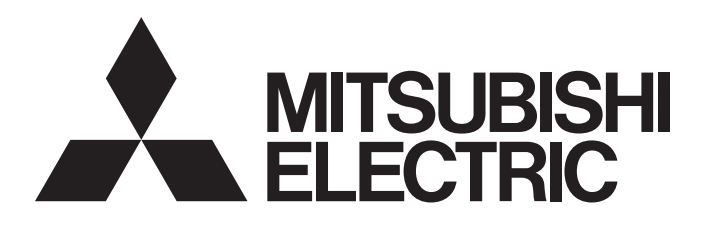

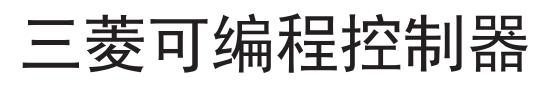

MELSEG **Q** series

# QD75P/QD75D型定位模块 用户手册(详细篇)

 $-QD75P1N$  $-DD75P2N$  $-DD75P4N$  $-QD75D1N$  $-QD75D2N$  $-DD75D4N$  $-QD75P1$ -QD75P2  $-DD75P4$  $-QD75D1$ -QD75D2 -QD75D4

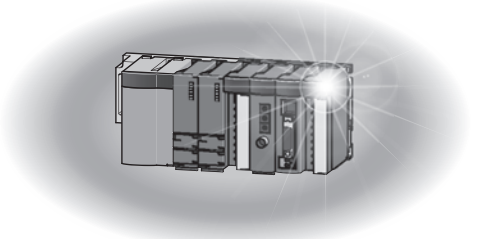

● 安全注意事项

(使用之前务必阅读)

使用本产品前,请仔细阅读本手册及本手册所介绍的关联手册,同时在充分注意安全的前提下正确地操作。 本手册中的注意事项仅记载了与本产品有关的内容。关于可编程控制器系统方面的安全注意事项,请参阅所 使用的CPU模块的用户手册。

在"安全注意事项"中,安全注意事项被分为"/ 等告"和"/ 人注意"这二个等级。

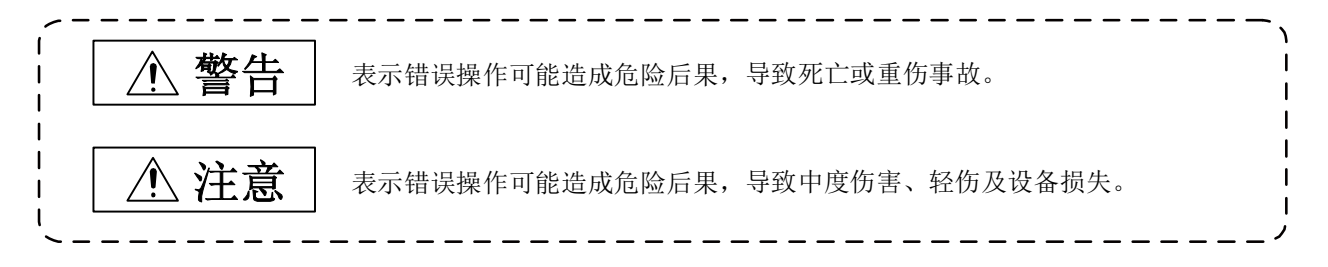

注意根据情况不同, 即使"/ 人注意"这一级别的事项也有可能引发严重后果。 对两级注意事项都须遵照执行,因为它们对于操作人员安全是至关重要的。

请妥善保管本手册以备需要时查阅,并应将本手册交给最终用户。

### [设计注意事项]

警告

● 应在可编程控制器的外部设置安全电路, 当外部电源异常及可编程控制器设备故障时, 能够确保整个 系统的安全。

误输出、误动作有可能导致发生事故。

- (1) 应在可编程控制器的外部设置紧急停止电路以及定位的上限/下限等防止机械损坏的互锁电路等。
- (2) 机械原点复归动作通过原点复归方向及原点复归速度这2个数据进行控制,通过近点狗ON开始减 速。如果设置了错误的原点复归方向,有可能导致不减速而继续进给,因此应在可编程控制器的 外部设置防止机械损坏的互锁电路等。

(3) 模块检测出出错时,根据参数的停止组的设置,将进行通常的减速停止或者紧急停止。 参数应符合定位系统的规格。 此外,原点复归用参数及定位数据应设置在参数的设置值以内。

# [设计注意事项]

# 注意

● 请勿将模块的外部输入输出信号、连接驱动模块的电缆与主电路线、动力线、可编程控制器以外的 负荷线等捆扎在一起,也不要相互靠的太近。应相距大约100mm以上距离。否则由于噪声、浪涌、感 应的影响可能引起误动作。

# [安装注意事项]

# 注意

- 应在QCPU用户手册(硬件设计/维护点检篇)的"一般规格"中记载的环境下使用可编程控制器。 如果在一般规格范围以外的环境中使用可编程控制器,将可能导致触电、火灾、误动作、产品损坏 或性能劣化。
- 安装时,应在按住模块下部的模块安装用杆的同时,将模块固定用凸起牢固地插入基板的固定孔中, 以模块固定孔作为支点进行安装。 如果未能正确地安装模块,将可能导致误动作、故障及脱落。 在振动较多的环境下使用时,应将模块用螺栓紧固。 应在规定的扭矩范围内拧紧螺栓。 如果螺栓拧得过松,有可能导致脱落、短路及误动作。 如果螺栓拧得过紧,有可能造成螺栓及模块损坏从而导致脱落、短路及误动作。
- 在拆装模块时,必须将系统使用的外部供应电源全部断开后再进行操作。 如果未全部断开,有可能导致产品损坏。

# [配线注意事项]

# 警告

至模块的配线应在确认端子排列的基础上正确地进行操作。

### [配线注意事项]

# 注意

 应使用合适的压装端子,按规定的扭矩拧紧。 如果使用Y型压装端子,端子螺栓松动时可能导致脱落而引起故障。

 应在规定的扭矩范围内拧紧连接器安装螺栓。 如果螺栓拧得过松,有可能导致短路、火灾及误动作。 如果螺栓拧得过紧,有可能造成螺栓及模块损坏从而导致脱落、短路、火灾及误动作。

 对于外部设备连接用连接器,应使用生产厂商指定的工具进行压装或正确焊接。 连接不良可能导致短路、火灾、误动作。

拆装模块上连接的外部配线电缆时,请勿手握电缆部分拉拽。 对于带连接器的电缆,应手握模块连 接部分的连接器进行拆卸。如果在与模块相连的状态下拉拽电缆,可能导致误动作或模块及电缆破损。

应注意防止切屑或配线头等异物掉入模块内。否则可能导致火灾、故障、误动作。

 为了防止模块配线时配线头等异物掉入模块内,在模块上部贴有防止掉入的标签。配线作业中,请勿 撕去本标签。系统运行时,必须拿掉该标签以利于散热。

# [启动·维护注意事项]

警告

 在清扫、上紧安装螺栓时,必须将系统使用的外部供应电源全部断开后再进行操作。 如果未全部断开,可能导致触电。

# [启动·维护注意事项]

### 注意

 请勿对模块进行分解及改造。 否则可能导致故障、误动作、人员伤害及火灾。

 在拆装模块时,必须将系统使用的外部供应电源全部断开后再进行操作。 若未全部断开,有可能导致模块故障或误动作。

 产品投入使用后,模块与基板及端子排的拆装次数应不超过50次。(根据IEC61131-2规范)如果超过了 50次,有可能导致误动作。

 试运行时,应将参数的速度限制值设置为较慢的速度,做好发生危险状态时能立即停止的准备之后再 进行动作确认。

 在接触模块之前,必须先接触接地的金属等,释放掉人体等所携带的静电。 如果不释放掉静电,有可能导致模块故障或误动作。

# [使用方法的注意事项]

# 注意

 插补运行的基准轴速度指定时,有时会发生对象轴(第2轴、第3轴、第4轴)的速度大于设置速度(速度 限制值以上)的情况,应加以注意。

# [废弃时的注意事项]

# 注意

在废弃产品时,应将其作为工业废弃物处理。

● 关于产品的应用 ●

- (1) 在使用三菱可编程控制器时,应该符合以下条件:即使在可编程控制器设备出现问题或故障时也不会导致重大 事故,并且应在设备外部系统地配备能应付任何问题或故障的备用设备及失效安全功能。
- (2) 三菱可编程控制器是以一般工业用途等为对象设计和制造的通用产品。因此,三菱可编程控制器不应用于以 下设备·系统等特殊用途。如果用于以下特殊用途,对于三菱可编程控制器的质量、性能、安全等所有相关 责任(包括但不限于债务未履行责任、瑕疵担保责任、质量保证责任、违法行为责任、制造物责任),三菱电 机将不负责。
	- · 面向各电力公司的核电站以及其它发电厂等对公众有较大影响的用途。
	- · 用于各铁路公司或公用设施目的等有特殊质量保证体系请求的用途。
	- · 航空航天、医疗、铁路、焚烧·燃料装置、载人移动设备、载人运输装置、娱乐设备、安全设备等预计对 人身财产有较大影响的用途。

然而,对于上述应用,如果在限定于具体用途,无需特殊质量(超出一般规格的质量等)要求的条件下,经过 三菱电机的判断也可以使用三菱可编程控制器,详细情况请与当地三菱电机代表机构协商。

#### 修订记录

\*本手册号在封底的左下角。

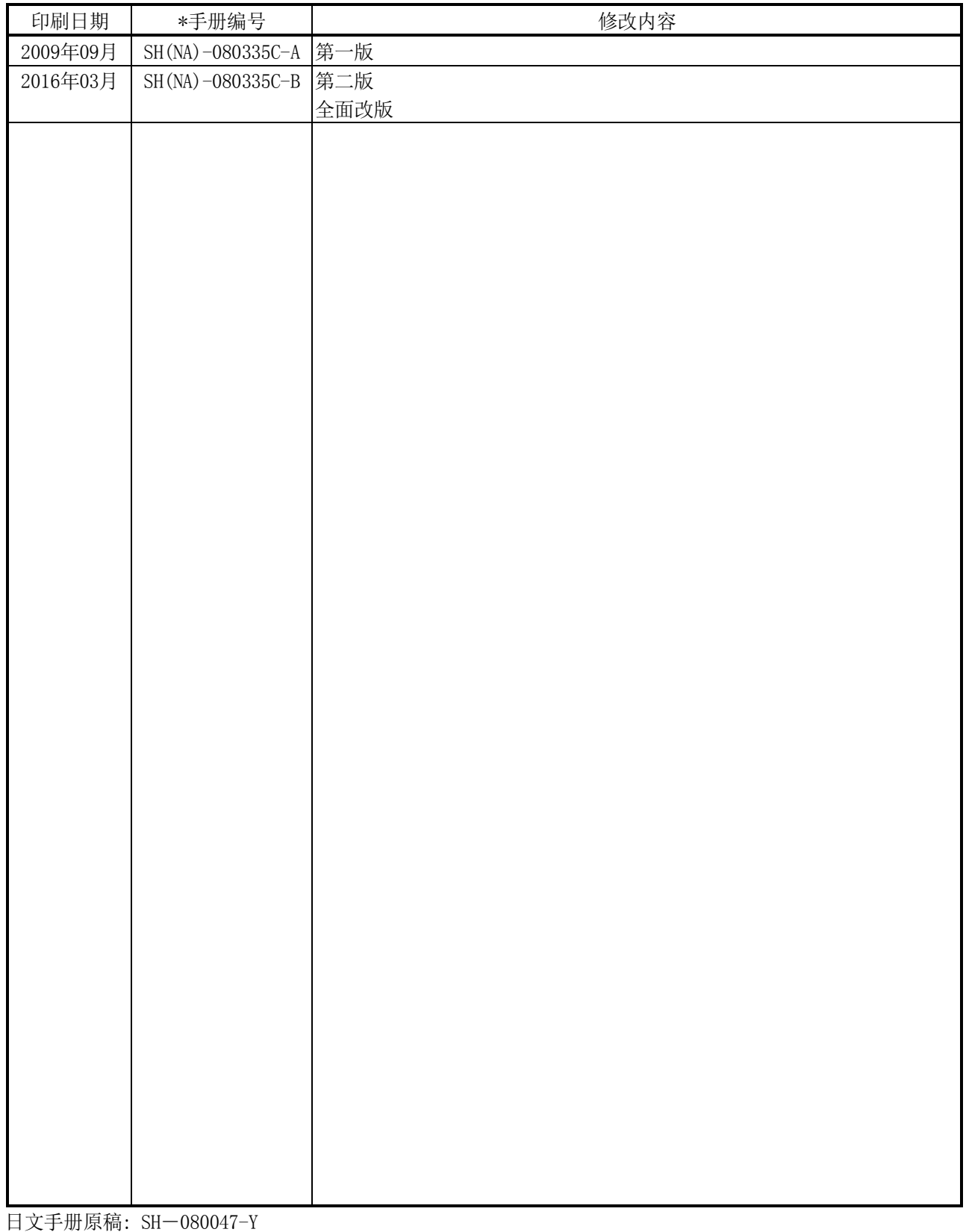

本手册不授予工业产权或任何其它类型的权利,也不授予任何专利许可。三菱电机对由于使用了本手册中的内容而 引起的涉及工业产权的任何问题不承担责任。

#### 前言

在此感谢贵方购买了三菱可编程控制器MELSEC-Q系列的产品。 在使用之前应仔细阅读本手册, 在充分了解Q系列可编程控制器的功能 · 性能的基础上正确地使用本产品。

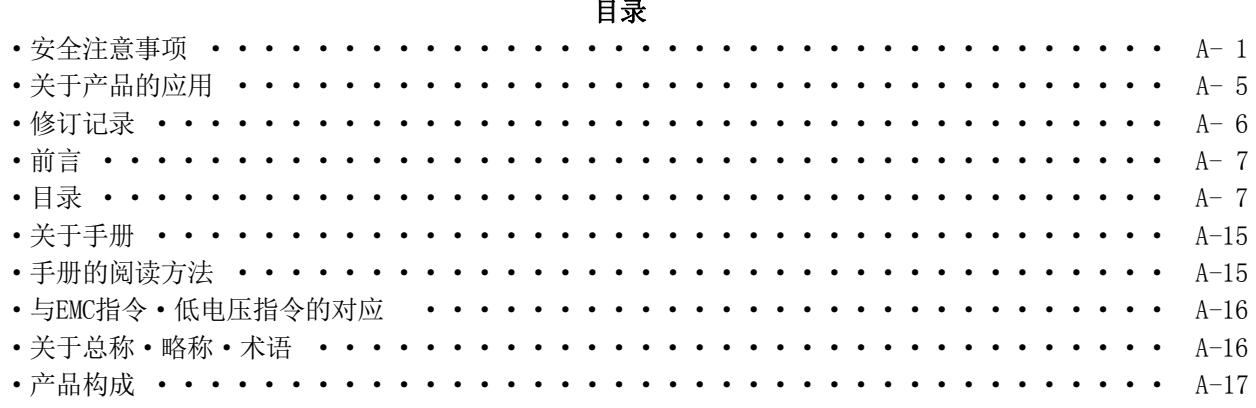

第1部 产品的规格及使用

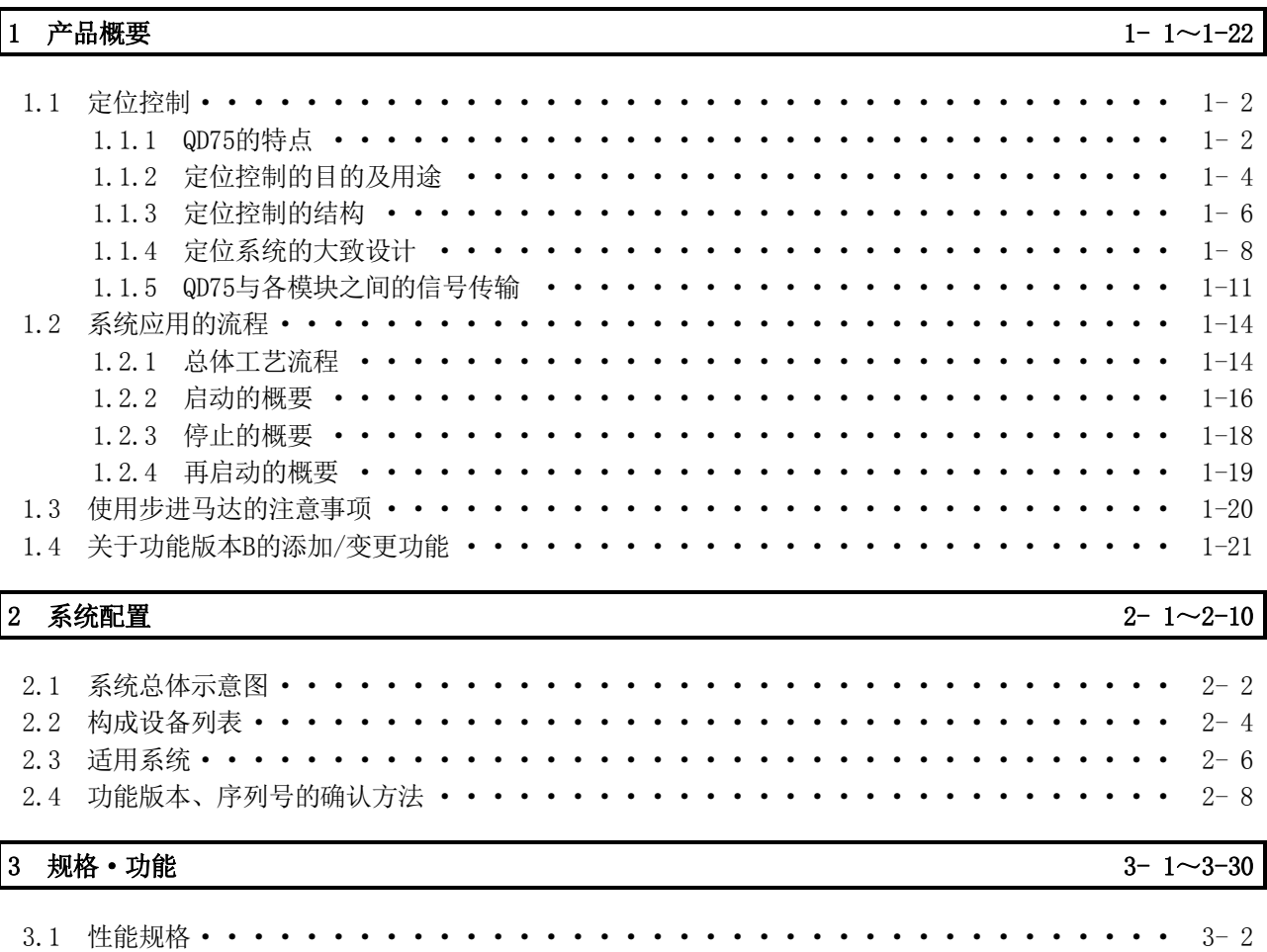

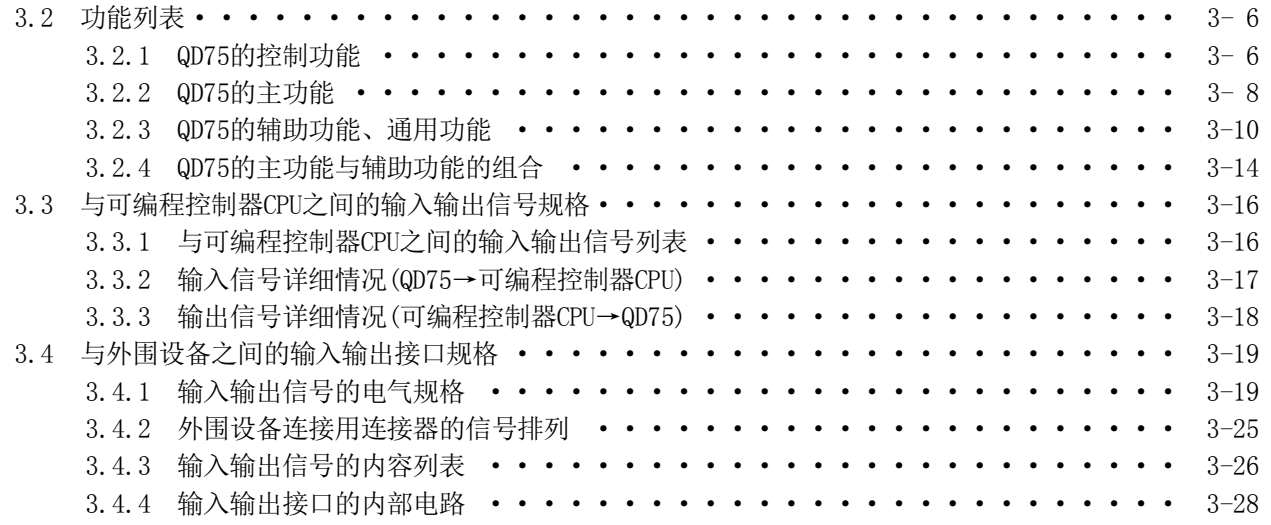

### 4 产品的安装·配线·维护 4- 1~4-16

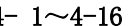

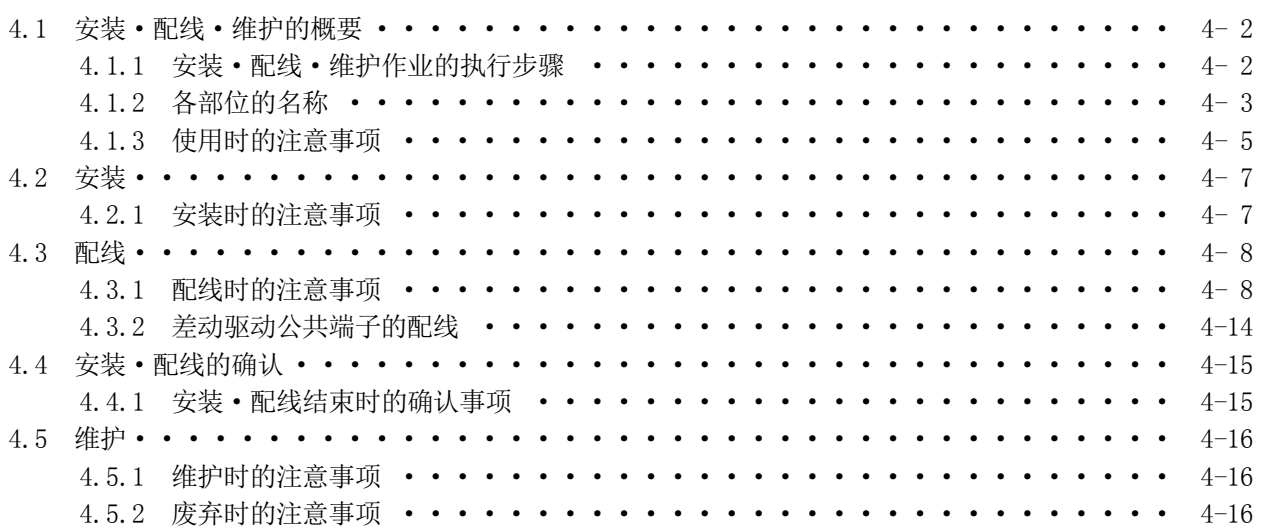

# 5 定位控制中使用的数据 5- 1~5-122

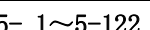

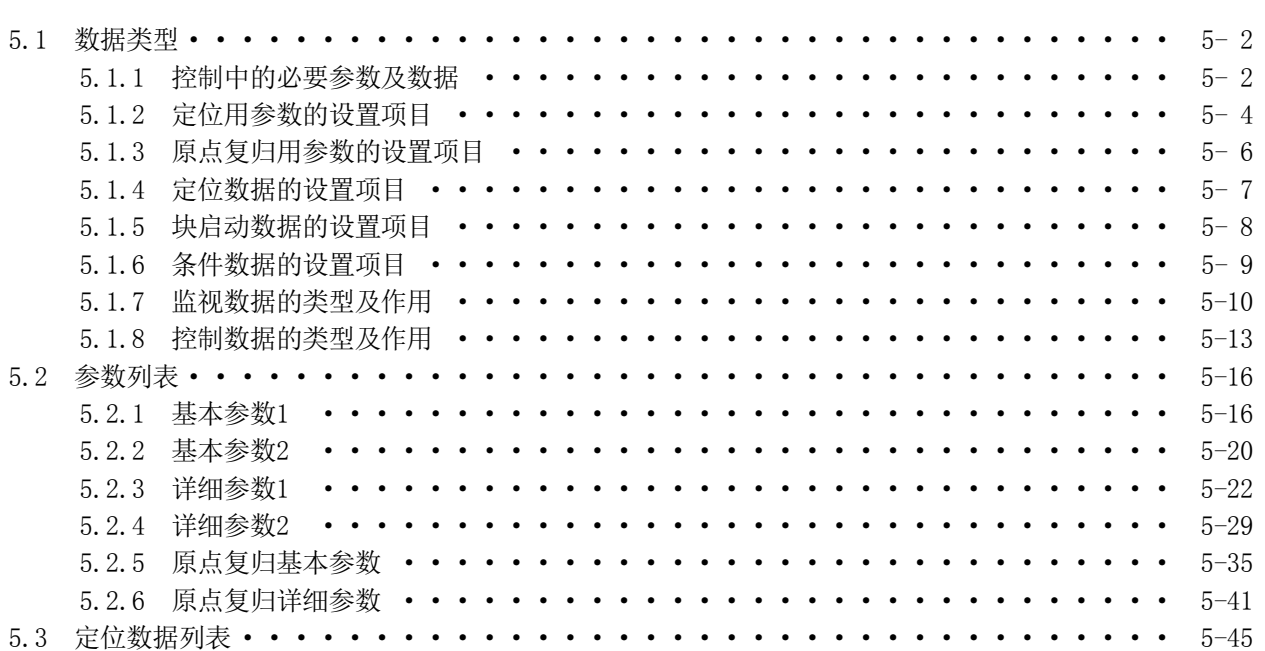

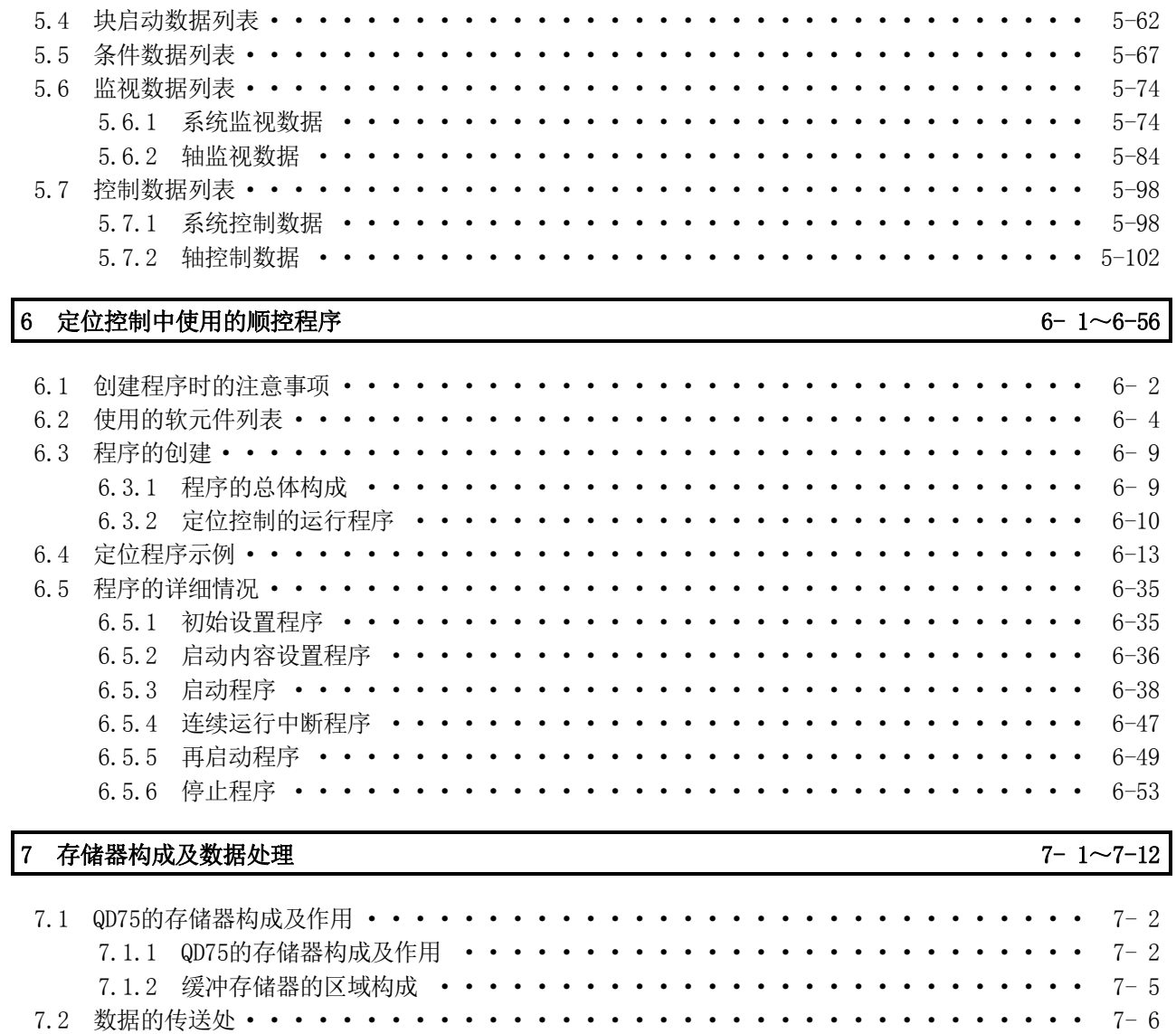

# 第2部 控制的详细内容及设置

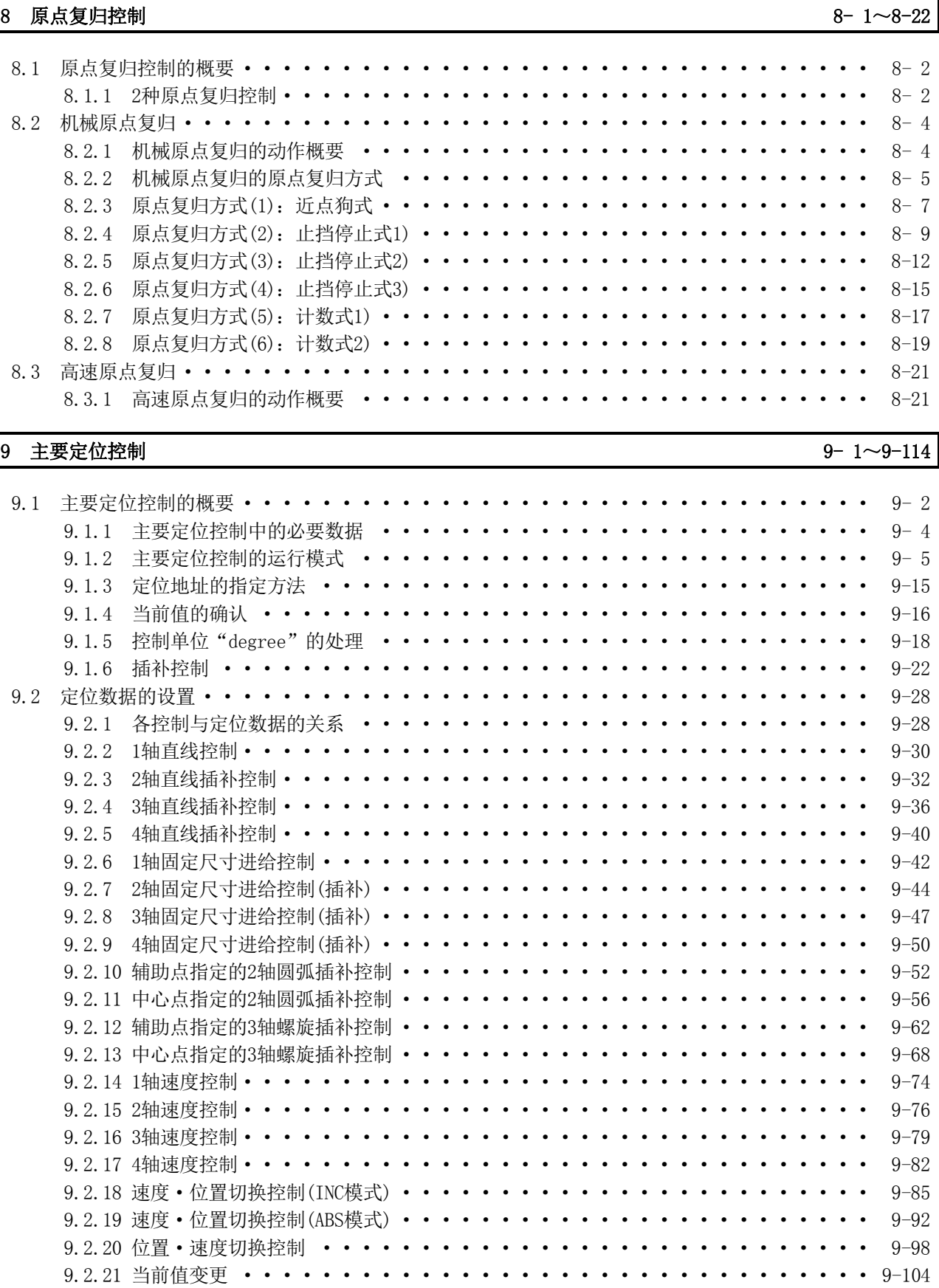

9.2.22 NOP指令 ································· 9-109

9.2.23 JUMP指令 ································· 9-110 9.2.24 LOOP ··································· 9-112 9.2.25 LEND ··································· 9-113

#### 10 高级定位控制 10- 1~10-24

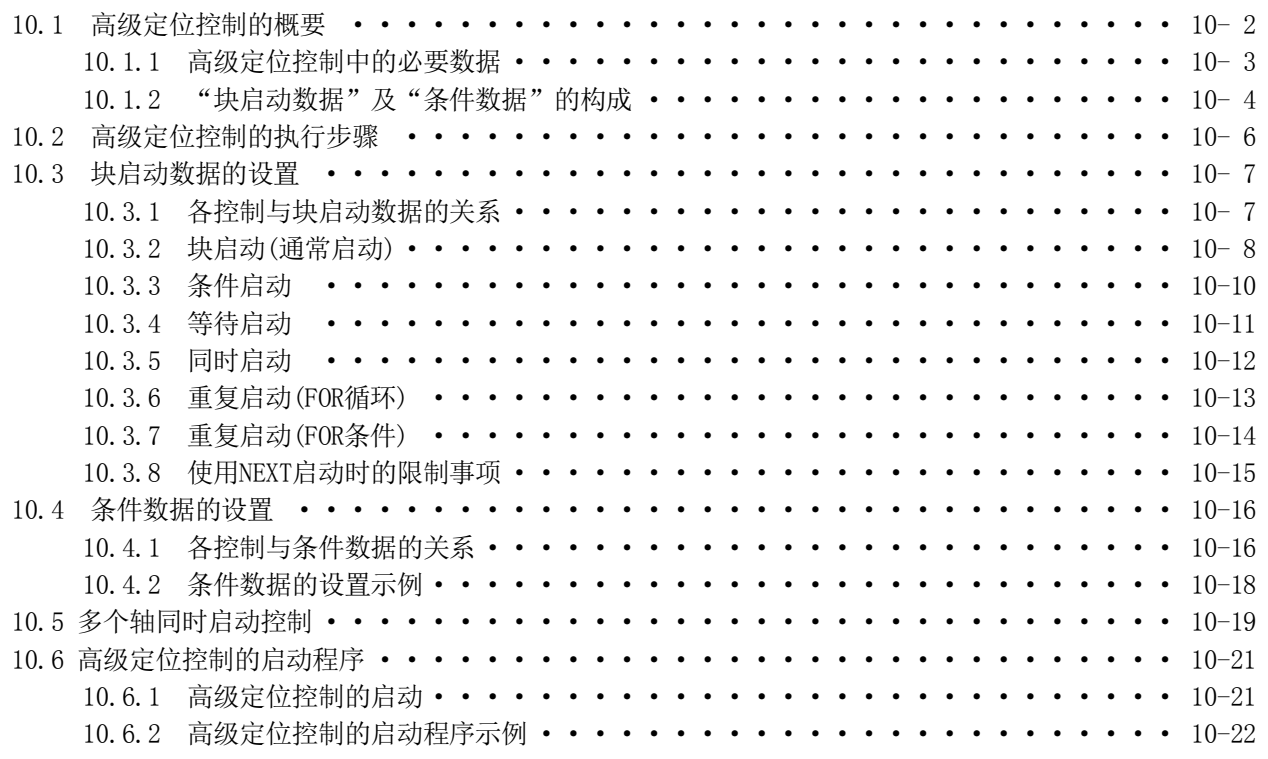

#### **2.11 手动控制 1**

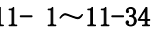

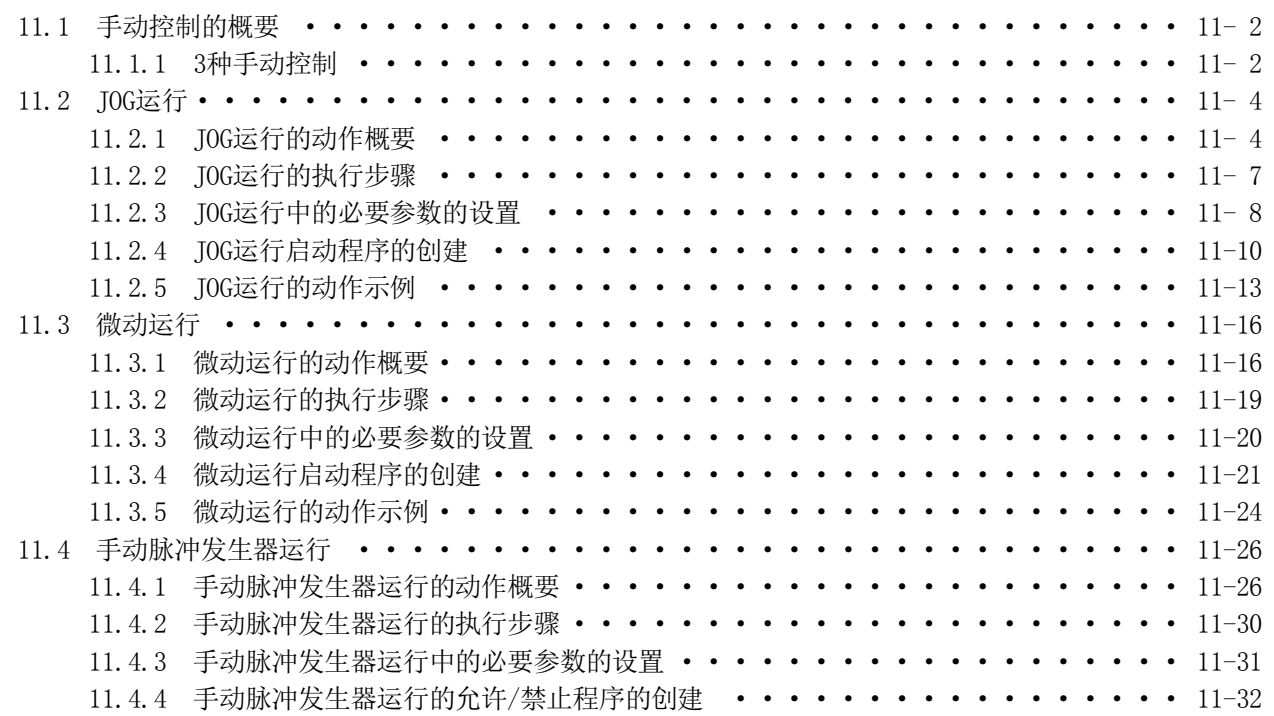

12 控制的辅助功能

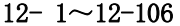

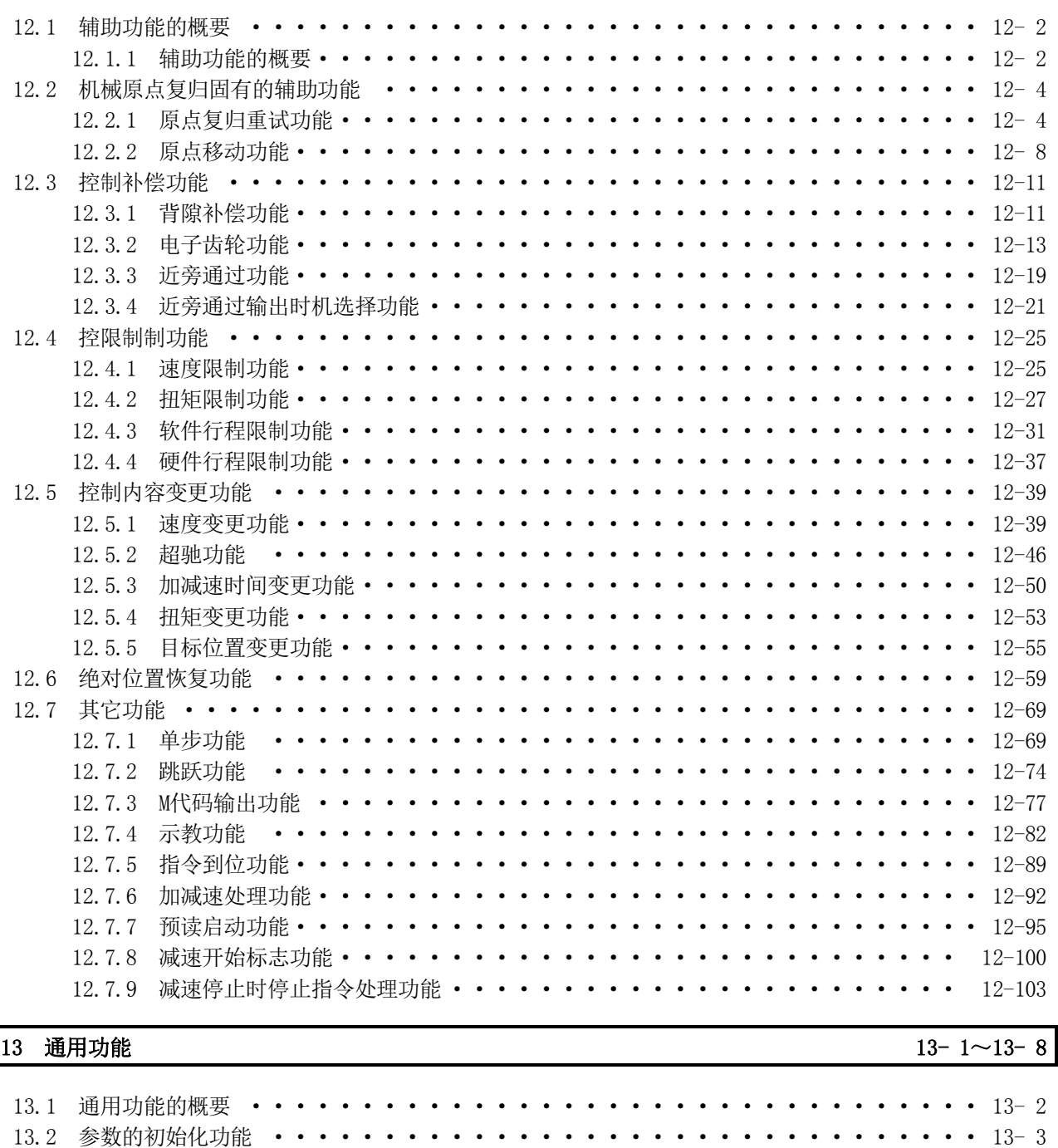

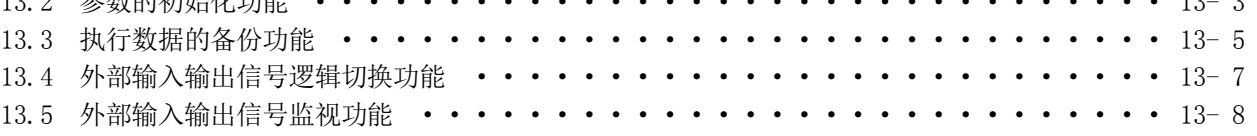

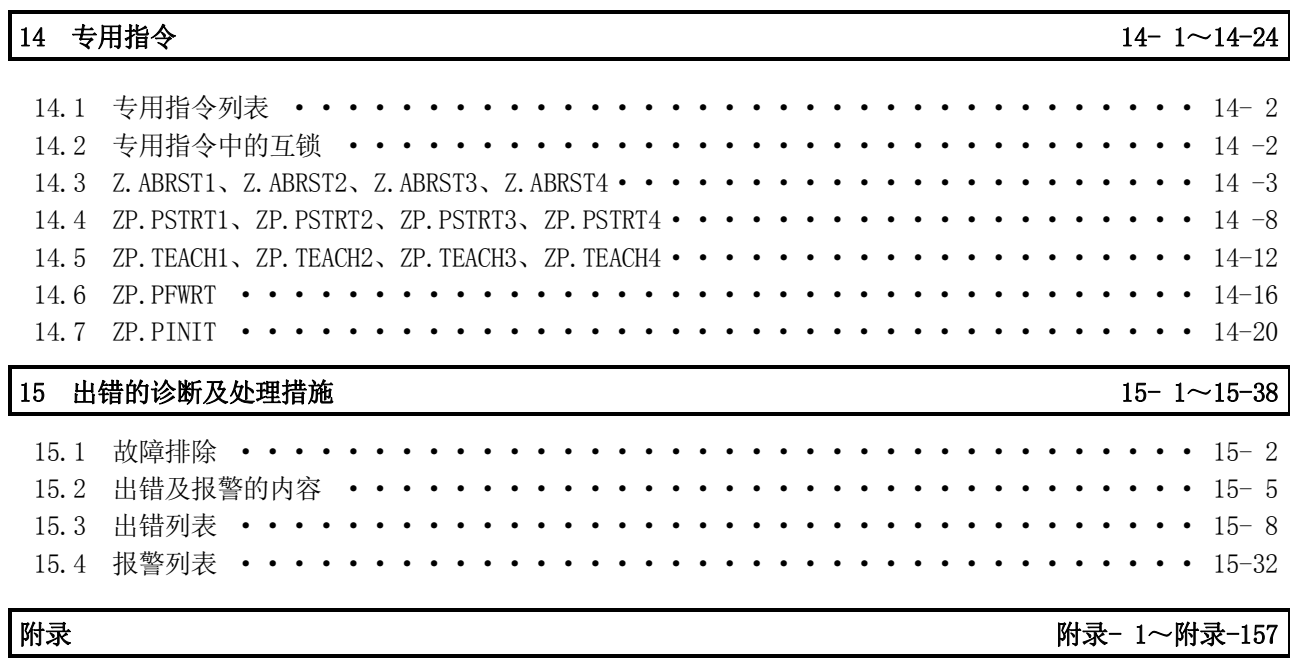

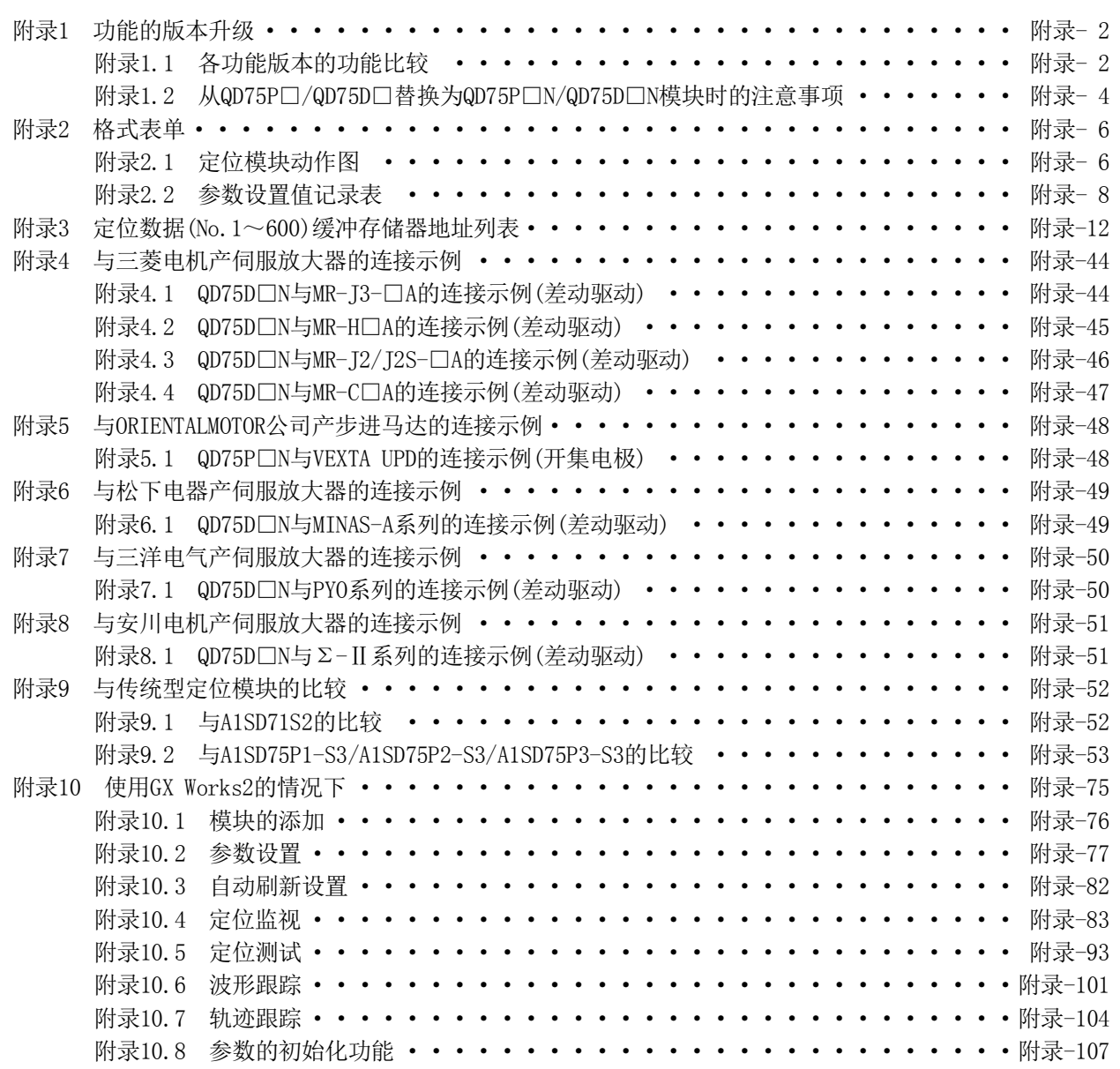

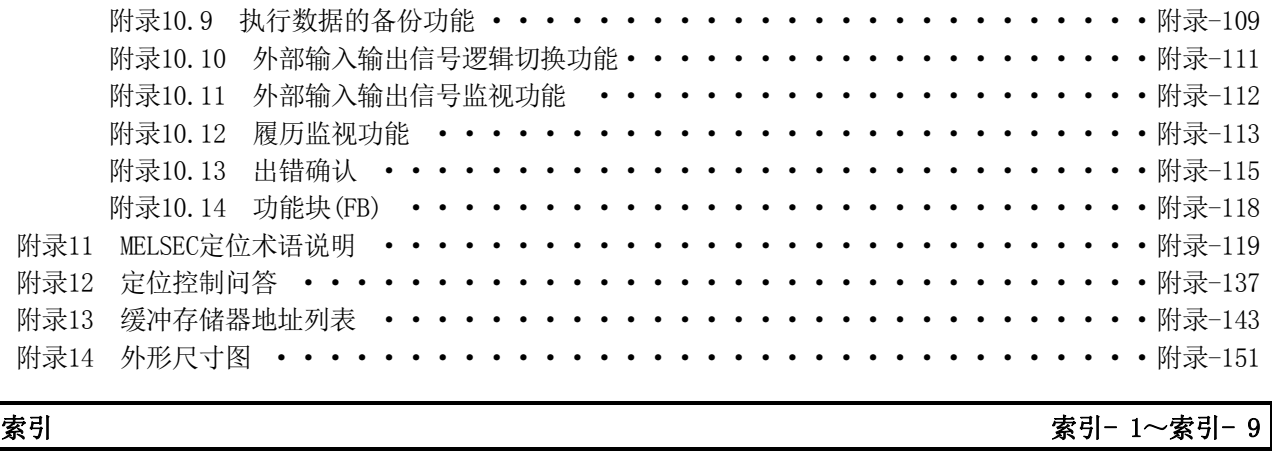

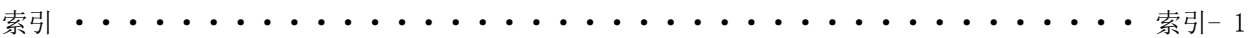

#### 关于手册

本产品的相关手册如下所示。 应根据需要参考本表订购。

#### 关联手册

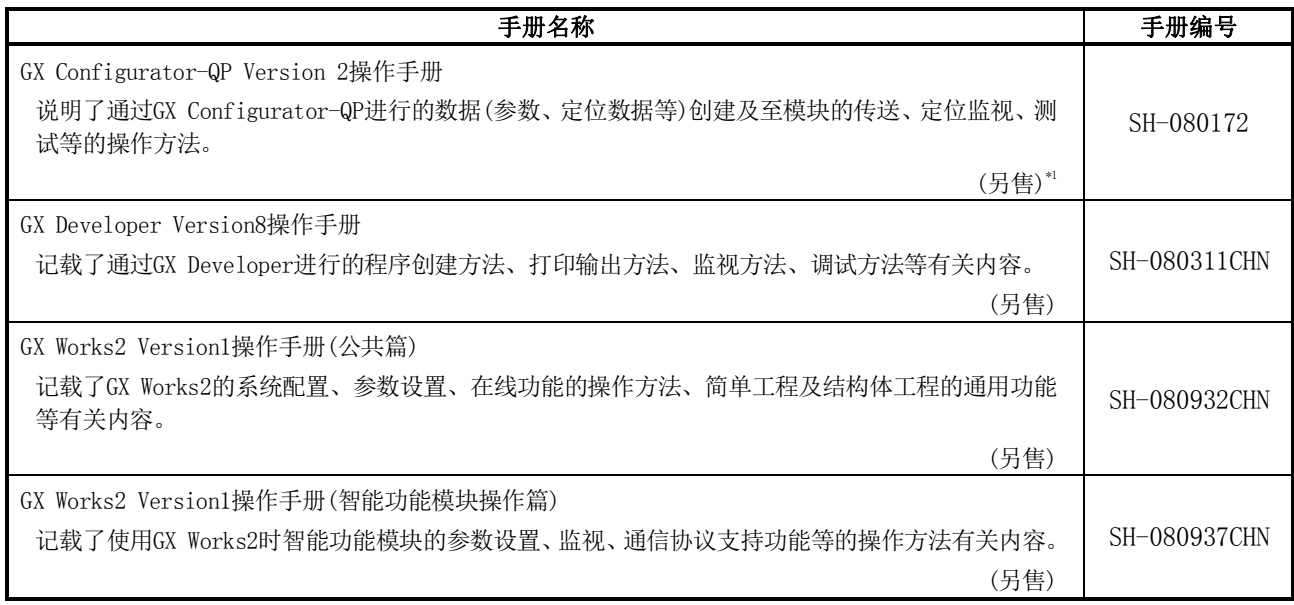

\*1 手册以PDF文件存储在软件包的CD-ROM光盘中。 准备有为另售而印刷的手册,希望单独购买手册的情况下,请根据上表的手册编号购买。

#### 手册的阅读方法

#### ■本手册中使用的符号如下所示。

Pr.\* 是表示定位用参数、原点复归用参数项目的符号。

Da.\* 是表示定位用数据、块启动数据、条件数据项目的符号。

Md.\* 是表示监视数据项目的符号。

Cd.\* 是表示控制数据项目的符号。

( \*部分为连续的编号。)

#### ■关于本手册中使用的数值的表示

- ・缓冲存储器地址、出错代码、报警代码是以10进制数表示。
- ・X/Y软元件是以16进制数表示。
- ・设置数据、监视数据有10进制数及16进制数这2种表示方法。在末尾标有"H"的表示是16进 制数。
	- (例) 10 .......10进制数 10H ......16进制数

#### 与EMC指令·低电压指令的对应

#### (1) 关于可编程控制器系统

 将符合EMC指令·低电压指令的三菱电机可编程控制器安装到用户产品中使之符合EMC指令·低 电压指令时,请参阅以下手册之一。

- ·QCPU用户手册(硬件设计/维护点检篇)
- ·安全使用指南(随CPU模块或基板附带的手册)

凡是符合EMC指令·低电压指令·机械指令的可编程控制器,在其主机的额定铭牌上均印刷有 CE的标志。

#### (2) 关于本产品

关于使本产品符合EMC指令·低电压指令的有关内容,请参阅第4章"产品的安装·配线·维护" 的"4.3.1项 配线时的注意事项"。

#### 关于总称·略称·术语

在本手册中除特别注明之处以外,将使用如下所示的总称·略称·术语。

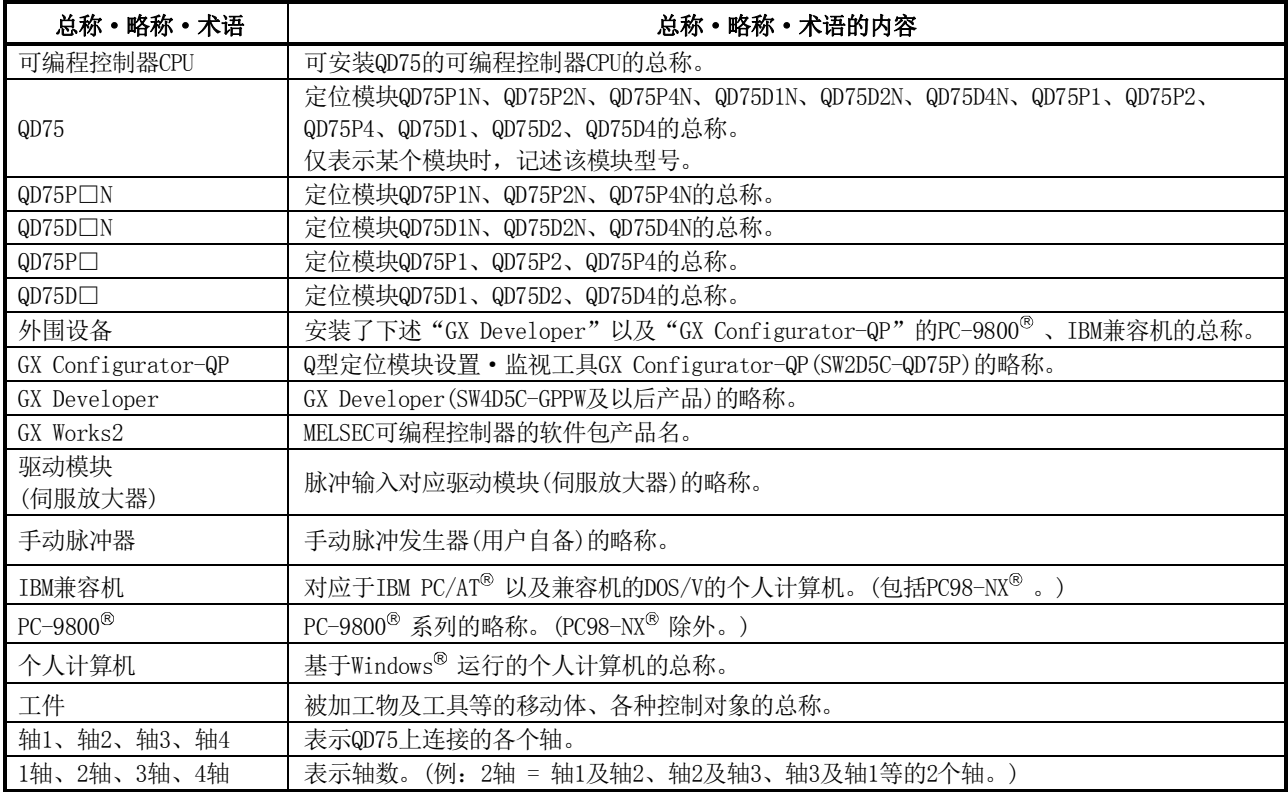

#### 产品构成

#### 本产品的产品构成如下所示。

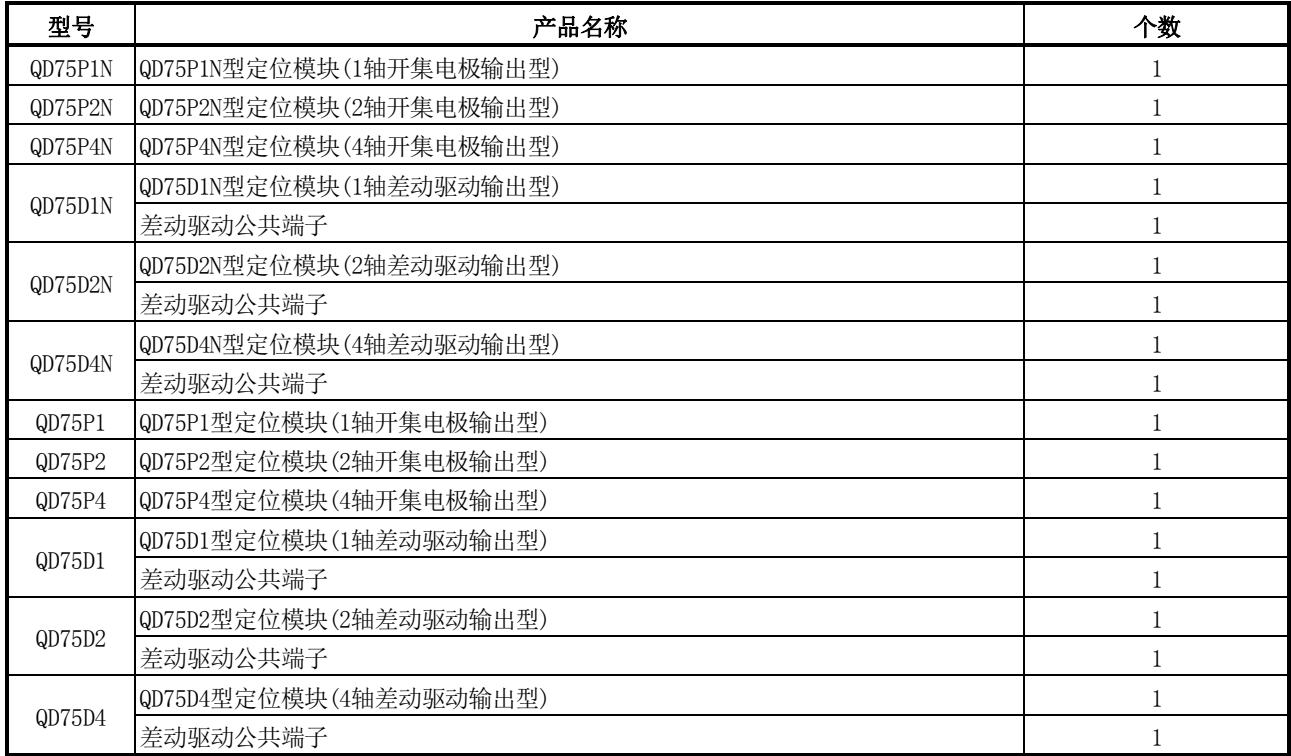

备忘录

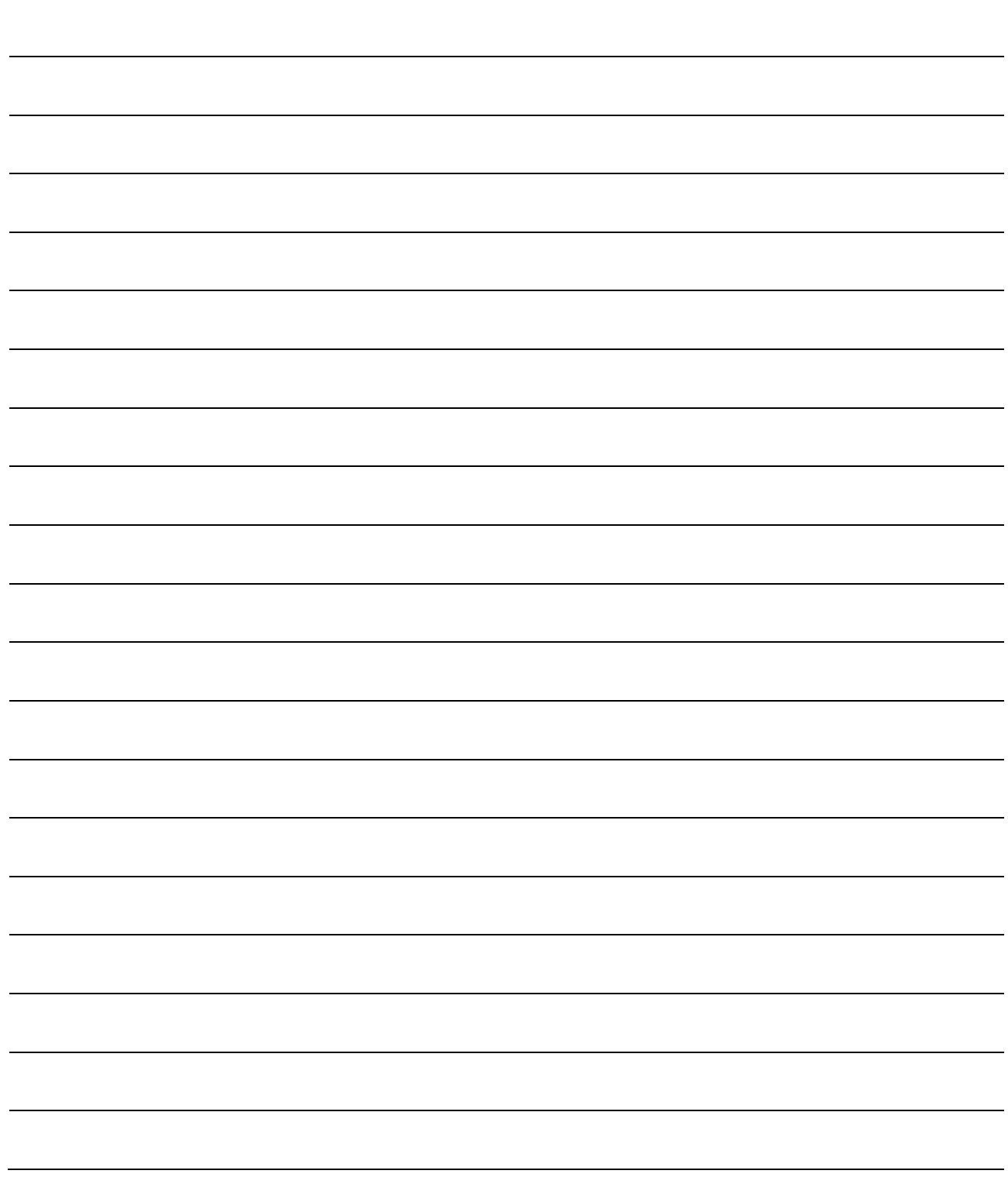

# 第1部 产品的规格及使用

#### 第1部的内容是为了达到以下(1)~(5)的目的。

- (1) 理解定位控制的概要、QD75规格及功能。
- (2) 进行安装及配线等实际操作。
- (3) 设置定位控制所需的参数及数据。
- (4) 创建定位控制所需的顺控程序。
- (5) 理解存储器构成及数据的传输处理。

#### 关于各控制的详细内容请参阅"第2部"。

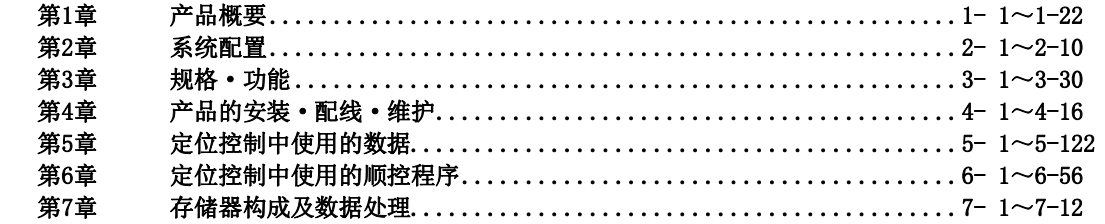

备忘录

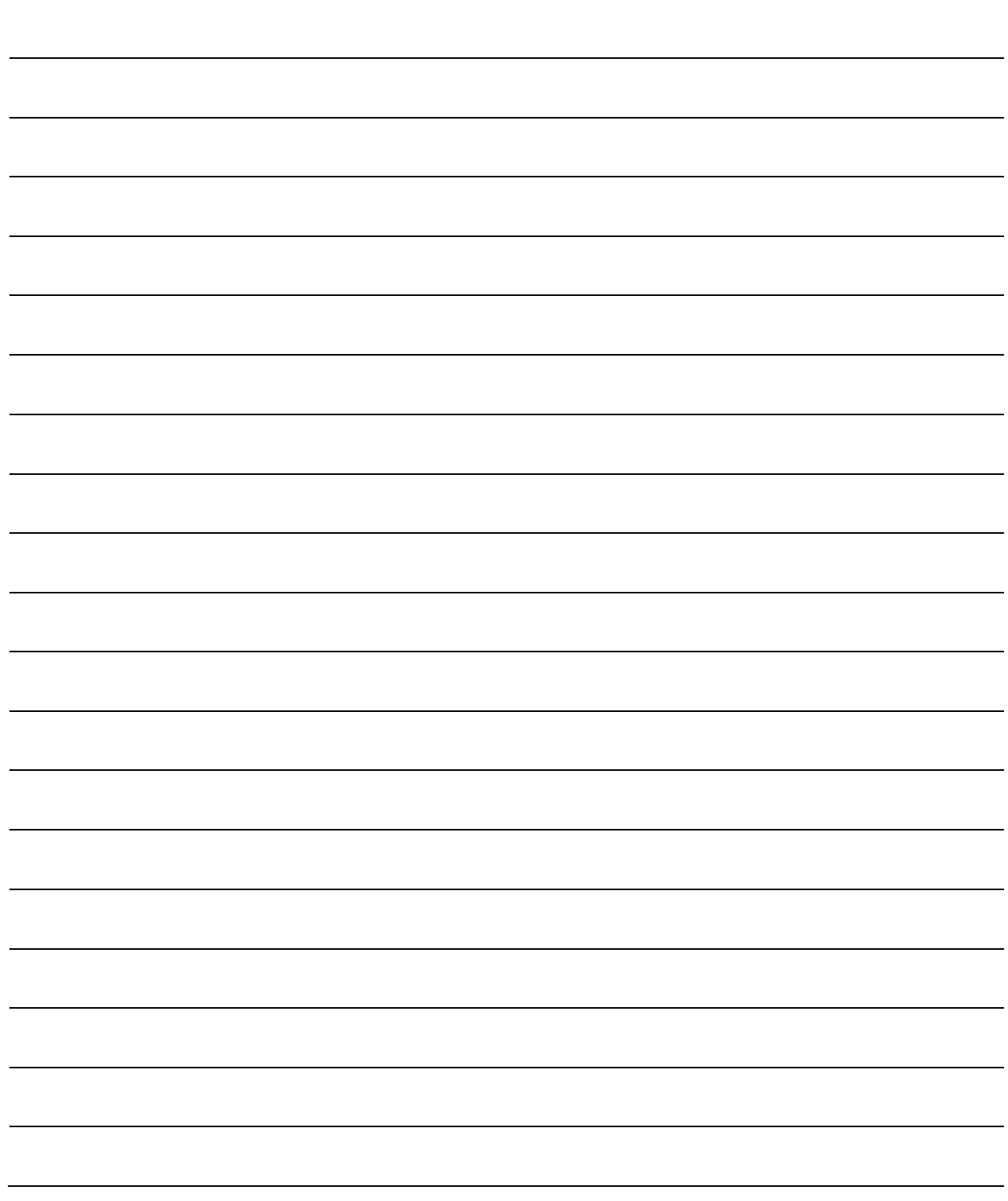

# 第1章 产品概要

本章介绍使用了QD75的定位控制的目的及概要有关内容。 由此可以了解"可以执行什么功能"、"以什么样的步骤进行操作"。

通过事先了解"可以执行什么功能"、"以什么样的步骤进行操作",可以顺利地 构筑定位系统。

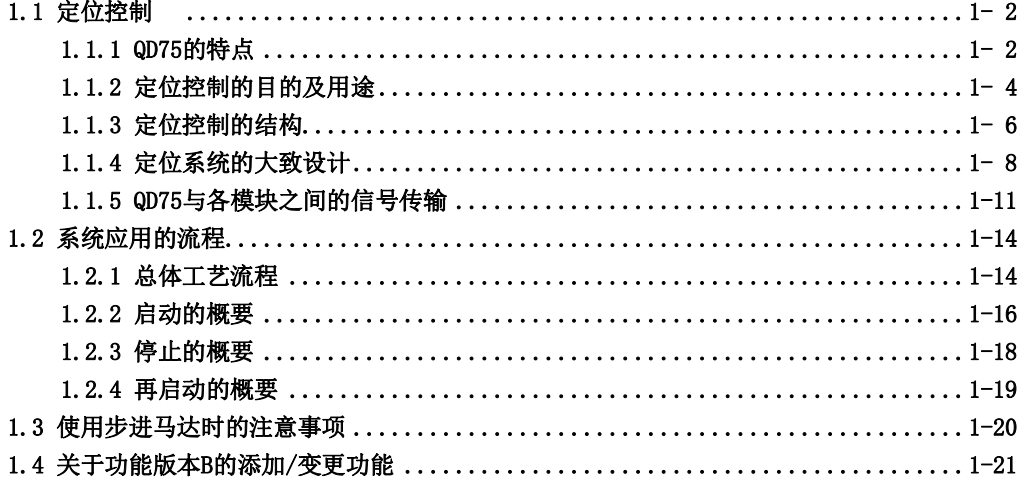

# 1.1 定位控制

# 1.1.1 QD75的特点

QD75的特点如下所示。

#### (1) 1轴、2轴、4轴用模块产品齐全

- (a) 有脉冲输出为开集电极输出型及差动驱动输出型的模块。可根据驱动模块的类型及轴数从 以下模块中选择。(→参阅2.2节)
	- 开集电极输出型: QD75P1N/QD75P2N/QD75P4N(QD75P1/QD75P2/QD75P4)
	- 差动驱动输出型: QD75D1N/QD75D2N/QD75D4N(QD75D1/QD75D2/QD75D4)
- (b) 将各QD75安装到基板时的必要插槽数为1插槽,输入输出占用点数均为32点。 在可编程控制器CPU的输入输出点数以内,最多可同时使用64个模块。 ( 参阅3.1节)

#### (2) 丰富的定位控制功能

- (a) 配备了至任意位置的定位控制、固定尺寸进给控制、等速控制等定位系统的多个必要功能。 ( 参阅5.3节、9.2节)
	- 1) 对于包含定位地址、控制方式、运行模式等的定位数据,每个轴最多可设置600个数据。 通过使用这些定位数据,对各个轴进行定位。(还可以进行2轴~4轴的插补控制及多个 轴的同时启动。)
	- 2) 在各个轴的定位中可进行直线控制(可4轴同时执行)。 对于该控制,可以通过1个定位数据进行单独定位,或者通过多个定位数据的连续执行 进行连续定位。
	- 3) 在多个轴的定位中,可以进行通过2轴~4轴的速度控制、2轴~4轴的位置控制进行的 直线插补控制、通过2轴进行的圆弧插补控制以及通过3轴进行的3轴螺旋插补控制。 对于这些控制,可以通过1个定位数据进行单独定位,或者通过多个数据的连续执行进 行定位。
- (b) 在各定位数据中指定的控制方式中,有位置控制、速度控制、速度·位置切换控制、位置·速 度切换控制等。(→参阅5.3节、9.2节)
- (c) 根据定位数据中用户设置的运行模式,可以通过多个定位数据进行连续定位。 ( 参阅5.3节、9.1.2项) 也可将上述多个定位数据设置为1个块,进行多个块的连续定位。 ( 参阅10.3.2项)
- (d) 充实了原点复归控制。(→参阅8.2节)
	- 1) 作为"机械原点复归"的原点复归方式,配备了近点狗式(1种类型)、止挡停止式(3 种类型)、计数式(2种类型)共6种类型。
	- 2) 为了实现从任意位置至机械原点的原点复归控制,配备了原点复归重试功能。

(机械原点是指,定位控制等的控制起点位置。机械原点通过上述1)的机械原点复归进 行确定。)

(e) 作为加减速方式,配备了梯形加减速及S形加减速这2种类型。 可由用户对梯形加减速及S形加减速进行选择。(→参阅12.7.6项) (使用步进马达时,进行S形加减速的情况下需要加以注意。(→参阅1.3节))

#### (3) 启动处理的高速化(→参阅3.1节)

为了实现定位启动时的处理高速化,缩短了启动处理时间。

 $QD75P\Box N/QD75D\Box N$ : 1.5ms( $QD75P\Box/QD75D\Box$ : 6ms)

此外,通过同时启动功能执行了运行或者插补运行的情况下,在执行对象的各轴之间不会发生 启动延迟。

(例) 将轴1、轴3作为对象通过同时启动功能启动 : 在轴1-轴3之间无启动延迟 将轴2、轴4作为对象的插补运行启动 : 在轴2-轴4之间无启动延迟

#### (4) 脉冲输出的高速化及驱动模块的长距离化(→参阅3.1节)

使用差动驱动型的QD75D□N(QD75D□)的情况下,可实现高速化及长距离化。

- ·使用QD75D□N时:4Mpulse/s,最长10m(使用QD75D□时:1Mpulse/s,最长10m)
- 使用QD75P□N时: 200kpulse/s, 最长2m(使用QD75P□时: 200kpulse/s, 最长2m)

#### (5) 易于维护

在QD75中,通过下述措施提高了易维护性。

- (a) 定位数据、参数等的各种数据可存储到QD75内的闪存中。因此可以实现无电池情况下的数 据保持。 ( 参阅7.1.1项)
- (b) 通过出错内容的细分化, 提高了一次诊断的准确性。(→参阅15.1节)
- (c) 可以保持出错/报警信息等的履历各16个。 发生的出错/报警内容的确认变得容易。  $(\rightarrow \text{\& }6.1 \,\text{\& }6.1 \,\text{\& }6.1 \,\text{\& }6.1 \,\text{\& }6.1 \,\text{\& }6.1 \,\text{\& }6.1 \,\text{\& }6.1 \,\text{\& }6.1 \,\text{\& }7.1 \,\text{\& }7.1 \,\text{\& }8.1 \,\text{\& }7.1 \,\text{\& }7.1 \,\text{\& }7.1 \,\text{\& }7.1 \,\text{\& }7.1 \,\text{\& }7.1 \,\text{\& }7.1 \,\text{\& }7.1 \,\text{\& }7.1 \,\text{\& }7.1 \,\text{\& }7.1 \,\text{\& }7.1 \,\$

#### (6) 可以使用智能功能模块专用指令

配备了绝对位置恢复指令、定位启动指令、示教指令等的专用指令。 通过使用专用指令,可以简化程序。 ( 参阅第14章)

#### (7) 可以通过GX Configurator-QP进行设置、监视、测试

通过GX Configurator-QP可在无需考虑缓冲存储器地址的状况下对QD75的参数、定位数据进行 设置。

在创建定位控制用的顺控程序之前,可以通过GX Configurator-QP的测试功能进行配线检查、 通过设置的参数及定位数据运行QD75,进行参数、定位数据的检查。 此外,可以通过控制状态的监视等进行高效率的调试。

# 1.1.2 定位控制的目的及用途

"定位"是指,将被加工物及工具等的移动体(以下总称为"工件")按指定的速度进行移动,并正 确地停止到目的位置。

典型的用途示例如下所示。

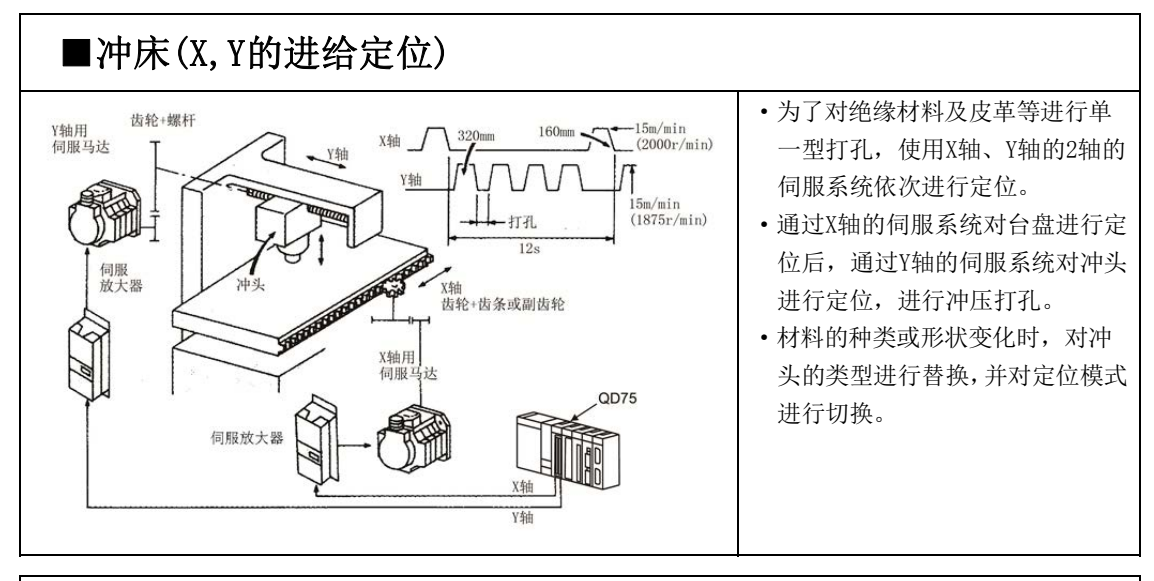

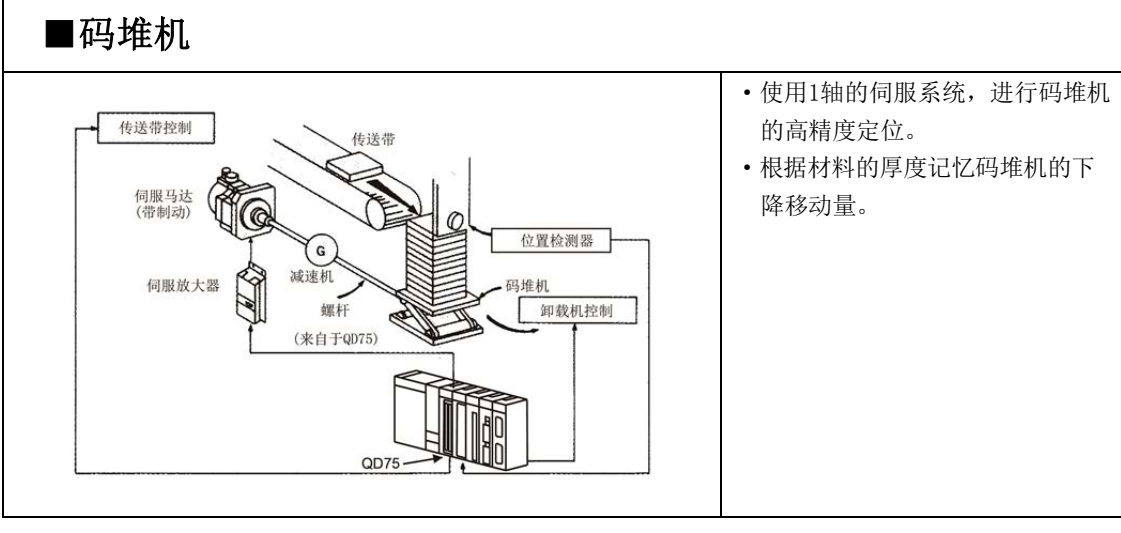

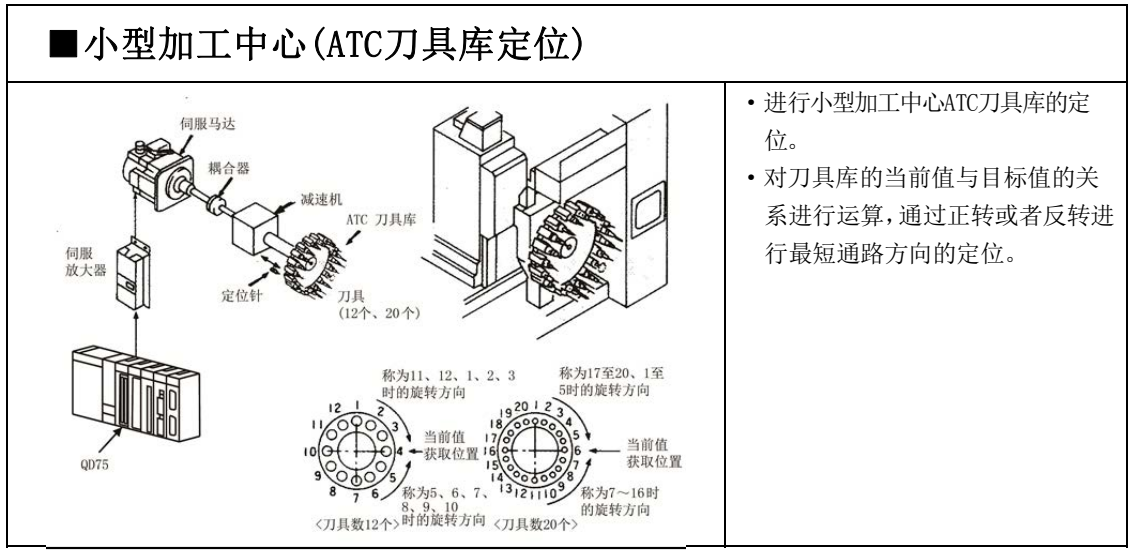

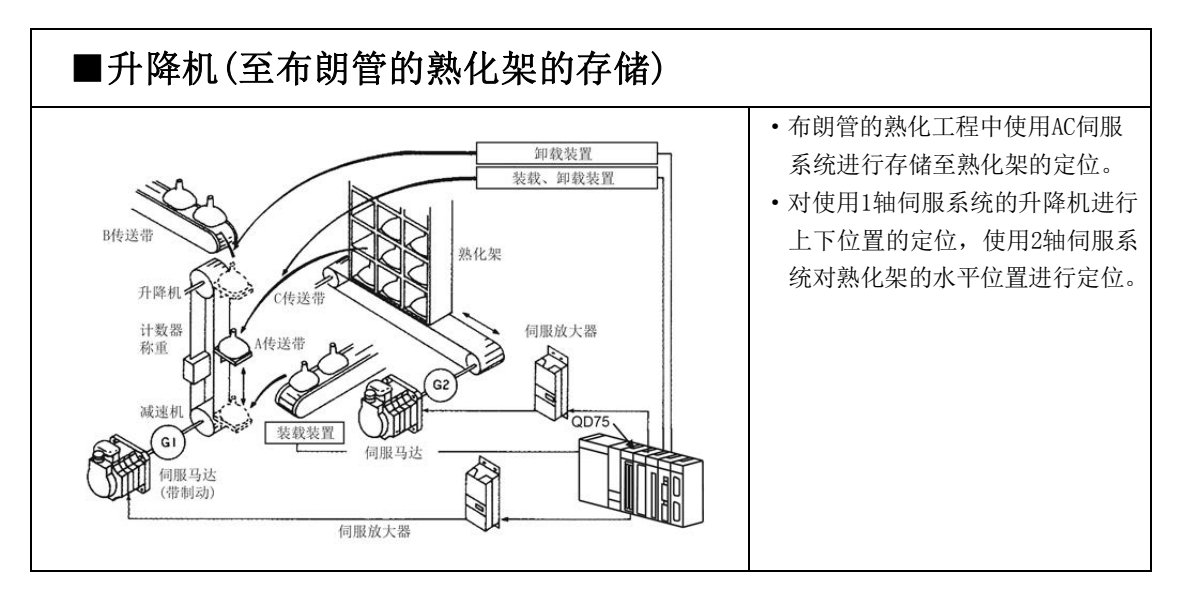

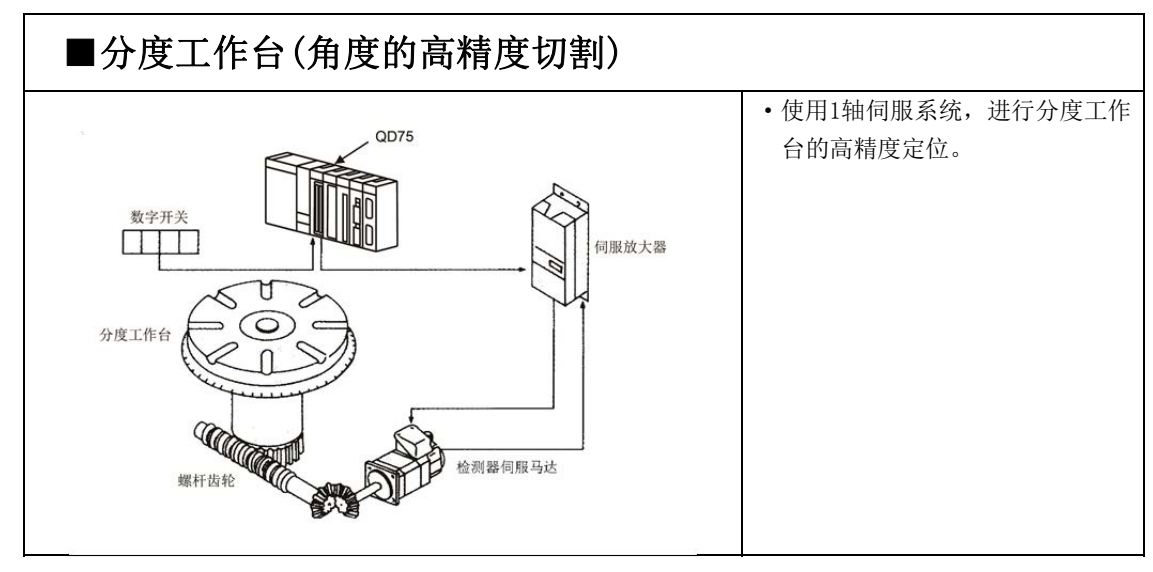

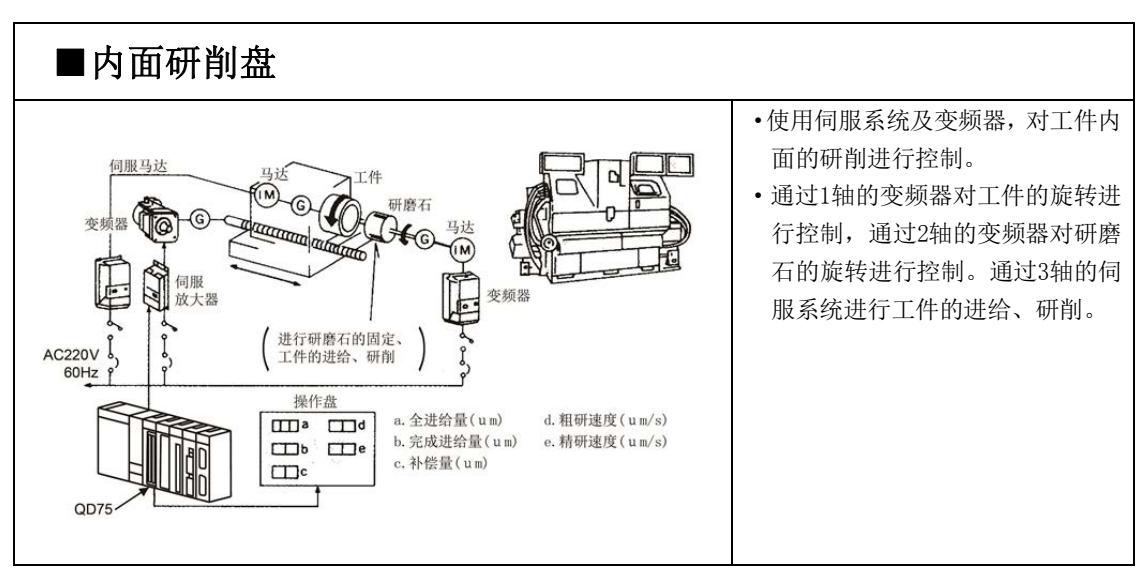

# 1.1.3 定位控制的结构

使用了QD75的定位控制是通过"脉冲信号"进行。(QD75是进行脉冲发送的模块。) 在使用了QD75的定位系统中的各种软件及外围设备起着如下图所示的作用。 QD75获取各种信号及参数、数据,通过可编程控制器CPU控制实现复杂的定位控制。

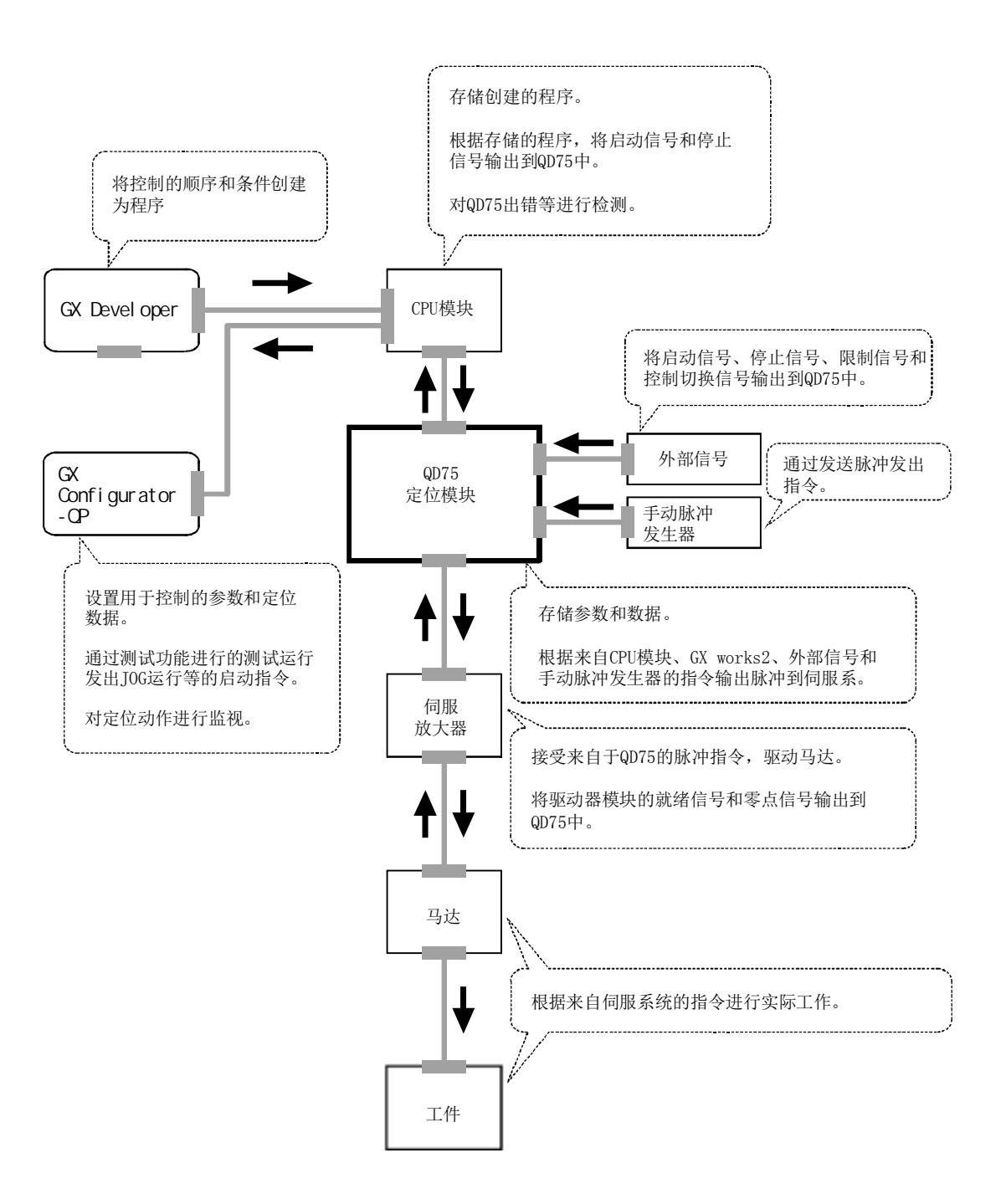

以下介绍"位置控制"及"速度控制"的动作原理。

#### ■位置控制

用于移动指定距离的必要总脉冲数可通过下式求出。

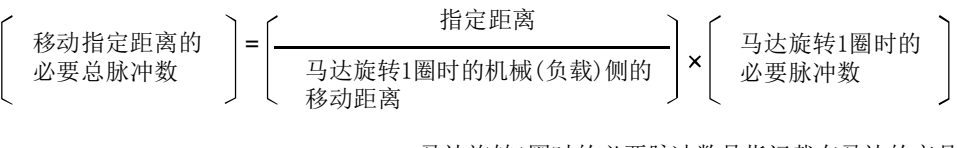

\* 马达旋转1圈时的必要脉冲数是指记载在马达的产品 简介的规格栏中的"编码器的分辨率"。

通过将该总脉冲数从QD75发送到伺服放大器中,可实现移动指定距离的控制。 此外,发送至伺服放大器的1个脉冲时的机械侧的移动量称为"每1个脉冲的移动量",该值是工件 移动的最小值,且为电气的定位精度。

#### ■速度控制

上述"总脉冲数"是移动距离控制的必要要素,但在进行定位控制或速度控制的情况下,也需要进 行速度控制。

该"速度"是通过从QD75输出到驱动模块中的"脉冲频率"进行控制。

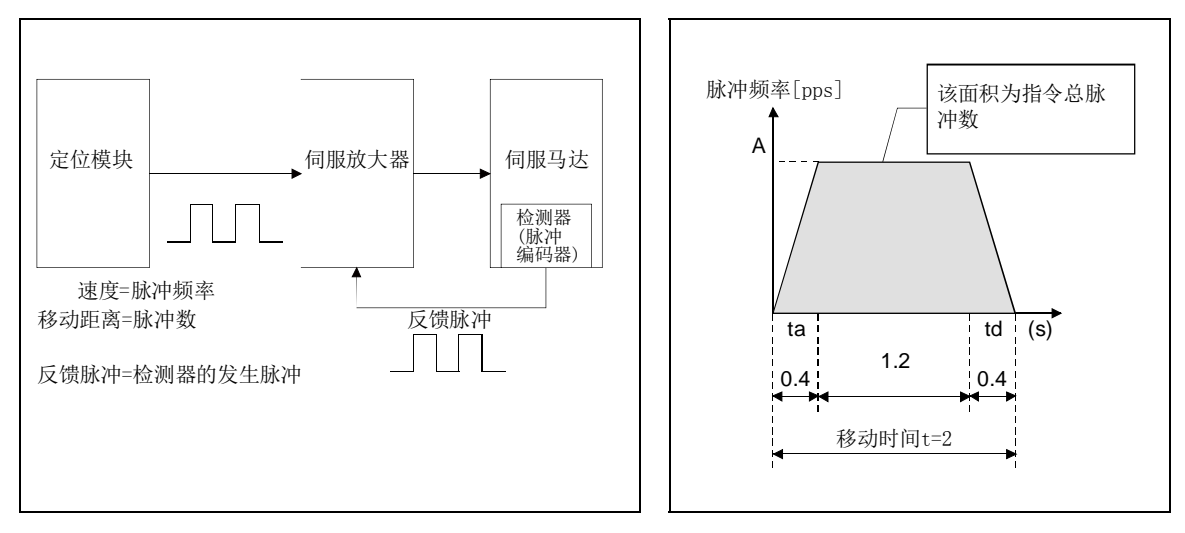

#### 图1.1 位置控制与速度控制的关系

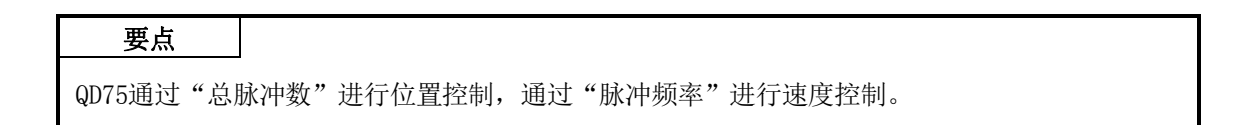

# 1.1.4 定位系统的大致设计

使用了QD75的定位系统的动作及设计的概要如下所示。

#### (1) 使用了QD75的定位系统

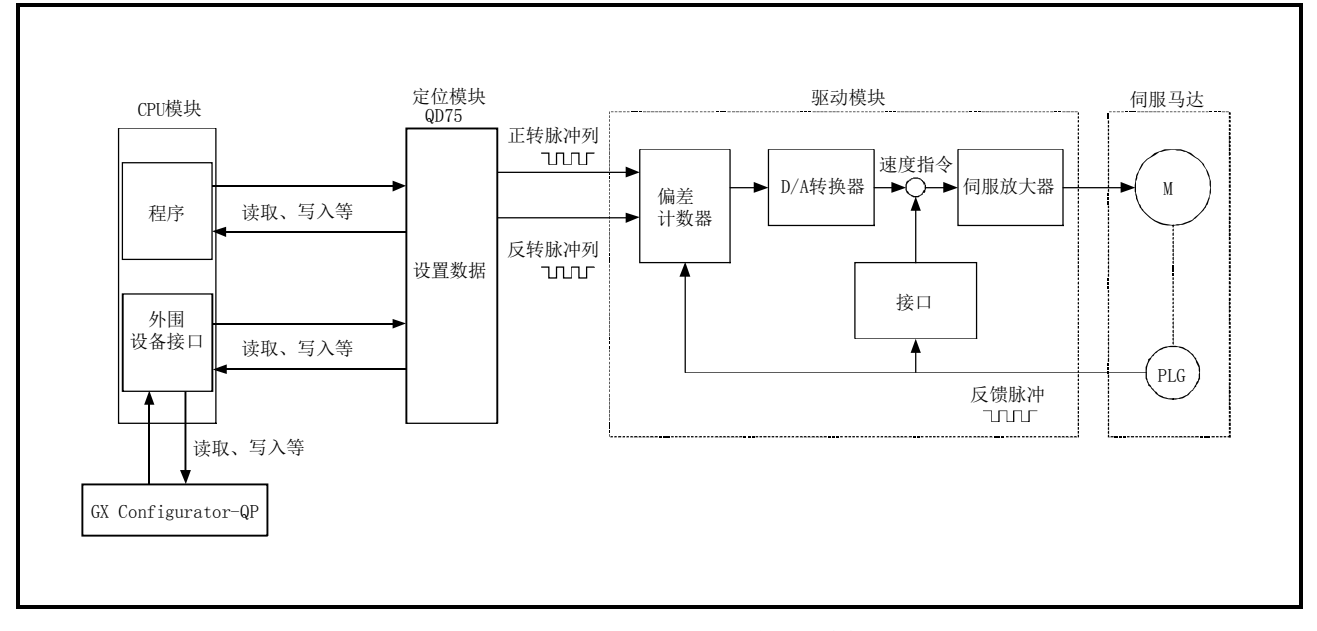

图1.2 通过QD75进行定位的系统动作概要

- (a) 通过QD75进行的定位动作
	- 1) QD75的输出为脉冲串。 通过QD75输出脉冲串时,驱动模块的偏差计数器中对输入的脉冲进行累计。 该脉冲的累计值(脉冲滞留)通过D/A转换器变为直流模拟电压,成为伺服马达的速度指令。
	- 2) 根据来自于驱动模块的速度指令,马达开始旋转。 马达旋转后,通过马达附带的脉冲编码器(PLG)发生与旋转数成比例的反馈脉冲。 发生的反馈脉冲被反馈到驱动模块,对偏差计数器的脉冲滞留进行减法运算。 偏差计数器保持一定的累计量使马达持续旋转。
	- 3) 来自于QD75的指令脉冲输出停止时,偏差计数器的脉冲滞留减少,速度变慢,脉冲滞 留为0时马达停止。 即马达的旋转速度与指令脉冲的频率成比例,马达的旋转角度与指令脉冲的输出脉冲 数成比例。 因此,如果事先规定了每1个脉冲的移动量,则可进给到与脉冲串的脉冲数成比例的位置。 此外,脉冲频率变为马达的旋转数(进给速度)。
- (b) 来自于QD75的输出脉冲
	- 1) QD75的输出脉冲如图1.3所示,马达加速时的脉冲串变疏,随着指令速度的趋近而逐渐 变密。
	- 2) 达到指令速度时变为一定的脉冲串。
	- 3) 马达减速时,QD75使脉冲串变疏直至最后脉冲变为0。 马达相对于指令脉冲有少许延迟后减速停止。 来自于QD75的脉冲输出与马达减速停止的时间差是用于确保停止精度所需的时间,称 为"停止整定时间"。

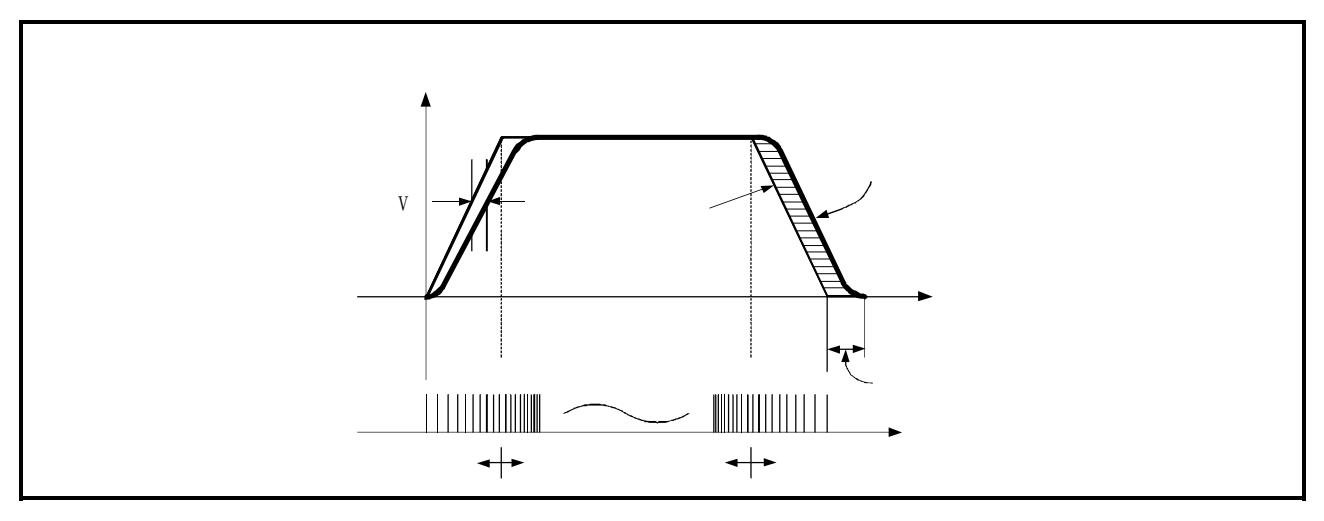

图1.3 来自于QD75的输出脉冲

#### (2) 使用了螺杆的系统的移动量及速度

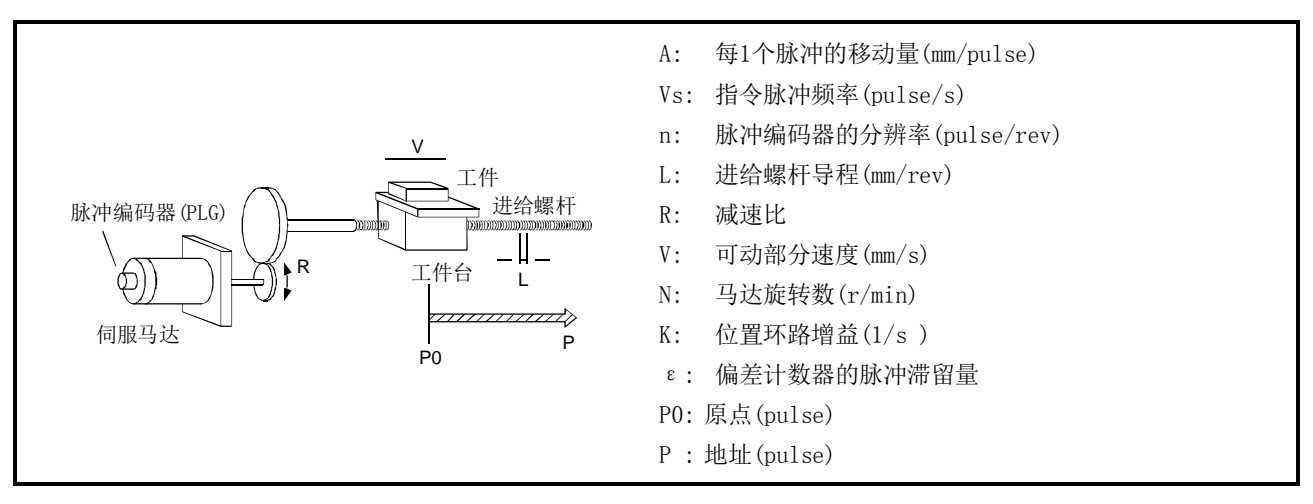

图1.4 使用了螺杆的系统

- (a) 在图1.4的系统中,每1个脉冲的移动量、指令脉冲频率、偏差计数器的脉冲滞留量通过下 式算出。
	- 1) 每1个脉冲的移动量

每1个脉冲的移动量通过进给螺栓螺距、减速比、脉冲编码器的分辨率算出。 移动量为(输出脉冲数)×(每1个脉冲的移动量)。

$$
A = \frac{L}{R \times n} \text{[mm/pulse]}
$$

2) 指令脉冲频率

指令脉冲频率通过可动部分的速度及每1个脉冲的移动量算出。

$$
V_S = \frac{V}{A} \left[ \text{pulse}/s \right]
$$

3) 偏差计数器的脉冲滞留量 偏差计数器的脉冲滞留通过指令脉冲频率及位置环路增益算出。

$$
\varepsilon = \frac{Vs}{K} \quad [\text{pulse}]
$$

(b) 对于QD75的定位指令单位,可以为轴1~轴4分别选择(mm)、(inch)、(degree)、(pulse) 这4种类型之一。

因此,如果对定位指令单位对应的加减速时间、定位速度、定位地址等的数据进行设置, 则可将QD75内算出的脉冲数的脉冲串输出到目标定位地址中,进行定位。

# 1.1.5 QD75与各模块之间的信号传输

QD75与可编程控制器CPU、外围设备、驱动模块等的信号传输的概要如下图所示。(外围设备与可编 程控制器CPU相连接,经由可编程控制器CPU与QD75进行信号传输。)

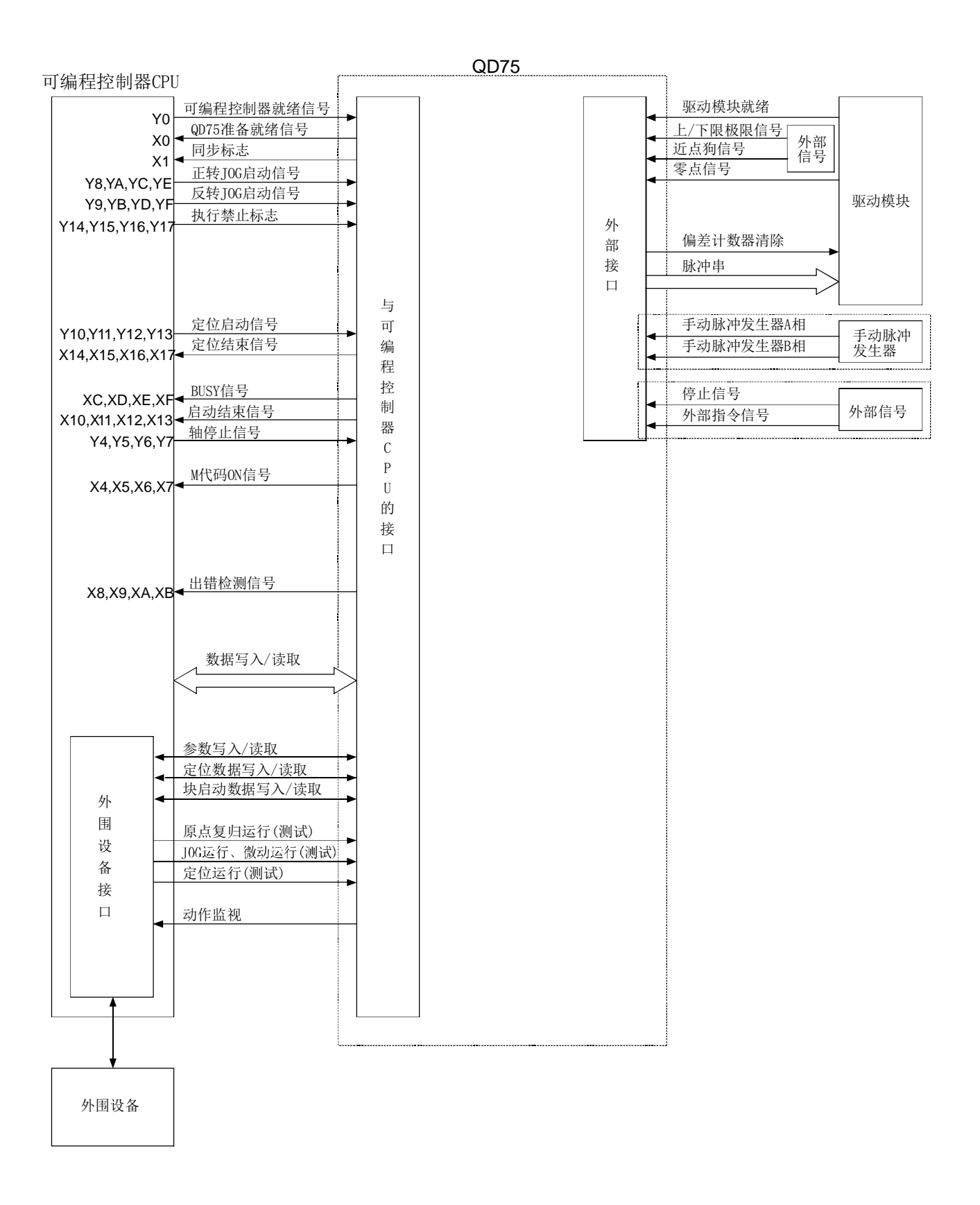

#### ■ QD75→可编程控制器CPU

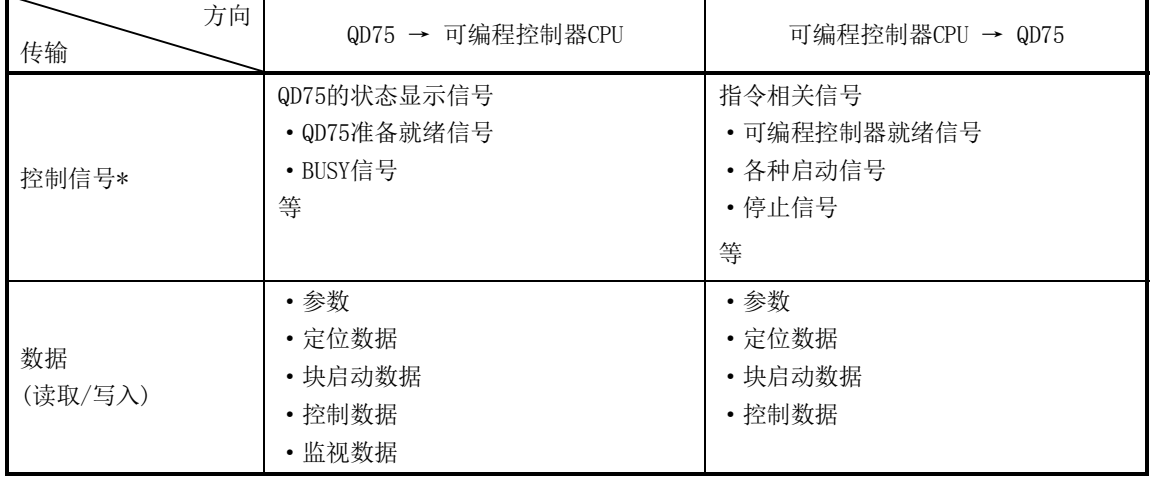

QD75与可编程控制器CPU通过基板进行如下所示的数据传输。

\*:关于详细内容请参阅"3.3 节 与可编程控制器CPU之间的输入输出信号规格"。

#### ■ QD75→外围设备

QD75与外围设备通过可编程控制器CPU进行如下所示的数据传输。

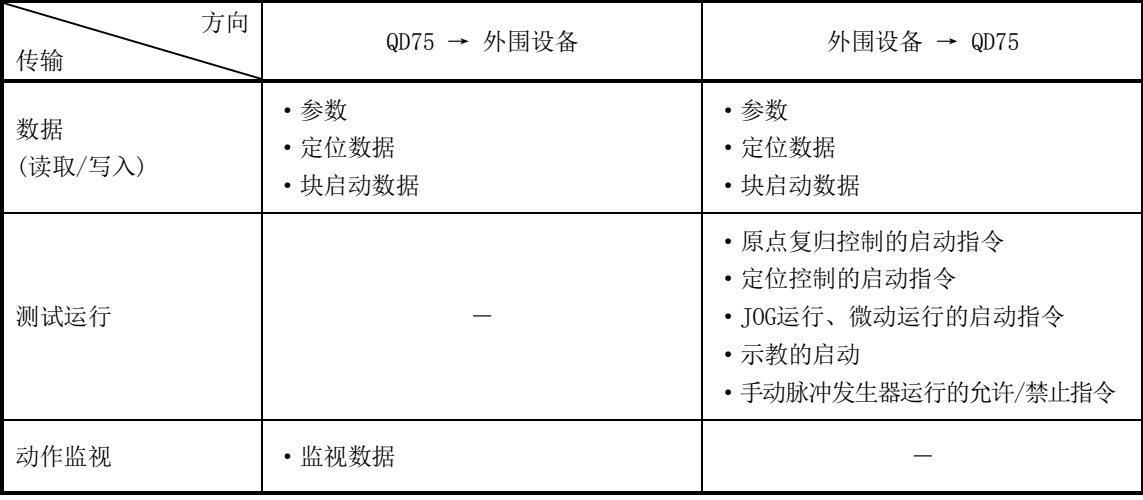

#### ■ QD75 $\leftrightarrow$ 驱动模块

QD75与驱动模块通过外围设备连接用连接器进行如下所示的数据传输。

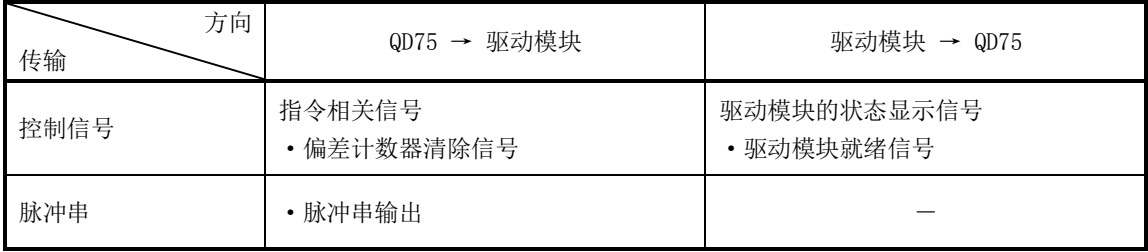

#### ■ QD75→手动脉冲发生器

QD75与手动脉冲发生器通过外围设备连接用连接器进行如下所示的数据传输。 (手动脉冲发生器与轴1或者轴1·轴2用的外围设备连接用连接器相连接。)

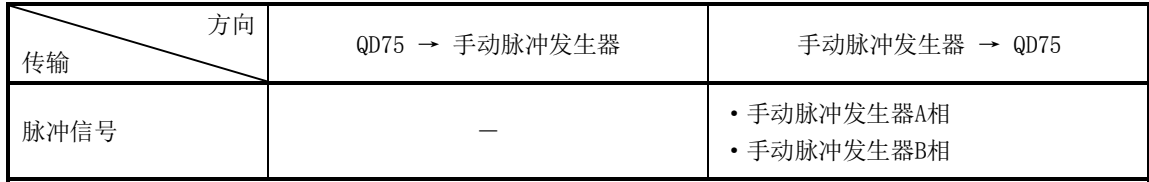

#### ■ QD75→外部信号

QD75与外部信号通过外围设备连接用连接器进行如下所示的数据传输。

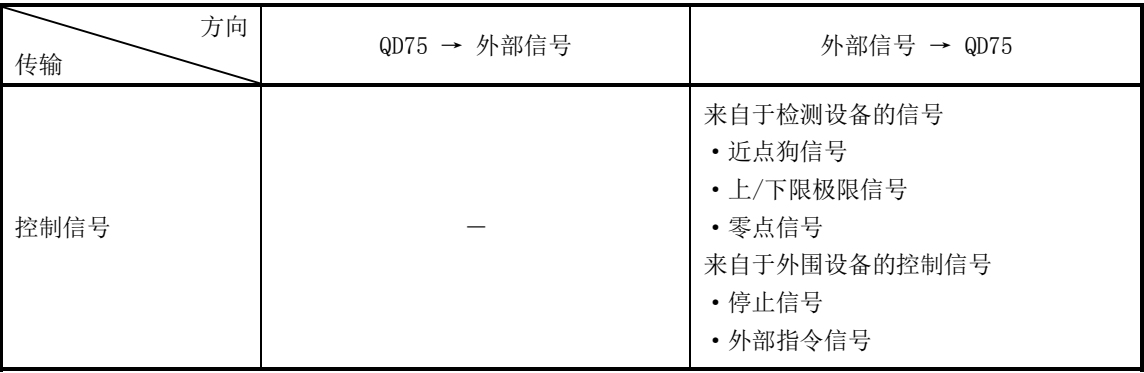

# 1.2 系统应用的流程

# 1.2.1 总体工艺流程

使用了QD75的定位控制的工艺过程如下所示。

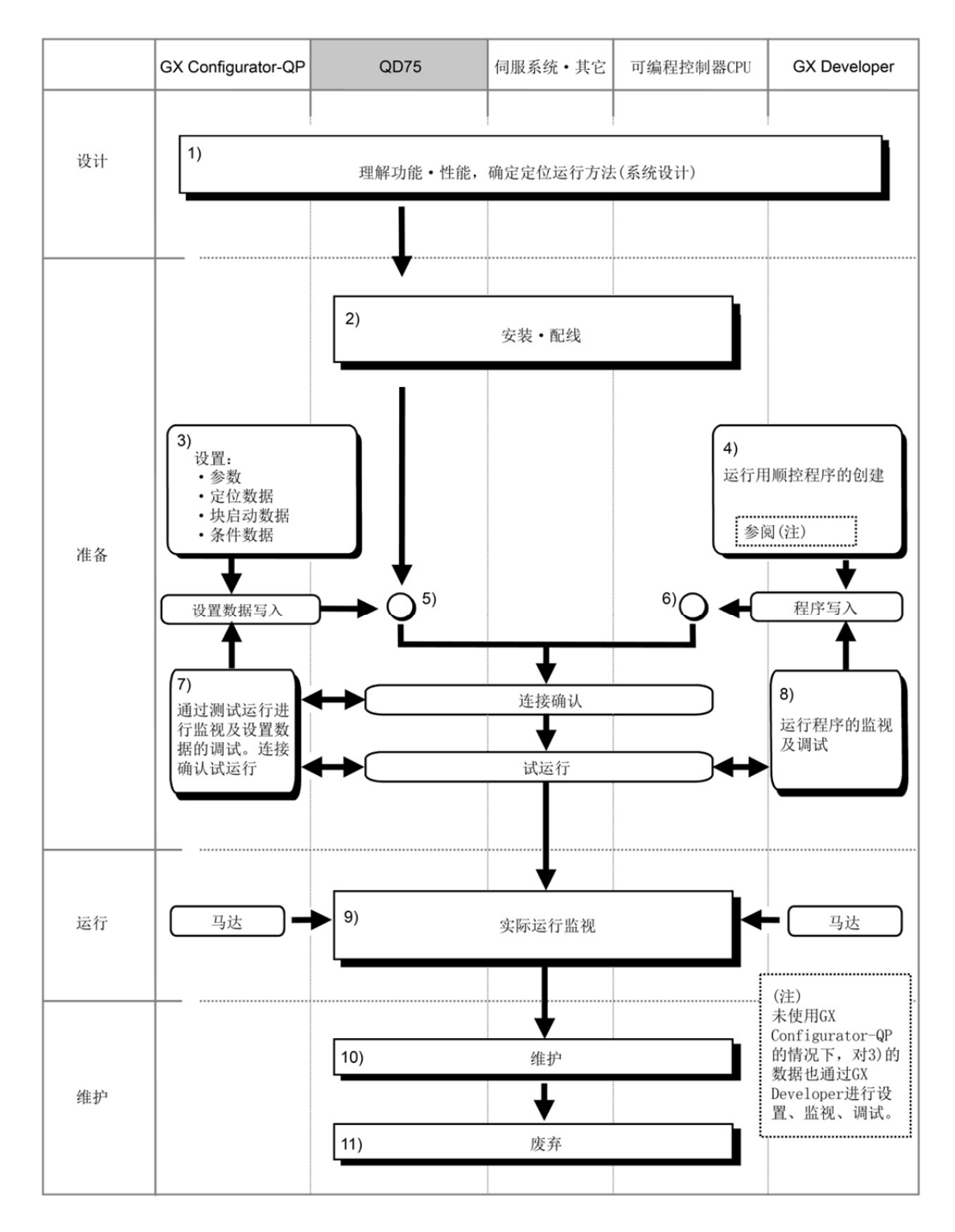

在上页所示的工艺过程中进行如下所示的作业。
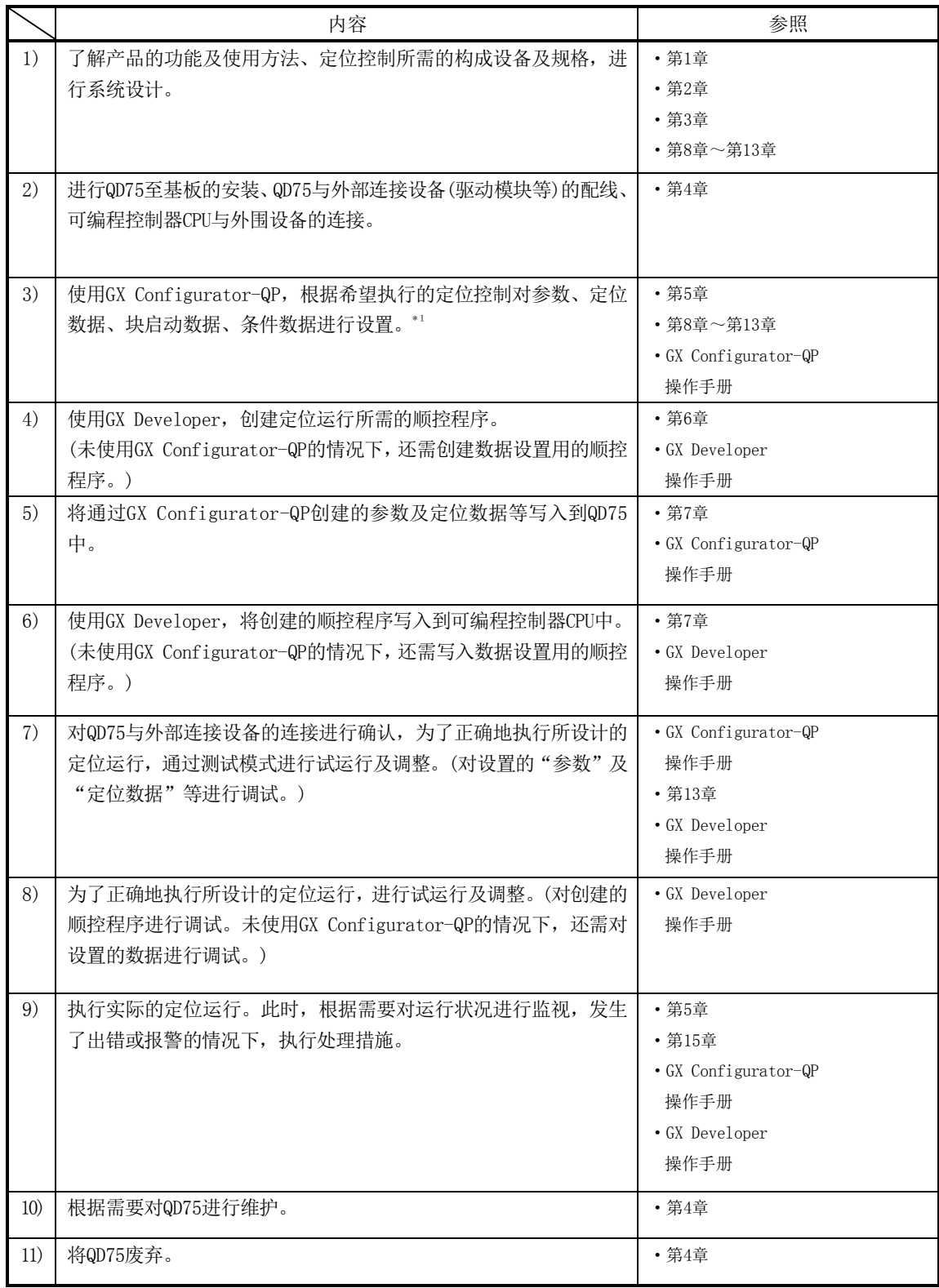

\*1:使用GX Configurator-QP进行QD75P□N/QD75D□N的设置的情况下,部分设置范围有限制。 (→参阅附录1.2)

# 1.2.2 启动的概要

各控制的启动概要如以下的流程图所示。 ※该流程为各个模块的安装及必要的系统配置等的准备。

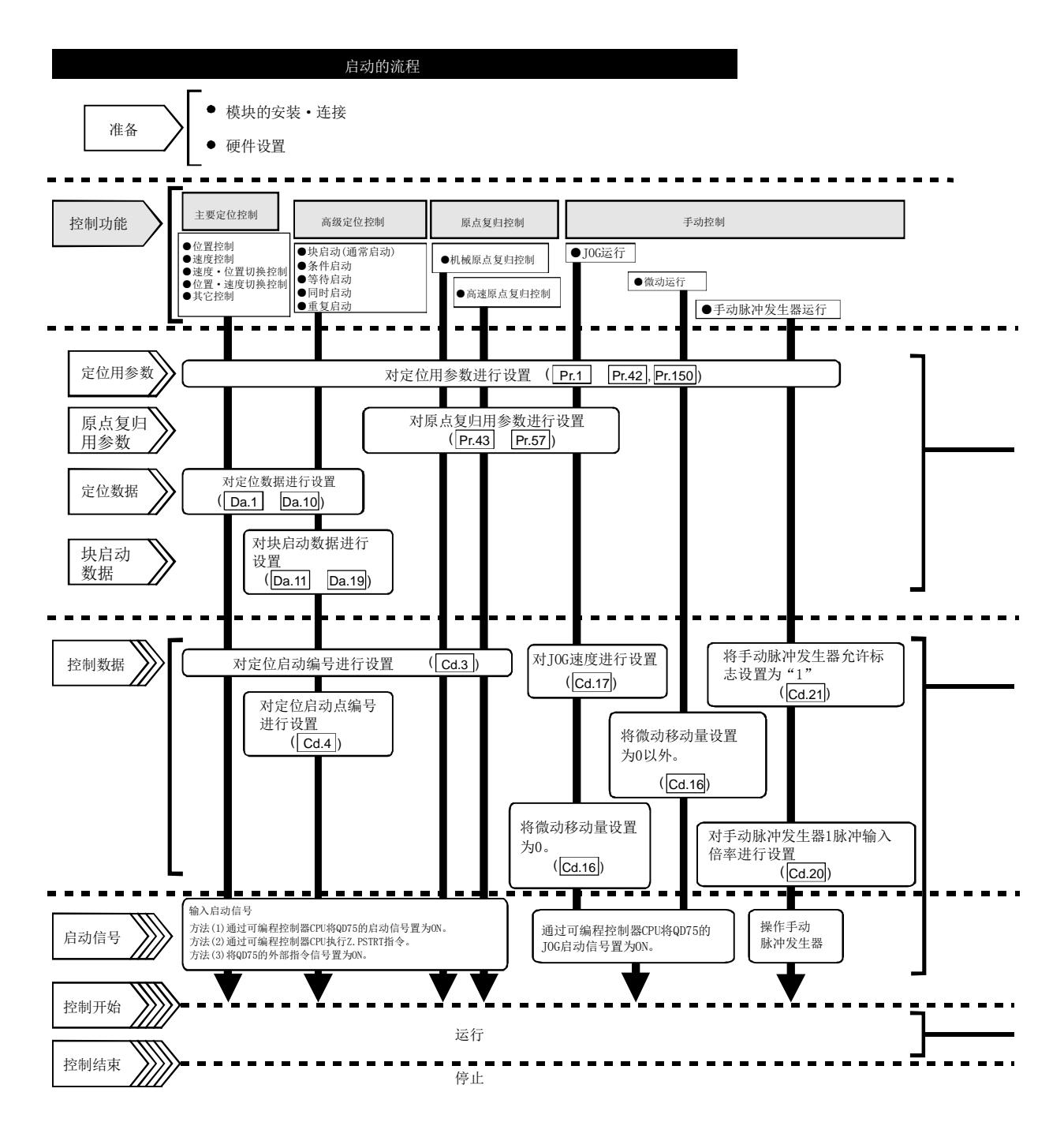

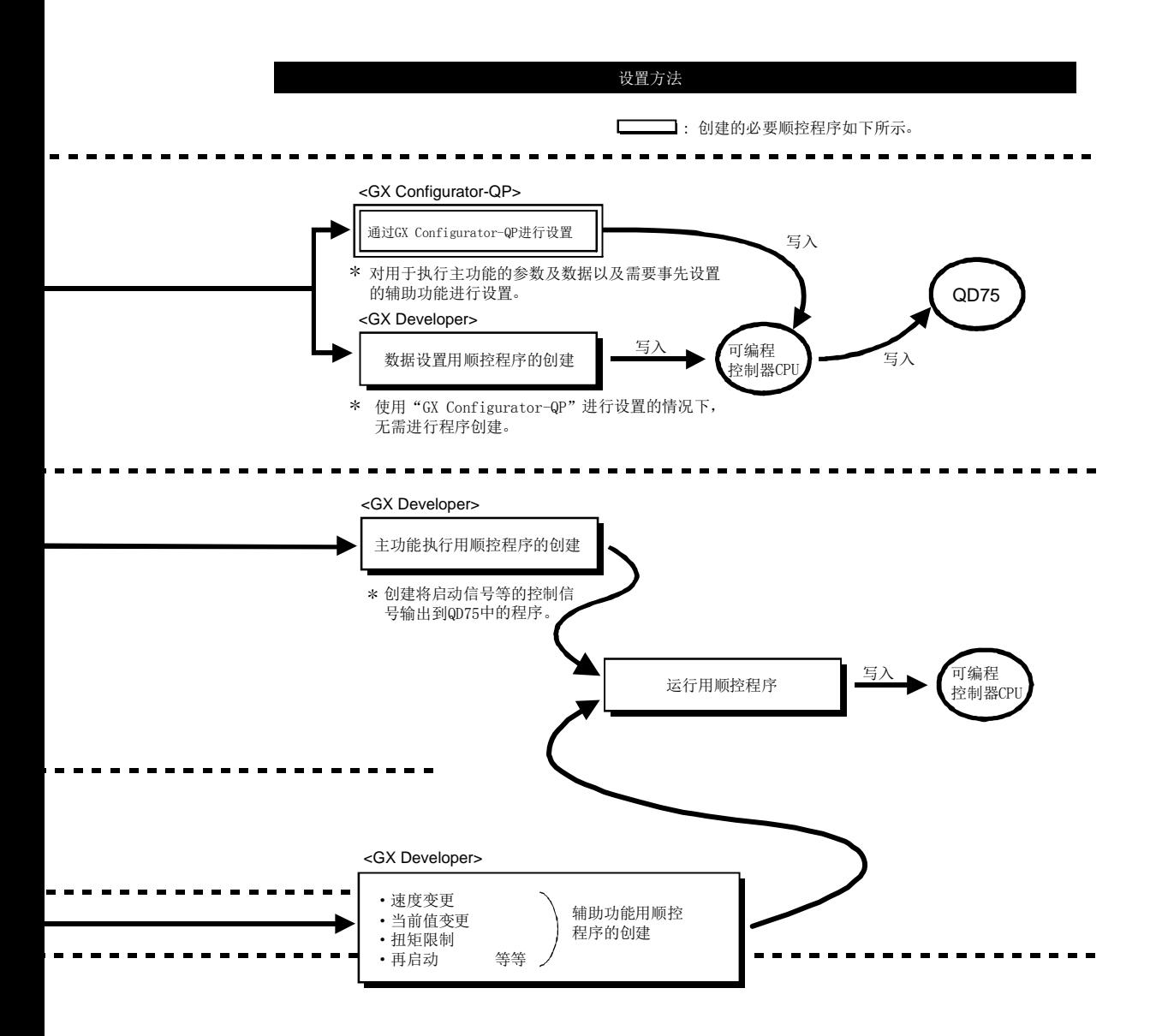

1 产品概要

## 1.2.3 停止的概要

在以下情况下应考虑执行各控制的停止。

- (1) 各控制正常结束时。
- (2) 驱动模块就绪信号变为OFF时。
- (3) 可编程控制器CPU发生了出错时。
- (4) 可编程控制器就绪信号变为OFF时。
- (5) QD75中发生了出错时。
- (6) 计划内停止时。
	- (来自于可编程控制器CPU的停止信号ON,来自于外部的"停止信号"等)
- 上述情况下的停止处理的概要如下表所示。

((1)的正常停止的情况除外。)

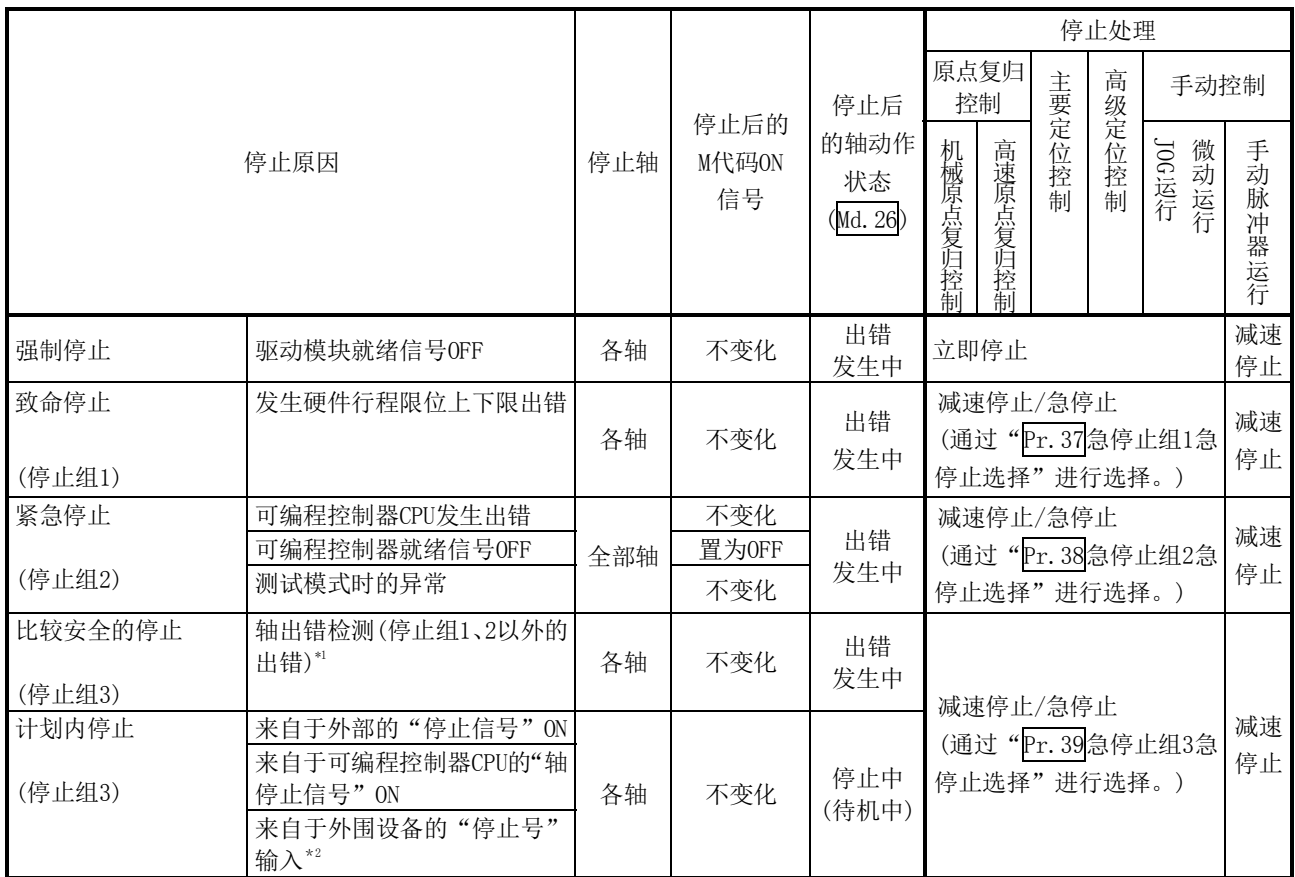

\*1 通过连续定位控制连续执行多个数据时,由于数据设置值不正确导致定位数据出错的情况下,将以前一个 定位数据进行自动减速。即使停止组3的设置值处于急停止也不会进行急停止。发生了以下出错的情况下, 按照出错的定位数据的前一个定位数据设置运行后,立即停止。

- ·无指令速度 (出错代码 503)
- ·超出直线移动量范围 (出错代码 504)
- ·圆弧误差偏差过大 (出错代码 506)
- ·软件行程极限+ (出错代码 507)
- ·软件行程极限- (出错代码 508)
- ·辅助点设置出错 (出错代码 525)
- ·终点设置出错 (出错代码 526)
- ·中心点设置出错 (出错代码 527)
- ·超出半径范围 (出错代码 544)
- ·degree时ABS方向设置不正确 (出错代码 546)
- \*2 使用GX Works2的定位测试功能或GX Configurator-QP的测试功能时,是指通过测试画面上的停止按钮进 行的停止。

## 1.2.4 再启动的概要

在位置控制运行时由于发生了停止原因导致停止的情况下,通过"Cd.6再启动指令",可以重新开 始从停止位置起至定位数据的终点为止的定位。 进行连续定位、连续轨迹控制的情况下,从停止时的定位数据No.的停止位置开始重新开始定位。

## ■将"Cd.6再启动指令"置为ON时

- (1) "Md.26轴动作状态"处于停止中的情况下,无论是绝对方式还是递增方式,从停止位置起至 停止的定位数据的终点的定位将重新开始。
- (2) "Md.26轴动作状态"处于停止中以外的情况下,将变为报警"禁止再启动"(报警代码: 104) 状态,再启动指令将被忽略。

(a) 轴1的移动量为300,轴2的移动量为600时的再启动动作如下所示。

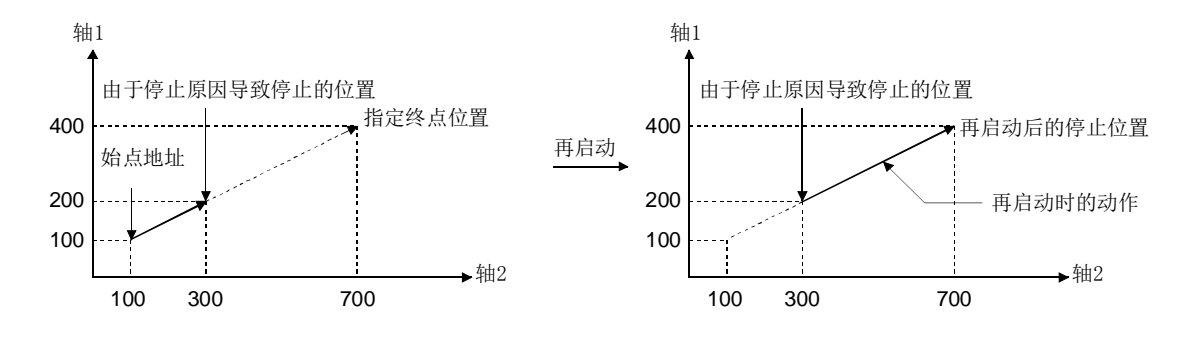

### ■参考

"Md.26轴动作状态"处于待机中/停止中的状态下,如果将定位启动信号[Y10~Y13]/外部指令 信号\*置为ON,则无论是绝对方式还是递增方式,将从定位数据的最初开始进行定位。(\*:将外 部指令信号设置为"外部定位启动"的情况下) (与通常的定位相同)

[递增方式时的示例]

(a) 轴1的移动量为300,轴2的移动量为600的定位控制执行过程中执行停止后,执行了定位启 动时的动作如下图所示。

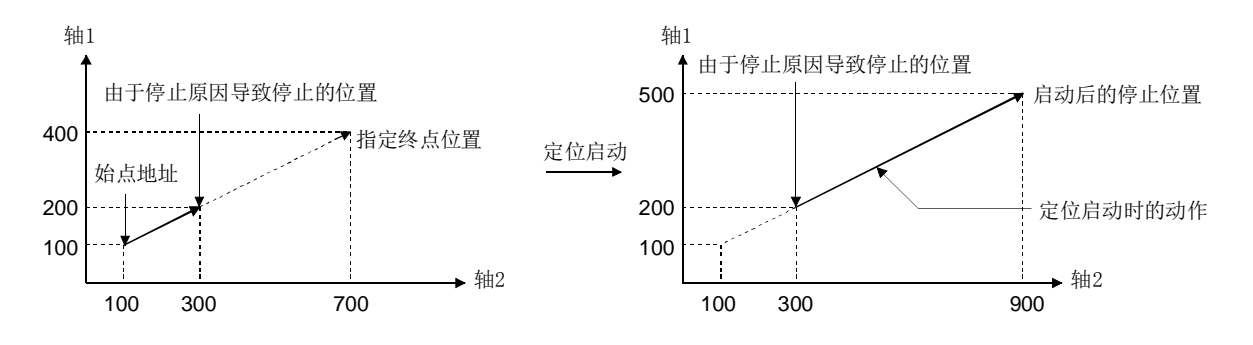

<sup>[</sup>递增方式时的示例]

# 1.3 使用步进马达的注意事项

使用步进马达的注意事项如下所示。

- (1) 在连接了步进马达的轴中,如果执行S形加减速,将可能发生失调。 如果要执行S形加减速,应在确认不会发生失调的基础上使用。
- (2) 在连接了步进马达的轴中,不能进行圆弧插补控制、3轴螺旋插补控制。 这是由于根据步进马达的特性,需要进行启动时偏置速度的设置,但在圆弧插补控制中启动时 偏置速度的设置将变为无效。 在进行圆弧插补控制、3轴螺旋插补控制的情况下,进行插补控制的所有轴均应使用伺服马达。
- (3) 在连接了步进马达的轴中,不能使用背隙补偿功能。 使用了背隙补偿功能的情况下,可能导致马达失调。

# 1.4 关于功能版本B的添加/变更功能

#### 要点

如果希望对以下项目进行确认,请参阅各说明项。 功能版本、序列号的确认方法(参阅2.4节)

QD75的功能版本B中添加/变更的功能如下所示。

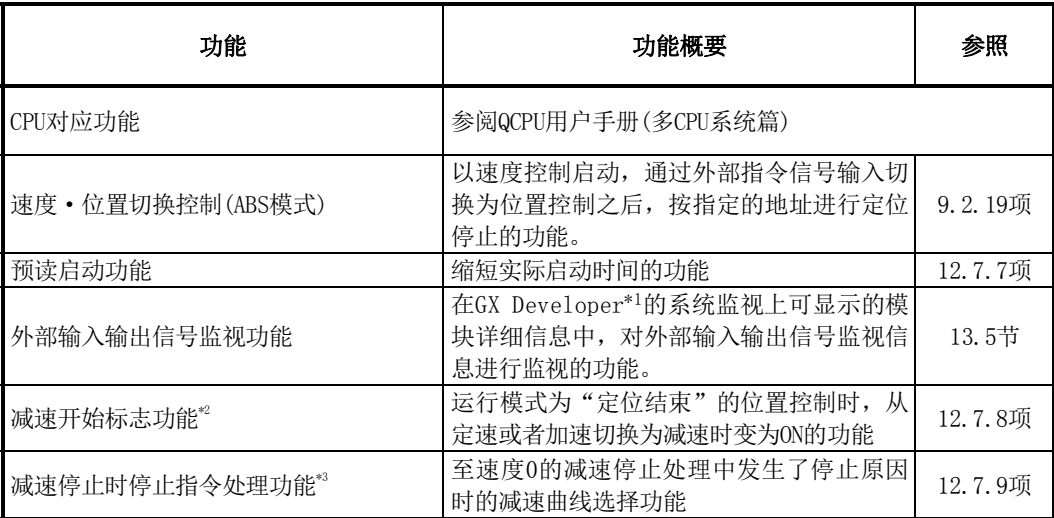

 \*1: 在QD75P□/QD75D□中,通过GX Developer(SW6D5C-GPPW以后产品)可以使用。关于详细内容请参阅GX Developer操作手册。在QD75P□N/QD75D□N中, 不能通过GX Developer监视外部输入输出信号。应使用GX Works2的系统监视。关于GX Works2的系统监视,请参阅GX Works2 Version1操作手册(公共篇)。

\*2: QD75P□/QD75D□的情况下,在序列号的前5位数为"03042"以后的产品中可以使用。

\*3: QD75P□/QD75D□的情况下,在序列号的前5位数为"05072"以后的产品中可以使用。

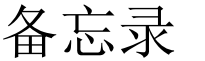

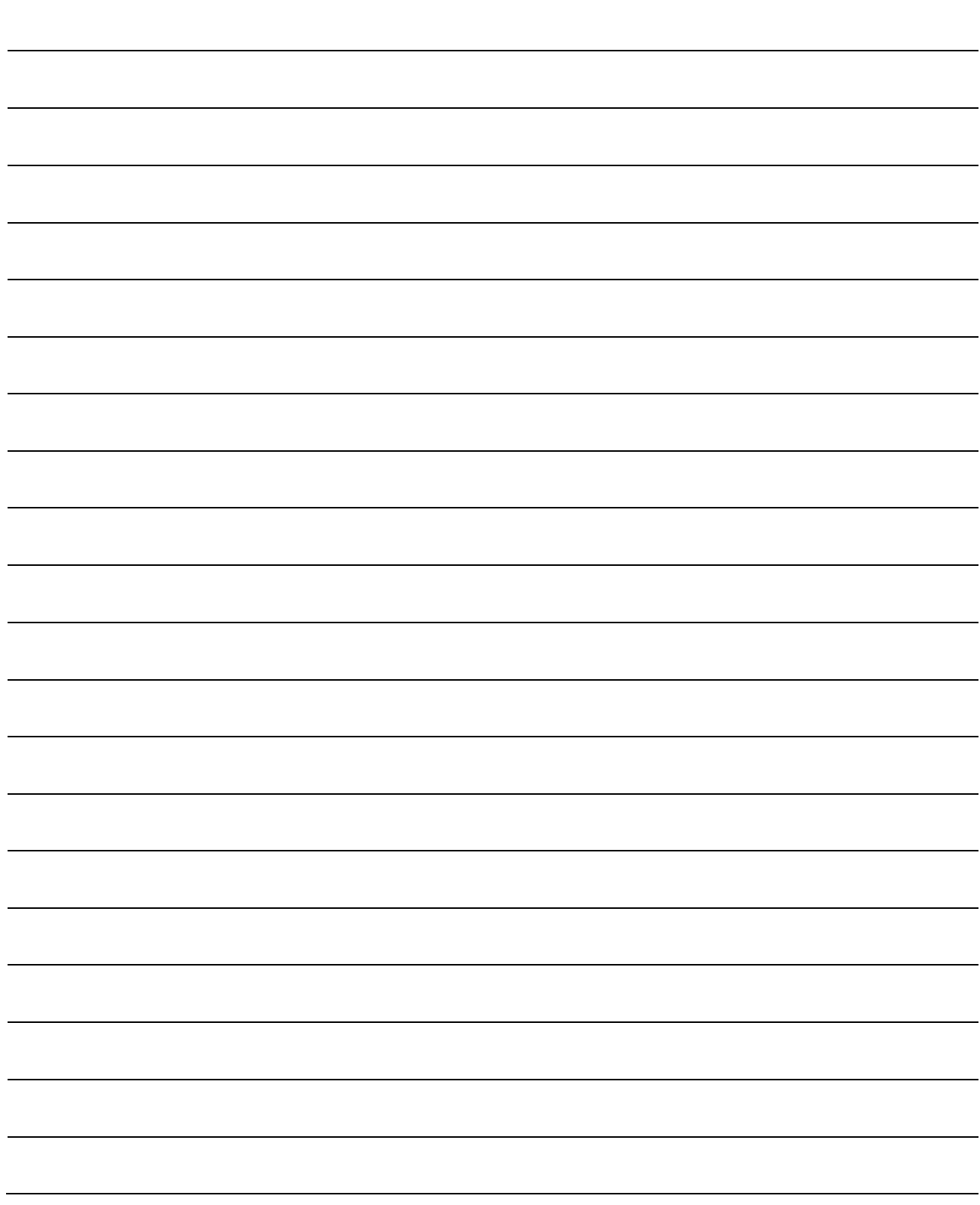

# 第2章 系统配置

 本章介绍使用了QD75的定位控制的系统配置总体示意图、构成设备、适用CPU、 系统配置时的注意事项等有关内容。 应根据定位控制系统,准备必要的构成设备。

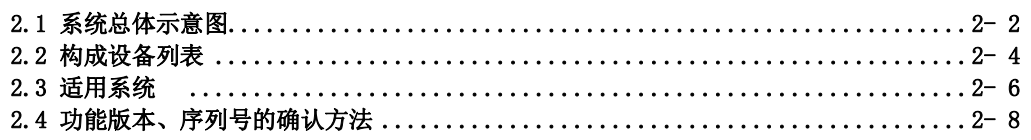

# 2.1 系统总体示意图

包括QD75、可编程控制器CPU、外围设备等的总体配置如下所示。 (示意图中的编号与下页的"2.2节 构成设备列表"的表中的"No."相对应。)

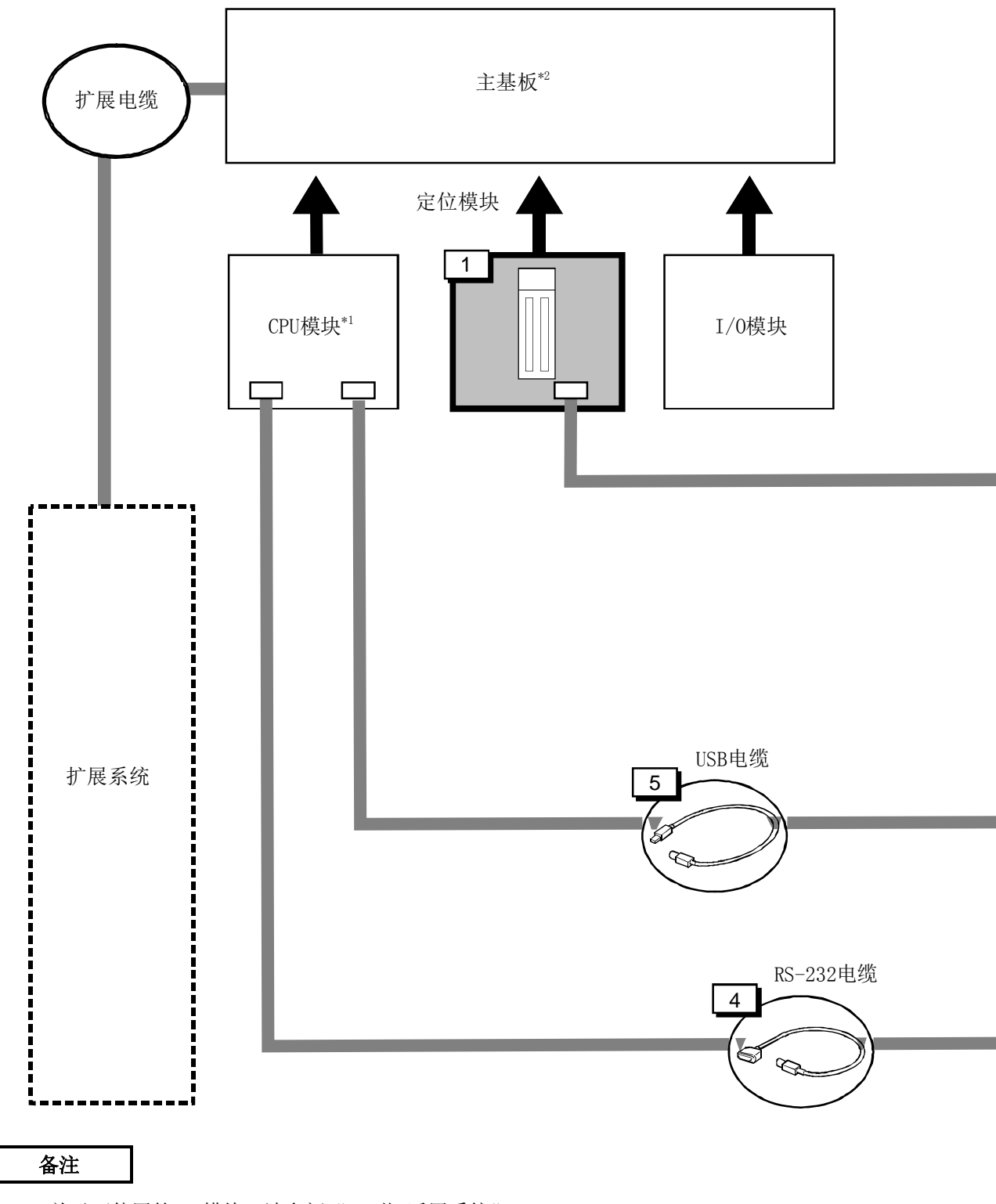

\*1:关于可使用的CPU模块,请参阅"2.3节 适用系统"。

\*2:关于可使用的基板,请参阅CPU模块的用户手册。

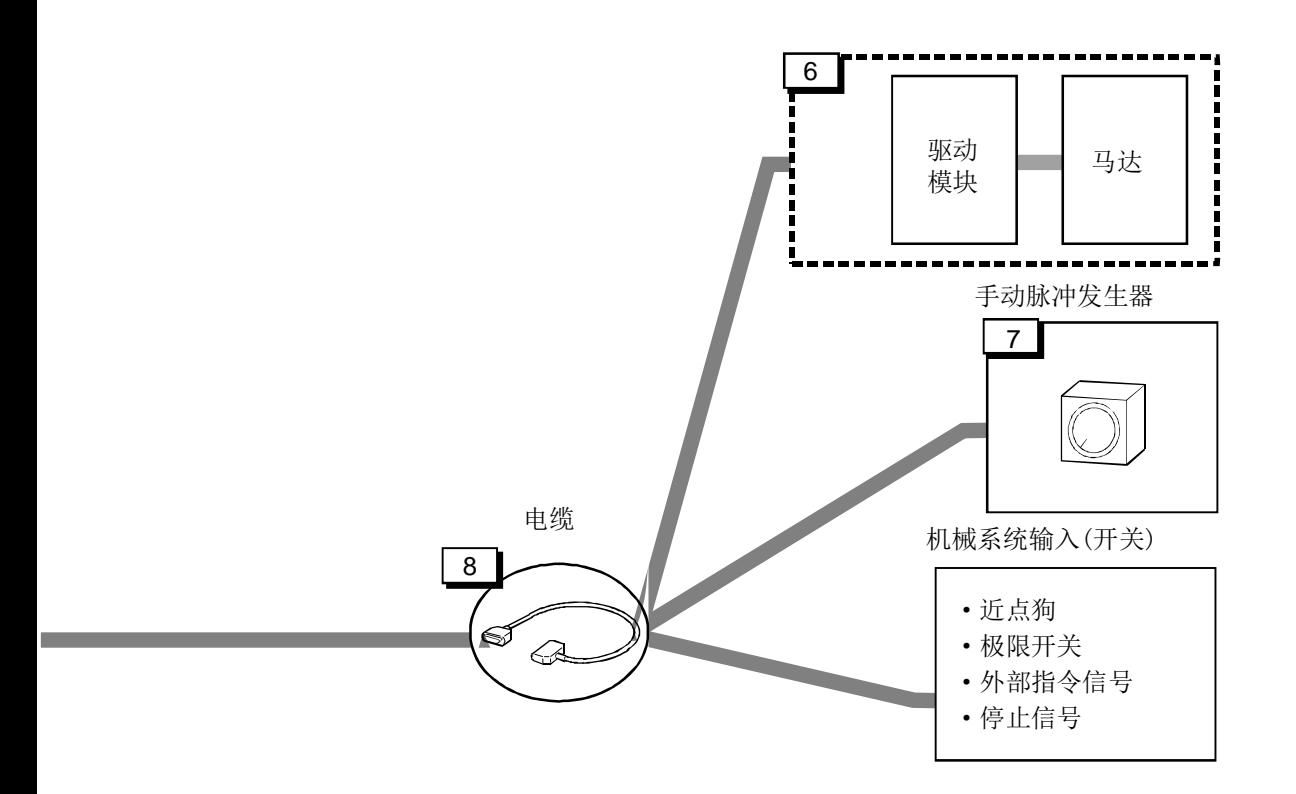

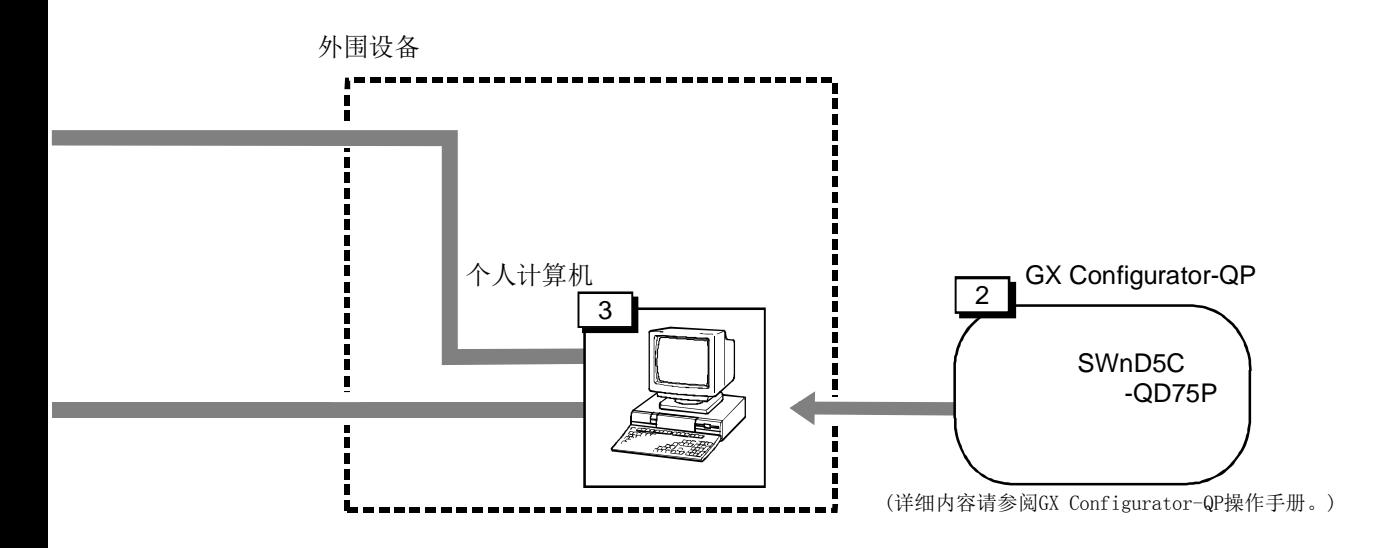

# 2.2 构成设备列表

使用了QD75的定位系统由以下设备所构成。

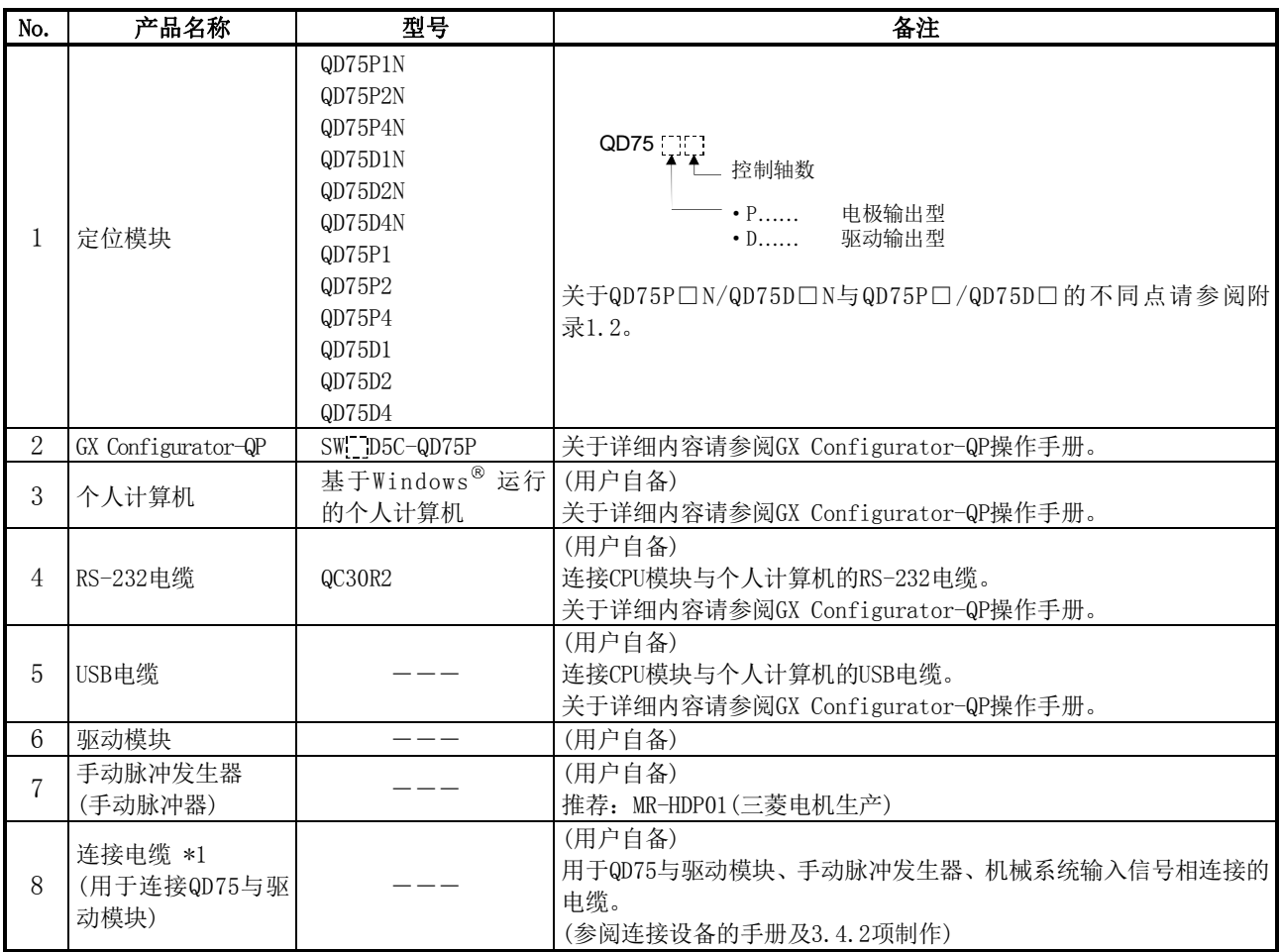

\*1:下表中连接QD75与驱动模块的电缆在三菱电机工程公司有售。

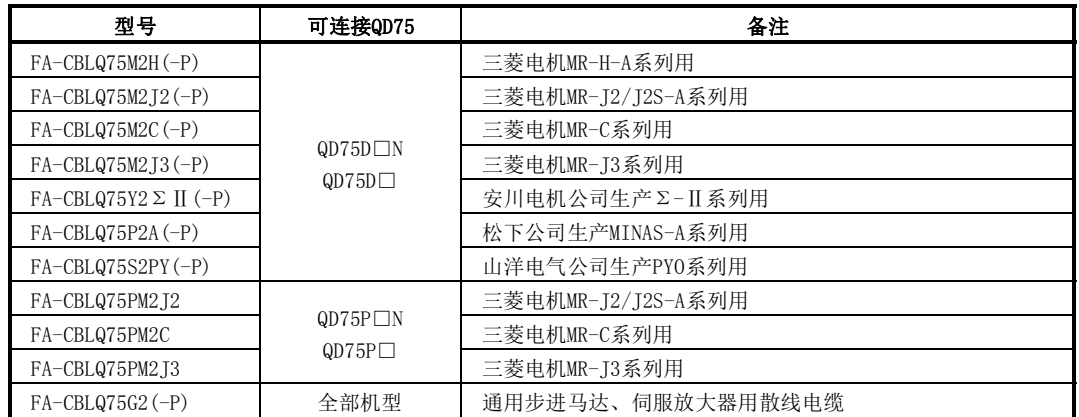

电缆长度为2m,1根电缆可对应2轴。

关于三菱电机工程公司生产的电缆的相关咨询、订货,请联系各营业所。

此外,如果使用定位信号转换模块(用户自备),将定位信号转换至端子排,与伺服放大器的连接将易于进行。 定位信号转换模块及电缆的推荐产品如下表所示。(表中1~3组合使用。)

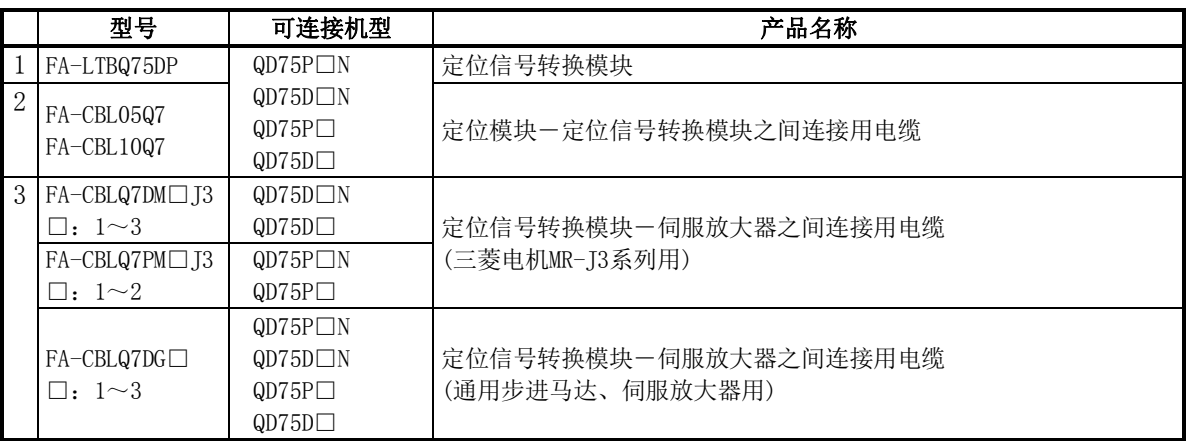

■推荐的手动脉冲发生器(手动脉冲器)的规格列表

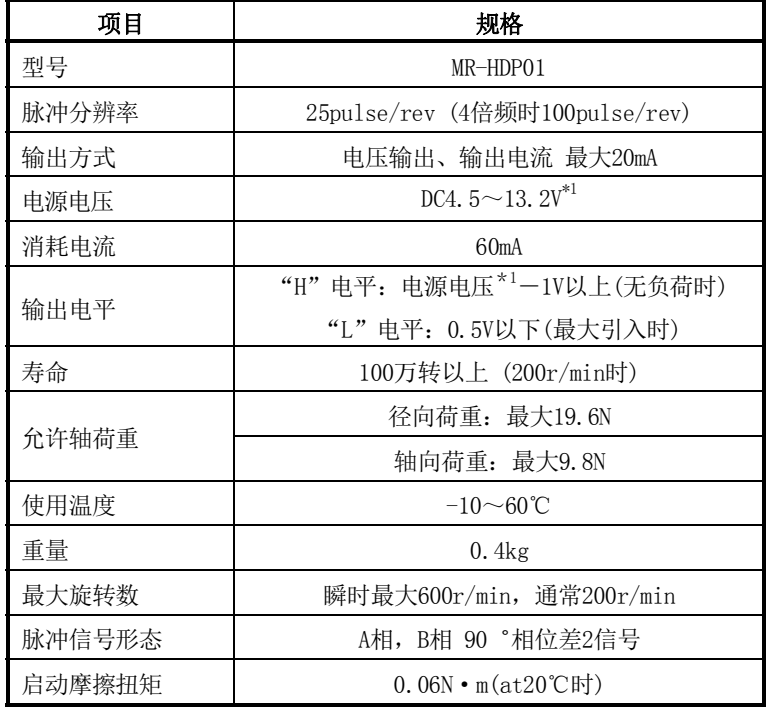

\*1 在QD75中使用的情况下,手动脉冲发生器的电源应使用DC4.5~6.1V的稳定电源。

# 2.3 适用系统

QD75可在下述系统中使用。

#### (1) 可安装模块、可安装个数、可安装基板

(a) 安装到CPU模块中时 关于可安装CPU模块、可安装个数及可安装基板,请参阅所使用的CPU模块的用户手册。

安装到CPU模块中的情况下,应注意以下几点。

- ·根据与其它安装模块的组合、安装个数,有时会发生电源容量不足的现象。安装模块时 必须考虑电源容量。电源容量不足时,应对安装模块的组合进行检查。
- ·应在CPU模块的输入输出点数范围内安装模块。 只要是在可用插槽数范围内,可以安装在任意插槽中。

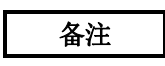

在C语言控制器模块中使用的情况下,请参阅C语言控制器模块的用户手册。

- (b) 安装到MELSECNET/H的远程I/O站中时 关于可安装的MELSECNET/H远程I/O站、可安装个数以及可安装基板,请参阅Q系列MELSEC NET/H网络系统参考手册(远程I/O网络篇)。
- (2) 与多CPU系统的对应

在多CPU系统中使用QD75时,请参阅QCPU用户手册(多CPU系统篇)。

### (3) 对应软件包

使用QD75的系统与软件包的对应如下所示。 使用QD75时,需要使用GX Developer或GX Works2。

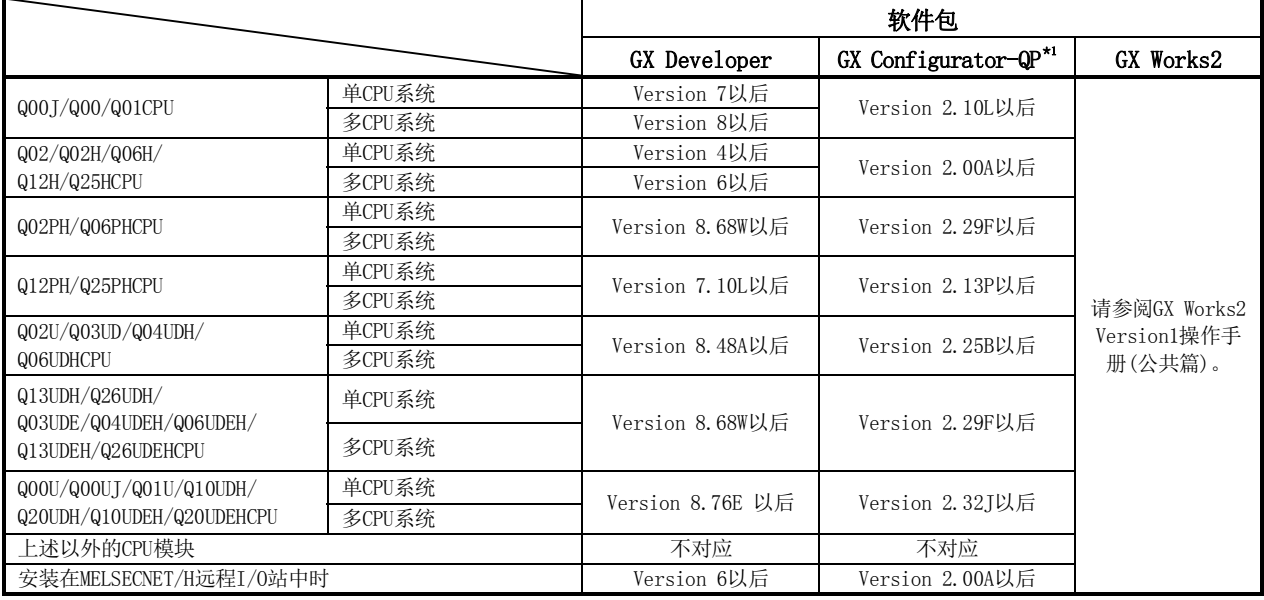

\*1: 通过GX Configurator-QP使用QD75P□N/QD75D□N的情况下,型号应选择QD75P□/QD75D□。进行与QD75P□/QD75D□相同的处理。 在此情况下,设置范围与QD75P□/QD75D□的相同,因此在部分设置项目中设置速度不能超过1000000pulse/s。(→参阅附录1.2)

#### 要点

(1) 根据GX Configurator-QP的版本对应的系统、CPU模块及QD75的功能有所不同。 关于最新版本,请向当地三菱电机代理商咨询。

(2) 使用GX Works2的情况下,请参阅以下手册。

· GX Works2 Version1操作手册(公共篇)

· GX Works2 Version1操作手册(智能功能模块操作篇)

# 2.4 功能版本、序列号的确认方法

QD75的功能版本及序列号的确认方法如下所示。

(1) 通过额定铭牌确认

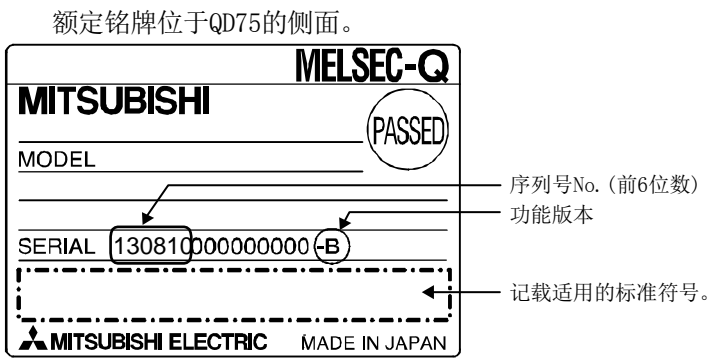

### (2) 通过模块前面板确认

模块前面板(下部)显示有额定铭牌中记载的序列号。

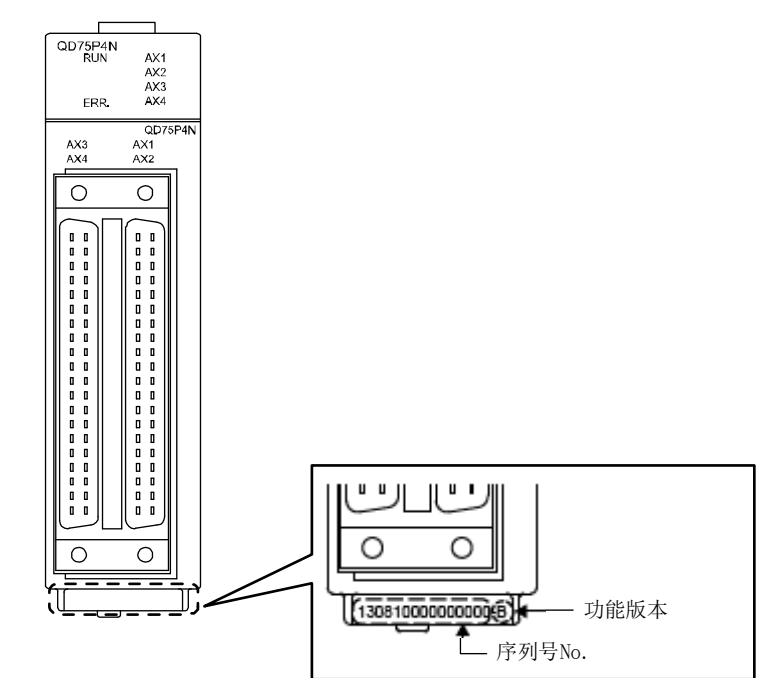

#### (3) 通过软件进行确认的方法

通过在GX Developer的系统监视"产品信息列表"或者GX Configurator-QPP<sup>\*1</sup>的"操作系统信 息"中显示的"产品信息"进行确认。

> (a) 通过系统监视(产品信息列表)进行确认 显示系统监视时, 点击GX Developer的 [诊断] → [系统监视] 的 产品信息列表按钮。

<GX Developer显示画面>

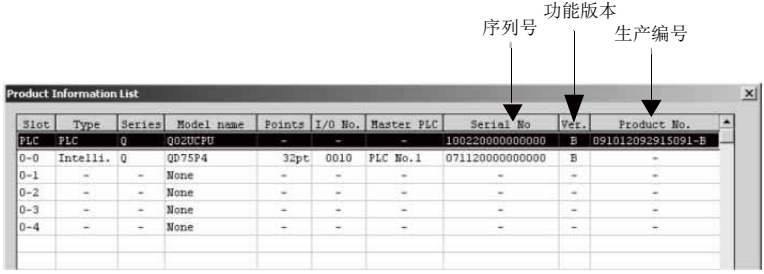

[生产编号的显示] QD75不支持生产编号显示,因此显示为"-"。

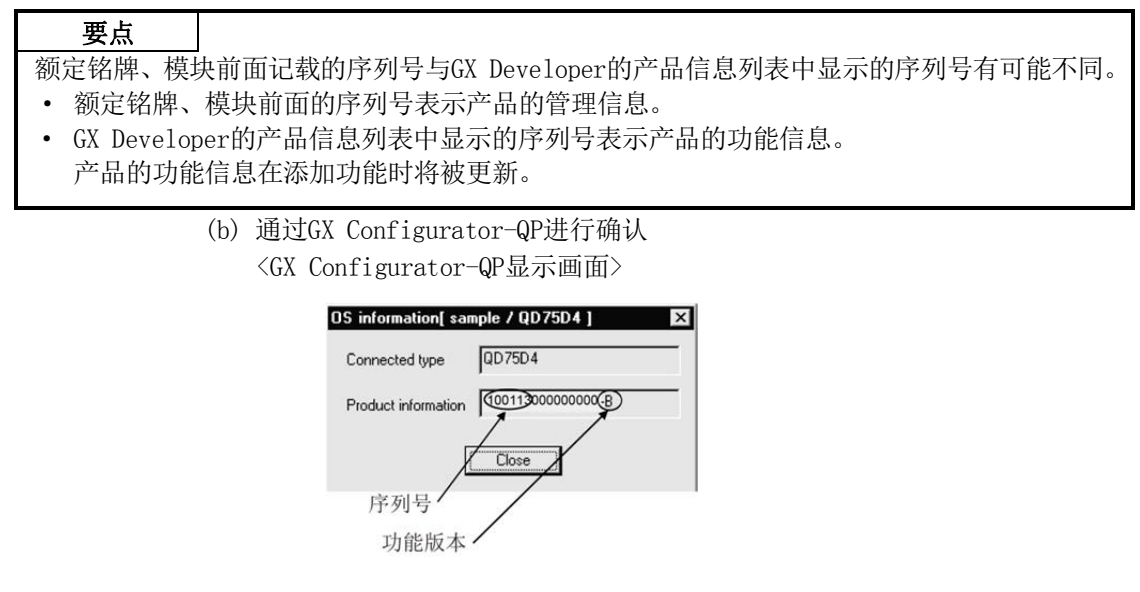

\*1: 关于详细内容请参阅GX Configurator-QP操作手册。

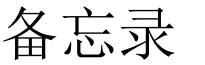

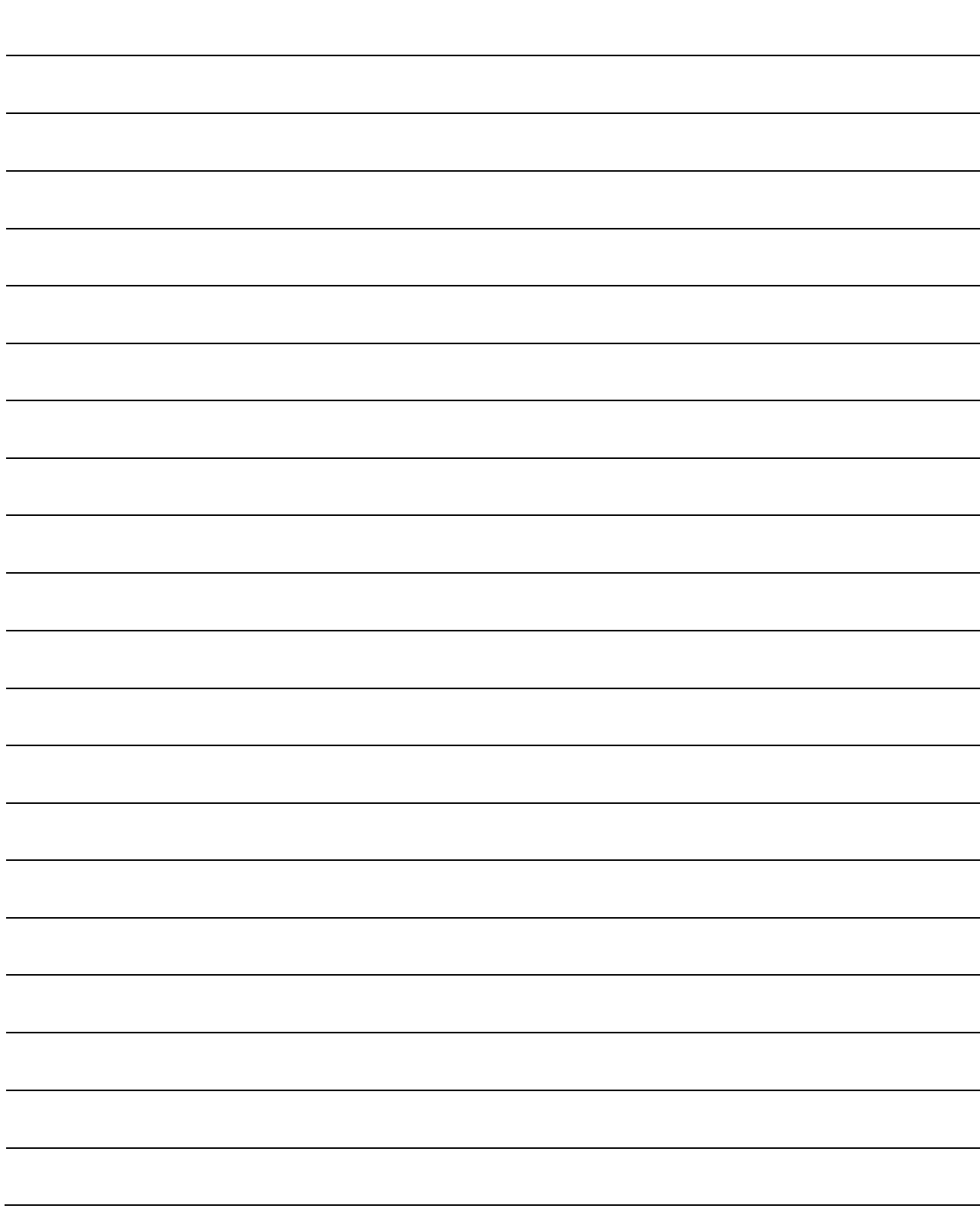

# 第3章 规格·功能

本章介绍QD75的各种规格有关内容。

本章记载了规格有关的"性能规格"、"功能列表"、"与可编程控制器CPU的输入 输出信号规格"、"与外围设备的输入输出接口规格"等定位系统的设计所需信息。 应在确认了各规格的基础上进行定位系统的设计。

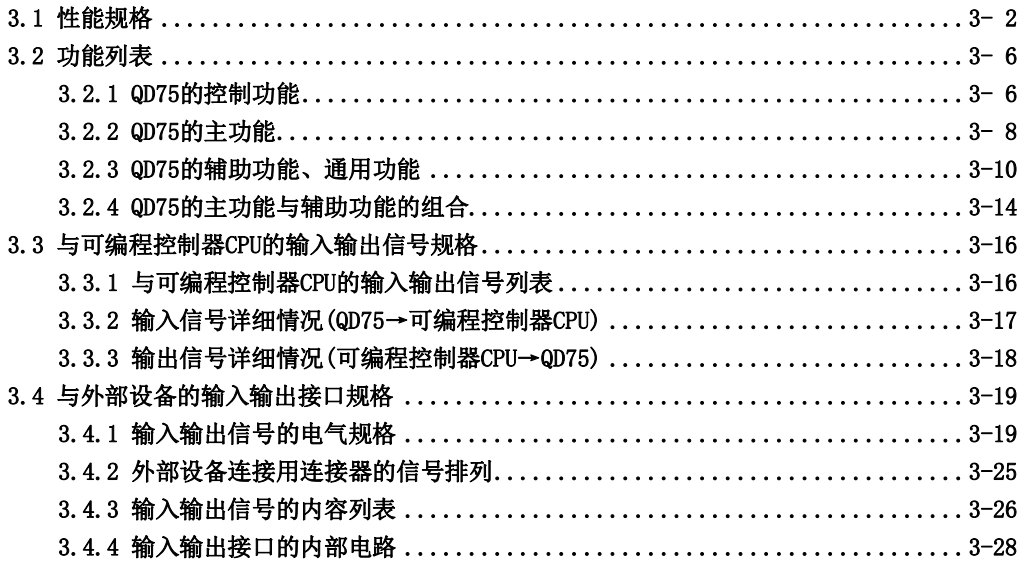

# 3.1 性能规格

## ■QD75P□N/QD75D□N

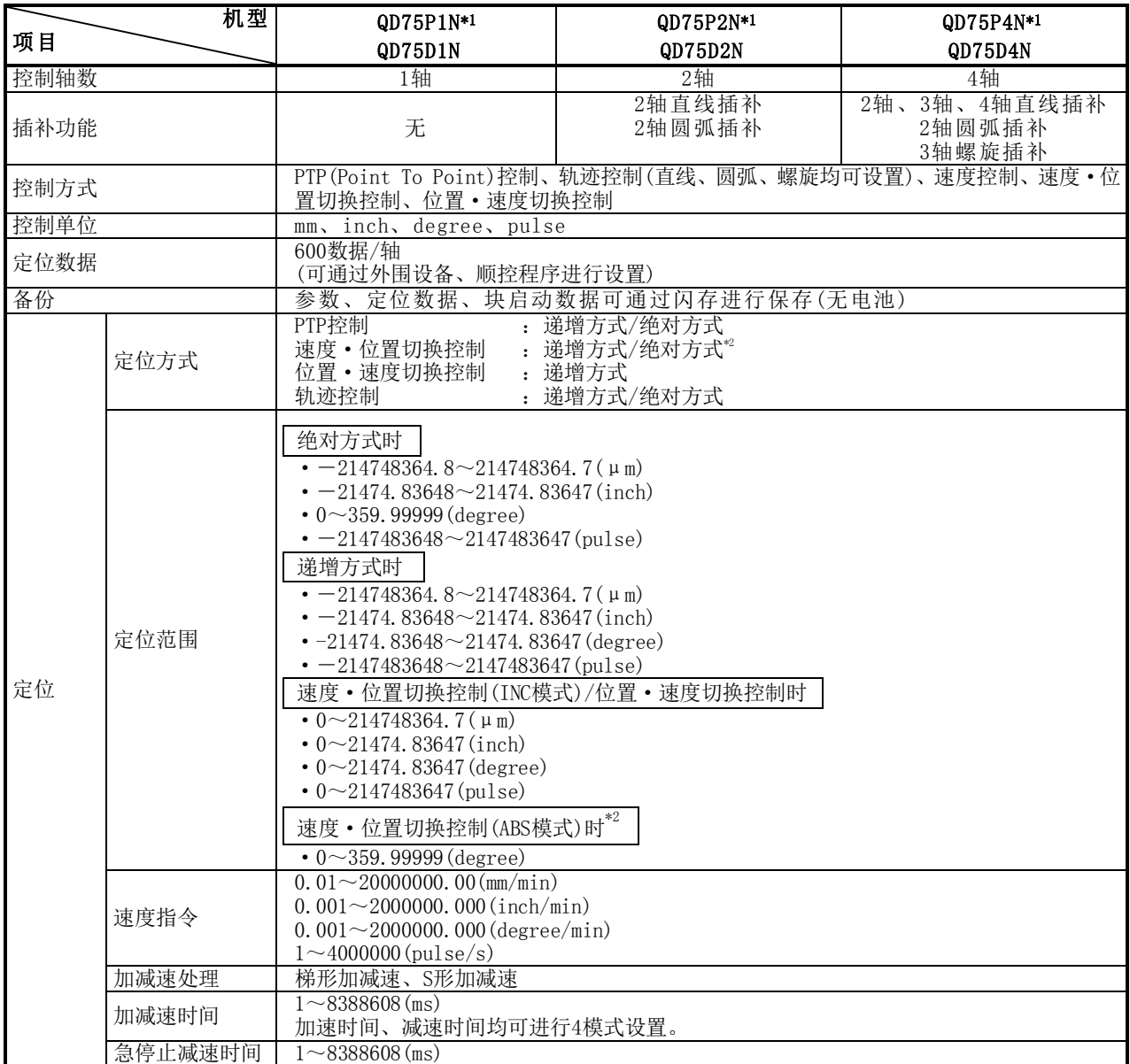

\*1:QD75P□N表示开集电极输出型,QD75D□N表示差动驱动输出型。

\*2:在速度·位置切换控制(ABS模式)中,控制单位仅为"degree"。(详细内容请参阅"9.2.19项 速度·位置切换控制 (ABS模式)"。)

## 3 规格·功能

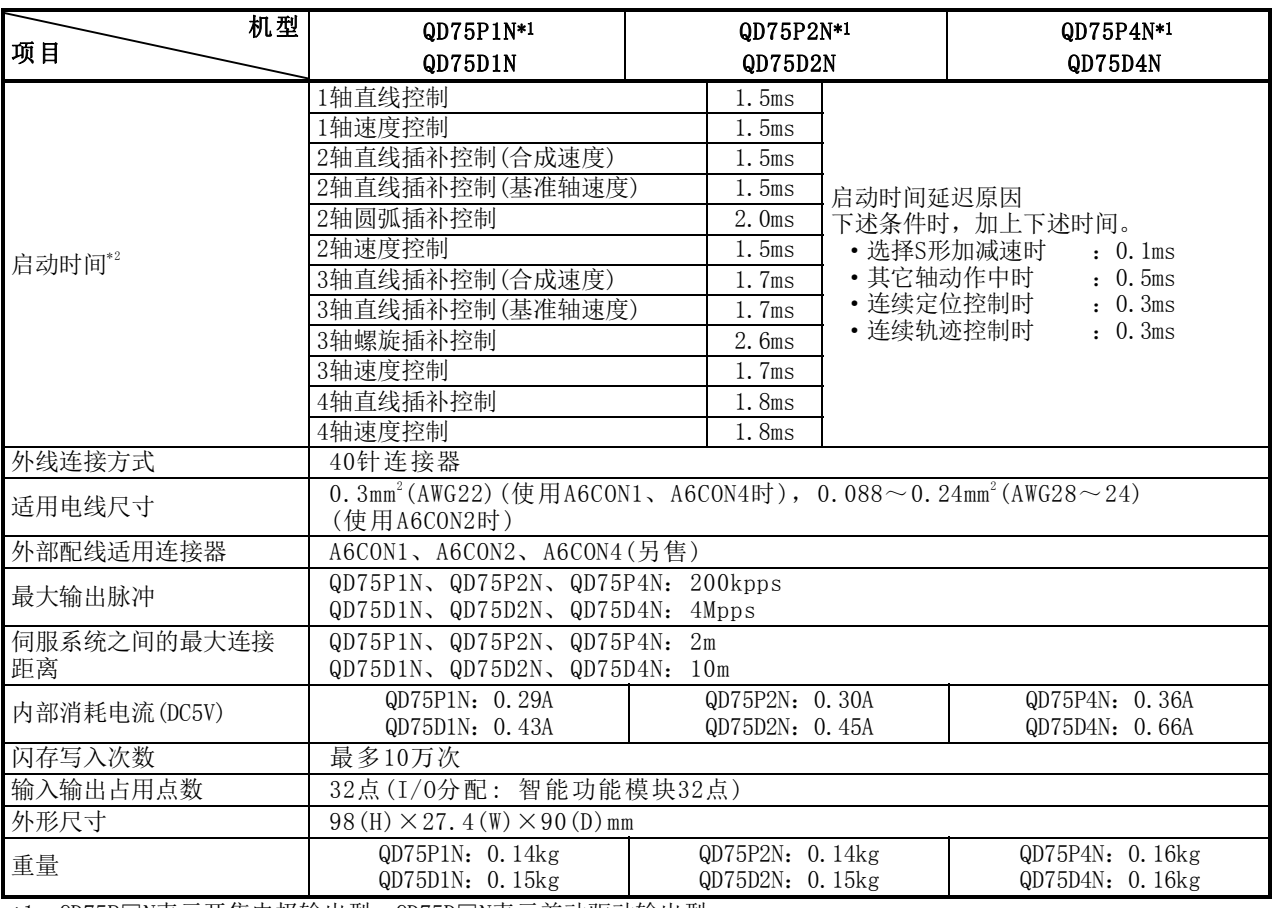

\*1:QD75P□N表示开集电极输出型,QD75D□N表示差动驱动输出型。

\*2:通过"预读启动功能",可以缩短实际启动时间。(关于详细内容请参阅"12.7.7项 预读启动功能"。)

### ■QD75P□/QD75D□

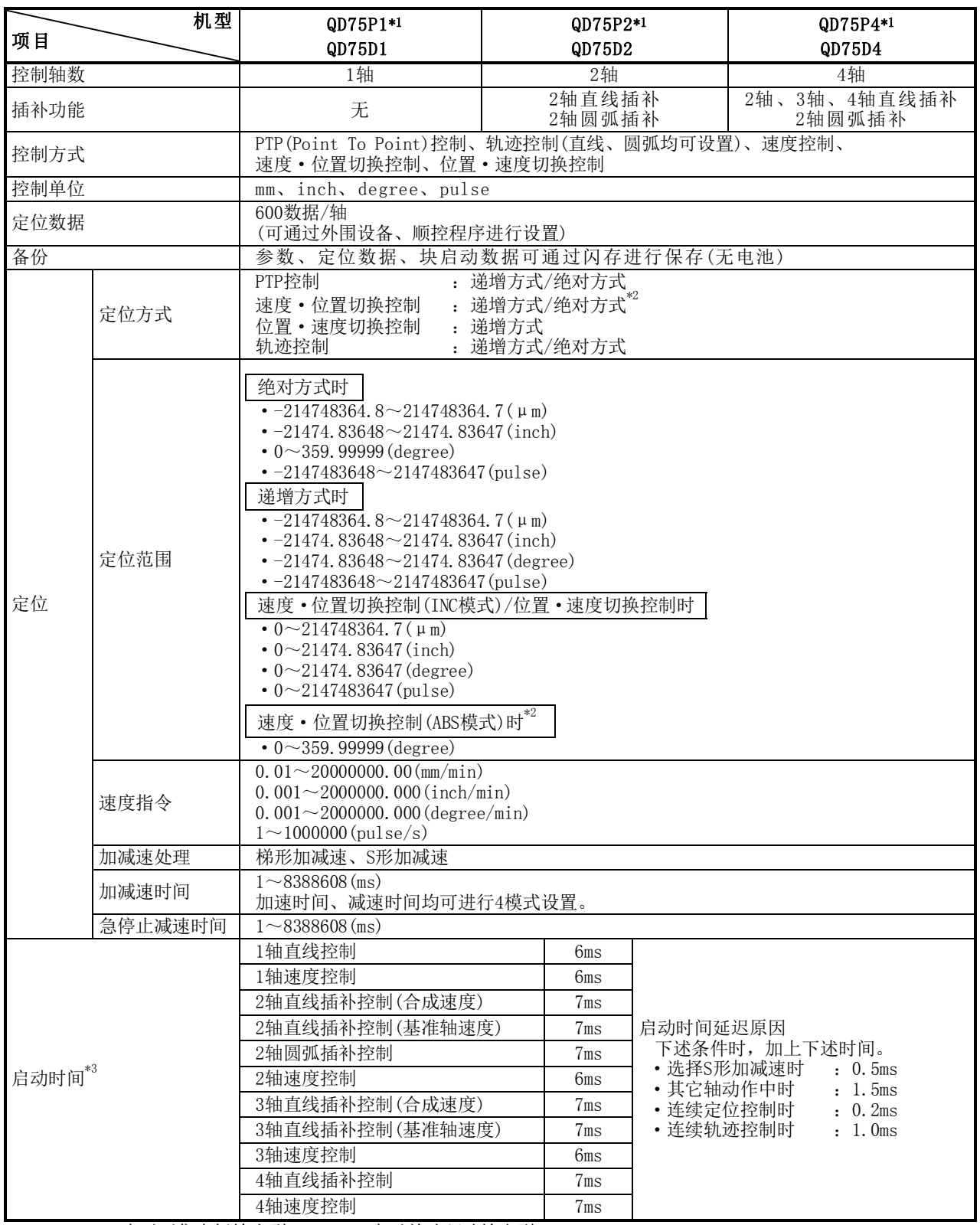

\*1: QD75P□表示开集电极输出型,QD75D□表示差动驱动输出型。

\*2: 在速度·位置切换控制(ABS模式)中,控制单位仅为"degree"。(详细内容请参阅"9.2.19项 速度·位置切换控 制(ABS模式)"。)

\*3: 通过"预读启动功能",可以缩短实际启动时间。(关于详细内容请参阅"12.7.7项 预读启动功能"。)

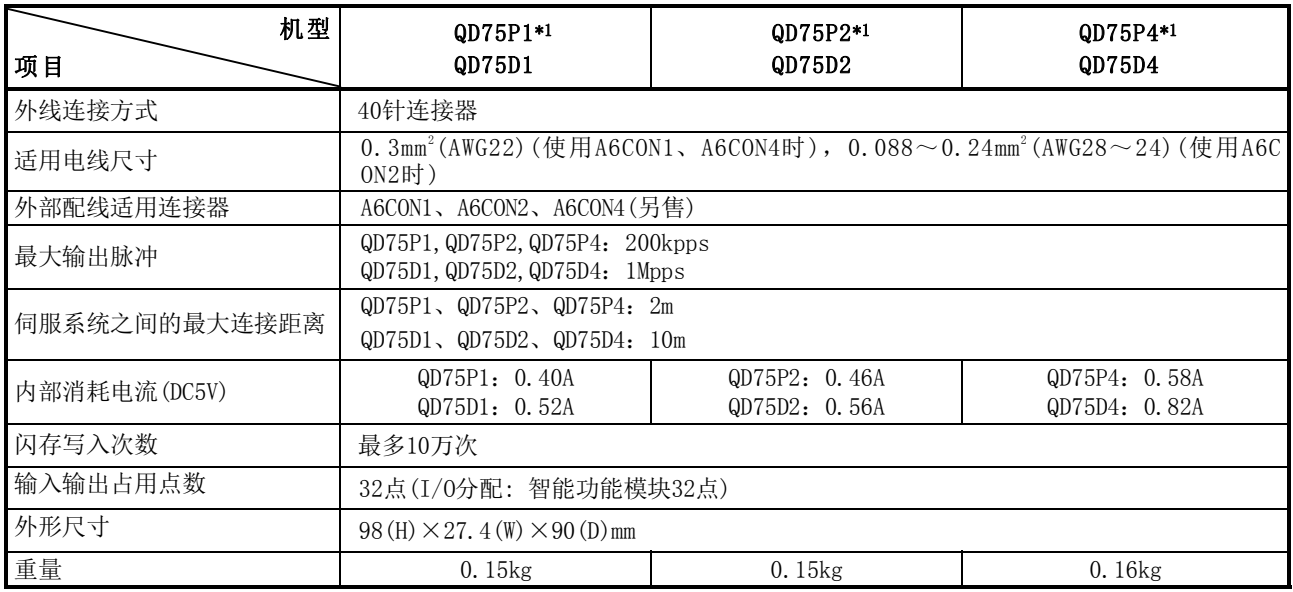

\*1:QD75P□表示开集电极输出型,QD75D□表示差动驱动输出型。

## ■差动驱动公共端子规格(仅QD75D□N/QD75D□)

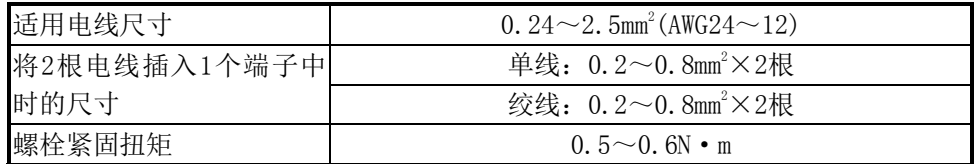

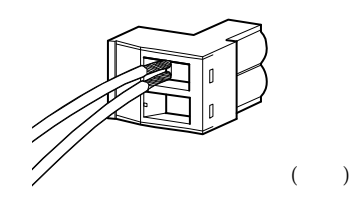

图3.1 将2根电线插入1个端子中时

# 3.2 功能列表

## 3.2.1 QD75的控制功能

QD75有若干功能。在本书中,对QD75的功能按如下所示进行分类说明。

### ■主功能

### (1) 原点复归控制

"原点复归控制"是指,确定进行定位控制时的起点位置,向该起点进行定位的功能。希望将 电源投入时及定位停止后等位于原点以外位置的工件复归到原点时使用此功能。"原点复归控 制"是作为"定位启动数据No.9001(机械原点复归)"、"定位启动数据No.9002(高速原点复归)" 最先登录到QD75中的控

制。(参阅"第8章 原点复归控制")

### (2) 主要定位控制

是使用QD75中存储的"定位数据"进行的控制。将位置控制及速度控制等必要项目设置到该"定 位数据"中,通过启动该定位数据执行控制。此外,该"定位数据"中可以设置"运行模式", 由此可以对连续的定位数据(例: 定位数据No.1、No.2、No.3)控制进行设置。(参阅"第9章 主 要定位控制")

### (3) 高级定位控制

是将QD75中存储的"定位数据"使用"块启动数据"执行的控制。可以执行如下所示方式的定 位控制。

- 将若干个连续的定位数据处理为"块",将任意的块按指定的顺序执行。
- ·对位置控制及速度控制等附加"条件判定"后执行。
- ·将多个轴中设置的指定No.的定位数据同时执行启动(向多个伺服系统同时输出脉冲)。
- ·重复执行指定的定位数据。

等(参阅"第10章 高级定位控制")

#### (4) 手动控制

通过从外部向QD75输入信号,QD75输出任意的脉冲列并执行控制。在将工件移动到任意位置(J OG运行),进行定位的微调整(微动运行、手动脉冲发生器运行)时等情况下,使用该手动控制。 (参阅"第11章 手动控制")

### ■辅助功能

在执行主功能时,进行控制的补偿、限制、功能附加等。(参阅"第12章 控制的辅助功能")

#### ■通用功能

是"参数的初始化"及"执行数据的备份"等使用QD75时执行的通用控制。(参阅"第13章 通用功 能")

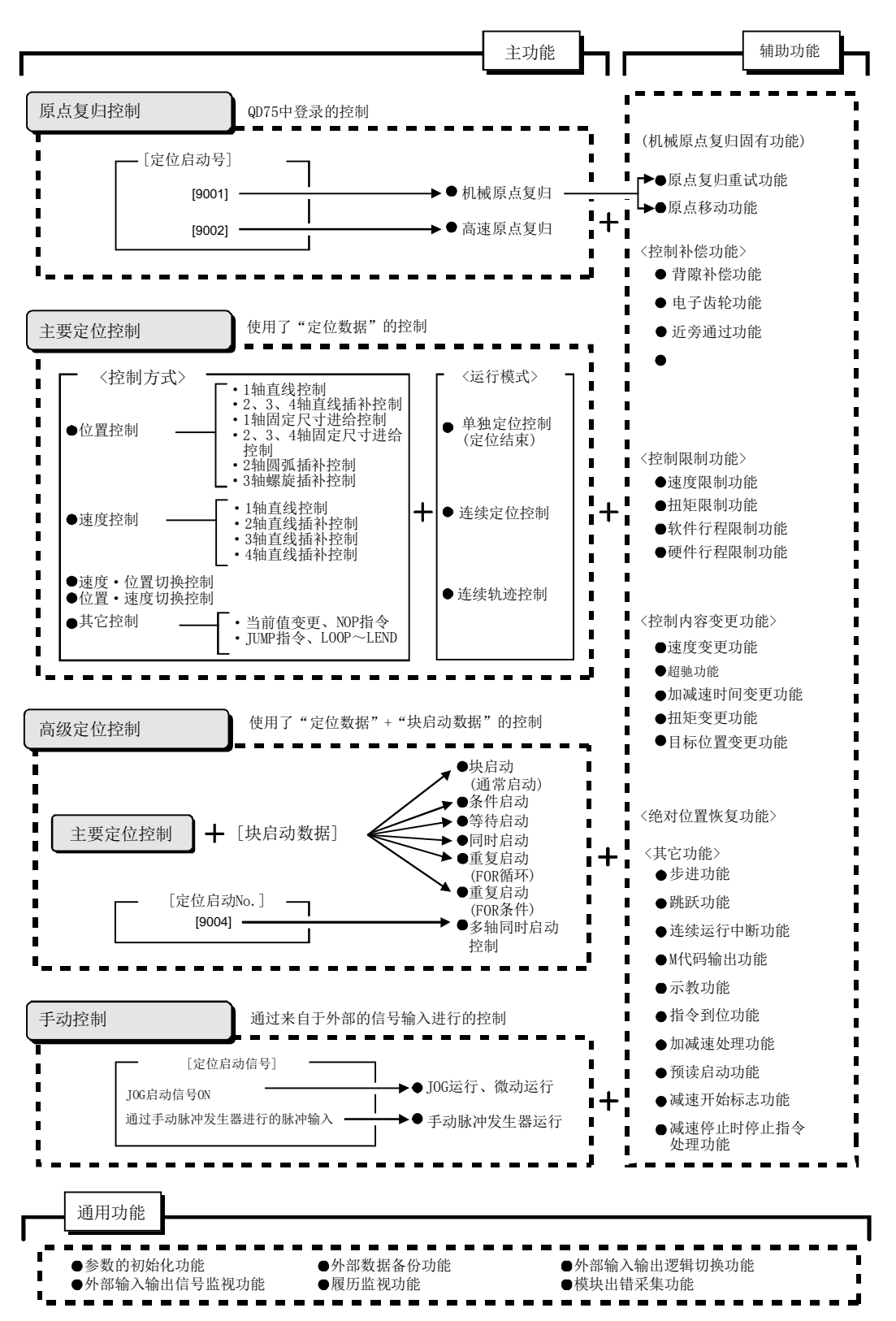

# 3.2.2 QD75的主功能

使用了QD75的定位控制的主功能的概要如下所示。 (关于各功能的详细内容请参阅"第2部"。)

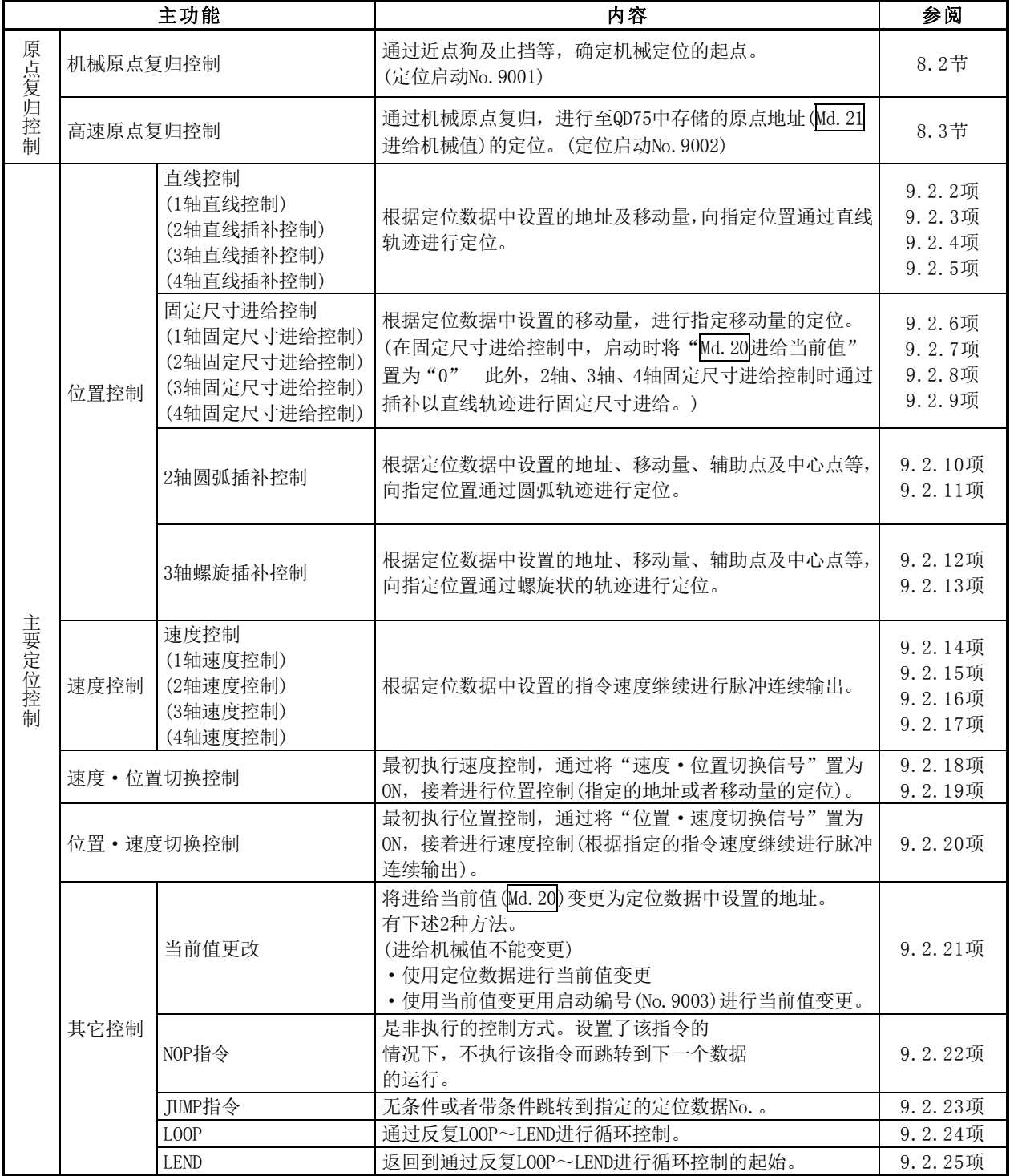

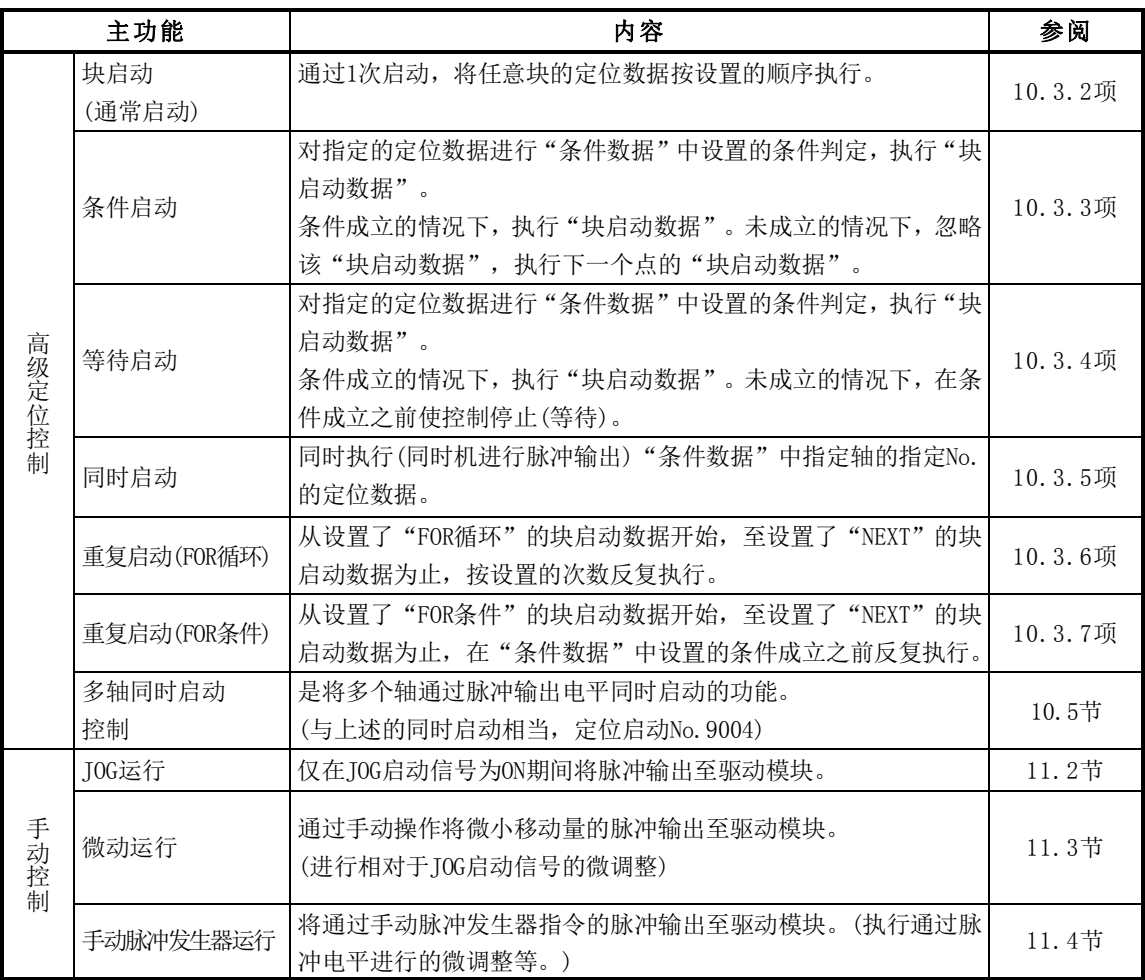

在"主要定位控制"(参阅"高级定位控制")中,可以在"运行模式"中设置是否连续执行定位数 据。"运行模式"的概要如下所示。

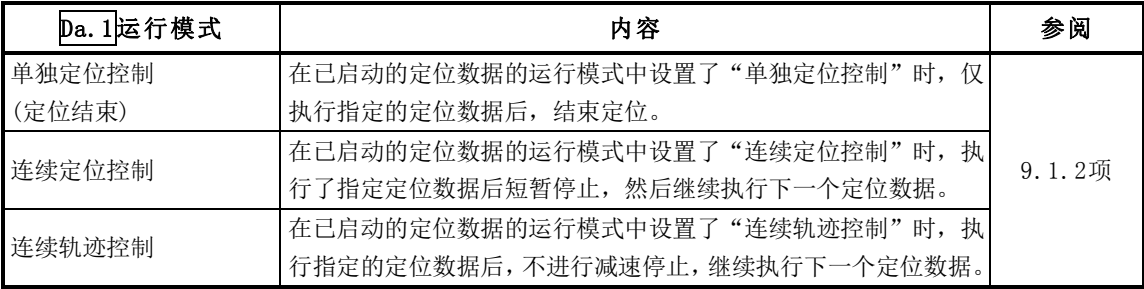

# 3.2.3 QD75的辅助功能、通用功能

### ■辅助功能

使用了QD75的定位控制的辅助功能的概要如下所示。 (关于各功能的详细内容请参阅"第2部"。)

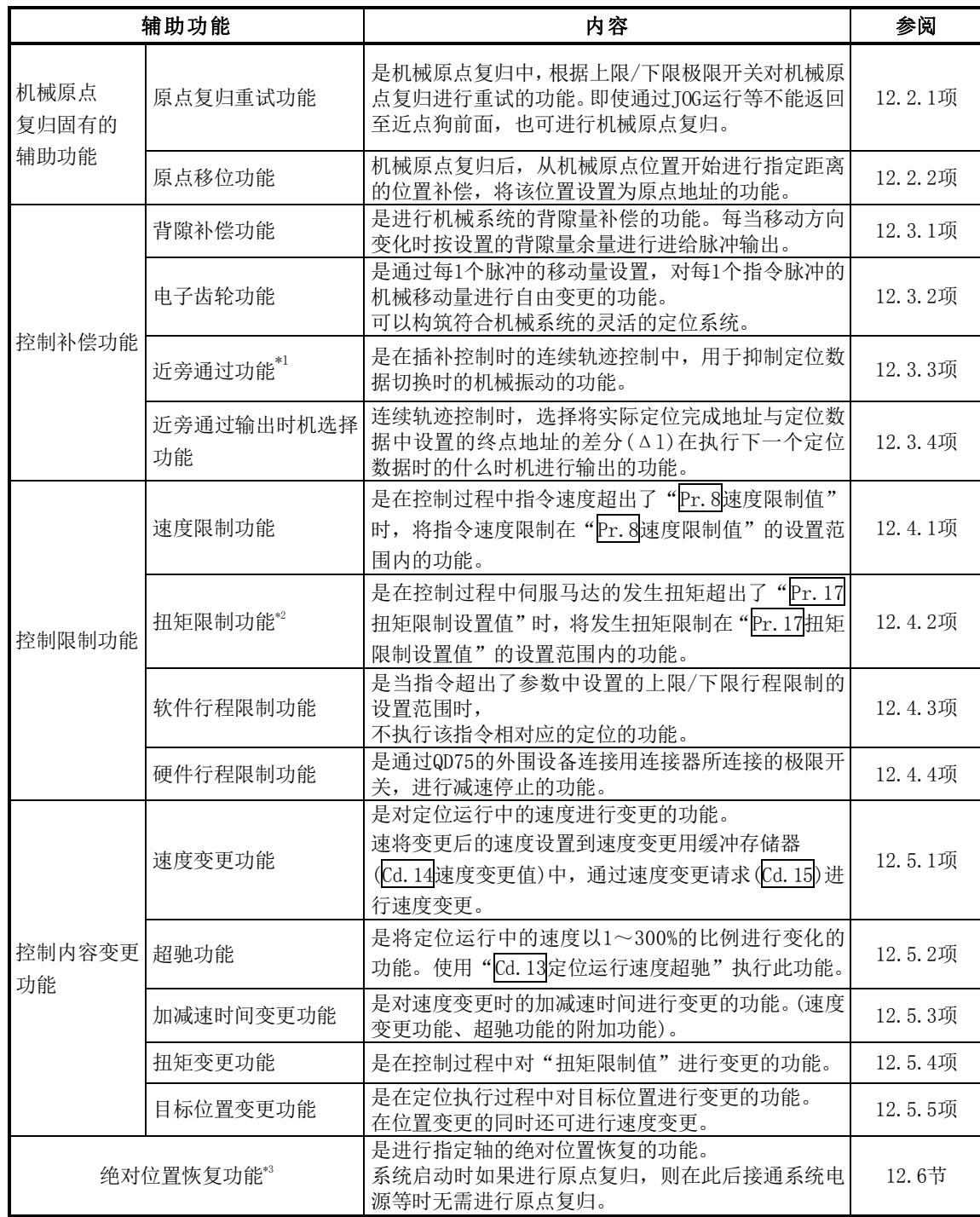

- \*1:近旁通过功能是标准配备,是仅在位置控制时有效的功能。不能通过参数将其设置为无效。
- \*2: 进行"扭矩限制"时,需要使用"D/A转换模块"以及"可执行通过模拟电压进行扭矩限制 指令的驱动模块"。
- \*3: 执行"绝对位置恢复功能"时,需要使用"16点输入模块"、"16点输出模块"以及"可构筑 绝对位置检测系统的驱动模块(是三菱通用AC伺服系统,具有与MR-J3-□A同等的绝对位置检 测功能(绝对位置数据传送协议))"。

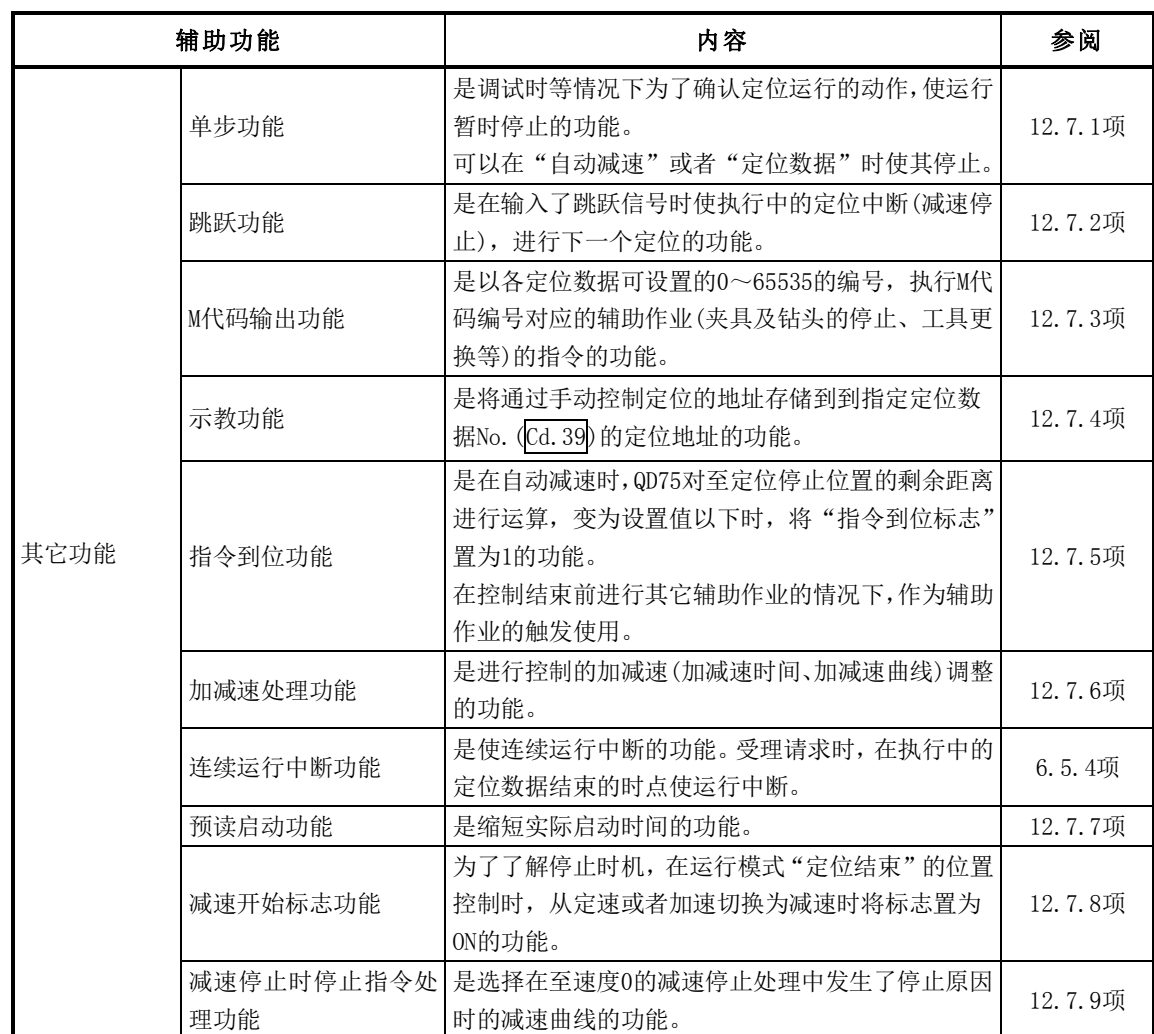

## ■通用功能

根据需要执行的功能的概要如下所示。 (关于各功能的详细内容请参阅"第2部"。)

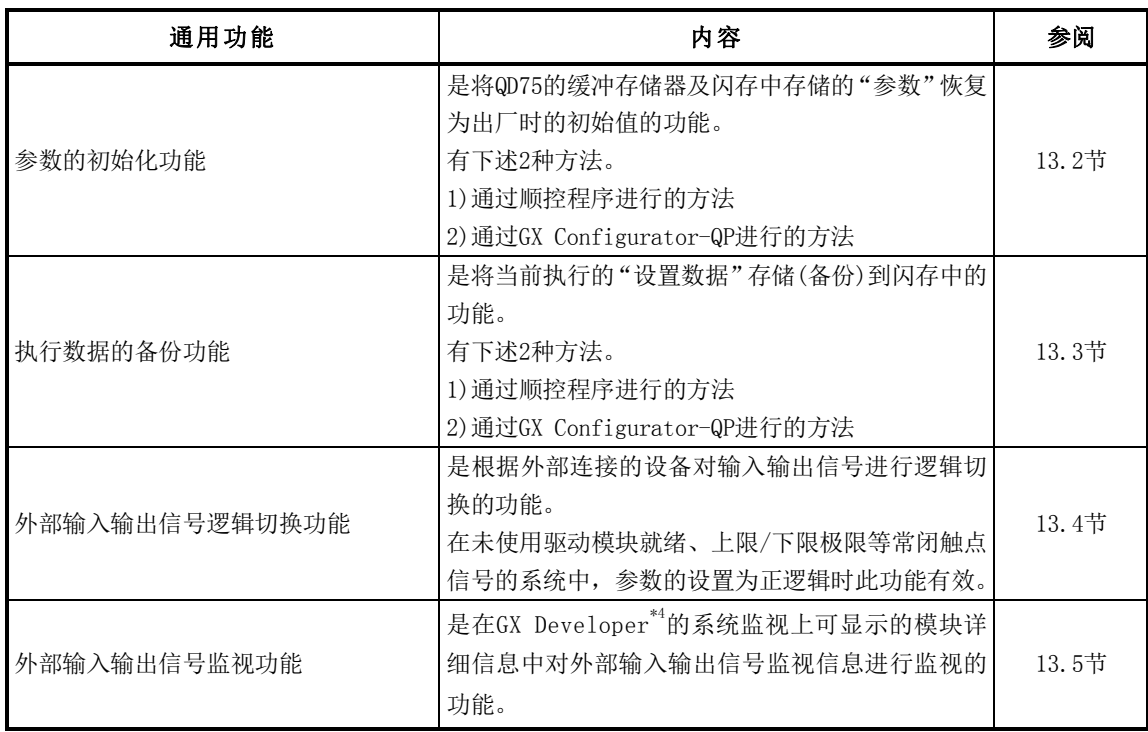

\*4: 在QD75P□/QD75D□中,通过GX Developer(SW6D5C-GPPW以后)可以使用。在QD75P□N/QD75D□N中,不能 通过GX Developer监视外部输入输出信号。应使用GX Works2的系统监视。

备忘录

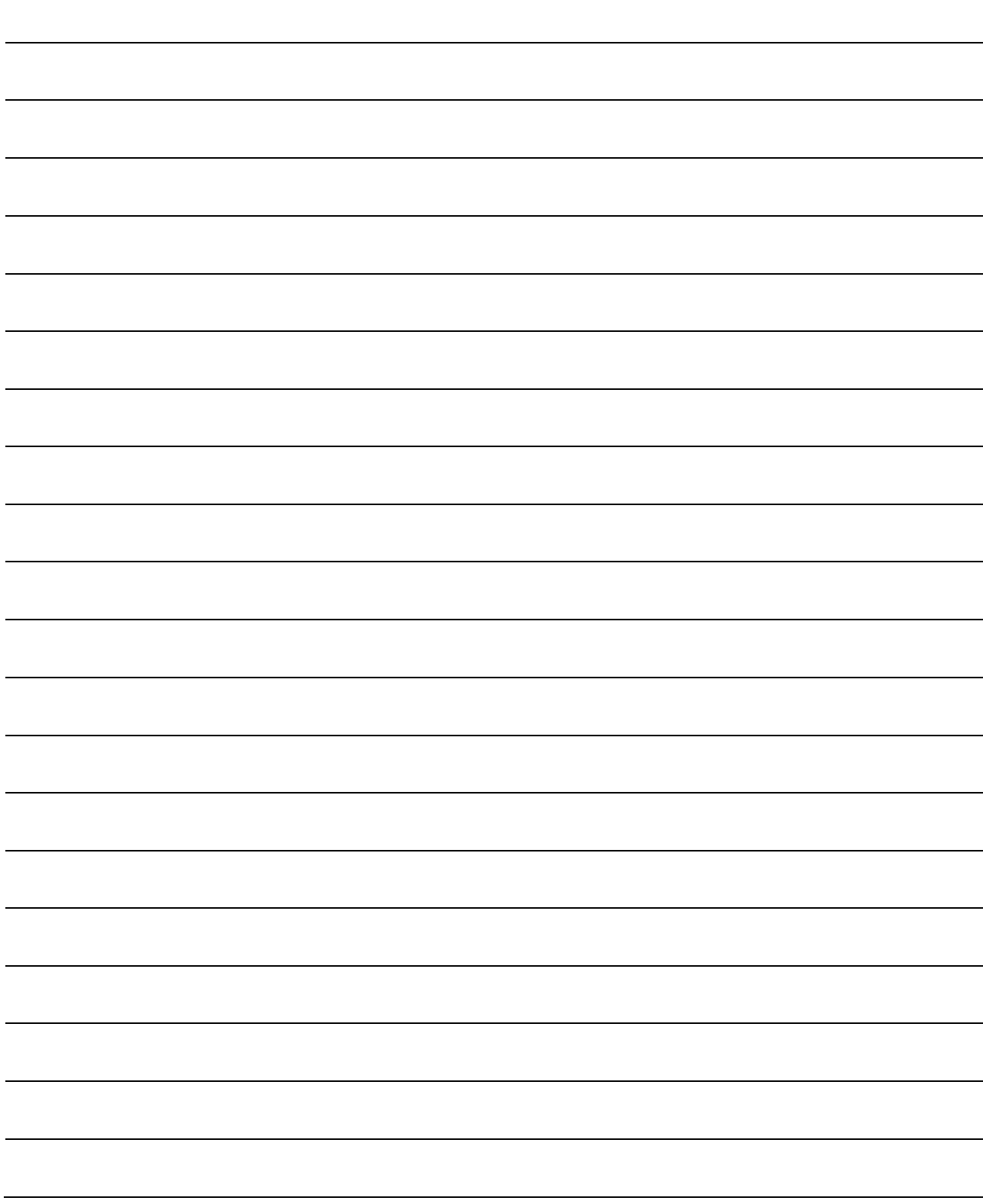

## 3.2.4 QD75的主功能与辅助功能的组合

在使用了QD75的定位控制中,根据需要将主功能与辅助功能组合后进行控制。主功能与辅助功能的 组合列表如下所示。

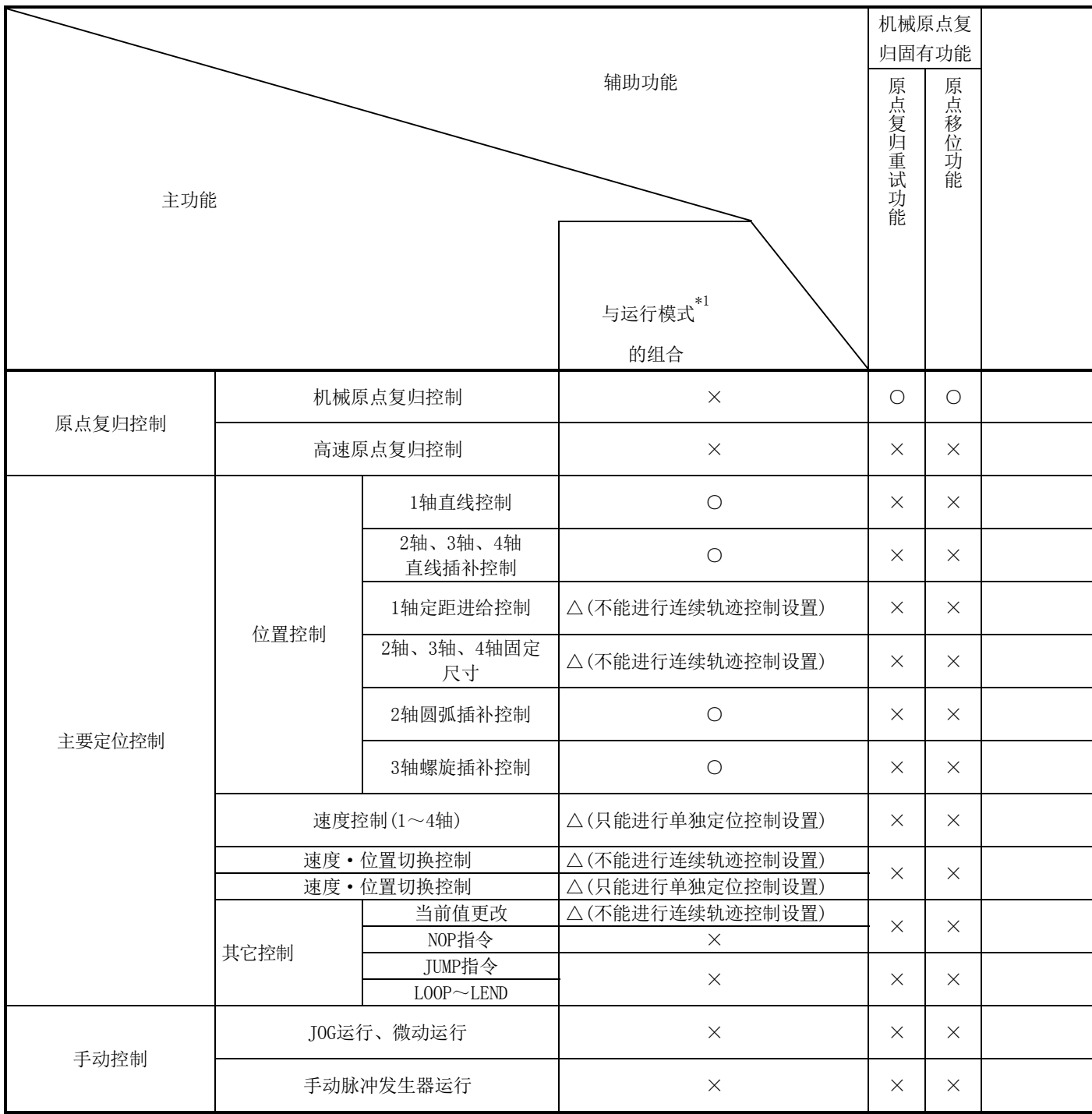

◎:必须组合;○:可以组合;△:组合有限制;×:不能组合

\*1: 运行模式为"定位数据"的设置项目之一

\*2:近旁通过功能是标准配备功能。是仅在位置控制的连续轨迹控制设置时有效的功能。

\*3:在蠕动速度中无效。

\*4:在连续轨迹控制执行中无效。

\*5:不能与微动运行组合。(微动运行不进行加减速处理。)

\*6:仅对基准轴有效。

\*7:仅在位置控制时减速开始的情况下有效。

\*8:应通过使用了定位数据的当前值变更进行。在定位启动No.9003的启动中不能进行。

-

Ξ

i

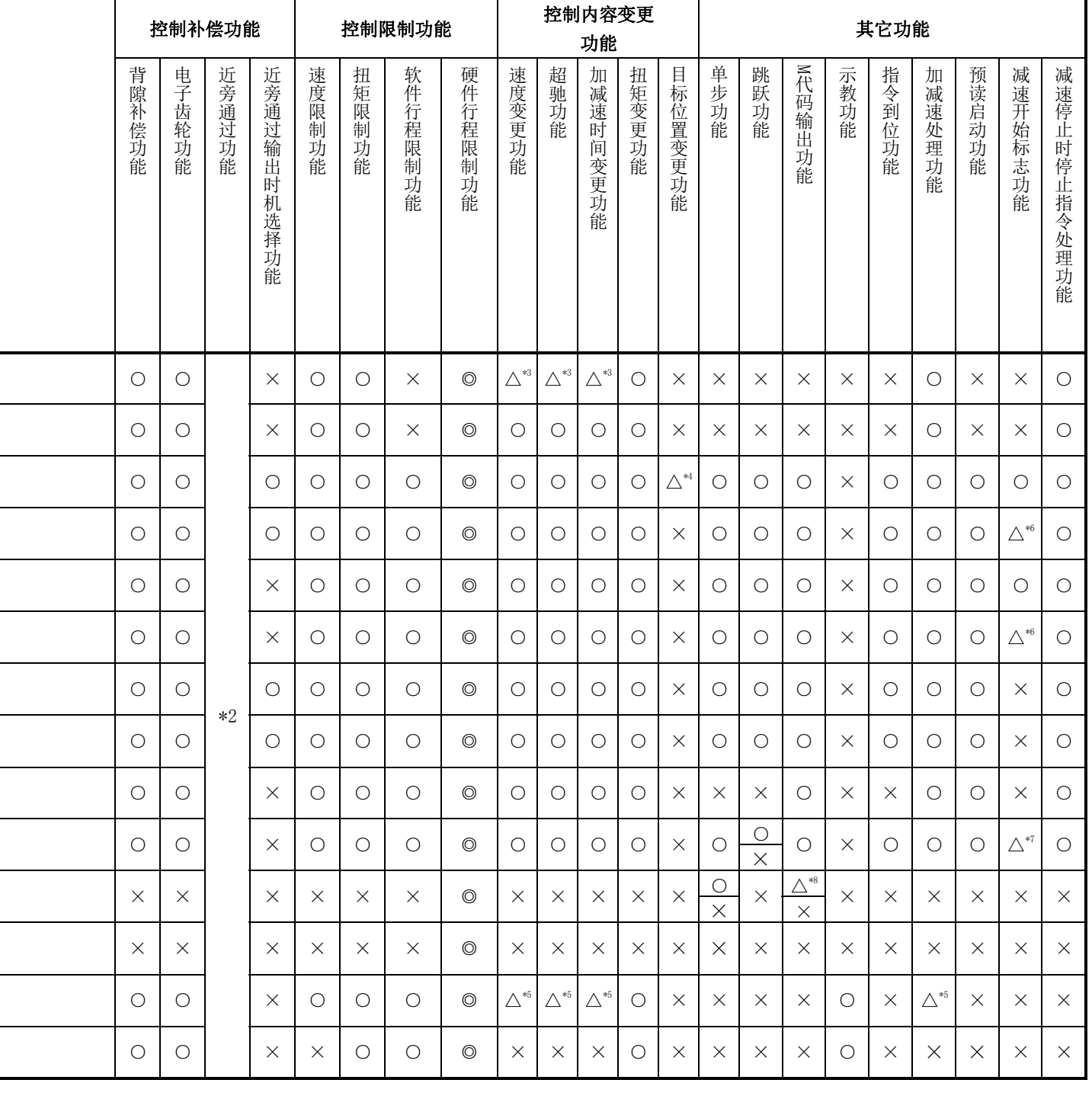

# 3.3 与可编程控制器CPU的输入输出信号 规格

## 3.3.1 与可编程控制器CPU的输入输出信号列表

QD75在与可编程控制器CPU的数据传输中使用输入32点及输出32点。 将QD75安装在主基板的插槽No.0时的输入输出信号如下表所示。

软元件X表示从QD75至可编程控制器CPU的输入信号,软元件Y表示从可编程控制器CPU至QD75的输出 信号。

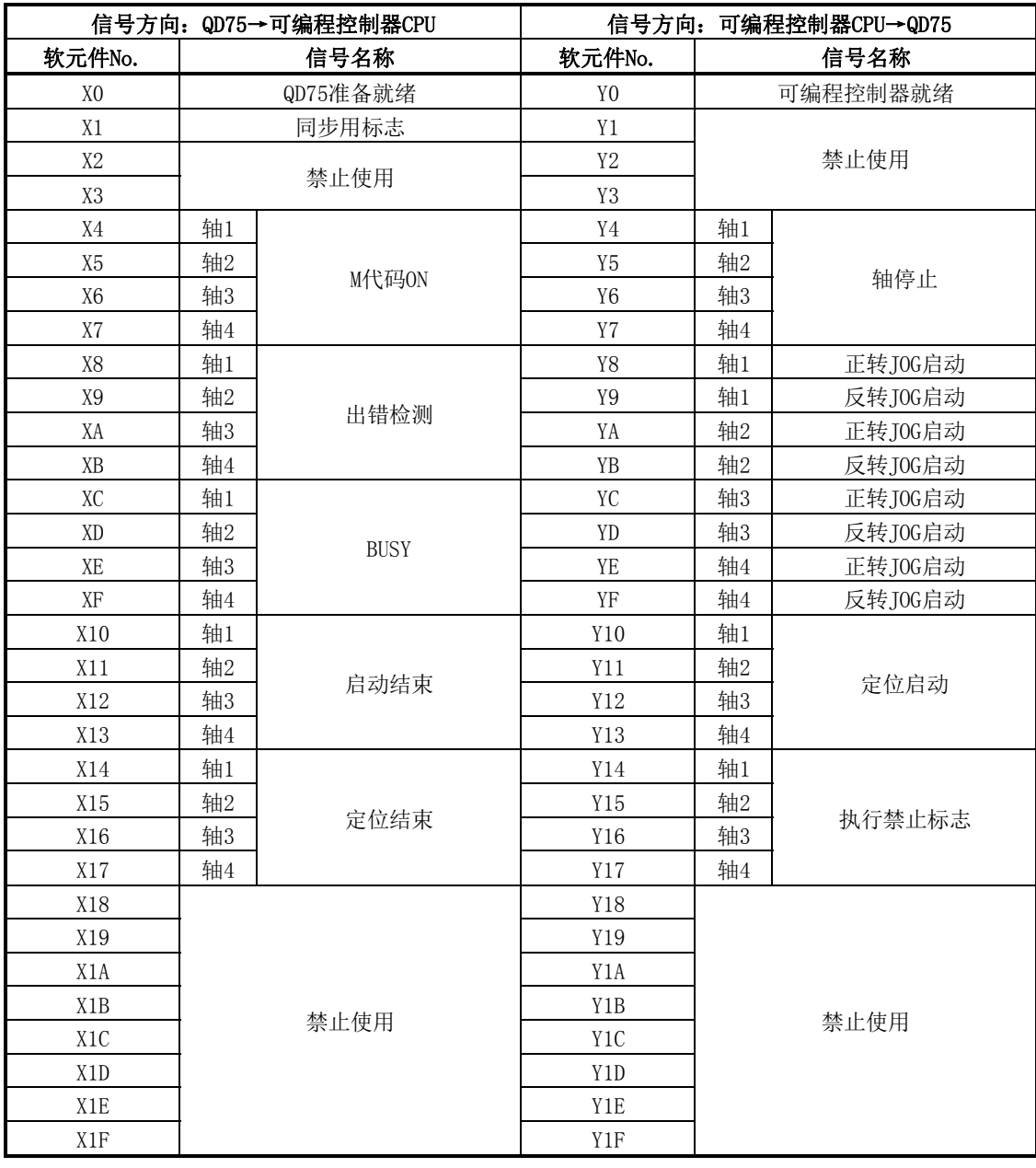

重要 [Y1~Y3]、[Y18~Y1F]、[X2,X3]及[X18~X1F]为系统所用,因此用户不能使用。 如果使用,将无法保证QD75的动作正常。

# 3.3.2 输入信号详细情况(QD75→可编程控制器CPU)

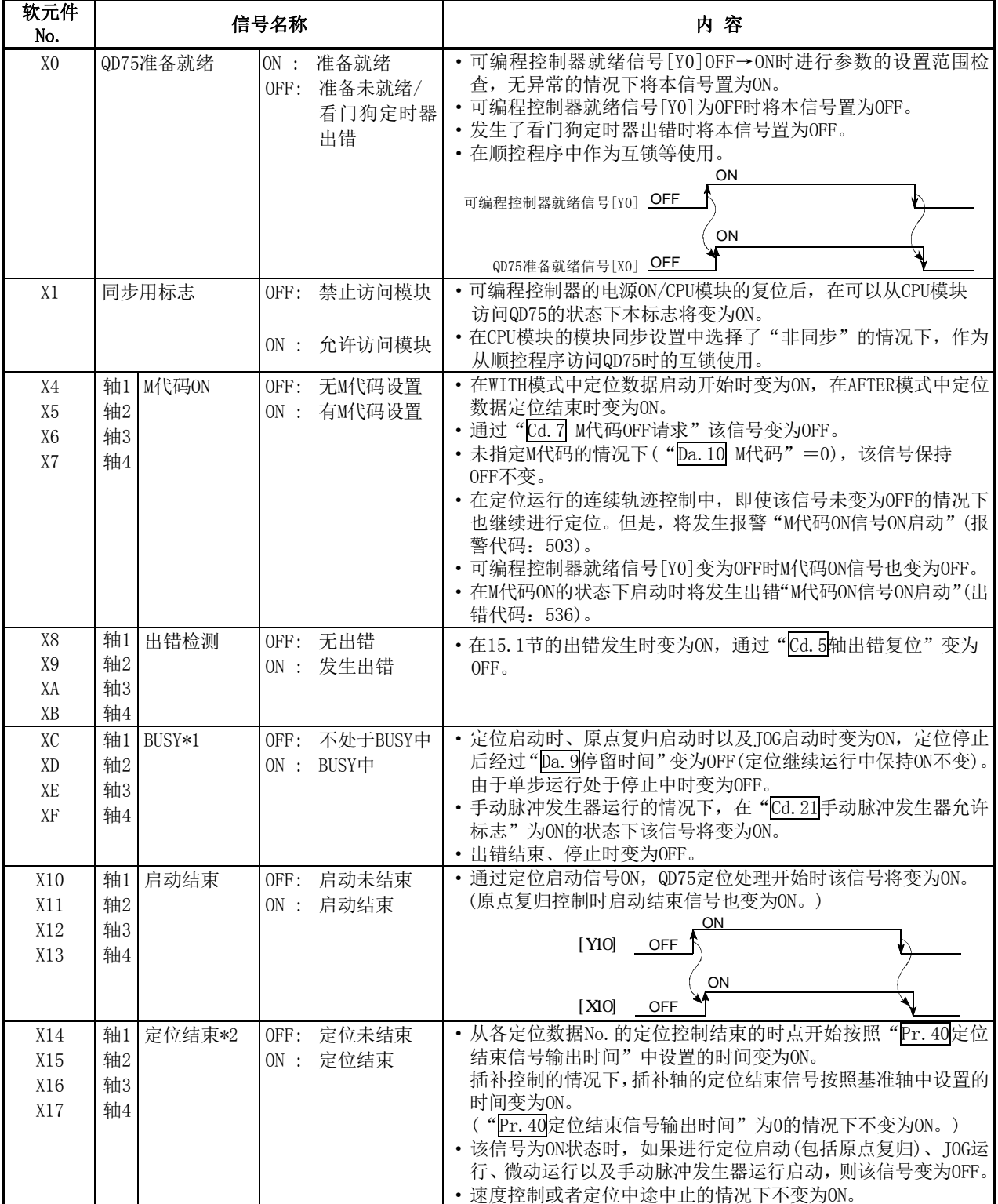

输入信号的ON/OFF时机、条件等如下表所示。

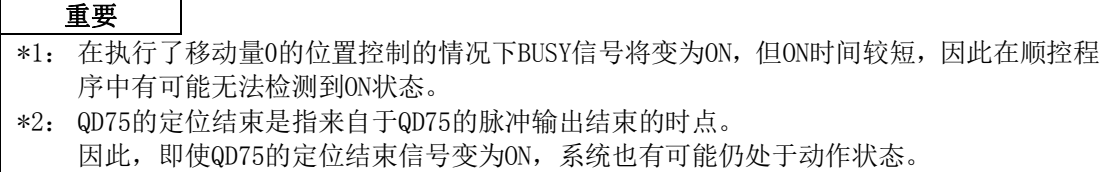

## 3.3.3 输出信号详细情况(可编程控制器CPU→QD75)

输出信号的ON/OFF时机、条件等如下表所示。

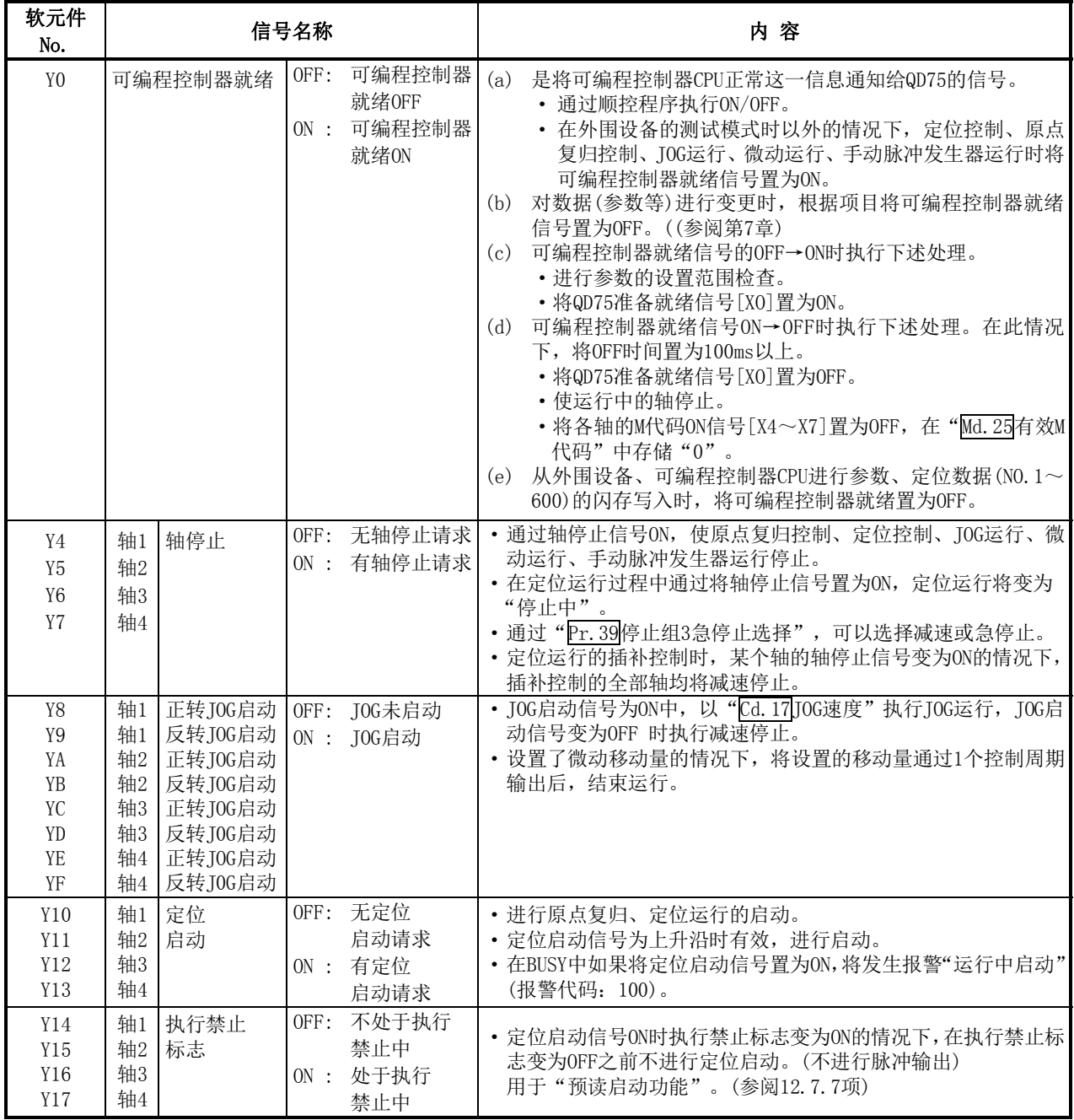
3.4 与外部设备的输入输出接口规格

## 3.4.1 输入输出信号的电气规格

### $\blacksquare$  QD75P $\square$ N/QD75D $\square$ N

(1) 输入规格

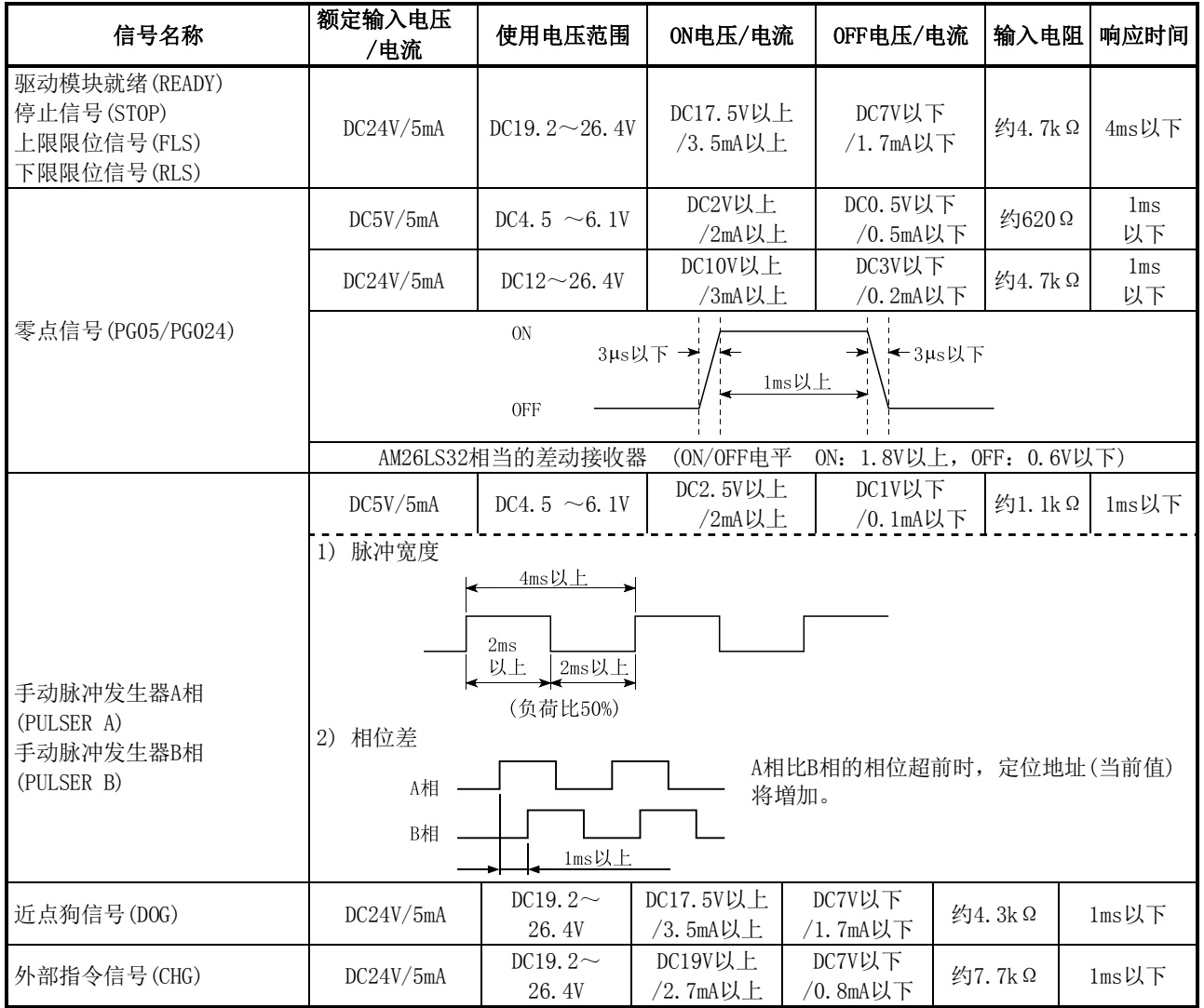

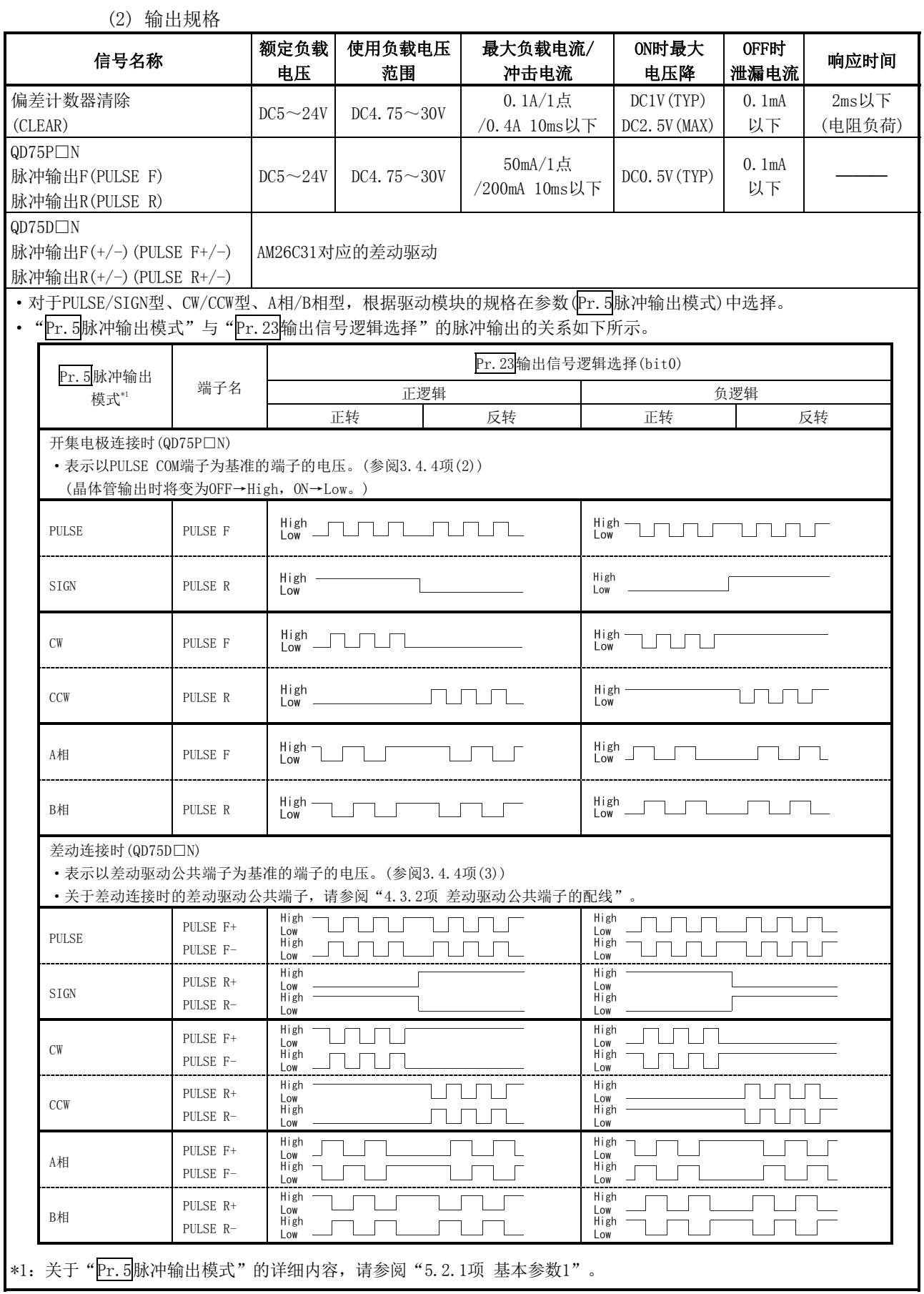

### 要点

对于"Pr.5脉冲输出模式"及"Pr.23输出信号逻辑选择",应根据连接目标伺服放大器的规格进行设置。 进行了与连接目标规格不相符的设置的情况下,可能导致马达反向动作或完全不动作。

连接了MELSERVO-J3系列伺服放大器时的连接示例如下所示。

#### 开集电极连接时(QD75P□N)

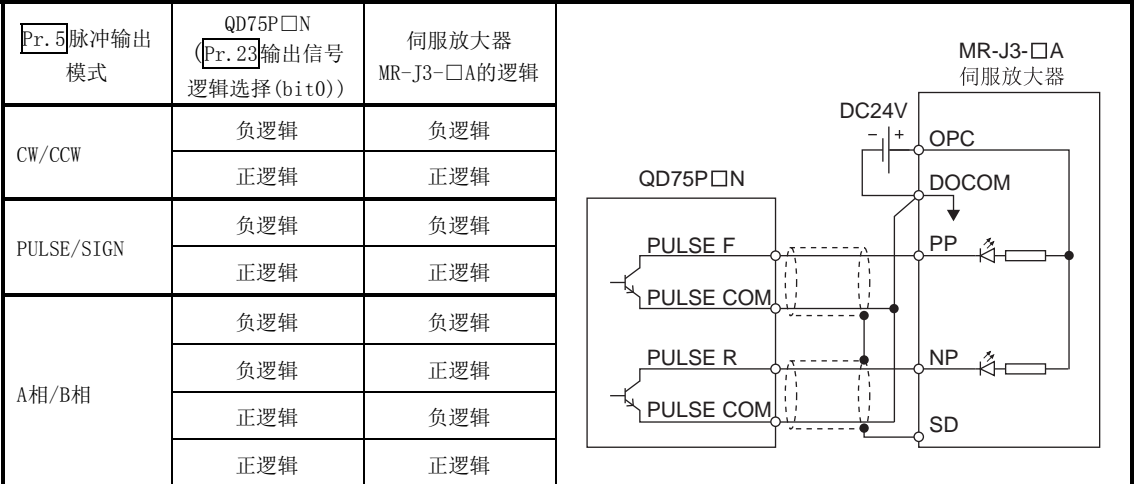

#### 差动连接时 (QD75D□N)

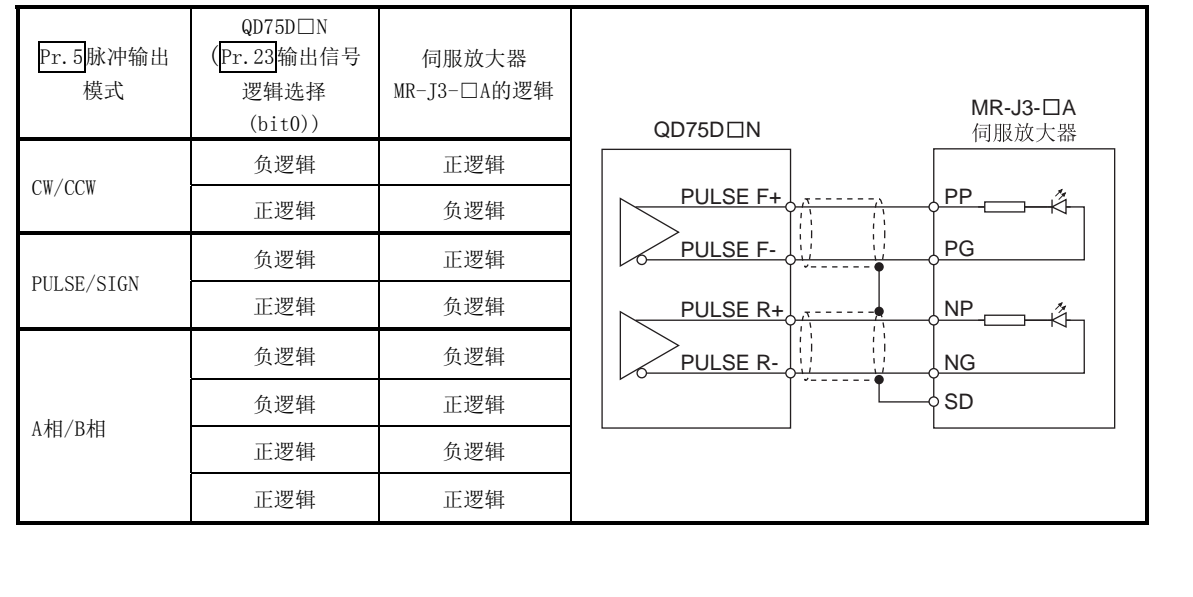

### $\blacksquare$ QD75P $\square$ /QD75D $\square$

(1) 输入规格

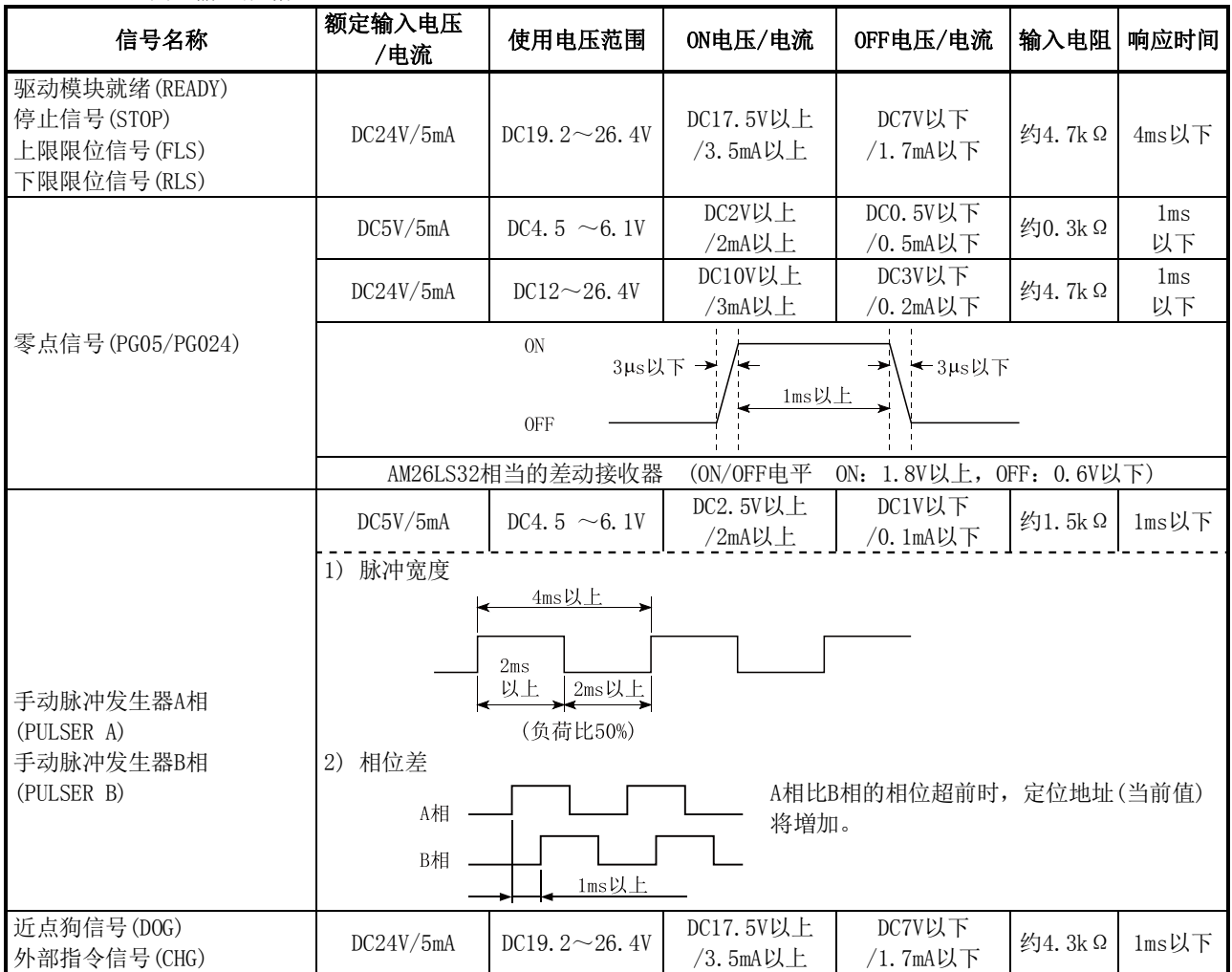

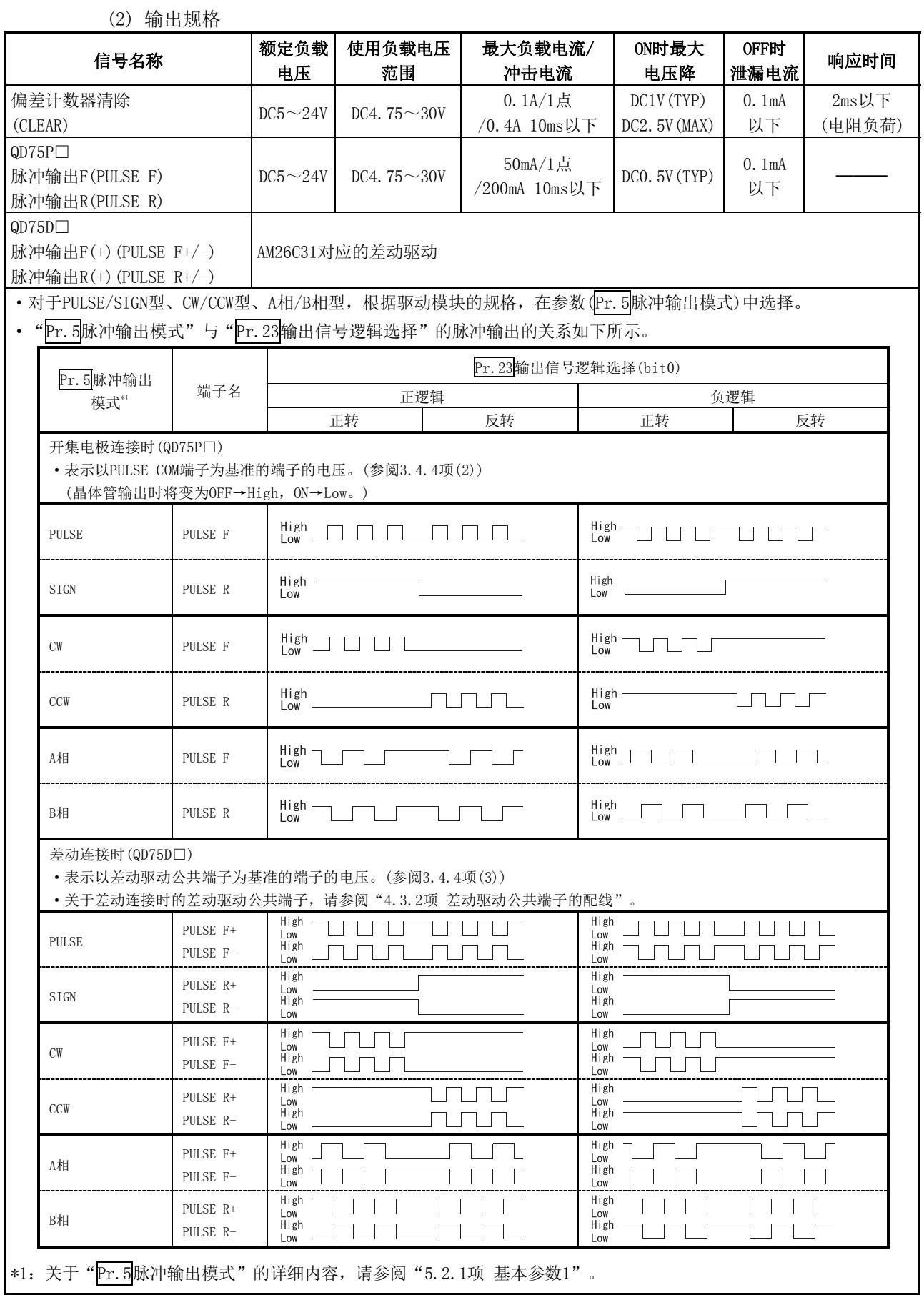

### 要点

对于"Pr.5脉冲输出模式"及"Pr.23输出信号逻辑选择",应根据连接目标伺服放大器的规格进行设置。 进行了与连接目标规格不相符的设置的情况下,可能导致马达反向动作或完全不动作。

连接了MELSERVO-J3系列伺服放大器时的连接示例如下所示。

#### 开集电极连接时(QD75P□)

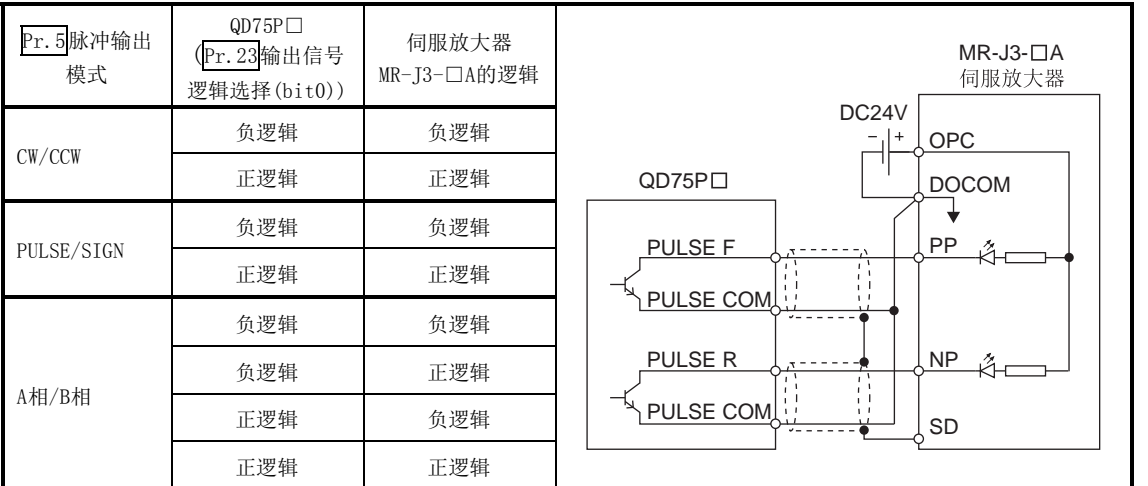

#### 差动连接时(QD75D□)

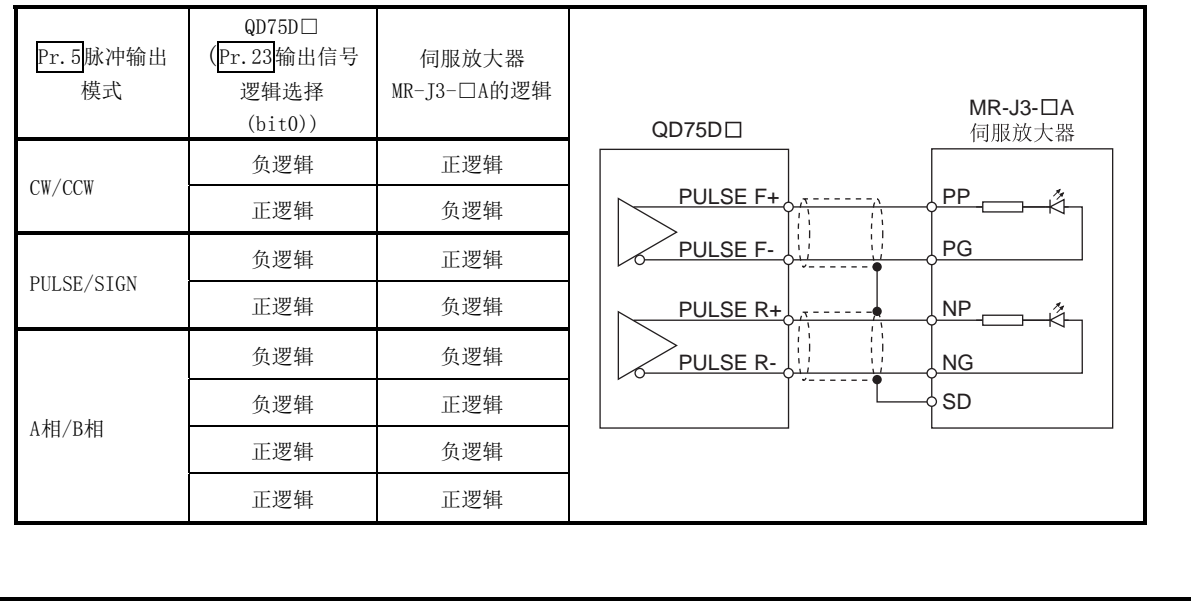

## 3.4.2 外部设备连接用连接器的信号排列

QD75与外部设备的输入输出接口的连接器部分的规格如下所示。 QD75的外部设备连接用连接器的信号排列如下所示。

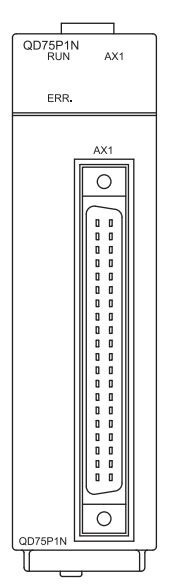

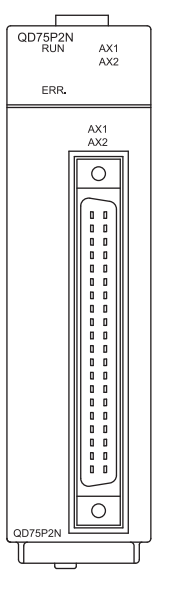

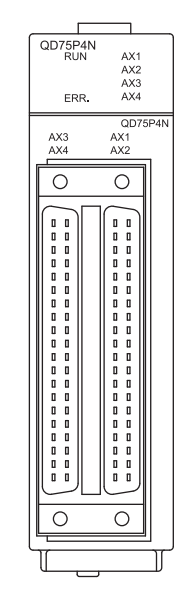

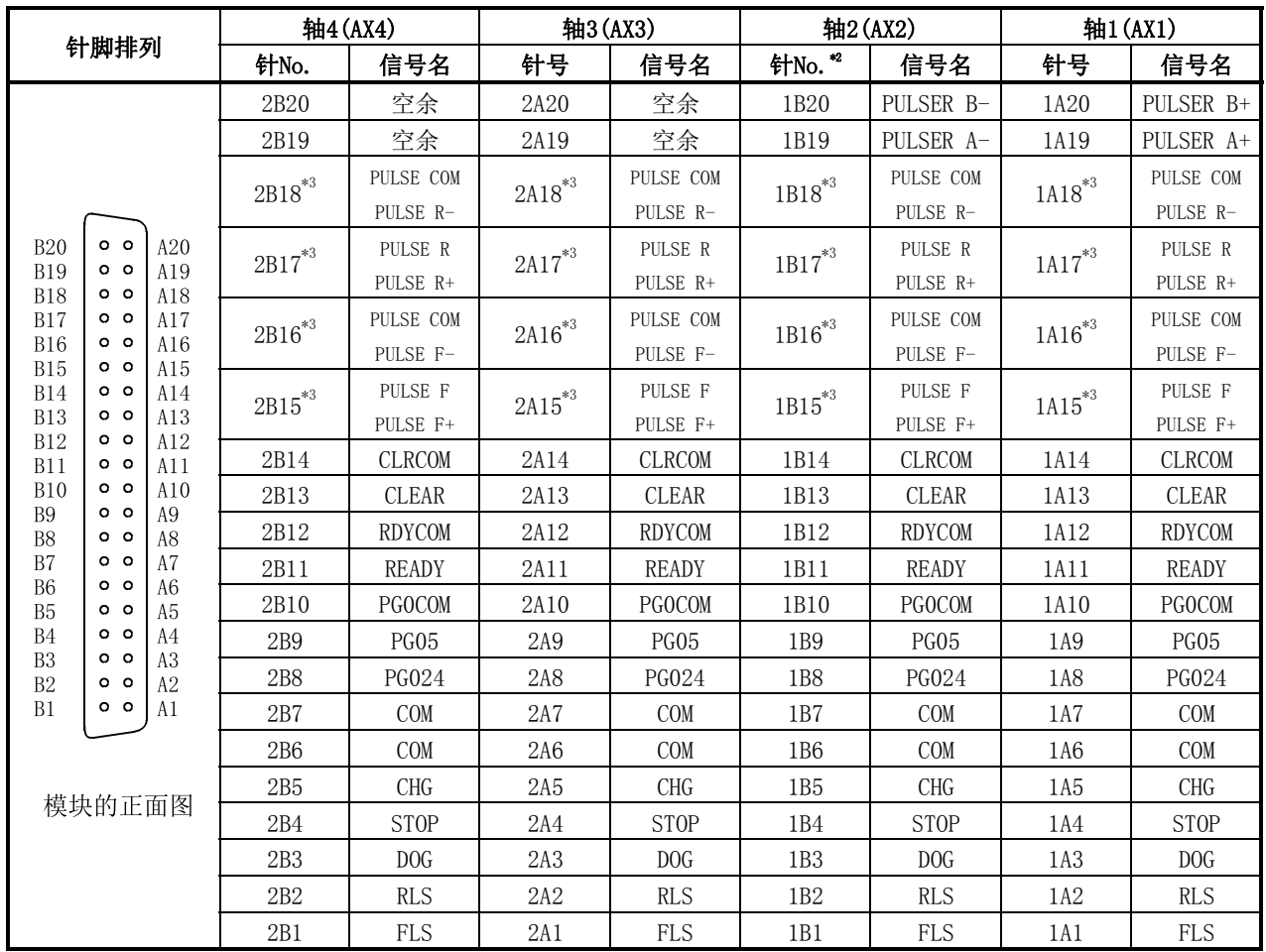

\*1: 针号中显示为1□□□的表示右侧连接器的针号,显示为2□□□的。 表示左侧连接器的针No.。

\*2: 1轴模块的情况下,1B1~1B18将变为"空余"。

\*3: 上段表示QD75P□N/QD75P□情况下的信号名,下段表示QD75D□N/QD75D□情况下的信号名。

# 3.4.3 输入输出信号的内容列表

QD75的外部设备连接用连接器的各信号的内容如下所示

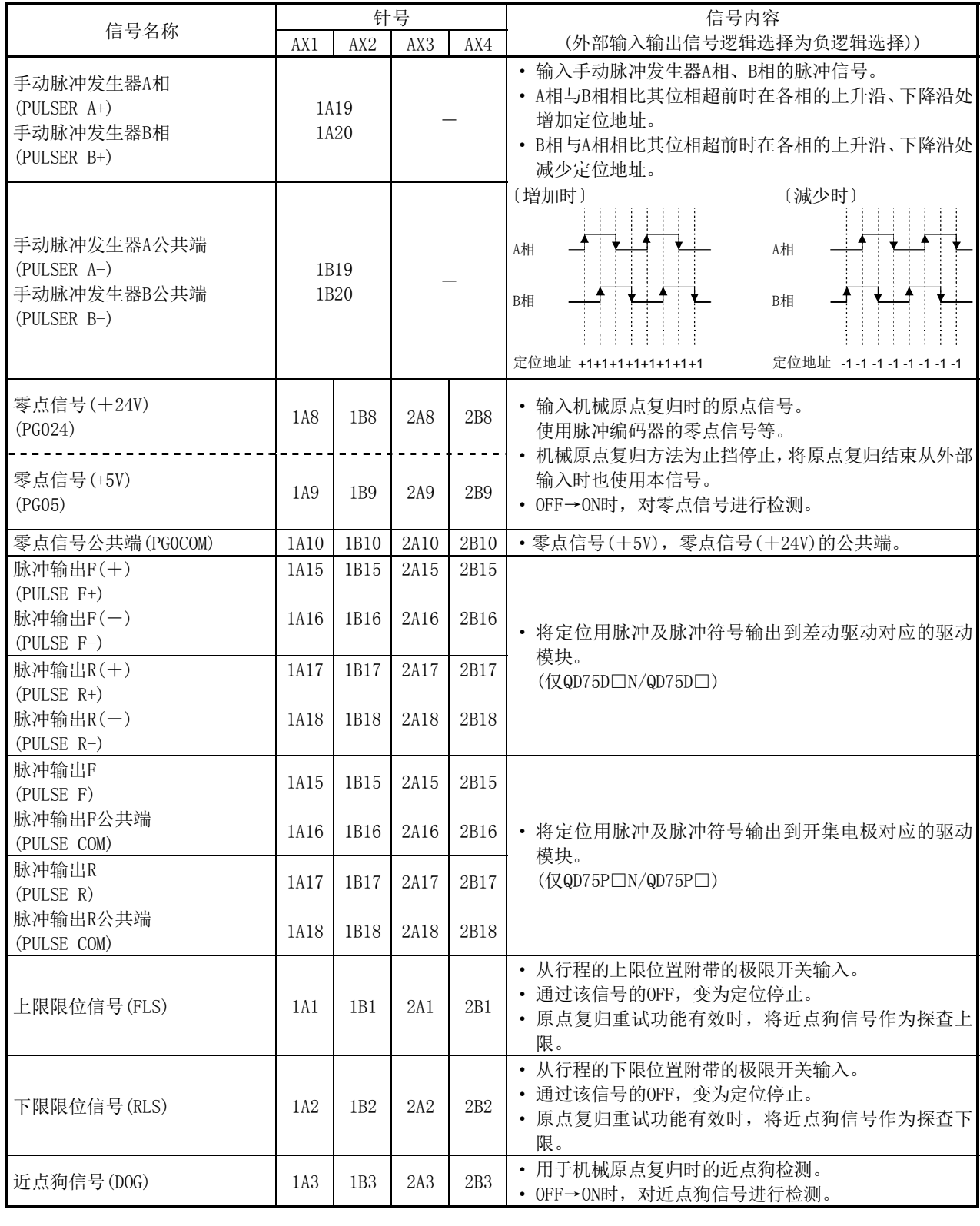

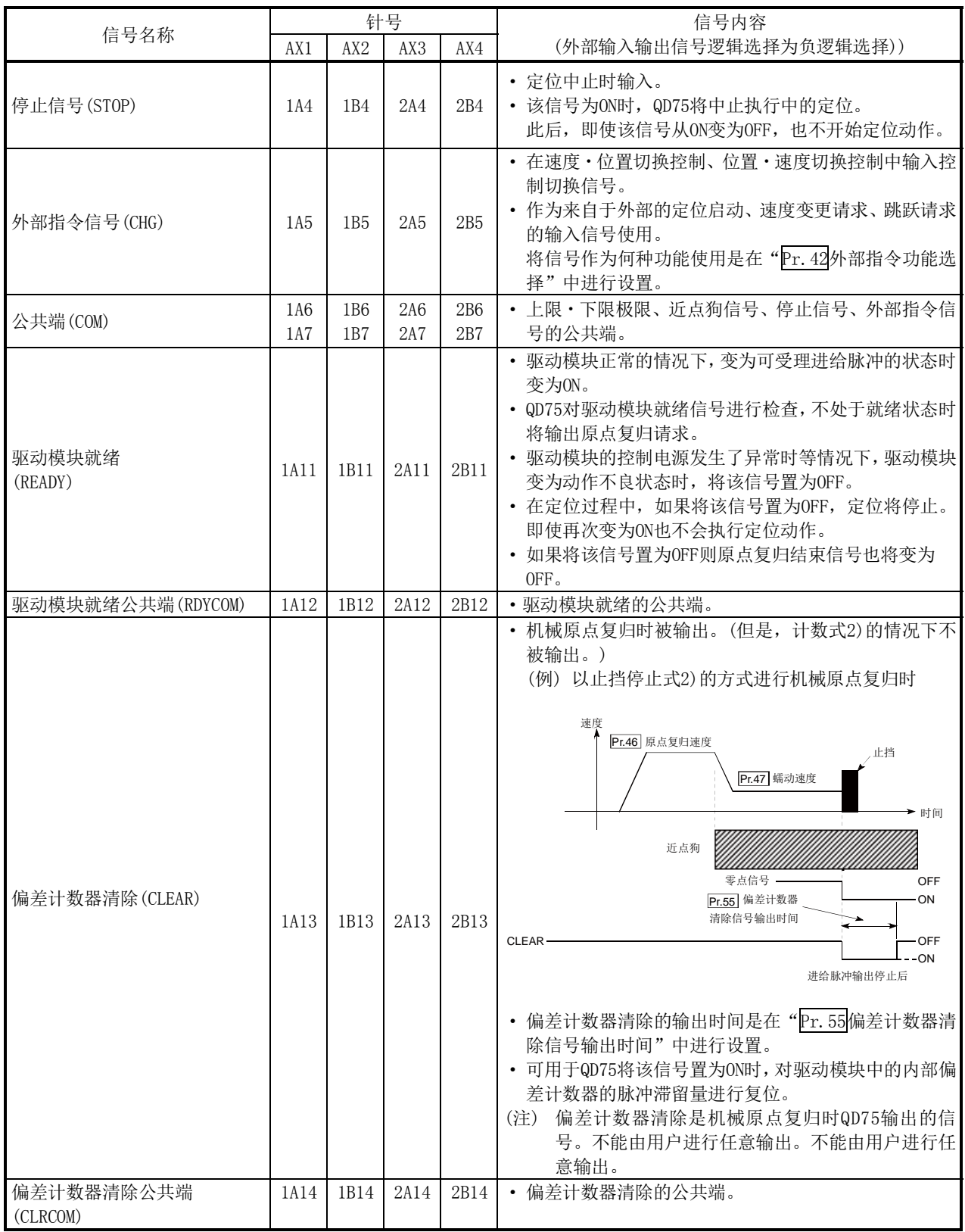

## 3.4.4 输入输出接口的内部电路

QD75P1N/QD75D1N/QD75P1/QD75D1时的外围设备连接用接口的内部电路概要图如下所示。

#### (1) 输入(QD75P1N/QD75D1N/QD75P1/QD75D1共用)

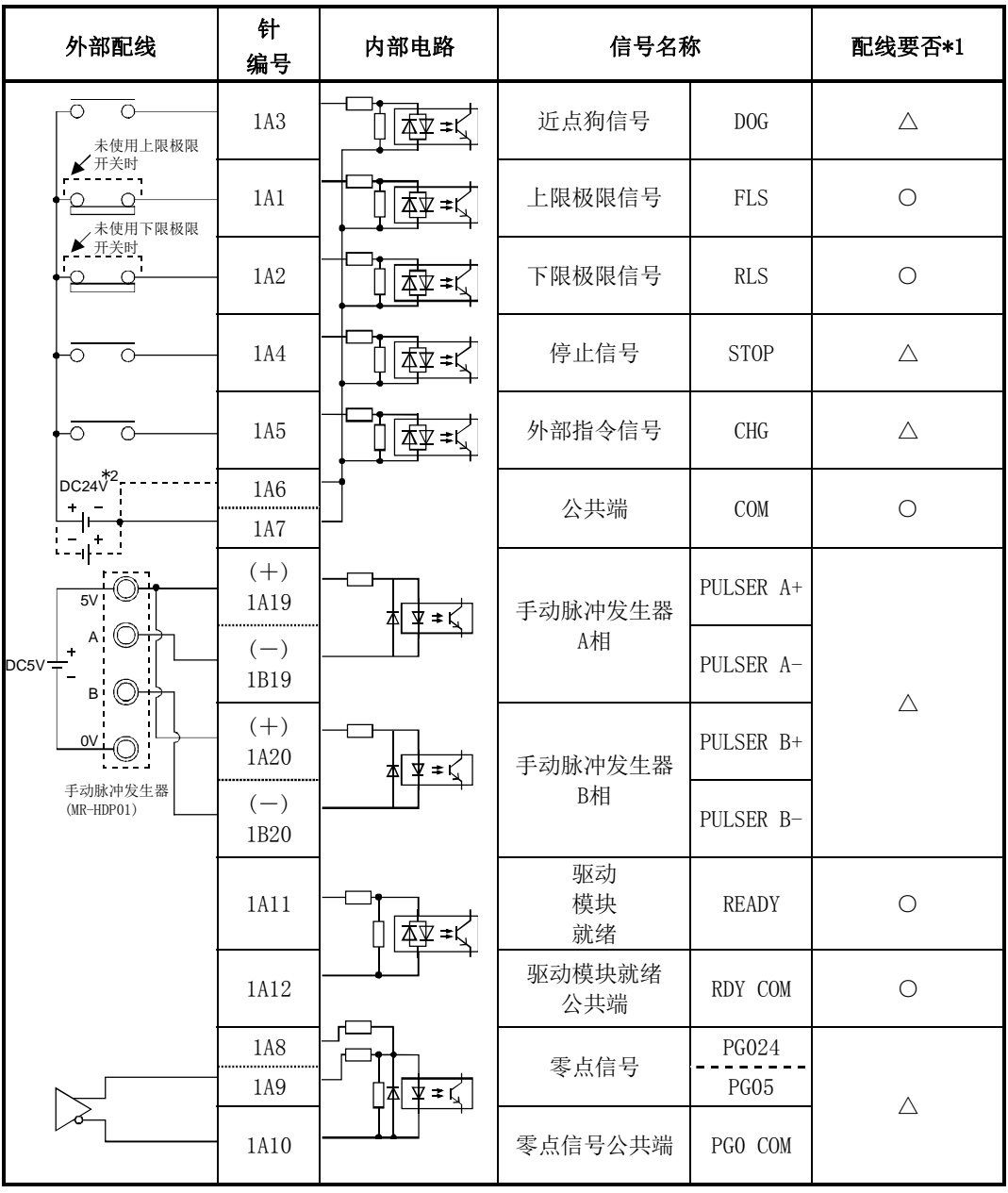

- \*1:配线要否栏中的○、△的含义如下所示。
	- ·○:定位时需要配线
	- ·△:根据需要配线
- \*2:对于与公共端(COM)的连接,+、-均可。

#### (a) 关于输入信号的ON/OFF状态

输入信号的ON/OFF状态取决于外部配线以及逻辑设置。 例如,近点狗信号(DOG)的情况如下所示。 (其它输入信号也与近点狗信号(DOG)的动作相同。)

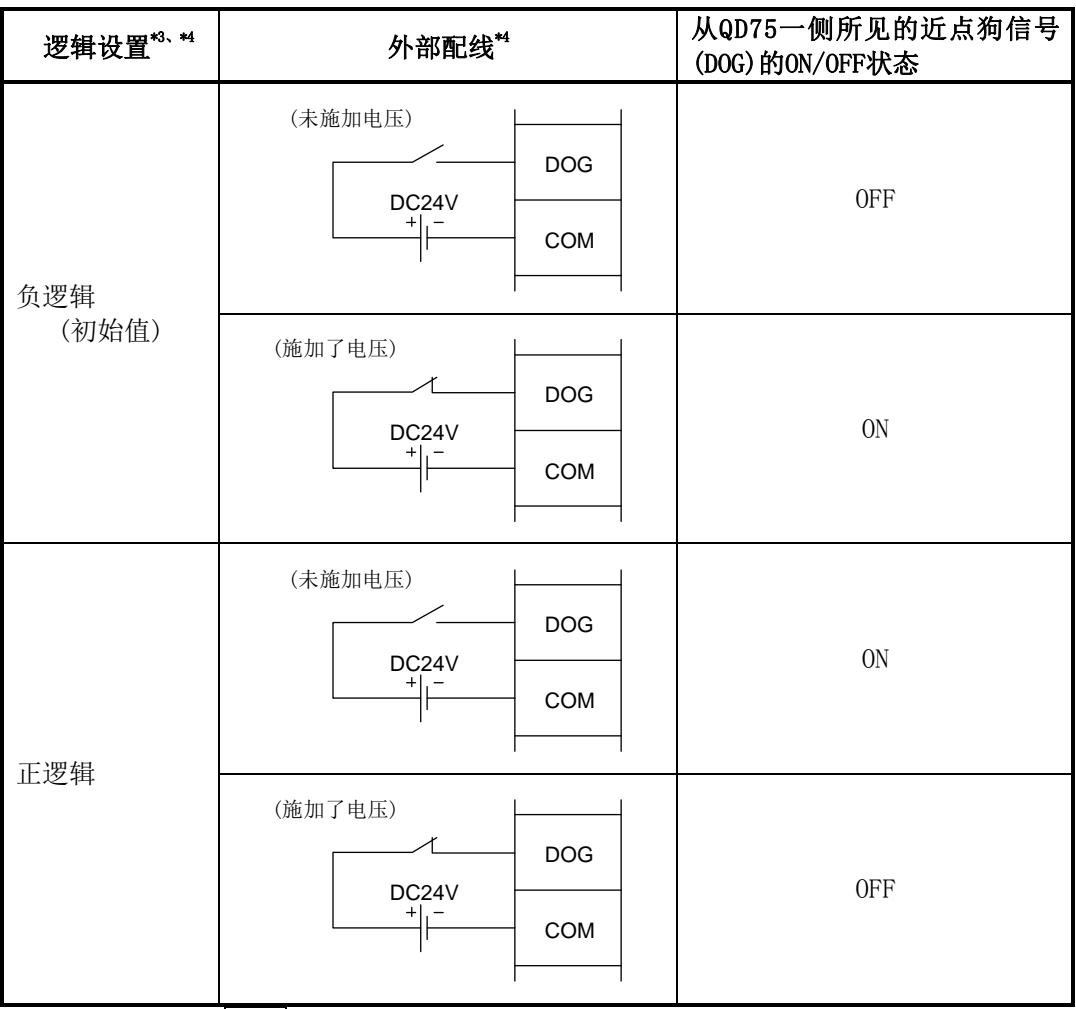

\*3: 逻辑设置是在"Pr.22输入信号逻辑选择"中进行设置。关于设置内容的详细情况,请参阅"5.2. 3项 详细参数1"、"13.4节 外部输入输出信号逻辑切换功能"。

\*4: 使用上限信号(FLS)、下限极限信号(RLS)的情况下,必须在负逻辑设置中作为b触点进行配线。 通过该信号的OFF使定位停止。

(b) 关于逻辑设置及内部电路

在QD75中,在负逻辑设置中内部电路(光耦合器)为OFF时定义为"输入信号OFF"。 反之,在正逻辑设置中内部电路(光耦合器)为OFF时定义为"输入信号ON"。

 <光耦合器的ON/OFF状态> 未施加电压时:光耦合器OFF 施加电压时:光耦合器ON

#### (2) 输出(QD75P1N/QD75P1用)

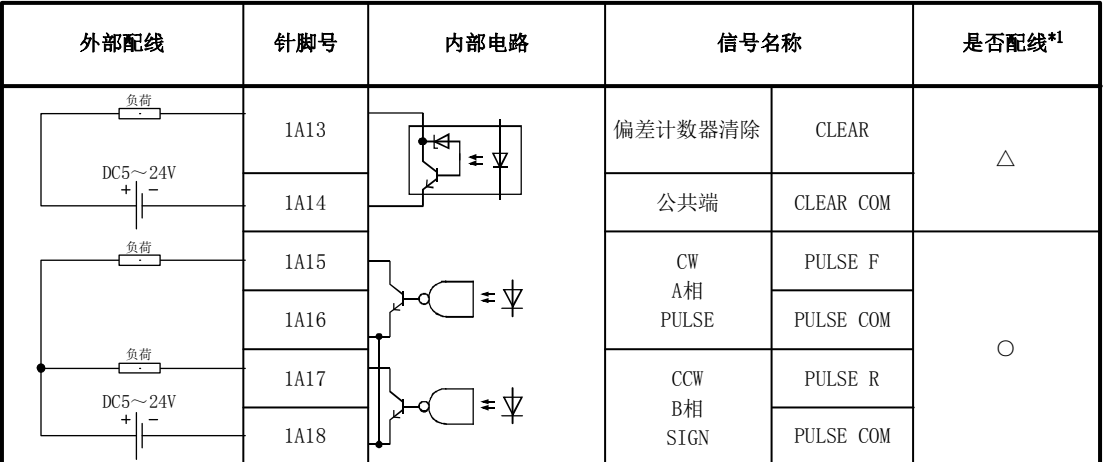

#### (3) 输出(QD75D1N/QD75D1用)

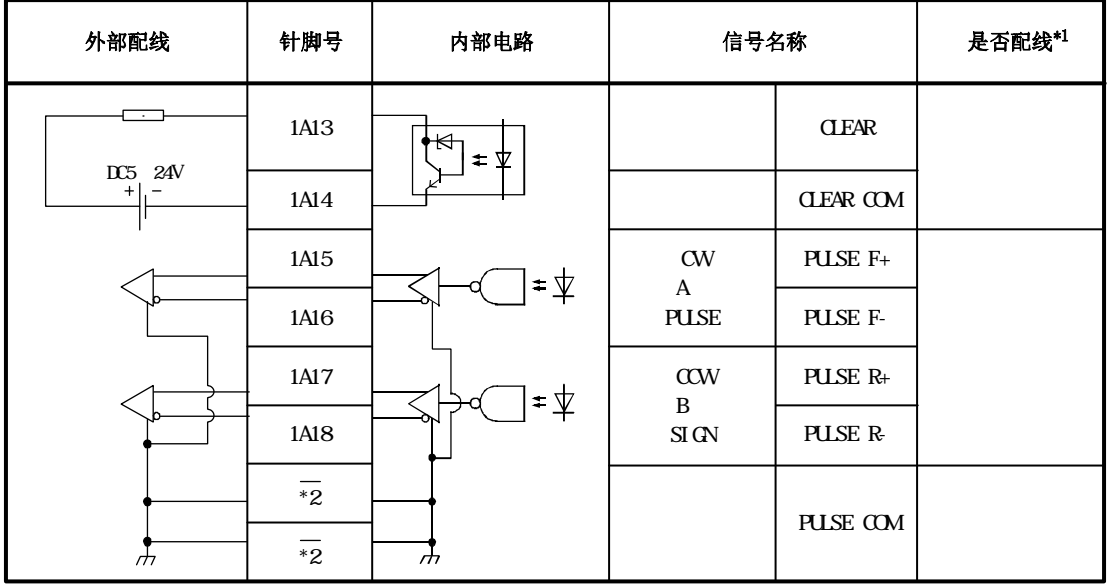

\*1:配线要否栏中的○、△的含义如下所示。

·○:定位时需要配线

·△:根据需要配线

\*2:是模块下部的端子排。(参阅4.1.2项)

# 第4章 产品的安装·配线·维护

本章介绍QD75的安装·配线·维护有关内容。

记述了用于防止QD75的误动作、事故、人员伤害的注意事项及正确的作业方法等 重要信息。在进行安装·配线·维护之前应熟读本章,在遵守注意事项的前提下 执行作业。

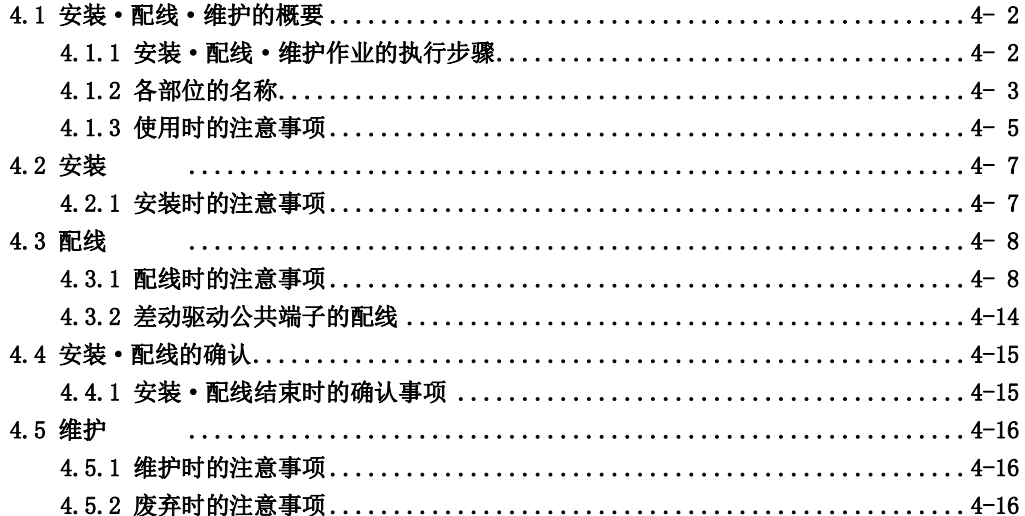

# 4.1 安装·配线·维护的概要

## 4.1.1 安装·配线·维护作业的执行步骤

QD75安装、配线、维护的概要及步骤如下所示。

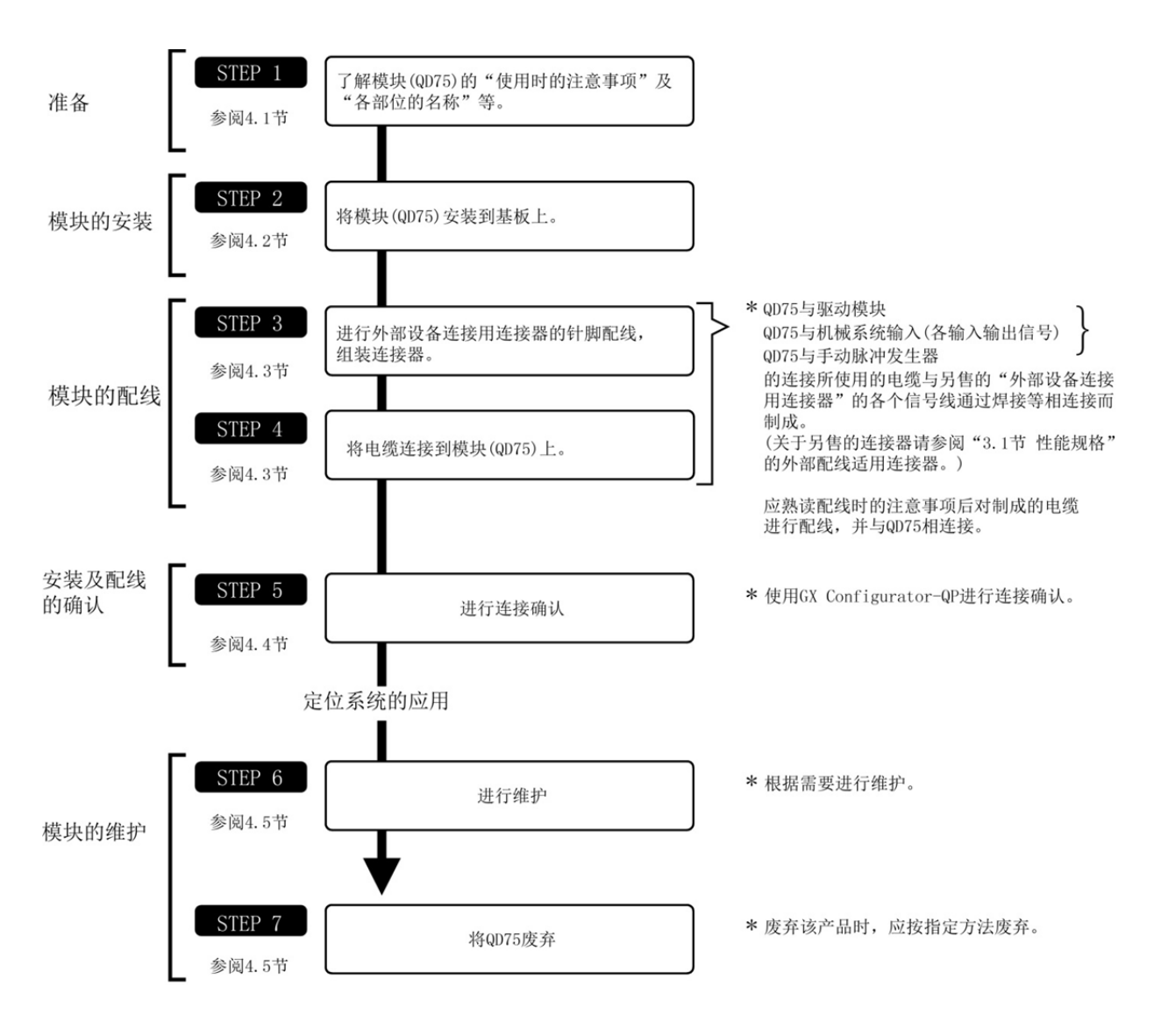

## 4.1.2 各部位的名称

(1) 对于QD75的各部位名称以QD75P□N/QD75D□N为例进行介绍。QD75P□N/QD75D□N与QD75P□/ QD75D□的不同点仅为型号显示及序列号显示板。

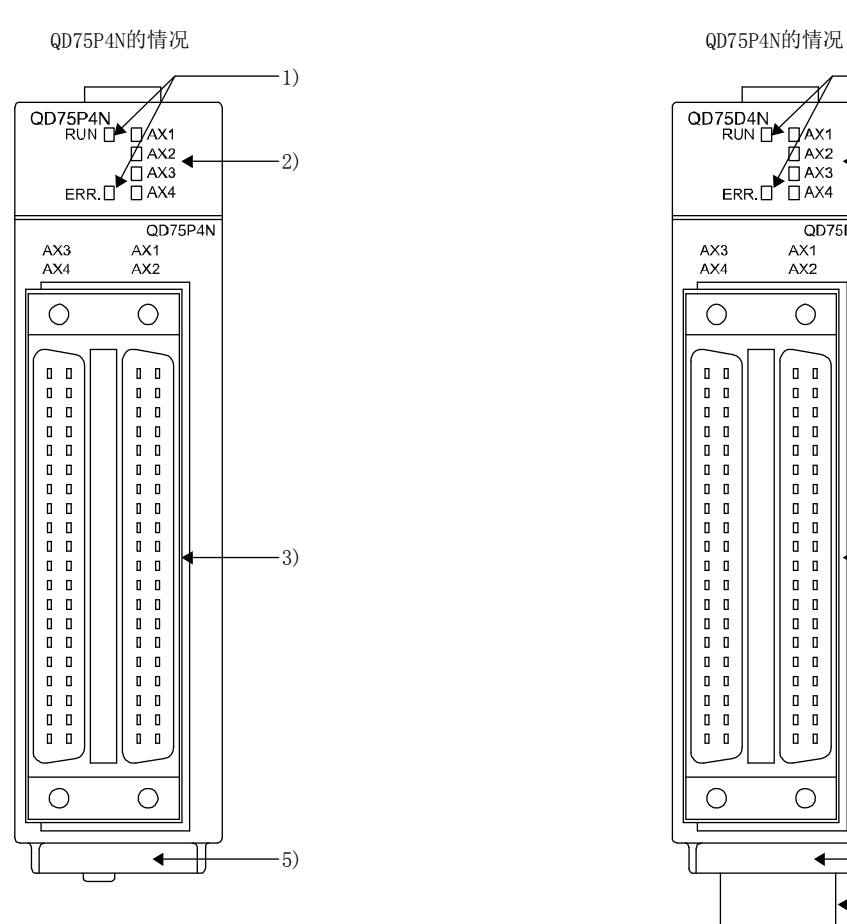

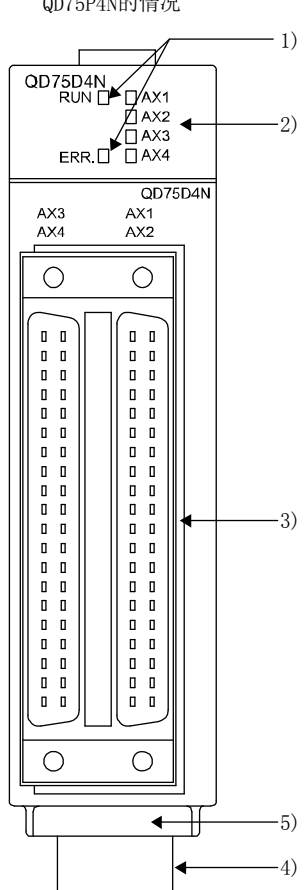

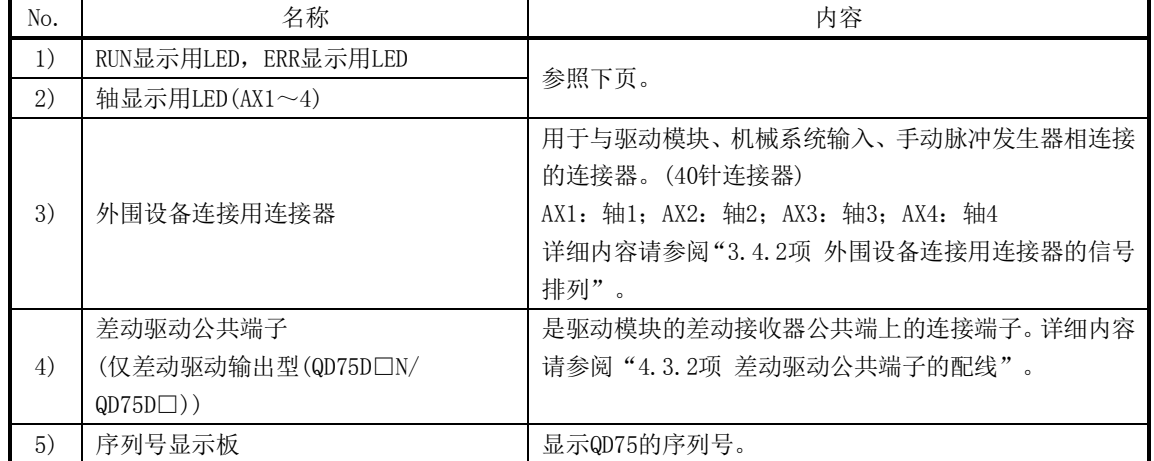

(2) 根据QD75以及轴的动作状态LED显示的情况如下所示。

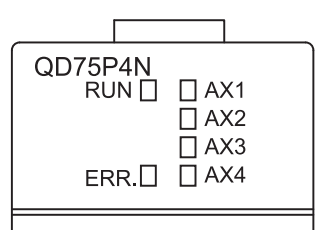

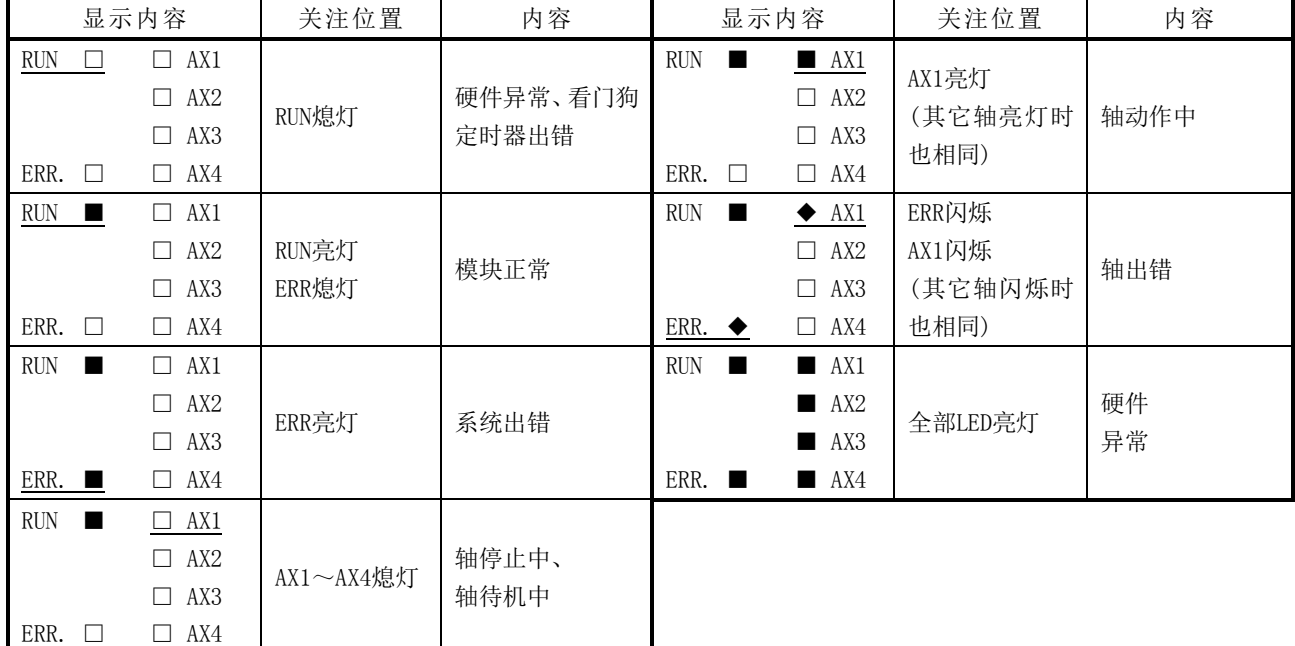

显示内容的符号表示下述状态。 □:熄灯;■:亮灯;◆:闪烁

#### (3) 各QD75的接口情况如下所示。

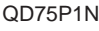

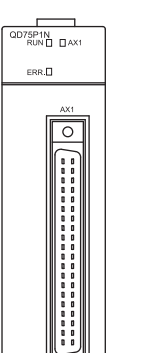

# $\begin{picture}(120,115) \put(0,0){\line(1,0){150}} \put(15,0){\line(1,0){150}} \put(15,0){\line(1,0){150}} \put(15,0){\line(1,0){150}} \put(15,0){\line(1,0){150}} \put(15,0){\line(1,0){150}} \put(15,0){\line(1,0){150}} \put(15,0){\line(1,0){150}} \put(15,0){\line(1,0){150}} \put(15,0){\line(1,0){150}} \put(15,0){\line(1,0){150$  $ERR$  $\boxed{\circ}$ II<br>III<br>III

 $\overline{\circ}$ 

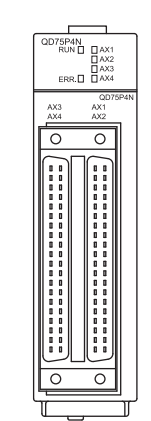

QD75P1N QD75P2N QD75P4N QD75D1N QD75D2N QD75D4N

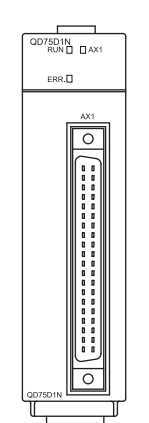

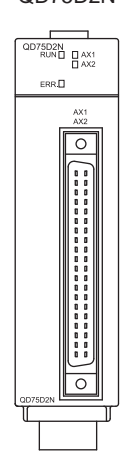

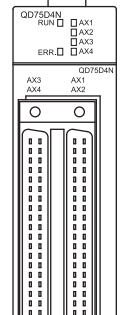

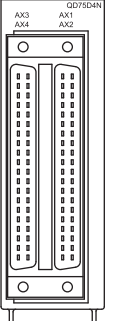

## 4.1.3 使用时的注意事项

使用QD75以及电缆时应注意如下所示的事项。

### [1] 使用时的注意事项

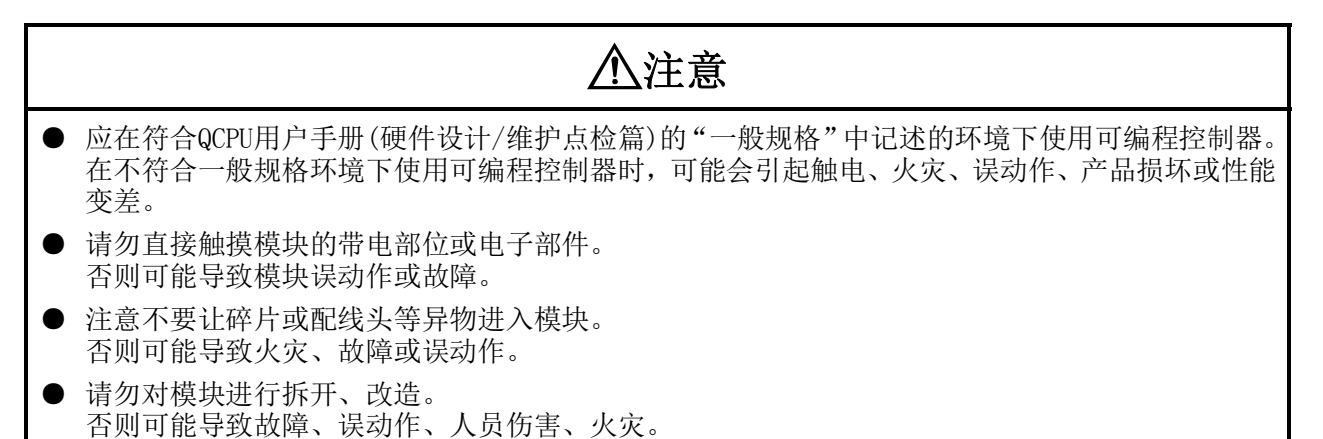

### [2] 其它注意事项

#### (1) 模块本体

- ·模块本体的外壳为塑料材质。应防止其掉落或受到强力冲击。
- ·请勿将QD75的印刷电路板从外壳中拆下。否则有可能导致发生故障。

#### (2) 电缆

- ·应防止电缆被尖锐物所压。
- ·应防止电缆被过度扭拧。
- ·应防止电缆被强力拉拽。
- ·应防止电缆被踏踩。
- ·电缆上请勿放置物品。
- ·应防止电缆包皮受到损伤。

#### (3) 安装环境

请勿将模块安装到下述场所。

- ·环境温度超出了0~55℃的范围的场所
- ·环境湿度超出了5~95%RH的范围的场所
- ·由于温度急剧变化,产生结露的场所
- ·有腐蚀性气体、可燃性气体的场所
- ·灰尘、铁粉等导电性粉末、油雾、盐份、有机溶剂较多的场所
- ·有日光直接照射的场所
- ·发生强场、强磁场的场所
- ·模块本体受到直接振动及冲击的场所

# 4.2 安装

### 4.2.1 安装时的注意事项

安装QD75时的注意事项如下所示。应遵照"4.1.3项 使用时的注意事项",在注意以下事项的前提 下执行作业。

### 安装时的注意事项

### 警告

● 在清洁模块或重新紧固端子螺栓或模块安装螺栓之前,必须完全断开系统使用的外部供应电源。 如果未全部断开,可能导致触电。

### 注意

- 请勿对模块进行拆开、改造。 否则可能导致故障、误动作、人员伤害、火灾。
- 当安装或卸下模块时必须切断系统使用的所有外部供应电源。 若未全部断开,有可能导致模块故障或误动作。
- 产品投入使用后,将模块从基板上进行拆装的次数应不超过50次。(根据IEC61131-2规范) 在超过了50次时,有可能导致误动作。
- 应在符合QCPU用户手册(硬件设计/维护点检篇)的"一般规格"中记述的环境下使用可编程控制器。 在不符合一般规格环境下使用可编程控制器时,可能会引起触电、火灾、误动作、产品损坏或性能 变差。

● 安装模块时,按住模块下部的安装杆,将模块的固定锁扣切实地插进基板安装孔中扣牢。如果模块 安装得不正确,可能导致误动作、故障或脱落。 在振动较多的环境下使用时,应将模块用螺栓紧固。 应在规定扭矩范围内紧固螺栓。 如果螺栓没有拧紧,可能导致脱落、短路或误动作。 如果螺栓拧得过紧,可能由于螺栓或模块破损而导致脱落、短路或误动作。

# 4.3 配线

进行QD75的配线时的注意事项如下所示。应遵照"4.1.3项 使用时的注意事项",在注意以下事项 的前提下执行作业。

### 4.3.1 配线时的注意事项

(1) 对QD75进行配线时,应在确认了端子排列的基础上正确地进行操作。 (关于端子排列,请参阅"3.4.2项 外围设备连接用连接器的信号排列"。)

- (2) 对于外围设备连接用连接器(A6CON1/A6CON2/A6CON4),应进行正确的焊接或者或者压装。焊接、 压装不良有可能导致误动作。
- (3) 应注意防止QD75内落入切屑及配线头等异物。否则可能导致火灾、故障或误动作。
- (4) QD75上为了防止配线时QD75内混入配线头等异物,在QD75上部贴有防止混入的贴纸。在配线作 业中,请勿揭下该贴纸。系统运行时,因为要散热必须拿掉该标签。
- (5) 应在规定的扭矩范围内拧紧连接器安装螺栓。 螺栓如果拧的过松,有可能导致短路、火灾、误动作。 螺栓如果拧的过紧,有可能造成螺栓和模块破损而导致脱落、短路、火灾、误动作。
- (6) 将连接在QD75或者驱动模块上的电缆拆下时,请勿用手拉拽电缆部分。 应用手握住QD75或者 驱动模块上连接的连接器进行拆卸。如果在与QD75或者驱动模块相连接的状态下拉拽电缆,有 可能导致误动作。此外,有可能导致QD75或者驱动模块及电缆破损。
- (7) 请勿将QD75的外部输入输出信号电缆、驱动模块的连接电缆与主电路线、动力线、可编程控制 器以外的负载线等捆扎在一起,也请勿靠得过近。应相距100mm以上。否则由于噪声、电涌、 电磁感应的影响有可能导致误动作。
- (8) QD75的连接电缆必须放入套管中或通过夹具进行固定处理。如果电缆未放入套管中,也未通过 夹具进行固定处理,由于电缆晃动及移动、不注意的拉拽等有可能导致QD75或者驱动模块及电 缆的破损、电缆的连接不良,从而造成误动作。
- (9) 如果QD75的连接电缆与动力线靠得过近(不足100mm),作为防噪声措施,应使用屏蔽电缆。应 将屏蔽电缆的屏蔽层在QD75侧切实地进行盘接地。(配线示例如下页所示)

[可使用的连接器]

外围设备可适用的连接器如下所示。配线时应使用符合下表的电线,以合适的扭矩安装。

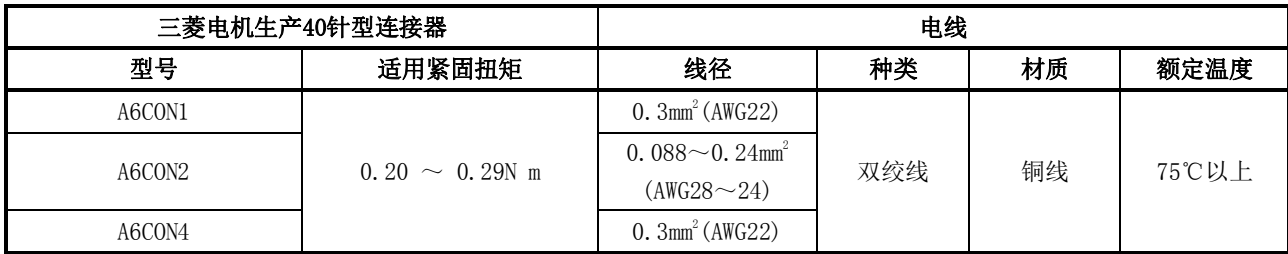

#### [使用屏蔽电缆时的配线示例]

在使用了连接器A6CON1的情况下,采用了防噪声措施的配线示例如下所示。

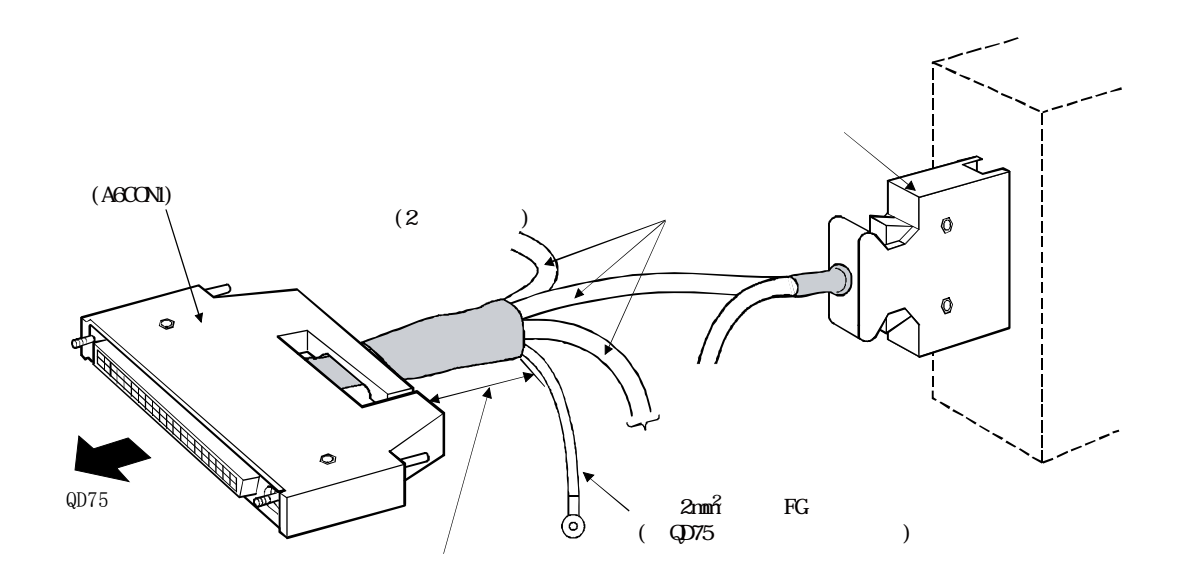

#### [屏蔽电缆的加工示例]

FG线的连接及各屏蔽电缆的连接

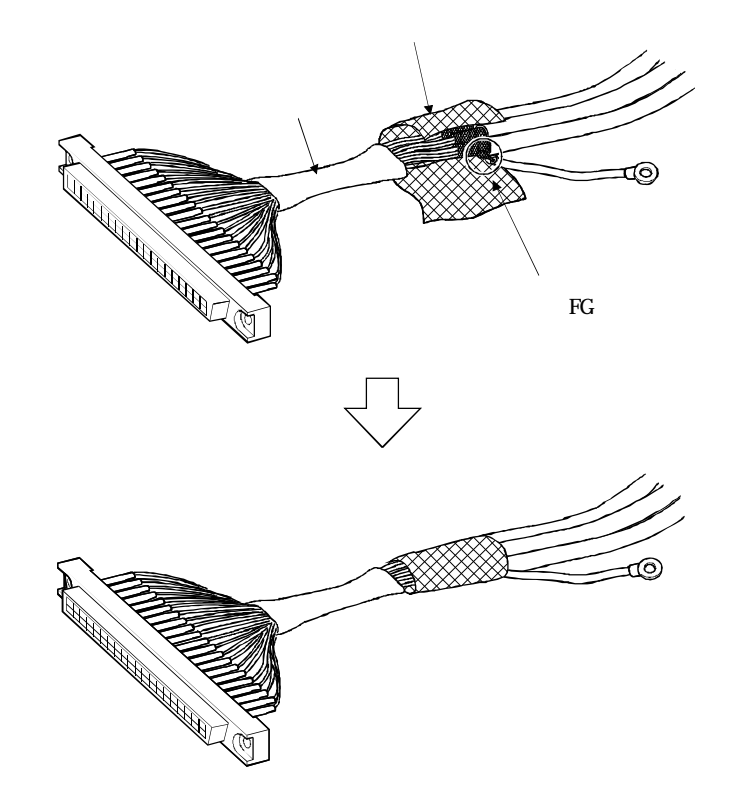

连接器(A6CON1)的组装

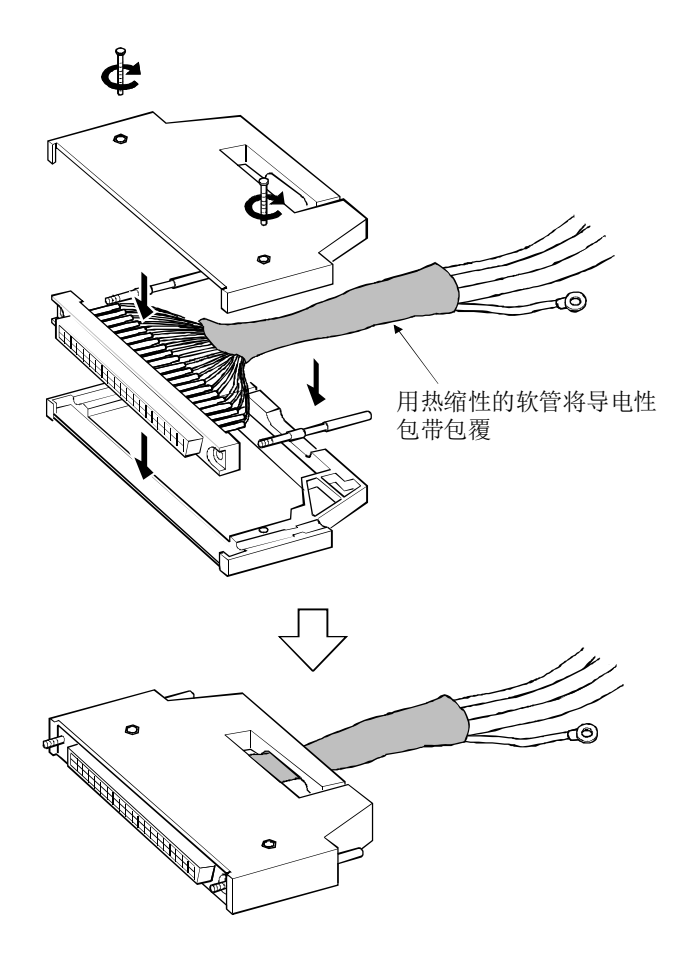

(10)为了使产品符合EMC指令·低电压指令,应采取以下措施。

- · 连接驱动模块与QD75的电缆应符合以下要求。
	- QD75P□N/QD75P□:2m以下 QD75D□N/QD75D□:10m以下
- · QD75的外围设备连接电缆长度应在30m以下。(脉冲输出除外)
- · 必须使用带屏蔽双绞电缆及AD75CK型电缆夹具(三菱电机生产)进行盘接地。

此外,即使在无需符合EMC指令的情况下,如果在QD75的连接电缆上安装AD75CK型电缆夹,有 可能会减少噪声带来的影响。

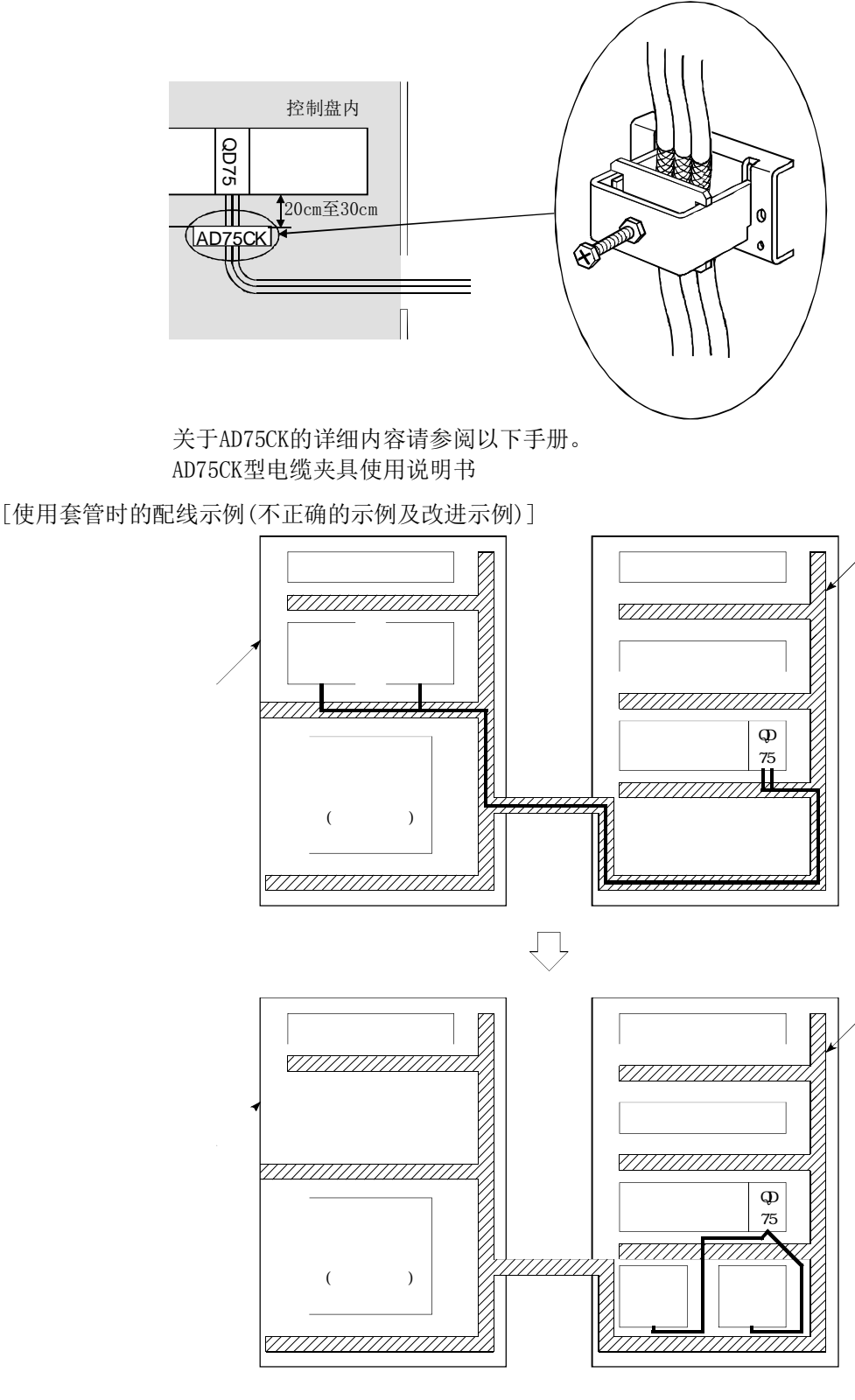

关于AD75CK的详细内容请参阅以下手册。 AD75CK型电缆夹具使用说明书

[使用套管时的配线示例(不正确的示例及改进示例)]

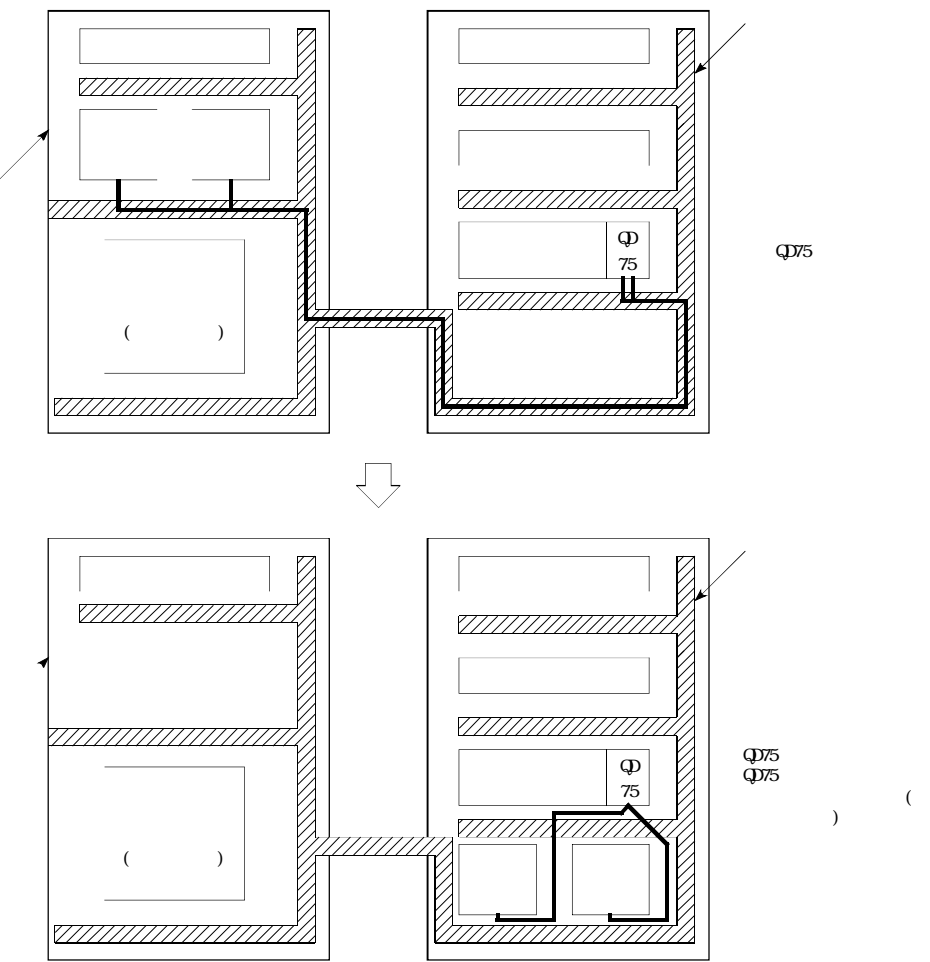

(11)作为防噪声措施,可在QD75的连接电缆上安装铁氧体磁芯,有可能降低噪声影响。 关于伺服放大器连接的防噪声措施,请参阅伺服放大器的技术资料集。

### 4.3.2 差动驱动公共端子的配线

使用差动驱动输出型(QD75D□N/QD75D□)时,差动驱动公共端子与驱动模块的差动接收器的公共端 子之间有可能发生公共端间电位差。

为了消除公共端间电位差,应将QD75D□N/QD75D□的差动驱动公共端子与驱动模块的差动接收器的 公共端子相连接。

驱动模块的公共端子为光耦合器连接的情况下,由于不存在公共端间电位差,因此无需与QD75D□N/ QD75D□的差动驱动公共端子进行配线。

(关于驱动模块的规格,请参阅所使用的驱动模块的手册。)

为了给差动驱动公共端子配线,应使用和以下表格中相对应的电线。

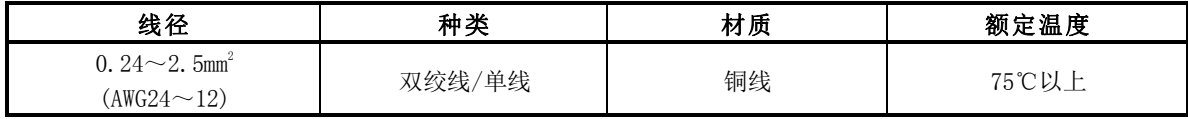

■配线示例

QD75D□N/QD75D□的差动驱动公共端子的配线示例如下所示。

1个差动驱动公共端子上最多可以连接2根线。(详细内容请参阅"3.1节 性能规格。)

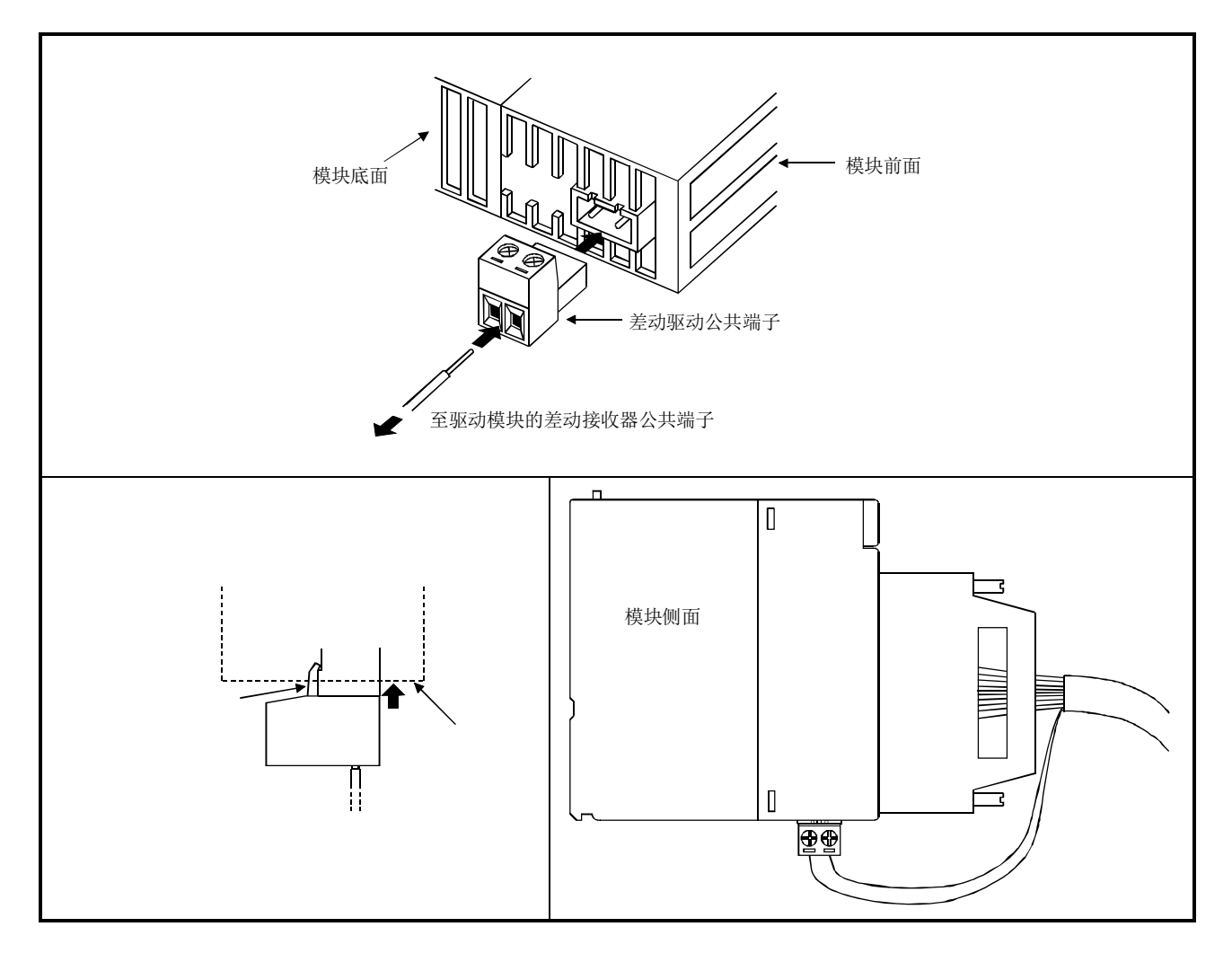

<sup>■</sup>适用电线

# 4.4 安装·配线的确认

### 4.4.1 安装·配线结束时的确认事项

QD75的安装以及配线结束后,进行下述确认。

•配线是否正确 ............................. "连接确认"

在"连接确认"中,使用GX Configurator-QP的连接确认功能对以下3点进行确认。(为了进行"连 接确认",需要使用GX Configurator-QP。)

- ·QD75与伺服放大器的连接是否正确
- ·伺服放大器与伺服马达的连接是否正确
- ·QD75与外围设备(输入输出信号) 的连接是否正确

通过"连接确认",可以对"QD75识别为正转的方向,但与实际的定位作业上的地址增加方向是否 一致?"、"QD75能否识别近点狗信号及停止信号等的外部输入输出信号?"等进行确认。

关于"连接确认"的详细内容,请参阅GX Configurator-QP操作手册。

此外,"QD75与外围设备(输入输出信号)的连接确认"也可使用GX Developer(SW6D5C-GPPW以后)\*1 进行。

详细内容请参阅"13.5节 外部输入输出信号监视功能"以及GX Developer操作手册。

\*1: 在QD75P□N/QD75D□N中,不能通过GX Developer监视外部输入输出信号。应使用GX Works2的 系统监视。关于GX Works2的系统监视,请参阅GX Works2 Version1操作手册(公共篇)。

#### 重要

在QD75故障时以及不能识别近点狗信号及停止信号等必要信号的情况下,有可能发生"机械原 点复归时未通过近点狗减速而与止挡相撞"、"不能通过停止信号停止"等意外事故。 不仅是在构筑定位系统时,在进行了模块更换或进行了重新配线等情况下、系统发生了变化的 情况下,均必须进行"连接确认"。

# 4.5 维护

### 4.5.1 维护时的注意事项

进行QD75的维护时的注意事项如下所示。应遵照"4.1.3项 使用时的注意事项", 在注意以下事项 的前提下执行作业。

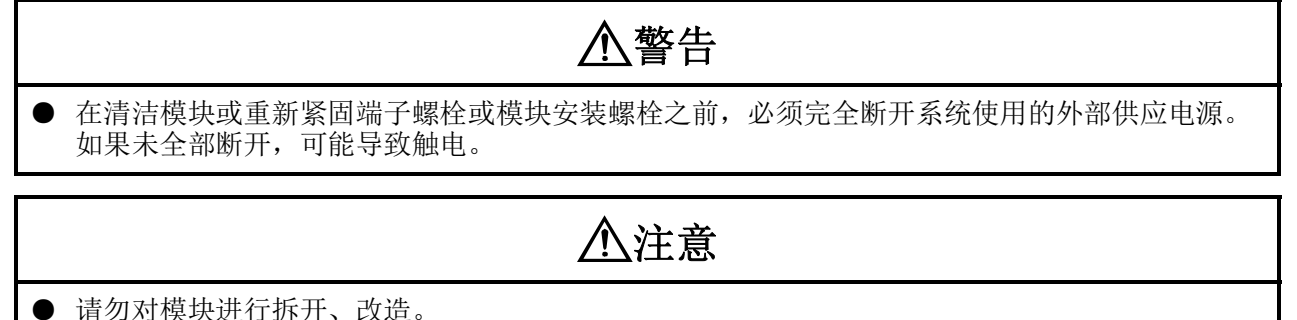

否则可能导致故障、误动作、人员伤害、火灾。 ● 当安装或卸下模块时必须切断系统使用的所有外部供应电源。

若未全部断开,有可能导致模块故障或误动作。

## 4.5.2 废弃时的注意事项

## 注意

● 报废产品时,应将本产品当作工业废物处理。

# 第5章 定位控制中使用的数据

本章介绍进行采用了QD75的定位控制时所使用的参数及数据有关内容。

在使用了QD75的定位系统中, 应用本章所叙述的各种参数及数据进行控制。在参 数及数据中,有根据系统配置等设备构成设置的参数以及根据各控制设置的参数 及数据等。应熟读本章, 根据各控制及用途进行设置。

※关于各控制的详细内容,请参阅本手册的"第2部"。

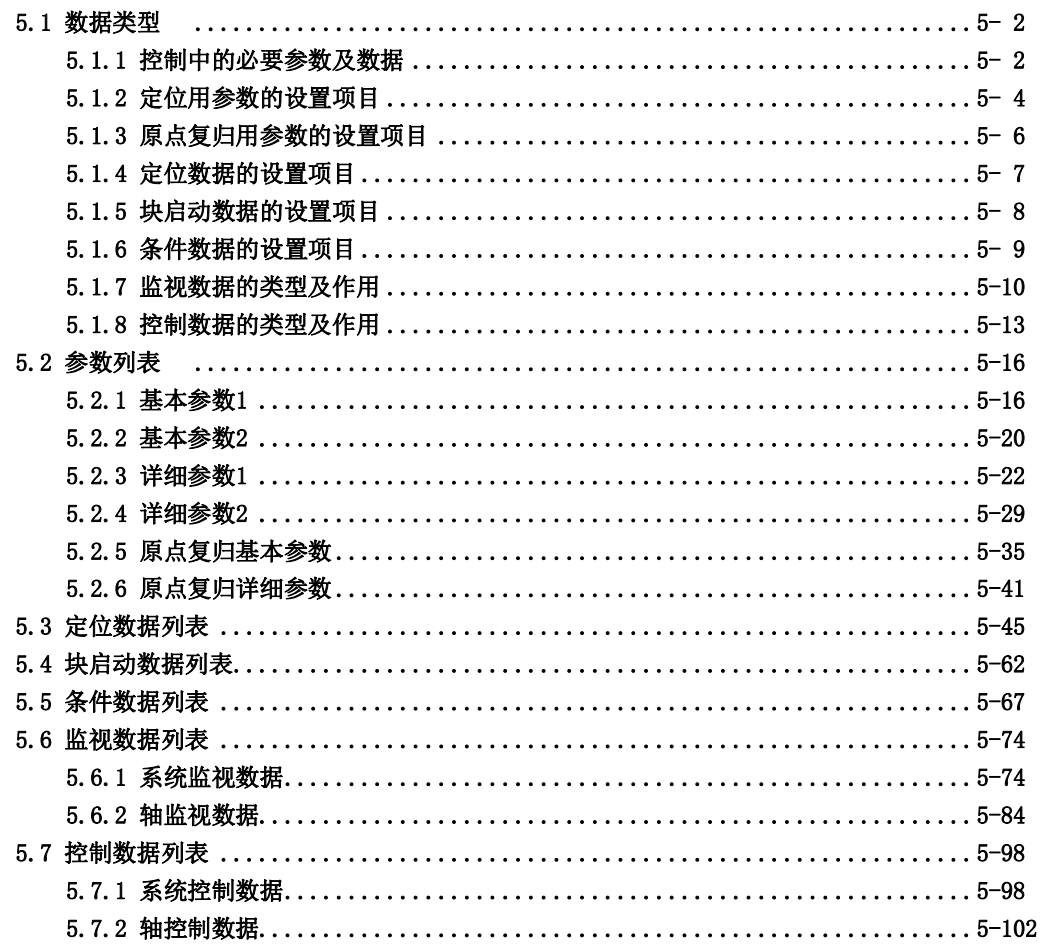

# 5.1 数据类型

### 5.1.1 控制中的必要参数及数据

进行使用了QD75的控制所必需的参数及数据中,有如下所示的"设置数据"、"监视数据"、"控制数 据"这3种类型的数据。

设置数据 (根据机械设备及用途事先设置并存储到闪存中的数据。) 参数 ––– 定位用参数 ––– 基本参数1 根据机械设备及所用马达,在系统 启动时进行设置。 注) 特别是基本参数1如果设置错误,将可能导致旋转 方向逆转或完全不运行。 基本参数2 详细参数1 详细参数2 根据系统配置在系统启动时进行设置。 注) 详细参数2是用于充分利用QD75的功能的数据。应 根据需要进行设置。 原点复归基本参数 原点复归详细参数 为了进行原点复归控制对必要值 进行设置。 定位数据 → 定位数据 → 全 文 文 学主要定位控制"用的块启动数据进行设置。 块启动数据 对"高级定位控制"用的块启动数据进行设置。 条件数据 | > 对"高级定位控制"用的条件数据进行设置。 —— —— —— —— —— ) 对" 高级定位控制"中使用的条件数据用的条件 判定数值进行设置。  $(\boxed{\text{Pr.1}} \sim \boxed{\text{Pr.57}})$  $Pr. 70 \sim Pr. 150)$  $\left(\begin{array}{|c|c|}\n\hline\n\text{Pr. 1}\n\end{array}\right) \sim \boxed{\text{Pr. 42}}$ 原点复归用 参数  $(|P_{r.}43| \sim |P_{r.}57|)$  $\left( \begin{array}{c|c} 0a.1 \end{array} \right) \sim$   $\begin{array}{c|c} 0a.10 \end{array}$ ,  $\begin{array}{c|c} 0a.27 \end{array} \sim$   $\begin{array}{c|c} 0a.29 \end{array}$  $(|p_a, 11| \sim p_a, 19|)$  $(|$ Da. 15 $|$   $\sim$   $|$ Da. 19 $|$ )  $(|$ Da. 11 $|$   $\sim$   $|$ Da. 14 $|$ ) 块启动数据

 数据的设置是通过顺控程序或者外围设备进行,在本书中是将使用外围设备作为前提。(参阅下页的 "要点")

基本参数1、详细参数1、原点复归用参数是在可编程控制器就绪信号 [Y0] OFF→ON时有效。但对于 "Pr.5脉冲输出模式",是仅在电源投入后或可编程控制器CPU复位后,最初可编程控制器就绪信号[Y 0]OFF→ON时的值有效。将可编程控制器就绪信号[Y0]置为ON后即使更改了设置值,并再次将可 编程控制器就绪信号[Y0]OFF→ON,设置值也将无效。

 即使是在可编程控制器就绪信号[Y0]处于ON的状态下,也可对基本参数2、详细参数2、定位数据、 块启动数据进行数据变更。

 $5 - 2$ 

 对于基本参数2、详细参数2、定位数据、块启动数据,在定位运行、JOG运行启动时所设置的数据变 为有效。因此,不能反映运行中的变更。 但是,对于加速时间0~3、减速时间0~3、外部指令功能,可以在定位运行过程中进行变更。 ·加速时间0~3、减速时间0~3: 通过定位数据的预读分析,从执行中的数据的头4个数据开 始的变更值将被反映。 ·外部指令功能选择: 检测时的设置值将生效。  $($  $\ket{\uparrow}$  QD75  $\geq$ :  $\boxed{M41}$   $\boxed{M448}$ ,  $\boxed{M450}$   $\boxed{M4.52}$ <sup>\*1</sup>  $(|\text{Mil 1}| |\text{Mil 19}|, |\text{Mil 50}| |\text{Mil 52}|^{*1})$  $\langle |M_1 20| |M_1 48| \rangle$  $*1$  Md.50 Md.52 QD75P N/QD75D N  $\overline{M4.52}$   $*1)$ 

数据的监视是通过顺控程序或者外围设备进行,但在本手册中是以使用外围设备为前提。

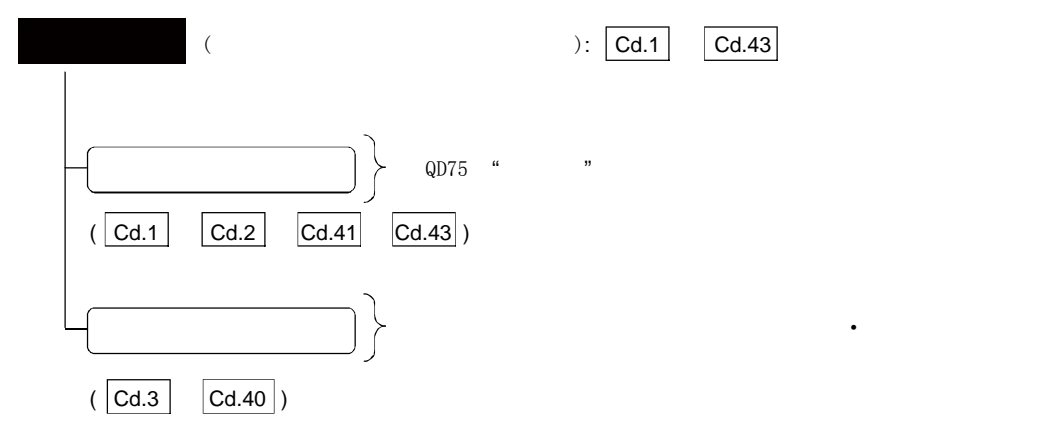

 使用了控制数据的控制是通过顺控程序进行。 对于"Cd.41减速开始标志有效",仅在可编程控制器就绪信号 [Y0] OFF→ON时的值有效。

#### 要点

- (1) 对各轴分别创建"设置数据"。
- (2) "设置数据"参数的初始值是预先确定的,出厂时预设有初始值。(未使用的轴的相关参数 将保持初始值不变。)
- (3) "设置数据"可通过GX Configurator-QP或者顺控程序进行初始化。
- (4) 对于"设置数据"建议尽量通过GX Configurator-QP进行设置。如果通过顺控程序执行, 将需要使用相当多的顺控程序及软元件。在变为复杂的同时,还会使扫描时间变长。

# 5.1.2 定位用参数的设置项目

"定位用参数"的设置项目如下所示。对于使用了QD75的所有控制,对各个轴进行通用的"定位用参数"设置。 关于各控制的详细内容请参阅"第2部",关于各设置项目的详细内容请参阅"5.2节 参数列表"。

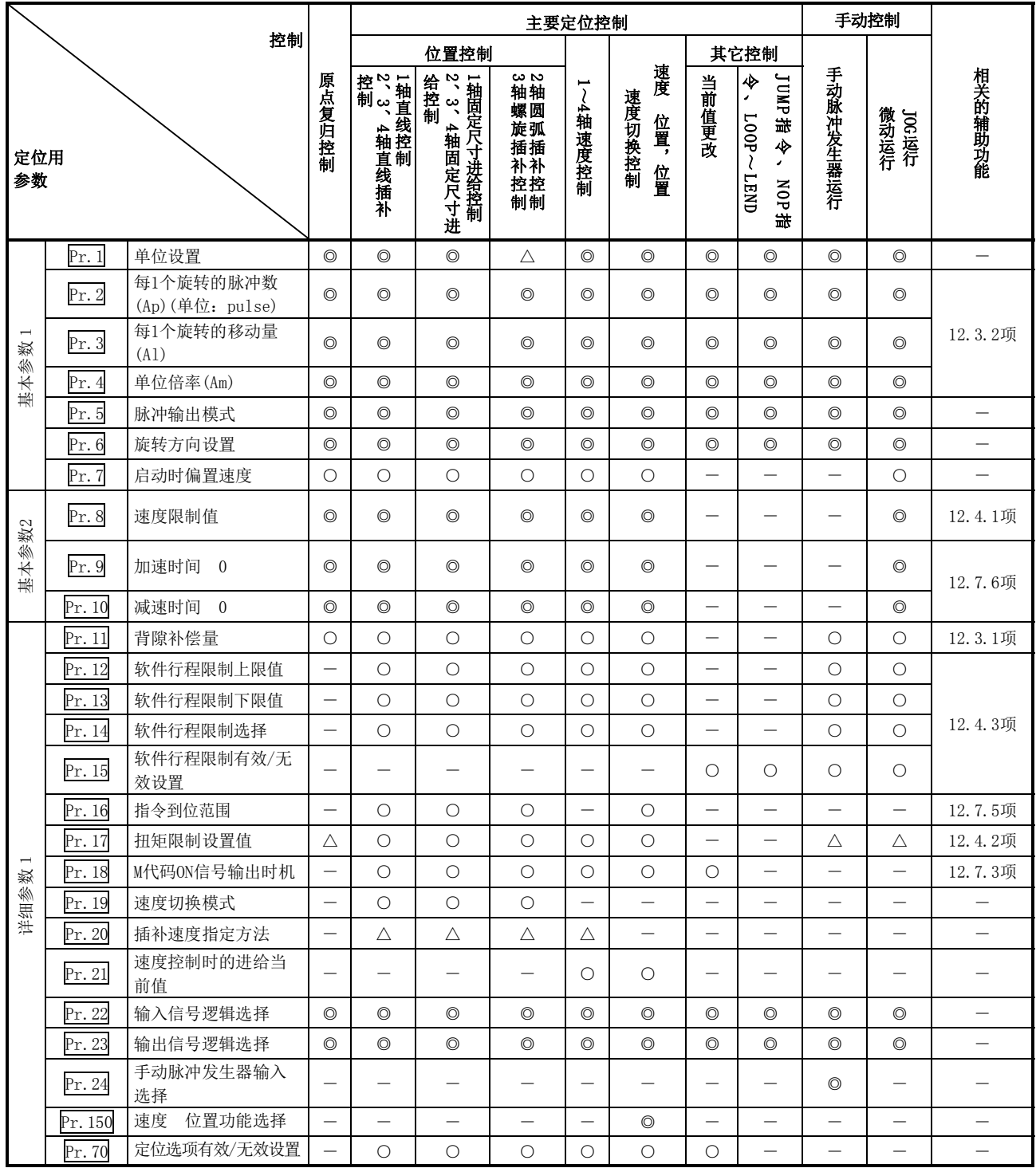

◎:必须设置;○:根据需要设置;×:不能设置;△:设置有限制

-:无需设置(是无关的项目,设置值将被视为无效。只要是初始值等设置范围内的值就不会存在问题。)

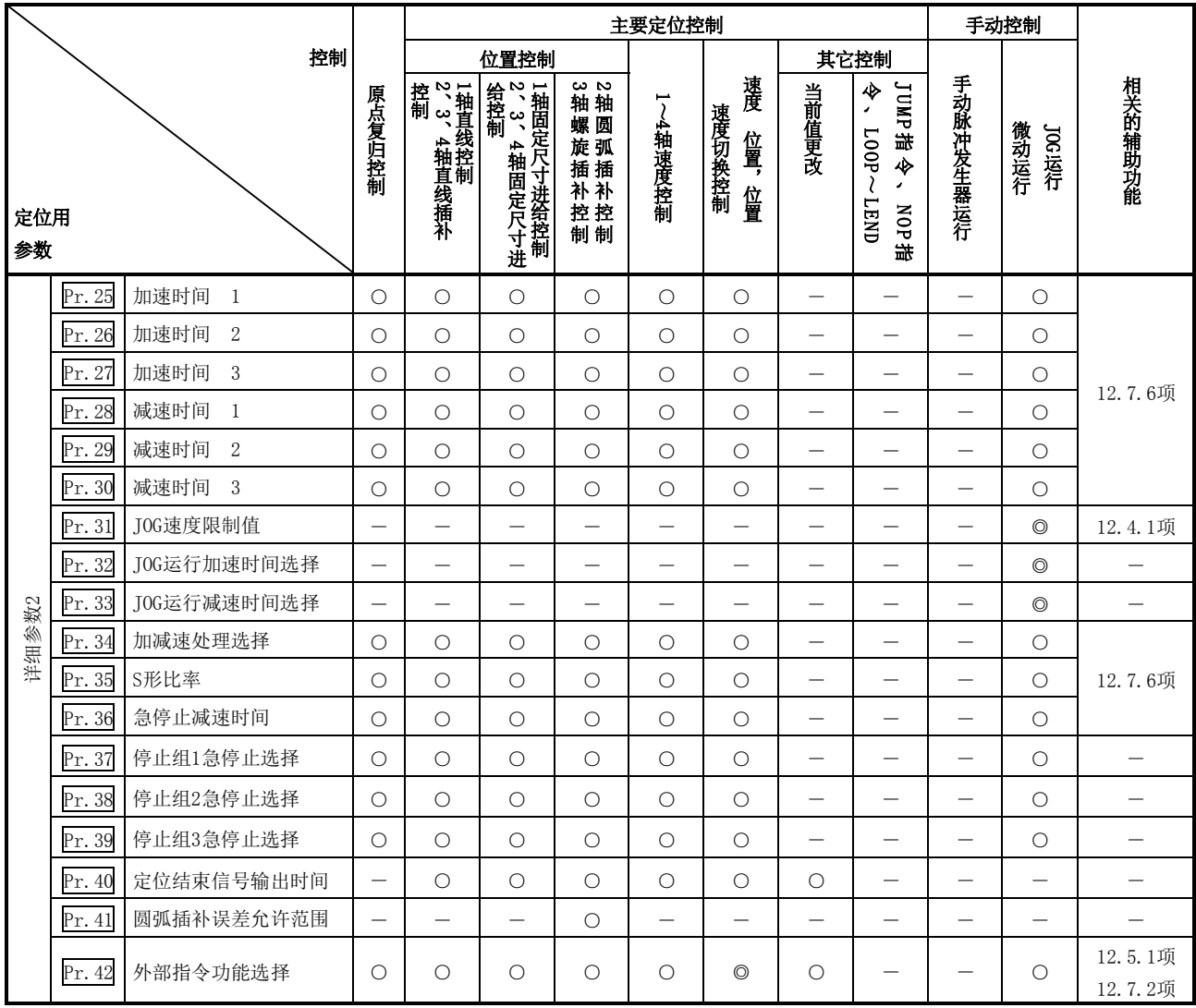

◎:必须设置

○:根据需要设置

-:无需设置(是无关的项目,设置值将被视为无效。只要是初始值等设置范围内的值就不会存在问题。)

### ■关于定位用参数的检查

 $Pr.1$ ~ $Pr.42$ 在以下的时机被检查。

 $\overline{(1)}$  从可编程控制器CPU输出到QD75中的"可编程控制器就绪信号(Y0)"由OFF变为ON时

- (2) 使用GX Configurator-QP的测试模式下将测试运行按钮置为ON时
- (3) 通过GX Configurator-QP进行了出错检查时

### 备注

"高级定位控制"是与"主要定位控制"组合使用的控制。 关于"高级定位控制"的必要参数,请参阅"主要定位控制"的参数设置。

## 5.1.3 原点复归用参数的设置项目

进行"原点复归控制"时,需要进行"原点复归用参数"设置。"原点复归用参数"的设置项目如下所示。 "原点复归用参数"是对各轴进行通用的设置。

"原点复归控制"的详细内容请参阅"第8章 原点复归控制",各设置项目的详细内容请参阅"5.2节 参数列表"。

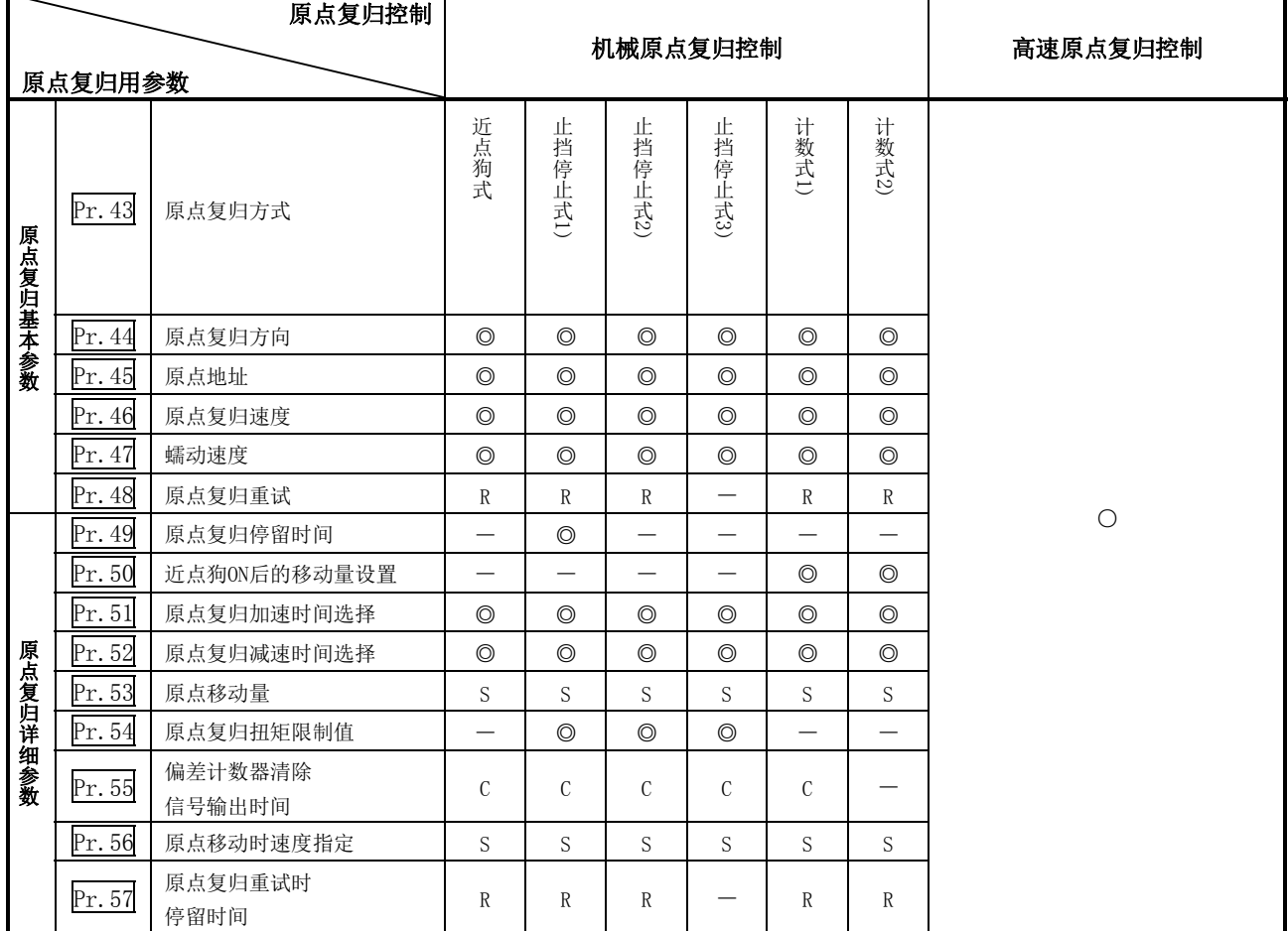

◎: 必须设置

○: 使用机械原点复归控制时设置的参数。

-: 无需设置(是无关的项目,设置值将被视为无效。只要是初始值等设置范围内的值就不会存在问题。)

R: 使用"12.2.1项 原点复归重试功能"的情况下,进行设置。

S: 使用"12.2.2项 原点移动功能"的情况下,进行设置。

C: 设置偏差计数器清除信号的输出时间。

### ■关于原点复归用参数的检查

 $Pr.43$ ~ $Pr.57$ 在以下的时机被检查。

- (1) 从可编程控制器CPU输出到QD75中的"可编程控制器就绪信号(Y0)"由OFF变为ON时
- (2) 使用GX Configurator-QP的测试模式下将测试运行按钮置为ON时
- (3) 通过GX Configurator-QP进行了出错检查时

## 5.1.4 定位数据的设置项目

进行"主要定位控制"时,需要进行"定位数据"设置。"定位数据"的设置项目如下所示。 对各轴可进行1~600个数据的"定位数据"设置。

"主要定位控制"的详细内容请参阅"第9章 主要定位控制",各设置项目的详细内容请参阅"5.3节 定位数据 列表"。

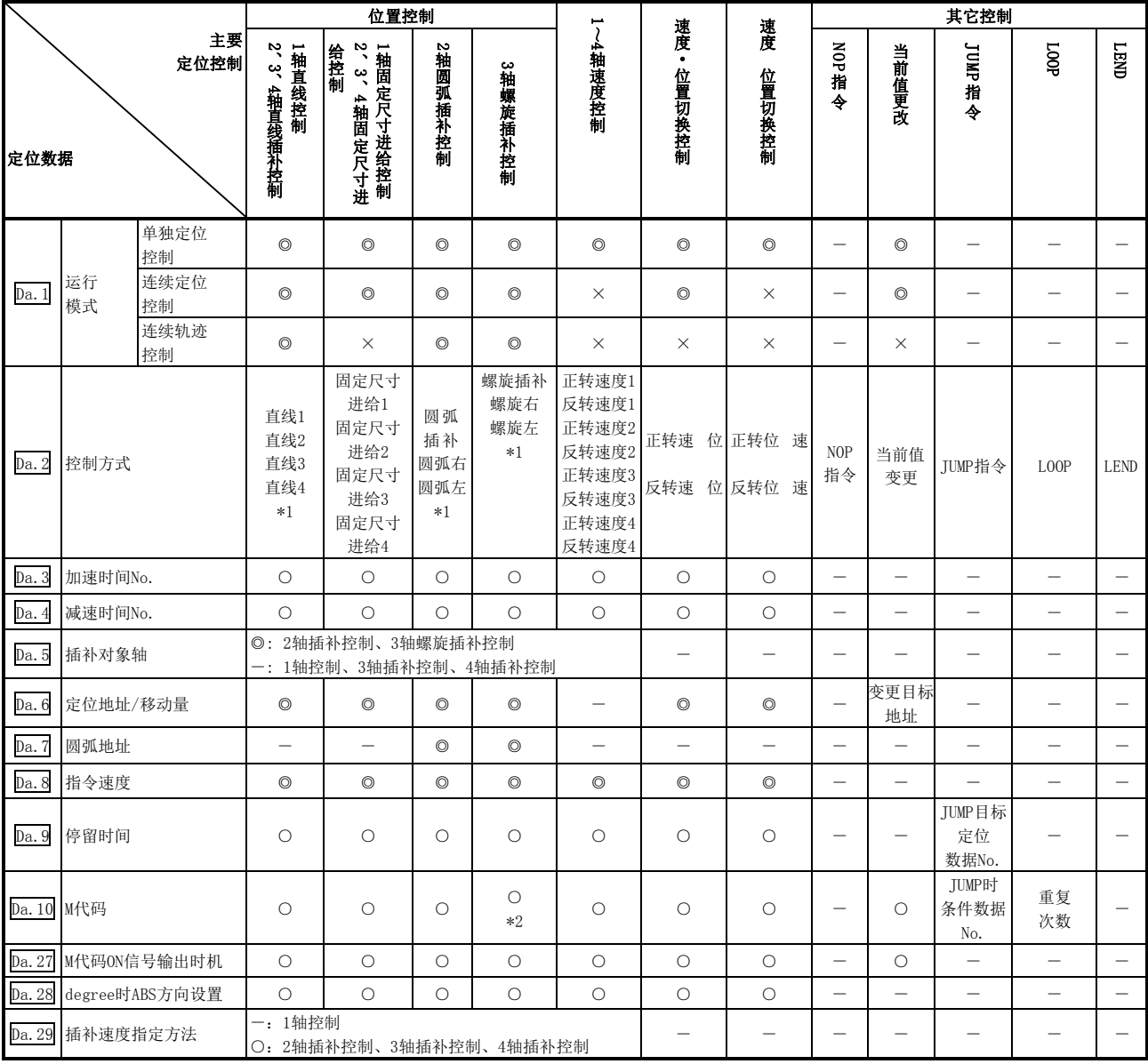

◎:必须设置;○:根据需要设置;×:不能设置

-:无需设置(是无关的项目,设置值将被视为无效。只要是初始值等设置范围内的值就不会存在问题。)

\*1:控制方式有"ABS(绝对)方式"及"INC(递增)方式"。

\*2:在基准轴中设置M代码,在直线插补轴中设置齿距。

#### ■关于定位数据的检查

 $D$ a.1 $\sim$  $\overline{D}$ a.10 $\overline{D}$ 下的时机被检查。

- (1) 定位启动时
- (2) 通过GX Configurator-QP进行了出错检查时

## 5.1.5 块启动数据的设置项目

进行"高级定位控制"的情况下,需要进行"块启动数据"设置。"块启动数据"的设置项目如下所示。 "块启动数据"对各轴最多可各设置50点。

"高级定位控制"的详细内容请参阅"第10章 高级定位控制",各设置项目的详细内容请参阅"5.4节 块启动数 据列表"。

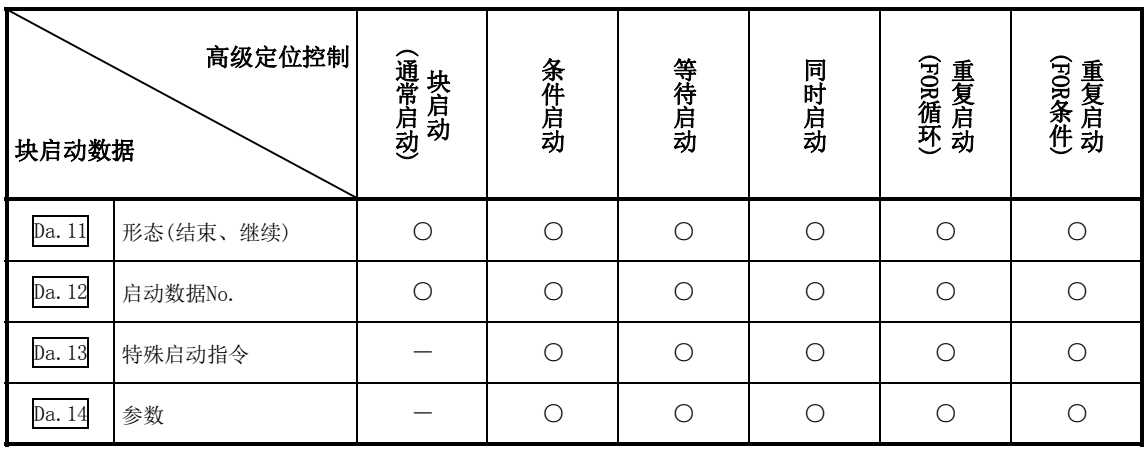

○:根据需要设置

-:无需设置(是无关的项目,设置值将被视为无效。只要是初始值等设置范围内的值就不会存在问题。)

### ■关于块启动数据的检查

 $Da.11$ ~ $Da.14$ 在以下的时机被检查。

- (1) "块启动数据"启动时
- (2) 通过GX Configurator-QP进行了出错检查时
## 5.1.6 条件数据的设置项目

进行"高级定位控制"的情况下或者使用"主要定位控制"的JUMP指令的情况下,根据需要,必须进行"条件 数据"设置。"条件数据"的设置项目如下所示。

对各轴最多可分别设置10个"条件数据"。

关于"高级定位控制"、JUMP指令、各设置项目,请参阅以下内容。

"高级定位控制" ....................................... "第10章 高级定位控制"

JUMP指令 .............................................. "9.2.23项 JUMP指令"

条件数据的各设置项目 .................................. "5.5节 条件数据列表"

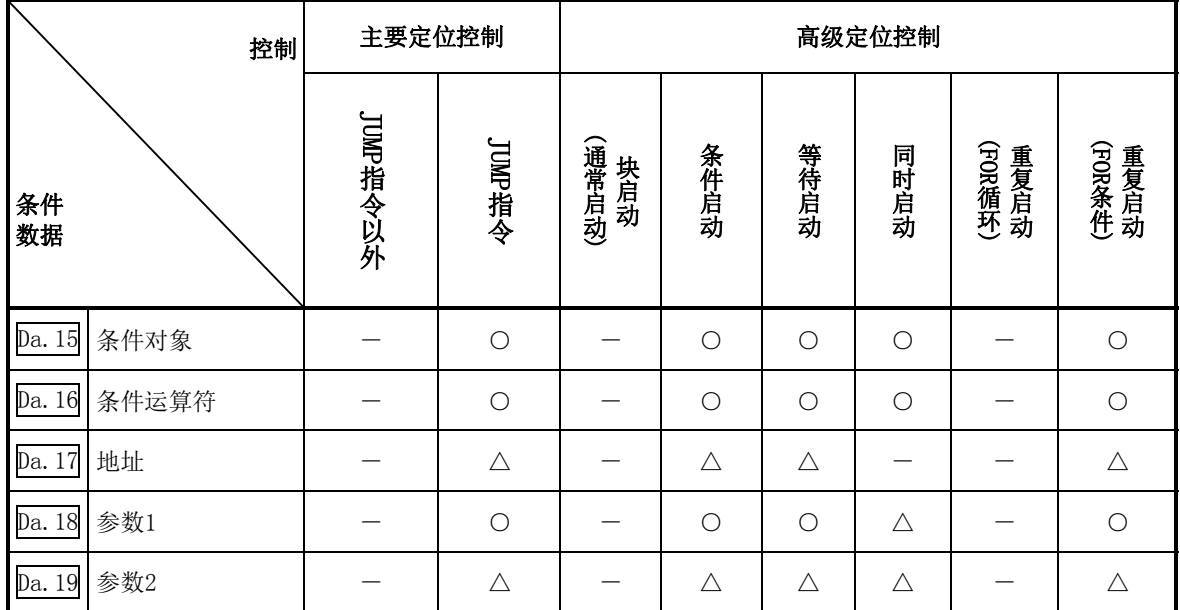

○:根据需要设置

△:设置有限制

-:无需设置(是无关的项目,设置值将被视为无效。只要是初始值等设置范围内的值就不会存在问题。)

#### ■关于条件数据的检查

 $D$ a.15~ $D$ a.19在以下的时机被检查。

- (1) "块启动数据"启动时
- (2) "JUMP指令"启动时
- (3) 通过GX Configurator-QP进行了出错检查时

## 5.1.7 监视数据的类型及作用

缓冲存储器的监视数据区中存储有表示定位系统的运行状态的数据。应用定位系统时,根据需要有可能要对这 些数据进行监视。

可监视的数据如下所示。

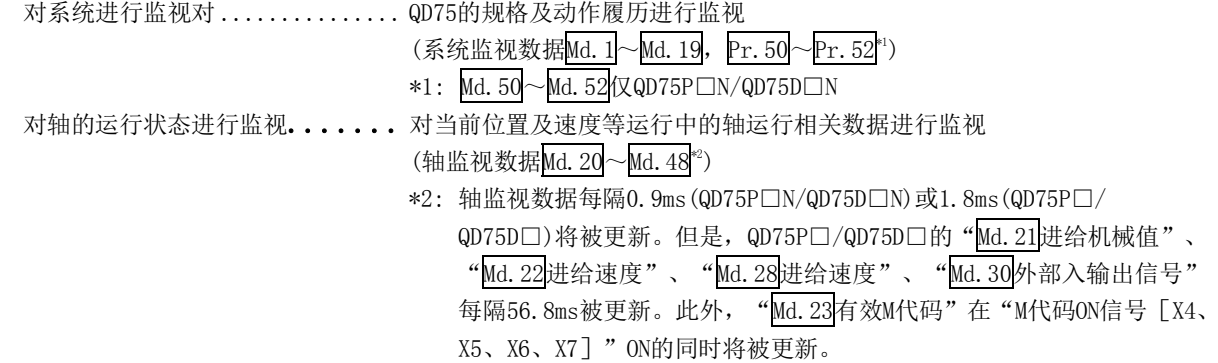

## [1]对系统进行监视

## ■对定位系统的动作履历进行监视

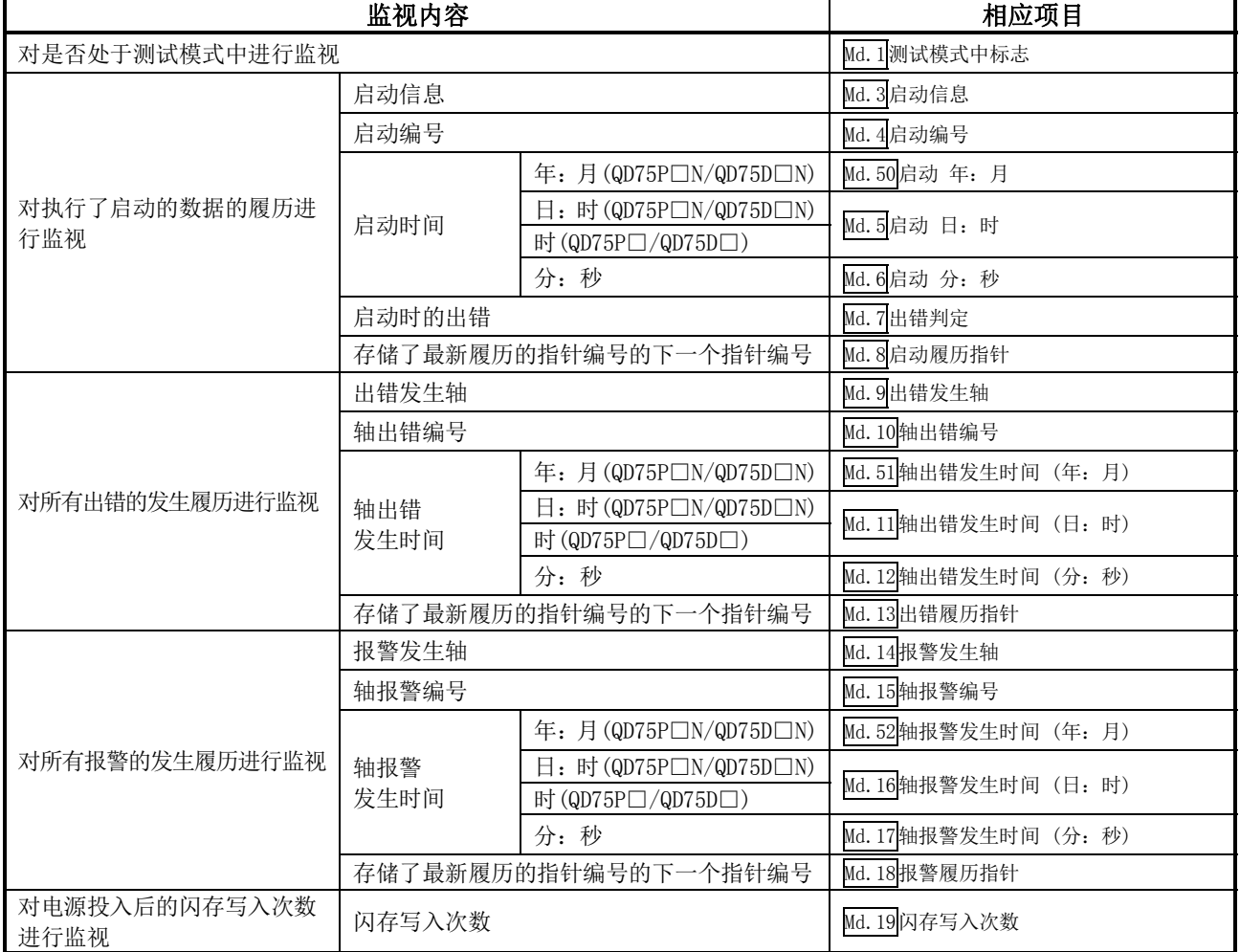

## [2]对轴的运行状态进行监视

## ■对位置进行监视

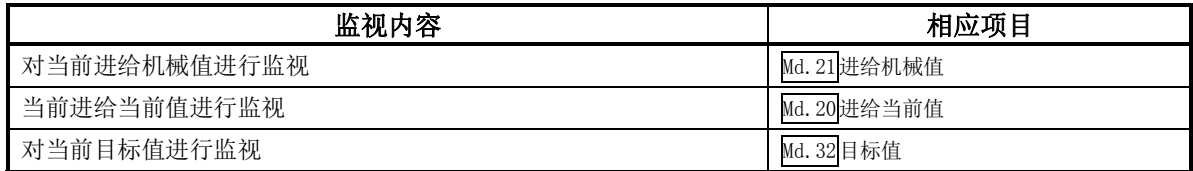

## ■对速度进行监视

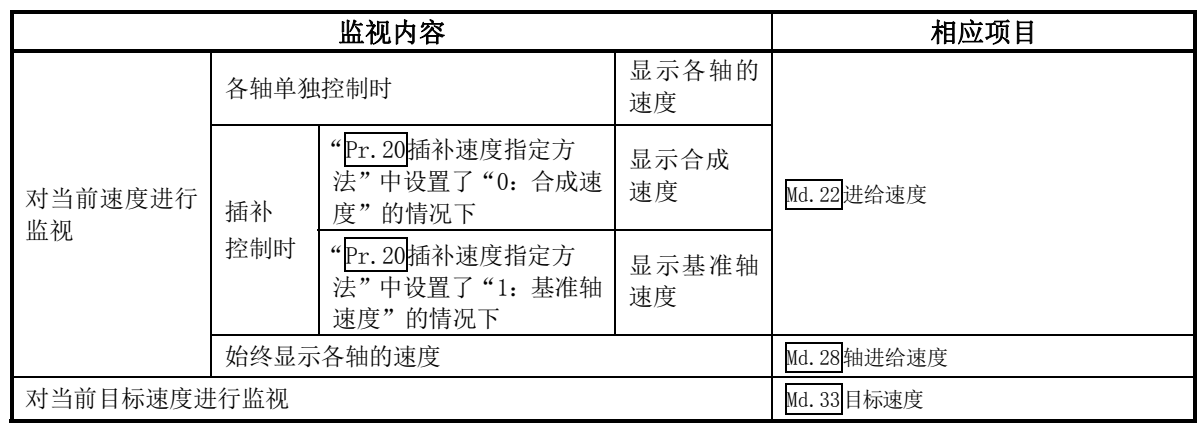

## ■对状况进行监视

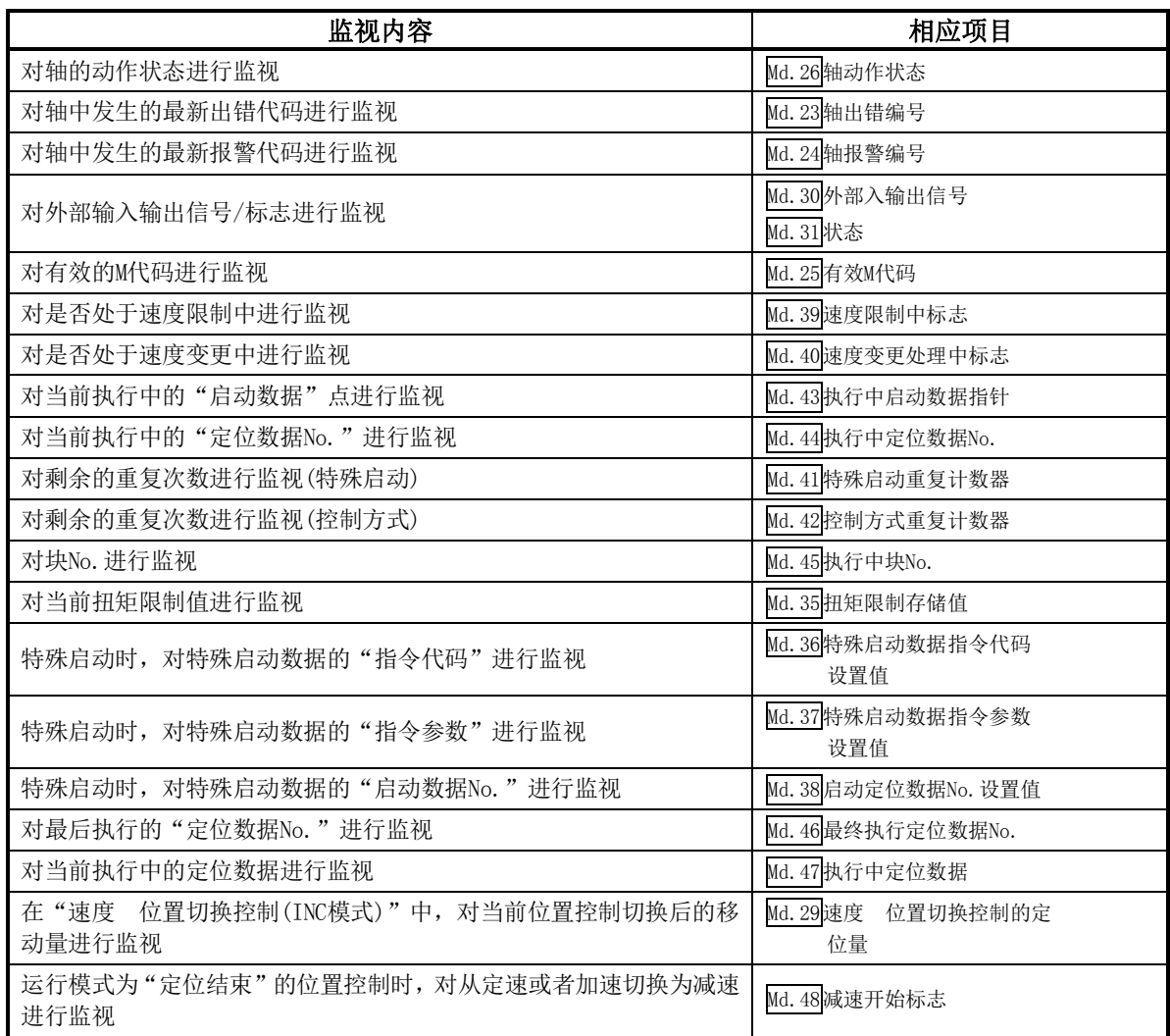

## 5.1.8 控制数据的类型及作用

应用定位系统时,根据需要进行若干个控制。(用于控制的数据在电源投入时被存储为初始值,根据需要可通过 顺控程序对值进行设置。) 可控制的项目如下所示。

对系统用数据进行控制 ......... 对QD75的"设置数据"进行写入/初始化等。 (系统控制数据Cd.1、Cd.2) 对运行进行控制 .............. 对运行相关设置及运行中的速度变更、运行中断 再启动等进行控 制。 (系统控制数据Cd.41, Cd.42, 轴控制数据 Cd.3 ~Cd.40)

## [1]对系统用数据进行控制

#### ■对设置数据进行写入/初始化

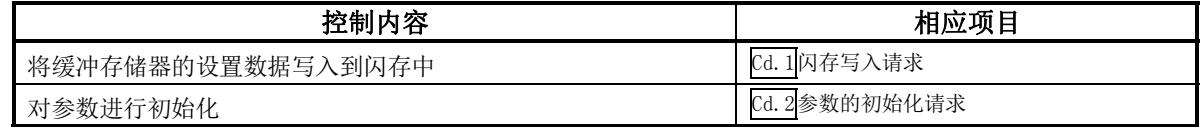

## [2]对运行进行控制

## ■对运行进行控制

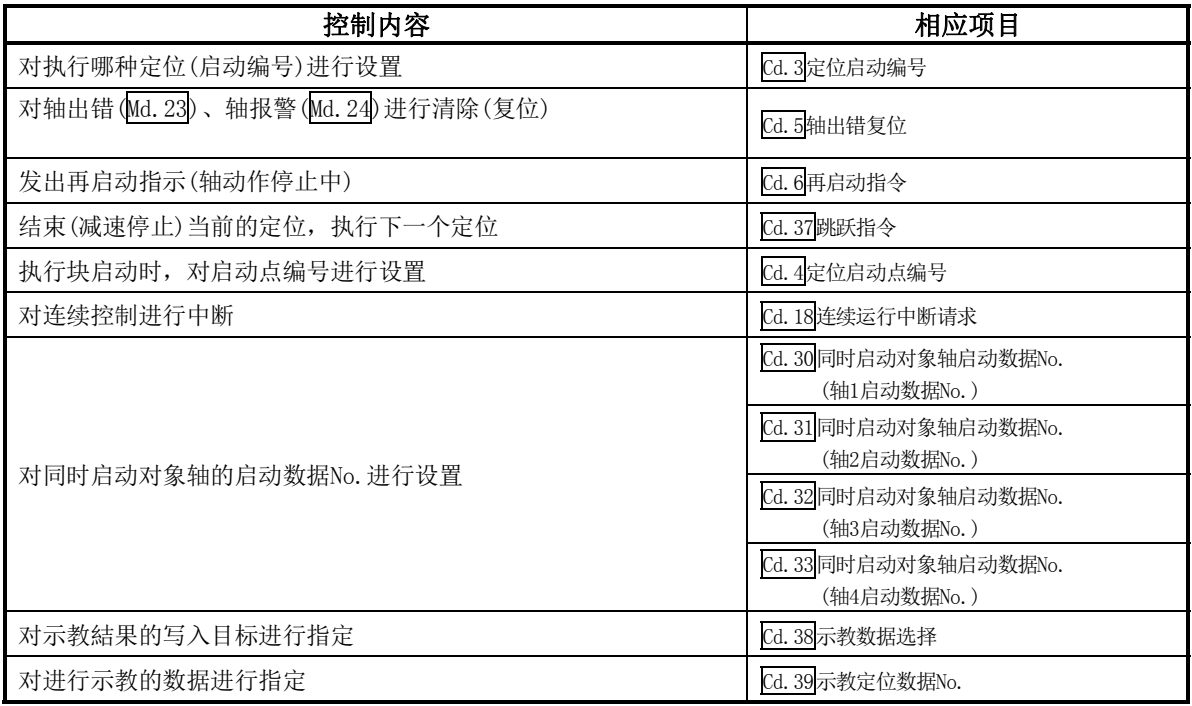

## ■对单步运行进行控制

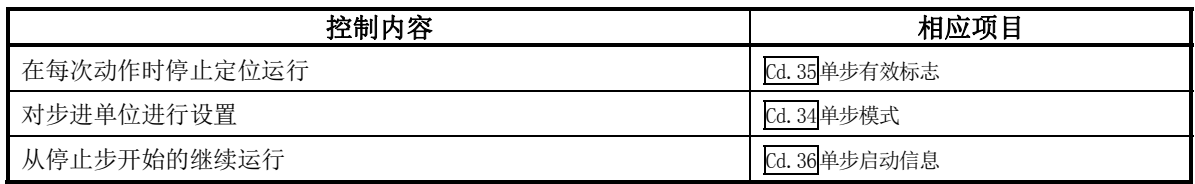

### ■对速度进行控制

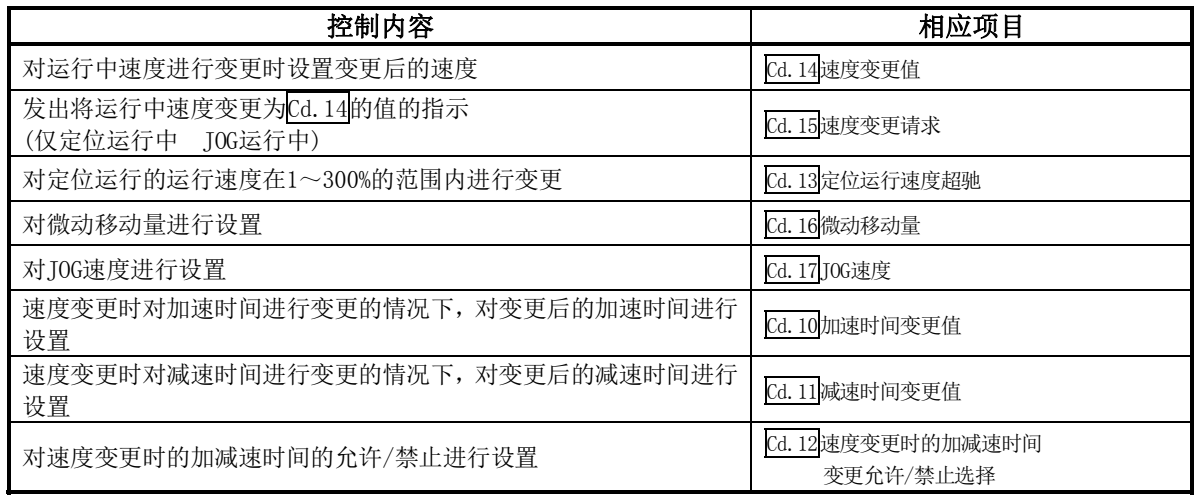

## ■进行运行相关设置

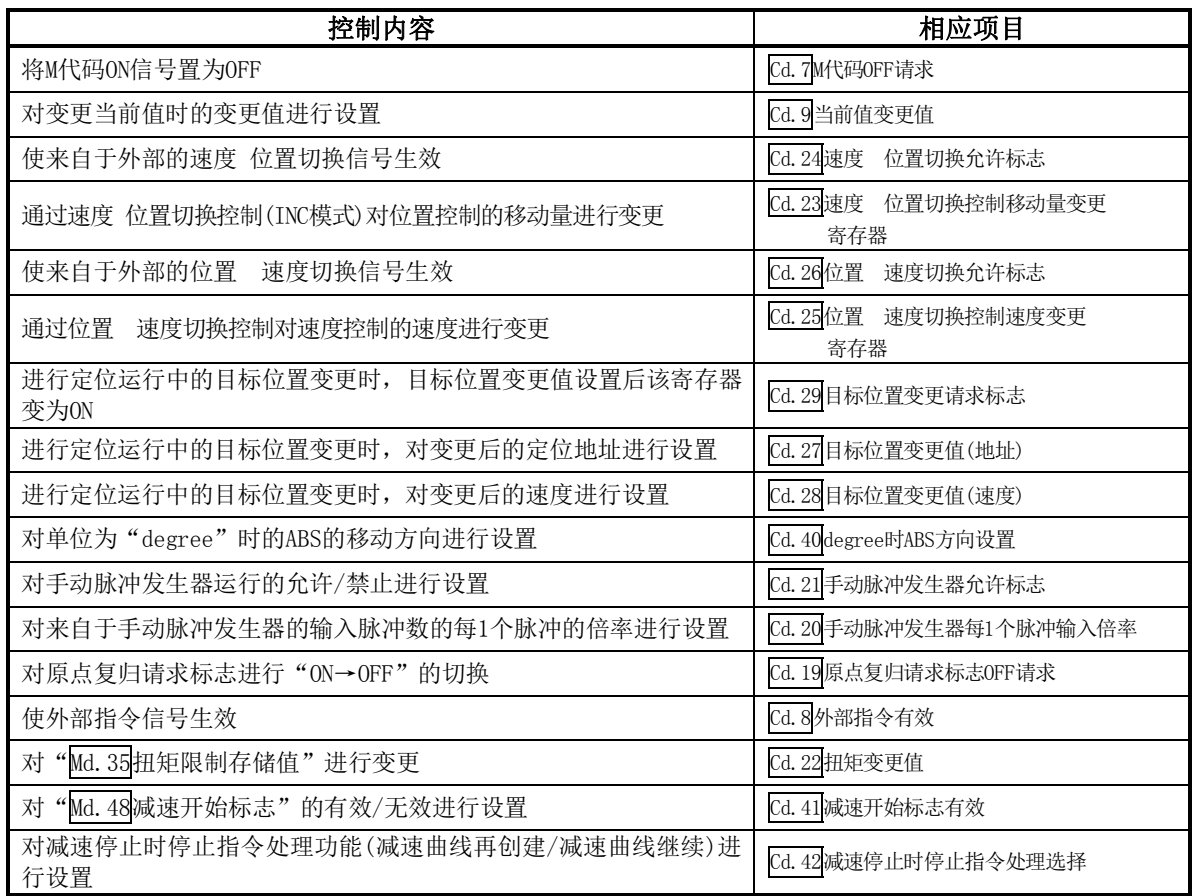

# 5.2 参数列表

## 5.2.1 基本参数1

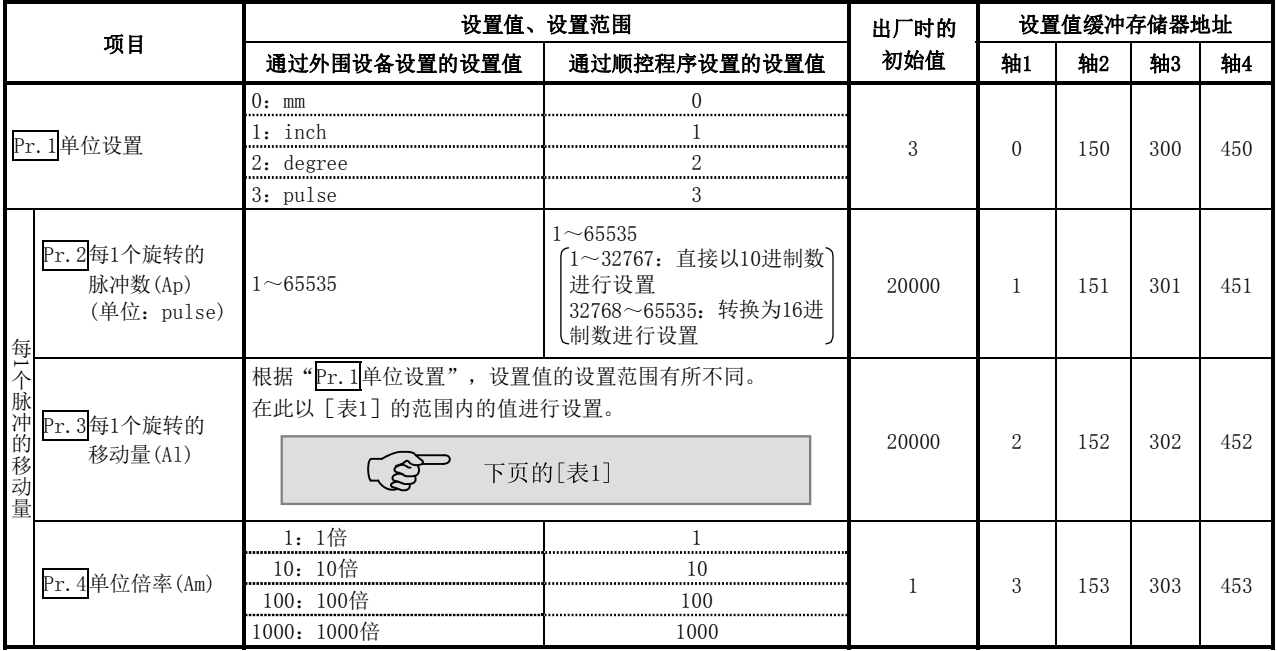

### Pr.1单位设置

用于对定位控制时的指令单位进行设置,根据控制对象选择mm、inch、degree、pulse之一。对轴1、轴2、轴3、 轴4的单位可分别进行设置。

(例) mm、inch、degree、pulse在以下系统中的使用。

mm、inch X,Y工作台、传送带。(机械为inch规格时使用inch单位)

degree · 旋转体。(360degree/旋转)

pulse ·· X,Y工作台、传送带。

※ 即使对单位设置进行了变更,其它的参数及定位数据的值也不会被变更。 对单位进行了变更时,应对参数及数据是否在设置范围内进行检查。 进行速度 位置切换控制(ABS模式)时,应设置"degree"。

## Pr.2~Pr.4每1个脉冲的移动量

对从QD75进行脉冲串输出时的每1个脉冲的移动量进行设置。 设置通过Pr.2~Pr.4进行。(以"Pr.1单位设置"为"mm"为例进行说明。) 每1个脉冲的移动量可用下式表示。

每1个脉冲的移动量 = 每1个旋转的的移动量(Al) 每1个旋转的的脉冲数(Ap)

※进行了定位的情况下,指定的移动量与实际的移动量有可能产生误差(机械系统的误差)。 在这种情况下,可通过该"每1个脉冲的移动量"进行补偿。 (参阅"12.3.2项 电子齿轮功能")

#### 要点

每1个脉冲的移动量小于1的情况下,将发生指令频率波动。 设置越小则波动越大,有可能导致机械振动。 应进行以下设置,在每1个脉冲的移动量小于1的情况下,组合使用驱动模块的电子齿轮功能,使每1 个脉冲的移动量变为1以上。

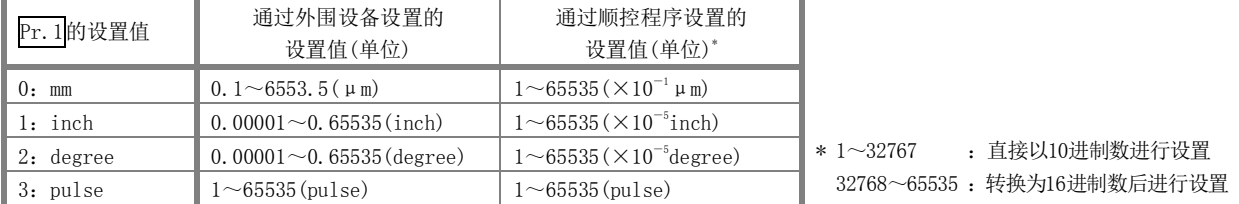

### Pr.2每1个旋转的脉冲数(Ap)

对马达轴1个旋转的所需脉冲数进行设置。

使用三菱电机的伺服放大器MR-H、MR-J2/J2S\*、MR-C的情况下, 对速度 位置检测器规格的"伺服马达每1个旋 转的分辨率"进行设置。

每1个旋转的脉冲数(Ap) = 伺服马达每1个旋转的分辨率

\* 三菱电机的伺服放大器MR-J2S的"伺服马达每1个旋转的分辨率"超过了65535pulse的情况下,应在参阅伺服放 大器的技术资料集的基础上进行设置。

## $Pr.3$ 每1个旋转的移动量 $(A1)$ 、 $Pr.4$ 单位倍率 $(Am)$

马达1个旋转时工件的移动量取决于机械系统的构造。 将进给螺杆的导程(mm/rev)设为PB,将减速比设为1/n,则

每1个旋转的移动量(AL) = PB × 1/n

但是,本参数的设置值"每1个旋转的移动量(Al)"的可设置数值最大为6553.5μm(约6.5mm)。考虑到"每1个旋 转的移动量(AL)"超出了该值的情况,将"每1个旋转的移动量(Al)"按下述方式设置。

$$
年1个族ب的移੍初量 (AL) = PB × 1/n
$$

= 每1个旋转的移动量(Al) × 单位倍率(Am)

注) 单位倍率(Am)为1、10、100、1000, "PB × 1/n"的值超出了6553.5µm的情况下, 对单位倍率进行调整, 使"每1个旋转的移动量(A1)"不超出6553.5μm。

$$
\frac{641}{10} = \frac{641}{10} = \frac{1}{10} = \frac{1}{10} = \frac{1}{10} = \frac{1}{10} = \frac{6000}{10} = \frac{1}{10} = \frac{6000}{10} = \frac{6000}{
$$

例2) 每1个旋转的移动量(AL) = PB × 1/n = 60000.0μm( = 60mm )时

 每1个旋转的移动量(AL) = 每1个旋转的移动量(Al) × 单位倍率(Am) = 6000.0μm×10倍

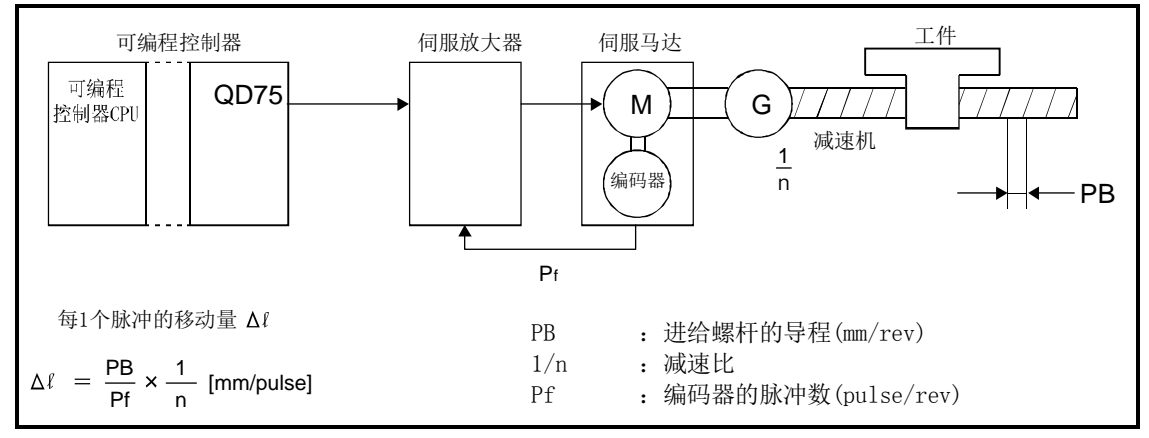

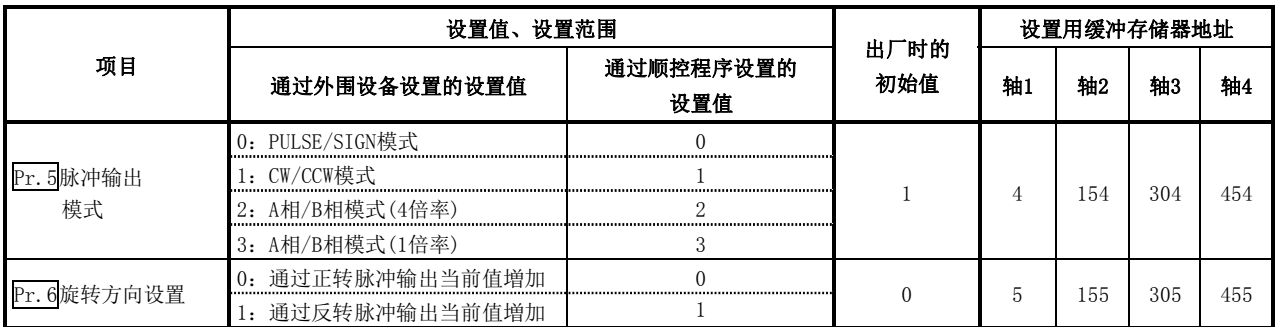

## Pr.5脉冲输出模式

根据使用的伺服放大器对脉冲的输出模式进行设置。

重要

对于"Pr.5脉冲输出模式",是仅在电源投入后或可编程控制器CPU复位后,最初可编程控制器就 绪信号[Y0]OFF→ON时的值有效。将可编程控制器就绪信号[Y0]置为ON后即使更改了设置值,并再 次将可编程控制器就绪信号[YO]OFF→ON, 设置值也将无效。

脉冲的正逻辑、负逻辑的切换是通过"Pr. 23输出信号逻辑选择"进行。关于各脉冲输出模式中的输出规格,请 参阅"3.4.1项(2) 输出规格"。 各个脉冲输出模式示例如下所示。

#### (1) PULSE/SIGN模式

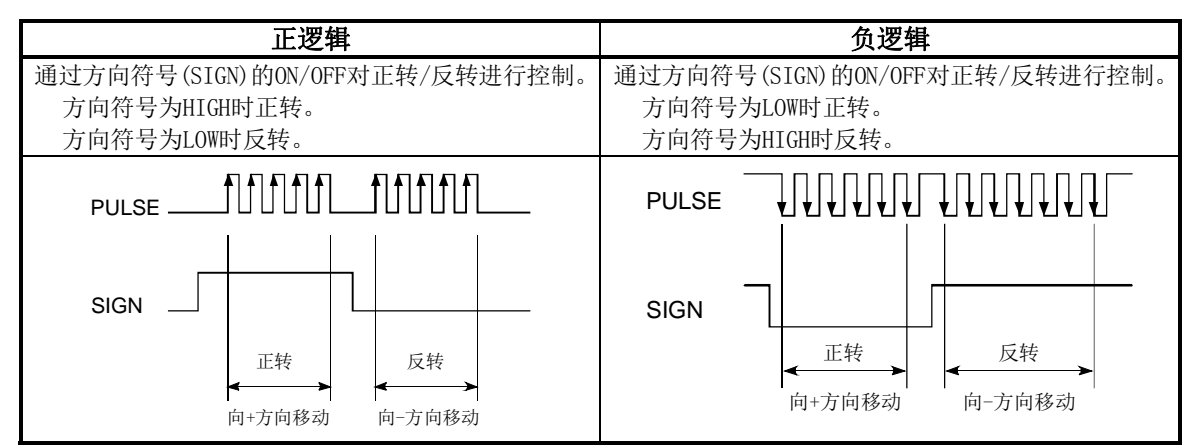

#### (2) CW/CCW模式

正转时输出正转用场脉冲(PULSE F)。 此外,反转时输出反转用场脉冲(PULSE R)。

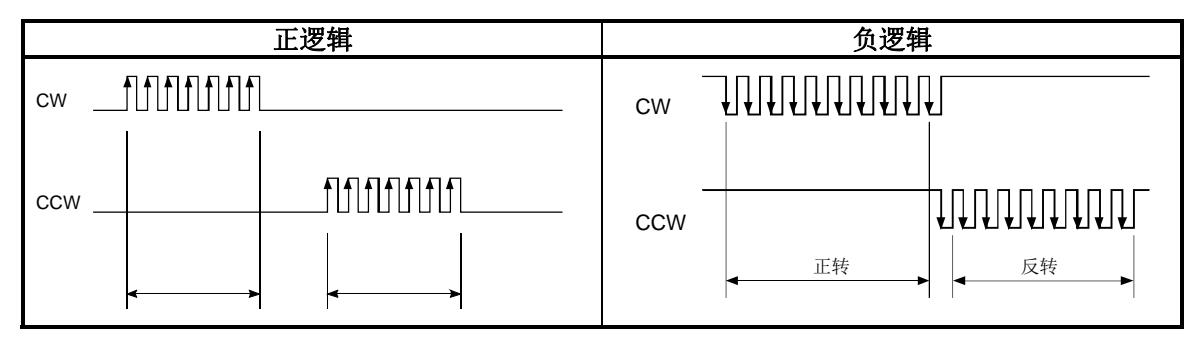

#### (3) A相/B相模式

通过A相(Aφ)与B相(Bφ)的相位差对正转/反转进行控制。 B相与A相相比滞后90 时正转。 B相与A相相比超前90 时反转。

(a) 1倍率设置时

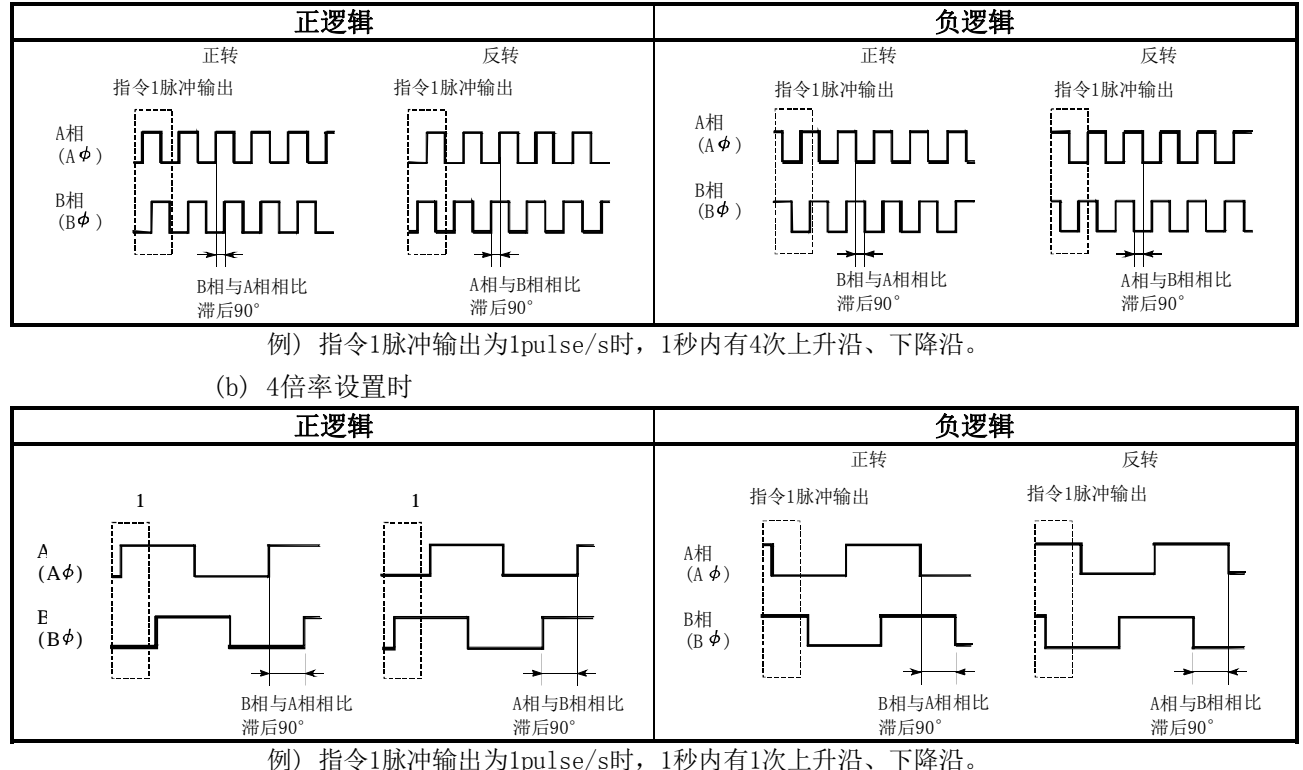

#### Pr.6旋转方向设置

对定位方向(Md. 20进给当前值増加方向/减少方向)与此时的脉冲输出的关系进行设置。关于"正转 脉冲输出、反转脉冲输出"与"CW/A相/PULSE信号、CCW/B相/SIGN信号"的关系,请参阅" $Pr.5$ 脉冲输出模式"。

[例]

将"Pr.5脉冲输出模式"设置为CW/CCW模式,执行了进给当前值增加方向的定位、减少方向的定位的情 况下,脉冲输出如下所示。

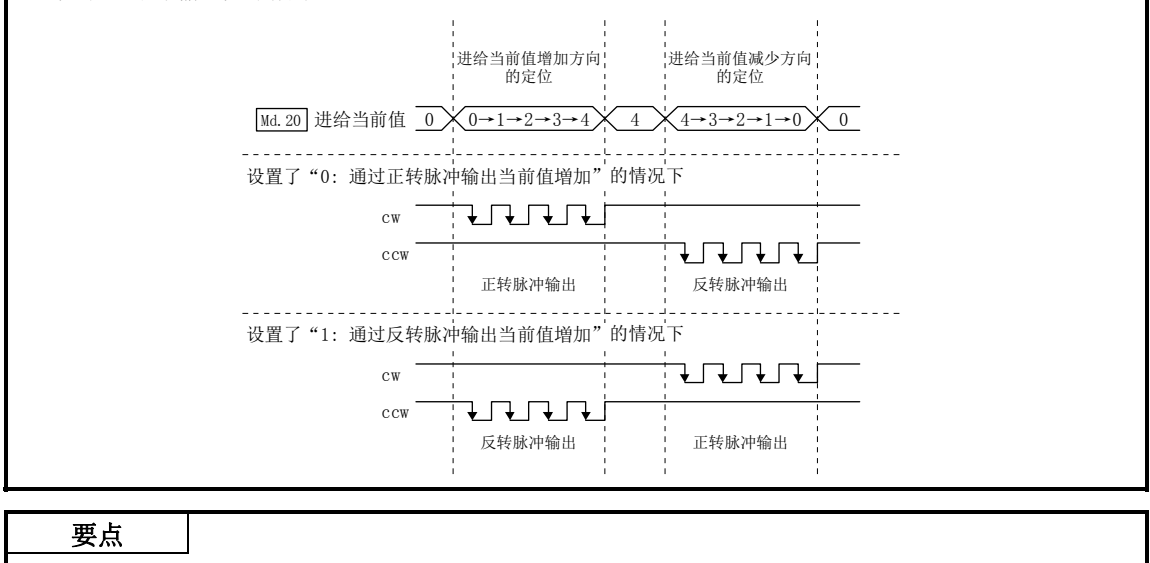

将Pr. 6从 "0"变更为"1"时, 应通过JOG运行确认上限极限开关、下限极限开关是否正确动作。 动作存在问题的情况下,应对配线进行重新审核。

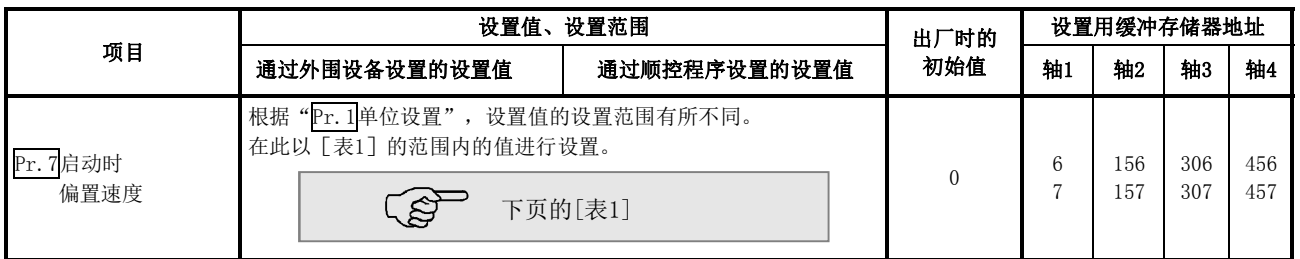

## Pr.7启动时偏置速度

在"启动时偏置速度"中,设置"启动最低速度"。使用步进马达等的情况下,为了使马达平稳地启动而进行 此设置。(步进马达启动时的马达旋转速度如果过低,将无法平稳启动。)

设置的"启动时偏置速度"在下述运行时有效。

 定位运行时 原点复归时 JOG运行时

应设置小于等于"Pr.8速度限制值"的值。

■使用步进马达时的注意事项

- (1) 在使用步进马达的系统中,如果执行了S形加减速,将可能导致失调。使用S形加减速时,应在确 认不会发生失调的基础上使用。
- (2) 在使用了步进马达的系统中,不能进行圆弧插补控制。 这是由于根据步进马达的特性,需要进行启动时偏置速度的设置,但在圆弧插补控制中启动时偏 置速度的设置无效。 进行圆弧插补控制的情况下,2轴均应使用伺服马达。

## 5.2.2 基本参数2

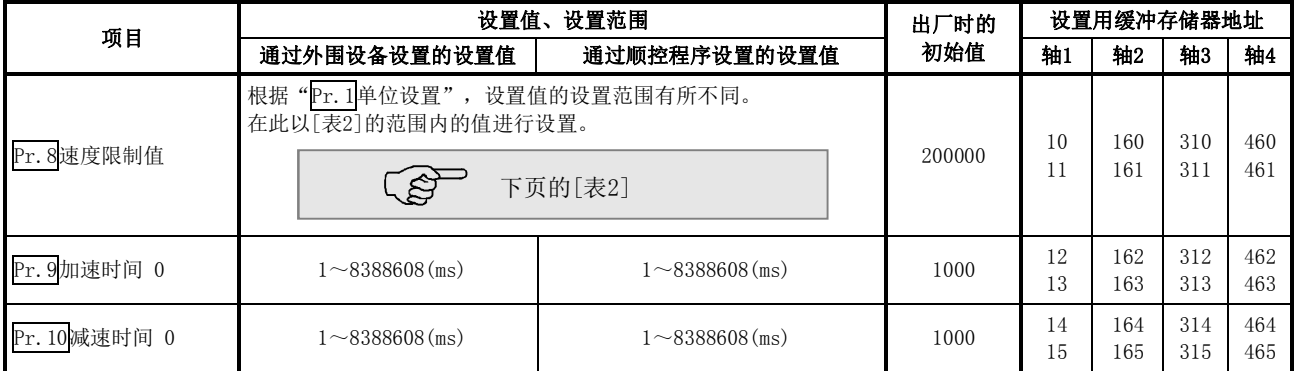

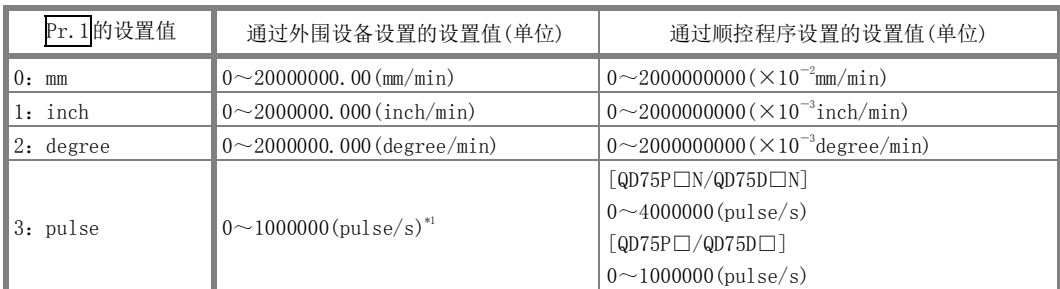

### [表2]

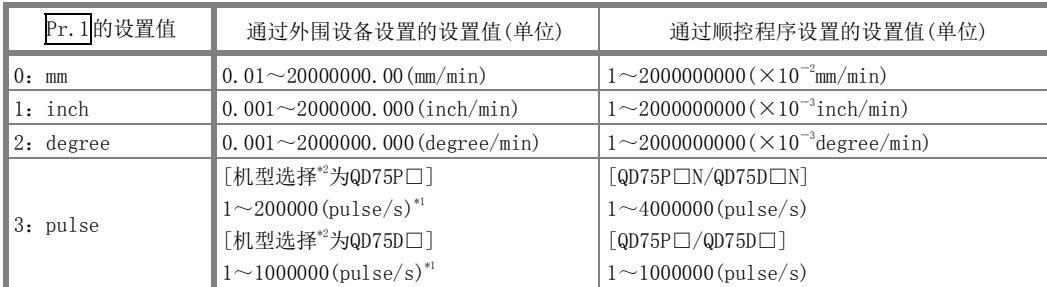

\*1: 在GX Configurator-QP中,QD75P□N/QD75D□N被视为QD75P□/QD75D□。因此,设置范围与QD75P□/QD75D□相同。希望设置超过 GX Configurator-QP的设置范围的值的情况下,应通过顺控程序或GX Works2进行设置。GX Works2的设置范围与顺控程序的相同。 (→参阅附录1.2)

\*2: 关于机型选择,请参阅GX Configurator-QP操作手册。

## Pr.8速度限制值

定位控制时,对原点复归控制时的上限速度进行设置。指定了超出速度限制值的速度的情况下,将以速度限制值 进行限制。

速度限制值应在下式的范围内进行设置。不满足以下范围的情况下,将发生出错"超出速度限制值范围"(出错 代码:910)。

将速度限制值换算为指令脉冲频率后的值 ≤ 最大输出脉冲\*1

\*1:QD75P□N/QD75P□:200kpulse/s;QD75D□N:4Mpulse/s;QD75D□:1Mpulse/s

## Pr.9加速时间0、Pr.10减速时间0

在"Pr.9加速时间0"中,设置从速度0开始至达到"Pr.8速度限制值"(JOG运行控制时为"Pr.31IJOG速度限制值") 所需的时间。

在"Pr.10减速时间0"中,设置从"Pr.8速度限制值" (JOG运行控制时为"Pr.31JJOG速度限制值")变为速度0 所需的时间。

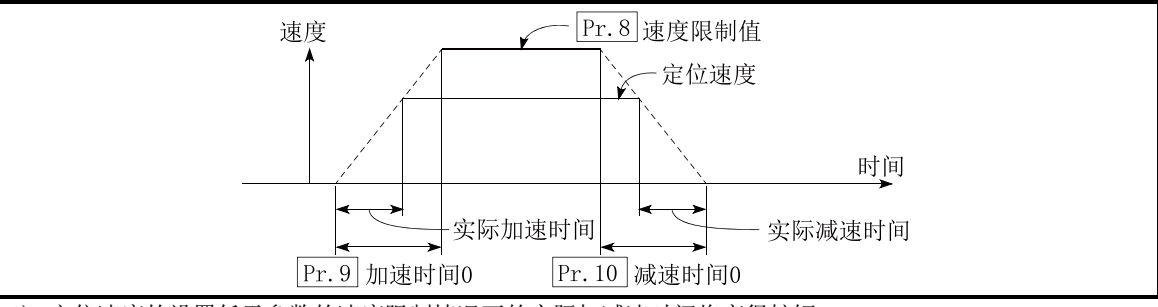

1) 定位速度的设置低于参数的速度限制情况下的实际加减速时间将变得较短。 因此,定位速度的最大值应等于参数的速度限制值,或稍低于速度限制值的值。

3) 插补定位时、基准轴的加减速时间将变为有效。

<sup>2)</sup> 原点复归时、定位时以及JOG运行时均有效。

## 5.2.3 详细参数1

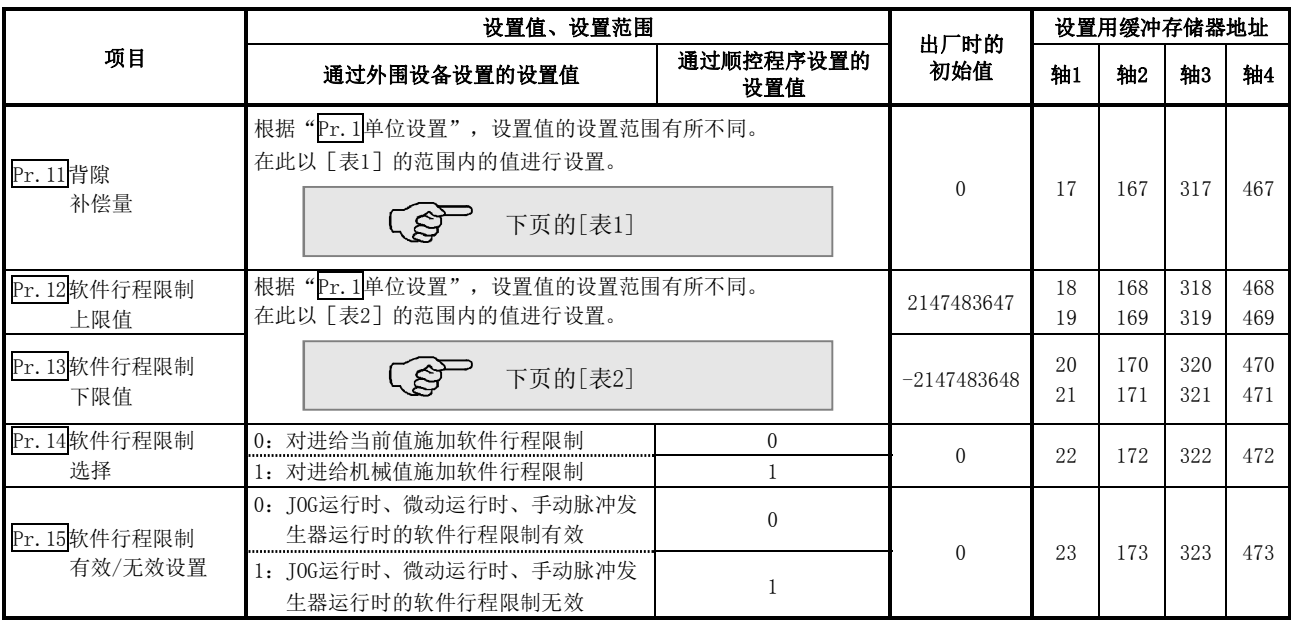

## $\overline{\mathrm{Pr.11}}$ 背隙补偿量

可以对机械通过齿轮移动时由于背隙而产生的误差进行补偿。

如果设置了背隙补偿量,定位过程中每当方向变化时将输出相当于补偿量的富余量的脉冲。

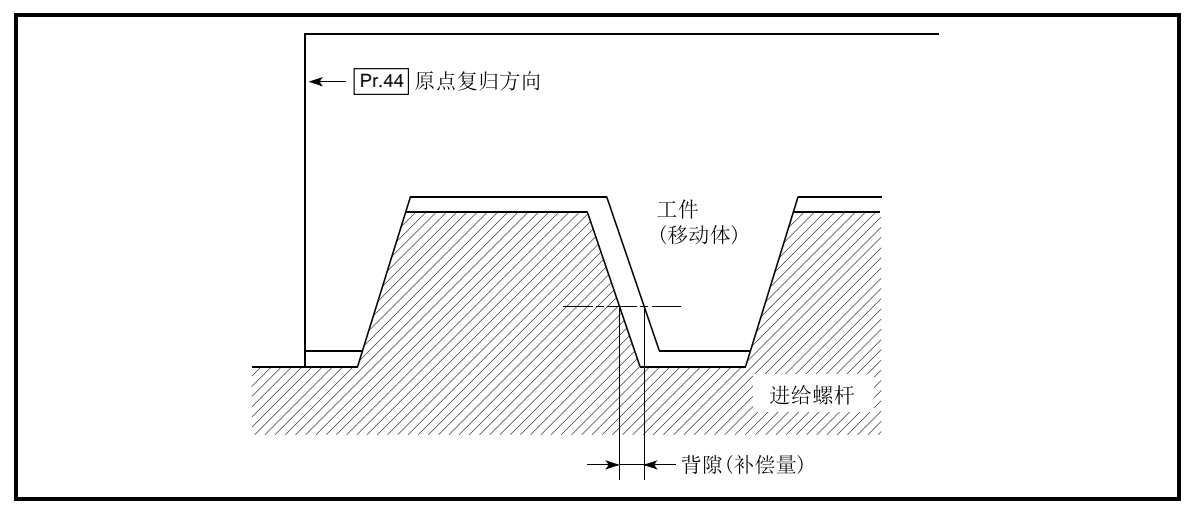

- 1) 背隙补偿在机械原点复归后有效。因此,对背隙补偿量进行了设置 变更时,必须进行一次机械原点复归。 2) 背隙补偿量的设置范围为0~65535,应根据下述计算设置为255以下。
	- 0 ≤  $\frac{$ 背隙补偿量 ≤255

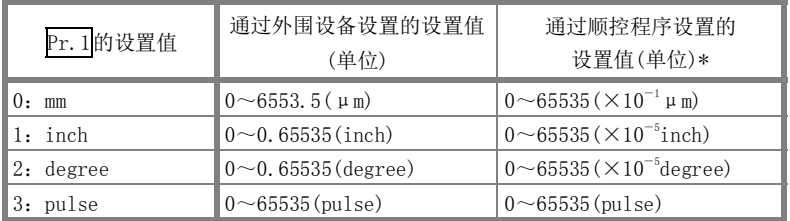

\*1~32767 :直接以10进制数进行设置 32768~65535:转换为16进制数后进行设置

## [表2]

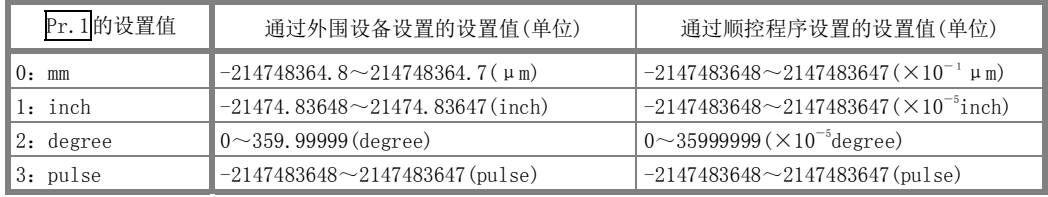

## Pr.12软件行程限制上限值

对定位控制时的机械移动范围的上限进行设置。

## Pr.13软件行程限制下限值

对定位控制时的机械移动范围的下限进行设置。

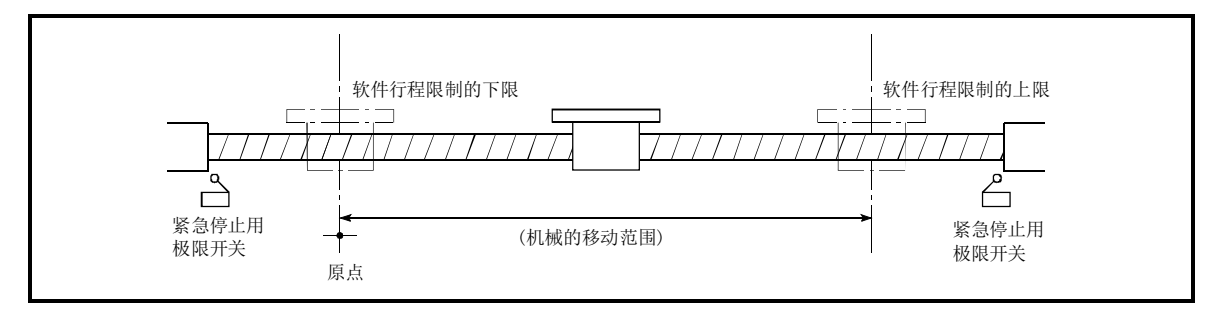

- 1) 一般情况下原点被设置在行程限制的下限或者上限处。
- 2) 通过对软件行程限制的上限值、下限值进行设置,在软件上实现了超限防止,但还应在范围外侧附近设置 紧急停止用极限开关。
- 3) 将软件行程限制设置为无效的情况下,应将设置值设置为"上限值=下限值"。(只要在设置范围内,设置 值可设置为任意值。)
- 4) 单位为"degree"的情况下,在速度控制中(包括速度 位置切换控制、位置 速度切换控制的速度控制) 以及手动控制中不进行软件行程限制的检查。

## Pr.14软件行程限制选择

对将软件行程限制施加到"进给当前值"还是"进给机械值"进行设置。对于设置后的值,软件行程限制有效。

#### Pr.15软件行程限制有效/无效设置

对JOG运行、微动运行、手动脉冲发生器运行时软件行程限制是有效还是无效进行设置。

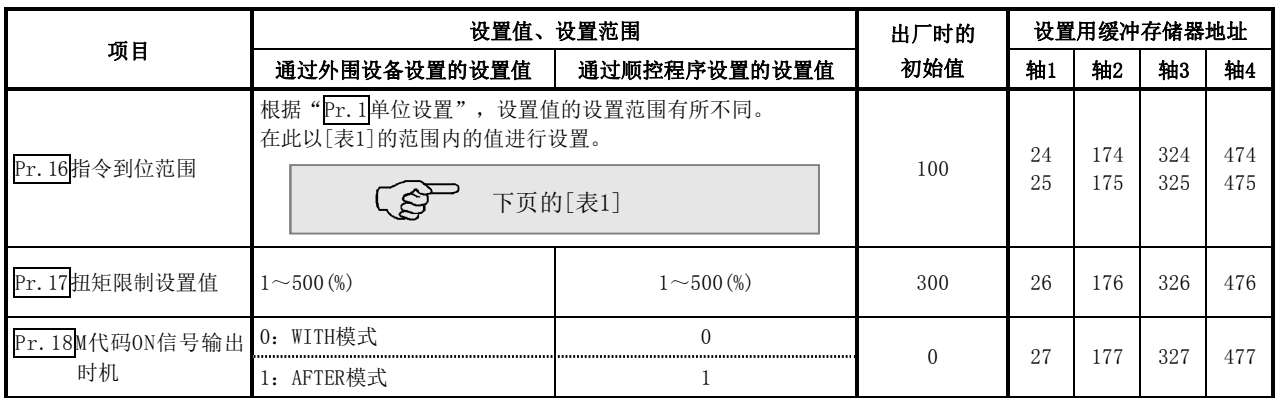

## Pr.16指令到位范围

对指令到位变为ON的剩余距离进行设置。指令到位信号是作为定位结束信号的前置信号使用的信号。在定位控 制启动中, "Md.31状态"的"指令到位标志"(右起第3个标志)变为OFF, 在指令到位信号的设置位置中, "指 令到位标志"变为ON。

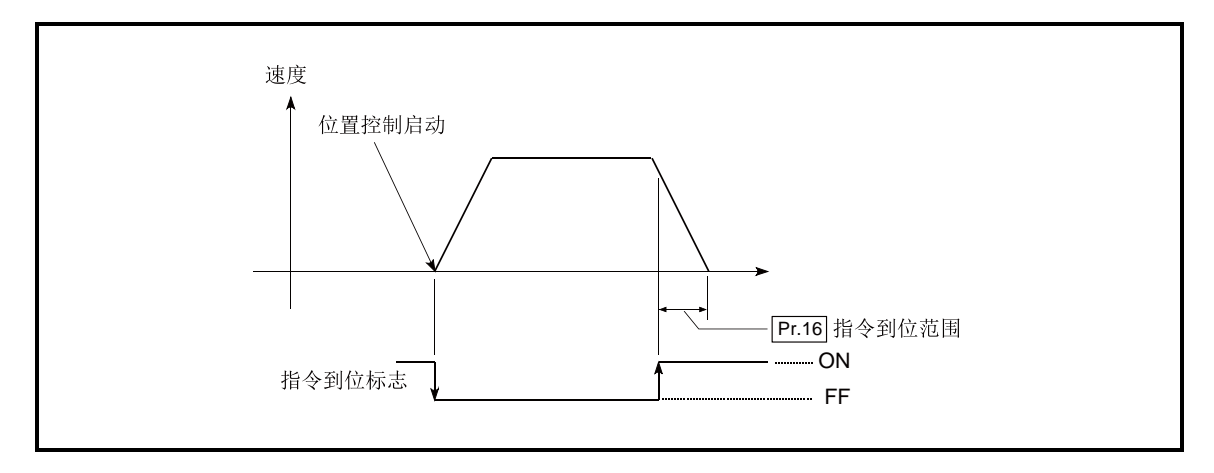

## Pr.17扭矩限制设置值

将伺服马达的发生扭矩的最大值以1~500%的比例进行设置。

\* 扭矩限制功能是将伺服马达的发生扭矩限制在设置范围内的功能。 在控制所需扭矩超出了扭矩限制值的情况下,以所设置的扭矩限制值进行控制。

#### 使用条件

脉冲串输出型的限制事项

- (a) 需要使用可通过模拟电压执行扭矩限制指令的驱动模块。
- (b) D/A转换模块以及D/A转换模块与驱动模块之间需要进行配线。
- (c) 所设置的"Pr.17扭矩限制设置值"将被设置到缓冲存储器的"Md.35扭矩限制存储值"中, 因此应通过顺控程序将该"Md.35扭矩限制存储值"传送到D/A转换模块中。

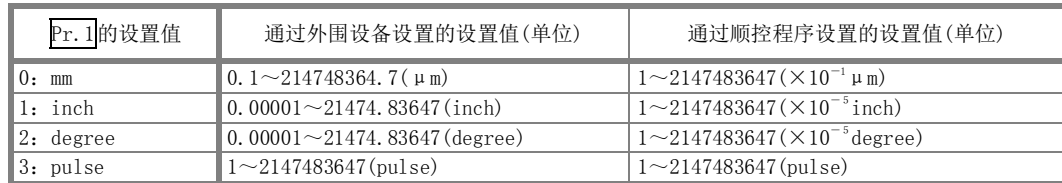

## Pr.18 M代码ON信号输出时机

对M代码ON信号的输出时机进行设置。 M代码ON信号的输出时机有WITH模式及AFTER模式

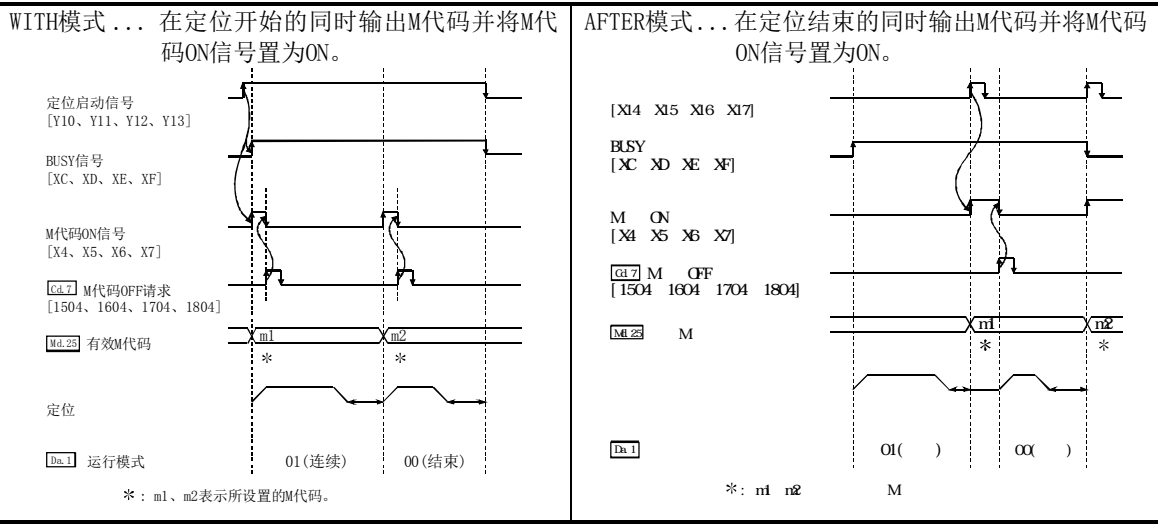

注) 速度控制中AFTER模式的情况下, 不输出M代码, M代码ON信号也不变为ON。

M代码(Da.10)是指,各定位数据中可设置的0~65535的编号。

M代码ON信号 [X4、X5、X6、X7] 变为ON之后, 可以通过顺控程序从缓冲存储器的 "Md. 25有效M代码"中读取, 执行代码编号对应的辅助作业(例如夹具、钻头旋转、工具更换等)的指令。

在定位数据的定位选项("Da.27 M代码ON信号输出时机")中,可以设置各定位数据的M代码ON信号输出时机。

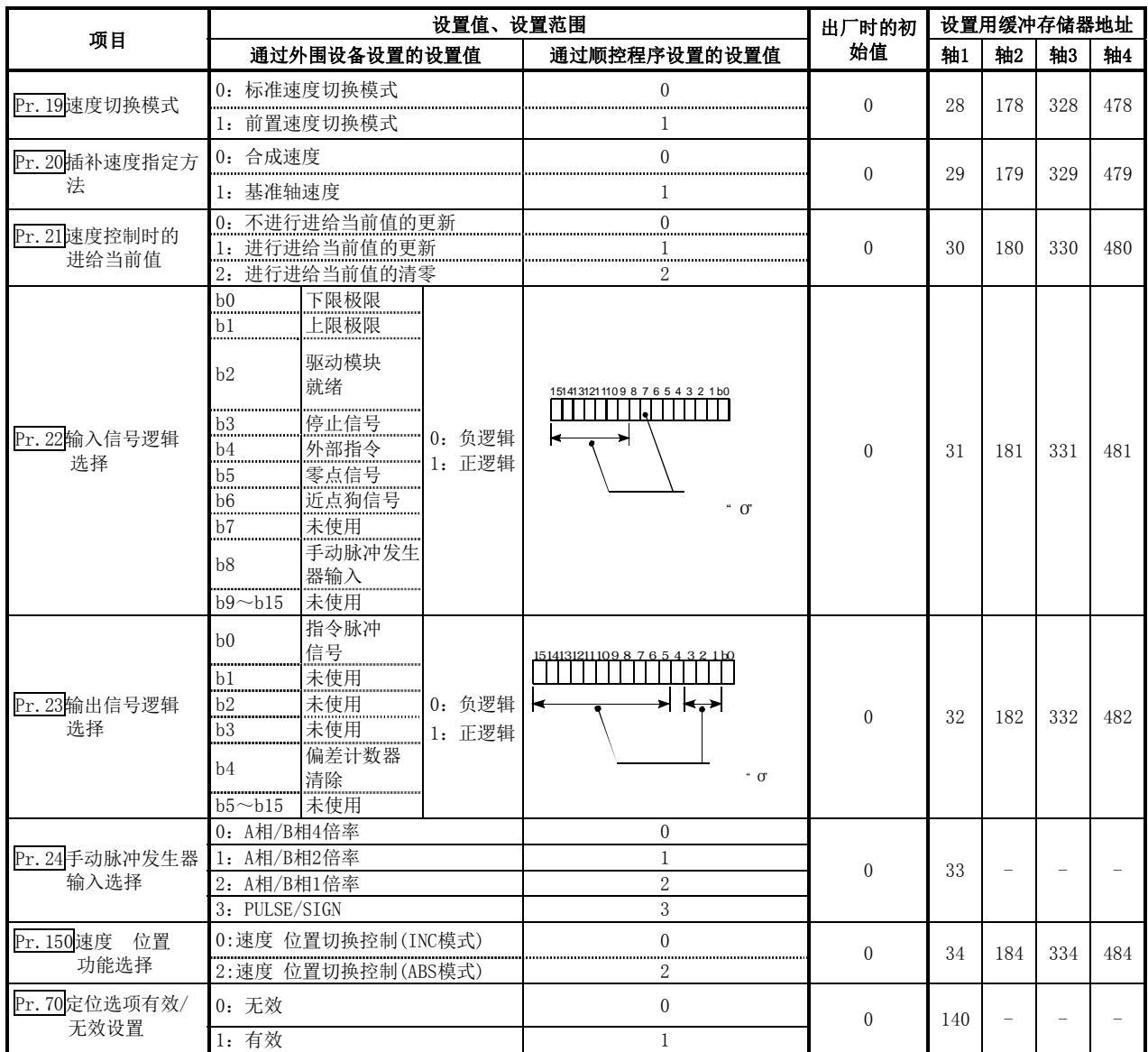

## Pr.19速度切换模式

对速度切换模式的速度切换是以标准切换执行还是以前置切换执行进行设置。

0: 标准切换 ••• 执行下一个定位数据时执行速度切换。

1: 前置切换 ••• 在当前执行的定位数据的最后进行速度切换。

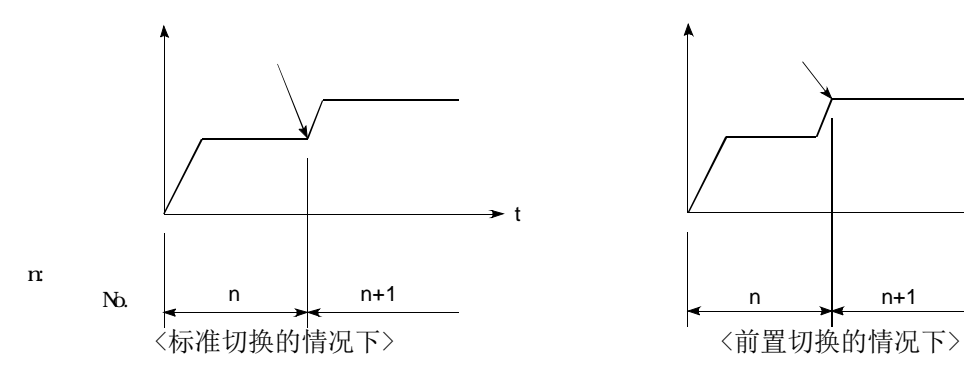

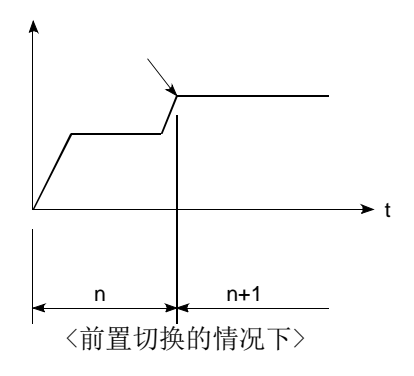

## Pr.20插补速度指定方法

设置进行直线插补/圆弧插补时是以合成速度进行指定还是以基准轴的速度进行指定。

- 0:合成速度 ··· 指定控制对象的移动速度,各轴的速度由QD75计算。
- 1:基准轴速度 ·· 指定基准轴中设置的轴速度,进行插补的另一个轴的速度由QD75计算。

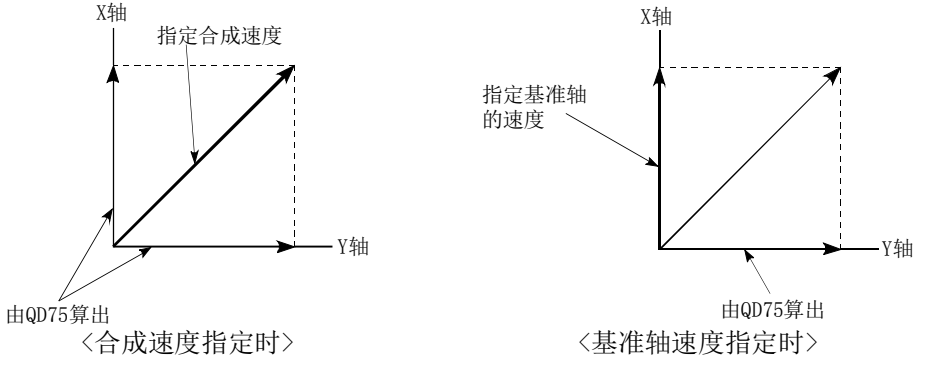

注) 进行4轴直线插补、2轴~4轴的速度控制时, 应指定"基准轴速度"。 如果在4轴直线插补、2轴~4轴的速度控制中指定了"合成速度"并进行定位启动,将变为"插补模式出错" (出错代码:523) 此外,进行圆弧插补控制时,应指定"合成速度"。

在定位数据的定位选项("Da.29插补速度指定方法")中,可以设置各定位数据的插补速度指定方法。

#### Pr.21速度控制时的进给当前值

设置速度控制时(包括速度 位置切换控制中以及位置 速度切换控制中的速度控制时), 是否对 "Md. 20进给 当前值"进行更新。

0:不进行进给当前值的更新 ....... 进给当前值不变化。

(维持速度控制开始时的进给当前值) 1:进行进给当前值的更新 ......... 对进给当前值进行更新。 (对速度控制开始时的进给当前值进行更新) 2: 对进给当前值进行清零 ......... 将进给当前值恢复为 "0", 不进行更新。 注1) 进行2轴~4轴的速度控制时, 插补轴的"Md. 20进给当前值"的更新与否取决于基准轴的设置。 注2) 进行速度 位置切换控制(ABS模式)时, 应设置为"1"。

#### Pr.22输入信号逻辑选择、Pr.23输出信号逻辑选择

根据外部连接的设备对各输入输出信号的逻辑进行设置。

- 注1) 如果各输入输出信号的逻辑设置错误则无法正常运行,因此对初始值进行设置变更时应加以注意。
- 注2) 手动脉冲发生器输入的逻辑选择(b8)应对轴1进行。(如果对轴2~轴4进行设置将无效。)

#### Pr.24手动脉冲发生器输入选择

对来自于手动脉冲发生器的输入脉冲模式进行设置。(仅轴1的设置值有效)

- 0:A相/B相4倍率
- 1:A相/B相2倍率
- 2:A相/B相1倍率
- 3: PULSE/SIGN

#### Pr.150速度・位置功能选择

对速度 位置切换控制的模式进行选择。

- 0:INC模式
- 2:ABS模式
- 注1) 设置值为除0、2以外时, 设置值将被视为0而以INC模式执行动作。

## Pr.70定位选项有效/无效设置

对定位数据的定位选项("Da.27M代码ON信号输出时机"、"Da.28degree时ABS方向设置"、"Da.29插补速度 指定方法")中设置的数据的有效/无效进行切换。

通过设置为"1:有效",将根据定位选项中设置的数据进行定位控制。

0:无效

1:有效

注1) 设置值为0、1以外的情况下,设置值将被视为0,以选项无效执行动作。

注2) "0:无效"的情况下,即使对定位数据的定位选项进行设置,设置内容也将被忽略。

注3) 对于Pr.70<mark>定位选项有效/无效设置, 只能通过GX Works2(Version 1.540N以后)或顺控程序才可设置。</mark>

## 5.2.4 详细参数2

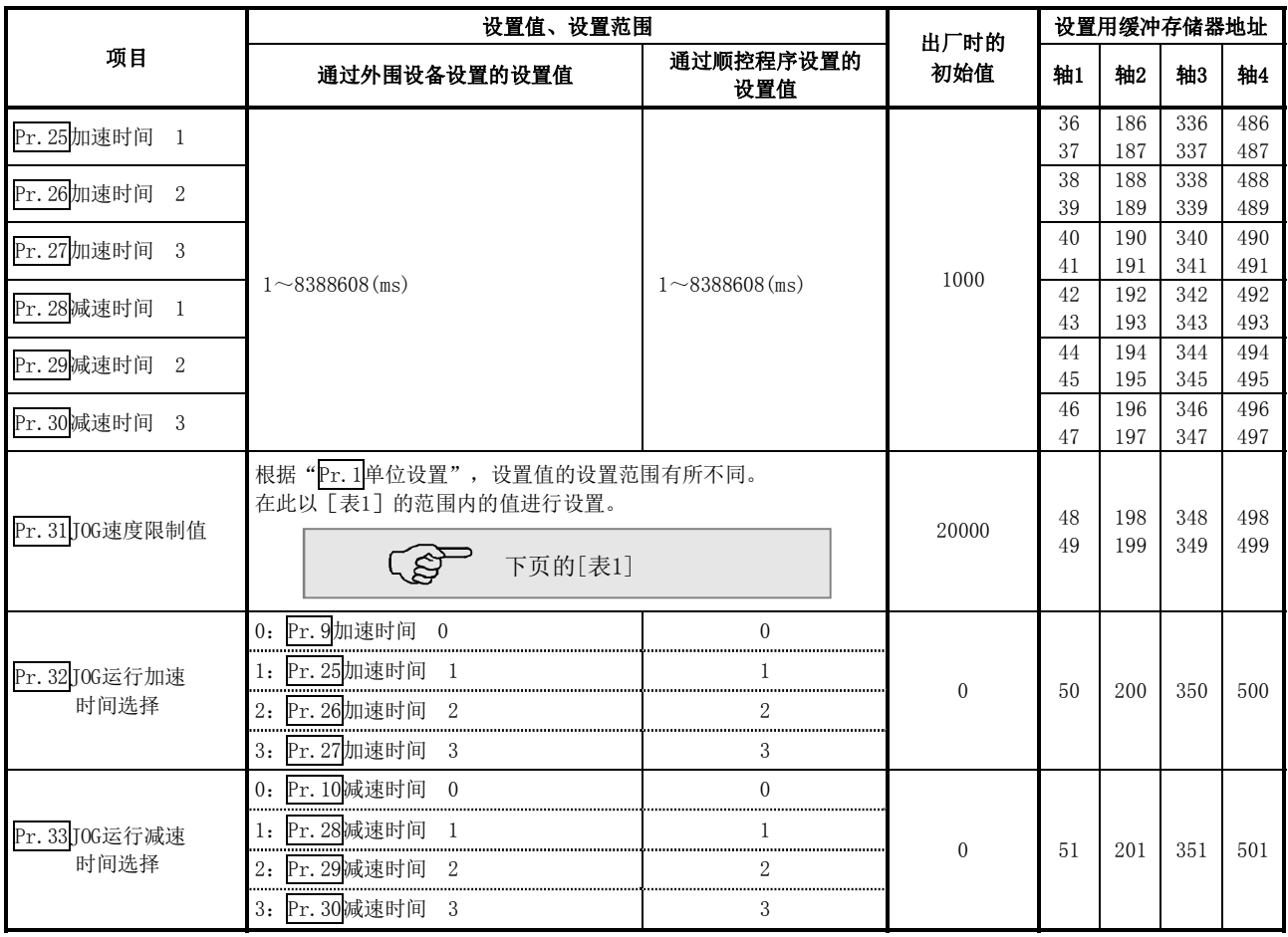

## $\overline{Pr.25}$ 加速时间1 ~ $\overline{Pr.27}$ 加速时间3

对定位运行中从速度0开始至达到"Pr.8<mark>速度限制值"(JOG运行控制时为"Pr.31</mark>JOG速度限制值")所需的时间 进行设置。

## Pr. 28减速时间1 ~Pr. 30减速时间3

对定位运行中从 " Pr. 8<mark>速度限制值"(JOG运行控制时为 " Pr. 31</mark>JOG速度限制值")变为速度0所需的时间进 行设置。

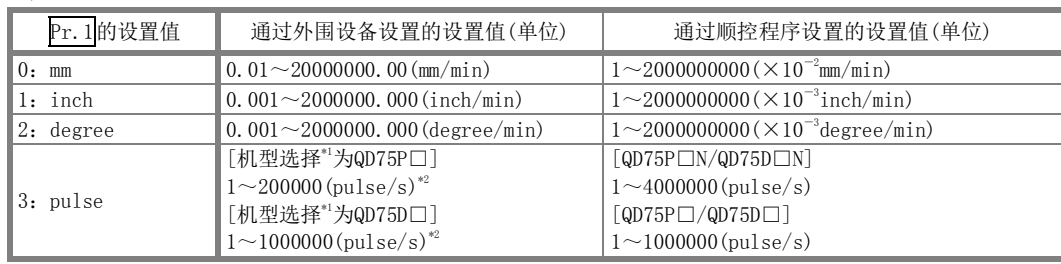

\*1: 关于机型选择,请参阅GX Configurator-QP操作手册。

\*2: 在GX Configurator-QP中,QD75P□N/QD75D□N被视为QD75P□/QD75D□。因此,设置范围与QD75P□/QD75D□相同。希望设置超过GX Configurator-QP的设置范围的值的情况下,应通过顺控程序或GX Works2进行设置。GX Works2的设置范围与顺控程序相同。 (→参阅附录1.2)

#### Pr.31 JOG速度限制值

对JOG运行时的最高速度进行设置。

注) "JOG速度限制值"应在"Pr.8速度限制值"以下进行设置。超出了"速度限制值"时,将变为"JOG速 度限制值出错"(出错代码:956)。

### Pr.32 JOG运行加速时间选择

作为JOG运行时的加速时间,对使用"加速时间0~3"中的哪一个值进行设置。

- 0:使用"Pr.9加速时间0"中设置的值。
- 1:使用"Pr.25加速时间1"中设置的值。
- 2:使用"Pr.26加速时间2"中设置的值。
- 3:使用"Pr.27加速时间3"中设置的值。

#### Pr.33 JOG运行减速时间选择

作为JOG运行时的减速时间,对使用"减速时间0~3"中的哪一个值进行设置。

- 0:使用"Pr.10减速时间0"中设置的值。
- 1:使用"Pr.28减速时间1"中设置的值。
- 2:使用"Pr.29减速时间2"中设置的值。
- 3:使用"Pr.30减速时间3"中设置的值。

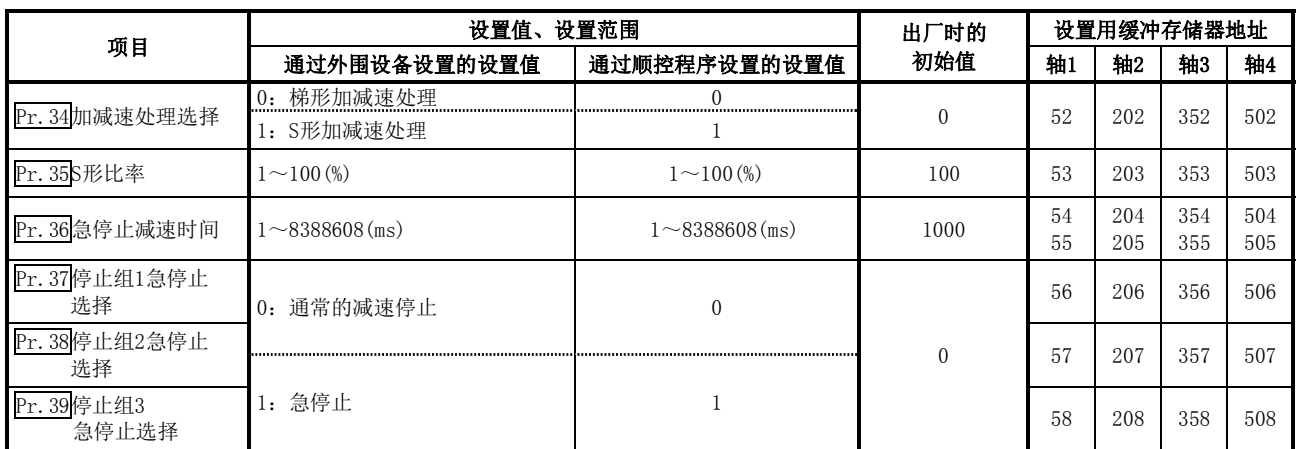

### Pr.34加减速处理选择

设置加减速处理是执行自动梯形加减速处理,还是执行S形加减速处理。 注) 详细内容请参阅"12.7.6项 加减速处理功能"。

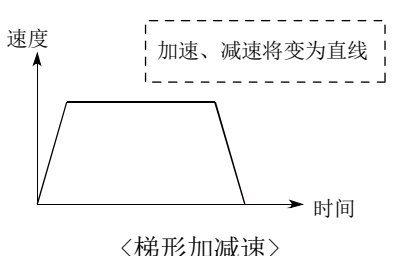

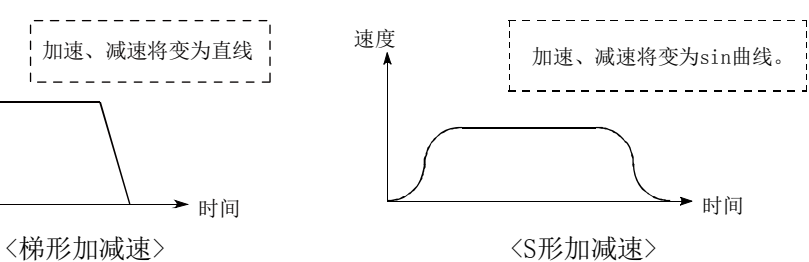

在使用了步进马达的系统中,如果进行S形加减速将可能导致失调。 使用S形加减速时,应在确认不会发生失调的基础上使用。

## Pr.35 S形比率

对执行S形加减速处理时的S形比率(1~100%)进行设置。 以下介绍S形比率采用下图的Sin曲线的哪一部分绘制加减速曲线。

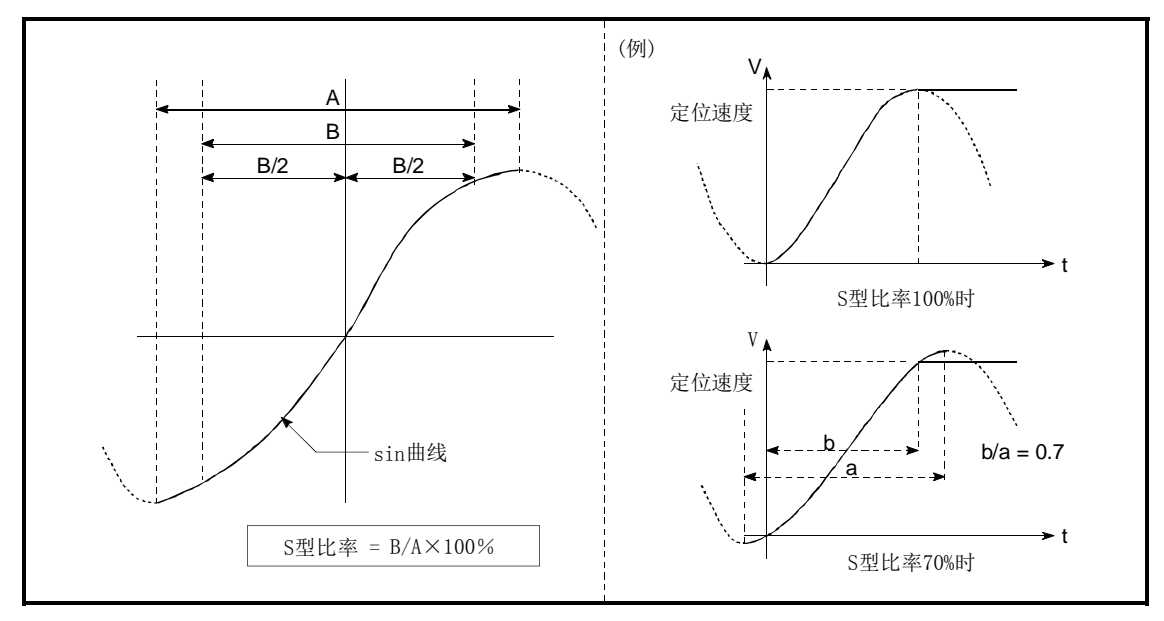

## Pr.36急停止减速时间

对急停止时从"Pr.8速度限制值"(JOG运行时为"Pr.31JJOG速度限制值")变为速度0所需的的时间进行设置。 与其它参数的关系如下图所示。

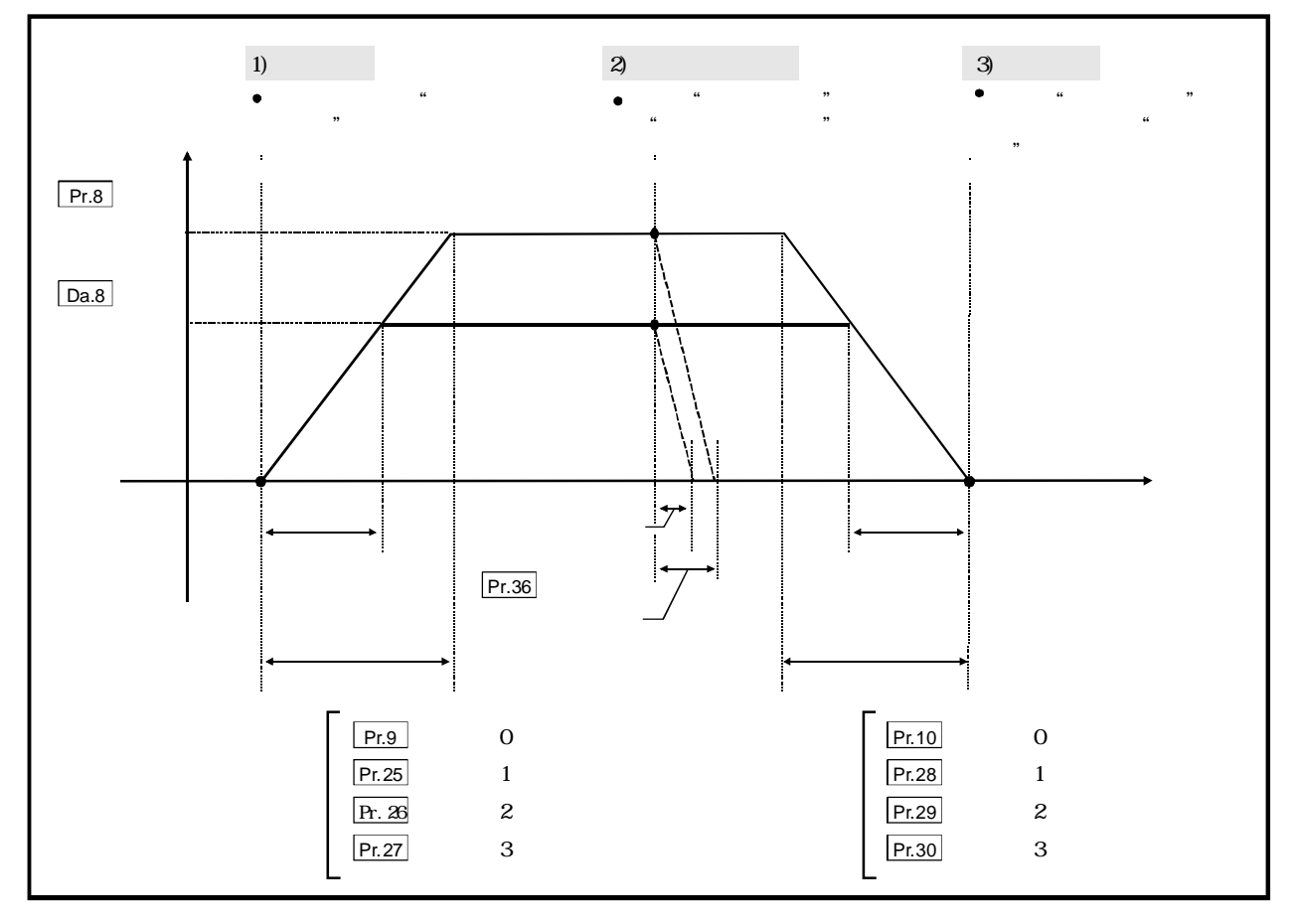

## $Pr.37$ 停止组1急停止选择 ~  $Pr.39$ 停止组3急停止选择

对发生了下述停止组的停止原因时的停止方法进行设置。 停止组1..........................通过硬件行程限制停止 停止组2 ............... 可编程控制器CPU的出错发生、可编程控制器就绪信号[Y0]的OFF、测试模式 时的异常 停止组3...................外部停止信号 来自于可编程控制器CPU的停止信号、通过外围设备的停止信号、发生出错 (停止组1、2的出错除外。仅JOG运行、速度控制、速度 位置切换控制、位 置 速度切换控制时的软件行程限制出错) 停止的方法有"0:通常的减速停止"及"1:急停止"。 如果预先选择了"1: 急停止", 在发生了停止原因时将进行急停止减速。

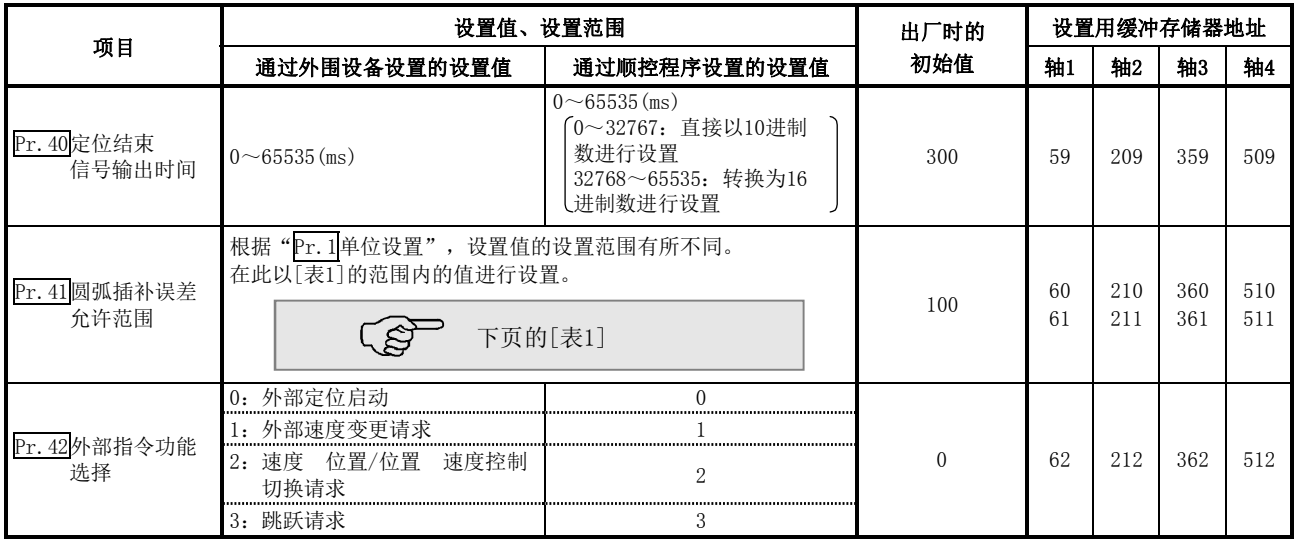

## Pr.40定位结束信号输出时间

对从QD75输出的定位结束信号[X14、X15、X16、X17]的输出时间进行设置。 定位结束是指,QD75结束脉冲输出,经过了设置的停留时间的状态。 插补控制的情况下,插补轴的定位结束信号将按照基准轴的设置时间被输出。

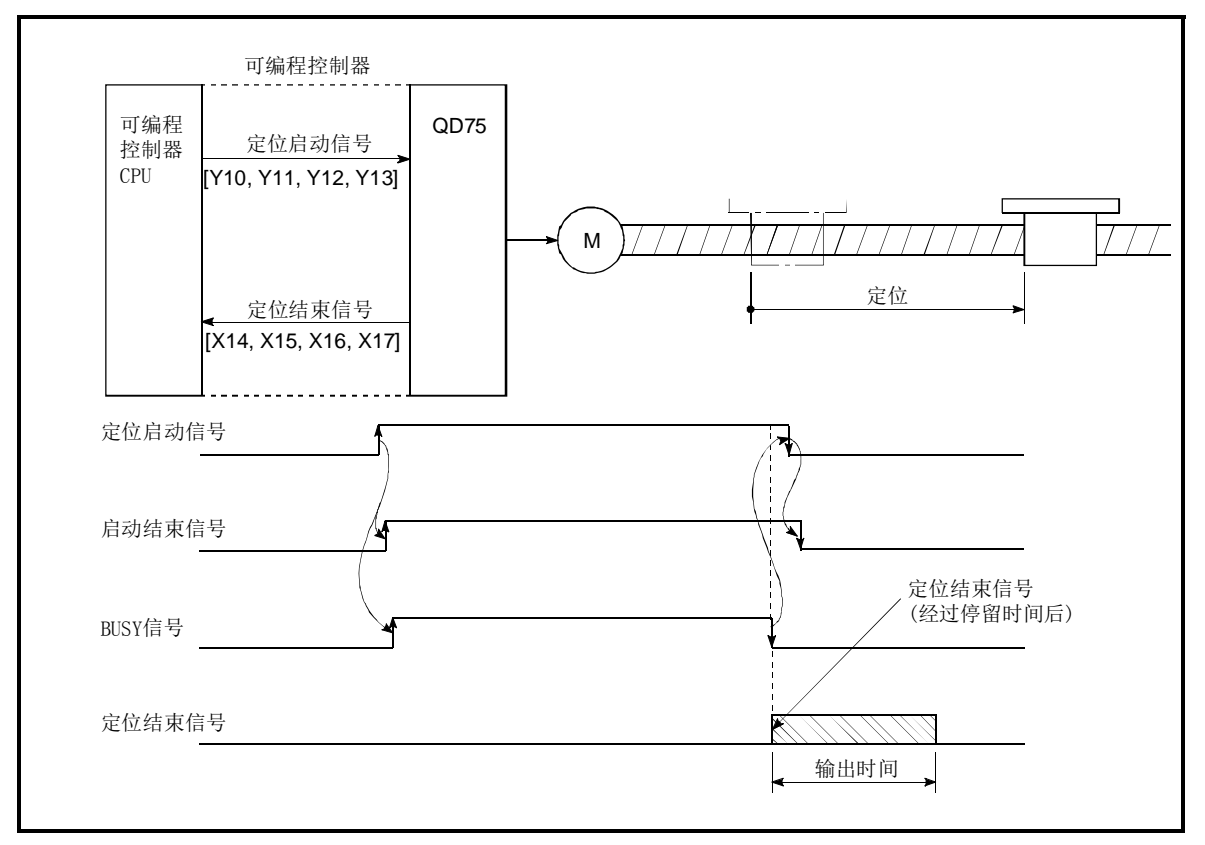

定位结束信号输出时间

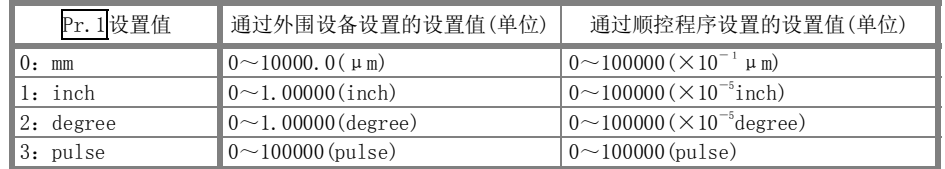

## Pr.41圆弧插补误差允许范围

在"圆弧插补误差允许范围"中,对计算的圆弧轨迹与终点地址的误差允许范围进行设置。\*1

计算的圆弧轨迹与终点地址的误差在设置范围内的情况下,通过螺旋插补在进行误差补偿的同时对所设置的终 点地址进行圆弧插补。

圆弧插补误差允许范围被设置到基准轴的缓冲存储器地址中。

轴1为基准轴时轴1的缓冲存储器地址 [60, 61] 轴2为基准轴时轴2的缓冲存储器地址[210,211] 轴3为基准轴时轴3的缓冲存储器地址[360,361] 轴4为基准轴时轴4的缓冲存储器地址[510,511]

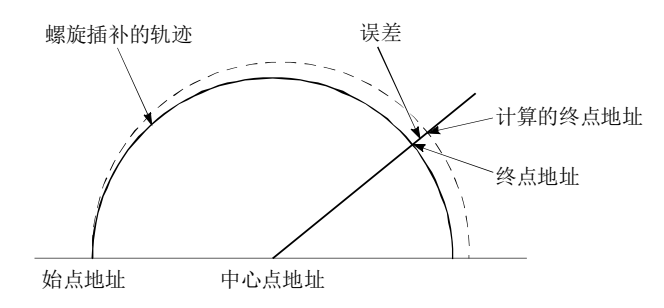

\*1: 在通过中心点指定进行圆弧插补控制中,通过始点地址及中心点地址计算的圆弧轨迹有可能偏离终点地址。

#### Pr.42外部指令功能选择

对将外部指令信号用于哪个功能进行设置。

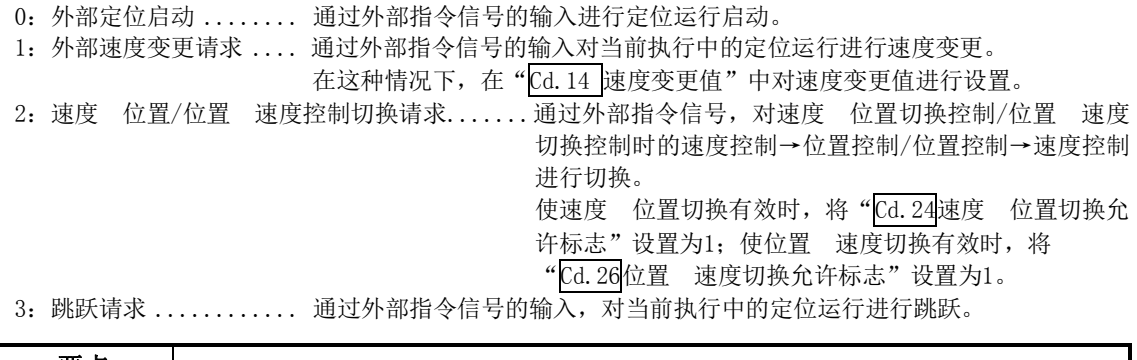

要点 使外部指令信号有效时需要将"Cd.8外部指令有效"设置为1。

## 5.2.5 原点复归基本参数

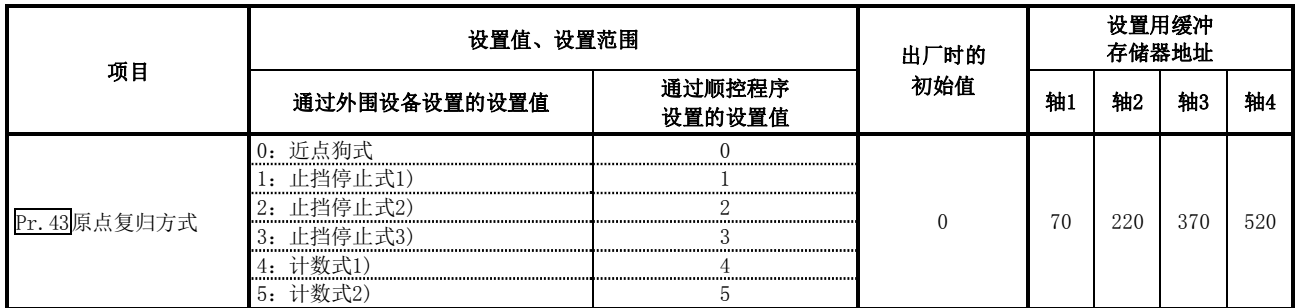

#### Pr.43原点复归方式

对进行机械原点复归时的"原点复归方式"进行设置。

- 0: 近点狗式 ............. 通过近点狗ON减速后, 通过零点信号停止, 结束机械原点复归。
- 1: 止挡停止式1) ....... 通过近点狗ON减速后, 通过止挡停止, 经过停留时间后结束机械原点复归。
- 2:止挡停止式2) ....... 通过近点狗ON减速后,通过止挡停止,通过零点信号结束机械原点复归。
- 3: 止挡停止式3) ........ 通过蠕动速度启动后,通过止挡停止,通过零点信号结束机械原点复归。
- 4:计数式1) ........... 通过近点狗ON减速,移动指定距离后通过零点信号停止,结束机械原点复归。
- 5:计数式2) ........... 通过近点狗ON减速,移动指定距离后,结束机械原点复归。

注) 关于原点复归方式的详细内容请参阅"8.2.2项 机械原点复归的原点复归方式"。

#### 原点复归方式

#### 0:近点狗式

- (1) 启动机械原点复归。 (沿着"Pr.44原点复归方向"以"Pr.46原点复归速度"开始移动。)
- (2) 检测到近点狗ON时,开始减速。
- (3) 减速至 "Pr. 47蠕动速度", 以后以蠕动速度移动。 (此时,近点狗必须为ON。近点狗为OFF时,直接减速停止。)
- (4) 通过近点狗OFF后的最初的零点信号(通过马达1个旋转输出 1个脉冲)使QD75的脉冲输出停止,结束机械原点复归。

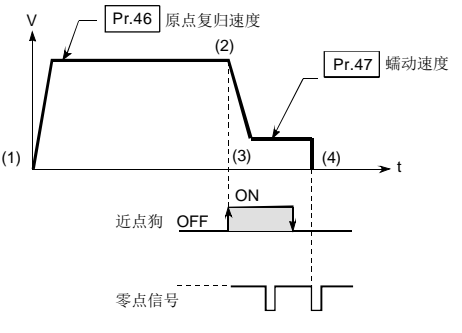

#### 1:止挡停止式 1)

- (1) 启动机械原点复归。 (沿着"Pr.44原点复归方向"以"Pr.46原点复归速度"开始移动。)
- (2) 检测到近点狗ON时,开始减速。
- (3) 减速至"Pr.47蠕动速度",以后以蠕动速度移动。 (此时,需要进行"Pr.54原点复归扭矩限制值"的设置。如果未进行扭矩限制, 在(4)中有可能会发生伺服马达故障。)
- (4) 以"Pr.47蠕动速度"碰到止挡,停止。
- (5) 近点狗ON后经过了"Pr.49原点复归停留时间"之后停止从 QD75的脉冲输出,结束机械原点复归。

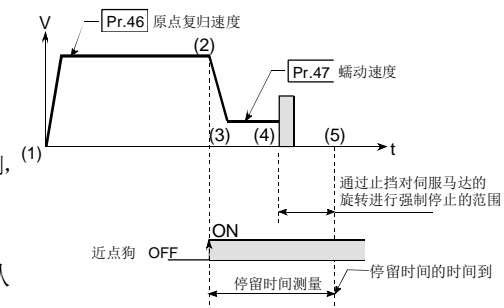

- (1) 启动机械原点复归。
	- (沿着"Pr.44原点复归方向"以"Pr.46原点复归速度"开始移动。)
- (2) 检测到近点狗ON时,开始减速。
- (3) 减速至"Pr.47蠕动速度",以后以蠕动速度移动。 (此时,需要进行"Pr.54原点复归扭矩限制值"的设置。如果未进行扭矩限 制,在(4)中有可能会发生伺服马达故障。)
- (4) 以"Pr.47蠕动速度"碰到止挡,停止。
- (5) 停止后,通过零点信号(检测出碰到止挡后输出的信号。 从外部输入)停止从QD75的脉冲输出,结束原点复归。
- 3:止挡停止式 3)
	- (1) 启动机械原点复归。

(沿着"Pr.44原点复归方向"以"Pr.47蠕动速度"开始移动。此时,需要 进行"Pr.54原点复归扭矩限制值"的设置。如果未进行扭矩限制, 在(2) 中有可能会发生伺服马达故障。)

- (2) 以"Pr.47蠕动速度"碰到止挡,停止。
- (3) 停止后,通过零点信号(检测出碰到止挡后输出的信号。 从外部输入)停止从QD75的脉冲输出,结束原点复归。

#### 4:计数式1)

(1) 启动机械原点复归。

(沿着"Pr.44原点复归方向"以"Pr.46原点复归速度"开始移动。)

- (2) 检测到近点狗ON时,开始减速。
- (3) 减速至 "Pr. 47蠕动速度", 以后以蠕动速度移动。
- (4) 近点狗ON后,通过按"Pr.50近点狗ON后的移动量设置"中 设置的移动量移动之后的最初的零点信号(通过马达1个旋 转输出1个脉冲)停止从QD75的脉冲输出,结束原点复归。

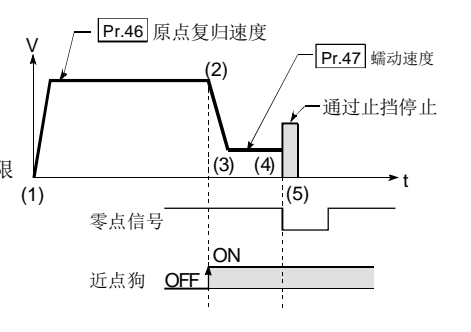

V

(1)

零点信号

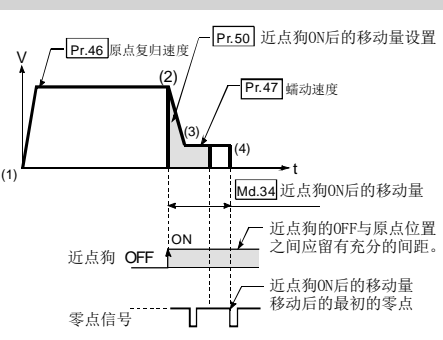

#### 5:计数式 2)

- (1) 启动机械原点复归。 (沿着 "Pr.44原点复归方向"以 "Pr.46原点复归速度"开始移动。)
- (2) 检测到近点狗ON时,开始减速。
- (3) 减速至 "Pr. 47蠕动速度", 以后以蠕动速度移动。
- (4) 近点狗ON后,通过按"Pr.50近点狗ON后的移动量设置" 中设置的移动量移动之后的最初的零点信号(通过马达1个 旋转输出1个脉冲)停止从QD75的脉冲输出,结束原点复归。

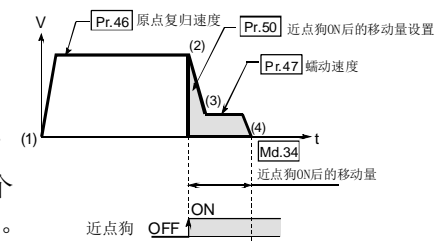

 $5 - 36$ 

t

通过止挡停止

(2)

Pr.47 蠕动速度

(3)

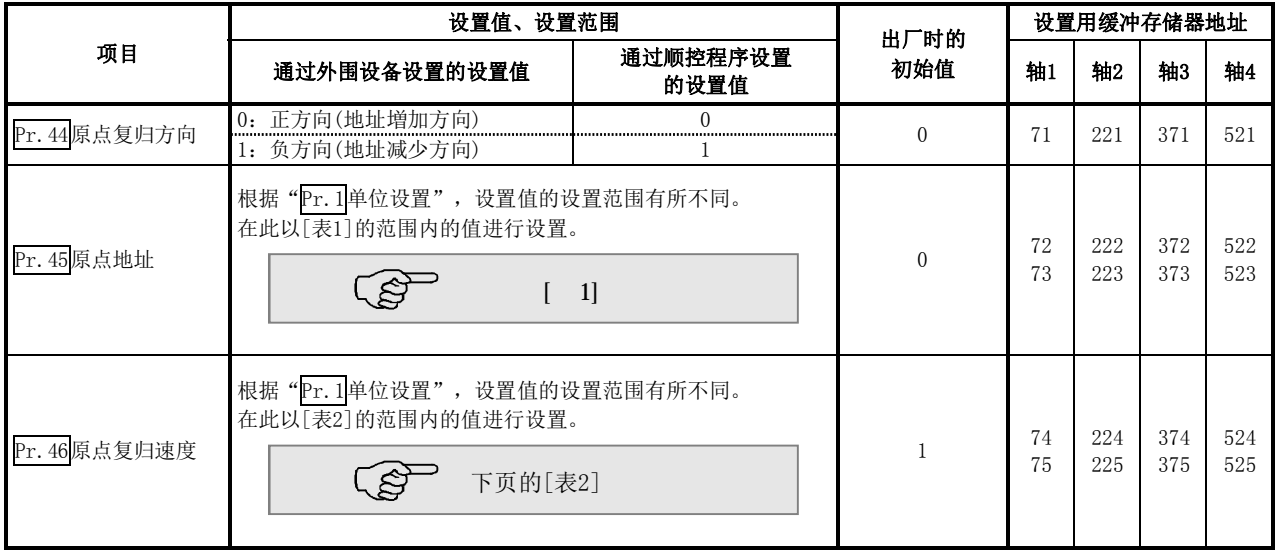

## Pr.44原点复归方向

对启动机械原点复归时的动作开始方向进行设置。

- 0:正方向(地址増加方向) ......... 向地址増加的方向动作(箭头2))
- 1:负方向(地址减少方向) ......... 向地址减少的方向动作(箭头1))
- 通常,原点被设置到下限侧极限或者上限侧极限附近,因此"Pr.44原点复归方向"按下图所示进行设置。

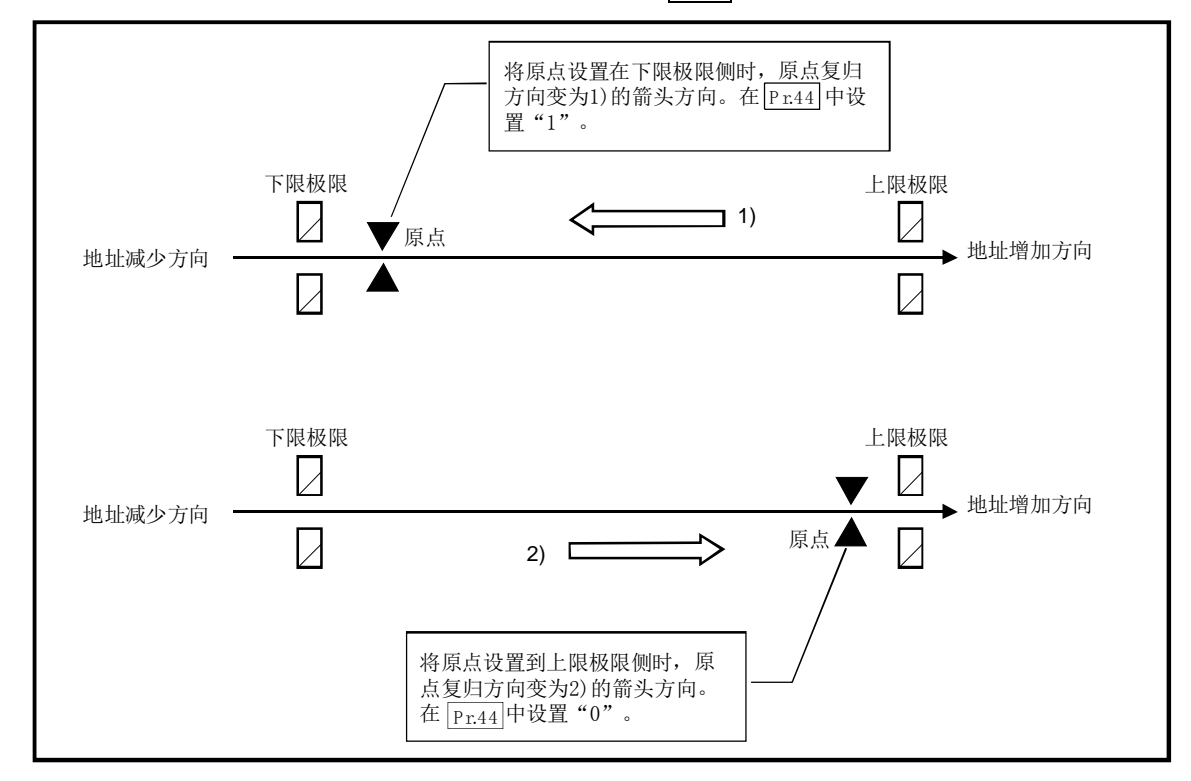

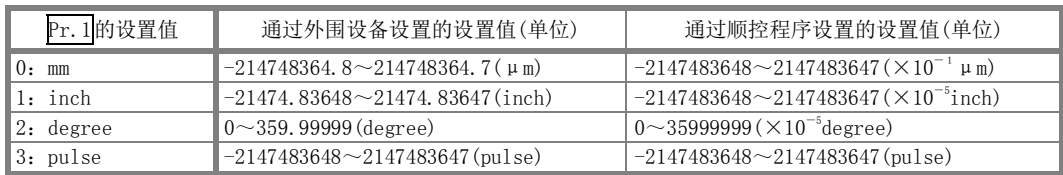

### [表2]

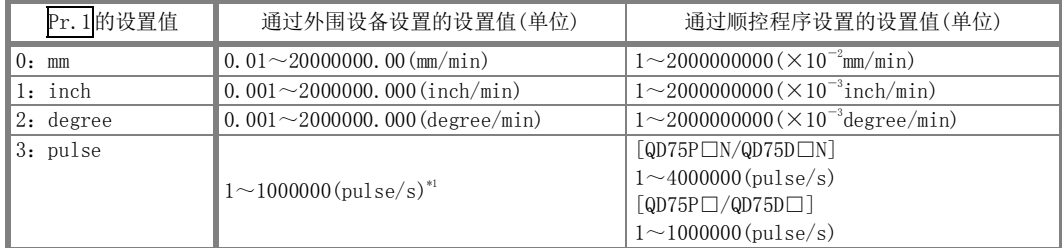

\*1: 在GX Configurator-QP中,QD75P□N/QD75D□N被视为QD75P□/QD75D□。因此,设置范围与QD75P□/QD75D□相同。希望设置超 过GX Configurator-QP的设置范围的值的情况下,应通过顺控程序或GX Works2进行设置。GX Works2的设置范围与顺控程序的相同。 (→参阅附录1.2)

## Pr.45原点地址

对定位控制(ABS方式)的基准点地址进行设置。

(在机械原点复归结束的时点,停止位置的地址被变更为"Pr.45 原点地址"中设置的地址,同时该"Pr.45 原点 地址"被存储到"Md.20进给当前值"及"Md.21进给机械值"中。)

## Pr.46原点复归速度

对原点复归时的速度进行设置。

- 注) "原点复归速度"应设置为"Pr.8速度限制值"以下。超出了"速度限制值"时, 将变为"超出速度限制 值范围"(出错代码:910),原点复归将无法进行。
	- "原点复归速度"应设置为"Pr.7启动时偏置速度"、"Pr.47蠕动速度"以上的值。

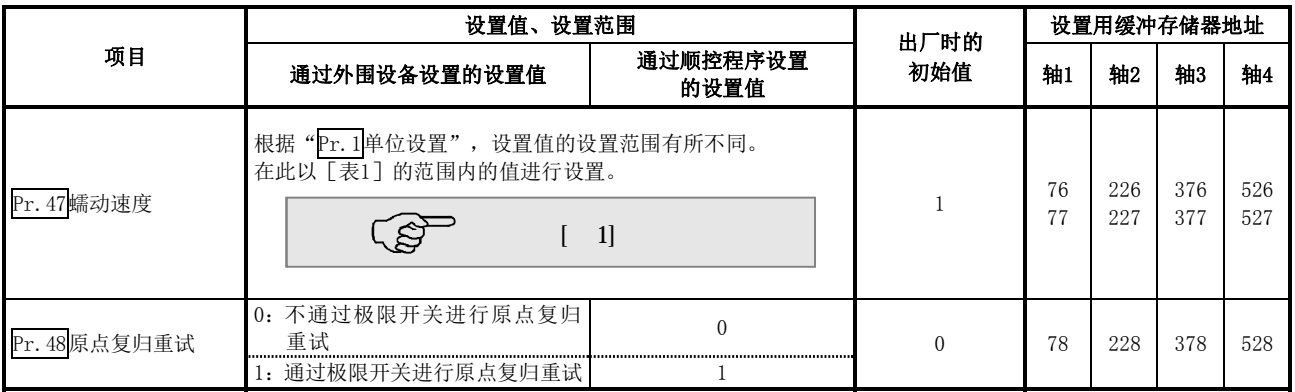

## Pr.47蠕动速度

对近点狗ON后的蠕动速度(从原点复归速度减速后,停止之前的低速度)进行设置。

蠕动速度在以下范围内设置。

(Pr.46原点复归速度) ≥ (Pr.47蠕动速度) ≥( Pr.7启动时偏置速度)

注) 蠕动速度与通过零点信号进行的原点复归方式中的检测误差有关联,与通过止挡停止式进行的原点复归方 式中冲突时的冲击力的大小有关联。

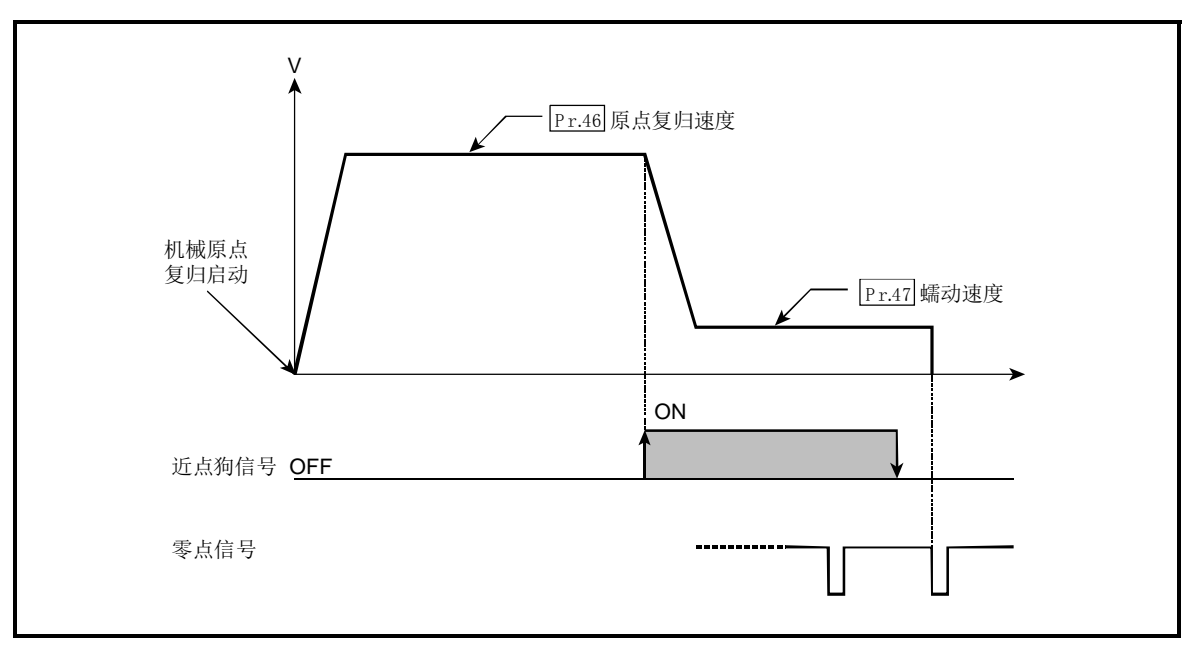

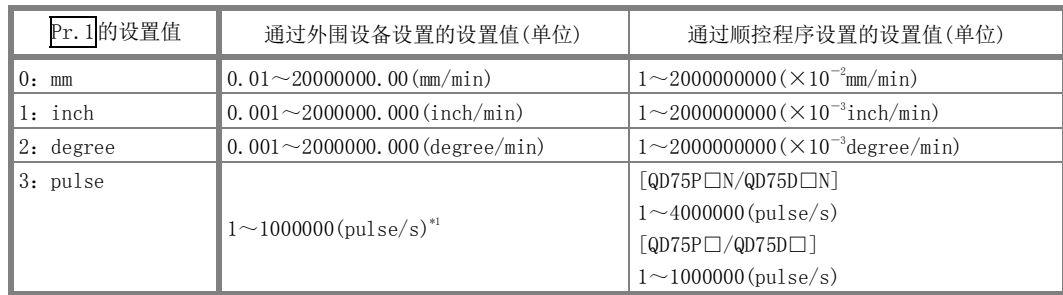

\*1: 在GX Configurator-QP中,QD75P□N/QD75D□N被视为QD75P□/QD75D□。因此,设置范围与QD75P□/QD75D□相同。希望设置超 过GX Configurator-QP的设置范围的值的情况下,应通过顺控程序或GX Works2进行设置。GX Works2的设置范围与顺控程序的相 同。(→参阅附录1.2)

## Pr. 48 原点复归重试

对是否执行原点复归重试进行设置。

将原点复归重试功能设置为有效并执行了机械原点复归启动时,首先向指定的原点复归方向进行移动1)。在检 测到近点狗信号ON之前上限/下限极限信号变为OFF的情况下2)减速停止后,向与指定的原点复归方向相反的方 向移动3)。在反方向移动过程中如果检测到近点狗信号的ON→OFF,则减速停止4),并再次进行机械原点复归5) 6)。

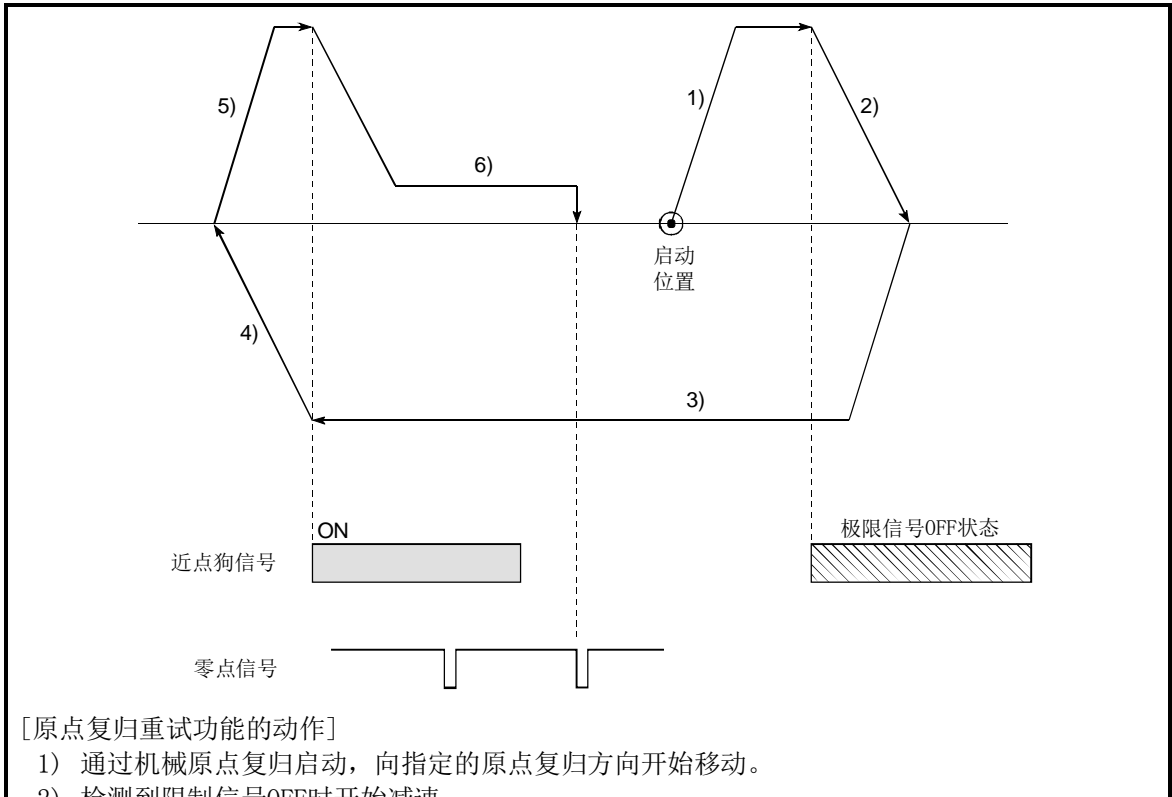

- 2) 检测到限制信号OFF时开始减速。
- 3) 在检测到限制开关信号OFF停止后,以原点复归速度沿与指定的原点复归方向相反的方向进行 移动。
- 4) 近点狗信号变为OFF后开始减速。
- 5) 在近点狗信号OFF停止后,向指定的原点复归方向开始机械原点复归。
- 6) 检测到近点狗ON时开始减速,并结束机械原点复归。

## 5.2.6 原点复归详细参数

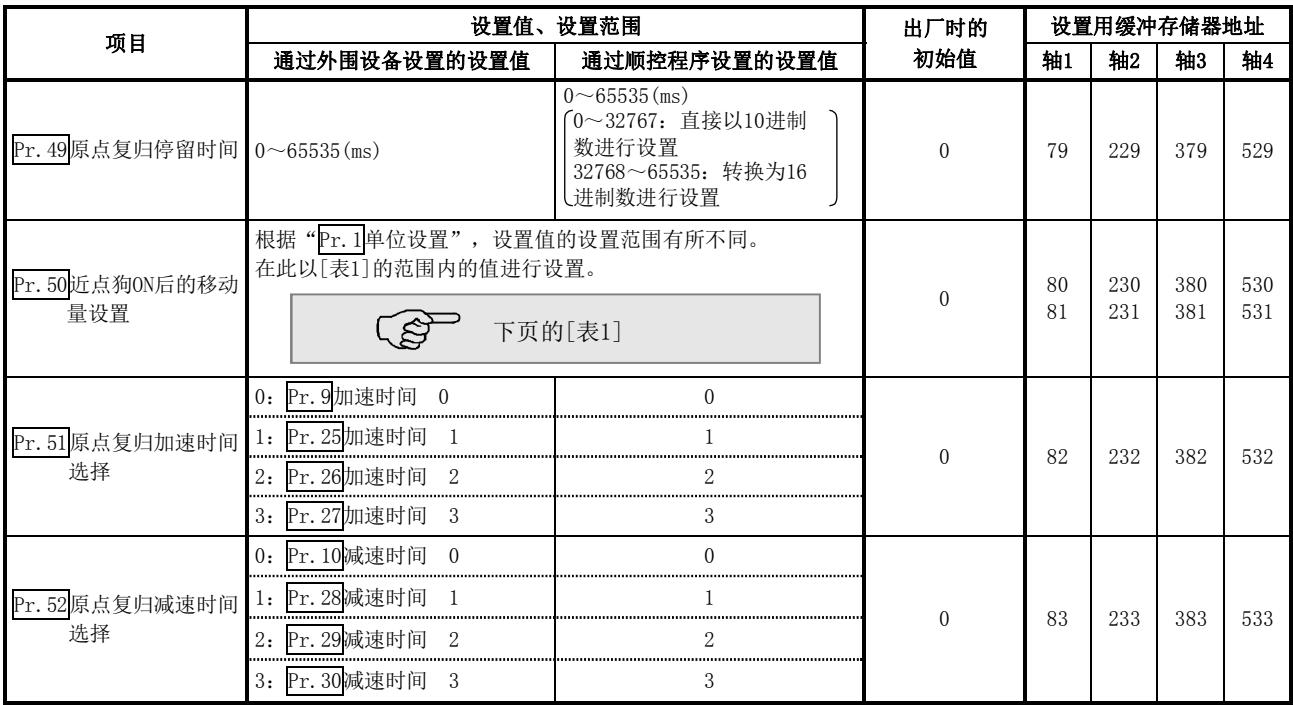

## Pr.49原点复归停留时间

在"Pr.43原点复归方式"的设置中设置为止挡停止式1)时,对近点狗信号ON后开始至机械原点复归结束为止的 时间进行设置。

设置值应大于近点狗信号ON后开始至通过止挡停止为止的移动时间。

(原点复归方式为"止挡停止式1)"以外时, 与"Pr.49原点复归停留时间"的值无关。)

#### Pr.50近点狗ON后的移动量设置

原点复归方式为计数式1)2)时,对近点狗信号ON后开始至原点为止的移动量进行设置。 (近点狗ON后的移动量的设置值应大于"从原点复归速度至蠕动速度的减速距离"与"以原点复归速度移动10ms 的距离"的合计值。)

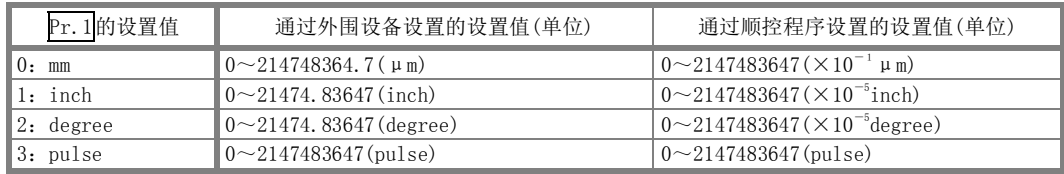

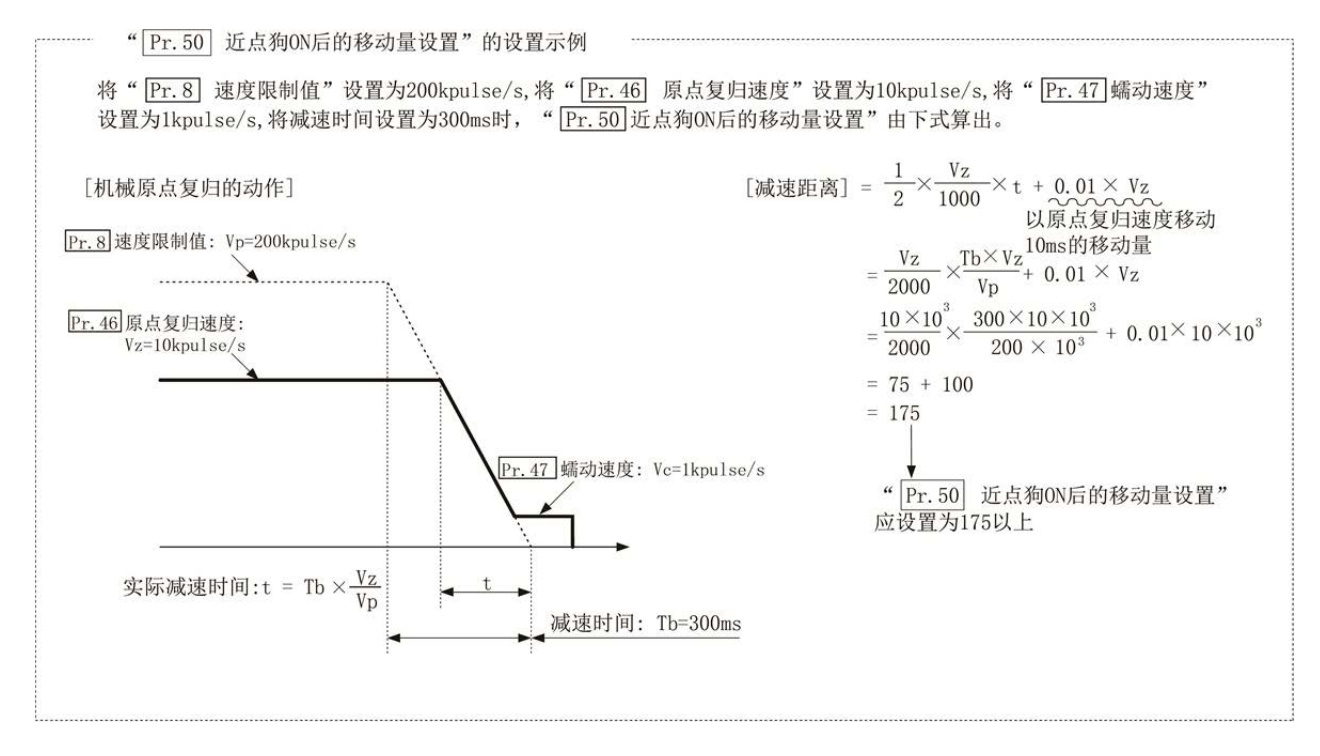

## Pr.51原点复归加速时间选择

作为原点复归时的加速时间,对使用"加速时间0~3"中的哪一个值进行设置。

- 0:使用"Pr.9加速时间0"中设置的值。
- 1:使用"Pr.25加速时间1"中设置的值。
- 2:使用"Pr.26加速时间2"中设置的值。
- 3:使用"Pr.27加速时间3"中设置的值。

#### Pr.52原点复归减速时间选择

作为原点复归时的减速时间,对使用"减速时间0~3"中的哪一个值进行设置。

- 0:使用"Pr.10减速时间0"中设置的值。
- 1:使用"Pr.28减速时间1"中设置的值。
- 2:使用"Pr.29减速时间2"中设置的值。
- 3:使用"Pr.30减速时间3"中设置的值。

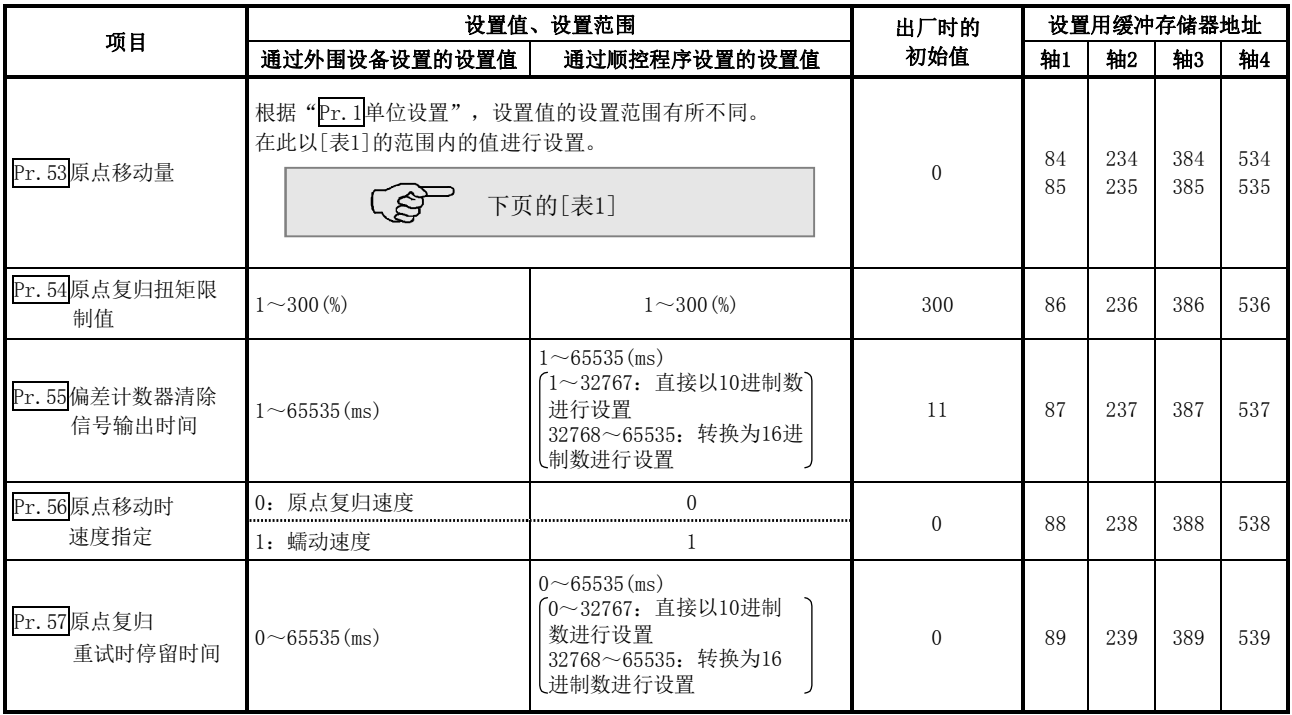

## Pr.53原点移动量

对机械原点复归中从停止位置开始的移动量进行设置。

\* 原点移动功能是用于在机械原点复归中对停止的原点位置进行补偿的功能 由于近点狗的安装位置的关系,对原点位置有物理限制等,使用该功能对原点进行补偿使之处于最佳位置。

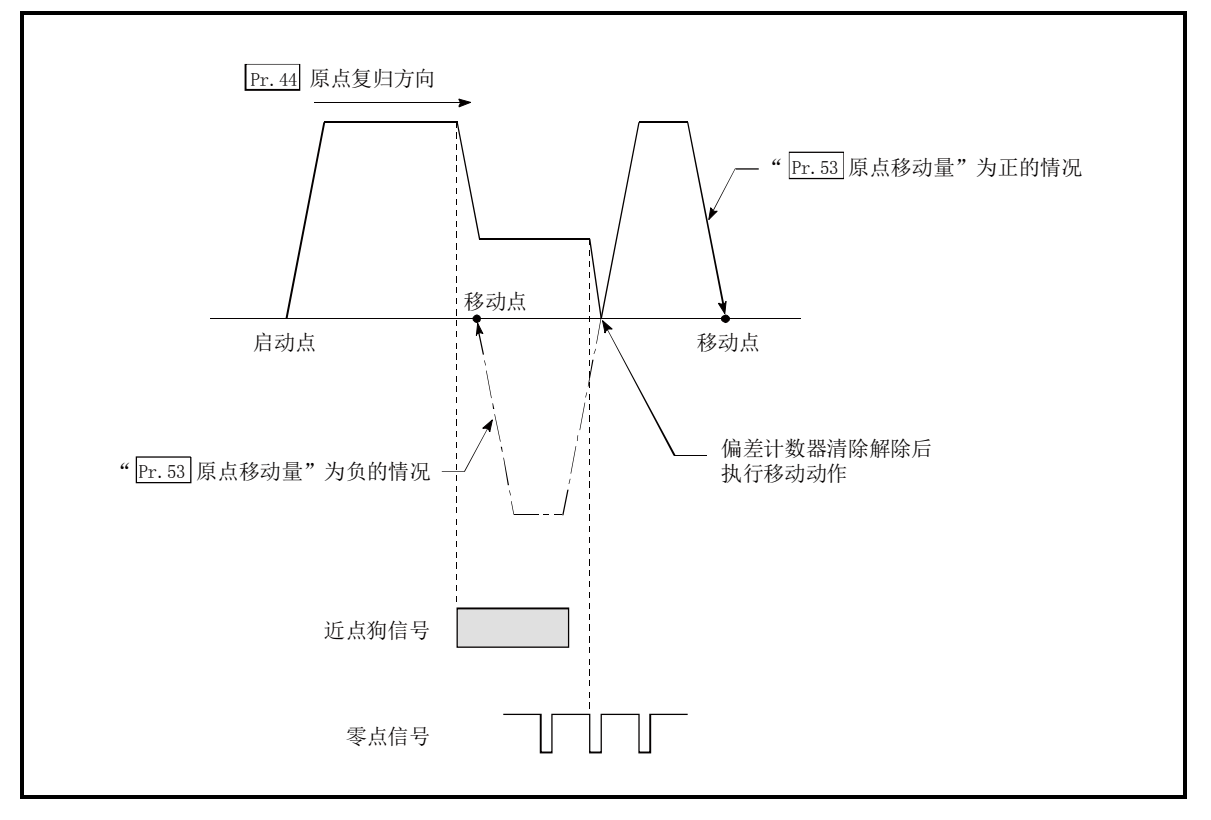

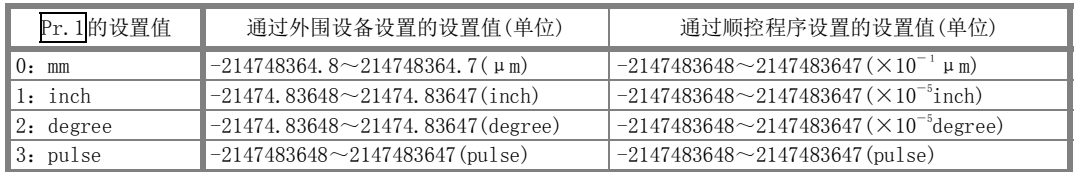

## Pr.54原点复归扭矩限制值

对机械原点复归时,达到蠕动速度后用于限制伺服马达扭矩的值进行设置。 关于扭矩限制的详内容请参阅"12.4.2项 扭矩限制功能"。

## Pr.55偏差计数器清除信号输出时间

对在近点狗式、止挡停止1)~3)、计数式1)的机械原点复归中偏差计数器清除的输出时间进行设置。(具体内容 请参阅所使用的驱动模块的手册。)

#### Pr.56原点移动时速度指定

对"Pr.53<mark>原点移动量"被设置为除"0"以外时的动作速度进行设置。设置是从"Pr.46</mark>原点复归速度"或 "Pr.47蠕动速度"中进行选择。

- 0:将"Pr.46原点复归速度"指定为设置值。
- 1:将"Pr.47蠕动速度"指定为设置值。

## Pr.57原点复归重试时停留时间

进行原点复归重试设置(Pr.48 被设置为"1")时, 对图中2)、4)的减速后的停止时间进行设置。

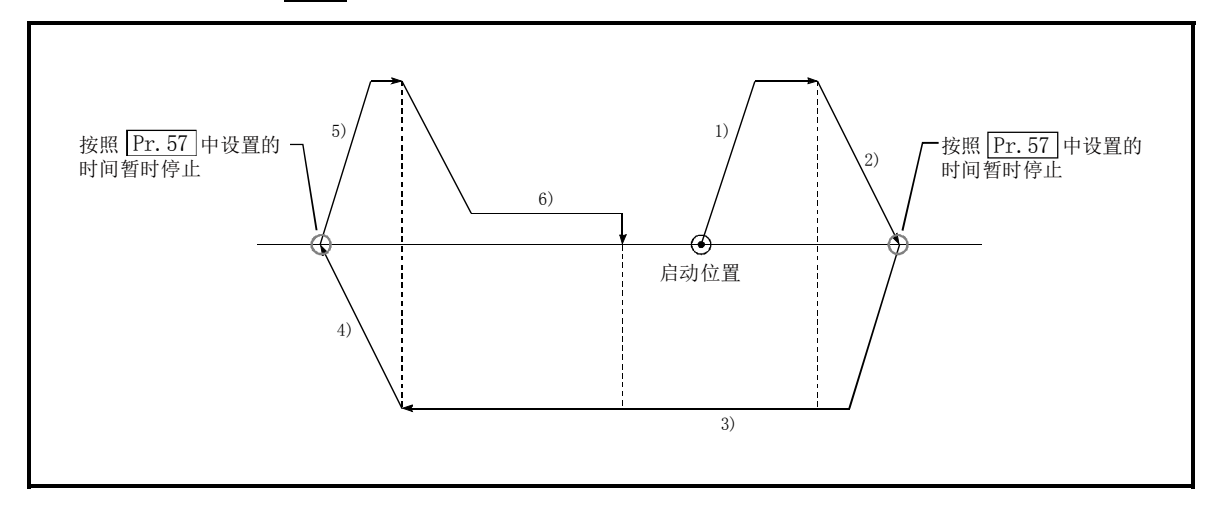
# 5.3 定位数据列表

在介绍定位数据的设置项目Da.1{~Da.10}、Da.27{~Da.29{之前,先介绍定位数据的构成。 QD75的缓冲存储器中存储的定位数据的构成如下所示。

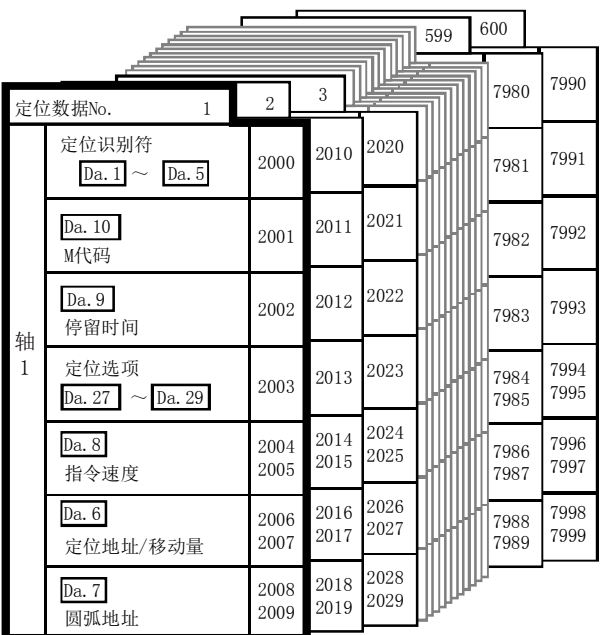

- 可对各轴设置(存储)600个定位数据到如左所示的缓冲存储器的地址中。 在各轴中该数据被作为定位数据No. 1~600进行管理。
- 1个定位数据由<br>■ 的项目所构成。

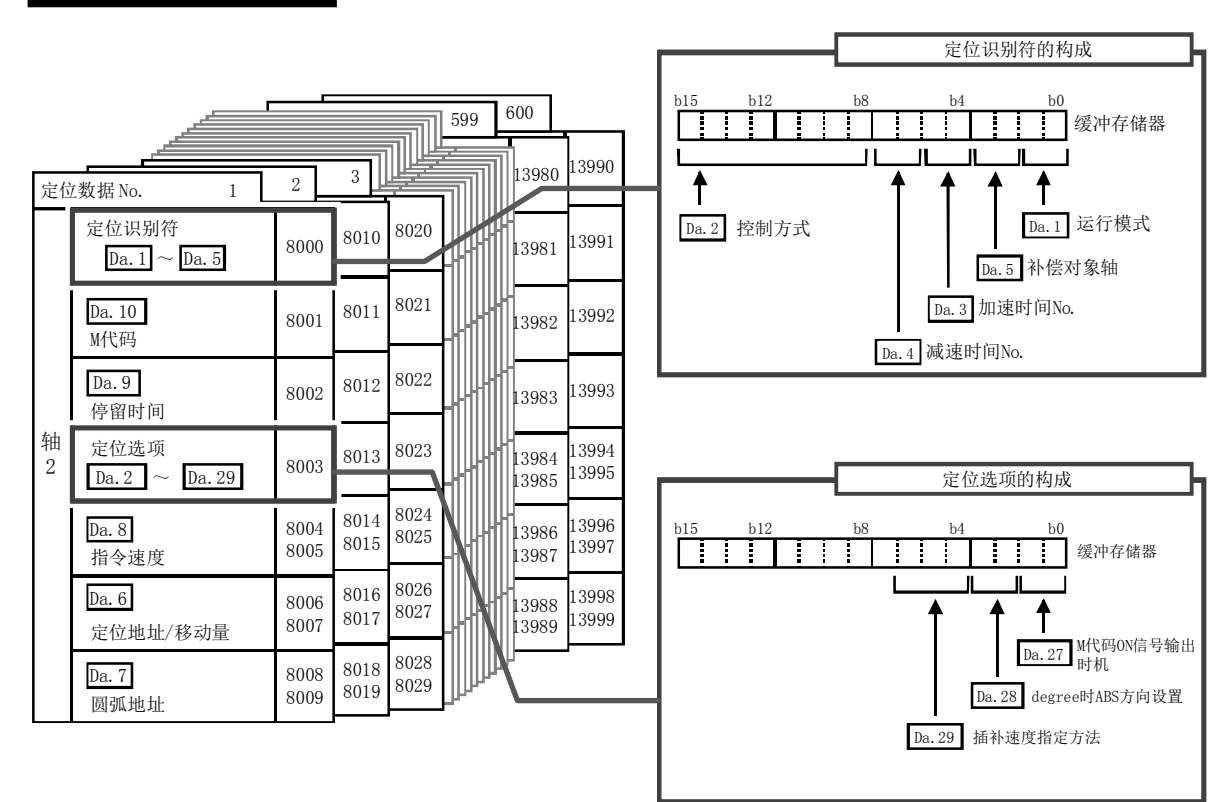

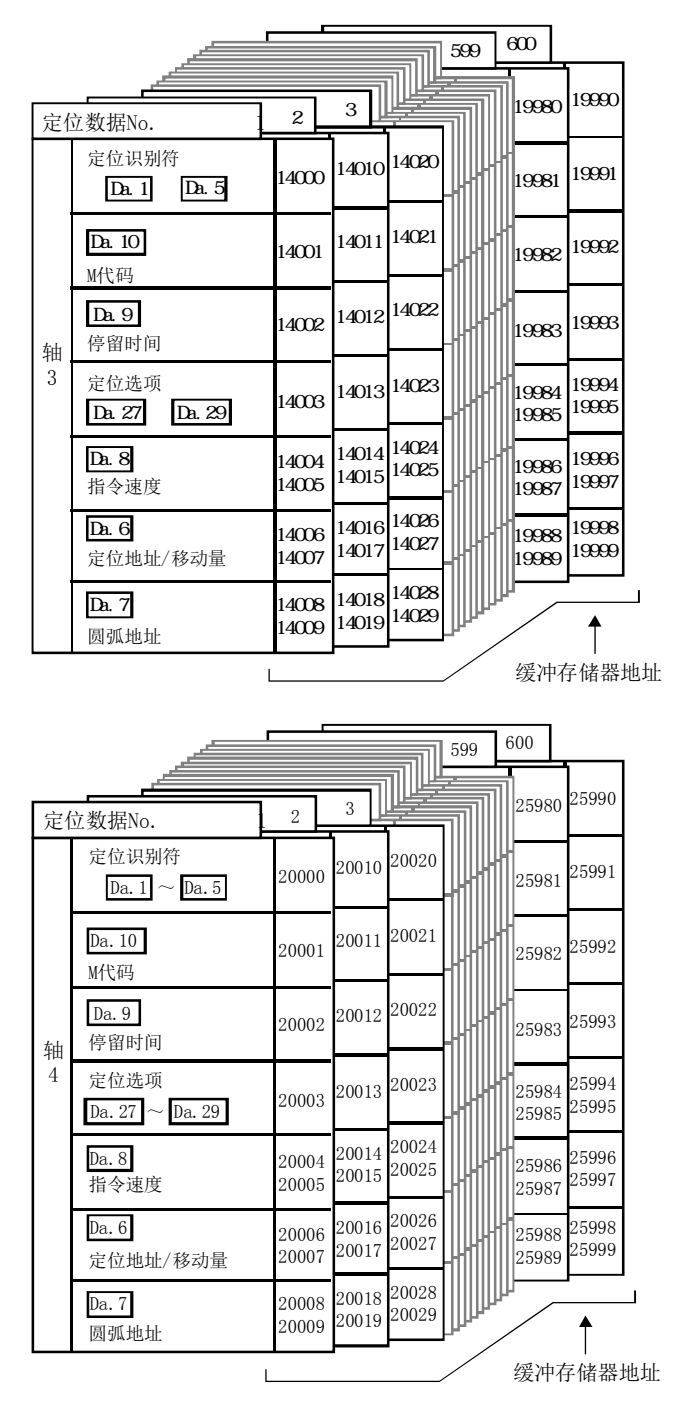

以下对定位数据的设置项目(Da. 1 ~ Da. 10、Da. 27 ~ Da. 29)进行说明。 (缓冲存储器地址表示轴1~轴4的"定位数据No.1"的情况下。)

# 定位识别符的构成

定位识别符由"Da. 1运行模式"~"Da. 5 插补对象轴"构成,对于1个缓冲存储器地址,存储这5个的设置值。 对"Da.1运行模式"~"Da.5插补对象轴"进行设置时,应注意下图的定位识别符的构成进行设置。

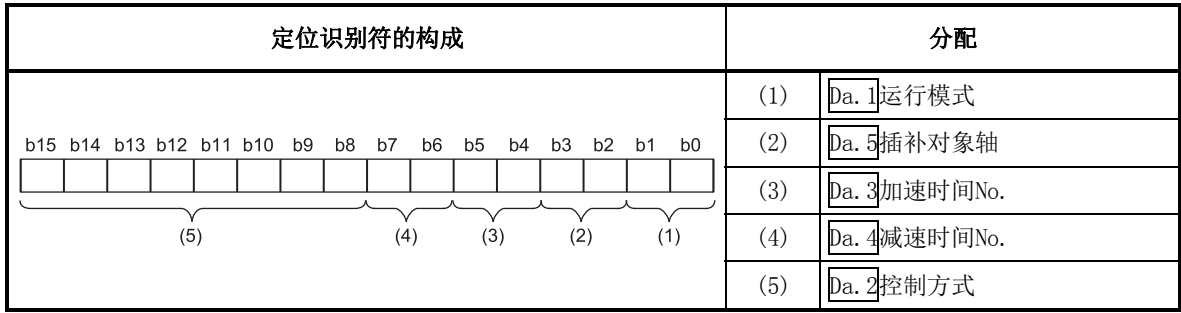

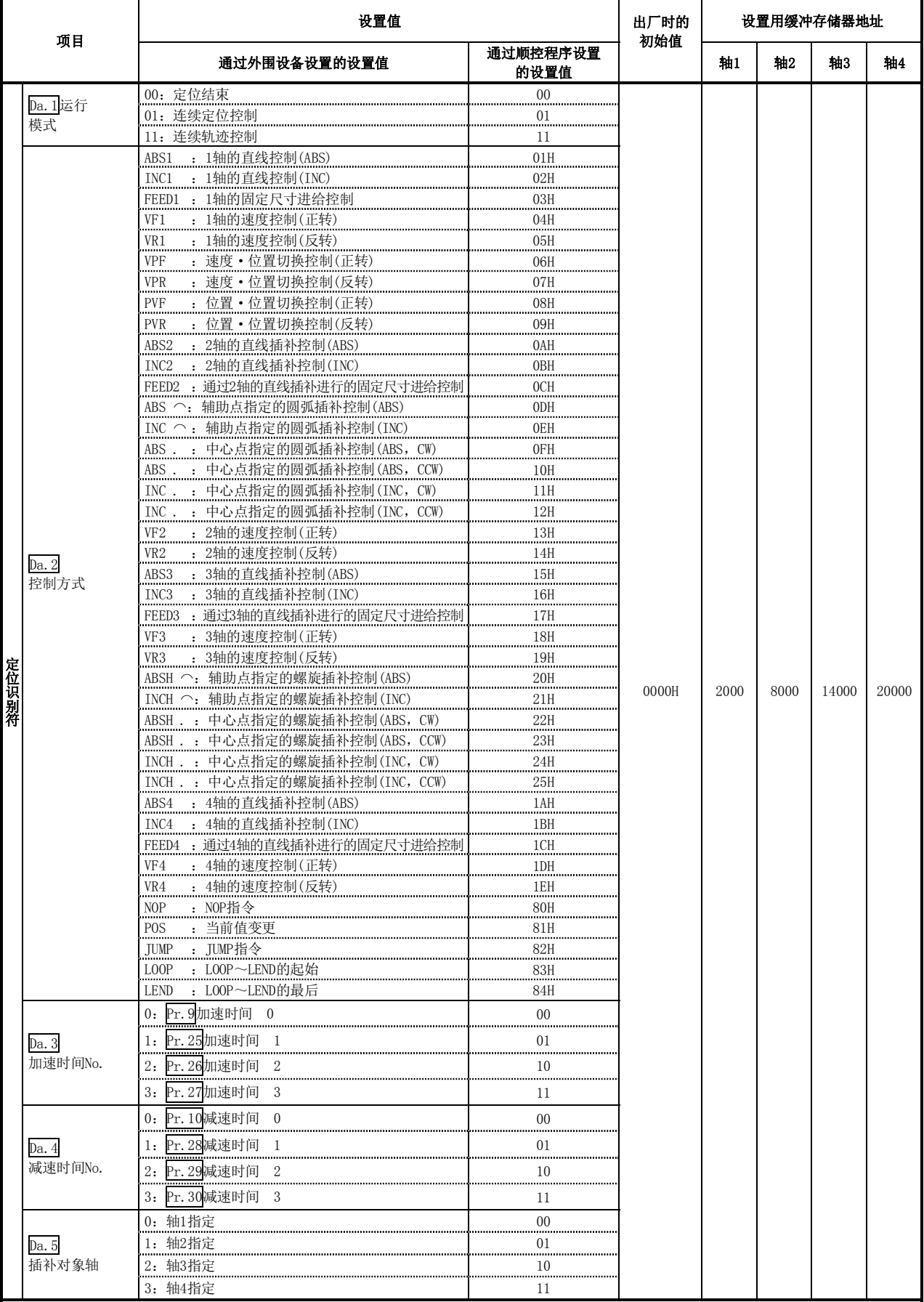

#### 定位识别符的各缓冲存储器的设置范围、出厂时的初始值如下所示。

## Da.1运行模式

运行模式是指,对将某个数据No. 对应的定位仅在该数据就结束,还是继续进行下一个数据No. 的定位进行 指定。

[运行模式] 1) 定位结束 ................ 执行至指定地址的定位后就完成定位的情况下进行此设置。 2) 连续定位控制 ............ 通过1次启动信号按数据No.顺序连续进行定位。 每个定位数据处暂时停止。 3) 连续轨迹控制 ............ 通过1次启动信号按数据No.顺序连续进行定位。 每个定位数据处不停止。 定位结束 单独定位控制 ................................................... (定位结束) 定位继续运行 通过1次的启动信号进行连续定位 ············· 连续定位控制 伴随着速度变更的连续轨迹定位 …………… 连续轨迹控制

### Da.2控制方式

对执行定位控制时的"控制方式"进行设置。

- 注) · 在控制方式中设置了"JUMP指令"的情况下, "Da.9停留时间"、"Da.10 M代码"的设置内容与其它 的有所不同。
	- 在控制方式中设置了"LOOP"的情况下, "Da.10 M代码"的设置内容与其它的有所不同。
	- · 关于控制方式的详细内容请参阅"第9章 主要定位控制"。
	- 在"Pr.1单位设置"中设置了"degree"的情况下,不能进行圆弧插补控制、3轴螺旋插补控制。 执行时将变为"圆弧插补不可出错"(出错代码: 535)。
	- · 对于3轴螺旋插补控制只有在序列号的前5位数为"17102"以后的QD75N中才能设置。在"17102"以前的 QD75中设置了3轴螺旋插补控制的情况下,将发生出错"控制方式设置出错"(出错代码:524)。

#### Da.3加速时间No.

作为定位时的加速时间,对使用"加速时间0~3"中的哪一个的值进行设置。

- 0:使用"Pr.9加速时间0"中设置的值。
- 1:使用"Pr.25加速时间1"中设置的值。
- 2:使用"Pr.26加速时间2"中设置的值。
- 3:使用"Pr.27加速时间3"中设置的值。

#### Da.4减速时间No.

作为定位时的减速时间,对使用"减速时间0~3" 中的哪一个的值进行设置。

- 0:使用"Pr.10减速时间0"中设置的值。
- 1:使用"Pr.28减速时间1"中设置的值。
- 2:使用"Pr.29减速时间2"中设置的值。
- 3:使用"Pr.30减速时间3"中设置的值。

# $\overline{Da.5}$ 插补对象轴

对2轴插补运行时的"插补对象轴"(对象轴)、3轴螺旋插补运行时的"圆弧插补轴"进行设置。

- 0:将轴1设置为插补对象轴(对象轴)。
- 1:将轴2设置为插补对象轴(对象轴)。
- 2:将轴3设置为插补对象轴(对象轴)。
- 3:将轴4设置为插补对象轴(对象轴)。
- 注) · 不能对插补对象轴设置超出设置范围的值,也不能将轴本身设置为插补对象轴。如果执行将变为"插补 记述指令不正确出错"(出错代码: 521)。
	- · 3轴螺旋插补控制以外的3轴插补或4轴插补的情况下,无需设置。
	- · 3轴螺旋插补控制的情况下,插补对象轴如下所示。

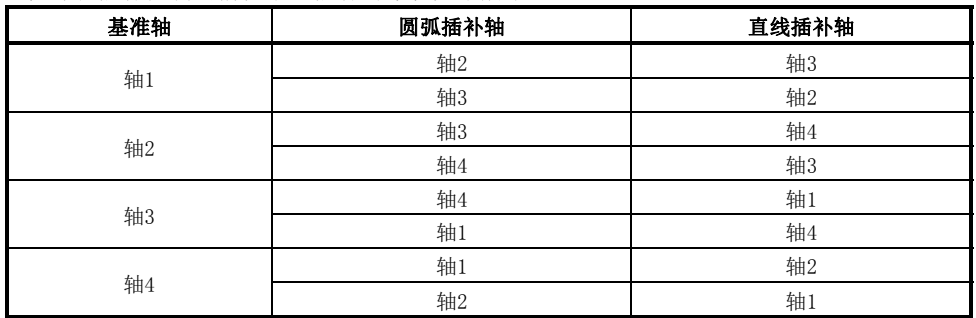

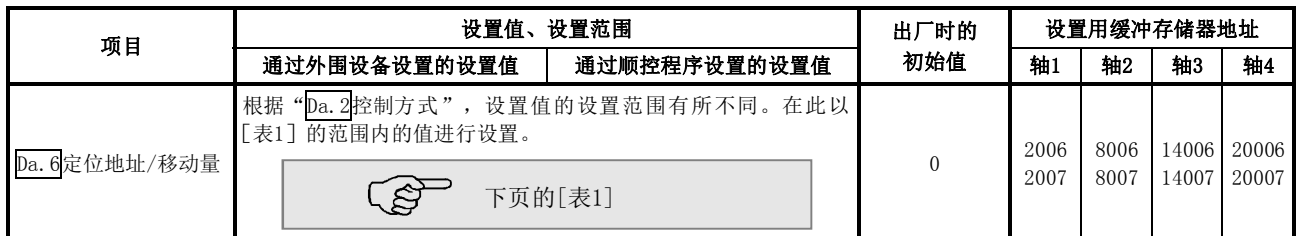

## Da.6定位地址/移动量

对定位控制的目标值地址进行设置。

根据" $\overline{Da.2}$ 控制方式",设置值的设置范围有所不同。(1)~4))

#### (1)绝对(ABS)方式、当前值变更

ABS方式时以及当前值变更时的设置值(定位地址)是在绝对地址(从原点开始的地址)中进行设置。

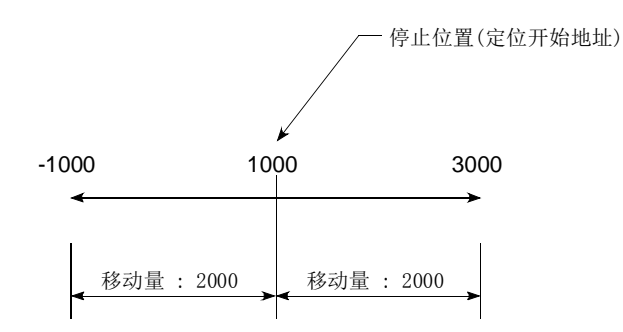

#### (2)递增(INC)方式、固定尺寸进给1、固定尺寸进给2、固定尺寸进给3、固定尺寸进给4

・INC方式时的设置值(移动量)的带符号的移动量进行设置。 移动量为正的情况:向正方向(地址増加方向)移动。 移动量为负的情况:向负方向(地址减少方向)移动。

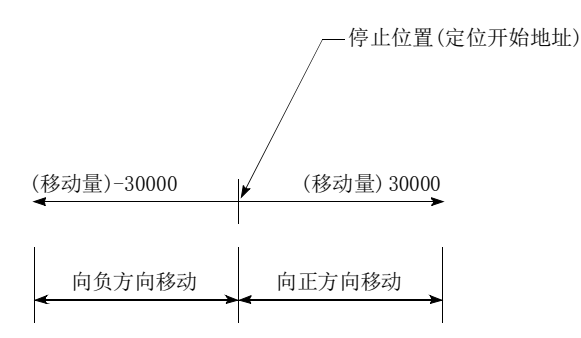

## [表1]

■ "Pr.1单位设置"为"mm"的情况下 进行定位地址/移动量设置的控制方式及设置范围如下表所示。 (在下表中未记载的控制方式中,不需要进行定位地址/移动量的设置。)

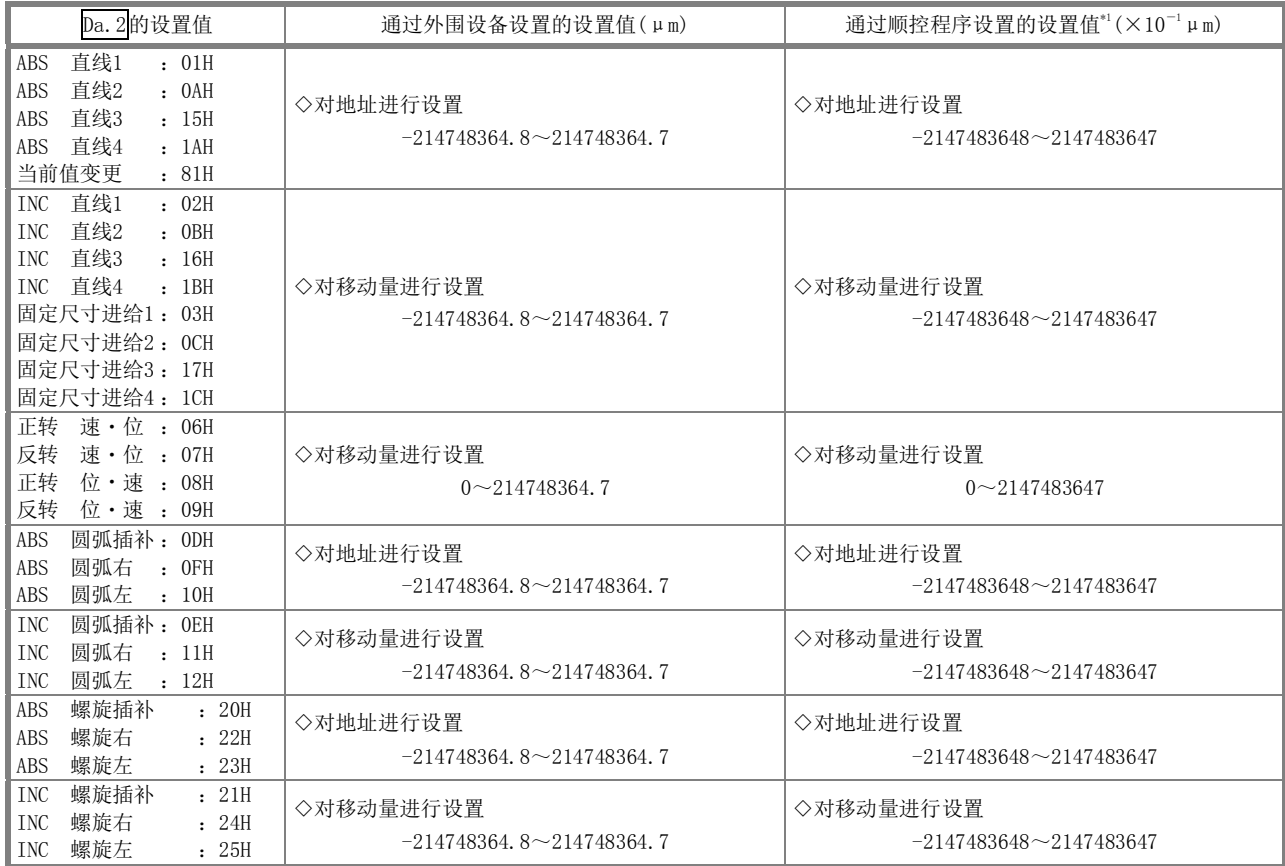

\*1:由于在顺控程序中不能处理小数点,因此设置值应以整数进行输入。 (在系统内将被转换为正规值。)

#### (3)速度·位置切换控制时

・INC模式: 对从速度控制切换为位置控制后的移动量进行设置。

· ABS模式: 对从速度控制切换为位置控制后的目标值绝对地址进行设置。(单位仅为"degree")

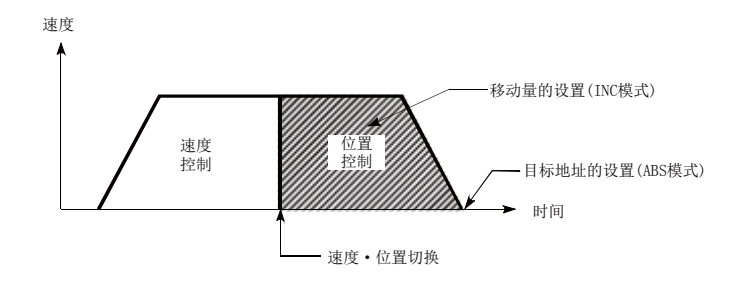

#### (4)位置·速度切换控制时

对位置控制时(速度控制切换前)的移动量进行设置。

■ "Pr. 1单位设置"为"degree"的情况下 进行定位地址/移动量设置的控制方式及设置范围如下表所示。 (在下表中未记载的控制方式中,不需要进行定位地址/移动量的设置。)

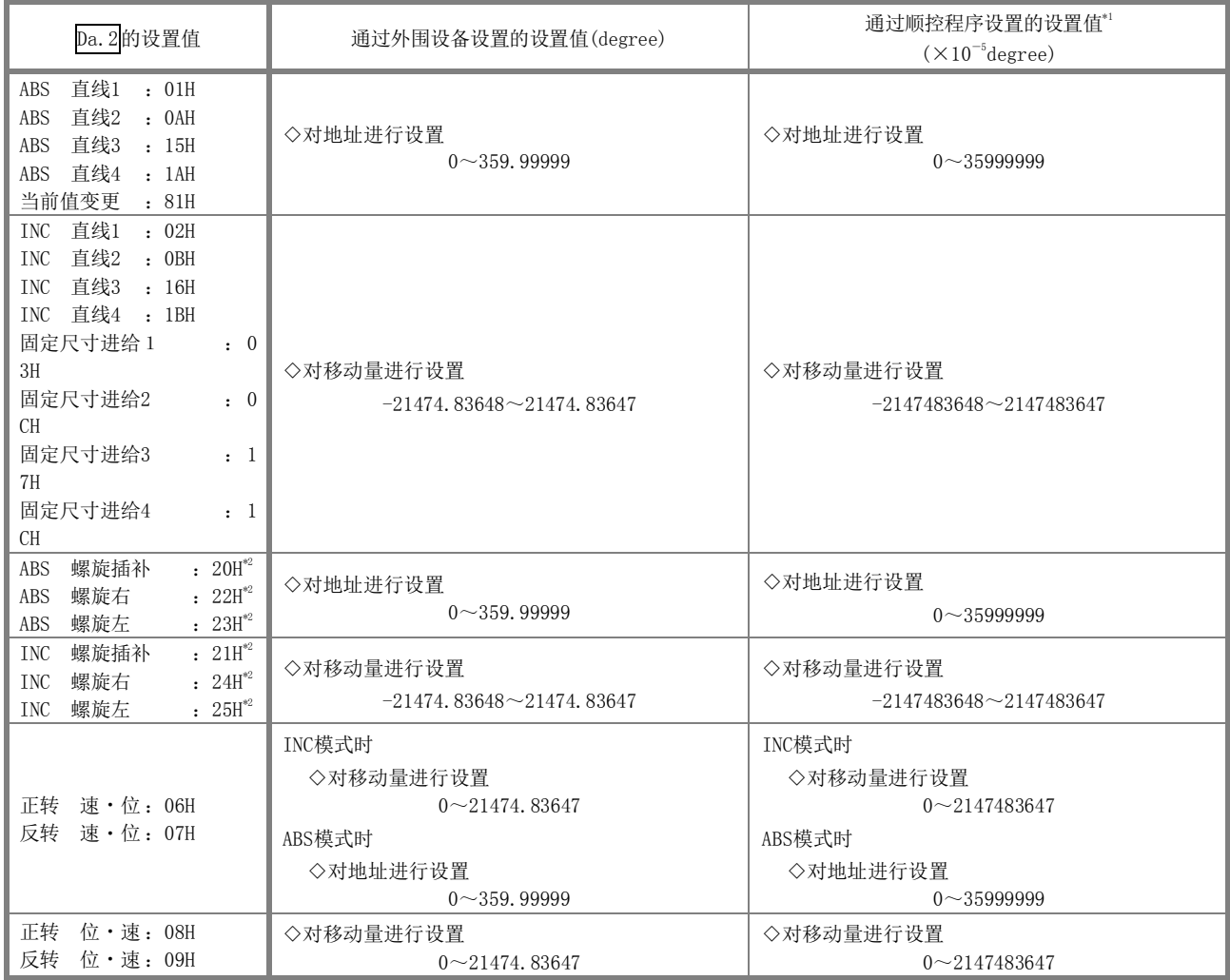

\*1:由于在顺控程序中不能处理小数点,因此设置值应以整数进行输入。 (在系统内将被转换为正规值。)

\*2:3轴螺旋插补控制中可设置degree的轴仅为直线插补轴。

■ "Pr. 1单位设置"为"pulse"的情况下 进行定位地址/移动量设置的控制方式及设置范围如下表所示。 (在下表中未记载的控制方式中,不需要进行定位地址/移动量的设置。)

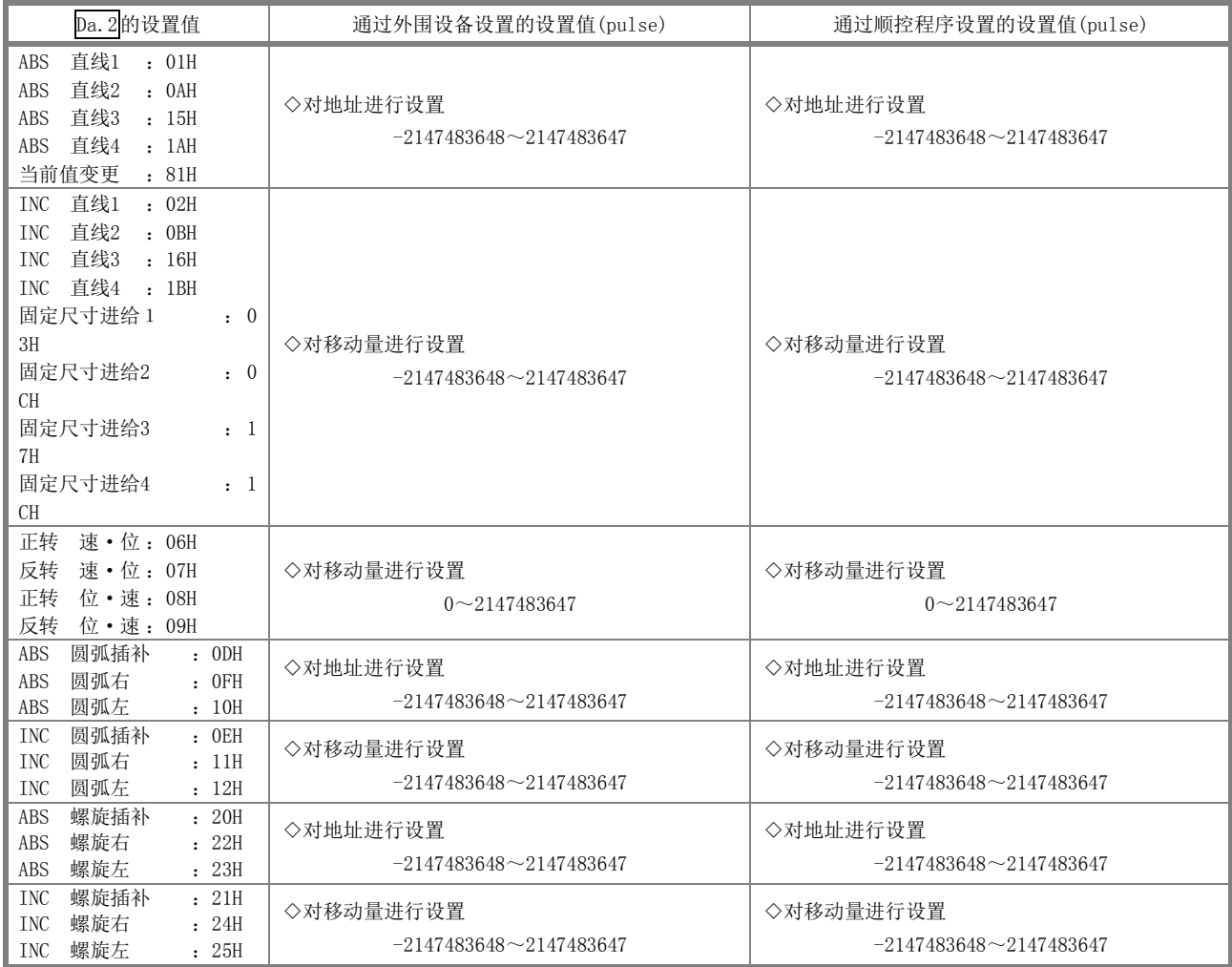

■ "Pr. 1单位设置"为"inch"的情况下 进行定位地址/移动量设置的控制方式及设置范围如下表所示。 (在下表中未记载的控制方式中,不需要进行定位地址/移动量的设置。)

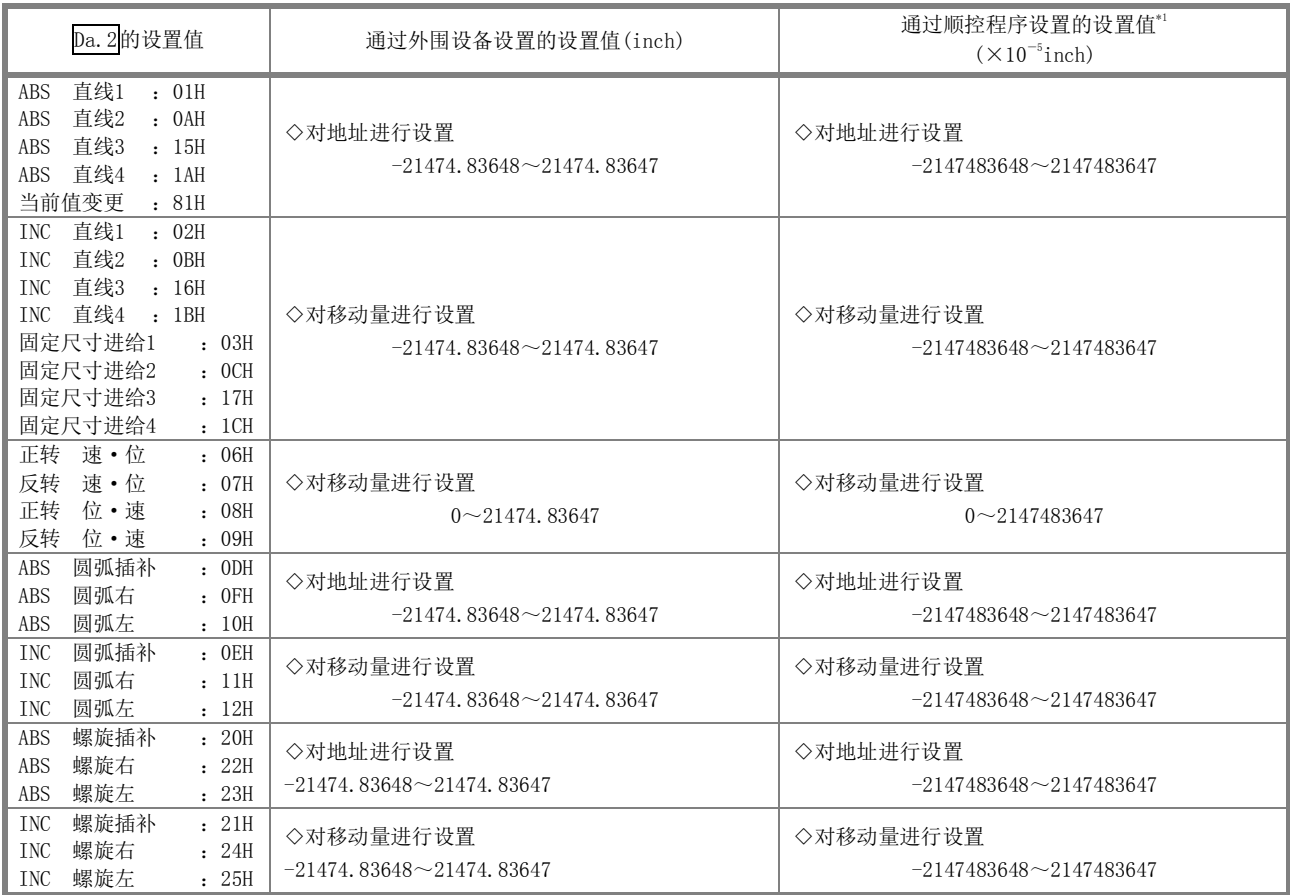

\*1:由于在顺控程序中不能处理小数点,因此设置值应以整数进行输入。 (在系统内将被转换为正规值。)

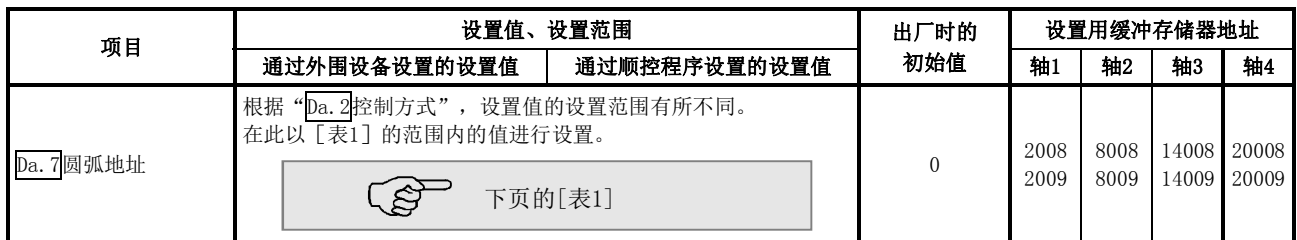

# Da.7圆弧地址

- 圆弧地址是进行圆弧插补控制或3轴螺旋插补控制后时所需的数据。
	- (1) 进行辅助点指定的圆弧插补时,对作为圆弧地址的辅助点(通过点)地址进行设置。
	- (2) 进行中心点指定的圆弧插补时,对作为圆弧地址的圆弧中心点地址进行设置。

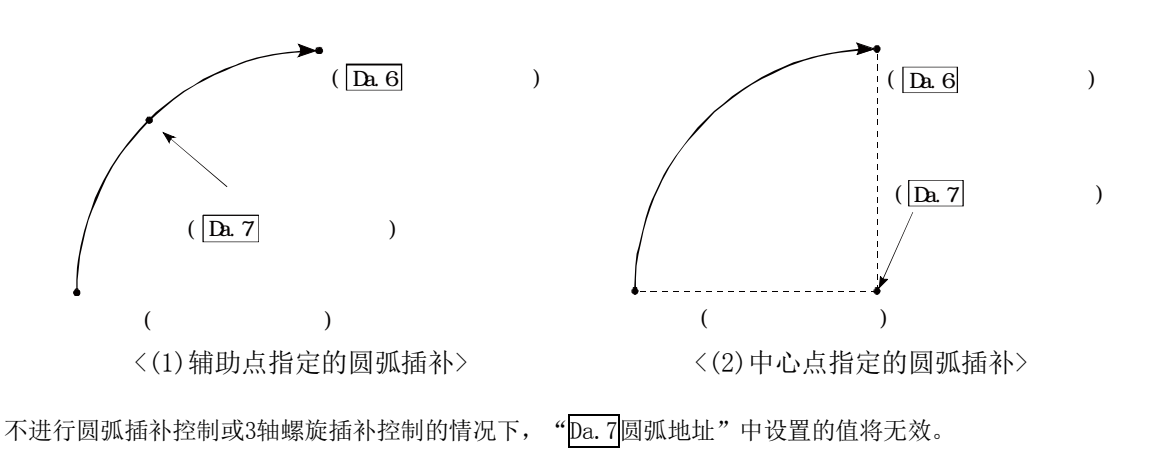

## [表1]

■ "Pr.1单位设置"为"mm"的情况下 进行圆弧地址设置的控制方式及设置范围如下表所示。 (在下表中未记载的控制方式中,无需进行圆弧地址的设置。)

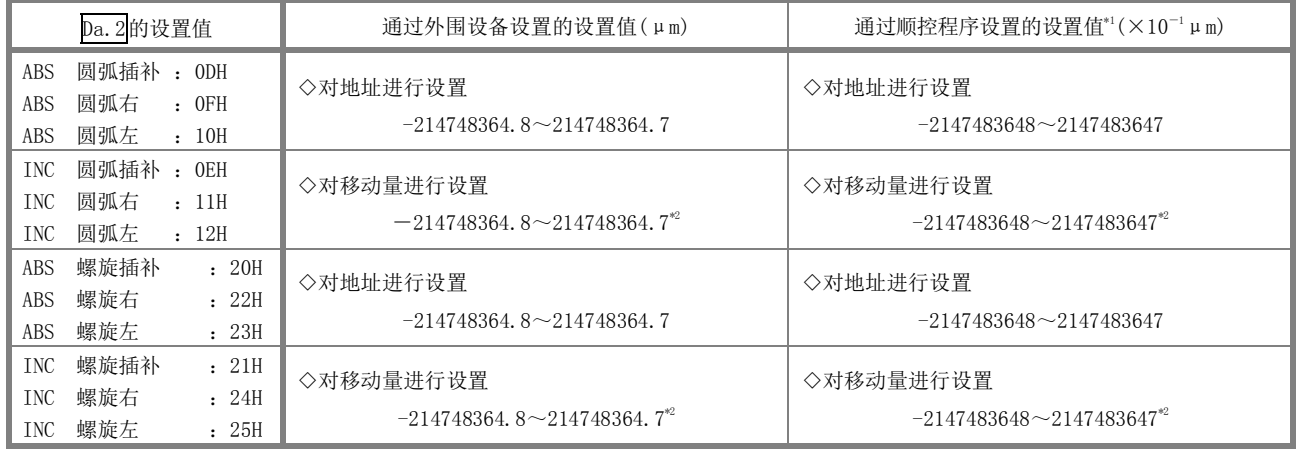

\*1:由于在顺控程序中不能处理小数点,因此设置值应以整数进行输入。 (在系统内将被转换为正规值。)

\*2: 作为圆弧地址可以在上表记载的范围内输入,但可圆弧插补控制的最大半径为536870912,因此应加以注意。

- "Pr.1单位设置"为"degree"的情况下 没有单位设置为"degree"且进行圆弧地址设置的控制方式。
- "Pr. 1单位设置"为"pulse"的情况下 进行圆弧地址设置的控制方式及设置范围如下表所示。 (在下表中未记载的控制方式中,无需进行圆弧地址的设置。)

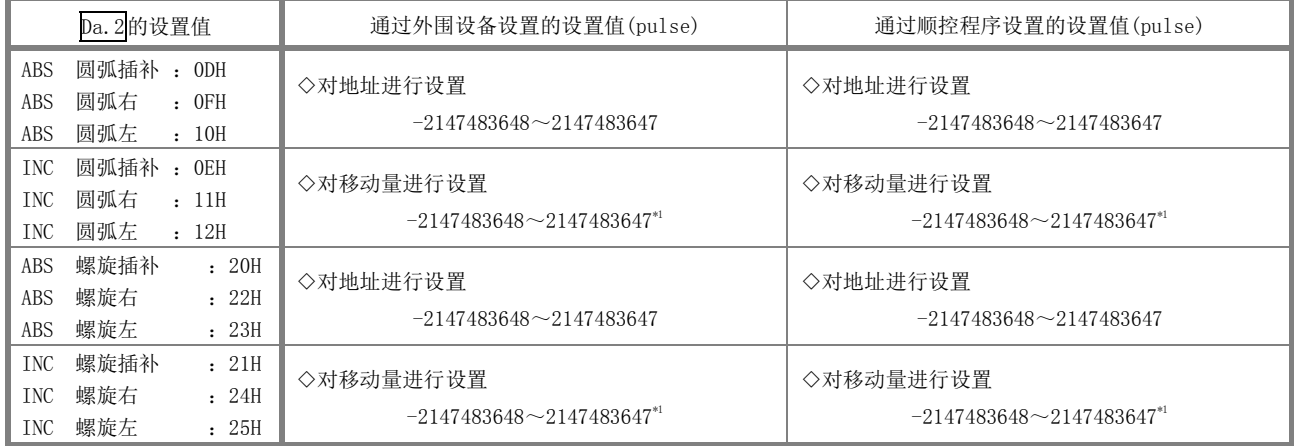

\*1: 作为圆弧地址可以在上表记载的范围内输入,但可圆弧插补控制的最大半径为536870912,因此应加以注意。

■ "Pr. 1单位设置"为"inch"的情况下 进行圆弧地址设置的控制方式及设置范围如下表所示。 (在下表中未记载的控制方式中,无需进行圆弧地址的设置。)

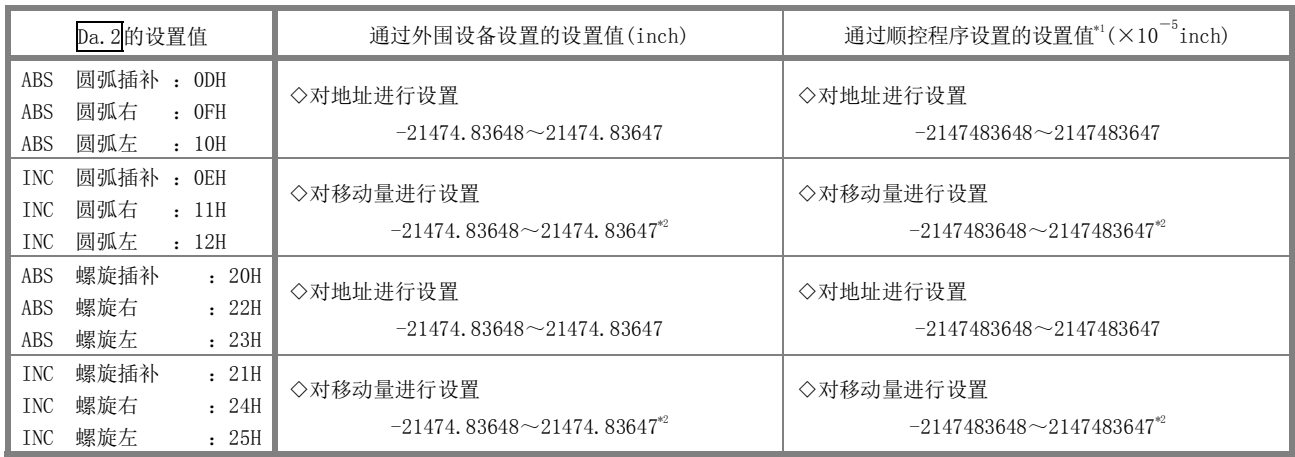

\*1:由于在顺控程序中不能处理小数点,因此设置值应以整数进行输入。 (在系统内将被转换为正规值。)

\*2: 作为圆弧地址可以在上表记载的范围内输入,但可圆弧插补控制的最大半径为536870912,因此应加以注意。

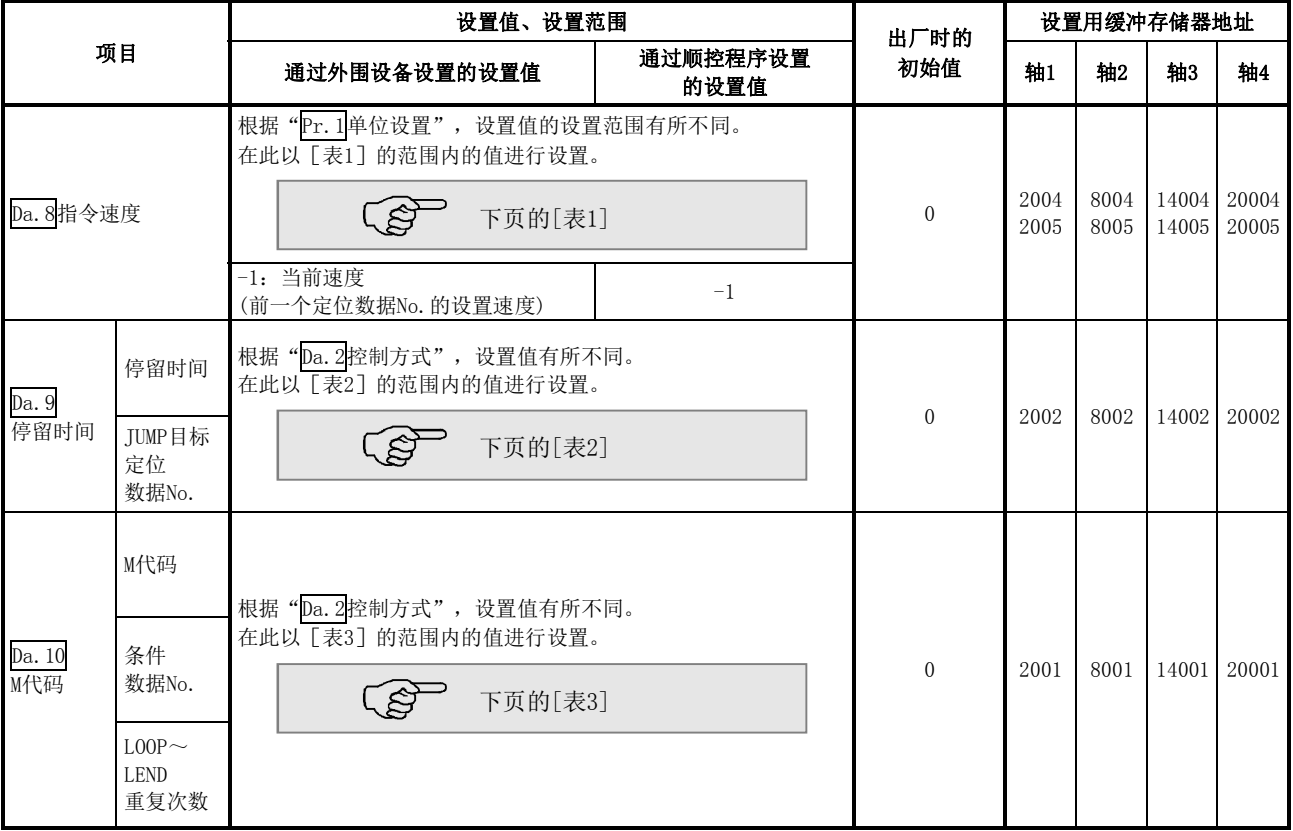

# Da.8指令速度

对执行定位时的指令速度进行设置。

- (1) 设置的指令速度超出"Pr.8速度限制值"的情况下,以速度限制值进行定位。
- (2) 将指令速度设置为"-1"时,使用当前速度(前一个定位数据No.的设置速度)进行定位控制。当前速度用于 进行等速控制等情况下。如果将连续定位数据设置为"-1", 对速度进行变更, 以后的速度也将被变更。 但是在定位启动时,如果将最先进行定位控制的定位数据的速度设置为"-1",将变为出错"无 指令速度"(出错代码:503)而无法启动。
	- 关于出错的详细内容请参阅"15.3节 出错列表"。

#### Da.10M代码(条件数据No.,LOOP~LEND重复次数)

设置与" $\overline{Da}$ . 2控制方式"对应的"M代码"、"条件数据No."或"LOOP~LEND重复次数"。

- "Da. 2控制方式"被设置为除"JUMP指令"、"LOOP"以外时: 对"M代码"进行设置。 不输出"M代码"的情况下预置为"0"(初始值)。
- ·"Da.2控制方式"被设置为"3轴螺旋插补控制"时,对直线插补轴设置齿距。对齿距设置圆弧插补的旋转数。
- "Da. 2控制方式"被设置为 "LOOP"时: 对LOOP~LEND的 "重复次数"进行设置。 设置为0时将发生出错"控制方式LOOP设置出错"(出错代码: 545)。
- \*:在条件数据中,设置执行JUMP指令时的条件。(满足设置的条件时JUMP将成立。)

## [表1]

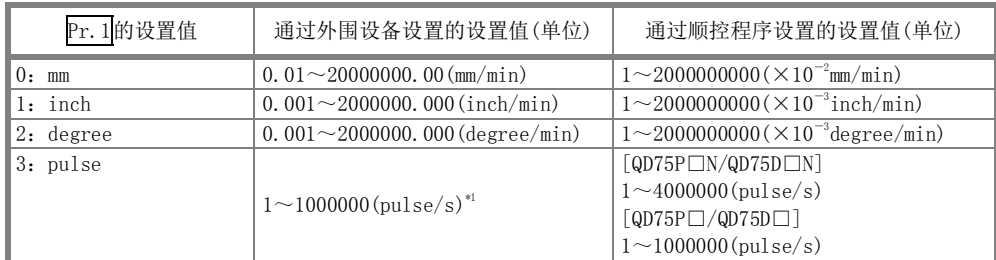

\*1: 在GX Configurator-QP中,QD75P□N/QD75D□N被视为QD75P□/QD75D□。因此,设置范围与QD75P□/QD75D□相同。希望通过GX Conf igurator-QP设置超出设置范围的值的情况下,应通过顺控程序或GX Works2进行设置。通过GX Works2进行的设置范围与顺控程序相 同。(→参阅附录1.2)

#### [表2]

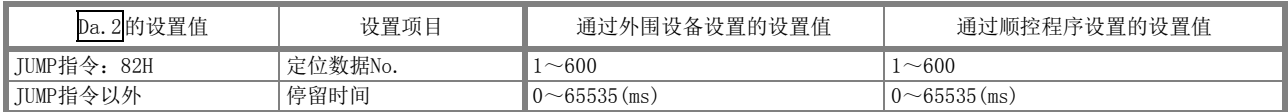

#### [表3]

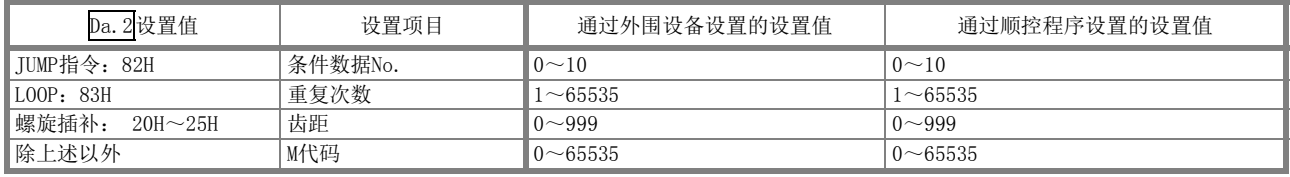

## Da.9停留时间(JUMP目标定位数据No.)

设置与"<mark>Da. 2</mark>控制方式"对应的"停留时间"或"定位数据No."。

- "Da. 2控制方式"被设置为除"JUMP指令"以外时 ...... 对"停留时间"进行设置
- "Da. 2控制方式"被设置为"JUMP指令"时 ........... 对自身以外的JUMP目标的"定位数据No."进行设置

设置"停留时间"时,根据"Da.1运行模式", "停留时间"的设置内容如下所示。

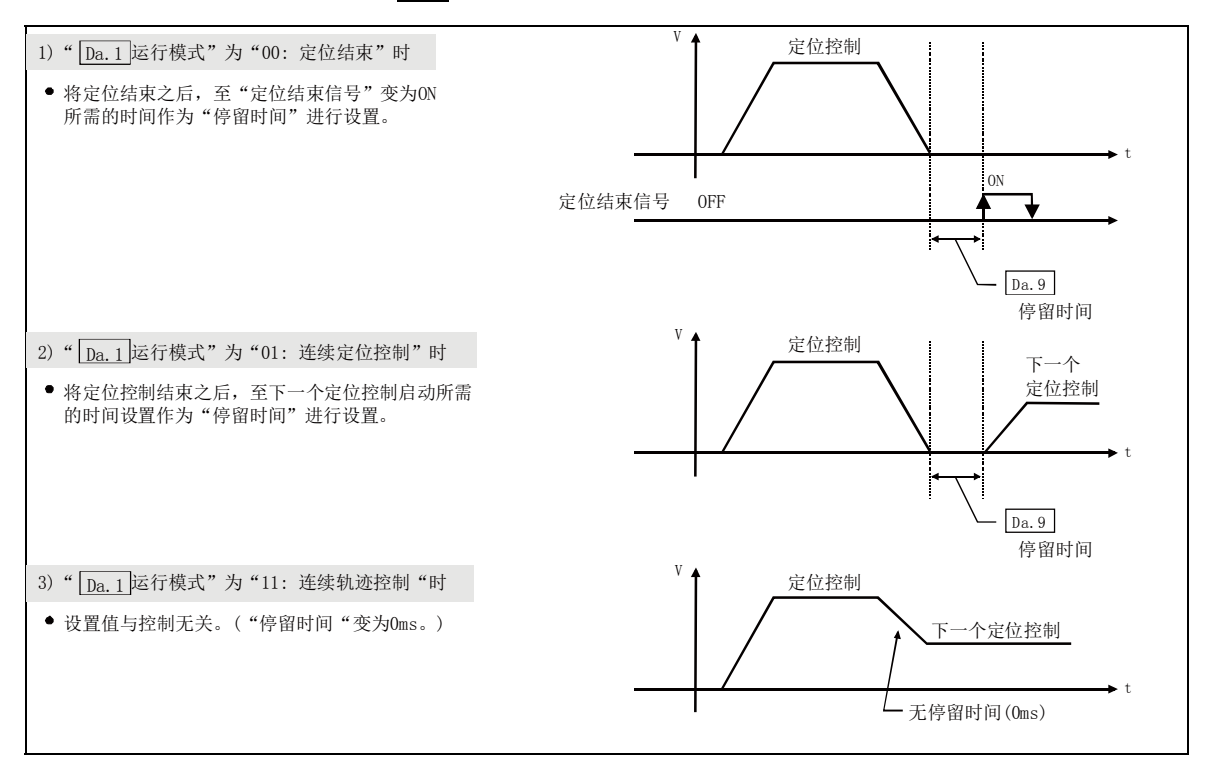

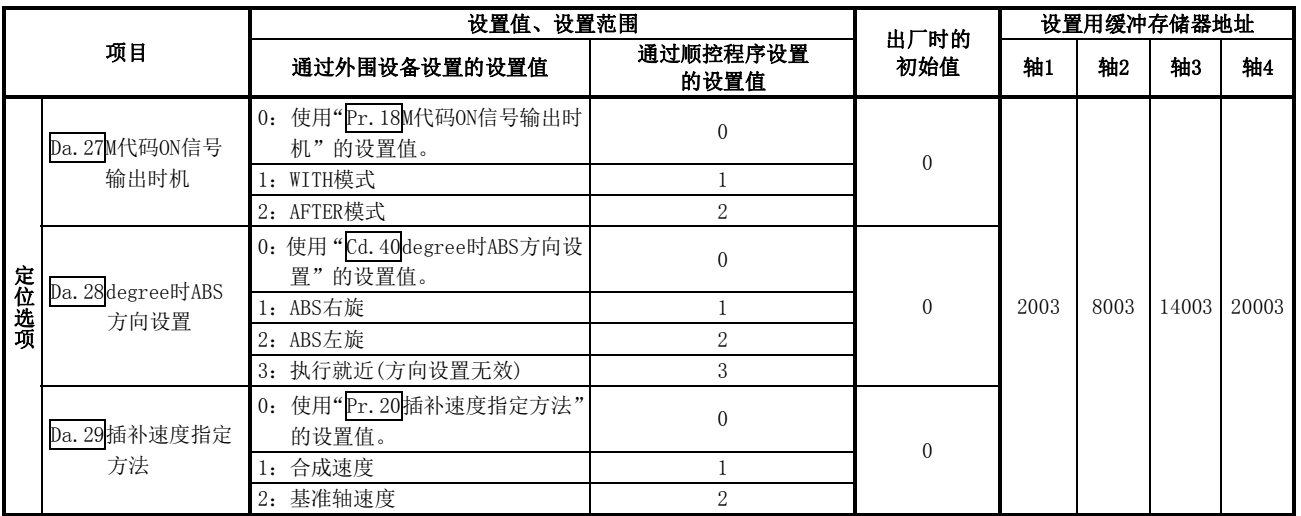

#### 定位选项的构成

定位选项由 "Da.27M代码ON信号输出时机"~ "Da.29插补速度指定方法"所构成,对1个缓冲存储器地址可存 储该3个设置值。设置"Da.27M代码ON信号输出时机"~"Da.29插补速度指定方法"时,应注意下图的定位选 项的构成。

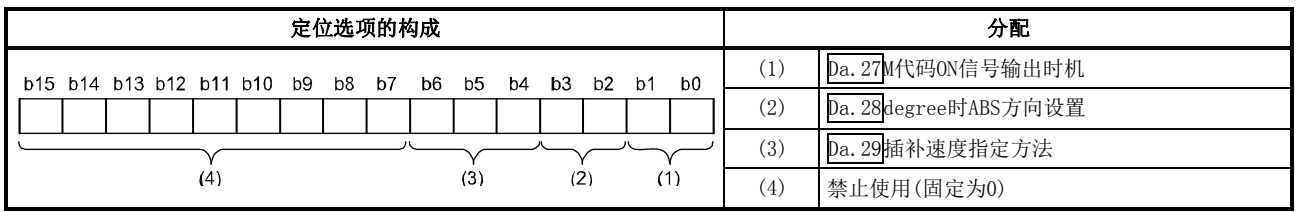

#### Da.27M代码ON信号输出时机

对各定位数据设置M代码ON信号输出时机。

#### Da.28degree时ABS方向设置

对各定位数据设置单位为"degree"时的ABS的移动方向。

#### Da.29插补速度指定方法

对各定位数据设置插补速度指定方法。

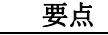

(1) 为了使用定位选项,需要将Pr.70定位选项有效/无效设置设置为"1:有效"。

(2) 定位选项只有通过GX Works2(Version 1.540N以后)或顺控程序才能设置。

(3) 定位选项只有序列号的前5位数为"17102"以后的QD75N才能设置。在"17102"以前的 QD75的定位选项中设置值并开始定位控制的情况下,定位选项中设置的值将被忽略。

# 5.4 块启动数据列表

在介绍块启动数据的设置项目Da.11~Da.14之前,先介绍块启动数据的构成。 QD75的缓冲存储器中存储的块启动数据的构成如下所示。

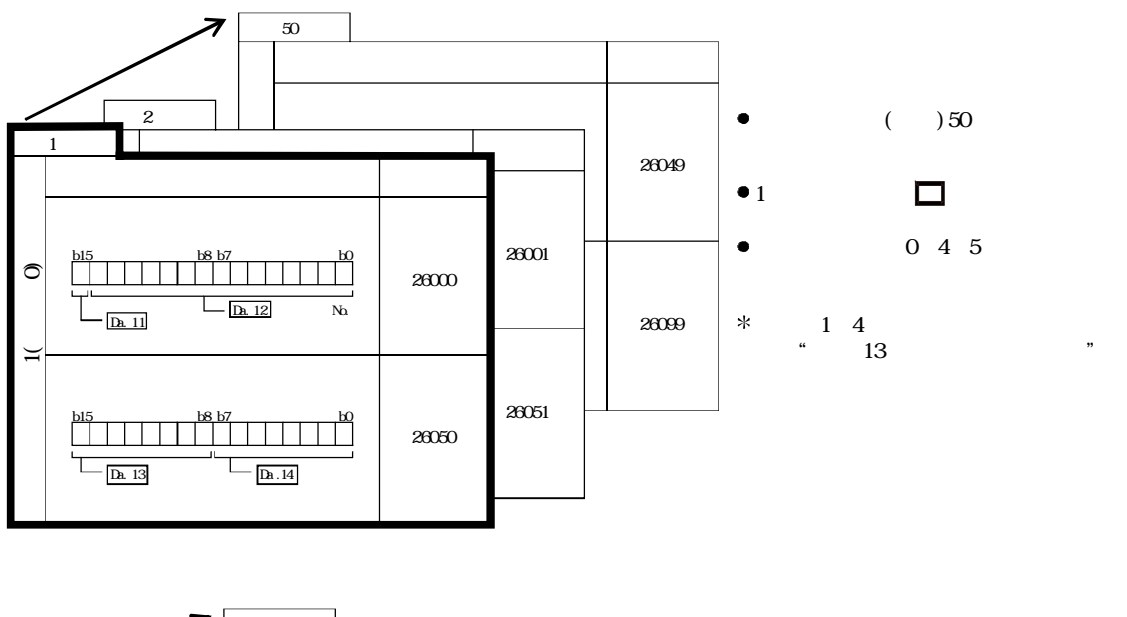

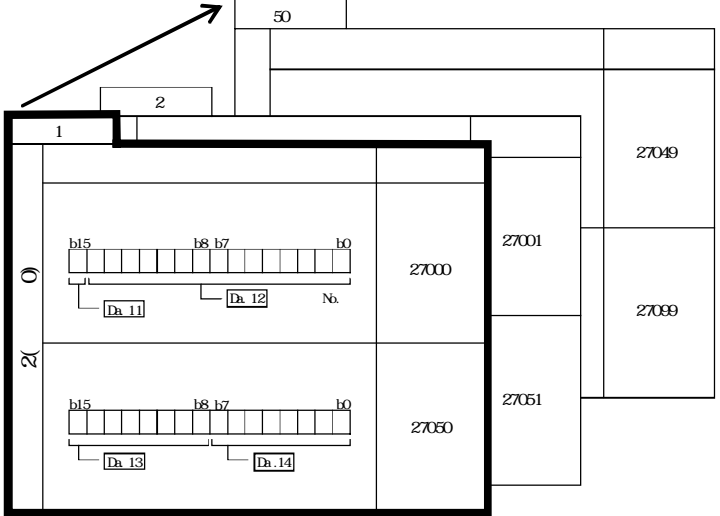

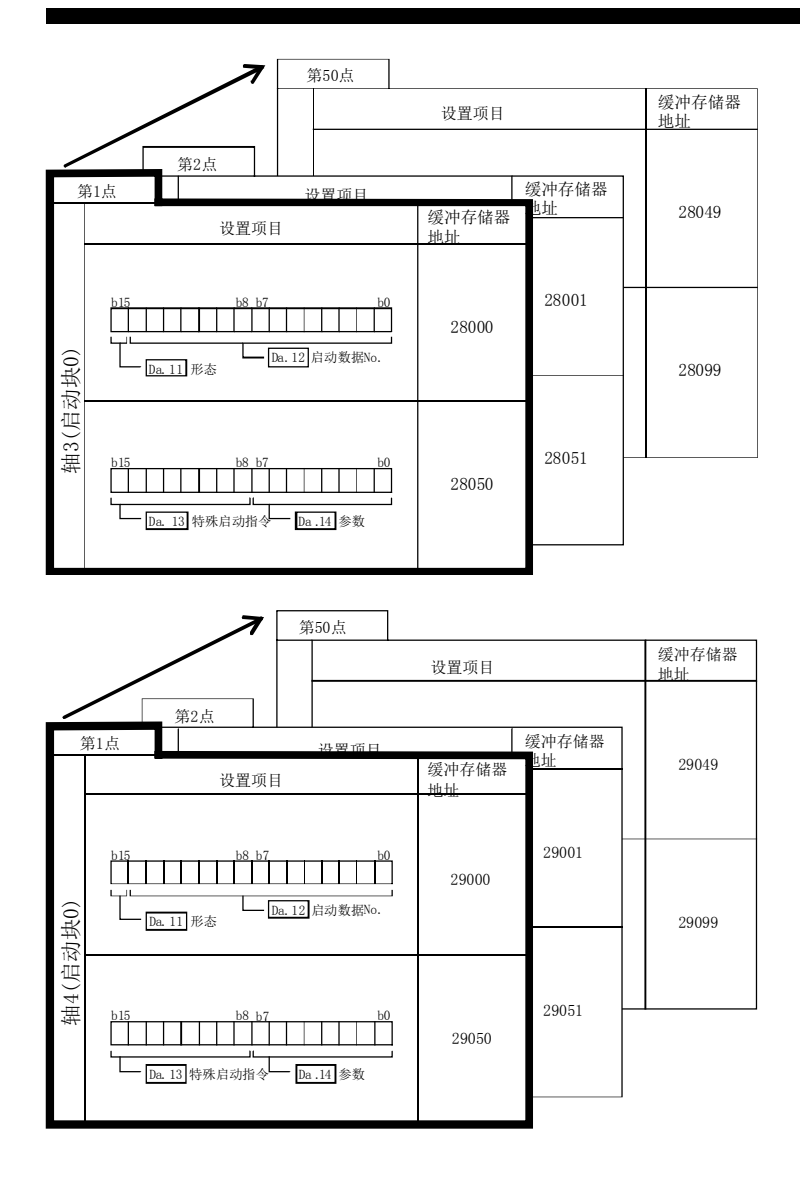

以下对块启动数据的设置项目(Da.11~Da.14)进行说明。 (缓冲存储器地址是轴1~轴4的"第1点的块启动数据(块No.7000)"情况下的地址。)

#### 备注

进行使用了"块启动数据"的高级定位控制时,在"Cd.3定位启动编号"中设置"7000~7004"的编 号后, 对执行"Cd.4定位启动点编号"中"1~50"的第几点的"块启动数据"进行设置。 该"7000~7004"的编号称为"块No."。

在QD75中,可对各"块No."设置"块启动数据(50点)"、"条件数据(10个)"。

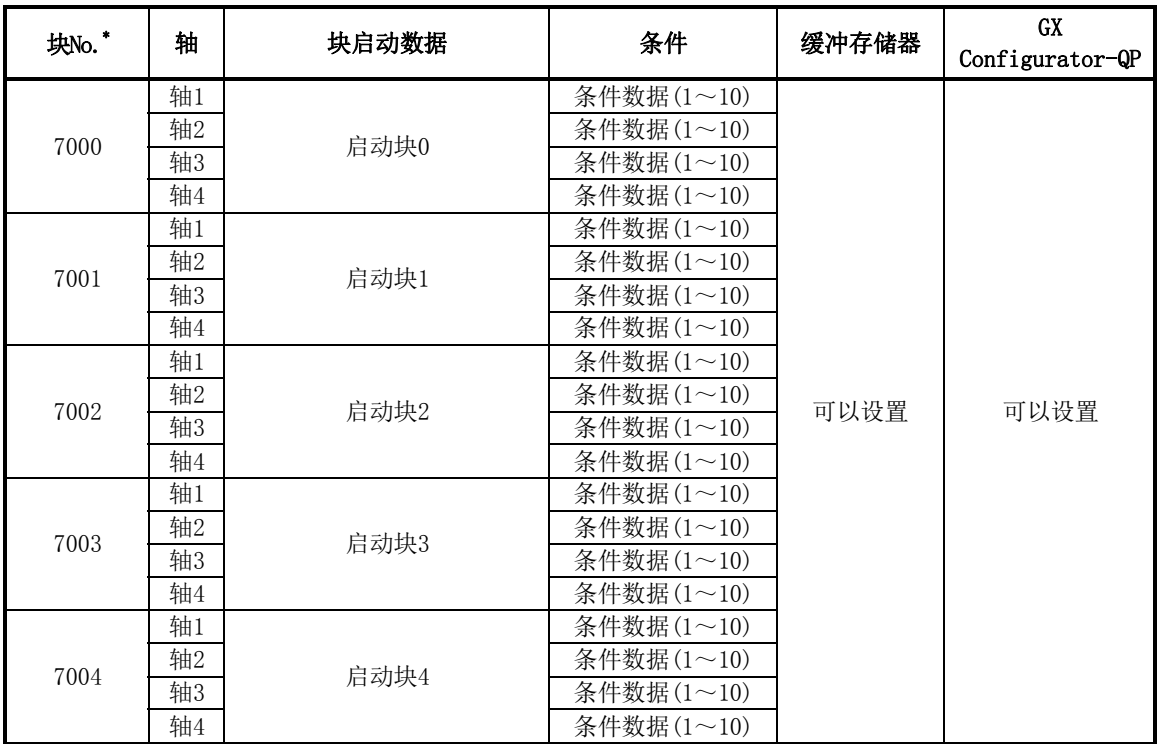

\*: 使用"预读启动功能"时,不能设置。如果设置No.7000~7004并执行了预读启动功能,将发生 "超出启动编号范围出错"(出错代码:543)。

(关于详细内容请参阅"12.7.7项 预读启动功能"。)

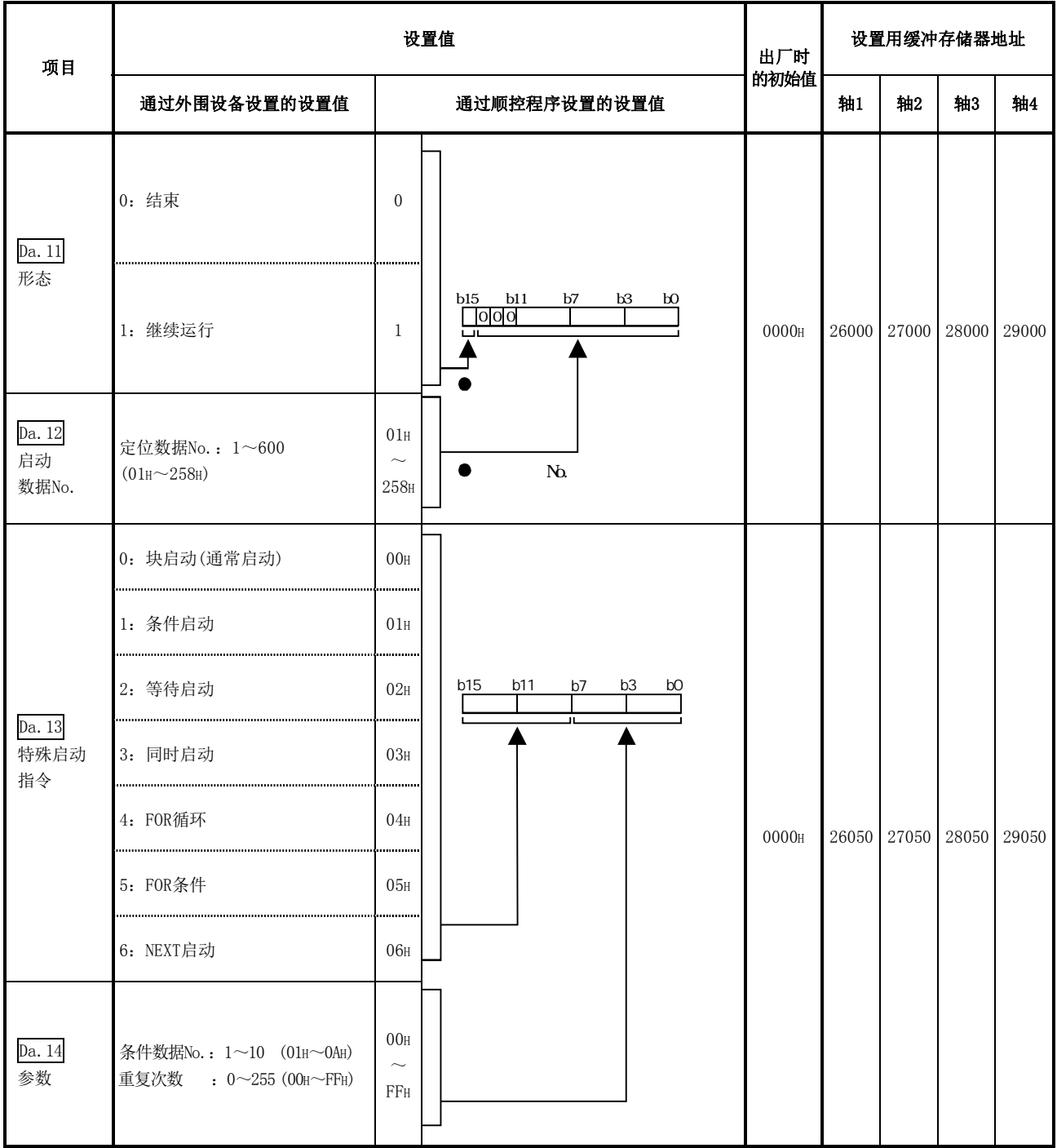

设置是仅执行自身的"块启动数据"后结束控制,还是执行下一个点中设置的"块启动数据"。

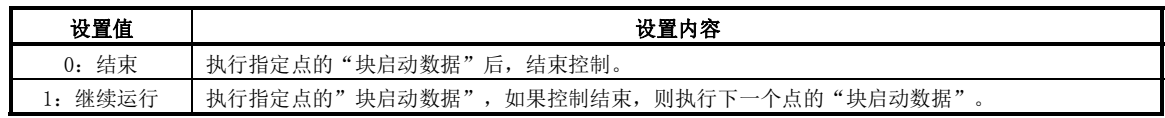

#### $\overline{Da.12}$ 启动数据No.

对"块启动数据"中指定的"定位数据No."进行设置。

#### $Da.13$ 特殊启动指令

对执行"高级定位控制"时的"特殊启动指令"进行设置。(对如何启动"Da.12启动数据No."中设置的定位数 据进行设置。)

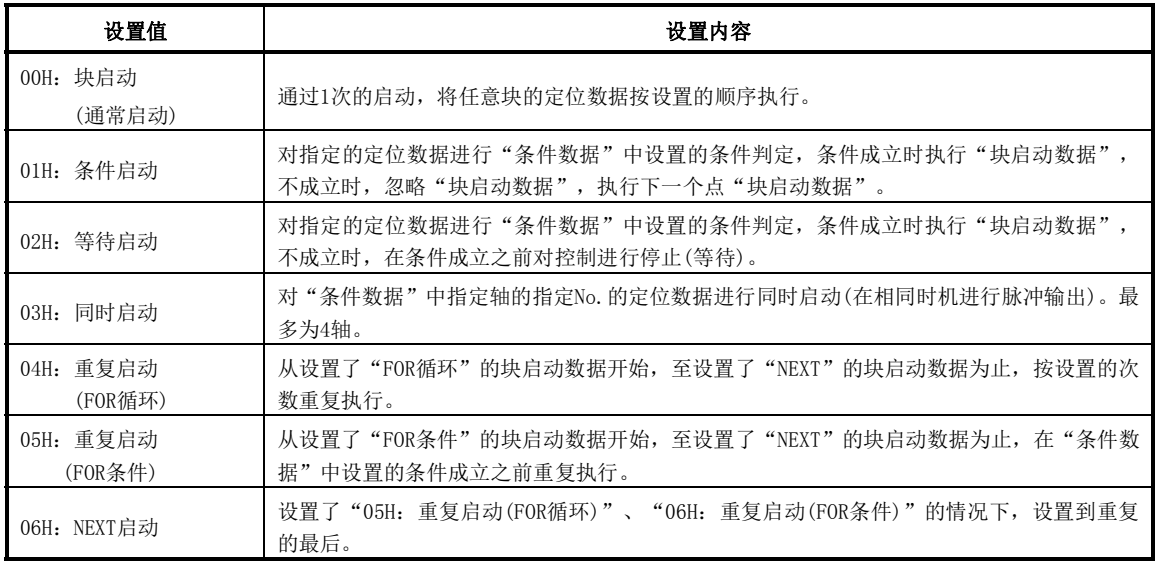

关于控制的详细内容,请参阅"第10章 高级定位控制"。

#### Da.14参数

根据"Da.13特殊启动指令"对必要值进行设置。

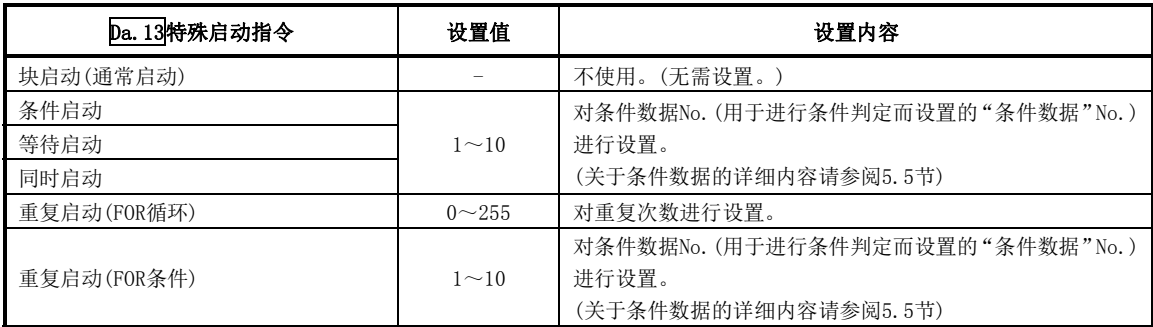

# 5.5 条件数据列表

在介绍条件数据的设置项目Da.15 ~ Da.19 之前,先介绍条件数据的构成。 QD75的缓冲存储器中存储的条件数据的构成如下所示。

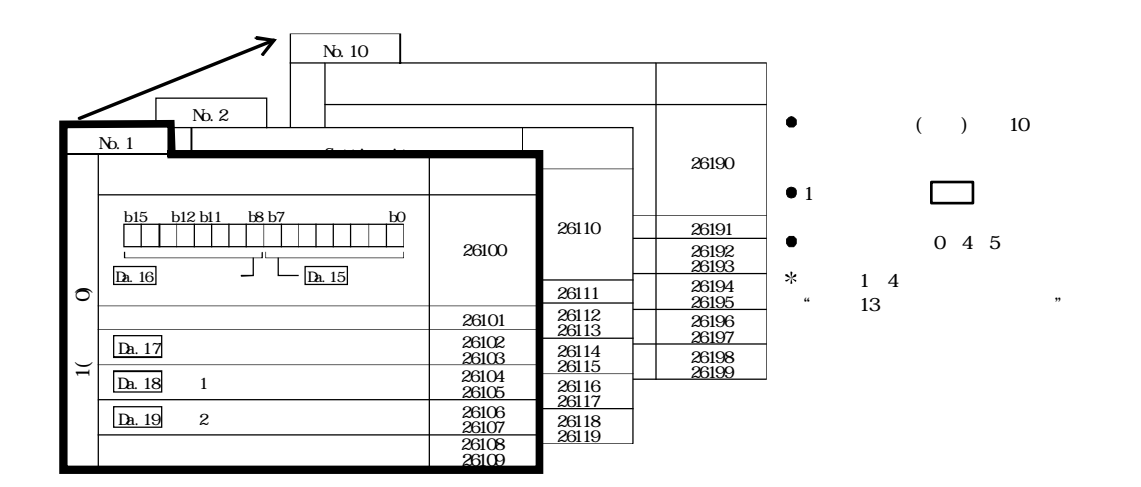

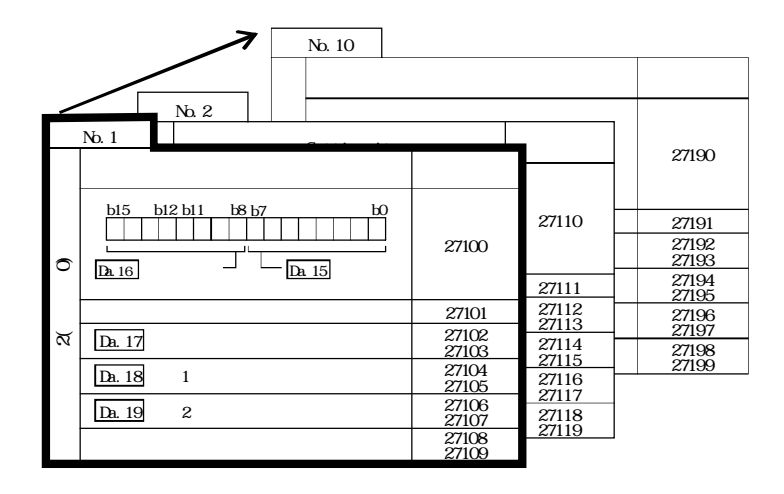

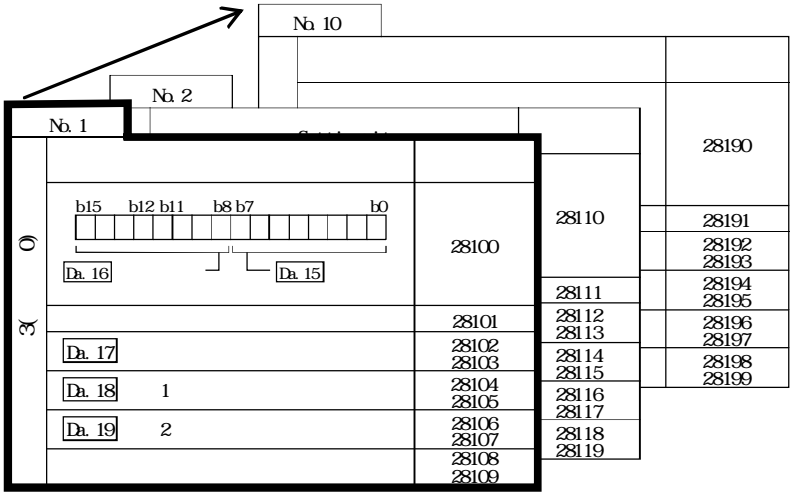

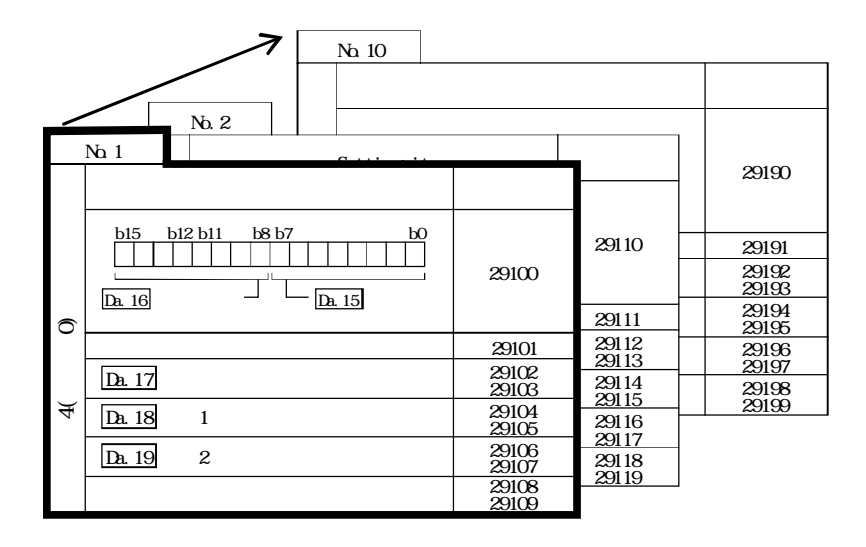

以下对条件数据的设置项目(Da.15~Da.19)进行说明。 (缓冲存储器地址是轴1~轴4的"条件数据No.1(块No.7000)"的情况下的地址。)

#### 备注

进行使用了"块启动数据"的高级定位控制时,在" $\overline{Cd}$ .3 定位启动编号"中设置"7000~7004"的 编号后, 对执行"Cd.4定位启动点编号"中"1~50"的第几点的"块启动数据"进行设置。 该"7000~7004"的编号称为"块No."。

在QD75中,可对各"块No."设置"块启动数据(50点)"、"条件数据(10个)"。

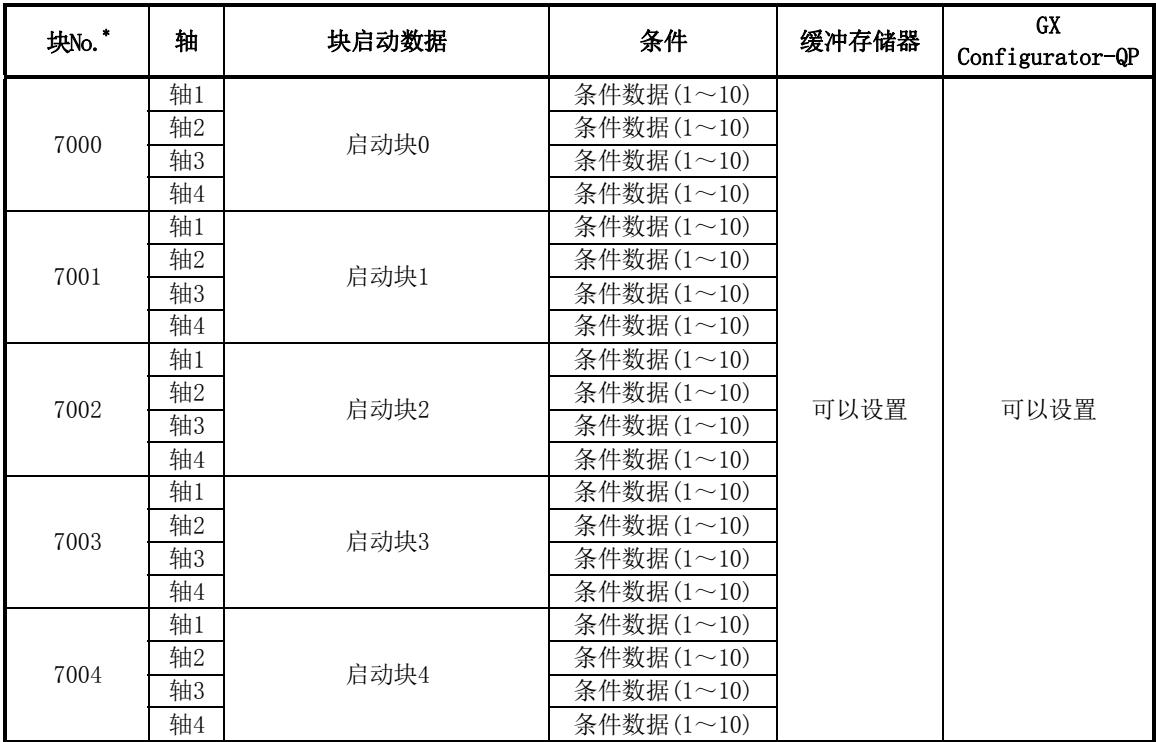

\*: 使用"预读启动功能"时,不能设置。如果设置No.7000~7004并执行了预读启动功能,将发生 "超出启动编号范围出错"(出错代码:543)。

(关于详细内容请参阅"12.7.7项 预读启动功能"。)

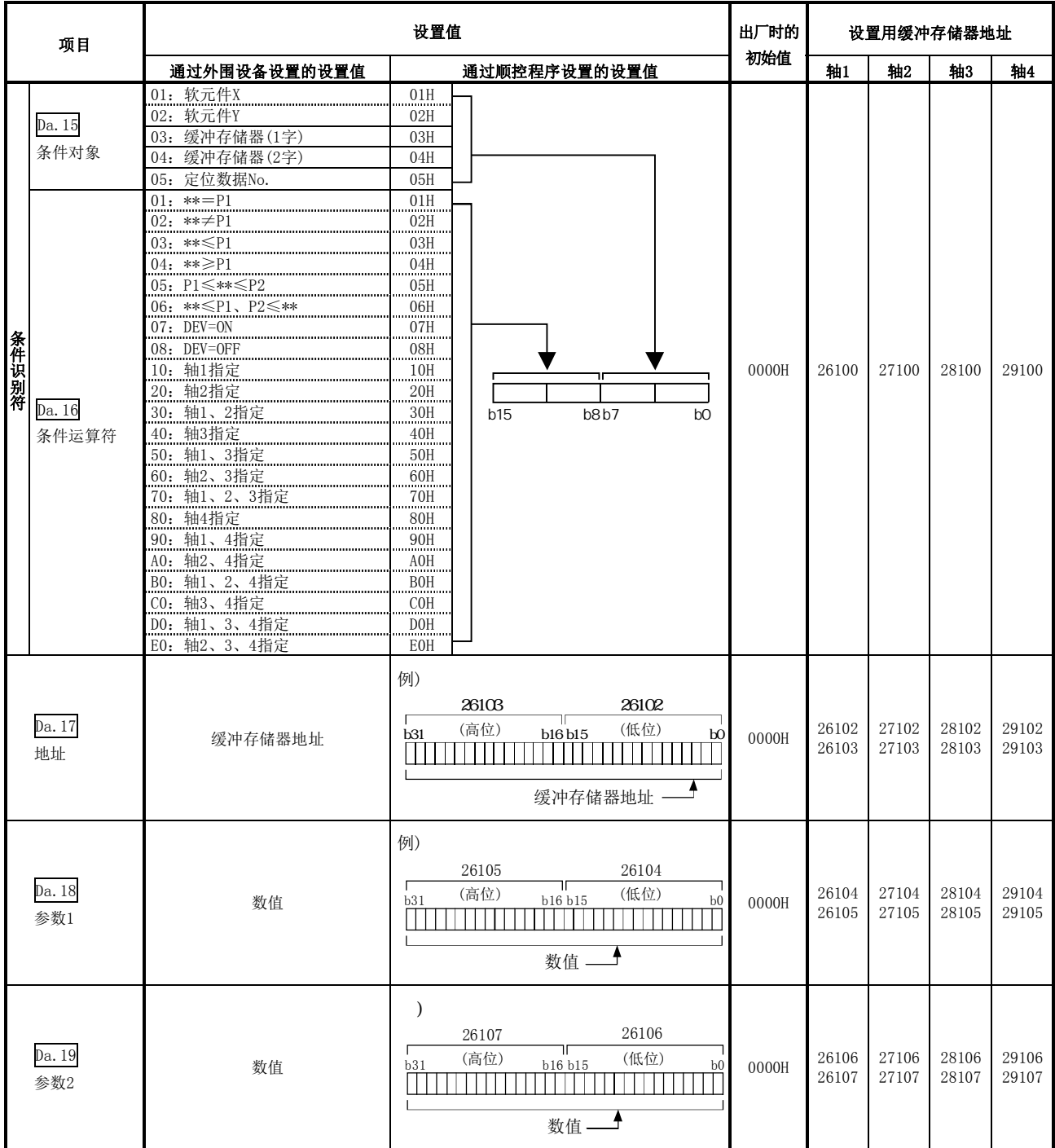

# Da.15条件对象

根据各控制对必要的条件对象进行设置。

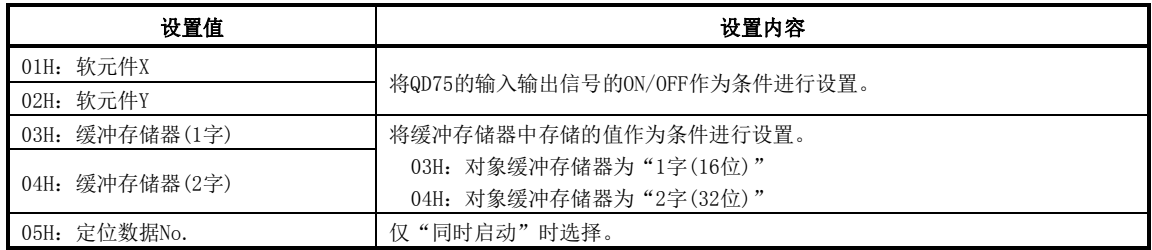

根据"Da.15条件对象"对必要的条件运算符进行设置。

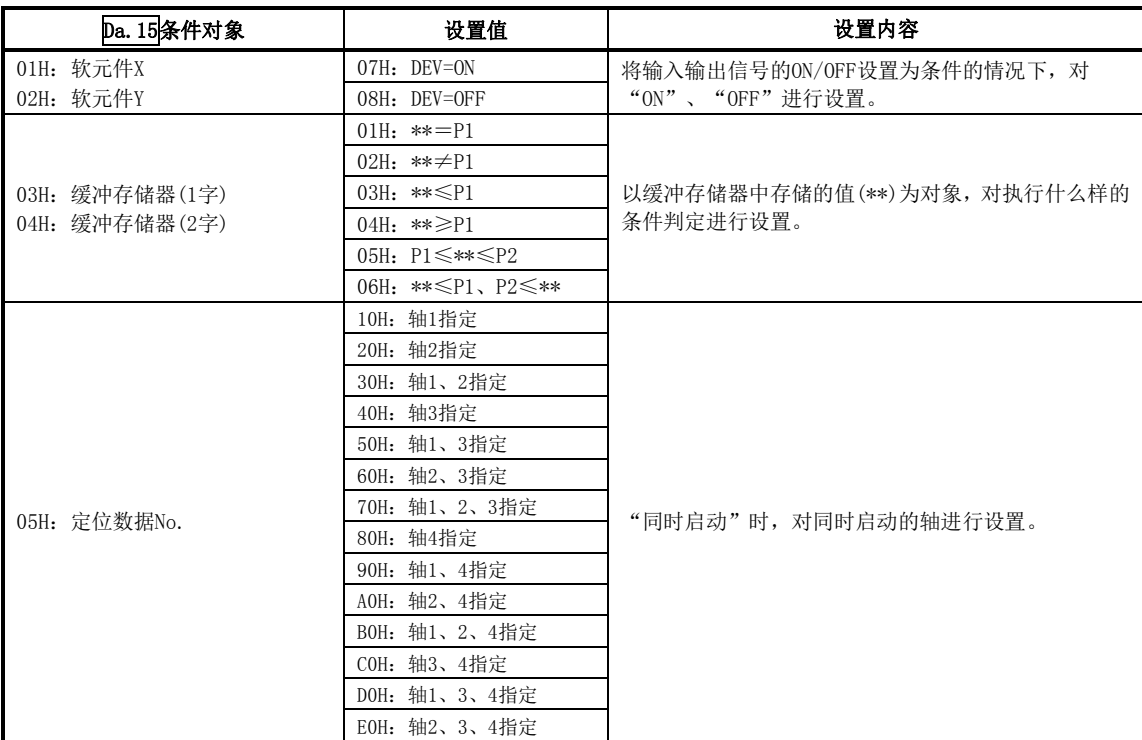

# Da.17地址

根据"Da. 15条件对象"对必要的地址进行设置。

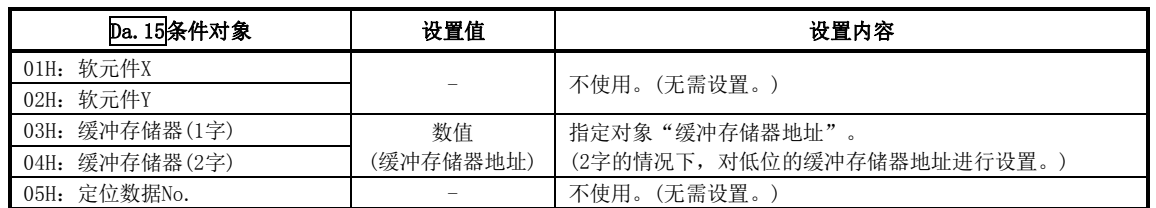

# Da.18参数 1

根据"Da. 16条件运算符"对必要的参数进行设置。

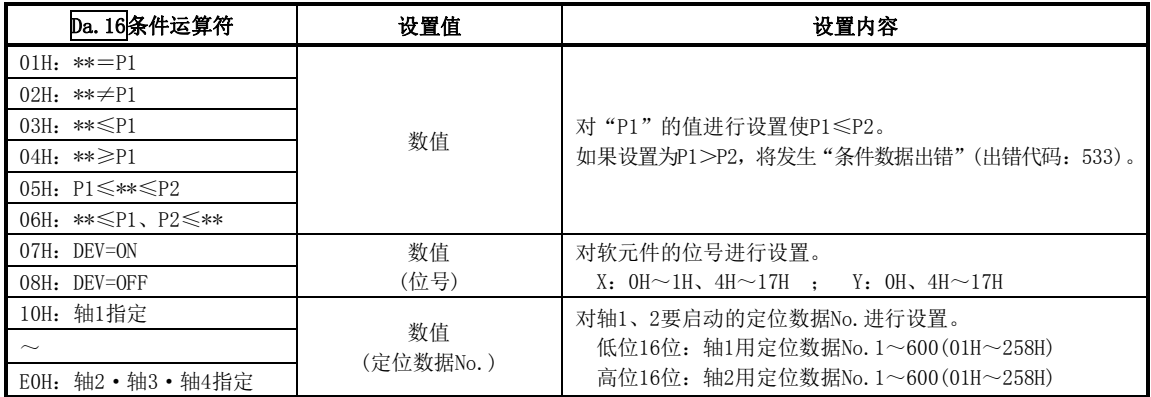

# Da.19参数2

根据"pa.16条件运算符"对必要的参数进行设置。

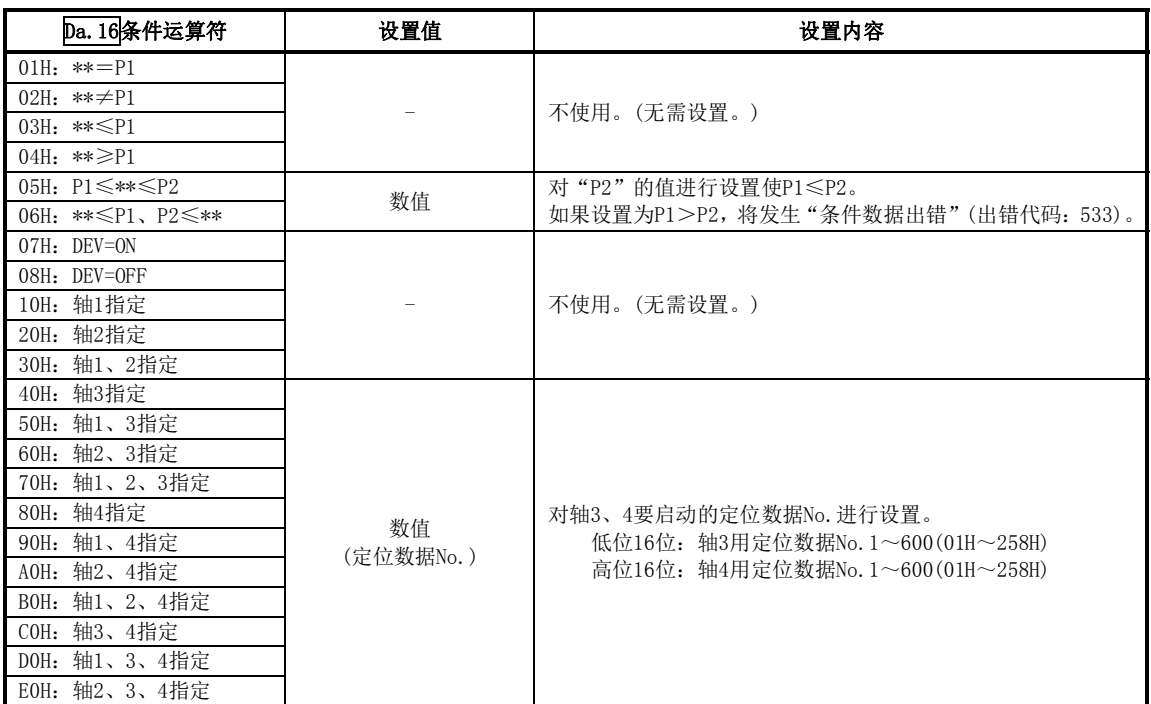

备忘录

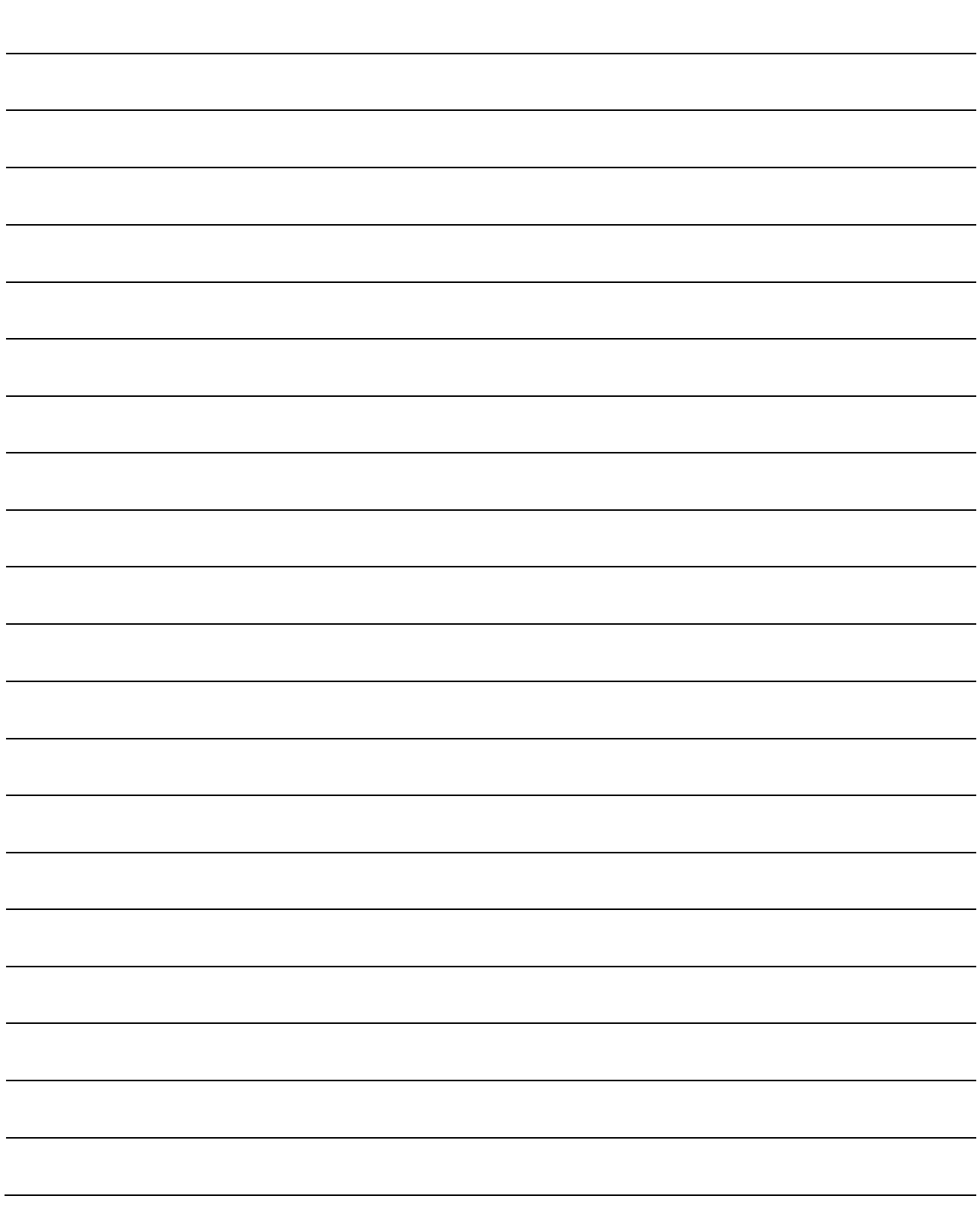

# 5.6 监视数据列表

# 5.6.1 系统监视数据

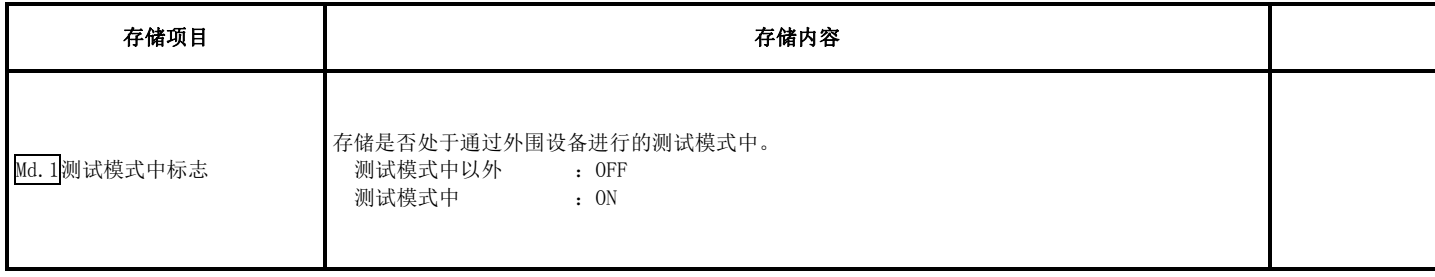

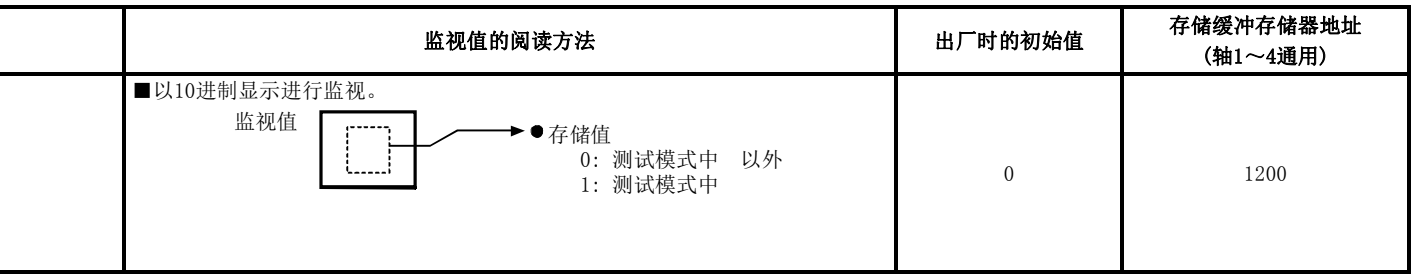

(未特别说明的情况下,监视值以二进制数据存储。)

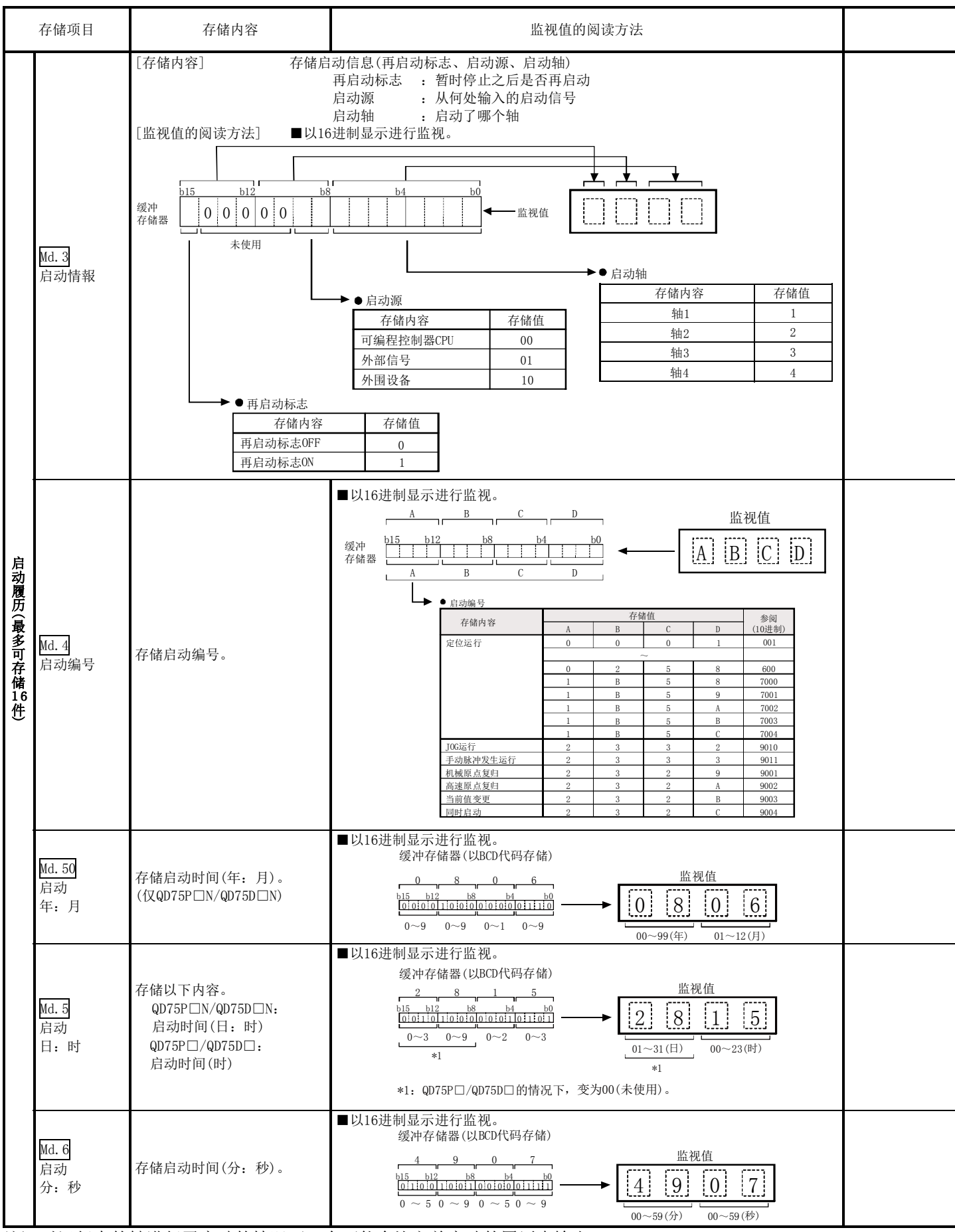

注) 对运行中的轴进行了启动的情况下,有可能会比之前启动的履历先输出。

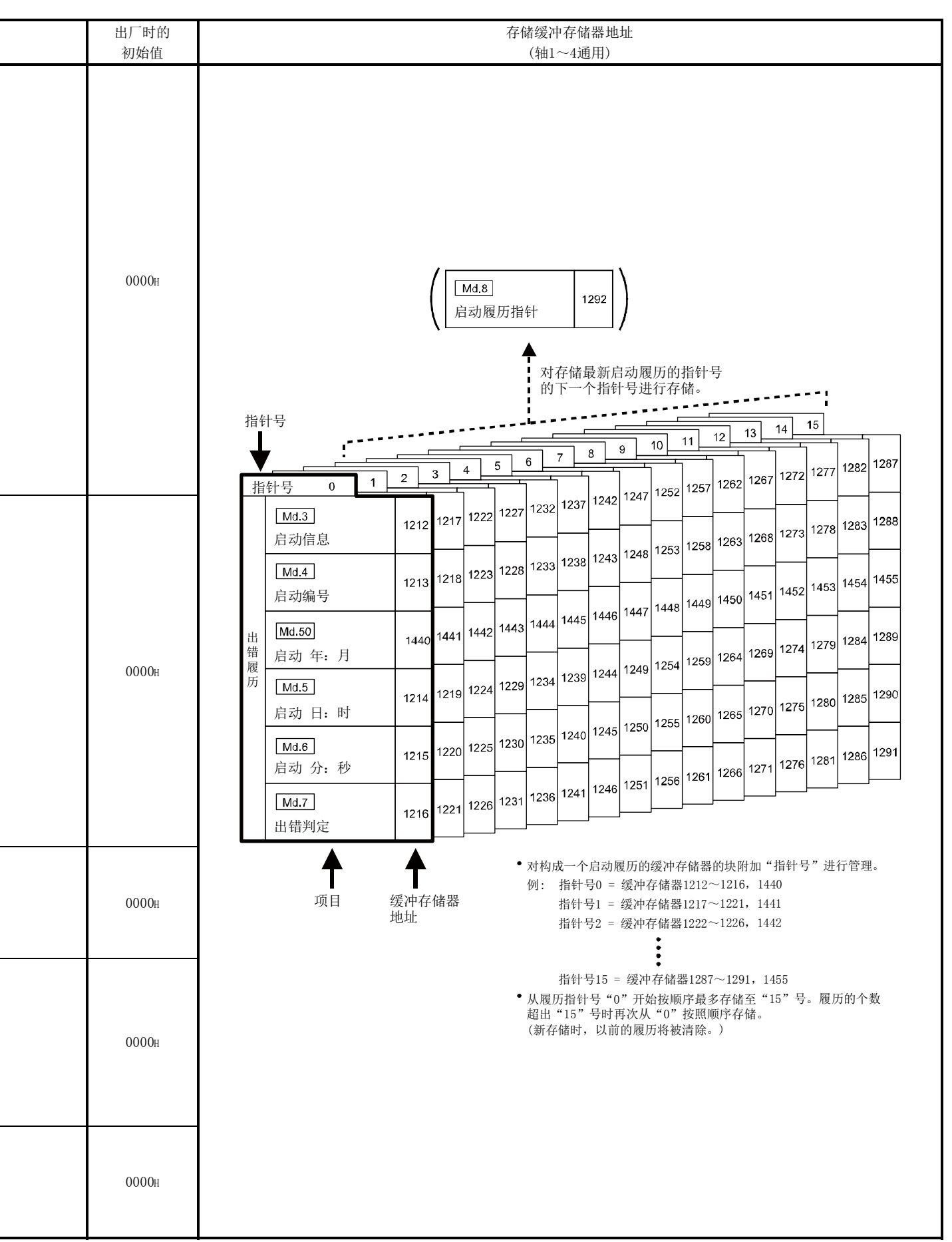

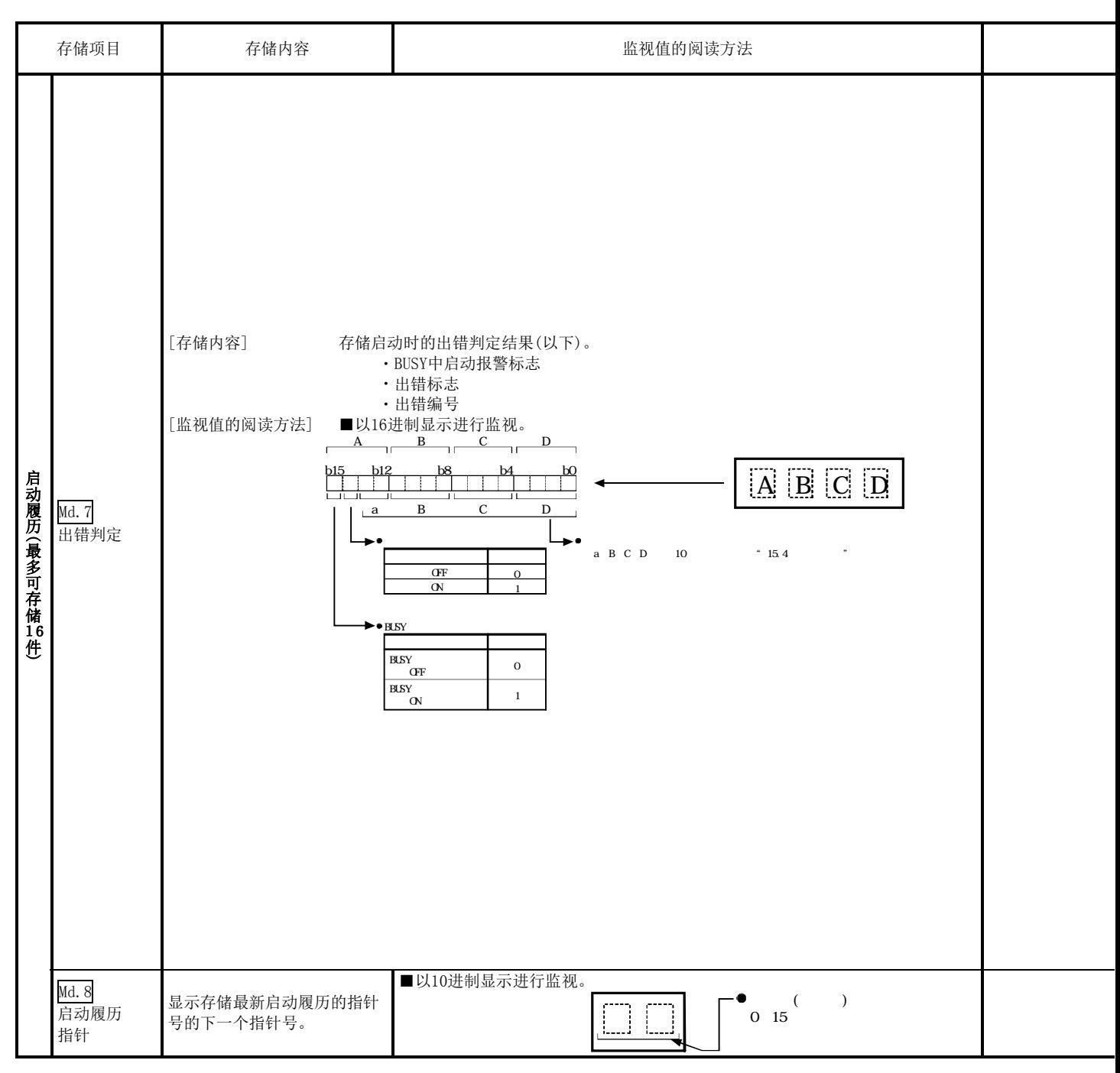

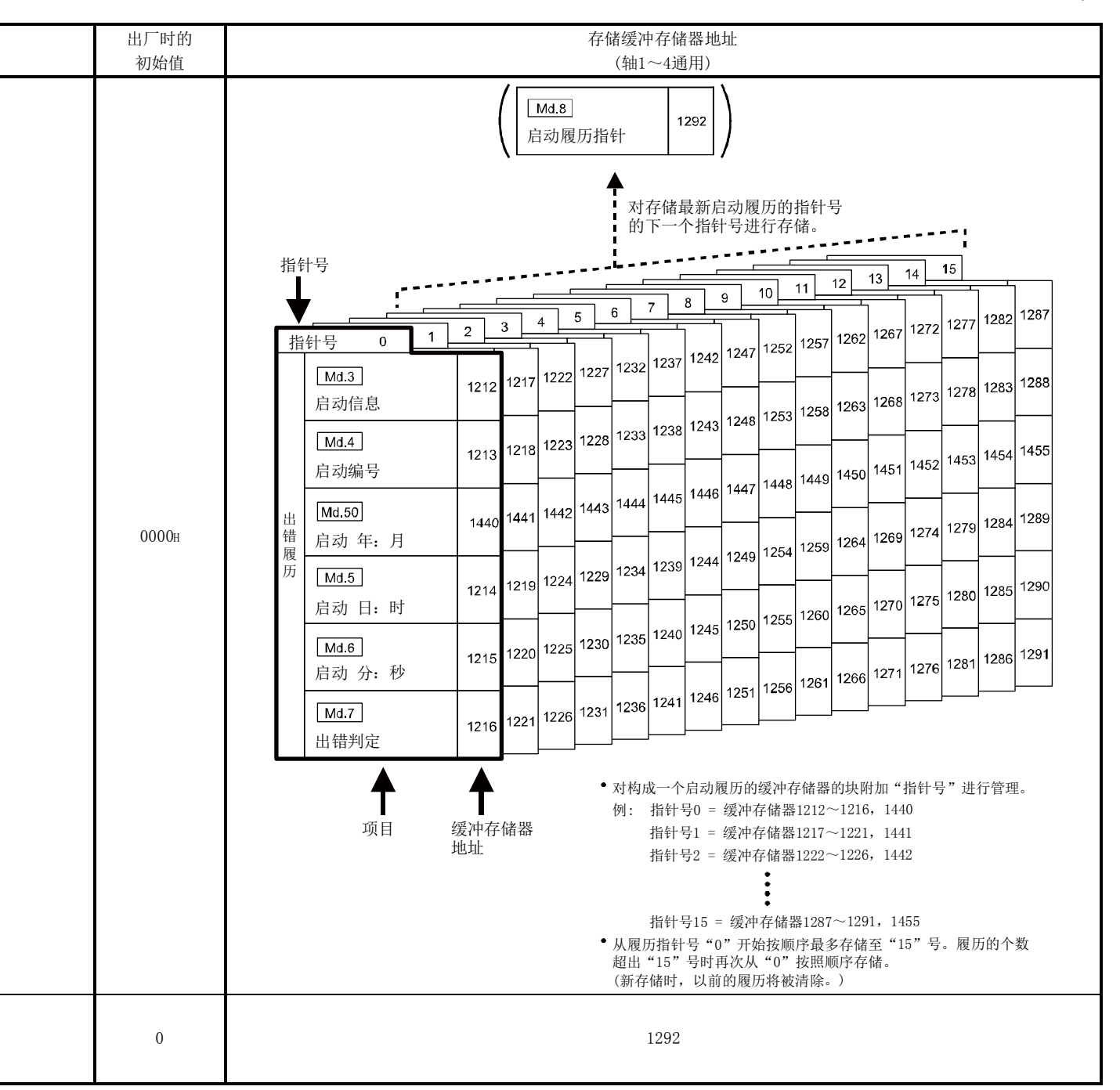

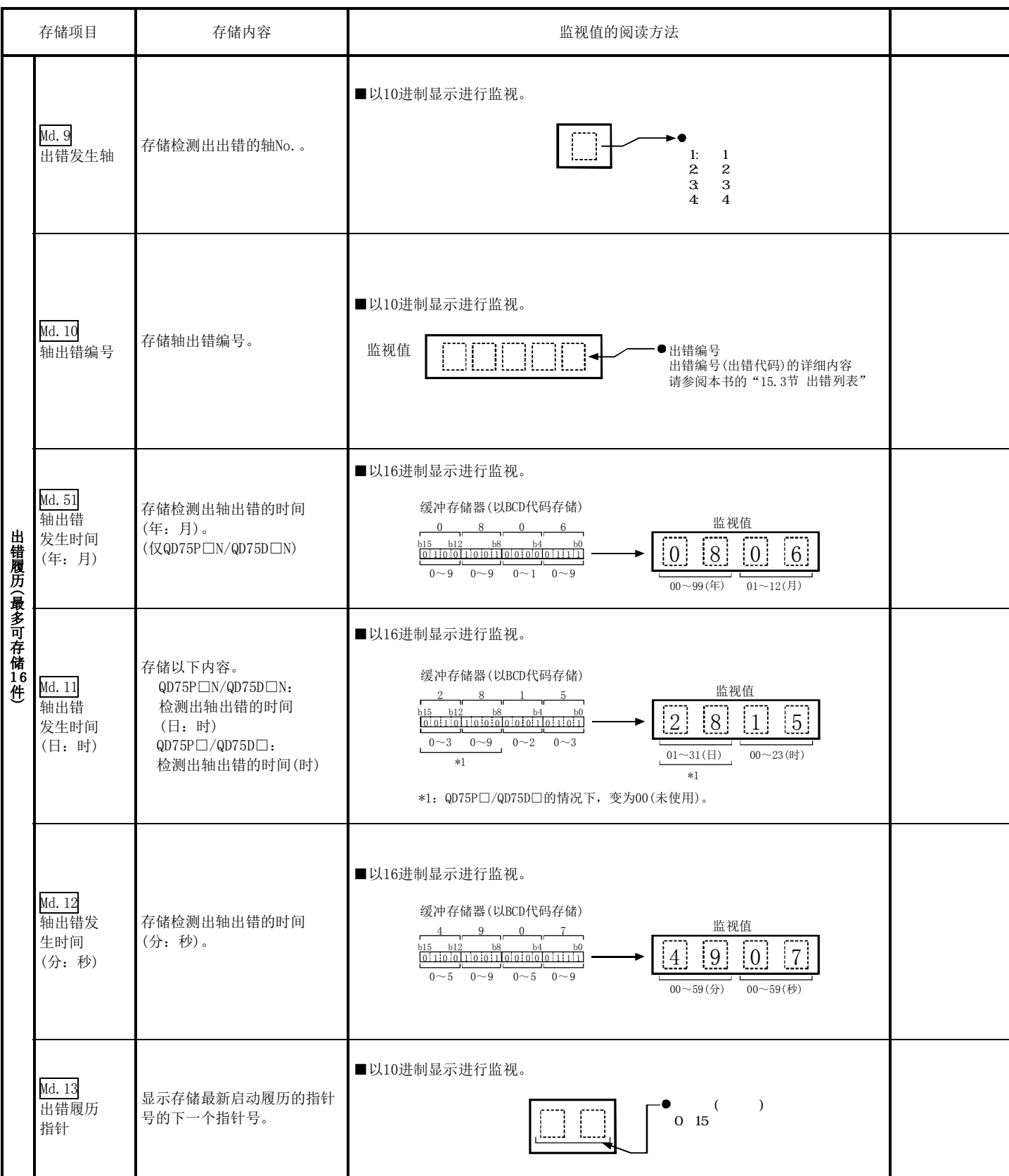
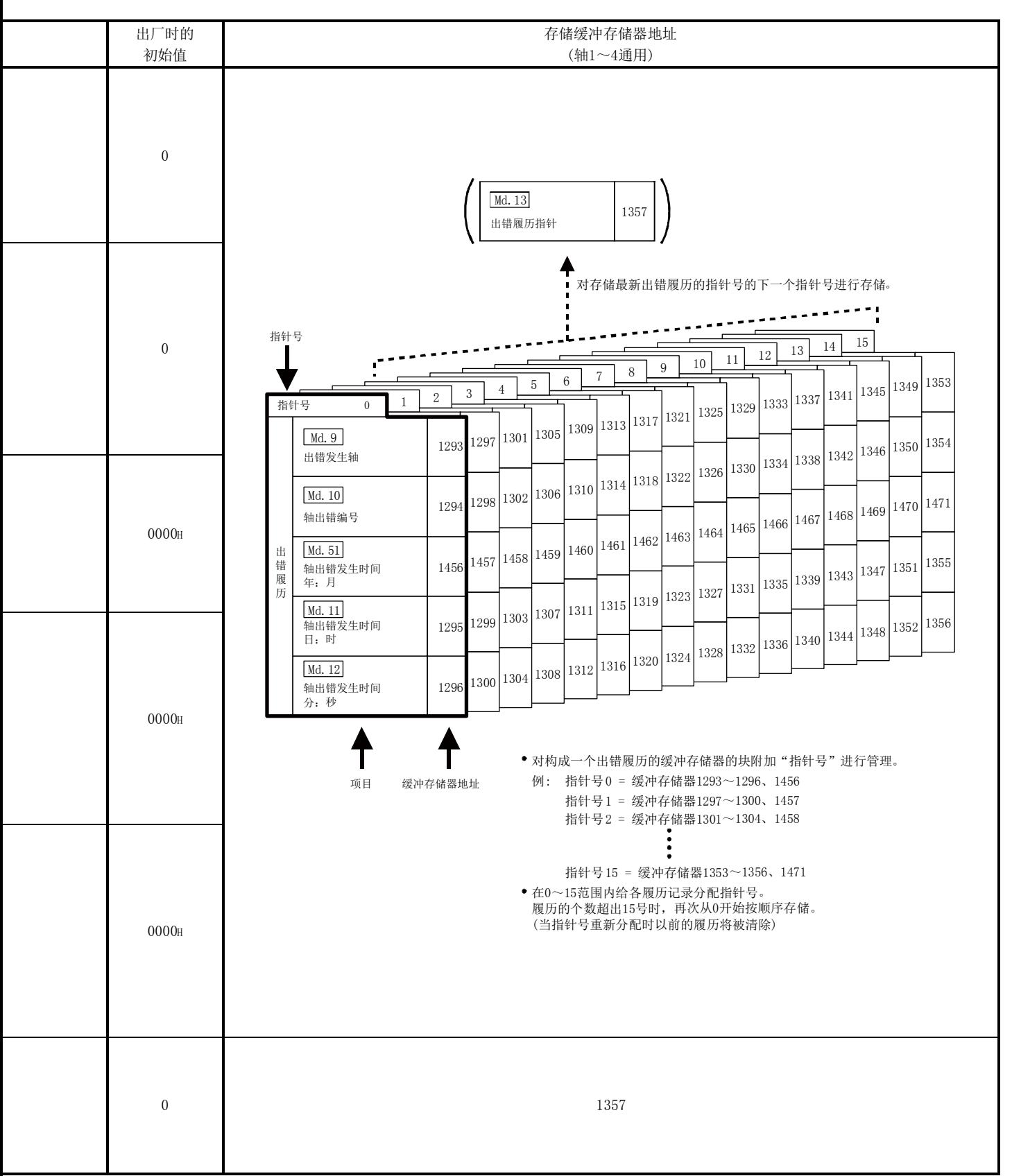

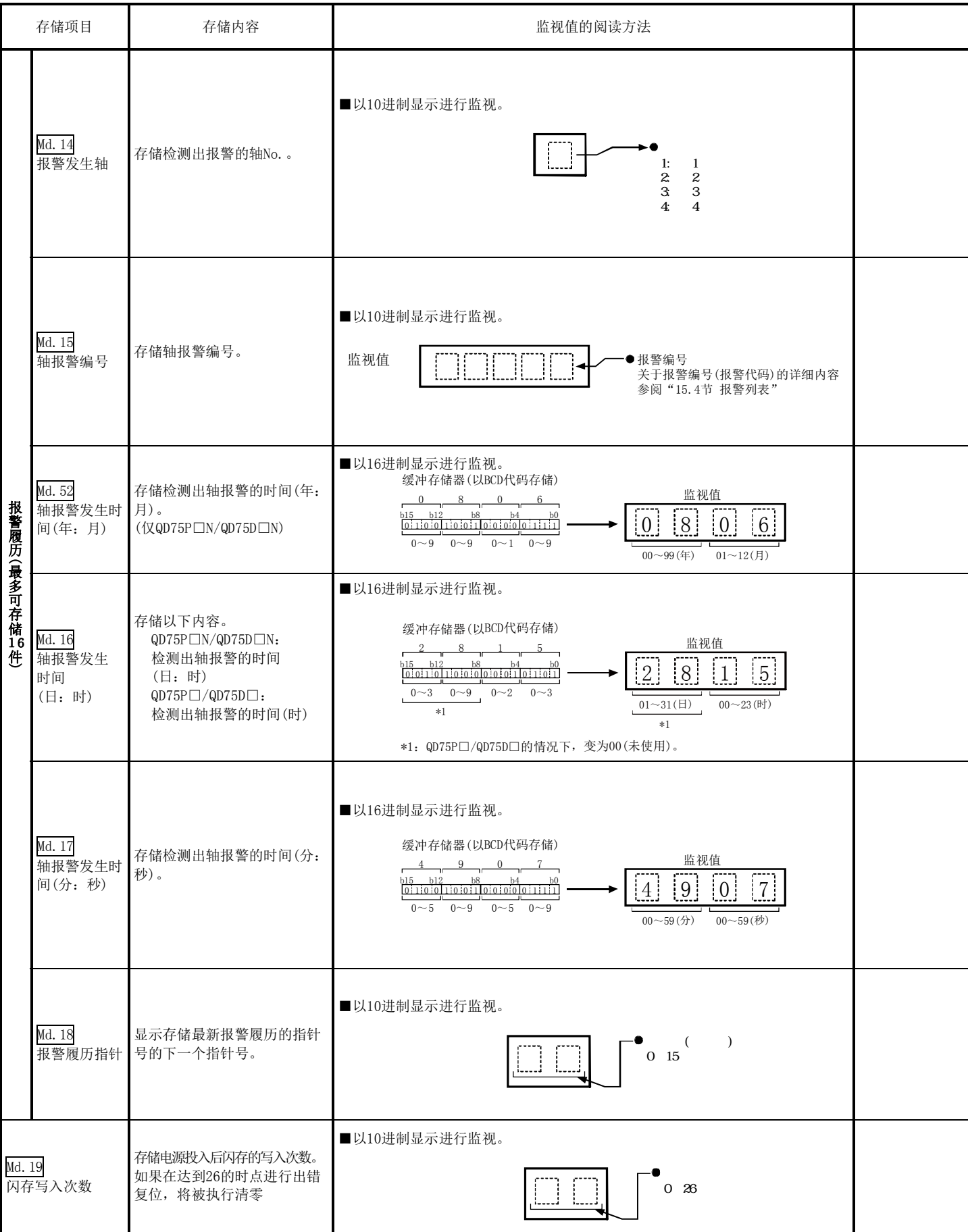

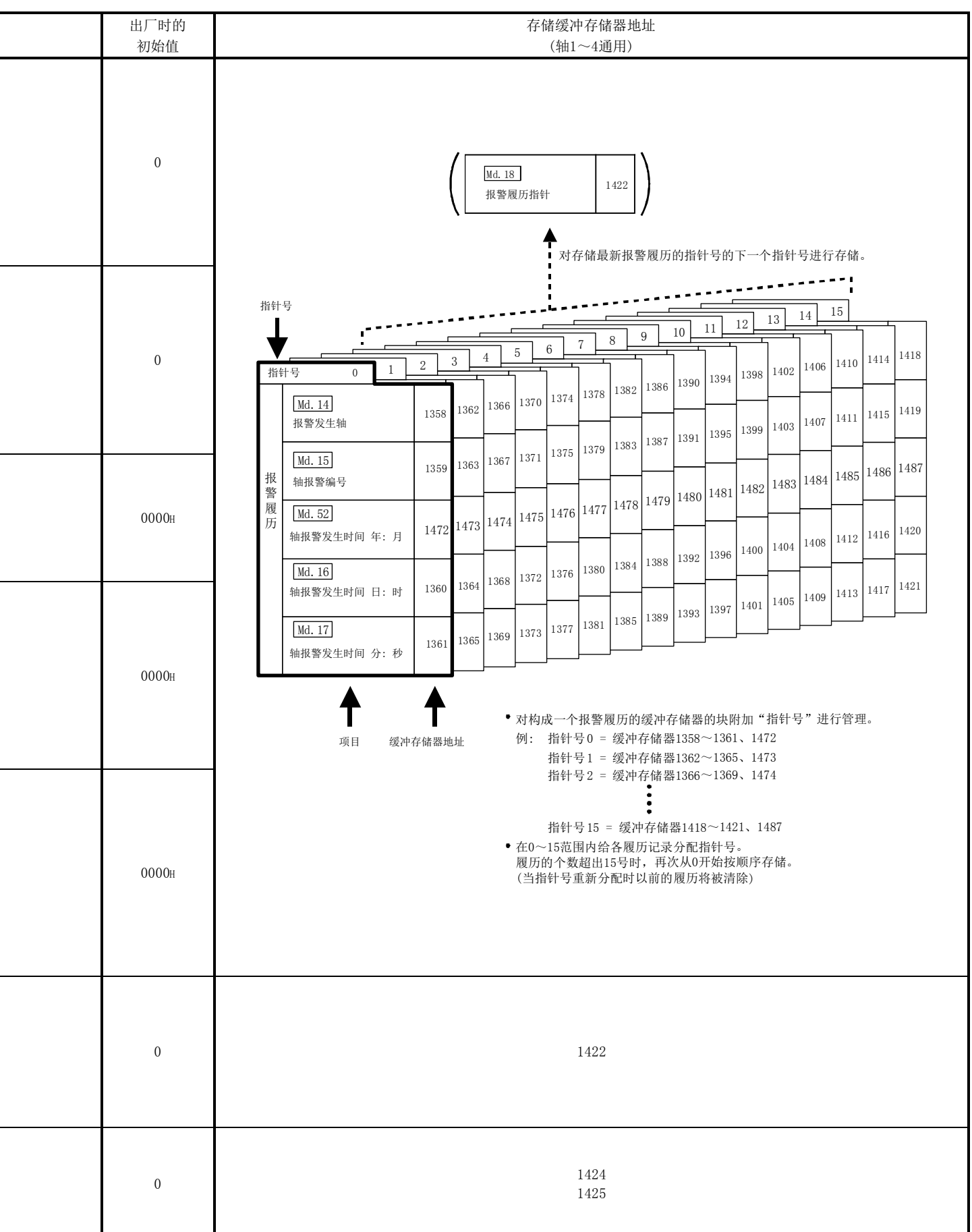

# 5.6.2 轴监视数据

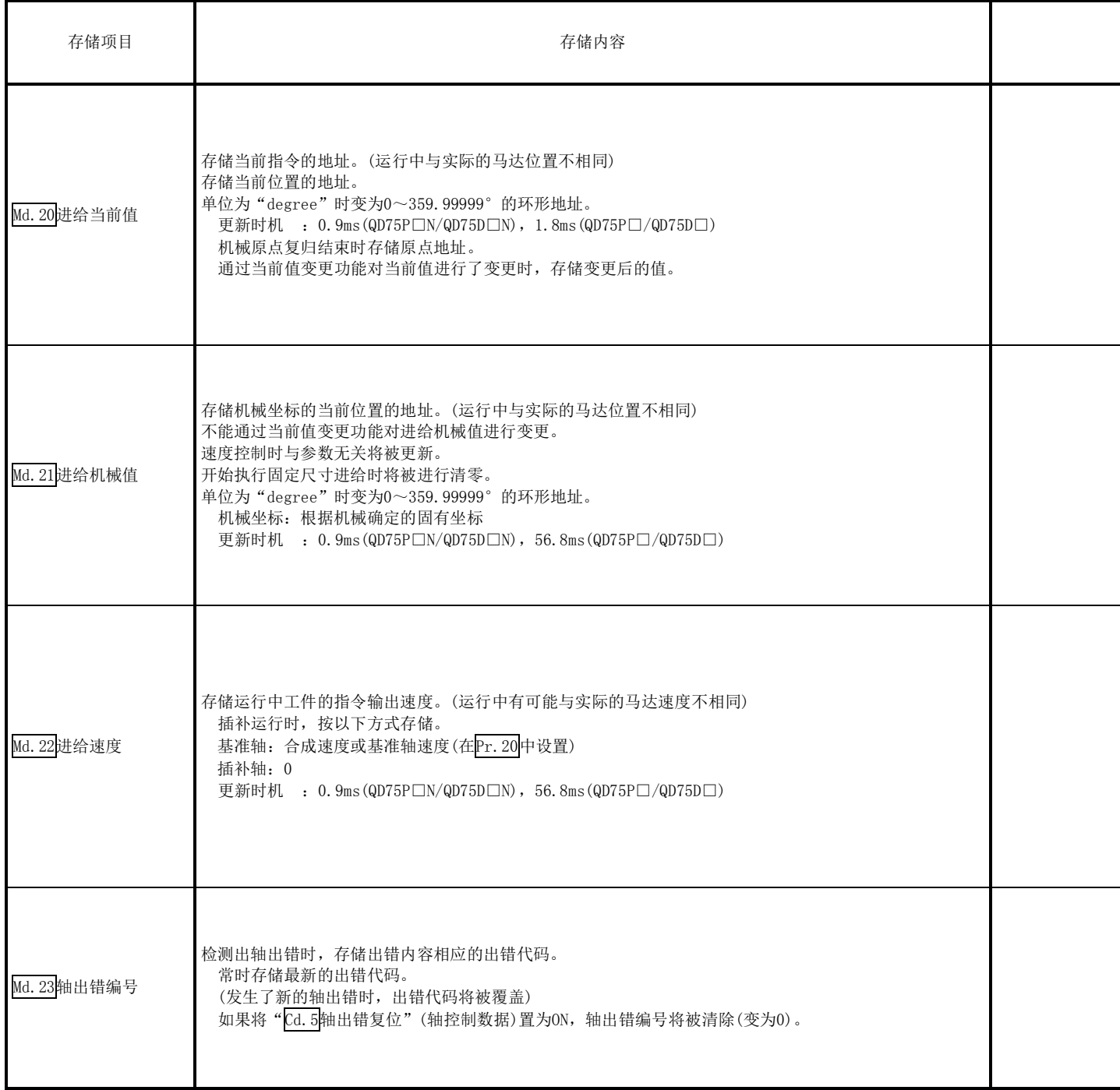

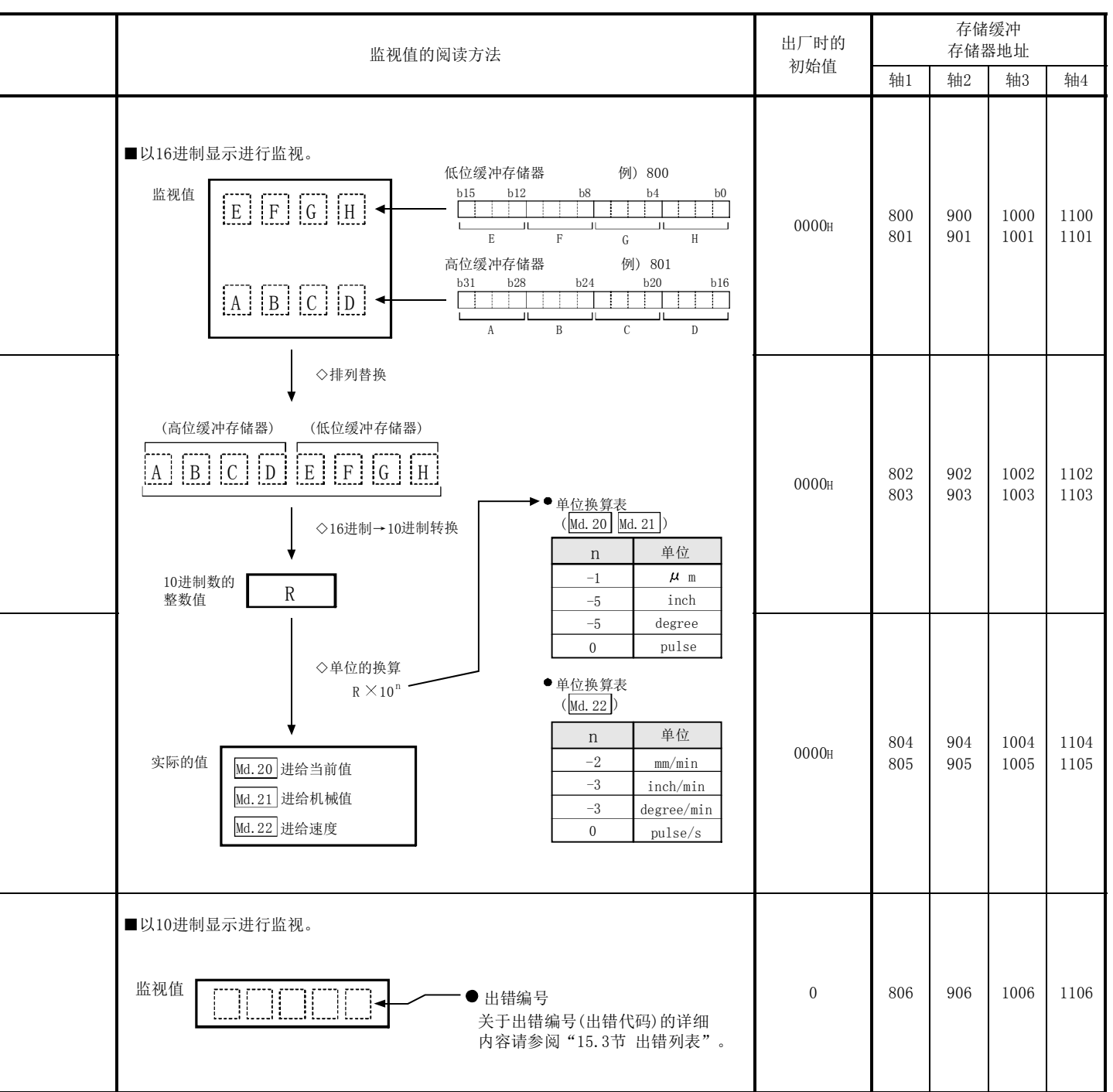

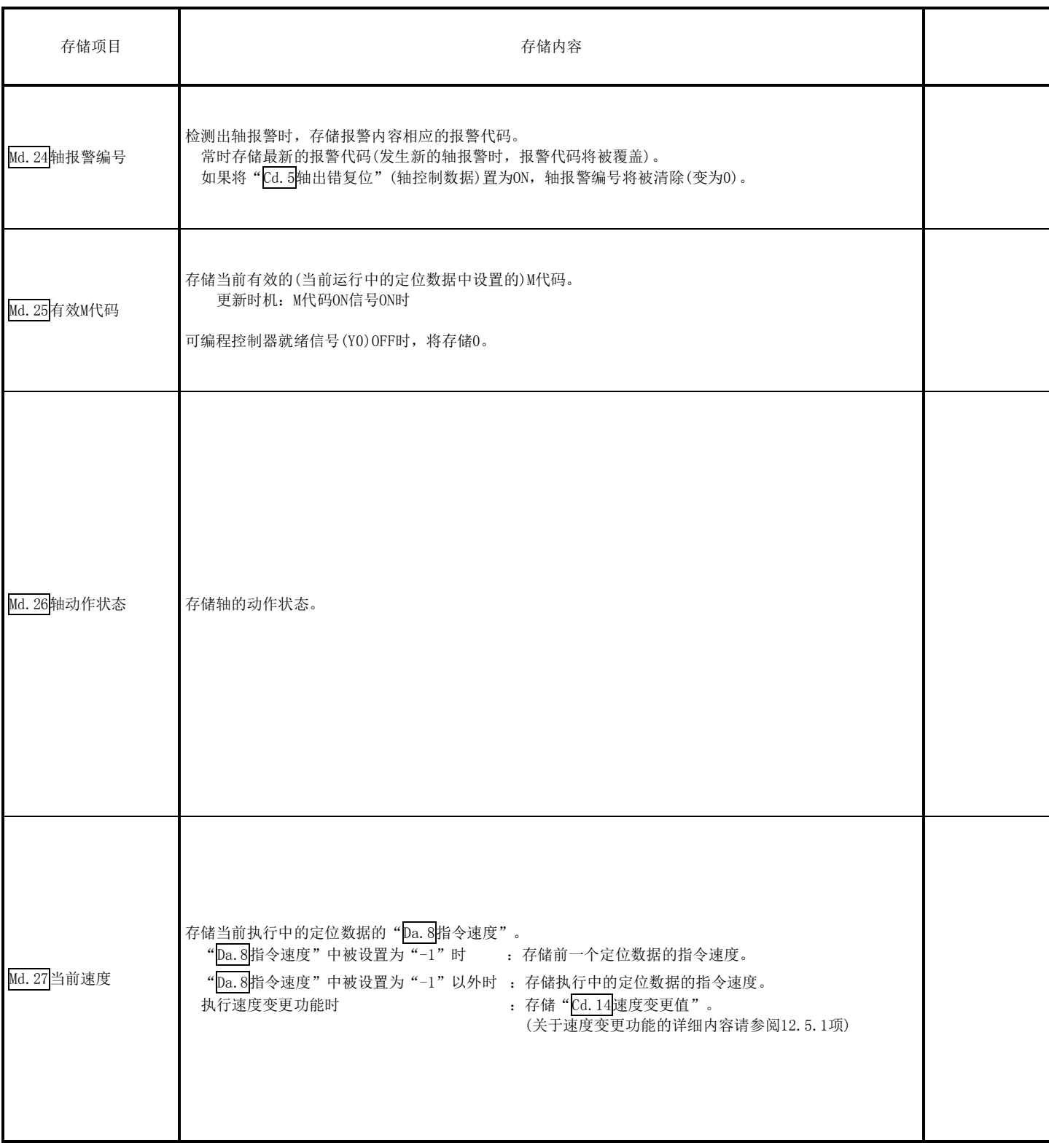

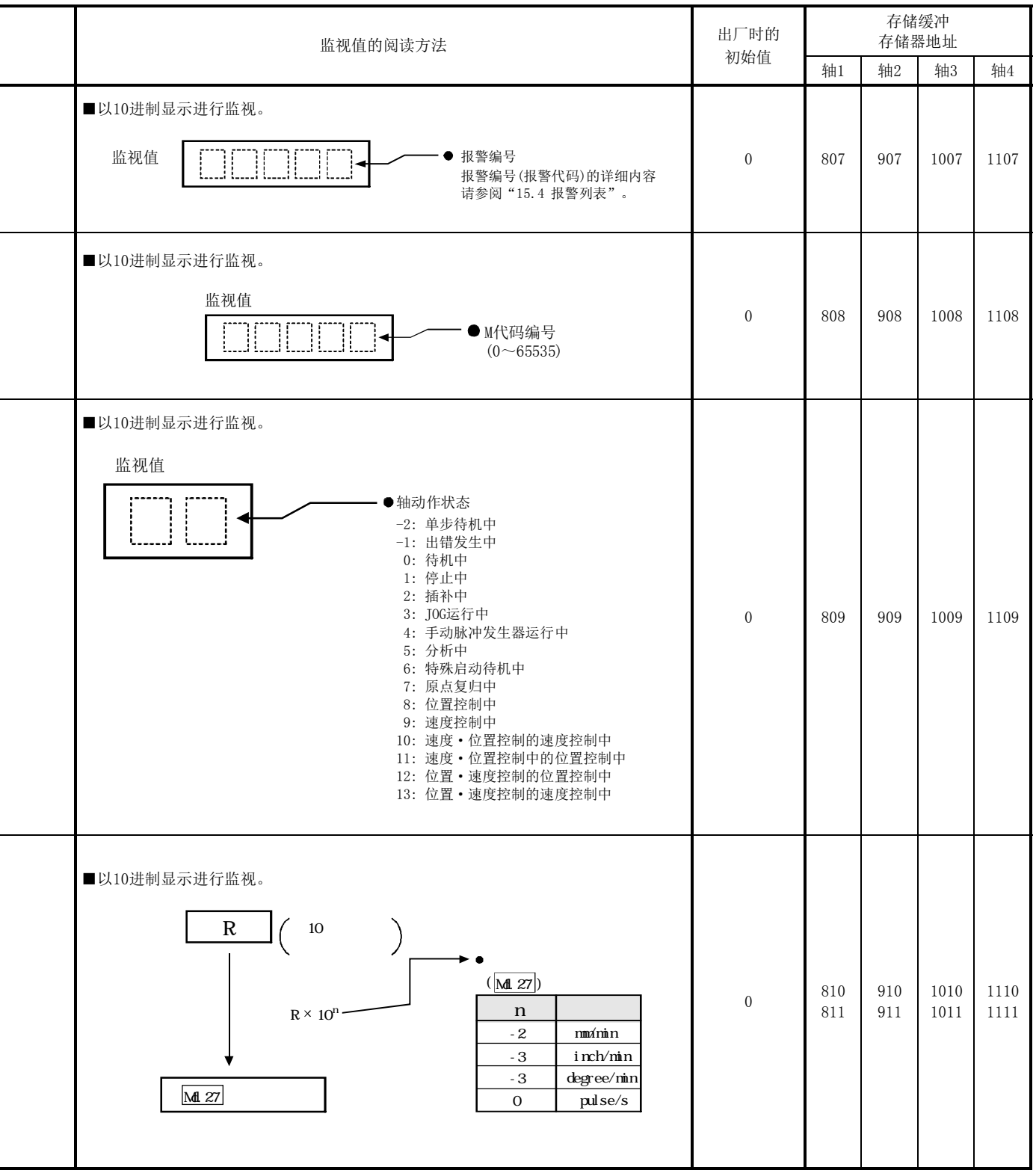

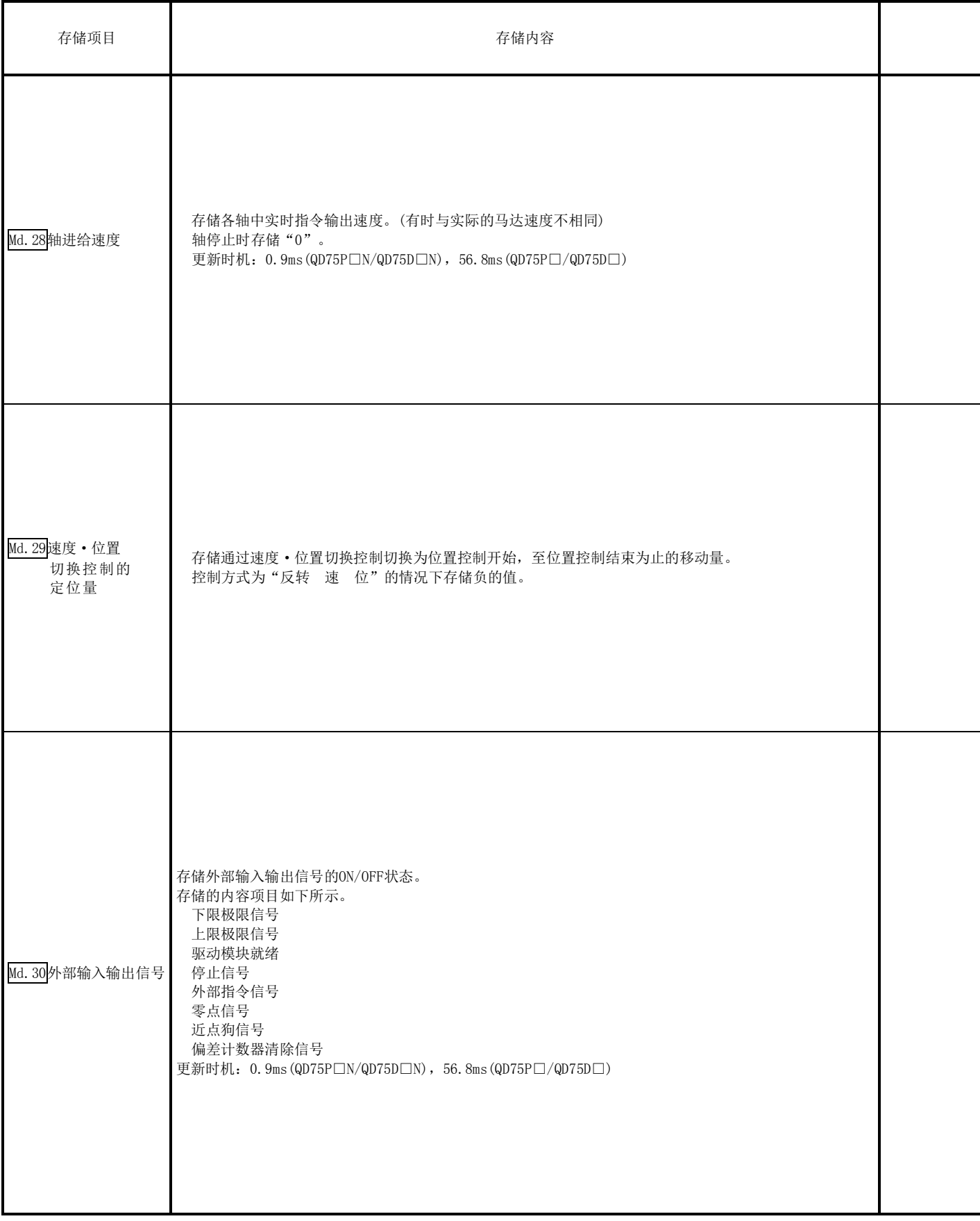

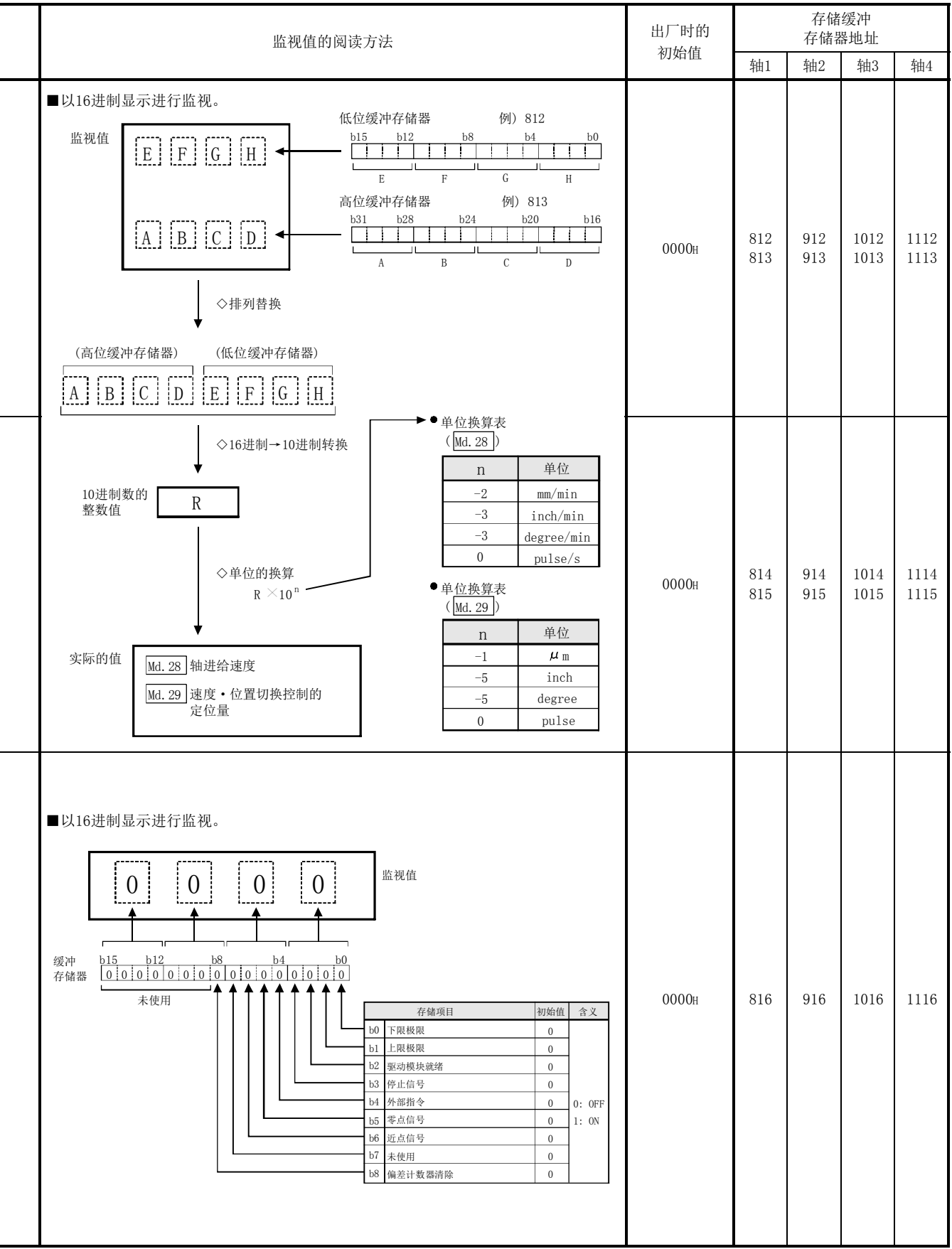

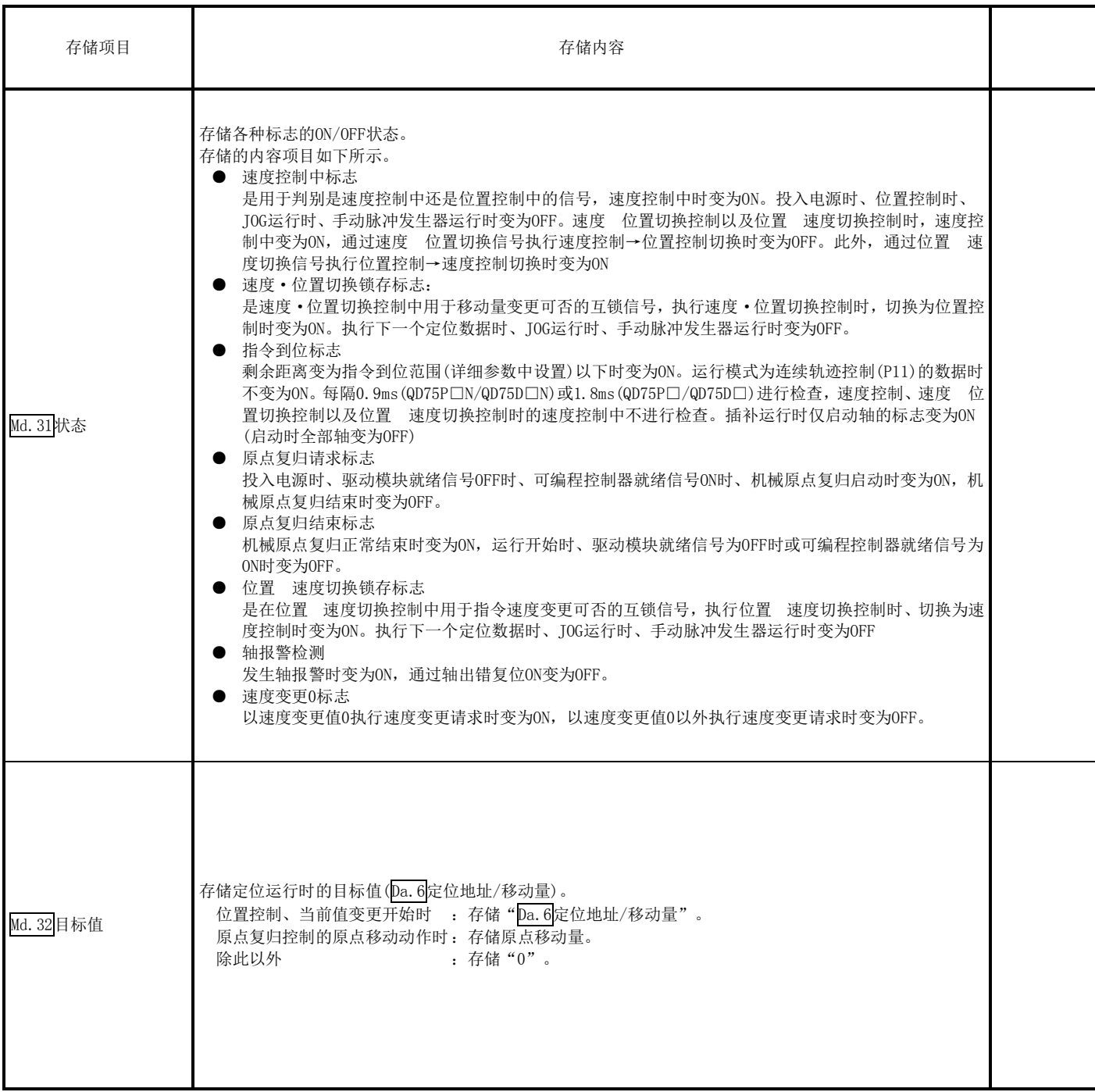

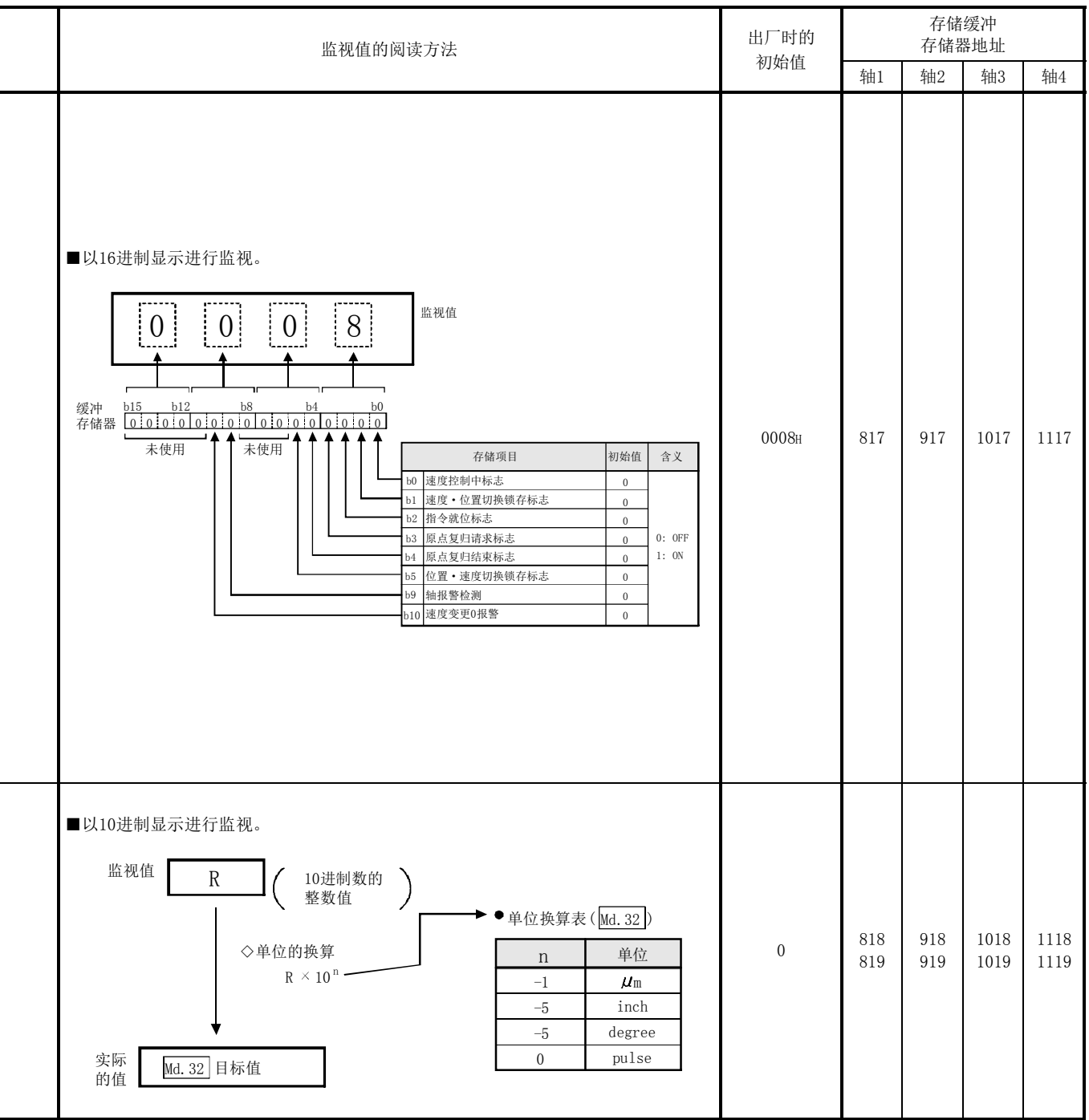

MELSEC-Q

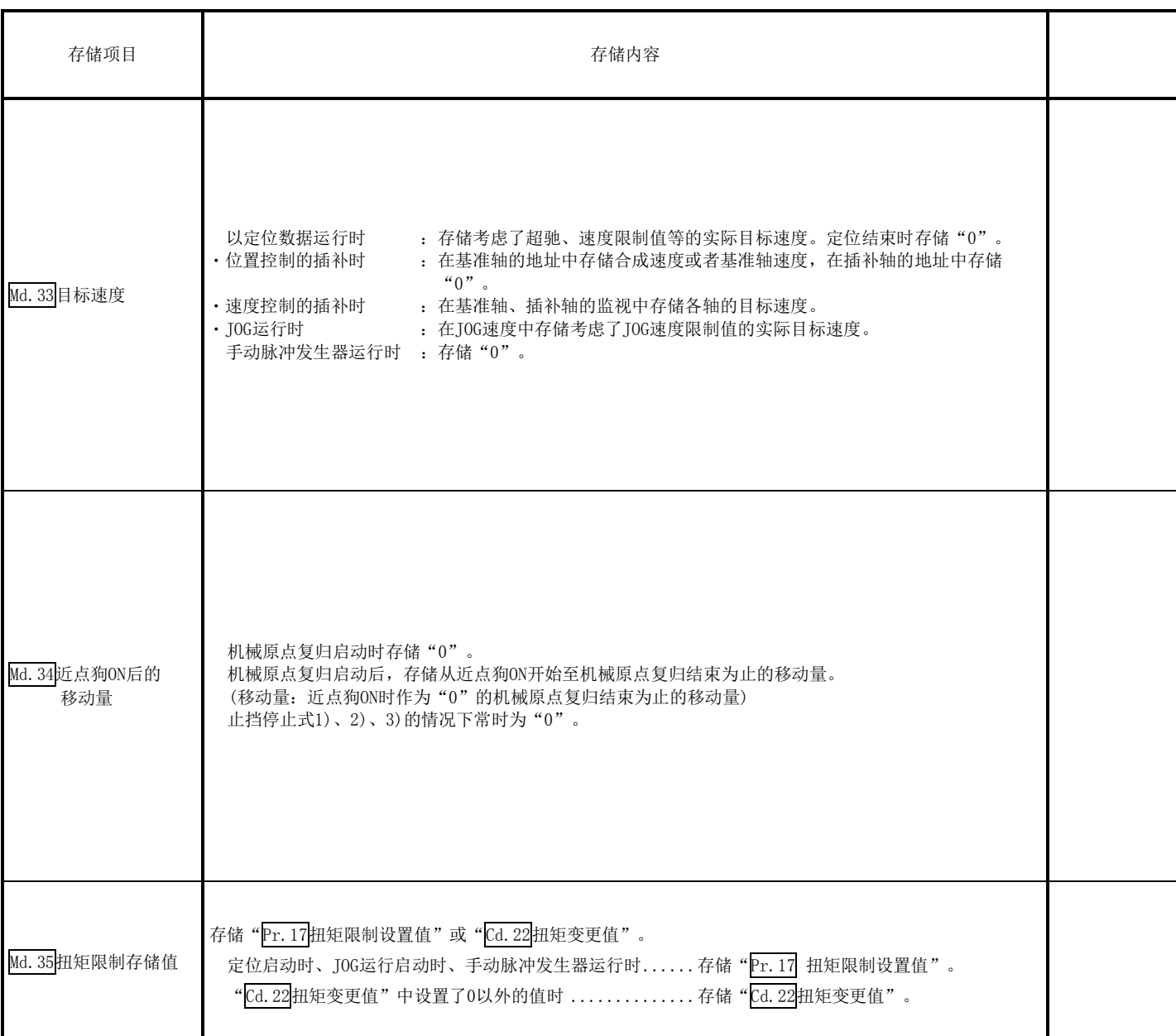

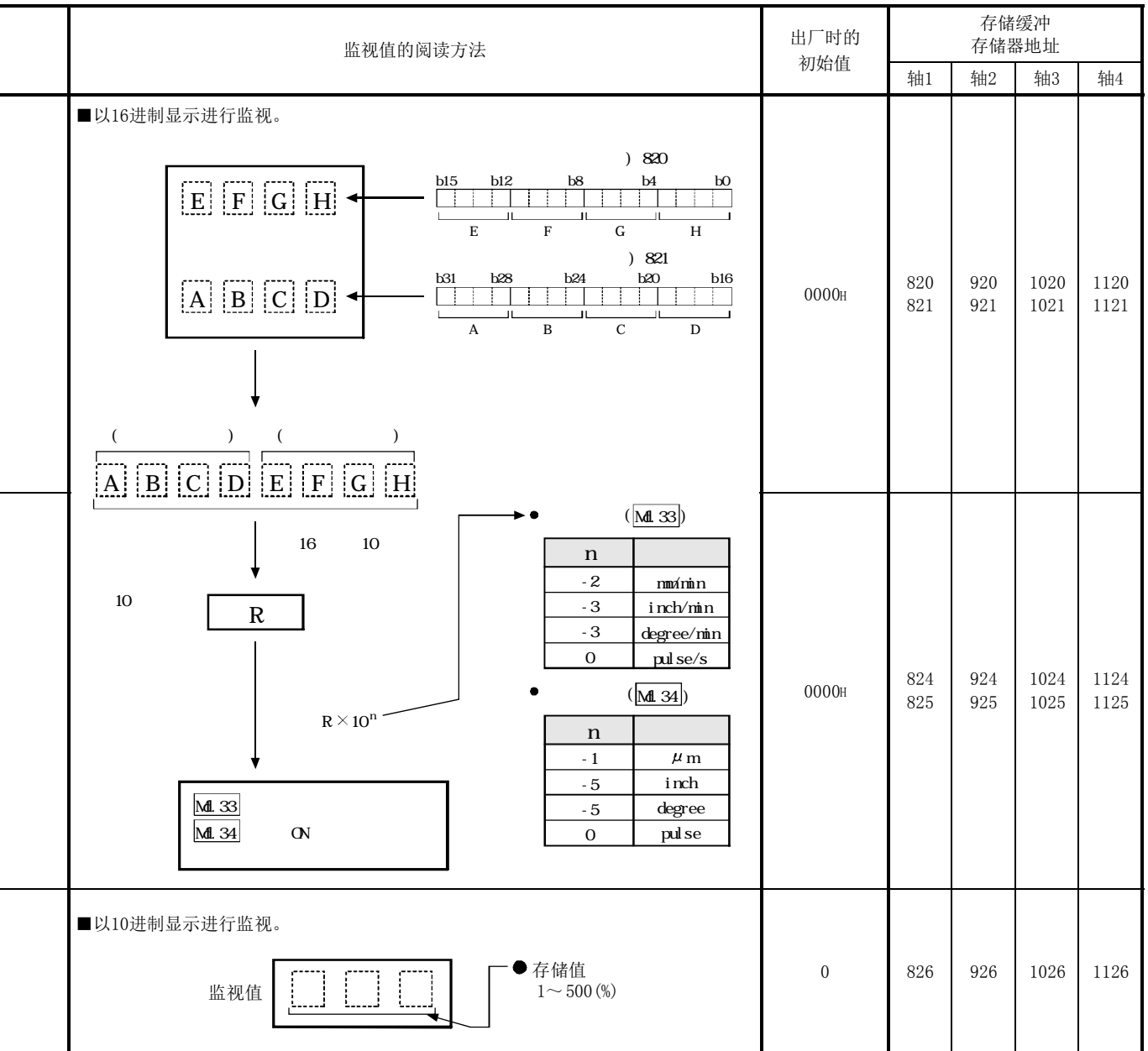

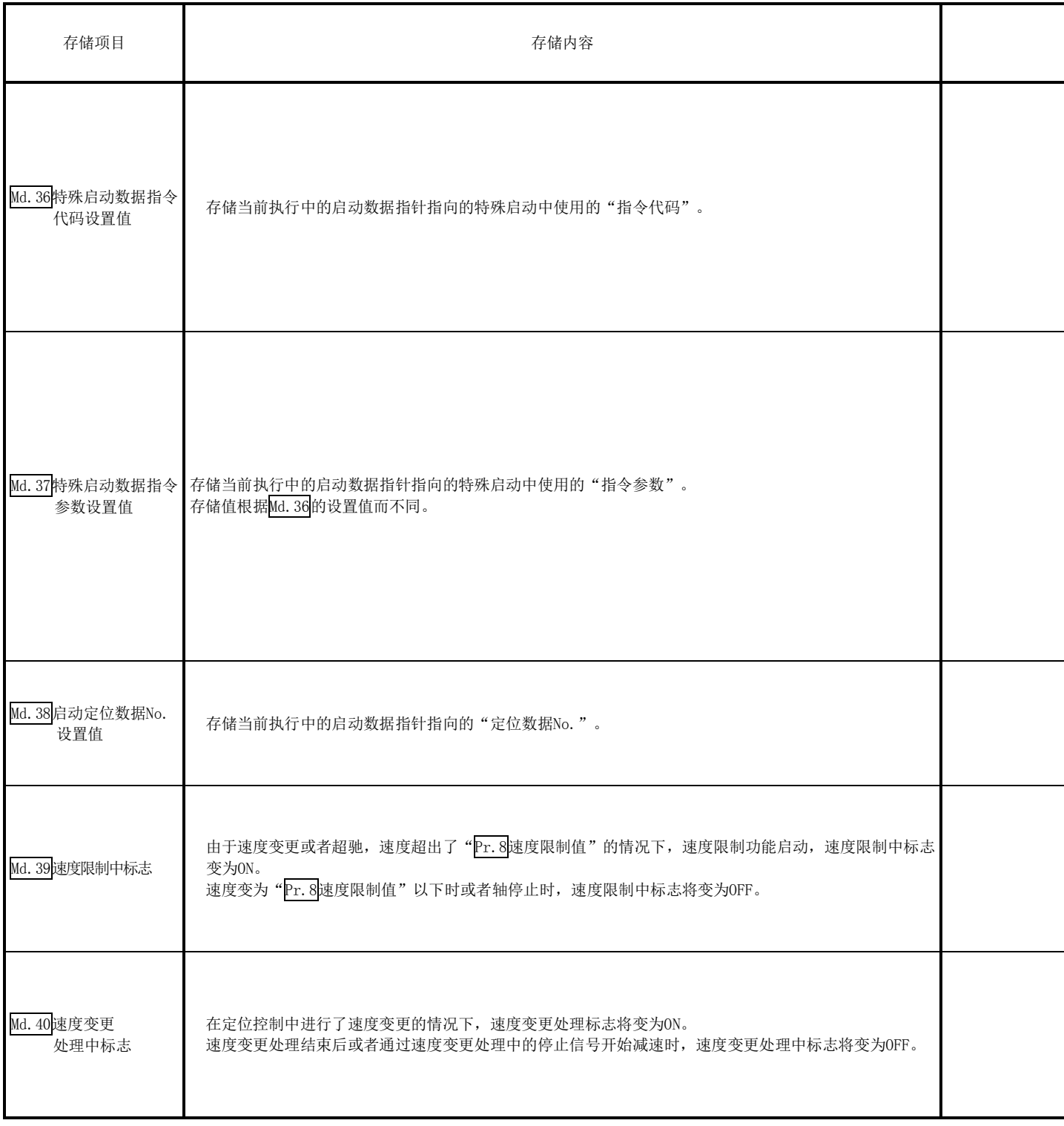

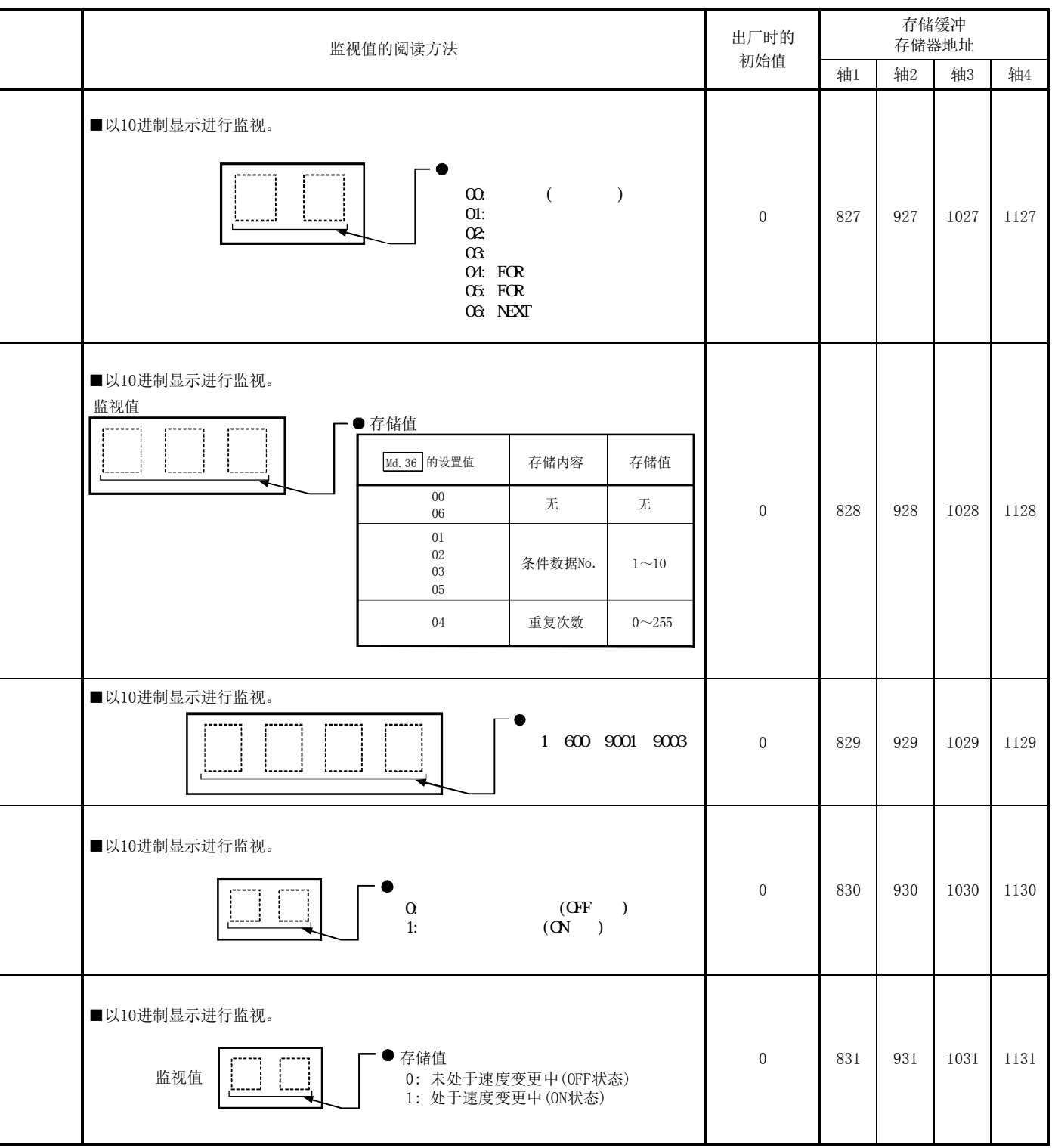

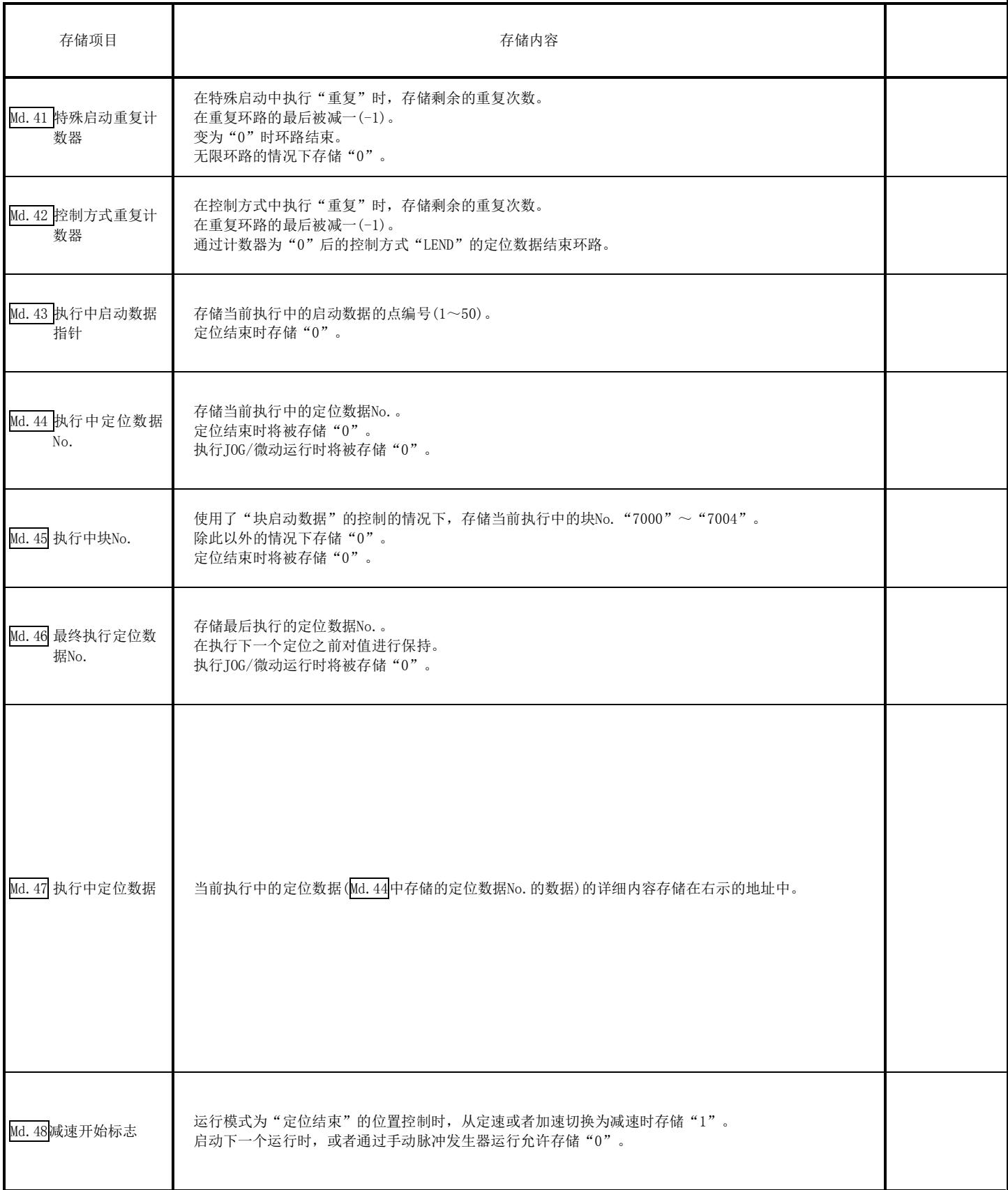

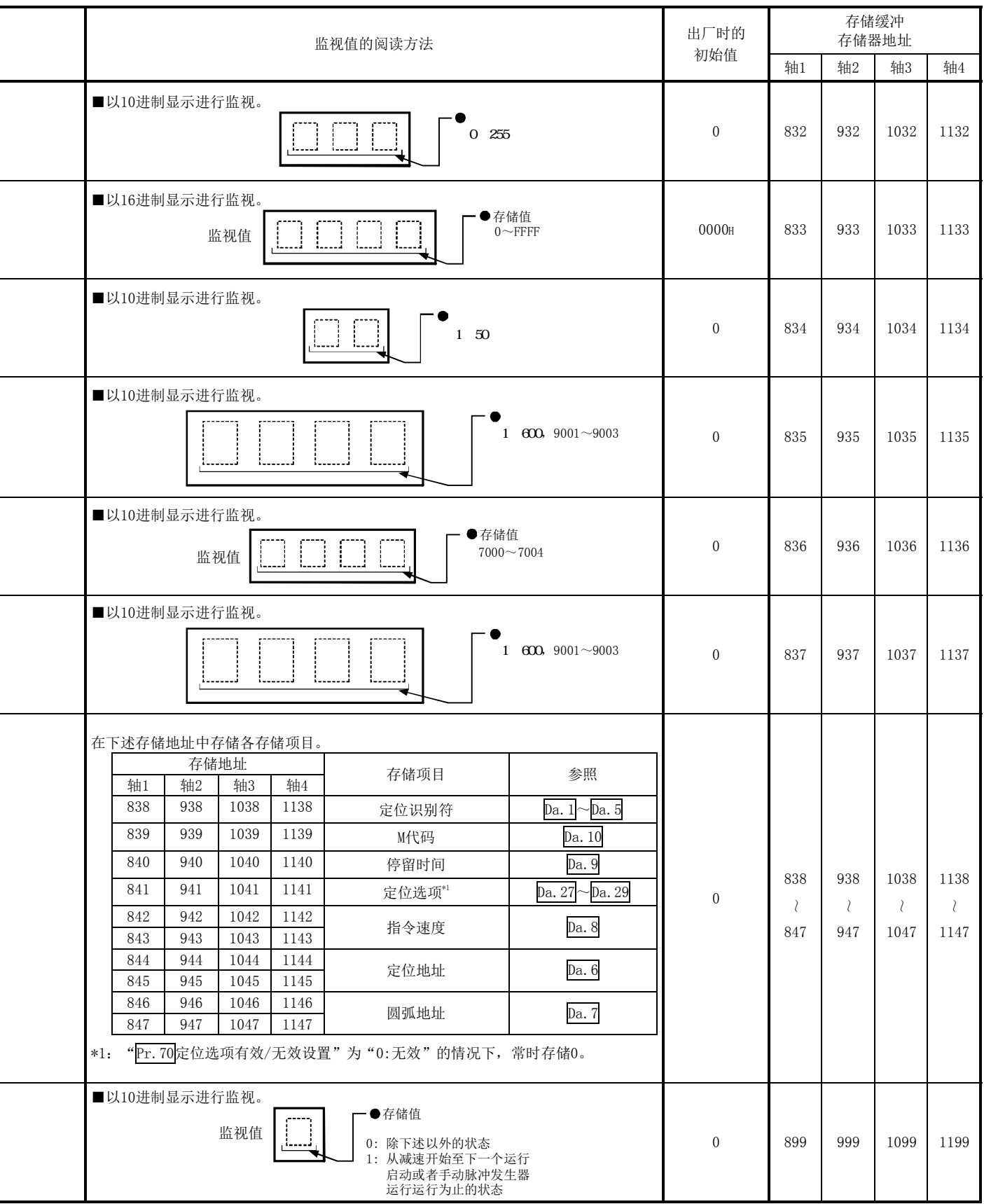

# 5.7 控制数据列表

# 5.7.1 系统控制数据

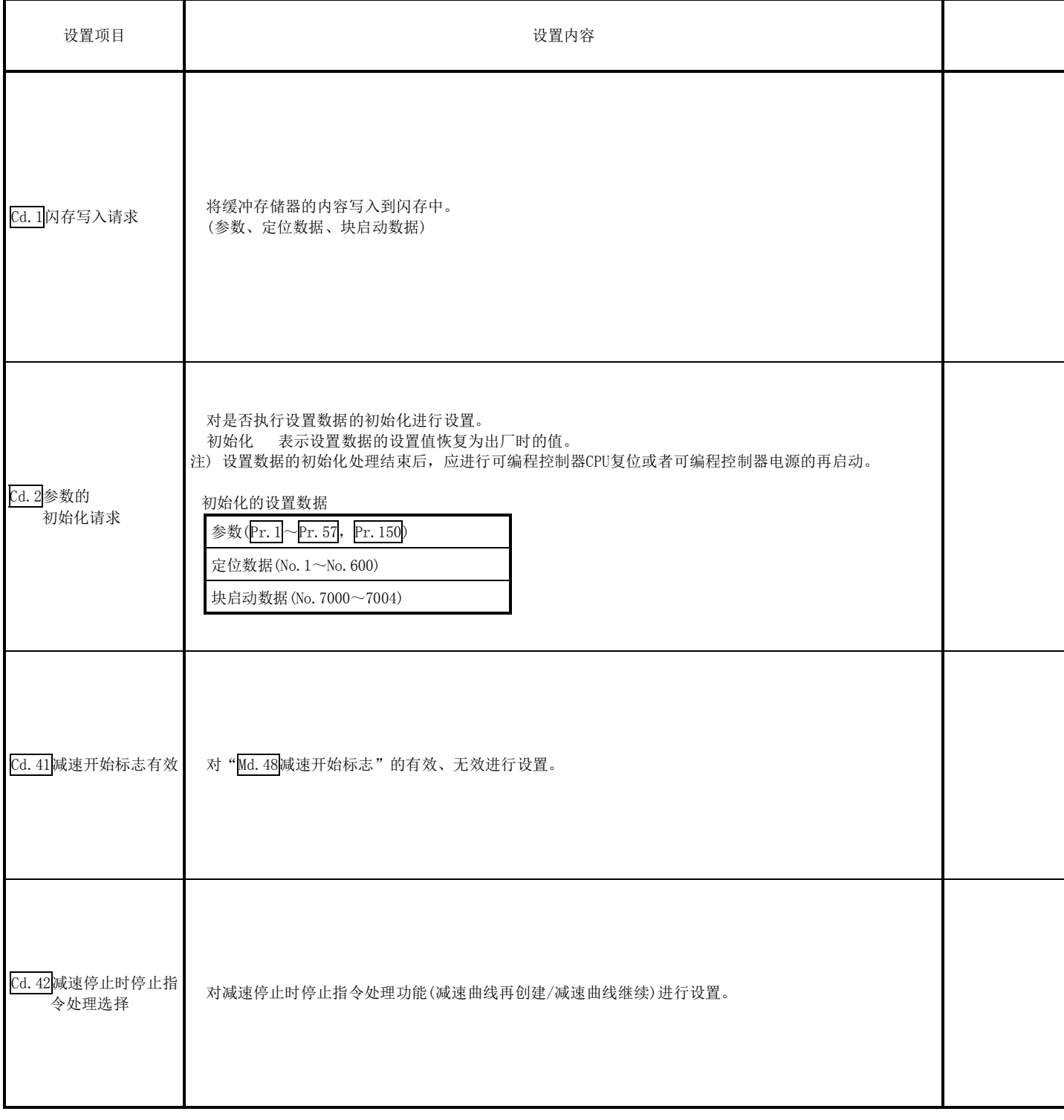

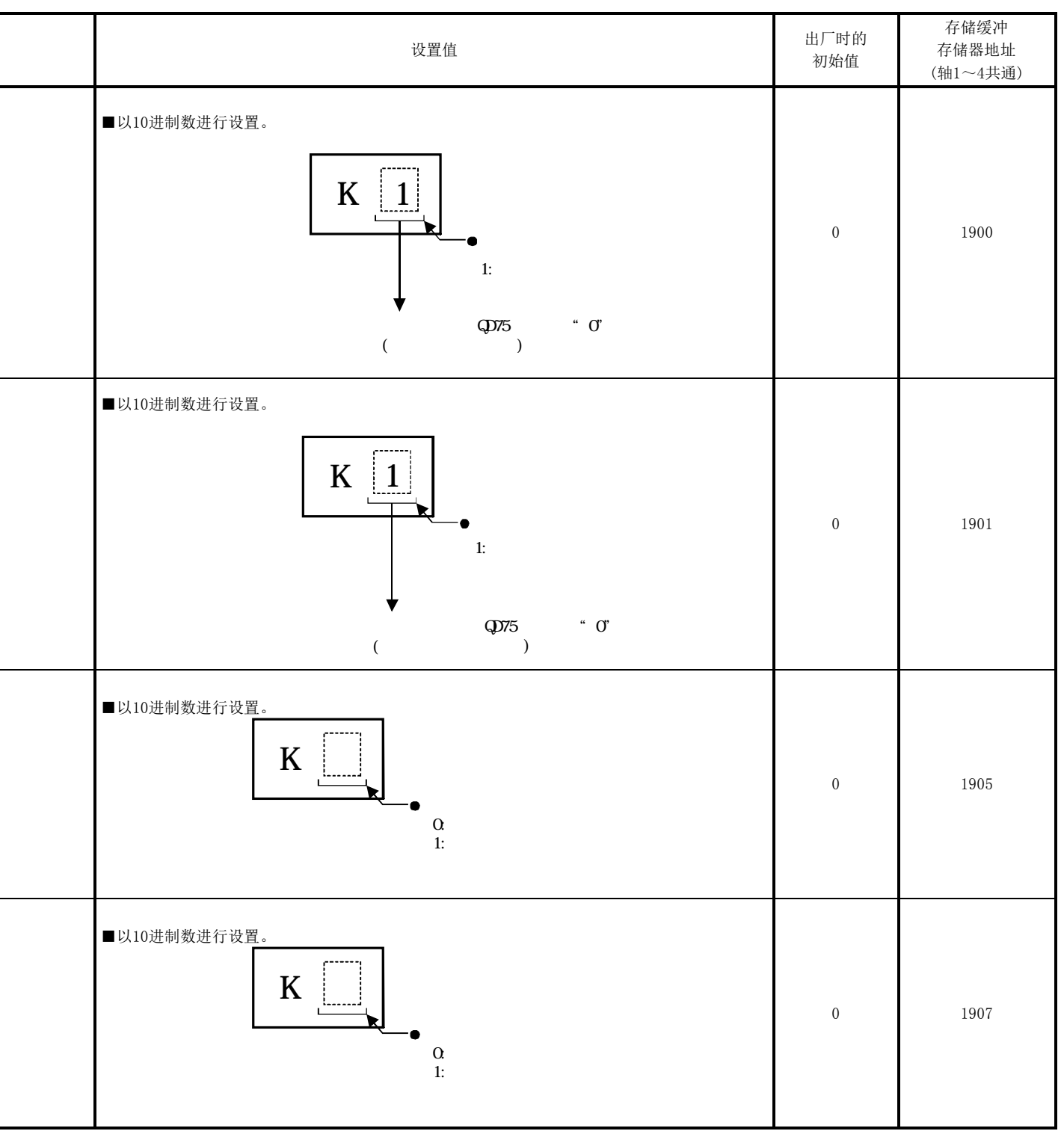

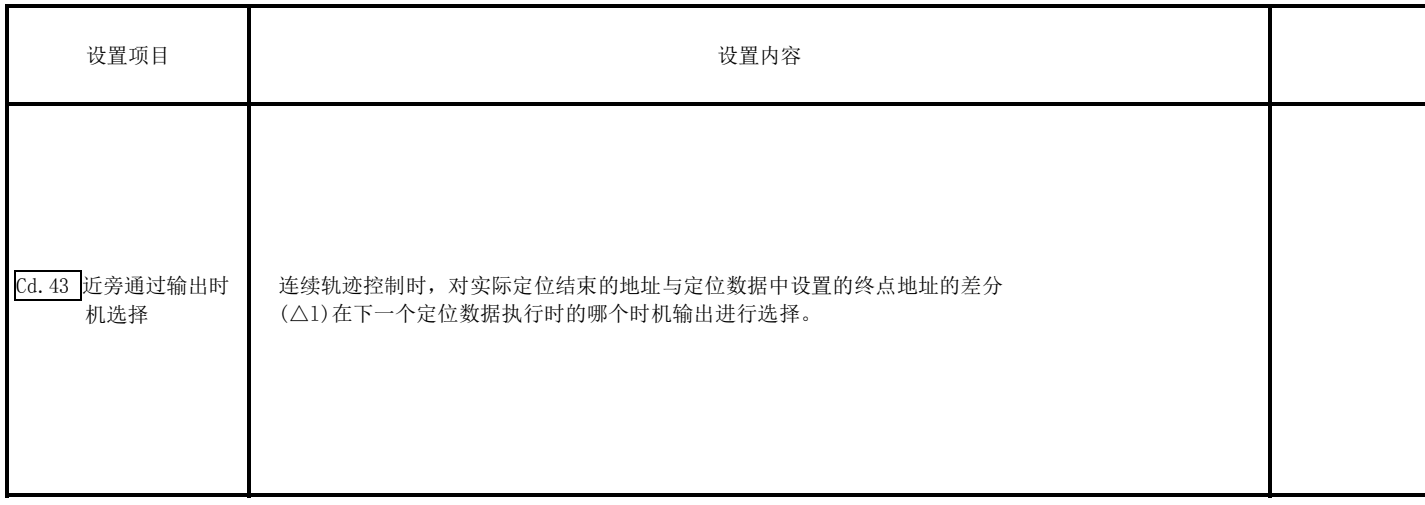

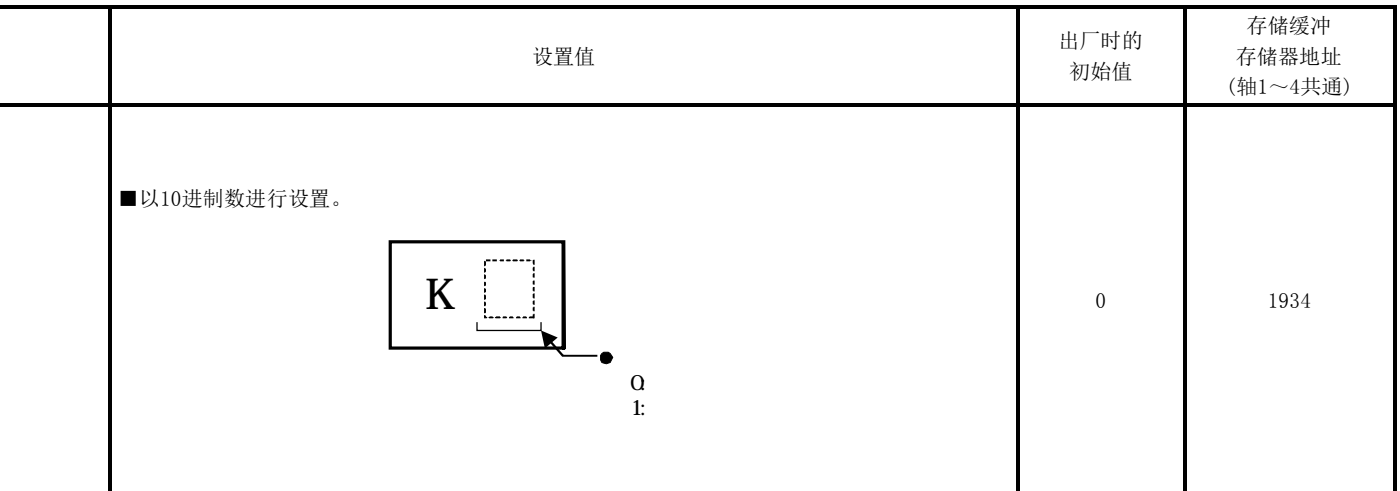

# 5.7.2 轴控制数据

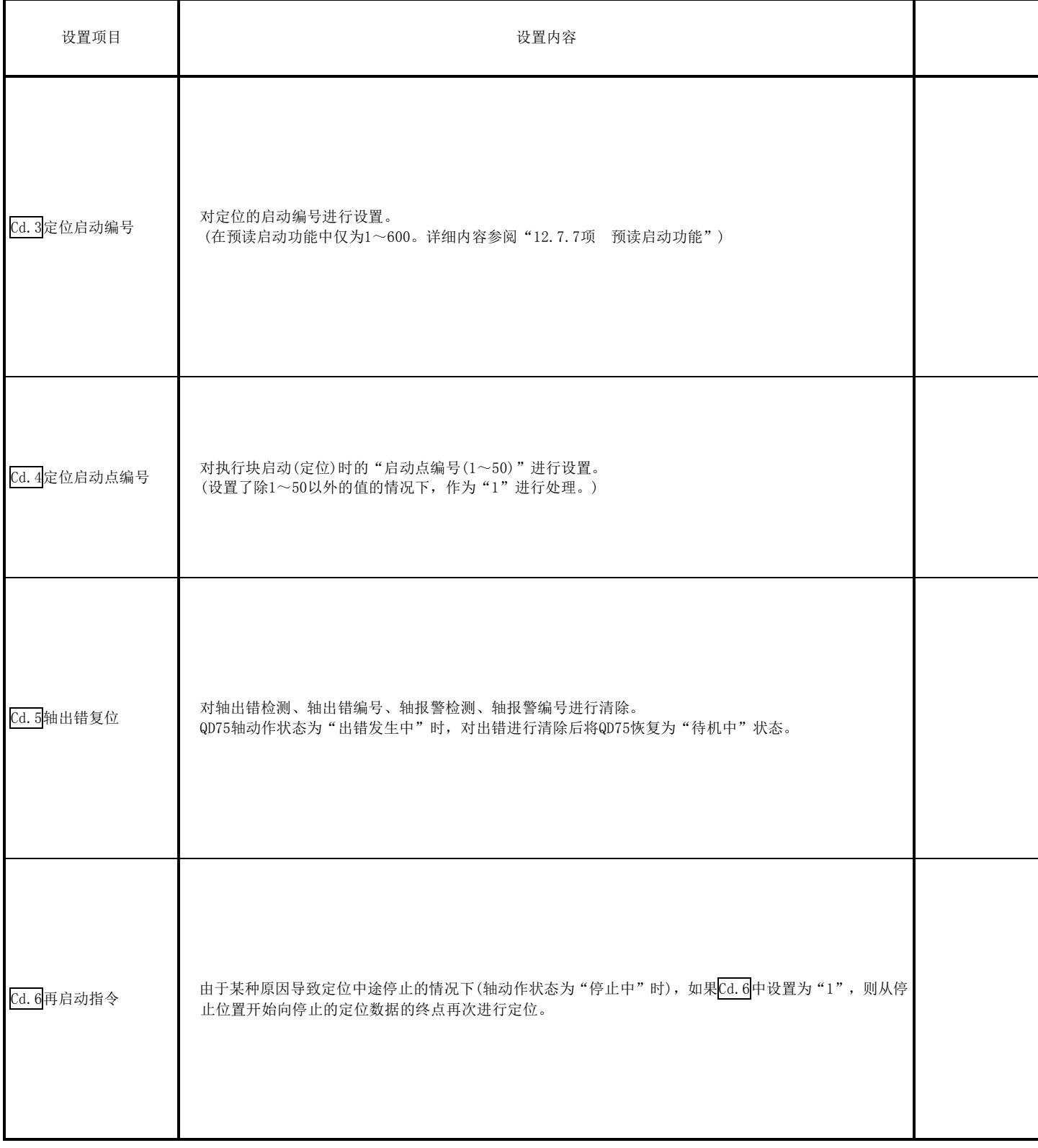

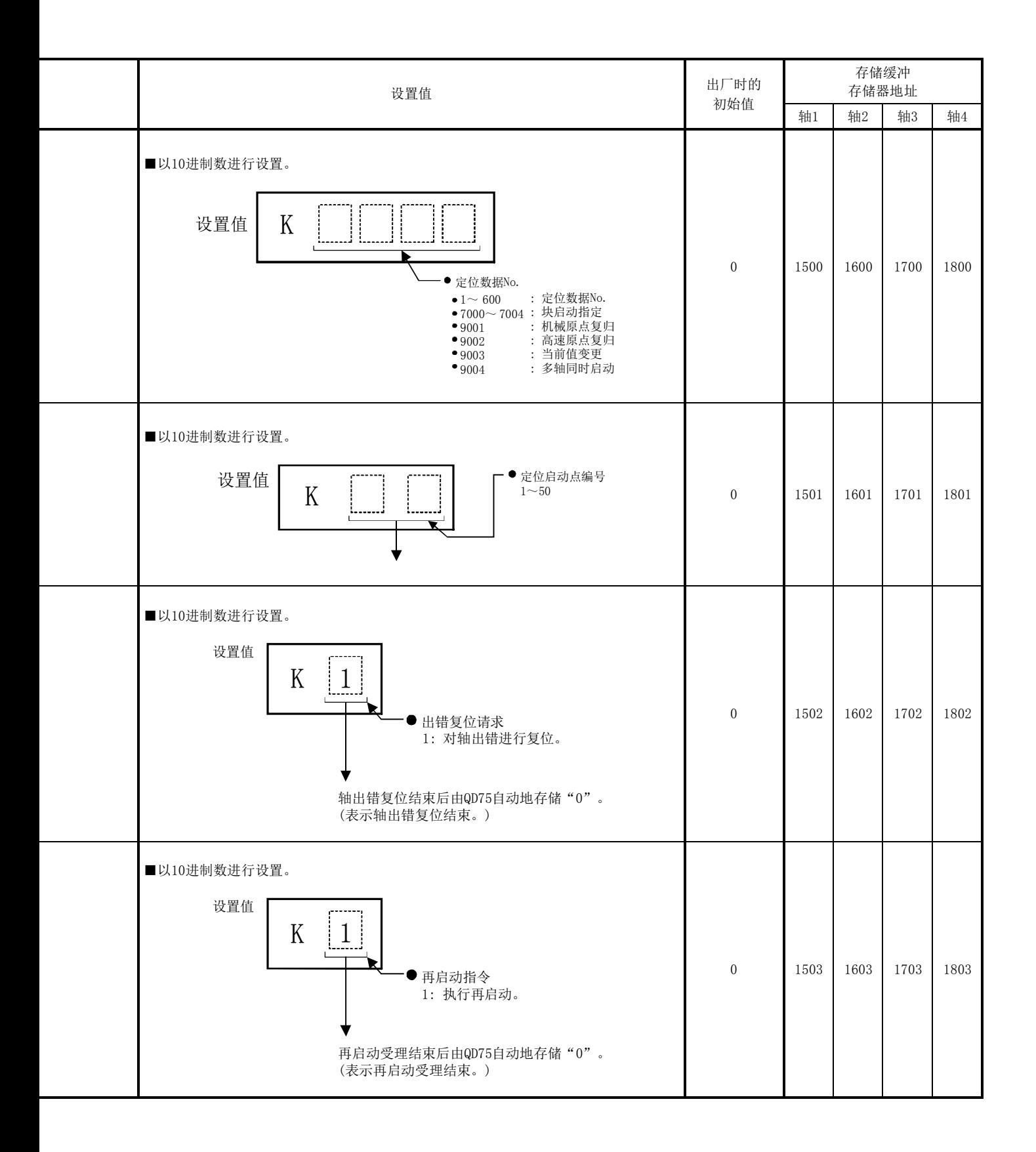

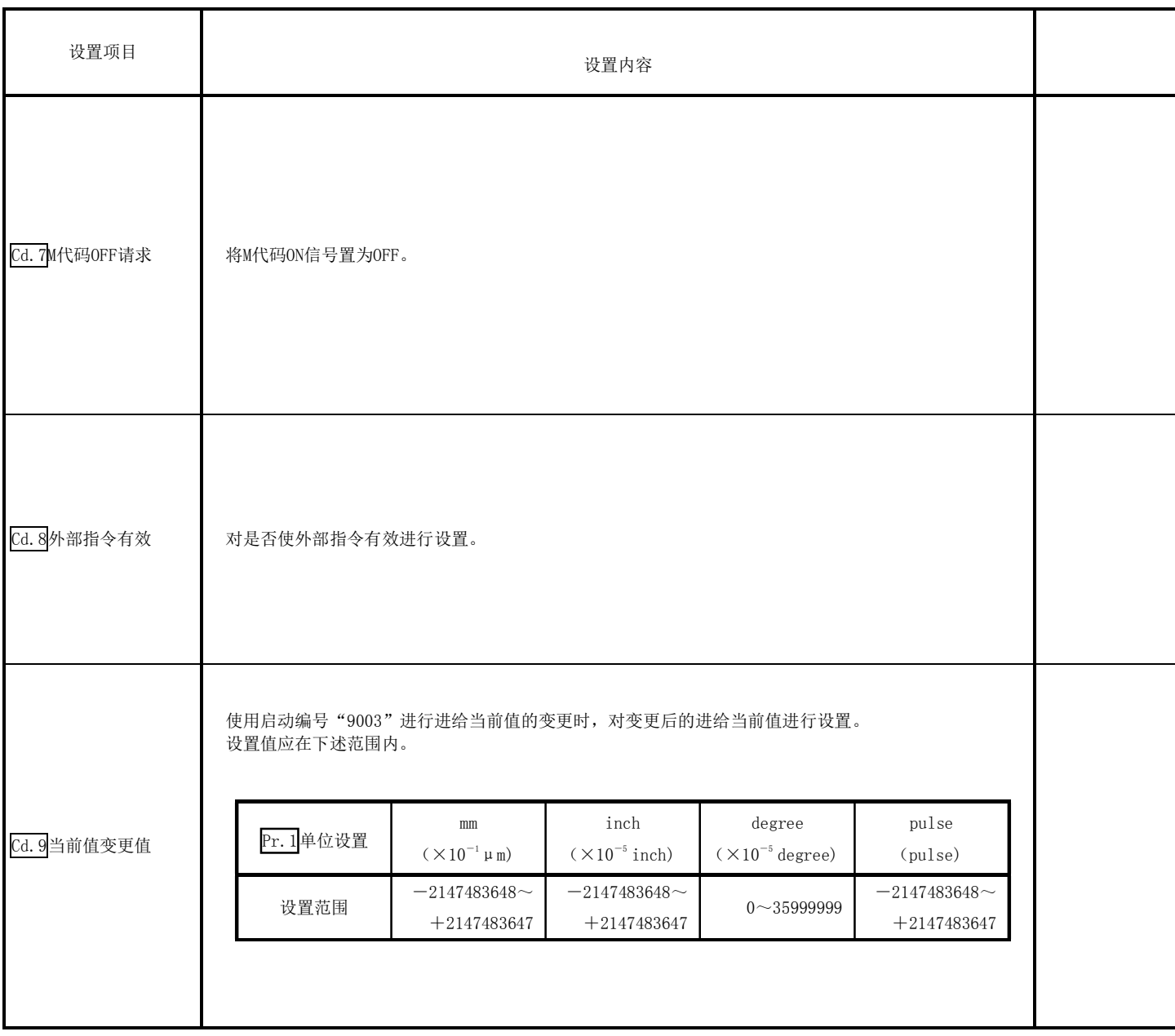

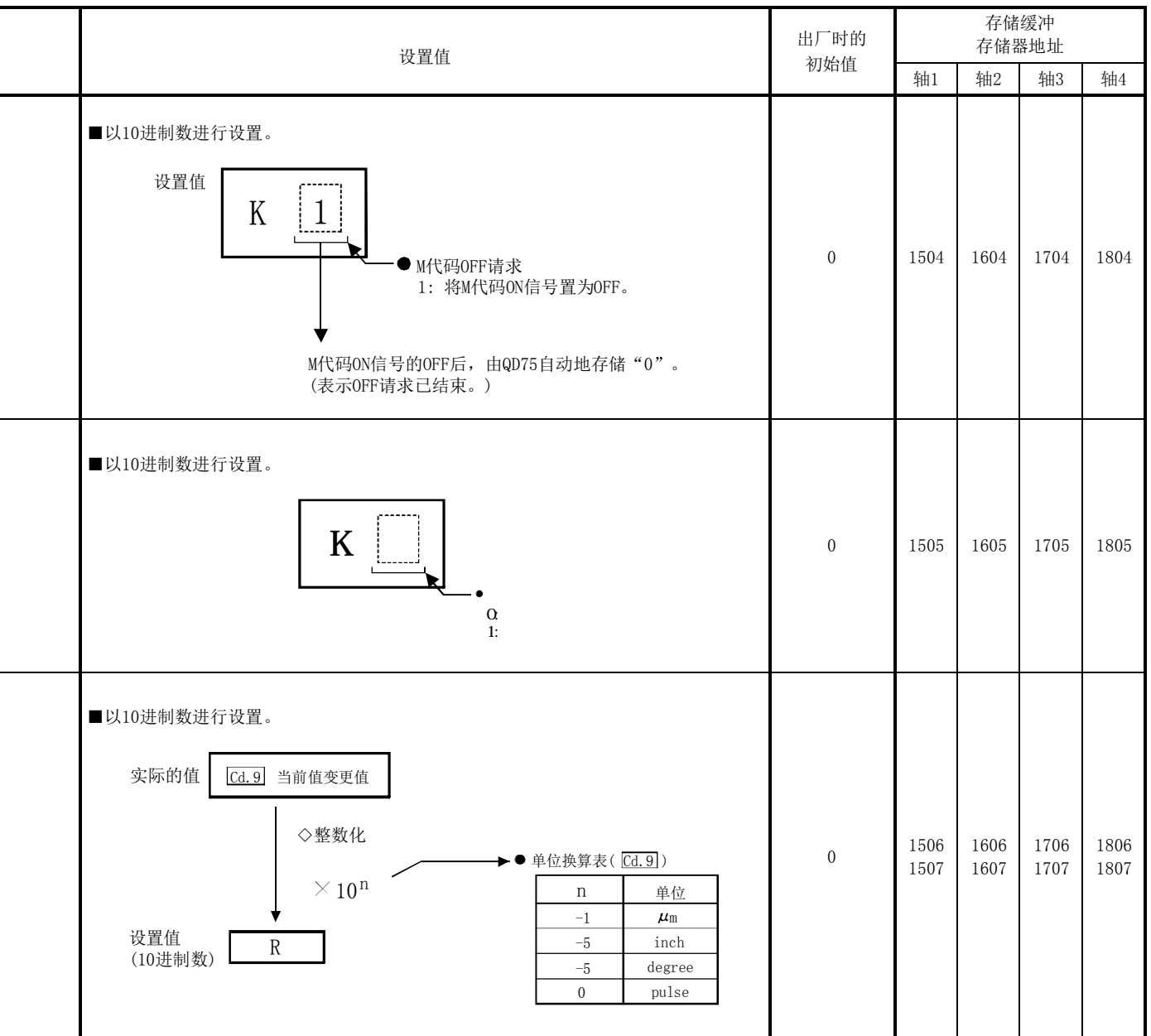

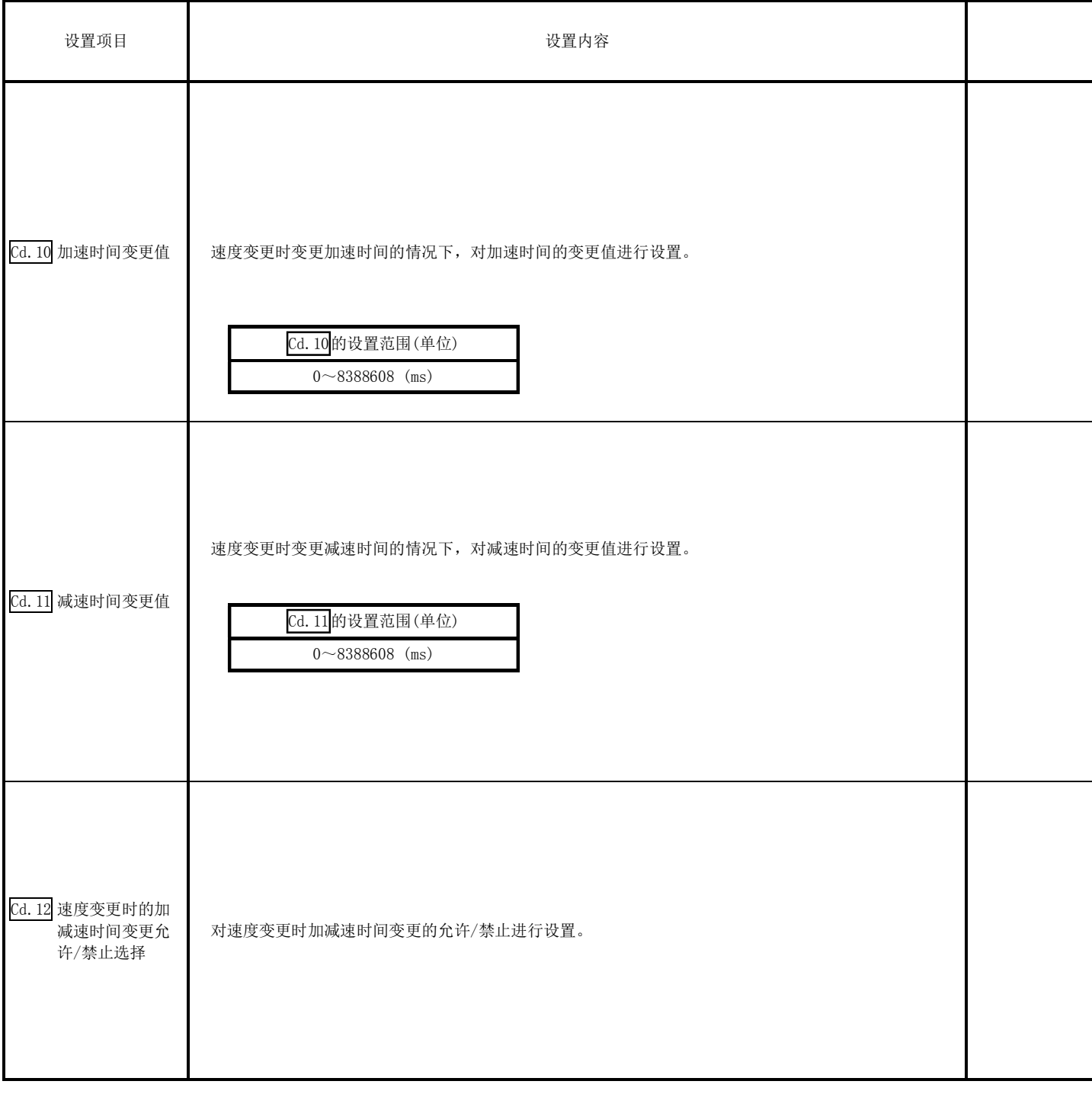

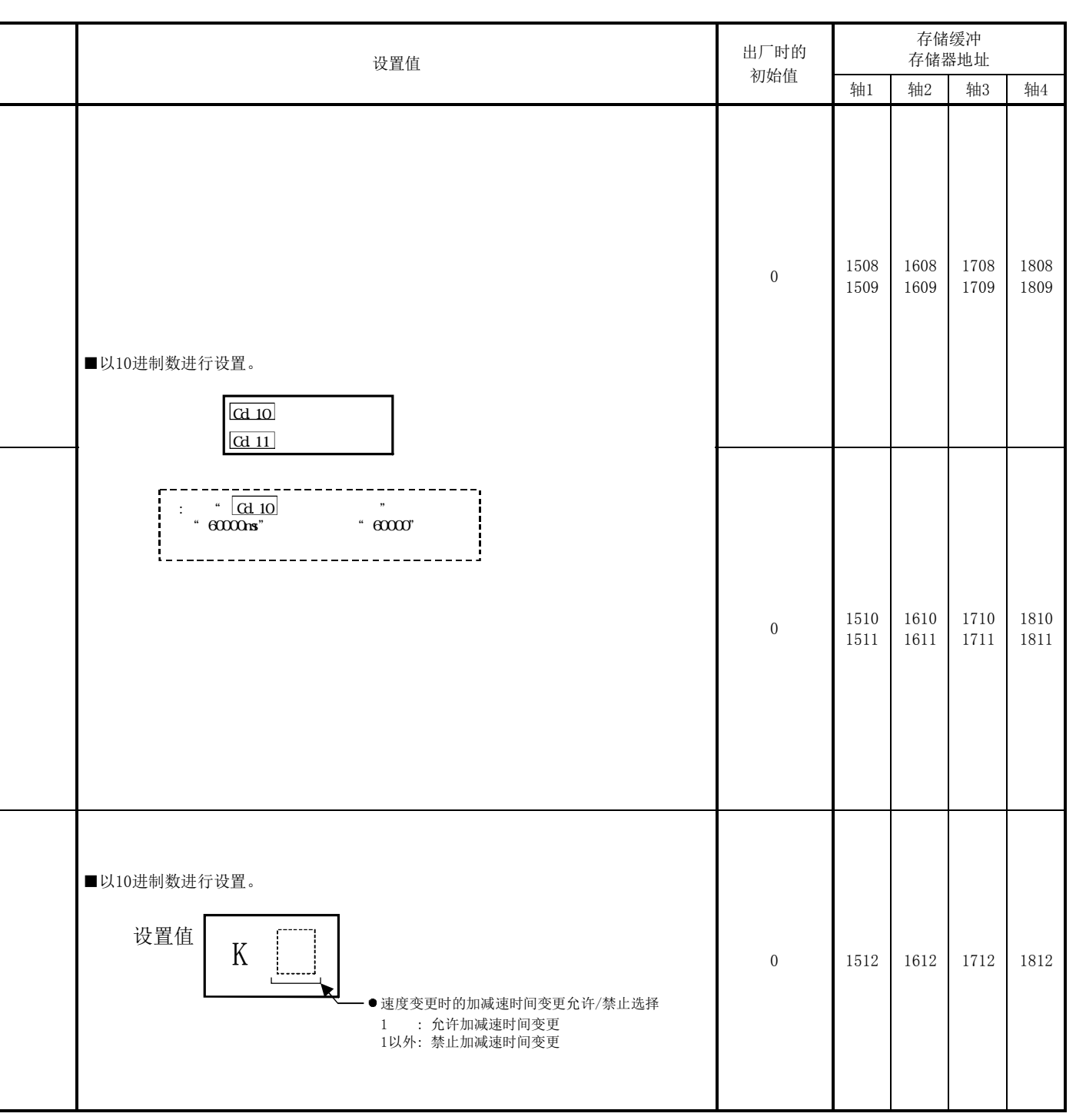

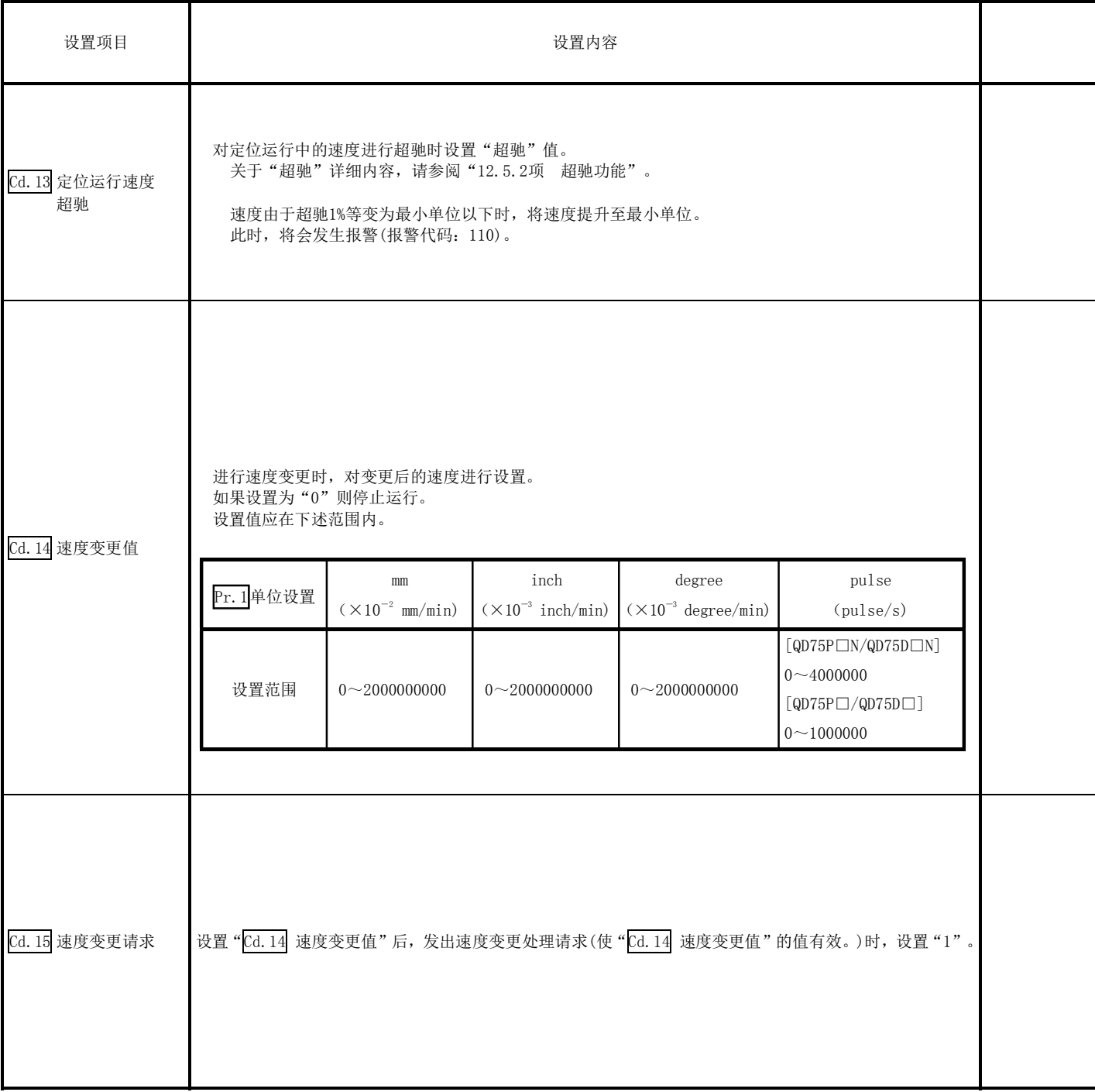

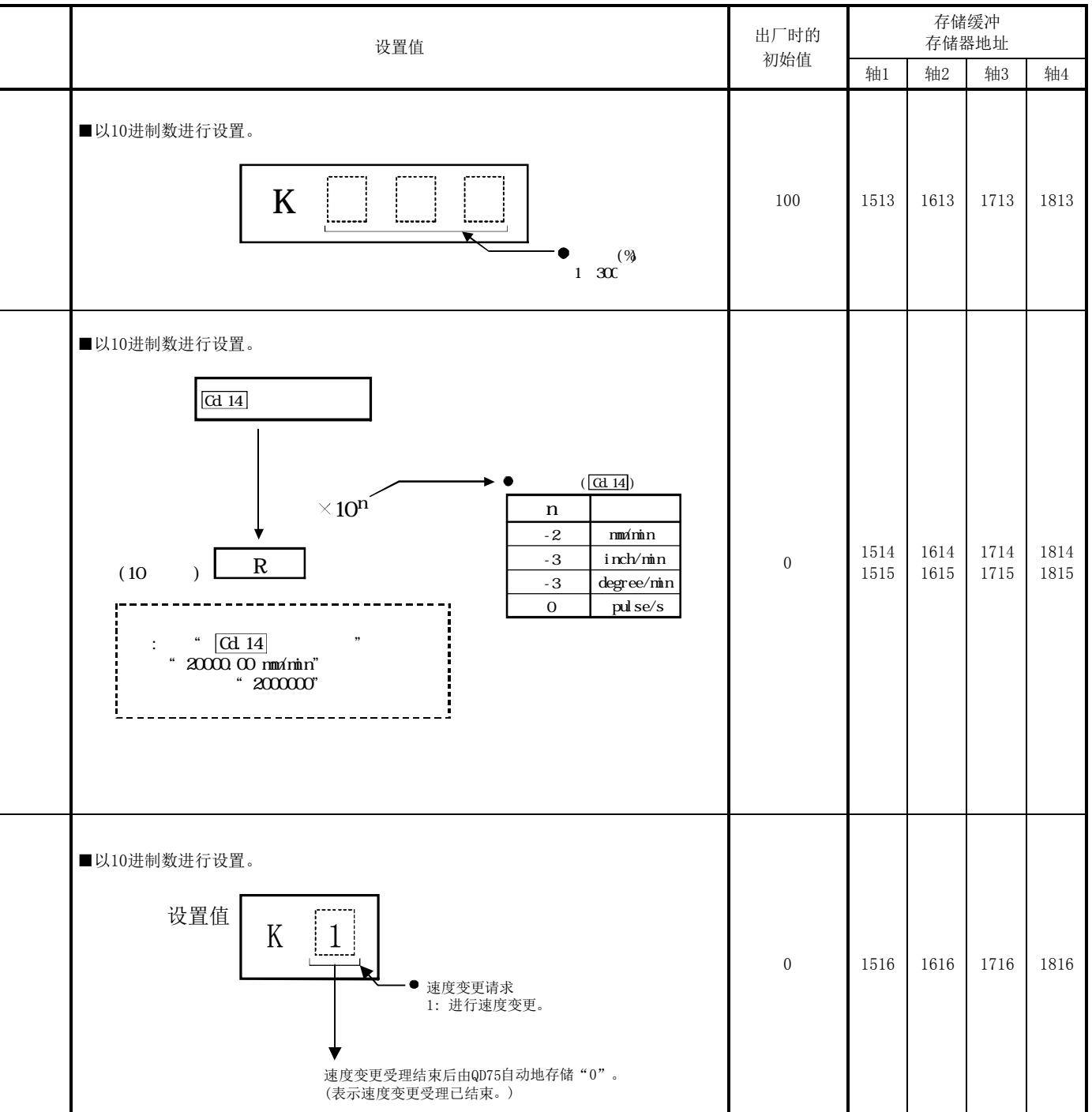

MELSEC-Q

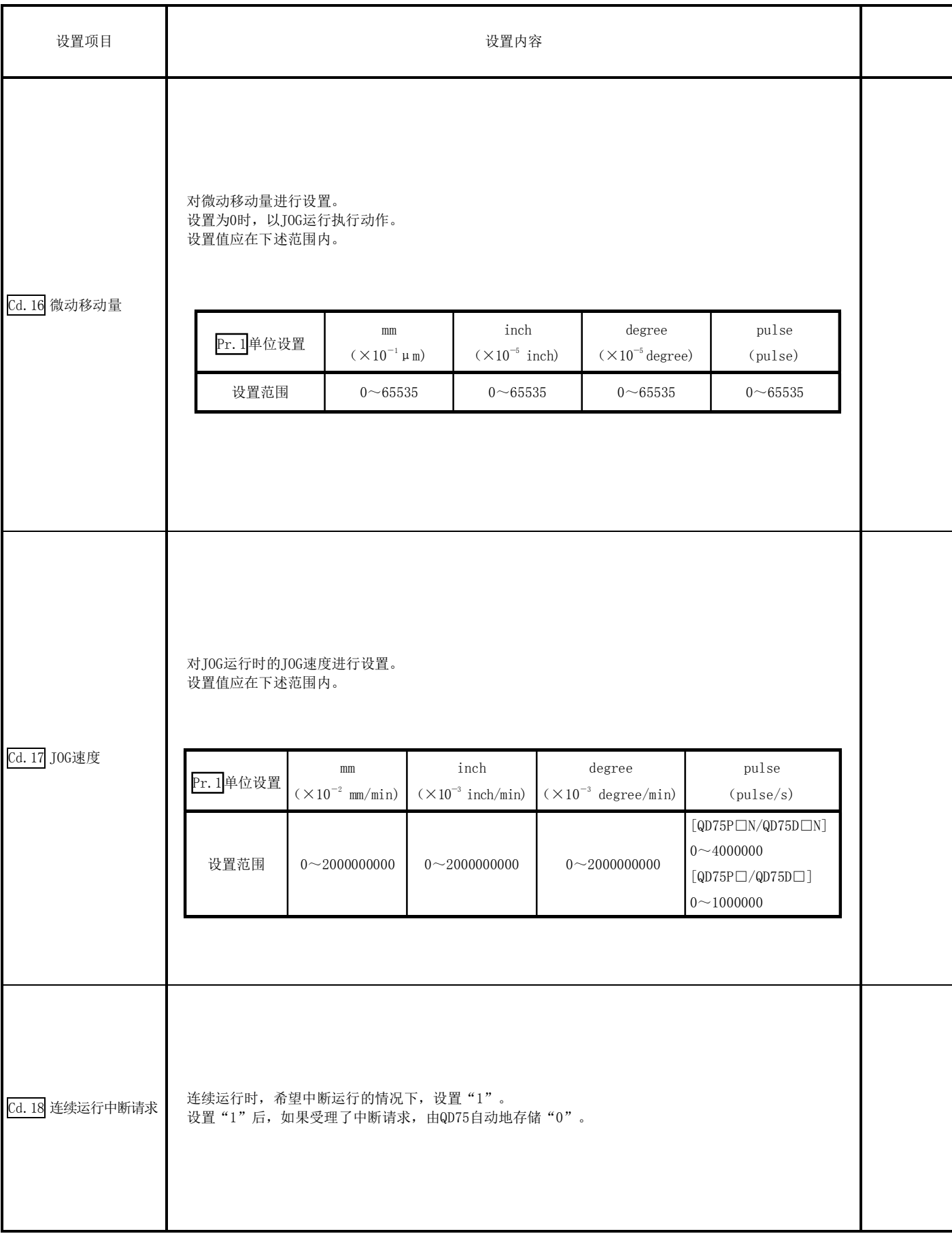

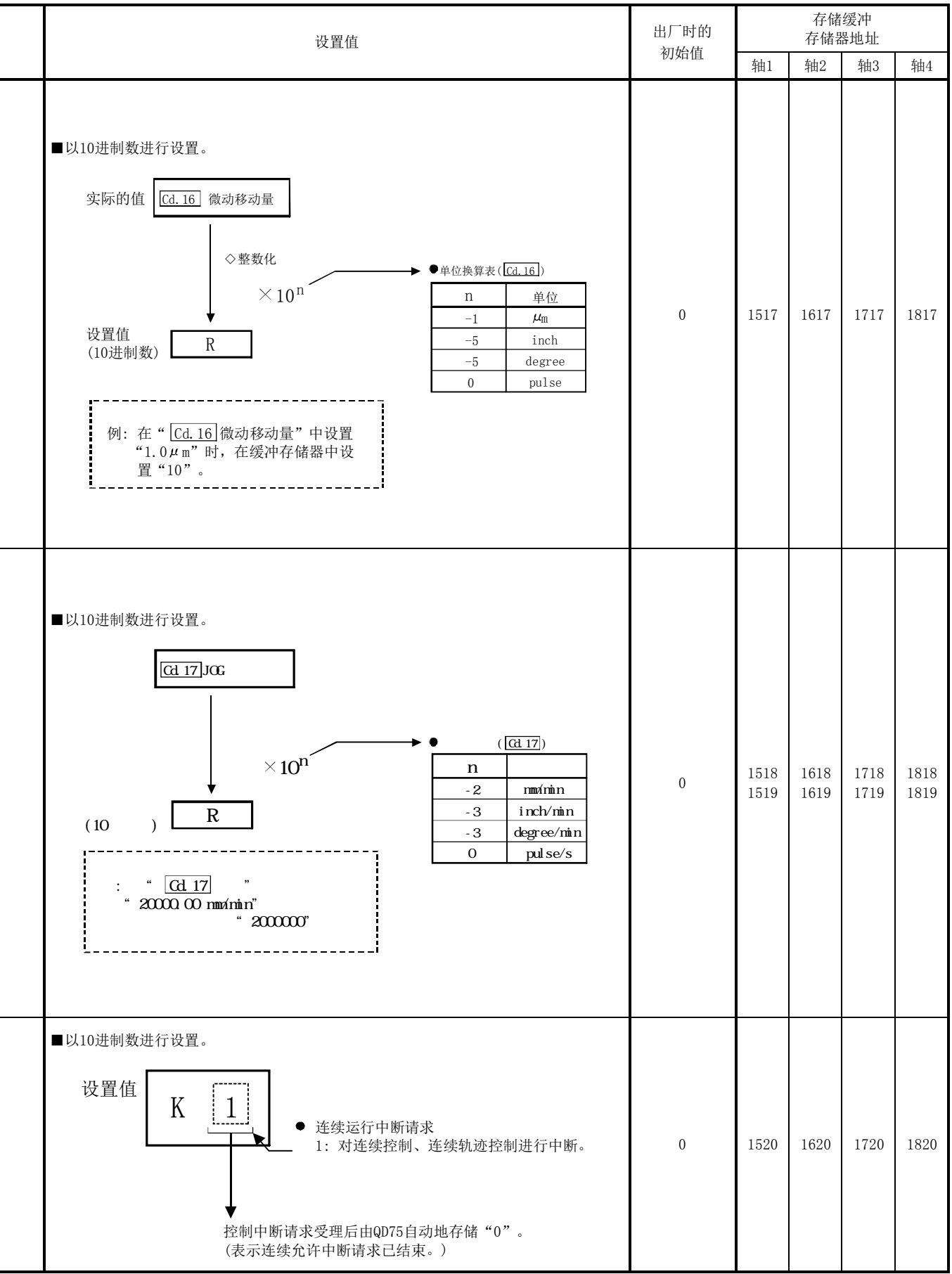

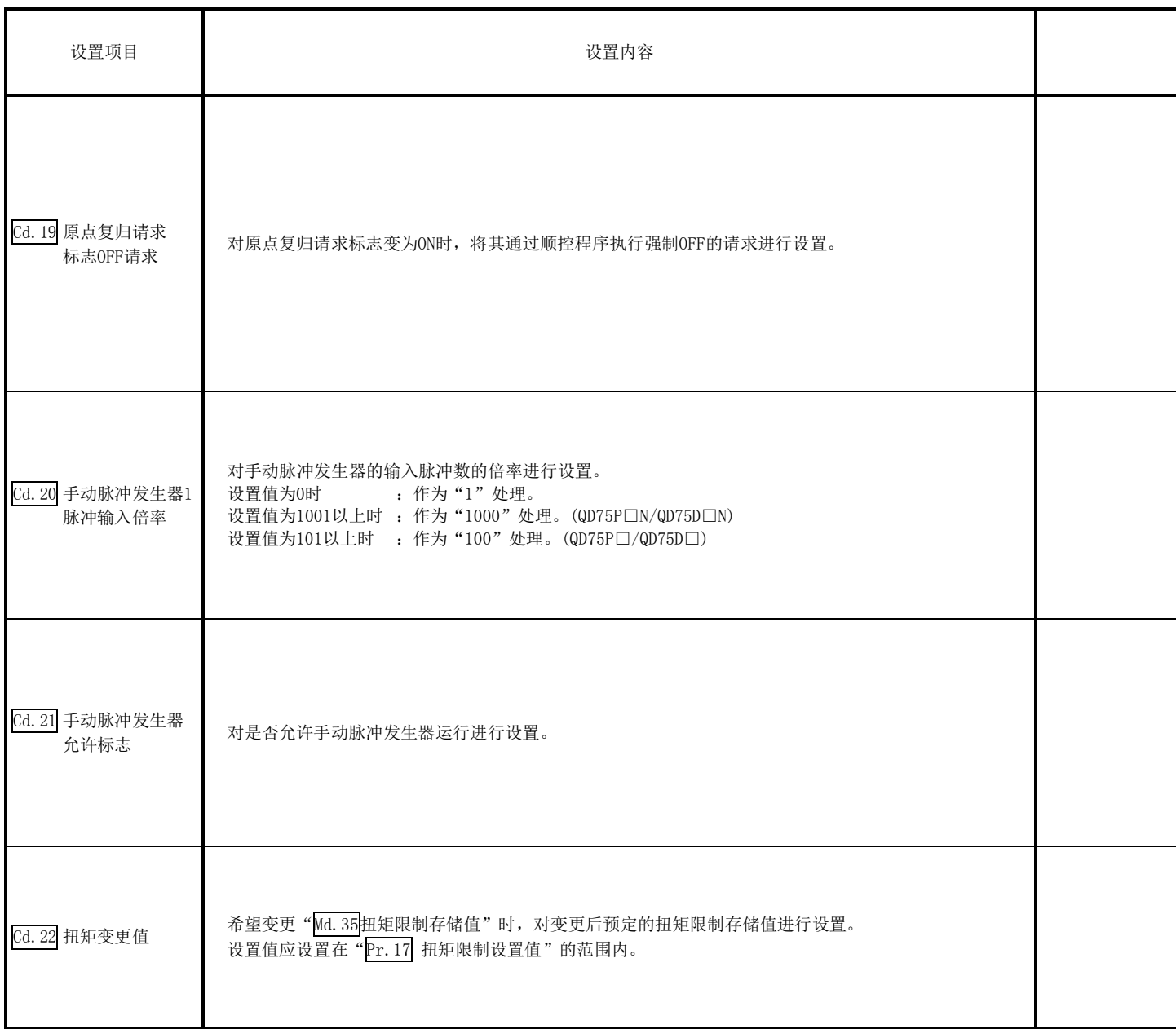

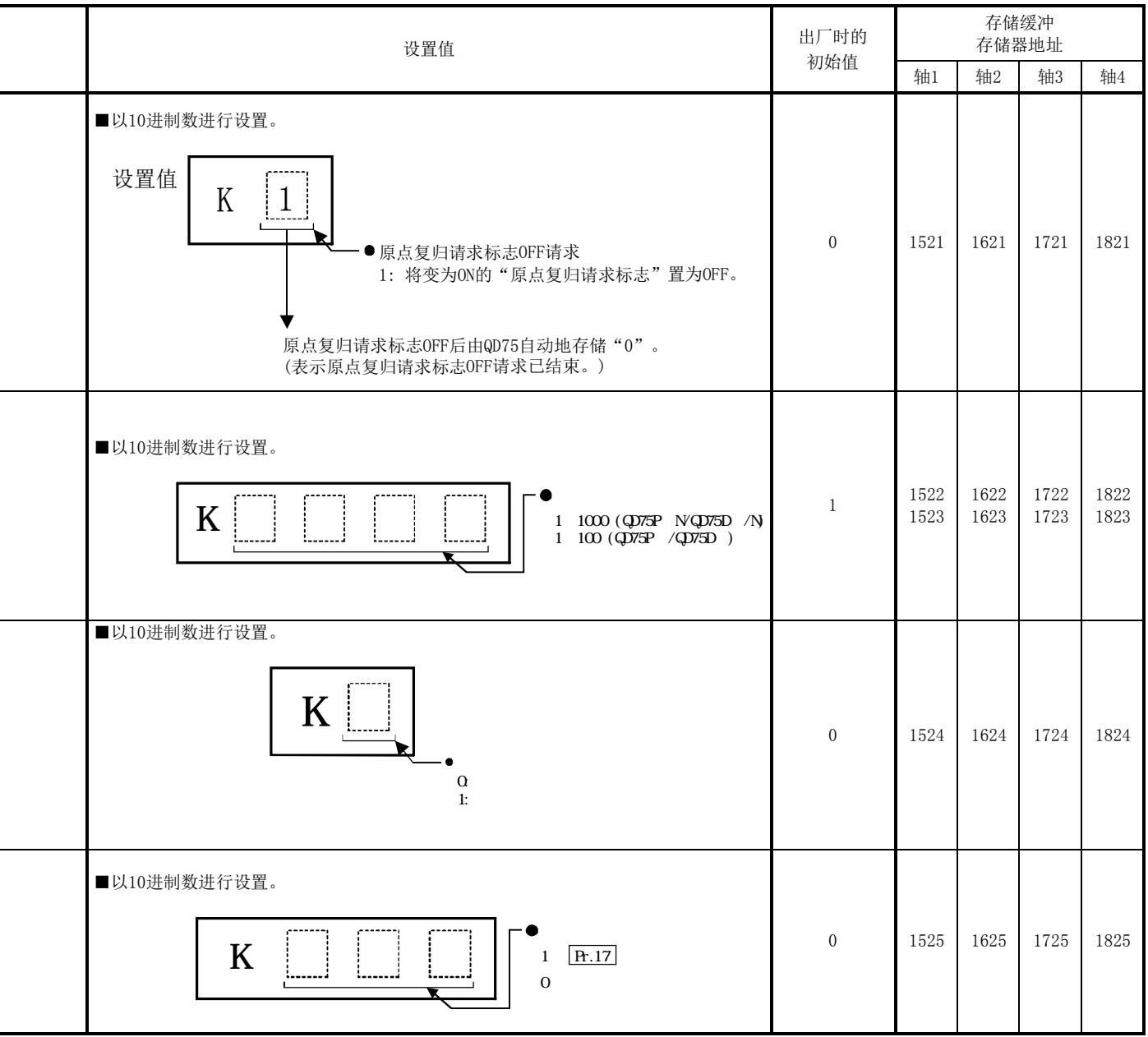

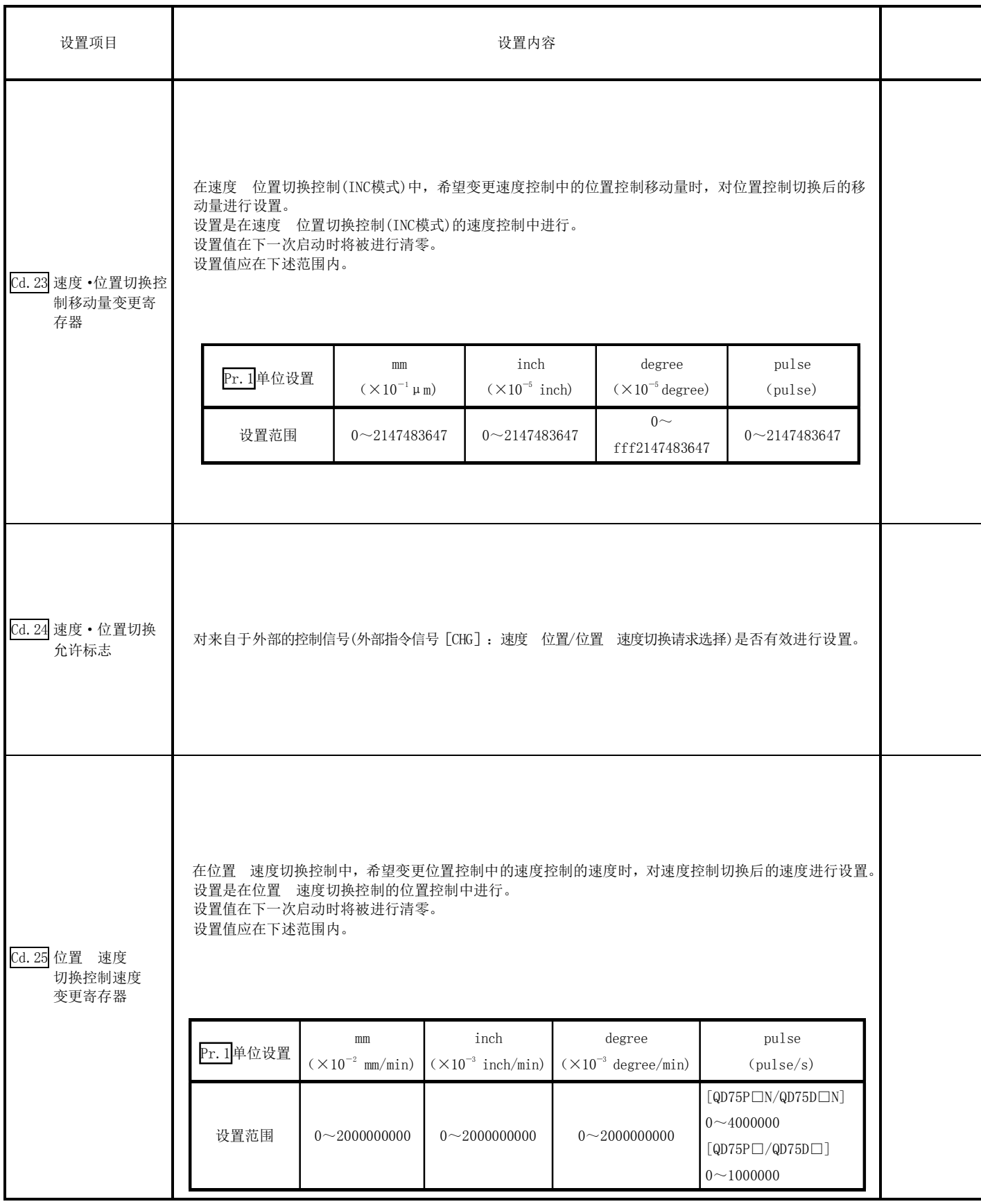

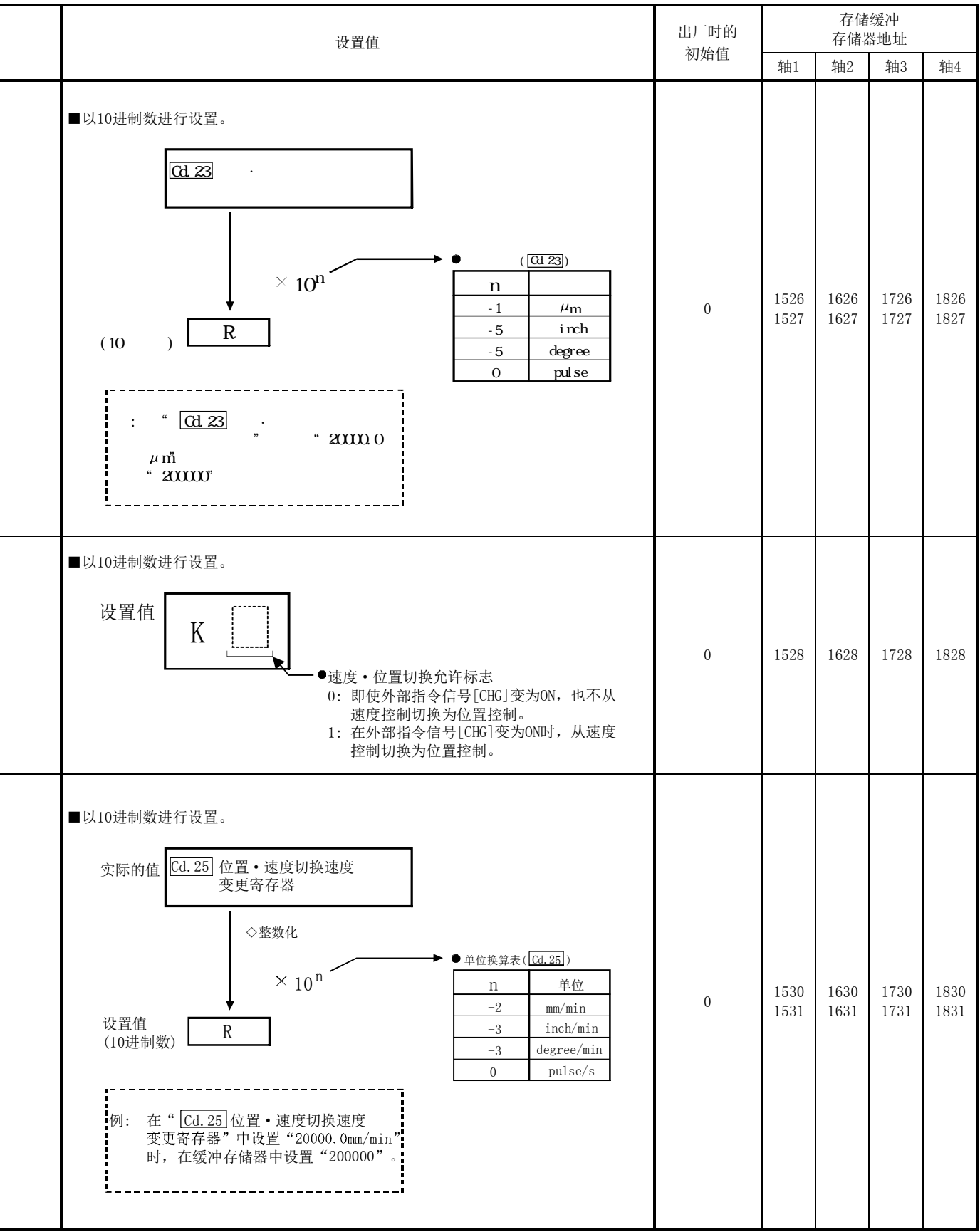

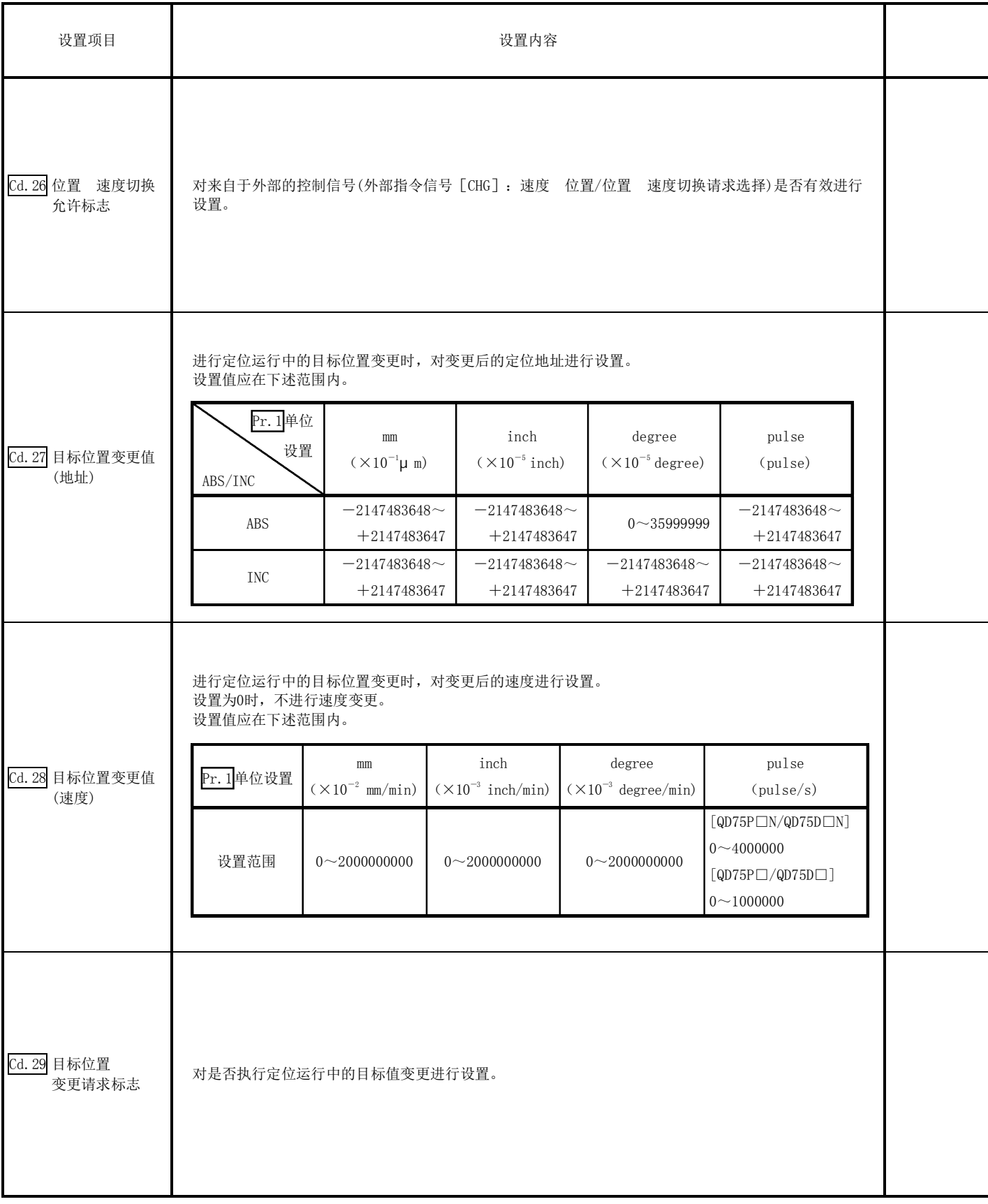
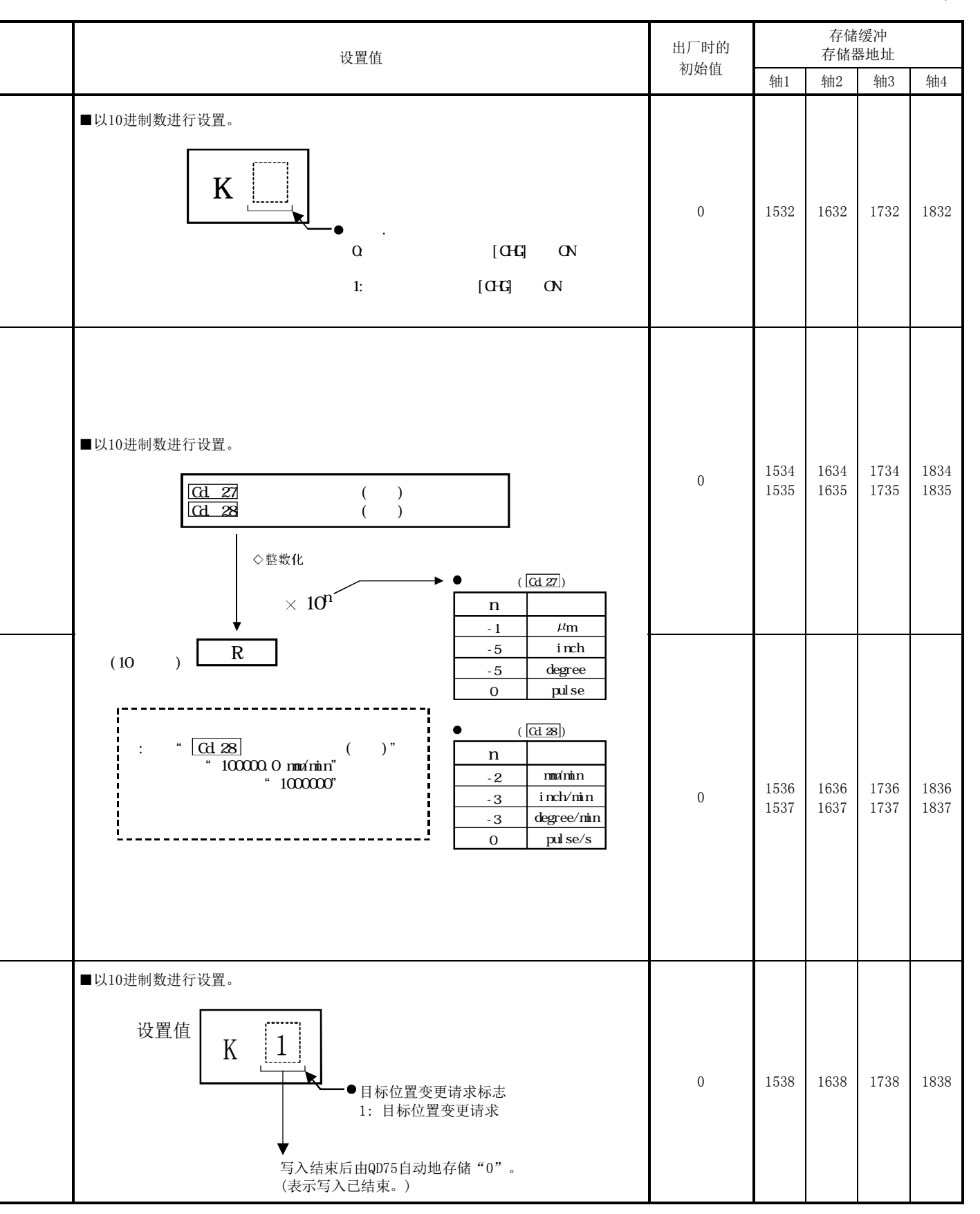

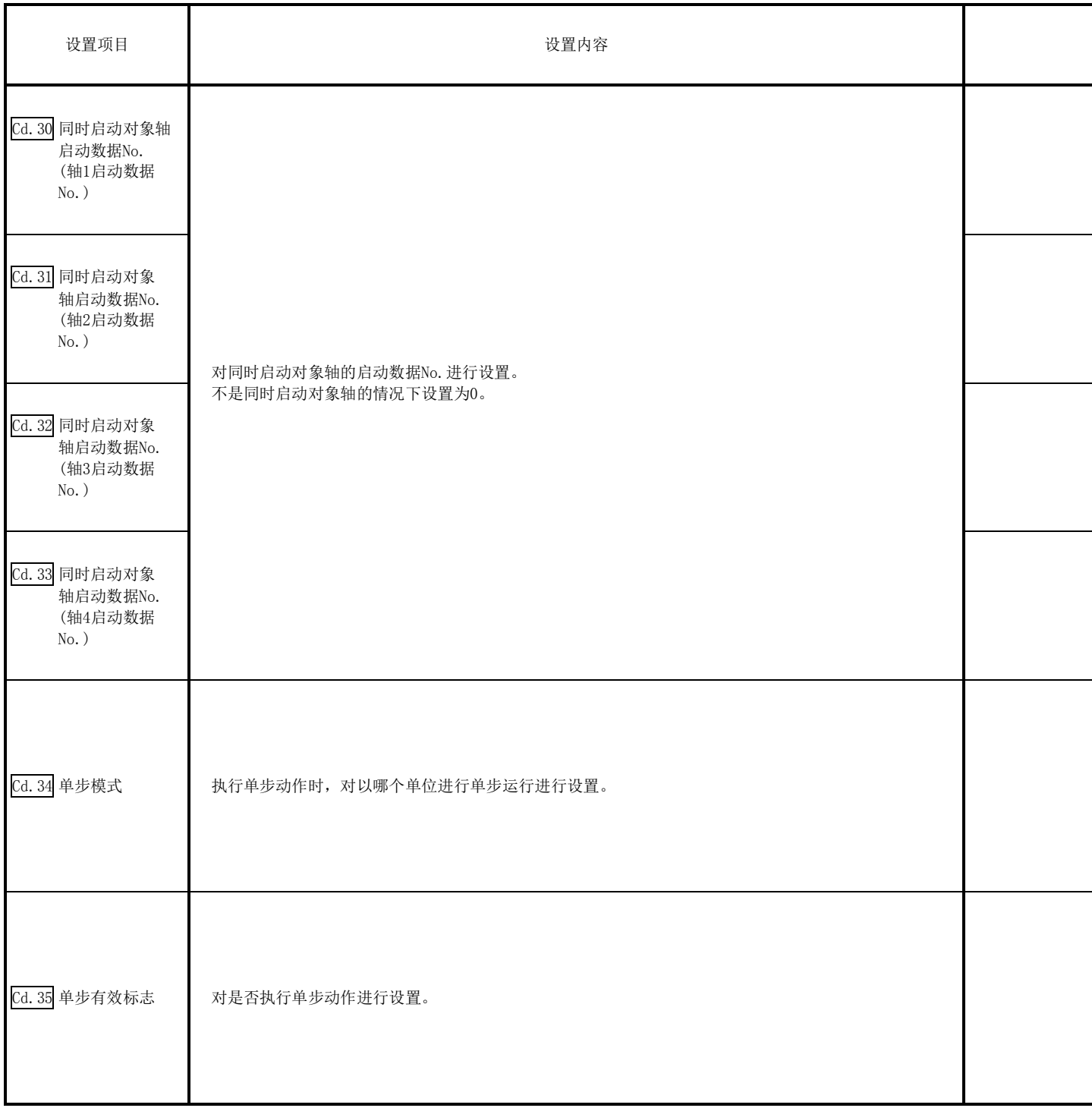

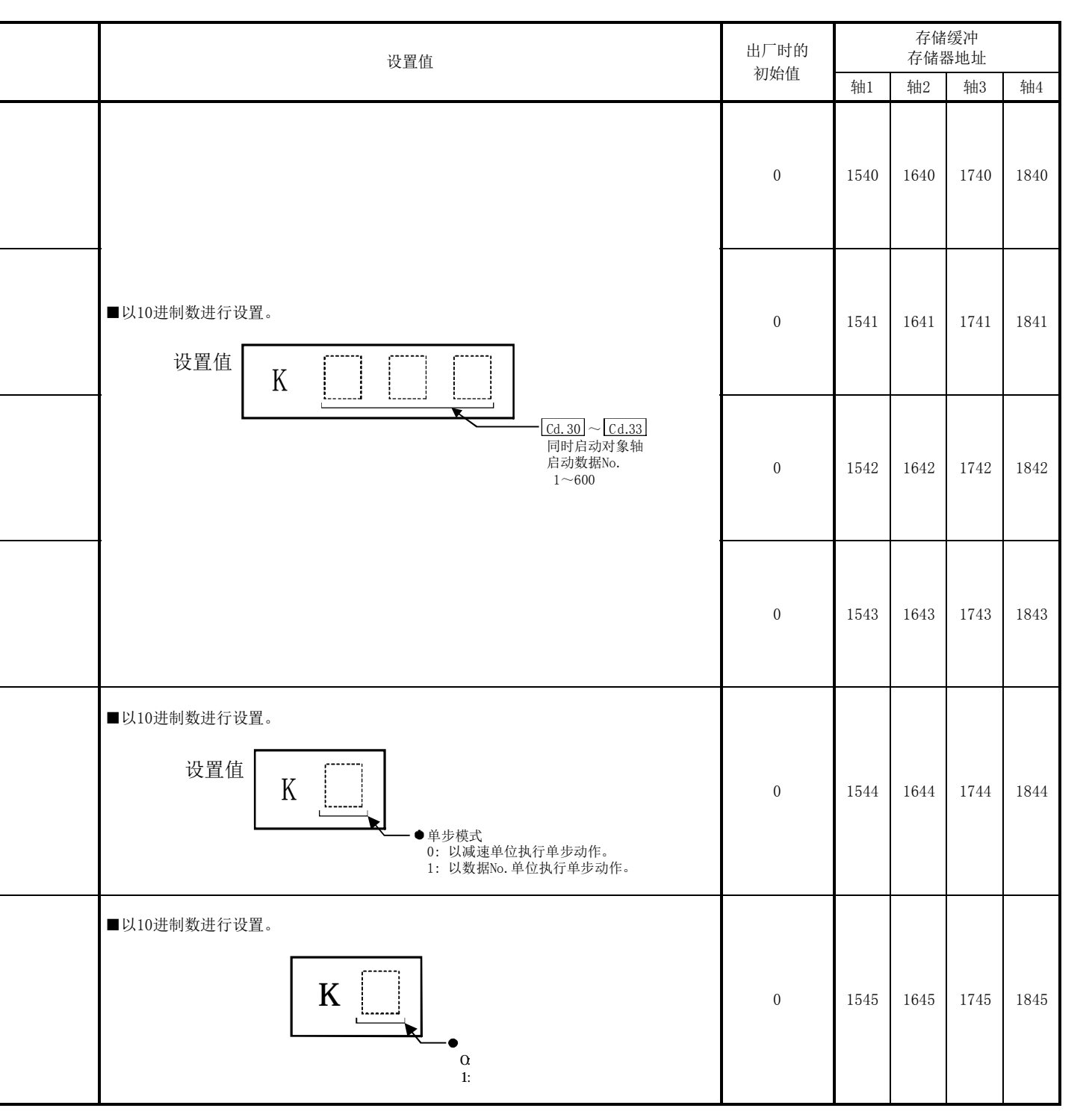

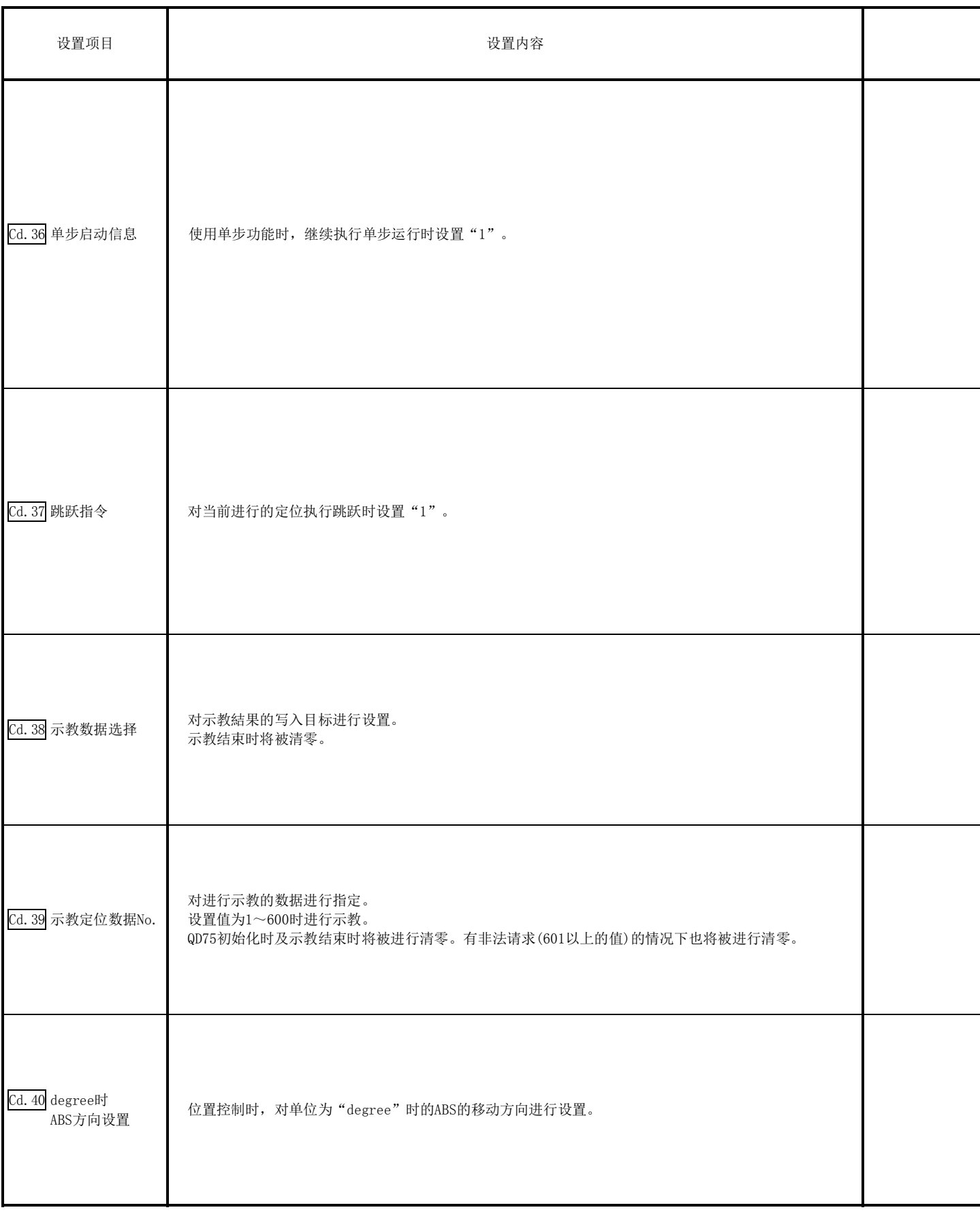

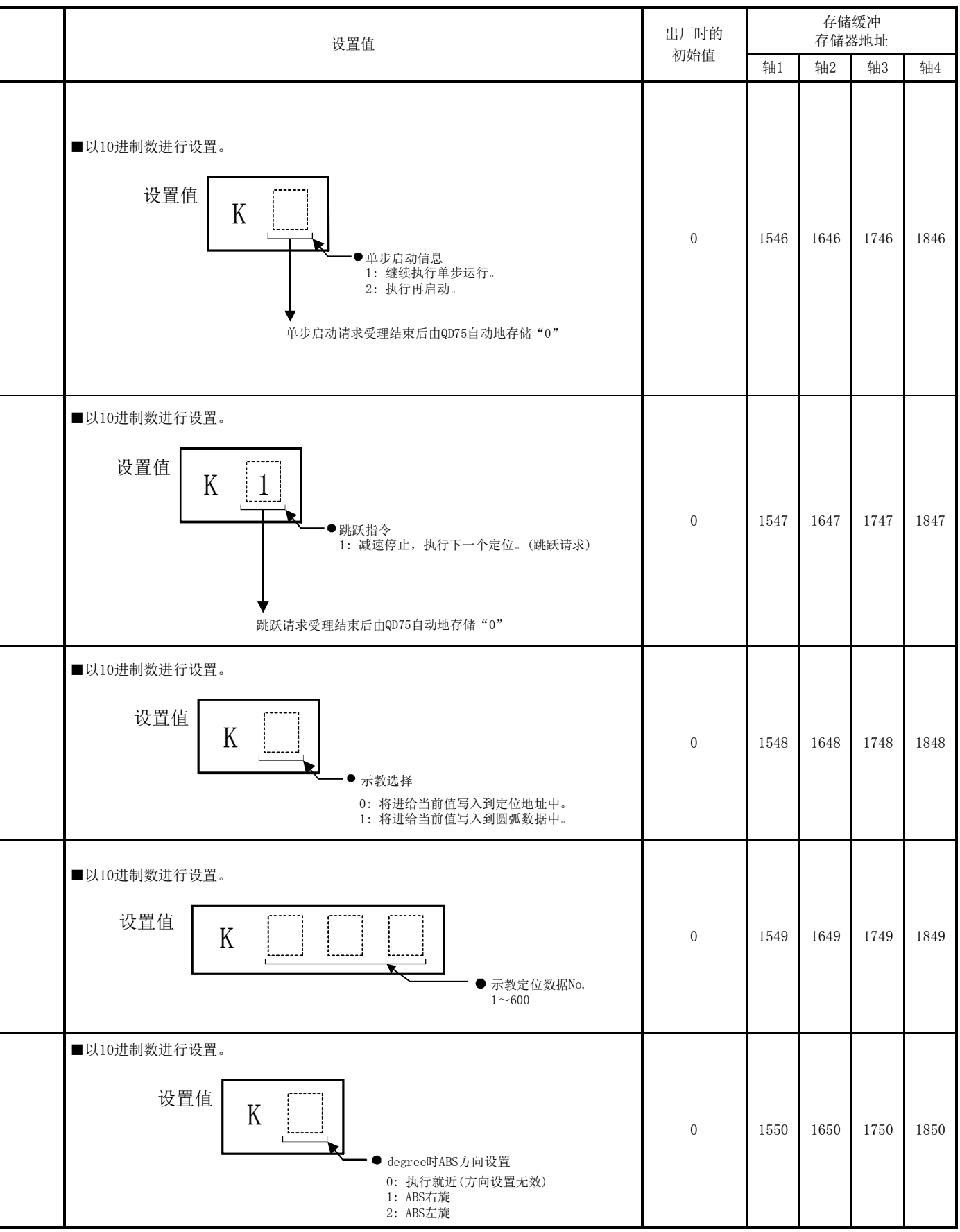

备忘录

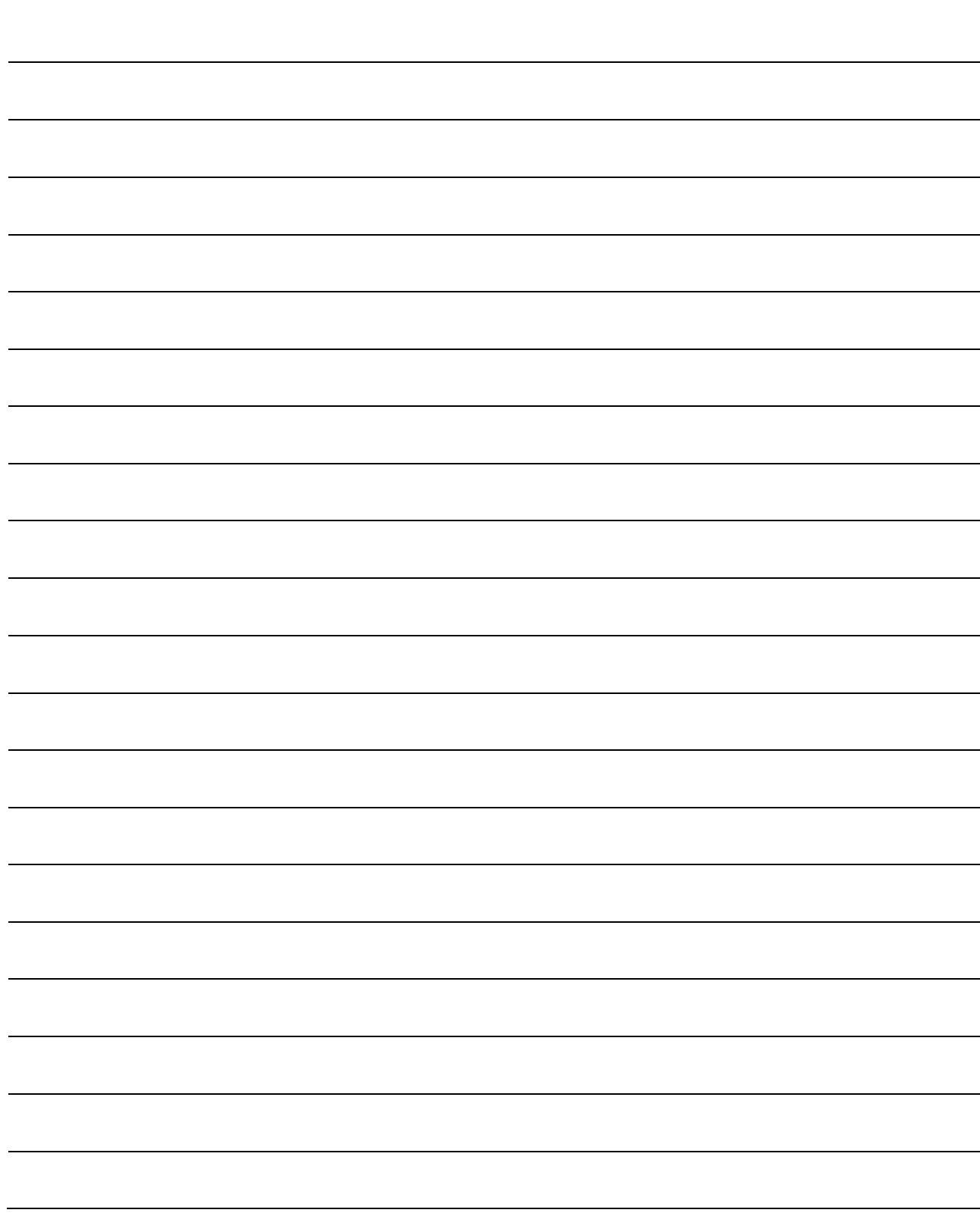

# 第6章 定位控制中使用的顺控程序

本章介绍采用了QD75的定位控制时的必要程序有关内容。

在创建控制所需顺控程序时,应考虑"启动条件"、"启动时序图"、"软元件设置"、 总体控制的构成等相关因素。

(根据要执行的控制,需要将参数及定位数据、块启动数据、条件数据等设置 到QD75中,创建控制数据的设置程序及各控制的启动程序。)

本章的前半部分介绍总体控制的程序构成,后半部分介绍程序的详细内容。应在 参阅"第2部"中介绍的各控制的详细内容及"第5章 定位控制中使用的数据" 的基础上创建必要程序。

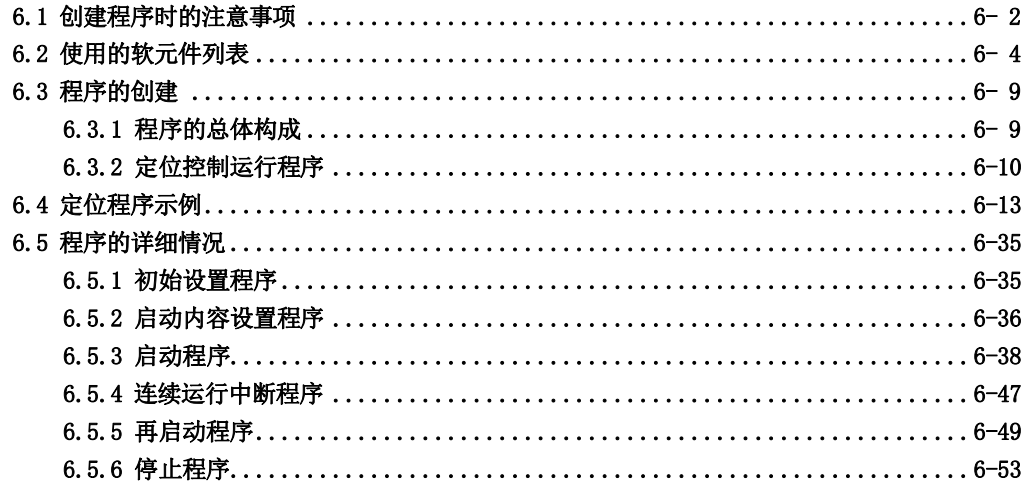

# 6.1 创建程序时的注意事项

以下介绍从可编程控制器CPU向QD75的缓冲存储器写入数据时的通用注意事项。 将本手册中介绍的程序示例应用到实际系统中时,应充分验证对象系统不会存在控制问题。

#### (1) 数据的读取/写入

对于本章中所示数据的设置(各种参数、定位数据、块启动数据),建议尽量通过GX Configura tor-QP进行设置。

通过顺控程序进行设置的情况下,需要使用相当量的顺控程序及软元件,在变为复杂的同时, 还将增加扫描时间

此外,在连续轨迹控制/连续定位控制中改写定位数据的情况下,应对前4个定位数据执行改写。 如果在执行前4个定位数据之前未进行定位数据的改写,将被作为未进行数据改写处理。

#### (2) 速度变更执行间隔的限制

通过QD75进行速度变更时,应以100ms以上的间隔进行。

#### (3) 超限时的处理

在详细参数1中通过行程限制上限值以及下限值的设置进行超限防止。 但是,这只在QD75正常动作时有效。 从整个系统的安全性考虑,建议配备边界极限开关,配备通过极限开关动作使马达电源OFF的 外部电路。

#### (4) 系统配置

在未特別说明的情况下,本章及以后章节对使用下述系统的顺控程序进行介绍。此外,是在将 基本参数1的设置单位设置为"0(mm)"情况下进行说明。 关于所使用的软元件的用途,请参阅6.2节。

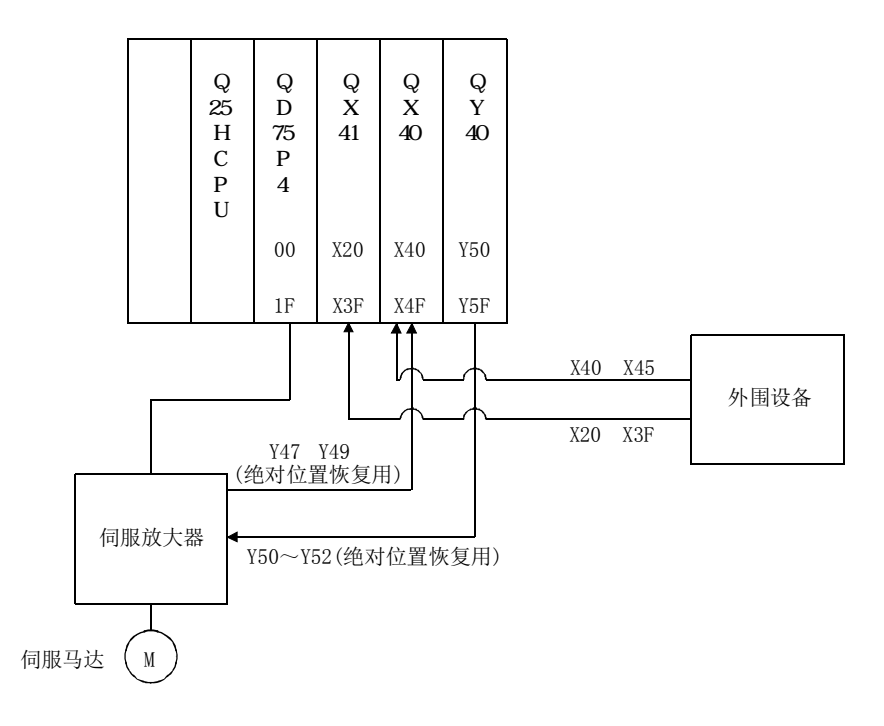

#### (5) 与QD75的通信

通过顺控程序与QD75进行的通信中,有使用"智能功能软元件"的方法及使用FROM/TO指令的 方法这2种类型。

本章及以后章节的顺控程序示例不使用FROM/TO指令与QD75进行通信,而是使用"智能功能软 元件"。

使用FROM/TO指令与QD75进行通信的情况下,应对使用了"智能功能软元件"的梯形图按如下 方式进行变更。

(a) 将MOV指令的目标(D)侧使用了"智能功能软元件"的梯形图变更为TO指令。

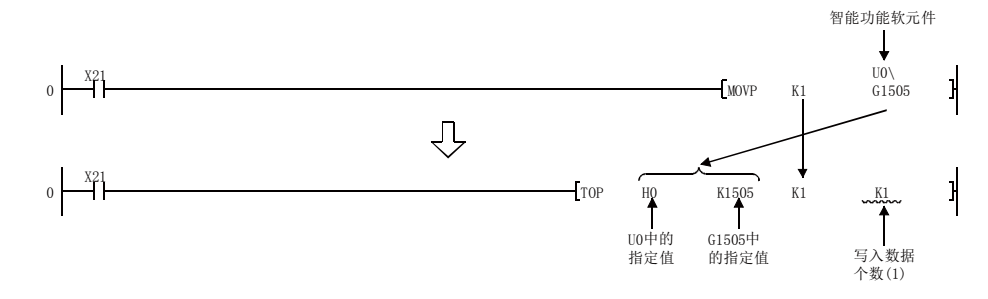

(b) 将MOV指令的源(S)侧与目标(D)侧的使用"智能功能软元件"的梯形图变更为使用FROM指 令及TO指令。

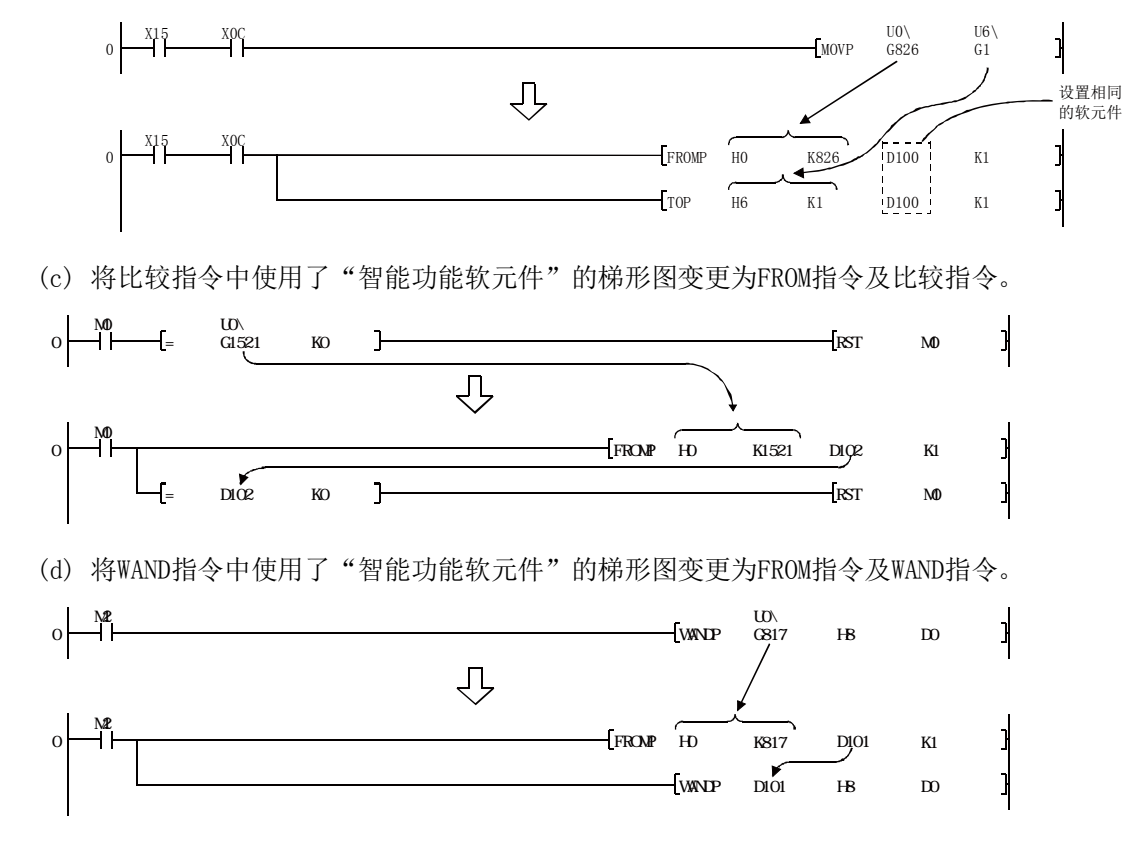

#### 备注

关于智能功能软元件,请参阅QCPU用户手册(功能解说/程序基础篇)。

关于本章及以后章节所示的程序中使用的指令的详细内容,请参阅QCPU(Q模式)/QnACPU编程手册(公 共指令篇)。

# 6.2 使用的软元件列表

在本章及以后章节中所示的顺控程序中,使用的软元件的分配如下表所示。 QD75用的输入输出编号,是将QD75安装在主基板的0插槽中时的编号。 将QD75安装在主基板的0插槽以外的情况下,应变更为所安装位置的输入输出编号。 对于外部输入、外部输出、内部继电器、数据寄存器、定时器,应根据所使用的系统进行变更。

#### (1) QD75的输入输出、外部输入、外部输出、内部继电器

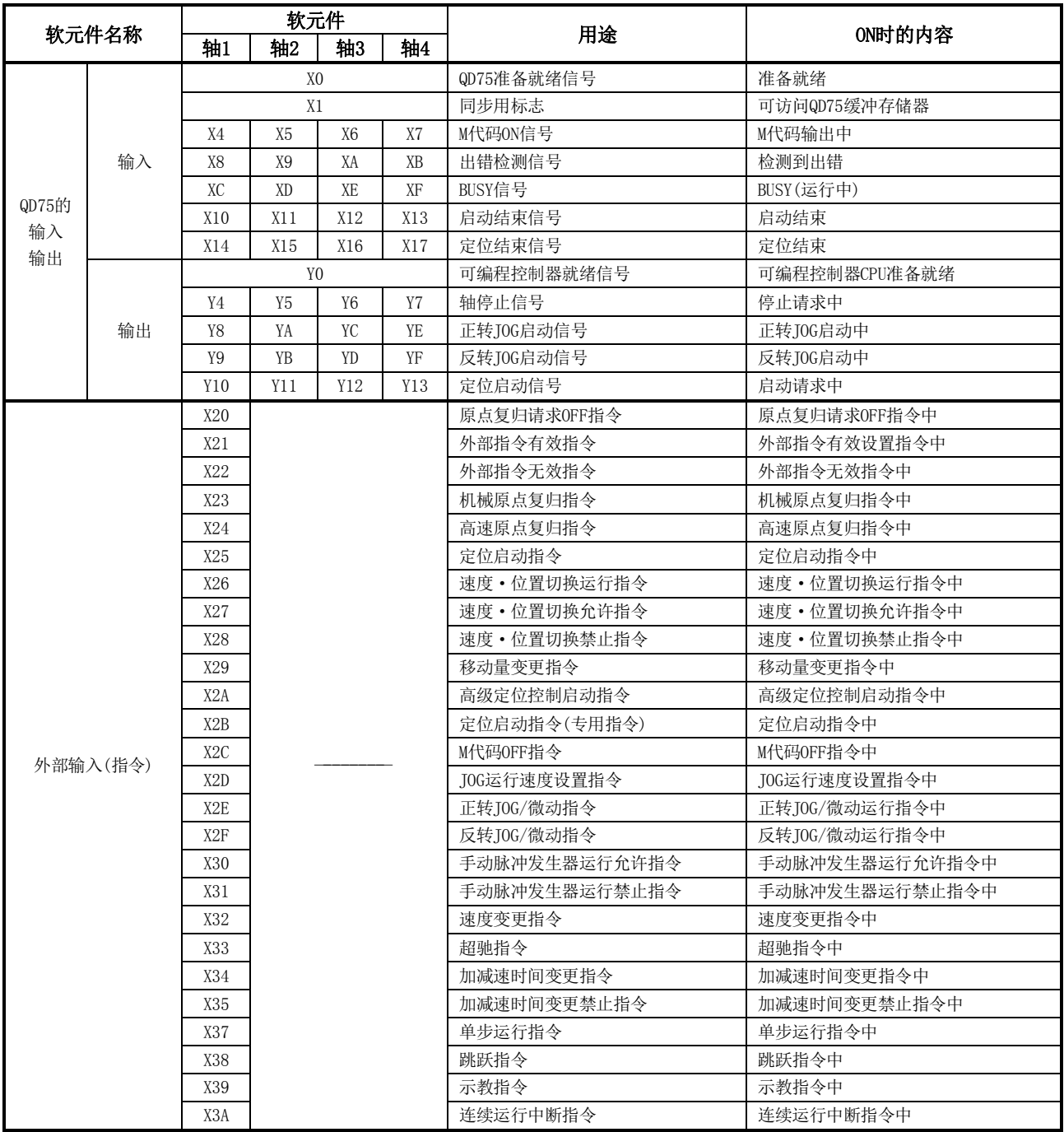

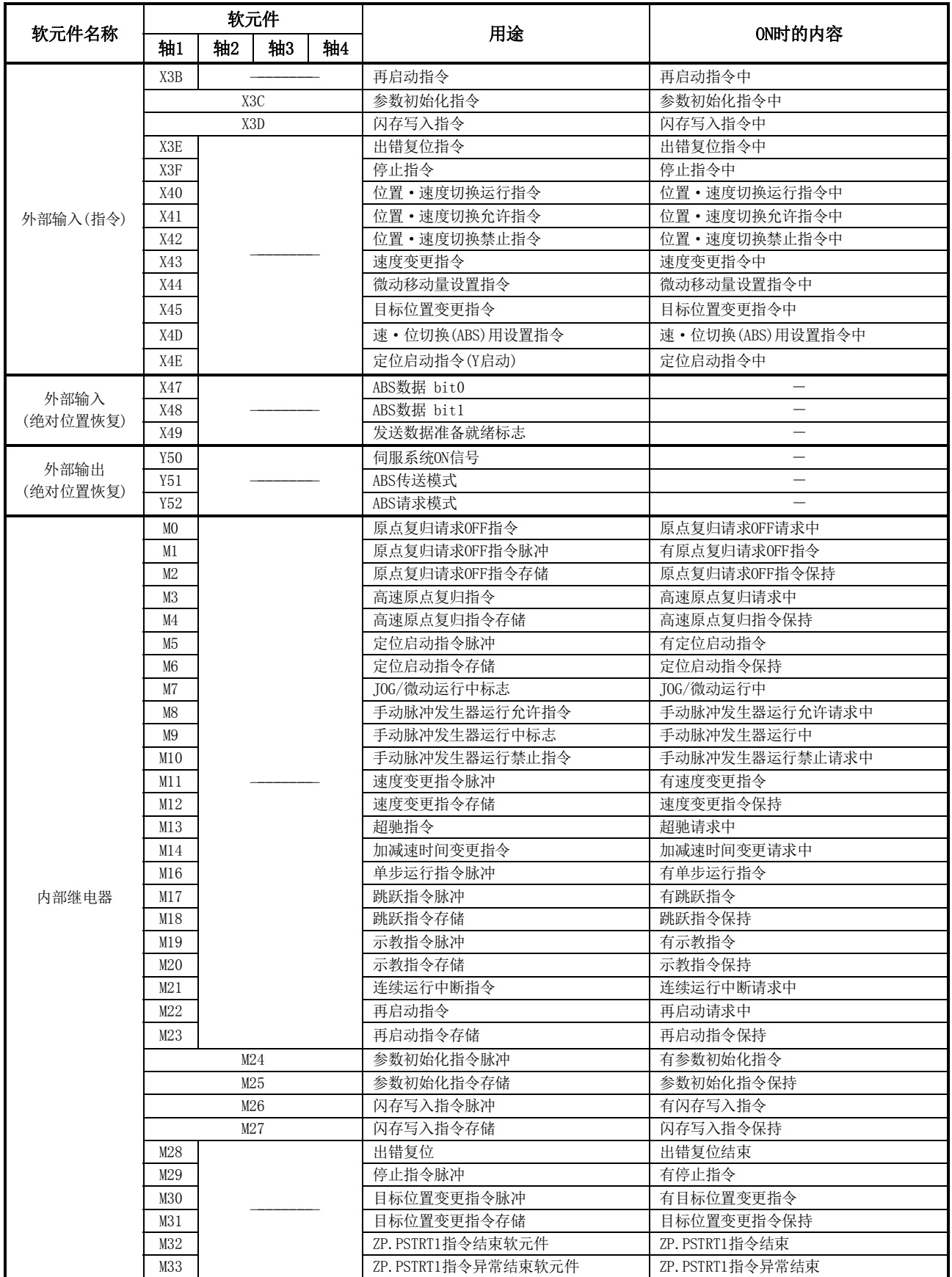

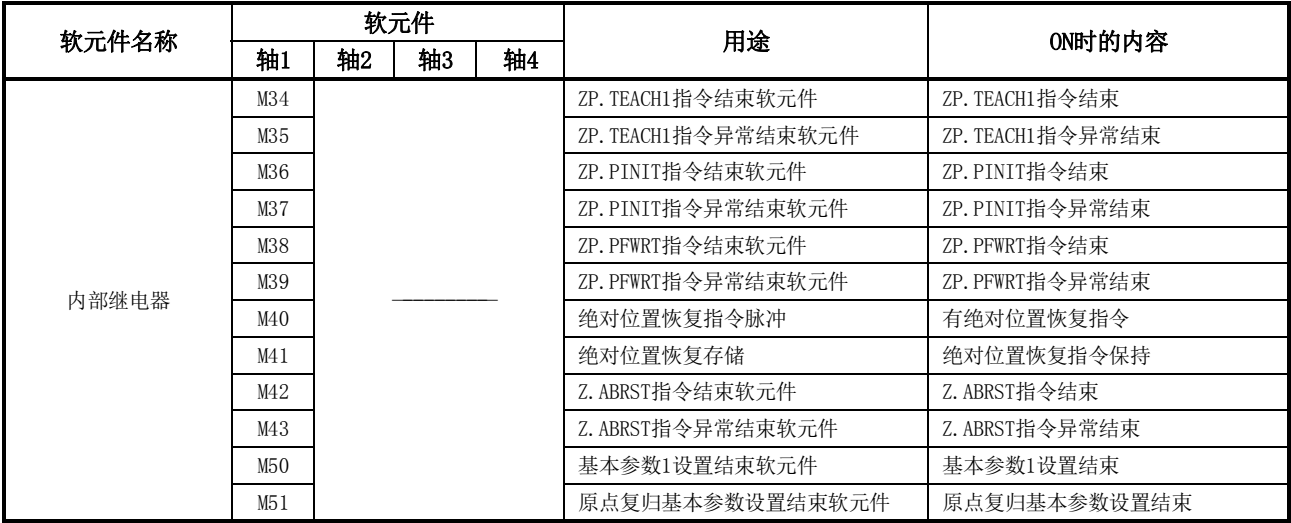

### (2) 数据寄存器、定时器

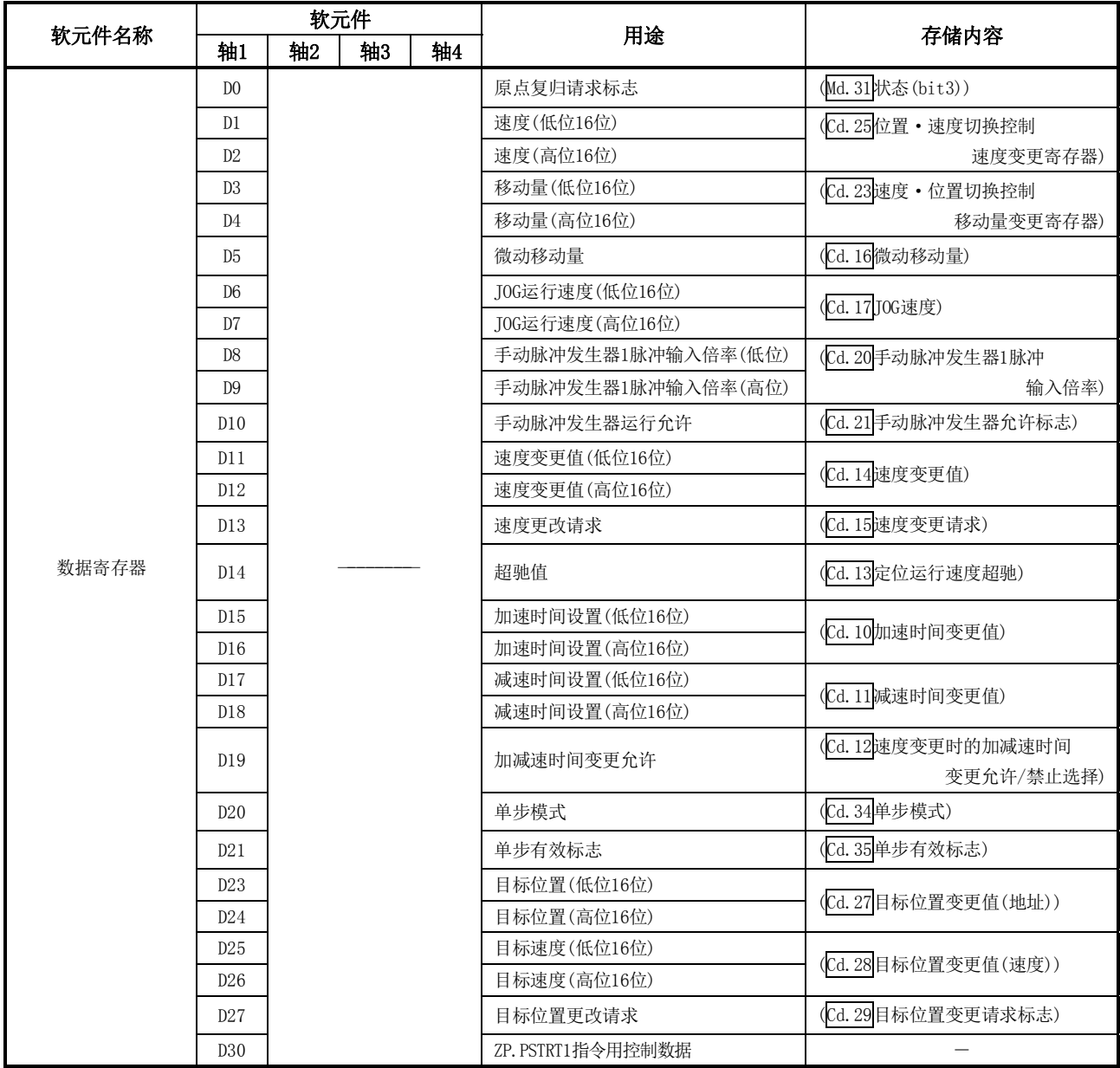

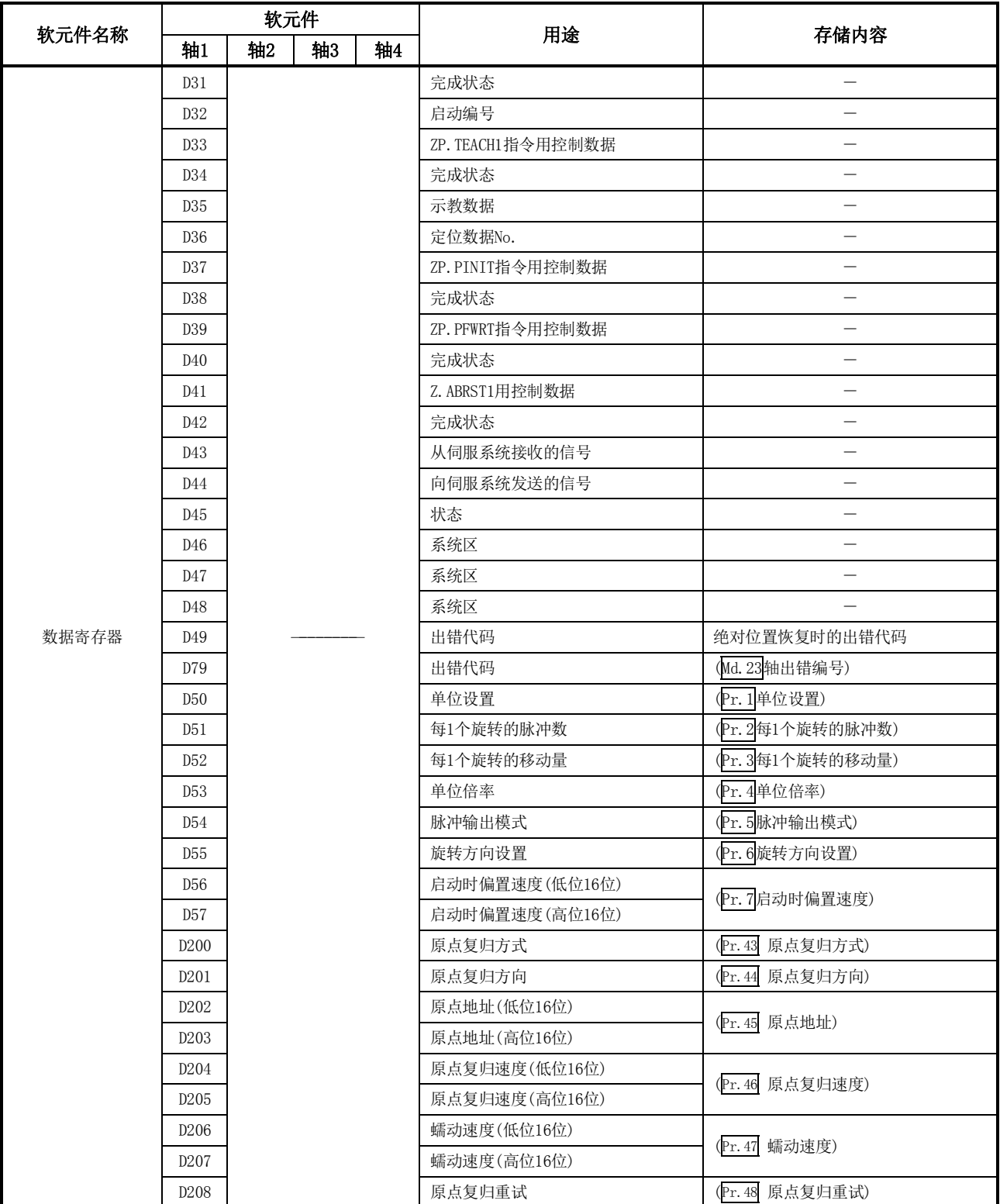

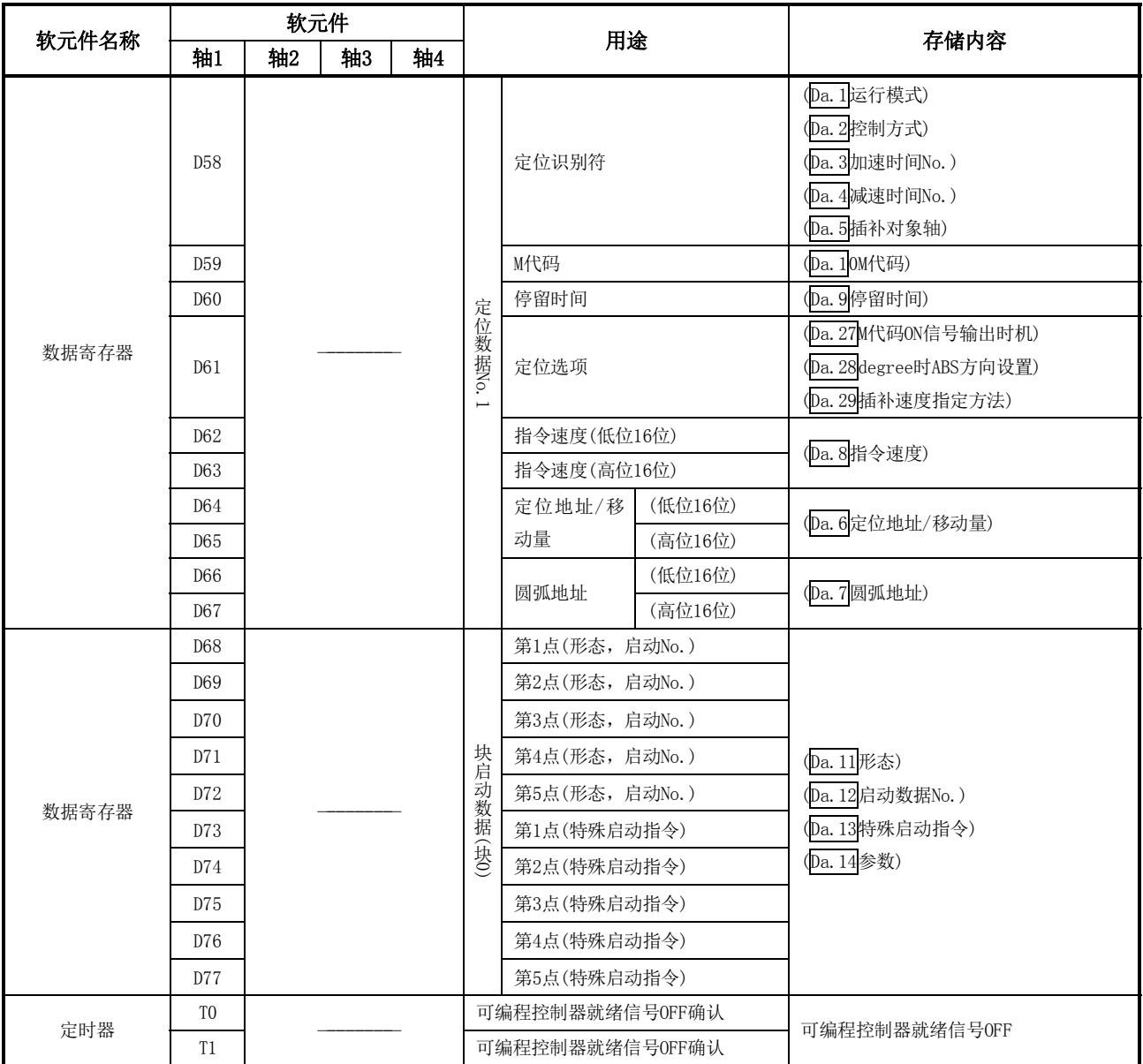

# 6.3 程序的创建

本章介绍实际使用的"定位控制运行程序"有关内容。"第2部"中说明的功能及程序将被嵌入到本 章中介绍的"定位控制运行程序"中使用。(进行控制监视时,应根据系统添加必要的监视程序。关 于监视项目请参阅"5.6节 监视数据列表"。)

# 6.3.1 程序的总体构成

以下介绍"定位控制运行程序"的总体构成。

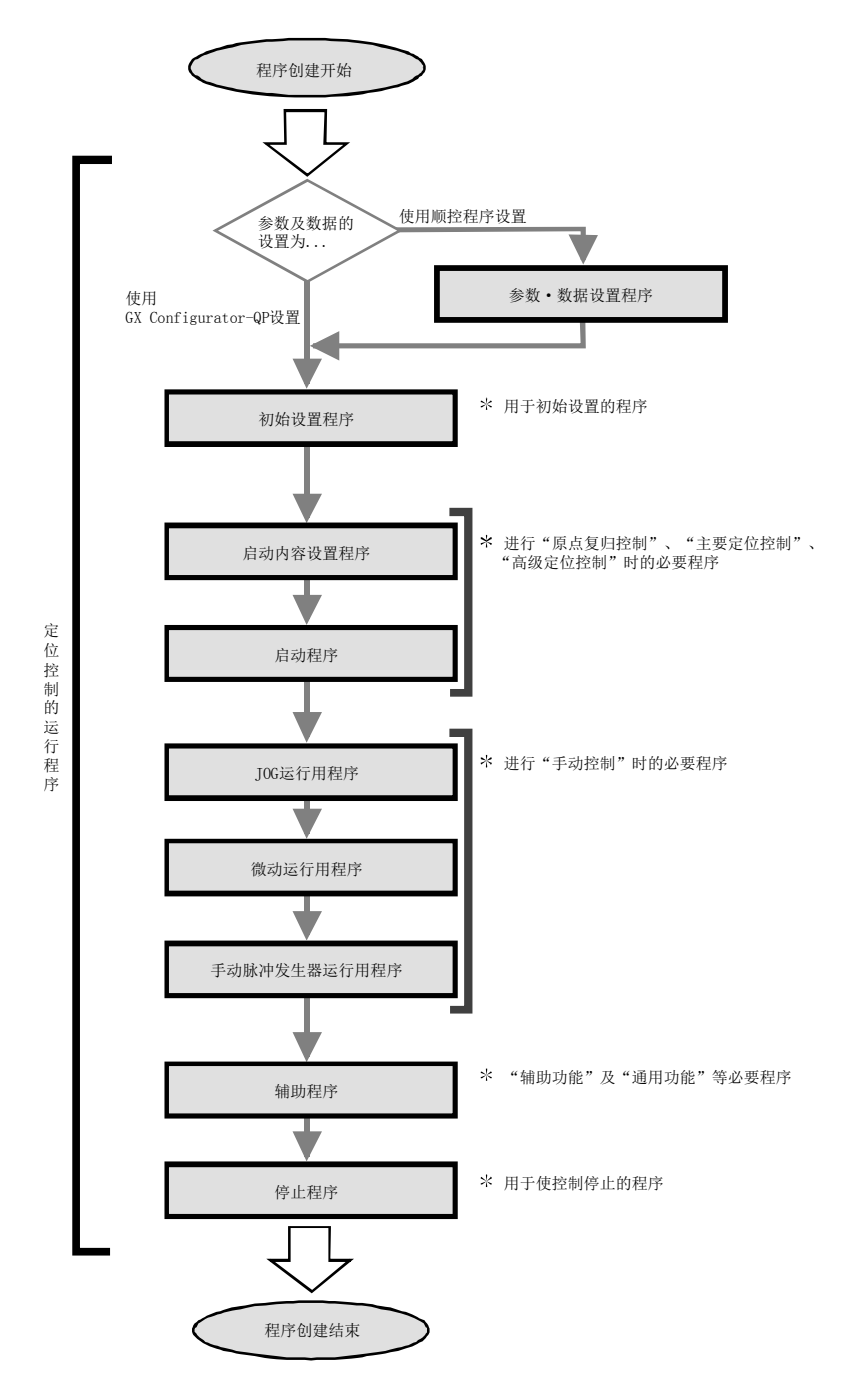

# 6.3.2 定位控制运行程序

以下介绍构成"定位控制运行程序"的各个程序。创建程序时,应参阅各程序的说明项以及"6.4节 定 位程序示例",根据定位系统创建运行程序。(以下的程序附加有编号。建议将程序构成按该编号顺 序进行。)

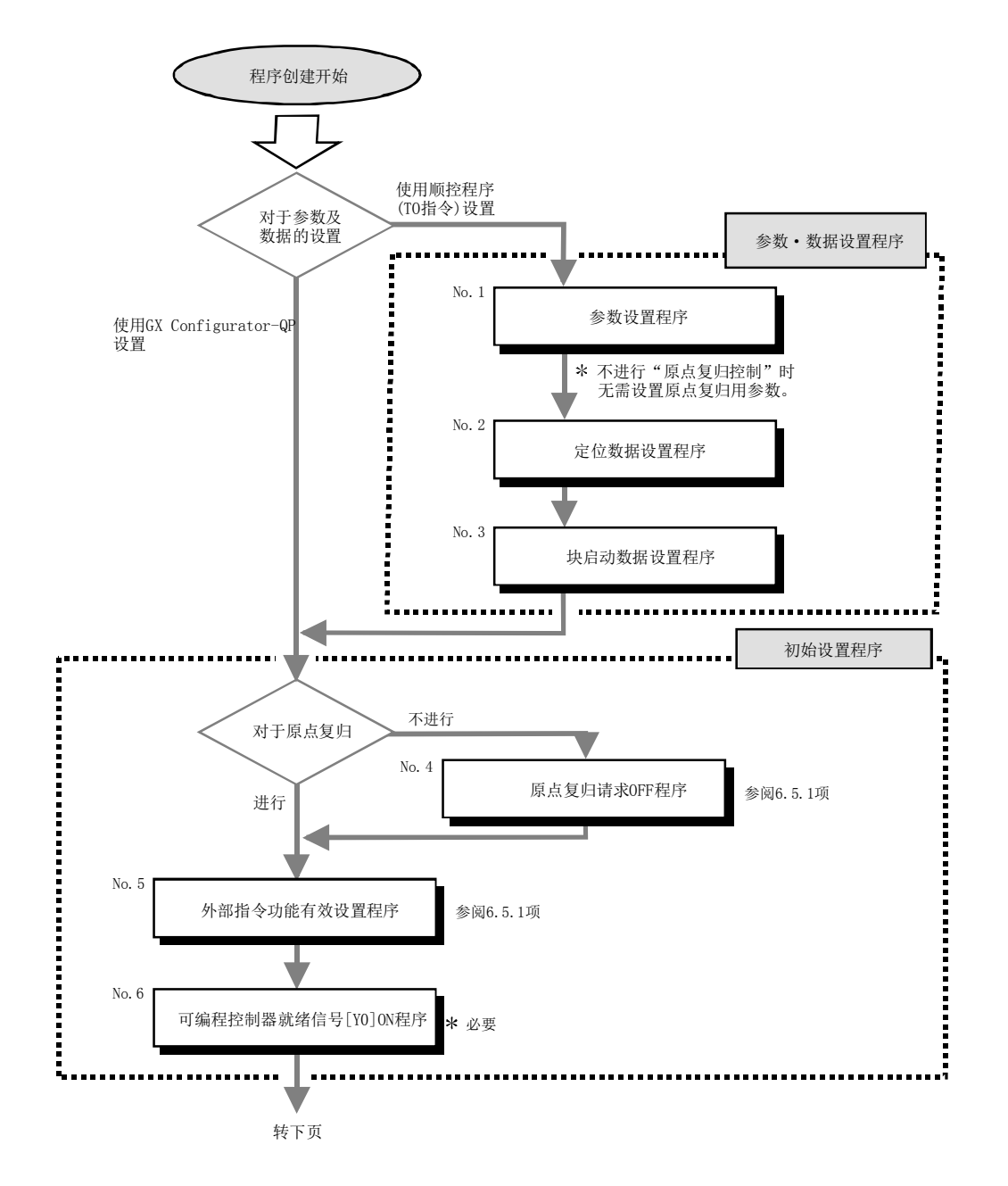

MELSEC-Q

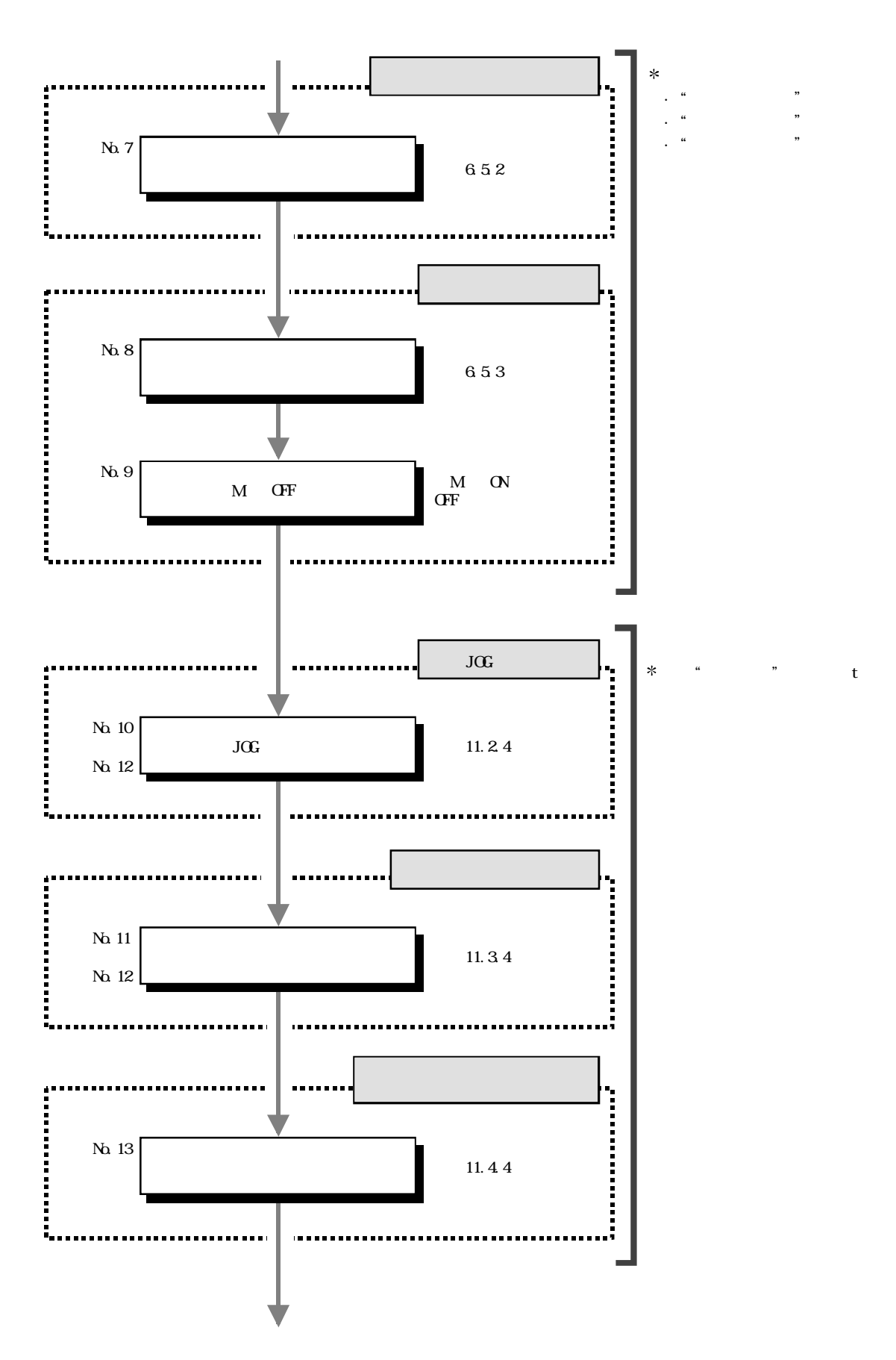

### 6 定位控制中使用的顺控程序

 $MELSEC-Q$ 

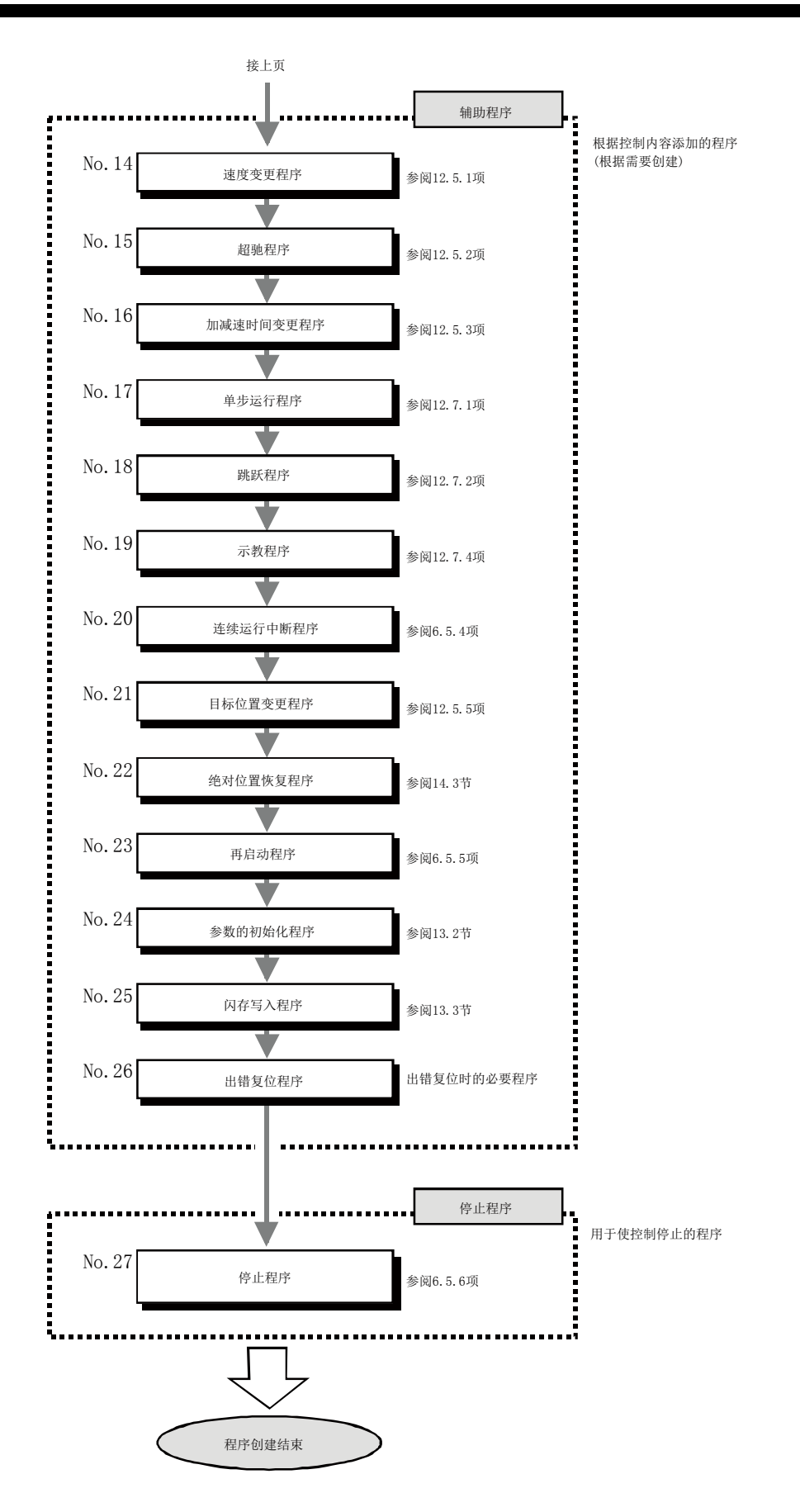

# 6.4 定位程序示例

以下介绍"轴1"的定位用程序示例。

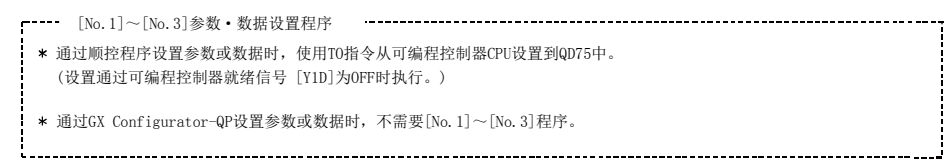

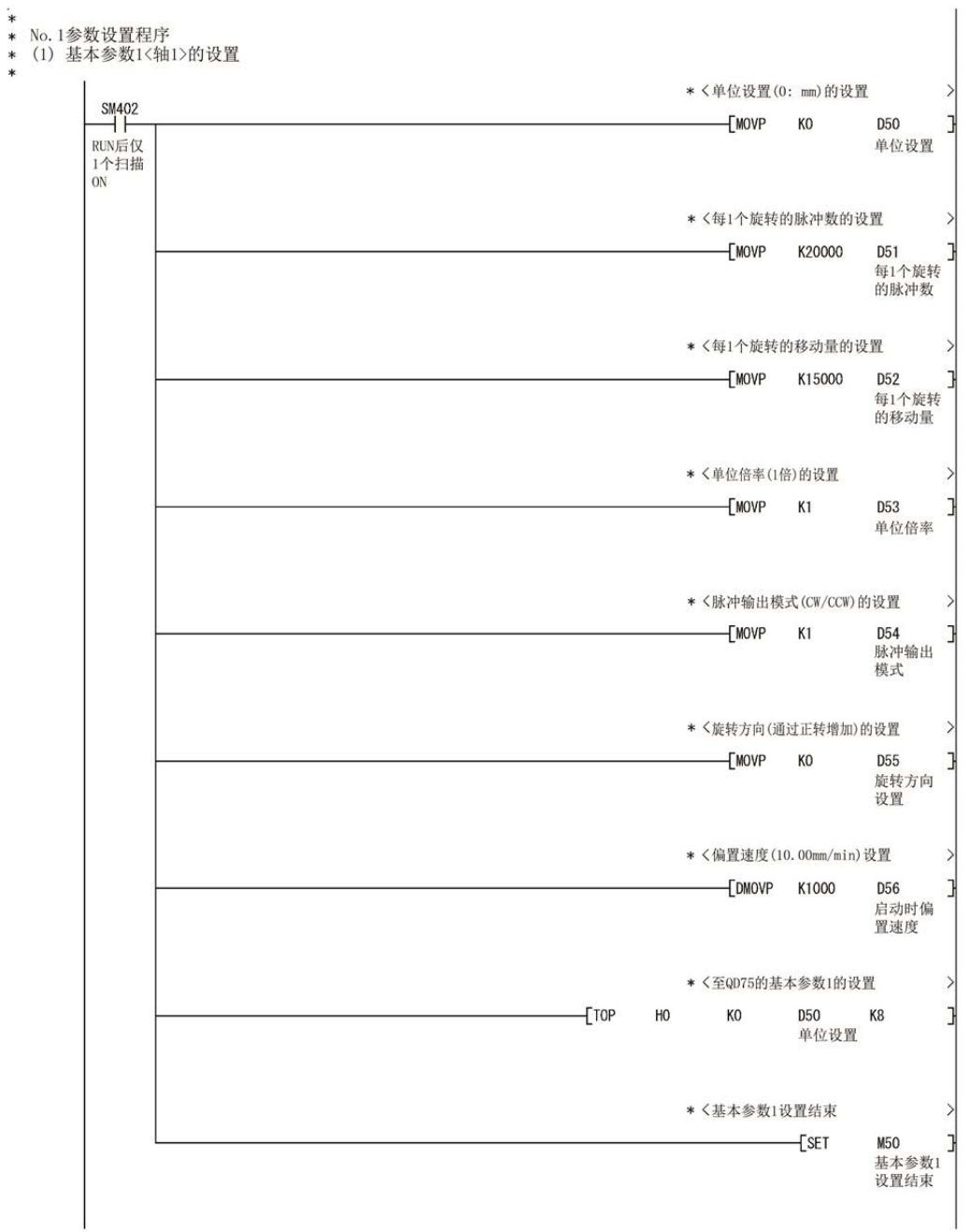

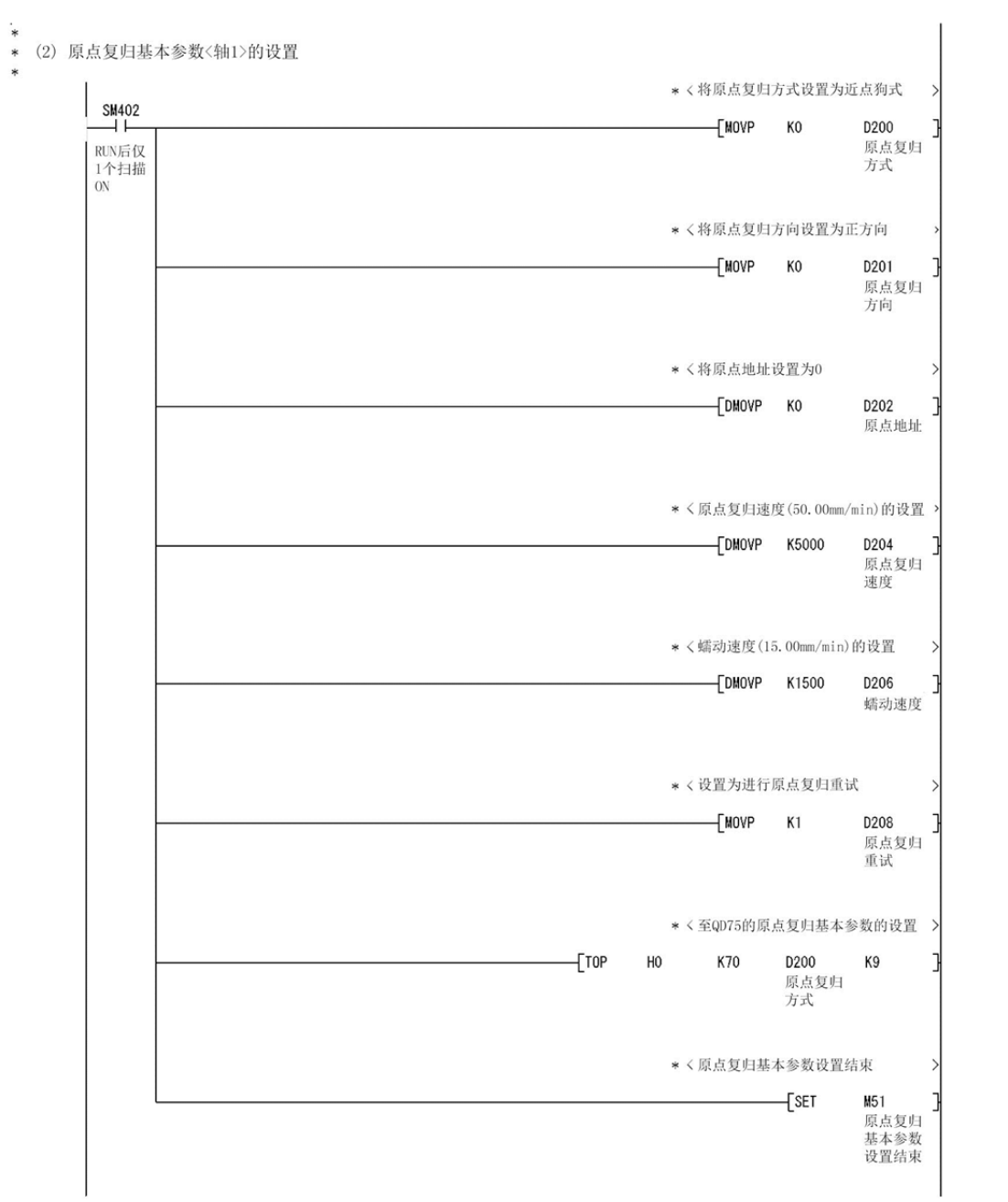

### 6 定位控制中使用的顺控程序

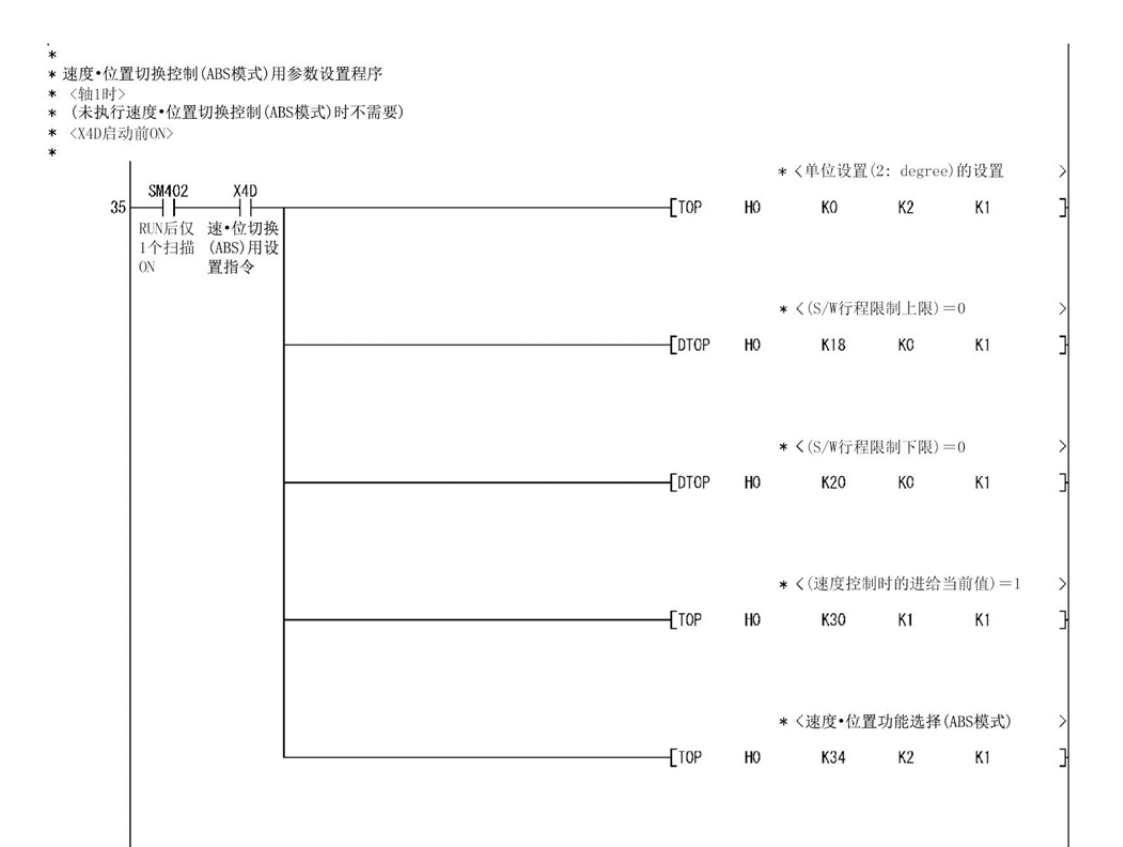

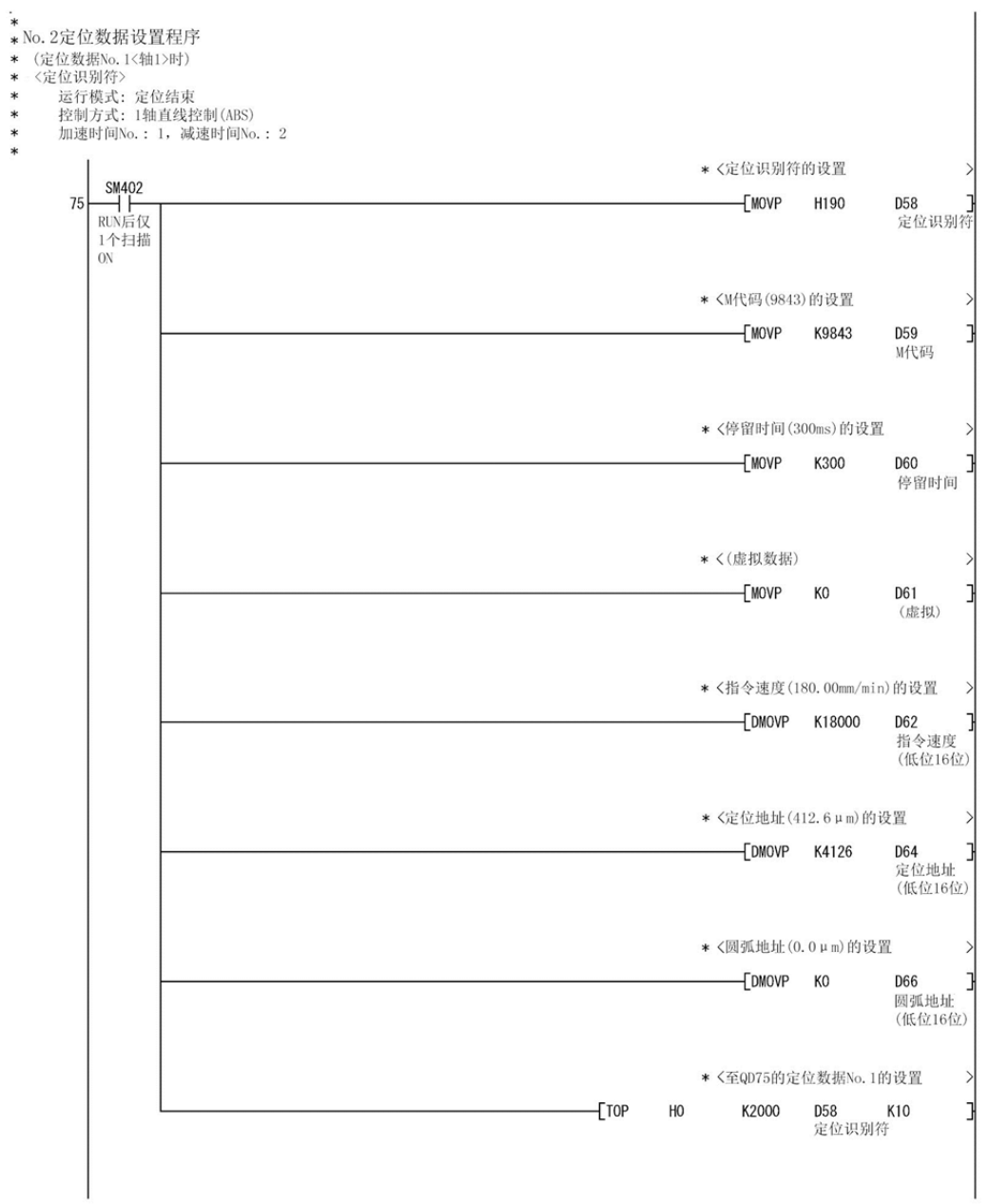

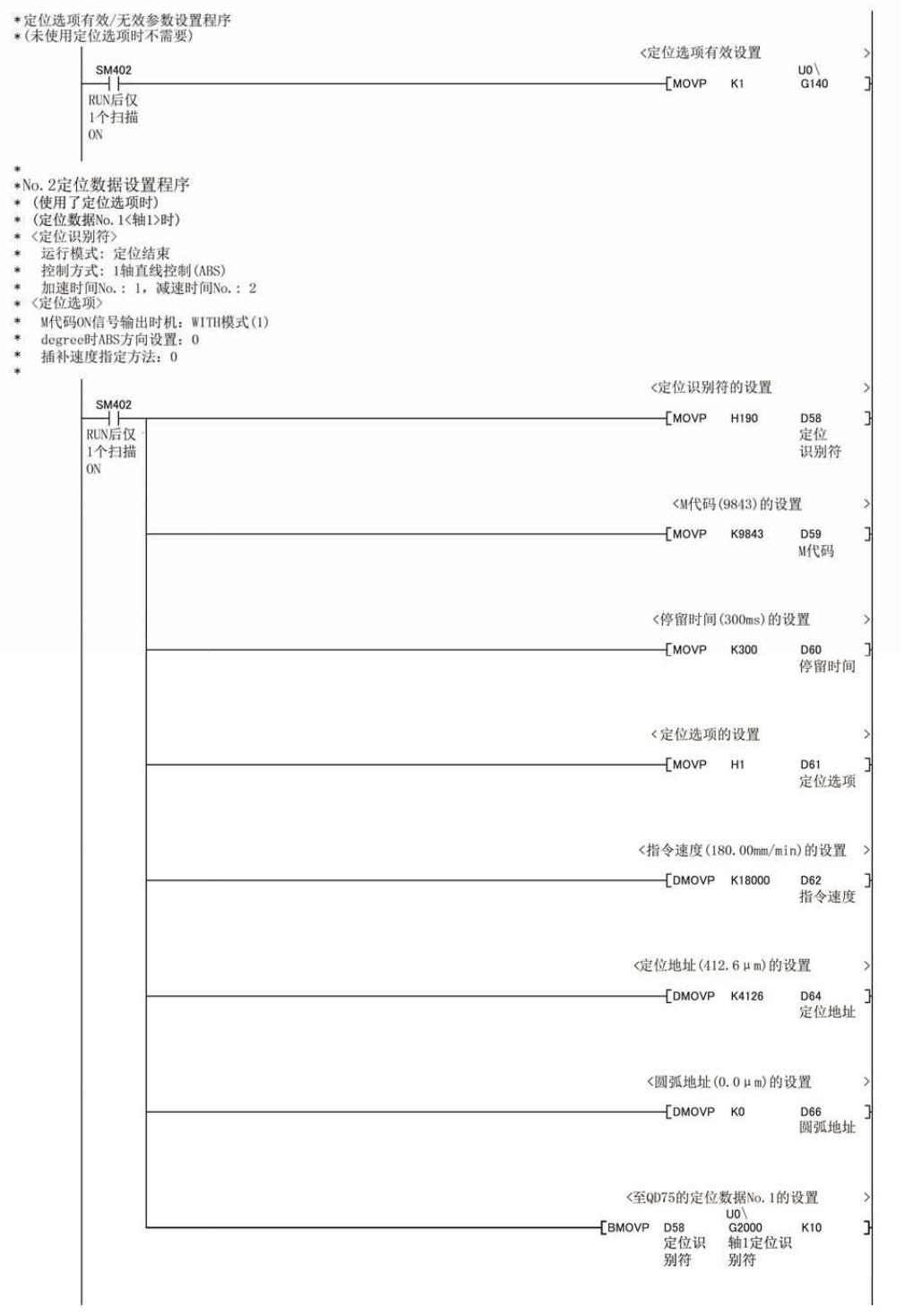

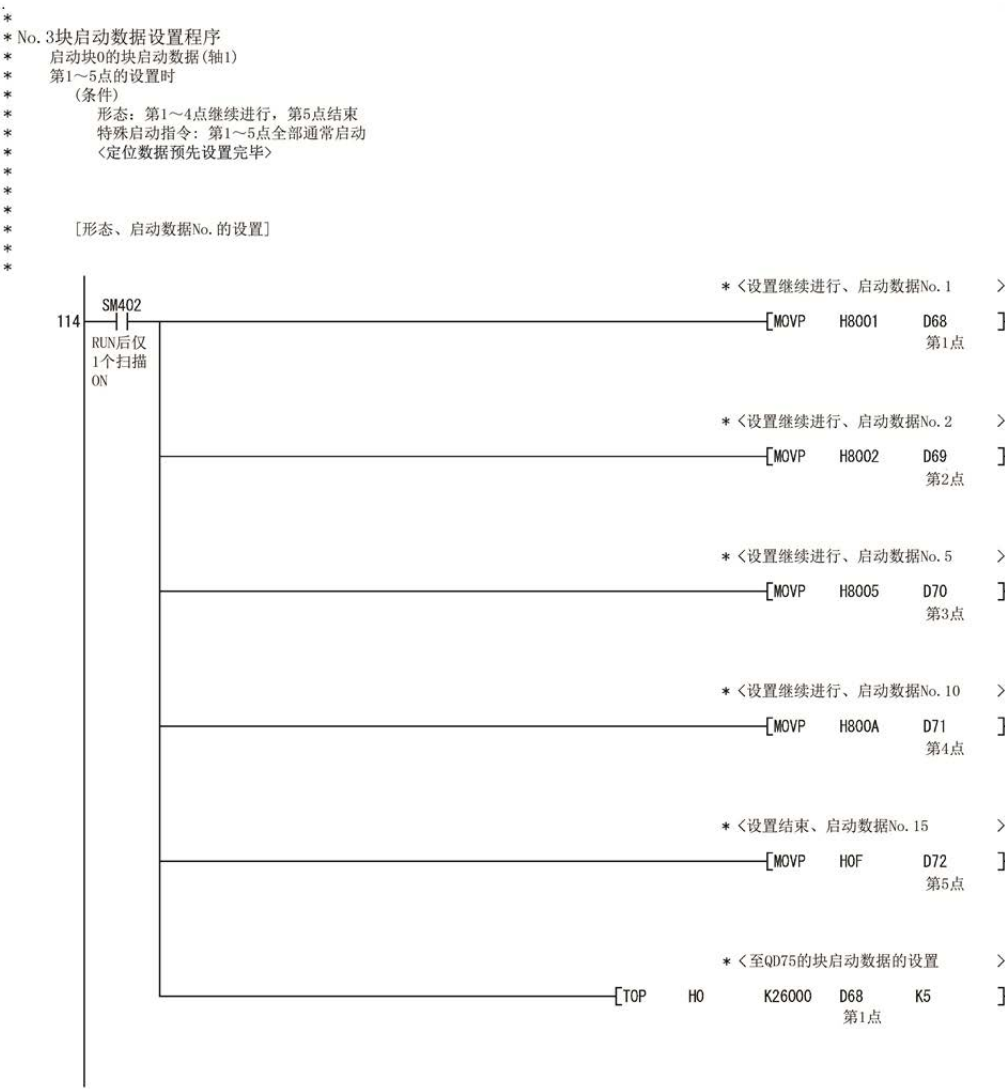

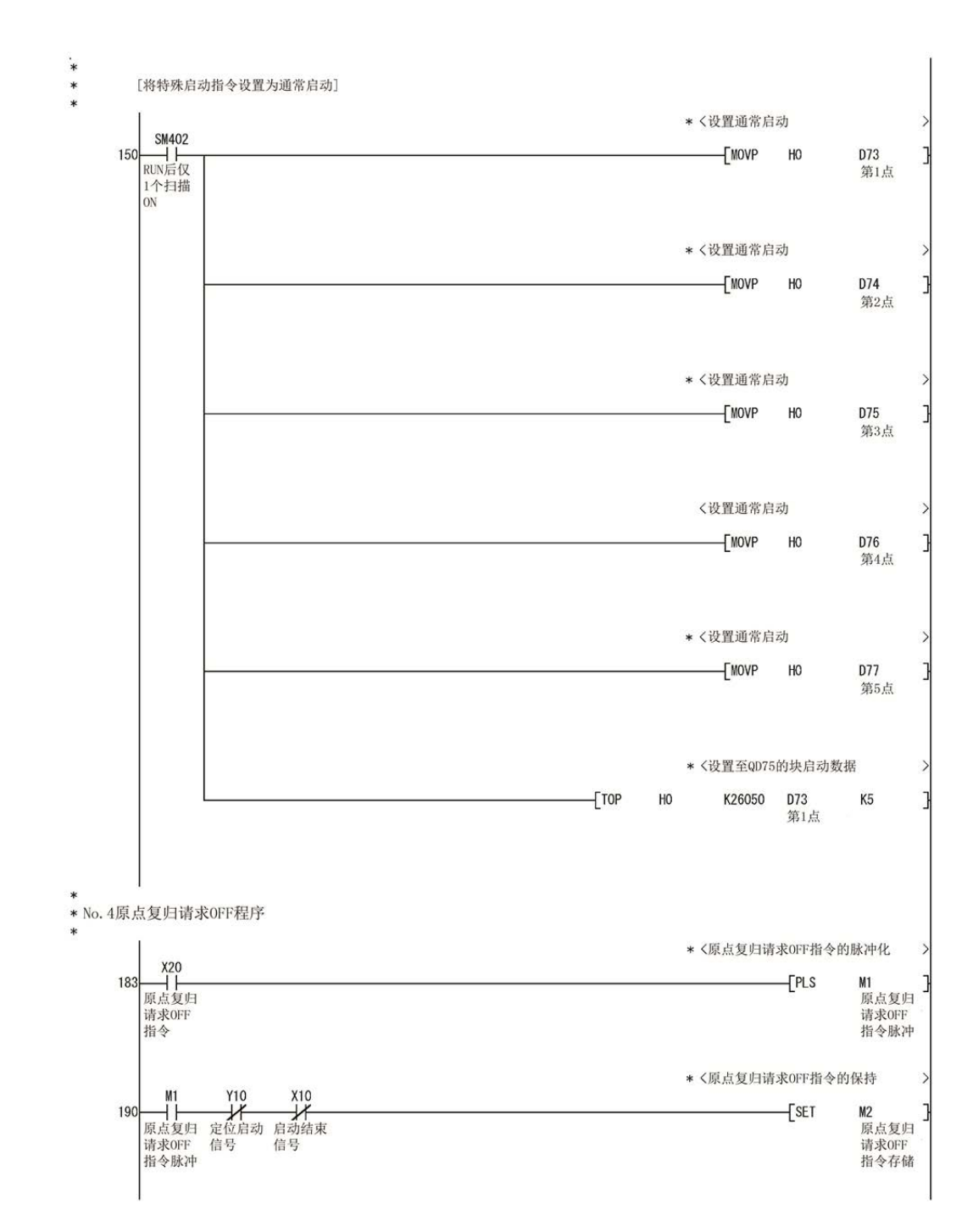

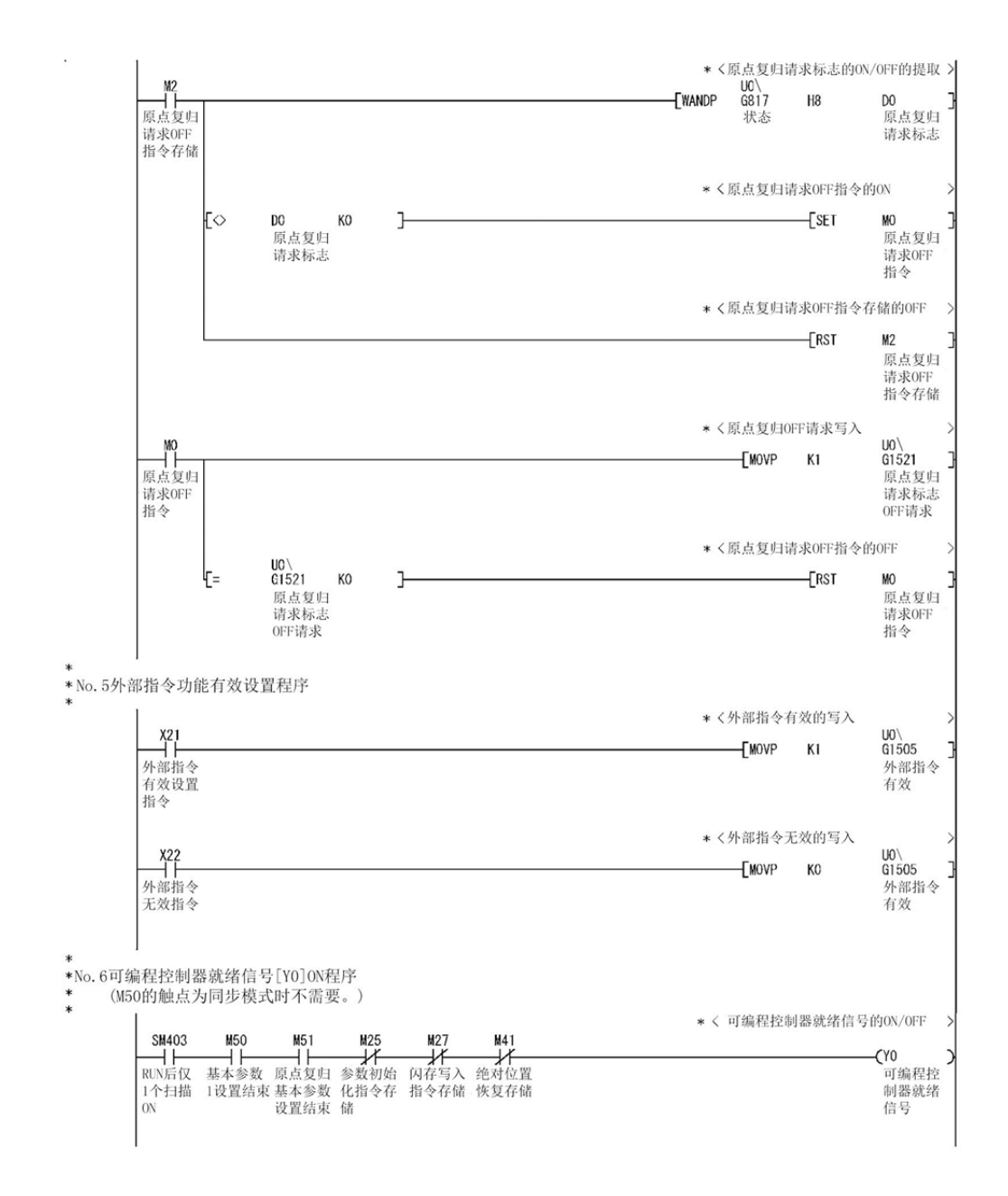

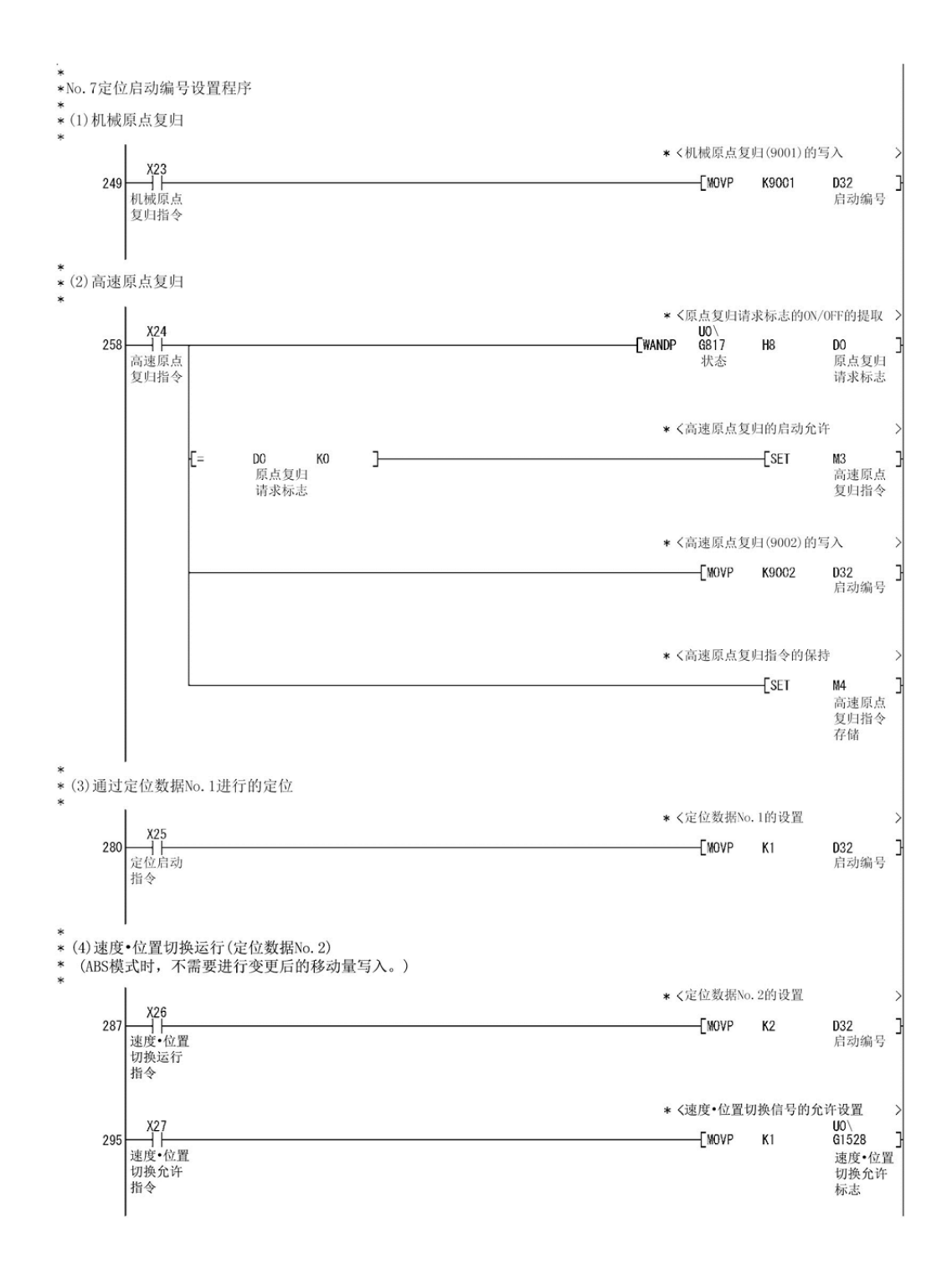

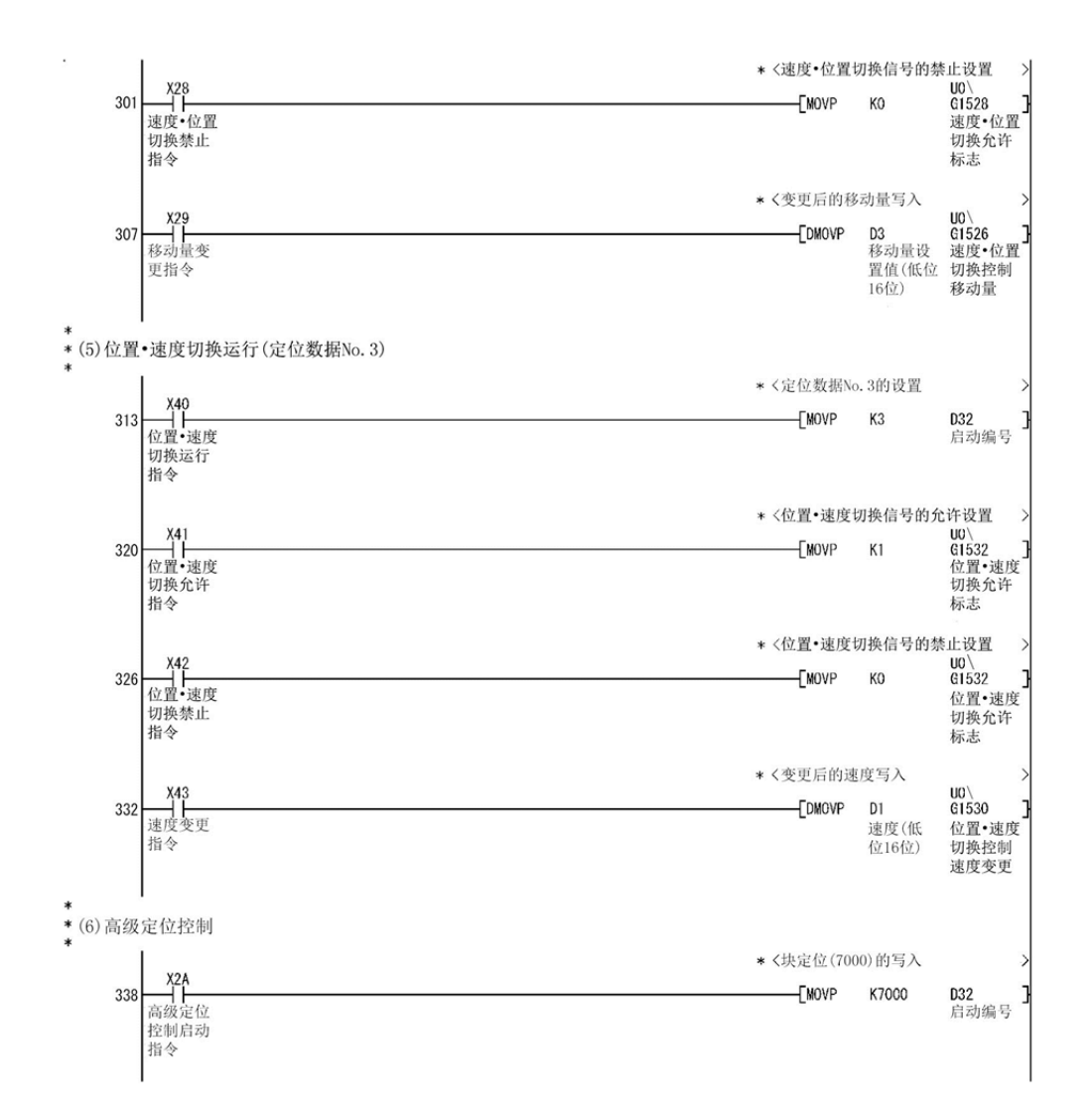

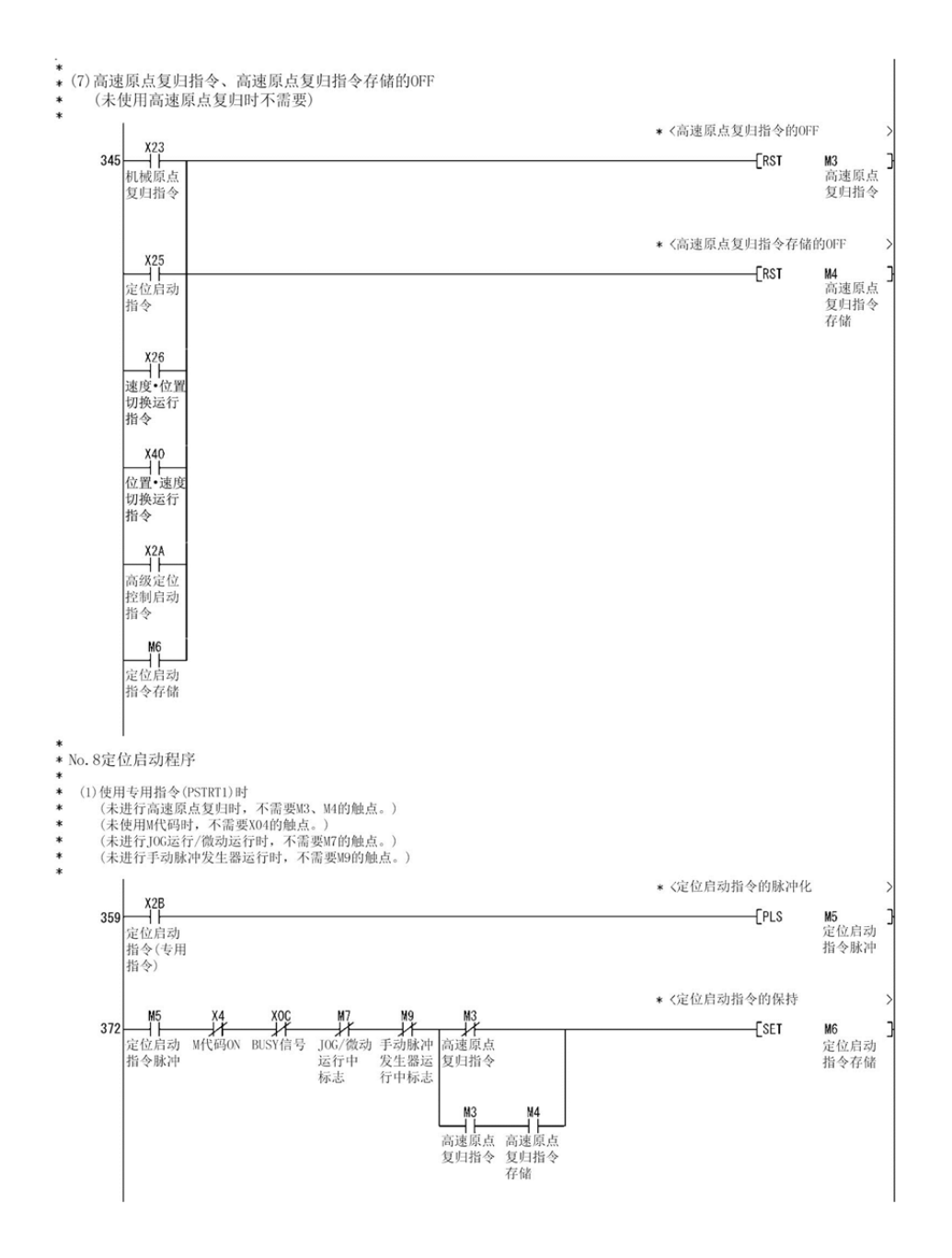

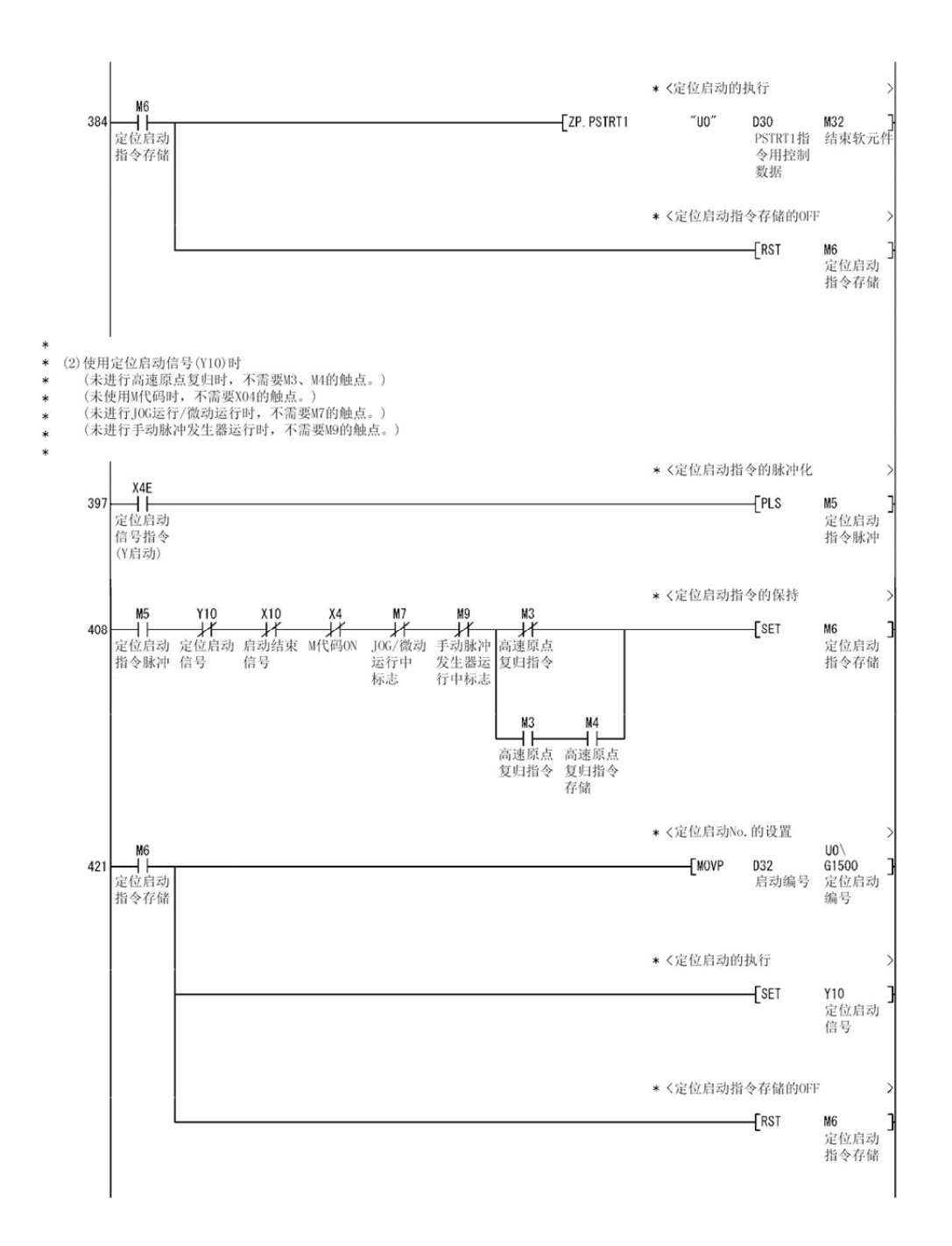

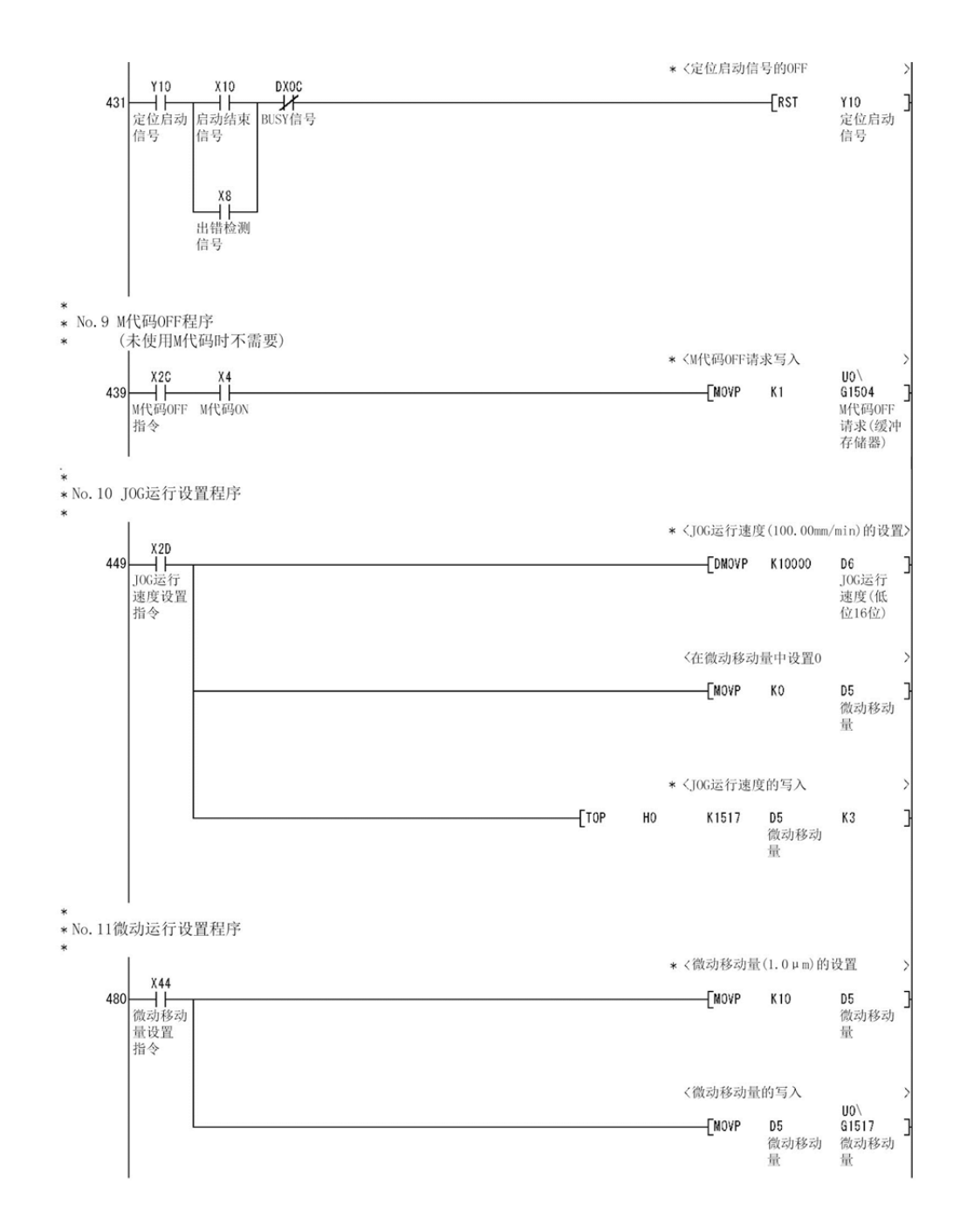

\*No. 12 J0G运行/微动运行执行程序 \* <JOG/微动运行中标志的ON X2E X0 X0C<br>| | | | *| |*<br>正转J0G/ 0075准备 BUSY信号<br>微动指令 就绪信号  $\overline{\text{E}}$  $M7$ 505 3 JOG/微动 运行中标 志 X<sub>2F</sub><br>□ |<br>反转 JOG/<br>微动指令 \* <J0G/微动运行结束 512  $\n **rsr**\n$  $M<sub>7</sub>$ m/<br>J0G/微动<br>运行中标 志 \* <正转J0G/微动运行的执行 516  $\gamma$ D 正转JOG 运行信号 \* <反转JOG/微动运行的执行  $\begin{array}{c}\n 18 \\
\times 100 \\
\hline\n \text{4} \times 100\n \end{array}$  $X2F$ N. 52  $CY9$ D 反转J0G 运行信号 \*<br>\*No.13手动脉冲发生器运行程序<br>\* \*<手动脉冲发生器运行指令的脉冲化 > 526 FPLS **M8** me<br>手动脉冲<br>发生器运 行允许指 今 \* 〈手动脉冲发生器1脉冲输入倍率的设置 〉  $FOMOVP$  K1 533 D8 33<br>手动脉冲<br>发生器1脉<br>冲输入倍 率(低位) \*<手动脉冲发生器运行允许的写入 -EMOVP  $K1$ D<sub>10</sub> J 了<br>手动脉冲<br>发生器运 行允许 \*<手动脉冲发生器用数据写入 D8<br>手动脉冲<br>发生器1脉  $+$ TOP  $H<sub>0</sub>$ K1522  $K3$ 冲输入倍<br>率(低位) \* <手动脉冲发生器运行中标志的ON  $\overline{\text{E}}$ M9 1 一<br>手动脉冲<br>发生器运 行中标志

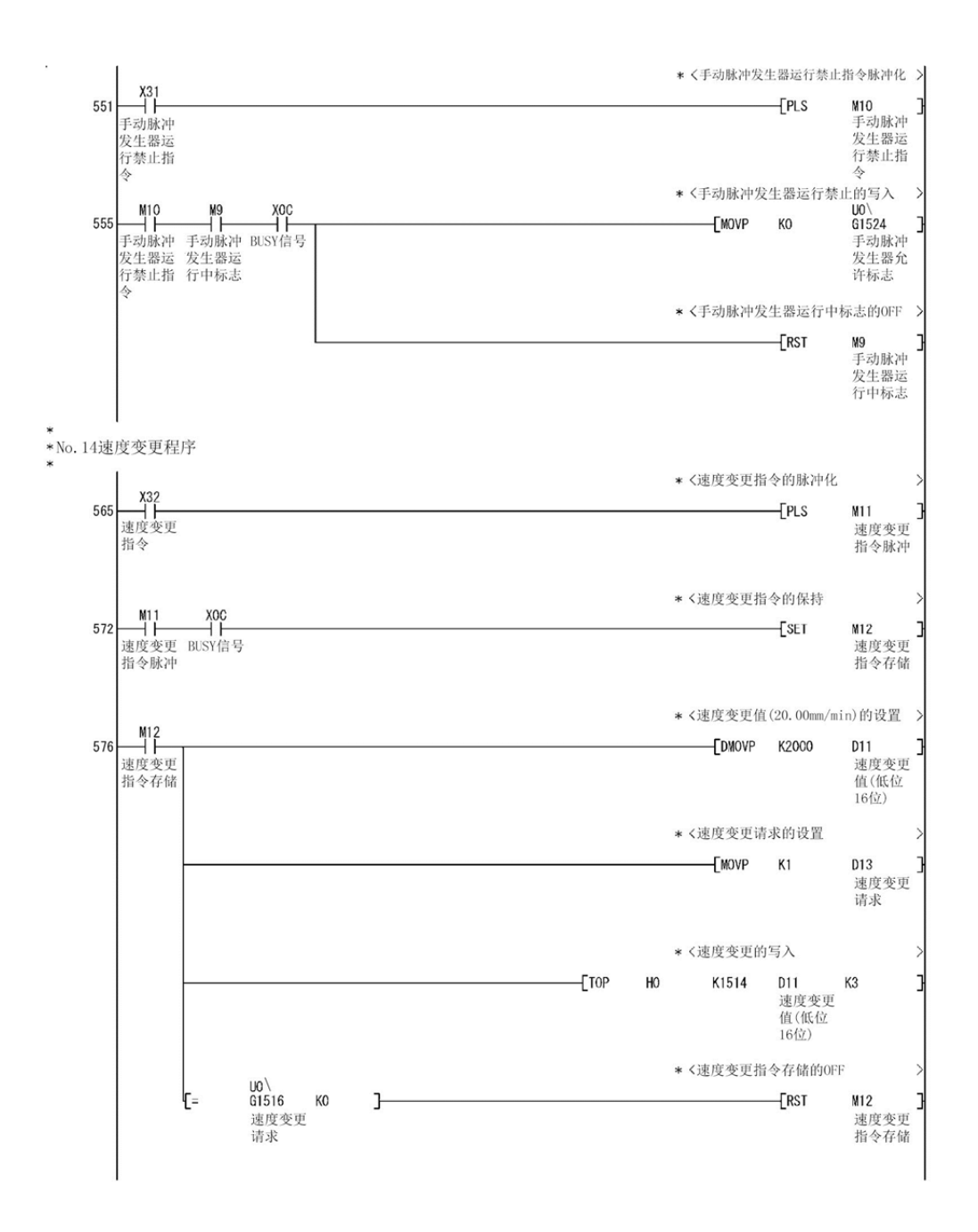

MELSEC-Q

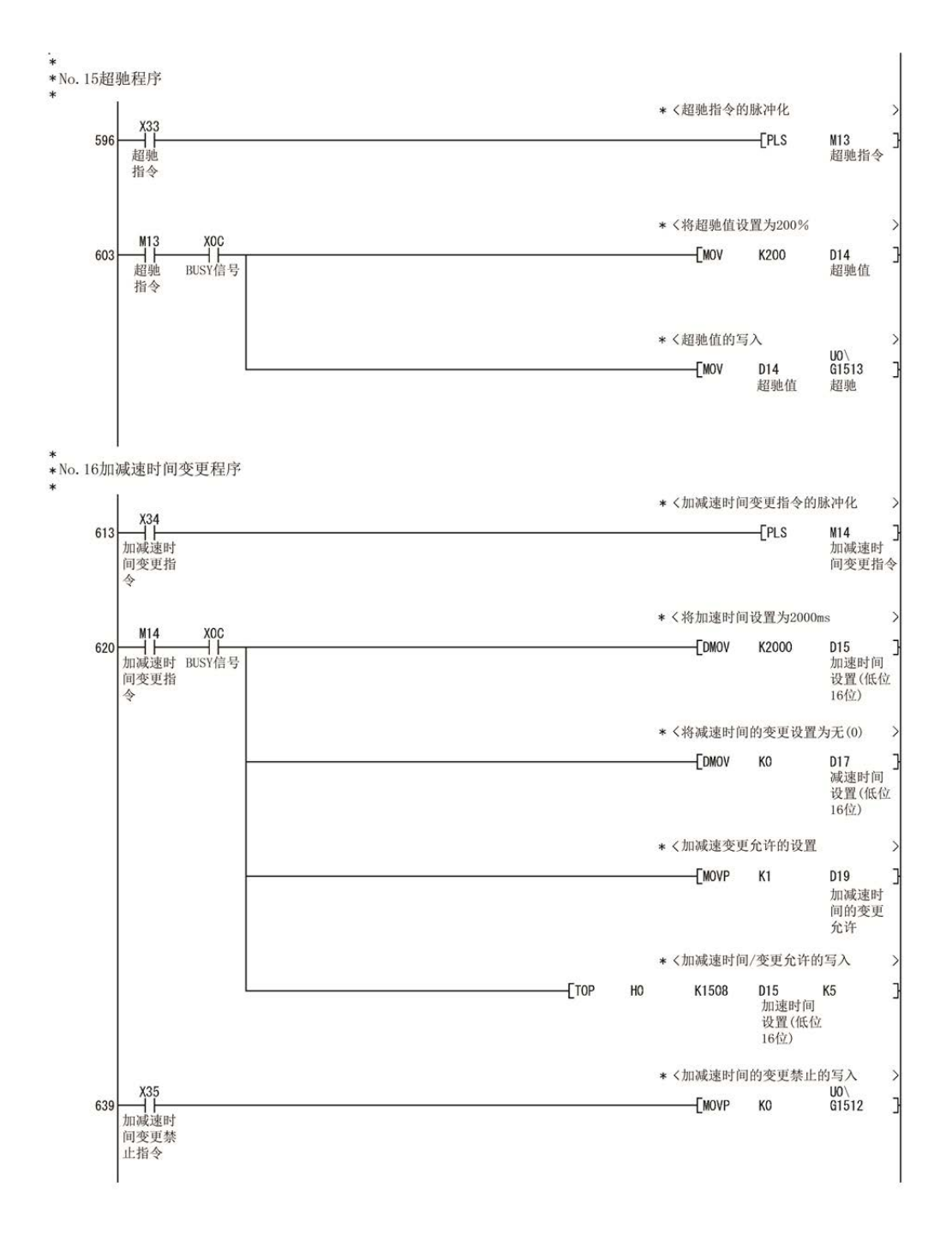

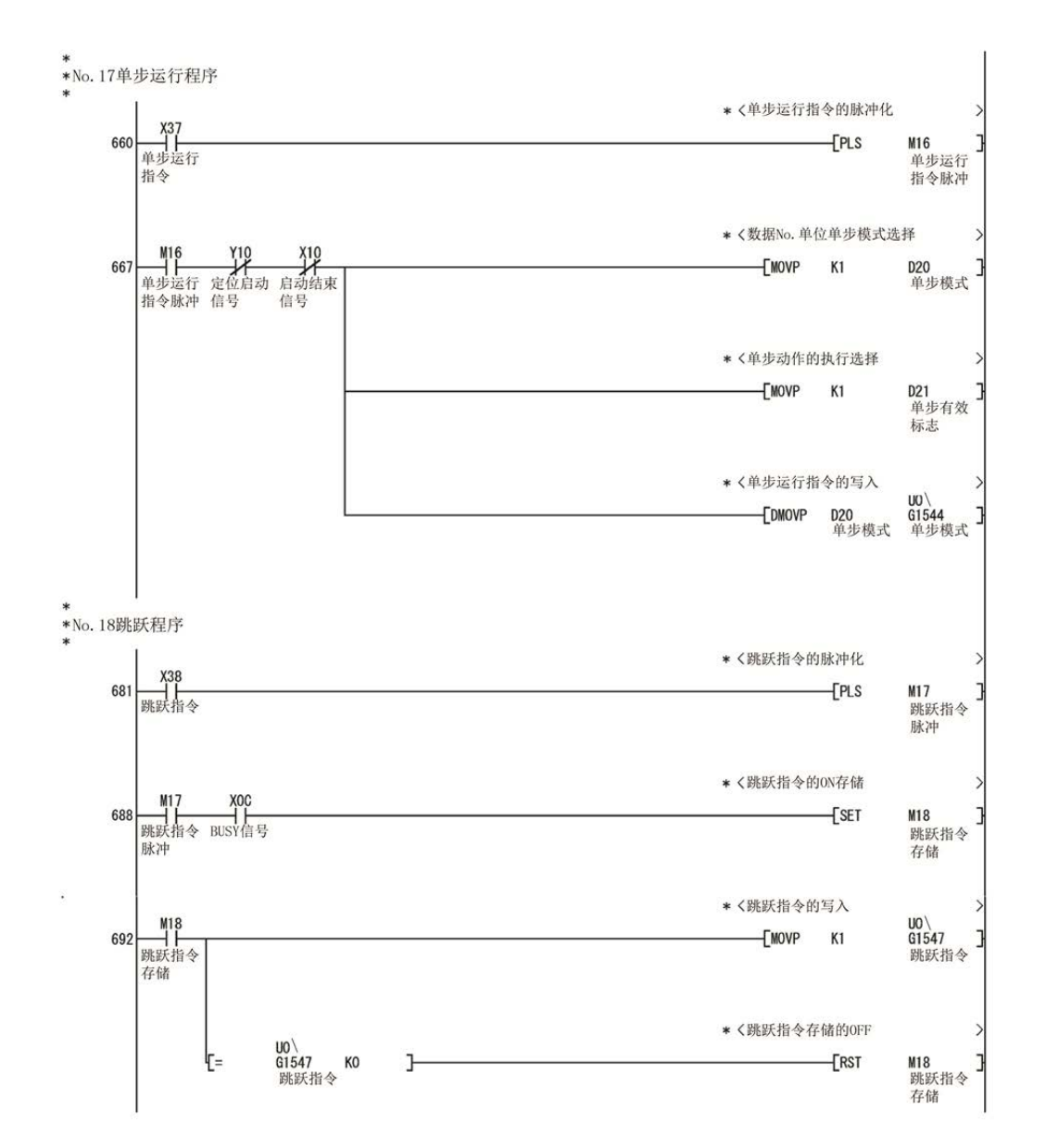

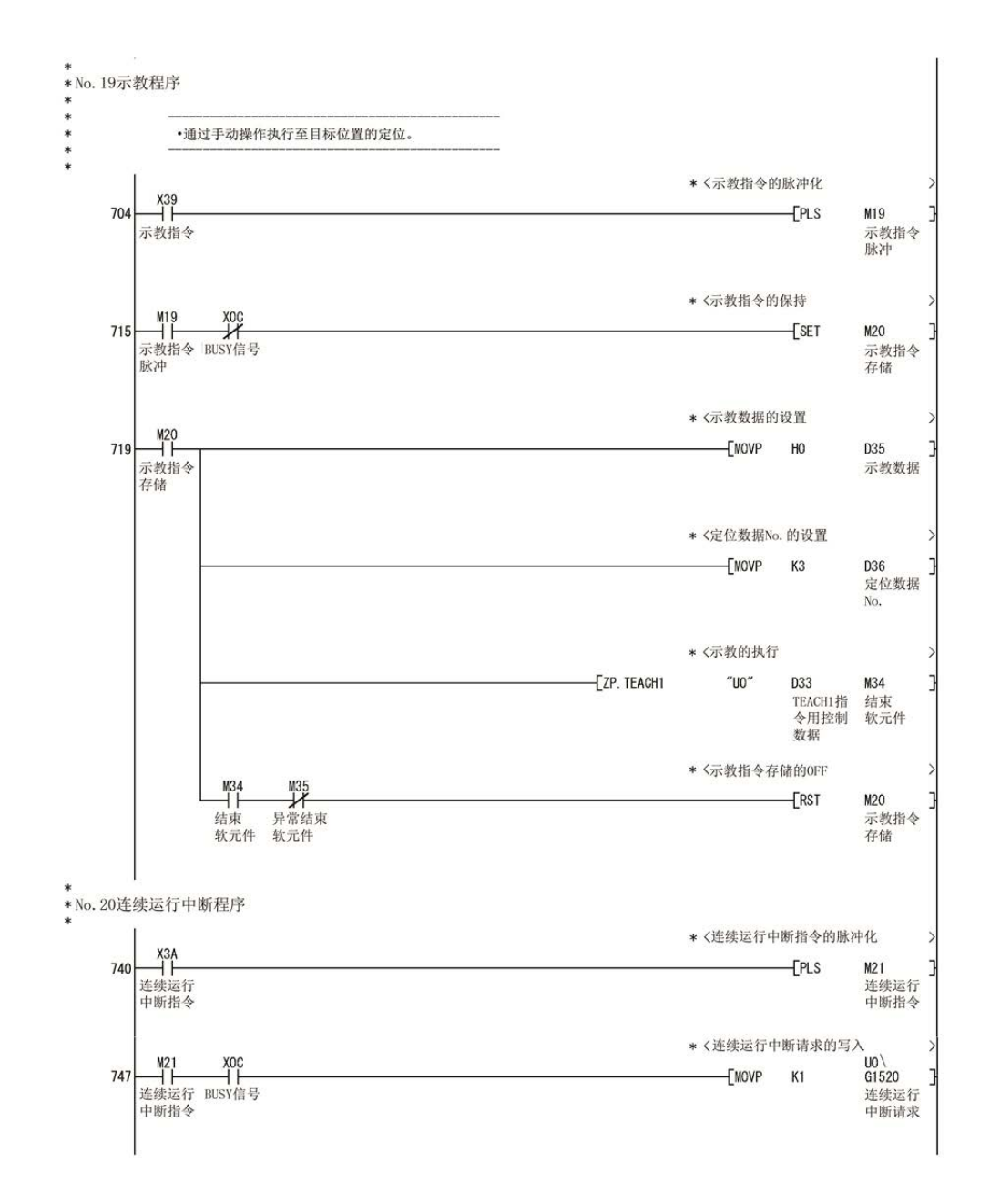
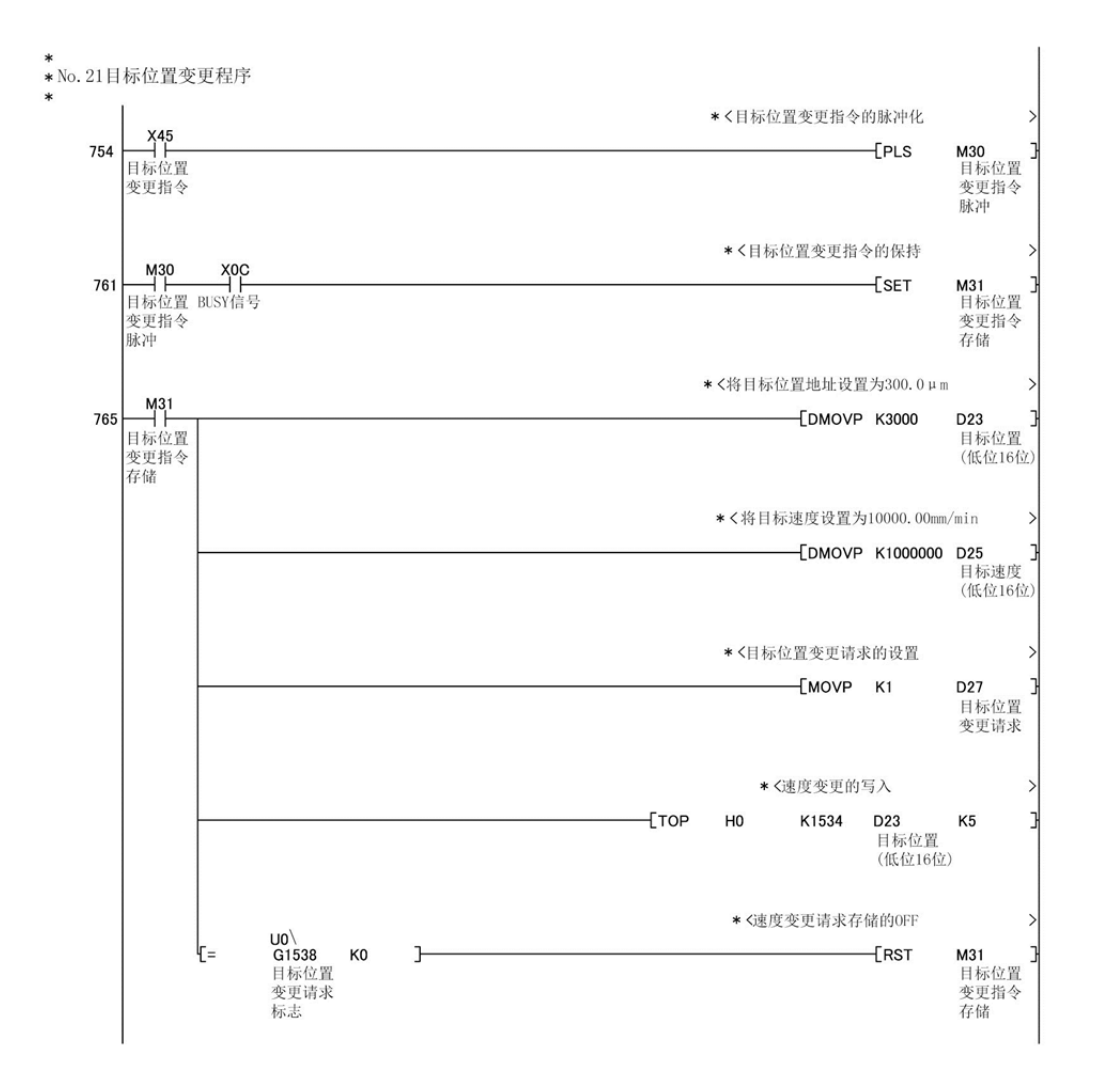

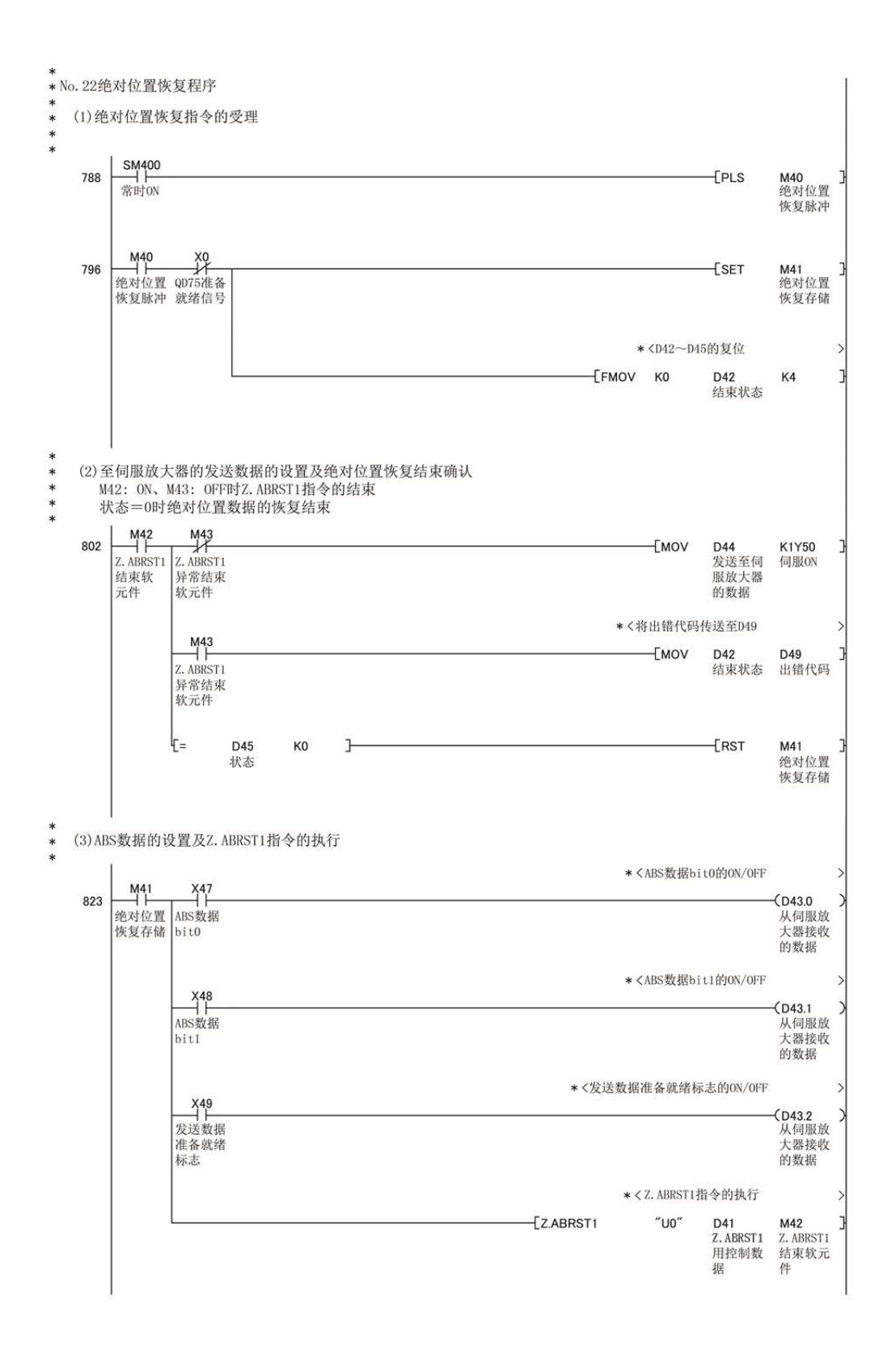

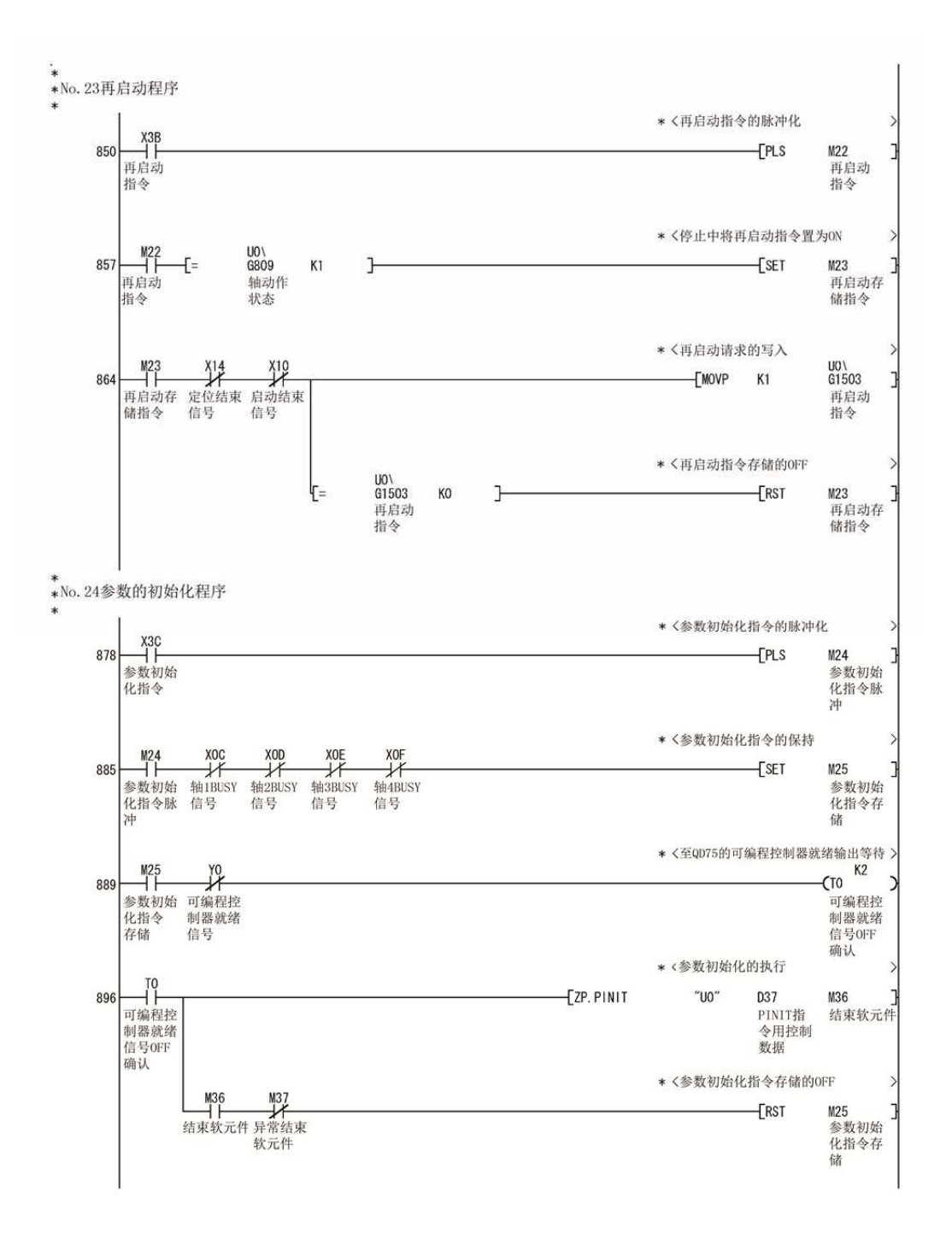

MELSEC-Q

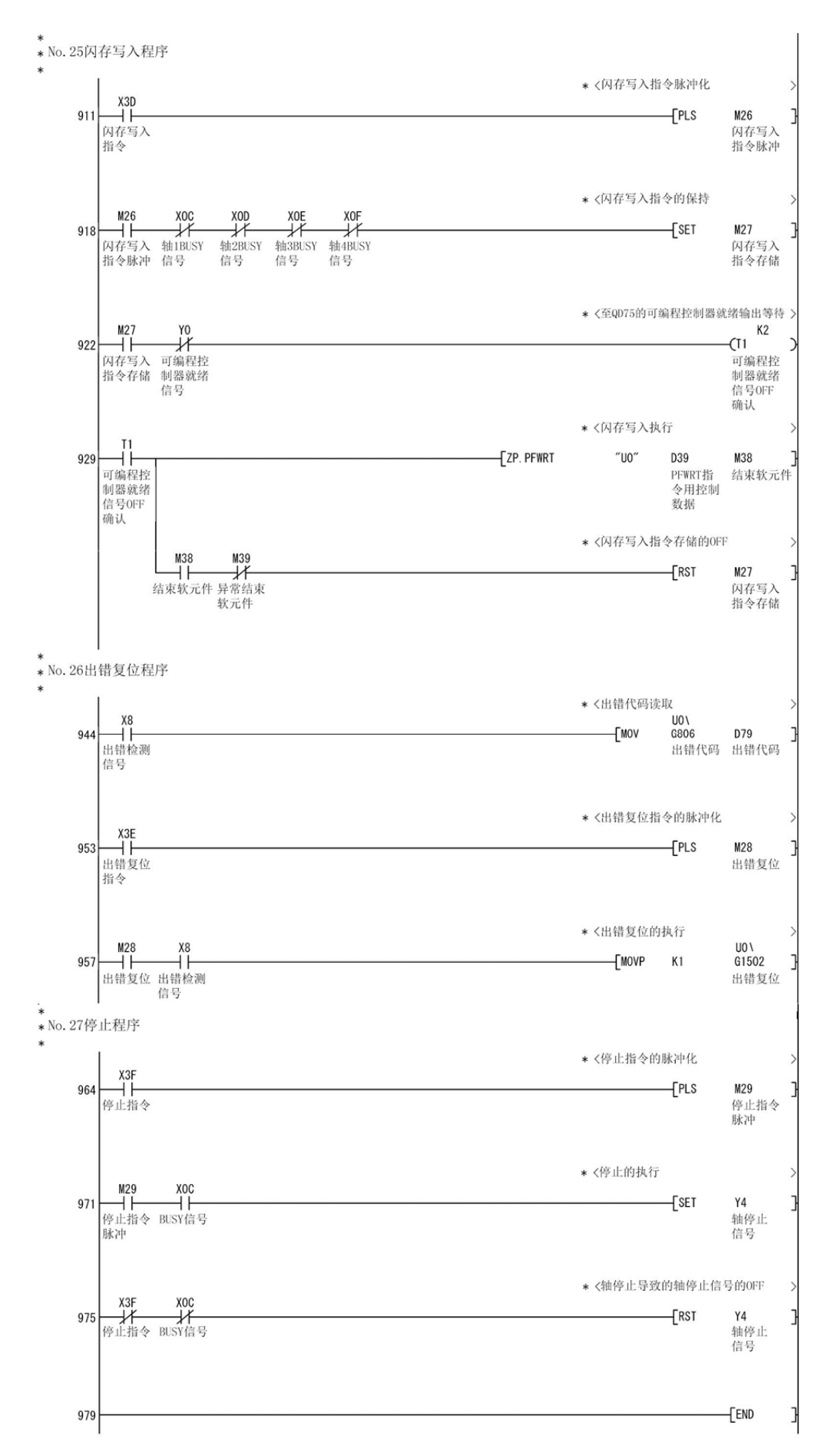

# 6.5 程序的详细情况

# 6.5.1 初始设置程序

# [1]原点复归请求OFF程序

该程序是将处于ON状态的"原点复归请求标志"(Md.31状态: b3)强制OFF的程序。 在无需原点复归的系统的情况下,建议编入取消电源投入时等QD75进行"原点复归请求"的程序。

## ■需要设置的数据

使用原点复归请求标志OFF 请求时,对如下所示的数据进行设置。

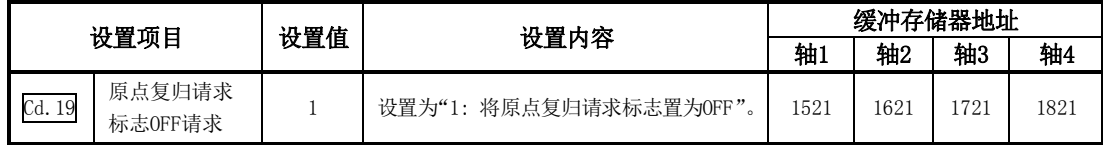

※关于设置内容的详细情况,请参阅"5.7节 控制数据列表"。

## ■原点复归OFF请求的时序图

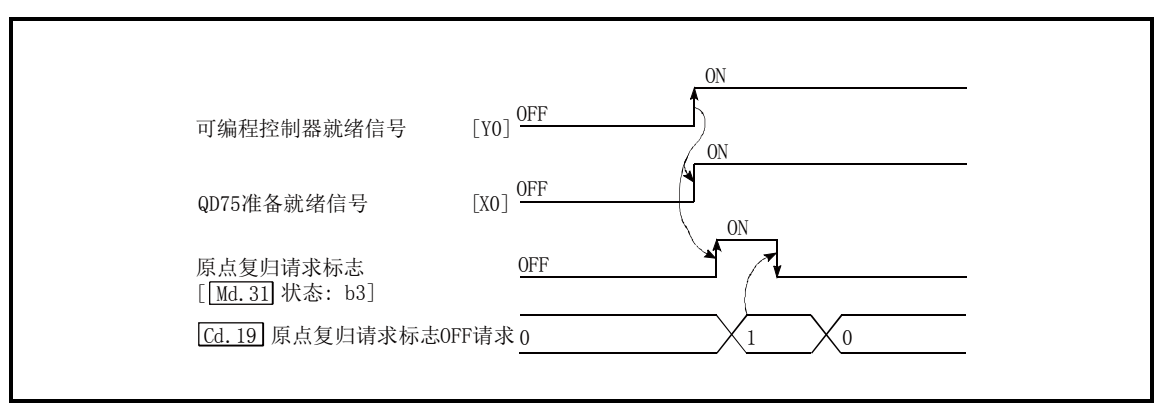

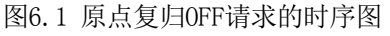

# [2]外部指令功能有效设置程序

该程序是使用外部指令功能(外部启动、速度变更、速度·位置切换、位置·速度切换、跳跃)时, 用于事先使"外部指令信号"有效的程序。(事先在"Pr.42外部指令功能选择"中设置在哪个功能 中使用。)

为了使"外部指令信号"有效,对以下数据进行设置。

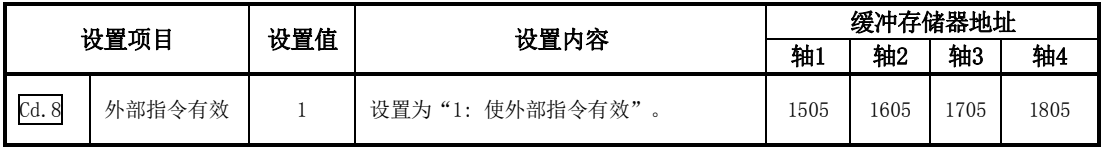

# 6.5.2 启动内容设置程序

该程序是用于设置执行"原点复归控制"、"主要定位控制"、"高级定位控制"中的哪一个控制的 程序。"高级定位控制"、"高速原点复归"、"速度·位置切换控制"、"位置·速度切换控制" 的情况下,分别添加必要的顺控程序。

("高级定位控制"的启动的详细内容请参阅"第10章")

## ■启动内容的设置步骤

(1) 将与要启动的控制相对应的"定位启动编号"设置到"Cd.3定位启动编号"中。

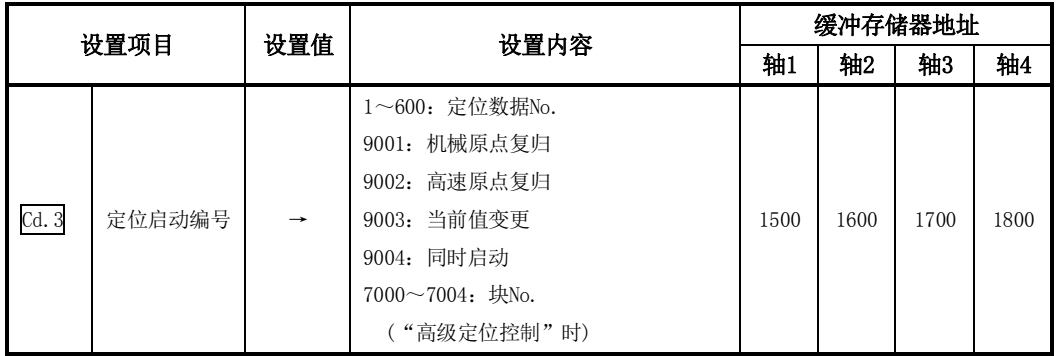

※关于设置内容的详细情况,请参阅"5.7节 控制数据列表"。

(2) "高级定位控制"时,将要启动的块的"定位启动点编号"设置到"Cd.4定位启动点编号"中。

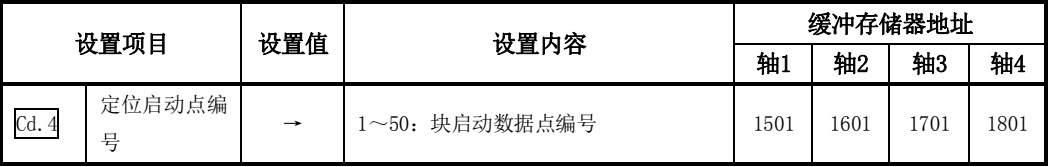

※关于设置内容的详细情况,请参阅"5.7节 控制数据列表"。

(3) "速度·位置切换控制(INC 模式)"时,对以下控制数据进行设置。

(根据需要设置"Cd.23速度·位置切换控制移动量变更寄存器"。ABS模式的情况下无需设置。)

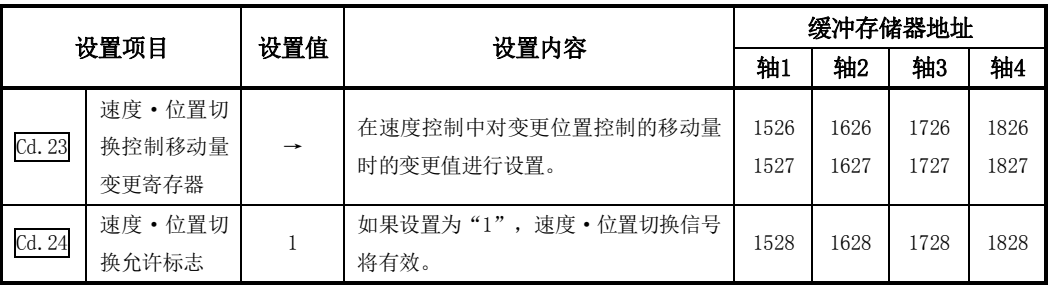

(4) "位置·速度切换控制"时,对以下控制数据进行设置。 (根据需要设置" |Cd.25位置 • 速度切换控制速度变更寄存器"。)

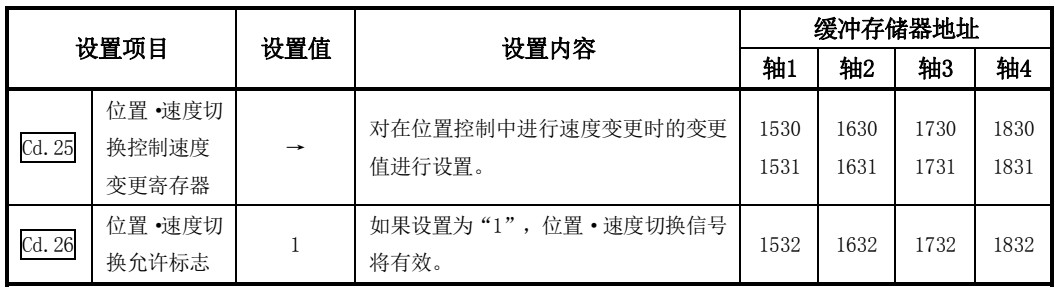

# 6.5.3 启动程序

该程序是用于通过启动指令启动控制的程序。 启动控制有如下所示的2种方法。

### [1]通过定位启动信号 [Y10、Y11、Y12、Y13]的输入进行启动 [2]通过外部指令信号的输入进行启动

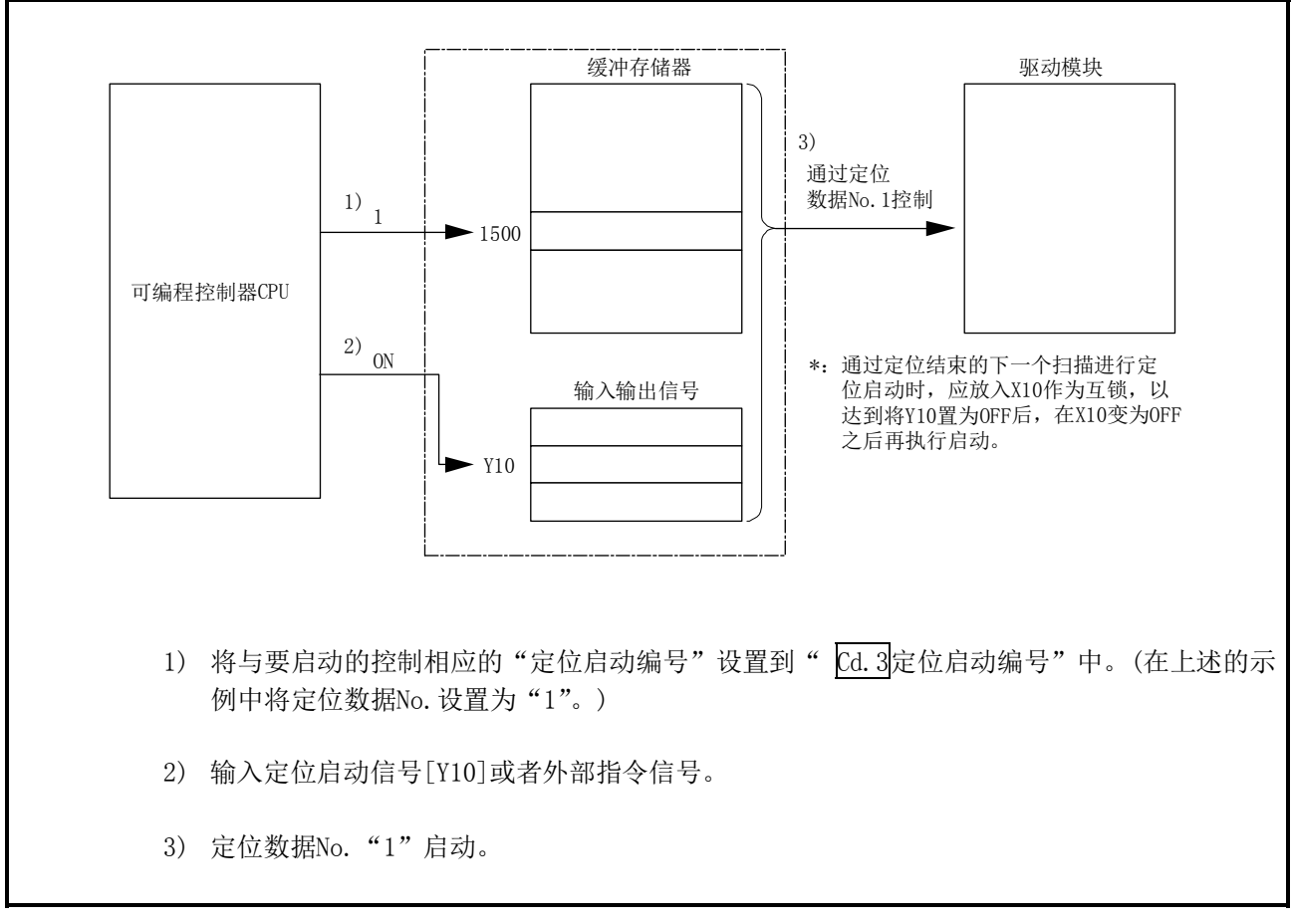

图6.2 控制启动的步骤(轴1的情况)

## ■启动条件

启动时需要满足以下条件。

此外,需要将必要条件编入到顺控程序中,以达到条件未满足时不能启动之目的。

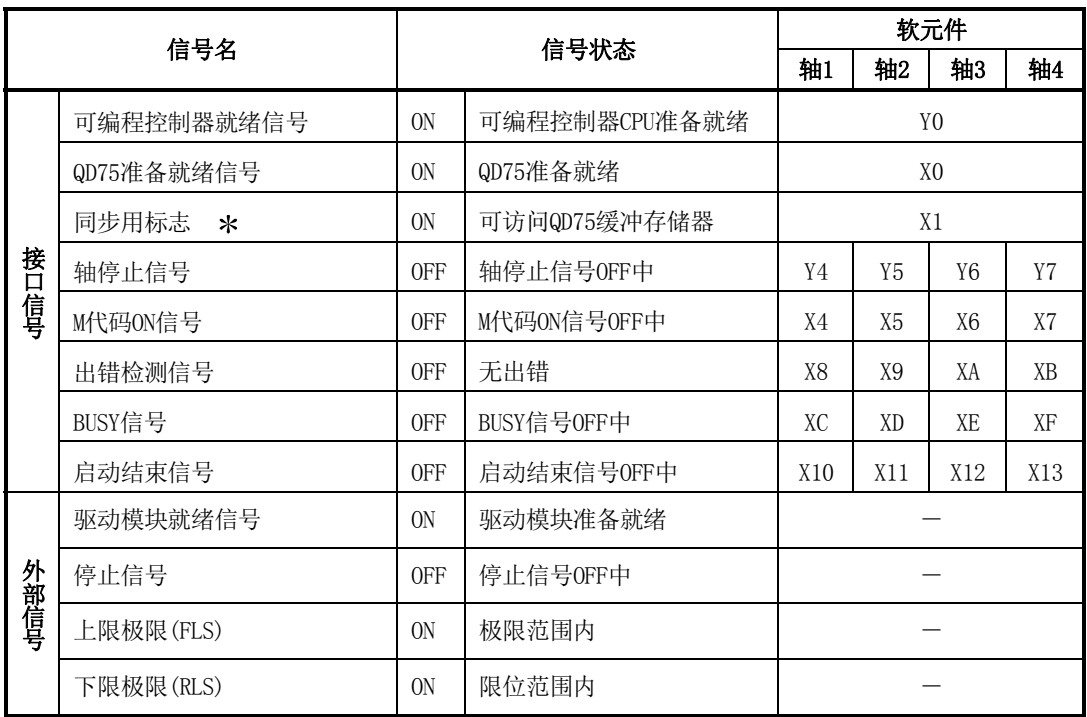

:可编程控制器CPU的同步设置为非同步模式的情况下,需要将其作为互锁编入。

同步模式的情况下,在执行可编程控制器CPU运算时已处于ON状态,因此无需通过程序进行互锁。

# [1]通过定位启动信号的输入进行启动

## ■启动时的动作

- (1) 通过定位启动信号的ON,启动结束信号、BUSY信号变为ON后,开始定位运行。 通过BUSY信号的ON,可以明了轴处于运行状态。
- (2) 将定位启动信号置为OFF时,启动结束信号也将变为OFF。 即使定位结束但定位启动信号为ON的情况下,启动结束信号也保持ON不变。
- (3) BUSY信号为ON状态时, 如果再次将定位启动信号置为ON, 将发生"运行中启动"报警(报警 代码: 100)。
- (4) 定位运行结束时的处理根据下述(a)、(b)的情况而有所不同。
	- (a) 无需执行下一个定位时
		- ·设置了停留时间的情况下,经过设置时间的等待后,定位将结束。
		- ·定位结束时,BUSY信号OFF后,定位结束信号将ON。但是,速度控制的情况下及定位结 束信号ON时间为"0"的情况下将不变为ON。
		- ·经过了定位结束信号ON时间后将定位结束信号置为OFF。
	- (b) 需要执行下一个定位时
		- ·设置了停留时间的情况下,在经过设置时间之前进行等待。
		- ·经过了停留时间的设置时间后,执行下一个定位的启动。

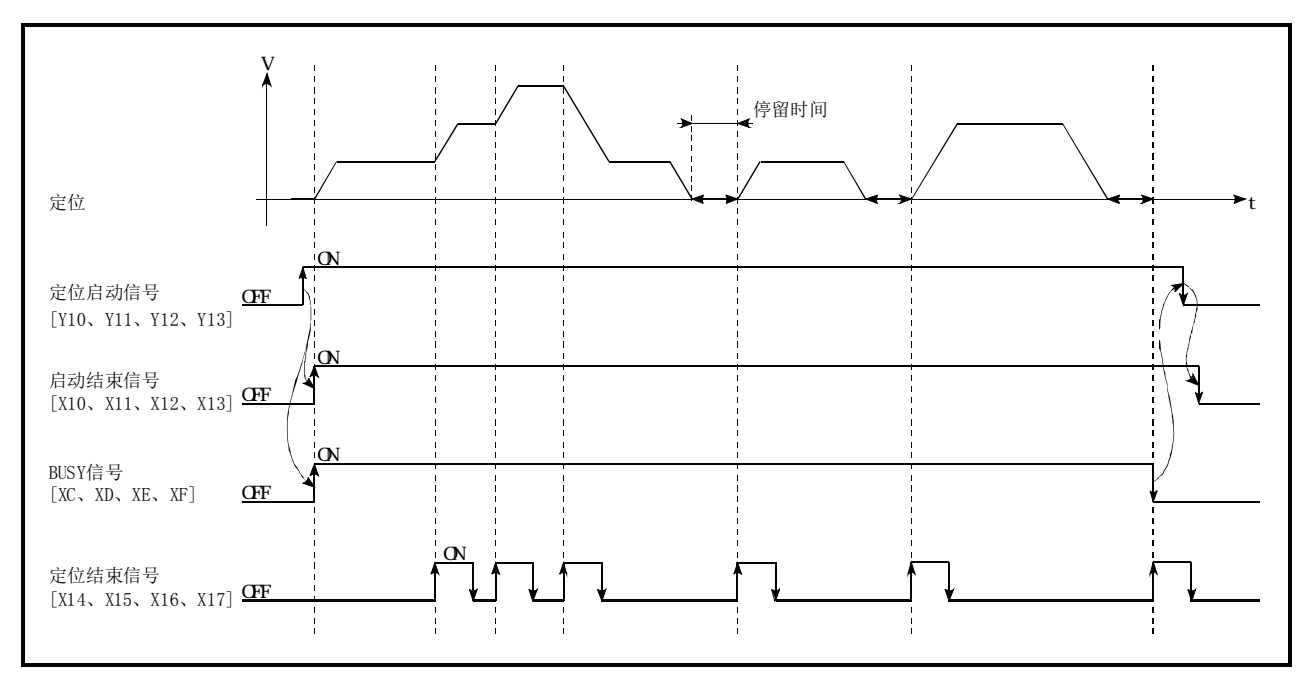

图6.3 定位启动时的各信号的ON/OFF时机

#### 要点

执行了移动量0的位置控制时BUSY信号[XC、XD、XE、XF]也将ON,但由于ON时间较短,有时在顺控程 序中无法检测到ON状态。

(启动结束信号[X10、X11、X12、X13]、定位结束信[X14、X15、X16、X17]、M 代码ON信号[X4、X5、 X6、X7]可通过顺控程序进行ON状态检测。)

## ■启动用时序图

各控制启动时的时序图如下所示。

(1) "机械原点复归"的启动用时序图

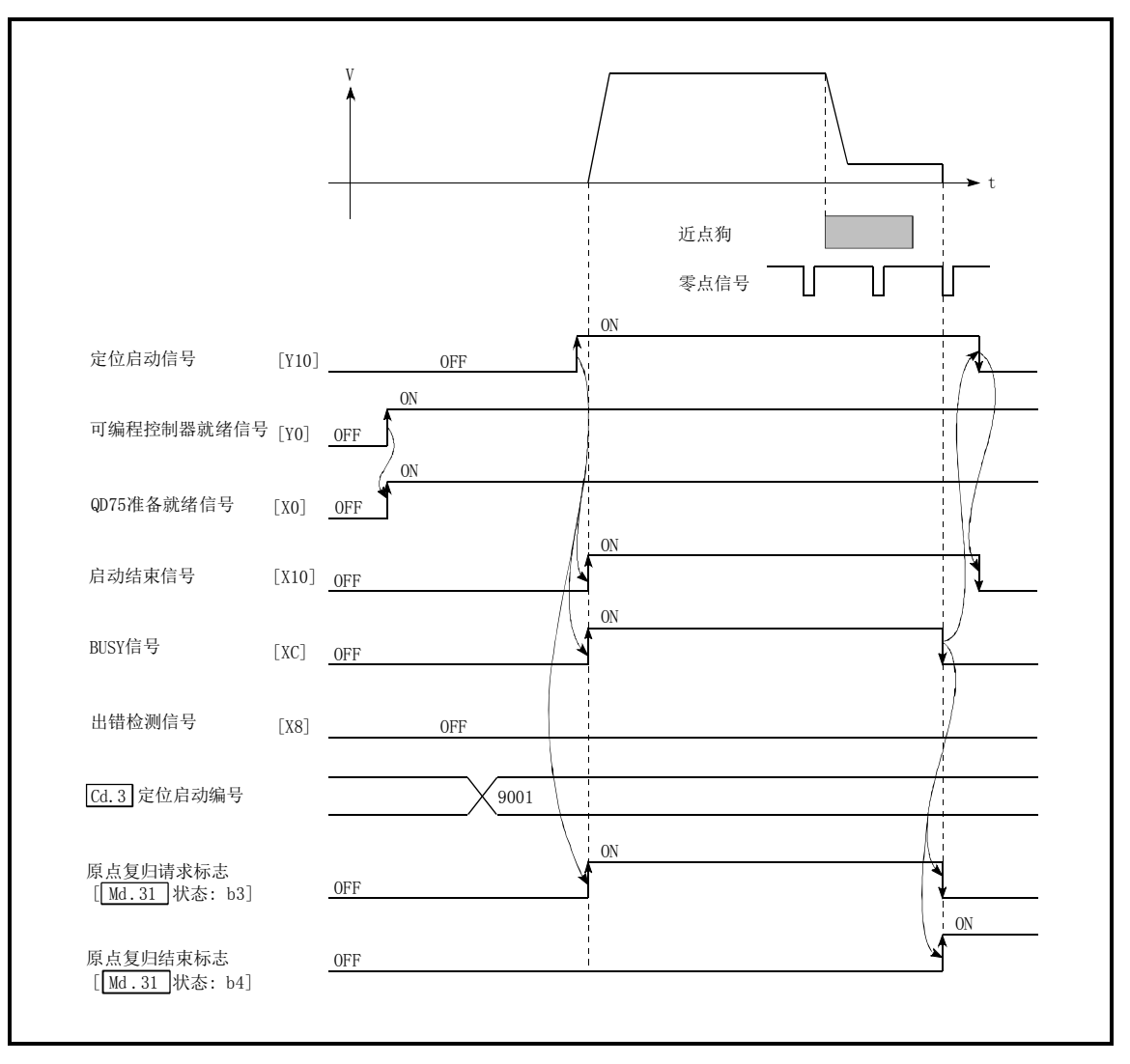

图6.4 机械原点复归的启动用时序图

(2) "高速原点复归"的启动用时序图

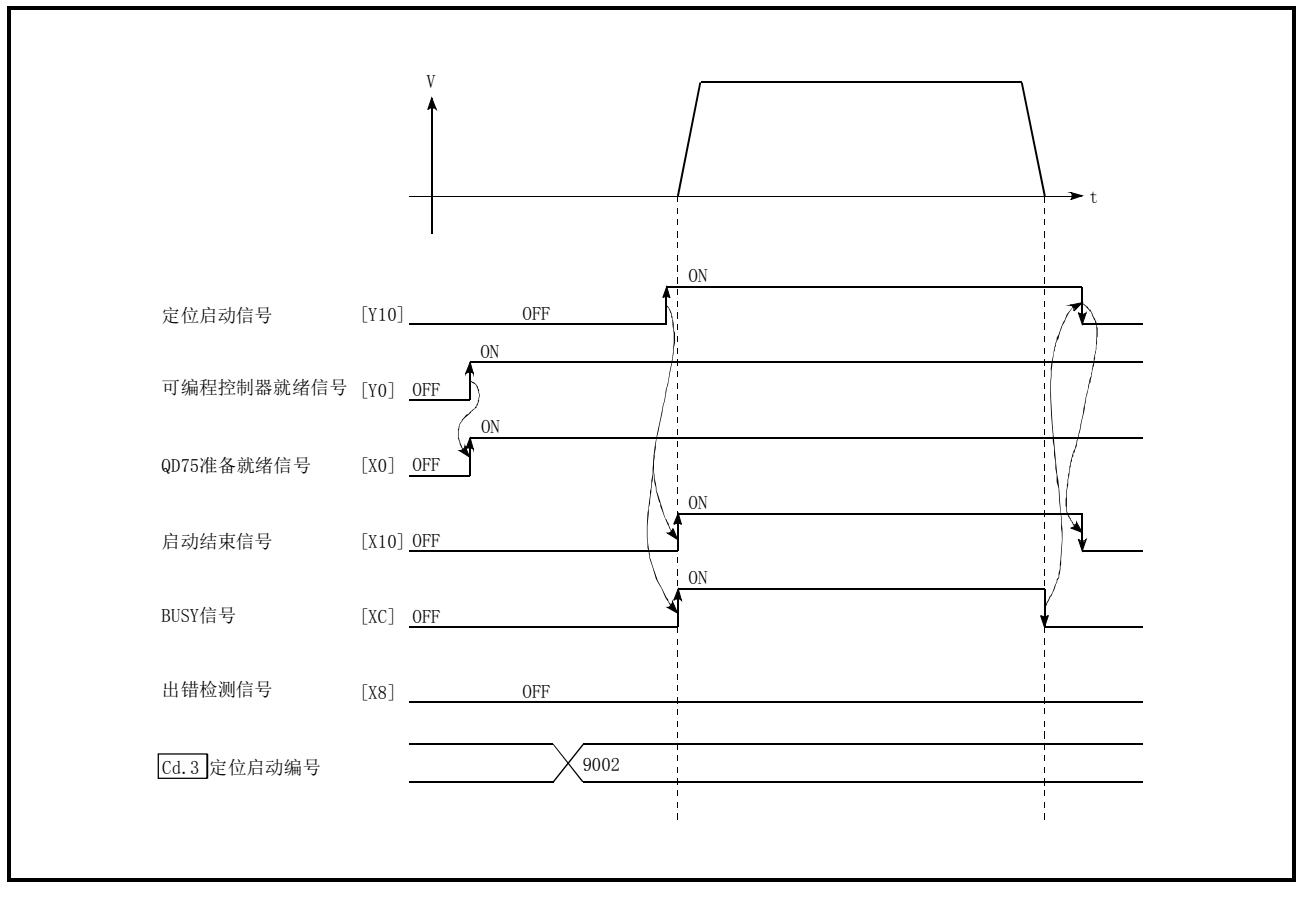

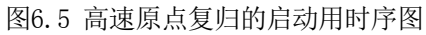

(3) "主要定位控制"的启动用时序图

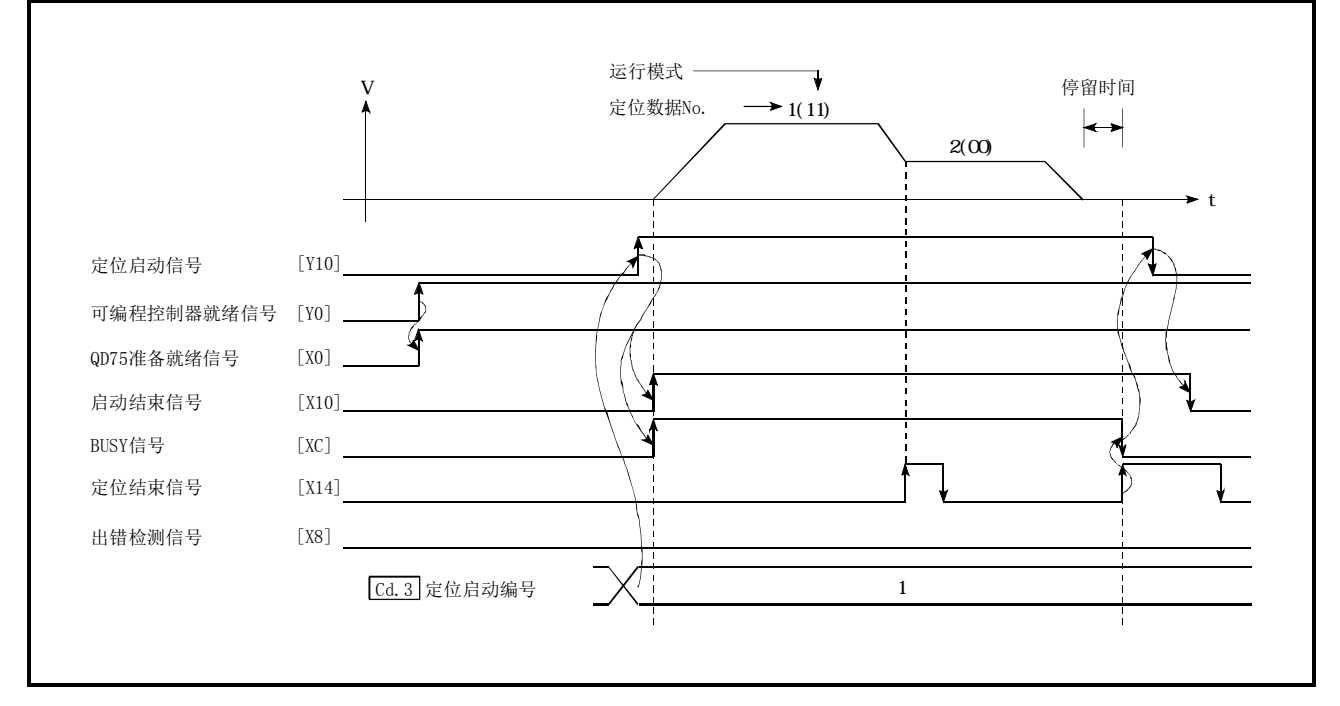

图6.6 主要定位控制的启动用时序图

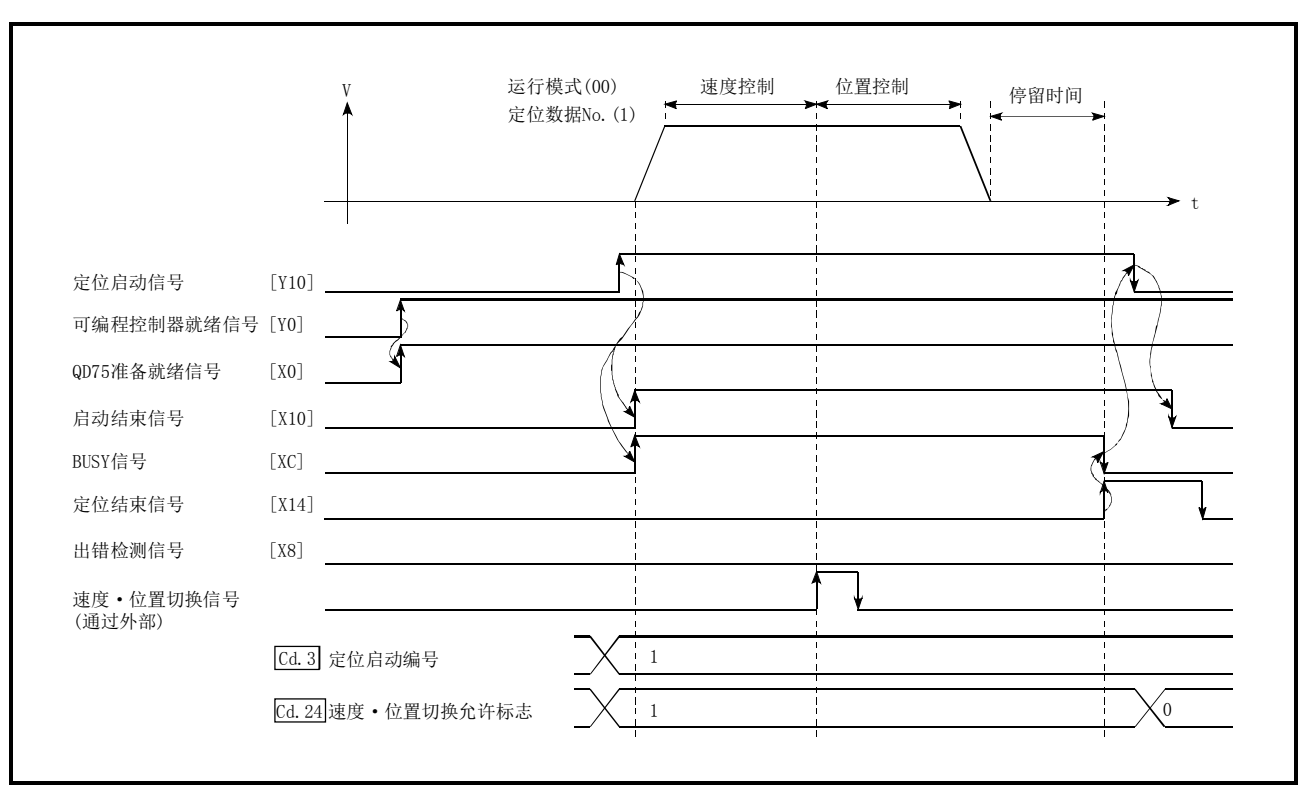

### (4) "速度·位置切换控制"的启动用时序图

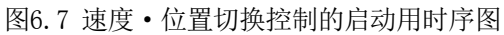

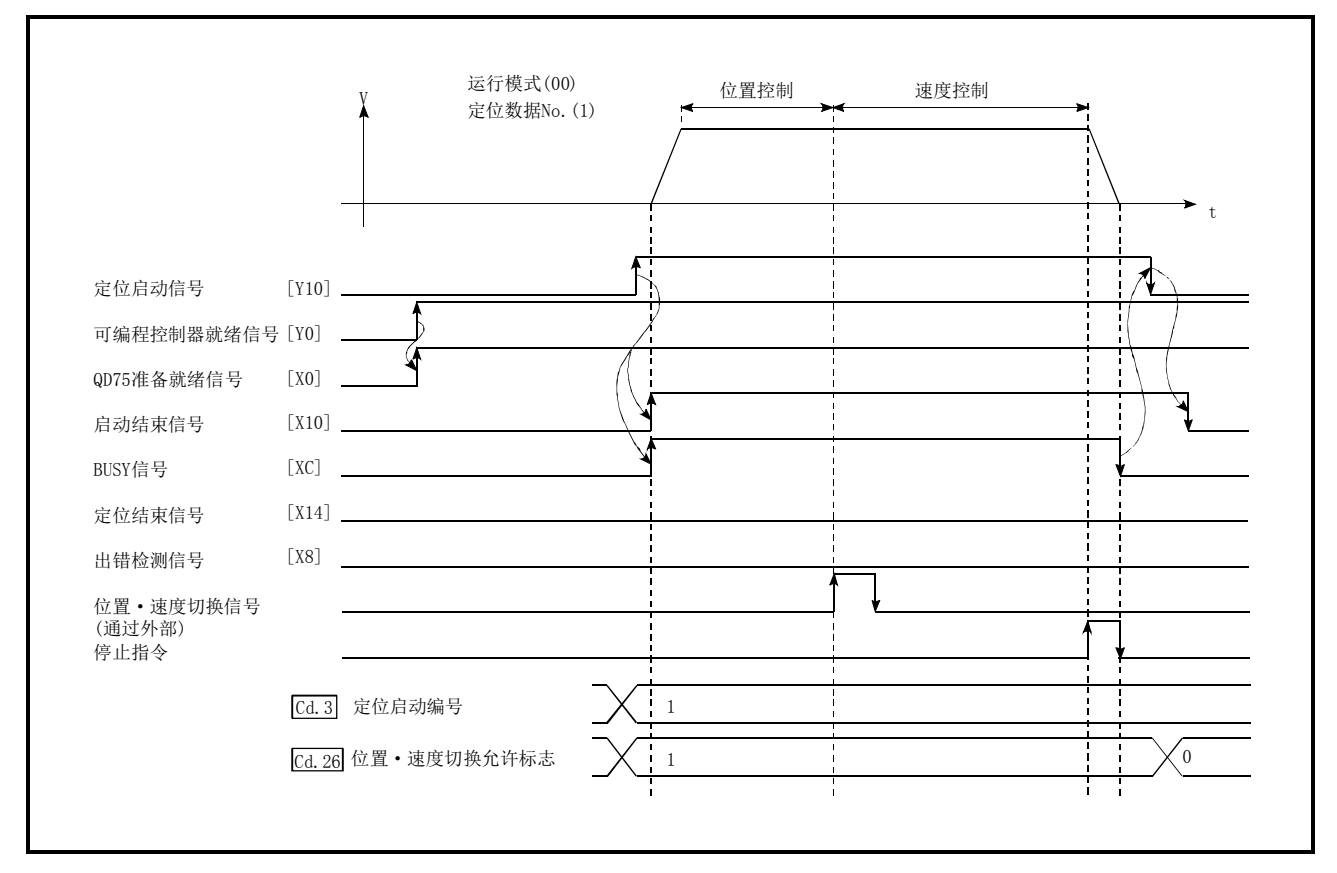

#### (5) "位置·速度切换控制"的启动用时序图

图6.8 位置·速度切换控制的启动用时序图

# ■机械原点复归的动作时机及处理时间

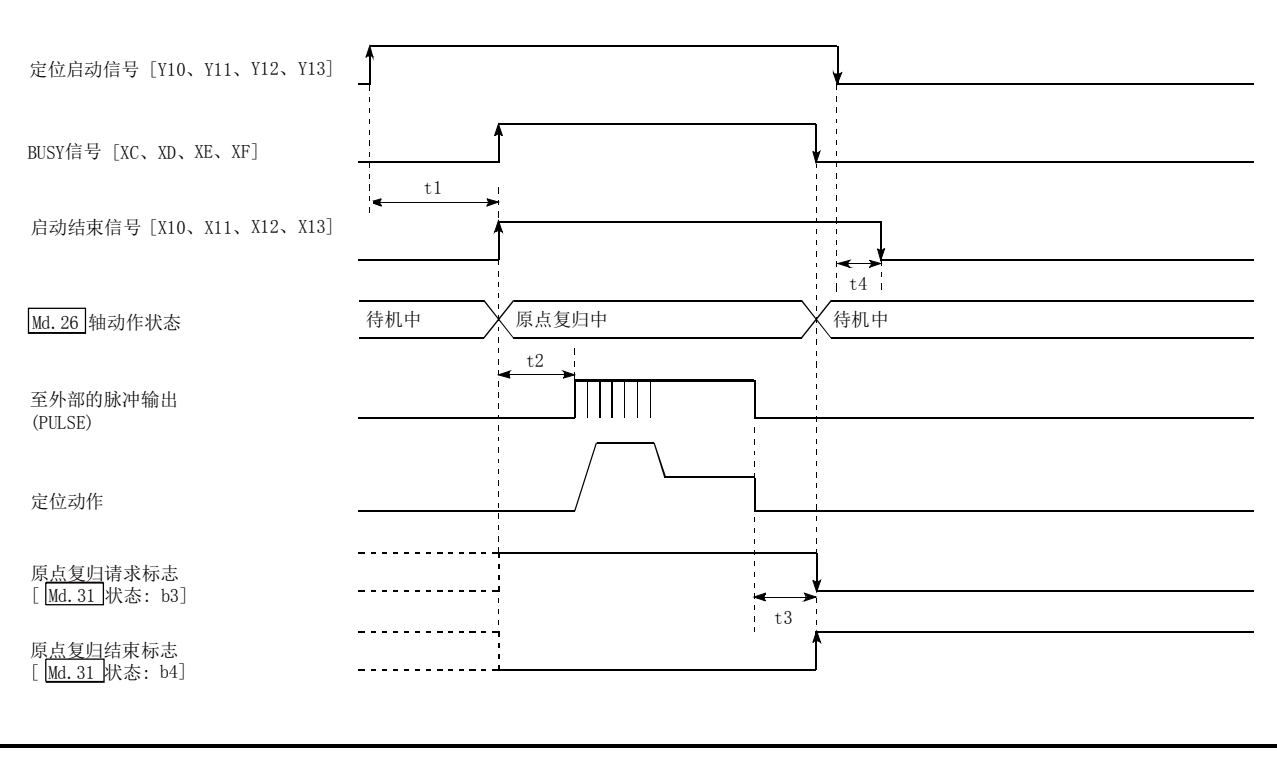

图6.9 机械原点复归的动作时机及处理时间

通常的时机时间

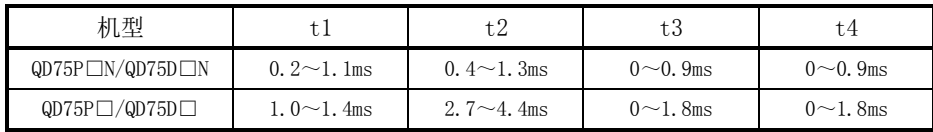

• t1的时机时间根据"其它轴的动作状况"有可能产生延迟。

## ■位置控制的动作时机及处理时间

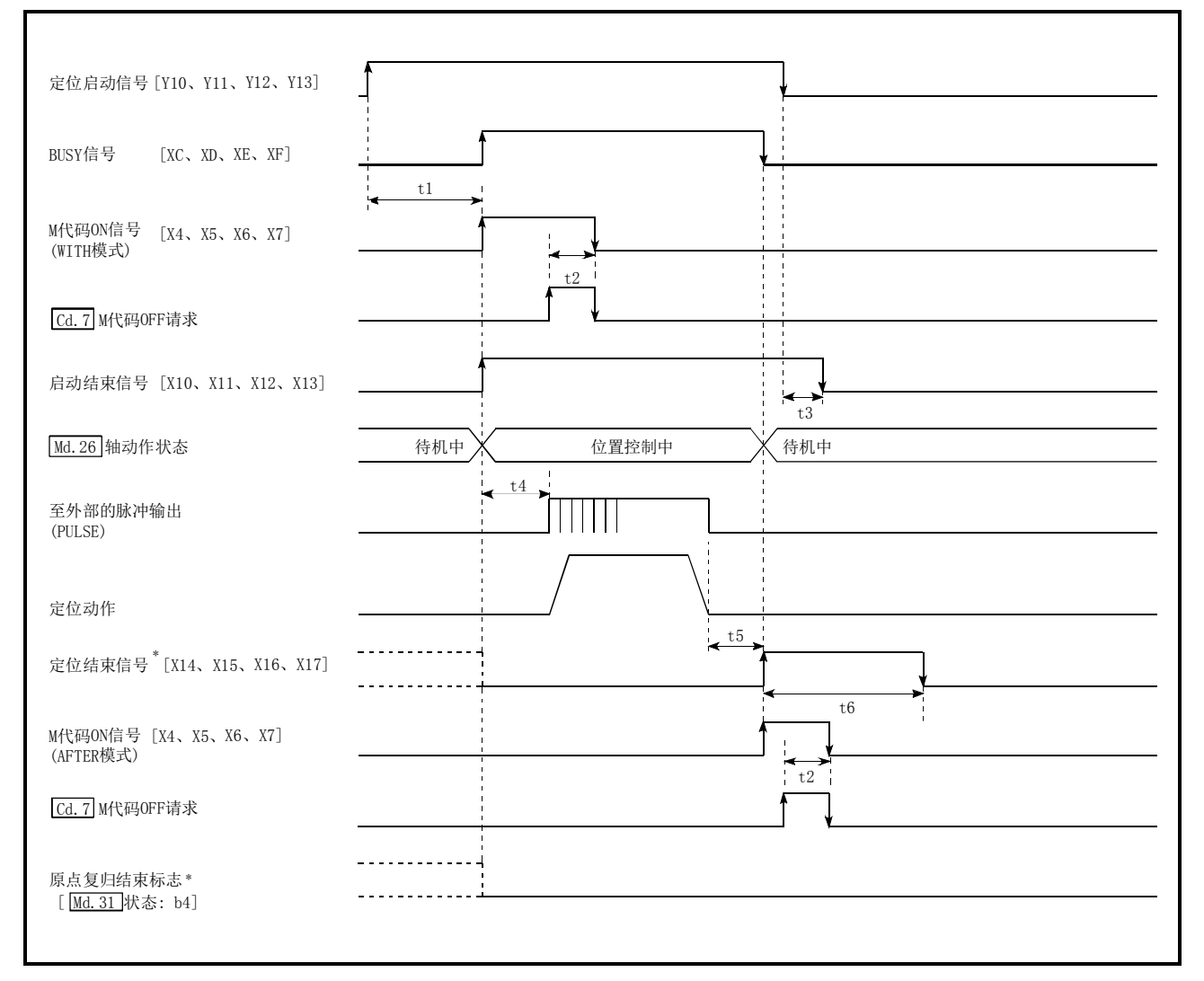

图6.10 位置控制的动作时机及处理时间

\*: 将定位启动信号置为ON时,在标有\*符号的信号已处于ON状态的情况下,定位启动信号变为ON 时标有\*符号的信号将变为OFF。

通常的时机时间

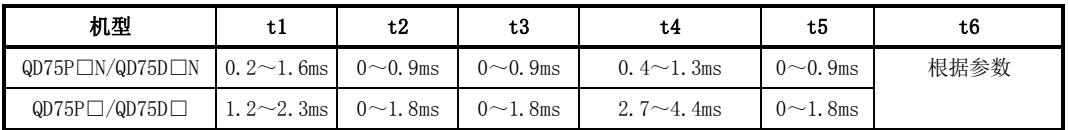

• t1的时机时间根据"其它轴的动作状况"有可能产生延迟。

# [2]通过外部指令信号的输入进行启动

在通过外部指令信号的输入进行的定位控制的启动中,可以将启动指令直接输入到QD75中,可以消除 相当于可编程控制器CPU的1个扫描时间的波动时间。该方式是希望通过启动指令提高启动速度时及抑 制启动的波动时间时等情况下的有效手段。通过外部指令信号的输入启动定位控制时,对如下所示的 "设置必要数据"进行设置,将外部指令信号置为ON。

### ■限制事项

通过外部指令信号的输入进行了启动时,启动结束信号 [X10、X11、X12、X13]不会变为ON。

## ■需要设置的数据

为了通过外部指令信号执行定位启动,事先进行参数(Pr.42)的设置,通过"外部指令信号有效设 置程序(程序No.5)"使"外部指令信号"有效。

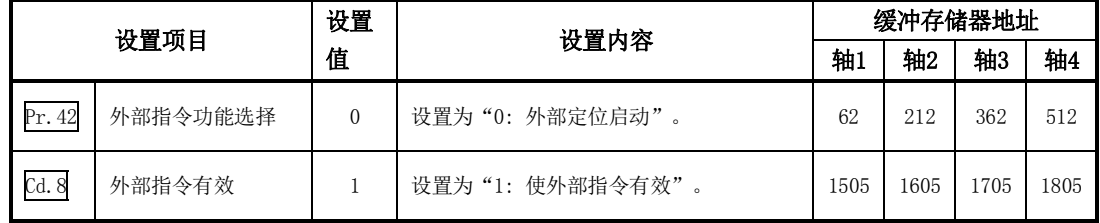

※关于设置内容的详细情况,请参阅"第5章 定位控制中使用的数据"。

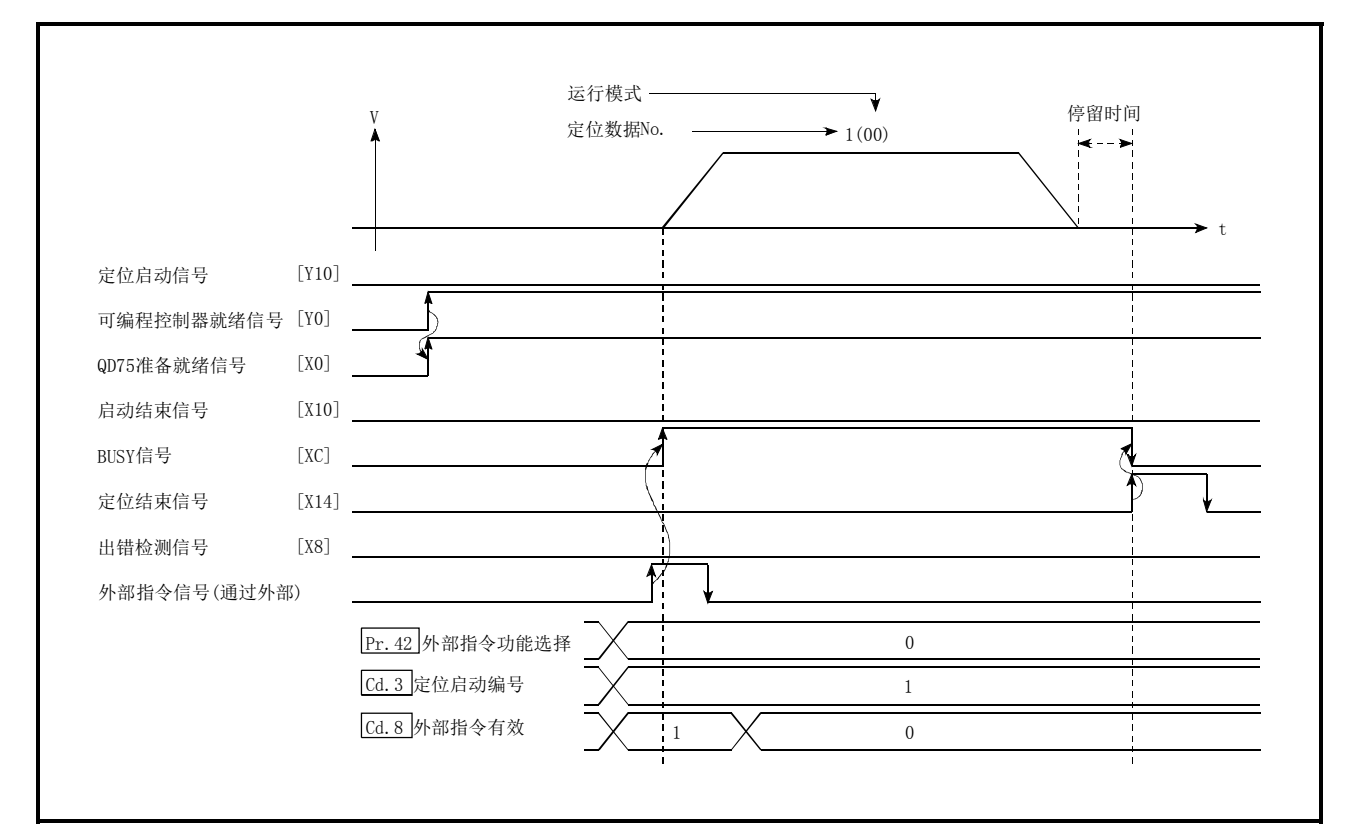

## ■启动用时序图

图6.11 通过外部指令信号进行启动的时序图

# 6.5.4 连续运行中断程序

在定位控制中,可以在连续定位控制、连续轨迹控制时使控制中断(连续运行中断功能)。执行了"连 续运行中断"的情况下,在执行中的定位数据的动作结束时使控制停止。执行连续运行中断时,在 "Cd.18连续运行中断请求"中设置"1: 连续运行中断请求"。

# [1]连续运行中断时的动作

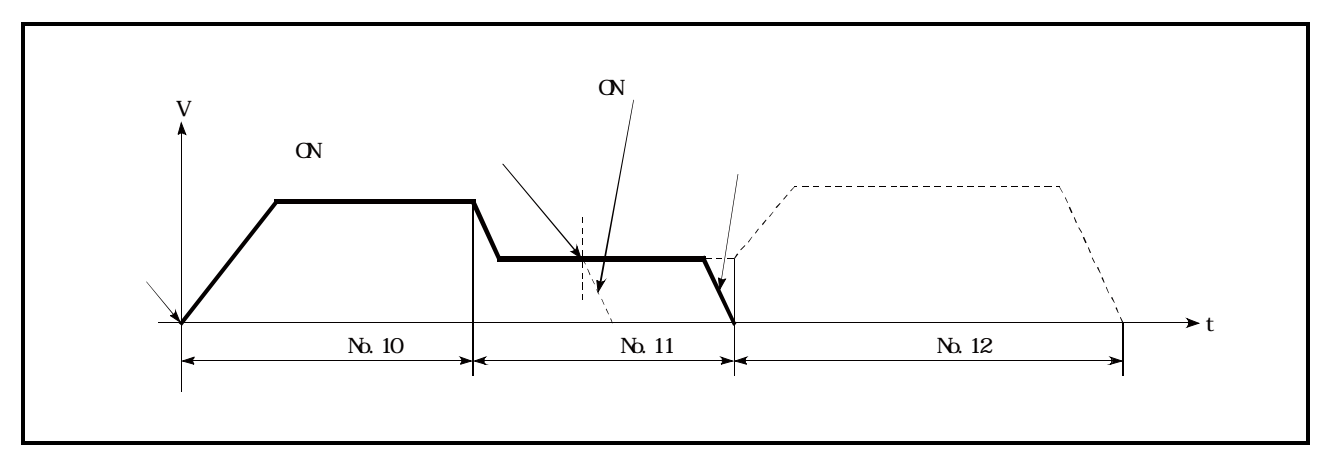

图6.12 连续运行中断时的动作

# [2]限制事项

- (1) 进行了"连续运行中断请求"的情况下,将变为定位结束。因此,停止后无法进行"再启动"。 进行了"Cd.6再启动指令"的情况下,将变为报警"禁止再启动"(报警代码: 104)。
- (2) 进行了"连续运行中断请求"后, 即使将停止指令置为ON, 也不能解除"连续运行中断请求"。 因此通过停止指令ON停止后如果进行"再启动",在进行了"连续运行中断请求"的定位数据No. 结束时将停止运行。

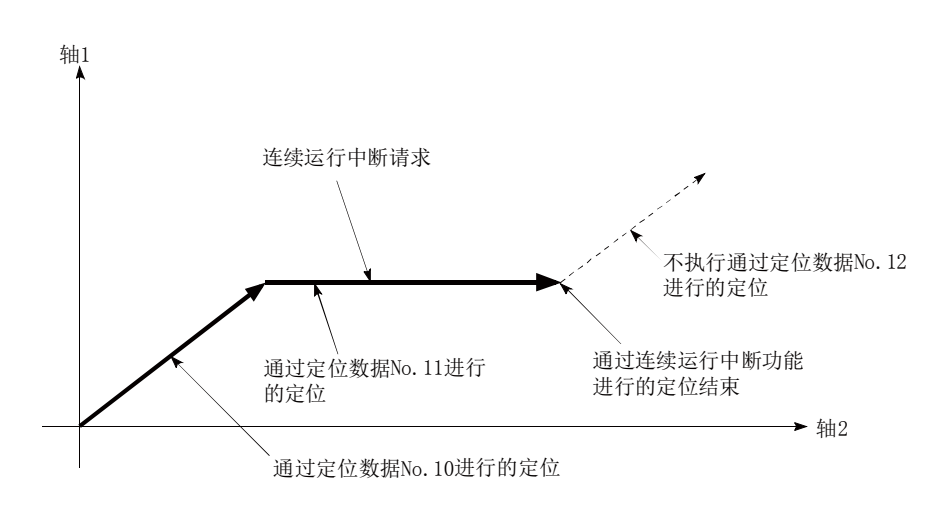

- (3) 在连续轨迹控制中进行了"连续运行中断请求"时由于剩余距离不足而无法减速停止的情况 下,在下述定位数据之前对连续运行中断进行预进给。
	- ·可确保剩余距离的定位数据No.
	- ·定位结束(模式:00)的定位数据No.
	- ·连续定位控制(模式:01)的定位数据No.

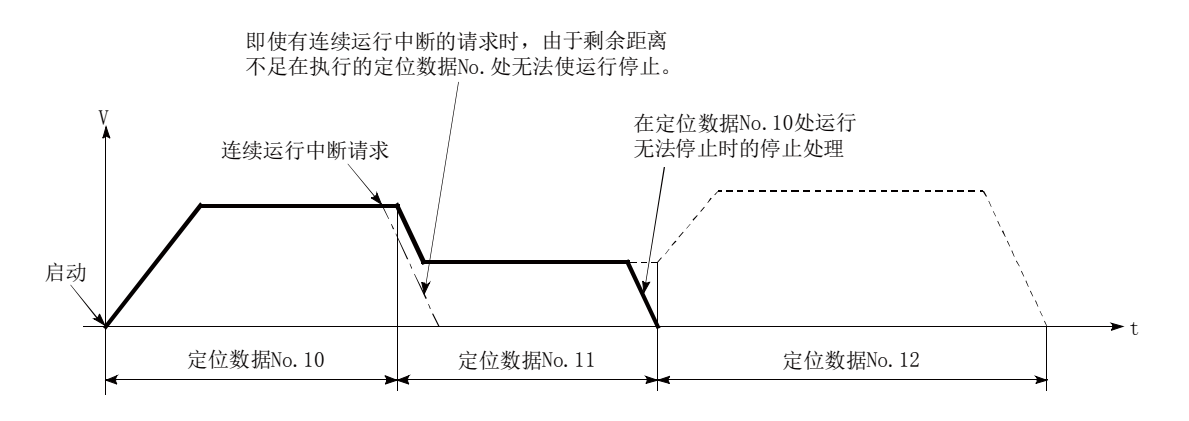

(4) 非动作时(BUSY信号[XC、XD、XE、XF]为OFF时),不受理连续运行中断请求。启动时或者再启动 时将被清零。

# [3]需要设置的控制数据

进行连续运行中断时,对如下所示的数据进行设置。

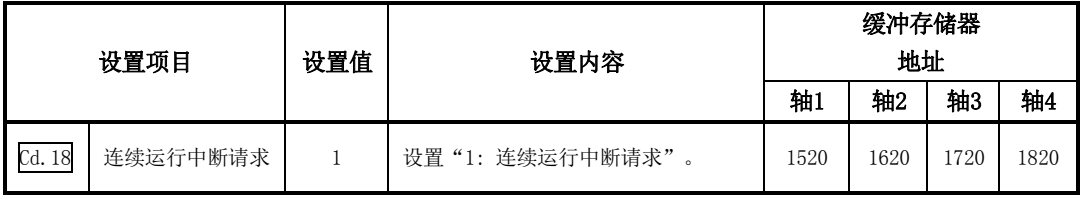

# 6.5.5 再启动程序

位置控制中由于发生了停止原因而停止的情况下,可以通过"再启动指令"(Cd.6再启动指令), 对从 停止位置起至位置控制终点为止的定位进再启动。("连续运行中断"时,不能进行"再启动"。) INC直线1等递增方式的位置控制中,希望从停止位置进行剩余的定位的情况下有效。(无需进行剩余 距离的计算。)

# [1]再启动的动作

通过停止指令进行的减速停止结束后, "Md.26轴动作状态"为"停止中"的状态下在 "Cd.6再启动 指令"中写入"1"时,将进行再启动。

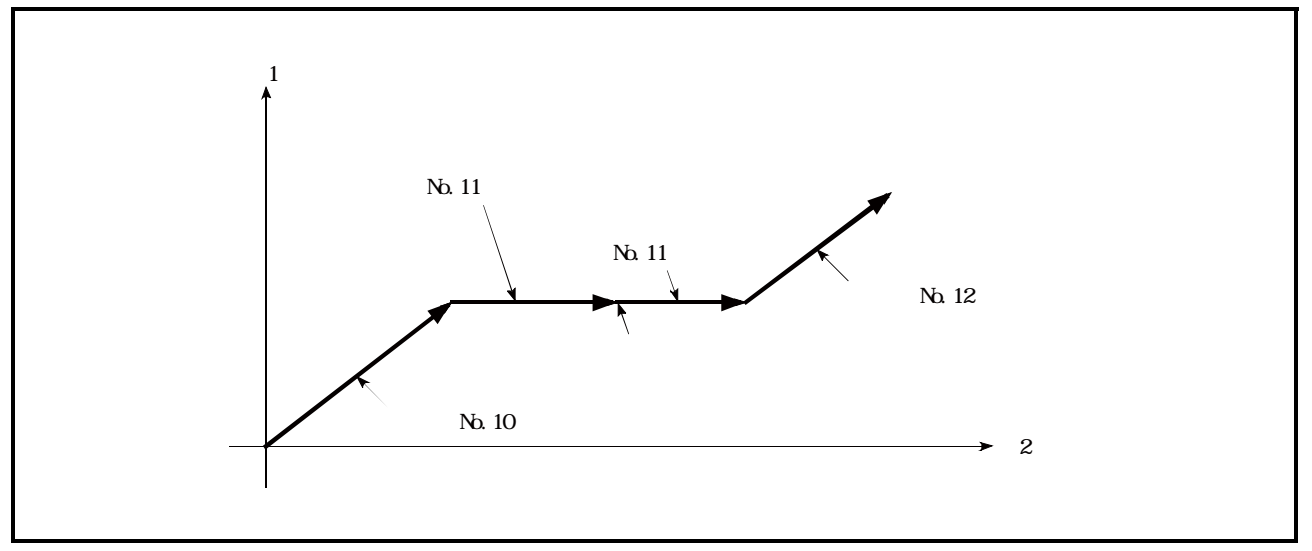

图6.13 再启动的动作

## [2]限制事项

- (1) 再启动只有在"Md. 26轴动作状态"为"停止中(通过停止指令进行的减速停止结束的状态)" 的情况下才能执行。轴动作状态处于"停止中"以外的情况下,将发生报警"禁止再启动"(报 警代码:104),不能进行再启动。此时的处理将继续进行。
- (2) 在定位启动信号处于ON 状态时也可执行再启动。 但在"Md. 26轴动作状态"为"停止中"时,请勿进行定位启动信号的OFF→ON。 "Md.26轴动作状态"为"停止中"时,对定位启动信号进行了OFF→ON的情况下,将进行通常 的定位启动(启动"Cd.3定位启动编号"中设置的定位数据)。
- (3) "Md.26轴动作状态"为"停止中"时对可编程控制器就绪信号进行了OFF→ON的情况下,无法 再启动。进行了再启动请求的情况下,将发生报警"禁止再启动"(报警代码:104)。
- (4) 停止指令为ON中请勿进行再启动。 如果在停止中进行再启动,将发生出错"启动时停止信号ON"(出错代码: 106), "Md. 26轴动 作状态"将变为"出错发生中"。 因此,即使进行出错复位,也无法再启动。
- (5) 通过连续运行中断请求结束了定位的情况下,无法进行再启动。 进行了再启动请求的情况下,将发生报警"禁止再启动"(报警代码: 104)。
- (6) 由于插补运行而处于停止中时, 应在基准轴侧的 "Cd.6再启动指令"中写入 "1: 再启动", 执 行再启动。
- (7) 插补运行停止后,插补对象轴执行了1次定位动作的情况下,将发生报警"禁止再启动"(报警代 码:104),无法进行再启动。
- (8) 机械原点复归及高速原点复归的停止时,将发生出错"禁止原点复归再启动"(出错代码:209), 无法进行再启动。

为了执行再启动,设置以下数据。

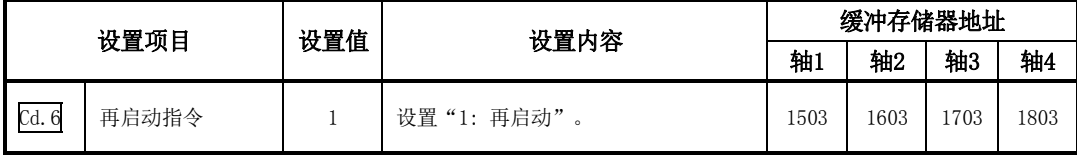

※关于设置内容的详细情况,请参阅"5.7节 控制数据列表"。

# [4]启动条件

再启动时需要满足以下条件。(将必要条件作为互锁编入到顺控程序中。)

#### (1) 动作状态

"Md.26轴动作状态"处于"1: 停止中"。

#### (2) 信号状态

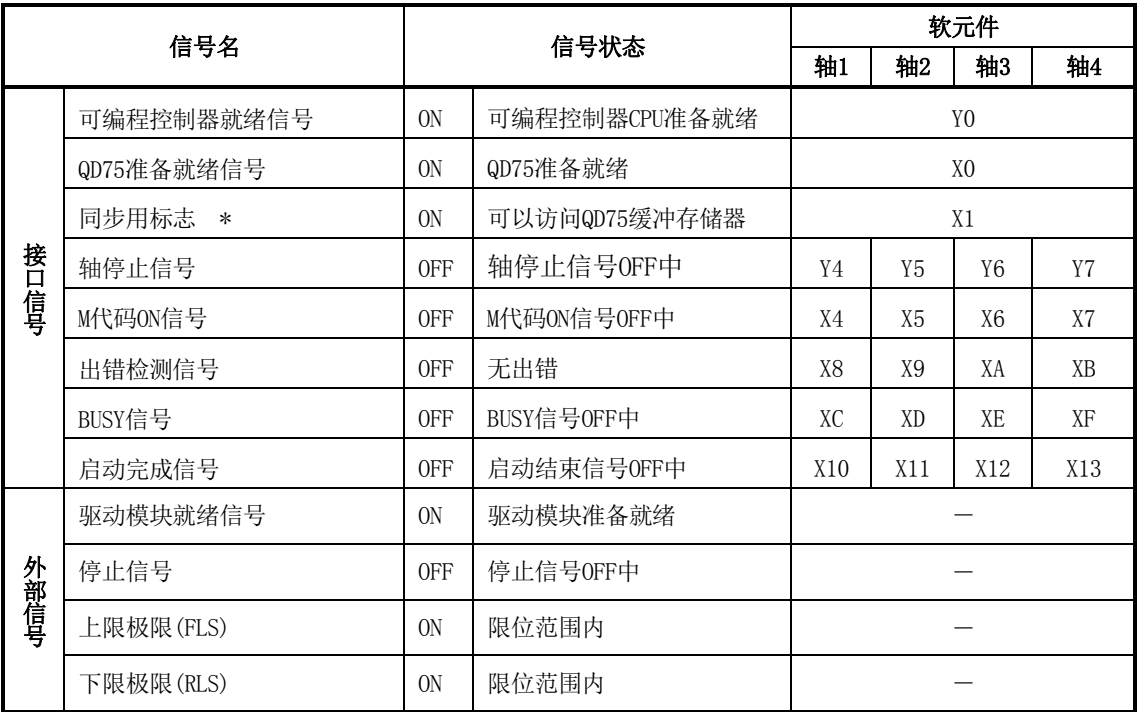

\*: 可编程控制器CPU的同步设置为非同步模式的情况下,需要将其作为互锁编入。

同步模式的情况下,在执行可编程控制器CPU运算时已处于ON 状态,因此无需通过程序进行互锁。

# [5]再启动用时序图

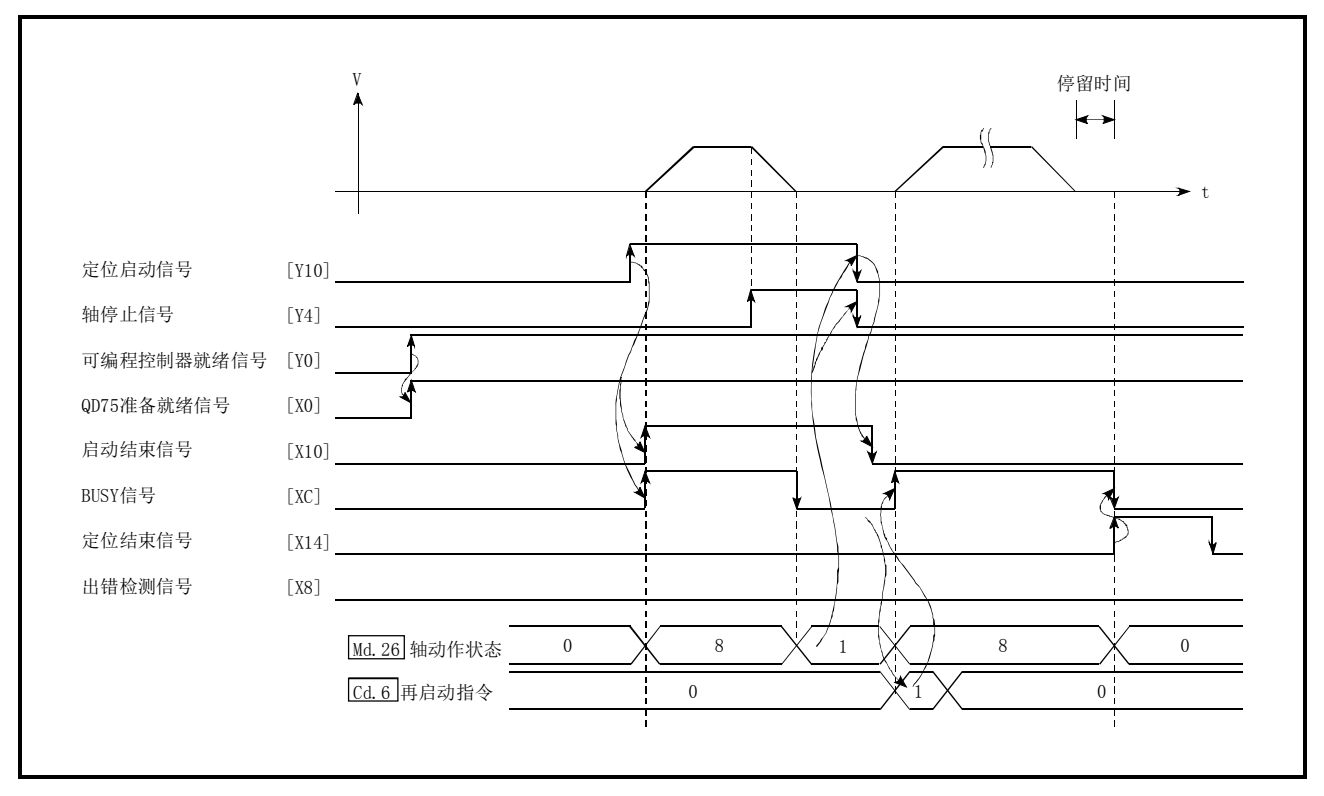

图6.14 再启动用时序图

# 6.5.6 停止程序

停止控制时,使用轴停止信号[Y4、Y5、Y6、Y7]及来自于外部的停止信号。 作为停止用的程序,创建将轴停止信号[Y4、Y5、Y6、Y7]置为ON的程序。

以下介绍控制的停止处理有关内容。 各控制的停止原因如下所示。

- (1) 各控制正常结束时
- (2) 驱动模块就绪信号变为OFF时
- (3) 可编程控制器CPU发生出错时
- (4) 可编程控制器就绪信号变为OFF时
- (5) QD75中发生出错时
- (6) 计划内停止时 (来自于可编程控制器CPU的停止信号ON,来自于外部的"停止信号"等)

上述情况下的停止处理的概要如下表所示。 ((1)的正常停止的情况除外。)

# [1]停止处理

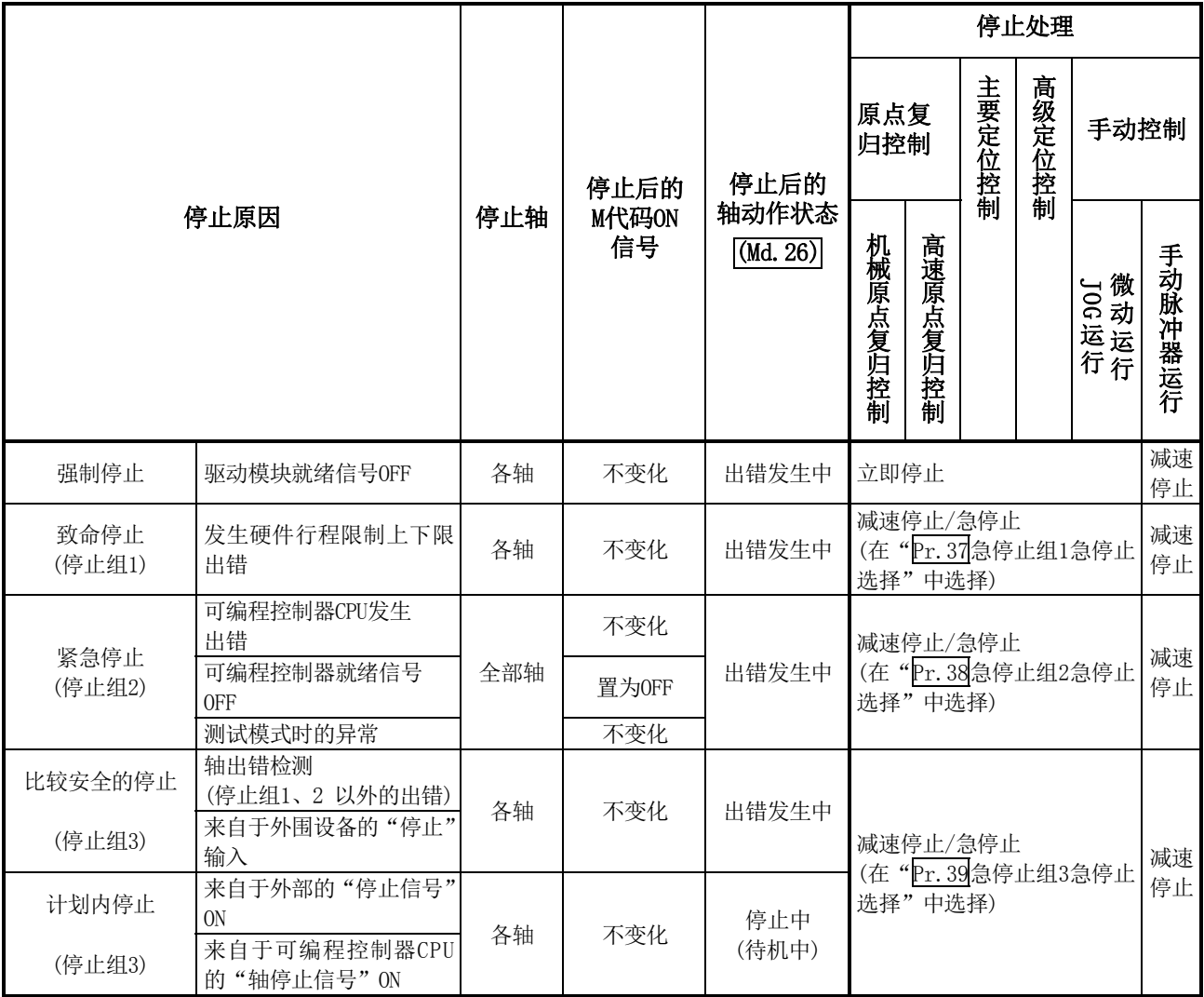

# [2]停止处理的分类

运行中的停止有减速停止、急停止及立即停止这3种类型。

#### (1) 减速停止\*1

是通过"减速时间0~3"(Pr.10、Pr.28 、Pr.29 、Pr.30)进行的停止。 在定位数据(Da.4)中设置在控制中使用"减速时间0~3"中的哪个时间。

#### (2) 急停止

通过"Pr.36 急停止减速时间"进行的停止。

#### (3) 立即停止

是不进行减速处理的停止。 QD75对脉冲输出进行立即停止,但进行相当于驱动模块的偏差计数器的滞留脉冲的缓行。

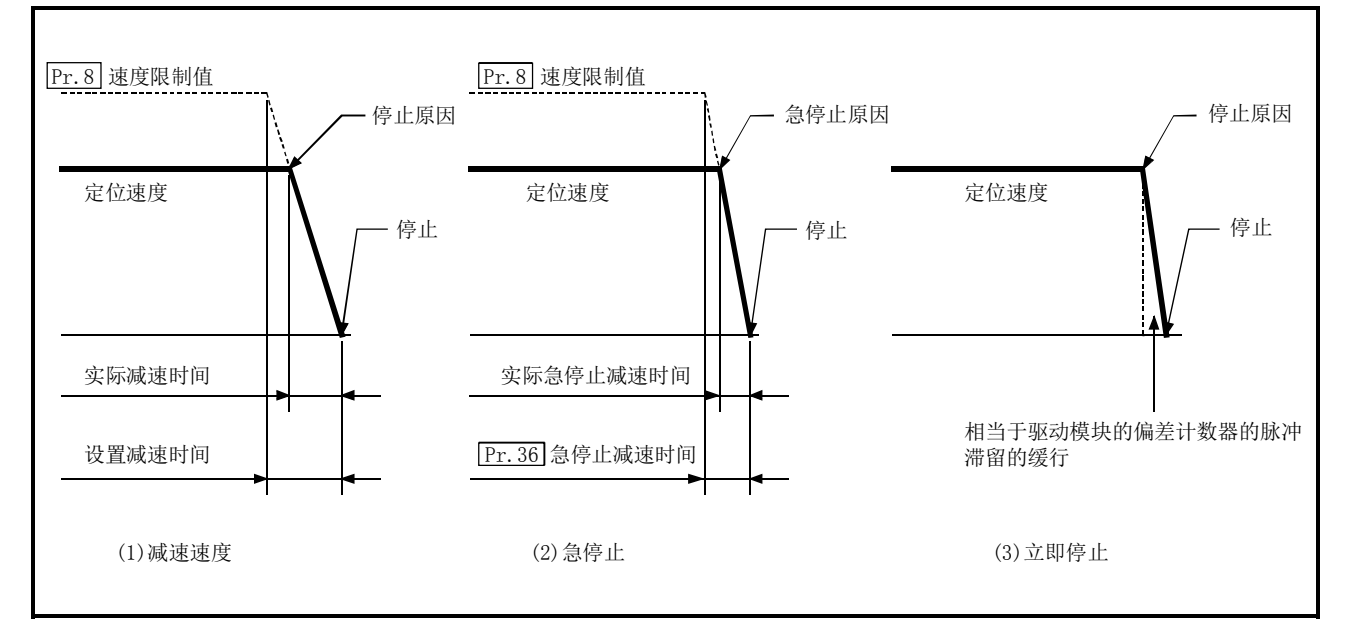

#### 图6.15 停止处理的分类

## 备注

\*1: "减速停止"及"急停止"的选择是在详细参数2的"停止组1~3 的急停止选择"中进行。(出 厂时的设置是"减速停止"。)

# [3]停止处理的优先顺序

QD75的停止处理的优先顺序如下所示。

(减速停止)<(急停止)<(立即停止)

(1) 在至速度0的减速过程中(包括自动减速)有减速停止指令的ON(停止信号ON)/减速停止原因时, 根据"Cd.42减速停止时停止指令处理选择"的设置,其情况如下所示。

(a) 手动控制时

与Cd.42的设置无关,从停止原因发生时的速度开始重新创建减速曲线。

(b) 原点复归控制、定位控制时

- ·Cd.42=0(重新创建减速曲线)时:从停止原因发生时的速度开始重新创建减速曲线。
- · Cd. 42 = 1 (继续减速曲线)时 : 停止原因发生后也继续执行当前的减速曲线

(详细内容请参阅"12.7.9项 减速停止时停止指令处理功能"。)

(2) 在减速过程中有指定为急停止的停止信号的ON/停止原因的情况下,从该时点开始进行急停止处理。 但是急停止减速时间长于减速时间的情况下,减速停止处理中即使有急停止原因也仍将继续进 行减速停止处理。

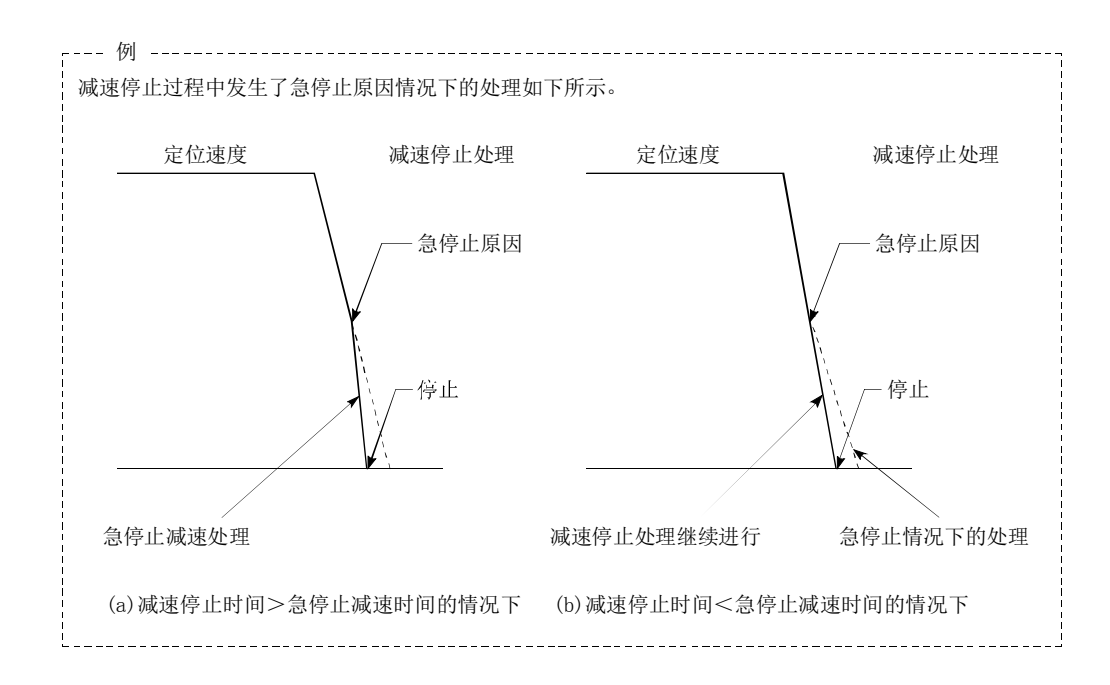

(3) 在位置控制时的减速过程中,在到达当前执行的定位数据中指定的定位地址时,将变为立即停止。

备忘录

# 第7章 存储器构成及数据处理

本章介绍QD75的存储器的构成及数据传送有关内容。

QD75的内部配备了2个存储器。通过了解这些存储器的构成及作用, 使得"电 源投入时"及"可编程控制器就绪信号从OFF变为ON时"等的QD75内部的数据 传送处理的理解变得容易。此外,可以使数据的保存及变更时进行的传送处理 正确进行。

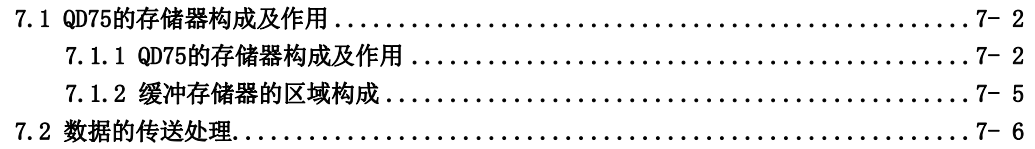

# 7.1 QD75的存储器构成及作用

# 7.1.1 QD75的存储器构成及作用

QD75中配备了下述2个存储器。

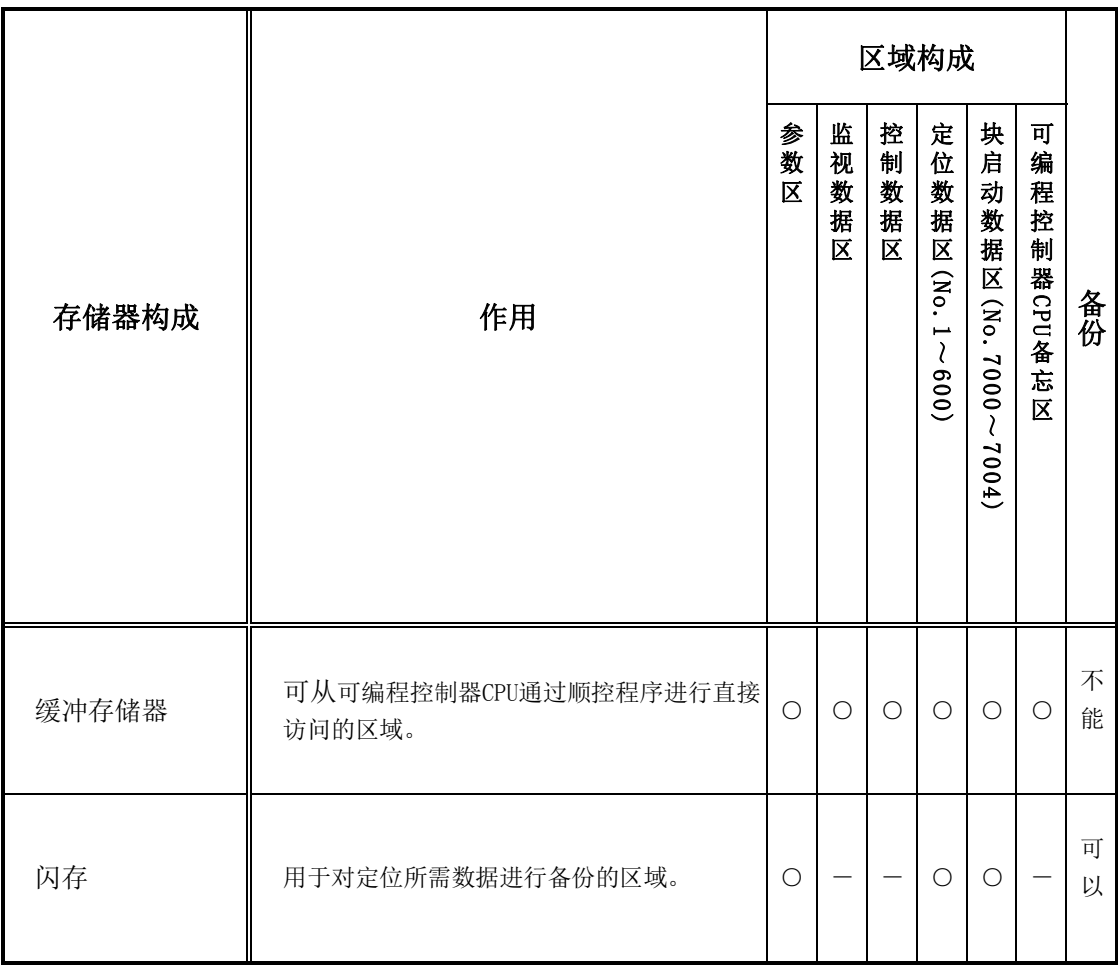

○:有设置·存储区; 不能: 电源OFF时数据将丢失

-:无设置·存储区; 可以: 即使电源OFF数据也可被保持

# ■区域详细情况

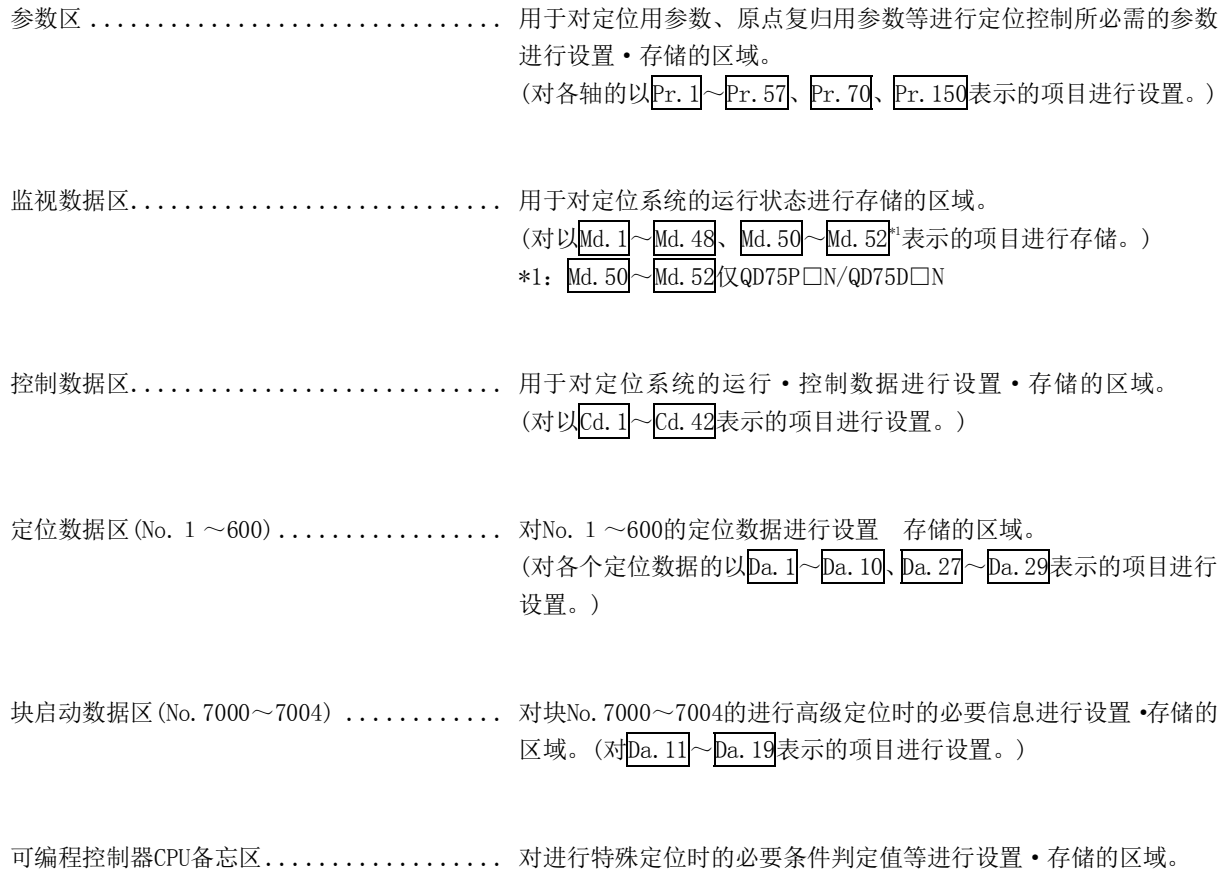

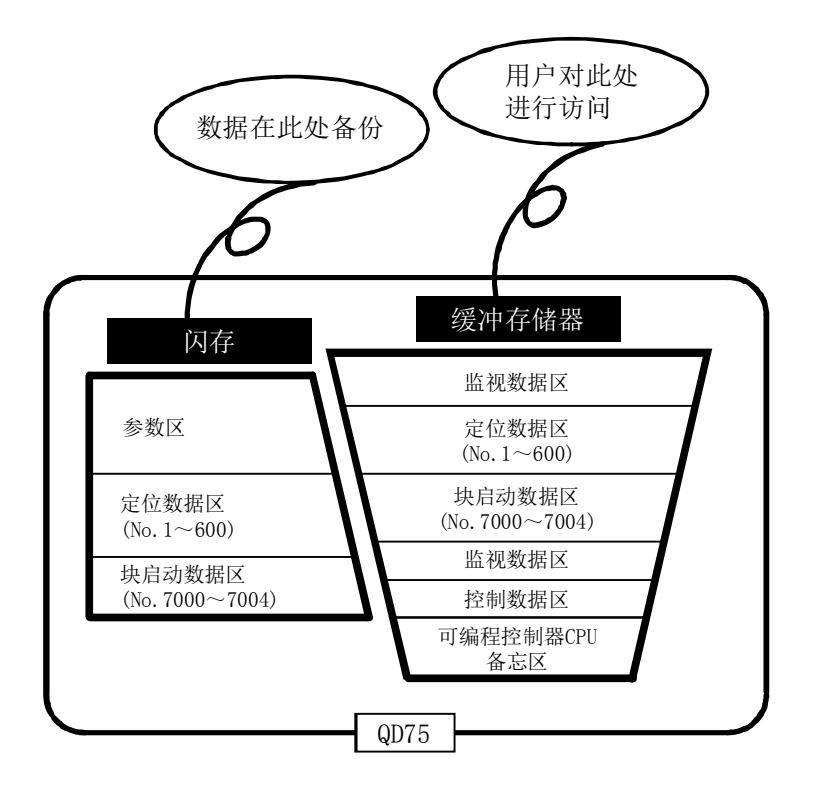

# 7.1.2 缓冲存储器器的区域构成

QD75的缓冲存储器的区域构成如下所示。

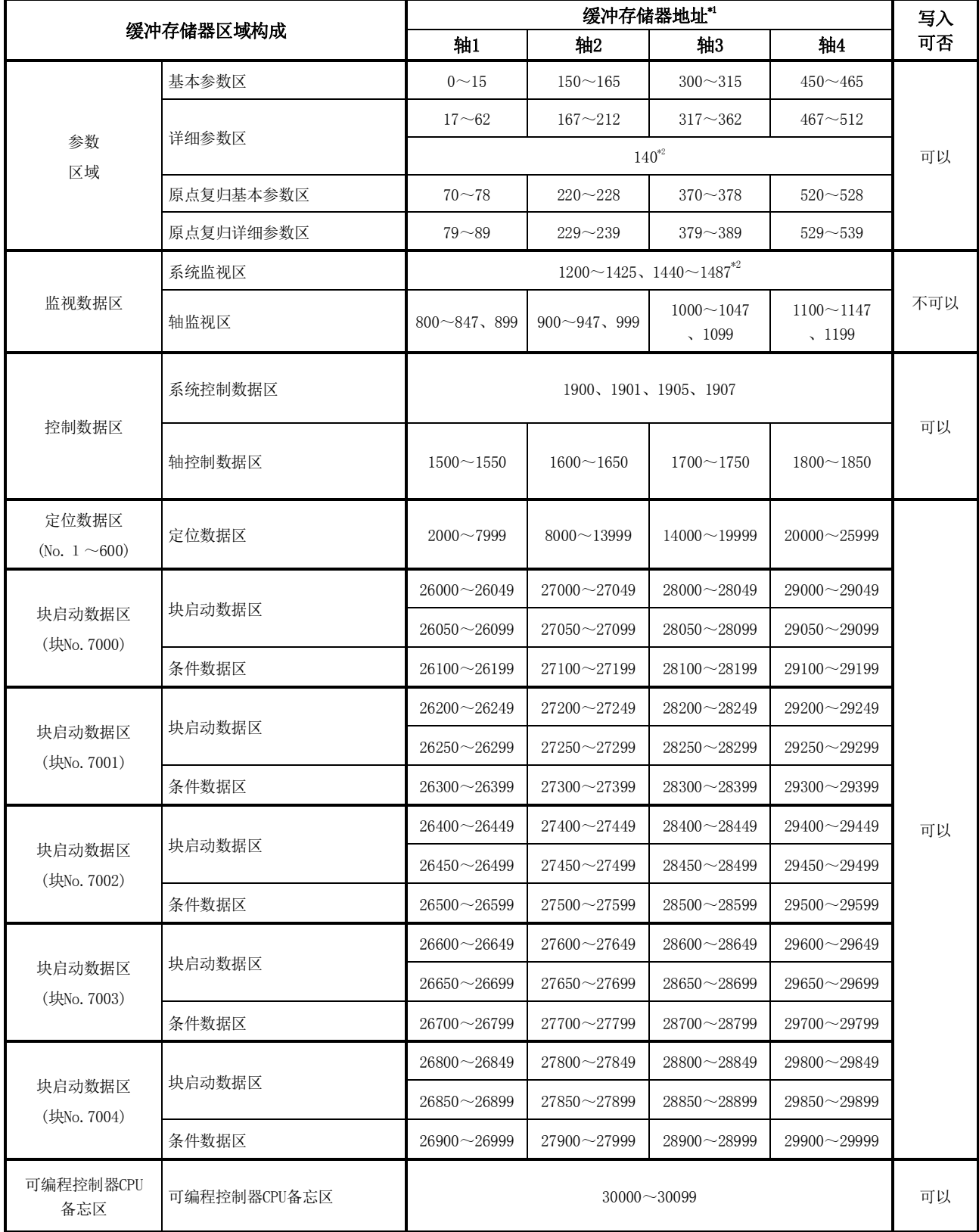

\*1: 上述中未记载的缺号地址禁止使用。如果使用有可能导致系统无法正常动作。

\*2: 在QD75P□/QD75D□中不使用。

# 7.2 数据的传送处理

在QD75的存储器之间进行(1)~(8)所示的数据传送处理。  $\mathcal{R} \times \nabla \cdot \nabla \cdot (1) \sim (8)$ 中的各数据传送模式与上页图中的 $(1) \sim (8)$ 相对应。

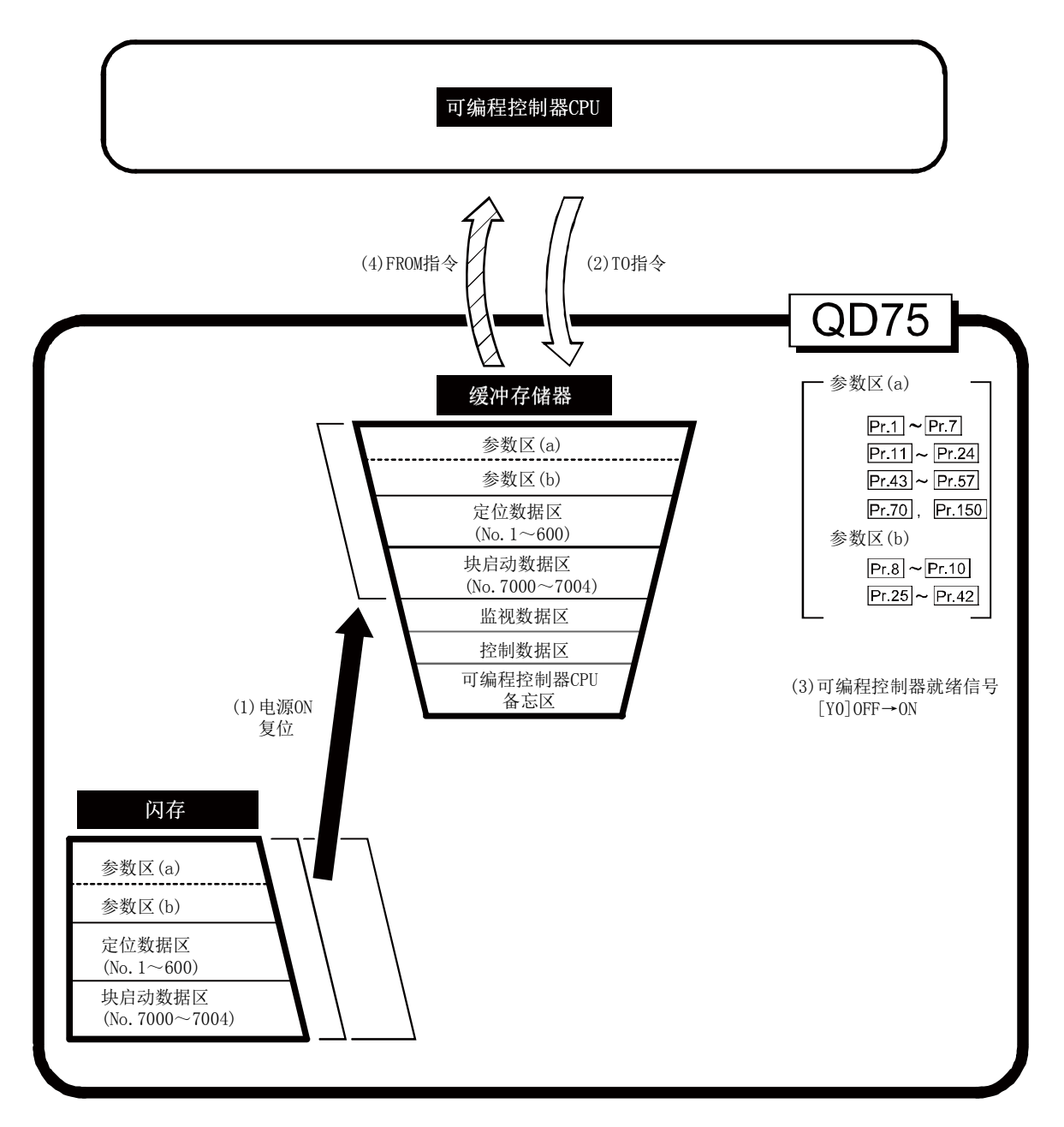

## (1) 电源ON/可编程控制器CPU复位时的数据传送( )

电源投入时或可编程控制器CPU复位时,存储(备份)在闪存中的"参数"、"定位数据"、"块启动数据" 将被传送到缓冲存储器中。

# (2) 从可编程控制器CPU通过TO指令进行的数据传送(  $\Box$ >)

使用TO指令将参数及数据写从可编程控制器CPU写入到缓冲存储器中。

此时, "参数区(b)\*1"、"定位数据(No.1~600)"、"块启动数据(No.7000~7004)"、"控制数据"、 "可编程控制器CPU备忘区"在通过TO指令被写入到缓冲存储器中的同时将生效。

\*1: 参数区(b).......... 下次各控制启动时有效的参数 (Pr. 8~Pr. 10、Pr. 25 ~ Pr. 42)

## (3) 可编程控制器就绪信号[Y0]OFF→ON时的有效参数

可编程控制器就绪信号 [Y0] 由OFF→ON 时, 缓冲存储器的"参数区(a)\*"中存储的数据将有效。 但是,对于Pr.5而言,电源投入后或者可编程控制器CPU复位后,仅最初可编程控制器就绪信号 [Y0] 由 OFF→ON时的数据有效。 (详细内容请参阅"5.2节 参数列表"。)

\*2: 参数区(a) • • • • • • • • • • • 可编程控制器就绪信号 [Y0] OFF→ON时有效的参数 (Pr. 1 ~ Pr. 7 Pr.11~Pr.24、Pr.43~Pr.57、Pr.70、Pr.150)

要点

对于参数区(b)中的相应参数,在通过TO指令写入到缓冲存储器中时设置值,对于参数区(a) 中的相应参数,在可编程控制器就绪信号[Y0]由OFF→ON之前,设置值不生效。

## (4) 从可编程控制器CPU通过FROM指令进行访问(  $\overline{C\text{C}\text{C}\text{D}}$  )

使用FROM指令将数据从缓冲存储器读取到可编程控制器CPU中。

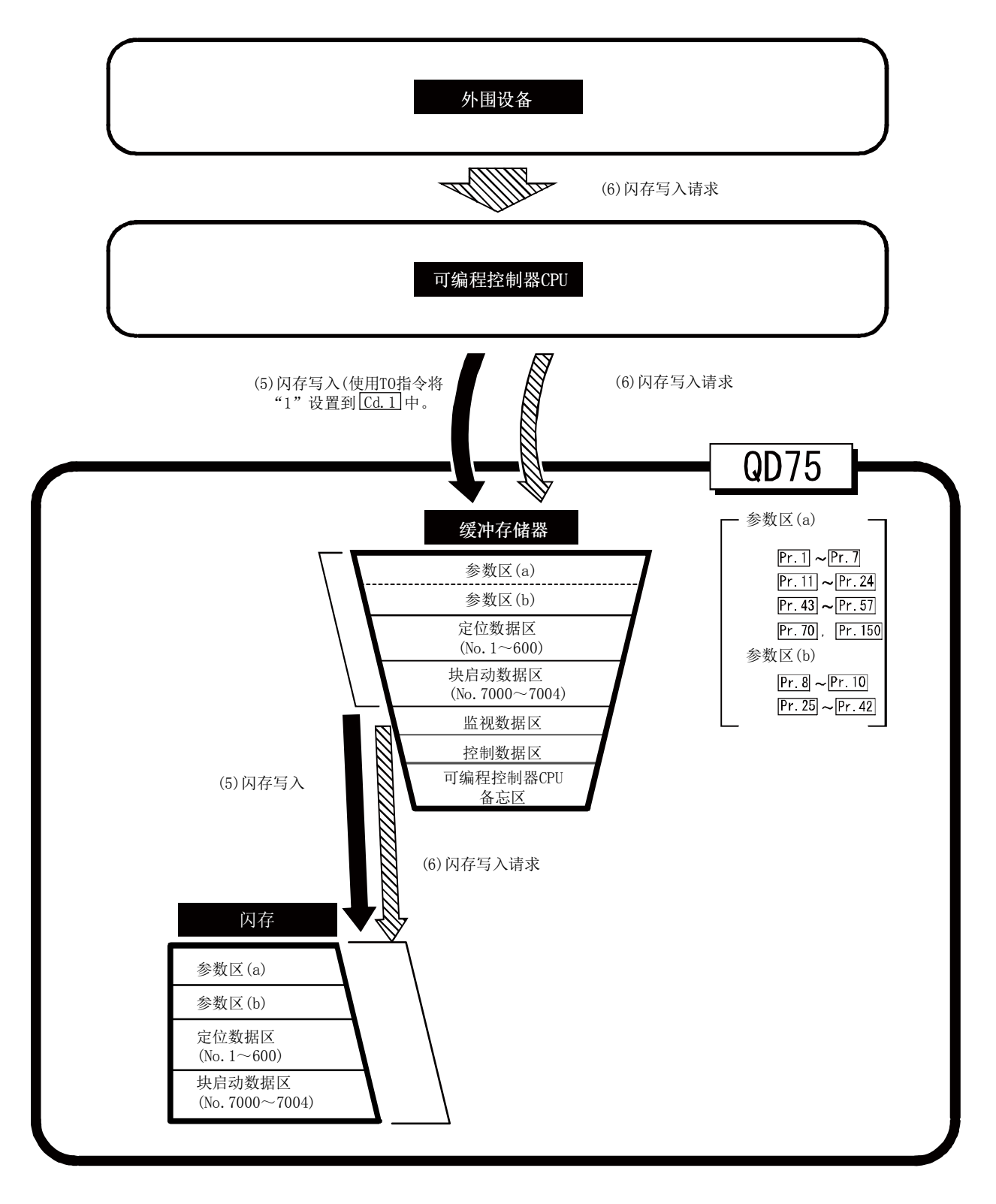

# (5) 闪存写入( )

通过在 "Cd.1 闪存写入请求"(缓冲存储器 [1900])中设置 "1",进行以下传送处理。

1) 将缓冲存储器区的"参数"、"定位数据(No.1~600)"、"块启动数据(No.7000~7004)"传送 到闪存中。

闪存写入还有使用专用指令"ZP.PFWRT"的方法。(详细内容请参阅"第14章 专用指令"。)

## $(6)$  闪存写入请求(  $\overline{CNN}\$  )

通过外围设备的闪存写入请求进行以下传送处理。

- 1) 将缓冲存储器区的"参数"、"定位数据(No.1~600)"、"块启动数据(No.7000~7004)"传送 到闪存中。
- 注) 该传送处理与上述(5)的传送处理相同。

## 重要

- (1) 在闪存写入执行中,请勿进行电源OFF或者可编程控制器CPU的复位。闪存写入执行中 如果进行电源OFF或者可编程控制器CPU的复位,将处理强制中断,闪存中备份的数据 将丢失。
- (2) 在闪存写入结束之前,请勿进行至缓冲存储器的数据写入。
- (3) 在电源为ON时通过顺控程序进行的闪存写入次数最多为25次。 如果闪存写入次数超过了25次将发生出错"闪存写入次数出错"(出错代码: 805)。 详细内容请参阅"15.3 节 出错列表"。

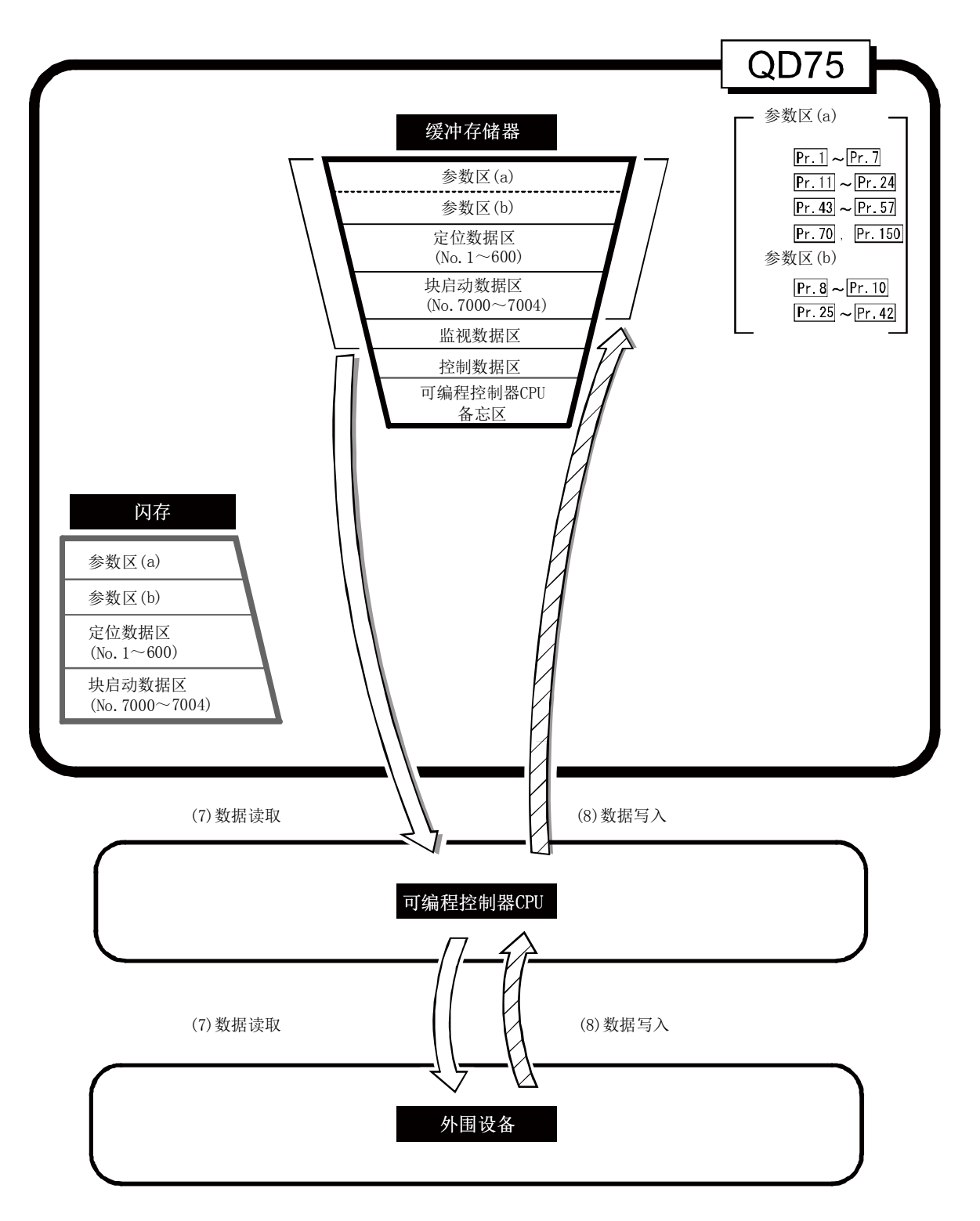
### (7) 从缓冲存储器至外围设备的数据读取( )

通过外围设备的[模块读取],进行以下传送处理。

1) 将缓冲存储器区的"参数"、"定位数据(No.1~600)"、"块启动数据(No.7000~7004)"经由 可编程控制器CPU传送到外围设备中。

通过外围设备的"监视",进行以下传送处理。

2) 将缓冲存储器区的"监视数据"经由可编程控制器CPU传送到外围设备中。

### (8) 从外围设备至缓冲存储器的数据写入( $\overline{\text{QNMS}}$ )

通过外围设备的[模块写入], 进行以下传送处理。

1) 将外围设备的"参数"、"定位数据(No.1~600)"、"块启动数据(No.7000~7004)"经由可编 程控制器CPU传送到缓冲存储器中。

此时,如果通过外围设备进行了[闪存写入]设置,将进行(5)闪存写入中所示的传送处理。

数据传送处理情况如上所示,以下介绍执行这些数据处理的典型的使用方法。

### (例)对定位数据进行设置

定位数据的设置步骤如下所示。

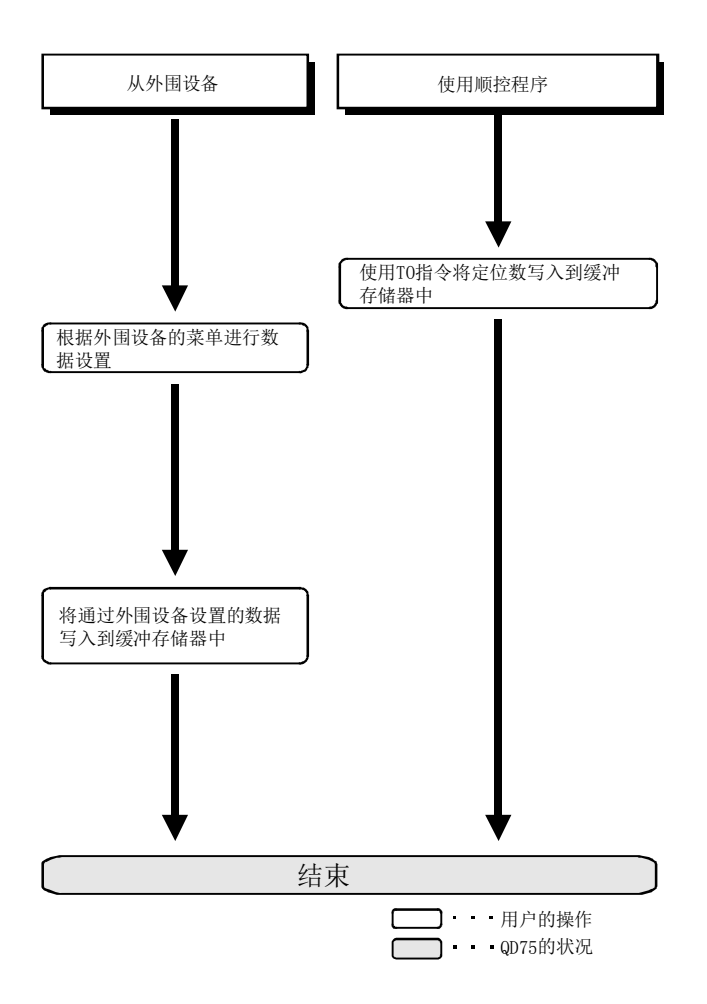

# 第2部 控制的详细及设置

第2部中的内容是为了达到以下(1)~(3)的目的。

(1)理解各控制的动作及限制 (2)进行各控制的必要设置 (3)对出错进行处理

各控制的必要设置包括参数设置、定位数据设置、通过顺控程序进行的控制数据 的设置等。

请参阅"第5章 定位控制中使用的数据"进行设置。 此外,创建各控制中的必要顺控程序时,请参阅"第6章 定位控制中使用的顺控 程序",在考虑总体控制程序构成的基础上进行创建。

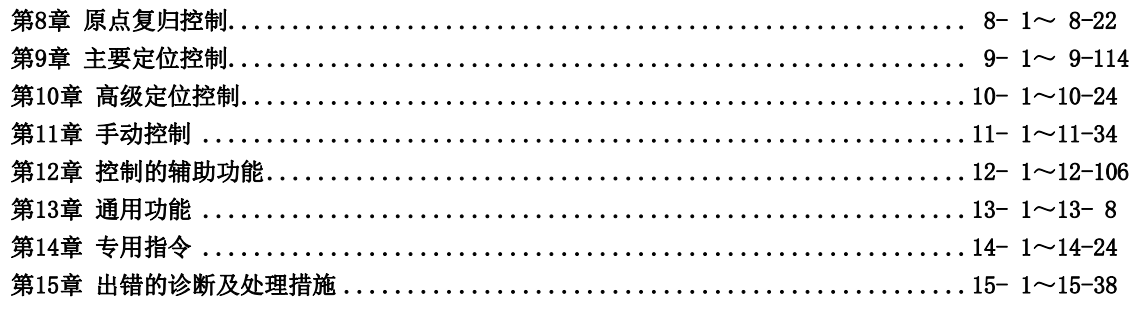

第 2 部

备忘录

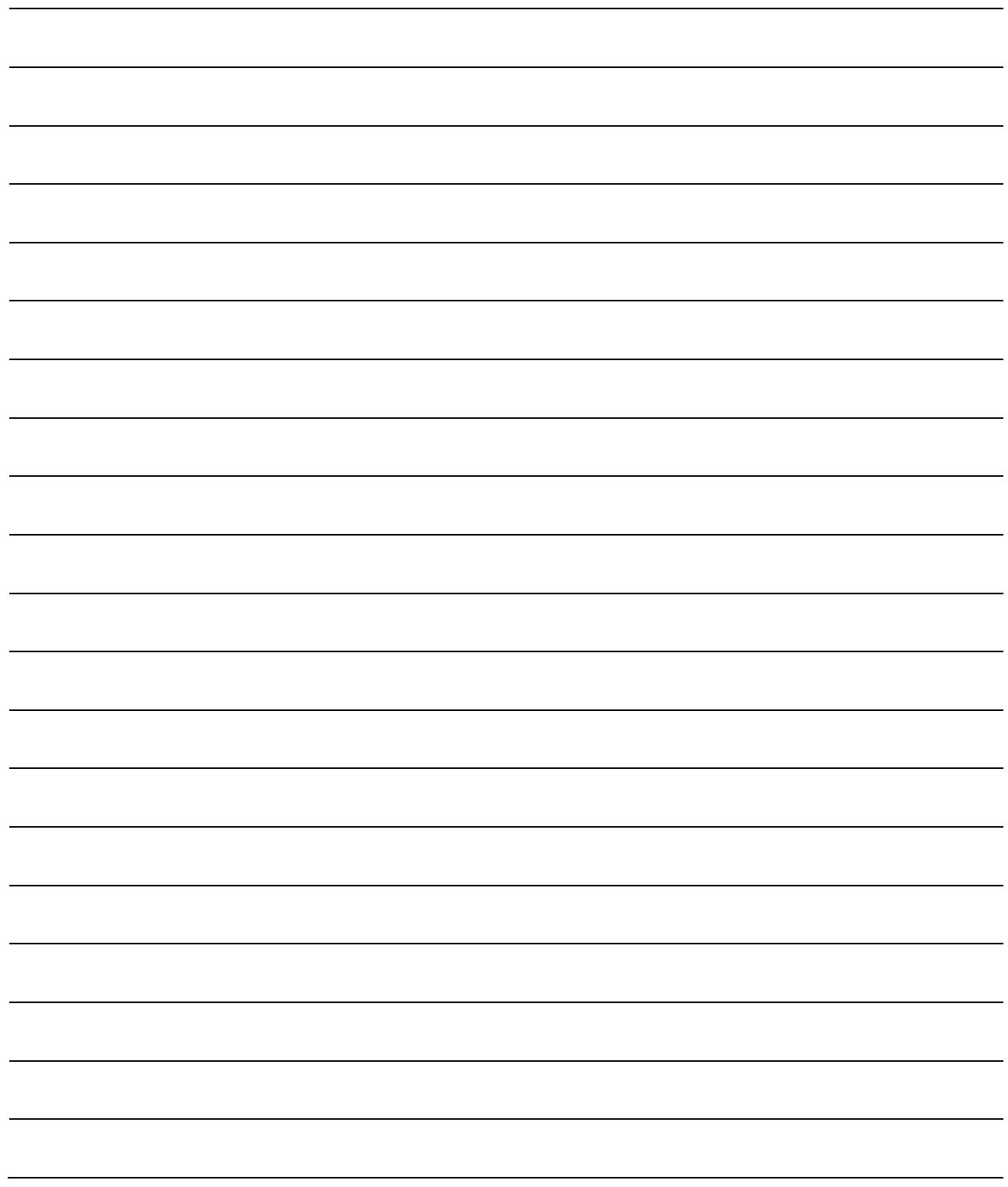

# 第8章 原点复归控制

本章介绍原点复归控制的详细内容及使用方法。

原点复归控制中,有不使用地址信息进行机械原点确定的"机械原点复归", 以及预先存储通过机械原点复归确定的坐标,对该位置进行定位的"高速原点 复归"。

本章介绍从可编程控制器CPU通过顺控程序进行原点复归的有关内容。 关于使用外围设备进行的原点复归,请参阅GX Configurator-QP操作手册。

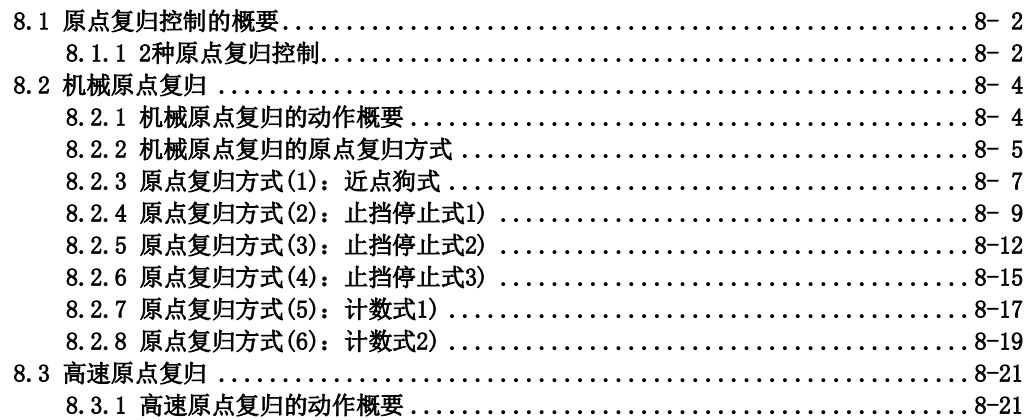

# 8.1 原点复归控制的概要

### 8.1.1 2种原点复归控制

"原点复归控制"是指,确定进行定位控制时作为起点的位置(=原点),向该起点进行定位的控制。 在投入电源时等QD75进行了"原点复归请求"的情况下, 以及定位停止后等将位于原点以外位置的 机械系统复归到原点时使用该控制。

在QD75中,按照原点复归作业的流程,将如下所示的2种控制定义为"原点复归控制"。 这2种原点复归控制对"原点复归用参数"进行设置,将QD75中预先准备的"定位启动No. 9001"、"定 位启动No. 9002"设置到"Cd. 3定位启动编号"中,通过将定位启动信号置为ON可以开始执行。 此外,将专用指令ZP.PSTRT□的启动编号设置为9001、9002也可执行原点复归控制。 (详细内容请参阅"第14章 专用指令"。)

#### (1) 定位控制的原点确定 -------------- "机械原点复归"(定位启动No.9001)

#### (2) 向原点进行定位 ----------------- "高速原点复归"(定位启动No.9002)

※执行(2)的"高速原点复归"时,需要事先执行(1)的"机械原点复归"。

### 备注

原点复归请求\*

在以下情况下, QD75将"原点复归请求标志"(Md.31 状态: b3) 置为ON后, 需要执行机械原点复归。

・电源投入时

- 驱动模块就绪信号(Md.30外部输入输出信号: b2)ON→OFF时
- •可编程控制器就绪信号 [YO] OFF→ON时

在"原点复归请求标志"变为ON期间,QD75内存储的地址信息将无法保证。 执行机械原点复归后,正常结束时"原点复归请求标志"将变为OFF,"原点复归结束标志"(Md.31 状态: b4)将变为ON。

#### ■原点复归的辅助功能

关于可与原点复归控制组合的"辅助功能",请参阅"3.2.4项 QD75的主要功能与辅助功能的组合"。 此外,关于各辅助功能的详细内容请参阅"第12章 控制的辅助功能"。

#### [参考]

以下2个功能是仅与机械原点复归相关的辅助功能。

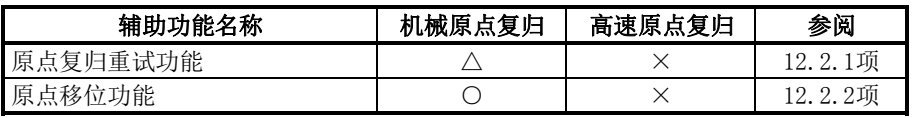

○:可以组合;△: 有限制;×: 不能组合

#### ■不需要进行原点复归的情况下

在无需进行原点复归的系统中,可以在忽略"原点复归请求标志"(Md. 31状态:b3)的状况下进行控制。 在这种情况下,需要将"原点复归用参数 (Pr. 43 ~ Pr. 57) "全部设置为初始值或者不会出错的值。

#### ■通过外围设备进行的原点复归

"机械原点复归"、"高速原点复归"可以通过外围设备的测试模式执行。 关于通过外围设备进行原点复归的有关内容,请参阅GX Configurator-QP操作手册。

# 8.2 机械原点复归

### 8.2.1 机械原点复归的动作概要

#### 重要

在从工件的移动区域开始的原点位置总是不为同一方向的情况下(原点未设置在机械的上限或 者下限附近的情况),应使用原点复归重试功能。

※ 如果未使用原点复归重试功能,机械原点复归有可能无法结束。

### ■机械原点复归的动作

在机械原点复归中,进行机械原点的确定。 此时,QD75及可编程控制器CPU、伺服放大器中存储的地址信息全部不使用。 机械原点复归后,将机械方式确定的位置作为定位控制的起点,即"原点"。 通过机械原点复归进行的"原点"确定方法与通过"Pr.43原点复归方式"进行的不相同。 机械原点复归启动时的动作如下所示。

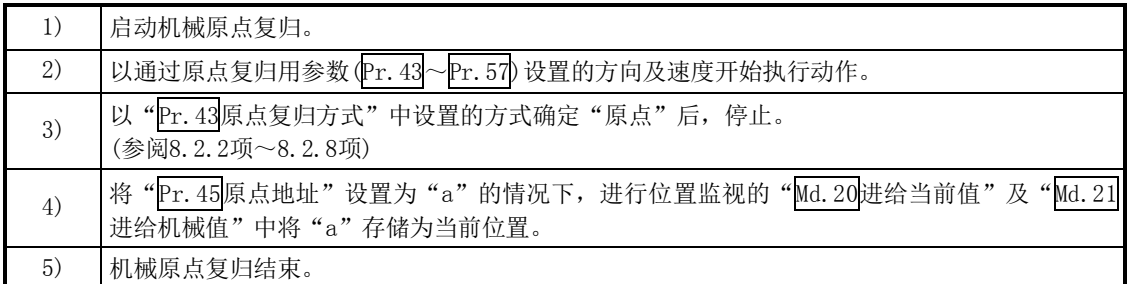

※"Pr.45原点地址"是由用户设置的固定值。

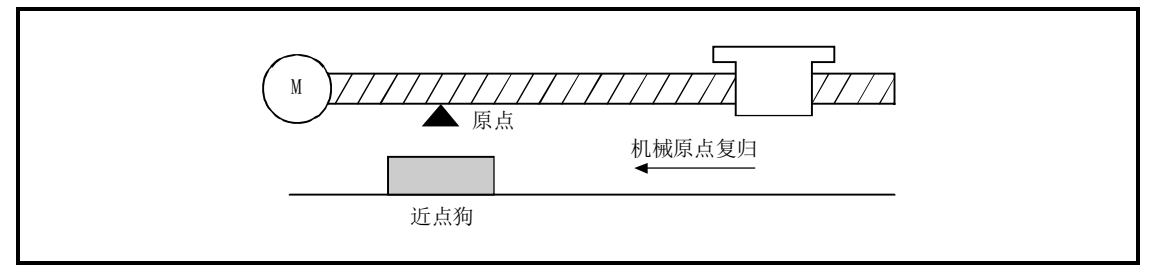

图8.1 机械原点复归的示例

# 8.2.2 机械原点复归的原点复归方式

在机械原点复归中,根据定位系统的构成及用途,对机械原点的确定方法(原点位置及机械原点复 归结束的判定方法)进行指定。

该原点复归方式中,有如下所示的6种方式。(原点复归方式为原点复归用参数中设置的项目之一, 是在原点复归基本参数的"Pr. 43原点复归方式"中进行设置。)

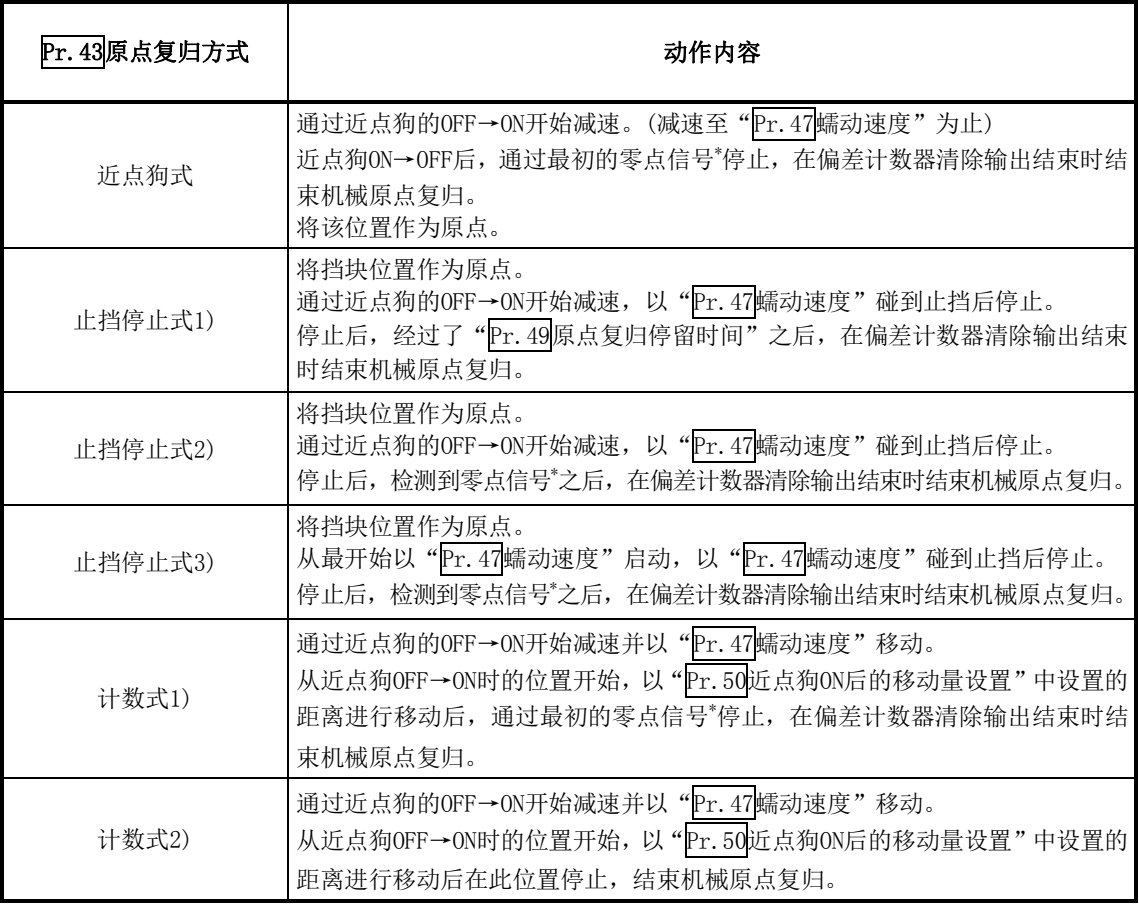

\*:在各原点复归方式中,作为QD75的零点信号输入的信号如下所示。

近点狗式、计数式1) :马达1个旋转输出1个脉冲的信号(从驱动模块输出的Z相信号等)

止挡停止式2)、3) :检测到碰到止挡时输出的信号。(从外部输入)

机械原点复归中使用的外部输入输出信号如下所示。

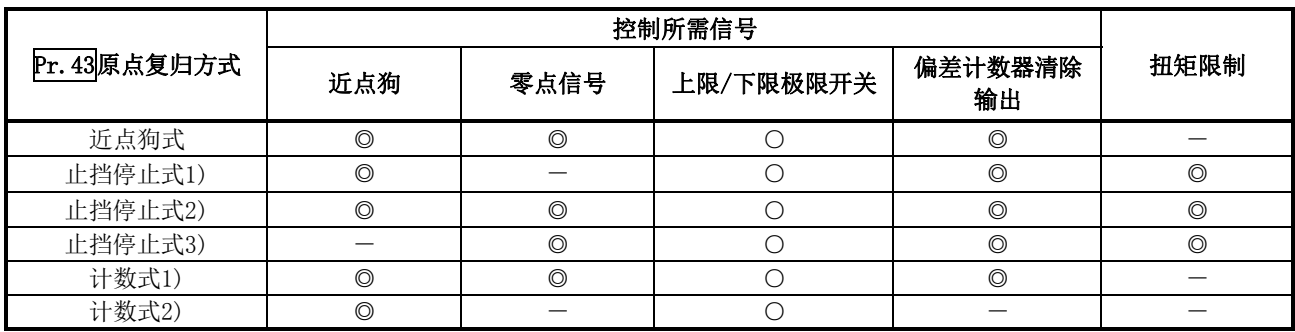

◎: 必须 ○: 根据需要使用 一: 不需要

备注

#### 蠕动速度

n.<br>微速。从高速急剧停止时停止精度较差,因此需要切换为较低的速度。该速度是在"Pr.47<mark>蠕动速度"中进行</mark> 设置。

# 8.2.3 原点复归方式(1):近点狗式

原点复归方式"近点狗式"的动作概要如下所示。

### ■动作图

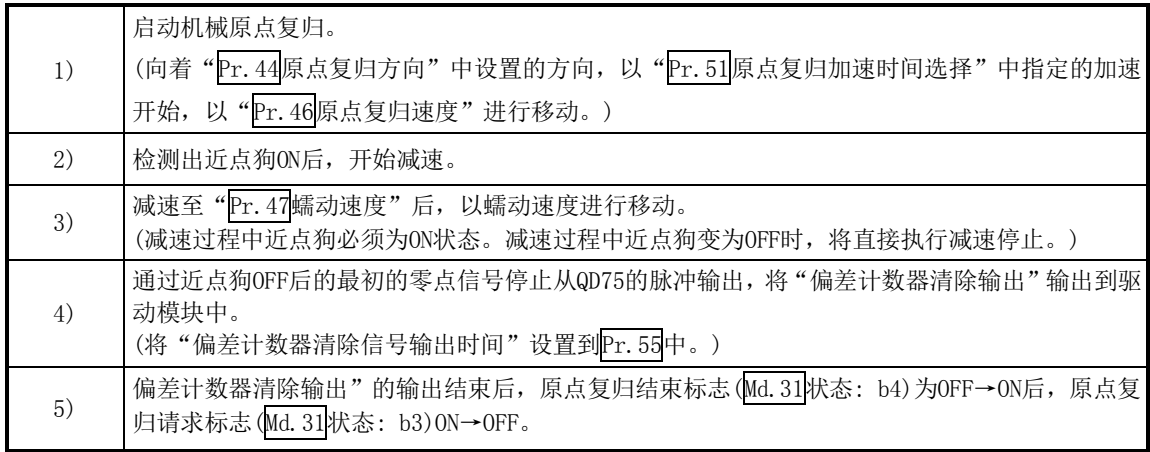

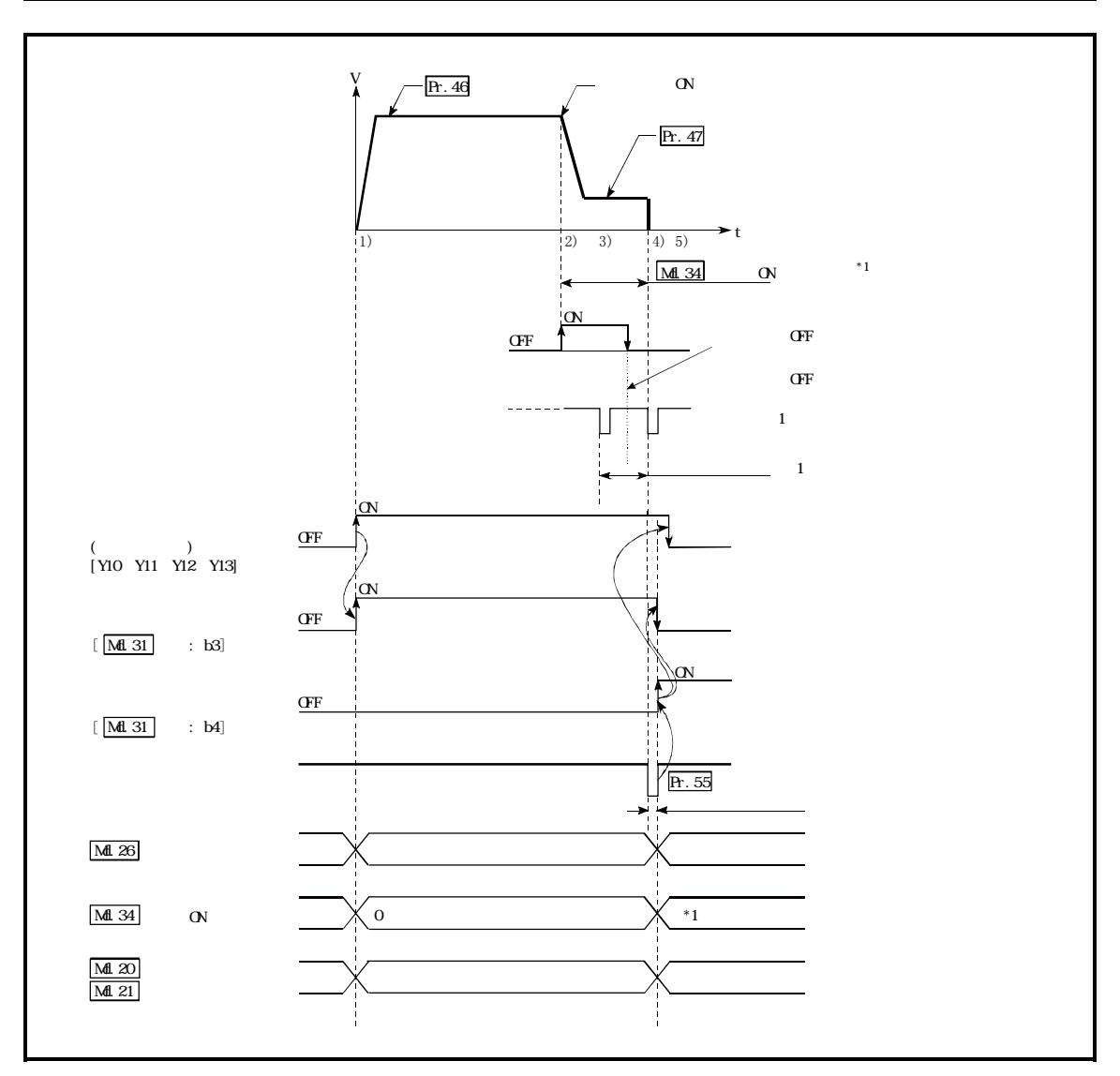

图8.2 近点狗式的机械原点复归

#### ■限制事项

需要使用带零点信号的脉冲发生器。在不带零点信号的脉冲发生器的情况下,应通过外部信号附加 零点信号。

#### ■动作时的注意

- (1) 未设置原点复归重试功能("Pr.48原点复归重试"的设置为"0")时,机械原点复归结束后如 果再次进行机械原点复归,将变为出错"原点上启动"(出错代码: 201)状态。
- (2) 如果在近点狗ON时开始进行机械原点复归, 将以"Pr. 47蠕动速度"启动。
- (3) 近点狗在从原点复归速度起至达到"Pr.47蠕动速度"为止的减速期间需要一直为ON状态。 ※如果在减速到蠕动速度之前近点狗变 hoFF, 工件将直接进行减速停止, 变为出错"狗检测 时机异常"(出错代码: 203)状态。

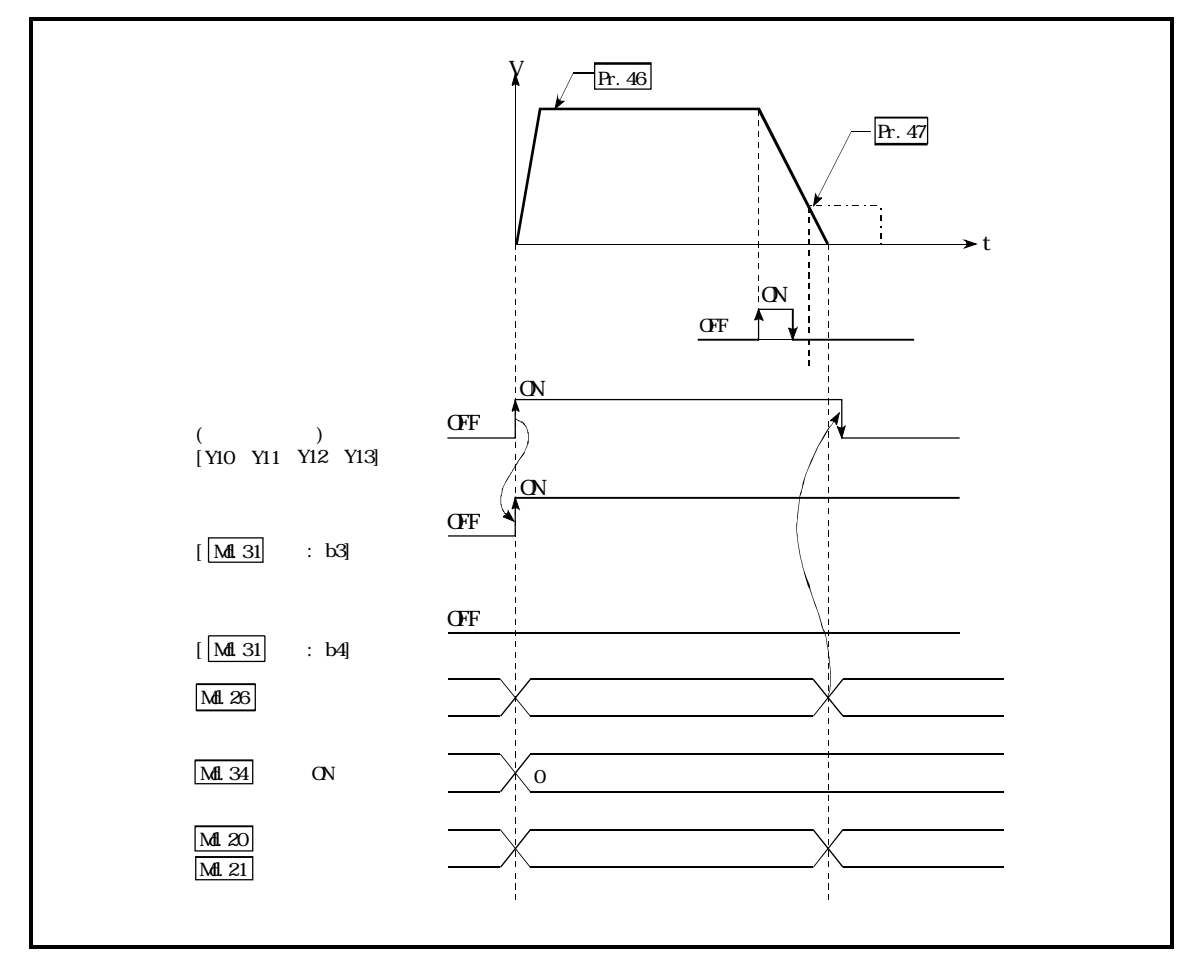

图8.3 在变为蠕动速度之前近点狗变为OFF时的动作

<sup>(4)</sup> 通过机械原点复归停止信号停止时,应再次进行机械原点复归。 通过停止信号停止后将再启动指令置为ON的情况下, 将变为出错"禁止原点复归再启动"(出 错代码: 209)状态。

# 8.2.4 原点复归方式(2):止挡停止式1)

原点复归方式"止挡停止式1)"的动作概要如下所示。

### ■动作图

|    | 启动机械原点复归。                                                                                                    |
|----|----------------------------------------------------------------------------------------------------|
| 1) | (向着"Pr. 44原点复归方向"中设置的方向, 以"Pr. 51原点复归加速时间选择"中指定的加速                                                                                                    |
|    | 开始, 以"Pr. 46原点复归速度"进行移动。)                                                                                                    |
| 2) | 检测出近点狗ON后, 开始减速。                                                                                                    |
| 3) | 减速至"Pr. 47 蠕动速度"后, 以蠕动速度进行移动。<br>(此时, 需要进行扭矩限制。如果未进行扭矩限制, 在4)中将可能发生伺服马达故障。)                                                                                                    |
| 4) | 以蠕动速度碰到止挡后,停止。                                                                                                    |
| 5) | 近点狗ON后, 经过了"Pr. 49原点复归停留时间"后停止从QD75的脉冲输出, 将"偏差计数器清<br>除输出"输出到驱动模块中。<br>(将"偏差计数器清除信号输出时间"设置到Pr.55中。)                                                                                                    |
| 6) | "偏差计数器清除输出"的输出结束后, 原点复归结束标志(Md.31状态: b4)为OFF→ON后, 原点<br>复归请求标志 (Md. 31 状态: b3) ON→OFF。                                                                                                    |
|    | Pr. 46 原点复归速度<br>Pr. 47 蠕动速度<br>2)<br>(4)<br>(1)<br>3)<br>(5) 6)<br>通过停止结构对伺服马达的旋转执行<br>强制停止的范围<br>扭矩限制有效范围<br>扭矩限制<br>ON<br>近点狗<br>0FF<br>停留时间的时间到<br>停留时间计测<br>0N<br>机械原点复归启动<br>(定位启动信号)<br>0FF<br>[Y10, Y11, Y12, Y13]<br>0N<br>原点复归请求标志<br><b>OFF</b><br>[Md. 31 状态: b3]<br>0N<br>D<br>原点复归结束标志<br>0FF<br>[Md. 31 状态: b4]<br>Pr. 55 偏差计数器清除<br>偏差计数器清除输出<br>信号输出时间<br>Md. 26 轴动作状态<br>待机中<br>原点复归中<br>待机中<br>Md. 34 近点狗ON后的<br>不定<br>$\mathbf{0}$<br>移动量<br>Md. 20 进给当前值 |
|    | 存储移动的值<br>原点地址<br>不定<br>Md. 21 进给机械值<br>Md. 35 扭矩限制                                                                                                    |
|    | 扭矩限制设置值<br>原点复归扭矩限制值<br>不定<br>存储值                                                                                                    |

图8.4 止挡停止式1)的机械原点复归

#### ■限制事项

达到"Pr.47蠕动速度"后, 必须对伺服马达进行扭矩限制。如果未进行扭矩限制, 碰到止挡时有 可能发生伺服马达故障。(参阅"12.4.2项 扭矩限制功能")

#### ■动作时的注意

- (1) 在 "Pr. 49原点复归停留时间"中, 所设置的值应大于近点狗ON之后至碰到止挡为止的移动时间。
- (2) 从 "Pr. 46原点复归速度"的减速过程中经过了 "Pr. 49原点复归停留时间"的情况下, 将直接 <sub>12222</sub> - 2002220 - 2002220 - 2002220 - 2002220 - 2002220 - 2002220 - 200320 - 200<br>执行减速停止,变为出错"停留时间异常"(出错代码:205)状态。

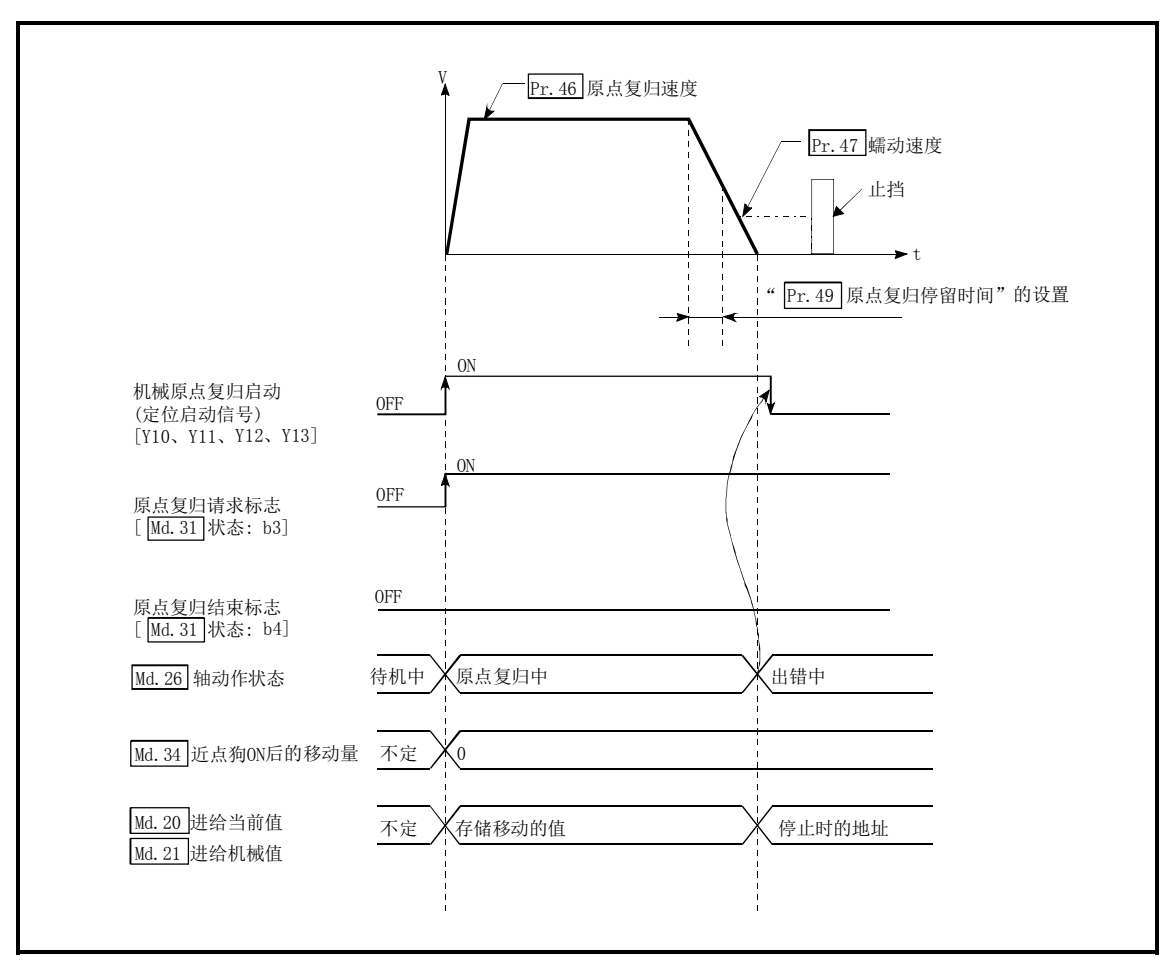

图8.5 从原点复归速度的减速过程中经过了停留时间时的动作

(3) 在通过止挡停止之前经过了"Pr. 49<sup>原点复归停留时间"的情况下,在该位置停止,该位置将</sup> 变为原点。此时,不变为出错状态。

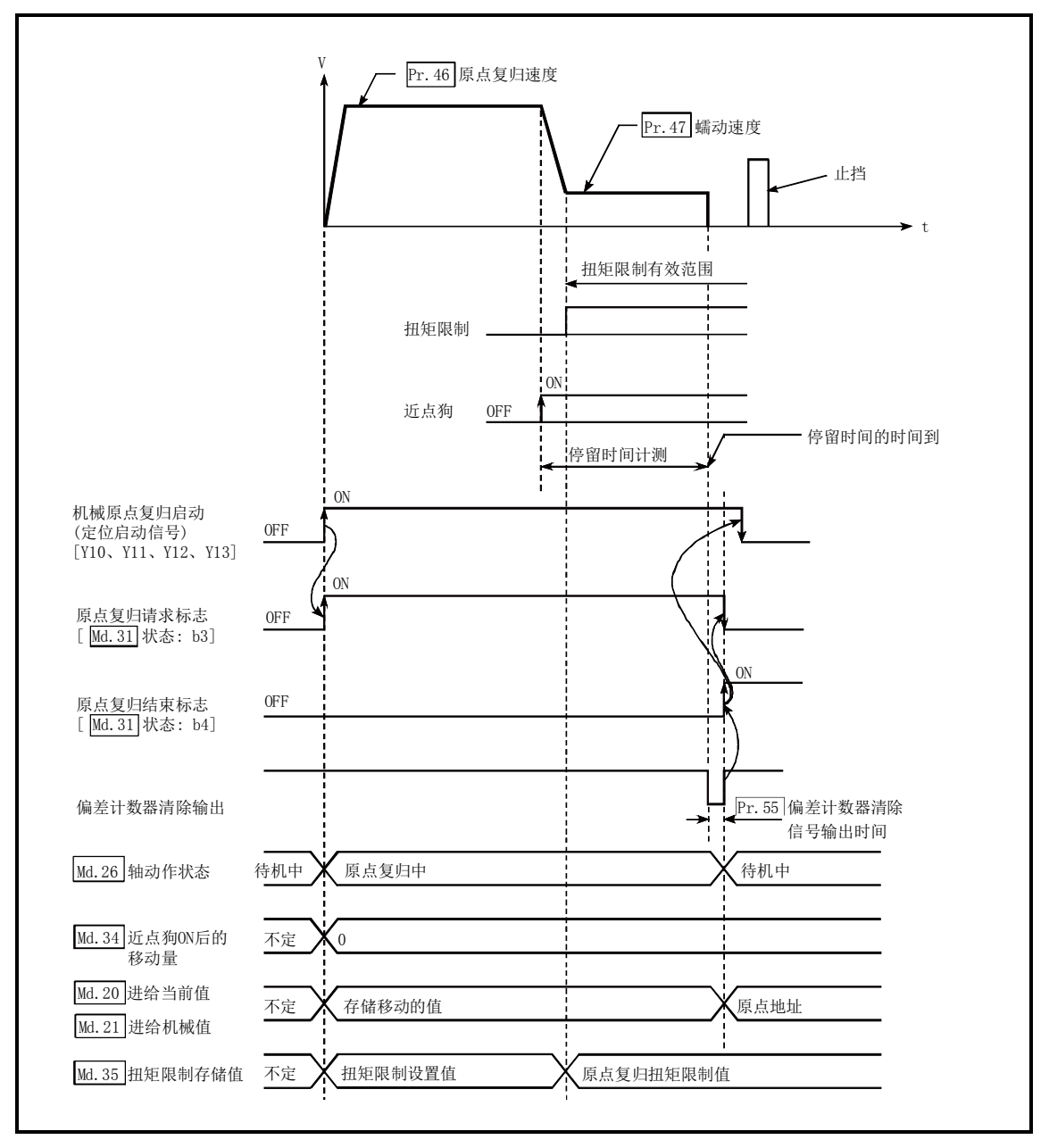

图8.6 通过止挡停止之前经过了停留时间时的动作

- (4) 近点狗在碰到止挡之前需要预先ON。 在碰到止挡之前有近点狗OFF的区间的情况下,从该区域执行机械原点复归时,将以原点复归 速度碰到止挡。
- (5) 在近点狗ON中启动了机械原点复归的情况下,从"Pr.47蠕动速度"开始启动。
- (6) 通过机械原点复归停止信号停止时,应再次进行机械原点复归。 通过停止信号停止后将再启动指令置为ON的情况下,将变为出错"禁止原点复归再启动"(出 错代码:209)状态。

# 8.2.5 原点复归方式(3):止挡停止式2)

原点复归方式"止挡停止式2)"的动作概要如下所示。

#### ■动作图

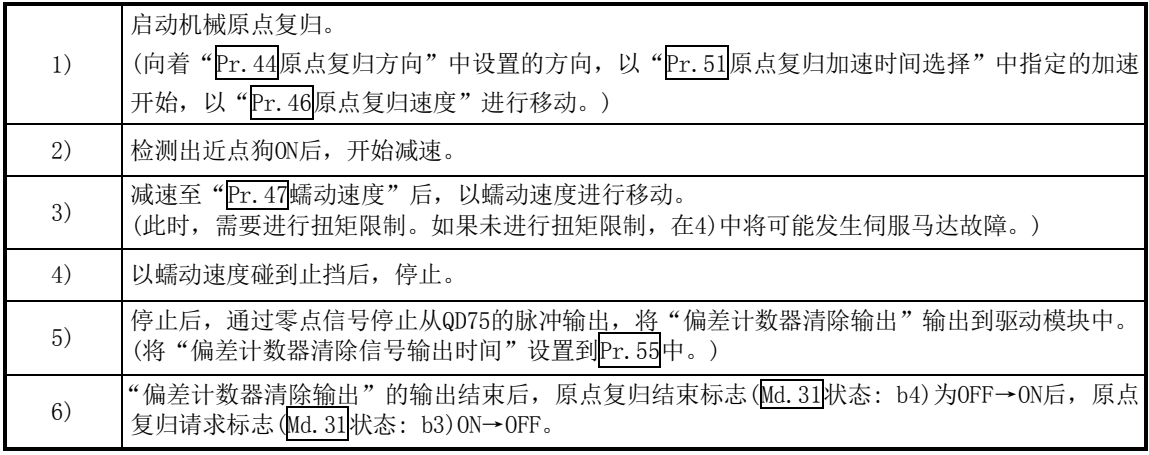

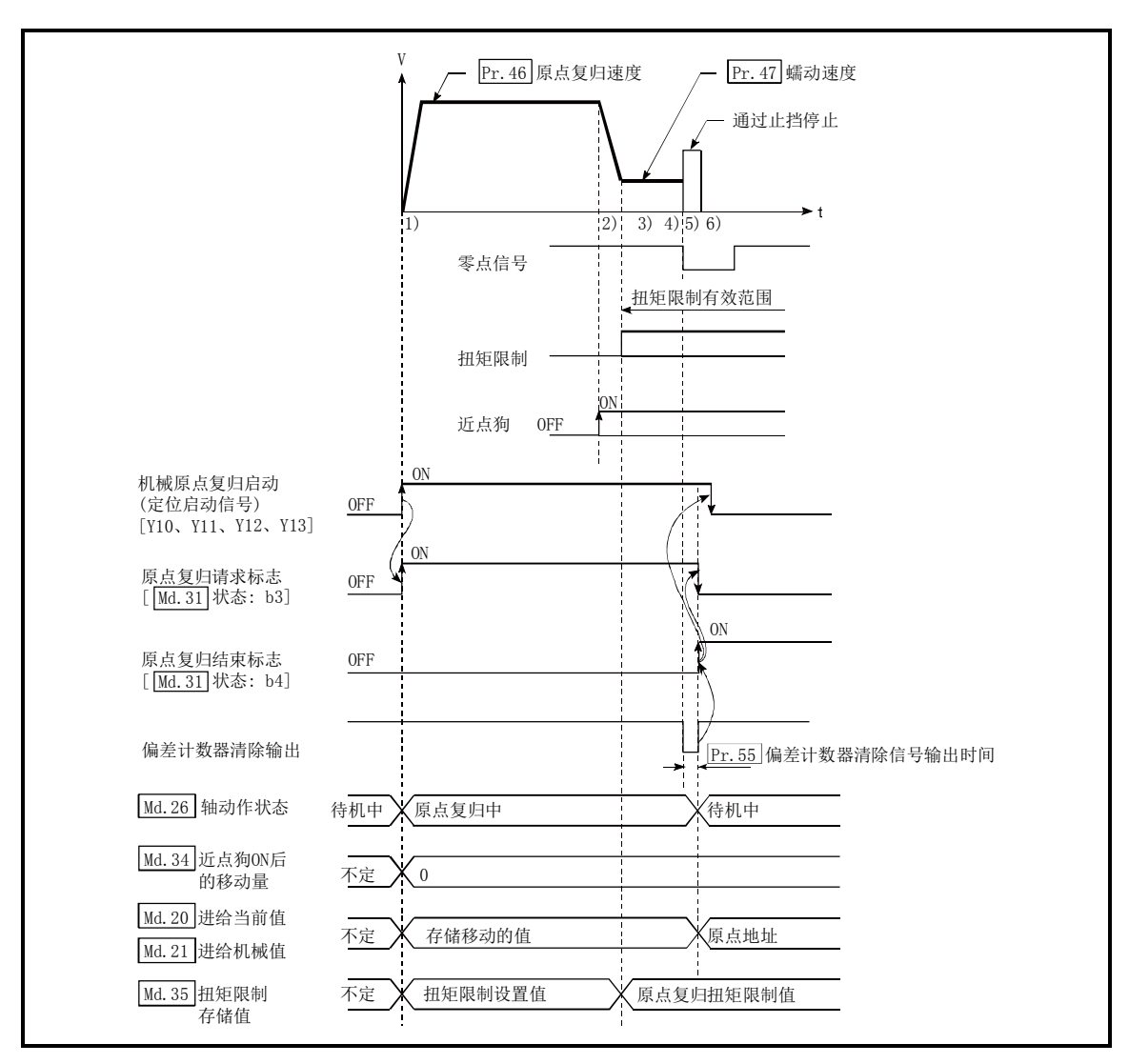

图8.7 止挡停止式2)的机械原点复归

#### ■限制事项

(1) 达到"Pr.47蠕动速度"后,必须对伺服马达进行扭矩限制。

如果未进行扭矩限制,碰到止挡时有可能发生伺服马达故障。(参阅"12.4.2项 扭矩限制功能") (2) 零点信号应通过外部信号输入。

#### ■动作时的注意

(1) 对于来自于外部的零点信号,应在碰到止挡后输入。 在减速至"Pr.47蠕动速度"之前输入了零点信号时,将直接执行减速停止,变为出错"零点 检测时机异常"(出错代码:204)状态。

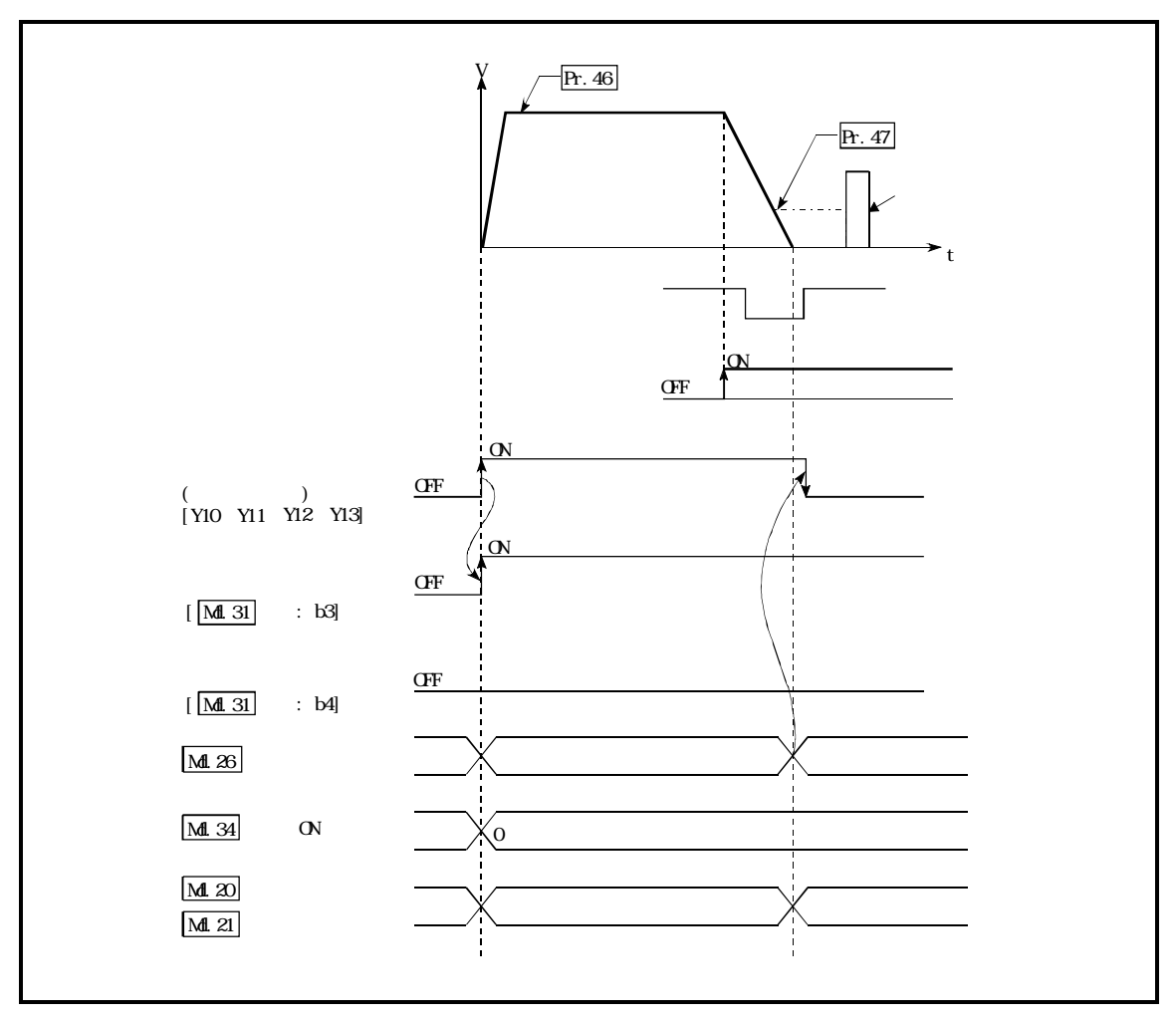

图8.8 在变为蠕动速度之前输入了零点信号时的动作

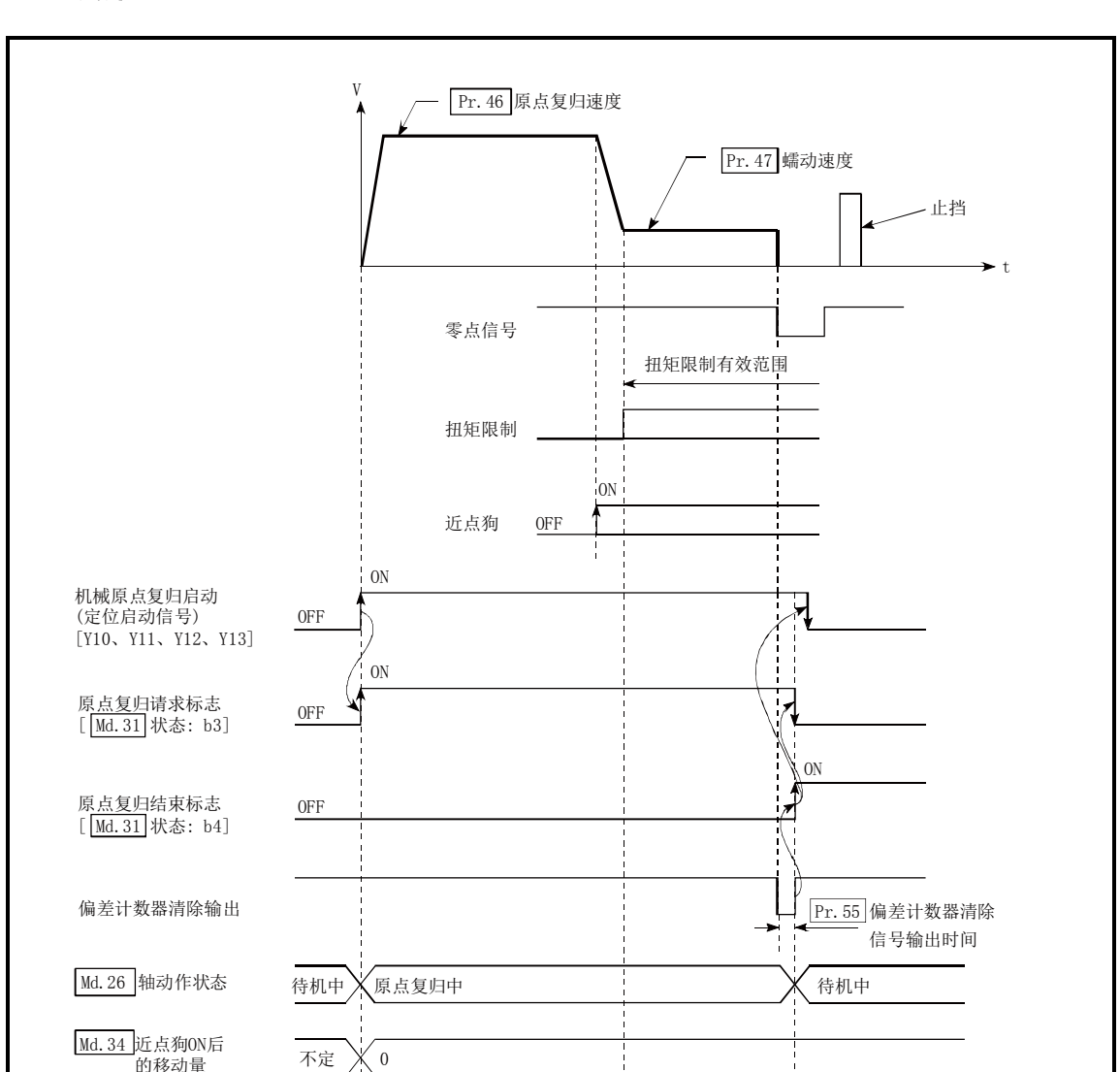

(2) 如果在通过止挡停止之前输入了零点信号,在该位置停止,该位置将变为原点。此时,不变为 出错状态。

图8.9 通过止挡停止之前输入了零点信号时的动作

原点地址

- (3) 近点狗在碰到止挡之前需要预先ON。 在碰到止挡之前有近点狗OFF的区间的情况下,从该区域执行机械原点复归时,将以原点复归 速度碰到止挡。
- (4) 在近点狗ON中启动了机械原点复归的情况下, 从"Pr. 47蠕动速度"开始启动。

不定 人存储移动的值

Md. 35 扭矩限制存储值 不定 X 扭矩限制设置值 X 原点复归扭矩限制值

Md.20 进给当前值 Md.21 进给机械值

(5) 通过机械原点复归停止信号停止时,应再次进行机械原点复归。 通过停止信号停止后将再启动指令置为ON的情况下, 将变为出错"禁止原点复归再启动"(出 错代码: 209)状态。

# 8.2.6 原点复归方式(4):止挡停止式3)

原点复归方式"止挡停止式3)"的动作概要如下所示。 "止挡停止式3)"是未安装近点狗时的有效方法。(但是,由于启动时以"Pr.47蠕动速度"动作, 因此至机械原点复归结束需要耗费一定的时间。)

#### ■动作图

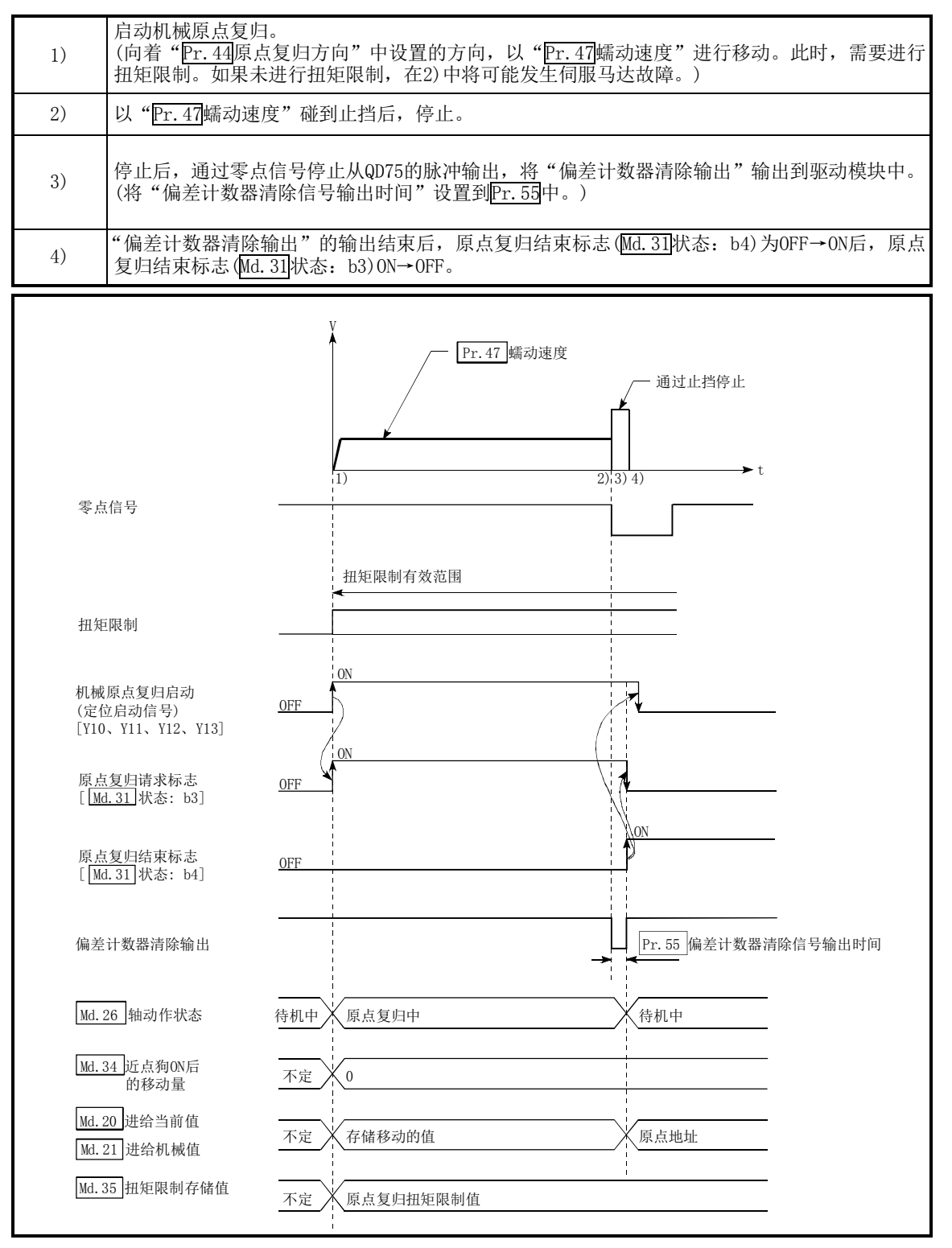

图8.10 止挡停止式3)的机械原点复归

#### ■限制事项

(1) 达到"Pr.47蠕动速度"后,必须对伺服马达进行扭矩限制。

如果未进行扭矩限制,碰到止挡时有可能发生伺服马达故障。(参阅"12.4.2项 扭矩限制功能") (2) 零点信号应通过外部信号输入。

(3) 在"止挡停止式3)"中,不能使用原点复归重试功能。

#### ■动作时的注意

(1) 如果在通过止挡停止之前输入了零点信号,在该位置停止,该位置将变为原点。此时,不变为 出错状态。

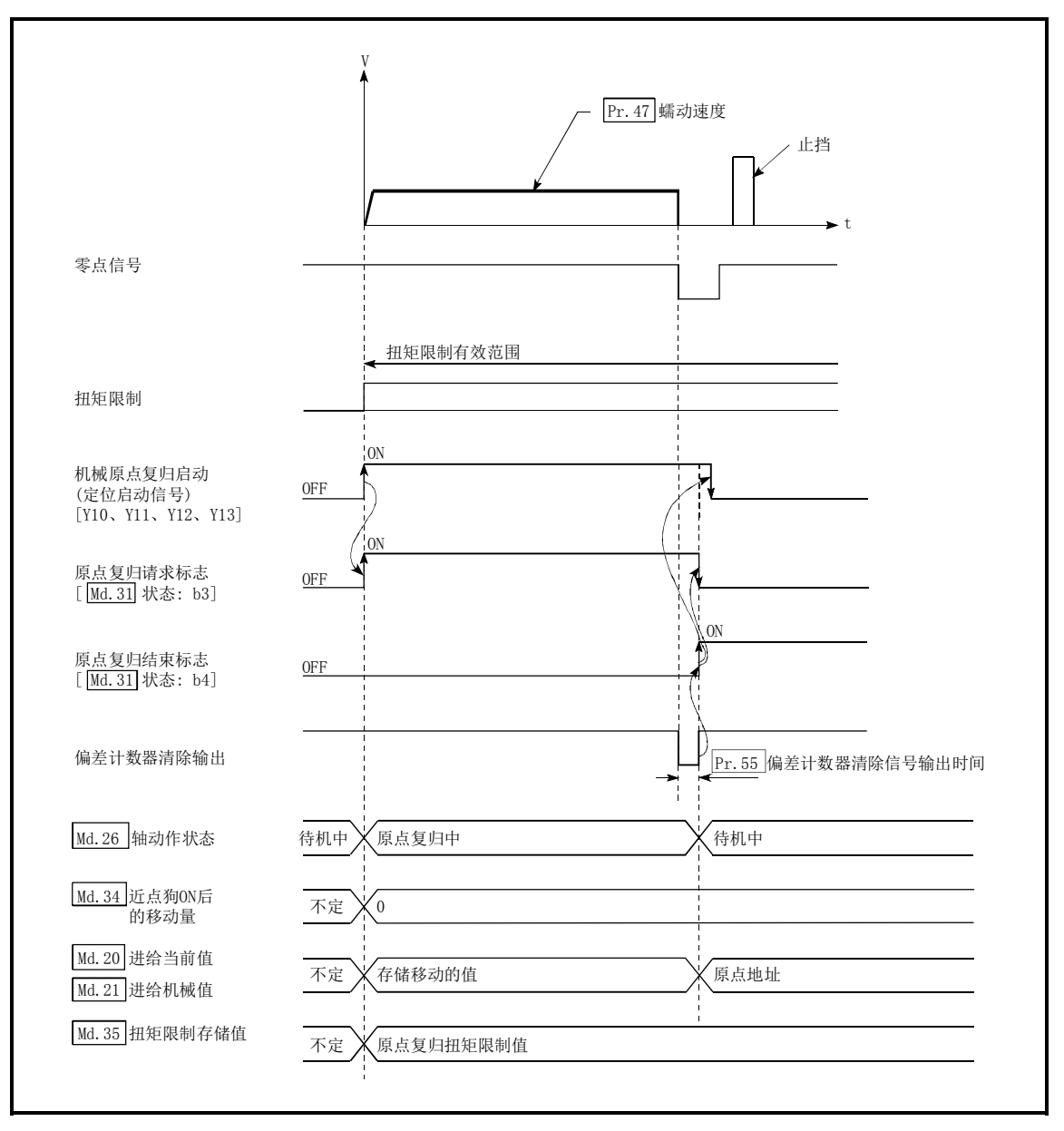

图8.11 通过止挡停止之前输入了零点信号时的动作

(2) 通过机械原点复归停止信号停止时,应再次进行机械原点复归。 通过停止信号停止后将再启动指令置为ON的情况下,将变为出错"禁止原点复归再启动"(出 错代码: 209)状态。

# 8.2.7 原点复归方式(5):计数式1)

原点复归方式"计数式1)"的动作概要如下所示。 在"计数式1)"中,以下情况下也可进行机械原点复归。 ・近点狗ON时 ・机械原点复归结束后

#### ■动作图

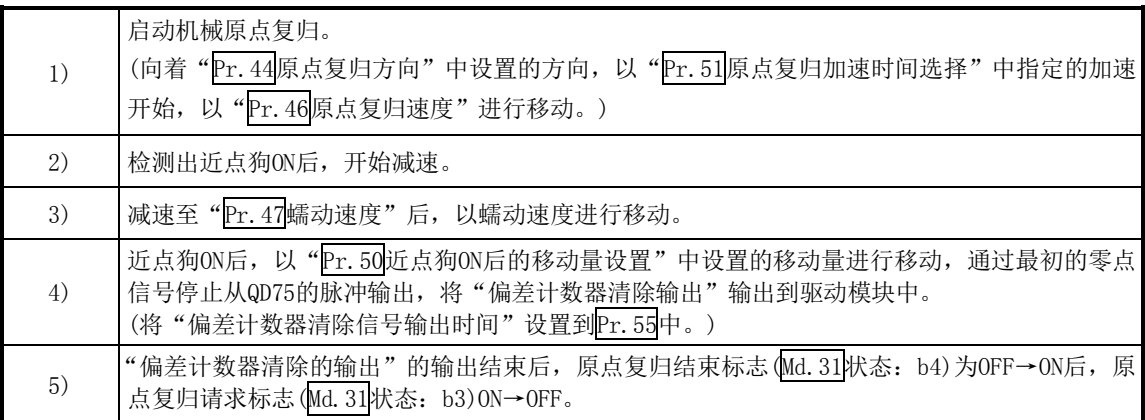

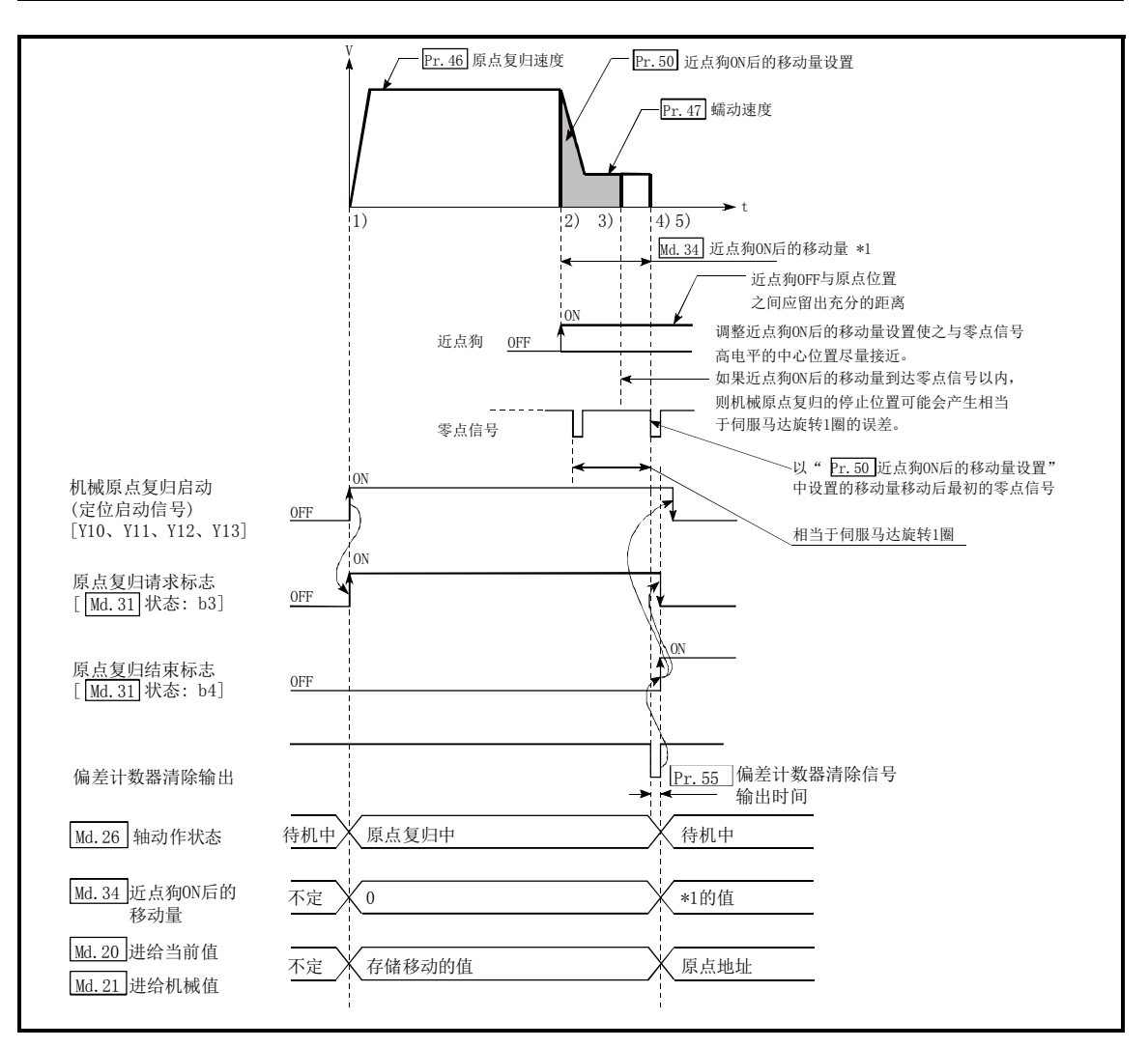

图8.12 计数式1)的机械原点复归

#### ■限制事项

需要使用带零点信号的脉冲发生器。在不带零点信号的脉冲发生器的情况下,应通过外部信号附加 零点信号。

#### ■动作时的注意

- (1) 在 "Pr. 50近点狗ON后的移动量设置"中设置的值小于从 "Pr. 46原点复归速度"减速至 " Pr. 47 蠕动速度"的减速距离的情况,将变为出错"计数式移动量异常"(出错代码: 206)状态 而无法启动。
- (2) 机械原点复归中通过速度变更功能(参阅"12.5.1项 速度变更功能")将速度变更为大于"Pr.46 原点复归速度"的速度时,根据"Pr.50近点狗ON后的移动量设置"的设置值,有可能无法确保 减速至"Pr.47蠕动速度"的所需的距离。在此情况下,将发生出错"计数式移动量异常"(出 错代码:206),机械原点复归将停止。
- (3) 在近点狗ON过程中启动了机械原点复归时的动作如下所示。

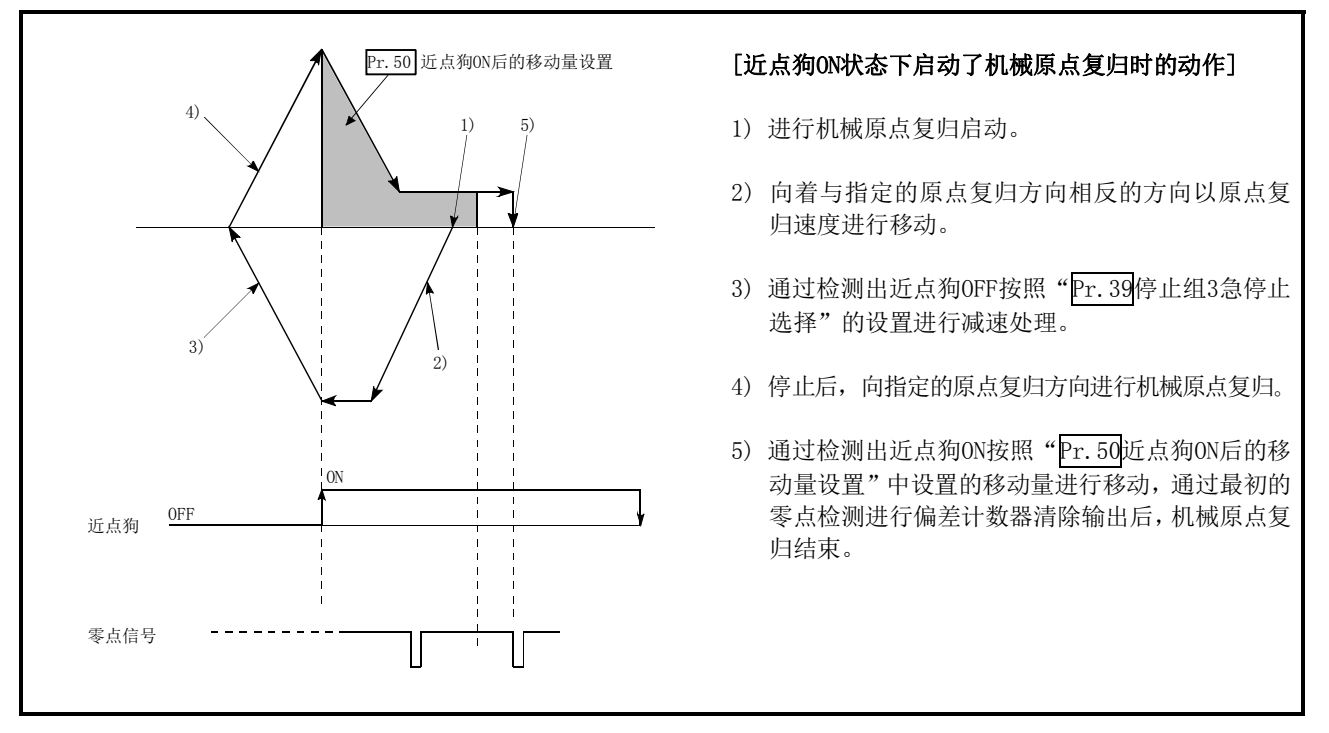

图8.13 近点狗ON状态下的计数式1)的机械原点复归

(4) 近点狗的OFF与原点位置之间应留出充分的距离。 机械原点复归过程中即使近点狗变为OFF,动作上也不会有妨碍,但基于以下理由,建议在近 点狗的OFF与原点位置之间留出充分的距离。

机械原点复归结束时将近点狗置为OFF后,在进行了连续机械原点复归的情况下,在达到硬件 行程限制(上/下限限制)之前将以原点复归速度执行动作。 无法留出充分的距离的情况下,应研讨原点复归重试功能的使用。

(5) 通过机械原点复归停止信号停止时,应再次进行机械原点复归。 通过停止信号停止后将再启动指令置为ON的情况下, 将变为出错"禁止原点复归再启动"(出 错代码:209)状态。

# 8.2.8 原点复归方式(6):计数式2)

原点复归方式"计数式2)"的动作概要如下所示。

"计数式2)"是不能获取"零点信号"时有效的方法。(但是,与"计数式1)"相比机械原点复归时 的停止位置会发生偏差。)

在"计数式2)"中,与"计数式1)"一样,即使在以下情况下也可进行机械原点复归。

・近点狗ON时

・机械原点复归结束后

#### ■动作图

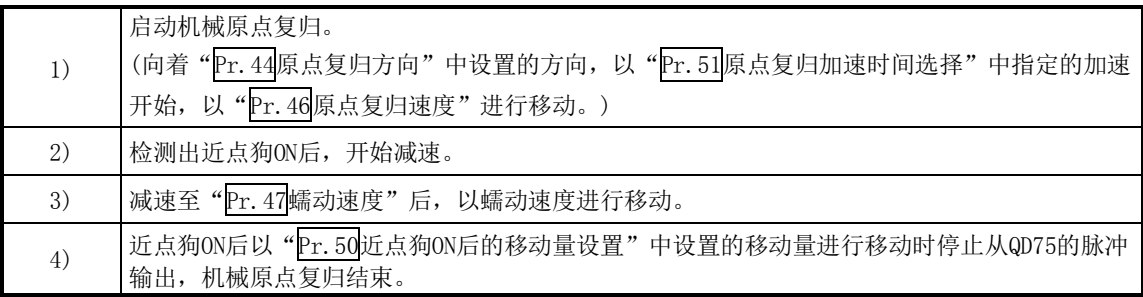

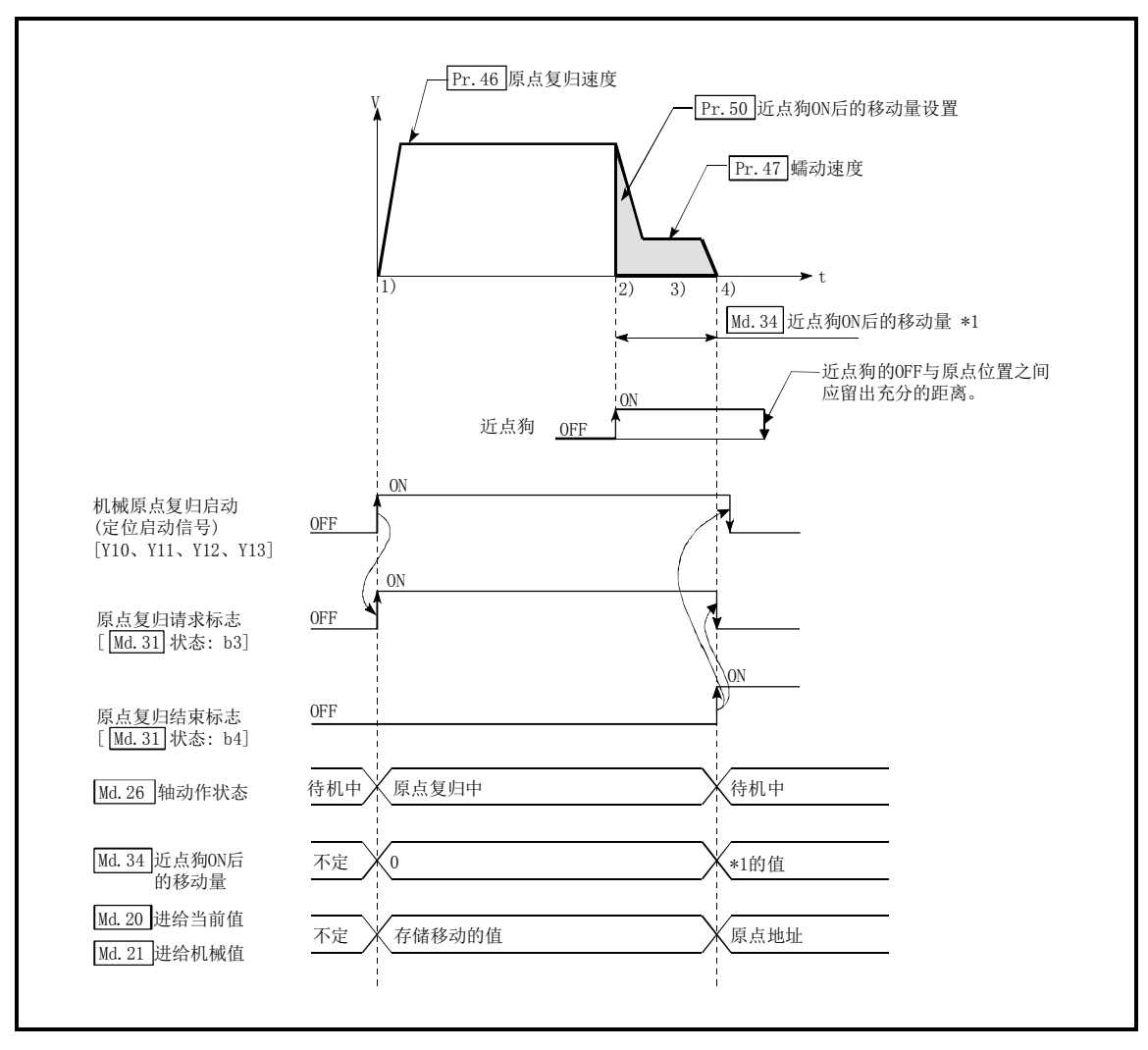

图8.14 计数式2)的机械原点复归

#### ■限制事项

由于近点狗ON的获取有1ms左右的误差,与其它的原点复归方式相比,停止位置(原点)会发生偏差。

#### ■动作时的注意

- (1) 在 "Pr.50近点狗ON后的移动量设置"中设置的值小于从 "Pr.46原点复归速度"减速至 "Pr. 47蠕动速度"的减速距离的情况,将变为出错"计数式移动量异常"(出错代码: 206)状 态而无法启动。
- (2) 机械原点复归中通过速度变更功能(参阅"12.5.1项 速度变更功能")将速度变更为大于 "Pr. 46原点复归速度"的速度时,根据"Pr. 50近点狗ON后的移动量设置"的设置值,可能无 法确保减速至"Pr.47蠕动速度"所需的距离。在此情况下,将发生出错"计数式移动量异常" (出错代码:206),机械原点复归将停止。
- (3) 在近点狗ON过程中启动了机械原点复归时的动作如下所示。

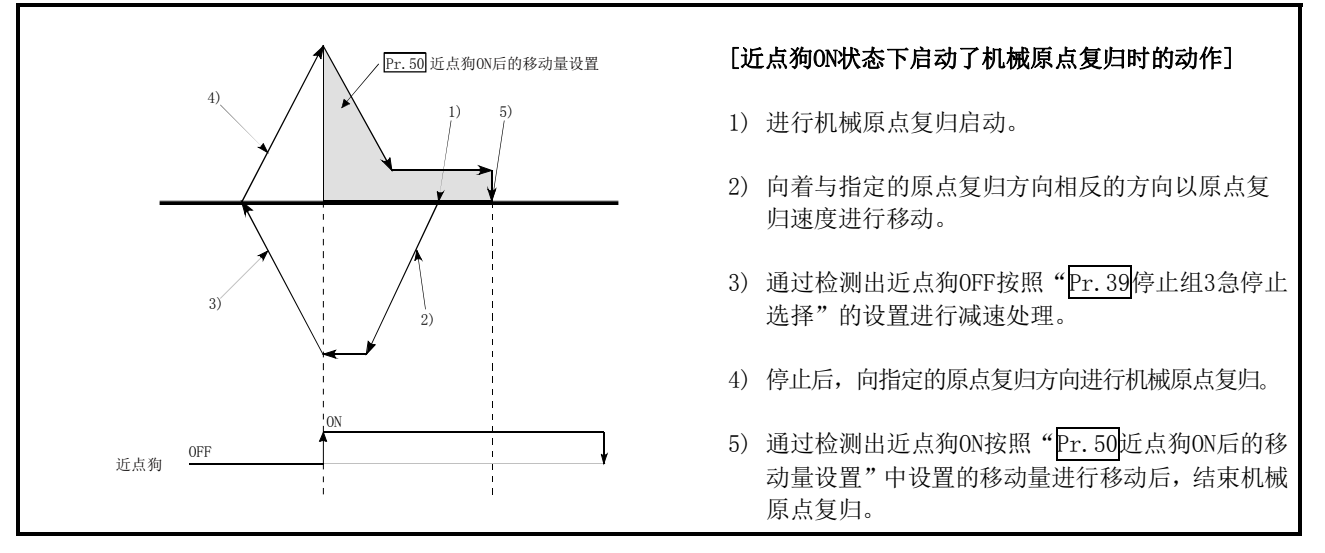

图8.15 近点狗ON状态下的计数式2)的机械原点复归

(4) 近点狗的OFF与原点位置之间应留出充分的距离。 机械原点复归过程中即使近点狗变为OFF, 动作上也不会有妨碍, 但基于以下理由, 建议在近 点狗的OFF与原点位置之间留出充分的距离。

机械原点复归结束时将近点狗置为OFF后,在进行了连续机械原点复归的情况下,在达到硬件 行程限制(上/下限限制)之前将以原点复归速度执行动作。 无法留出充分的距离的情况下,应研讨原点复归重试功能的使用。

(5) 通过机械原点复归停止信号停止时,应再次进行机械原点复归。 通过停止信号停止后将再启动指令置为ON的情况下,将变为出错"禁止原点复归再启动"(出 错代码:209)状态。

# 8.3 高速原点复归

## 8.3.1 高速原点复归的动作概要

### ■高速原点复归的动作

进行机械原点复归确定原点位置后,在不使用近点狗及零点信号的状况下进行至原点位置的定位。 高速原点复归启动时的动作如下所示。

- 1) 启动高速原点复归。
- 2) 以在通过原点复归用参数 (Pr.43 ~ Pr.57) 中设置的速度, 开始向通过机械原点复归确定的原点位置进行定 位控制。
- 3) 高速原点复归结束。

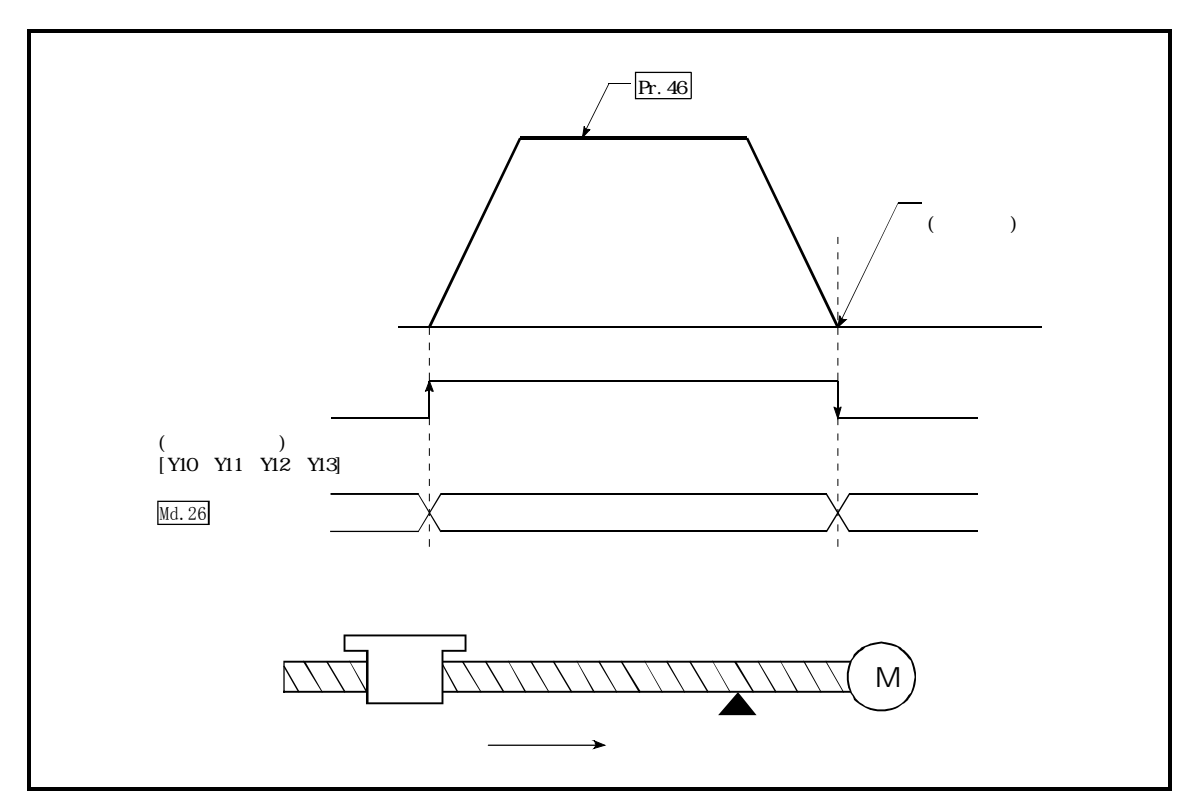

图8.16 高速原点复归

### ■高速原点复归的动作时机及处理时间

高速原点复归时的动作时机及时间的详细情况如下所示。

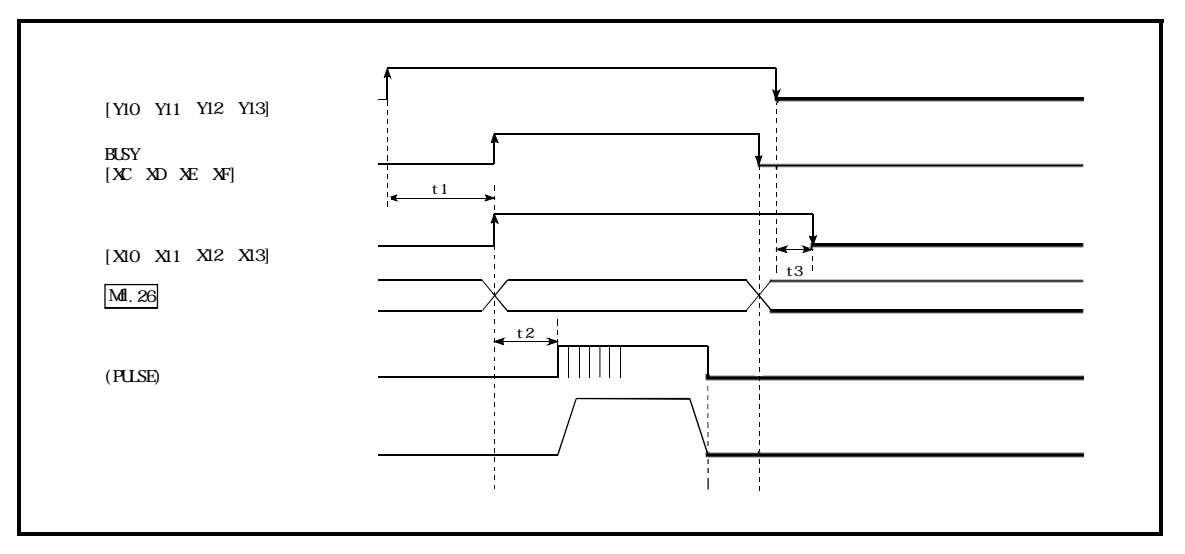

图8.17 高速原点复归的动作时机及处理时间

通常的时机时间

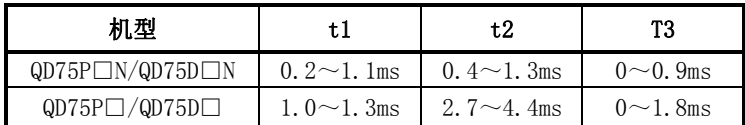

t1的时机时间根据其它轴的动作状况有可能产生延迟。

#### ■动作时的注意

- (1) 如果未通过机械原点复归确定原点位置,将无法进行高速原点复归。 将发生出错"原点复归请求ON"(出错代码: 207)。 (原点复归请求标志(Md.31状态:b3)必须为OFF状态)
- (2) 使用当前值变更及固定尺寸进给控制进行了尾数脉冲清零的情况下,如果进行高速原点复归将 发生相当于清零量的误差。
- (3) 通过速度控制等进行无限长进给,进给机械值发生了上溢/下溢的情况下,将无法正常进行高 速原点复归。
- (4) 原点复归结束标志(Md.31状态:b4)不变为ON。
- (5) 高速原点复归中的轴动作状态将变为位置控制中。

# 第9章 主要定位控制

本章介绍主要定位控制(使用了"定位数据"的控制功能)的详细内容及使用 方法有关内容。

在主要定位控制中,有使用地址信息向指定的位置进行定位的"位置控制"、 出一名に出版に,同以四指出同會問現失取四基西11足出的「四員年型」、以一定速度对旋转体等进行控制的"速度控制"、从"速度控制"切换到"位置控制"的"速度·位置切换控制"、还有从"位置控制"切换到"速度控<br>置控制"的"速度·位置切换控制"、还有从"位置控制"切换到"速度控

应根据各控制进行必要的设置。

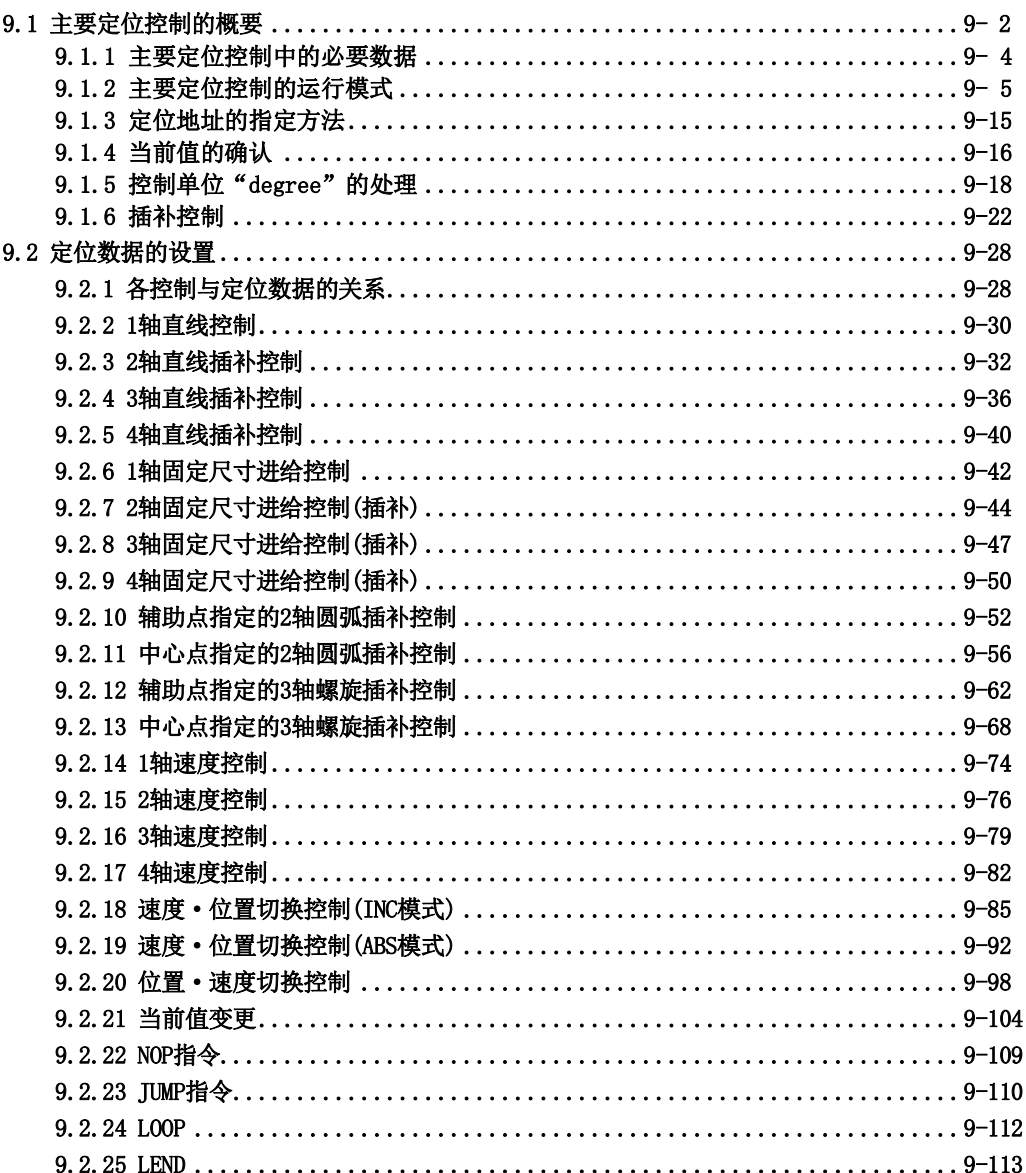

# 9.1 主要定位控制的概要

"主要定位控制"是使用QD75中存储的"定位数据"进行的控制。 位置控制及速度控制等在该"定位数据"中进行必要的项目设置,通过启动该定位数据执行控制。 "主要定位控制"的控制方式是在定位数据的设置项目的"Da.2控制方式"中进行设置。 定义为"主要定位控制"的控制根据"Da.2控制方式"的设置执行如下所示的控制。

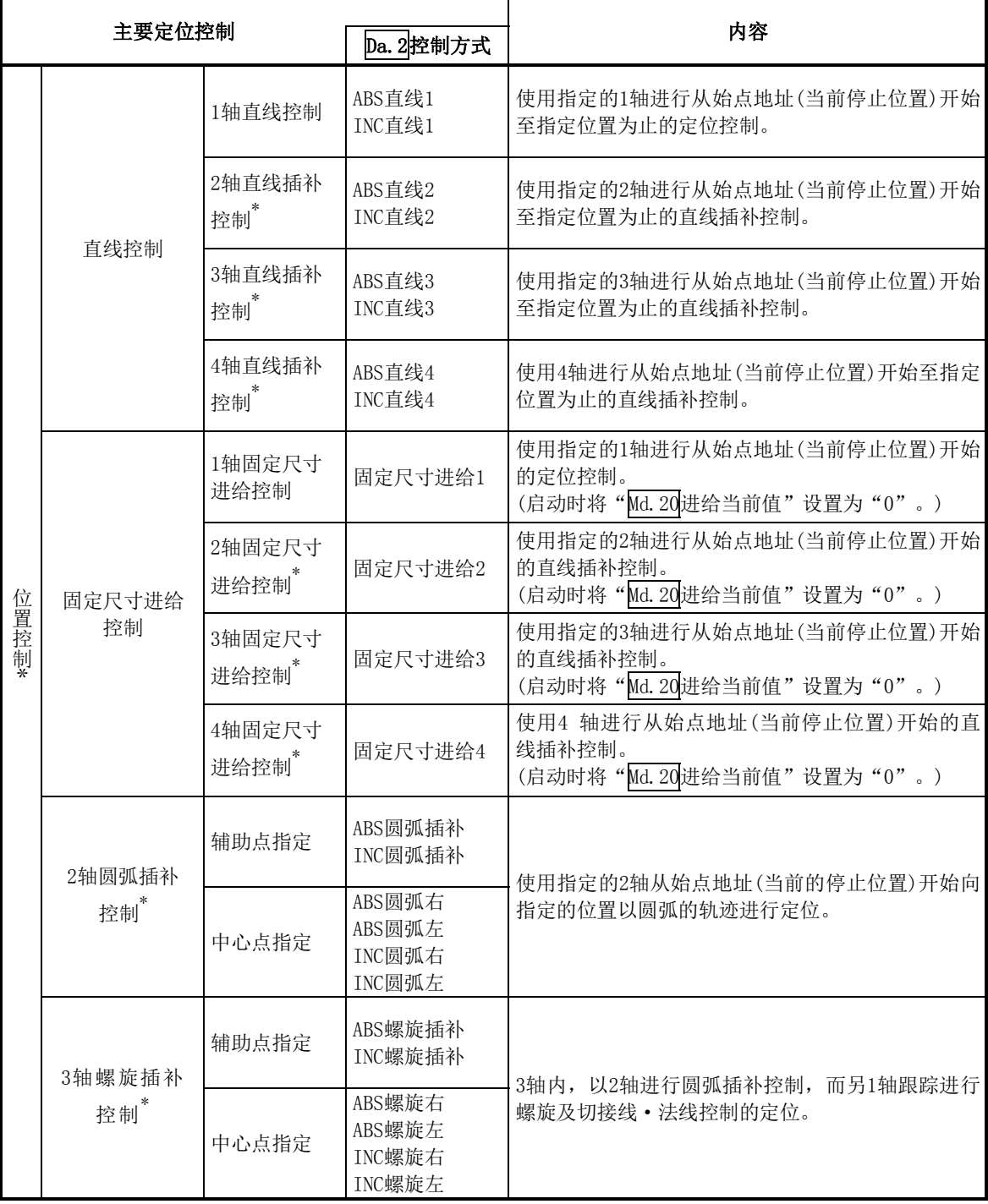

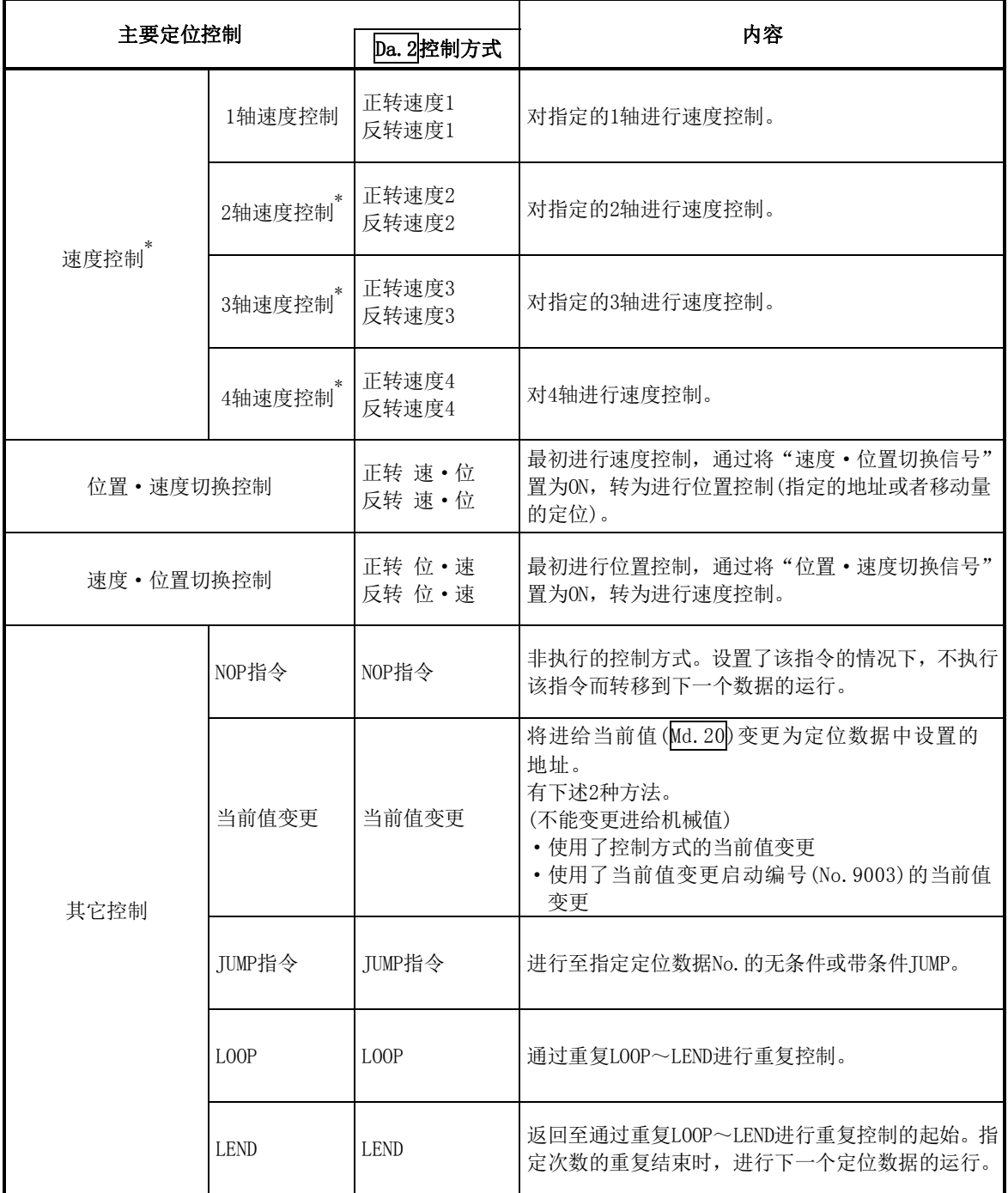

\*: 在"2轴直线插补控制"、"3轴直线插补控制"、"4轴直线插补控制"、"2轴固定尺寸进给控制"、 "3轴固定尺寸进给控制"、"4轴固定尺寸进给控制"、"2轴圆弧插补控制"、"3轴螺旋插补控制"、 "2轴速度控制"、"3轴速度控制"、"4轴速度控制"中,使用2个以上轴方向中设置的马达,进行描 绘出直线及圆弧轨迹的控制。 这样的控制称为"插补控制"。(参阅"9.1.6项 插补控制")

### 9.1.1 主要定位控制中的必要数据

以下介绍用于"主要定位控制"所必需的"定位数据"的构成及设置内容的概要。

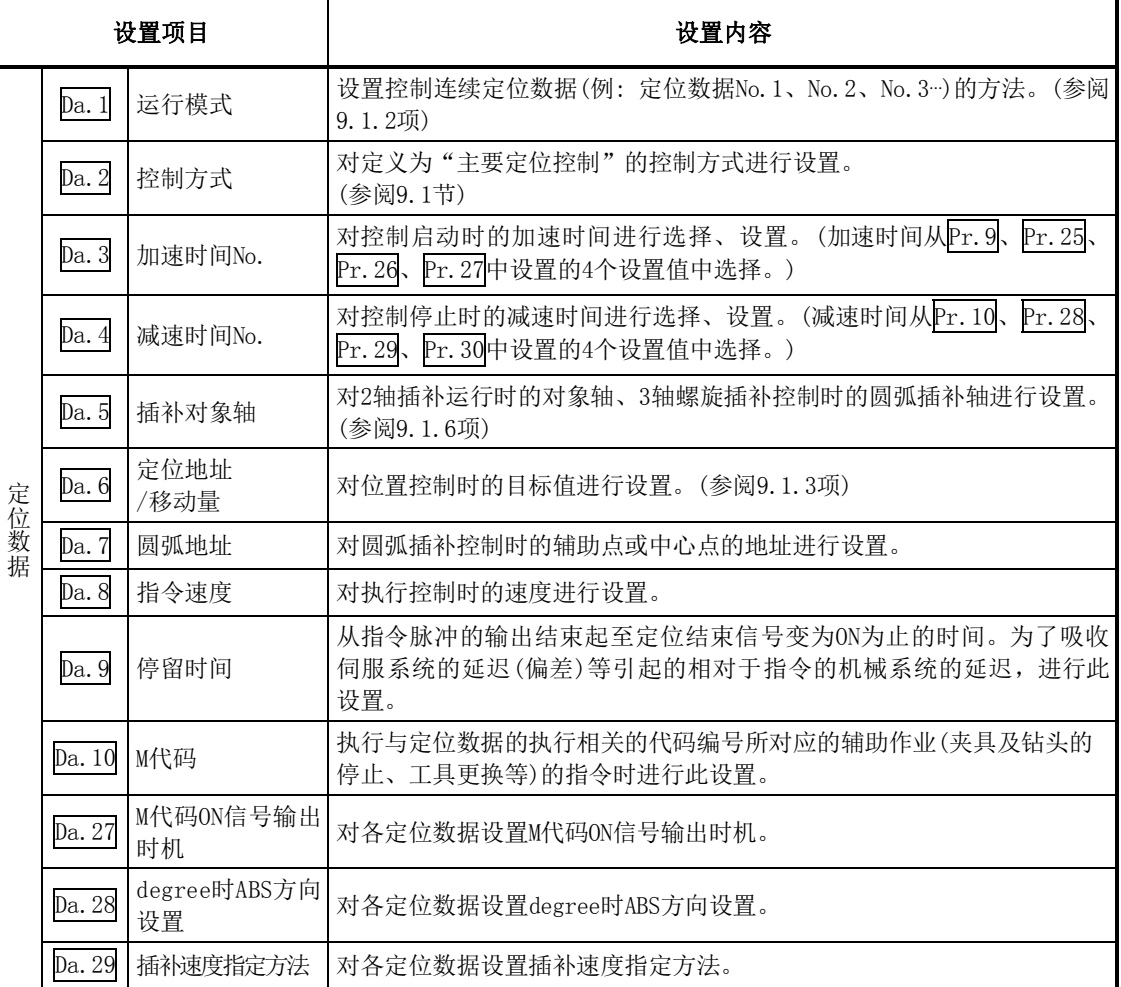

※Da.1~ Da.10、 Da.27~ Da.29的设置内容根据" Da.2控制方式"设置的要否及内容而有所不同。 (参阅"9.2节 定位数据的设置")

#### ■主要定位控制的辅助功能

关于可与主要定位控制组合的"辅助功能",请参阅"3.2.4项 QD75的主功能与辅助功能的组合"。 此外,关于各辅助功能的详细内容,请参阅"第12章 控制的辅助功能"。

#### ■通过外围设备进行的主要定位控制

"主要定位控制"可以通过外围设备的测试模式执行。 关于通过外围设备进行的主要定位控制,请参阅GX Configurator-QP操作手册。

#### 备注

·对各个轴可分别设置600个定位数据(定位数据No.1~600)。

### 9.1.2 主要定位控制的运行模式

在"主要定位控制"("高级定位控制")的" $\overline{Da}$ .1运行模式"中,可对启动的定位数据以后的连续 定位数据的是否接着执行进行设置。"运行模式"中有[1]~[3]的3种。

• 定位结束 [1] 单独定位控制(运行模式: 00)

•定位继续进行 —————— [2] 连续定位控制(运行模式: 01)

[3] 连续轨迹控制(运行模式:11)

以下介绍轴1的定位数据No.1~No.6中设置了"1轴直线控制(ABS直线1)"时的运行模式的示例。此 外,各运行模式的详细内容在下页以后的页面中介绍。

<轴1的定位数据中设置了"1轴直线定位"时的动作示例>

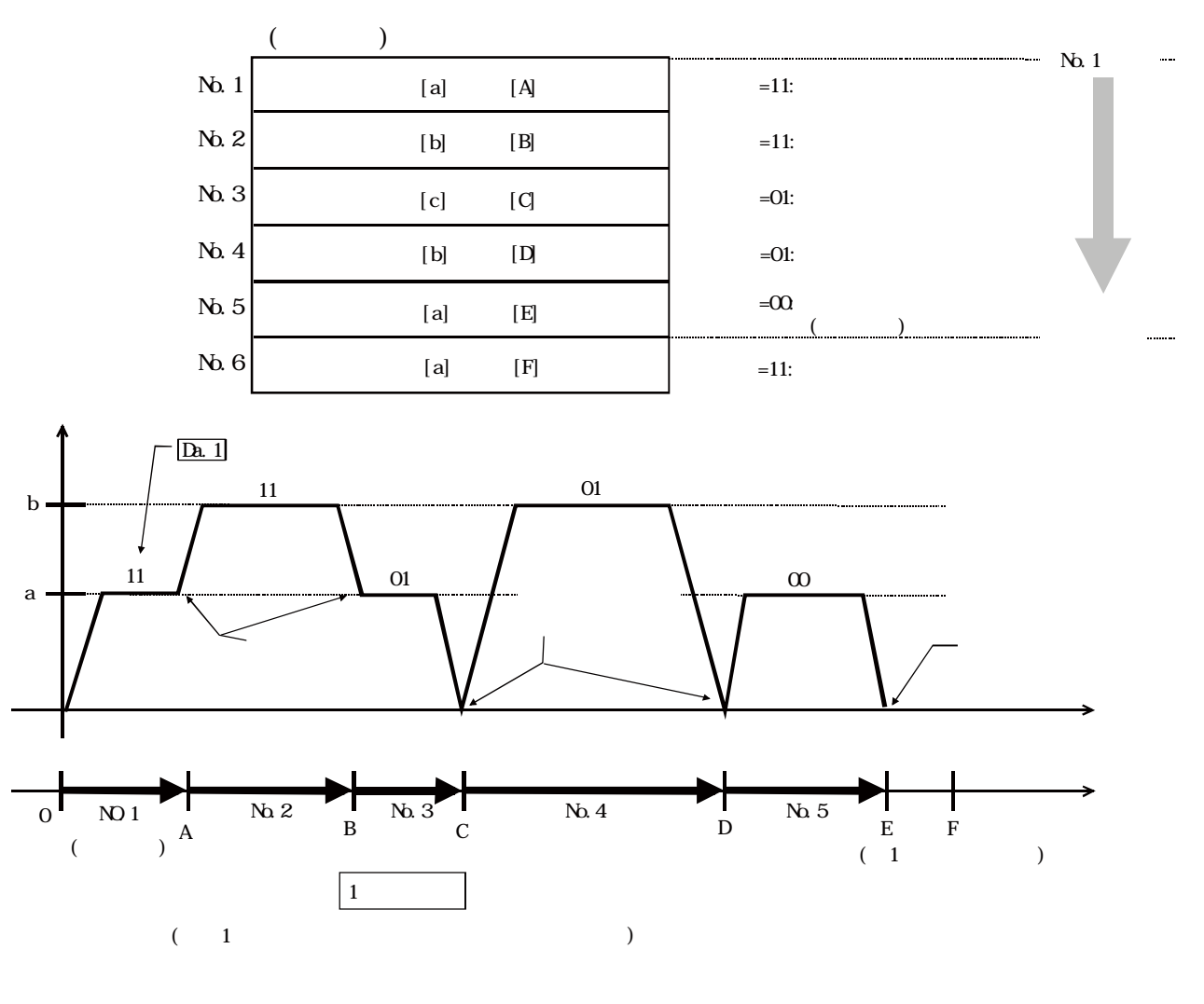

### 要点

执行了移动量0的位置控制的情况下,BUSY信号[XC、XD、XE、XF]也会变为ON,但由于ON时间过短, 因此在顺控程序中有时会发生无法检测出ON状态的现象。

### [1]单独定位控制(定位结束)

仅执行指定的1个数据的定位时进行此设置。在指定了停留时间的情况下,经过指定时间后,结束 定位。 块定位时,该数据(运行模式"00"的数据)变为块的结束数据。(执行该数据后,定位停止。)

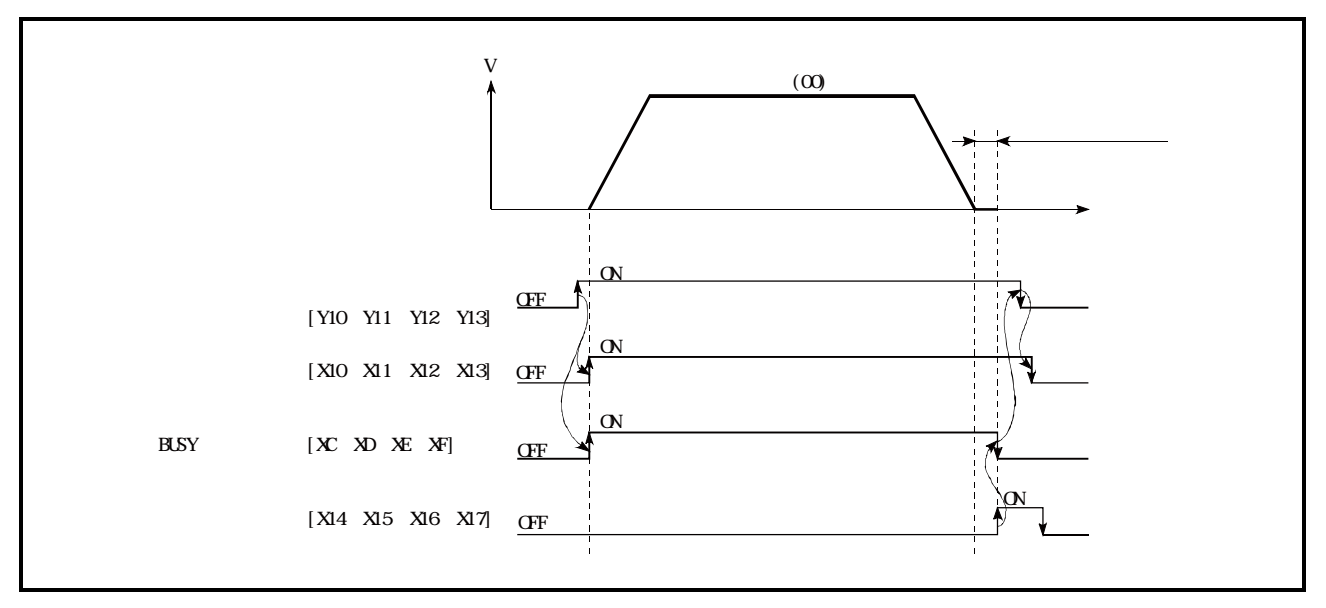

图9.1 单独定位控制时的动作

### [2]连续定位控制

- (1) 1个定位数据的定位结束时必定进行自动减速,QD75的指令速度变为零后,进行用于执行下一 个定位数据运行的加速。 指定了停留时间的情况下,经过指定时间后进行加速。
- (2) 在进行连续定位控制(运行模式"01")的运行中,自动地执行下一个No.的定位。最后的定位 数据必须设置为运行模式"00"才能结束定位。 运行模式为定位继续进行("01"或者"11")的情况下,在找到运行模式"00"之前将继续运行。 因此, 在运行模式中没有定位结束("00")的情况下, 将运行到定位数据No. 600为止, 定位数 据No.600的运行模式不是定位结束的情况下,将再次从定位数据No.1开始执行运行。

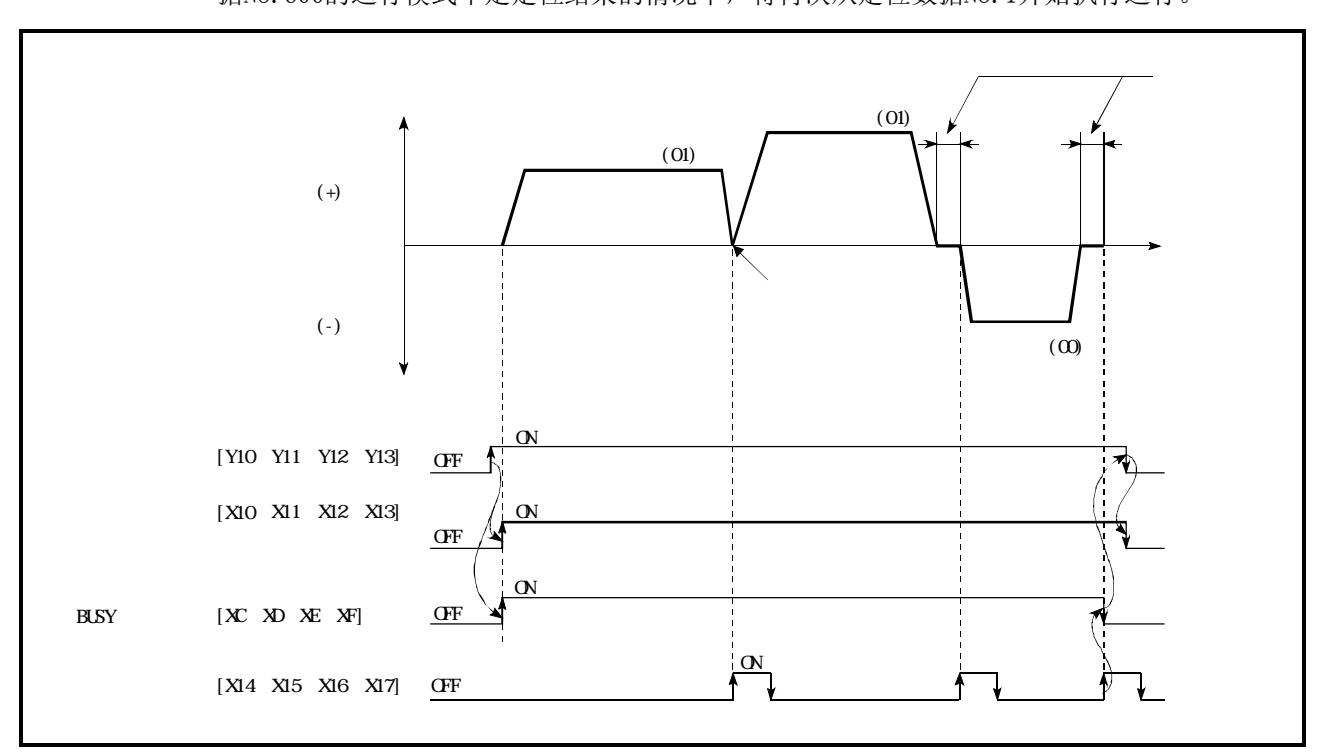

图9.2 连续定位控制时的动作

### [3]连续轨迹控制

#### (1) 连续轨迹控制

(a) 在"当前运行中的定位数据No."与"执行下一个运行的定位数据No."的指令速度之间不 进行减速停止而进行速度变更。

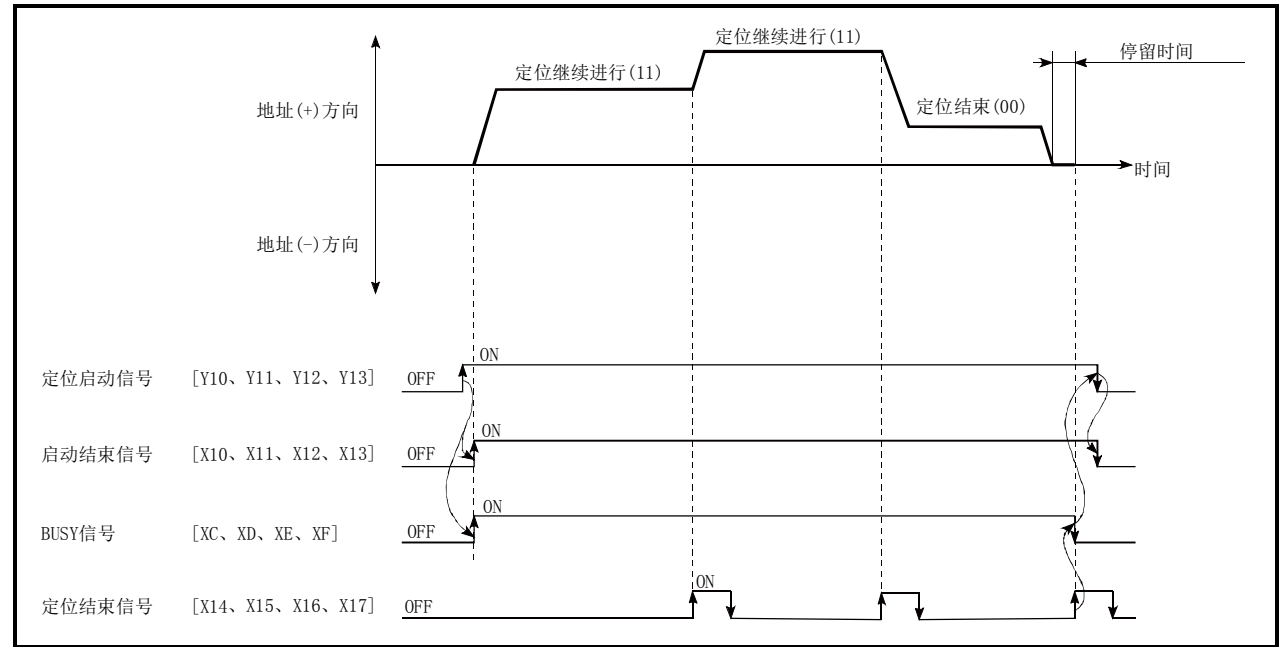

当前的速度与下一个速度相等的情况下不进行速度变更。

图9.3 连续轨迹控制时(标准速度切换模式)的动作

- (b) 指令速度的设置为"-1"的情况下,将以上一次定位运行的速度继续运行。
- (c) 即使设置了停留时间也将被忽略。
- (d) 在进行连续轨迹控制(运行模式"11")的运行中,自动地执行下一个No. 的定位。最后的 定位数据必须设置为运行模式"00"以结束定位。 运行模式为定位继续进行("01"或者"11")的情况下,在运行模式变为定位结束("00") 之前将继续运行。因此,在运行模式中没有定位结束的情况下,将运行到定位数据No.600为止, 在定位数据No.600的运行模式不是定位结束的情况下,将再次从定位数据No.1开始运行。
- (e) 在速度切换模式中,有在当前的定位的最后进行速度变更的"前置速度切换模式"及在下 一个定位的最初进行速度变更的 "标准速度切换模式"。(参阅"Pr.19速度切换模式") 连续轨迹控制 ———— 标准速度切换模式 前置速度切换模式
- (f) 在连续轨迹控制中,有可能在距设置的地址/移动量还有Δl的距离之处便结束定位,切换 到"进行下一个运行的定位数据No."。距离Δl的值的范围如下所示。
	- ·QD75P□N/QD75D□N:0≤Δl<(以指令速度移动0.9ms的距离) ·QD75P□/QD75D□:0≤Δl<(以指令速度移动1.8ms的距离)

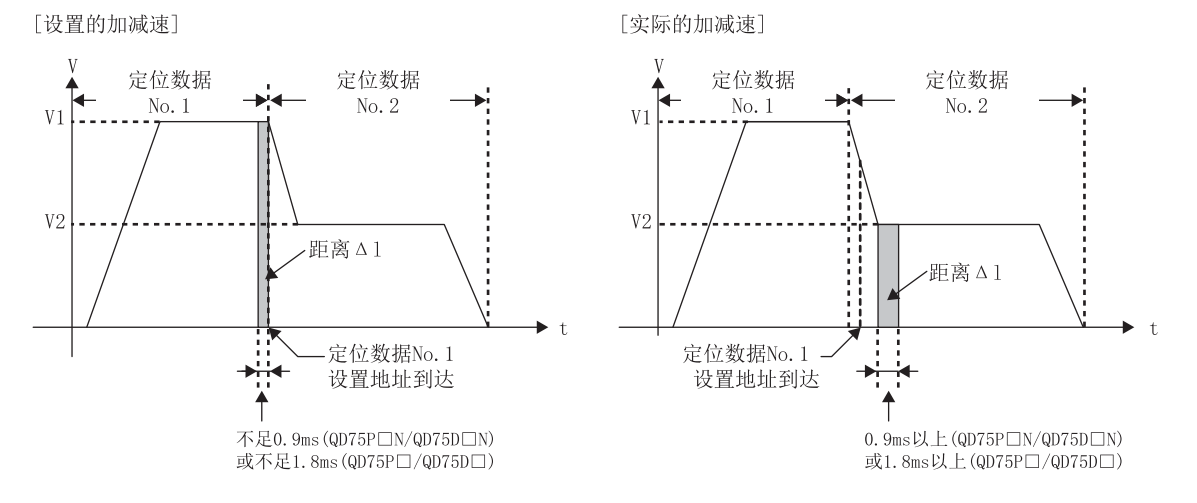

距离Δl在下一个定位数据No.的定速时将被输出。

因此,下一个定位数据的执行时间有可能延迟为大于设置的定位执行时间\*1。定位执行时 间的延迟会引起控制方面问题的情况下,应进行以下处理。

- 1) 使用"近旁通过输出时机选择功能" 通过将输出时机设置为"减速时",下一个定位数据的执行时间将与设置的定位执行时 间相同。 (参阅"12.3.4项 近旁通过输出时机选择功能")
- 2) 使用"速度变更功能" 在不使用连续轨迹控制的状况下,使用速度变更功能进行速度变更。 (参阅"12.5.1项 速度变更功能")

\*1:连续轨迹控制的定位数据的指令速度V1与下一个数据的指令速度V2的差过大,V1>V2的情况下。

此外,在进行自动减速的定位数据中,将以设置的地址结束定位。因此,连续轨迹控制的 定位数据结束的地址有可能与设置值不同,但在连续定位控制(01)或定位结束(00)中自动 减速结束的时刻,将变为与设置相同的地址。

#### 要点

在连续轨迹控制中,通过近旁通过功能切换定位数据No.时不发生速度变动。(参阅"12.3.3项 近旁通过功能")

#### (2) 连续轨迹控制时的减速停止条件

连续轨迹控制中不进行减速停止,但在以下的(a)~(c)的情况下将进行减速停止,速度将暂时 变为"0"。

(a) 当前执行中的定位数据的运行模式为"连续轨迹控制:11"中,当前执行中的定位数据的 移动方向与下一个定位数据的移动方向不相同的情况下。 (仅1轴的定位控制的情况下。(参阅要点))

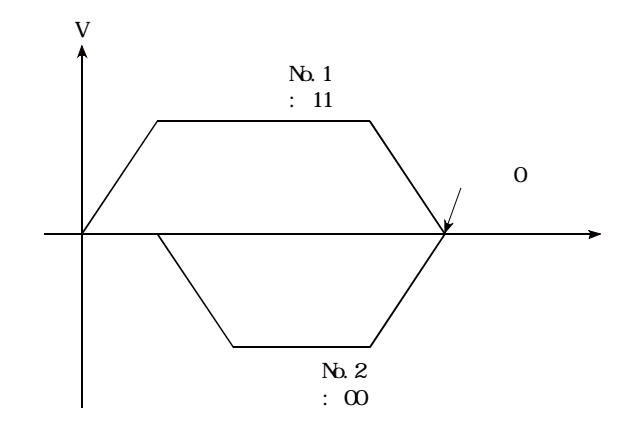

- (b) 正在单步运行的情况下。(参阅"12.7.1项 单步功能")
- (c) 下一个运行定位数据中有错误的情况下。

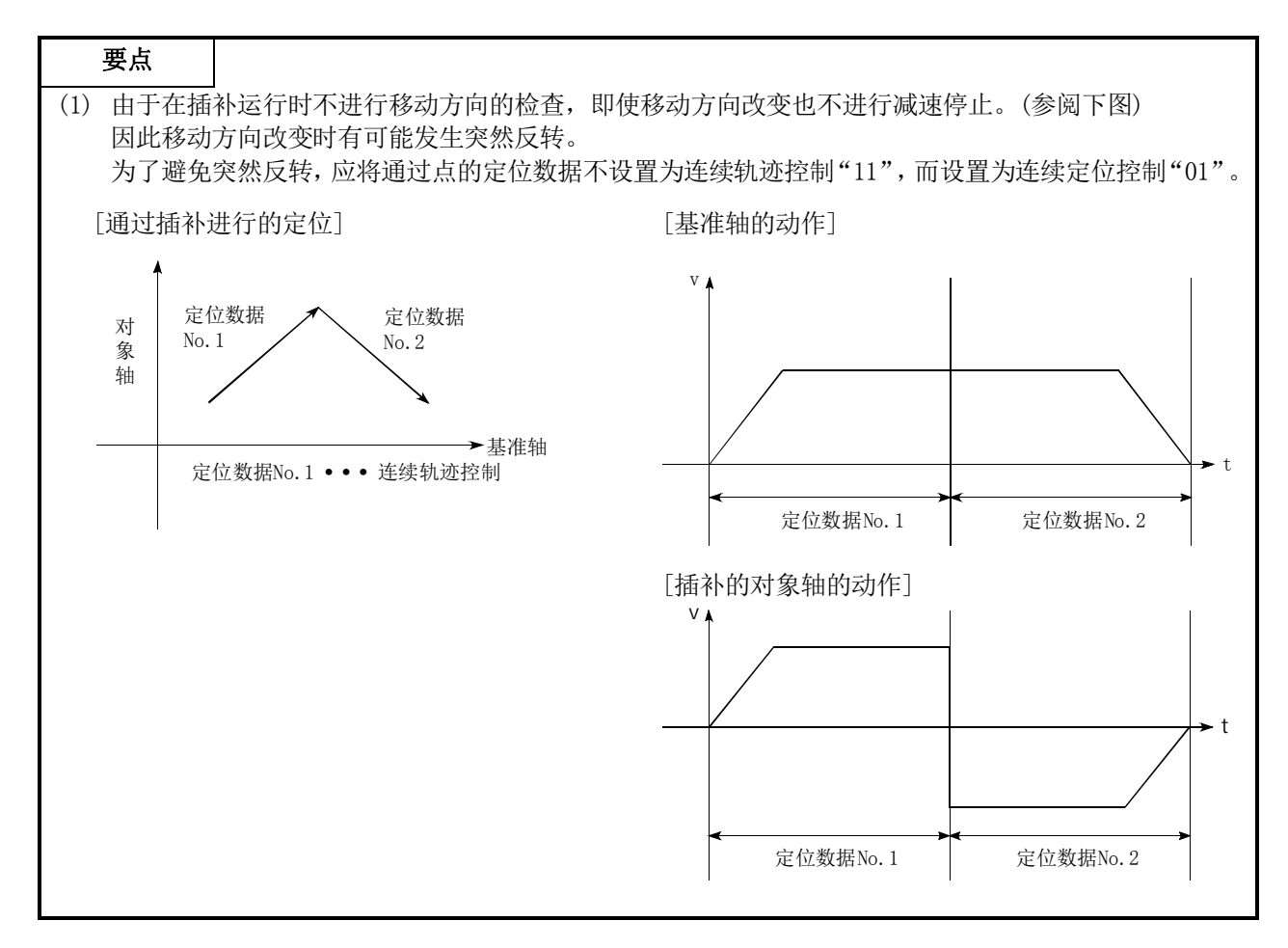
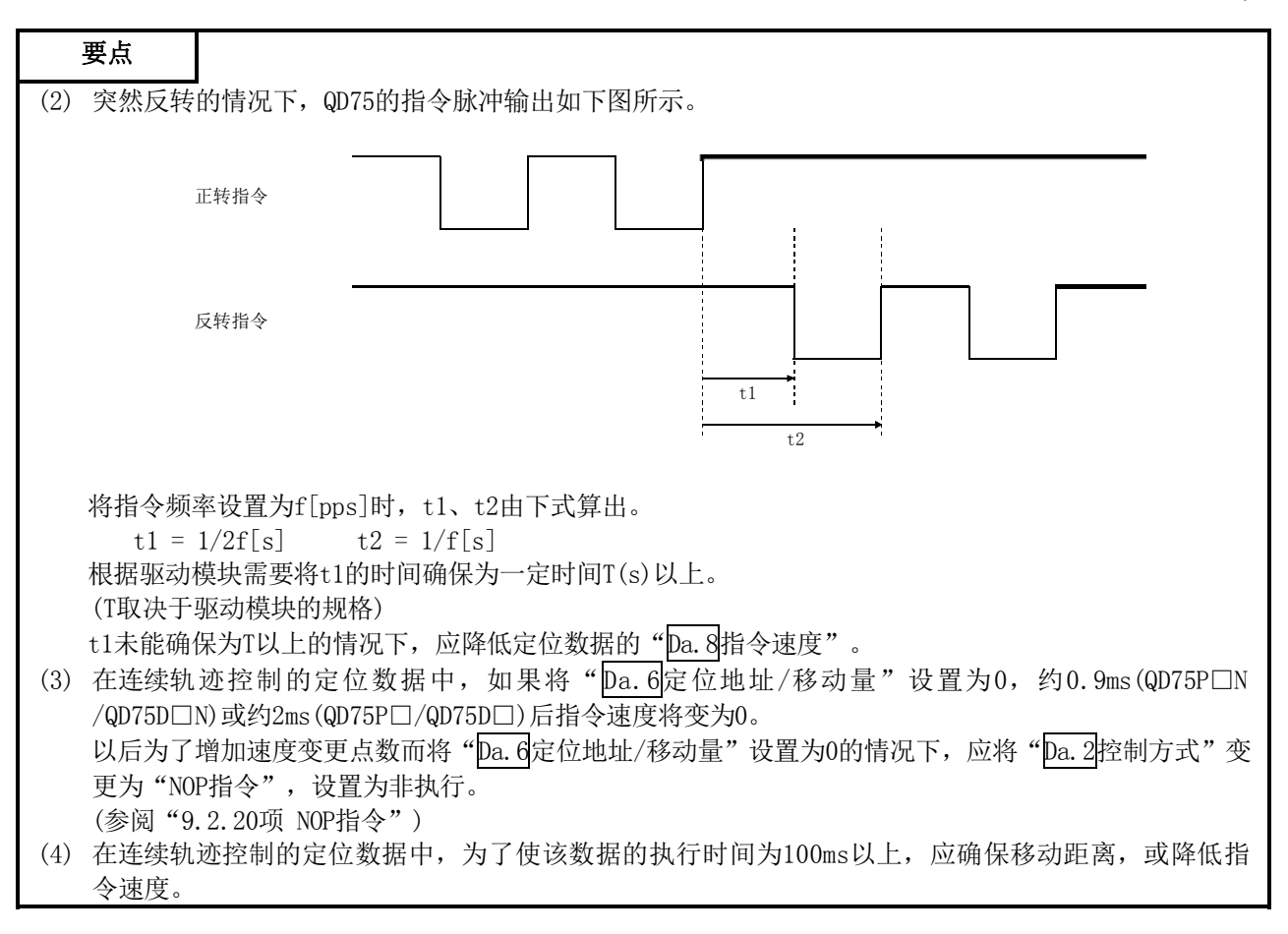

#### (3) 速度的处理

- (a) 连续轨迹控制的指令速度是在各定位数据中进行设置。 QD75以各定位数据中指定的速度进行定位。
- (b) 在连续轨迹控制中可将指令速度设置为"-1"。 如果将指令速度设置为"-1",将以前一个定位数据中使用的速度进行控制。 (通过外围设备设置了定位数据的情况下,外围设备的指令速度中将显示"当前速度"。 "当前速度"是指当前正在执行的定位控制速度。)
	- 1) 在进行等速控制时如果将指令速度预先设置为"-1",则在各定位数据中无需进行速度 设置。
	- 2) 指令速度被设置为"-1"的情况下,如果在前一个定位数据中进行了速度变更或超驰, 则可以以速度变更后或超驰后的速度继续进行控制。
	- 3) 如果将启动时最初的定位数据的指令速度设置为"-1",将变为出错"无指令速度"(出 错代码: 503)状态而无法进行定位启动。

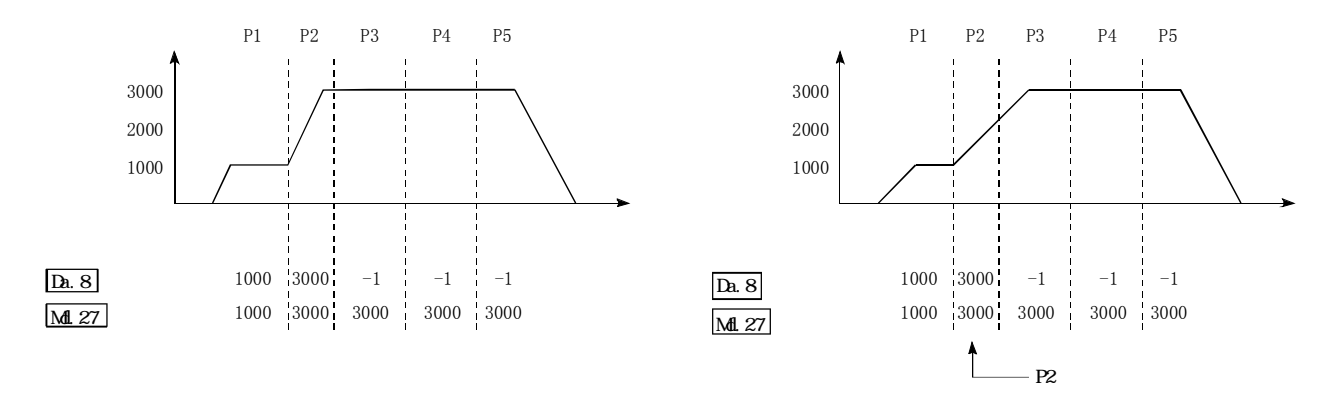

[指令速度与当前速度的关系]

#### 要点

- (1) 在连续轨迹控制中,通过近旁通过功能切换定位数据时不发生速度变动。(参阅"12.3.3项 近 旁通过功能"。)
- (2) 在QD75中,预先将定位数据中设置的指令速度与速度变更请求中设置的速度的最新值作为 "Md. 27当前速度"进行保持, 指令速度被设置为"-1"的情况下以当前速度进行控制。 (根据移动量与速度的关系,有时会发生进给速度未达到指令速度的现象,即使在该情况下 也将进行当前速度的更新。) (3) 在事先知道速度变更地址的情况下,通过在连续轨迹控制中创建并执行速度变更用的定位
- 数据,可在无需通过顺控程序执行速度变更请求的状况下进行速度变更。

#### (4) 速度的切换(参阅"Pr.19速度切换模式")

- 速度的切换有如下所示的2种模式。
- · 标准切换・・・・・执行下一个定位数据时进行速度切换。
- · 前置切换・・・在当前执行的定位数据的最后进行速度切换。
- (a) 标准速度切换模式
	- 1) 在"当前运行中的定位数据"与"进行下一个运行的定位数据"的指令速度各自不同 的情况下, 在"当前运行中的定位数据"的定位结束时进行加速或者减速, 切换为"进 行下一个运行的定位数据"中设置的速度。
	- 2) 进行加减速处理以达到"进行下一个运行的定位数据"中设置的指令速度时,使用"进 行下一个运行的定位数据"的参数。

指令速度相同的的情况下,不进行速度切换。

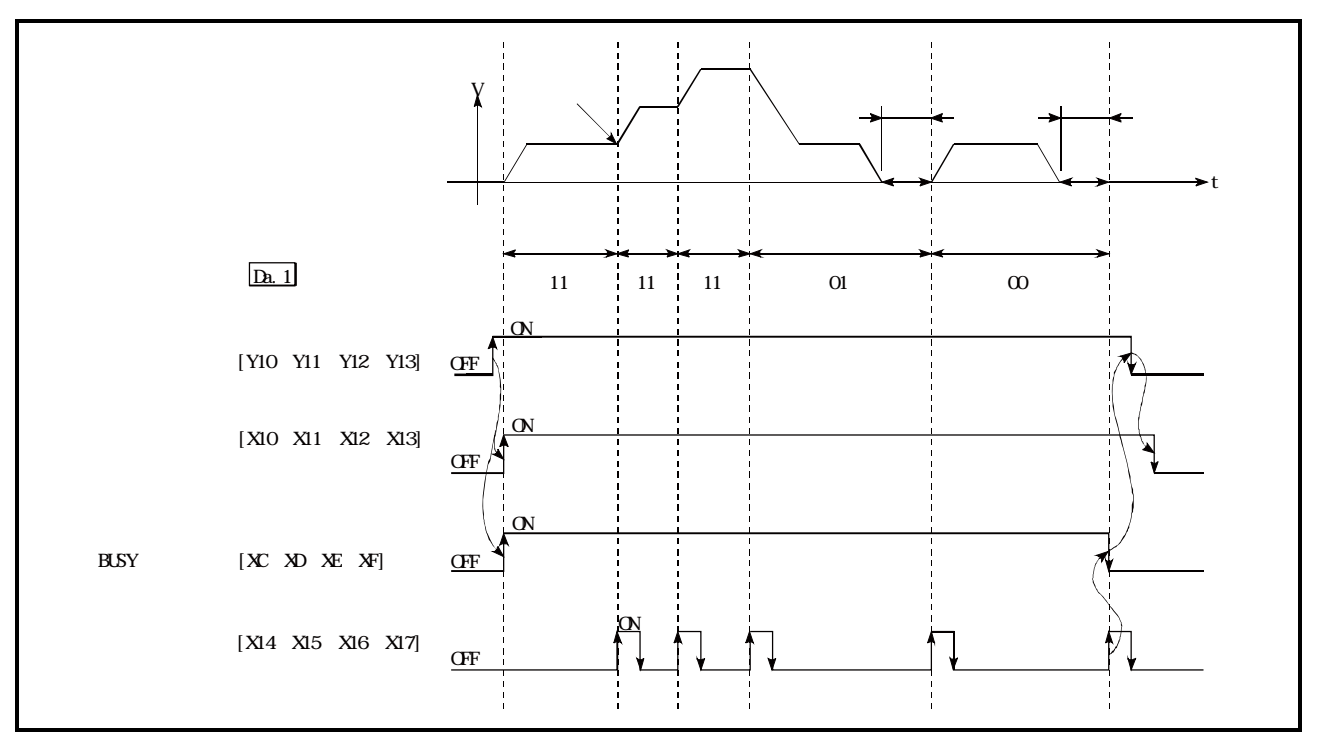

图9.4 标准速度切换模式时的动作

3) 速度切换条件

在相对于目标速度的移动量过小,即使进行加减速也无法达到目标速度的情况下,为 了趋近目标速度而进行加减速。

此外,需要进行自动减速时(例如,运行模式为"00"、"01"的情况下)超出了移动量的情 况下, 在指定的定位地址执行立即停止, 变为报警 "移动距离不足"(报警代码: 513)状 态。

[在P2中不能进行速度切换的情况下] 速度的关系为P1=P4、P2=P3、P1<P2的情况下

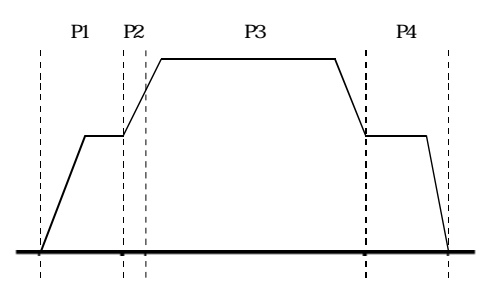

[自动减速时移动量过小的情况下]

由于无法确保用于执行自动减速的必要移动量,在速 度≠0的状态下将变为立即停止。

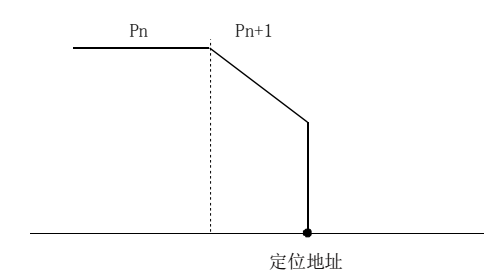

#### (b) 前置速度切换模式

- 1) 在"当前运行中的定位数据"与"进行下一个运行的定位数据"的指令速度各自不同 的情况下, 在"当前运行中的定位数据"的定位结束时切换为"进行下一个运行的定 位数据"中设置的速度。
- 2) 进行加减速处理以达到"进行下一个运行的定位数据"中设置的指令速度时,使用"进 行下一个运行的定位数据"的参数。

指令速度相同的情况下不进行速度切换。

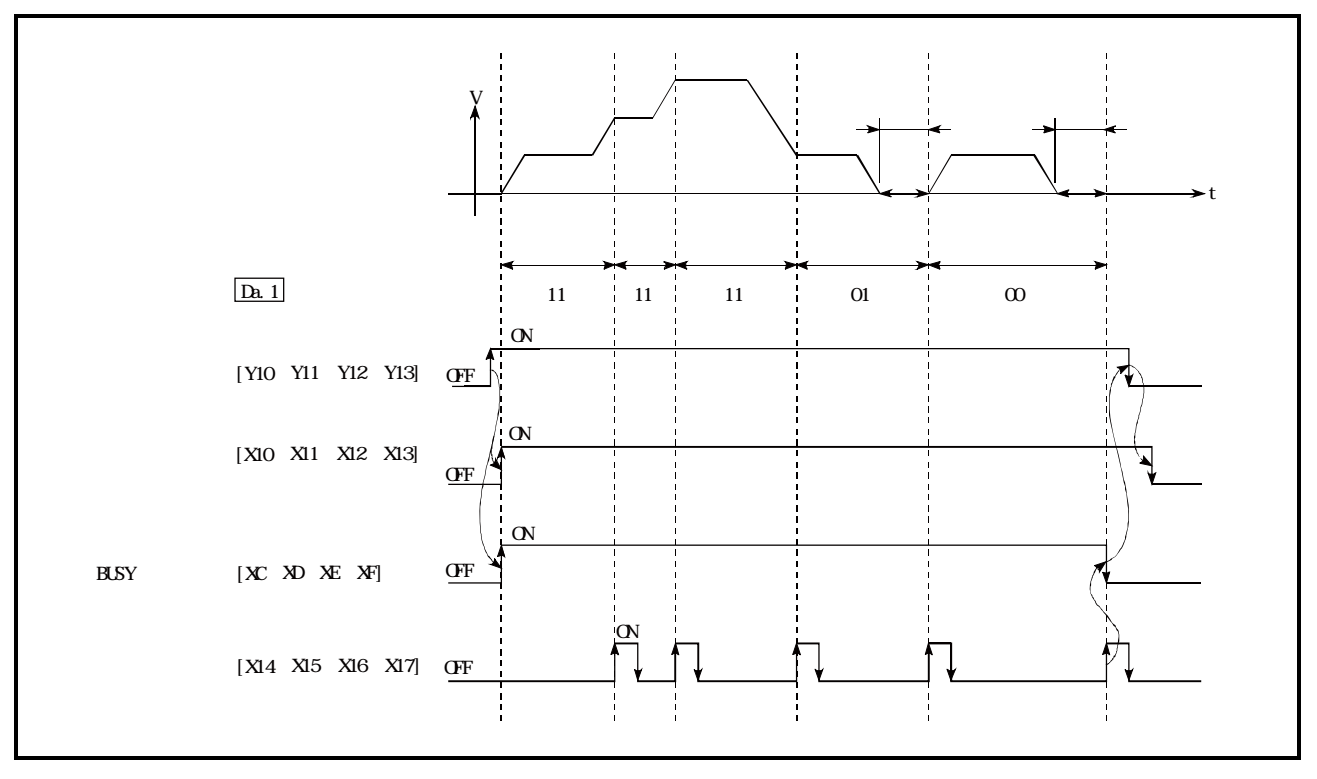

图9.5 前置速度切换模式时的动作

3) 速度切换条件

在相对于目标速度的移动量过小,即使进行加减速也无法达到目标速度的情况下,为 了趋近目标速度而进行加减速。

此外,需要进行自动减速时(例如,运行模式为"00"、"01"的情况下)超出了移动 量的情况下,在指定的定位地址执行立即停止,变为报警"移动距离不足"(报警 代码: 513)状态。

[在P1中无法切换到P2的速度的情况下] 速度的关系为P1=P4、P2=P3、P1<P2的情况下

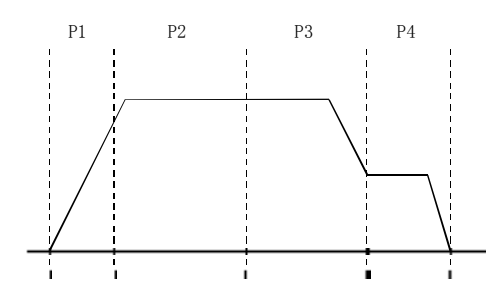

[自动减速时移动量过小的情况下] 由于无法确保用于执行自动减速的必要移动量,在速 度≠0的状态下将变为立即停止。

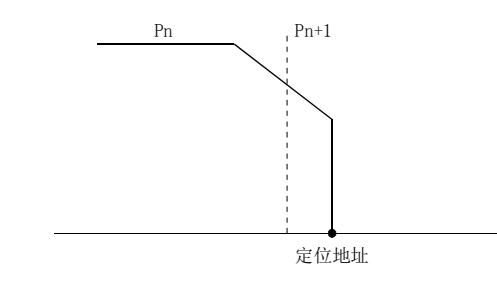

# 9.1.3 定位地址的指定方法

在使用了定位数据的控制中,作为位置指示方式有如下所示的2种方式。

#### ■绝对方式

指定以原点作为基准的位置(绝对地址)进行定位。将该地址设置为定位地址。(始点在何处无关紧要。)

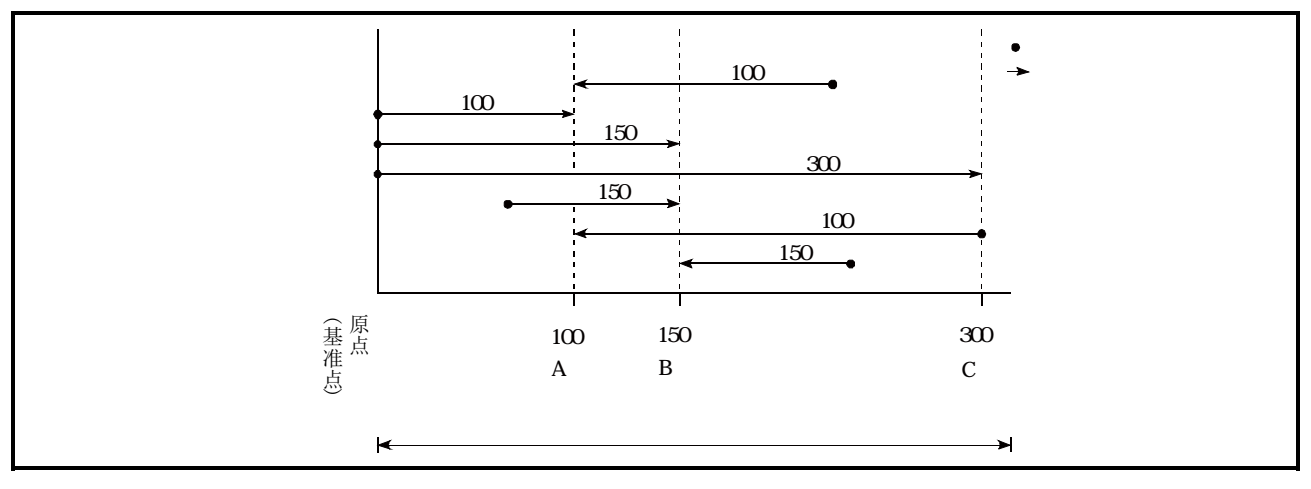

图9.6 绝对方式的定位

### ■递增方式

将当前停止的位置作为始点,指定移动方向及移动量进行定位。

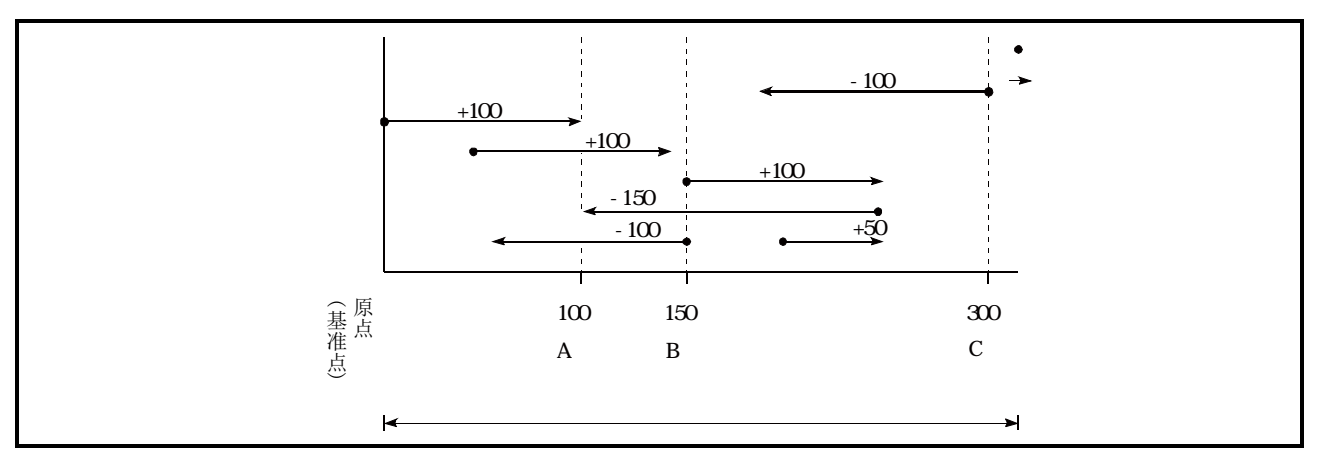

图9.7 递增方式的定位

# 9.1.4 当前值的确认

### ■表示当前值的值

在QD75中,作为表示位置的值使用如下所示的2种地址。 该地址("进给当前值"、"进给机械值")被存储在监视数据区中,作为当前值显示等的监视使用。

| 讲给当前值 | "Md. 20进给当前值"中存储的值。<br>• 以"机械原点复归"中确定的地址作为基准,但如果对当前值进行变更,可以变更地址。<br>•每隔0.9ms(QD75P□N/QD75D□N)或1.8ms(QD75P□/QD75D□)被更新。           |
|-------|----------------------------------------------------------------------------------------------------|
| 讲给机械值 | "Md. 21进给机械值"中存储的值。<br>• 始终将"机械原点复归"中确定的地址作为基准,即使进行了当前值变更,也不能更改<br>地址。<br>• 每隔0.9ms (QD75P□N/QD75D□N)或56.8ms (QD75P□/QD75D□)被更新。 |

"进给当前值"、"进给机械值"用于当前值显示等的监视。

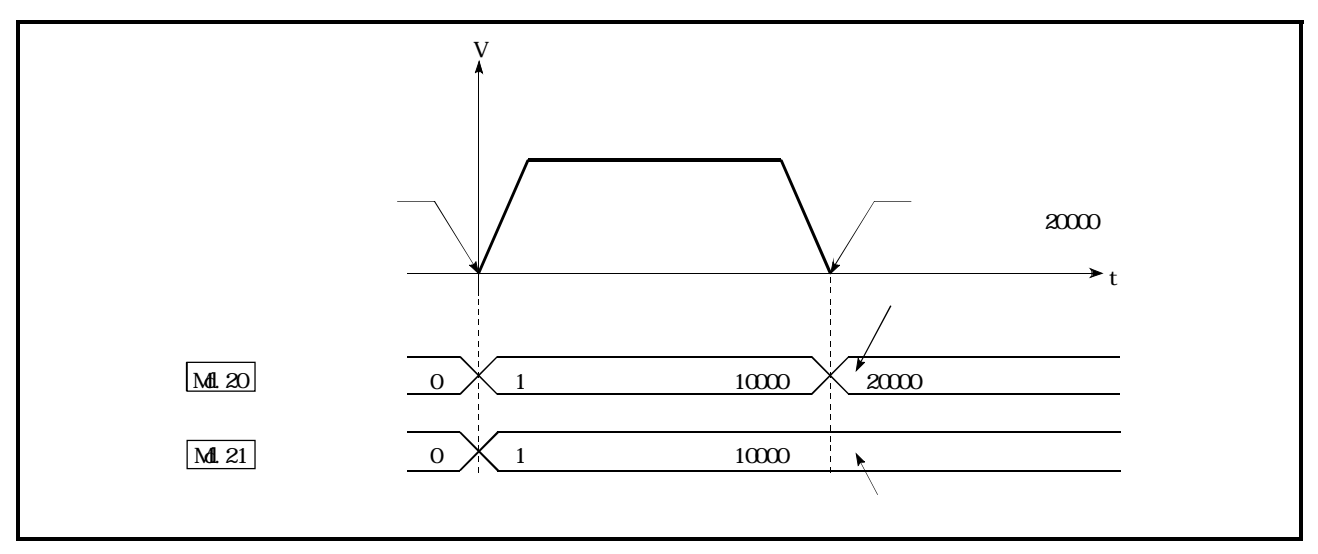

图9.8 进给当前值及进给机械值

#### ■限制事项

将存储的"进给当前值"用于控制的情况下,当前值的更新时机将发生0.9ms(QD75P□N/QD75D□N) 或1.8ms(QD75P□/QD75D□)的误差。

此外,将存储的"进给机械值"用于控制的情况下,当前值的更新时机将发生0.9ms(QD75P□N/ QD75D□N)或56.8ms(QD75P□/QD75D□)的误差。

#### ■当前值的监视

"进给当前值"及"进给机械值"被存储在如下所示的缓冲存储器中,通过可编程控制器CPU使用 "DFRO(P)指令"、"DMOV(P)指令"可以进行读取。

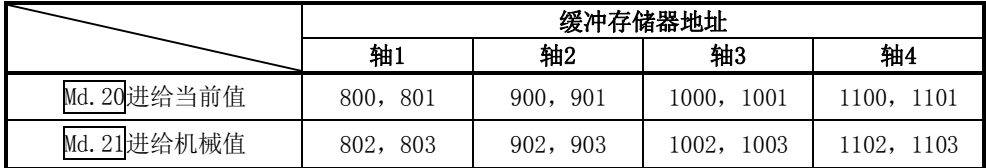

(1) 将X40置为ON时将轴1的进给当前值读取到D104, D105中的程序示例如下所示。

(a) DFRO(P)指令的情况下

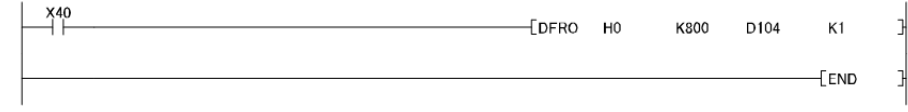

(b) DMOV(P)指令的情况下

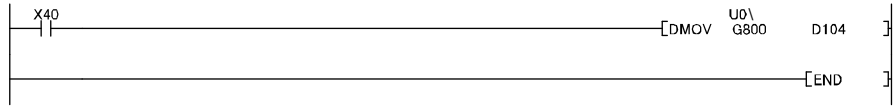

# 9.1.5 控制单位 "degree"的处理

控制单位为"degree"时,以下项目与其它控制单位时的情况不相同。

### [1]进给当前值、进给机械值的地址

"Md. 20进给当前值"的地址将变为0~359. 99999°的环形地址。 但是, "Md. 21 进给机械值"的地址不变为环形地址。

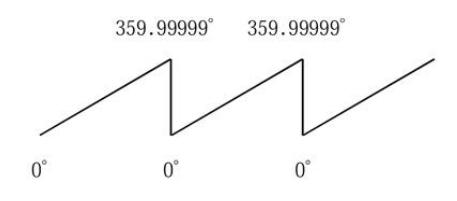

### [2]软件行程限制的有效/无效设置

单位为"degree"的情况下,软件行程限制的上限值/下限值为 $0^\circ \sim 359.99999^\circ$ 。

(a) 使软件行程限制生效时的设置 使软件行程限制生效时,应将软件行程限制的下限值→上限值以右旋(顺时)方向进行设置。

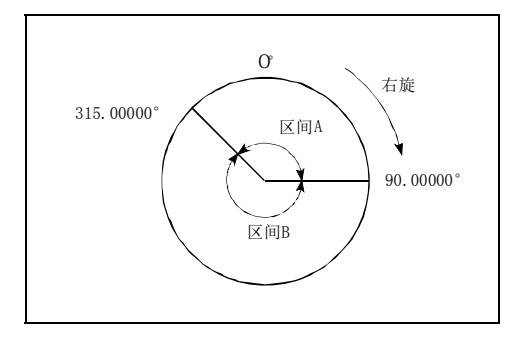

- 1) 对区间A的移动范围进行设置时,应按以下方式进行。
	- 软件行程限制下限值 ••• 315.00000°
	- 软件行程限制上限值 ••• 90.00000°
- 2) 对区间B的移动范围进行设置时,应按以下方式进行。
	- 软件行程限制下限值 ••• 90.00000°
	- 软件行程限制上限值 ••• 315.00000°

(b) 将软件行程限制设置为无效时 将软件行程限制设置为无效时,应设置为 (软件行程限制下限值)=(软件行程限制上限值)。 与软件行程限制的设置无关,可以进行控制。

### [3]控制单位为"degree"时的定位控制方法

#### (1) 绝对方式的情况下

(a) 软件行程限制无效时 将当前值作为基准,以靠近指定地址的方向进行定位。 (称为"就近控制"。)

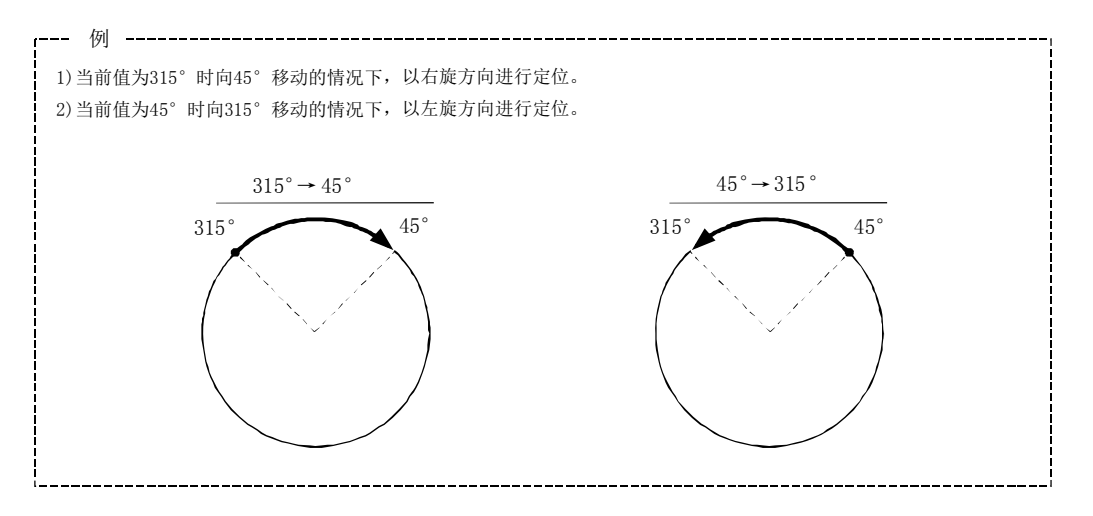

[希望指定定位方向的情况下(不进行就近控制的情况下)]

根据"Cd.40degree时ABS方向设置"或"Da.28degree时ABS方向设置",进行至指定方向 的定位。

该功能在软件行程限制无效的情况下可以执行。软件行程限制有效的情况下将变为出错 "degree时ABS方向设置非法"(出错代码: 546)状态,无法进行定位启动。

"Cd.40degree时ABS方向设置"或"Da.28degree时ABS方向设置"适用于基准轴的设置值 为基准轴及插补轴时。即使基准轴的单位设置为degree以外,如下(3轴直线插补控制(AB S3)的情况下)所示,基准轴的设置也适用于插补轴。

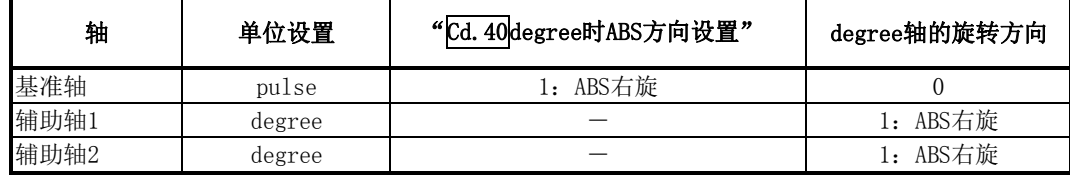

[希望对各定位数据指定degree时的旋转方向的情况下]

连续定位控制及连续轨迹控制之类的通过1次启动连续执行多个定位数据的情况下,希望 对各定位数据指定旋转方向时,应使用"Da.28degree时ABS方向设置"。

#### [希望所有的定位数据旋转方向相同的情况下]

通过设置"Cd.40degree时ABS方向设置",可以对各定位数据的旋转方向进行批量指定。 使用"Cd.40degree时ABS方向设置"的情况下,应将"Da.28degree时ABS方向设置"设 go.com/www.com/www.com/www.com/www.com/www.com/www.com/www.com/www.com/www.com/w<br>置为"0"。设置了"0"以外的值时,"Da.28degree时ABS方向设置"将生效。只有在定 位控制启动时"Cd.40degree时ABS方向设置"的设置值才生效。连续定位控制、连续轨 迹控制的情况下即使在运行中进行设置变更,也将按启动时的设置继续运行。

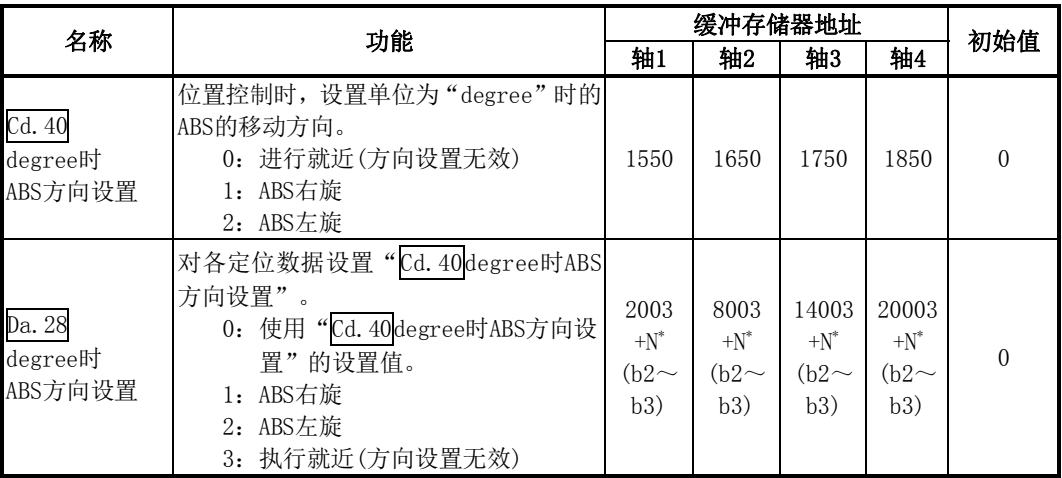

\*:N表示各定位数据的偏置地址。

N=((定位数据No.)-1)×10

#### (b) 软件行程限制有效时

根据软件行程限制范围的设置方法,定位方向的右旋/左旋是确定的。 因此有时不能通过"就近控制"进行定位。

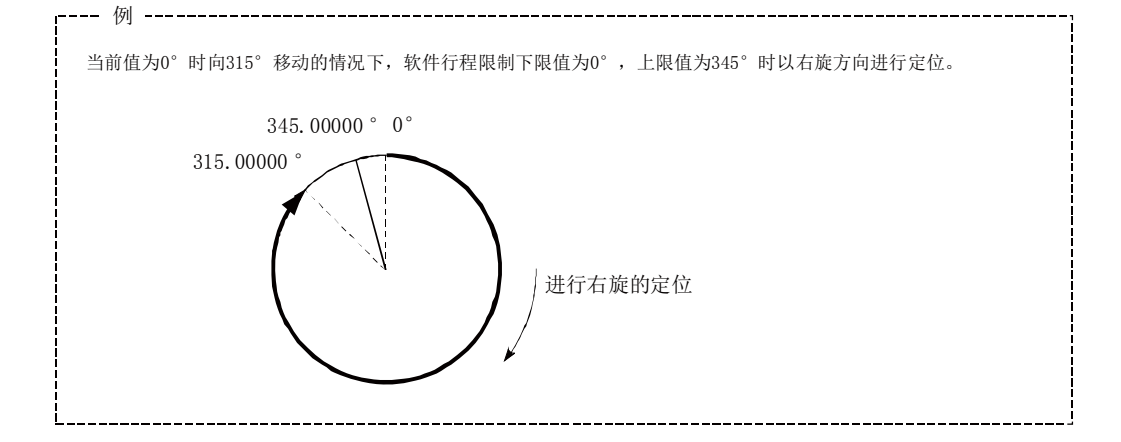

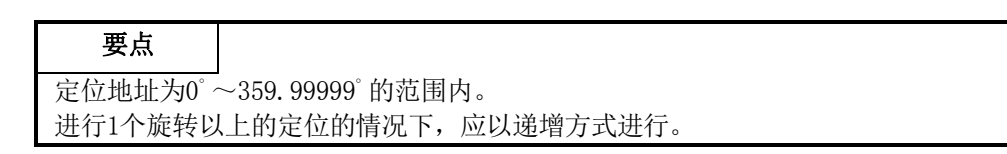

#### (2) 递增方式的情况下

递增方式的情况下,向指定方向进行指定移动量的定位。 移动方向取决于移动量的符号。 ·移动方向为正的情况下・・・右旋

·移动方向为负的情况下・・・左旋

#### 要点

递增方式的情况下,360゚以上的定位也可进行。 此时,应进行以下设置,将软件行程限制设置为无效。 (设置值应在设置范围内(0゚~359.99999゚)。) [软件行程限制上限值 = 软件行程限制下限值]

# 9.1.6 插补控制

#### ■关于插补控制

在"2、3、4轴直线插补控制"、"2、3、4轴固定尺寸进给控制"、"2、3、4轴速度控制"、"2轴圆弧 插补控制"、"3轴螺旋插补控制"中,使用2~4个轴方向上设置的马达,按指定的轨迹进行控制。 这样的控制称为"插补控制"。

插补控制中,将设置了控制方式的轴定义为"基准轴",将另一方定义为"插补轴"。

QD75按照"基准轴"中设置的定位数据对"基准轴"进行控制,由此绘制出直线或圆弧的轨迹进行 "插补轴"控制。

#### 基准轴与插补轴的组合如下所示。

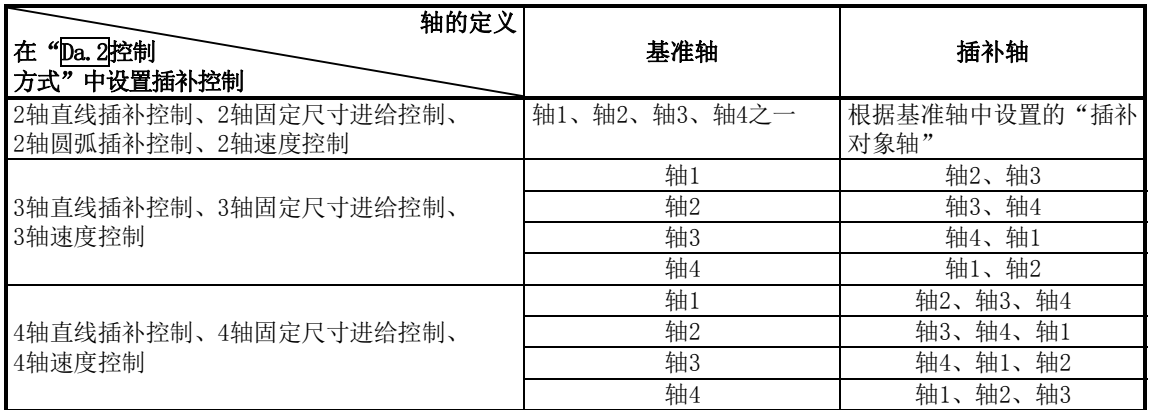

3轴螺旋插补控制中可使用的轴的组合与"3轴直线插补控制"、"3轴固定尺寸进给控制"、"3轴速度 控制"的相同,但可将圆弧插补轴通过基准轴的"Da.5插补对象轴"进行指定。 3轴螺旋插补控制情况下的基准轴与圆弧插补轴、直线插补轴的组合如下所示。

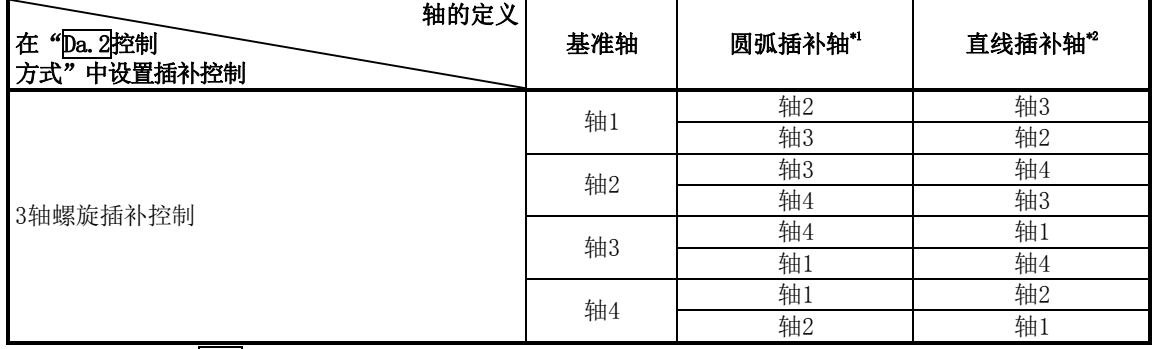

\*1:在基准轴的"Da.5插补对象轴"中指定。

\*2:基准轴的"Da.5插补对象轴"中未指定的轴将被自动分配。

#### ■插补控制时的定位数据的设置

进行插补控制时, 控制设置的"基准轴"与"插补轴"设置为相同的定位数据No.。基准轴、插补 轴的"定位数据"的设置项目如下所示。

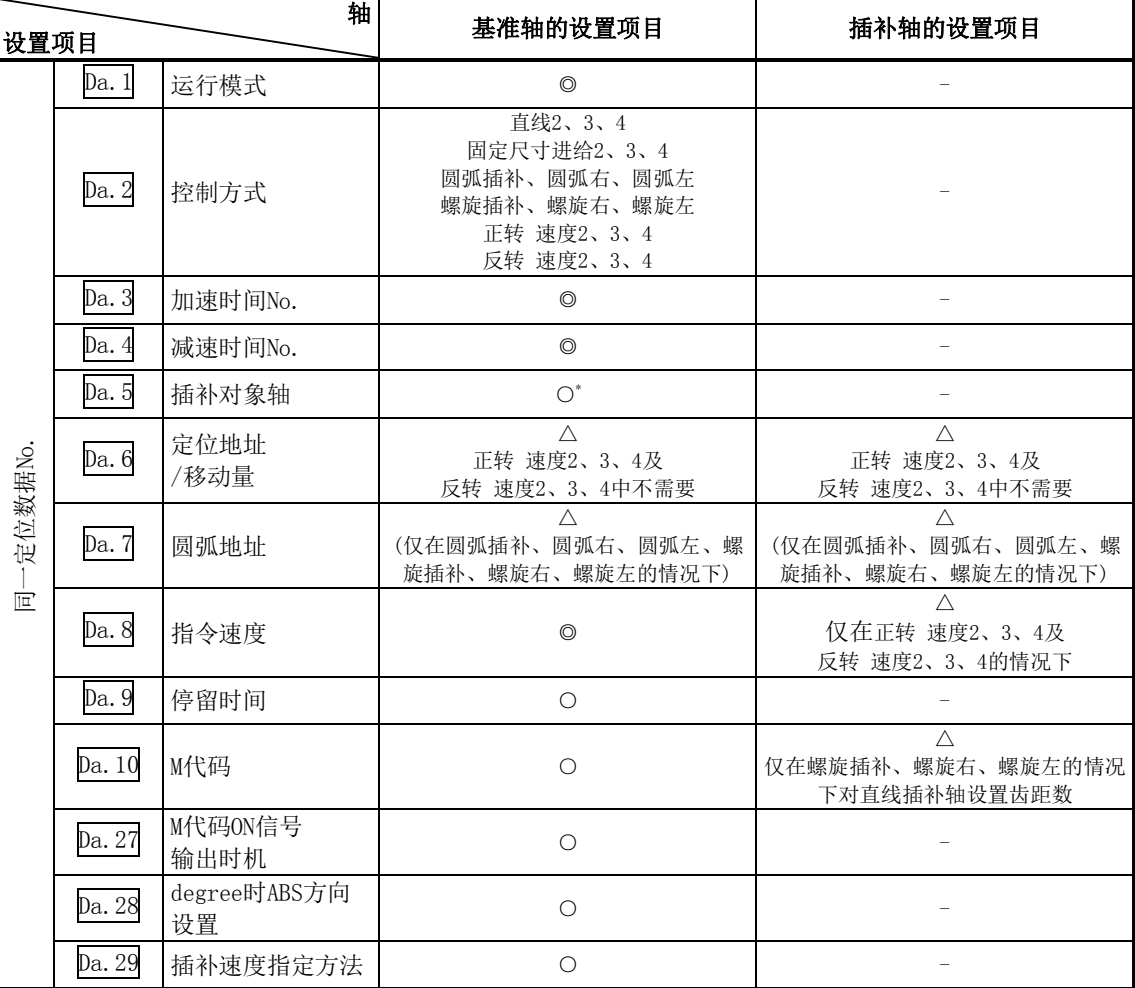

◎: 必须设置 ○:根据需要设置(不需要时为"-") △:设置有限制

-: 无需设置(由于是无关的项目,设置值将被视为无效。只要是初始值等设置范围内的值则不会存在问题。)

 \*: 2轴插补的情况下,设置对象轴。如果对自身轴进行设置将变为出错"插补记述指令错误"(出错代码: 521)状态。3轴 螺旋插补以外的3轴插补及4轴插补的情况下,无需设置。关于3轴螺旋插补情况下基准轴与插补轴的组合,请参阅上页。 进行了除此以外的设置的情况下,将发生出错"插补记述指令错误"(出错代码: 521)。

※关于设置内容,请参阅"5.3节 定位数据列表"。

#### ■插补控制的启动

进行插补控制启动时,对基准轴("Da.2控制方式"中进行了插补控制设置的轴)的定位数据No.进 行启动。(插补轴不需要启动。)

如果对基准轴、插补轴均进行启动,将变为下述出错或报警状态而无法进行定位启动。

• 基准轴: 出错"对象轴BUSY插补"(出错代码: 519)

• 插补轴: 出错"控制方式设置出错"(出错代码: 524)、报警"运行中启动"(报警代码: 100)

#### ■插补控制的连续定位

运行模式指定为"连续定位控制"、"连续轨迹控制"进行插补控制的情况下,需要将从启动的定位 数据开始至设置了"定位结束"的定位数据为止的所有的定位数据的控制方式均设置为插补控制。 此外,不能对途中的定位数据进行插补轴数、插补对象轴的变更。对插补轴数,插补对象轴进行了 变更设置的情况下,将发生出错"控制方式出错"(出错代码:524), 定位将停止。

#### ■插补控制时的速度

插补控制时的速度可指定为"合成速度"或"基准轴速度"之一。

(在"Pr.20插补速度指定方法"中设置。)

但是, 在以下的插补控制中只能指定"基准轴速度"。

如果设置为"合成速度"后进行定位启动,将变为出错"插补模式出错"(出错代码:523)状态而无 法启动。

- ·4轴直线插补
- ·2轴速度控制
- ·3轴速度控制
- ·4轴速度控制
- (1) 使用了步进马达的情况下,不能进行圆弧插补控制、3轴螺旋插补控制。 进行圆弧插补控制、3轴螺旋插补控制的情况下,应使用伺服马达。
- (2) 2~4轴速度控制时某个轴超出了"Pr.8速度限制值"的情况下,将对超出了速度限制值的轴以 速度限制值进行控制。对正在进行插补的其它轴,将根据指令速度的比率进行速度抑制。
- (3) 进行下述控制时,某个轴超出了"Pr.8速度限制值"的情况下,将对超出了速度限制值的轴以 速度限制值进行控制。对于正在进行插补的其它轴,将根据移动距离的比率进行速度抑制。
	- $\cdot$  2~4轴直线插补控制 $^{\ast1}$
	- ·2~4轴固定尺寸进给控制\*1
	- ·2轴圆弧插补控制
	- ·3轴螺旋插补控制\*2
	- \*1: "Pr. 20插补速度指定方法"或"Da. 29插补速度指定方法"为"基准轴速度",基准轴:短轴,插补轴: 长轴的情况下,插补轴的速度限制值有可能无法起作用。
	- \*2: 3轴螺旋插补控制时, 对圆弧插补的合成速度或直线插补轴的速度进行控制, 避免超过 "Pr. 8速度限制 值"。
- (4) 在2轴插补中,在运行过程中不能对插补轴的组合进行切换。

#### 要点

插补控制时设置了"基准轴速度"的情况下,应将长轴侧设置为基准轴。如果将短轴侧设置为 基准轴,长轴侧的速度将无法以"Pr.8速度限制值"进行抑制。

#### ■插补速度指定方法

进行插补控制的情况下, 在基准轴的 "Pr. 20插补速度指定方法"或 "Da. 29插补速度指定方法"中, 设置合成速度或基准轴速度。

- 0:合成速度 .... 指定控制对象的移动速度,各轴的速度由QD75计算。
- 1:基准轴速度 .. 指定设置为基准轴的轴的速度,进行插补的另一方的轴的速度由QD75计算。

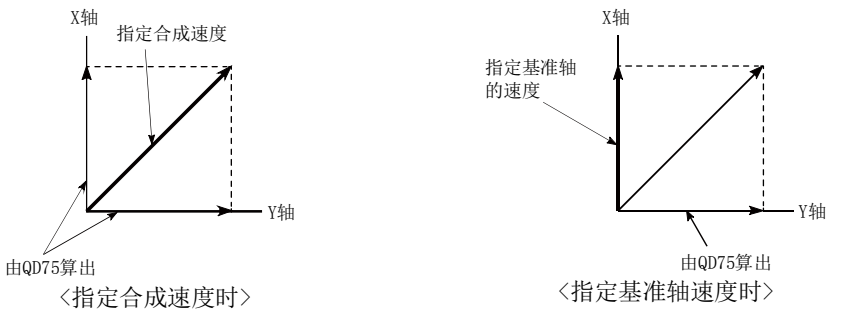

- [希望对各定位数据指定插补速度的情况下] 希望对各定位数据指定插补速度的情况下,应使用"Da.29插补速度指定方法"。
- [希望所有的定位数据中插补速度相同的情况下]

通过设置"Pr. 20插补速度指定方法",可以对各定位数据的插补速度指定方法进行批量 指定。

使用"Pr. 20插补速度指定方法"的情况下,应将"Da. 29插补速度指定方法"设置为"0"。 设置了"0"以外的值的情况下,"Da.29插补速度指定方法"将生效。

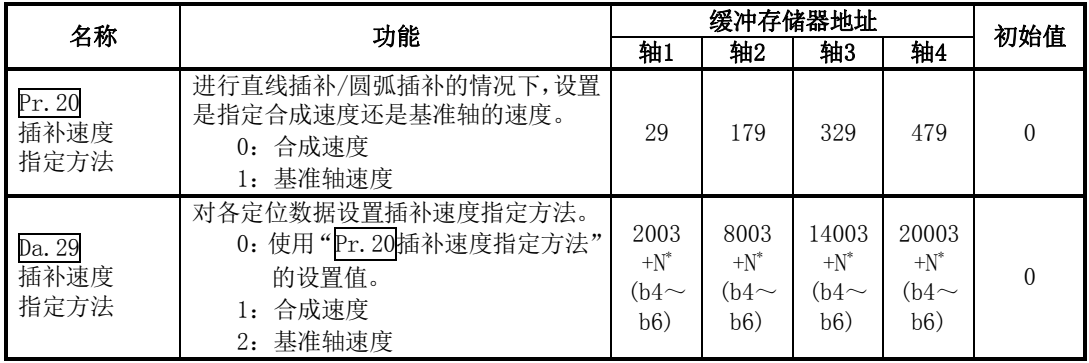

\*:N表示各定位数据的偏置地址。

N=((定位数据No.)-1)×10

#### ■插补控制的限制

根据基准轴及插补轴的"Pr.1单位设置",可执行的插补控制及可设置的速度(Pr.20插补速度指定 方法)是有限制的。(例如, 如果基准轴与插补轴的单位不相同, 将无法进行圆弧插补控制。) 插补控制及速度指定的限制如下所示。

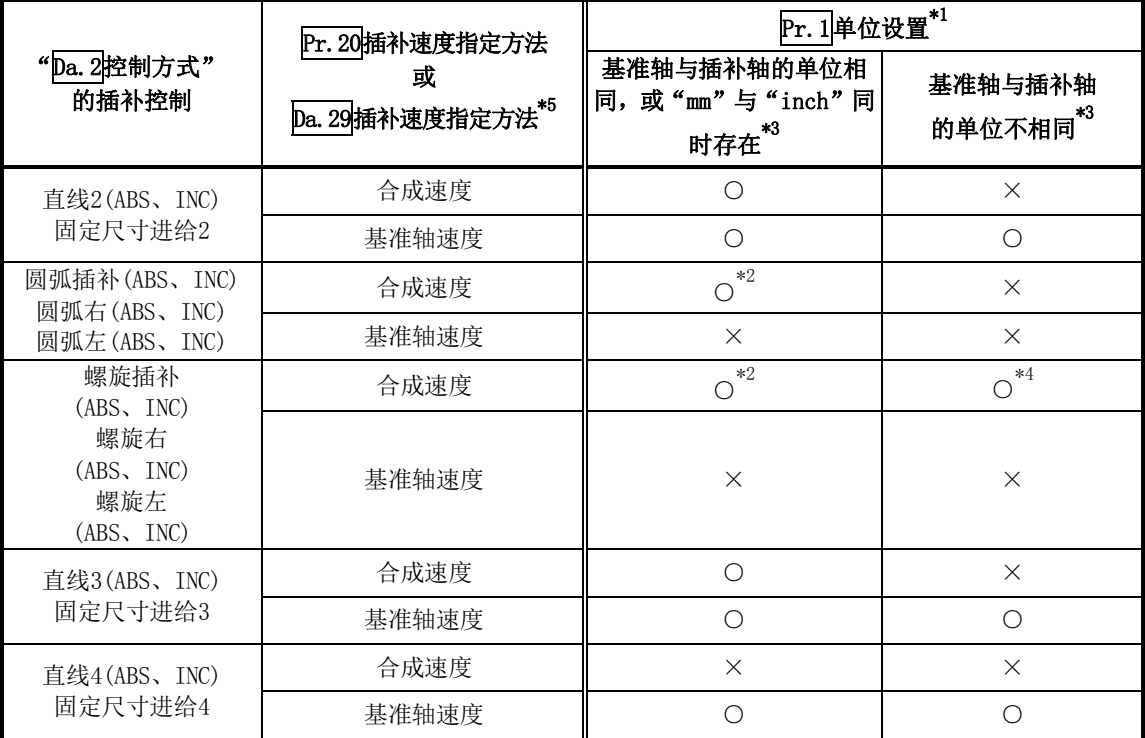

○: 可以设置;×:不能设置

\*1: "mm"与"inch"的单位可同时存在。

\*2: 不能设置为"degree"。

单位为"degree"时,如果进行圆弧插补控制、3轴螺旋插补控制设置,将发生出错"禁止圆弧插补"(出 错代码:535),不进行定位启动。

- 此外,定位控制中的情况下将立即停止。
- \*3: 单位不相同的情况下, 或者"mm"与"inch"同时存在的情况下, 控制中的速度单位使用基准轴中设置的 单位。
- \*4: 仅直线插补轴可以使用与基准轴不同的单位。
- \*5: 在下述设置中进行定位启动时, 将发生出错"插补模式出错"(出错代码: 523)。
	- 在2~3轴速度控制、4轴直线插补控制中设置"合成速度"
	- 在圆弧插补控制、3轴螺旋插补控制中设置"基准轴速度"

#### ■插补控制中的轴动作状态

插补控制过程中"Md. 26轴动作状态"中将存储"插补中"。插补运行结束时将存储"待机中",插 补控制中发生了出错时,基准轴、插补轴均进行减速停止,变为"出错发生中"状态。

# 9.2 定位数据的设置

# 9.2.1 各控制与定位数据的关系

根据"Da. 2控制方式",设置的定位数据中其它设置项目的设置要否及内容有所不同。 根据控制类型定位数据的设置项目如下所示。各控制的动作详细内容及设置见9.2.2项及以后。(本 项中,定位数据的设置是通过GX Configurator-QP或GX Works2进行的。)

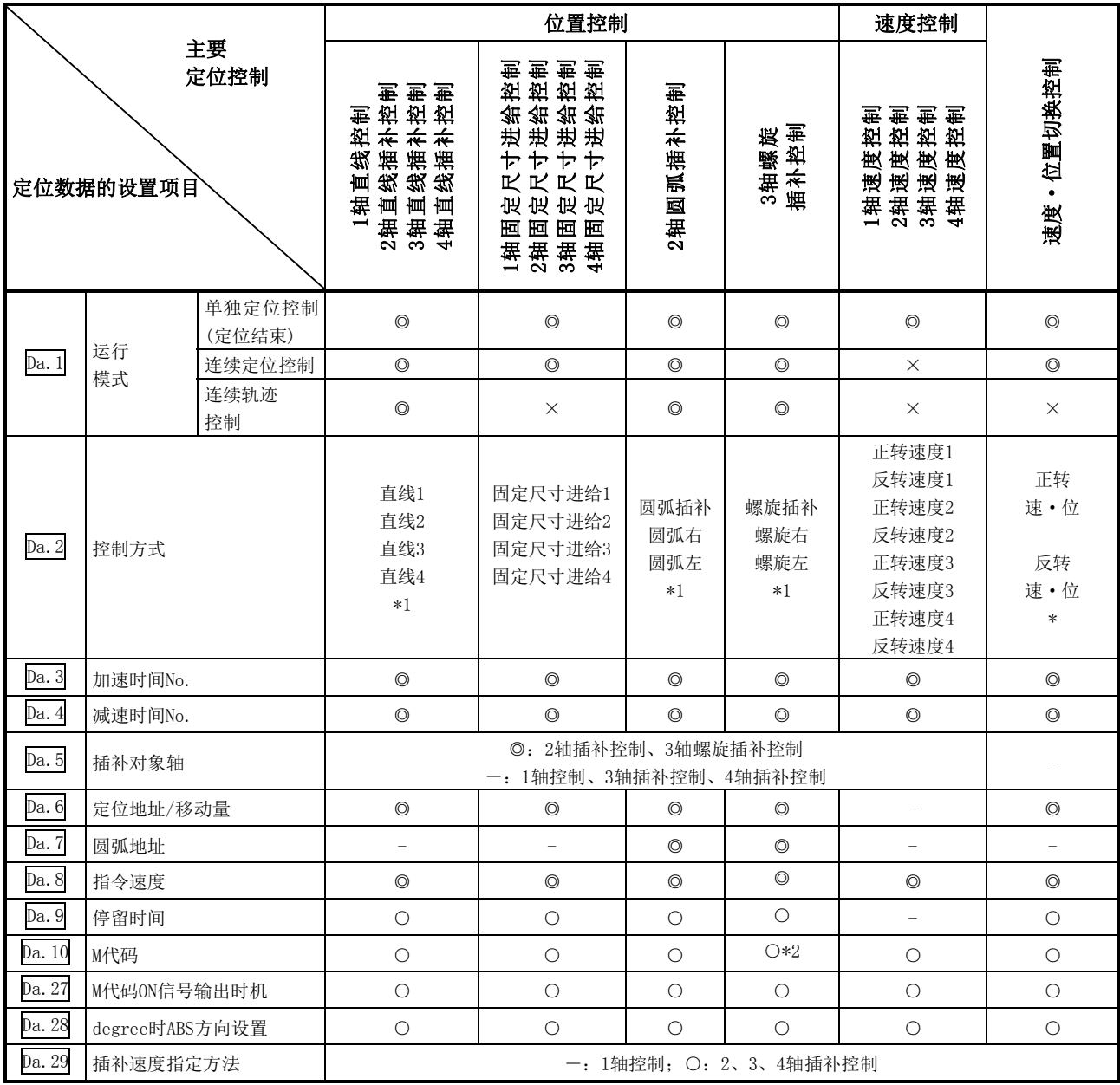

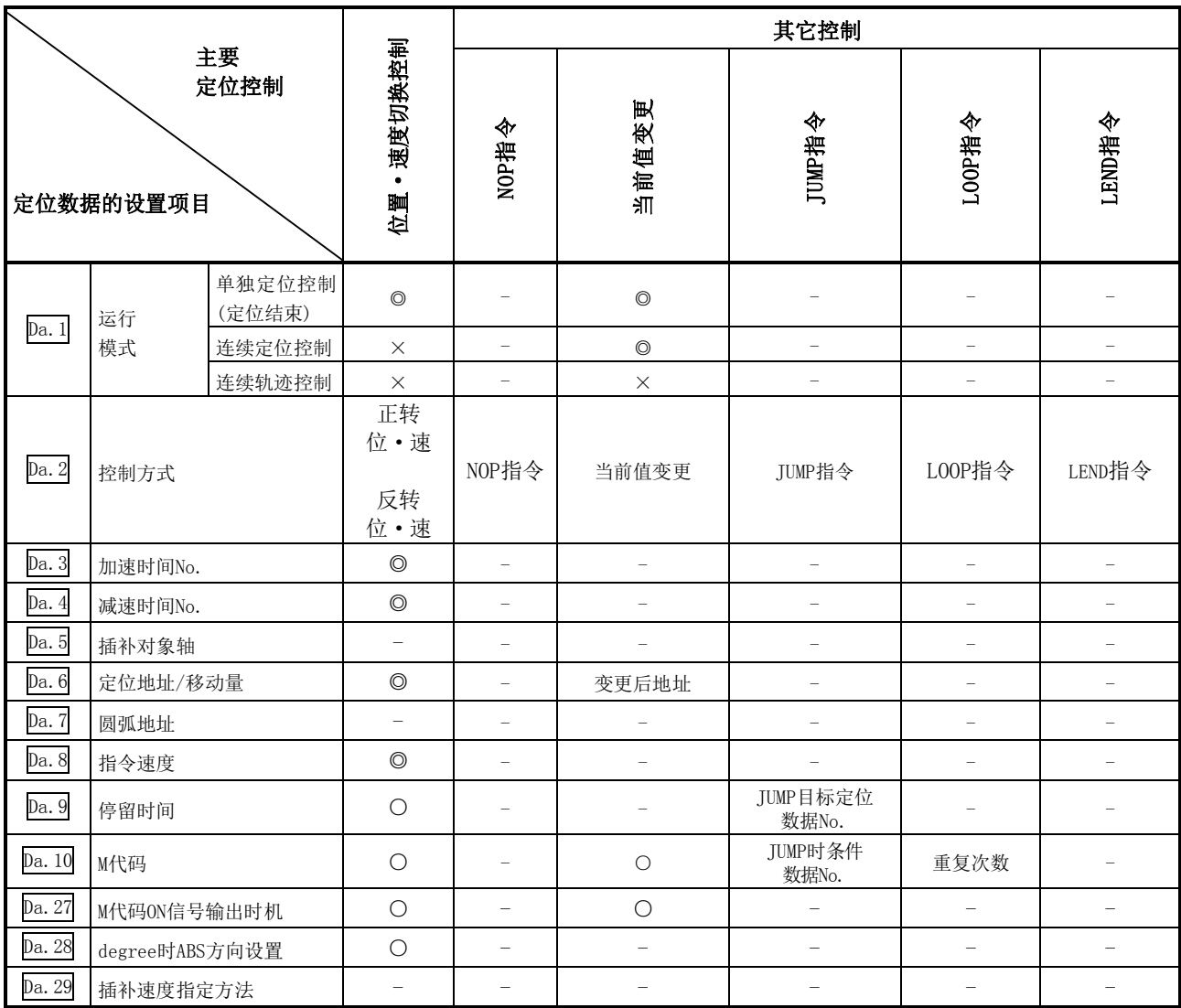

◎: 必须设置;○:根据需要设置

×: 不能设置(设置的情况下,将发生启动时出错"禁止连续·连续轨迹控制"(出错代码516)或出错"禁止当 前值变更"(出错代码515))

- -: 无需设置(设置值无效。只要是初始值或不会出错的范围的设置值即可)
- \*1: 控制方式中有"ABS(绝对)方式"、"INC(递增)方式"。
- \*2: 对基准轴设置M代码,对直线插补轴设置齿距数。

备注

"定位数据"的设置建议尽量通过GX Configurator-QP或GX Works2进行。通过顺控程 序进行设置的情况下,需要使用相当量的顺控程序及软元件。在变为复杂的同时,还 将增加扫描时间。

# 9.2.2 1轴直线控制

在1轴直线控制("Da. 2控制方式"=ABS直线1、INC直线1)中,使用1台马达,进行设置的轴方向的 位置控制。

### [1]1轴直线控制(ABS直线1)

#### ■动作图

在绝对方式的1轴直线控制中, 从当前停止位置(始点地址)开始, 向"Da.6<mark>定位地址/移动量"中设</mark> 置的地址(终点地址)进行定位。

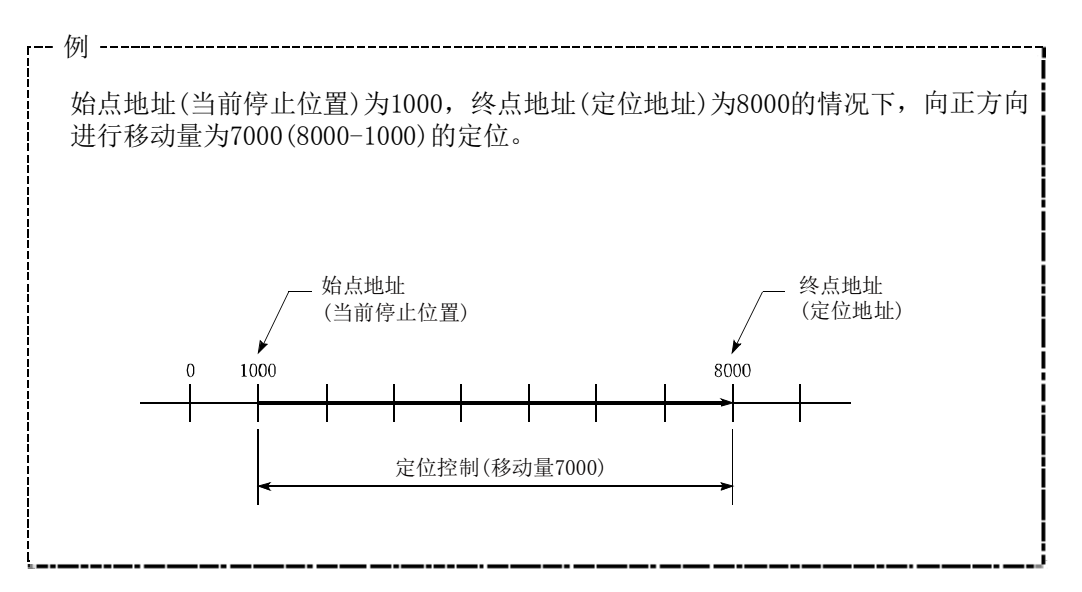

#### ■定位数据的设置示例

在轴1的定位数据No.1中进行"1轴直线控制(ABS直线1)"设置时的设置示例如下所示。

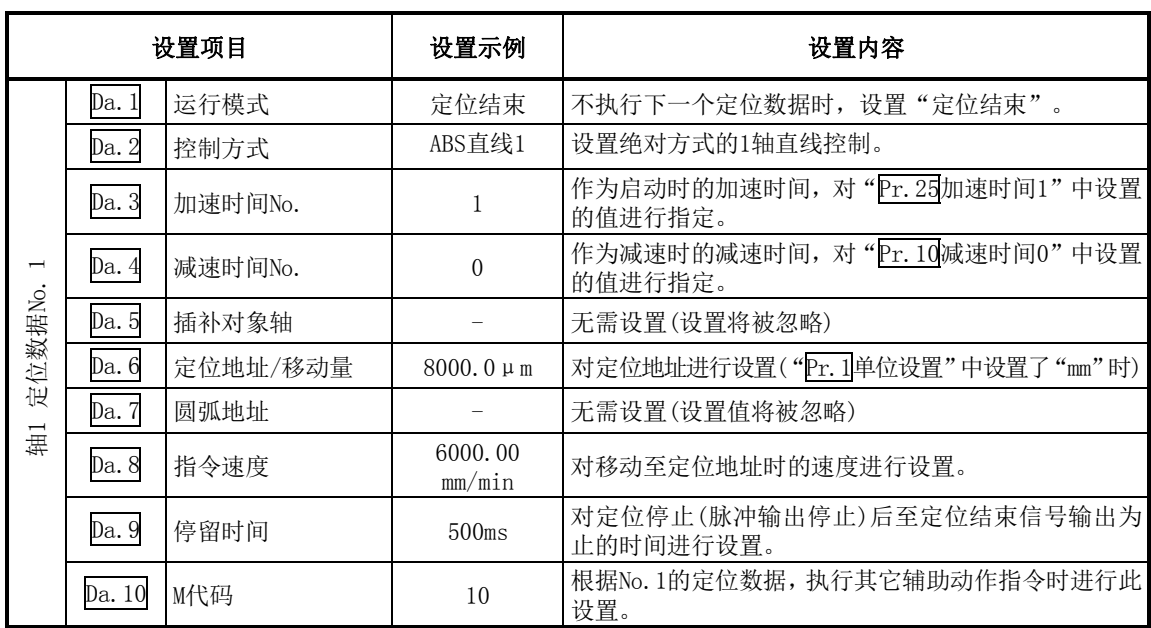

※ 关于设置内容,请参阅"5.3节 定位数据列表"。

### [2]1轴直线控制(INC直线1)

### ■动作图

在递增方式的1轴直线控制中, 从当前停止位置(始点地址)开始, 进行"Da.6<mark>定位地址/移动量"中</mark> 设置的移动量的定位。移动方向取决于移动量的符号。

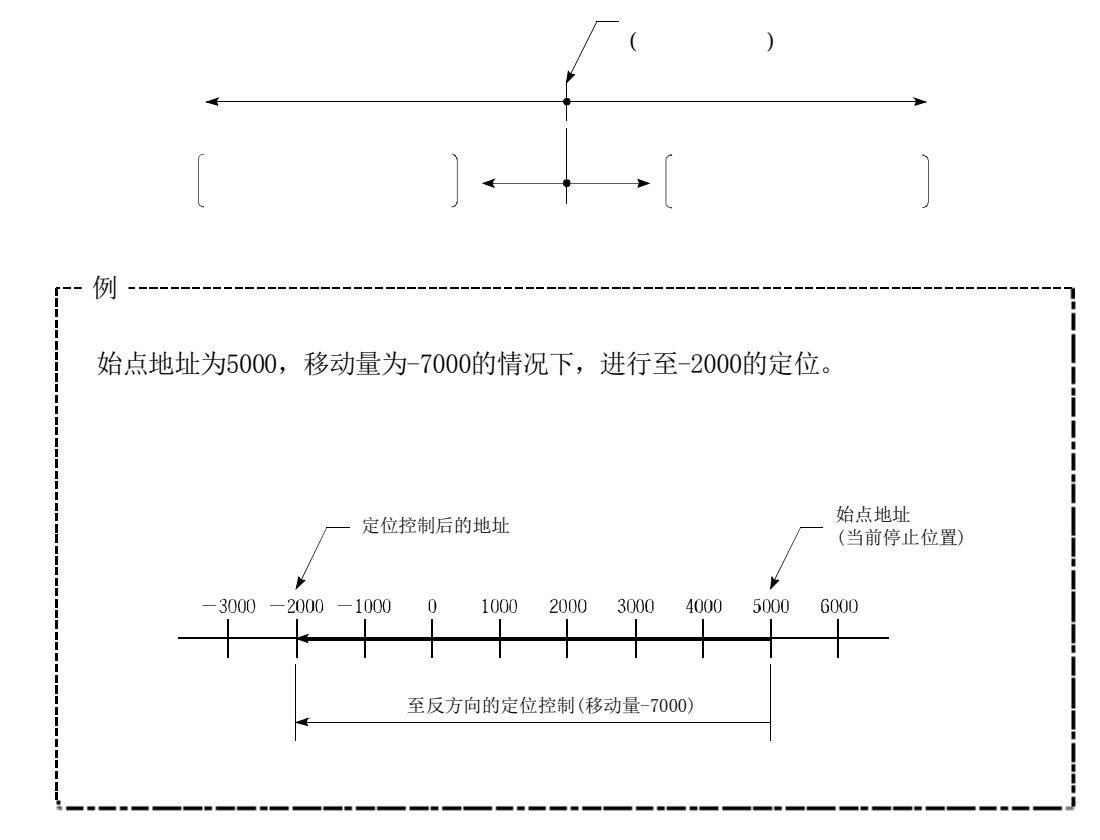

#### ■定位数据的设置示例

轴1的定位数据No.1中设置了"1轴直线控制(INC直线1)"时的设置示例如下所示。

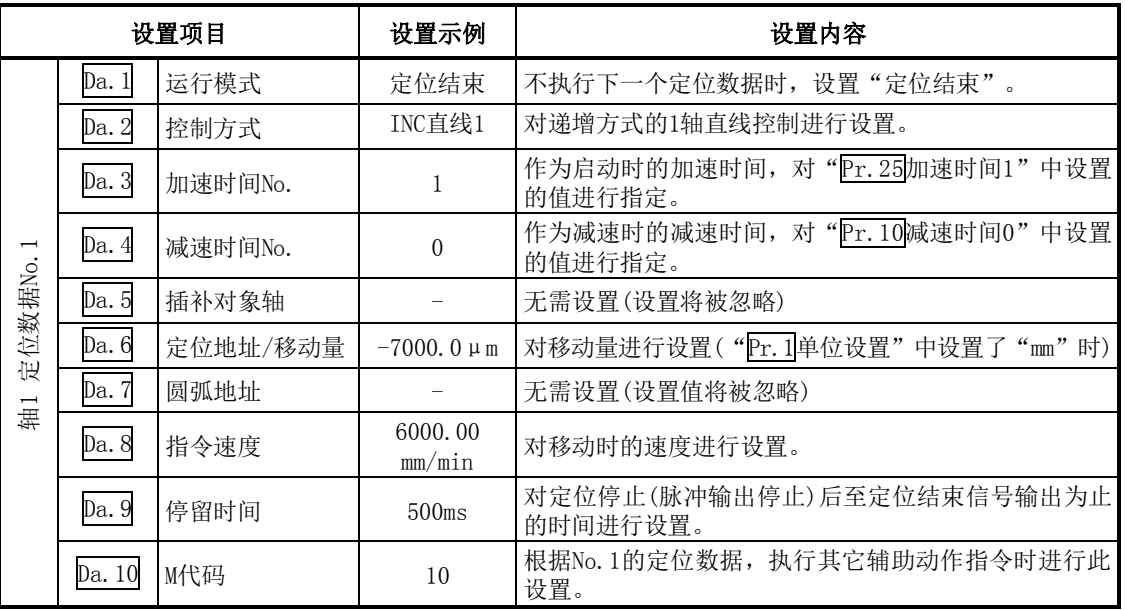

※关于设置内容,请参阅"5.3节 定位数据列表"。

# 9.2.3 2轴直线插补控制

在"2轴直线插补控制"("Da. 2控制方式"=ABS直线2、INC直线2)中,使用2台马达, 在对各自设 置的轴方向进行插补的同时,通过直线轨迹进行位置控制。 (关于插补控制请参阅"9.1.6项 插补控制")

### [1]2轴直线插补控制(ABS直线2)

#### ■动作图

在绝对方式的2轴直线控制中,使用指定的2轴,从当前停止位置(始点地址)开始,向"Da.6定位地 址/移动量"中设置的地址(终点地址)进行直线插补定位。

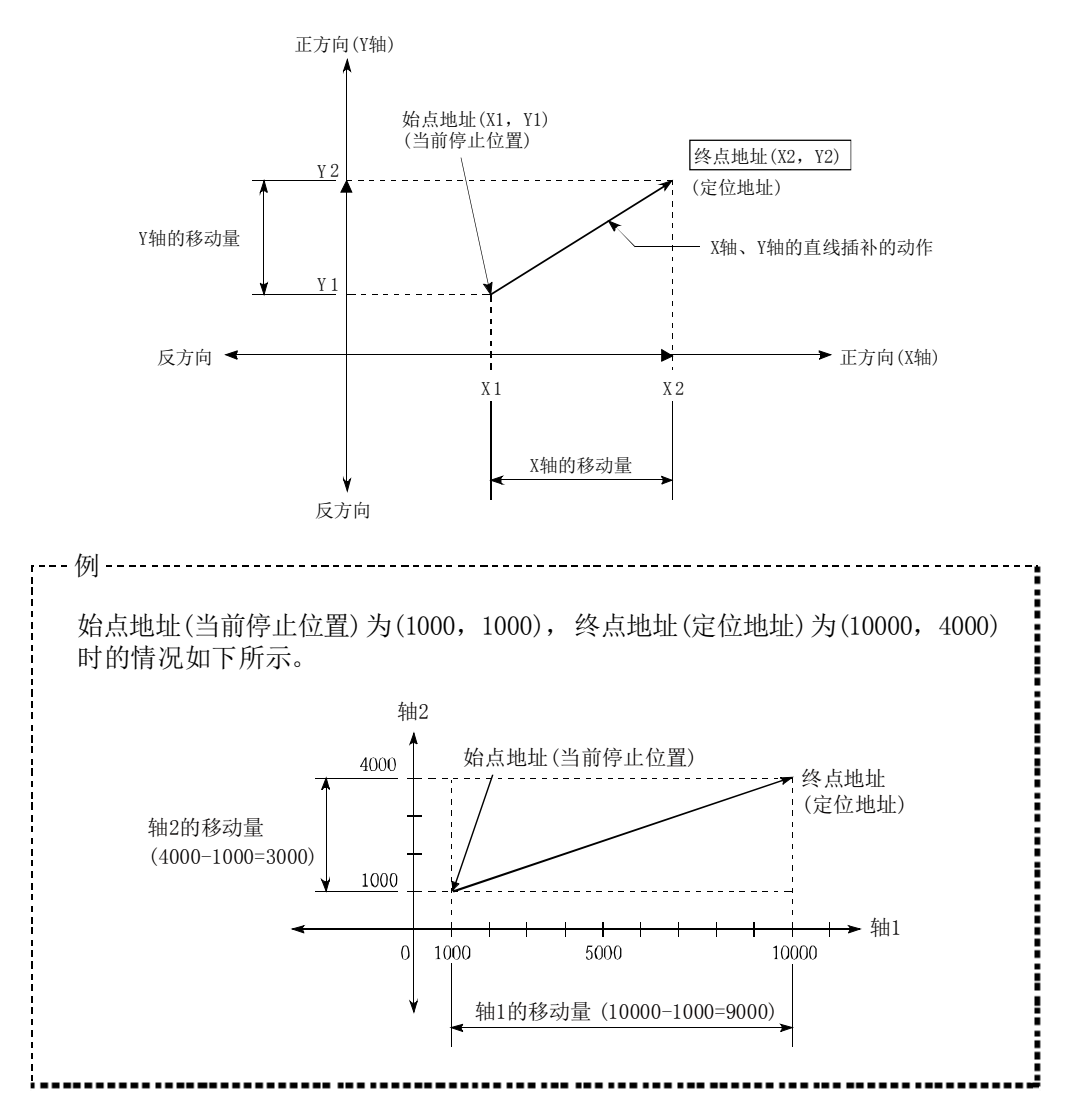

#### ■限制事项

在下述情况下,将变为出错状态而无法进行定位启动。定位控制中的情况下,检测出出错时将立即 停止。

- · 在 "Pr. 20插补速度指定方法"中设置了 "0: 合成速度"时, 各轴的移动量超过了 "1073741824 (=2<sup>30</sup>)" 的情况下
	- …定位启动时将发生出错"超出直线移动量范围"(出错代码: 504)。
	- ("Da.6定位地址/移动量"中可设置的最大移动量为"1073741824(=230)"。)

#### ■定位数据的设置示例

[将基准轴设置为轴1,将插补轴设置为轴2时的设置示例]

在轴1的定位数据No.1中设置了"2轴直线插补控制(ABS直线2)"时的设置示例如下所示。(在 轴2的定位数据No.1中也设置必要的值。)

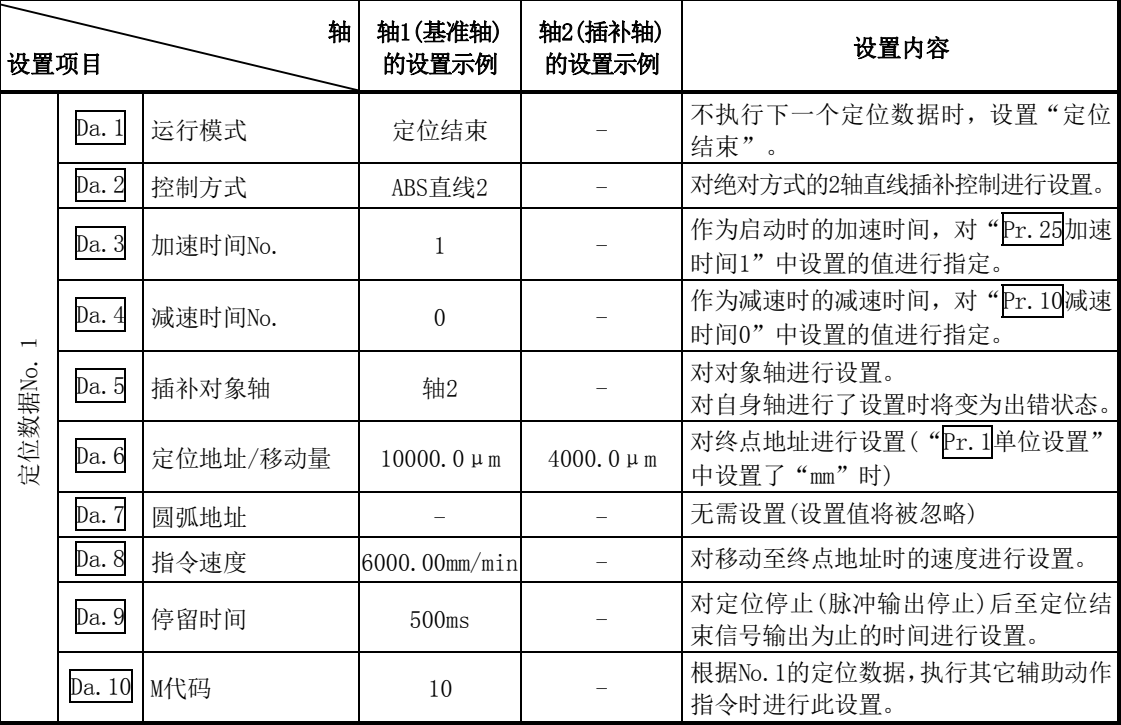

※ 关于设置内容,请参阅"5.3节 定位数据列表"。

#### 要点

2轴直线插补控制时使用了"基准轴速度"的情况下,应将长轴侧设置为基准轴。如果将短轴侧 设置为基准轴,长轴侧的速度将无法以"Pr. 8速度限制值"进行抑制。

### [2]2轴直线插补控制(INC直线2)

### ■动作图

在递增方式的2轴直线插补控制中,使用指定的2轴,进行从当前的停止位置(始点地址)开始 至"Da.6定位地址/移动量"中设置的移动量的直线插补定位。移动方向取决于移动量的符号。

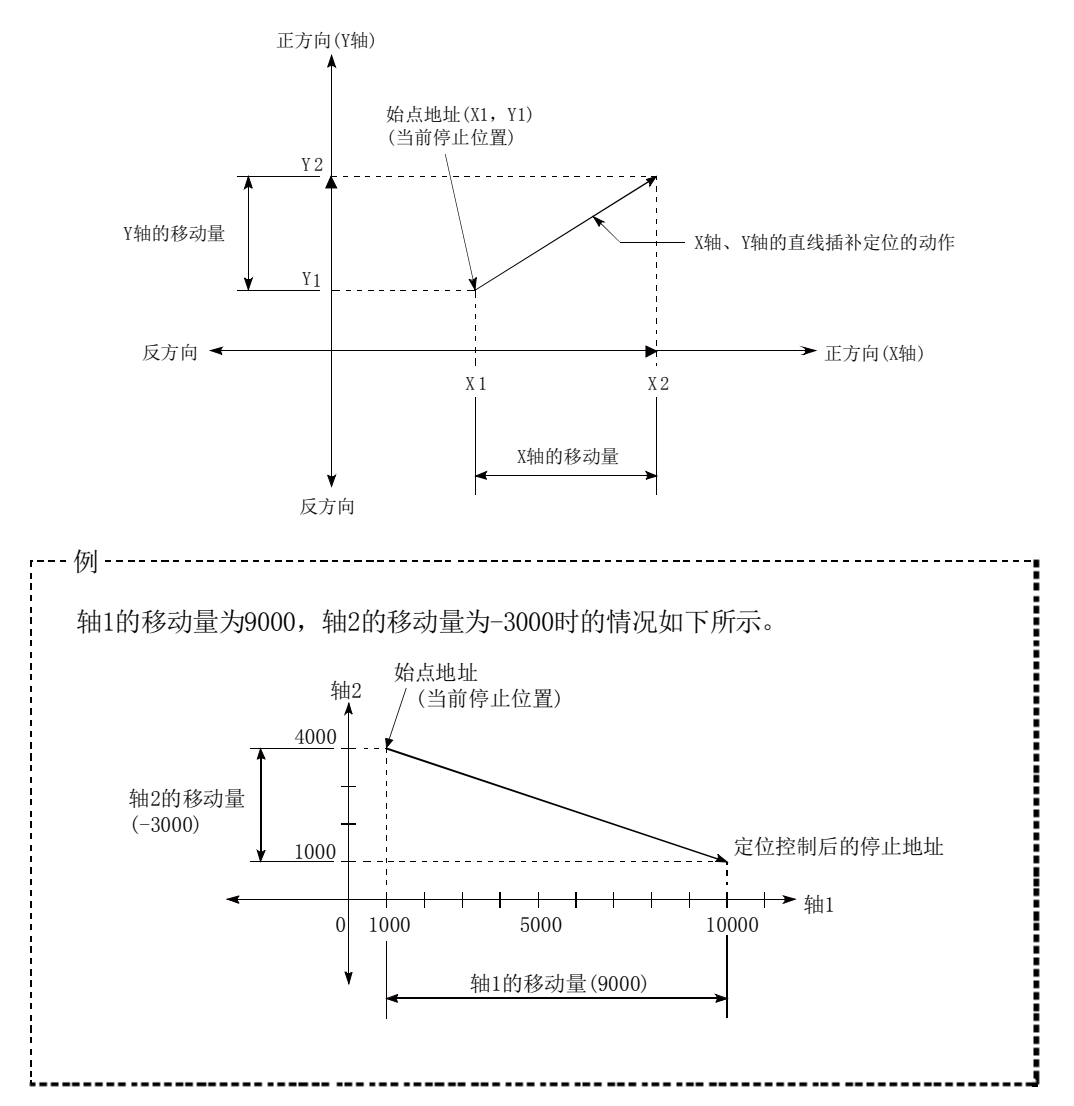

#### ■限制事项

在下述情况下,将变为出错状态而无法进行定位启动。定位控制中的情况下,检测出出错时将立即 停止。

- · 在 "Pr. 20插补速度指定方法"中设置了 "0: 合成速度"时, 各轴的移动量超过了 "1073741824 (=230)" 的情况下
	- …定位启动时将发生出错"超出直线移动量范围"(出错代码: 504)。
	- ("Da.6定位地址/移动量"中可设置的最大移动量为"1073741824 (=2<sup>30</sup>)"。)

#### ■定位数据的设置示例

[将基准轴设置为轴1,将插补轴设置为轴2时的设置示例]

在轴1的定位数据No.1中设置了"2轴直线插补控制(INC直线2)"时的设置示例如下所示。 (在轴2的定位数据No.1中也设置必要的值。)

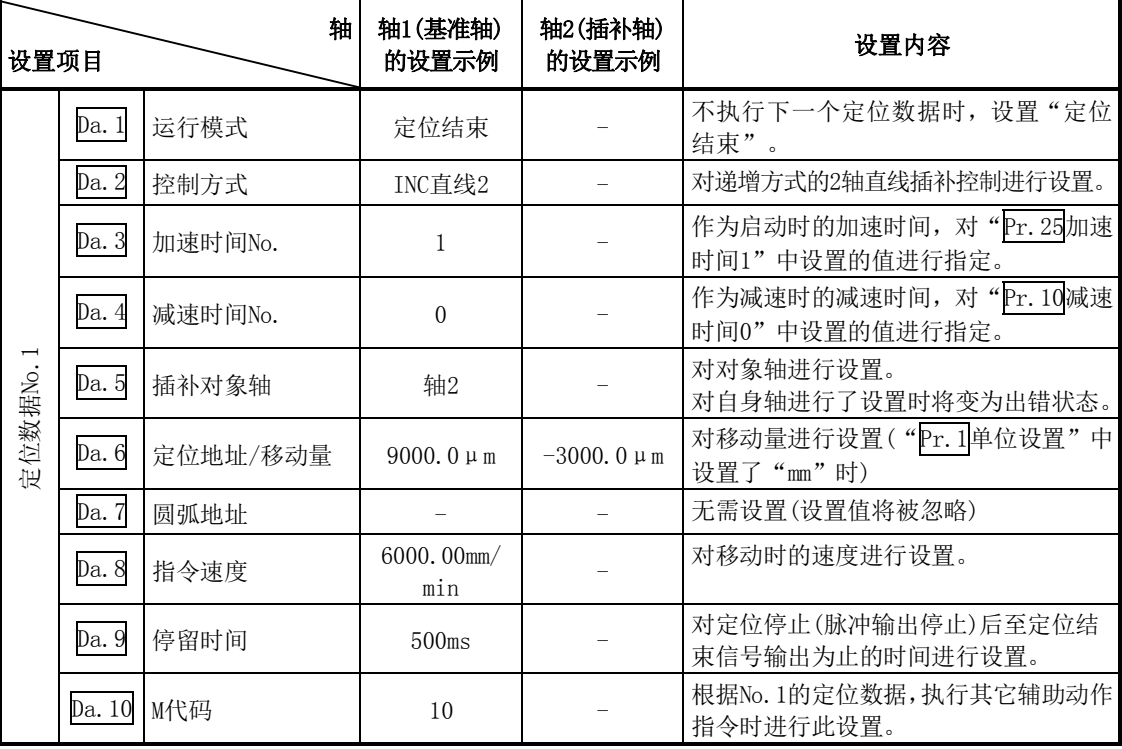

※ 关于设置内容,请参阅"5.3节 定位数据列表"。

#### 要点

2轴直线插补控制时使用了"基准轴速度"的情况下,应将长轴侧设置为基准轴。如果将短轴侧 设置为基准轴,长轴侧的速度将无法以"Pr.8速度限制值"进行抑制。

# 9.2.4 3轴直线插补控制

在"3轴直线插补控制"("Da. 2控制方式"=ABS直线3、INC直线3)中,使用3台马达, 在对各自设 置的轴方向进行插补的同时,通过直线轨迹进行位置控制。 (关于插补控制请参阅"9.1.6项 插补控制")

### [1]3轴直线插补控制(ABS直线3)

#### ■动作图

在绝对方式的3轴直线控制中, 使用3轴, 进行从当前的停止位置(始点地址)开始至"Da.6定位 地址/移动量"中设置的地址(终点地址)的直线插补定位。

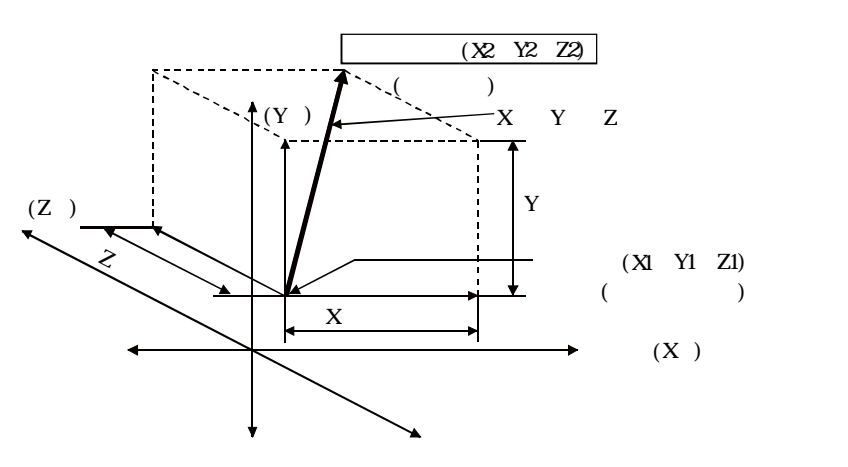

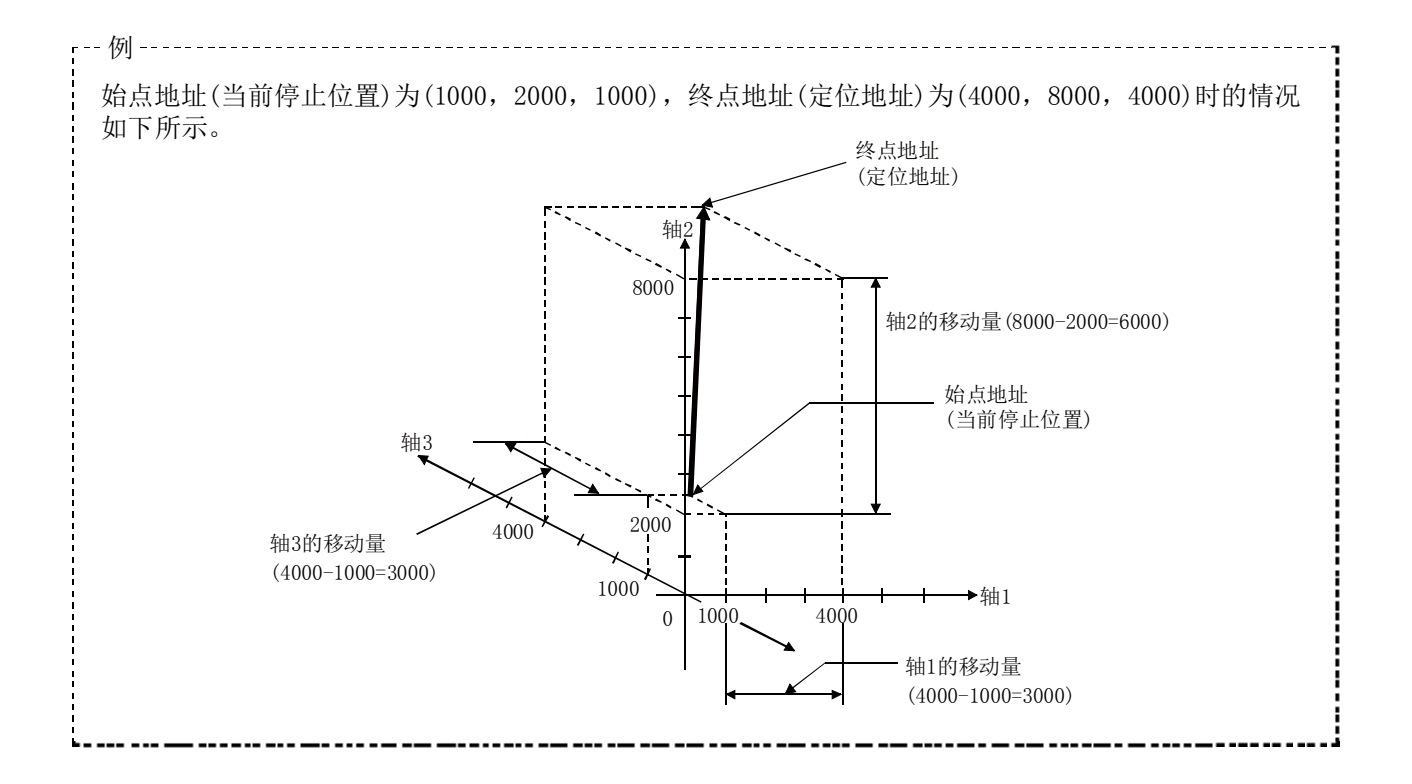

#### ■限制事项

在下述情况下,将变为出错状态而无法进行定位启动。定位控制中的情况下,检测出出错时将立即 停止。

· 在 "Pr. 20插补速度指定方法"中设置了 "0: 合成速度"时, 各轴的移动量超过了 "1073741824 (=230)" 的情况下

…定位启动时将发生出错"超出直线移动量范围"(出错代码: 504)。

("Da.6定位地址/移动量"中可设置的最大移动量为"1073741824 (=2<sup>30</sup>)"。)

#### ■定位数据的设置示例

[将基准轴设置为轴1时的设置示例]

在轴1的定位数据No.1中设置了"3轴直线插补控制(ABS直线3)"时的设置示例如下所示。 (对轴2、轴3的定位数据No.1也设置必要的值。)

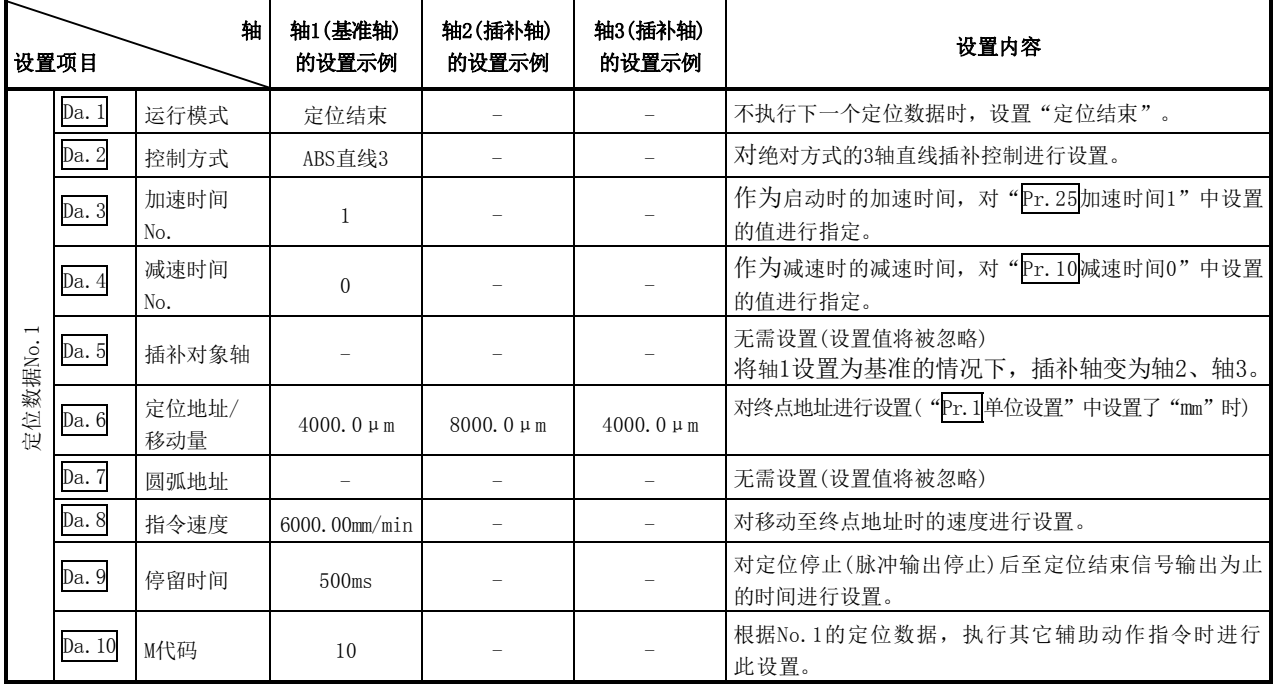

※ 关于设置内容,请参阅"5.3节 定位数据列表"。

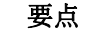

(1) 3轴的插补控制时使用了"基准轴速度"的情况下,应将长轴侧设置为基准轴。如果将短轴 侧设置为基准轴,长轴侧的速度将无法以"Pr.8速度限制值"进行抑制。 (2) 关于基准轴与插补轴的组合的有关内容请参阅"9.1.6项 插补控制"。

### [2]3轴直线插补控制(INC直线3)

### ■动作图

在递增方式的3轴直线插补控制中,使用3轴,进行从当前的停止位置(始点地址)开始至"Da.6<mark>定位</mark> 地址/移动量"中设置的移动量的直线插补定位。移动方向取决于移动量的符号。

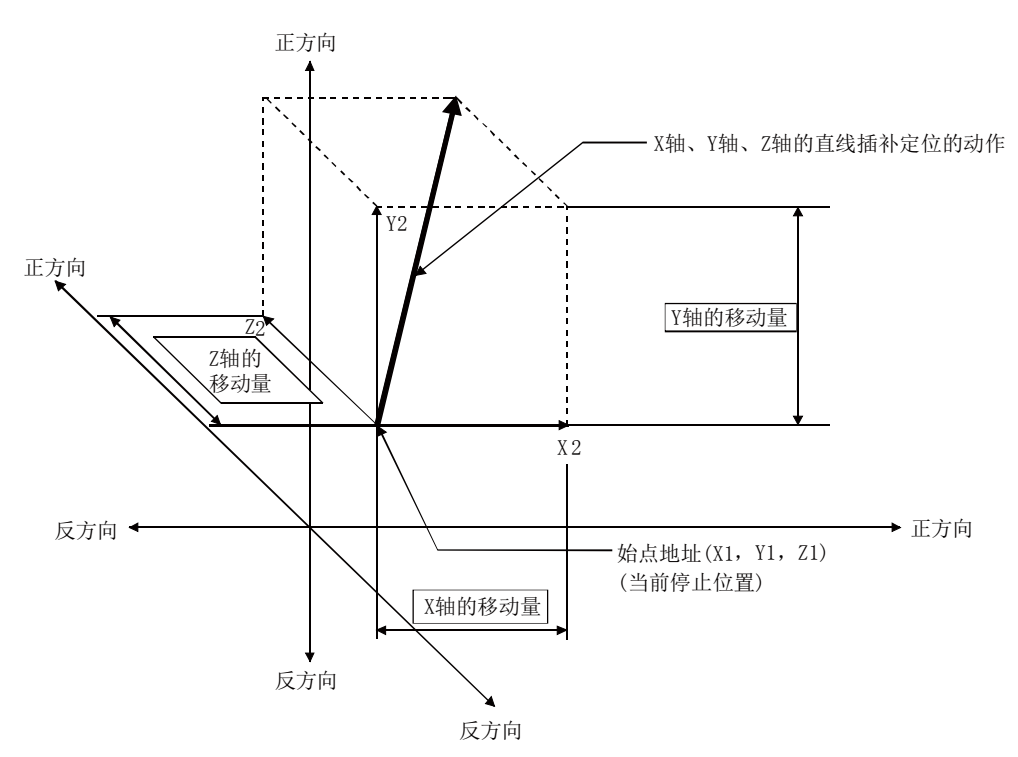

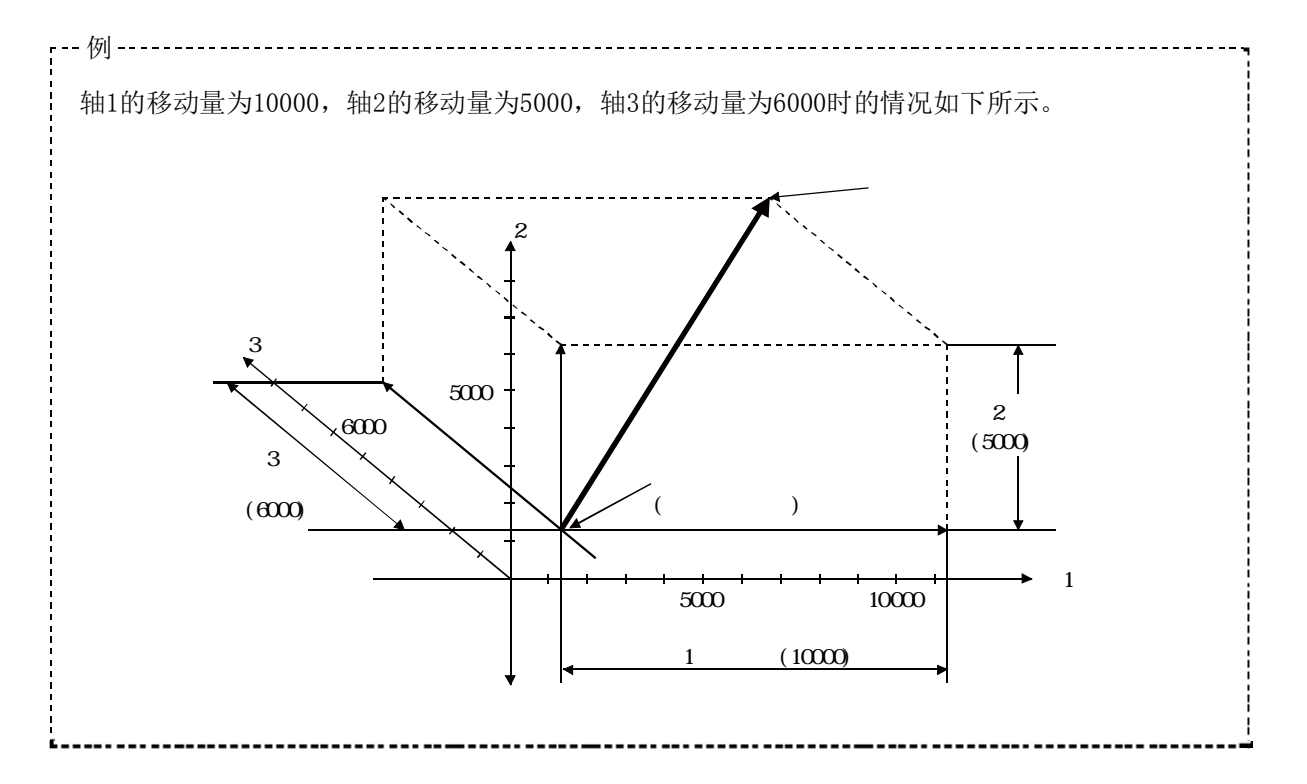

#### ■限制事项

在下述情况下,将变为出错状态而无法进行定位启动。定位控制中的情况下,检测出出错时将立即 停止。

- · 在 "Pr. 20插补速度指定方法"中设置了 "0: 合成速度"时, 各轴的移动量超过了 "1073741824 (=2<sup>30</sup>)" 的情况下
	- …定位启动时将发生出错"超出直线移动量范围"(出错代码: 504)。
	- ("Da.6定位地址/移动量"中可设置的最大移动量为"1073741824(=230)"。)

#### ■定位数据的设置示例

[将基准轴设置为轴1时的设置示例]

在轴1的定位数据No.1中设置了"3轴直线插补控制(INC直线3)"时的设置示例如下所示。(对轴2、 轴3的定位数据No.1也设置必要的值。)

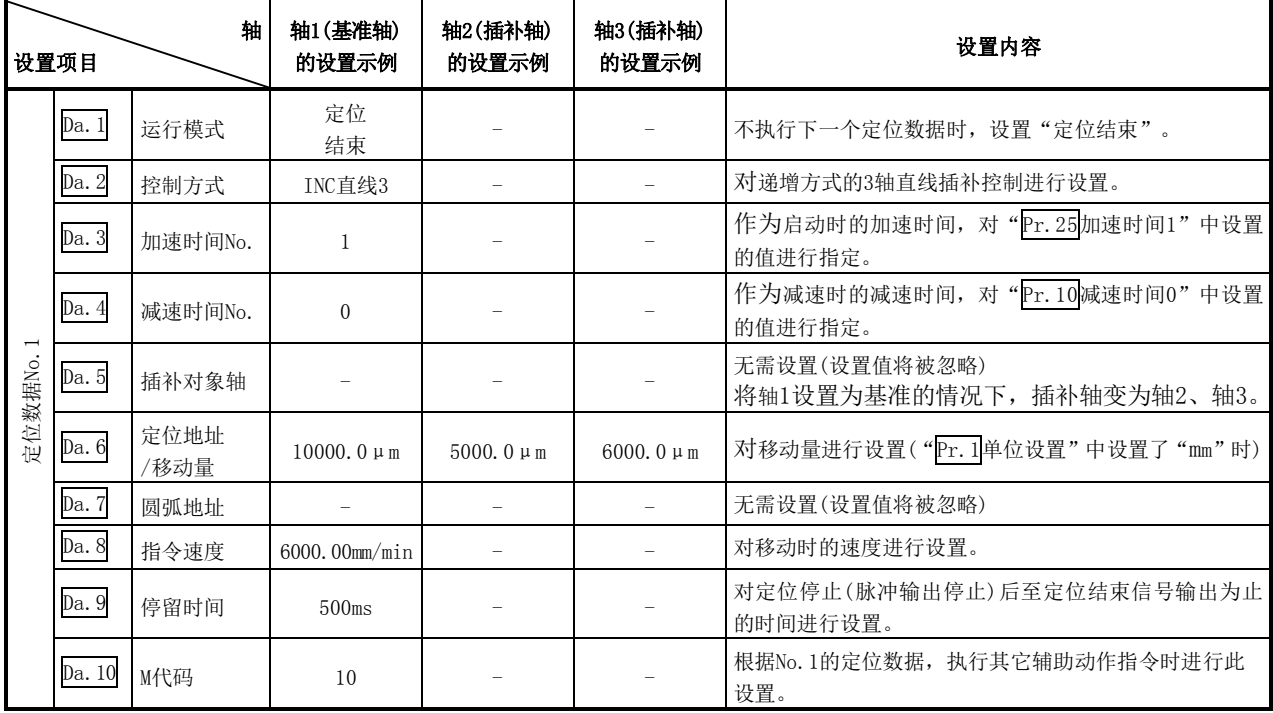

※ 关于设置内容,请参阅"5.3节 定位数据列表"。

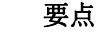

(1) 3轴直线插补控制时使用了"基准轴速度"的情况下,应将长轴侧设置为基准轴。如果将短 轴侧设置为基准轴,长轴侧的速度将无法以"Pr.8速度限制值"进行抑制。 (2) 关于基准轴与插补轴的组合的有关内容请参阅"9.1.6项 插补控制"。

# 9.2.5 4轴直线插补控制

在"4轴直线插补控制"("Da. 2控制方式"=ABS直线4、INC直线4)中,使用4台马达, 在对各自设 置的轴方向进行插补的同时,通过直线轨迹进行位置控制。 (关于插补控制请参阅"9.1.6项 插补控制")

### [1]4轴直线插补控制(ABS直线4)

在绝对方式的4轴直线控制中,使用4轴,进行从当前的停止位置(始点地址)开始至"Da.6<mark>定位地</mark> 址/移动量"中设置的地址(终点地址)的直线插补定位。

#### ■定位数据的设置示例

[将基准轴设置为轴1时的设置示例] 在轴1的定位数据No.1中设置了"4轴直线插补控制(ABS直线4)"时的设置示例如下所示。(对轴2、 轴3、轴4的定位数据No.1也设置必要的值。)

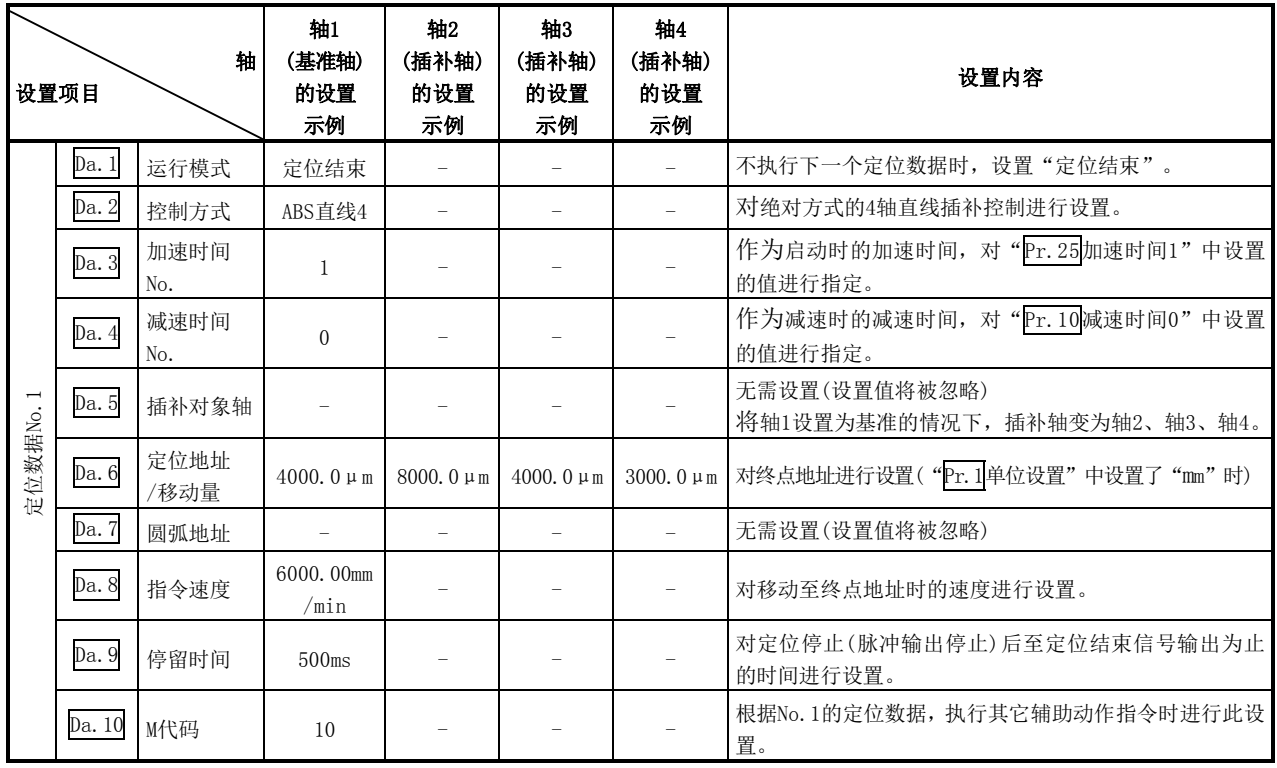

※ 关于设置内容,请参阅"5.3节 定位数据列表"。

#### 要点

(1) 4轴直线插补控制时使用了"基准轴速度"的情况下,应将长轴侧设置为基准轴。如果将短 轴侧设置为基准轴,长轴侧的速度将无法以"Pr.8速度限制值"进行抑制。 (2) 关于基准轴与插补轴的组合的有关内容请参阅"9.1.6项 插补控制"。

### [2]4轴直线插补控制(INC直线4)

在递增方式的4轴直线插补控制中,使用4轴,进行从当前的停止位置(始点地址)开始至"Da.6<mark>定位</mark> 地址/移动量"中设置的移动量的直线插补定位。移动方向取决于移动量的符号。

#### ■定位数据的设置示例

[将基准轴设置为轴1时的设置示例]

在轴1的定位数据No.1中设置了"4轴直线插补控制(INC直线4)"时的设置示例如下所示。(对轴2、 轴3、轴4的定位数据No.1也设置必要的值。)

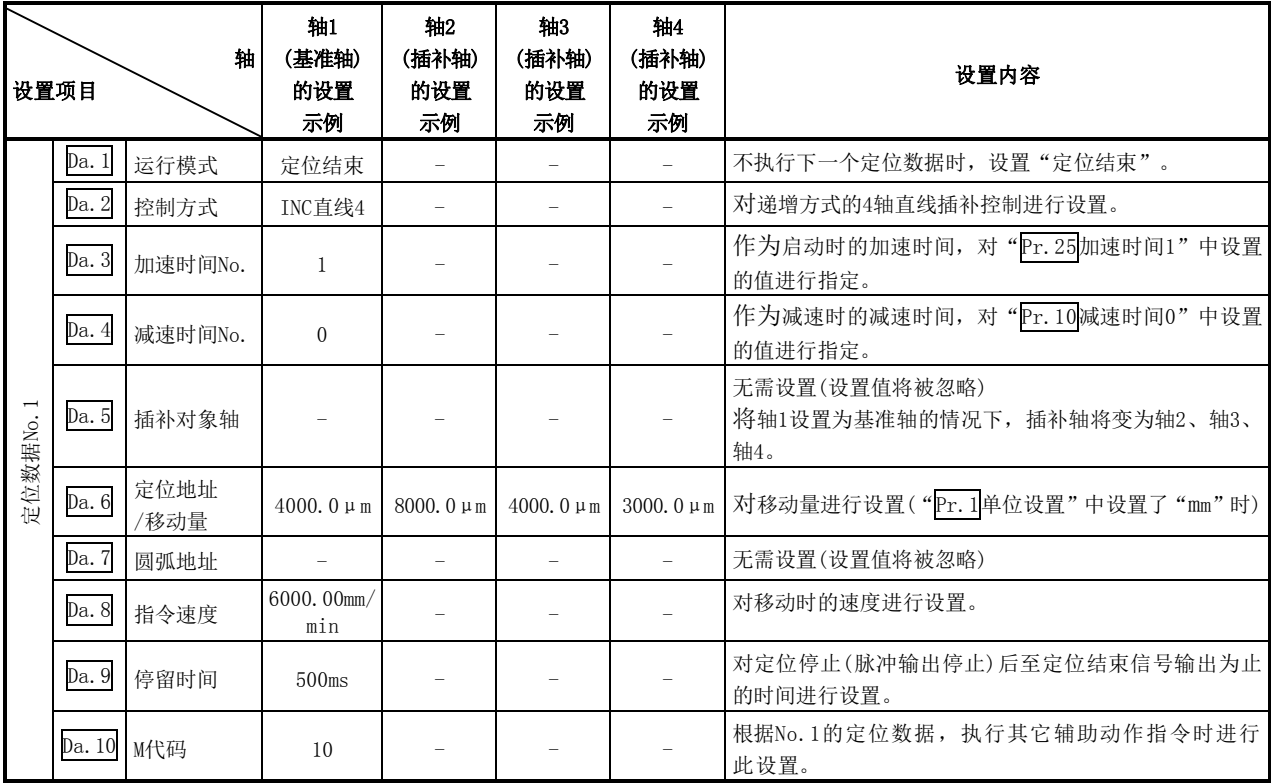

※ 关于设置内容,请参阅"5.3节 定位数据列表"。

#### 要点

(1) 4轴直线插补控制时使用了"基准轴速度"的情况下,应将长轴侧设置为基准轴。如果将短 轴侧设置为基准轴,长轴侧的速度将无法以"Pr. 8速度限制值"进行抑制。 (2) 关于基准轴与插补轴的组合的有关内容请参阅"9.1.6项 插补控制"。

# 9.2.6 1轴固定尺寸进给控制

在"1轴固定尺寸进给控制"("Da. 2控制方式"=固定尺寸进给1)中,使用1台马达,向设置的轴方 向进行固定尺寸进给控制。

在固定尺寸进给控制中,对于定位数据中指定的移动量,为了使脉冲输出量相同,将控制精度以下 余数舍去。

### ■动作图

在递增方式的1轴固定尺寸进给控制中,将当前停止位置(始点地址)的地址(Md.20进给当前值)设 置为"0"之后,进行"Da.6定位地址/移动量"中设置的移动量的定位。移动方向取决于移动量 的符号。

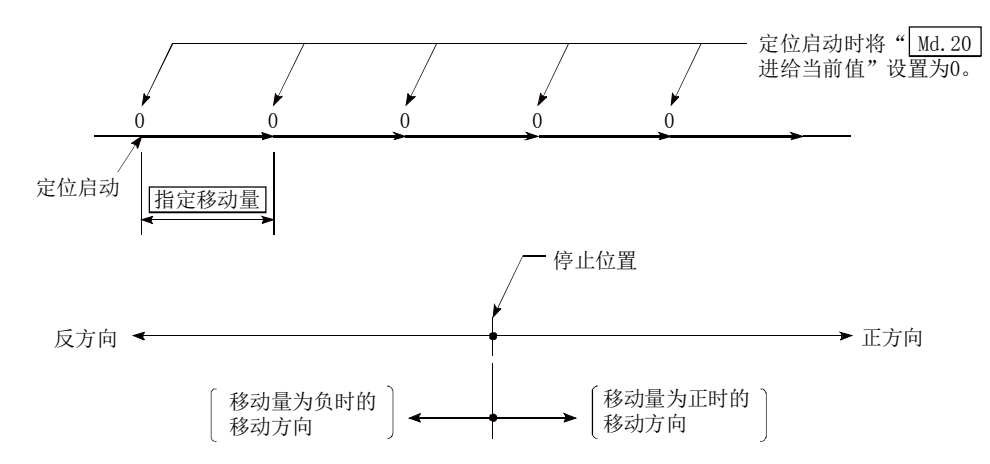

#### ■限制事项

- (1) 在" Da. 1运行模式"中设置了"连续轨迹控制"的情况下, 将变为轴出错"连续·连续轨迹控制 禁止"(出错代码: 516)状态而无法启动。(在固定尺寸进给控制中不能设置"连续轨迹控制"。)
- (2) 在之前的定位数据"Da.1运行模式"中设置了"连续轨迹控制"情况下的定位数据中, 在"Da.2控 制方式"中不能设置"固定尺寸进给"。(例如,定位数据No.1的运行模式为"连续轨迹控制" 的情况下,定位数据No.2中不能设置固定尺寸进给控制。)如果进行了这样的设置,将变为轴出 错"连续·连续轨迹控制禁止"(出错代码:516)状态而执行减速停止。

#### 要点

将移动量换算为实际的输出脉冲数时,根据每1个脉冲的移动量将会产生小数点以下的尾数。 该尾数通常被保持在QD75内部,在下次的定位时将被反映。对于固定尺寸进给控制,由于移 动距离固定(=输出脉冲数固定),因此启动时对尾数脉冲进行清零后执行控制。

#### [小数部分脉冲的累积/舍去]

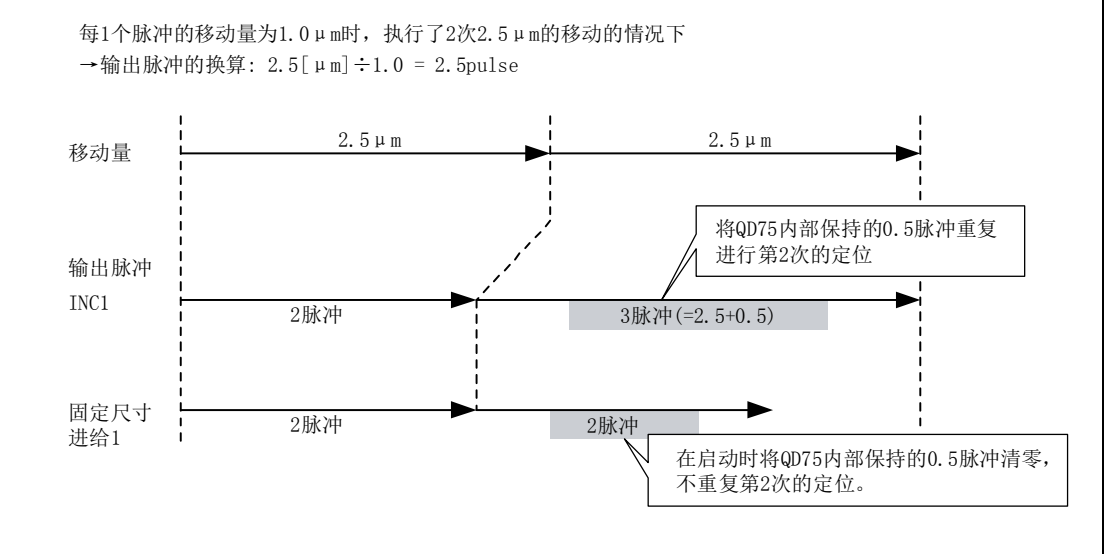

#### ■定位数据的设置示例

在轴1的定位数据No.1中设置了"1轴固定尺寸进给控制(固定尺寸进给1)"时的设置示例如下所示。

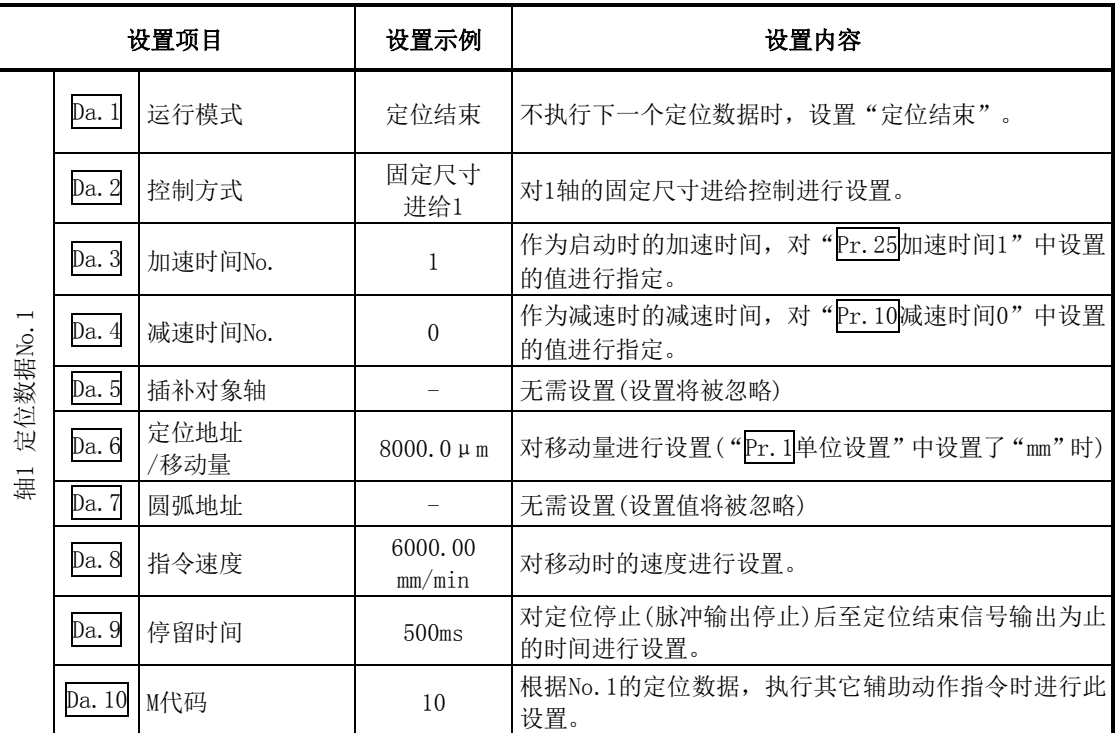

※关于设置内容,请参阅"5.3 节 定位数据列表"。

# 9.2.7 2轴固定尺寸进给控制(插补)

在"2轴固定尺寸进给控制"("Da. 2控制方式"=固定尺寸进给2)中,使用2台马达, 在对各自设置 的轴方向进行插补的同时,通过直线轨迹进行固定尺寸进给控制。 在固定尺寸进给控制中,对于定位数据中指定的移动量,为了使脉冲输出量相同,将控制精度以下 余数舍去。

(关于插补控制请参阅"9.1.6项 插补控制")

#### ■动作图

在递增方式的2轴固定尺寸进给控制中,将2轴的当前停止位置(始点地址)的地址(Md.20进给当前 值)分别设置为"0"之后,进行"pa.6定位地址/移动量"中设置的移动量的直线插补定位。移动 方向取决于移动量的符号。

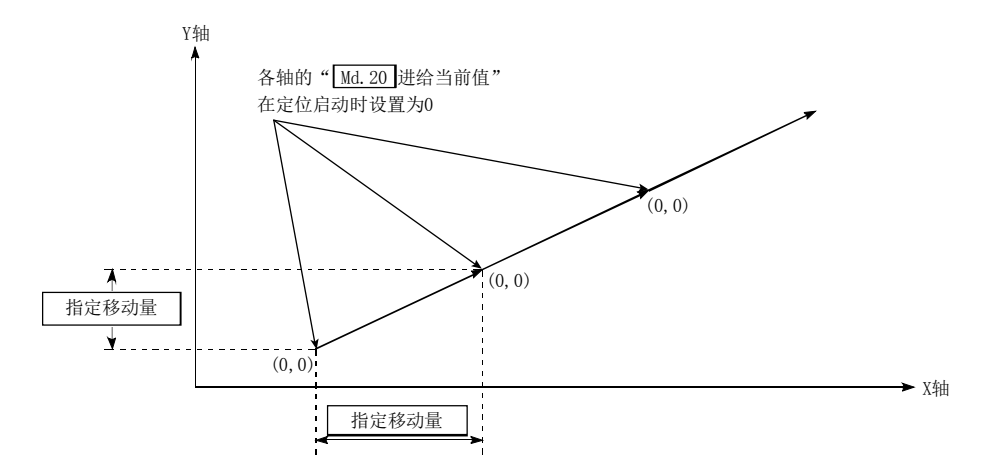

#### ■限制事项

- (1) 在 "Da.1运行模式"中设置了 "连续轨迹控制"的情况下, 将变为轴出错 "连续·连续轨迹控 制禁止"(出错代码:516)状态而无法启动。(在固定尺寸进给控制中不能设置"连续轨迹控制"。)
- (2) 在"Pr.20插补速度指定方法"中设置了"0: 合成速度"时,各轴的移动量超出了"10737418 24(=230)"的情况下,定位启动时将变为出错"超出直线移动量范围出错"(出错代码: 504)状 态而无法启动。(" $\mathbb{D}$ a.6定位地址/移动量"中可设置的最大移动量为"1073741824(=2<sup>30</sup>)"。)
- (3) 在之前的定位数据"Da.1运行模式"中设置了"连续轨迹控制"情况下的定位数据中, 在"Da.2 控制方式"中不能设置"固定尺寸进给"。(例如,定位数据No.1的运行模式为"连续轨迹控制" 的情况下,定位数据No.2中不能设置固定尺寸进给控制。)如果进行了这样的设置,将变为轴出 错"连续·连续轨迹控制禁止"(出错代码:516)状态而执行减速停止。

#### ■定位数据的设置示例

[将基准轴设置为轴1,将插补轴设置为轴2时的设置示例] 在轴1的定位数据No.1中设置了"2轴固定尺寸进给控制(固定尺寸进给2)"时的设置示例 如下所示。(在轴2的定位数据No.1中也设置必要的值。)

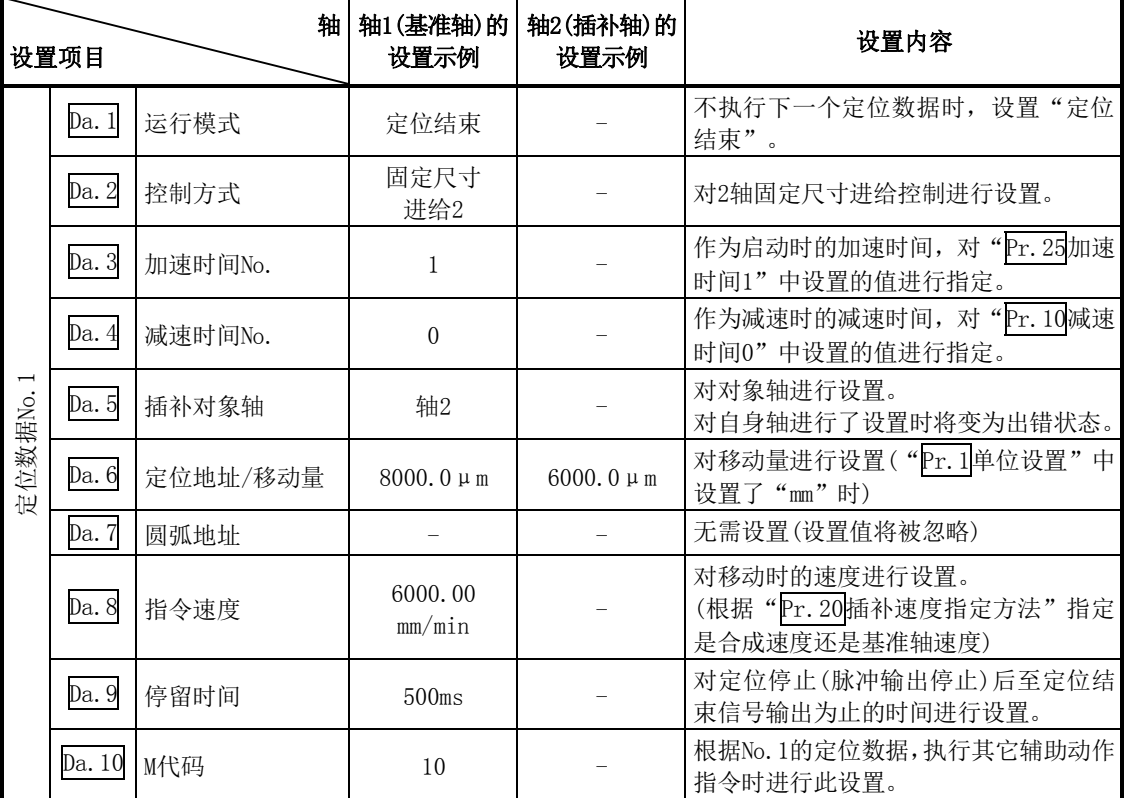

※ 关于设置内容,请参阅"5.3节 定位数据列表"。

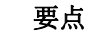

(1) 将移动量换算为实际的输出脉冲数时,根据每1个脉冲的移动量将产生小数点以下的尾数。 该尾数通常被保持在QD75内部,在下次的定位时将被反映。 对于固定尺寸进给控制,由于移动距离固定(=输出脉冲数固定),因此启动时对尾数脉冲进 行清零后执行控制。

[小数部分脉冲的累积/舍去]

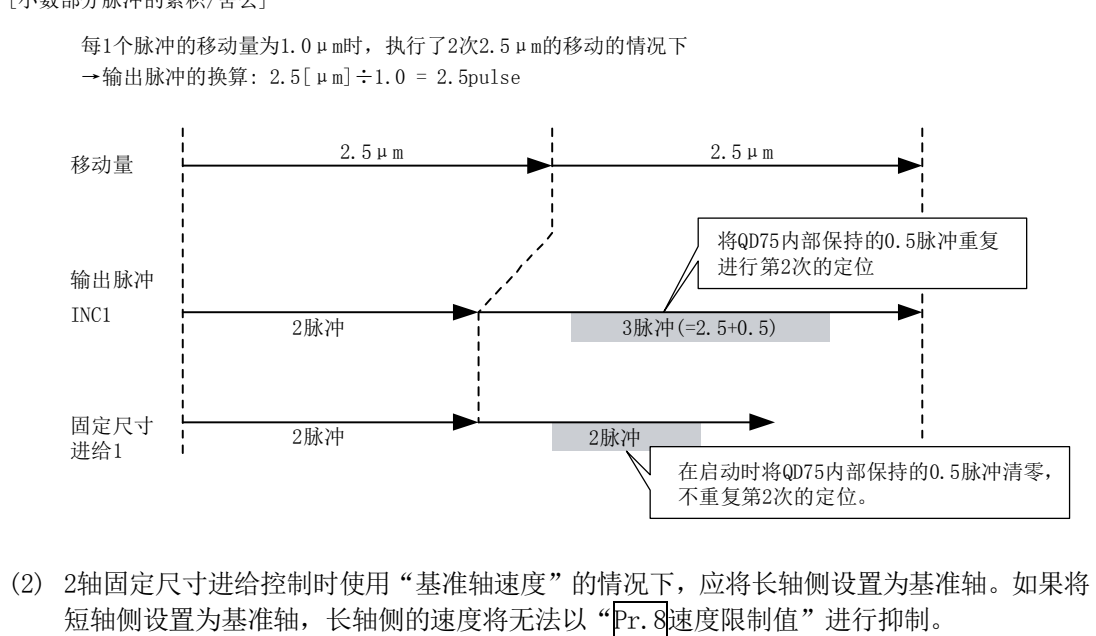
# 9.2.8 3轴固定尺寸进给控制(插补)

在"3轴固定尺寸进给控制"("Da. 2控制方式"=固定尺寸进给3)中,使用3台马达, 在对各自设置 的轴方向进行插补的同时,通过直线轨迹进行固定尺寸进给控制。 在固定尺寸进给控制中,对于定位数据中指定的移动量,为了使脉冲输出量相同,将控制精度以下 余数舍去。(关于插补控制请参阅"9.1.6项 插补控制")

## ■动作图

在递增方式的3轴固定尺寸进给控制中,将3轴的当前停止位置(始点地址)的地址(Md.20进给当前 值)分别设置为"0"之后,进行"Da.6定位地址/移动量"中设置的移动量的直线插补定位。移动 方向取决于移动量的符号。

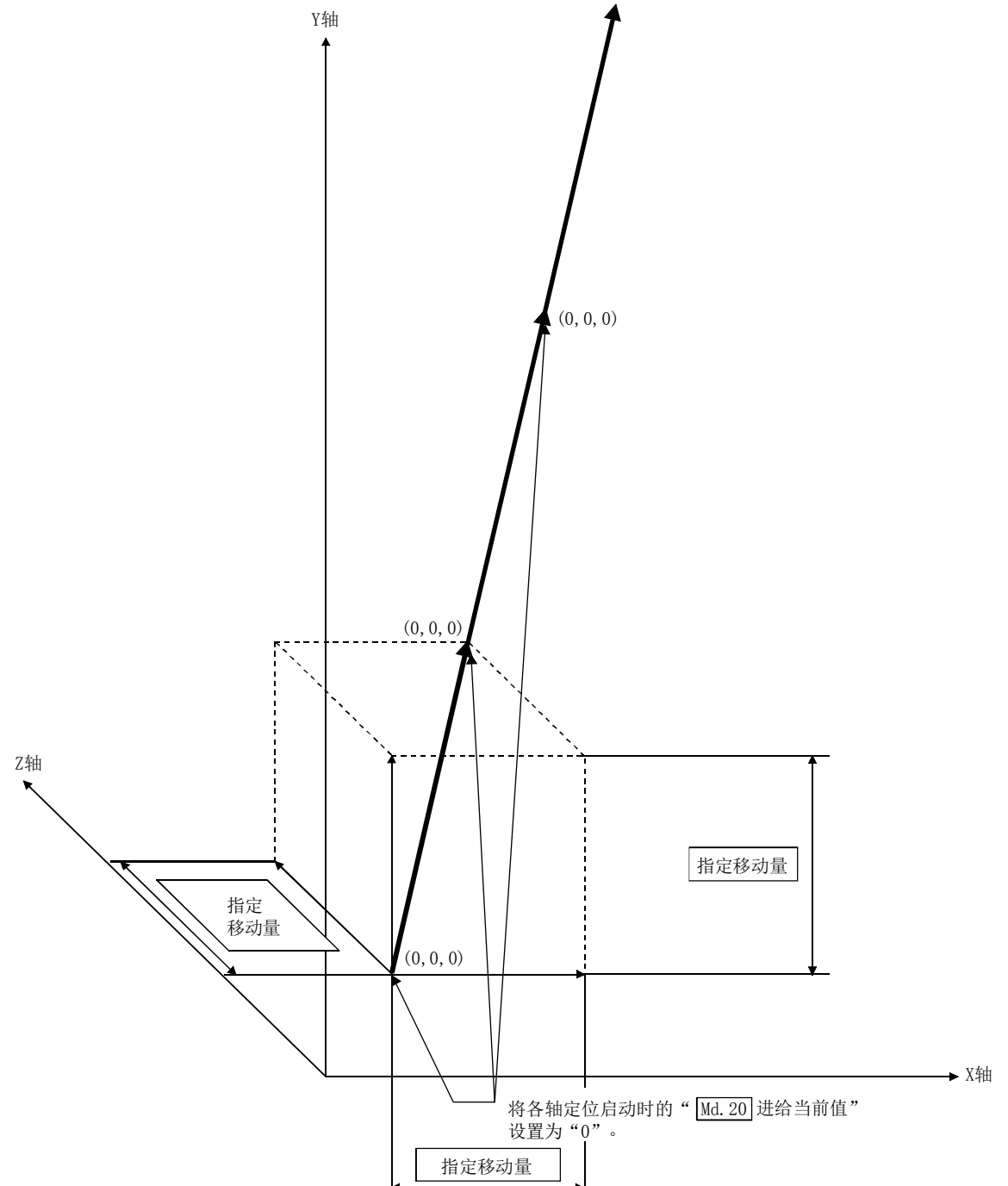

#### ■限制事项

- (1) 在 "Da.1运行模式"中设置了 "连续轨迹控制"的情况下, 将变为轴出错 "连续·连续轨迹控 制禁止"(出错代码: 516)状态而无法启动。(在固定尺寸进给控制中不能设置"连续轨迹控制"。)
- (2) 在 "Pr. 20插补速度指定方法"中设置了 "0: 合成速度"时, 各轴的移动量超出了 "1073741824 (=2<sup>30</sup>)"的情况下, 定位启动时将变为出错"超出直线移动量范围出错状态"(出错代码:504) 而无法启动。(" $\mathbb{D}$ a.6定位地址/移动量"中可设置的最大移动量为"1073741824(=2 $^{30}$ )"。)
- (3) 在之前的定位数据"Da.1运行模式"中设置了"连续轨迹控制"情况下的定位数据中, 在 "Da. 2控制方式"中不能设置"固定尺寸进给"。(例如,定位数据No. 1的运行模式为"连续轨 迹控制"的情况下, 定位数据No.2中不能设置固定尺寸进给控制。)如果进行了这样的设置, 将 变为轴出错"连续·连续轨迹控制禁止"(出错代码: 516)状态而执行减速停止。

## ■定位数据的设置示例

[将基准轴设置为轴1时的设置示例]

在轴1的定位数据No.1中设置了"3轴固定尺寸进给控制(固定尺寸进给3)"时的设置示例 如下所示。(对轴2、轴3的定位数据No.1也设置必要的值。)

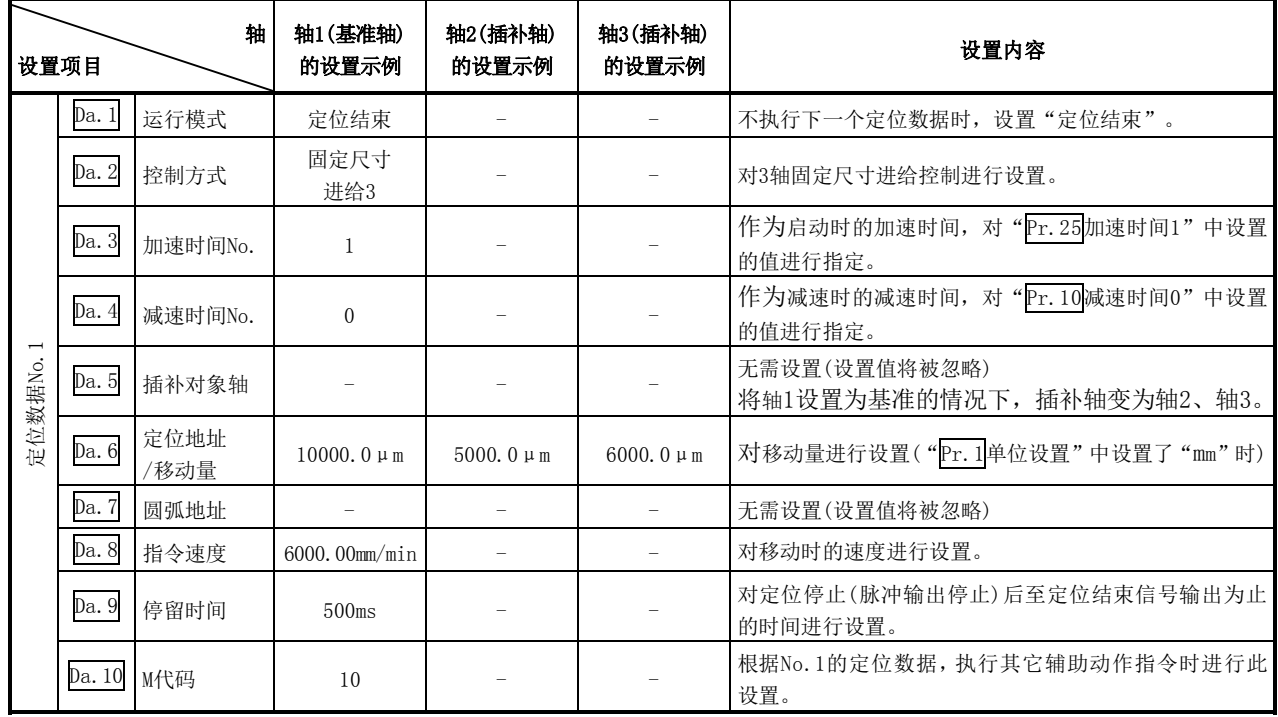

※ 关于设置内容,请参阅"5.3节 定位数据列表"。

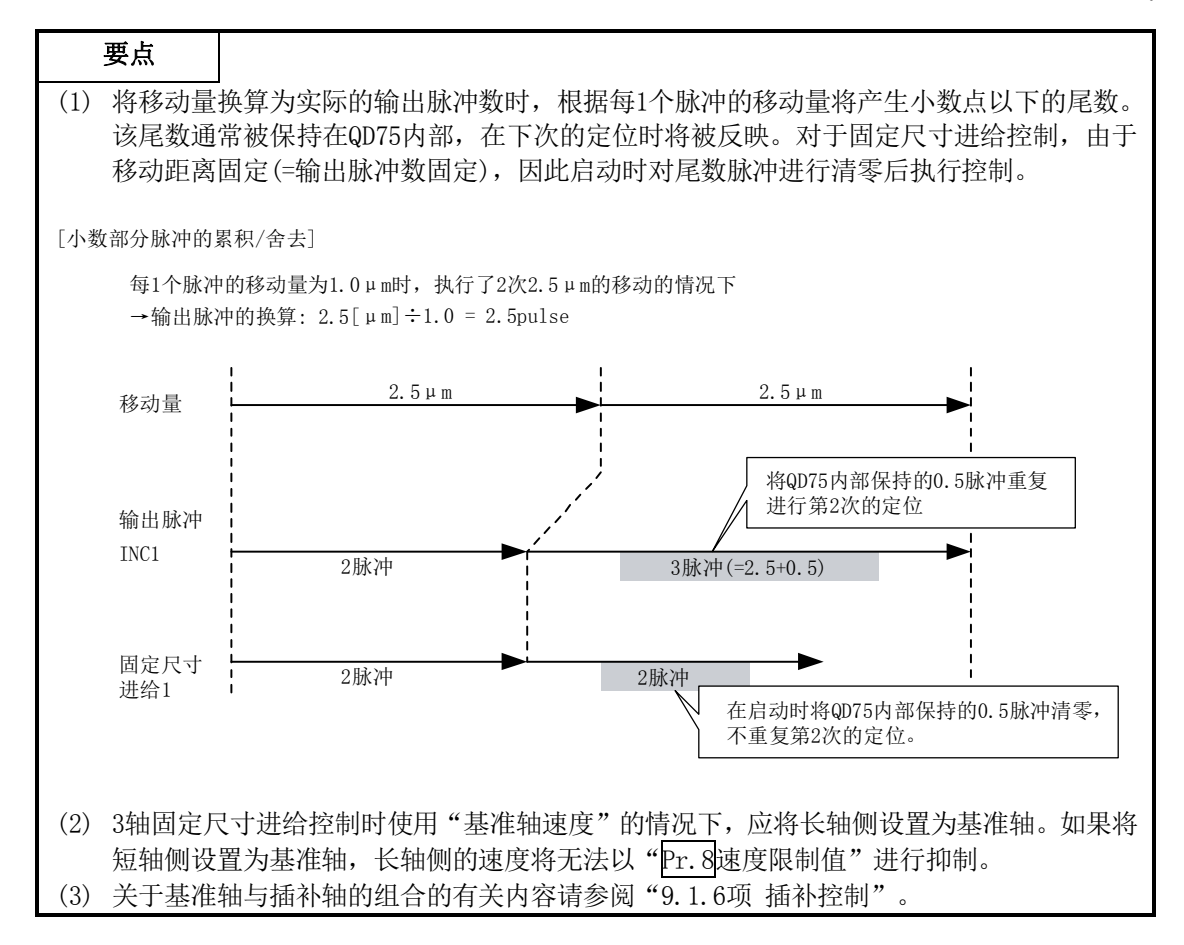

# 9.2.9 4轴固定尺寸进给控制(插补)

在"4轴固定尺寸进给控制"("Da. 2控制方式"=固定尺寸进给4)中,使用4台马达, 在对各自设置 的轴方向进行插补的同时,通过直线轨迹进行固定尺寸进给控制。 在固定尺寸进给控制中,对于定位数据中指定的移动量,为了使脉冲输出量相同,将控制精度以下 余数舍去。

(关于插补控制请参阅"9.1.6项 插补控制")

#### ■动作图

在递增方式的4轴固定尺寸进给控制中,将4轴的当前停止位置(始点地址)的地址(Md.20进给当前 值)分别设置为"0"之后,进行"Da.6定位地址/移动量"中设置的移动量的直线插补定位。移动 方向取决于移动量的符号。

#### ■限制事项

- (1) 在"Da.1运行模式"中设置了"连续轨迹控制"的情况下,将变为轴出错"连续·连续轨迹控 制禁止"(出错代码:516)状态而无法启动。(在固定尺寸进给控制中不能设置"连续轨迹控制"。)
- (2) 4轴固定尺寸进给控制的情况下, 应将"Pr. 20插补速度指定方法"设置为"1: 基准轴速度"。 设置为"0: 合成速度"的情况下,将发生出错"插补模式出错"(出错代码: 523)而无法启动。
- (3) 在之前的定位数据"Da.1运行模式"中设置了"连续轨迹控制"情况下的定位数据中, 在"Da.2 控制方式"中不能设置"固定尺寸进给"。(例如,定位数据No.1的运行模式为"连续轨迹控 制"的情况下,定位数据No.2中不能设置固定尺寸进给控制。)如果进行了这样的设置,将变 为轴出错"连续·连续轨迹控制禁止"(出错代码:516)状态而执行减速停止。

### ■定位数据的设置示例

[将基准轴设置为轴1时的设置示例]

在轴1的定位数据No.1中设置了"4轴固定尺寸进给控制(固定尺寸进给4)"时的设置示例如下所示。 (对轴2、轴3、轴4的定位数据No.1也设置必要的值。)

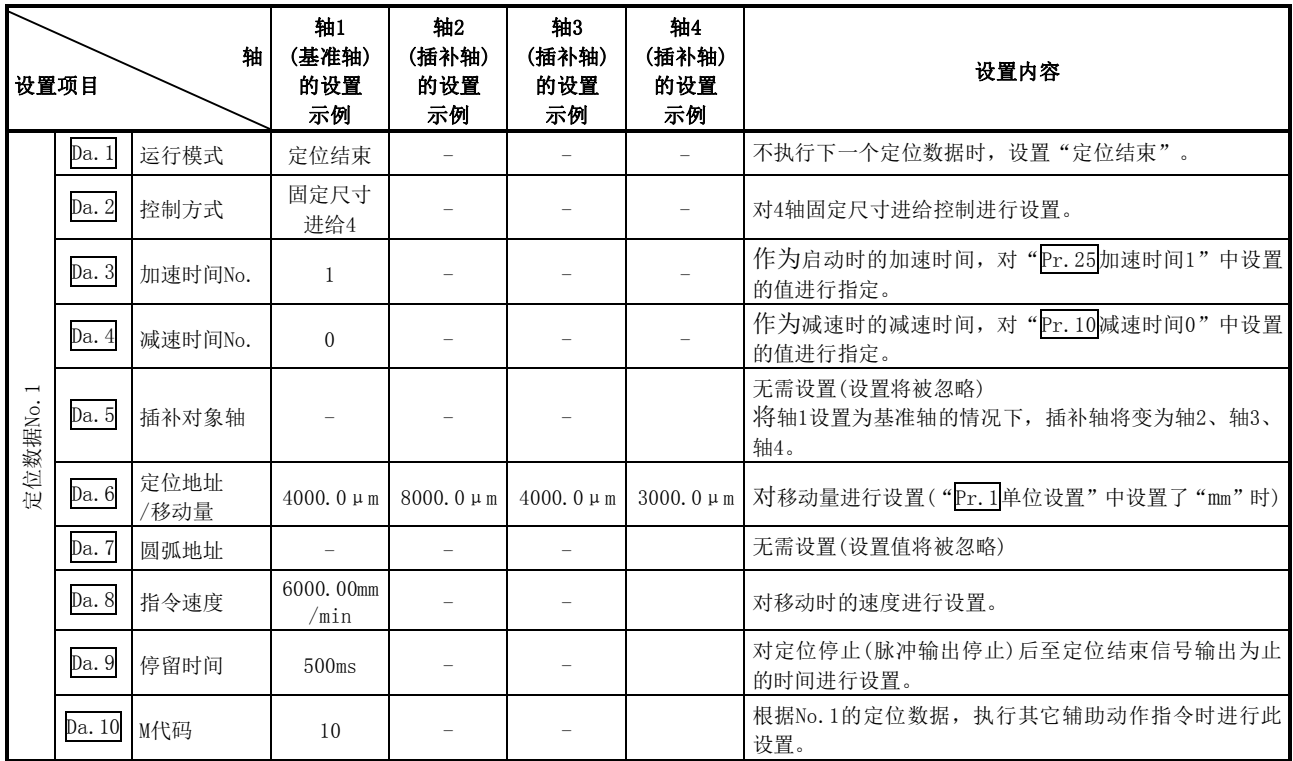

※ 关于设置内容,请参阅"5.3节 定位数据列表"。

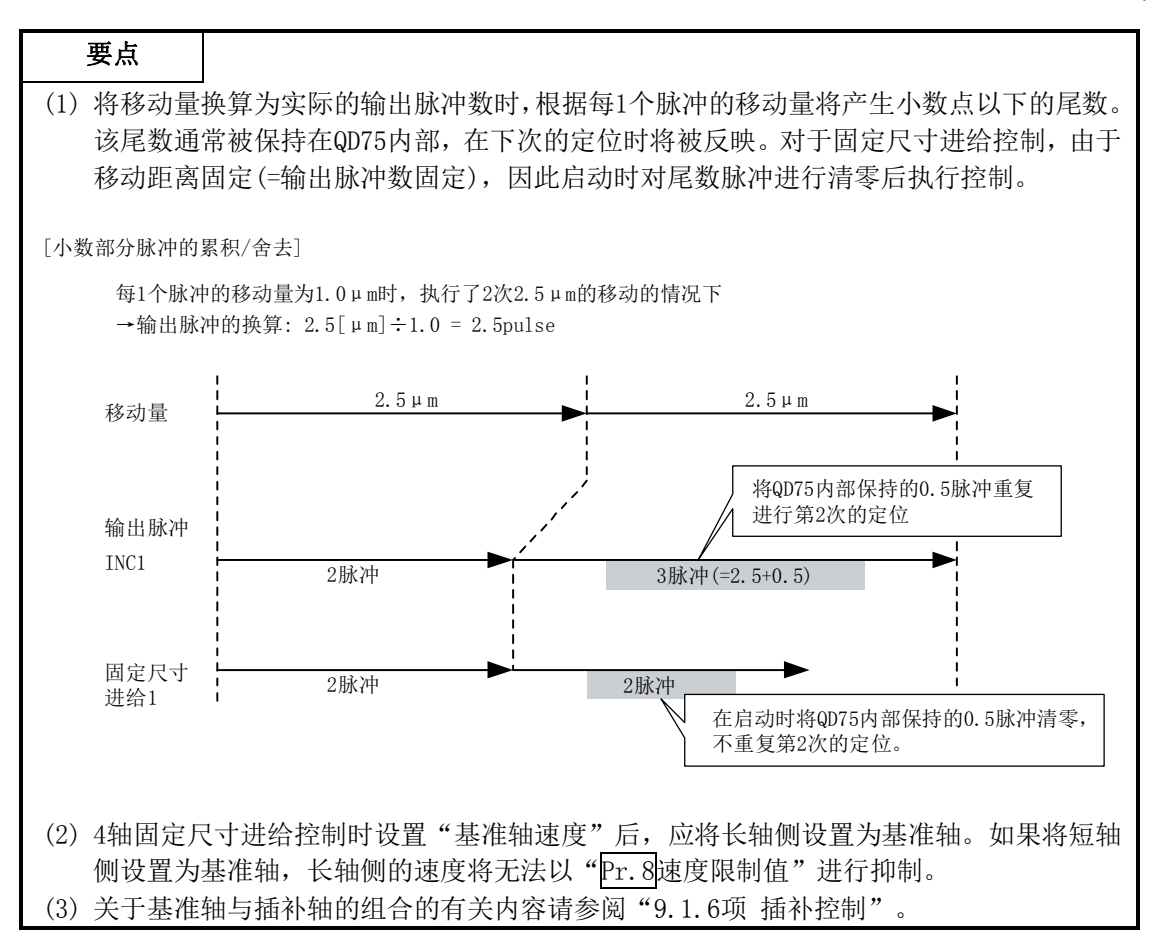

# 9.2.10 辅助点指定的2轴圆弧插补控制

在"2轴圆弧插补控制"("Da. 2控制方式"=ABS圆弧插补, INC圆弧插补)中, 使用2台马达, 在对 各自设置的轴方向进行插补的同时,以通过指定辅助点的圆弧轨迹进行位置控制。 (关于插补控制请参阅"9.1.6项 插补控制")

# [1]辅助点指定的2轴圆弧插补控制(ABS圆弧插补)

## ■动作图

在绝对方式、辅助点指定的2轴圆弧插补控制中, 从当前停止位置(始点地址)开始, 向 "Da.6 定位 地址/移动量"中设置的地址(终点地址),以通过"Da.7圆弧地址"中设置的辅助点地址(辅助点地 址)的圆弧轨迹进行定位。

控制的轨迹为,以始点地址(当前停止位置)与辅助点地址(圆弧地址)以及辅助点地址(圆弧地址)与 终点地址(定位地址)的垂直等分线的交点为中心的圆弧。

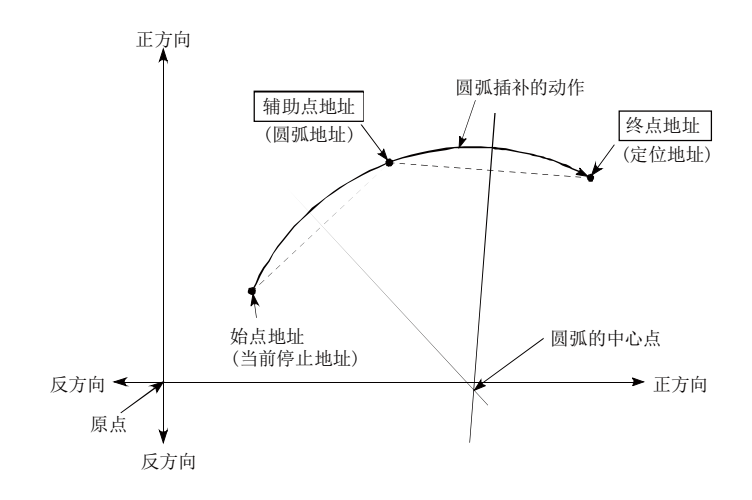

#### ■限制事项

- (1) 在下述情况下,不能设置2轴圆弧插补控制。
	- · "Pr.1单位设置"中设置了"degree"的情况下
	- · 基准轴与插补轴的"Pr.1单位设置"中设置的单位不同的情况下("mm"、"inch"可同时存在)
	- "Pr. 20插补速度指定方法"中设置了"基准轴速度"的情况下
- (2) 在下述情况下将变为出错状态而无法进行定位启动。定位控制中的情况下,检测出出错时将立 即停止。
	- 半径超过了"536870912 (=2<sup>29</sup>)"的情况下 (圆弧插补控制的允许最大半径为"536870912 (=2<sup>29</sup>)"。) ... 位启动时将发生出错"超出半径范围"(出错代码: 544)。
	- 中心点地址超出了"-2147483648 (-231)~2147483647 (231-1)"的范围的情况下
		- … 位启动时将发生出错"辅助点设置出错"(出错代码: 525)。
	- · 始点地址=终点地址 …出错"终点设置出错"(出错代码:526)
	- 始点地址=辅助点地址 ... 错"辅助点设置出错"(出错代码: 525)
	- 终点地址=辅助点地址 … 错"辅助点设置出错"(出错代码: 525)
	- · 始点地址、辅助点地址、终点地址为一直线的情况下 … 错"辅助点设置出错"(出错代码: 525)

### ■定位数据的设置示例

[将基准轴设置为轴1,将插补轴设置为轴2时的设置示例] 将轴1的定位数据No.1设置为"辅助点指定的2轴圆弧插补控制(ABS圆弧插补)" 时的设置示例如下所示。(在轴2的定位数据No.1中也设置必要的值。)

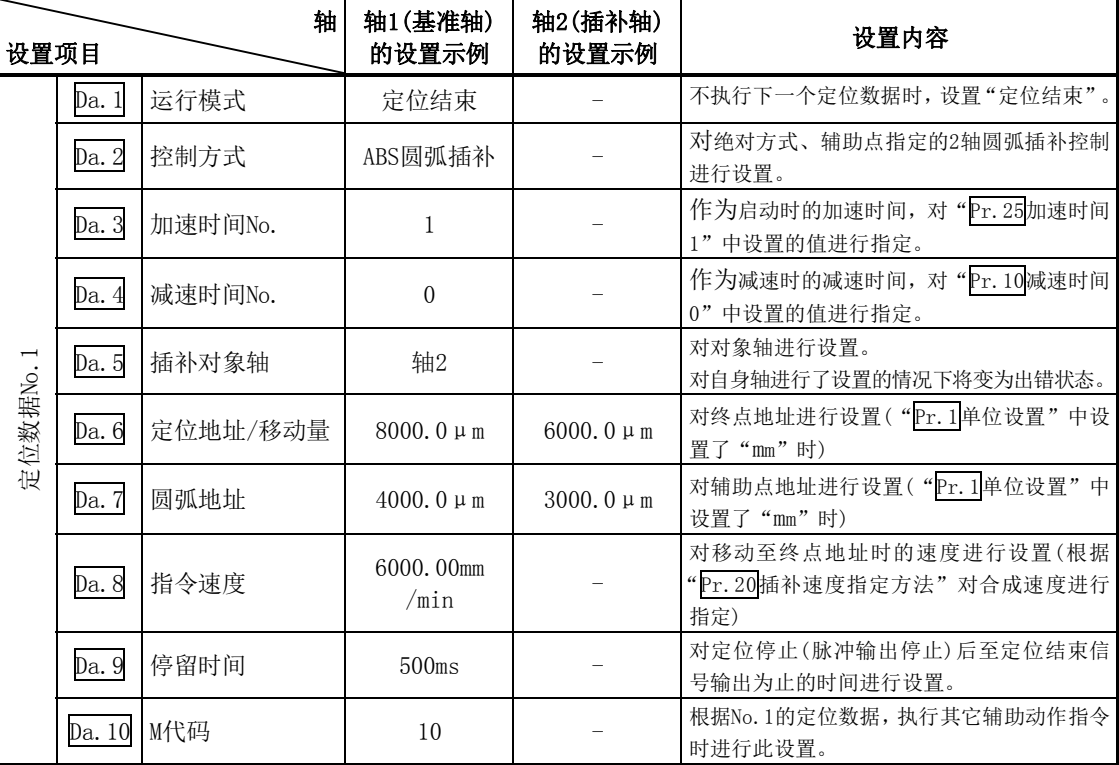

※ 关于设置内容,请参阅"5.3节 定位数据列表"。

#### 要点

在"Da.8指令速度"中各轴的速度设置请勿超出"Pr.8速度限制值"。(对QD75算出的速度不 根据速度限制值进行速度限制。)

# [2]辅助点指定的2轴圆弧插补控制(INC圆弧插补)

## ■动作图

在递增方式、辅助点指定的2轴圆弧插补控制中, 从当前停止位置(始点地址)开始, 向着"pa.6<mark>定</mark> 位地址/移动量"中设置的移动量的位置,以通过"Da.7圆弧地址"中设置的辅助点地址(辅助点地 址)的圆弧轨迹进行定位。移动方向取决于移动量的符号。

控制轨迹为,以始点地址(当前停止位置)至辅助点的移动量算出的辅助点地址(圆弧地址)以及辅助 点地址(圆弧地址)至终点的移动量算出的终点地址(定位地址)的垂直等分线的交点为中心的圆弧。

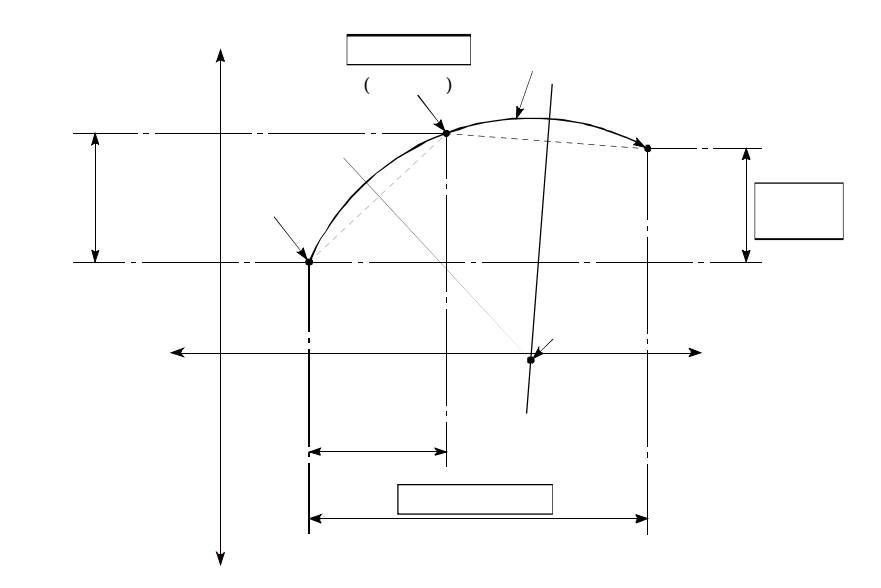

#### ■限制事项

- (1) 在下述情况下,不能设置2轴圆弧插补控制。
	- · "Pr.1单位设置"中设置了"degree"的情况下
	- 基准轴与插补轴的 "Pr.1单位设置"中设置的单位不同的情况下("mm"、"inch"可同时存在)
	- "Pr. 20插补速度指定方法"中设置了"基准轴速度"的情况下
- (2) 在下述情况下将变为出错状态而无法进行定位启动。定位控制中的情况下,检测出出错时将立 即停止。
	- 半径超过了"536870912 (=2<sup>29</sup>)"的情况下  $($ 圆弧插补控制的允许最大半径为"536870912  $(=2^{29})$ "。) …定位启动时将发生出错"超出半径范围"(出错代码:544)。
	- 辅助点地址超出-2147483648(-2<sup>31</sup>)~2147483647(2<sup>31</sup>-1)的范围的情况下 … 错"辅助点设置出错"(出错代码: 525)
	- · 终点地址超出-2147483648(-231)~2147483647(231-1)的范围的情况下 …出错"终点设置出错"(出错代码:526)
	- 辅助点地址、中心点地址超出"-2147483648 (-2<sup>31</sup>)~2147483647(2<sup>31</sup>-1)"的范围的情况下 … 位启动时将发生出错"辅助点设置出错"(出错代码: 525)。
	- · 始点地址=终点地址 …出错"终点设置出错"(出错代码:526)
	- 始点地址=辅助点地址 ... 错"辅助点设置出错"(出错代码: 525)
	- 终点地址=辅助点地址 ... 错"辅助点设置出错"(出错代码: 525)
	- · 始点地址、辅助点地址、终点地址为一直线的情况下
		- … 错"辅助点设置出错"(出错代码: 525)

#### ■定位数据的设置示例

[将基准轴设置为轴1,将插补轴设置为轴2时的设置示例] 在轴1的定位数据No.1中设置了"辅助点指定的2轴圆弧插补控制(INC圆弧插补)"时的设置示例如 下所示。(在轴2的定位数据No.1中也设置必要的值。)

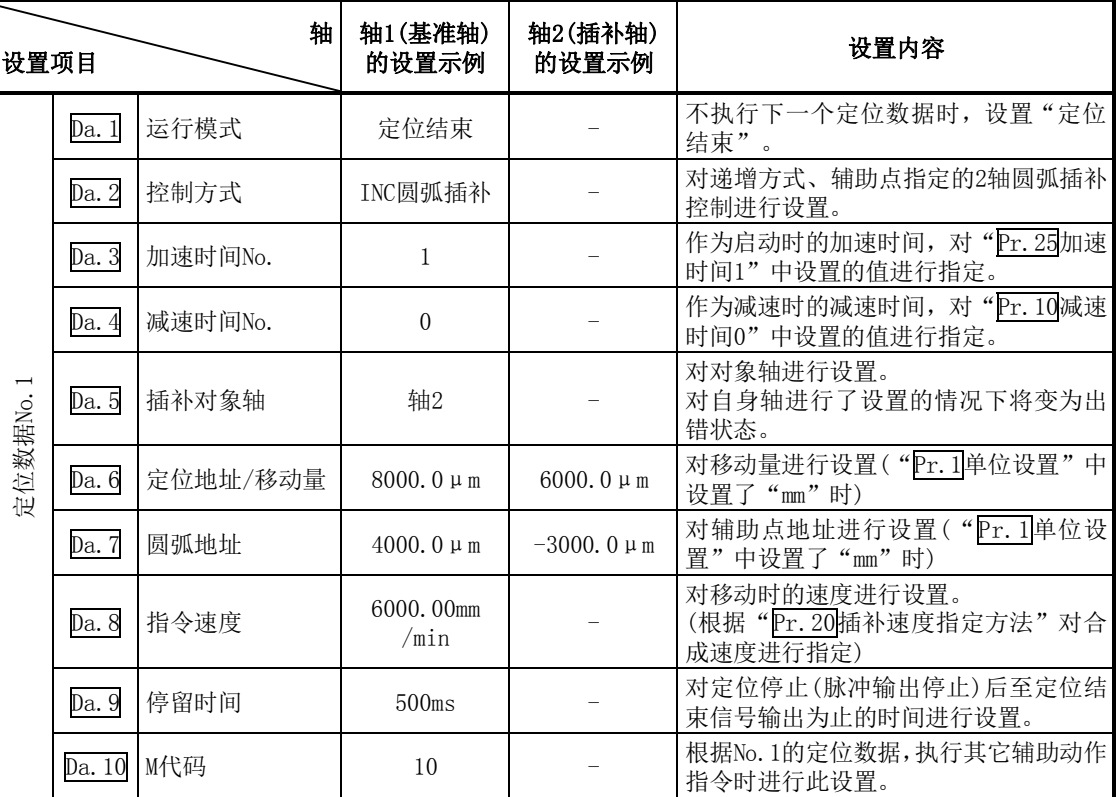

※ 关于设置内容,请参阅"5.3节 定位数据列表"。

## 要点

在"Da.8指令速度"中各轴的速度设置请勿超出"Pr.8速度限制值"。(对QD75算出的速度不 根据速度限制值进行速度限制。)

# 9.2.11 中心点指定的2轴圆弧插补控制

在"2 轴圆弧插补控制"("Da.2控制方式"=ABS圆弧右、INC圆弧右、ABS圆弧左、INC圆弧左)中, 使用2台马达,在对各自设置的轴方向进行插补的同时,以通过指定中心点的圆弧轨迹进行位置控 制。(关于插补控制请参阅"9.1.6项 插补控制")

根据控制方式的旋转方向、可控制的圆弧中心角、定位路径如下所示。

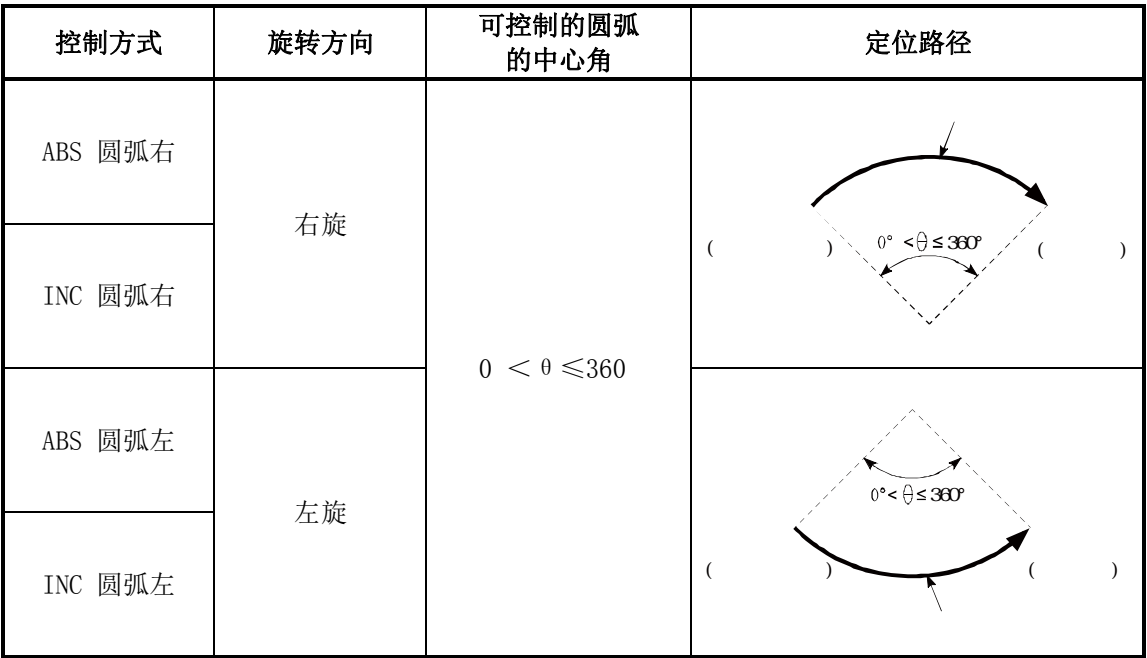

#### ■圆弧插补的误差补偿

在中心点指定的圆弧插补控制中,由始点地址及圆弧地址算出的圆弧的轨迹与"Da.6定位地址/移 动量"中设置的终点地址的位置有时会发生偏差。(参阅"Pr.41圆弧插补误差允许范围")

#### (1) 计算误差≤"Pr.41圆弧插补误差允许范围"

在进行误差补偿的同时,对设置的终点地址进行圆弧插补控制。 (称为"螺旋插补"。)

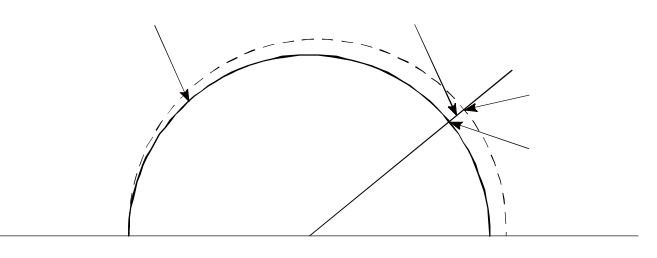

在中心点指定的圆弧插补控制中,在以由始点地址及中心点地址算出的结果为半径的圆弧上, 以指令速度动作作为假定条件计算出角速度后,以与从始点起移动的角速度成比例对半径进行 补偿。

因此(由始点地址及中心点地址算出的半径(始点半径))与(由终点地址及中心点地址算出的半 径(终点半径))存在有差异(误差)的情况下,合成速度与指令速度将有所不同,其情况如下所 示。

- 始点半径 > 终点半径: 与无误差时相比, 越靠近终点地址时速度变得越慢。
- ·始点半径 < 终点半径: 与无误差时相比,越靠近终点地址时速度变得越快。

#### (2) 计算误差>"Pr.41圆弧插补误差允许范围"

定位启动时变为出错"圆弧误差过大"(出错代码:506)状态而无法启动。定位控制中的情况下, 检测出出错时将立即停止。

# [1]中心点指定的2轴圆弧插补控制(ABS圆弧右、ABS圆弧左)

## ■动作图

在绝对方式、中心点指定的2轴圆弧插补控制中, 从当前停止位置(始点地址)开始, 向着"Da.6定 位地址/移动量"中设置的地址(终点地址), 以"Da.7圆弧地址"中设置的中心点地址(圆弧地址) 为中心的圆弧轨迹进行定位。

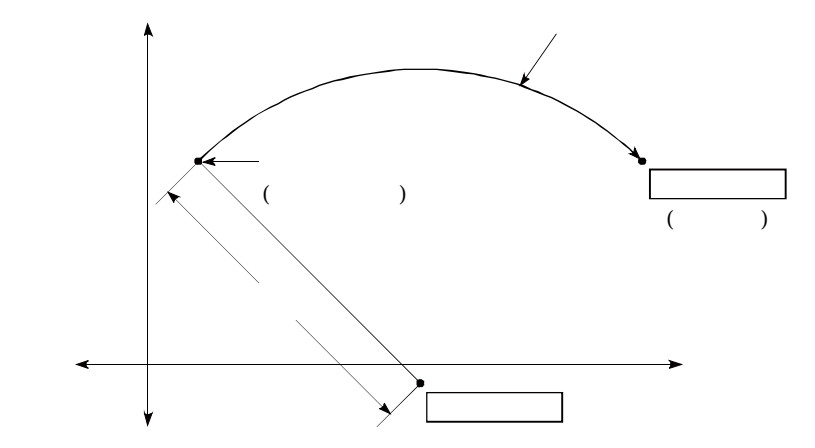

如果将终点地址(定位地址)设置为与始点地址相同,可以进行以始点地址与圆弧中心点为半径的正 圆形定位。

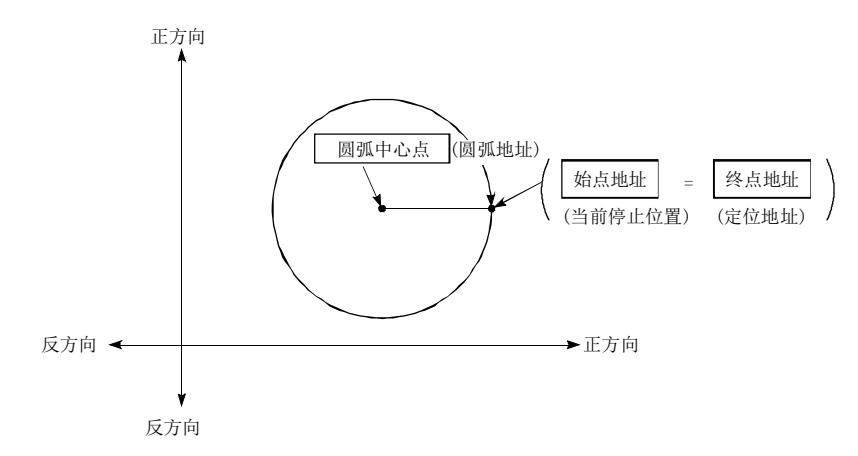

在中心点指定的圆弧插补控制中,在以由始点地址及中心点地址算出的结果为半径的圆弧上,以指 令速度动作作为假定条件计算出角速度后,以与从始点起移动的角速度成比例对半径进行补偿。 因此(由始点地址及中心点地址算出的半径(始点半径))与(由终点地址及中心点地址算出的半径 (终点半径))存在有差异(误差)的情况下,合成速度与指令速度 将有所不同,其情况如下所示。

- 始点半径 > 终点半径: 与无误差时相比, 越靠近终点地址时速度变得越慢。
- ·始点半径 < 终点半径: 与无误差时相比,越靠近终点地址时速度变得越快。
- (1) 在下述情况下,不能设置2轴圆弧插补控制。
	- ·"Pr.1单位设置"中设置了"degree"时
	- 基准轴与插补轴的"Pr.1单位设置"中设置的单位不同的情况下("mm"、"inch"可同时存在)
	- "Pr. 20插补速度指定方法"中设置了"基准轴速度"时
- (2) 在下述情况下将变为出错状态而无法进行定位启动。定位控制中的情况下,检测出出错时将立 即停止。
	- 半径超过了"536870912 (=2<sup>29</sup>)"的情况下  $(\text{300})$ 弧插补控制的允许最大半径为"536870912  $(=2^{29})$ "。)
		- … 位启动时将发生出错"超出半径范围"(出错代码: 544)。
	- 始点地址=中心点地址 ... 错"中心点设置出错"(出错代码: 527)
	- 终点地址=中心点地址 …出错"中心点设置出错"(出错代码: 527)
	- •中心点地址超出-2147483648(-231)~2147483647(231-1)的范围… "中心点设置出错"(出错 代码:527)

[将基准轴设置为轴1,将插补轴设置为轴2时的设置示例] 轴1的定位数据No.1中设置了"中心点指定的2轴圆弧插补控制(ABS圆弧右、ABS圆弧左)" 时的设置示例如下所示。(对轴2的定位数据No.1也设置必要的值。)

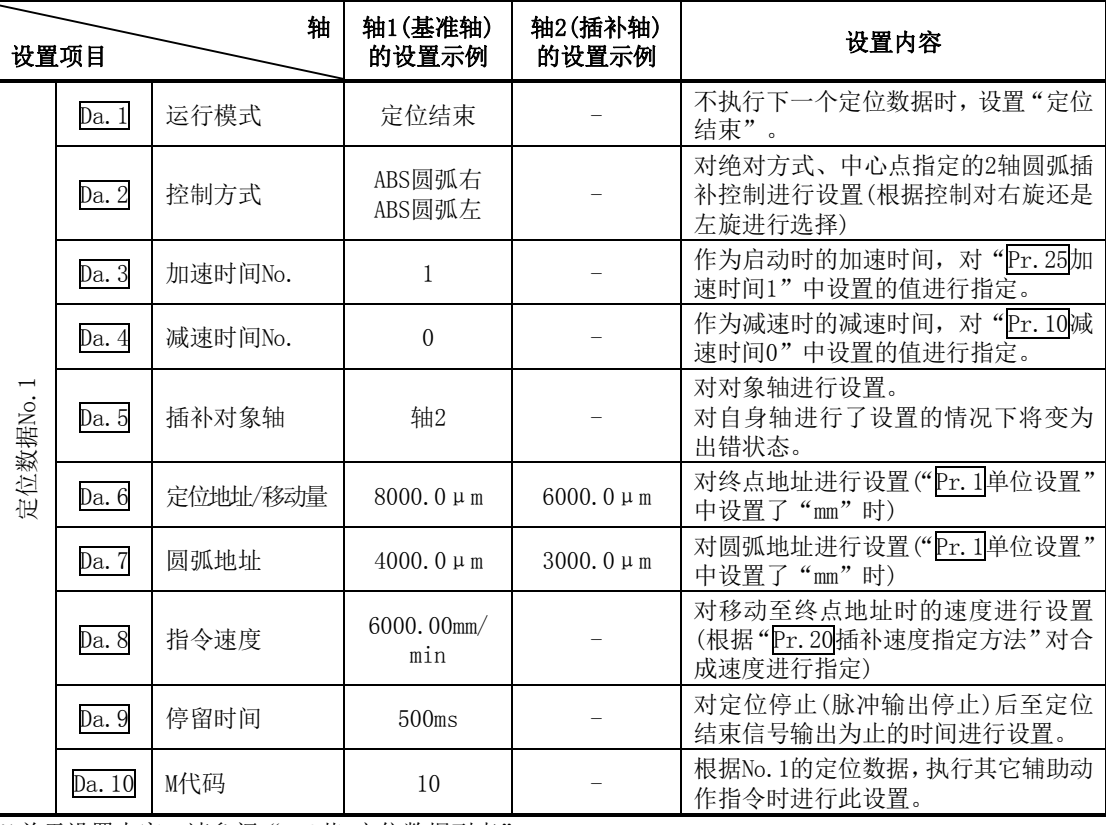

※ 关于设置内容,请参阅 "5.3节 定位数据列表"。

#### 要点

在"Da.8指令速度"中各轴的速度设置请勿超出"Pr.8速度限制值"。(对QD75算出的速度不 根据速度限制值进行速度限制。)

 $MELSEC - Q$ 

# [2]中心点指定的2轴圆弧插补控制(INC圆弧右、INC圆弧左)

### ■动作图

在递增方式、中心点指定的2轴圆弧插补控制中, 从当前停止位置(始点地址)开始, 向着"Da.6定 位地址/移动量"中设置的移动量位置,进行以"Da.7圆弧地址"中设置的中心点地址(圆弧地址) 为中心的圆弧轨迹进行定位。

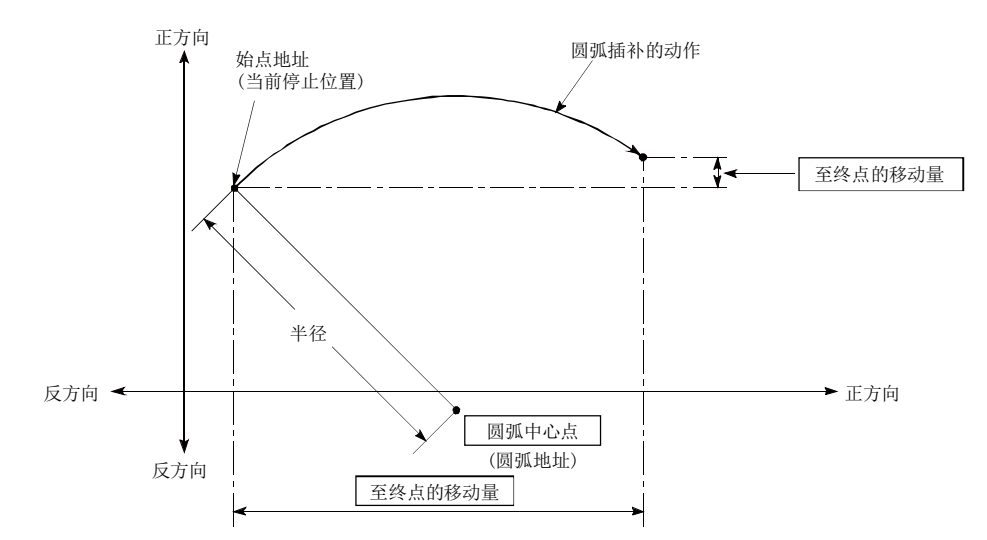

如果将移动量设置为"0",可以进行以始点地址与圆弧中心点地址的距离为半径的正圆形定位。

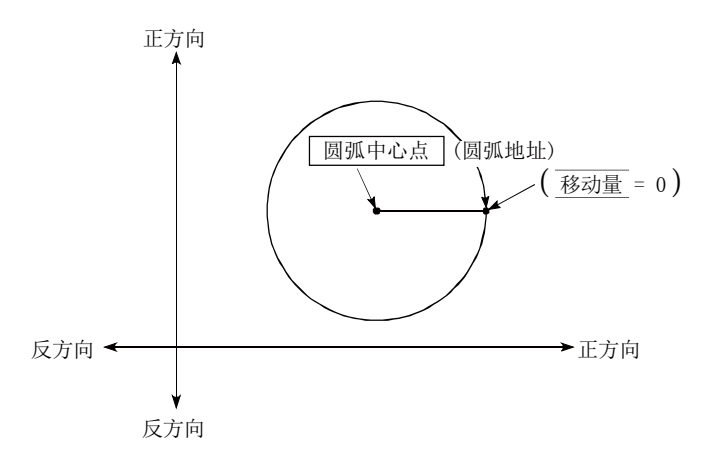

在中心点指定的圆弧插补控制中,在以由始点地址及中心点地址算出的结果为半径的圆弧上,以指 令速度动作作为假定条件计算出角速度后,以与从始点起移动的角速度成比例对半径进行补偿。 因此(由始点地址及中心点地址算出的半径(始点半径))与(由终点地址及中心点地址算出的半径 (终点半径))存在有差异(误差)的情况下,合成速度与指令速度 将有所不同,其情况如下所示。

- 始点半径 > 终点半径: 与无误差时相比, 越靠近终点地址时速度变得越慢。
- 始点半径 < 终点半径: 与无误差时相比, 越靠近终点地址时速度变得越快。
- (1) 在下述情况下,不能设置2轴圆弧插补控制。
	- "Pr. 1单位设置"中设置了"degree"的情况下
	- 基准轴与插补轴的 "Pr. 1单位设置"中设置的单位不同的情况下("mm"、"inch"可同时存在)
	- ·"Pr.20插补速度指定方法"中设置了"基准轴速度"的情况下
- (2) 在下述情况下将变为出错状态而无法进行定位启动。定位控制中的情况下,检测出出错时将立 即停止。
	- 半径超过了"536870912 (=2<sup>29</sup>)"的情况下
		- $(\text{Mm} \cdot \text{m} \cdot \text{m} \cdot \$
		- …定位启动时将发生出错"超出半径范围"(出错代码:544)。
	- 终点地址超出了-2147483648(-2<sup>31</sup>)~2147483647(2<sup>31</sup>-1)的范围 …出错"终点设置出错"(出错代 码:526)
	- 始点地址=中心点地址 ... 错"中心点设置出错"(出错代码: 527)
	- 终点地址=中心点地址 … 错"中心点设置出错"(出错代码: 527)
	- 中心点地址超出了-2147483648(-231)~2147483647(231-1)的范围 … 错"中心点设置出错" (出错代码:527)

[将基准轴设置为轴1,将插补轴设置为轴2时的设置示例] 在轴1的定位数据No.1中设置了"中心点指定的2轴圆弧插补控制(INC圆弧右、INC圆弧左)" 时的设置示例如下所示。(对轴2的定位数据No.1也设置必要的值。)

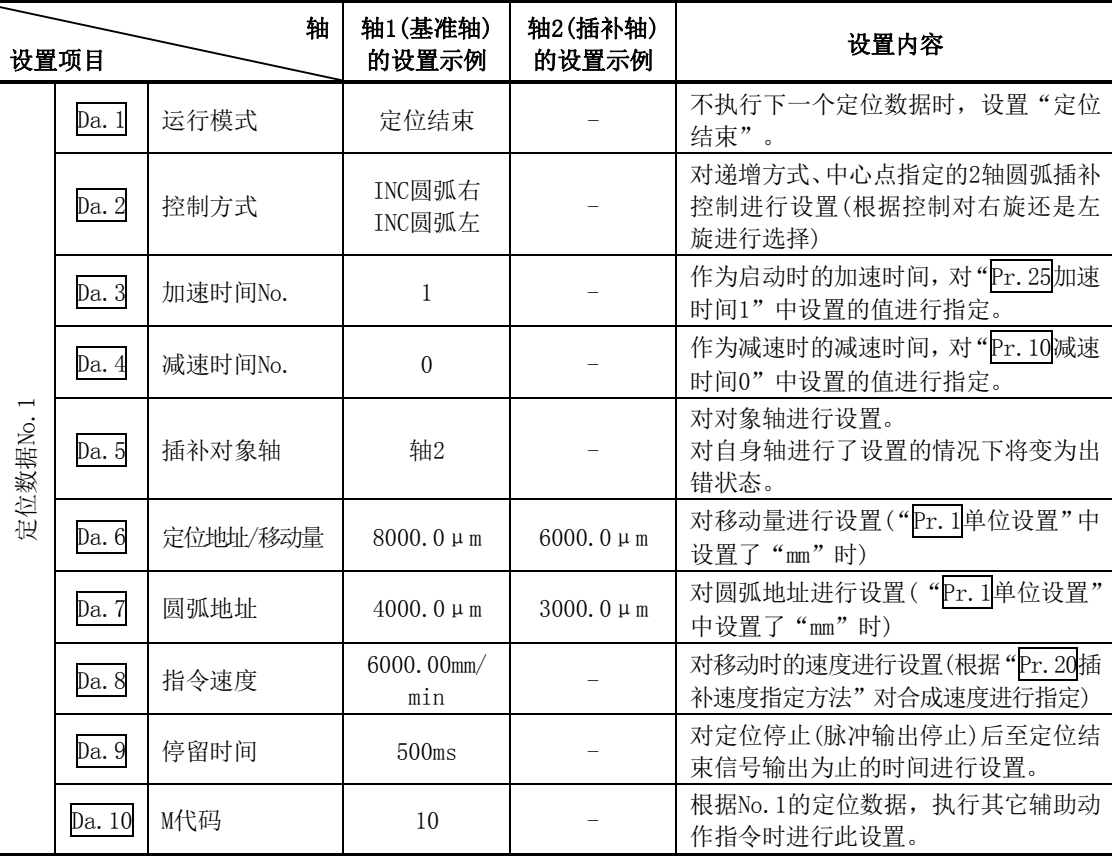

※ 关于设置内容,请参阅"5.3节 定位数据列表"。

#### 要点

在"Da.8指令速度"中各轴的速度设置请勿超出"Pr.8速度限制值"。(对QD75算出的速度不 根据速度限制值进行速度限制。)

# 9.2.12 辅助点指定的3轴螺旋插补控制

在3轴螺旋插补控制中,通过3轴中的2轴进行圆弧插补控制,而另1轴跟踪进行"螺旋控制"及"切 线控制"。(关于插补控制请参阅"9.1.6项 插补控制")

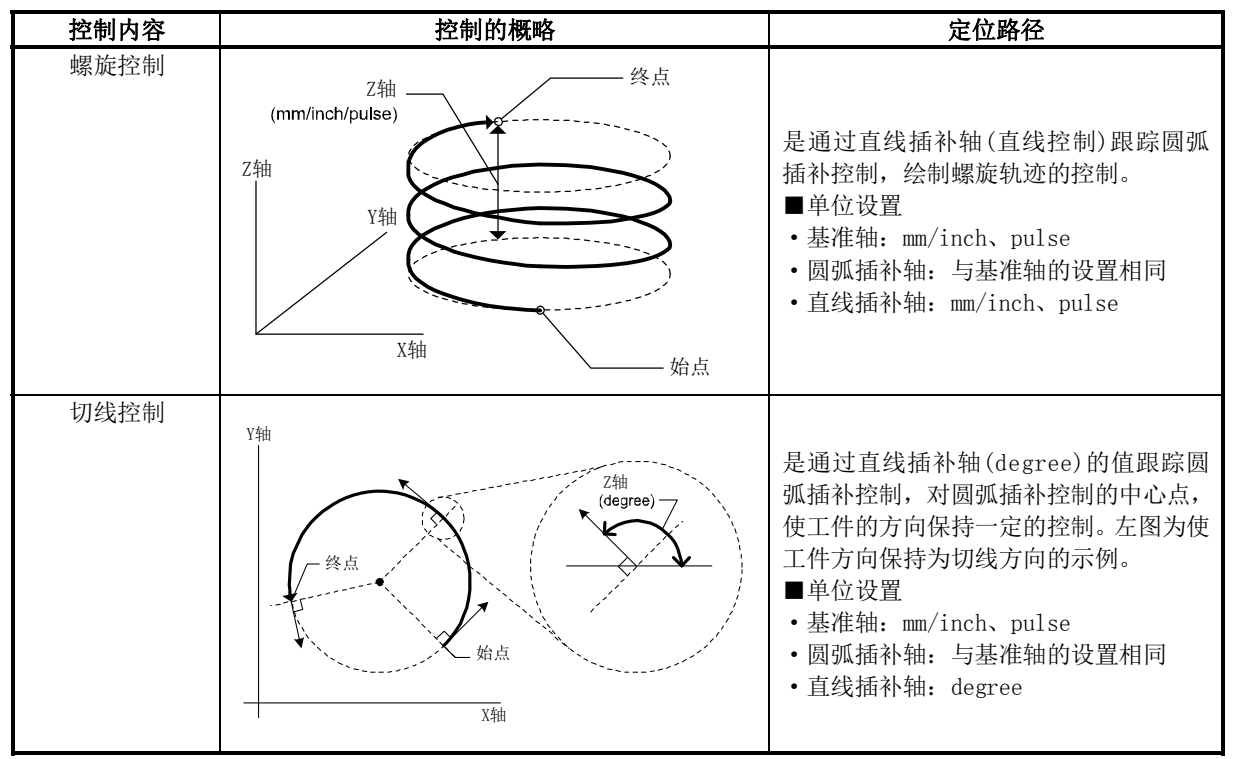

X轴:基准轴;Y轴:圆弧插补轴;Z轴:直线插补轴

## ■螺旋插补控制的速度

3轴螺旋插补控制的指令速度以圆弧插补控制(基准轴―圆弧插补轴的合成速度)为对象。

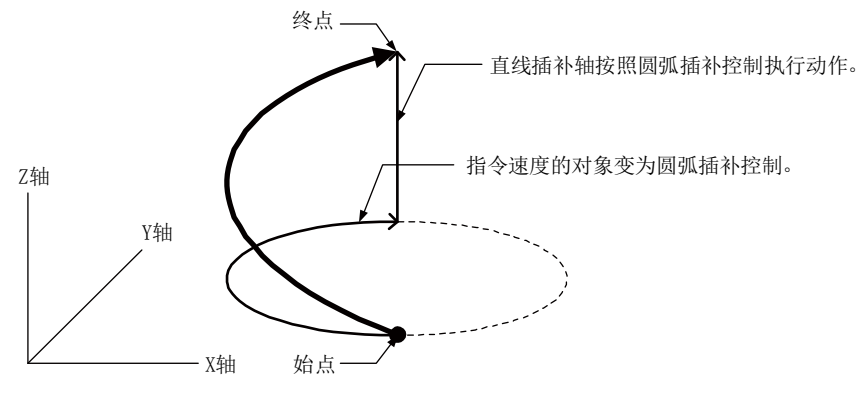

#### 要点

"Pr. 20插补速度指定方法"为"0: 合成速度"的情况下, ABS3/INC3的指令速度将变为3轴 的合成速度(x轴―y轴―z轴),3轴螺旋插补控制的指令速度将变为圆弧插补轴(x轴―y轴)的合 成速度。通过ABS3/INC3及3轴螺旋插补控制进行连续轨迹控制的情况下,定位数据切换时工件 的移动速度有可能变化,因此应调整指令速度避免工件不稳。

## ■圆弧插补轴(X轴一Y轴)的旋转角

3轴螺旋插补控制中的圆弧插补轴的旋转角如下所示。

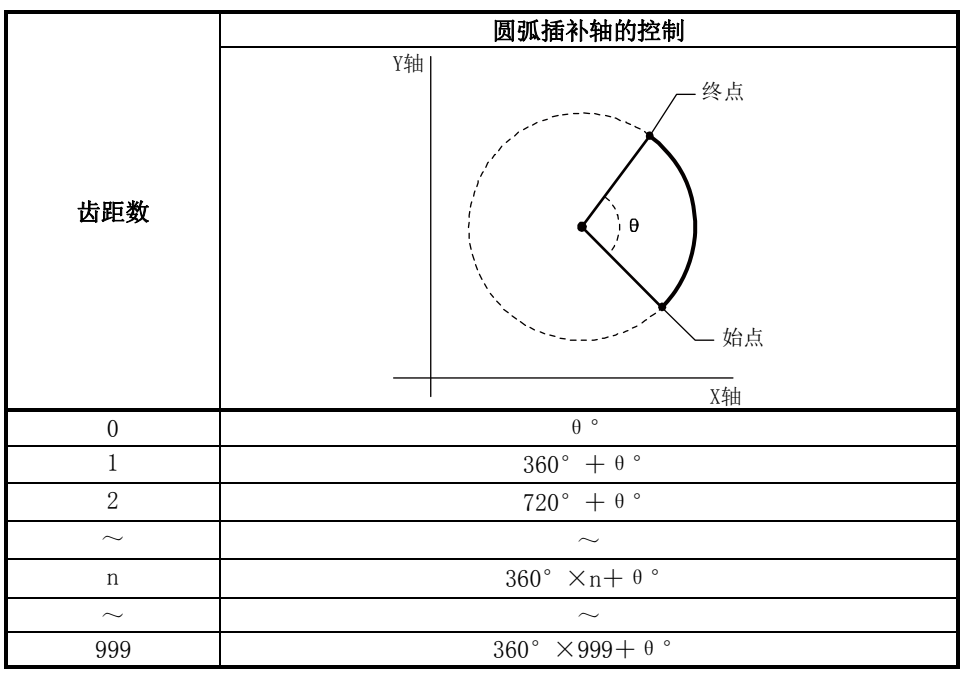

## 要点

单位设置为"degree"时的绝对方式的定位范围为0~359.99999°。圆弧插补控制(x轴一y轴) 旋转360°以上的情况下,由于直线控制(z轴:degree)不能设置360°以上,因此不能进行切 线·法线控制。希望进行360°以上旋转的切线·法线控制的情况下,应使用3轴螺旋插补控制 (INC)。

### ■直线轴(z轴)为degree时的旋转方向

直线轴的"Pr.1单位设置"为"degree"的情况下,根据基准轴的轴控制数据"Cd.40degree时AB S方向设置"旋转方向是确定的。希望对各定位数据设置旋转方向的情况下, 应设置定位数据的 "Da.28degree时ABS方向设置"。

## [1]辅助点指定的3轴螺旋插补控制(ABS螺旋插补)

#### ■动作图

在本控制中, 从当前的停止位置(X0, Y0, Z0)开始, 向"Da.6定位地址/移动量"中设置的圆弧终 点地址(X1, Y1)、直线轴终点地址(Z1)进行定位。此时, 在进行通过"pa. 7圆弧地址"中设置的辅 助点的地址(辅助点地址)的圆弧插补的同时,与其它直线轴进行直线插补,以直线轴的"Da.10M 代码"中设置的齿距数螺旋状旋转进行至指令位置的定位。

圆弧的轨迹为,以始点地址(当前的停止位置)与辅助点地址(圆弧地址)以及辅助点地址(圆弧地址) 与终点地址(定位地址)的垂直等分线的交点为中心的圆弧。

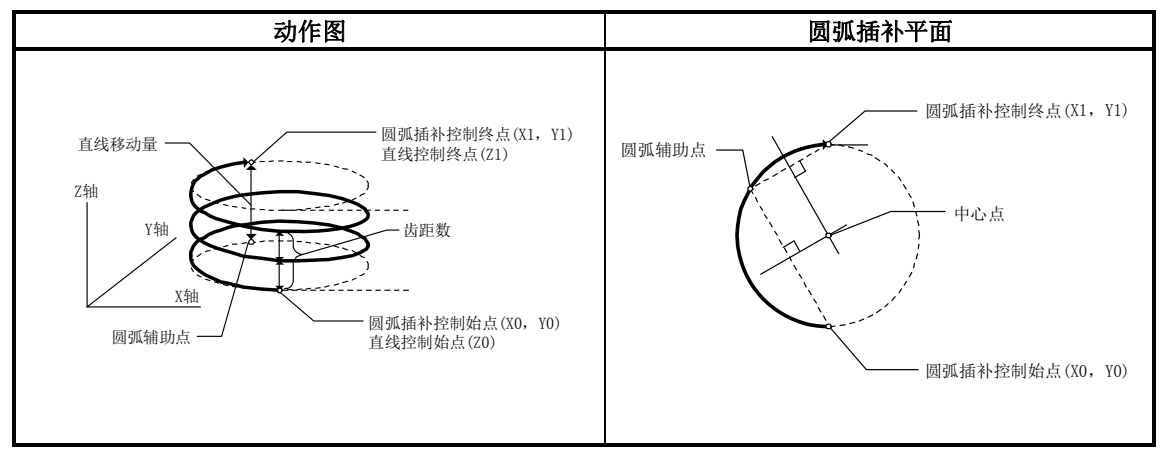

#### ■限制事项

- (1) 在下述情况下,不能设置3轴螺旋插补控制。
	- 基准轴及圆弧插补轴的 "Pr. 1单位设置"中设置了 "degree"的情况下
	- •基准轴与圆弧插补轴的 "Pr.1单位设置"中设置的单位不同的情况下("mm"、"inch"可同 时存在)
	- "Pr. 20插补速度指定方法"或 "Da. 29插补速度指定方法"中设置了 "合成速度"以外的情 况下
- (2) 在下述情况下,将变为出错状态而无法定位启动。定位控制中的情况下,检测出出错时将立 即停止。
	- 半径超过了"536870912(=229)"的情况下  $(\text{30})$ 弧插补控制的允许最大半径为"536870912(=2 $^{29}$ )"。)
	- 动时将发生出错"超出半径范围"(出错代码: 544)。
	- 中心点地址超出-2147483648(-2<sup>31</sup>)~2147483647(2<sup>31</sup>-1)的范围
	- 动时将发生出错"辅助点设置出错"(出错代码: 525)
	- 始点地址=终点地址 … "终点设置出错"(出错代码: 526)
	- 始点地址=辅助点地址 …… "辅助点设置出错"(出错代码: 525)
	- 终点地址=辅助点地址 ... " 辅助点设置出错"(出错代码: 525)
	- ·始点地址、终点地址、辅助点地址为一直线的情况下
		- … "辅助点设置出错"(出错代码: 525)

[将基准轴设置为轴1,将圆弧插补轴设置为轴2,将直线插补轴设置为轴3时的设置示例] 在轴1的定位数据No.1中设置"辅助点指定的螺旋插补控制(ABS)"时的设置示例如下所示。 (在轴2、轴3的定位数据No.1中也设置必要的值。)

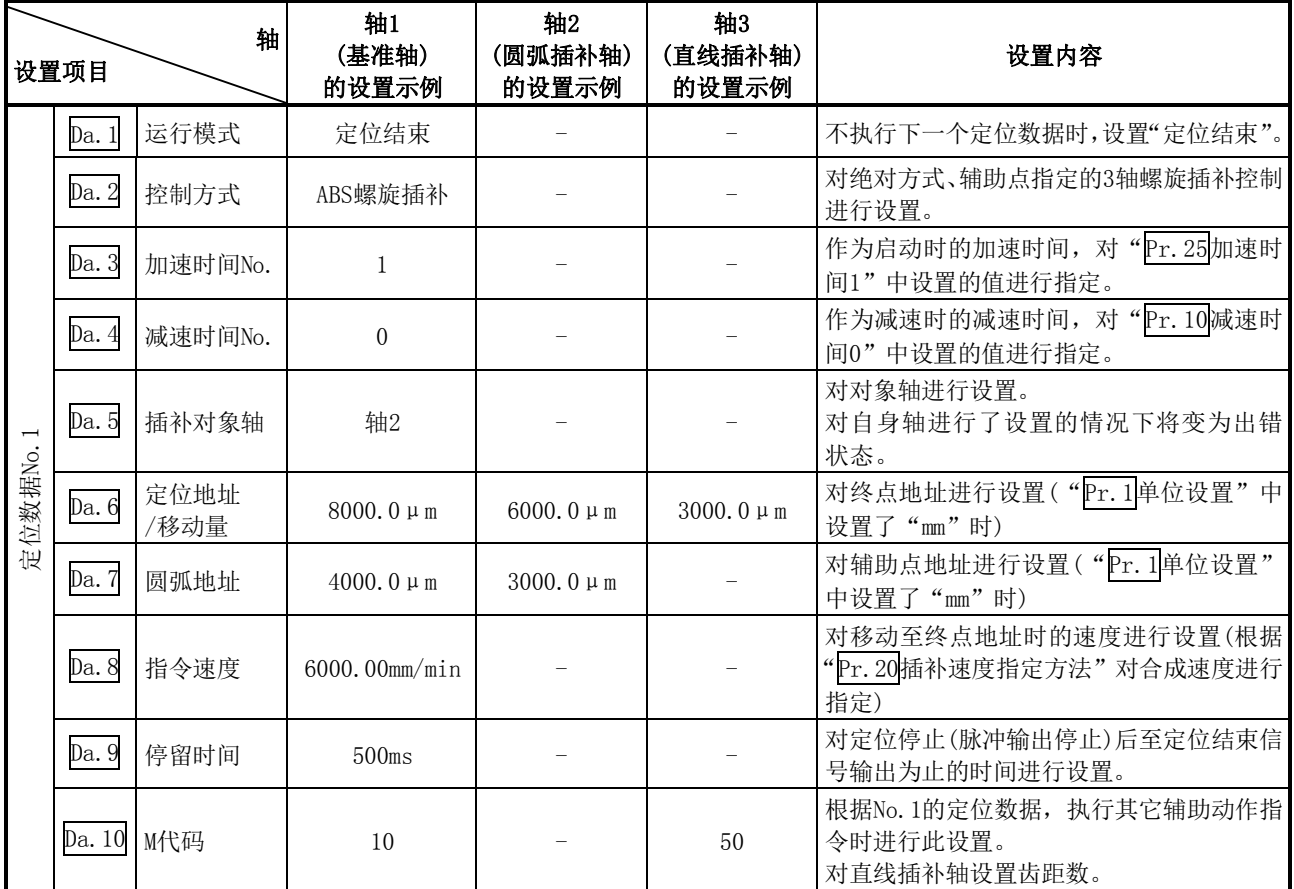

※关于设置内容,请参阅"5.3节 定位数据列表"。

## 要点

在"Da.8指令速度"中各轴的速度设置请勿超出"Pr.8速度限制值"。(对QD75N算出的速度 不通过速度限制值进行速度限制。)

## [2]辅助点指定的3轴螺旋插补控制(INC螺旋插补)

#### ■动作图

在本控制中, 从当前的停止位置(X0, Y0, Z0)开始, 向"Da.6定位地址/移动量"中设置的移动量 的位置(X1, Y1, Z1)进行定位。此时, 在进行通过"Da. 7圆弧地址"中设置的辅助点的地址(辅助 点地址)的圆弧插补的同时,与其它直线轴进行直线插补,以直线轴的"Da.10M代码"中设置的齿 距数螺旋状旋转进行至指令位置的定位。移动方向取决于移动量的符号。

圆弧的轨迹为,以始点地址(当前停止位置)至辅助点的移动量算出的辅助点地址(圆弧地址)以及辅助 点地址(圆弧地址)至终点的移动量算出的终点地址(定位地址)的垂直等分线的交点为中心的圆弧。

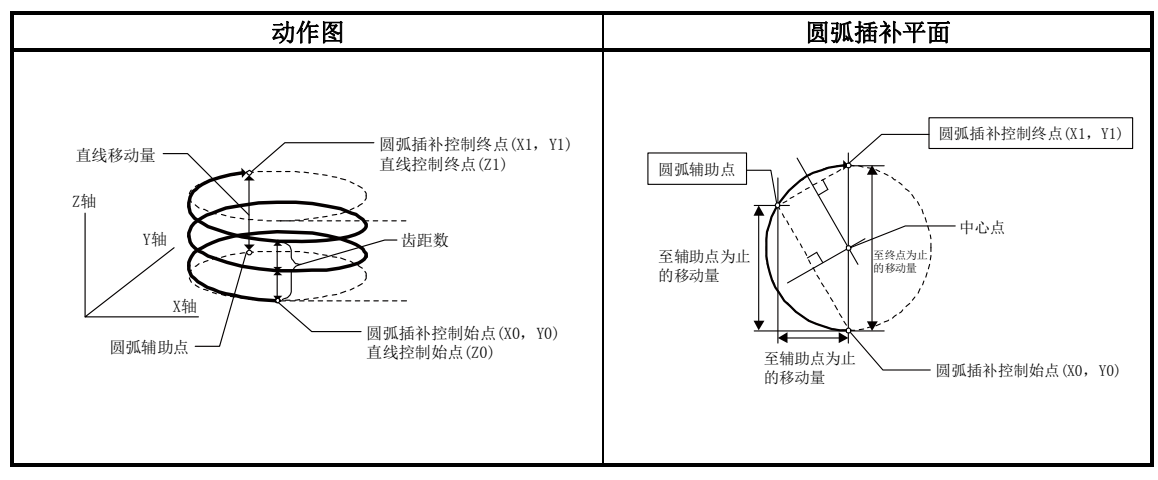

#### ■限制事项

- (1) 在下述情况下,不能设置3轴螺旋插补控制。
	- 基准轴及圆弧插补轴的"Pr. 1单位设置"中设置了"degree"的情况下
	- 基准轴与圆弧插补轴的 "Pr. 1单位设置"中设置的单位不同的情况下("mm"、"inch"可同 时存在)
	- •"Pr.20插补速度指定方法"或"Da.29插补速度指定方法"中设置了"基准轴速度"的情况下
- (2) 在下述情况下,将变为出错状态而无法定位启动。定位控制中的情况下,检测出出错时将立即 停止。
	- •半径超过了"536870912 (=2<sup>29</sup>)"的情况下 (圆弧插补控制的允许最大半径为"536870912 (=2<sup>29</sup>)"。) … 动时将发生出错"超出半径范围"(出错代码:544)。 •辅助点地址超出-2147483648(-2<sup>31</sup>)~2147483647(2<sup>31</sup>-1)的范围 动时将发生出错"辅助点设置出错"(出错代码: 525) • 终点地址超出-2147483648(-231)~2147483647(231-1)的范围 … 动时将发生出错"终点设置出错"(出错代码: 526) • 中心点地址超出-2147483648(-2<sup>31</sup>)~2147483647(2<sup>31</sup>-1)的范围 动时将发生出错"辅助点设置出错"(出错代码: 525) • 始点地址=终点地址 … "终点设置出错"(出错代码: 526) • 始点地址=辅助点地址 … " 辅助点设置出错"(出错代码: 525) • 终点地址=辅助点地址 … " 辅助点设置出错"(出错代码: 525) ·始点地址、终点地址、辅助点地址为一直线的情况下 … "辅助点设置出错"(出错代码: 525)

[将基准轴设置为轴1,将圆弧插补轴设置为轴2,将直线插补轴设置为轴3时的设置示例] 在轴1的定位数据No.1中设置"辅助点指定的螺旋插补控制(INC)"时的设置示例如下所示。 (在轴2、轴3的定位数据No.1中也设置必要的值。)

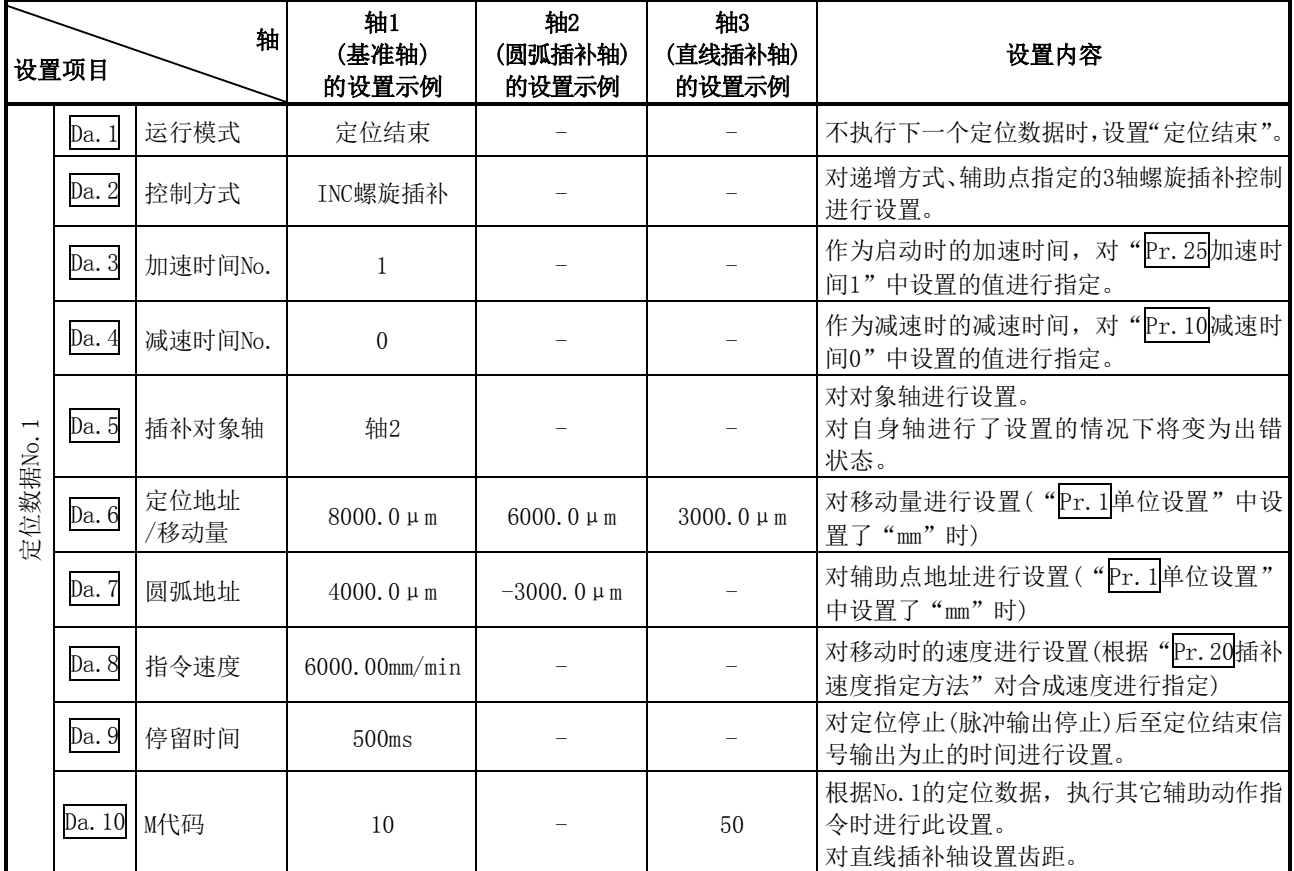

※关于设置内容,请参阅"5.3节 定位数据列表"。

#### 要点

在"Da.8指令速度"中各轴的速度设置请勿超出"Pr.8速度限制值"。(对QD75N算出的速度 不通过速度限制值进行速度限制。)

# 9.2.13 中心点指定的3轴螺旋插补控制

在3轴螺旋插补控制中,通过3轴中的2轴进行圆弧插补控制,而另1轴跟踪进行"螺旋控制"及"切 线控制"。(关于插补控制请参阅"9.1.6项 插补控制")

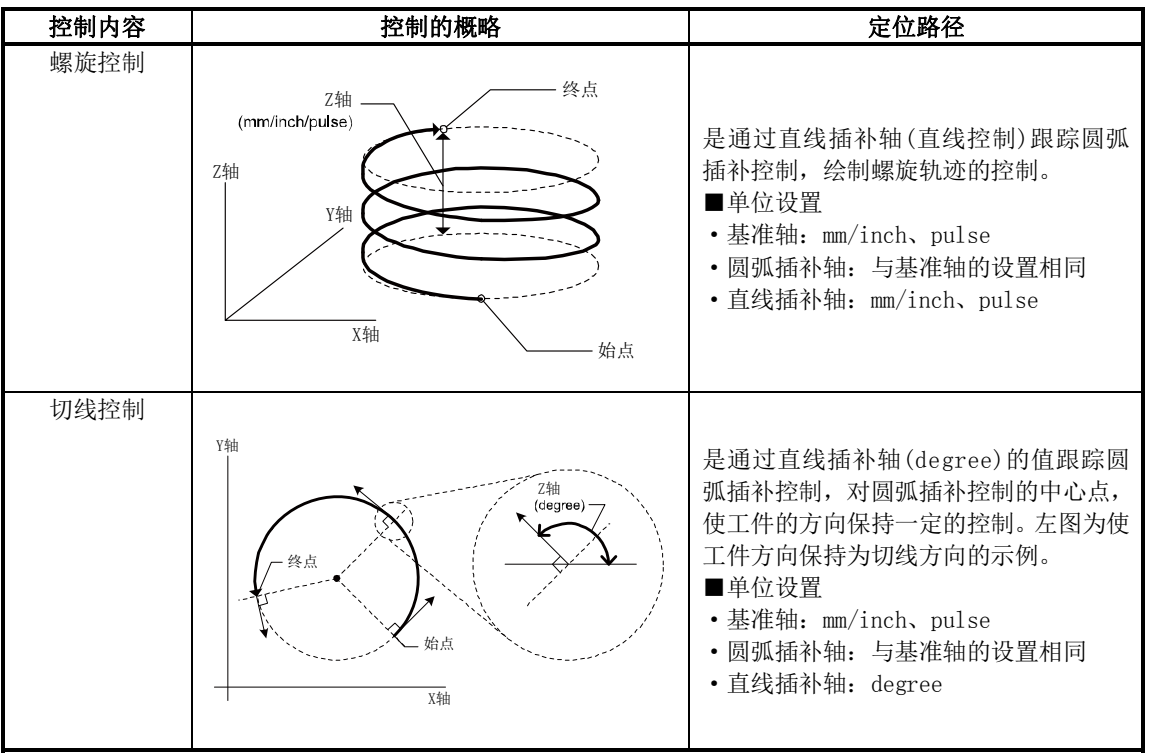

X轴:基准轴;Y轴:圆弧插补轴;Z轴:直线插补轴

## ■螺旋插补控制的速度

3轴螺旋插补控制的指令速度以圆弧插补控制(基准轴―圆弧插补轴的合成速度)为对象。

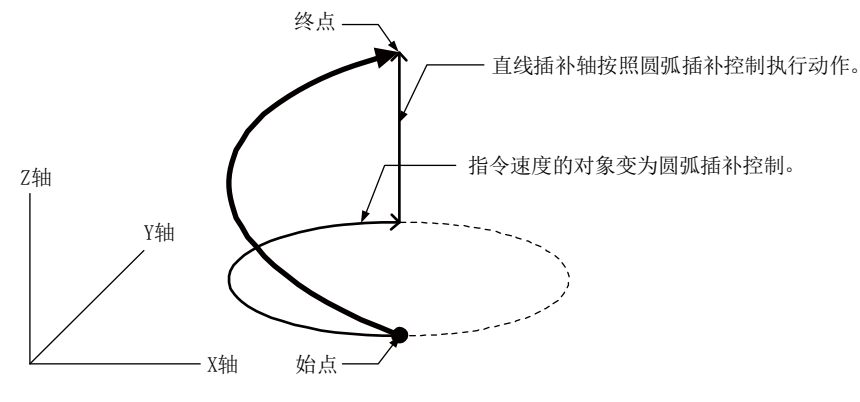

#### 要点

"Pr. 20插补速度指定方法"为"0: 合成速度"的情况下, ABS3/INC3的指令速度将变为3轴 的合成速度(x轴―y轴―z轴),3轴螺旋插补控制的指令速度将变为圆弧插补轴(x轴―y轴)的合 成速度。通过ABS3/INC3及3轴螺旋插补控制进行连续轨迹控制的情况下,定位数据切换时工件 的移动速度有可能变化,因此应调整指令速度避免工件不稳。

## ■圆弧插补轴(X轴一Y轴)的旋转角

3轴螺旋插补控制中的圆弧插补轴的旋转角如下所示。

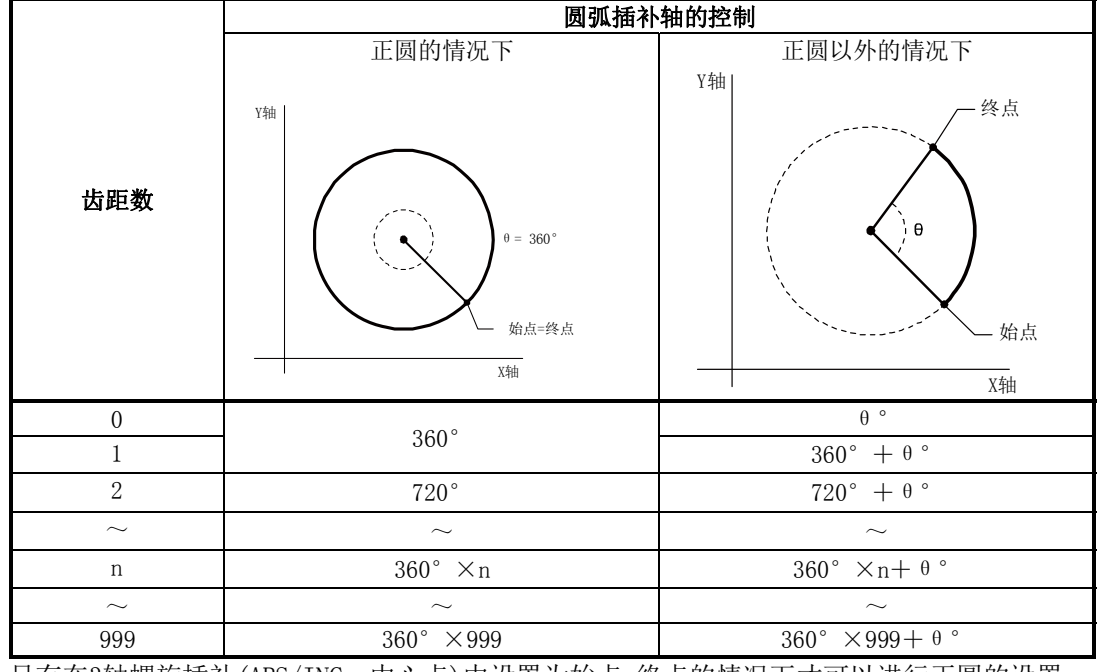

只有在3轴螺旋插补(ABS/INC、中心点)中设置为始点=终点的情况下才可以进行正圆的设置。

## 要点

单位设置为"degree"时的绝对方式的定位范围为0~359.99999°。圆弧插补控制(x轴一y轴) 旋转360°以上的情况下,由于直线控制(z轴:degree)不能设置360°以上,因此不能进行切 线·法线控制。希望进行360°以上旋转的切线·法线控制的情况下,应使用3轴螺旋插补控制 (INC)。

### ■圆弧插补控制的误差补偿

在3轴螺旋插补控制中,与圆弧插补控制(2轴)一样,"Pr.41圆弧插补误差允许范围"将生效。有圆 弧插补误差的情况下,圆弧插补控制(x轴―y轴)将如下图所示变为旋涡状的轨迹。

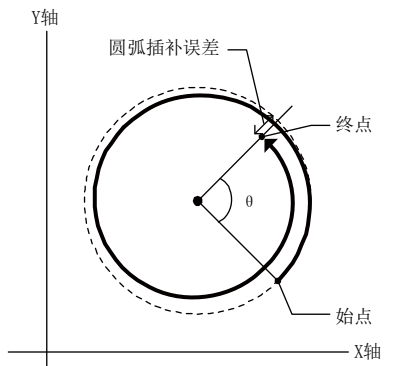

### ■直线轴(z轴)为degree时的旋转方向

直线轴的"Pr.1单位设置"为"degree"的情况下,根据基准轴的轴控制数据"Cd.40degree时 ABS方向设置 应转方向是确定的。希望对各定位数据设置旋转方向的情况下, 应设置定位数据 的"Da.28degree时ABS方向设置"。

# [1]中心点指定的3轴螺旋插补控制(ABS螺旋右、ABS螺旋左)

## ■动作图

在本控制中, 从当前的停止位置(X0, Y0, Z0)开始, 向"Da.6定位地址/移动量"中设置的圆弧终 点地址(X1, Y1)、直线轴终点地址(Z1)进行定位。此时,进行通过"Da.7圆弧地址"中设置的中心 点的地址(圆弧地址)为中心的圆弧插补的同时,与其它直线轴进行直线插补,以直线轴的"Da.10 M代码"中设置的齿距数螺旋状旋转进行至指令位置的定位。

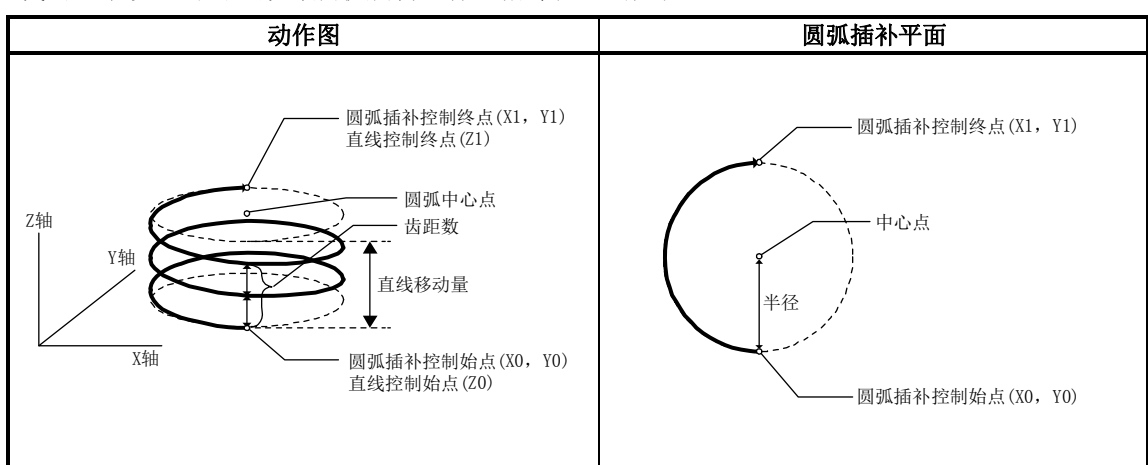

如果将圆弧插补轴的终点地址(定位地址)设置为与始点地址相同,可以进行以始点地址与圆弧中心 点为半径的正圆形的定位。

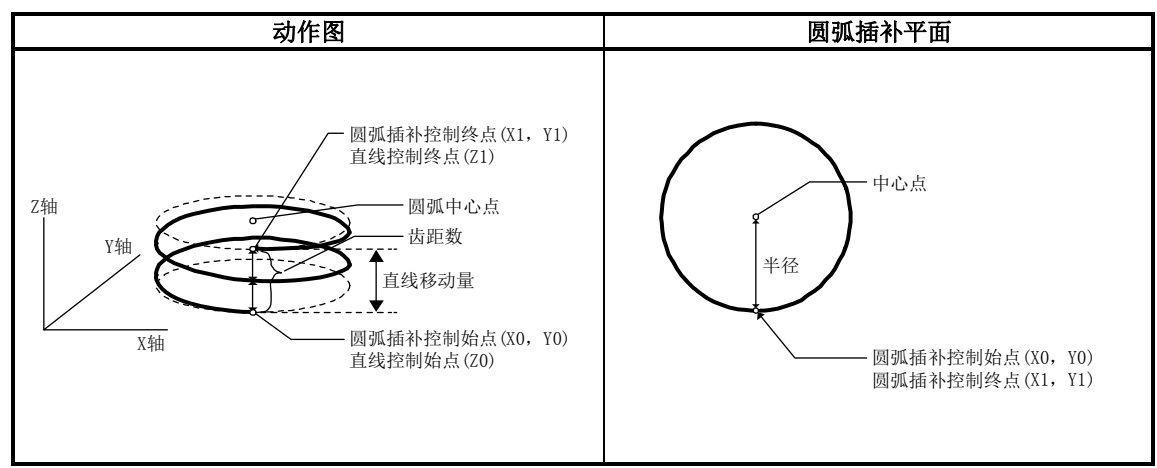

#### ■限制事项

- (1) 下述情况下,不能设置3轴螺旋插补控制。
	- · 基准轴及圆弧插补轴的"Pr. 1单位设置"中设置了"degree"的情况下
	- 基准轴与圆弧插补轴的 "Pr. 1单位设置"中设置的单位不同的情况下("mm"、"inch"可同 时存在)
	- "Pr. 20插补速度指定方法"或 "Da. 29插补速度指定方法"中设置了 "基准轴速度"的情况下
- (2) 在下述情况下将变为出错状态而无法进行定位启动。定位控制中的情况下,检测出出错时将立 即停止。
	- 半径超过了"536870912 (=2<sup>29</sup>)"的情况下 (圆弧插补控制的允许最大半径为"536870912 (=2<sup>29</sup>)"。) … 动时将发生出错"超出半径范围"(出错代码: 544)。
	- 始点地址=中心点地址 … "中心点设置出错"(出错代码: 527)
	- ・ …… –<br>• 终点地址=中心点地址 … " 中心点设置出错"(出错代码: 527)
	- 中心点地址超出-2147483648(-2<sup>31</sup>)~2147483647(2<sup>31</sup>-1)的范围
	- … "中心点设置出错"(出错代码: 527)

[将基准轴设置为轴1,将圆弧插补轴设置为轴2,将直线插补轴设置为轴3时的设置示例] 在轴1的定位数据No.1中设置了"中心点指定的螺旋插补控制(ABS螺旋右、ABS螺旋左)"时的设置 示例如下所示。

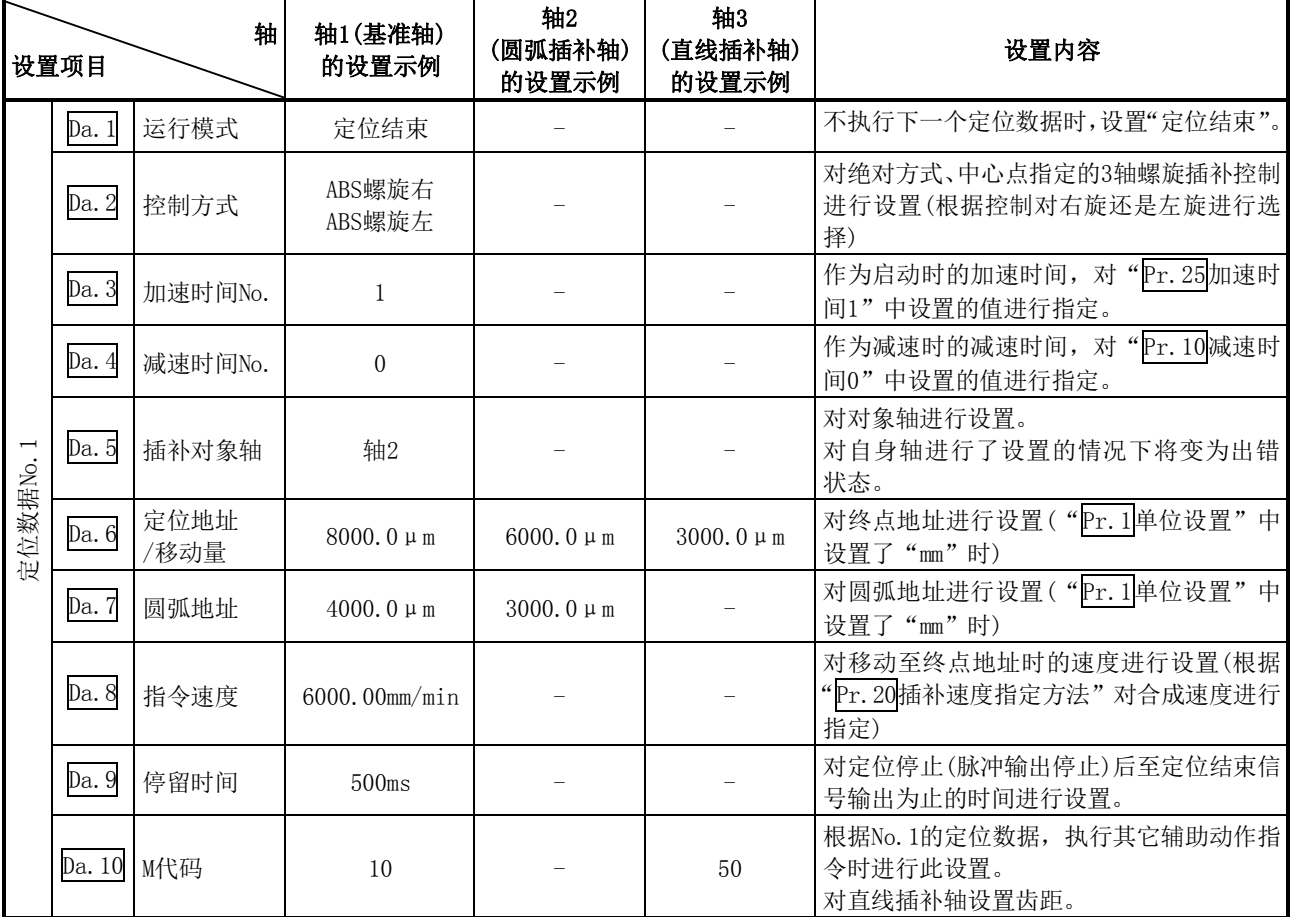

(在轴2、轴3的定位数据No.1中也设置必要的值。)

※关于设置内容,请参阅"5.3节 定位数据列表"。

#### 要点

在"Da.8指令速度"中各轴的速度设置请勿超出"Pr.8速度限制值"。(对QD75N算出的速度 不通过速度限制值进行速度限制。)

# [2]中心点指定的3轴螺旋插补控制(INC螺旋右、INC螺旋左)

## ■动作图

在本控制中, 从当前的停止位置(X0, Y0, Z0)开始, 向"Da.6定位地址/移动量"中设置的移动量 的位置(X1, Y1, Z1)进行定位。此时, 在进行以"Da.7圆弧地址"中设置的中心点的地址(圆弧地 址)为中心的圆弧插补的同时,与其它直线轴进行直线插补,以直线轴的"Da.10M代码"中设置的 齿距数螺旋状旋转进行至指令位置的定位。

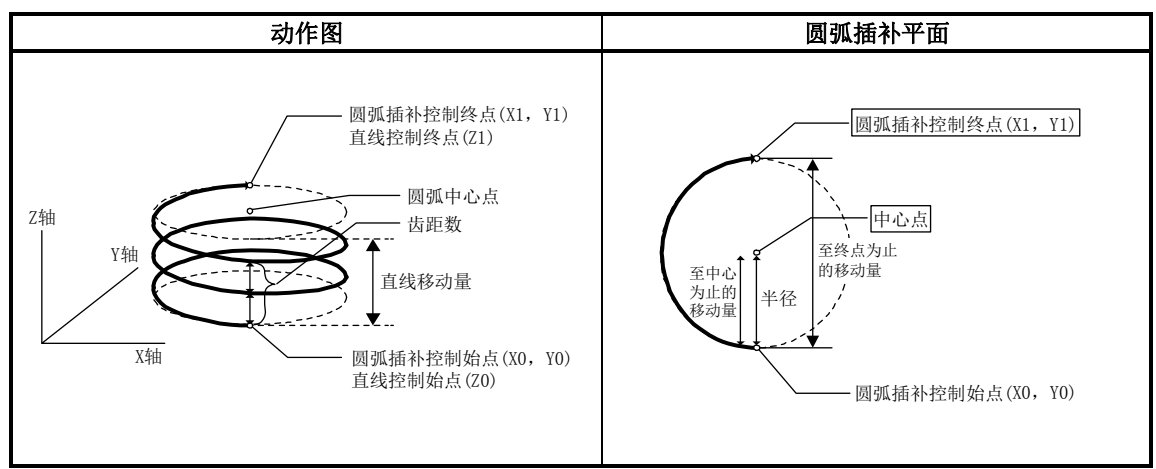

将圆弧插补轴的移动量设置为"0"时,可以进行以始点地址与圆弧的中心点地址的距离为半径的 正圆的定位。

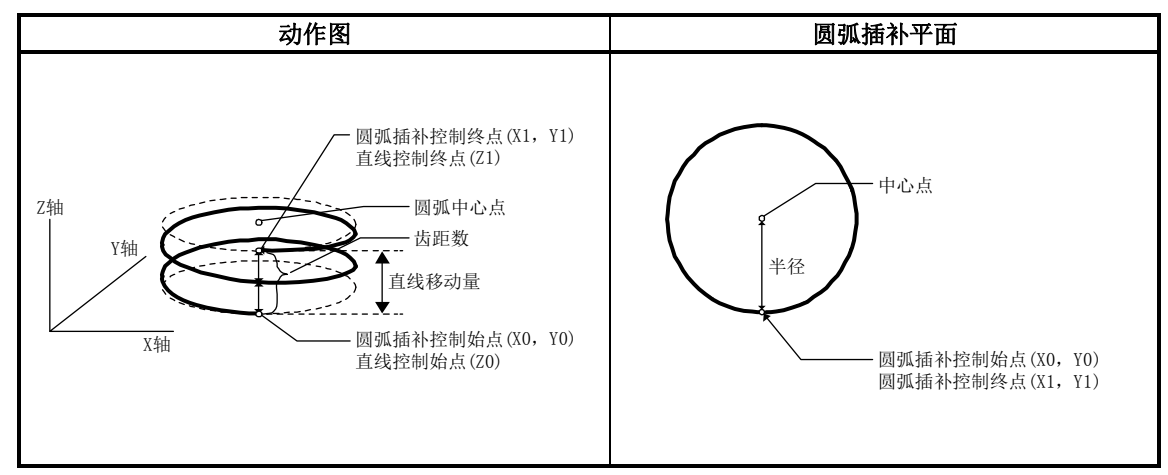

### ■限制事项

- (1) 下述情况下,不能设置3轴螺旋插补控制。
	- · 基准轴及圆弧插补轴的"Pr.1单位设置"中设置了"degree"的情况下
	- · 基准轴与圆弧插补轴的"Pr.1单位设置"中设置的单位不同的情况下("mm"、"inch"可同 时存在)
	- "Pr. 20插补速度指定方法"或 "Da. 29插补速度指定方法"中设置了 "基准轴速度"的情况下
- (2) 在下述情况下将变为出错状态而无法进行定位启动。定位控制中的情况下,检测出出错时将 立即停止。
	- 半径超过了"536870912 (=2<sup>29</sup>)"的情况下 (圆弧插补控制的允许最大半径为"536870912 (=2<sup>29</sup>)"。) … 动时将发生出错"超出半径范围"(出错代码: 544)。
	- 终点地址超出-2147483648(-231)~2147483647(231-1)的范围 … 动时将发生出错"终点设置出错"(出错代码: 526)
	- 始点地址=中心点地址 … "中心点设置出错"(出错代码: 527)
	- 终点地址=中心点地址 … "中心点设置出错"(出错代码: 527)
	- 中心点地址超出-2147483648 (-2<sup>31</sup>) ~2147483647 (2<sup>31</sup>-1) 的范围
		- … "中心点设置出错"(出错代码: 527)

[将基准轴设置为轴1,将圆弧插补轴设置为轴2,将直线插补轴设置为轴3时的设置示例] 在轴1的定位数据No.1中设置了"中心点指定的螺旋插补控制(INC螺旋右、INC螺旋左)"时的设置 示例如下所示。

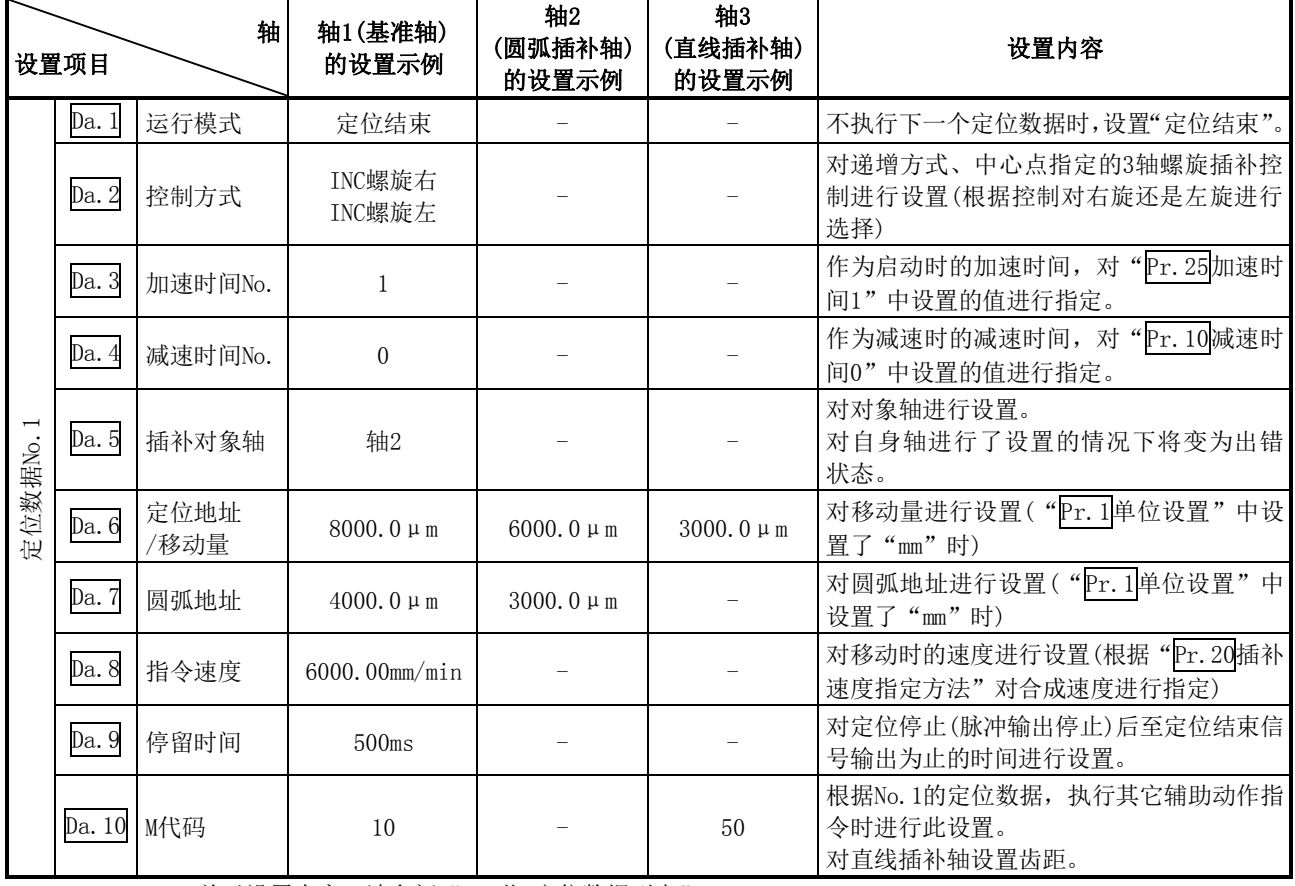

(在轴2、轴3的定位数据No.1中也设置必要的值。)

※ 关于设置内容,请参阅"5.3节 定位数据列表"。

要点

在"Da.8指令速度"中各轴的速度设置请勿超出"Pr.8速度限制值"。(对QD75N算出的速度 不通过速度限制值进行速度限制。)

# 9.2.14 1轴速度控制

在"1轴速度控制"("pa. 2控制方式"=正转 速度1、反转 速度1)中, 对设置了定位数据的轴方向, 在输入停止指令之前以"Da.8指令速度"中设置的速度进行连续脉冲输出控制。 1轴速度控制中,有向正转方向启动的"正转 速度1"及向反转方向启动的"反转 速度1"这2种类型。

## ■动作图

轴1时的1 轴速度控制的动作时机如下所示。 速度控制中速度控制中标志(Md. 31状态: b0)将变为ON。 定位结束信号不变为ON。

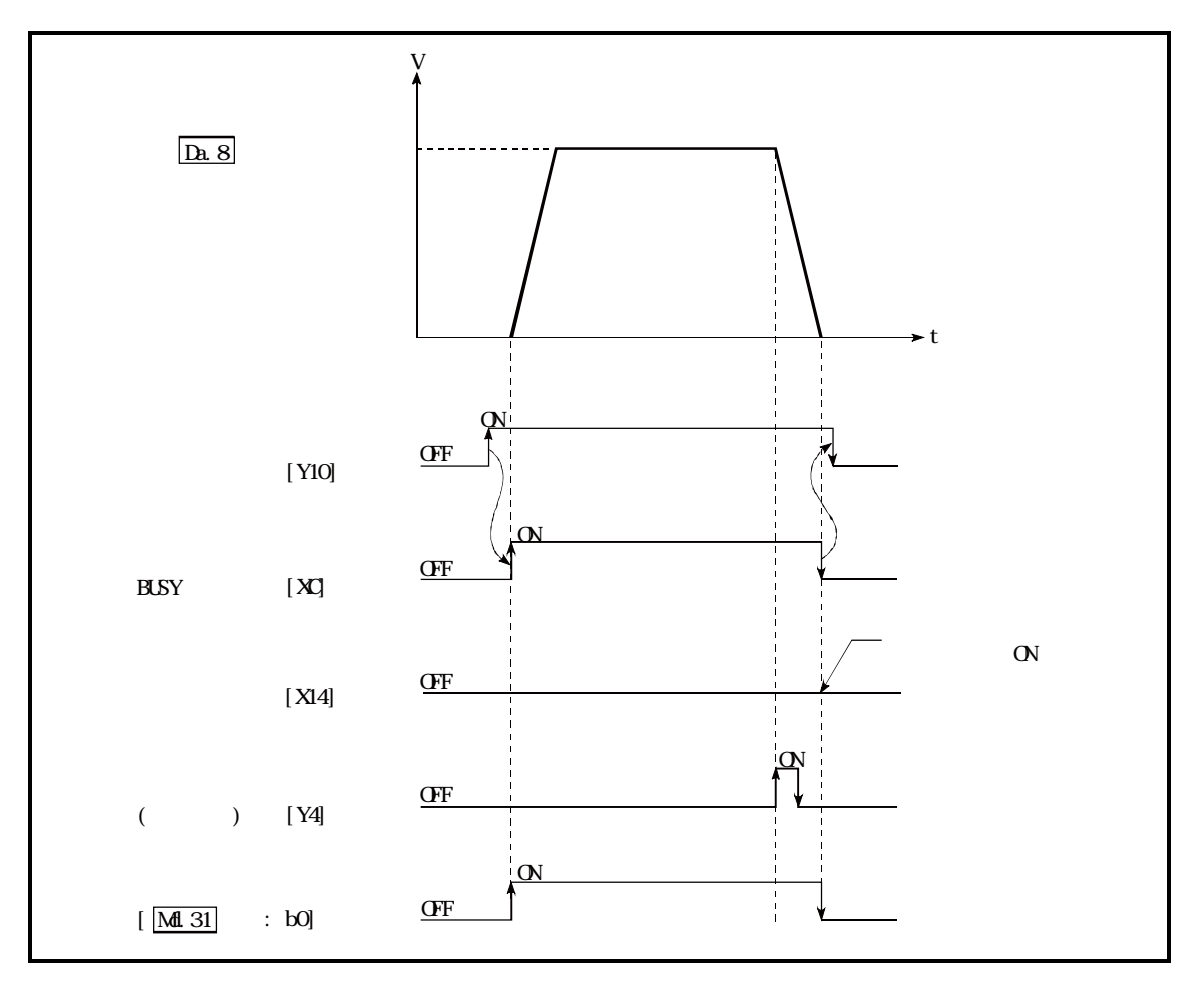

图9.9 1轴速度控制的动作时机

## ■1轴速度控制中的进给当前值

1轴速度控制中的"Md. 20进给当前值"对应于"Pr. 21速度控制时的进给当前值"的设置的情况如 下所示。

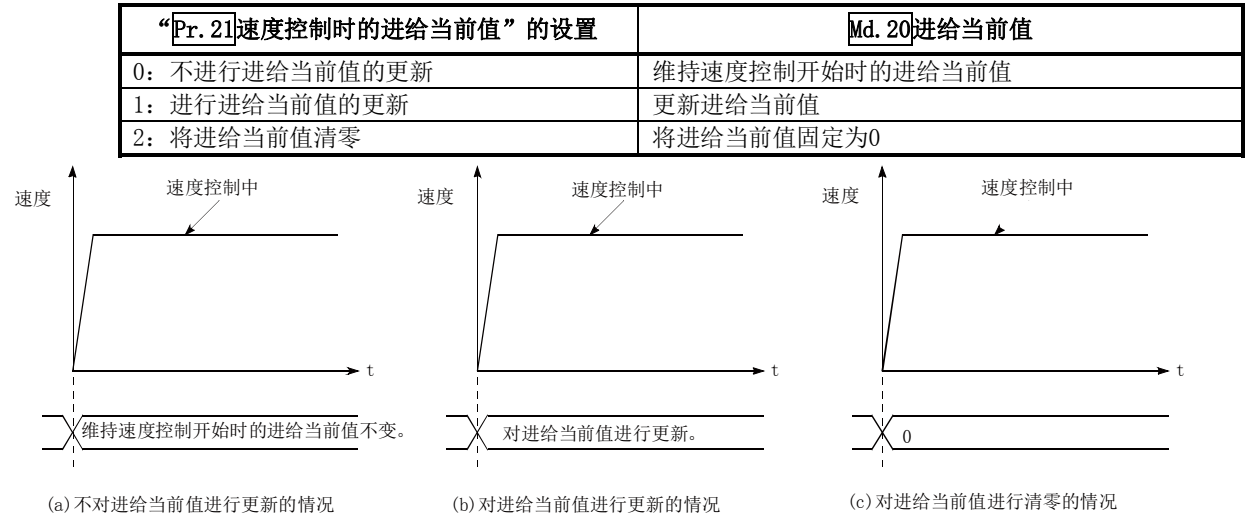

#### ■限制事项

- (1) "Da.1运行模式"应设置为"定位结束"。如果设置为"连续定位控制"、"连续轨迹控制", 将变为轴出错"连续·连续轨迹控制禁止"(出错代码:516)状态而无法启动。 (在速度控制中不能设置"连续定位控制"、"连续轨迹控制"。)
- (2) 使用M代码的情况下,在"Pr.18M代码ON信号输出时机"中应设置WITH模式。如果设置为AFTE R模式,将不输出M代码,M代码ON信号也不变为ON。
- (3) 在 "Da. 8指令速度"中设置了当前速度(-1)的情况下, 将变为出错"无指令速度"(出错代 码:503)状态。
- (4) 单位为"degree"的情况下不进行软件行程限制检查。

#### ■定位数据的设置示例

在轴1的定位数据No.1中设置了"1轴速度控制(正转 速度1)"时的设置示例如下所示。

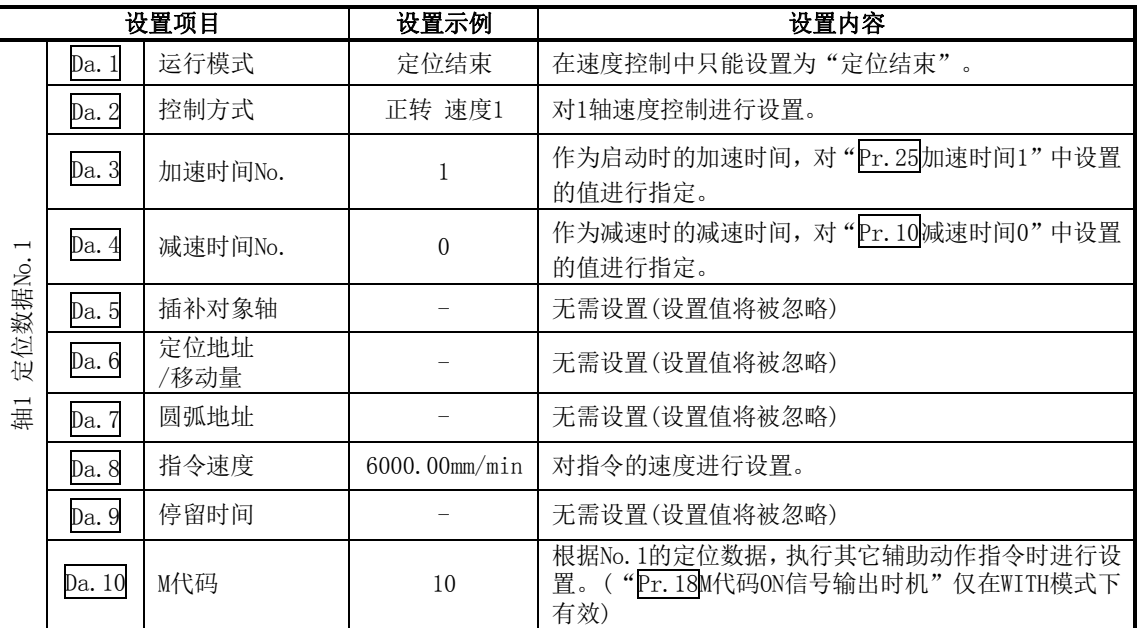

※关于设置内容,请参阅"5.3节 定位数据列表"。

# 9.2.15 2轴速度控制

在"2 轴速度控制"("Da. 2控制方式"=正转 速度2,反转 速度2)中,对设置了定位数据的2轴方 向,在输入停止指令之前以"Da.8指令速度"中设置的速度进行连续脉冲输出控制。 2轴速度控制中,有向正转方向启动的"正转 速度2"及向反转方向启动的"反转 速度2"这2

种类型。

(关于基准轴与插补轴的组合的有关内容请参阅"9.1.6项 插补控制"。)

## ■动作图

将轴1设置为基准轴时的轴1、轴2的2轴速度控制的动作时机如下所示。 速度控制中速度控制中标志(Md. 31状态: b0)将变为ON。 定位结束信号不变为ON。

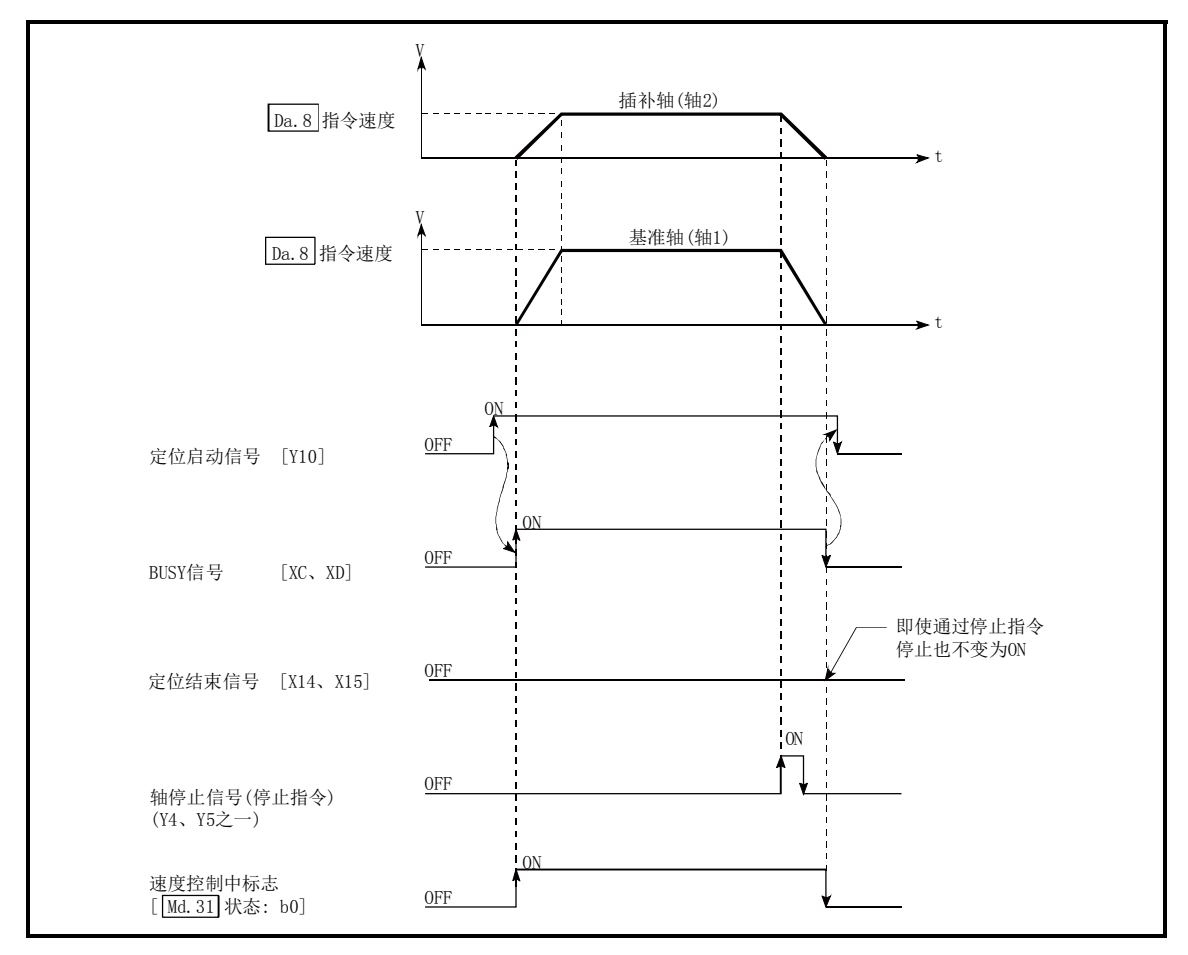

图9.10 2轴速度控制的动作时机

#### ■2轴速度控制中的进给当前值

2轴速度控制中的"Md. 20进给当前值"对应于"Pr. 21速度控制时的进给当前值"的设置的情况如 下所示。(但是,参数使用基准轴的设置值)

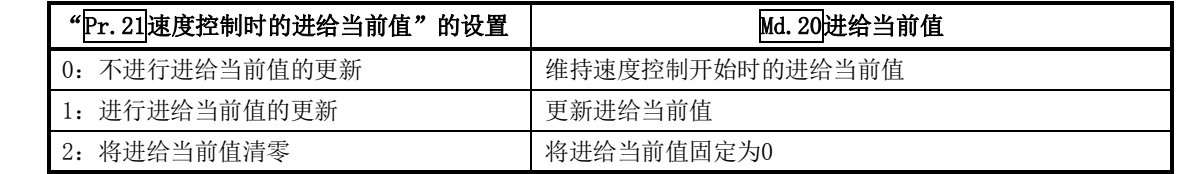

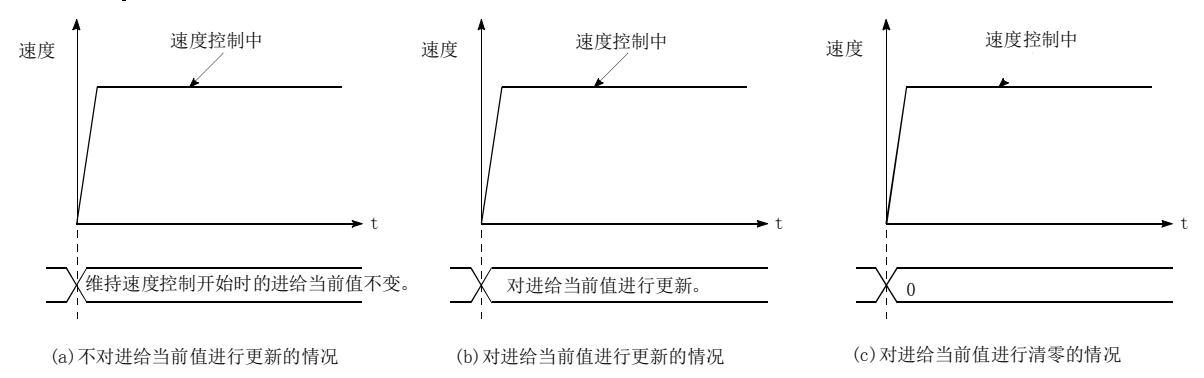

#### ■限制事项

- (1) "pa. 1运行模式"应设置为"定位结束"。如果设置为"连续定位控制"、"连续轨迹控制",将 变为轴出错"连续·连续轨迹控制禁止"(出错代码:516)状态而无法启动。 (在速度控制中不能设置"连续定位控制"、"连续轨迹控制"。)
- (2) 使用M代码的情况下,在"Pr.18 M代码ON信号输出时机"中应设置WITH模式。如果设置为AFTE R模式,将不输出M代码, M代码ON信号也不变为ON。
- (3) "Pr. 20插补速度指定方法"应设置为"基准轴速度"。如果设置为"合成速度",将变为出错 "插补模式出错"(出错代码: 523)状态而无法启动。
- (4) 2轴中的某个轴超出了速度限制值的情况下,将超出了速度限制值的轴以速度限制值进行控制。 此时, 其它轴按照"Da. 8指令速度"的比例进行速度限制。 (例)

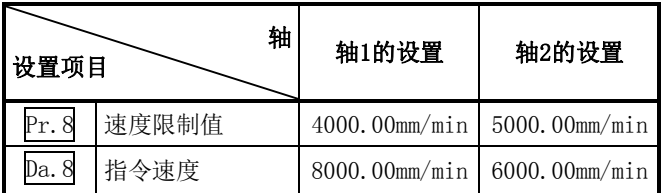

进行了如上表所示的设置的情况下,速度控制中的运行速度情况如下所示。

轴1 :4000.00mm/min(通过 Pr.8进行速度限制。)

轴2:3000.00mm/min(以轴1的指令速度与轴2的指今速度之比进行速度限制。)

补充:当基准轴速度由于速度限制而小于1时将以速度1执行动作。 此外,设置偏置速度时偏置速度将为最低速度。

- (5) "Da.8指令速度"中设置了当前速度(-1)的情况下,将变为出错"无指令速度"(出错代码:  $503)$ 状态。
- (6) 单位为"degree"的情况下不进行软件行程限制检查。

[将基准轴设置为轴1,将插补轴设置为轴2时的设置示例] 在轴1(基准轴)的定位数据No.1中设置了"2轴速度控制(正转 速度2)"时的设置示例如下所示。

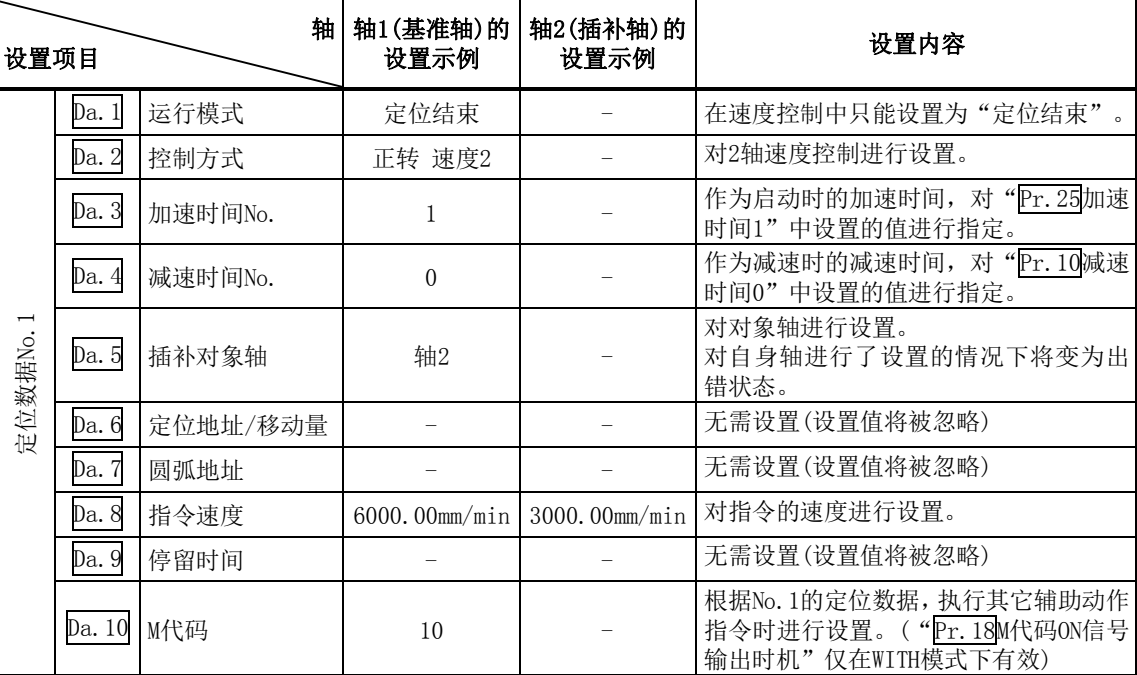

※ 关于设置内容,请参阅"5.3节 定位数据列表"。

# 9.2.16 3轴速度控制

在"3 轴速度控制"("Da. 2控制方式"=正转 速度3,反转 速度3)中, 对设置了定位数据的3轴方 向,在输入停止指令之前以"Da.8指令速度"中设置的速度进行连续脉冲输出控制。 3轴速度控制中,有向正转方向启动的"正转 速度3"及向反转方向启动的"反转 速度3"这2 种类型。

(关于基准轴与插补轴的组合的有关内容请参阅"9.1.6项 插补控制"。)

## ■动作图

根据轴1、轴2、轴3,将轴1设置为基准轴时的3轴速度控制的动作时机如下所示。 速度控制中速度控制中标志(Md. 31状态: b0)将变为ON。 定位结束信号不变为ON。

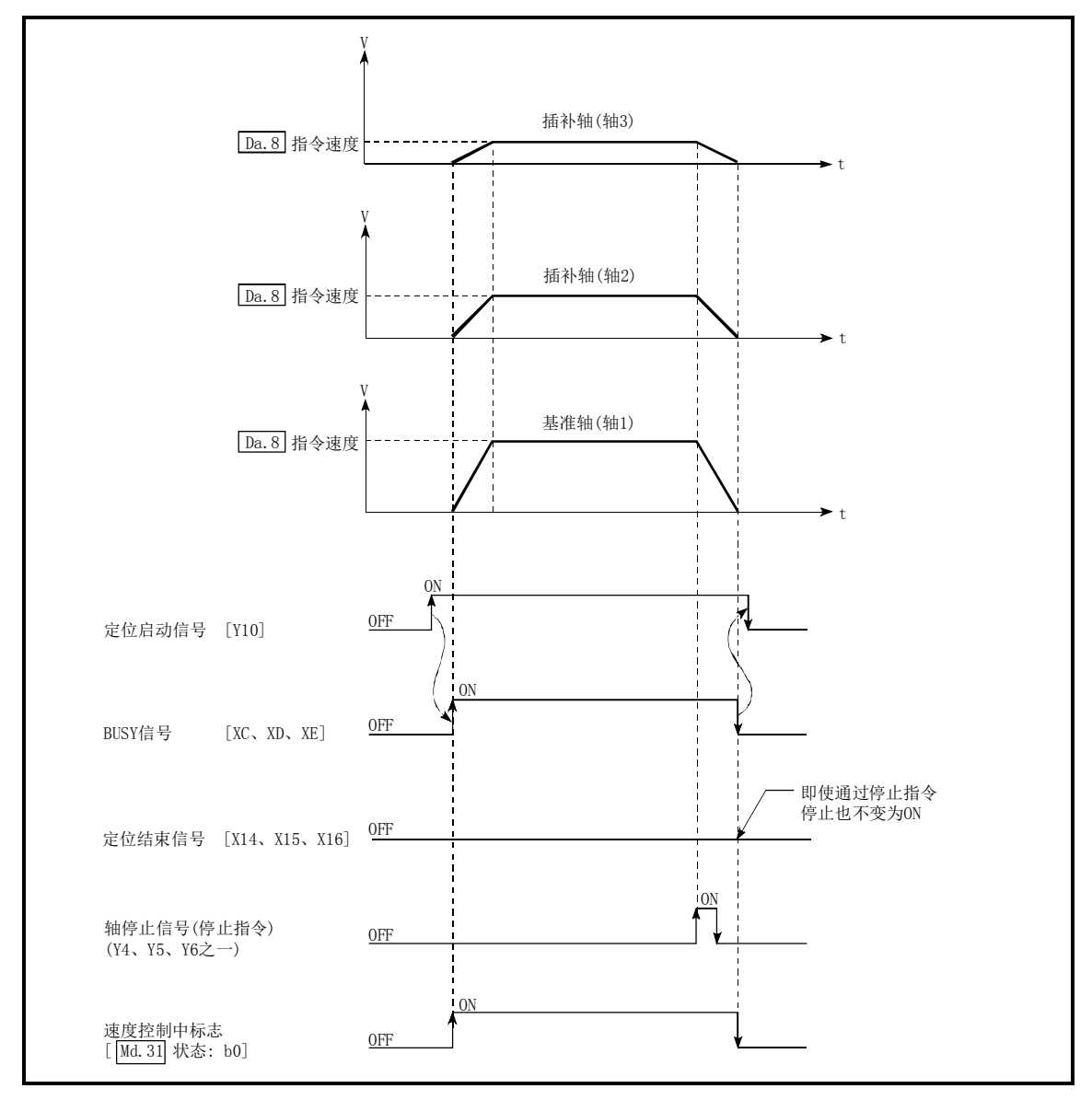

图9.11 3轴速度控制的动作时机

#### ■3轴速度控制中的进给当前值

3轴速度控制中的"Md. 20进给当前值"对应于"Pr. 21速度控制时的进给当前值"的设置的情况如 下所示。(但是,参数使用基准轴的设置值)

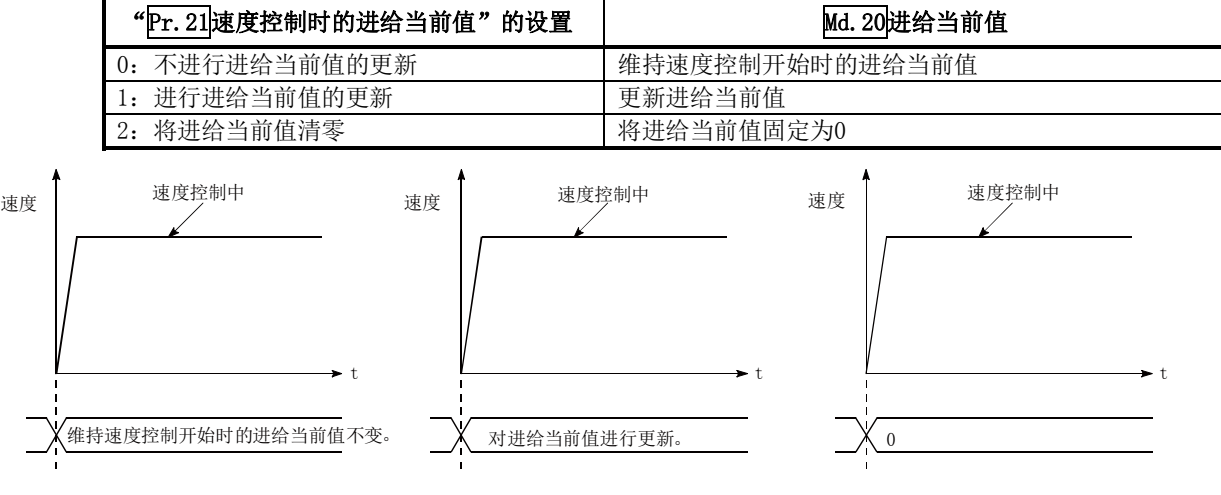

(a)不对进给当前值进行更新的情况

(b)对进给当前值进行更新的情况 (c)对进给当前值进行清零的情况

#### ■限制事项

- (1) "Da. 1运行模式"应设置为"定位结束"。如果设置为"连续定位控制"、"连续轨迹控制",将 变为轴出错"连续·连续轨迹控制禁止"(出错代码:516)状态而无法启动。 (在速度控制中不能设置"连续定位控制"、"连续轨迹控制"。)
- (2) 使用M代码的情况下,在"Pr.18 M代码ON信号输出时机"中应设置WITH模式。如果设置为 AFTER模式,将不输出M代码,M代码ON信号也不变为ON。
- (3) "Pr. 20插补速度指定方法"应设置为"基准轴速度"。如果设置为"合成速度",将变为出错 "插补模式出错"(出错代码: 523)状态而无法启动。
- (4) 3轴中的某个轴超出了速度限制值的情况下,将超出了速度限制值的轴以速度限制值进行控制。 此时, 其它轴按照"Da.8指令速度"的比例进行速度限制。

(例)

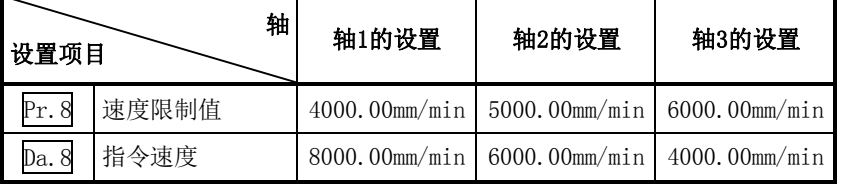

进行了如上表所示的设置的情况下,速度控制中的运行速度情况如下所示。

轴1:4000.00mm/min(通过Pr.8进行速度限制。)

- 轴2 :3000.00mm/min(以轴1的指令速度、轴2的指令速度以及轴3的指令速度之比进行速 度限制。)
- 轴3 :2000.00mm/min(以轴1的指令速度、轴2的指令速度以及轴3的指令速度之比进行速 度限制。)
- 补充:当基准轴速度由于速度限制而小于1时将以速度1执行动作。 此外,设置偏置速度时偏置速度将为最低速度。
- (5) "Da.8指令速度"中设置了当前速度(-1)的情况下,将变为出错"无指令速度"(出错代码: 503) 状态。
- (6) 单位为"degree"的情况下不进行软件行程限制检查。

轴1(基准轴)的定位数据No.1中设置了"3轴速度控制(正转 速度3)"时的设置示例如下所示。

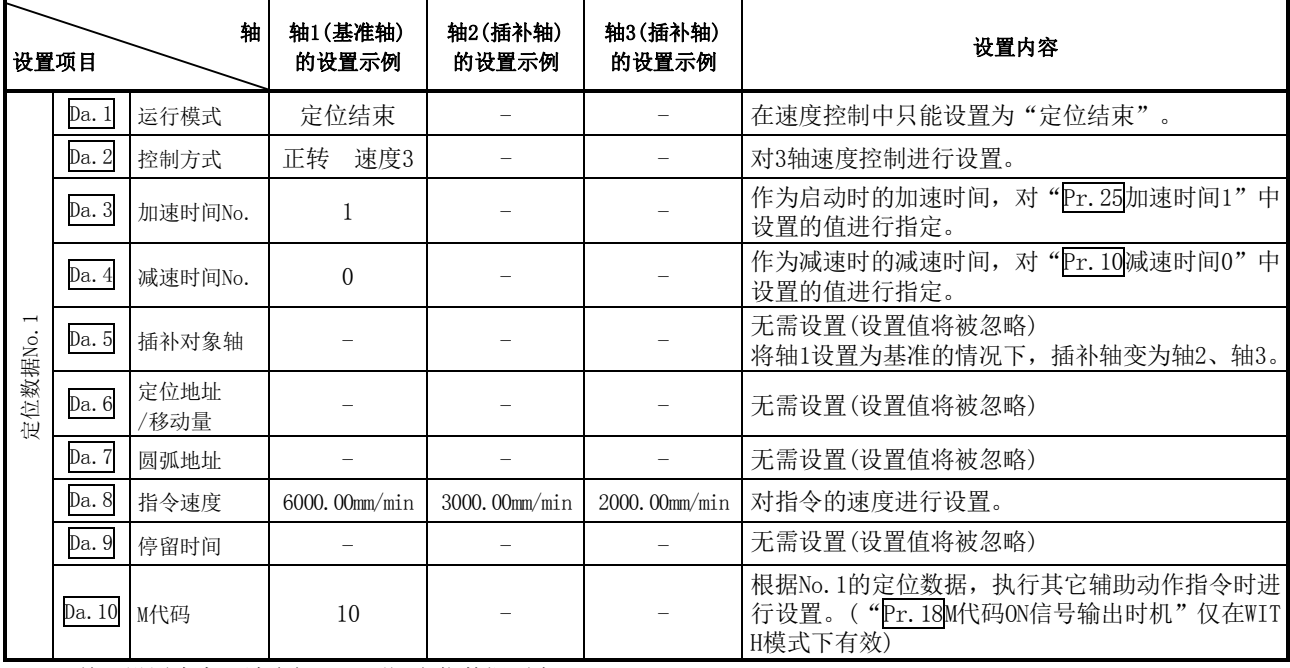

※关于设置内容,请参阅"5.3节 定位数据列表"。

# 9.2.17 4轴速度控制

在"4 轴速度控制"("Da. 2控制方式"=正转 速度4,反转 速度4)中,对设置了定位数据的4轴方 向,在输入停止指令之前以"Da.8指令速度"中设置的速度进行连续脉冲输出控制。 4轴速度控制中,有向正转方向启动的"正转 速度4"及向反转方向启动的"反转 速度4"这2种类型。 (关于基准轴与插补轴的组合的有关内容请参阅"9.1.6项 插补控制"。)

#### ■动作图

将轴1作为基准时的4轴速度控制的动作时机如下所示。 速度控制中速度控制中标志(Md. 31状态: b0)将变为ON。 定位结束信号不变为ON。

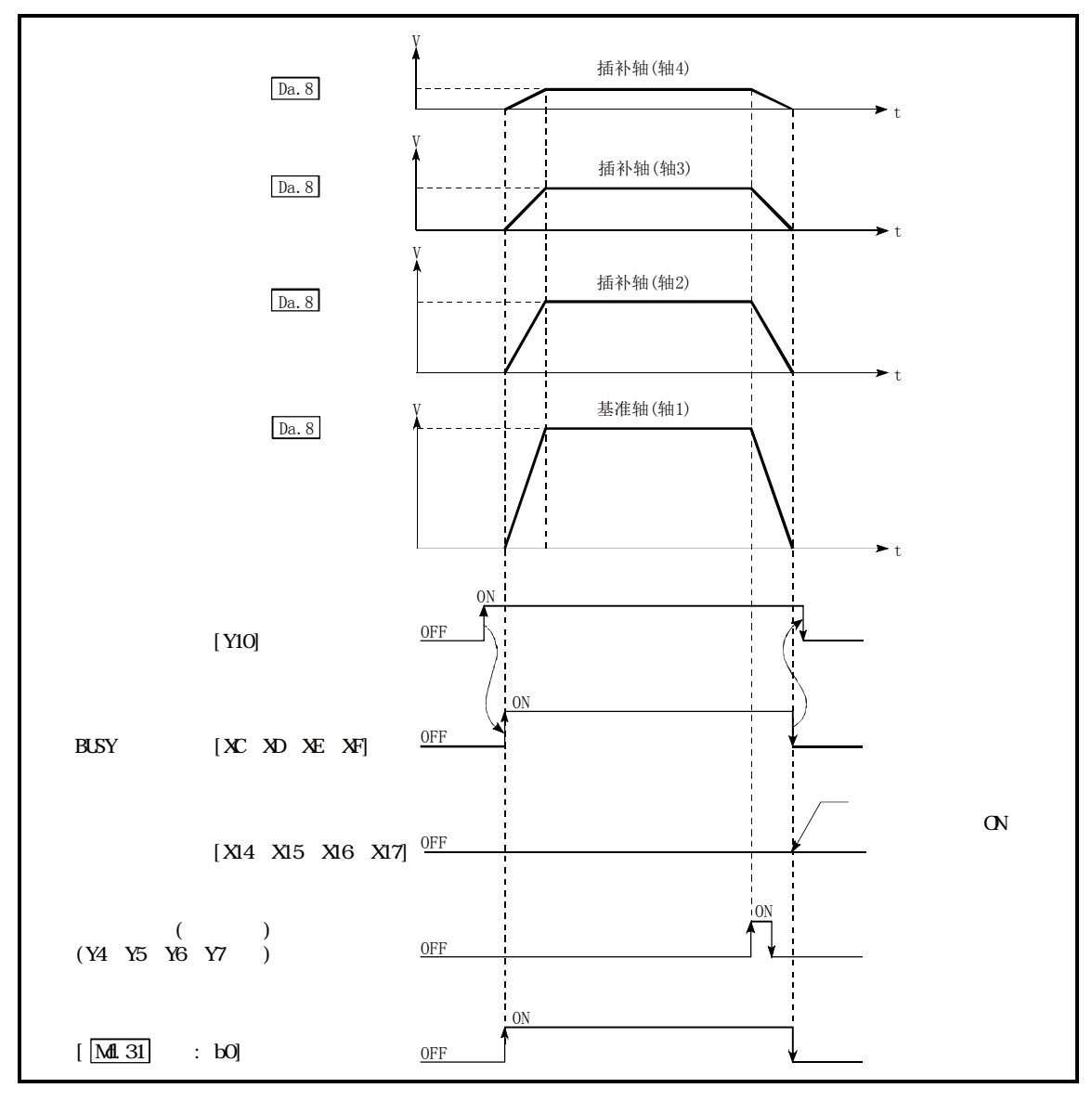

图9.12 4轴速度控制的动作时机
### ■4轴速度控制中的进给当前值

4轴速度控制中的"Md. 20进给当前值"对应于"Pr. 21速度控制时的进给当前值"的设置的情况如 下所示。(但是,参数使用基准轴的设置值)

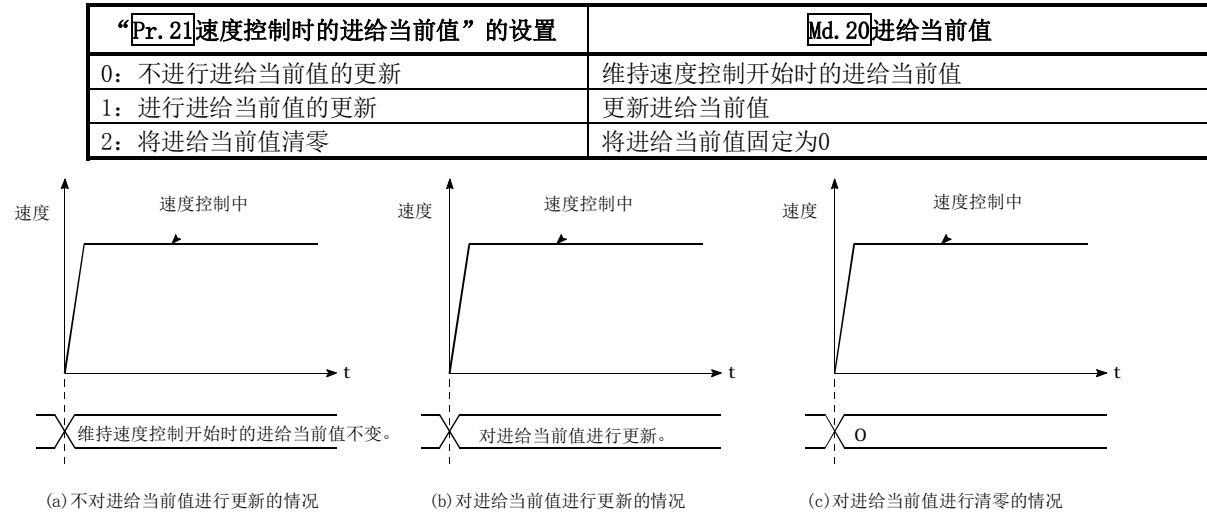

#### ■限制事项

- (1) "Da. 1运行模式"应设置为"定位结束"。如果设置为"连续定位控制"、"连续轨迹控制",将 变为轴出错"连续·连续轨迹控制禁止"(出错代码:516)状态而无法启动。 (在速度控制中不能设置"连续定位控制"、"连续轨迹控制"。)
- (2) 使用M代码的情况下,在"Pr.18M代码ON信号输出时机"中应设置WITH模式。如果设置为AFTER 模式,将不输出M代码, M代码ON信号也不变为ON。
- (3) "Pr. 20插补速度指定方法"应设置为"基准轴速度"。如果设置为"合成速度",将变为"插 补模式出错"状态而无法启动。(出错代码: 523)。
- (4) 4轴中的某个轴超出了速度限制值的情况下,将超出了速度限制值的轴以速度限制值进行控制。 此时, 其它轴按照"Da.8指令速度"的比例进行速度限制。

(例)

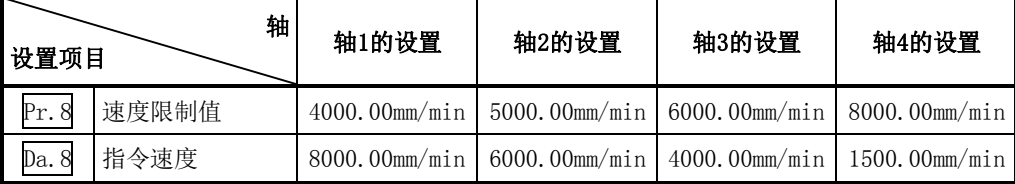

进行了如上表所示的设置的情况下,速度控制中的运行速度情况如下所示。

轴1: 4000.00mm/min(通过Pr.8 进行速度限制。)

- 轴2 :3000.00mm/min(以轴1的指令速度、轴2的指令速度、轴3的指令速度以及轴4的指令速 度之比进行速度限制。)
- 轴3 :2000.00mm/min(以轴1的指令速度、轴2的指令速度、轴3的指令速度以及轴4的指令速 度之比进行速度限制。)
- 轴4 :750.00mm/min (以轴1的指令速度、轴2的指令速度、轴3的指令速度以及轴4的指令速 度之比进行速度限制。)

补充:当基准轴速度由于速度限制而小于1时将以速度1执行动作。 此外,设置偏置速度时偏置速度将为最低速度。

- (5) "Da.8指令速度"中设置了当前速度(-1)的情况下,将变为出错"无指令速度"(出错代码: 503)状态。
- (6) 单位为"degree"的情况下不进行软件行程限制检查。

### ■定位数据的设置示例

轴1(基准轴)的定位数据No.1中设置了"4轴速度控制(正转 速度4)"时的设置示例如下所示。

|         | 设置项目   | 轴            | 轴1<br>(基准轴)<br>的设置示例 | 轴2<br>(插补轴)<br>的设置示例 | 轴3<br>(插补轴)的<br>设置示例 | 轴4<br>(插补轴)<br>的设置示例             | 设置内容                                                              |
|---------|--------|--------------|----------------------|----------------------|----------------------|----------------------------------|-------------------------------------------------------------------|
| 定位数据No. | Da. 1  | 运行模式         | 定位结束                 |                      |                      |                                  | 在速度控制中只能设置为"定位结束"。                                                |
|         | Da. 2  | 控制方式         | 正转速度4                |                      |                      |                                  | 对4轴速度控制进行设置。                                                      |
|         | Da. 3  | 加速时间No.      |                      |                      |                      |                                  | 作为启动时的加速时间, 对"Pr. 25加速时间1"中设置<br>的值进行指定。                          |
|         | Da. 4  | 减速时间No.      | $\Omega$             |                      |                      |                                  | 作为减速时的减速时间, 对"Pr. 10减速时间0"中设置<br>的值进行指定。                          |
|         | Da. 5  | 插补对象轴        |                      |                      |                      |                                  | 无需设置(设置值将被忽略)<br>将轴1设置为基准轴的情况下, 插补轴将变为轴2、轴3、<br>轴4。               |
|         | Da. 6  | 定位地址/<br>移动量 |                      |                      |                      |                                  | 无需设置(设置值将被忽略)                                                     |
|         | Da. 7  | 圆弧地址         |                      |                      |                      |                                  | 无需设置(设置值将被忽略)                                                     |
|         | Da. 8  | 指令速度         | 6000.00mm/<br>min    | 3000.00mm/<br>min    | 2000.00mm/<br>min    | $1000.00$ <sub>mm</sub> /<br>min | 对指令的速度进行设置。                                                       |
|         | Da. 9  | 停留时间         |                      |                      |                      |                                  | 无需设置(设置值将被忽略)                                                     |
|         | Da. 10 | M代码          | 10                   |                      |                      |                                  | 根据No. 1的定位数据, 执行其它辅助动作指令时进行设置。<br>("Pr.18M代码ON信号输出时机"仅在WITH模式下有效) |

※ 关于设置内容,请参阅"5.3节 定位数据列表"。

### 9.2.18 速度·位置切换控制(INC模式)

在"速度·位置切换控制(INC模式)"(" $\overline{Da}$ . 2控制方式"=正转 速·位, 反转 速·位)中, 对设置 了定位数据的轴方向, 以"pa. 8指令速度"中设置的速度进行连续脉冲输出, 输入了"速度·位置 切换信号"时,进行"Da.6定位地址/移动量"中设置的移动量的位置控制。

在速度 ·位置切换控制(INC模式)中, 有向正转方向启动的"正转 速 ·位"及向反转方向启动的"反 转 速·位"这2种类型。

速度·位置切换控制(INC模式)的选择是在详细参数1 "Pr. 150速度·位置功能选择"中进行设置。

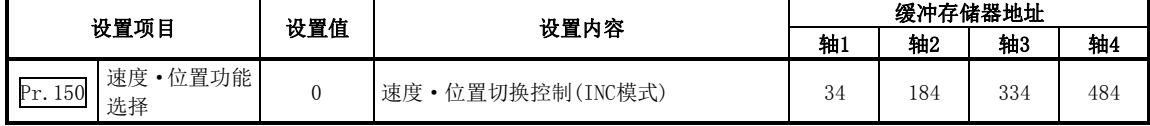

设置值为除0、2 以外时, 将设置值视为0以INC模式执行动作。

关于设置内容的详细情况请参阅"5.2节 参数列表"。

#### ■速度控制 → 位置控制的切换

- (1) 速度控制→位置控制的切换是通过外部信号"速度·位置切换信号"进行。
- (2) 为了进行速度控制→位置控制的切换,除进行定位数据的设置以外,还需要将"Cd.24速度·位 置切换允许标志"预先置为ON。((速度·位置切换信号变为ON之后, "Cd. 24速度·位置切换允 许标志"变为ON的情况下,不进行速度控制→位置控制的切换,保持为速度控制不变。再次速 度·位置切换信号OFF→ON时将被切换。此外, "Cd. 24速度·位置切换允许标志"及速度·位 置切换信号在启动时处于ON状态的情况下,仅进行位置控制。)

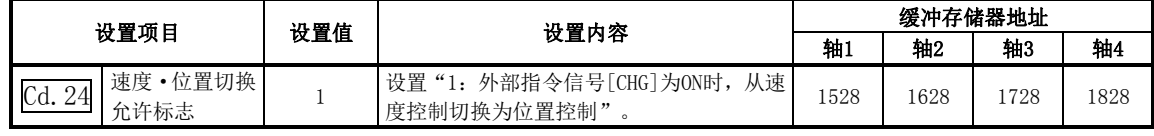

### ■速度·位置切换信号的设置

将外部指令信号"CHG"作为速度·位置切换信号使用时,设置以下项目。

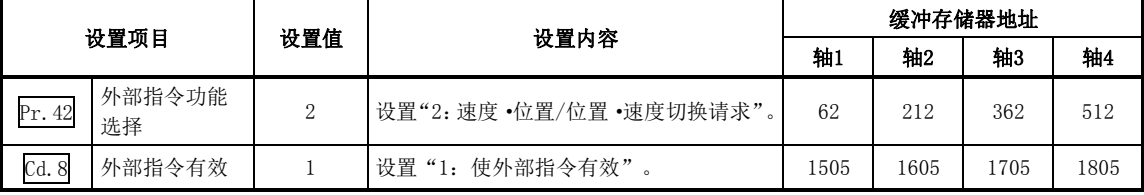

※关于设置内容的详细情况,请参阅"5.2节 参数列表"、"5.7节 控制数据列表"。

### ■动作图

- 速度·位置切换控制(INC模式)的动作时机如下所示。
- 速度·位置切换控制(INC模式)的速度控制中速度控制中标志(Md.31状态: b0)将变为ON。

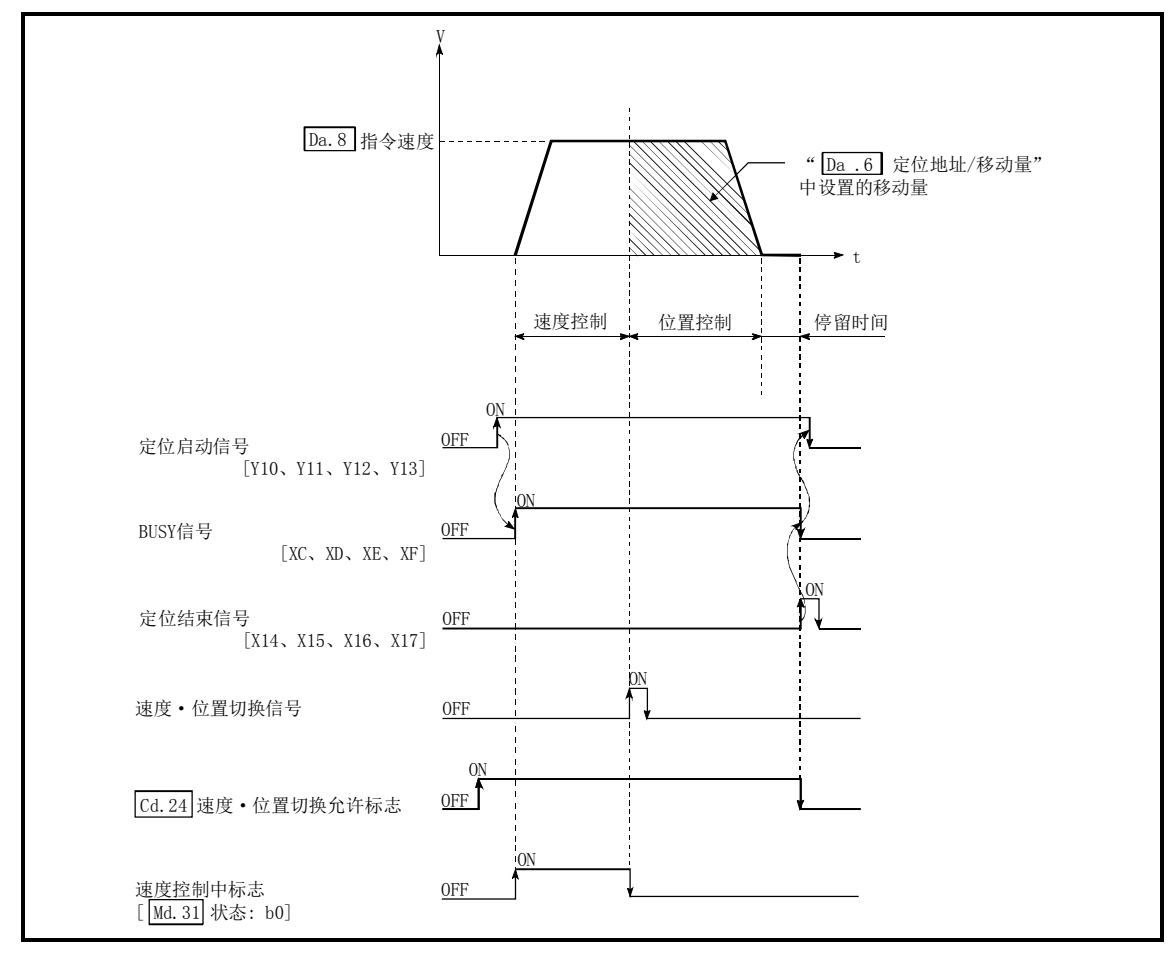

图9.13 速度·位置切换控制(INC模式)的动作的时机

### [动作示例]

在"Pr.1单位设置"设置为"2:degree","Pr.21速度控制时的进给当前值"设置为"1:有进给当 前值更新"的状况下,"<code>[ba.2</code>]控制方式"的"正转 速·位"执行中,在进给当前值90.00000 [degree]的位置输入了速度·位置切换信号时的动作如下所示。 (" $\overline{Da.6}$ 定位地址/移动量"的设置值为270.00000[degree]) 在90.00000+270.00000  $=360.00000$ 0.00000 90.00000°  $0.00000$ 90.00000 $^{\circ}$ =0.00000[degree]处停止 速度·位置切换信号ON

### 速度·位置切换控制(INC模式)时的动作时机及处理时间

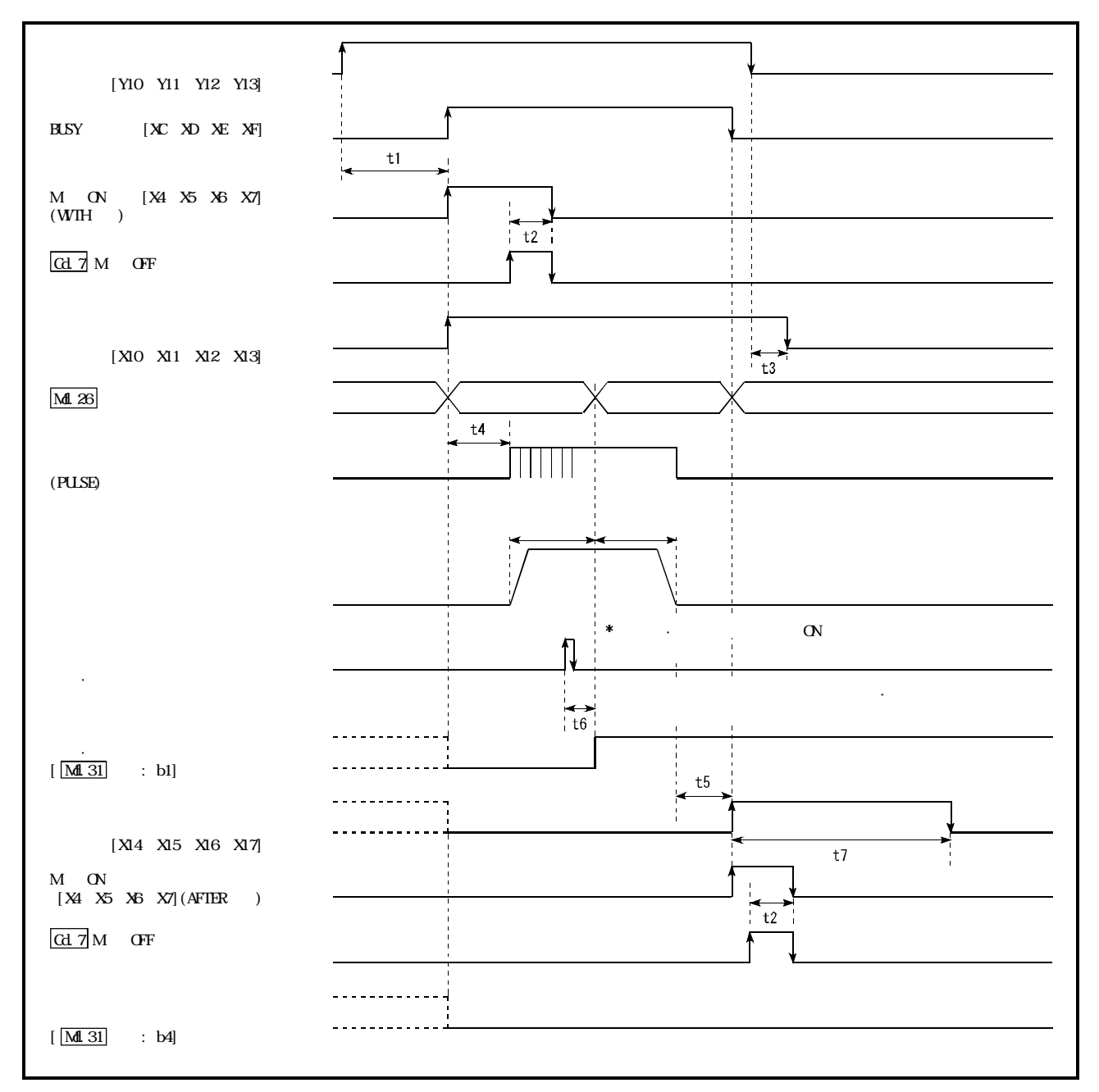

图9.14 速度·位置切换控制(INC模式)时的动作时机及处理时间

通常的时机时间

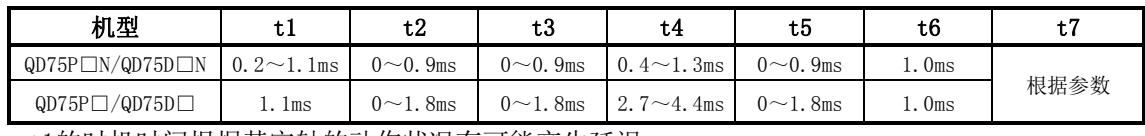

·t1的时机时间根据其它轴的动作状况有可能产生延迟。

### ■速度·位置切换控制(INC模式)中的进给当前值

速度·位置切换控制(INC模式)中的"Md.20进给当前值"与"Pr.21速度控制时的进给当前值"的 设置的对应关系如下所示。

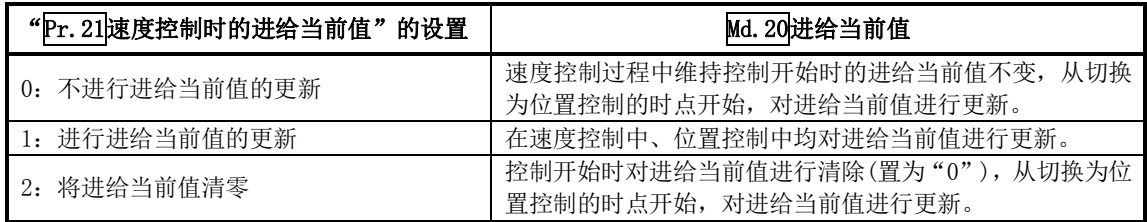

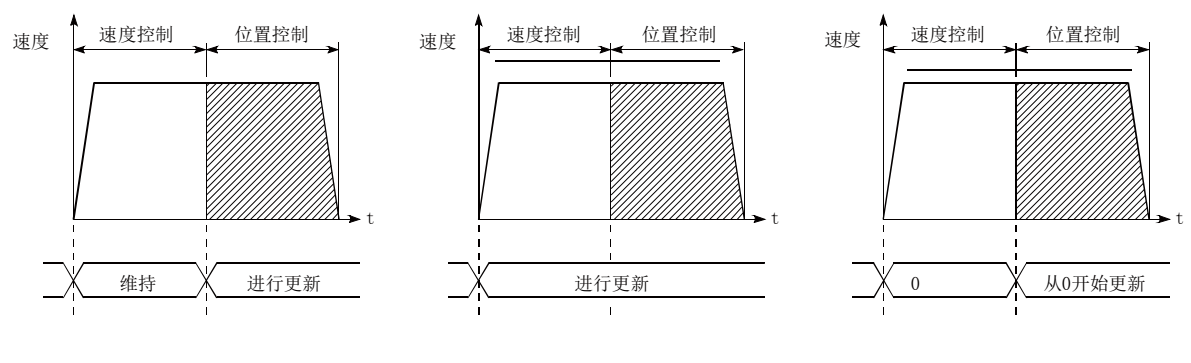

(a)不对进给当前值进行更新的情况 (b)对进给当前值进行更新的情况 (c)对进给当前值进行清零的情况

### ■速度控制→位置控制的切换时间

从速度·位置切换信号变为ON开始,至速度·位置切换锁存标志(Md.31状态:b1)变为ON为止的 时间为1ms。

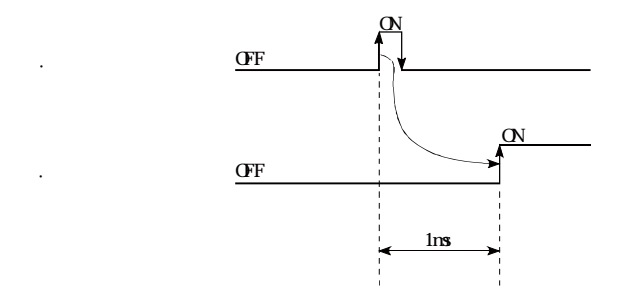

### ■位置控制的移动量的变更

在"速度·位置切换控制(INC模式)"中,可以在速度控制过程中对位置控制中的移动量进行变更。

- (1) 在速度控制中, 通过顺控程序将"变更后的移动量"存储到"Cd. 23速度 · 位置切换控制移动 量变更寄存器"中。 在速度·位置切换信号变为ON时, "Cd. 23速度·位置切换控制移动量变更寄存器"的内容将成 为位置控制的移动量。
- (2) 通过来自于外部的速度·位置切换信号输入切换为位置控制的时点开始的移动量将被存储到轴 监视区的"Md. 29速度·位置切换控制的定位量"中。

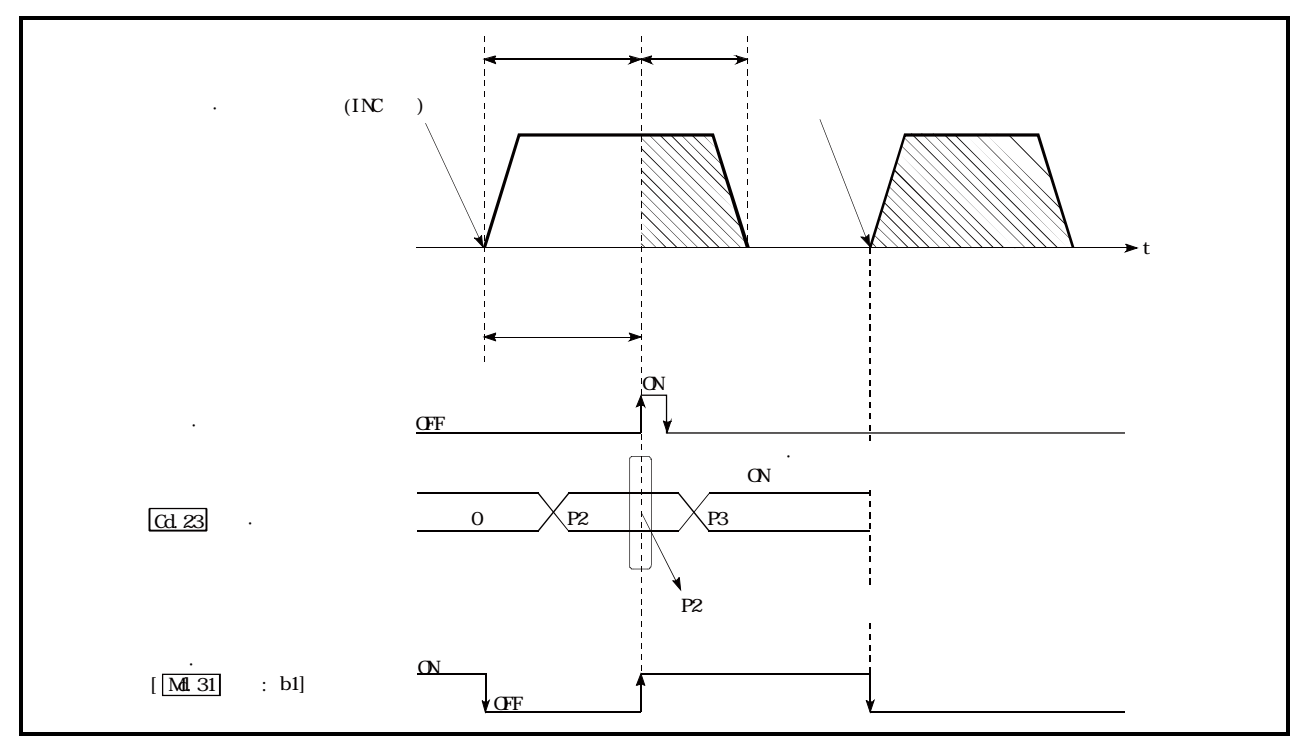

图9.15 位置控制的移动量变更时机

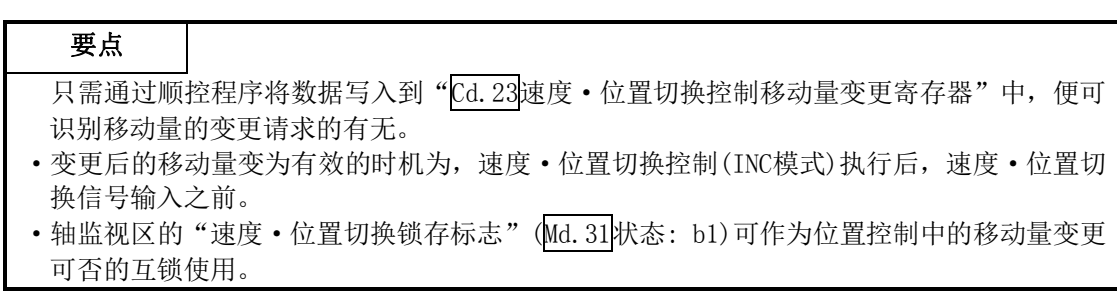

#### ■限制事项

- (1) 在"Da.1运行模式"中设置了"连续轨迹控制"的情况下,将变为轴出错"连续·连续轨迹控 制禁止"(出错代码: 516)状态而无法启动。
- (2) 在之前的定位数据"Da.1运行模式"中设置了"连续轨迹控制"的情况下的定位数据中, 在 "Da. 2控制方式"中不能设置"速度·位置切换控制"。(例如,定位数据No. 1的运行模式为"连 续轨迹控制"的情况下,在定位数据No.2中不能设置"速度·位置切换控制"。)如果进行了这 样的设置,将变为轴出错"连续·连续轨迹控制禁止"(出错代码: 516)状态而执行减速停止。
- (3) 在" $\overline{Da}$ . 8指令速度"中设置了当前速度(-1)的情况下, 将变为出错"无指令速度"(出错代码: 503)状态。
- (4) 速度控制中的软件行程限制范围检查只有在满足了以下(a)、(b)的情况下才执行。
	- (a) "Pr. 21速度控制时的进给当前值"的设置为"1: 对进给当前值进行更新。" 在上述以外的情况下,如果速度控制中移动量超出了软件行程限制范围,在切换为位置 控制的时将变为出错"软件行程限制+"(出错代码: 507)或出错"无指令速度""软件行 程限制-"(出错代码:508)状态而减速停止。
	- (b) "Pr.1单位设置"为"2:degree"以外
		- 单位为"degree"的情况下,不进行软件行程限制范围的检查。
- (5) "Da.6定位地址/移动量"的设置值为负值的情况下,将变为出错"超出地址范围"(出错代码: 530)状态。
- (6) 在"Da.6定位地址/移动量"中设置的位置控制的移动量小于"Da.8指令速度"的减速距离的 情况下,在速度·位置切换信号输入的时点进行减速处理。
- (7) 应在速度稳定区域(定速状态)将速度·位置切换信号置为ON。如果在加速过程中置为ON,将会 由于脉冲滞留量的偏差过大而导致变为报警"加速中速度·位置切换信号ON"(报警代码: 508) 状态。

在使用伺服马达时,切换为位置控制后的实际移动量为"设置移动量+脉冲滞留量"。在加减 速过程中变为ON的情况下,由于脉冲滞留量的偏差过大,将会发生停止位置偏差。即使

"Md.29速度·位置切换控制的定位量"相同,如果"Da.8指令速度"不相同,由于脉冲滞留 量的变化,停止位置将发生变化。

### ■定位数据的设置示例

在轴1的定位数据No.1中设置了"正转的速度·位置切换控制(INC模式)"时的设置示例如下所示。

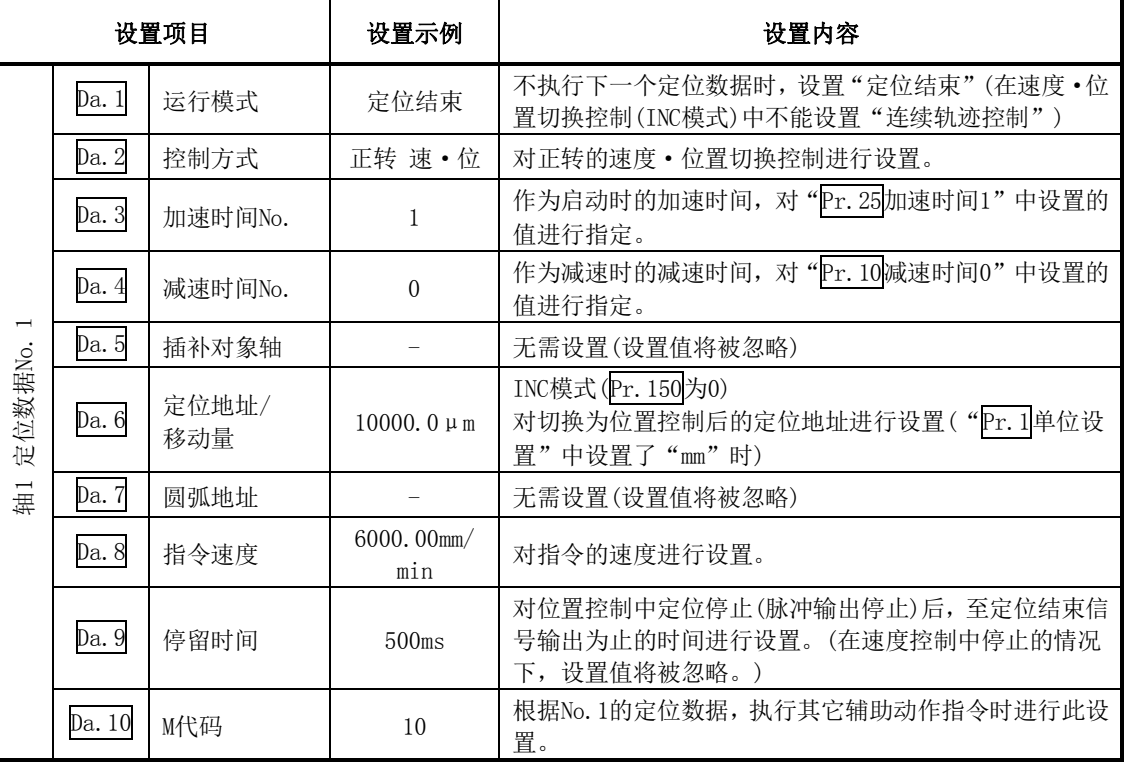

※关于设置内容,请参阅"5.3节 定位数据列表"。

### 9.2.19 速度·位置切换控制(ABS模式)

在"速度·位置切换控制(ABS模式)"("Da.2控制方式"=正转 速·位, 反转 速·位)中, 对定位 数据中设置的轴方向, 以"Da.8指令速度"中设置的速度进行连续脉冲输出, 输入了"速度·位置 切换信号"时,向"Da.6定位地址/移动量"中设置的地址进行位置控制。

在速度·位置切换控制(ABS模式)中,有向正转方向启动的"正转 速·位"及向反转方向启动的"反 转 速·位"这2种类型。

速度·位置切换控制(ABS 模式)中, "Pr. 1单位设置"仅在"2:degree"的情况下有效。

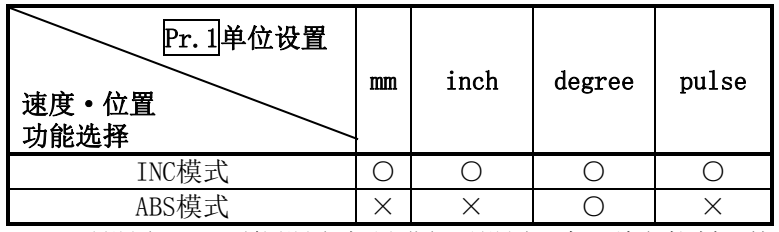

○:可以设置;×:不能设置(如果进行了设置,在可编程控制器就绪信号(Y0)ON时将变为出错"速 度·位置功能选择出错"(出错代码935)状态。)

速度·位置切换控制(ABS模式)的选择是在详细参数1 "Pr. 150速度·位置功能选择"中进行设置。

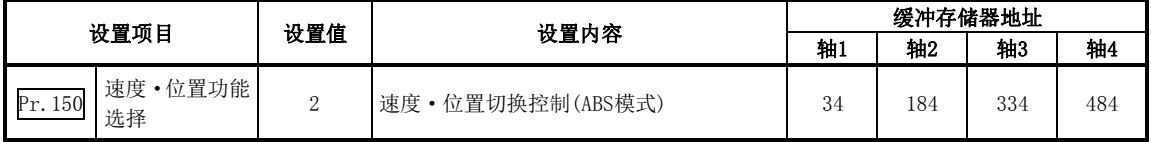

设置值为除0、2 以外时,将设置值视为0以INC模式执行动作。

关于设置内容的详细情况请参阅"5.2节 参数列表"。

#### ■速度控制 → 位置控制的切换

- (1) 速度控制→位置控制的切换是通过外部信号"速度·位置切换信号"进行。
- (2) 为了进行速度控制→位置控制的切换,除进行定位数据的设置以外,还需要将"Cd.24速度·位 置切换允许标志"预先置为ON。((速度·位置切换信号变为ON之后, "Cd. 24速度·位置切换允 许标志"变为ON的情况下,不进行速度控制→位置控制的切换,保持为速度控制不变。再次速 度 • 位置切换信号OFF→ON时将被切换。此外, "Cd.24速度 • 位置切换允许标志"及速度 • 位 置切换信号在启动时处于ON状态的情况下,仅进行位置控制。)

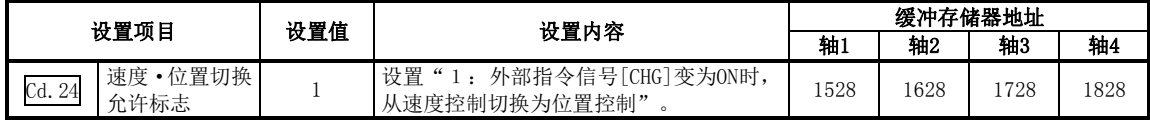

### ■速度·位置切换信号的设置

将外部指令信号"CHG"作为速度·位置切换信号使用时,设置以下项目。

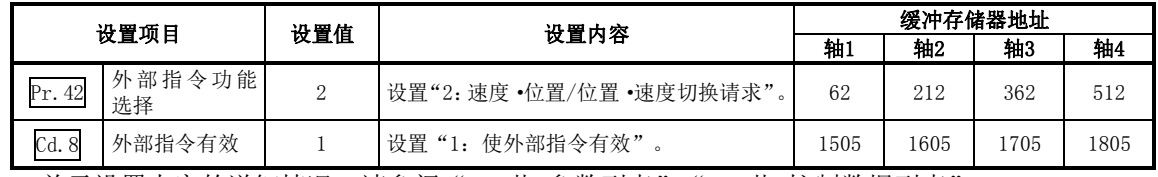

关于设置内容的详细情况,请参阅"5.2节 参数列表"、"5.7节 控制数据列表"。

### ■动作图

速度·位置切换控制(ABS模式)的动作时机如下所示。

在速度·位置切换控制(ABS模式)的速度控制过程中速度控制中标志(Md.31状态:b0)将变为ON。

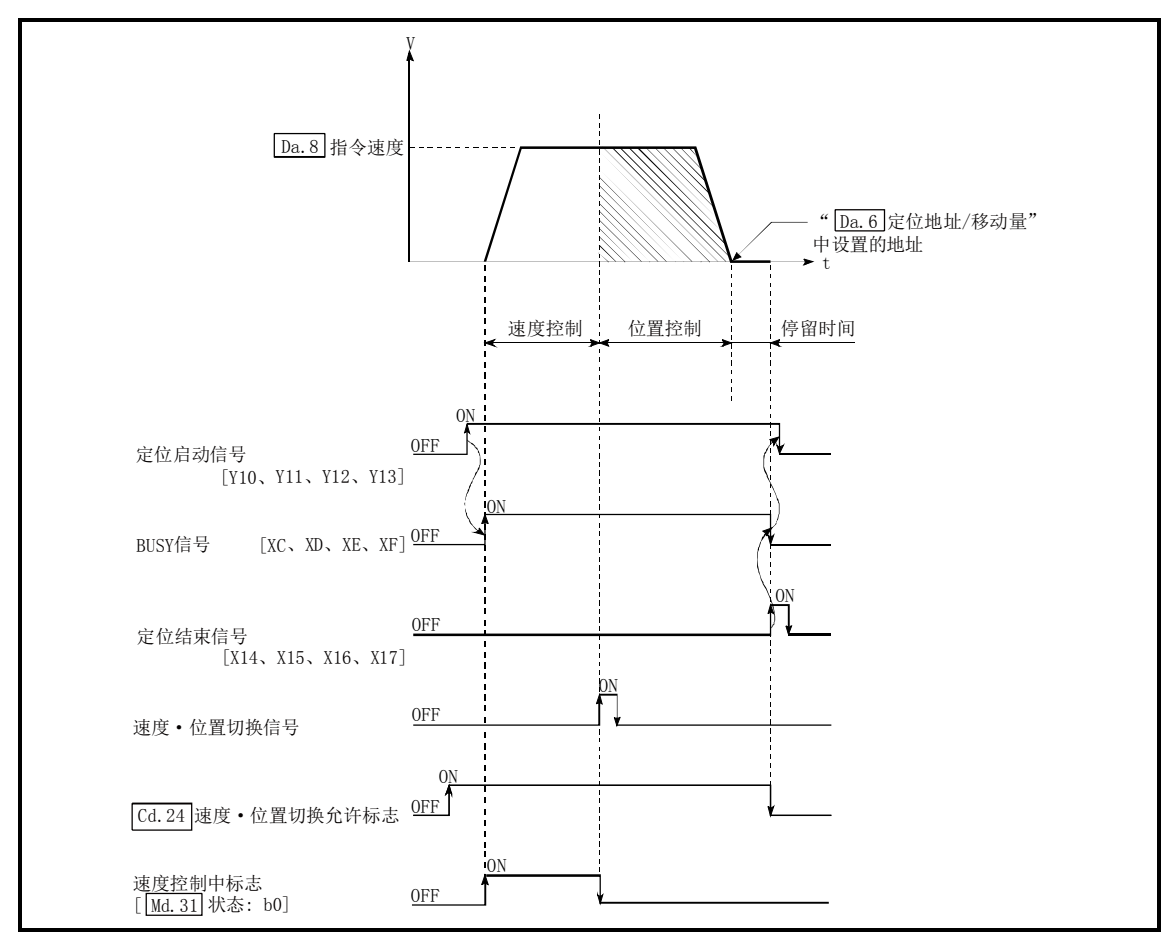

图9.16 速度·位置切换控制(ABS模式)的动作时机

### [动作示例]

在"Pr.1单位设置"被设置为"2:degree","Pr.21速度控制时的进给当前值"被设置为"1:有进 给当前值更新"的状况下,在"Da.2控制方式"的"正转 速·位"执行过程中,在进给当前值 90.00000[degree]的位置输入了速度·位置切换信号时的动作如下所示。 ("Da.6定位地址/移动量"的设置值为270.00000[degree])

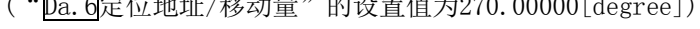

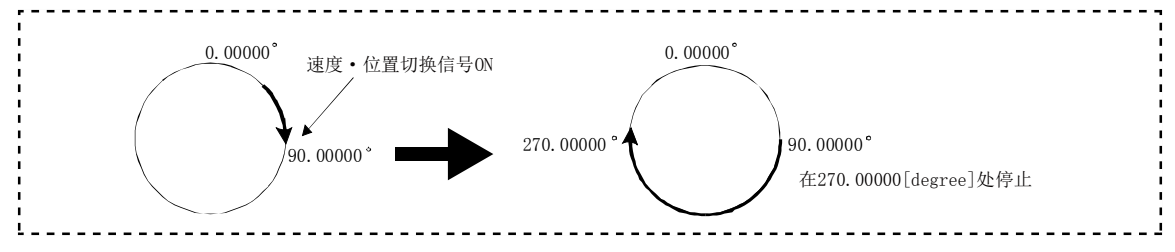

### 速度·位置切换控制(ABS模式)时的动作时机及处理时间

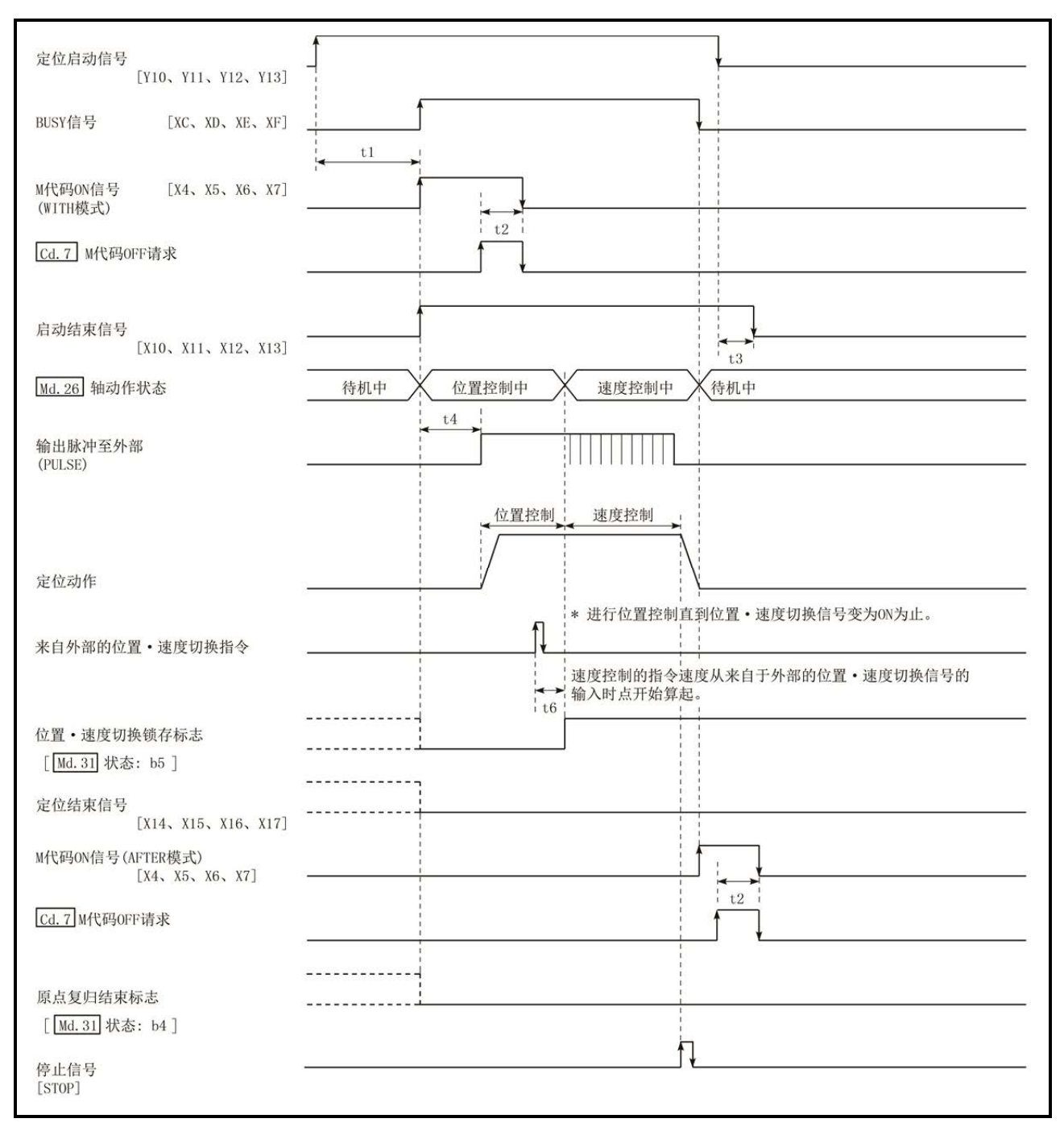

图9.17 速度·位置切换控制(ABS模式)时的动作时机及处理时间

通常的时机时间

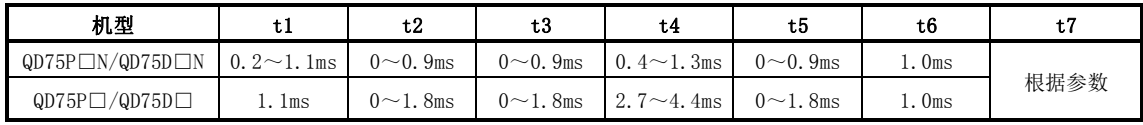

·t1的时机时间根据其它轴的动作状况有可能产生延迟。

### ■速度·位置切换控制(ABS模式)中的进给当前值

速度·位置切换控制(ABS模式)中的"Md.20进给当前值"与"Pr.21速度控制时的进给当前值"的 设置的对应关系如下所示。

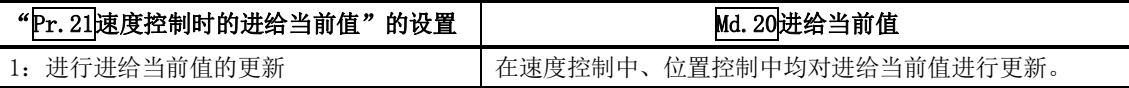

在速度·位置切换控制(ABS 模式)中, "Pr. 21速度控制时的进给当前值"的设置仅在"1: 对进给 当前值进行更新。"时有效。

"Pr. 21速度控制时的进给当前值"的设置为1以外的情况下将变为出错"速度·位置功能选择出错" (出错代码:935)状态。

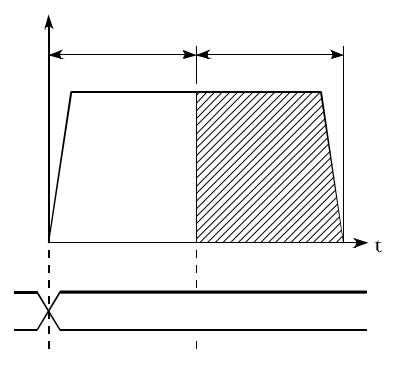

■速度控制 → 位置控制的切换时间

位置·速度切换信号

位置·速度切换锁存标志

从速度·位置切换信号变为ON开始,至速度·位置切换锁存标志(Md.31状态:b1)变为ON为止的时间 为1ms。

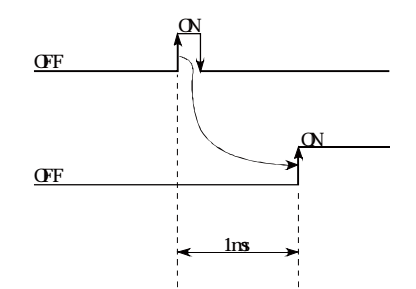

#### ■限制事项

- (1) 在"Da.1运行模式"中设置了"连续轨迹控制"的情况下,将变为轴出错"连续·连续轨迹控 制禁止"(出错代码:516)状态而无法启动。
- (2) 在之前的定位数据"Da.1运行模式"中设置了"连续轨迹控制"的情况下的定位数据中,在 "Da. 2控制方式"中不能设置"速度·位置切换控制"。(例如,定位数据No. 1的运行模式为"连 续轨迹控制"的情况下, 在定位数据No.2中不能设置"速度·位置切换控制"。)如果进行了这 样的设置,将变为轴出错"连续·连续轨迹控制禁止"(出错代码:516)状态而执行减速停止。
- (3) 在"Da.8指令速度"中设置了当前速度(-1)的情况下,将变为出错"无指令速度"(出错代码: 503)状态。
- (4) "Da.6定位地址/移动量"的设置值为负值的情况下,将变为出错"超出地址范围"(出错代码: 530)状态。
- (5) 在速度·位置切换控制(ABS模式)中,即使对轴控制数据"Cd.23速度·位置切换控制移动量变 更寄存器"进行了设置也将无法执行功能。设置值将被忽略。
- (6) 在进行速度·位置切换控制(ABS模式)时,需要满足如下所示的条件:
	- (a) "Pr.1单位设置"为"2:degree"
	- (b) 软件行程限制功能无效(上限值=下限值)
	- (c) "Pr. 21速度控制时的进给当前值"为"1: 进行进给当前值的更新"
	- (d) "Da. 6定位地址/移动量"的设置范围为0~359.99999(degree) 超出0~359.99999(degree)范围的情况下,启动时将变为出错"超出地址范围"(出错代码: 530)状态。
	- (e) "Pr.150速度·位置功能选择"的设置为"2:速度·位置切换控制(ABS模式)"
- $(7)$  在 $(6)$ (e)的情况下如果未满足 $(6)$ (a)~ $(6)$ (c),在可编程控制器就绪信号[Y0]OFF→ON时将变为 出错"速度·位置功能选择出错"(出错代码:935)状态。
- (8) 即使从输入速度·位置切换信号时开始执行自动减速,仍然在减速途中达到了定位地址的情况 下,在定位地址处将不会立即停止。为了能够进行自动减速需要在N旋转后的定位地址处执行停 止。(N:自然数)在下图的示例中,如果进行虚线轨迹的减速,将会超过2次定位地址,因此为了 能在第3次的定位地址处停止而执行减速停止。

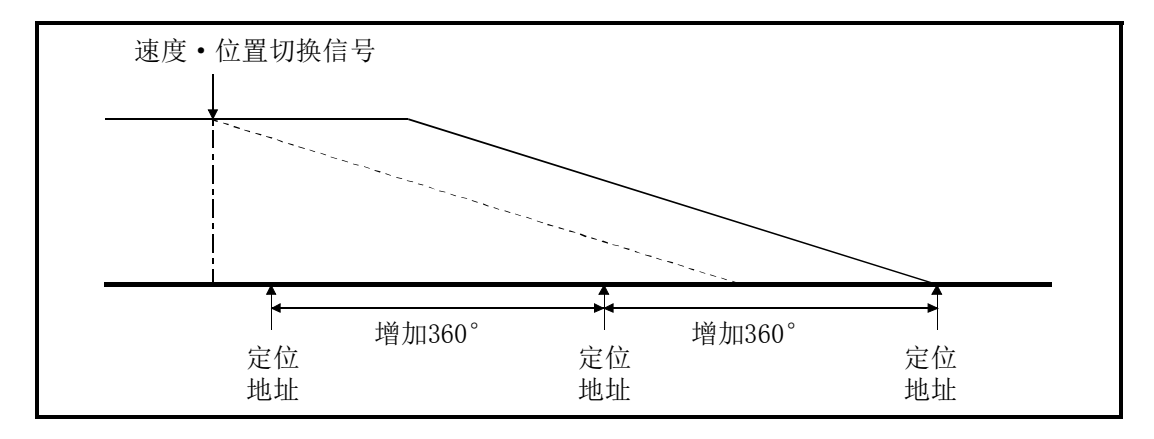

### ■定位数据的设置示例

在轴1的定位数据No.1中设置了"正转的速度·位置切换控制(ABS 模式)"时的设置示例如下所示。

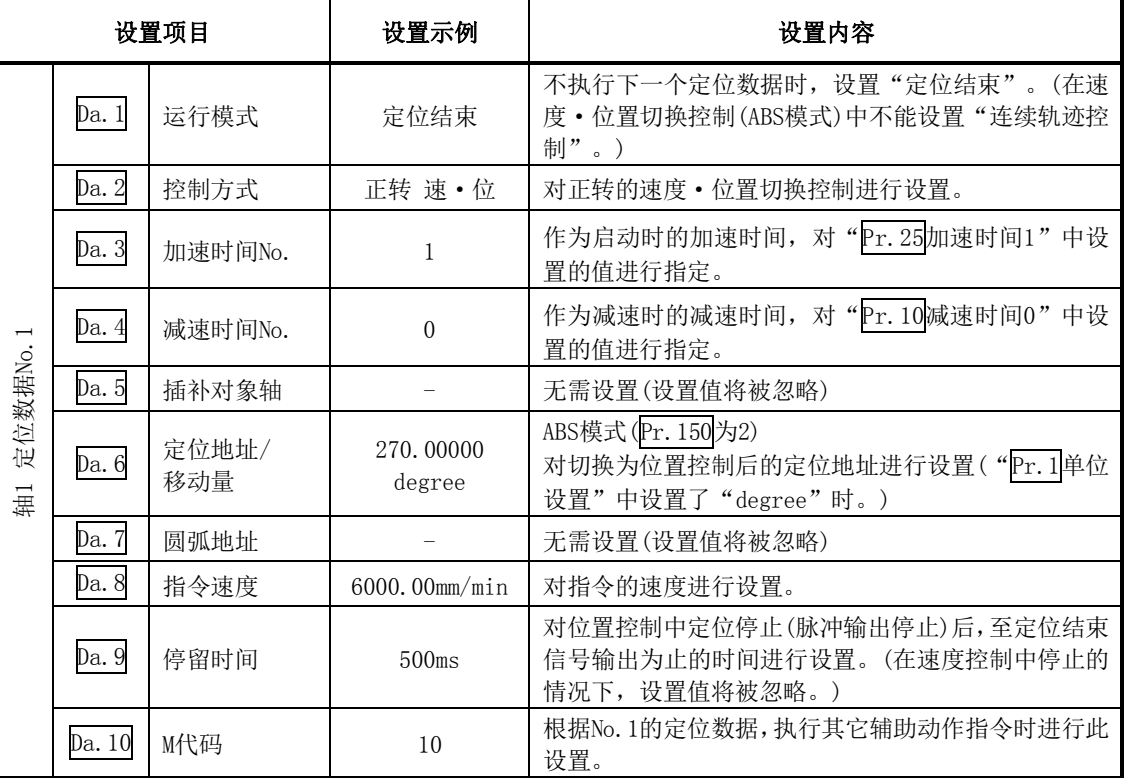

※关于设置内容,请参阅"5.3节 定位数据列表"。

### 9.2.20 位置·速度切换控制

在"位置·速度切换控制"("Da.2控制方式"=正转 位·速, 反转 位·速)中, 在输入"位置·速 度切换信号"之前,对设置了定位数据的轴方向,进行"Da.6定位地址/移动量"中设置的移动量 的位置控制。在定位结束前如果输入"位置·速度切换信号",将以"Da.8指令速度"中设置的速 度进行连续脉冲输出控制,直至输入停止指令为止。

在位置·速度切换控制中,有向正转方向启动的"正转 位·速"及向反转方向启动的"反转 位·速" 这2种类型。

#### ■位置控制 → 速度控制的切换

- (1) 位置控制→速度控制的切换是通过外部信号"位置·速度切换信号"进行的。
- (2) 为了进行位置控制→速度控制的切换,除进行定位数据的设置以外,还需将"Cd.26位置·速 度切换允许标志"预先置为ON。(位置·速度切换信号变为ON后, "Cd. 26位置·速度切换允许 标志"变为ON的情况下,不进行位置控制→速度控制的切换,保持位置控制不变。再次位置·速 度切换信号OFF→ON时将被切换。此外, "Cd. 26位置 · 速度切换允许标志"及位置 · 速度切换 信号在启动时处于ON状态的情况下,仅进行速度控制。)

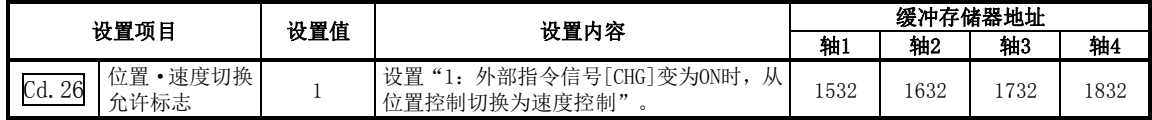

### 位置·速度切换信号的设置

将外部指令信号"CHG"作为位置·速度切换信号使用时,设置以下项目。

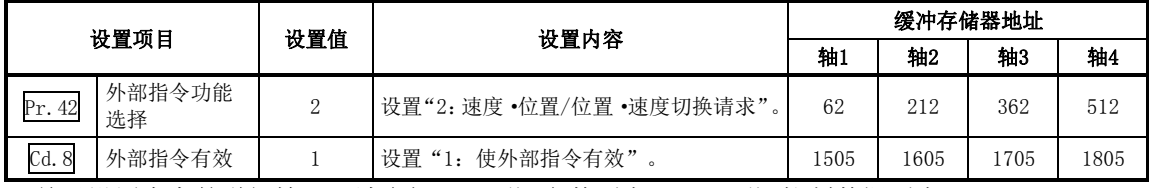

关于设置内容的详细情况,请参阅"5.2节 参数列表"、"5.7节 控制数据列表"。

### ■动作图

位置·速度切换控制的动作时机如下所示。 在位置·速度切换控制的速度控制过程中速度控制中标志(Md.31状态: b0)将变为ON。

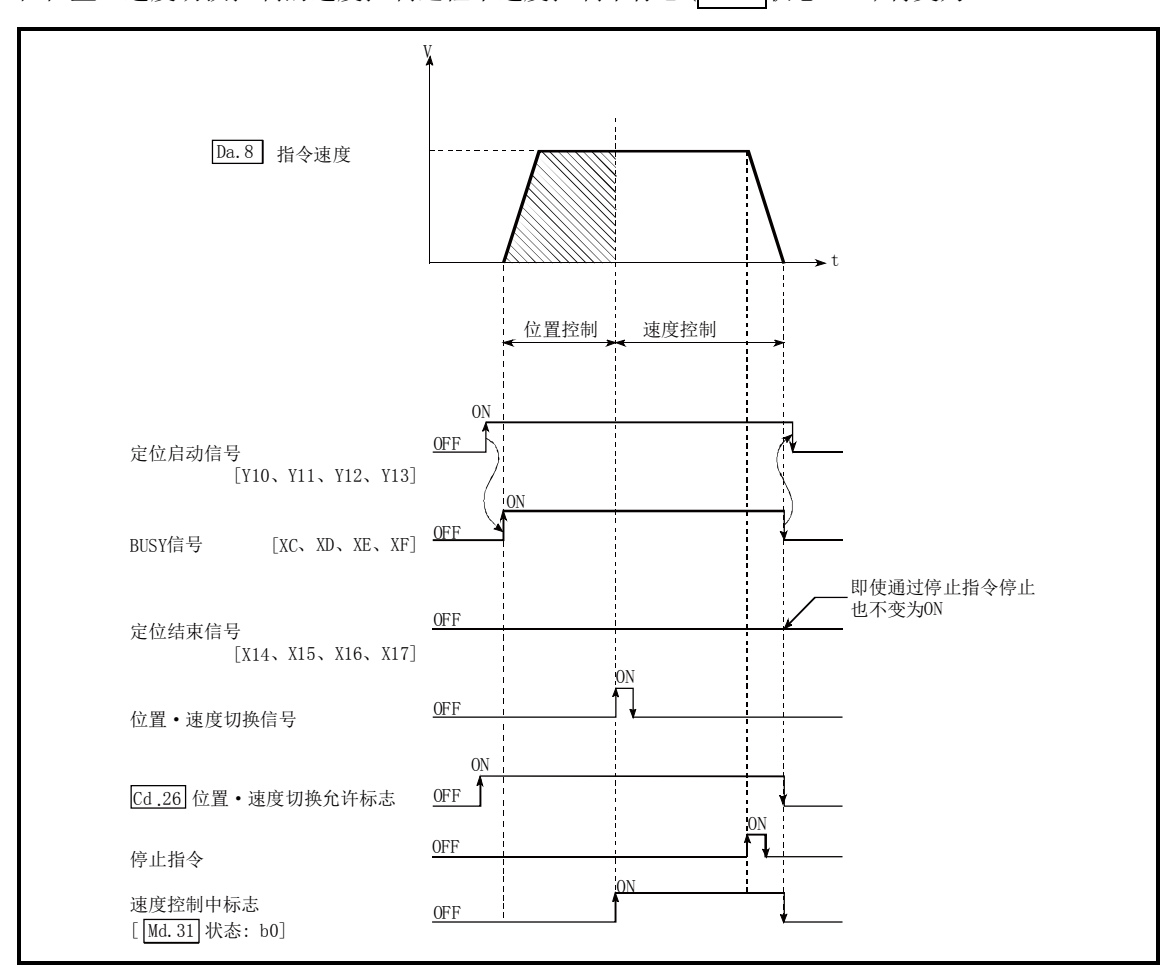

图9.18 位置·速度切换控制的动作时机

### ■位置·速度切换控制时的动作时机及处理时间

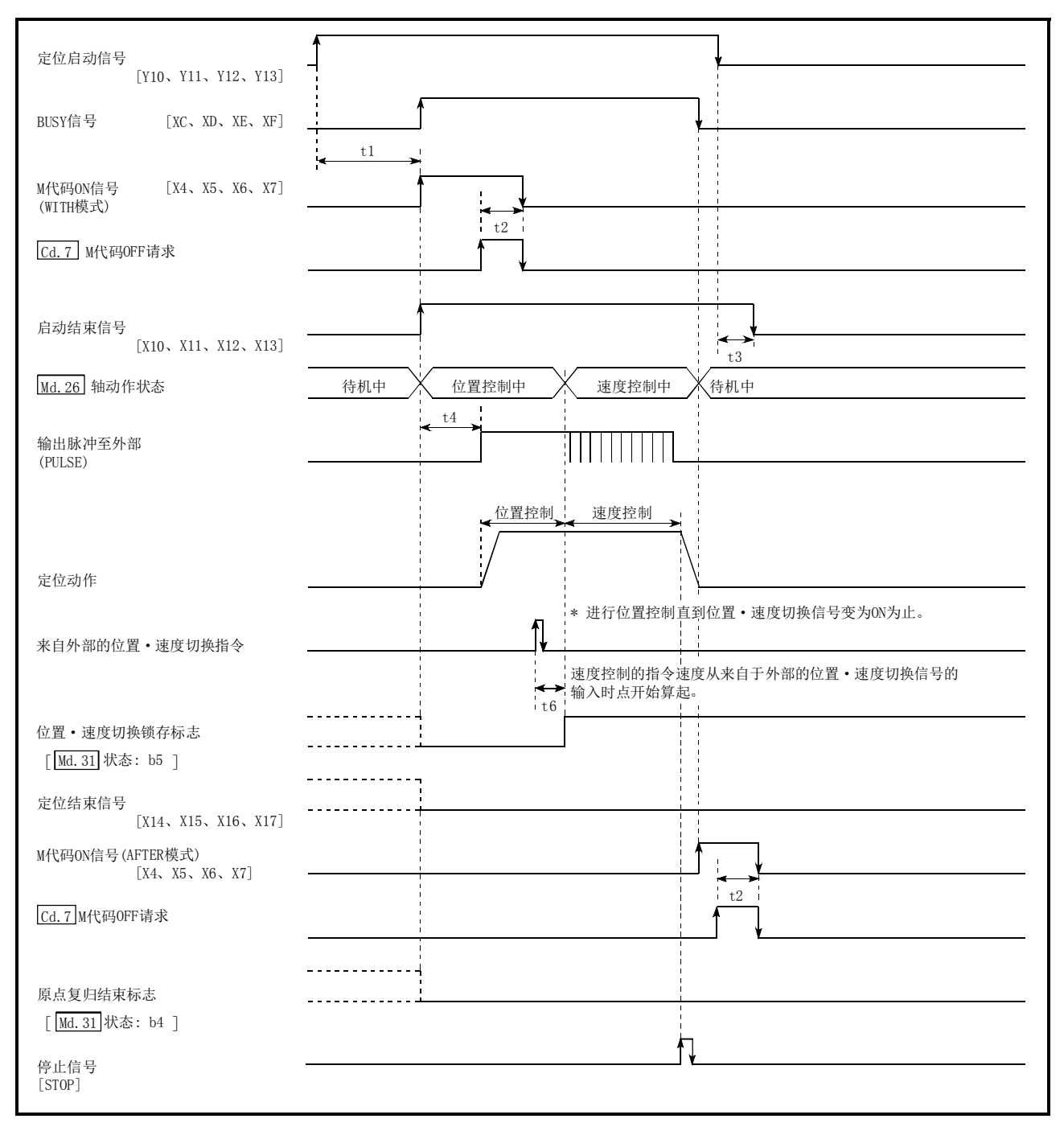

图9.19 位置·速度切换控制时的动作时机及处理时间

通常的时机时间

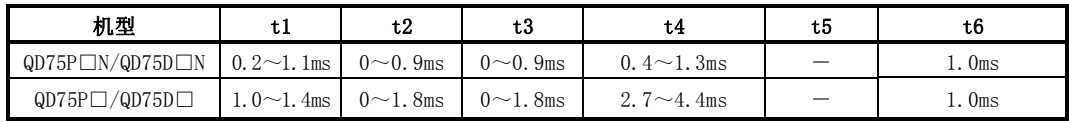

·t1的时机时间根据其它轴的动作状况有可能产生延迟。

### ■位置·速度切换控制中的进给当前值

位置·速度切换控制中的"Md.20进给当前值"与"Pr.21速度控制时的进给当前值"的设置的对应 关系如下所示。

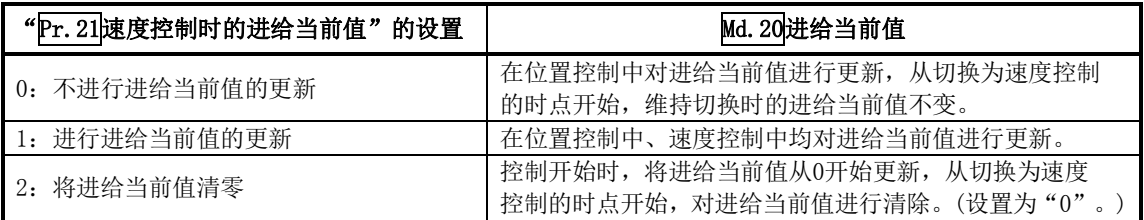

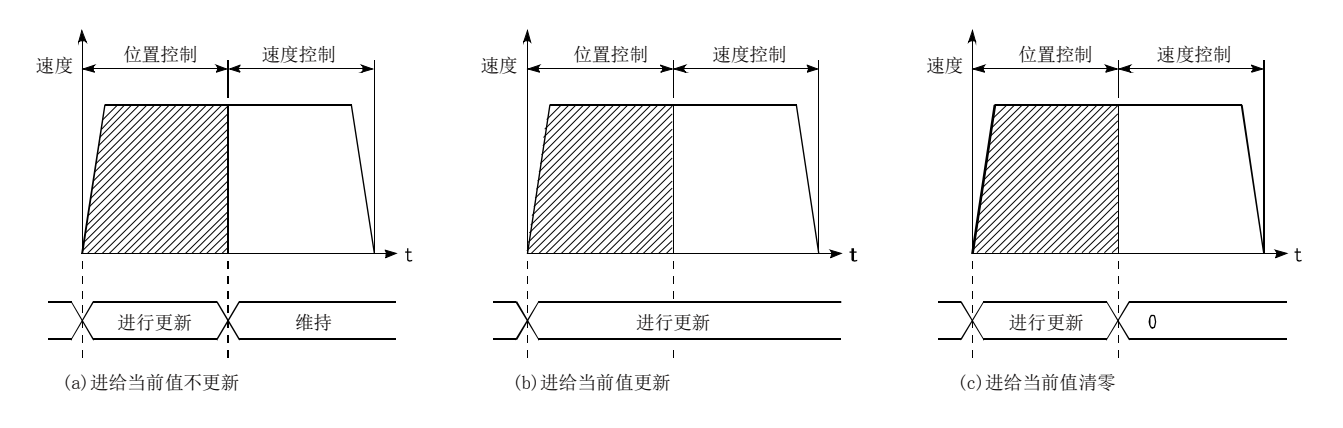

### ■位置控制 → 速度控制的切换时间

位置·速度切换信号

位置·速度切换锁存标志

将位置·速度切换信号置为ON之后,至位置·速度切换锁存标志(Md.31状态:b5)变为ON为止的时间 为1ms。

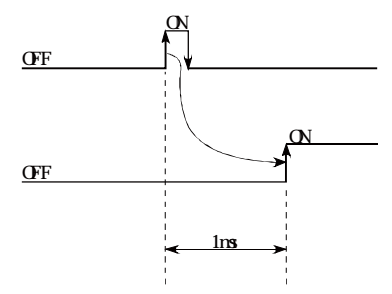

### ■速度控制的指令速度的变更

在"位置·速度切换控制"中,可以在位置控制过程中对速度控制中的指令速度进行变更。

- (1) 在位置·速度切换控制的位置控制中可以对速度控制中的指令速度进行变更。 在位置·速度切换控制的位置控制中以外时有指令速度的变更请求的情况下,指令速度的变更 请求将被忽略。
- (2) 在位置控制中, 通过顺控程序将"变更后的指令速度"存储到"Cd. 25位置 · 速度切换控制速 度变更寄存器"中。 位置·速度切换信号变为ON时, "Cd.25位置·速度切换控制速度变更寄存器"的内容将成为速 度控制的指令速度。

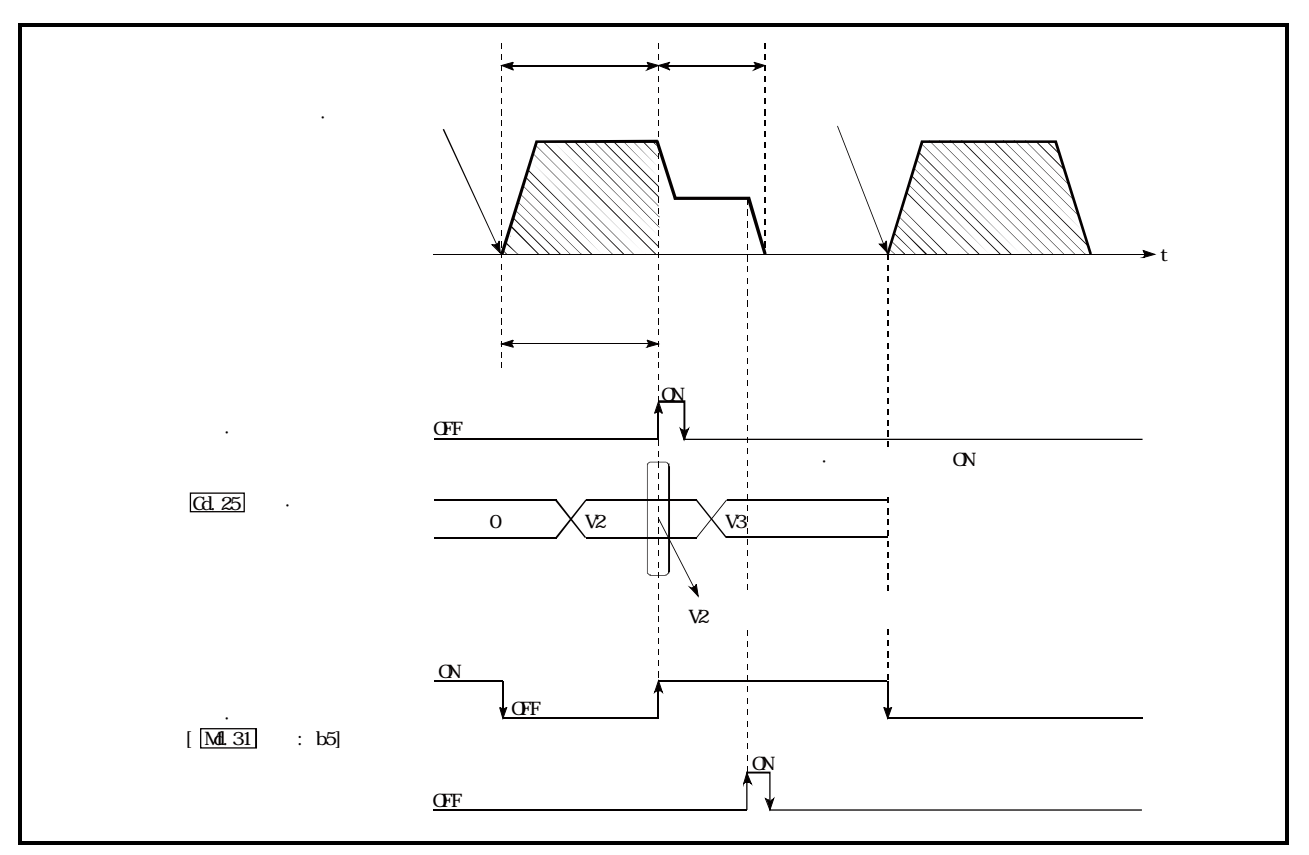

图9.20 速度控制的速度变更时机

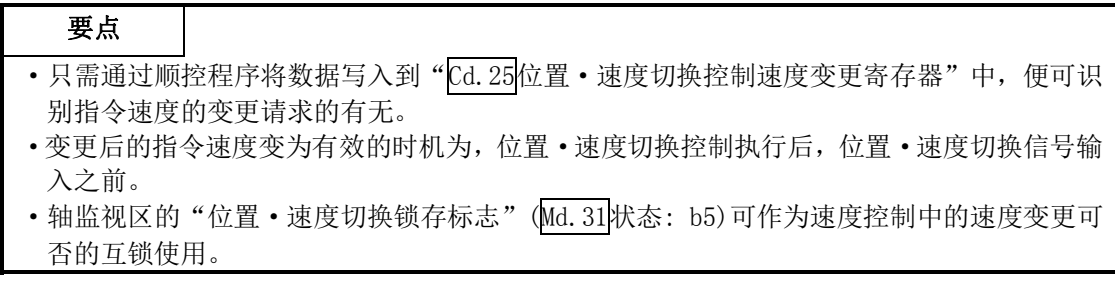

#### ■限制事项

- (1) 在 "Da.1运行模式"中设置了 "连续定位控制"、"连续轨迹控制"的情况下, 将变为轴出错 "连 续·连续轨迹控制禁止"(出错代码: 516)状态而无法启动。
- (2) 在之前的定位数据"Da. 1运行模式"中设置了"连续轨迹控制"的情况下的定位数据中, 不能 将"Da. 2控制方式"设置为"位置·速度切换控制"。(例如,定位数据No. 1的运行模式为"连 续轨迹控制"的情况下, 在定位数据No.2中不能设置"位置·速度切换控制"。)如果进行了这 样的设置,将变为轴出错"连续·连续轨迹控制禁止"(出错代码:516)状态而执行减速停止。
- (3) 速度控制中的软件行程限制范围的检查只有在"Pr.21速度控制时的进给当前值"中设置了 "1: 对进给当前值进行更新。"的情况下才执行检查。 此外,单位为"degree"的情况下,不进行软件行程限制范围的检查。
- (4) 位置控制的始点地址或终点地址超出就软件行程限制范围的情况下,启动时将变为出错"软件 行程限制+"(出错代码:507)或出错"软件行程限制-"(出错代码:508)而不启动。
- (5) 在进行了指定移动量的移动之前如果未输入位置·速度切换信号,将进行减速停止。 此外,位置控制中的自动减速过程中输入了位置·速度切换信号的情况下,将再次加速至指令 速度继续进行速度控制。

通过停止信号进行减速停止时未输入位置·速度切换信号的情况下,切换为速度控制后停止。 通过再启动指令,以速度控制执行再启动。

- (6) 进行指令速度的变更时,变更的速度为"Pr.8速度限制值"以上的情况下,将变为报警"速度 限制值溢出"(报警代码: 501)状态,且以"Pr.8速度限制值"继续进行控制。
- (7) "Da.6定位地址/移动量"的设置值为负值的情况下,将变为出错"超出地址范围"(出错代 码:530)状态。

### ■定位数据的设置示例

在轴1的定位数据No.1中设置了"位置·速度切换控制(正转 位·速)"时的设置示例如下所示。

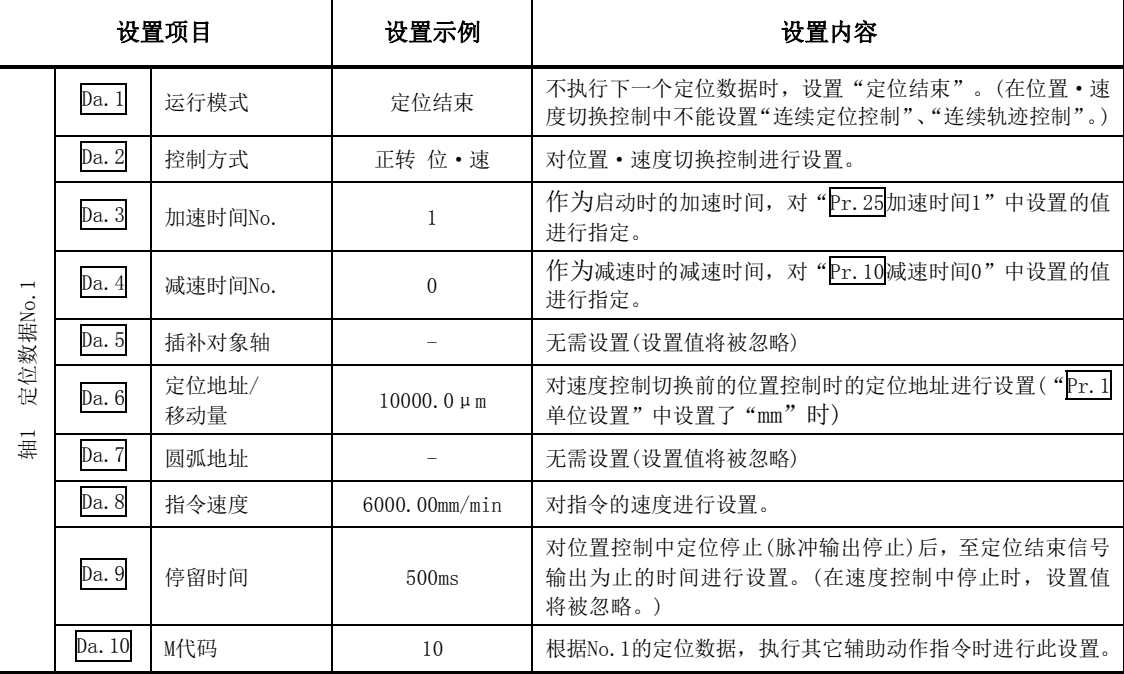

※关于设置内容,请参阅"5.3节 定位数据列表"。

### 9.2.21 当前值变更

在当前值变更中,将停止轴的"Md.20进给当前值"变更为任意地址进行控制。(即使进行了当前值 的变更, "Md. 21进给机械值"也不会被变更。)

当前值的变更有如下所示的2种方法。

#### [1]使用了定位数据的当前值变更的情况下。 [2]使用了当前值变更用启动编号(No.9003)的当前值变更的情况下。

通过[1]的方法进行的当前值变更用于多个块的连续定位中等。

### [1]使用了定位数据的当前值变更的情况下

### ■动作图

当前值变更的动作时机如下所示。如果将定位启动信号置为ON, "Md. 20 讲给当前值"将被变更为 "Da.6定位地址/移动量"中设置的值。

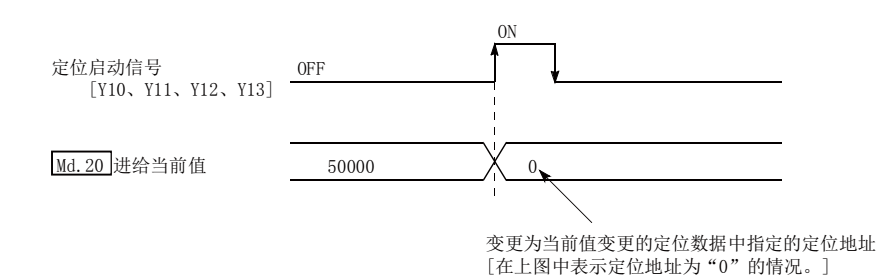

#### ■限制事项

- (1) 在 "Da. 1运行模式"中设置了 "连续轨迹控制"的情况下, 将变为轴出错 "当前值变更禁止" (出错代码: 515)状态而无法启动。(在当前值变更中不能设置"连续轨迹控制"。)
- (2) 在之前的定位数据"Da.1运行模式"中设置了"连续轨迹控制"情况下的定位数据中, 在 "Da.2控制方式"中不能设置"当前值变更"。(例如,定位数据No.1的运行模式为"连续轨迹 控制"的情况下,在定位数据No.2中不能设置"当前值变更"。)如果进行此设置,将变为轴出 错"当前值变更禁止"(出错代码:515)状态而执行减速停止。
- (3) 在" $Pr.1$ 单位设置"中设置了"degree", 且在" $Da.6$ 定位地址/移动量"中设置的值超出了 设置范围(0~359.99999[degree])的情况下, 将变为轴出错"超出当前值变更范围"(出错代 码:514)状态而无法启动。
- (4) "Da.6 定位地址/移动量"中设置的值超出了软件行程限制(Pr.12、Pr.13)的设置范围的情况 下,定位启动时将变为出错"软件行程限制+"(出错代码:507)或出错"软件行程限制-"(出错 代码: 508)状态而无法启动。

#### ■定位数据的设置示例

在轴1的定位数据No.1中设置了"当前值变更"时的设置示例如下所示。

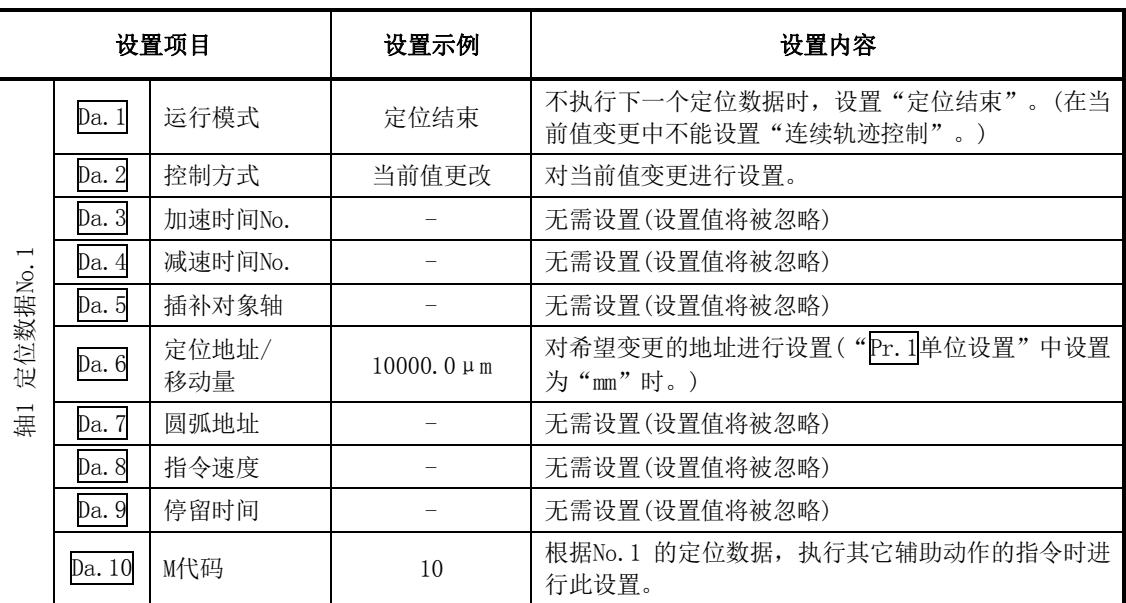

※关于设置内容,请参阅"5.3节 定位数据列表"。

### [2]使用了当前值变更用启动编号(No.9003)的当前值变更的情况下

### ■动作图

在当前值的变更用缓冲存储器"Cd.9当前值变更值"中对变更后的当前值进行设置, 在"Cd.3定位 启动编号"中设置"9003",通过将定位启动信号置为ON进行当前值的变更。

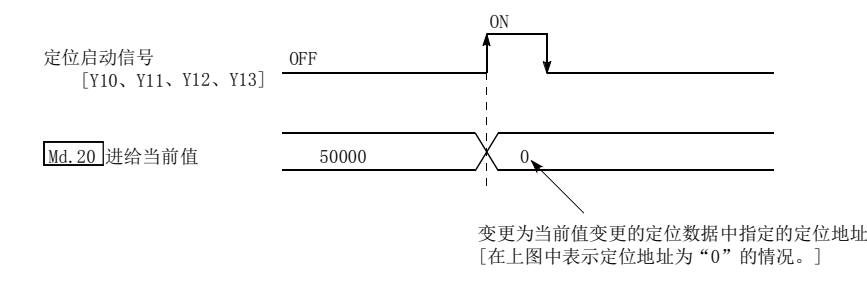

### ■限制事项

- (1) 单位设置为"degree", 指定的值超出了设置范围的情况下将变为轴出错"超出当前值变更范围" (出错代码: 514)状态。
- (2) 指定的值超出了软件行程限制范围的情况下将变为出错"软件行程限制+"(出错代码:507)或出 错"软件行程限制-"(出错代码: 508)状态。
- (3) 在停止指令、M代码ON信号处于ON状态时,不能进行当前值变更。
- (4) M代码输出功能将变为无效状态。

### ■当前值变更步骤

进行当前值变更的步骤如下所示。

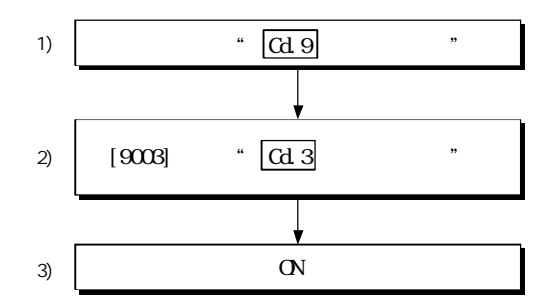

### ■当前值变更功能的设置方法

以下介绍用于通过定位启动信号执行当前值变更的数据设置及顺控程序的示例。((将"Md.20<mark>进给</mark> 当前值"变更为"5000.0μm"时的示例如下所示。)

(1) 对如下所示的数据进行设置。

(设置请参阅(2)中所示的启动用时序图,通过(3)中所示的顺控程序进行。)

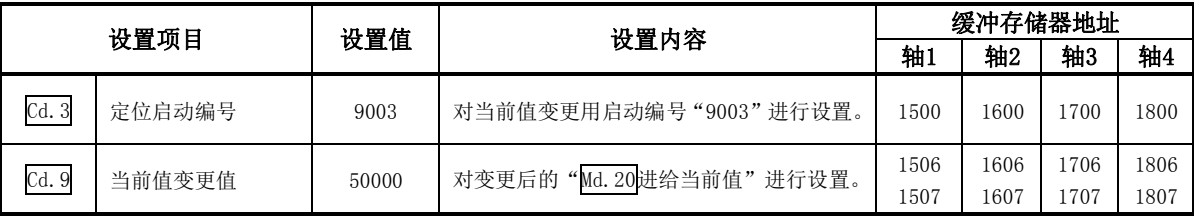

※关于设置内容,请参阅"5.7节 控制数据列表"。

(2) 启动用的时序图如下所示。

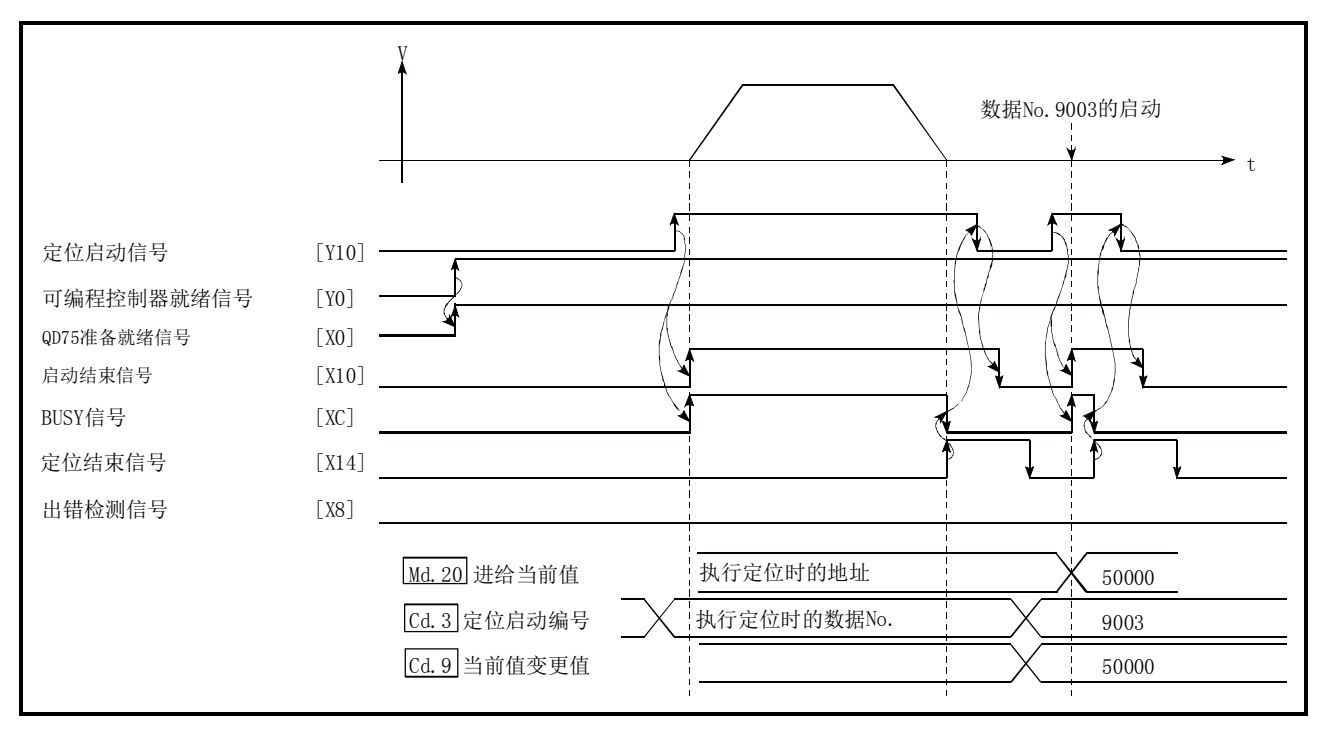

图9.21 使用了当前值变更用启动编号(No.9003)的当前值变更

(3) 将如下所示的顺控程序添加到控制程序中后,写入到可编程控制器CPU中。

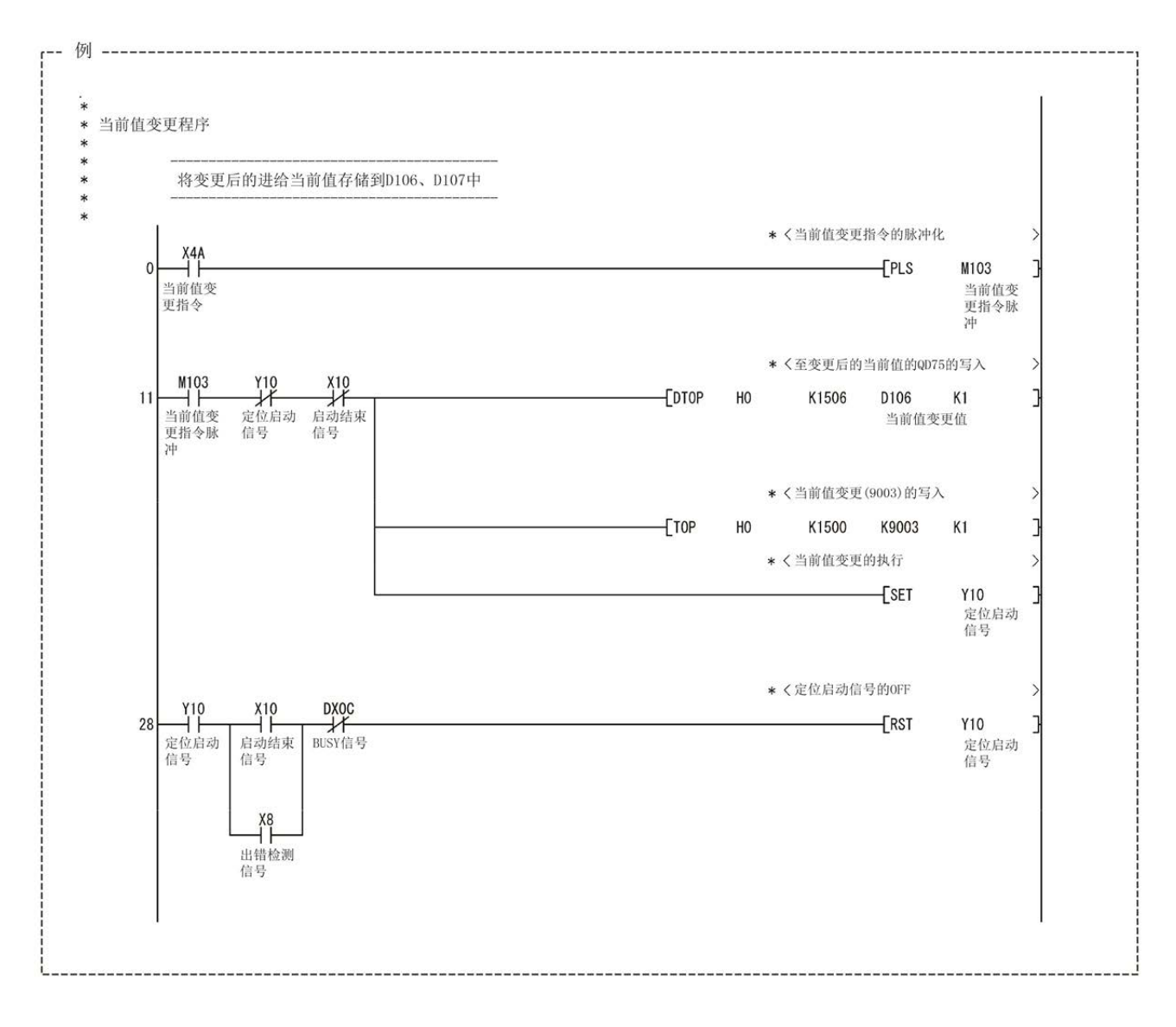

### 9.2.22 NOP指令

NOP指令是非执行的控制方式。

### ■动作

设置了NOP指令的定位数据No.将变为无处理,将转移至下一个定位数据No.的运行中。

### ■定位数据的设置示例

在轴1的定位数据No.1中设置了"NOP指令"时的设置示例如下所示。

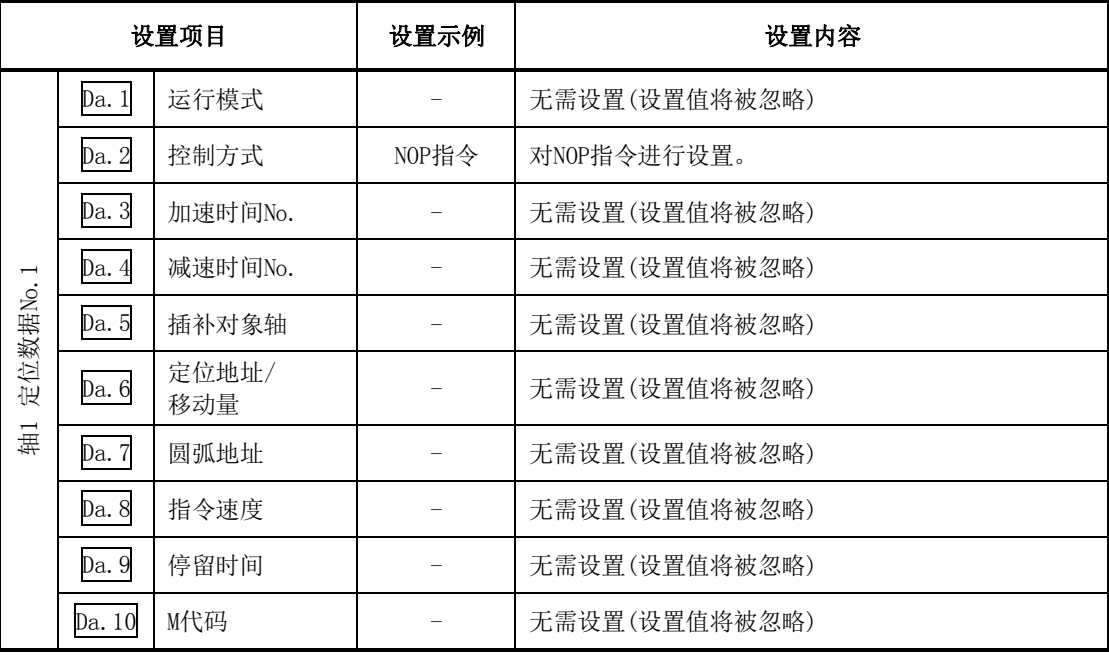

※关于设置内容,请参阅"5.3节 定位数据列表"。

### ■限制事项

在定位数据No. 600的控制方式中设置了"NOP指令"的情况下将变为出错"控制方式设置出错"(出 错代码: 524)状态。

### 要点

<NOP指令的使用示例>

在某2点之间的定位中在将来途中的某点处有可能发生速度切换或暂时停止(自动减速)等情 况下,预先通过NOP指令对该数据进行预约后,只需进行识别符替换便可进行数据变更。

### 9.2.23 JUMP指令

在进行"连续定位控制"或者"连续轨迹控制"时,通过JUMP指令可进行跳转(JUMP)至定位数据中 设置的定位数据No.的控制。

JUMP指令中有如下所示的2种JUMP。

(1) 无条件JUMP

未设置JUMP指令的执行条件的情况下(将条件数据No.设置为0时)。

(2) 带条件JUMP

对JUMP指令的执行条件进行了设置的情况下 (条件是在"高级定位控制"中使用的"条件数据"中进行设置。)

在"连续定位控制"或者"连续轨迹控制"时,通过使用JUMP指令,可以重复执行同一定位控制或 通过执行条件选择定位数据No.。

### ■动作

#### (1) 无条件JUMP的情况下

通过无条件地执行JUMP指令, 跳转至"Da. 9停留时间"中设置的定位数据No.。

(2) 带条件JUMP的情况下

JUMP指令的执行条件使用块启动的条件数据。

- ·块定位(No.7000~7004启动的情况下) 使用各块的条件数据。
- ·启动了定位数据No.1~600时 使用启动块0的条件数据。
- ·JUMP指令的"Da.10M代码"中设置的执行条件成立时,执行JUMP指令,跳转至"Da.9停留时 间"中设置的定位数据No.。
- · JUMP指令的"Da.10M代码"中设置的执行条件未成立时, JUMP指令将被忽略, 执行下一个定 位数据No.。

### ■限制事项

- (1) 使用带条件JUMP指令时,应在JUMP指令的定位数据No.起的前4个定位数据执行之前使JUMP指令 的执行条件成立。 在JUMP指令的前4个定位控制执行之前如果JUMP指令的执行条件未成立,将被作为JUMP指令的执 行条件未成立处理。 (QD75在连续轨迹控制/连续定位控制执行过程中对后4个定位数据No.的定位数据进行计算。)
- (2) 仅通过带条件JUMP指令,不能执行条件成立之前为环路之类的定位控制。 JUMP指令的跳转目标应指定其控制方式为除JUMP指令、NOP指令以外的定位数据。

### ■定位数据的设置示例

在轴1的定位数据No.1中设置了"JUMP指令"时的设置示例如下所示。

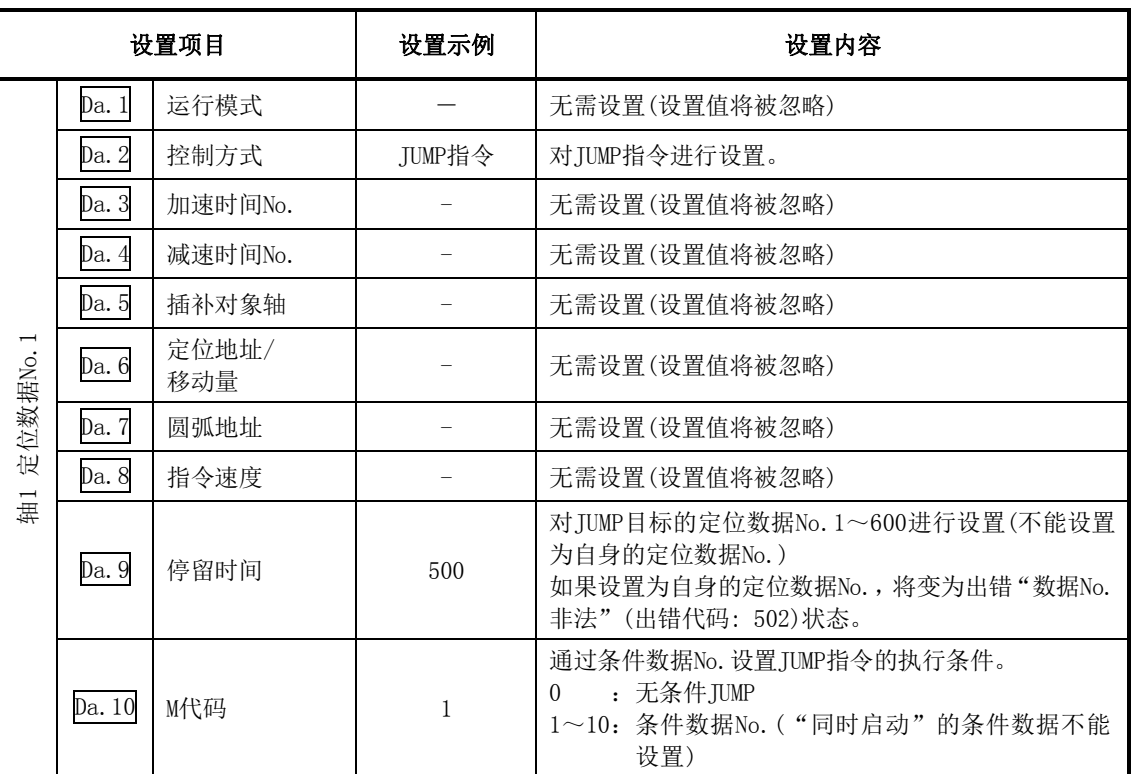

※关于设置内容,请参阅"5.3节 定位数据列表"。

### 9.2.24 LOOP

通过重复(LOOP~LEND)执行环路控制。

### ■动作

以所设置的重复次数重复执行LOOP~LEND环路。

### ■定位数据的设置示例

在轴1的定位数据No.1中设置了"LOOP"时的设置示例如下所示。

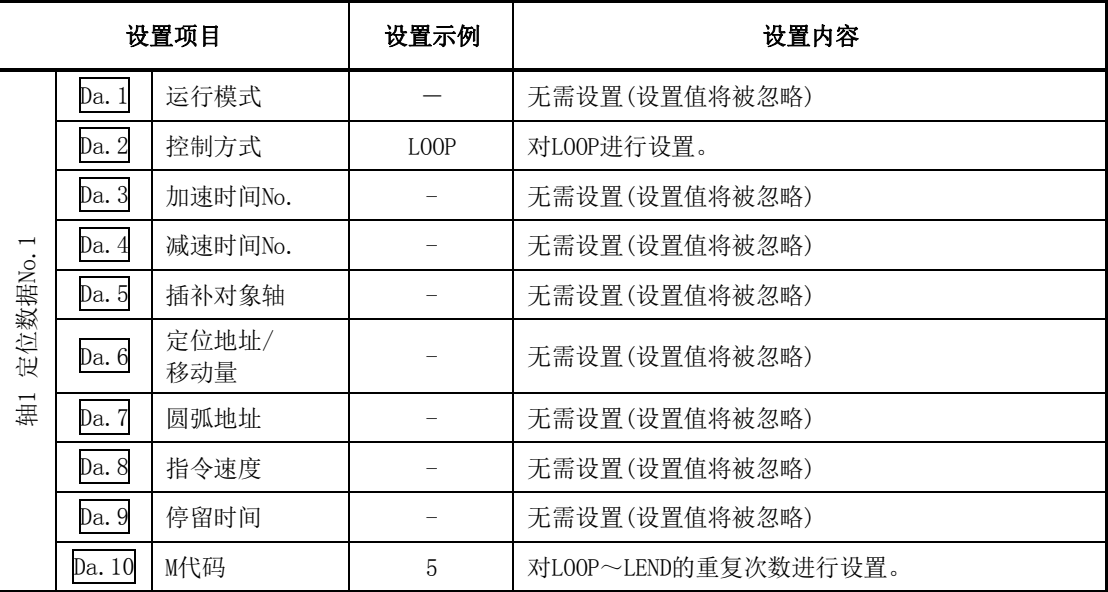

※关于设置内容,请参阅"5.3节 定位数据列表"。

#### ■限制事项

- (1) 重复次数被设置为0的情况下将变为出错"控制方式LOOP设置出错"(出错代码:545)状态。
- (2) 在LOOP的后面即使没有LEND也不会变为出错状态,但不能执行重复处理。
- (3) 在LOOP~LEND之间不能设置嵌套。如果进行了此设置,仅进行内侧的LOOP~LEND重复处理。

#### 要点

与高级定位控制(参阅第10章)的特殊启动"FOR(次数)"相比,通过控制方式进行设置要来得 容易。

<设置数据>

特殊启动的情况下: 定位启动数据、特殊启动数据、条件数据、定位数据 控制方式的情况下: 定位数据

此外,特殊启动FOR~NEXT的情况下,FOR、NEXT各自的点均需要使用定位数据,而控制方 式的情况下,仅需1个数据便可执行环路。

通过将控制方式的LOOP~LEND与特殊启动的FOR~NEXT组合使用可以进行嵌套。但是, LO OP~LEND不能进行跨越块的设置。必须将LOOP~LEND设置为在1个块内处理结束。(关于 "块"的详细内容,请参阅"10.1节 高级定位控制的概要"。)

### 9.2.25 LEND

用于返回至重复(LOOP~LEND)环路的起始处。

### ■动作

LOOP中指定的重复次数变为0时环路结束,执行下一个定位数据No.的处理。(即使运行模式被设置 为"定位结束"也将被忽略。)

执行了指定次数的重复后使运行停止的情况下,应在LEND的后面设置虚拟的定位数据(例如移动量0 的递增方式的定位)。

在LOOP、LEND中设置了定位结束(00)时的动作如下所示。

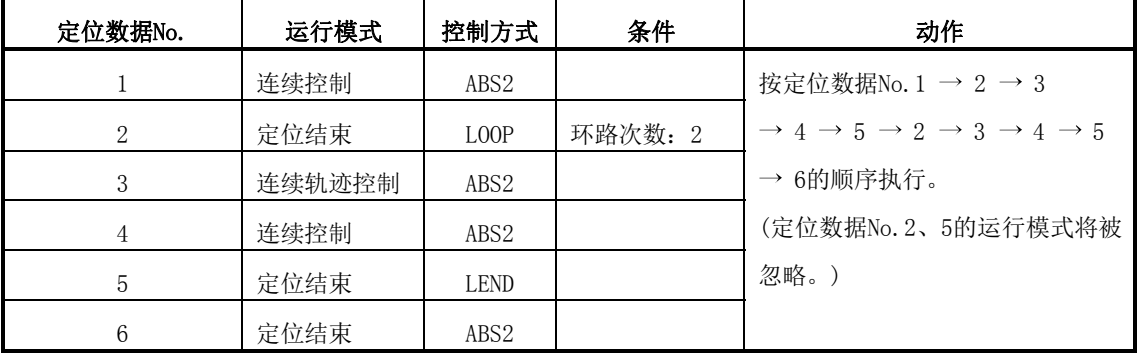

### ■定位数据的设置示例

在轴1的定位数据No.8中设置了"LEND"时的设置示例如下所示。

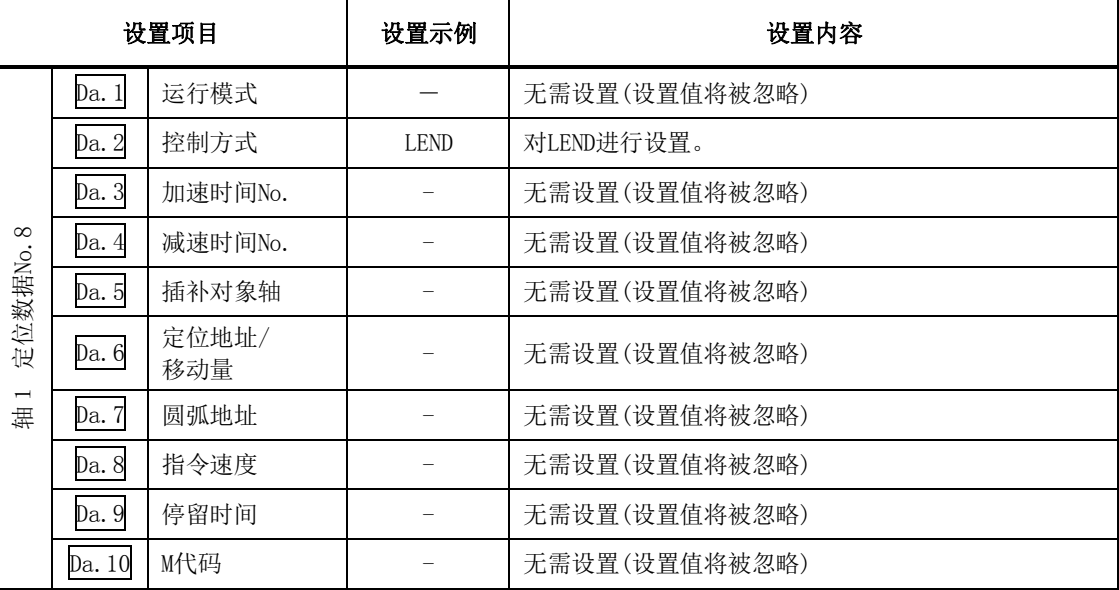

※关于设置内容,请参阅"5.3节 定位数据列表"。

### ■限制事项

(1) 在LOOP执行之前的LEND将被忽略。

备忘录

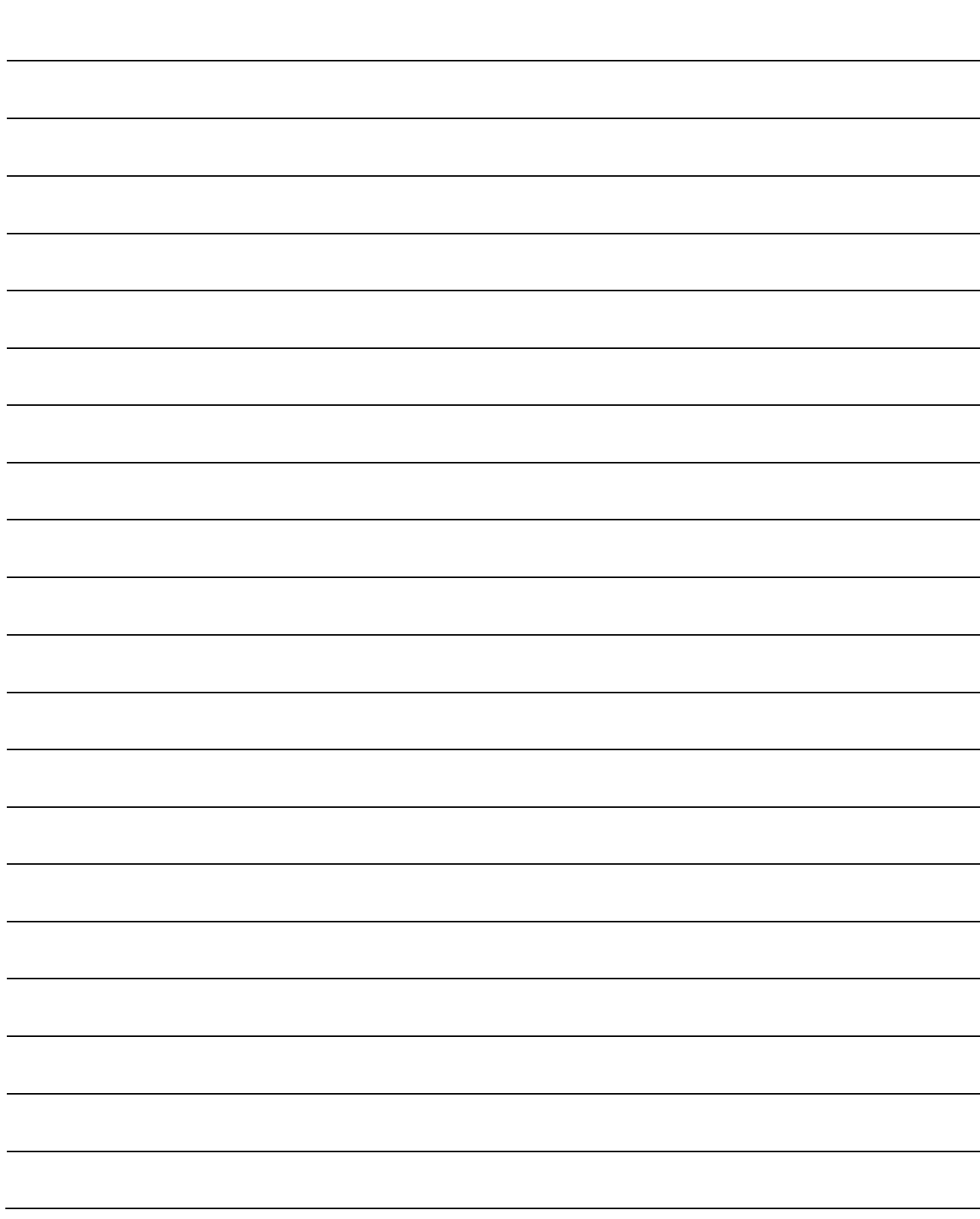

# 第10章 高级定位控制

 本章介绍高级定位控制(使用了"块启动数据"的控制功能)的详细内容及使用方 法有关内容。

在高级定位控制中,使用"定位数据"进行应用控制,例如使用主要定位控制中 设置的"定位数据"作为条件判定进行控制,同时启动多个轴的不同的"定位数 据"等。

应熟读各控制的设置及执行步骤,进行必要的设置。

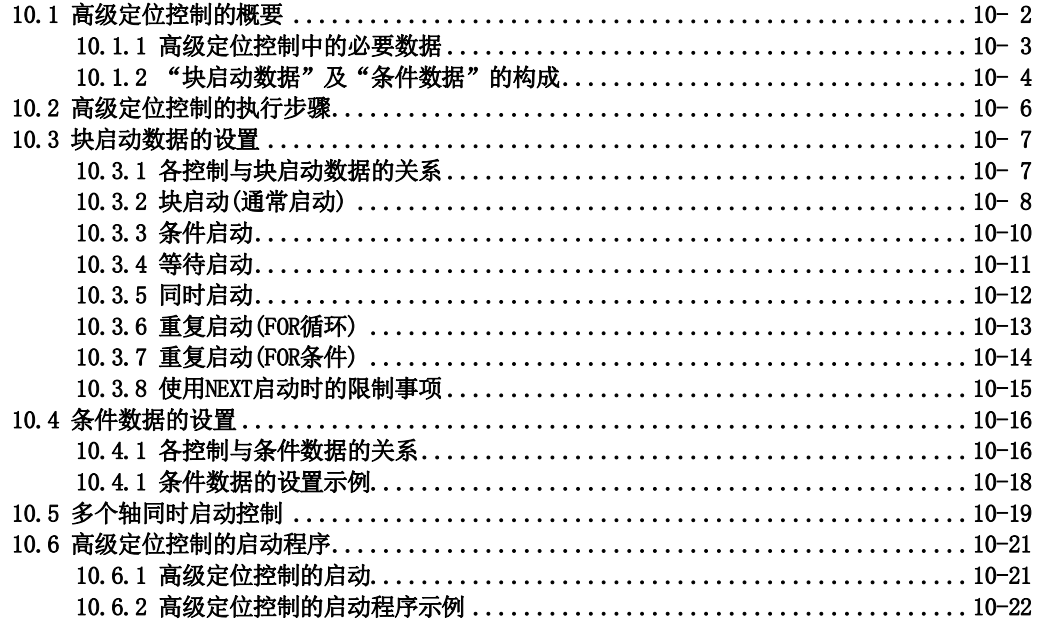

## 10.1 高级定位控制的概要

"高级定位控制"是指,对"定位数据"的执行顺序及执行条件进行设置,对常用的定位进行控制。 (执行顺序及执行条件是在"块启动数据"及"条件数据"中进行设置。) 在"高级定位控制"中,可以进行如下所示的应用定位控制。

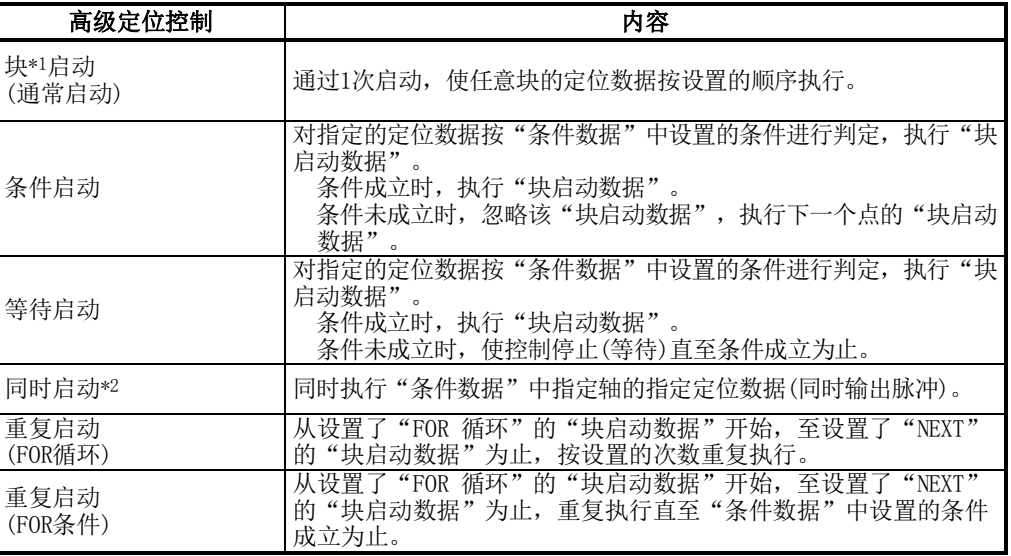

### ■高级定位控制的辅助功能

"高级定位控制"是使用了"主要定位控制"中设置的"定位数据"的控制。关于可组合的辅助功 能,请参阅"3.2.4项 QD75的主功能与辅助功能的组合"。

但是, "高级定位控制"中不能与"12.7.7项 预读启动功能"这一辅助功能组合使用。

### ■通过外围设备进行的高级定位控制

"高级定位控制"("块启动数据"的启动)也可通过GX Configurator-QP 的测试模式执行。 关于通过GX Configurator-QP启动"块启动数据"的有关内容,请参阅GX Configurator-QP操作手册。

### 备注

#### \*1 块:

从运行模式(Da.1)被设置为"连续定位控制"或者"连续轨迹控制"的定位数据开始,至被设 置为"单独定位控制(定位结束)"的连续定位数据为止,被定义为"1块"。

#### \*2 同时启动:

在"同时启动"中,有通过"块启动数据"进行的方式,以及通过控制方式进行的"多个轴同 时启动控制"。详细内容请参阅"10.5节 多个轴同时启动控制"。

### 10.1.1 高级定位控制中的必要数据

进行"高级定位控制"时,对"块启动数据"及"条件数据"进行必要的项目设置,通过启动该"块 启动数据"执行控制。执行时根据"块启动数据"中指定的"条件数据"对执行可否等进行判断。

对于"块启动数据",可以对称为块No.的7000~7004的编号进行设置,每个轴最多可设置50点。(为 了将该数据与定位数据区分开来,通过被称为"点"的编号进行管理。例如,将第1个块启动数据 称为"第1点的块启动数据",或者"点No.1的块启动数据"。)

对于"条件数据",可以对称为块No.的7000~7004的编号进行设置,每个块No.最多可设置10个。

对各个块No. 设置1组"块启动数据"及"条件数据"。

QD75中存储的"块启动数据"及"条件数据"的设置项目及设置内容的概要如下所示。

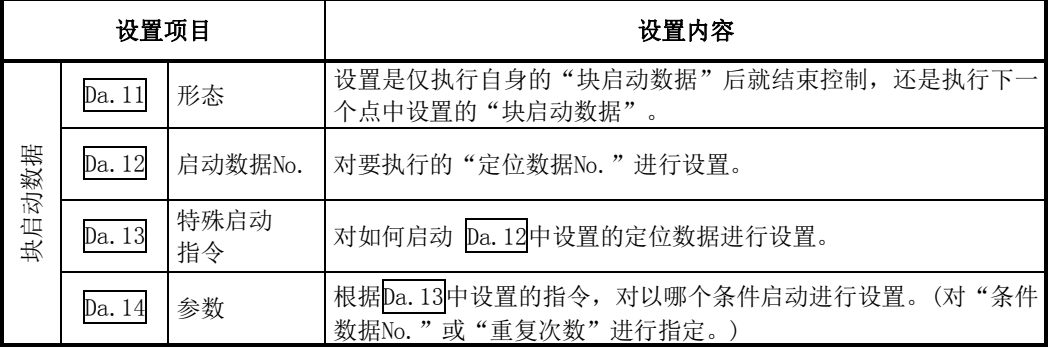

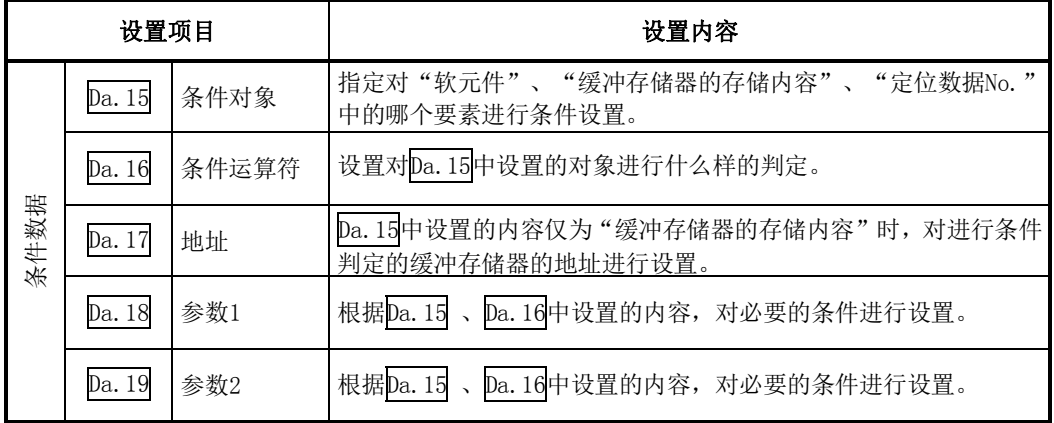

## 10.1.2 "块启动数据"及"条件数据"的构成

缓冲存储器中可以存储"块No. 7000"对应的"块启动数据"及"条件数据"。(下图为轴1时 的示例。)

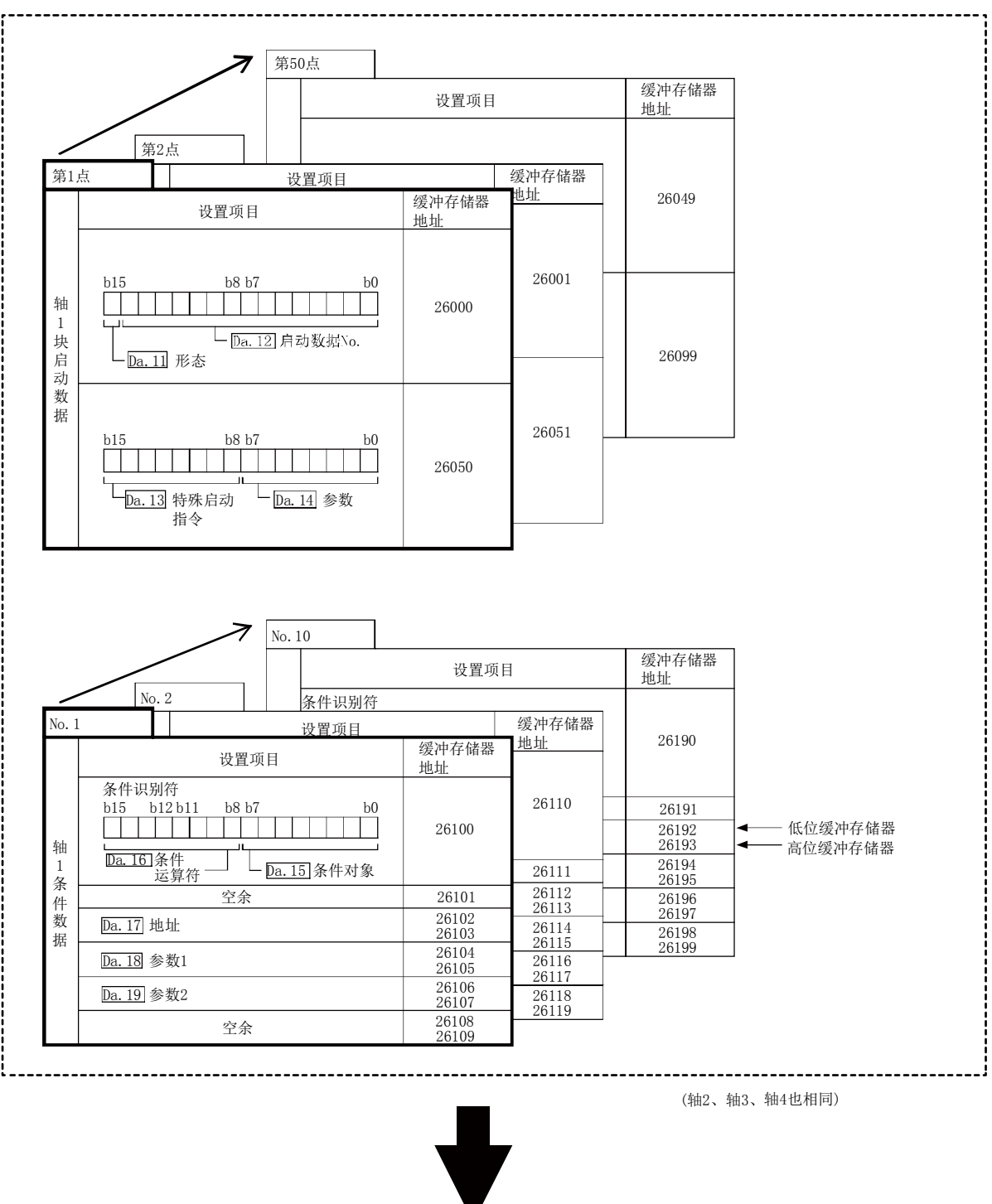

通过GX Configurator-QP或者 顺控程序设置到QD75中。
将如下所示的"块No.7001~7004"对应的"块启动数据"及"条件数据",通过顺控程序或者 GX Configurator-QP设置到QD75中。(下图为轴1时的示例。)

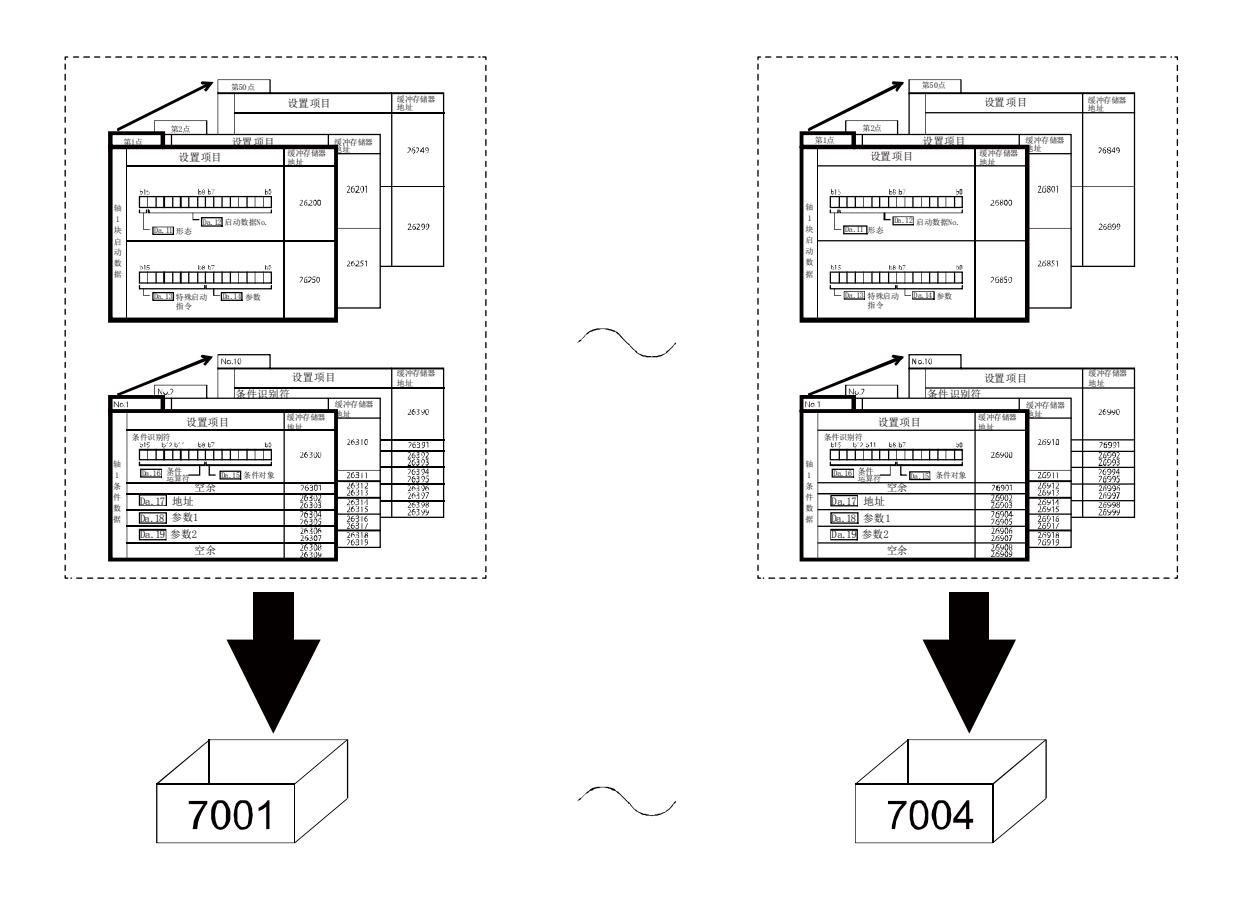

## 10.2 高级定位控制的执行步骤

高级定位控制的执行步骤如下所示。

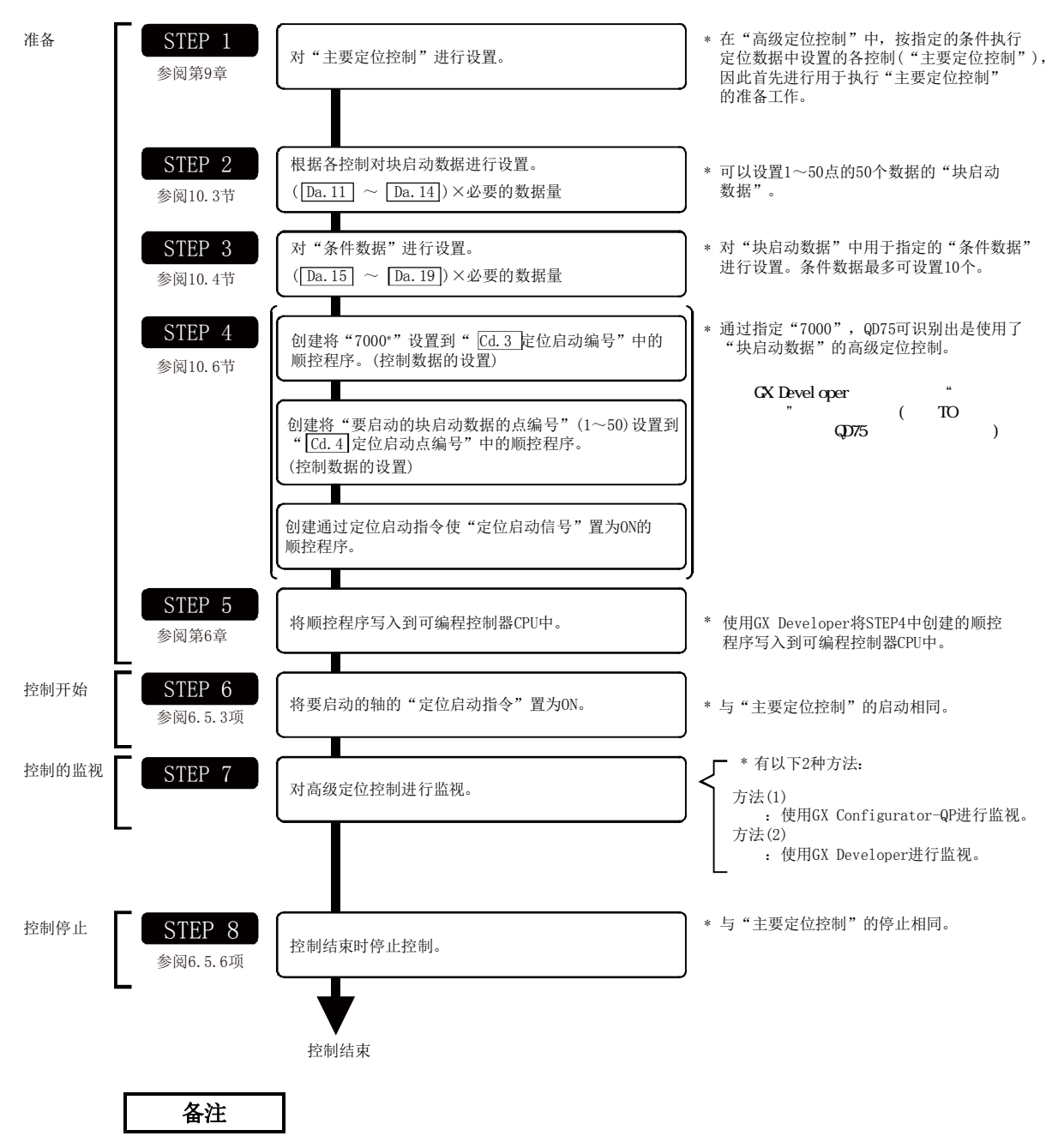

- \*: (1) 在顺控程序中, 对"7000~7004"号对应的5组的"块启动数据(50点)"及"条件数据 (10个)"进行设置。
	- (2) 使用了GX Configurator-QP时也一样, 可以对"7000"~"7004"的5组数据进行设置。 使用GX Configurator-QP对"7000"~"7004"对应的"块启动数据"及"条件数据" 进行设置,并写入到QD75中的情况下,则可以在STEP4中将"7001"~"7004"设置到 "Cd.3定位启动编号"中。

## 10.3 块启动数据的设置

## 10.3.1 各控制与块启动数据的关系

为了进行"高级定位控制",需要对"块启动数据"进行设置。

设置的"块启动数据"根据"Da.13特殊启动指令"的设置情况,其它设置项目的设置要否及内容 有所不同。

根据控制情况"块启动数据"的设置项目如下所示。关于各控制的动作的详细内容请参阅"10.3.2" 项及以后的章节。此外,关于用于控制执行判定的"条件数据"的有关内容请参阅"10.4节 条件 数据的设置"。

(本项中的内容是基于以下前提: "块启动数据"的设置是通过GX Configurator-QP进行的。)

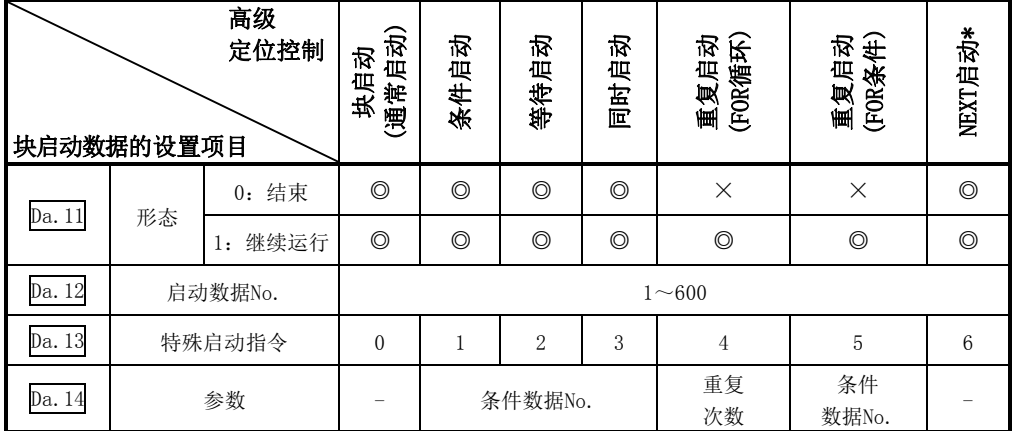

◎:必须进行选择设置

○:根据需要设置

×:不能设置

-:无需设置(设置值无效。只要是初始值或不会出错范围内的值则不会存在问题)

\*: "NEXT启动"是与"重复启动(FOR循环)"、"重复启动(FOR条件)"组合使用的指令。不能进行仅使用了 "NEXT启动"的控制。

#### 备注

对于"块启动数据",建议尽量通过GX Configurator-QP进行设置。如果通过顺控程序执行,将 需要使用相当多的顺控程序及软元件。在变为复杂的同时,还会使扫描时间变长。

## 10.3.2 块启动(通常启动)

在"块启动(通常启动)"中,通过1次启动,将" $\overline{Da}$ .12启动数据No."中设置的定位数据开始的块 定位数据群按设置的顺序连续执行。

将"块启动数据"及"定位数据"按[1]中所示进行了设置时的控制示例如[2]中所示。

#### [1]设置示例

#### (1) 块启动数据的设置示例

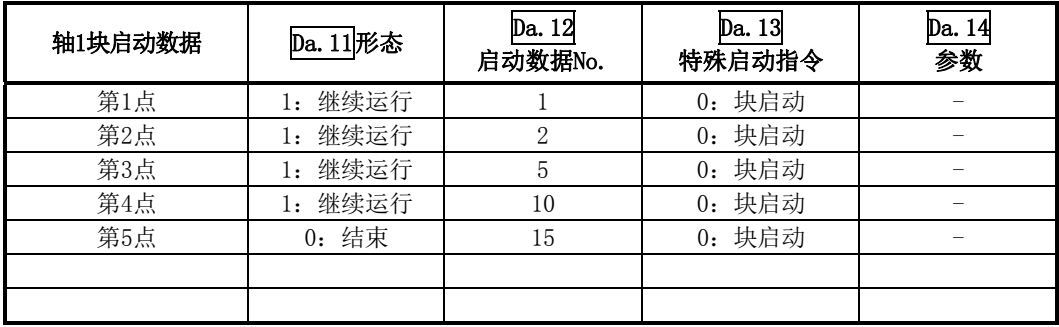

#### (2) 定位数据的设置示例

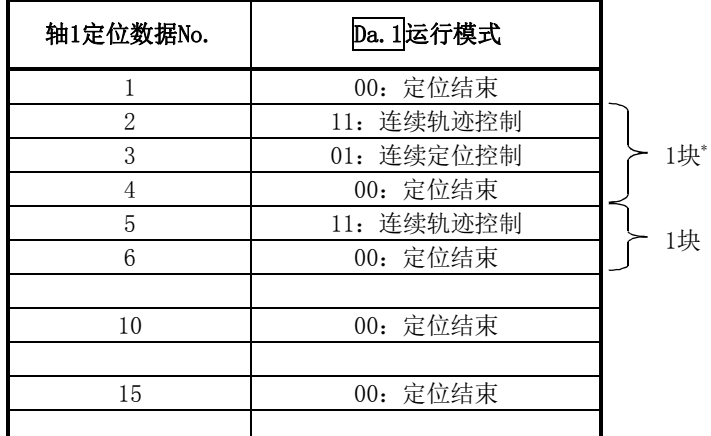

#### 备注

块\*:

从运行模式(Da.1)中设置了"连续定位控制"、"连续轨迹控制"的定位数据开始,至设置了"单独 定位控制(定位结束)"的连续定位数据为止,被定义为"1块"。

#### [2]控制示例

在进行了[1]中所示的设置的情况下,如果对轴1的第1点的"块启动数据"进行了启动,则将执行 如下所示的控制。

<1> 轴1的定位数据No.1 → 2 → 3 → 4 → 5 → 6 → 10 → 15执行后,停止。

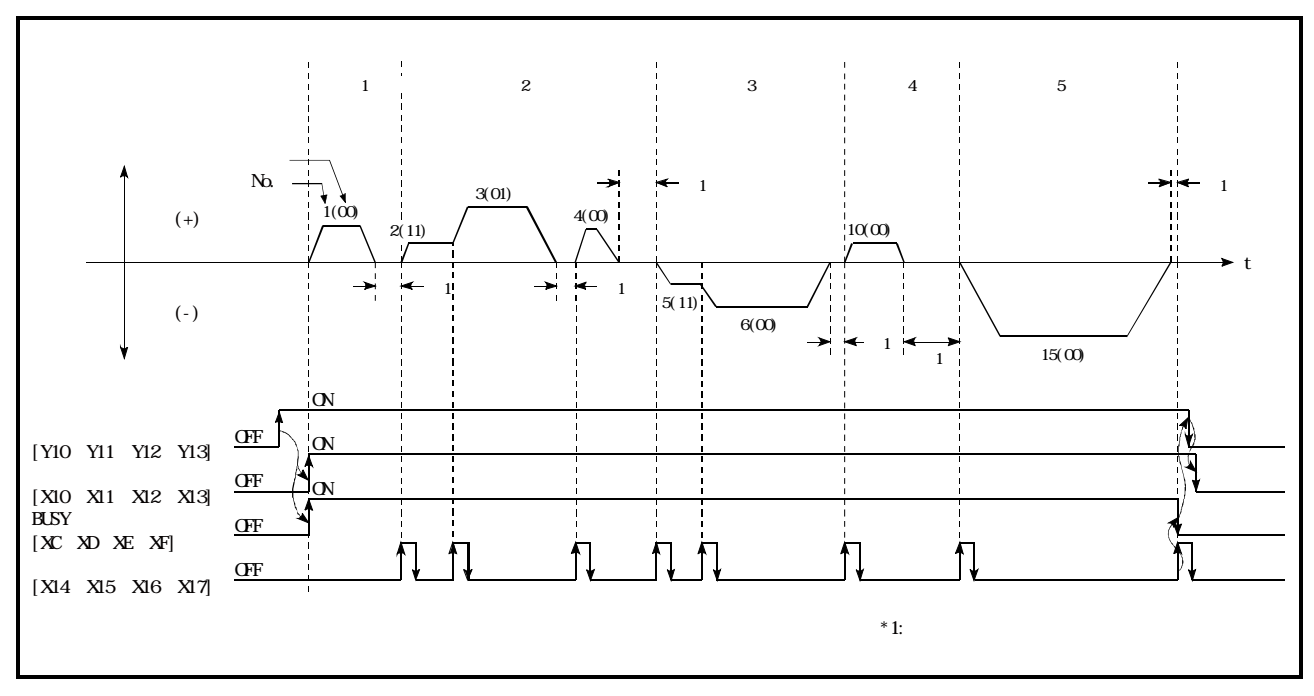

图10.1 块启动的控制示例

### 10.3.3 条件启动

在"条件启动"中,对"Da.12启动数据No."中设置的定位数据,根据"Da.14参数"中指定的"条 件数据"进行条件判定,条件成立时执行设置了"1:条件启动"的"块启动数据",未成立时忽略 该"块启动数据",执行下一个点的"块启动数据"。

将"块启动数据"及"定位数据"按[1]中所示进行了设置时的控制示例如[2]中所示。

#### [1]设置示例

#### (1) 块启动数据的设置示例

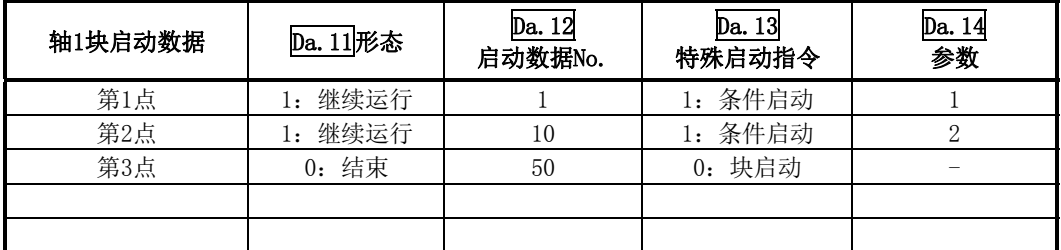

※ "Da. 14参数"中已设置了"条件数据No."

#### (2) 定位数据的设置示例

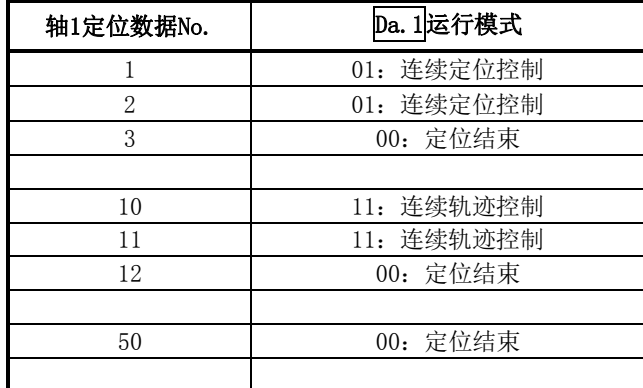

#### [2]控制示例

在进行了[1]中所示的设置的情况下,如果对轴1的第1点的"块启动数据"进行了启动,则将执行 如下所示的控制。

- <1> 在执行轴1的"定位数据No.1"之前,根据"条件数据No.1"中设置的条件进行判定。
	- → 条件成立 →执行定位数据No.1、2、3后转至<2>
	- → 条件不成立 →转至<2>
- <2> 在执行轴1的"定位数据No.10"之前,根据"条件数据No.2"中设置的条件进行判定。 → 条件成立 →执行定位数据No.10、11、12后转至<3>
	- → 条件不成立 →转至<3>
- <3> 执行轴1的"定位数据No.50"后,停止。

### 10.3.4 等待启动

在"等待启动"中,对"Da.12启动数据No."中设置的定位数据,根据"Da.14参数"中指定的"条 件数据"进行条件判定,条件成立时执行"块启动数据",不成立时,对控制进行停止(等待)直至 条件成立为止。

将"块启动数据"及"定位数据"按[1]中所示进行了设置时的控制示例如[2]中所示。

#### [1]设置示例

(1) 块启动数据的设置示例

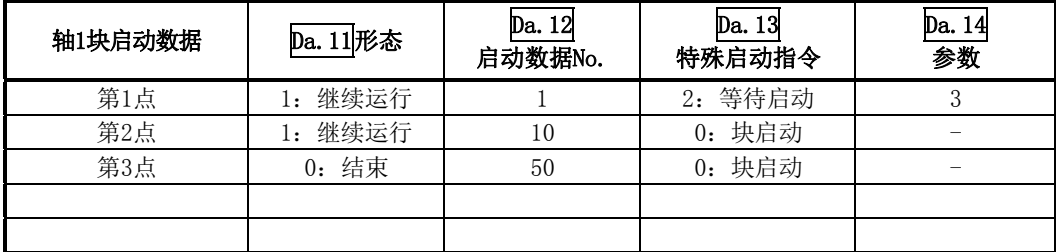

※"Da.14参数"中已设置了"条件数据No."。

(2) 定位数据的设置示例

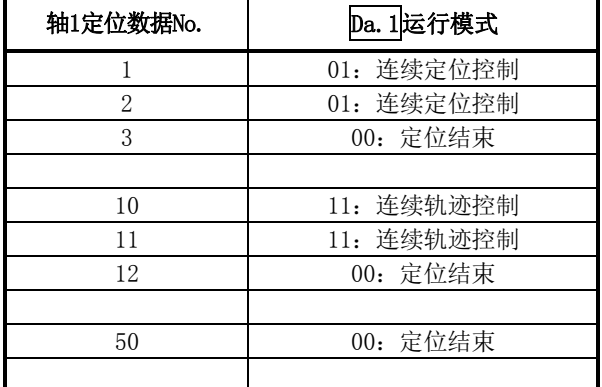

#### [2]控制示例

在进行了[1]中所示的设置的情况下,如果对轴1的第1点的"块启动数据"进行了启动,则将执行 如下所示的控制。

- <1> 对轴1的"定位数据No.1", 根据"条件数据No.3"中设置的条件进行判定。
	- → 条件成立 →执行定位数据No.1、2、3后转至<2>
	- → 条件不成立 →在条件成立之前使控制停止(等待)→转至<1>
- <2> 执行轴1的"定位数据No.10、11、12、50"后,停止。

### 10.3.5 同时启动

在"同时启动"中,对"Da.12启动数据No."中设置的定位数据及"条件数据"中设置的其它轴的 定位数据执行同时启动(同时输出脉冲)。

("条件数据"是在"Da.14参数"中进行指定。)

将"块启动数据"及"定位数据"按[1]中所示进行了设置时的控制示例如[2]中所示。

#### [1]设置示例

#### (1) 块启动数据的设置示例

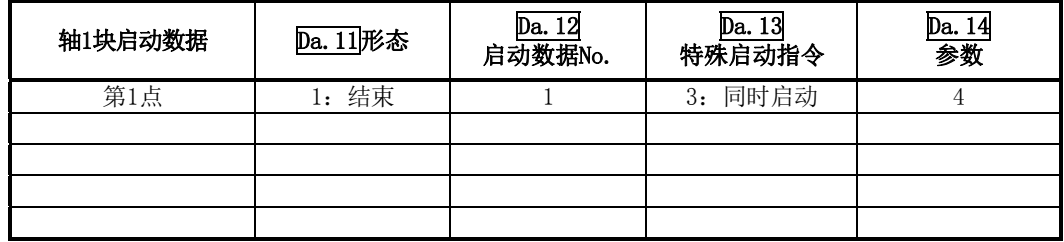

※假设在"Da.14参数"中指定的"条件数据"中,已对进行同时启动的"轴2的定位数据"进行了设置。

#### (2) 定位数据的设置示例

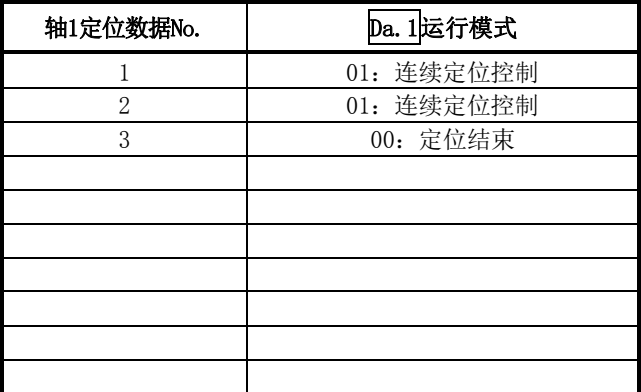

#### [2]控制示例

在进行了[1]中所示的设置的情况下,如果对轴1的第1点的"块启动数据"进行了启动,则将执行 如下所示的控制。

- <1> 对同时启动对象轴2的轴动作状态进行检查。
	- $\rightarrow$  轴2处于待机状态。  $\rightarrow$  转至<2>
	- → 轴2正在进行定位。 → 出错且不进行同时启动。
- <2> 对轴1的"定位数据No.1"及"条件数据No.4"中设置的轴2的定位数据进行同时启动。

#### [3]注意事项

同时启动对象轴执行的定位数据No. 设置在条件数据("Da. 18参数1"、"Da. 19参数2") 中, 但应将 启动轴(进行了定位启动的轴)的设置值设置为"0"。如果设置了"0"以外的值,将会优先执行 "Da.18参数1"、"Da.19参数2"中设置的定位数据No. 而非"Da.12启动数据No."。 (详细内容请参阅"5.5节 条件数据列表"。)

## 10.3.6 重复启动(FOR循环)

在"重复启动(FOR循环)"中, 从"pa.13特殊启动指令"中设置了"4: FOR循环"的"块启动数 据"开始,至"Da.13特殊启动指令"中设置了"6: NEXT启动"的"块启动数据"为止,按照 "Da.14参数"中设置的次数重复执行。重复次数为"0"的情况下,变为无限循环。

(对于重复次数,是在"Da.13特殊启动指令"中设置了"4:FOR循环"的"块启动数据"的 "Da.14参数"中进行设置。)

将"块启动数据"及"定位数据"按[1]中所示进行了设置时的控制示例如[2]中所示。

#### [1]设置示例

#### (1) 块启动数据的设置示例

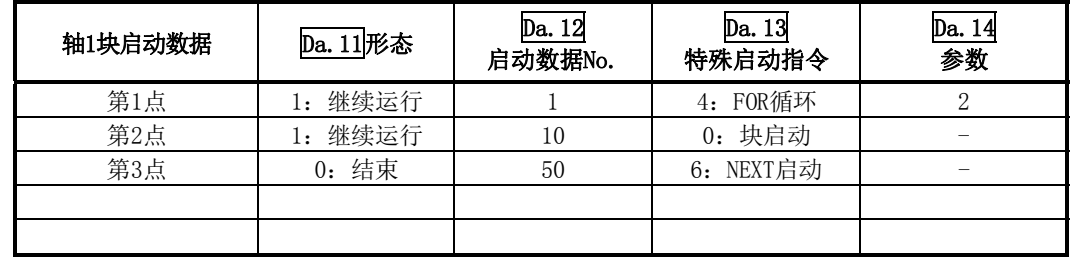

※"Da.14参数"中已设置了重复次数。

#### (2) 定位数据的设置示例

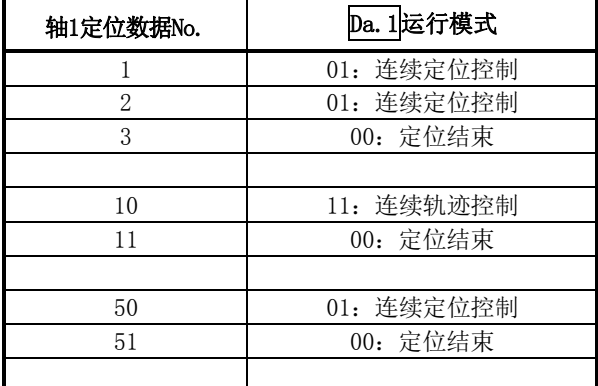

#### [2]控制示例

在进行了[1]中所示的设置的情况下,如果对轴1的第1点的"块启动数据"进行了启动,则将执行 如下所示的控制。

- <1> 执行轴1的"定位数据No.1、2、3、10、11、50、51"。
- <2> 返回至轴1的"第1点的块启动数据",再次执行轴1的"定位数据No.1、2、3、10、11、50、 51"后,停止。(按照Da.14中设置的次数(2次)进行重复。)

## 10.3.7 重复启动(FOR条件)

在"重复启动(FOR条件)"中,从"pa.13特殊启动指令"中设置了"5:FOR条件"的"块启动数据" 开始,至"Da.13特殊启动指令"中设置了"6:NEXT启动"的"块启动数据"为止,重复执行直至 "条件数据"中设置的条件成立。

条件判定是在切换至"6: NEXT启动"点的时刻(执行NEXT启动点的定位之前)进行。

(对于"条件数据"的指定,是在"Da.13特殊启动指令"中设置了"5:FOR条件"的"块启动数据" 的"Da. 14参数"中进行设置。)

将"块启动数据"及"定位数据"按[1]中所示进行了设置时的控制示例如[2]中所示。

#### [1]设置示例

#### (1) 块启动数据的设置示例

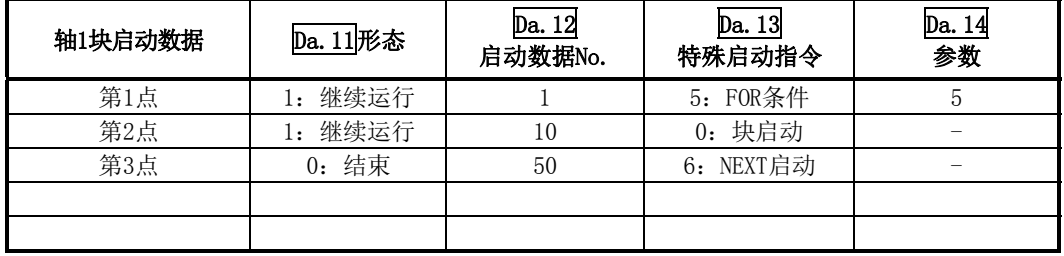

※"Da. 14参数"中己设置了"条件数据No."。

#### (2) 定位数据的设置示例

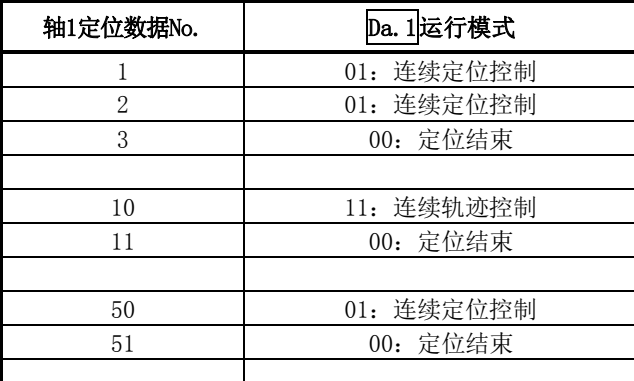

#### [2]控制示例

在进行了[1]中所示的设置的情况下,如果对轴1的第1点的"块启动数据"进行了启动,则将执行 如下所示的控制。

- <1> 执行轴1的"定位数据No.1、2、3、10、11"。
- <2> 进行轴1的"条件数据No.5"中设置的条件判定。\*1
	- → 条件不成立 → 执行"定位数据No.50、51"后, 转至<1>。
	- → 条件成立 → 执行"定位数据No.50、51"后结束定位。
- \*1:条件判定是在切换至NEXT启动点的时刻(执行NEXT启动点的定位之前)进行。

### 10.3.8 使用NEXT启动时的限制事项

"NEXT启动"是指,执行"10.3.6项 重复启动(FOR循环)"、"10.3.7项 重复启动(FOR条件)"时用 于表示重复的最后的指令。

在"块启动数据"中设置"6: NEXT启动"时的限制事项如下所示。

- (1) 在执行 "4: FOR循环"、 "5: FOR条件" 之前如果执行了 "6: NEXT启动", 将进行与 "0: 块启动" 相同的处理。
- (2) 在 "4: FOR循环"、"5: FOR条件"以后没有 "6: NEXT启动"的情况下, 不进行重复处理。(但 是也不变为"出错"状态。)
- (3) 不能进行"4: FOR循环"~"6: NEXT启动"、"5: FOR条件"~"6: NEXT启动"的嵌套。如果 进行了嵌套,将变为报警"FOR~NEXT嵌套结构"(报警代码: 506)状态。

| 启动块数据 | 特殊启动指令<br>Da. 13 |  |
|-------|------------------|--|
| 第1点   | 通常启动             |  |
| 第2点   | <b>FOR</b>       |  |
| 第3点   | 通常启动             |  |
| 第4点   | <b>NEXT</b>      |  |
| 第5点   | 通常启动             |  |
| 第6点   | 通常启动             |  |
| 第7点   | <b>FOR</b>       |  |
| 第8点   | 通常启动             |  |
| 第9点   | <b>NEXT</b>      |  |
|       |                  |  |
|       |                  |  |

#### <未进行嵌套结构时的动作示例> <>>>>>>>>>>>>>><进行了嵌套结构时的动作示例>

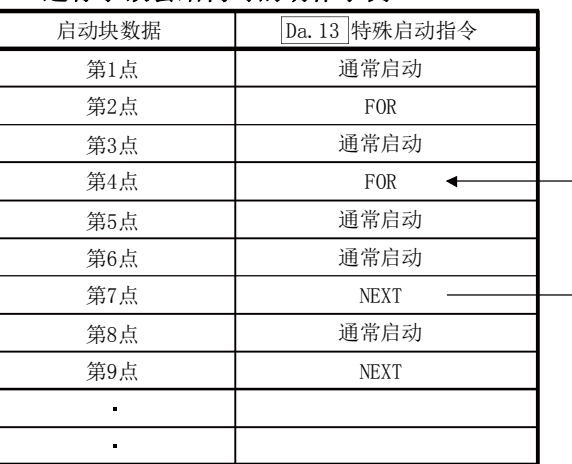

在执行第4点的FOR的时点将发生报警。

第7点的NEXT的跳转目标变为第4点,第9点的NEXT作为通常启动 处理。

## 10.4 条件数据的设置

## 10.4.1 各控制与条件数据的关系

"条件数据"是在下述(1)、(2)的情况下进行设置。

#### (1) 执行"9.2.23项 JUMP指令"(主要定位控制)时对条件进行设置 (2) 执行"高级定位控制"时对条件进行设置

设置的"条件数据"中有Da.15~Da.19的5个设置项目,但根据各控制及设置条件情况,设置项目 的设置要否及内容有所不同。

根据控制情况的"条件数据"的"Da.15条件对象"的设置项目如下所示。 (本项中的内容是基于以下前提:条件数据"的设置是通过GX Configurator-QP进行的。)

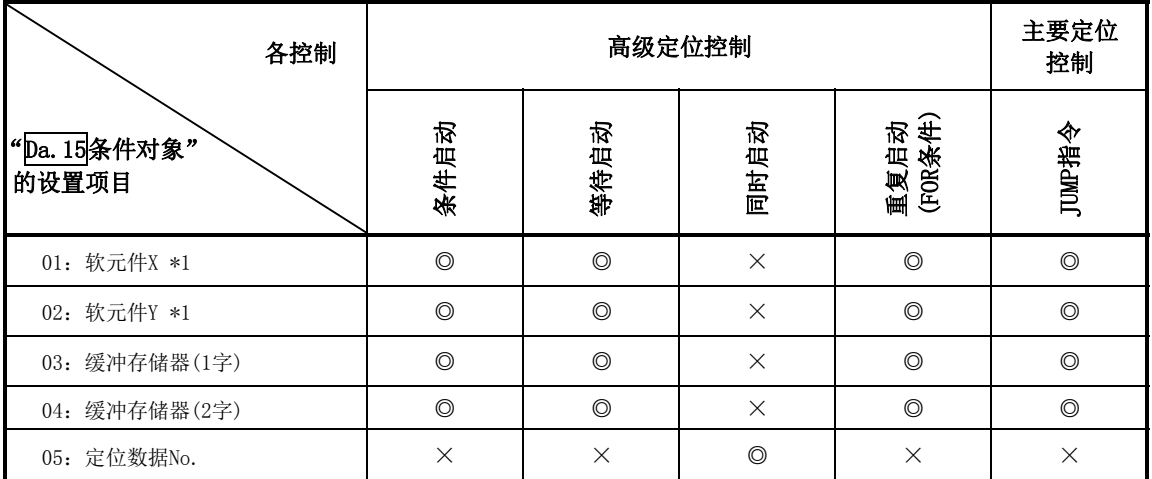

◎:必须进行选择设置

×:不能设置

\*1:以QD75自身具有的软元件X/Y、缓冲存储器为对象。

#### 备注

对于"条件数据",建议尽量通过GX Configurator-QP进行设置。如果通过顺控程序执行,将需要使 用相当多的顺控程序及软元件。在变为复杂的同时,还会使扫描时间变长。

对于如下所示的"条件数据"Da.16 ~Da.19的设置项目,根据"Da.15条件对象"的设置,其设置 项目的设置要否及内容有所不同。

根据"Da. 15条件对象"的Da. 16~Da. 19的设置项目如下所示。

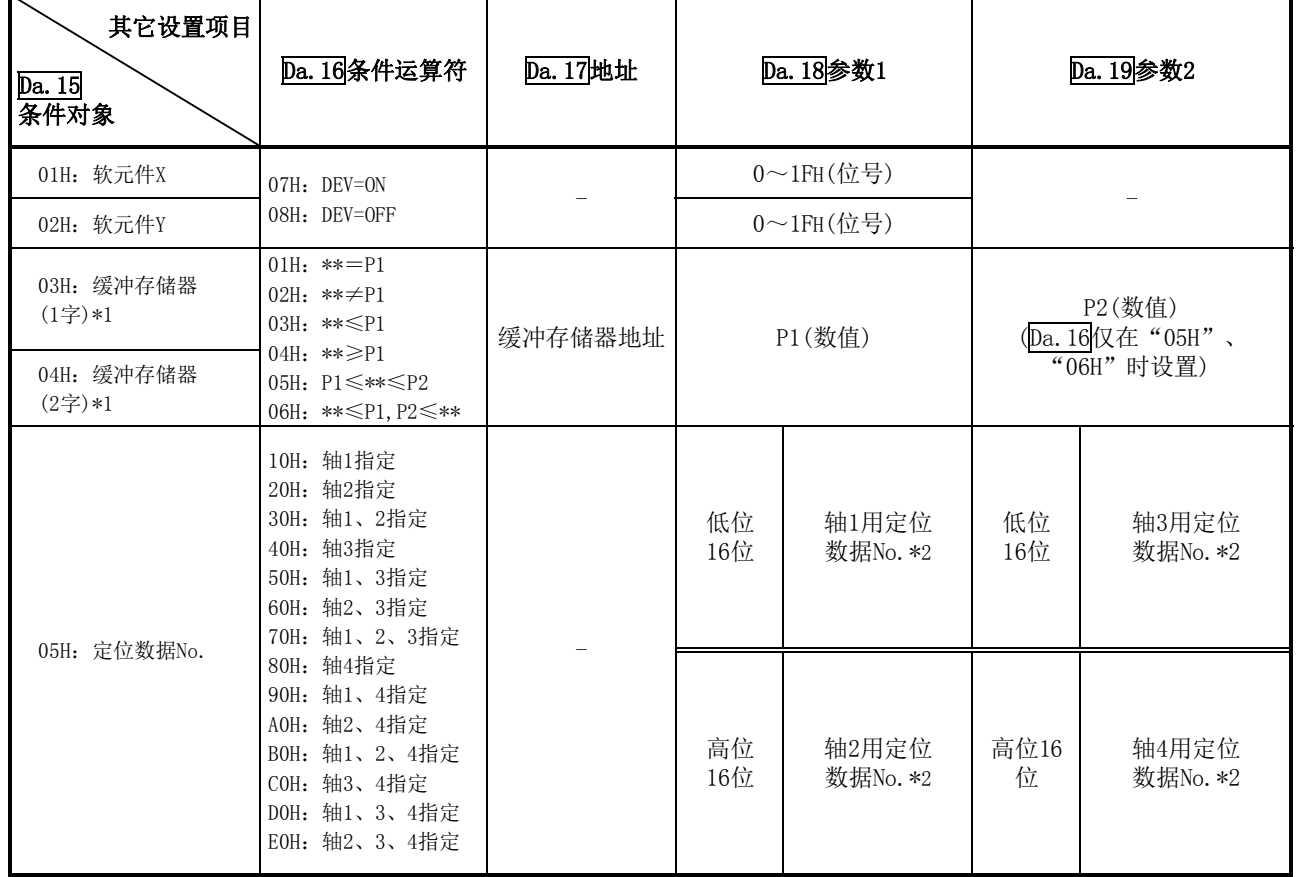

-:无需设置(设置值无效。只要是初始值或不会出错范围内的值则不会存在问题)

\*\* :Da.17中指定的缓冲存储器的存储值。

\*1 :≤、≥的比较时作为带符号的值进行判定。

关于设置内容,请参阅"5.5节 条件数据列表"。

\*2: 启动轴(进行了定位启动的轴)的设置值应设置为"0"。设置了"0"以外的情况下,将执行Da.18参数1、 Da.19参数2中设置的定位数据而非"Da.12启动数据No."。

等待启动时,条件运算符"="及"≠"的判定 在QD75的各控制周期中进行数据判定。因此以进给当前值等连续变化的值为对象的情况下,有可能 无法检测出"="。在这种情况下,应设置为使用范围运算符。

#### 备注

作为pa.17中指定的缓冲存储器地址,也可以指定"可编程控制器CPU备忘区"。(参阅"7.1.1项 QD75的存储器构成及作用")

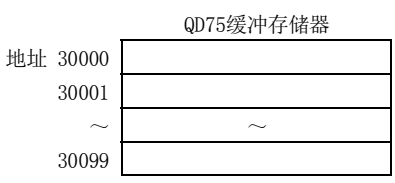

## 10.4.2 条件数据的设置示例

以下介绍"条件数据"的设置示例。

#### (1) 将软元件的ON/OFF作为条件进行设置的情况下

[条件]软元件"XC"(=轴1 BUSY信号)为"OFF"的情况下

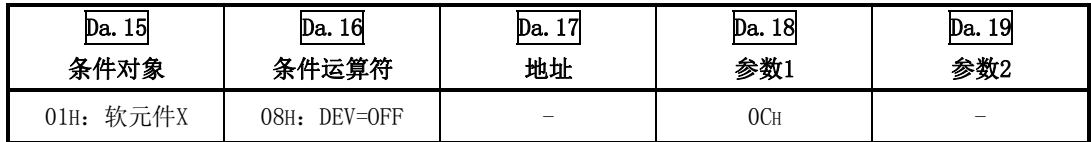

#### (2) 将"缓冲存储器"中存储的数值作为条件进行设置的情况下

[条件]

缓冲存储器地址 "800, 801" (= "Md. 20进给当前值")中存储的值为 "1000"以上的情况下

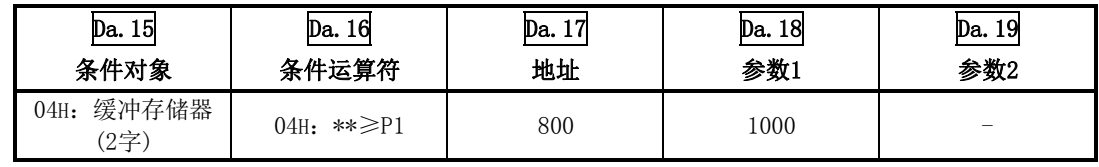

#### (3) 在"同时启动"中,对同时启动的轴及定位数据No.进行了指定的情况下

[条件]

对"轴2的定位数据No.3"进行了同时启动的情况下

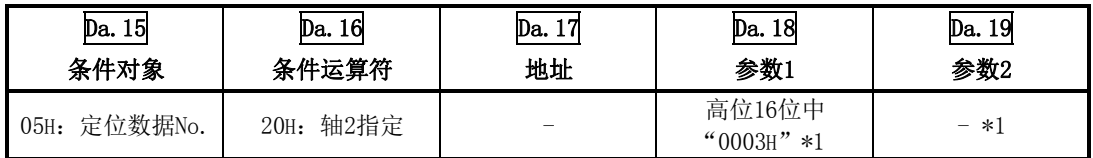

\*1:启动轴(进行了定位启动的轴)的设置值应设置为"0000H"。

# $10.5$  多个轴同时的后动控制<br>"多个轴同时启动控制"是指,通过将指定的同时启动对象轴与已启动的轴在相同的时机进行脉冲

输出,进行多个轴同时启动控制。最多可4轴同时启动。

#### [1] 控制内容

通过将同时启动对象轴的启动数据No.(各轴的同时启动定位数据No.)设置到轴控制数据的多个轴 同时启动控制用缓冲存储器"Cd.30~Cd.33同时启动对象轴启动数据No.(轴1~4启动数据No.)"中, 将"9004"设置到启动轴的"Cd.3定位启动编号"中并将定位启动信号置为ON,进行多个轴同时启 动控制。

#### [2] 限制事项

- (1) 已启动轴的轴控制数据内的同时启动对象轴启动数据No.未设置的情况下,或者超出了设置范 围的情况下将变为出错"同时启动前出错"(出错代码: 501)状态,同时启动对象轴将全部不 启动。
- (2) 同时启动对象轴的某个轴处于轴BUSY的情况下,将变为出错"同时启动前出错"(出错代码:501) 状态,同时启动对象轴将全部不启动。
- (3) 同时启动对象轴的定位数据解析中发生了出错的情况下,将变为出错"同时启动前出错"(出 错代码:501)状态,同时启动对象轴将全部不启动。
- (4) 同时启动对象轴仅为已启动轴的情况下,不变为出错或者报警状态。
- (5) 不能与辅助功能"12.7.7项 预读启动功能"进行组合。

#### [3] 多个轴同时启动控制的步骤

进行多个轴同时启动控制的步骤如下所示。

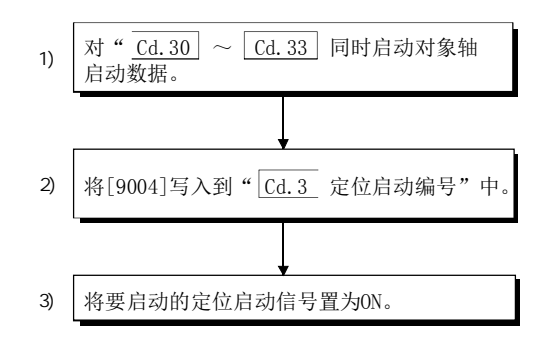

#### [4] 多个轴同时启动控制功能的设置方法

用于通过定位启动信号执行多个轴同时启动控制的数据设置如下所示。(对启动轴的轴控制 数据进行设置)

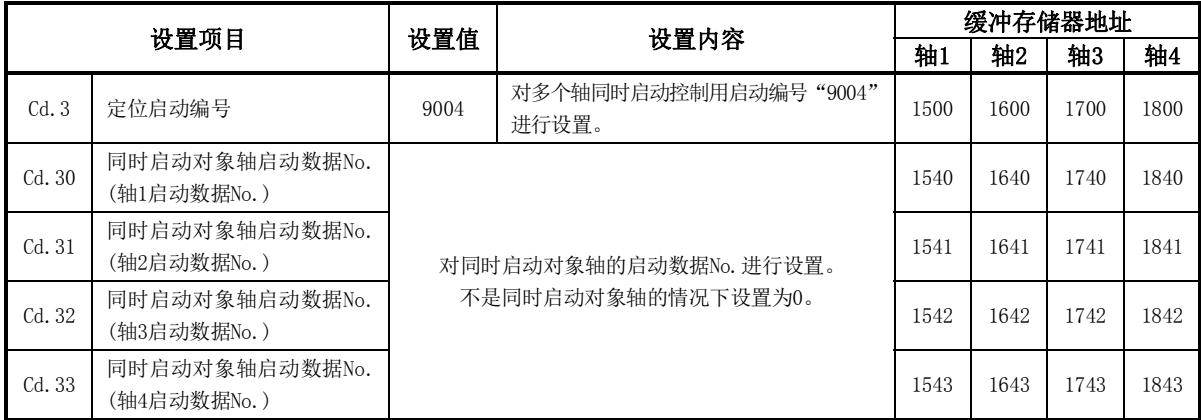

关于设置内容,请参阅"5.7节 控制数据列表"。

#### [5] 设置示例

将轴1设置为启动轴,将同时启动对象轴设置为轴2、轴4时的设置示例如下所示。

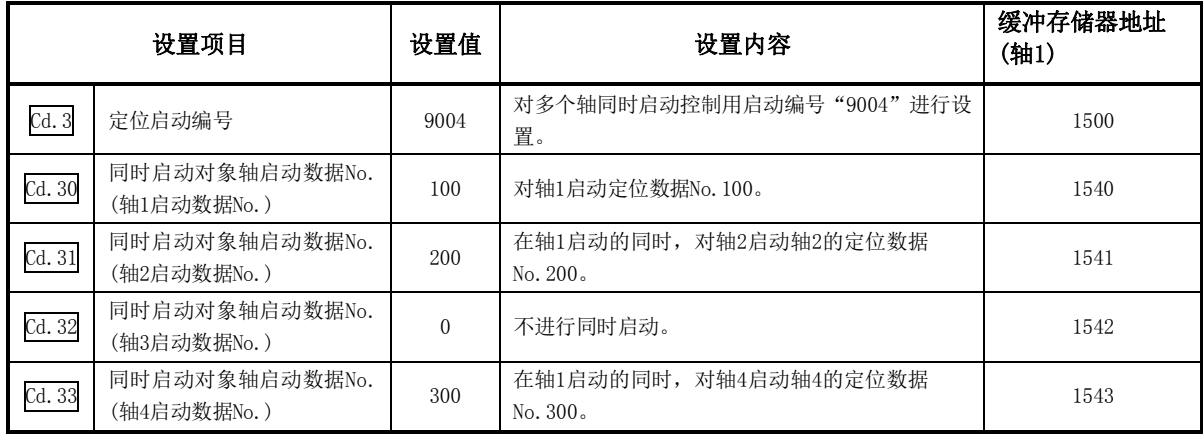

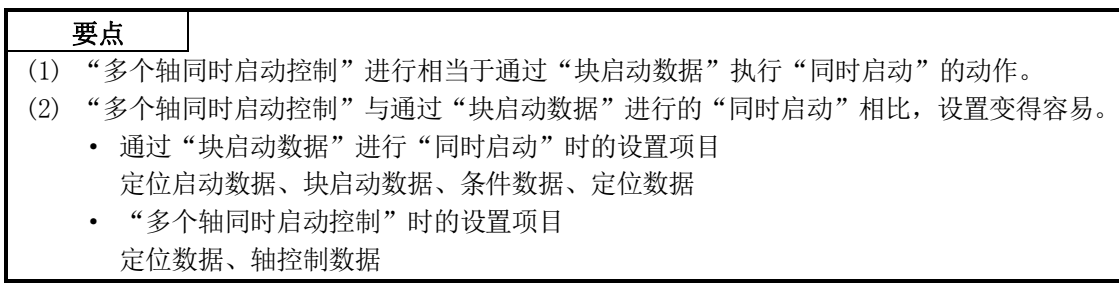

## 10.6 高级定位控制的启动程序

## 10.6.1 高级定位控制的启动

为了执行高级定位控制,与主要定位控制时一样,需要创建用于启动控制的顺控程序。

启动轴1中设置的"第1点的块启动数据"(设置为块No. 7000)时的步骤如下所示。

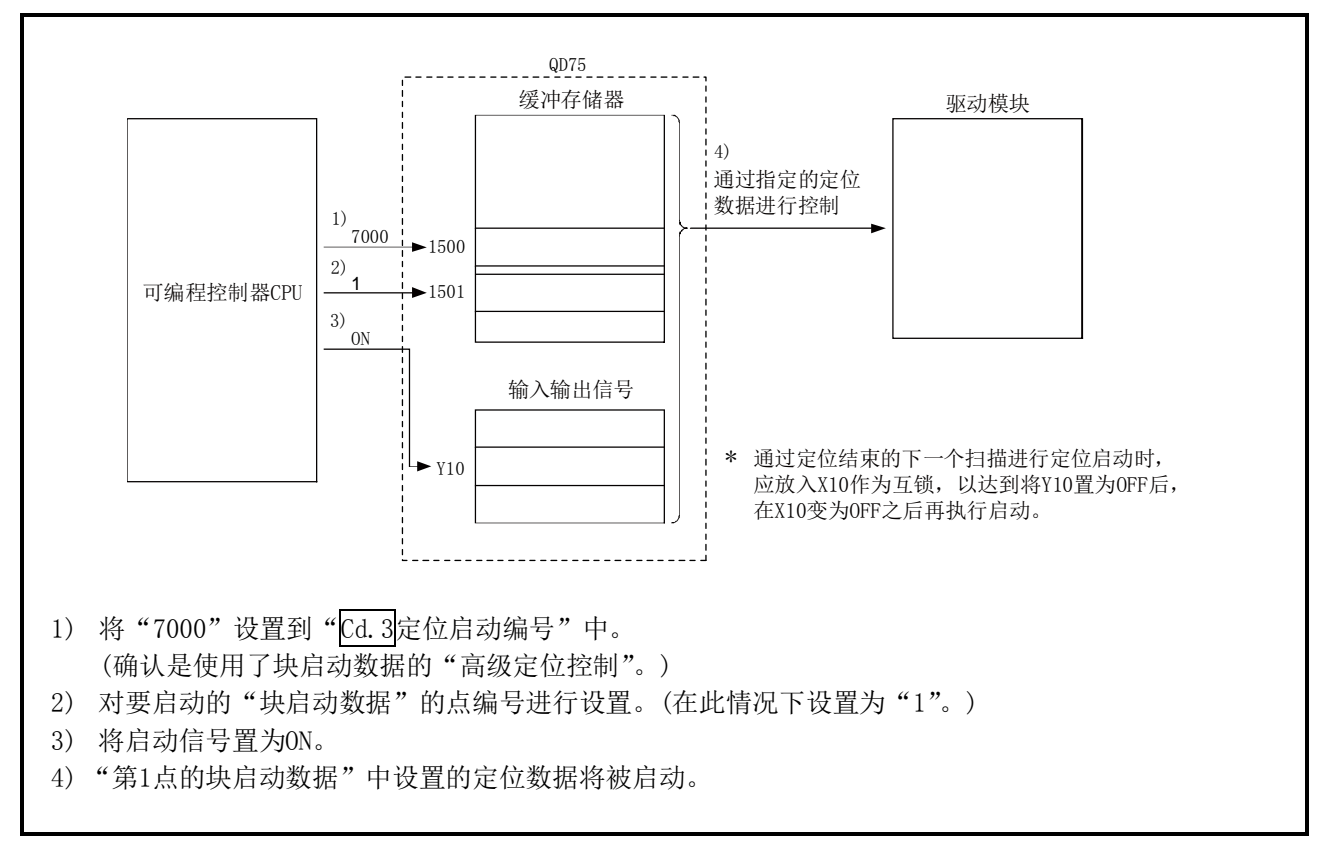

图10.2 高级定位控制启动的步骤

## 10.6.2 高级定位控制的启动程序示例

关于高级定位控制的启动程序,启动轴1的第1点的"块启动数据"时的示例如下所示。(块 No.设置为"7000"。)

#### ■需要设置的控制数据

为了执行高级定位控制,需要对如下所示的控制数据进行设置。设置是通过顺控程序进行的。

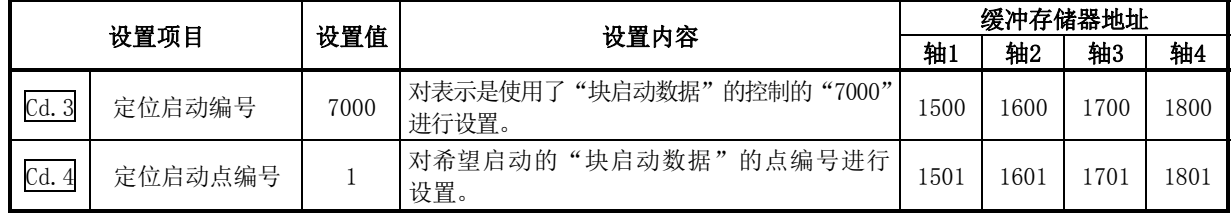

※关于设置内容的详细情况,请参阅"5.7节 控制数据列表"。

#### ■启动条件

启动时需要满足以下的条件。此外,需要将必要条件编入到顺控程序中,以达到条件未满足时不启 动之目的。

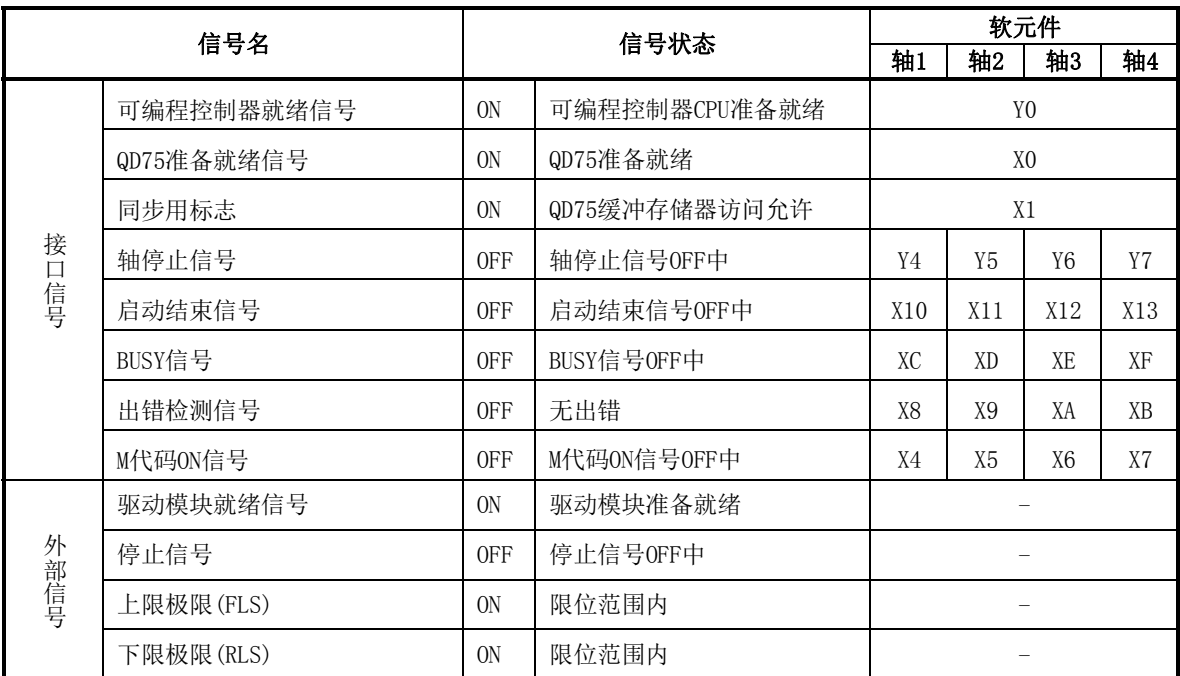

#### ■启动用时序图

作为将轴1的定位数据No.1、2、10、11、12通过"块启动"连续执行时的示例的时序图如下所示。

#### (1)块启动数据的设置示例

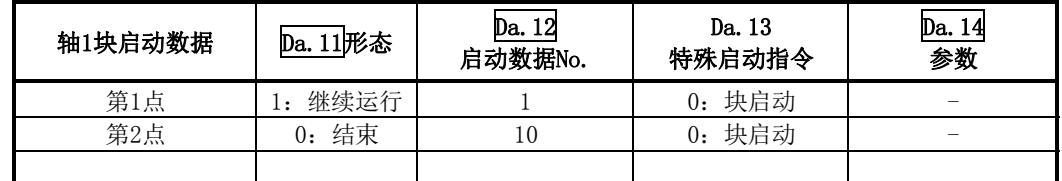

#### (2)定位数据的设置示例

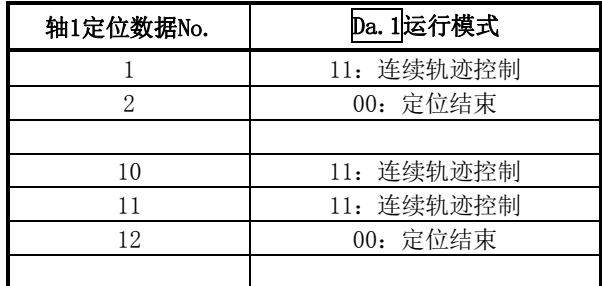

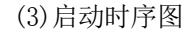

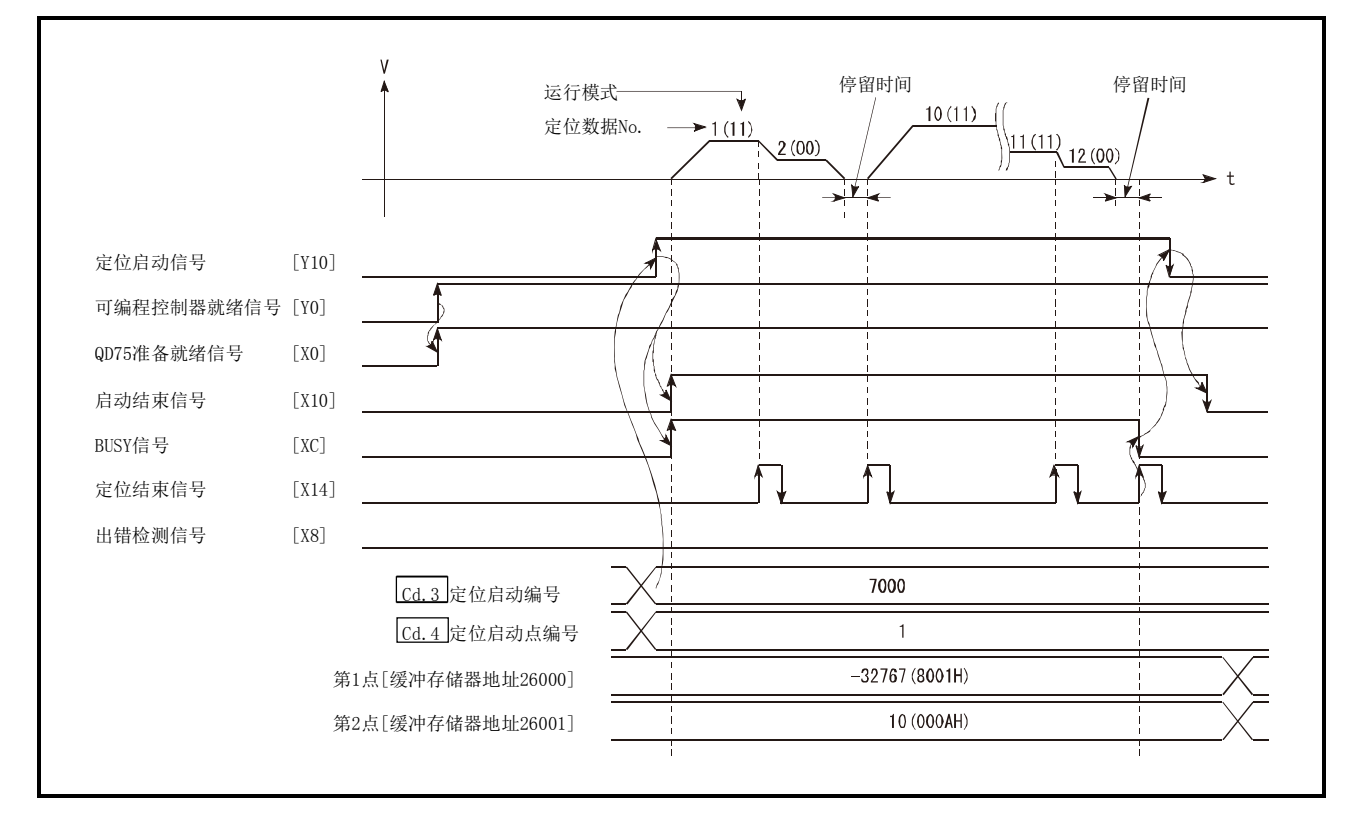

图10.3 高级定位控制(块启动)的启动用时序图

#### ■程序创建

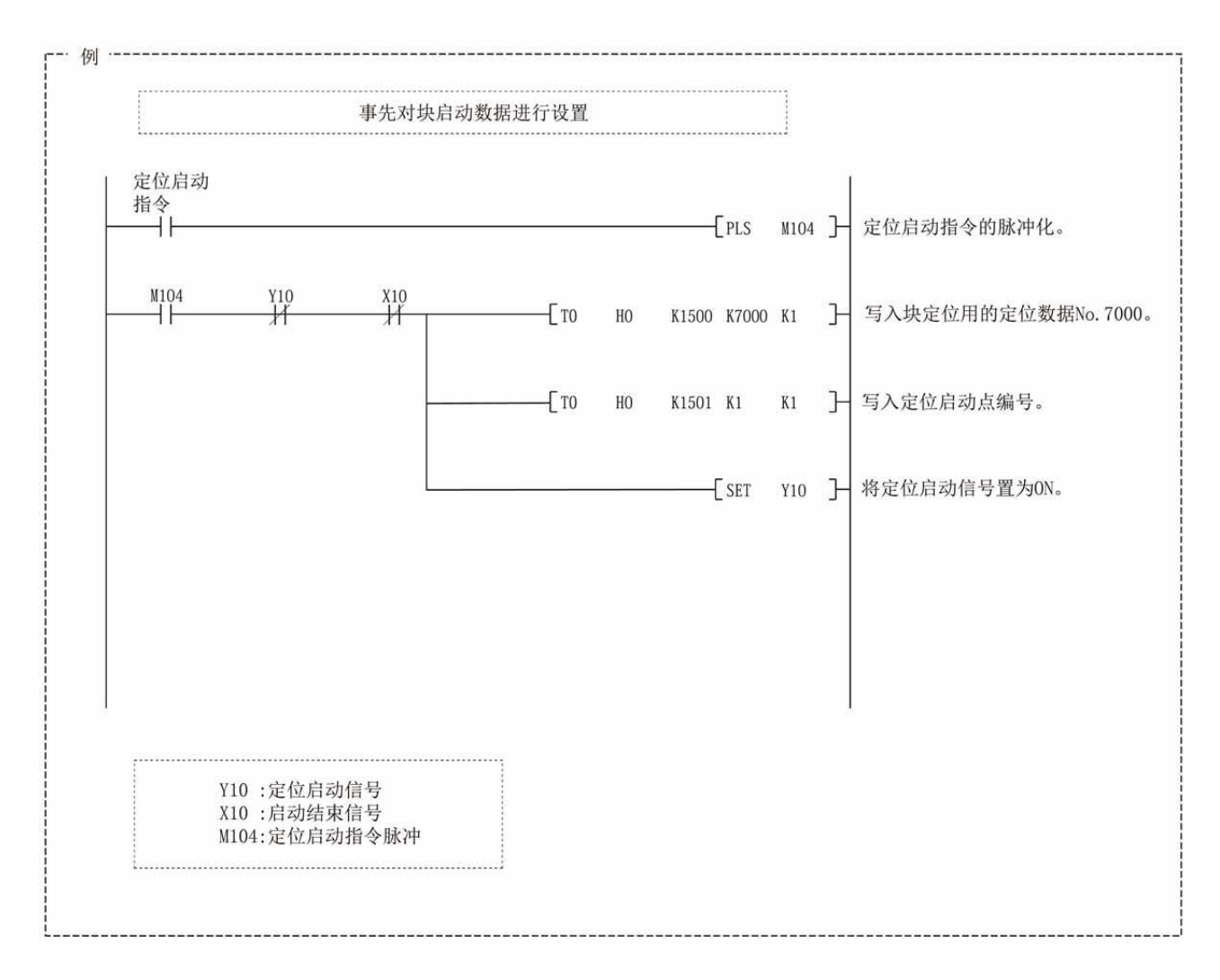

## 第11章 手动控制

本章介绍手动控制的详细内容及使用方法有关内容。

手动控制中有通过将JOG启动信号置为ON执行的JOG运行及微动运行,以及通过连 接在QD75上的手动脉冲发生器的脉冲输出指令进行的手动脉冲发生器运行。 本章介绍使用可编程控制器CPU创建的顺控程序进行的手动控制。关于使用了外 围设备的手动控制(JOG运行、微动运行、手动脉冲发生器运行),请参阅GX Configurator-QP操作手册。

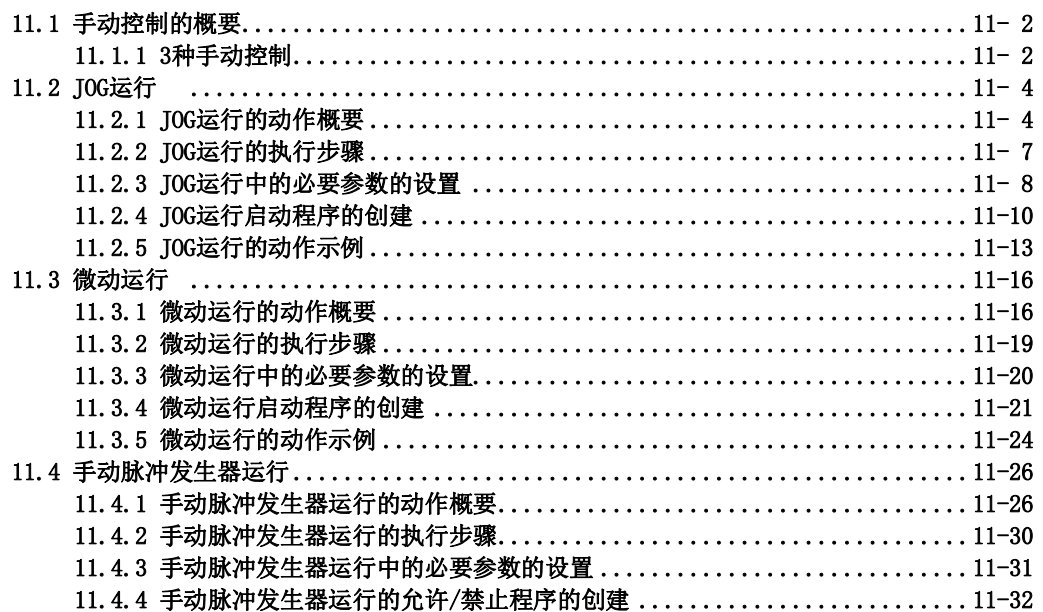

## 11.1 手动控制的概要

## 11.1.1 3种手动控制

"手动控制"是不使用定位数据,根据来自于外部的信号输入进行任意定位动作的控制。 该"手动控制"中有如下所示的3种控制。

### [1]JOG运行

"JOG运行"是以任意的移动量进行移动(JOG启动信号为ON期间持续发送脉冲)的控制方法。在由于 定位系统的连接确认、定位数据的地址获取(参阅12.7.4项 示教功能)、极限信号"OFF"导致运行 停止的情况下, 将工件向极限信号"ON"的方向进行移动时使用该种运行。

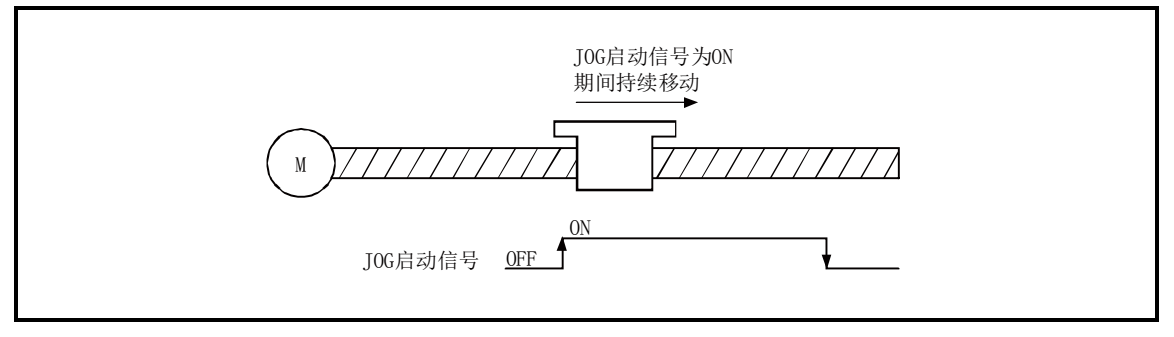

图11.1 JOG运行

### [2]微动运行

"微动运行"是通过手动操作将微小移动量的脉冲以1.8ms进行输出的控制方法。在JOG运行中如果 对轴控制数据的"微动移动量"进行设置,将以设置的移动量进行移动。(但是,"微动移动量"的 设置为0的情况下将作为JOG运行执行动作。)

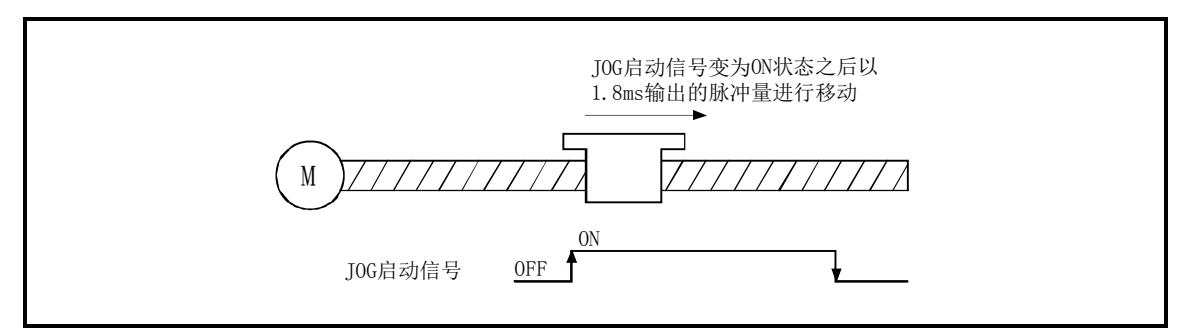

图11.2 微动运行

#### [3]手动脉冲发生器运行

"手动脉冲发生器运行"是指,根据从手动脉冲发生器输入的脉冲数进行定位(对输入的脉冲数的脉 冲进行输出)时的控制方式。在精密定位时通过手动进行微调整以获取定位地址等情况下使用。

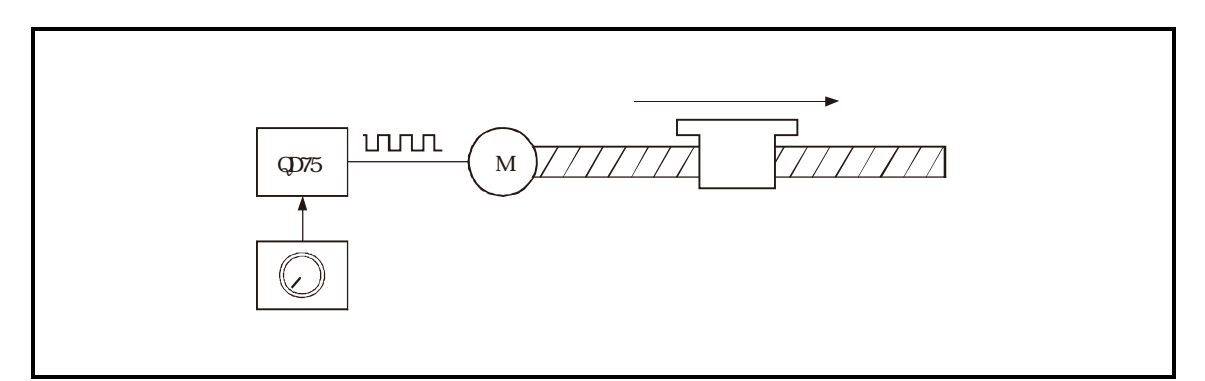

图11.3 手动脉冲发生器控制

#### ■手动控制的辅助功能

关于可与手动控制组合的"辅助功能"的有关内容,请参阅"3.2.4项 QD75的主要功能与辅助功能 的组合"。此外,各辅助功能的详细内容请参阅"第12章 控制的辅助功能"。

#### ■通过外围设备进行的手动控制

"JOG运行"及"微动运行"的执行、"手动脉冲发生器运行"的允许/禁止可以通过GX Configurator -QP的测试模式执行。 关于通过GX Configurator-QP进行手动控制的有关内容,请参阅GX Configurator-QP操作手册。

#### ■手动控制的监视

使用GX Developer对缓冲存储器进行直接监视时,请参阅"5.6节 监视数据列表"。

此外,通过GX Configurator-QP的监视功能进行监视时,请参阅GX Configurator-QP操作手册。

## 11.2 JOG运行

## 11.2.1 JOG运行的动作概要

#### 重要

在上下限极限的附近进行JOG运行时,应使用硬件行程限制功能。(参阅12.4.4项) ※ 如果未使用硬件行程限制功能,工件有可能超越移动范围,导致发生事故。

#### ■JOG运行的动作

在JOG运行中,通过将正转JOG启动信[Y8、YA、YC、YE]或反转JOG启动信号[Y9、YB、YD、YF]置为 ON,处于ON状态期间从QD75向驱动模块输出脉冲,使工件向指定方向移动。 JOG运行的动作示例如下所示。

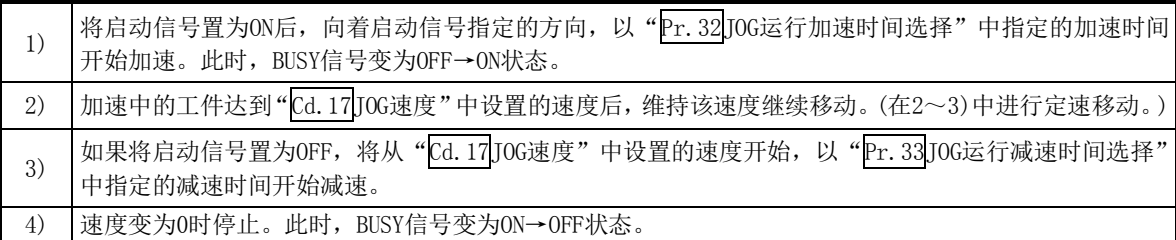

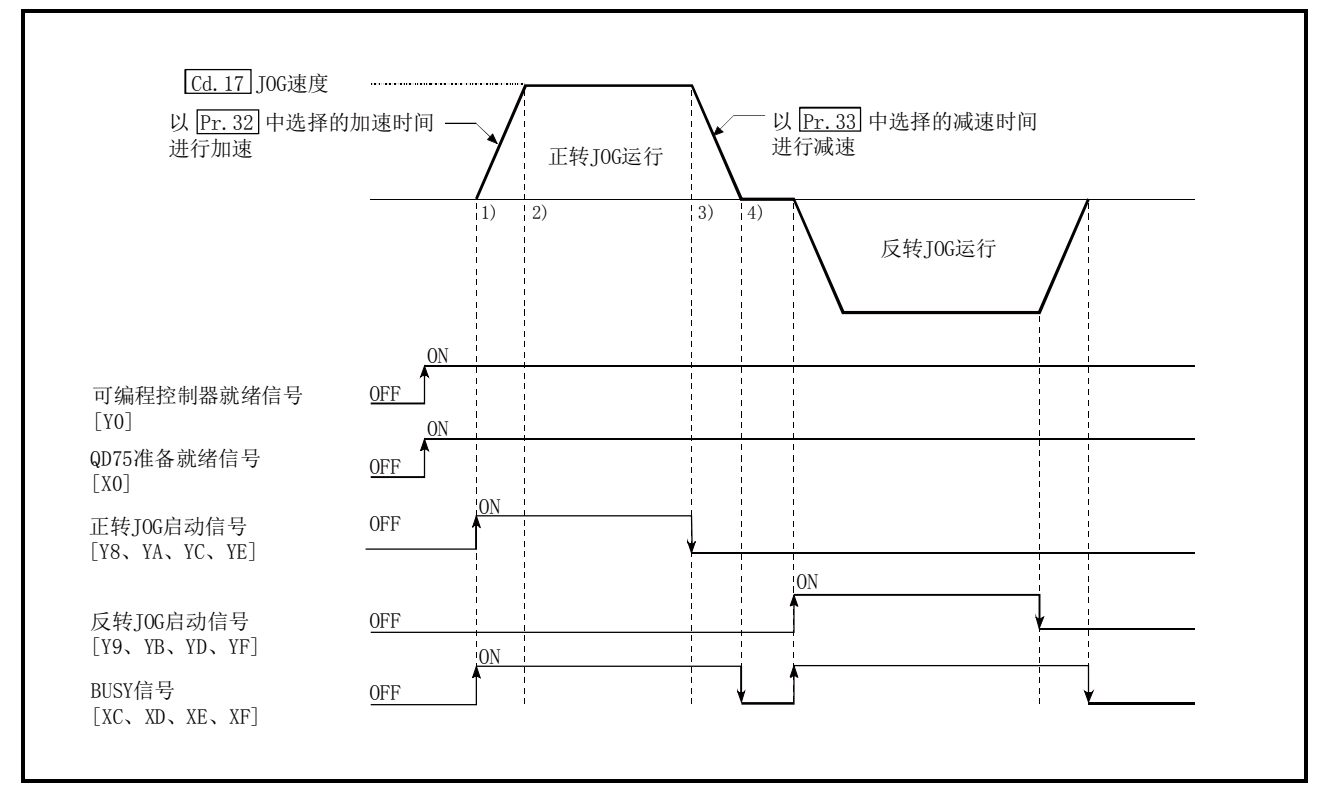

图11.4 JOG运行的动作

#### ■动作时的注意事项

- (1) 为了安全起见,应确认最初以较小的"Cd.17JOG速度"设置值进行动作,渐渐使值增大。
- (2) JOG启动时, "JOG速度"超出了设置范围或者为0的情况下, 将变为轴出错 "超出JOG速度范围" (出错代码:300)状态而无法启动。
- (3) "Pr.31JJOG速度限制值"的设置值超出了"Pr.8速度限制值"的情况下,将变为轴出错"JOG 速度限制值出错"(出错代码:956)状态而无法启动。
- $(4)$  " $\overline{Cd}$ .17JOG速度"超出了" $\overline{Pr}$ .31JOG速度限制值"中设置的速度时,将以" $\overline{Pr}$ .31JOG速度限制 值"执行动作, QD75将变为报警"JOG速度限制值"(报警代码: 301)状态。
- (5) 变为轴报警的情况下JOG运行仍将继续。
- (6) "Cd.16微动移动量"中应设置为0。如果设置为0以外,将以微动运行执行动作。(参阅11.3 节 微动运行)

#### ■关于发生行程限制出错时的动作

运行中由于硬件行程限制出错或软件行程限制出错导致运行停止时,进行了出错复位后可向相反方 向(正常范围内方向)进行JOG运行。(至超出限制范围方向的JOG启动信号变为ON的情况下,将再次 发生出错。)

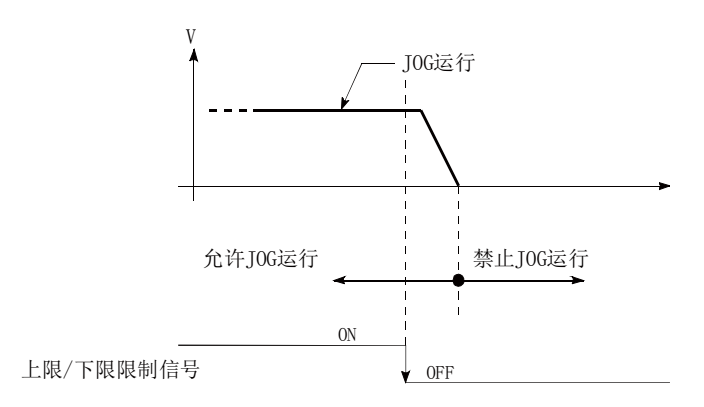

#### ■JOG运行的动作时机及处理时间

JOG运行时的动作时机及时间的详细情况如下所示。

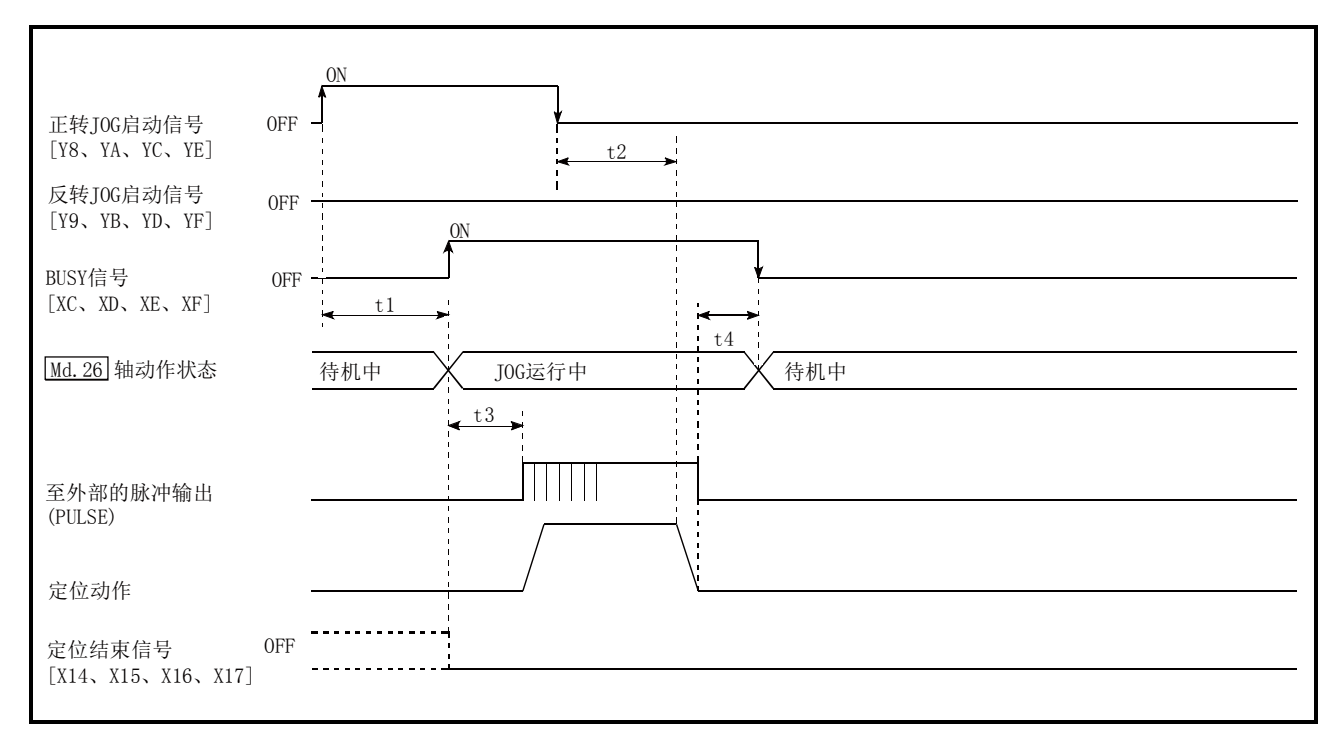

图11.5 JOG运行的动作时机及处理时间

通常的时机时间

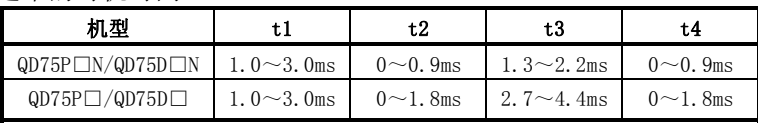

·t1的时机时间根据其它轴的动作状况有可能产生延迟。

## 11.2.2 JOG运行的执行步骤

JOG运行的步骤如下所示。

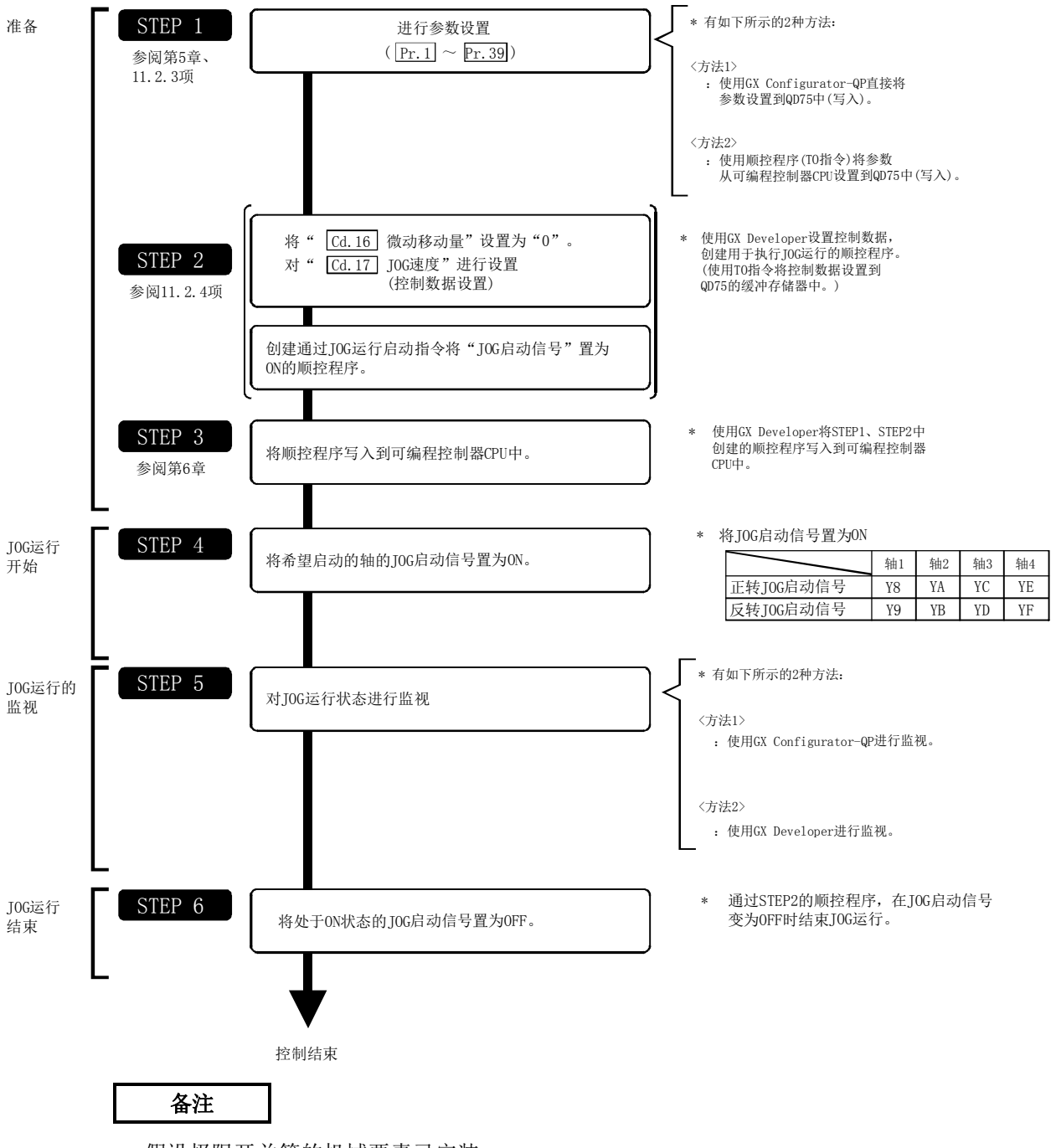

假设极限开关等的机械要素已安装。 参数的设置对使用了QD75的所有控制均为通用操作。

## 11.2.3 JOG运行中的必要参数的设置

为了进行JOG运行,需要对"参数"进行设置。

用于JOG运行的必要"参数"的设置项目如下所示。仅执行JOG运行的情况下,对于下表中未显示的 参数无需进行设置。(只要是初始值或不会出错的范围内的设置值就不会存在问题。)

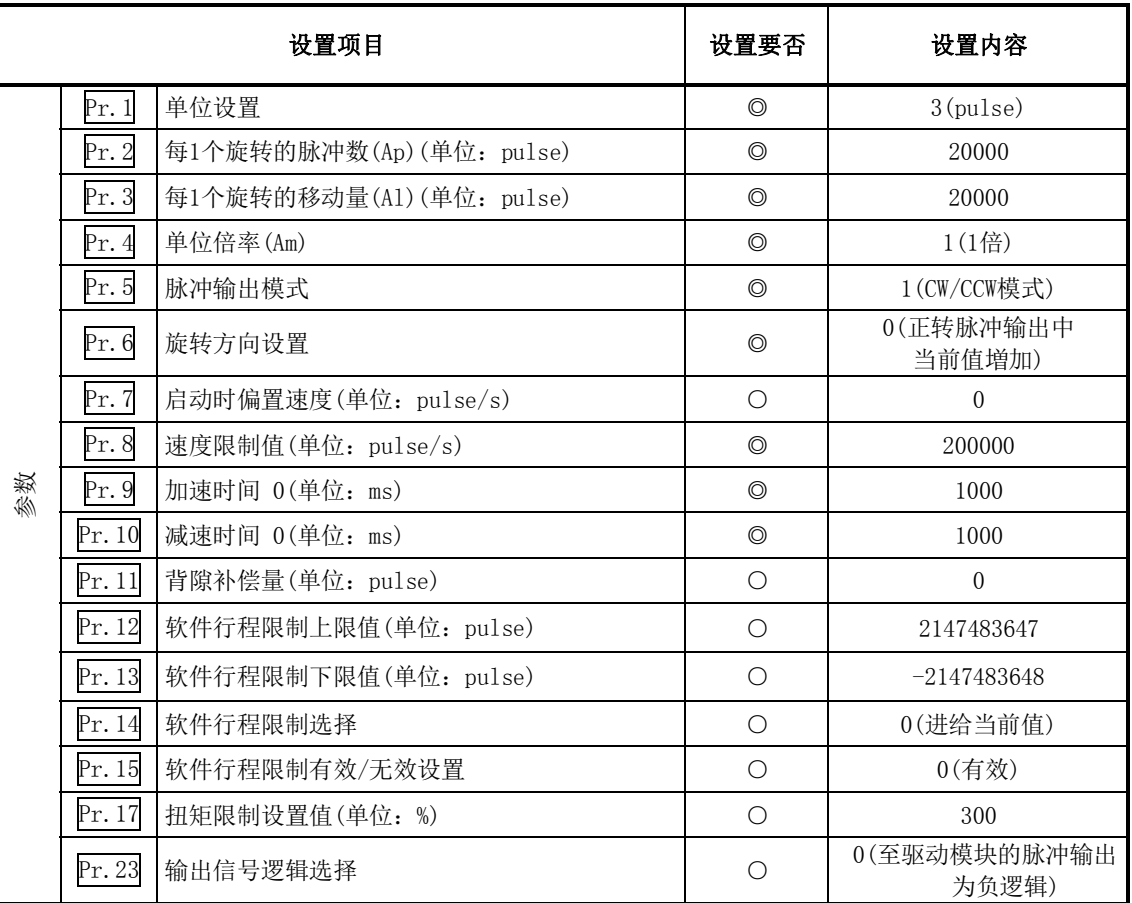

◎:必须设置

○:根据需要设置(不使用时可为"初始值"。)

#### 备注

- ・ "参数"的设置对于使用了QD75的所有控制均为通用操作。进行其它控制("主要定位控制"、"高 级定位控制"、"原点复归控制")时,需要根据各自的设置项目进行设置。
- ・ 参数的设置对各轴分别进行。
- ・ 关于设置内容的详细情况,请参阅"第5章 定位控制中使用的数据"。

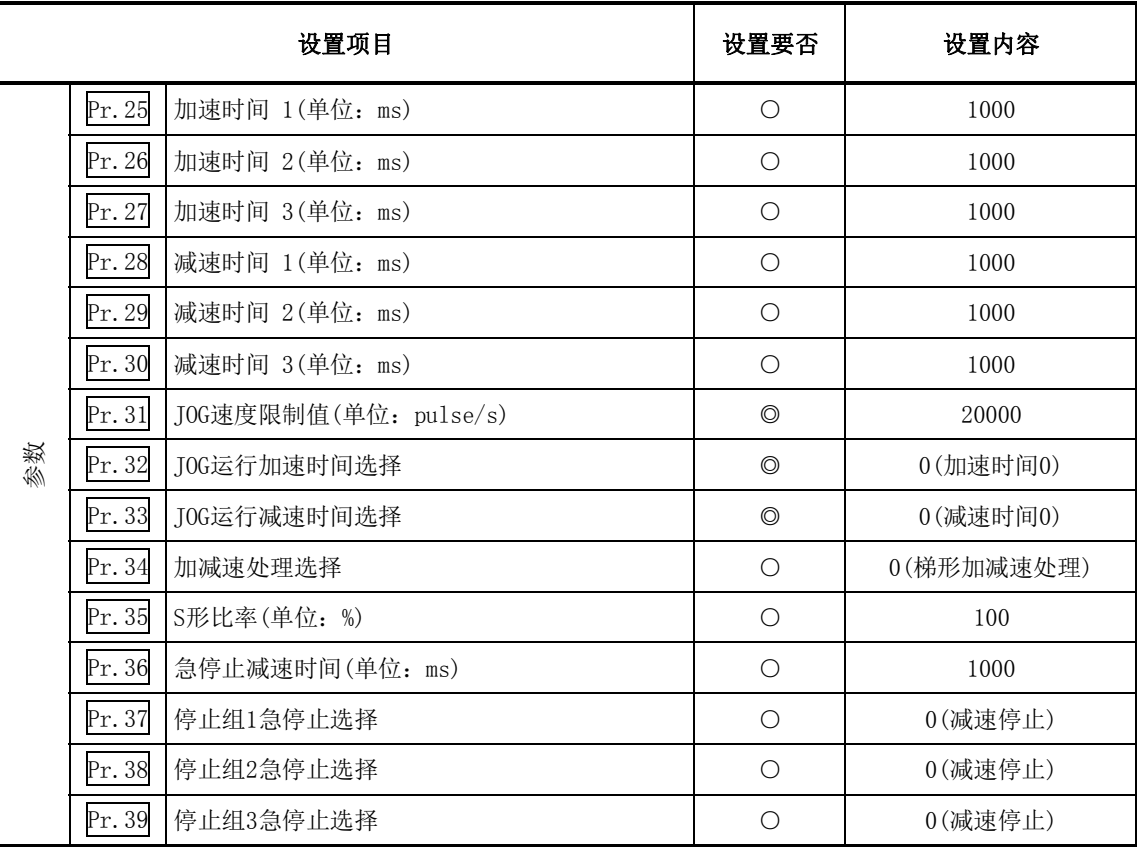

◎:必须设置

○:根据需要设置(不使用时可为"初始值"。)

## 11.2.4 JOG运行启动程序的创建

为了执行JOG运行,需要创建用于执行JOG运行的顺控程序。创建程序时应考虑"需要设置的控制数 据"、"启动条件"、"启动用时序图"。 对轴1启动JOG运行时的示例如下所示。(是"Cd.17JOG速度"被设置为"100.00mm/min"时的示例。)

#### ■需要设置的控制数据

为了执行JOG运行,需要对如下所示的控制数据进行设置。设置是通过顺控程序进行的。

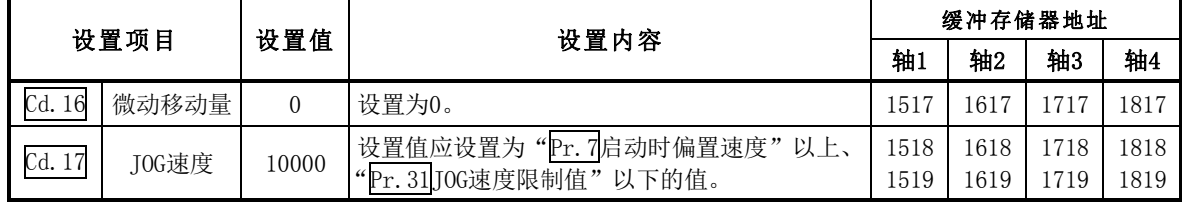

※ 关于设置内容的详细情况,请参阅"5.7节 控制数据列表"。

#### ■启动条件

启动时需要满足以下的条件。此外,需要将必要条件编入到顺控程序中,以达到条件未满足时不启 动之目的。

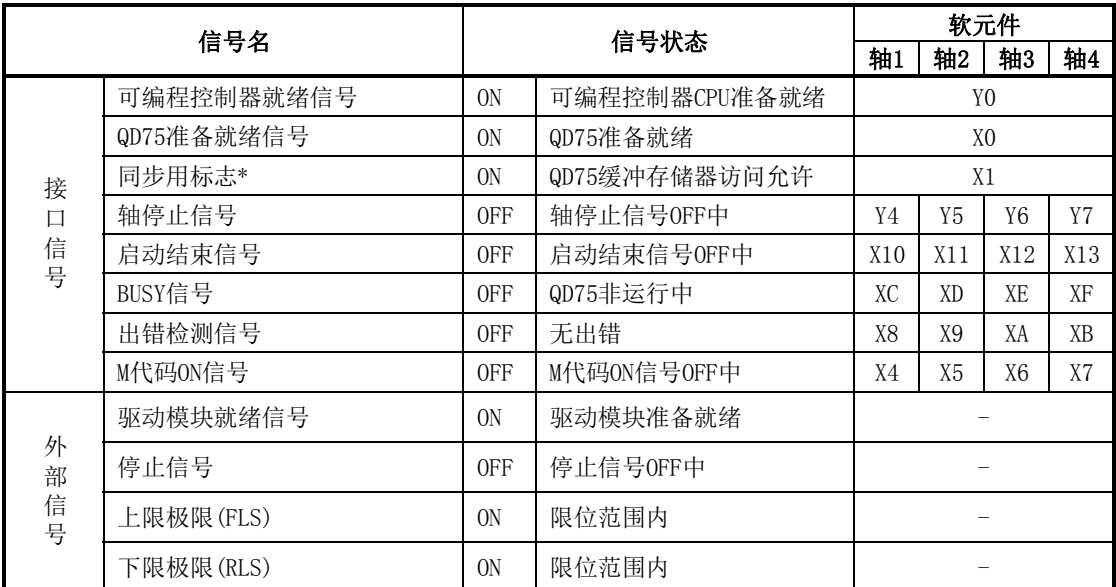

 可编程控制器CPU的同步设置为非同步模式的情况下,需要将其作为互锁编入。同步模式的情况下, 在执行可编程控制器CPU运算时已处于ON状态,因此无需通过程序进行互锁。

### ■启动用时序图

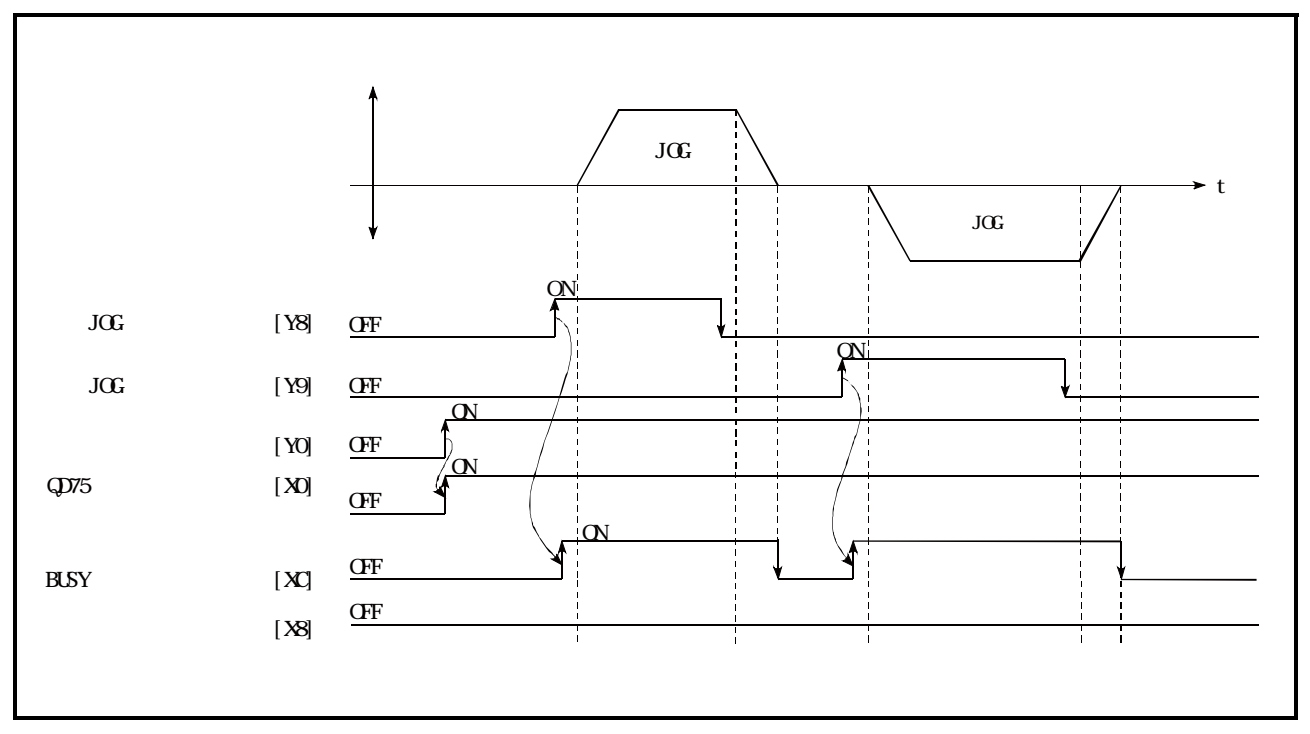

图11.6 JOG运行的启动用时序图

■程序创建

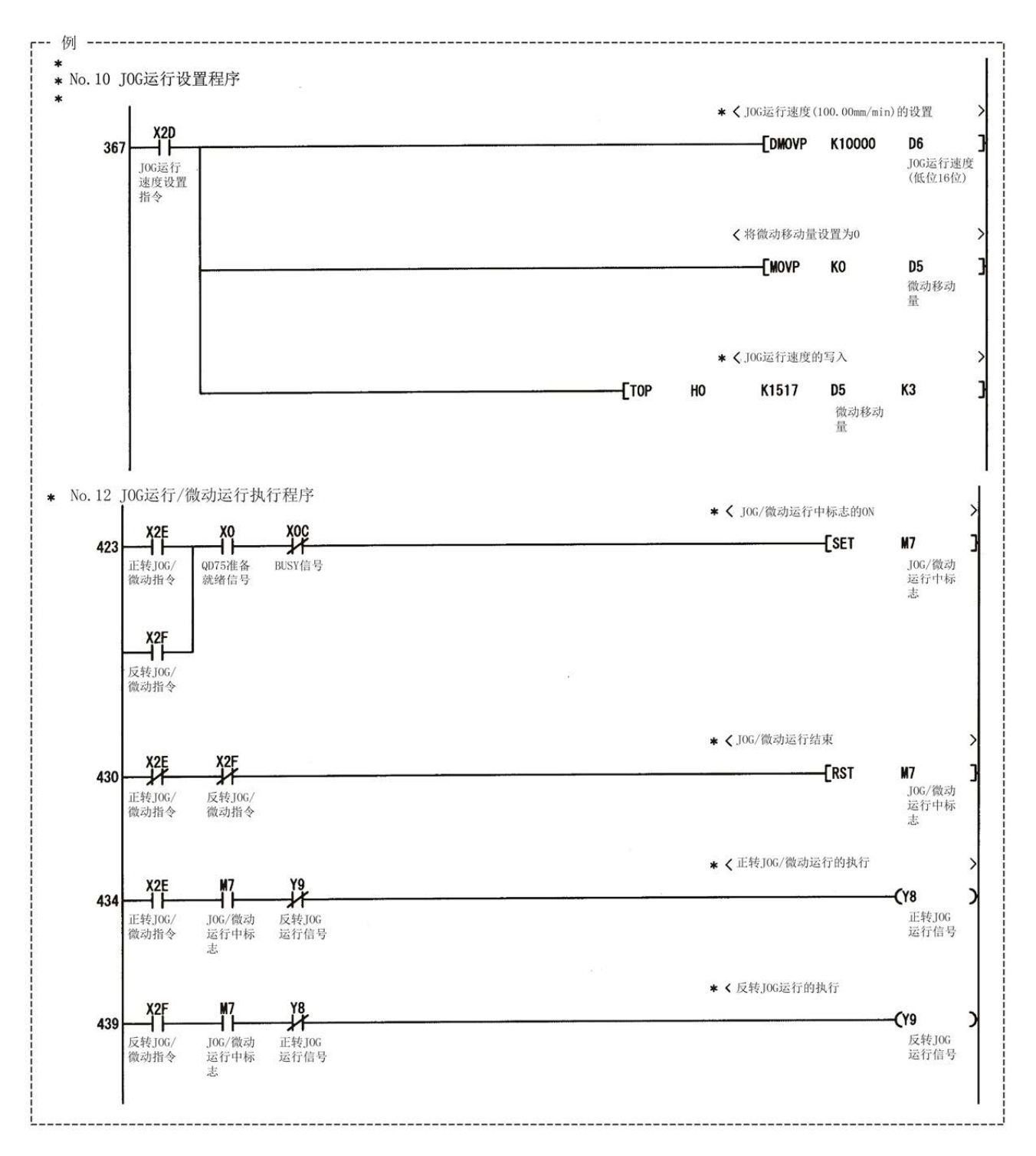

## 11.2.5 JOG运行的动作示例

#### ■JOG运行中"停止信号"变为ON的情况下

JOG运行中"停止信号"变为ON的情况下, JOG运行将变为"减速停止"。 停止信号为ON期间如果将JOG启动信号置为ON,将变为出错"启动时停止信号ON"(出错代码: 106) 状态。

将停止信号置为OFF后,将JOG启动信号再次进行OFF→ON时可以执行启动。

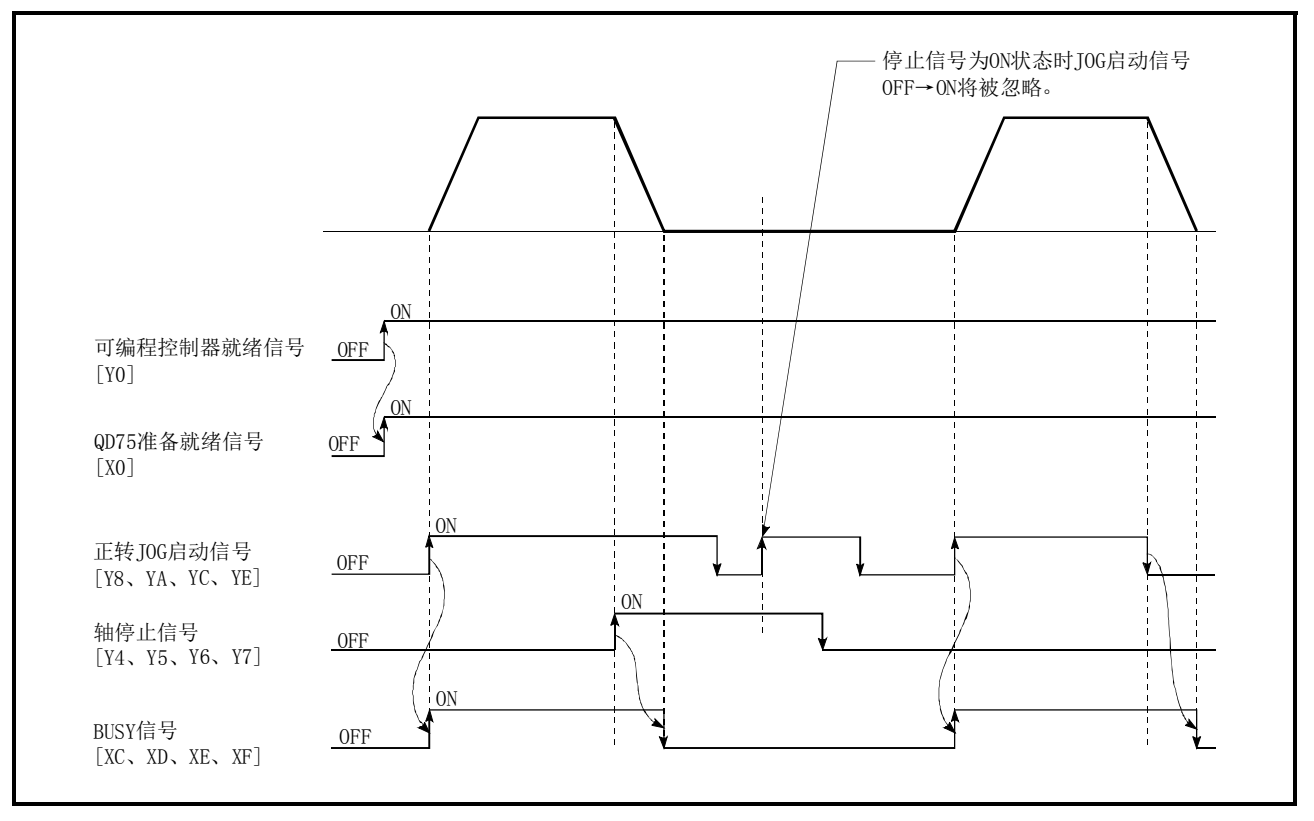

图11.7 JOG运行中停止信号变为ON时的动作

#### ■1个轴中"正转JOG启动信号"及"反转JOG启动信号"同时ON的情况下

1个轴中"正转JOG启动信号"及"反转JOG启动信号"同时ON的情况下,"正转JOG启动信号"优先。 在这种情况下,"反转JOG启动信号"在QD75的BUSY信号为OFF的时点变为有效。但是,正转JOG运行 由于停止信号而停止或者由于轴出错而停止的情况下, "反转JOG启动信号"即使变为ON也不执行反 转JOG运行。

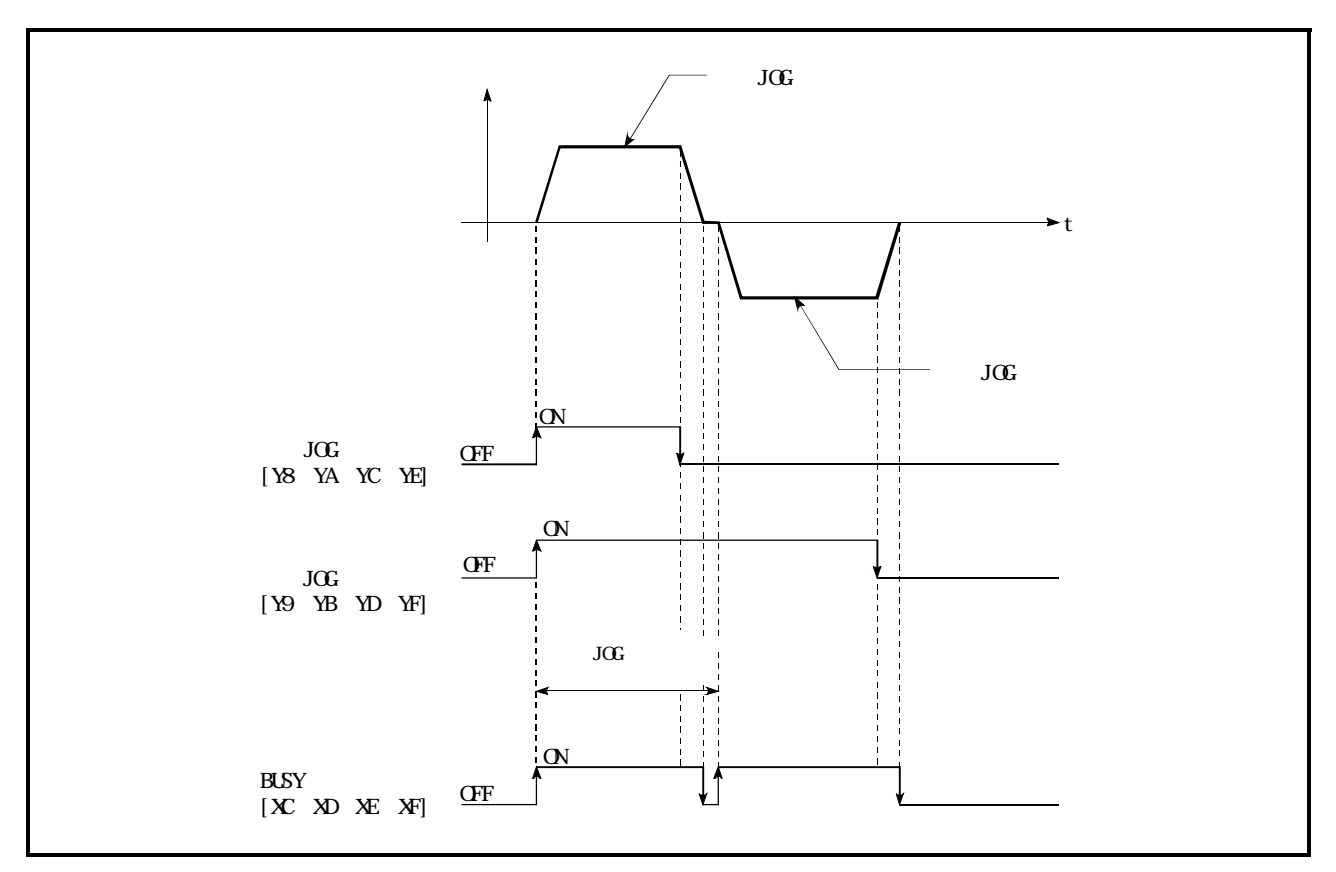

图11.8 正转JOG启动信号及反转JOG启动信号同时ON时的动作

#### ■ "JOG启动信号"ON→OFF的减速过程中再次 "JOG启动信号"变为ON的情况下

"JOG启动信号"ON→OFF的减速过程中再次"JOG启动信号"变为ON的情况下,从"JOG启动信号" 变为ON的时点开始JOG运行。

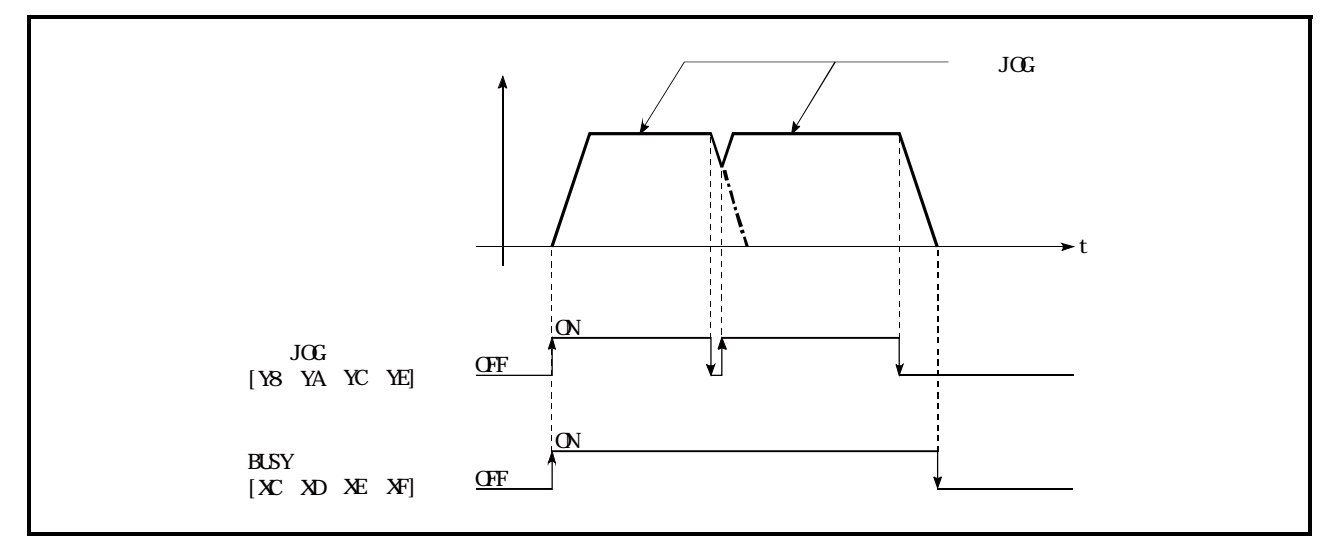

图11.9 减速过程中JOG启动信号变为ON时的动作

#### ■外围设备的测试模式中"JOG启动信号"变为ON的情况下

在外围设备的测试模式中"JOG启动信号"变为ON的情况下,"JOG启动信号"将被忽略,不执行JOG 运行。

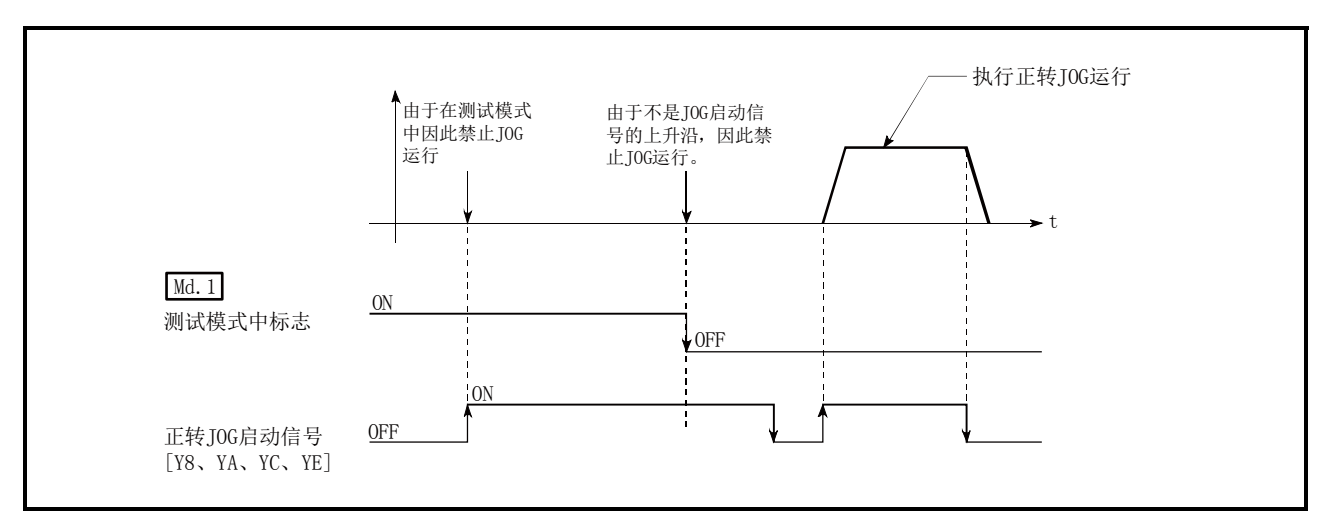

图11.10 测试模式中JOG启动信号变为ON时的动作

## 11.3 微动运行

## 11.3.1 微动运行的动作概要

#### 重要

在上下限限制的附近进行微动运行时,应使用硬件行程限制功能。(参阅12.4.4项) ※ 如果未使用硬件行程限制功能,工件有可能超越移动范围,导致发生事故。

#### ■微动运行的动作

在微动运行中,将正转JOG启动信号[Y8、YA、YC、YE]或者反转JOG启动信号[Y9、YB、YD、YF]置为 ON后以1.8ms向驱动模块输出脉冲,按指定的移动量使工件移动。 微动运行的动作示例如下所示。

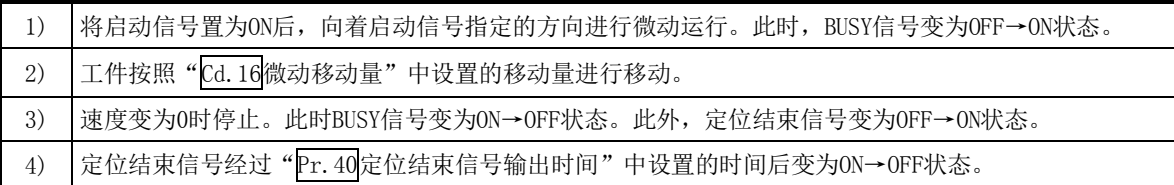

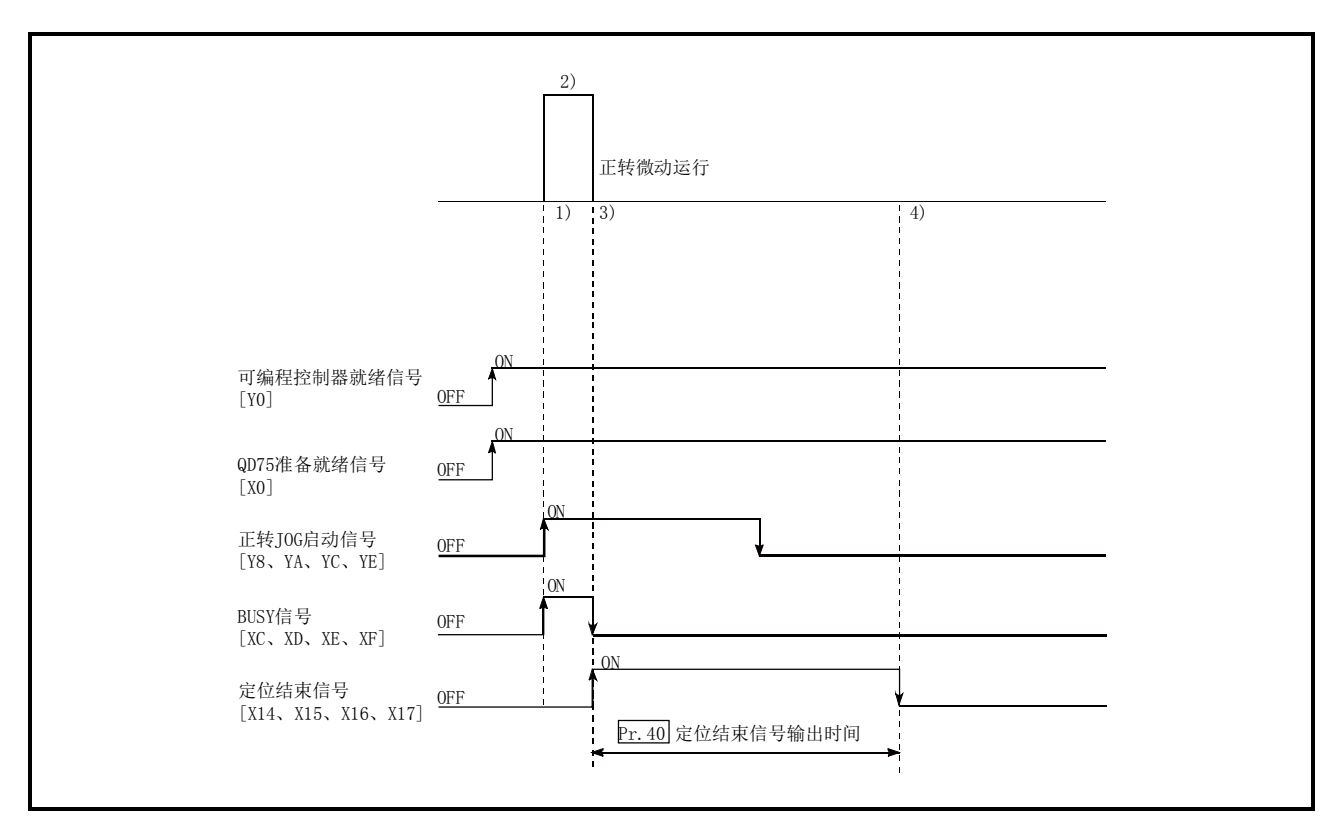

图11.11 微动运行的动作
(1) 在微动运行中,不进行加减速处理。

指定的微动移动量的脉冲以1.8ms被输出。微动运行的移动方向反转,进行背隙补偿的情况下, 最初将背隙的脉冲以1.8ms输出,在下一个1.8ms中按照指定的微动移动量进行脉冲输出。 此外, 即使设置了"Cd.17J0G速度"也将被忽略。但是, 在以下情况下将变为出错"微动移动 量出错"(出错代码: 301)状态。

(Cd.16微动移动量) × (A) > (Pr.31JOG速度限制值)

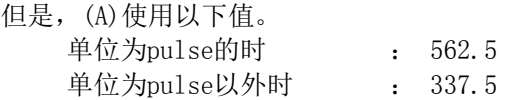

(2) "Cd.16微动移动量"应设置为0以外的值。 如果设置为0,将以JOG运行执行动作。(参阅11.2节 JOG运行)

#### ■关于发生行程限制出错时的动作

运行中由于硬件行程限制出错或软件行程限制出错导致运行停止时,进行了出错复位后可向相反方 向(正常范围内方向)进行微动运行。(至超出限制范围方向的JOG启动信号变为ON的情况下,将再次 发生出错。)

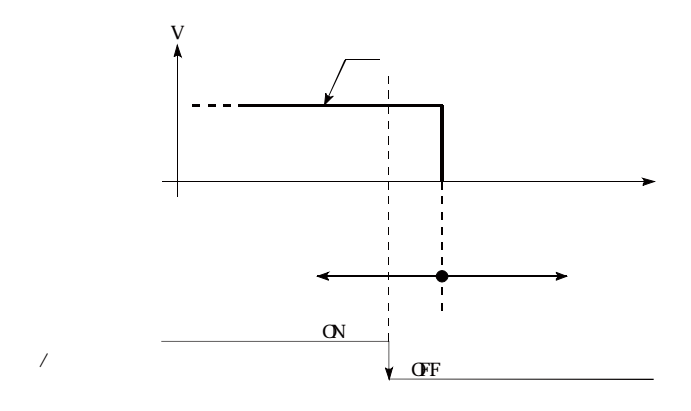

#### ■微动运行的动作时机及处理时间

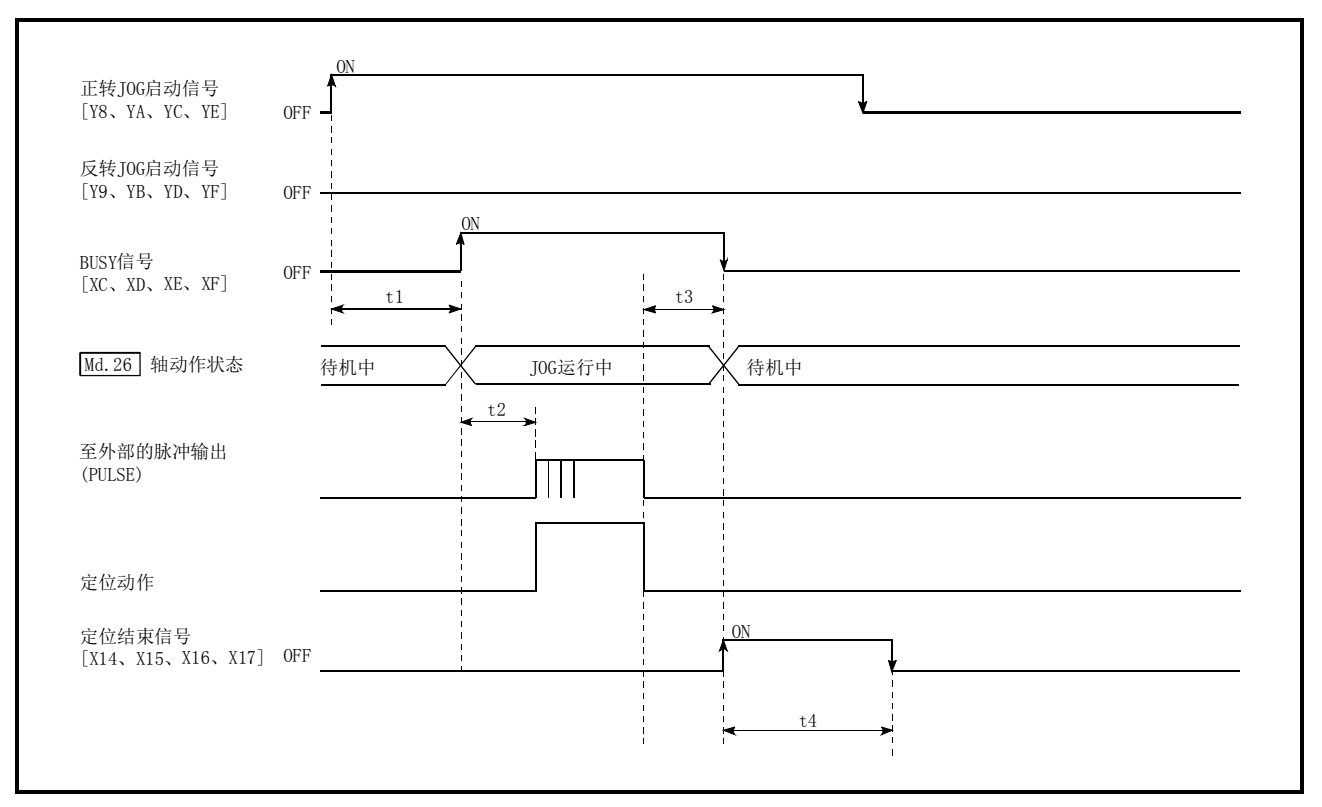

微动运行时的动作时机及时间的详细情况如下所示。

图11.12 微动运行的动作时机及处理时间

通常的时机时间

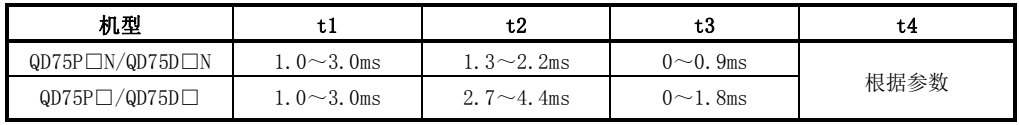

·t1的时机时间根据其它轴的动作状况有可能产生延迟。

# 11.3.2 微动运行的执行步骤

微动运行的执行步骤如下所示。

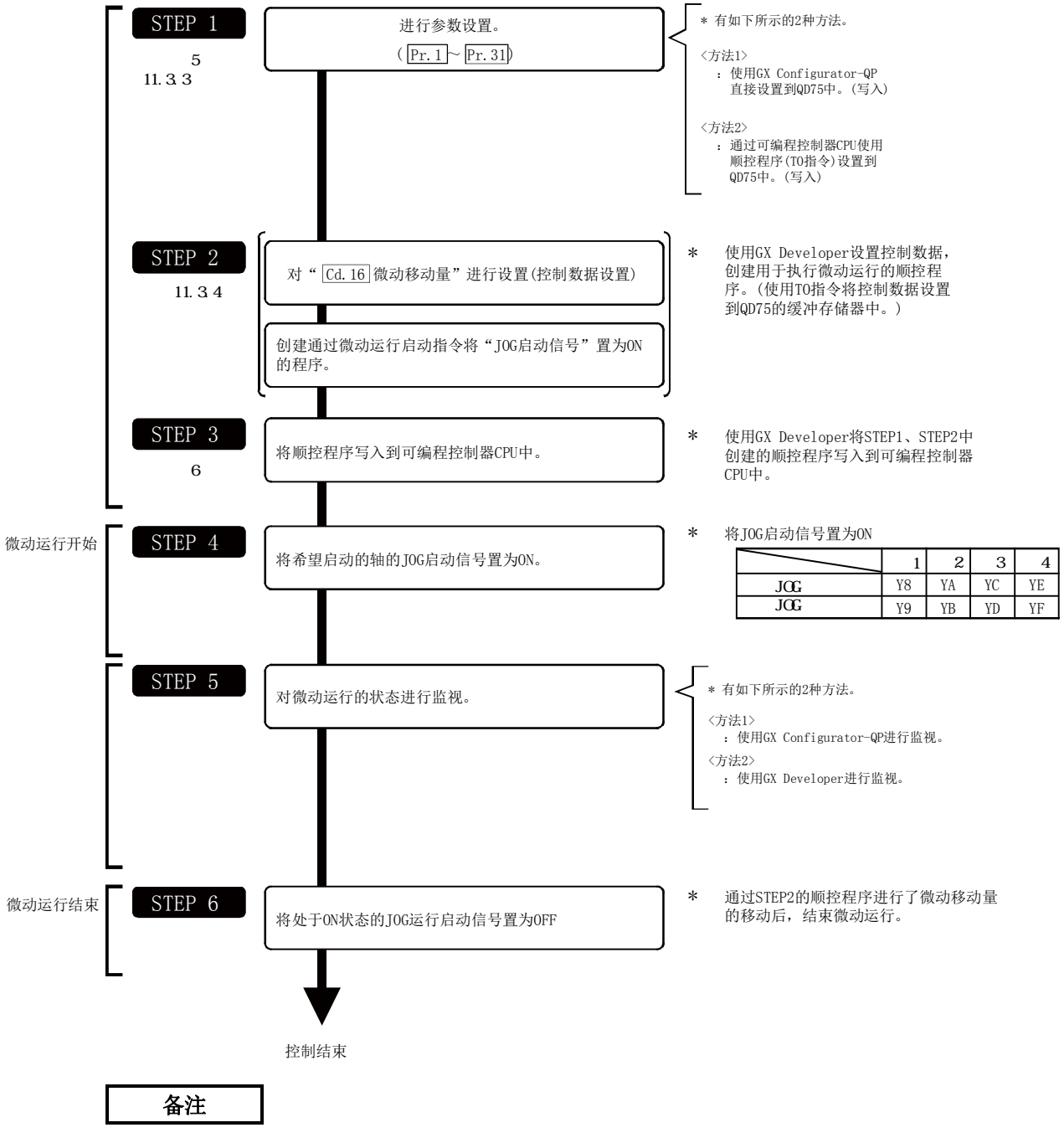

・ 假设极限开关等的机械要素已安装。

・ 参数的设置对使用了QD75的所有控制均为通用操作。

# 11.3.3 微动运行中必要参数的设置

为了执行微动运行,需要对"参数"进行设置。

用于微动运行的必要"参数"的设置项目如下所示。仅执行微动运行的情况,对于下表中未显示的 参数无需进行设置。(只要是初始值或不会出错的范围内的设置值就不会存在问题。)

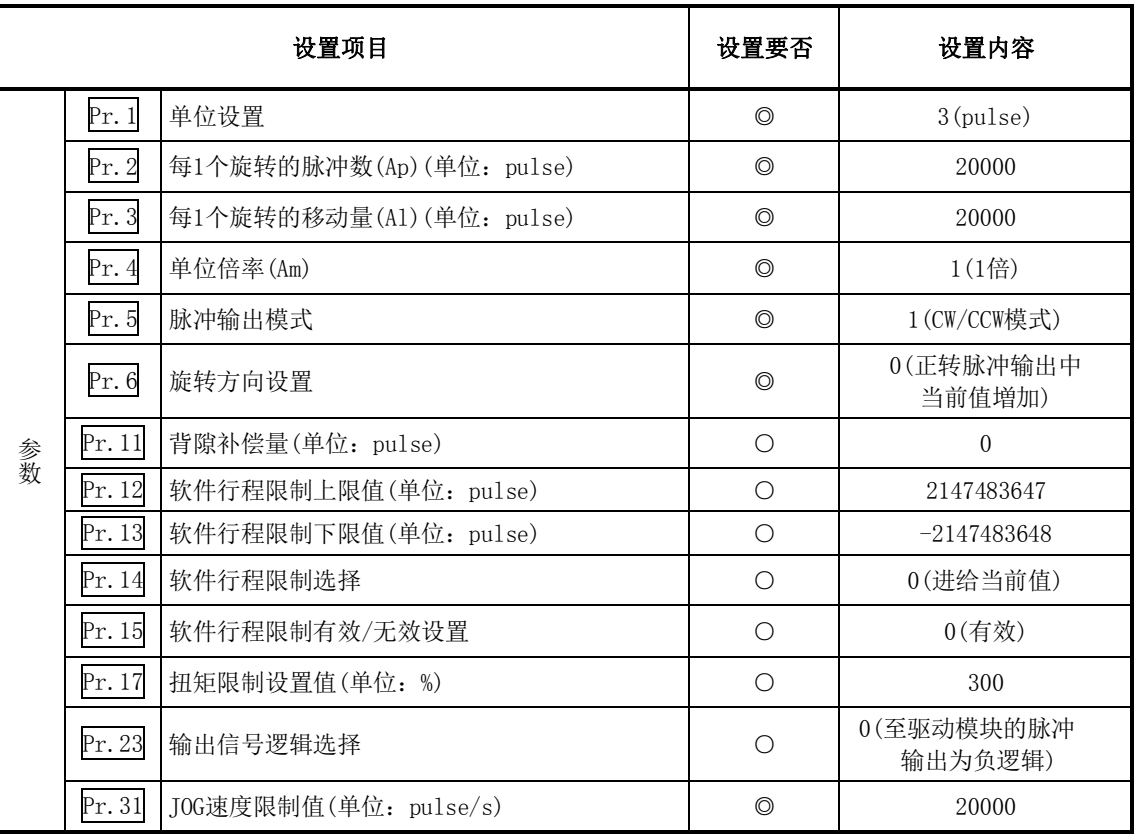

◎:必须设置

○:根据需要设置(不使用时可为"初始值"。)

备注

- · "参数"的设置对于使用了QD75的所有控制均为通用操作。进行其它控制("主要定位控制"、"高 级定位控制"、"原点复归控制")时,需要根据各自的设置项目进行设置。
- · 参数的设置对各轴分别进行。
- · 关于设置内容的详细情况,请参阅"第5章 定位控制中使用的数据"。

# 11.3.4 微动运行启动程序的创建

为了执行微动运行,需要创建用于微动运行的顺控程序。创建程序时应考虑"需要设置的控制数据"、 "启动条件"、"启动用时序图"。

对轴1启动微动运行时的示例如下所示。(是"Cd.16<mark>微动移动量"被设置为"10.0μm"时的示例。)</mark>

#### ■需要设置的控制数据

为了执行微动运行,需要对如下所示的控制数据进行设置。设置是通过顺控程序进行的。

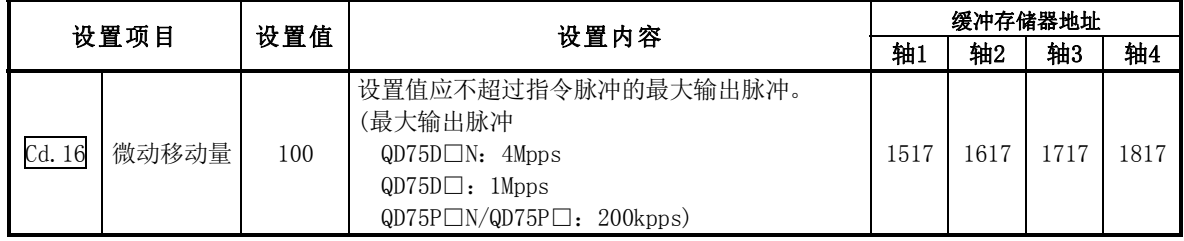

※ 关于设置内容的详细情况,请参阅"5.7节 控制数据列表"。

#### ■启动条件

启动时需要满足以下的条件。此外,需要将必要条件编入到顺控程序中,以达到条件未满足时不启 动之目的。

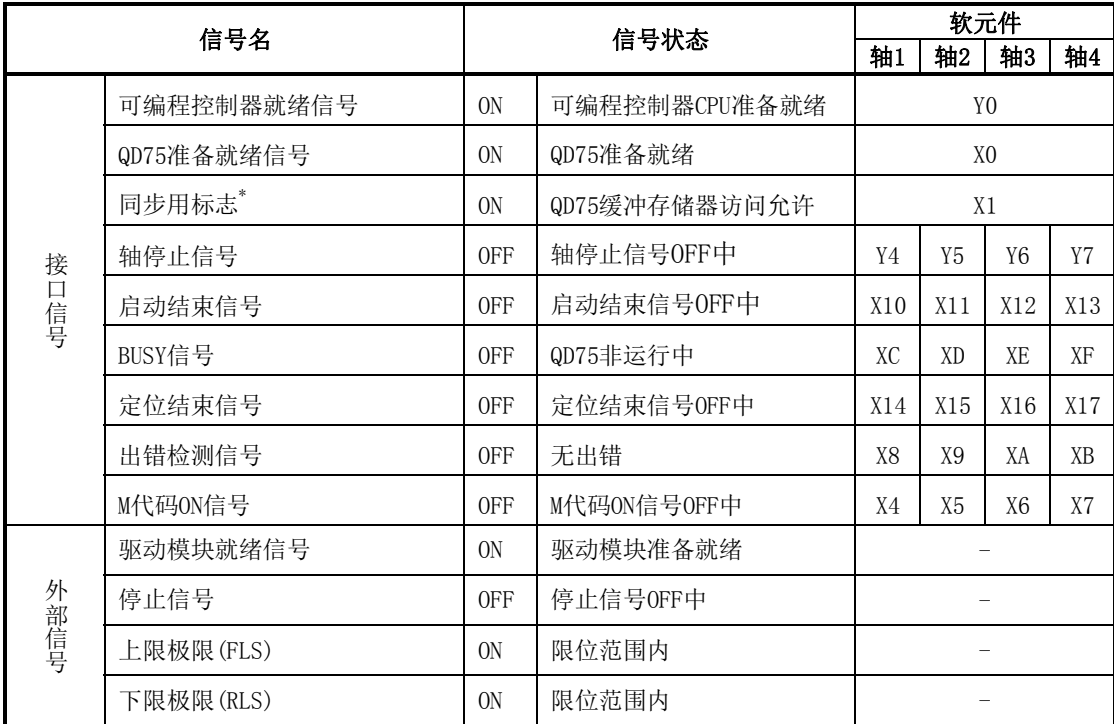

\* 可编程控制器CPU的同步设置为非同步模式的情况下,需要将其作为互锁编入。同步模式的情况下,在执 行可编程控制器CPU运算时已处于ON状态,因此无需通过程序进行互锁。

#### ■启动用时序图

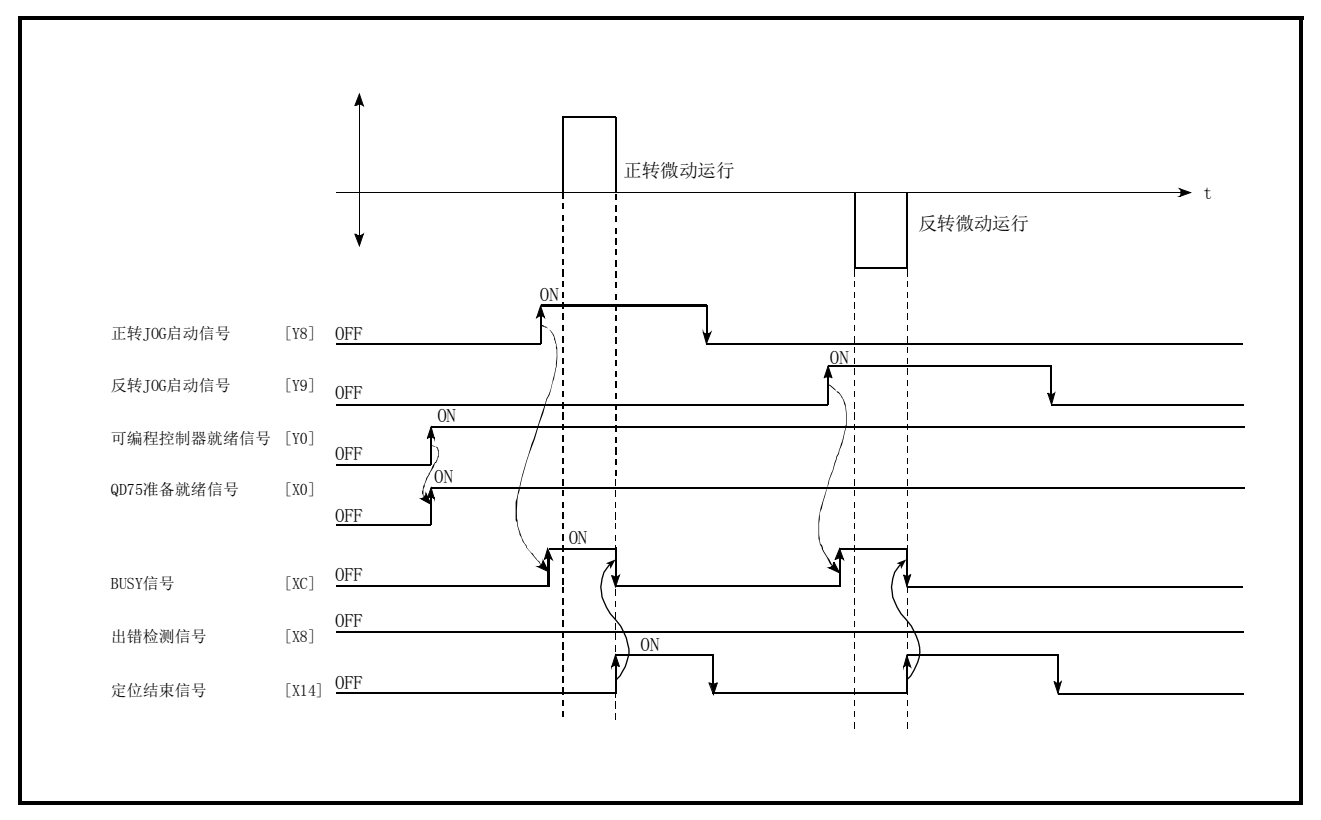

图11.13 微动运行的启动用时序图

■程序创建

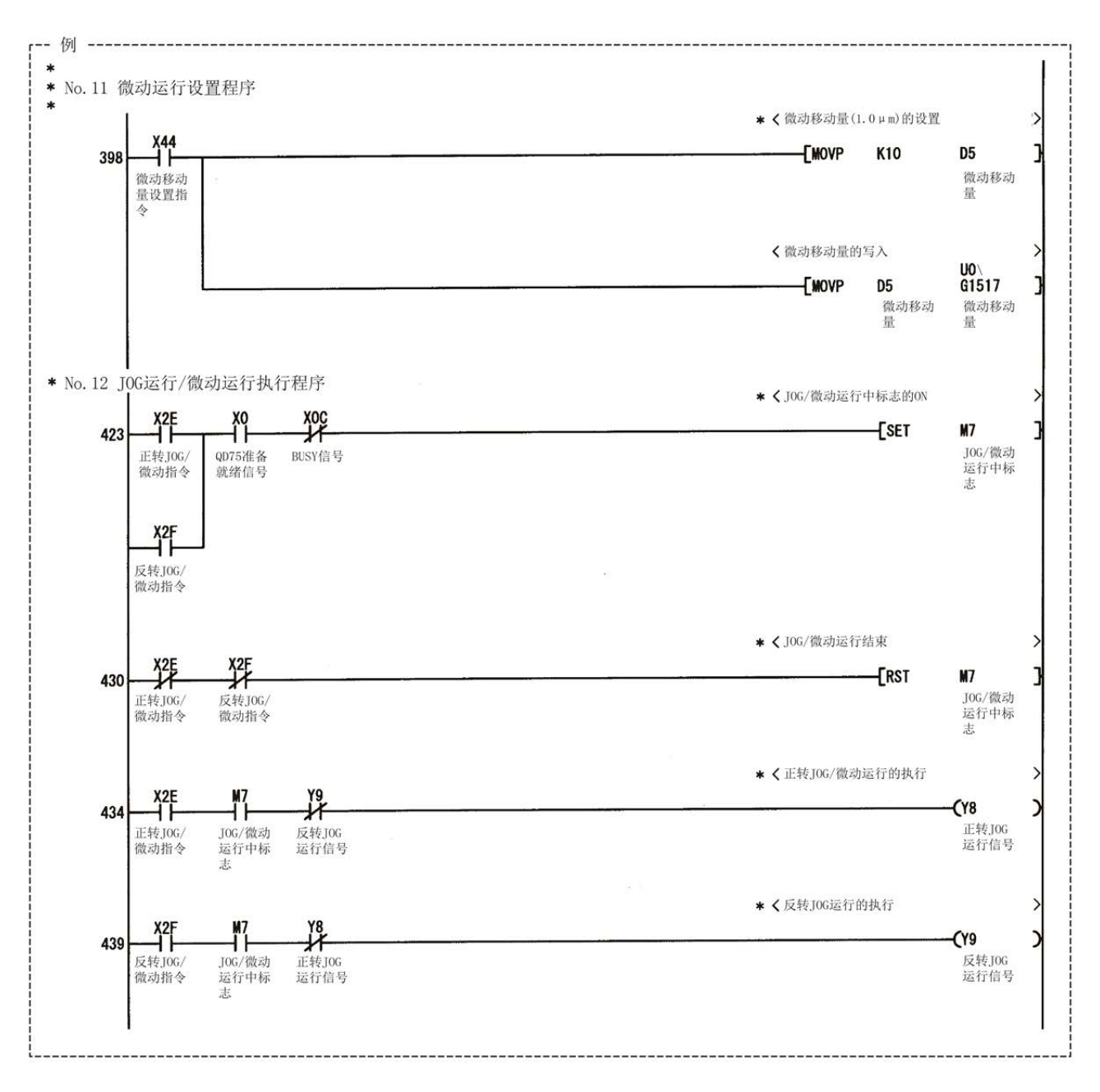

# 11.3.5 微动运行的动作示例

#### ■微动运行中"停止信号"变为ON的情况下

停止信号为ON期间如果将JOG启动信号置为ON,将变为出错"启动时停止信号ON"(出错代码: 106) 状态。

将停止信号置为OFF后,将JOG启动信号再次进行OFF→ON时可以执行启动。

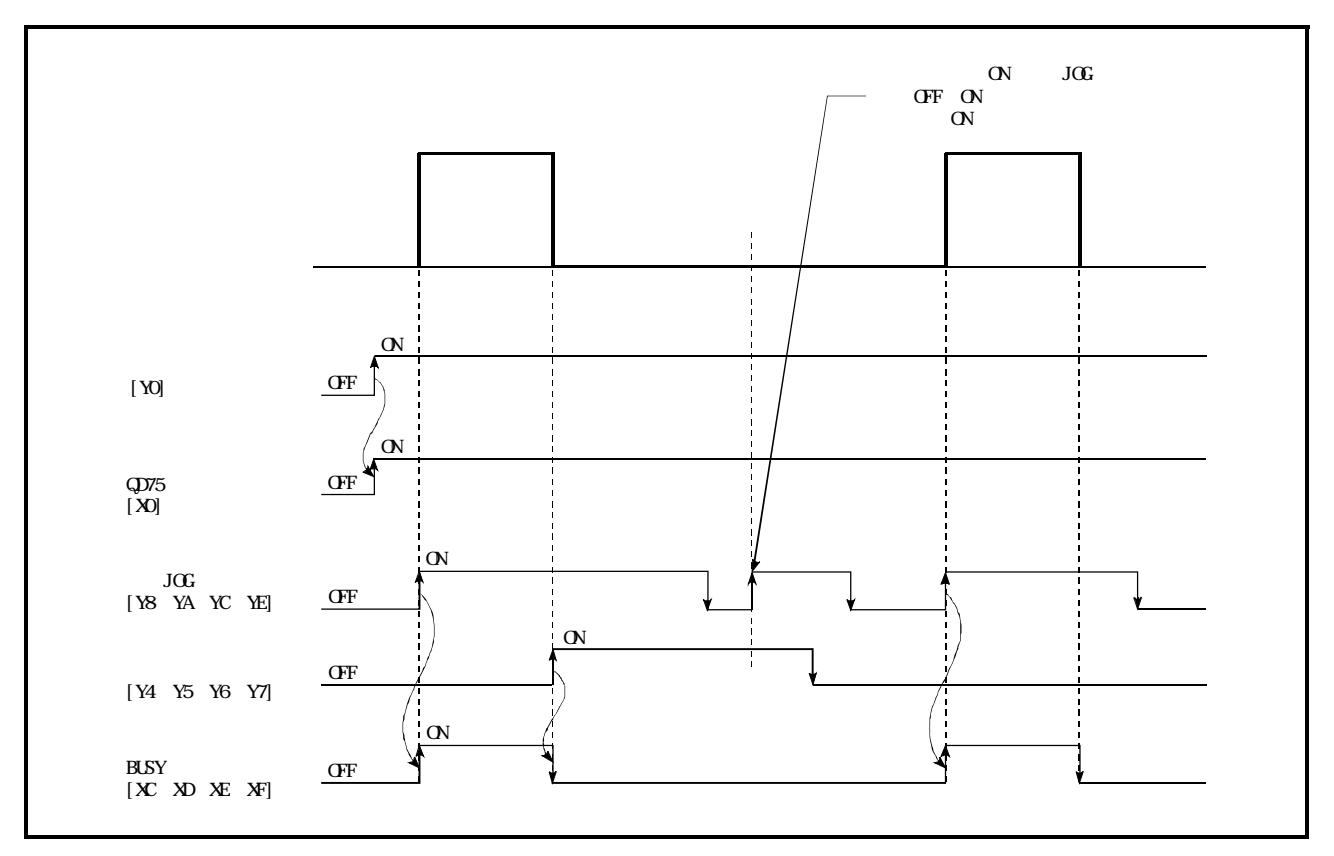

图11.14 停止信号为ON时进行了微动运行时的动作

#### ■外围设备的测试模式中"JOG启动信号"变为ON的情况下

外围设备的测试模式中"JOG启动信号"变为ON的情况下,"JOG启动信号"将被忽略,不执行微动 运行。

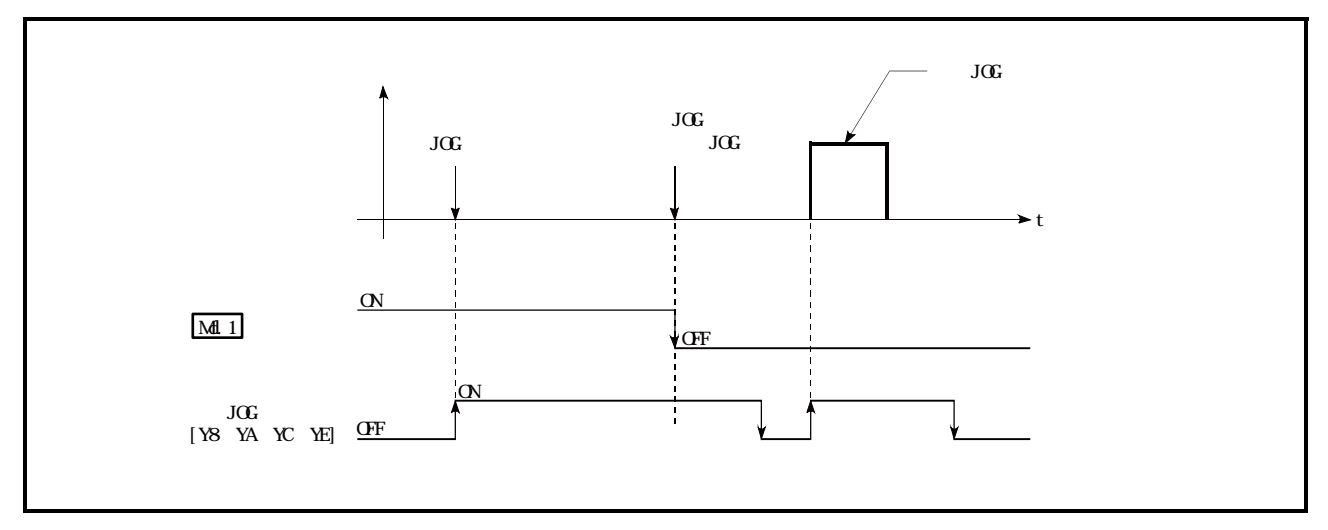

图11.15 测试模式中JOG启动信号变为ON时的动作

# 11.4 手动脉冲发生器运行

# 11.4.1 手动脉冲发生器运行的动作概要

#### 重要

应创建以下顺控程序: 不执行手动脉冲发生器运行时, "Cd. 21手动脉冲发生器允许标志"必须被 设置为"0"(禁止)。 ※ 手动脉冲发生器允许标志为"1"(允许)的状态下如果不慎触动了手动脉冲发生器,有可能导 致事故或错误定位。

#### ■手动脉冲发生器运行的动作

在手动脉冲发生器运行中,通过从手动脉冲发生器向QD75输入脉冲,按输入的脉冲数从QD75向伺服 放大器输出脉冲, 按指定的方向使工件移动。 手动脉冲发生器运行的动作示例如下所示。

 $\begin{array}{r} \text{1} \begin{array}{c} \text{1} \end{array} \begin{array}{c} \text{1} \end{array} \begin{array}{c} \text{1} \end{array} \begin{array}{c} \text{1} \end{array} \begin{array}{c} \text{1} \end{array} \begin{array}{c} \text{1} \end{array} \begin{array}{c} \text{1} \end{array} \begin{array}{c} \text{1} \end{array} \begin{array}{c} \text{1} \end{array} \begin{array}{c} \text{1} \end{array} \begin{array}{c} \text{1} \end{array} \begin{array}{c} \text{1} \end{array} \begin{$ 许状态。 2) 根据通过手动脉冲发生器输入的脉冲数使工件移动。

3) 不再有来自于手动脉冲发生器的脉冲输入时,工件停止。

 $\left\{\begin{matrix} \pm 1\\ \pm 2 \end{matrix} \right.$  如果将" $\frac{Cd.21}{\pm 2d}$ 手动脉冲发生器允许标志"设置为"0"则BUSY信号将变为OFF,变为手动脉冲发生器 运行禁止状态。

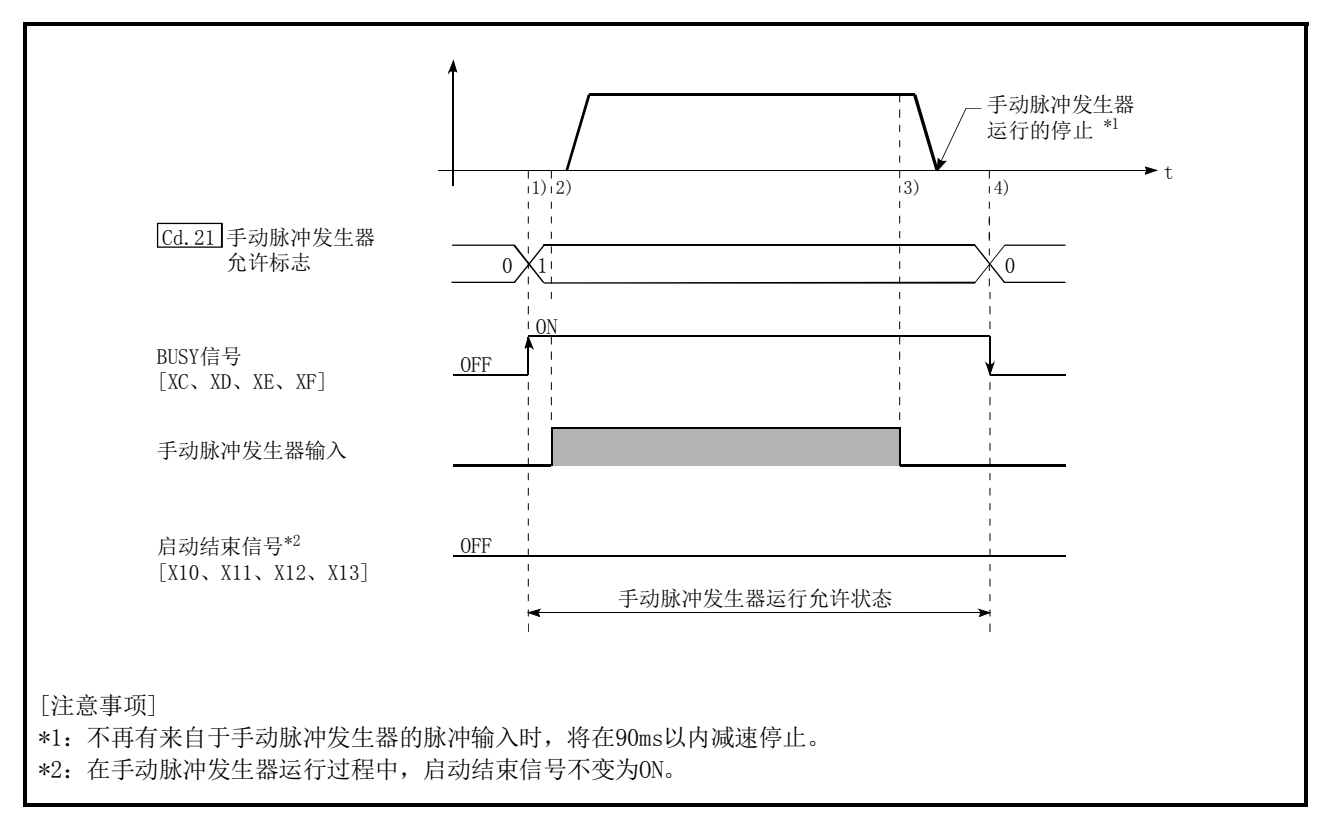

图11.16 手动脉冲发生器运行的动作

#### ■限制事项

为了进行手动脉冲发生器"。

#### ■动作时的注意事项

- (1) 手动脉冲发生器运行时的速度不受"Pr. 8速度限制值"的限制。
- (2) 如果在QD75处于BUSY中(BUSY信号ON)将"Cd.21手动脉冲发生器允许标志"置为ON,将变为报 警"运行中启动"(报警代码:100)状态。
- (3) 手动脉冲发生器运行过程中发生了停止原因的情况下,运行将停止,BUSY信号将变为OFF。此 时, "Cd. 21 手动脉冲发生器允许标志"仍然保持为ON状态, 但手动脉冲发生器运行已无法进行。 为了重新进行手动脉冲发生器运行,需要针对停止原因采取相应措施后,对"Cd.21手动脉冲 发生器允许标志"进行ON→OFF→ON的操作。(但是,发生硬件行程限制、软件行程限制出错时 除外。)
- (4) 手动脉冲发生器运行启动时如果发生了出错,将不进行脉冲输出。

#### 备注

- · 1个QD75模块可以连接1个"手动脉冲发生器"。
- QD75通过1个"手动脉冲发生器"可同时向轴1~4的驱动模块进行脉冲输出。 (1~4轴可同时运行。)

#### ■关于发生行程限制出错时的动作

运行中检测到硬件行程限制出错或软件行程限制出错时\*1,运行将减速停止,但"Md.26轴动作状态" 仍将保持为"手动脉冲发生器运行中"\*1。停止后,不受理超出限制范围方向的手动脉冲发生器输入 脉冲,但是,至限制范围内方向的运行仍可执行。

\*1: 减速时仅进给当前值或进给当前机械值发生了上溢/下溢时,变为"出错发生中"且手动脉冲发生器运行结 束。为了再次执行手动脉冲发生器运行,需要将"Cd.21手动脉冲发生器允许标志"置为OFF一次后再进行  $OFF \rightarrow ON<sub>0</sub>$ 

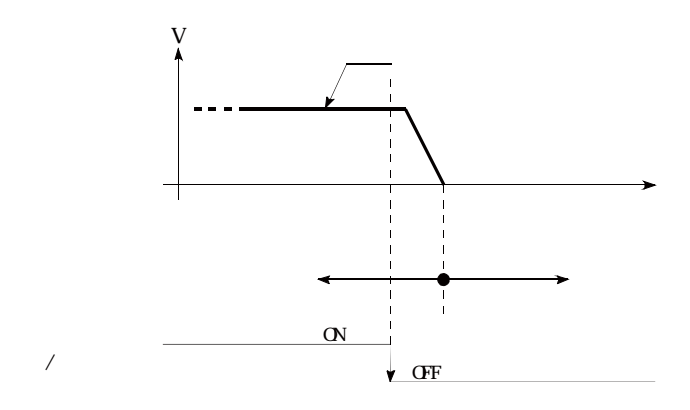

#### ■手动脉冲发生器运行的动作时机及处理时间

手动脉冲发生器运行时的动作时机及时间的详细情况如下所示。

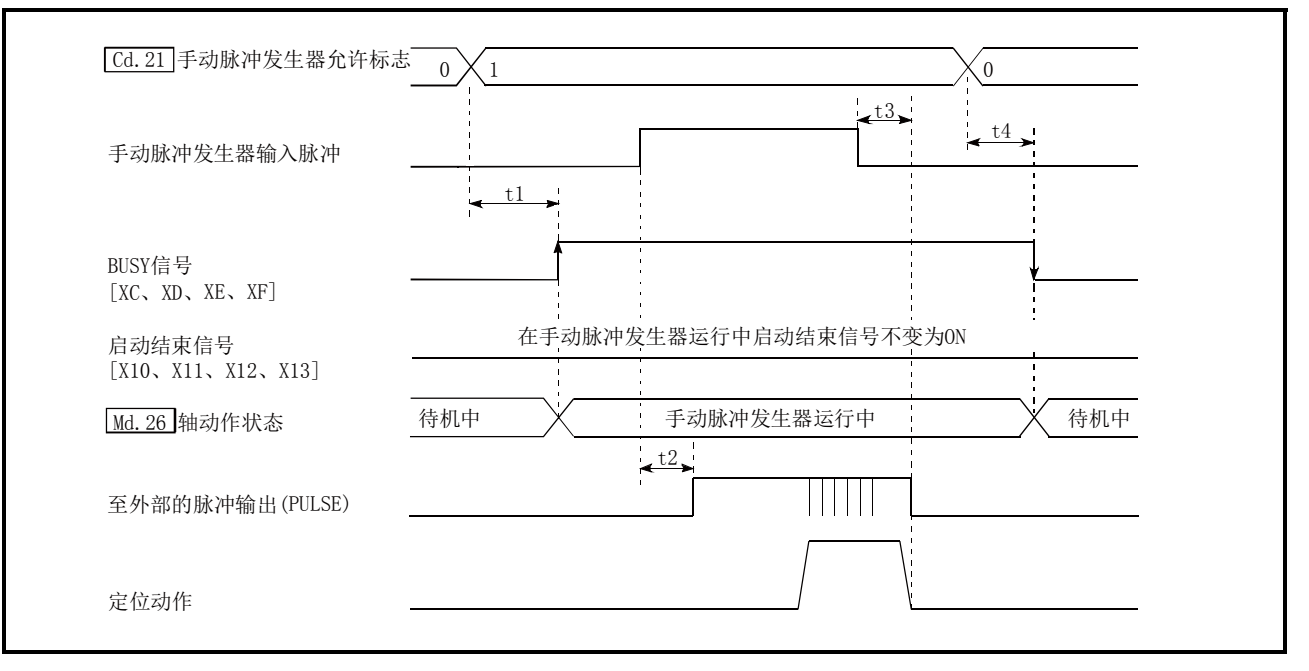

图11.17 手动脉冲发生器运行的动作时机及处理时间

通常的时机时间

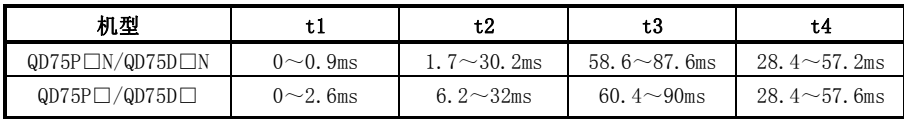

·t1的时机时间根据其它轴的动作状况有可能产生延迟。

#### ■通过手动脉冲发生器运行进行的位置控制

在手动脉冲发生器运行中,通过1个脉冲仅进行"手动脉冲发生器1脉冲移动量"的移动。 通过手动脉冲发生器运行进行定位控制时的进给当前值由以下公式算出。

进给当前值 = 输入脉冲数 × Cd.20手动脉冲发生器1脉冲输入倍率 ×手动脉冲发生器1脉冲移动量

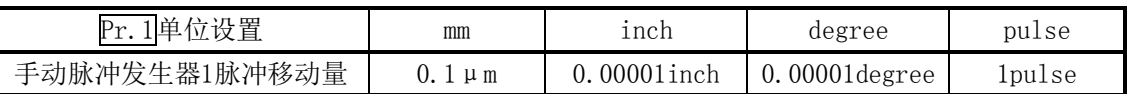

例如, "Pr. 1单位设置"为mm, "Cd. 20手动脉冲发生器1脉冲输入倍率"为2时, 如果从手动脉冲发 生器进行100脉冲输入,则进给当前值为:

 $100 \times 2 \times 0.1 = 20$ [μm] =200[进给当前值]

实际输出到驱动模块中的脉冲数为(手动脉冲发生器1脉冲移动量/每1个脉冲的移动量\*)。例如, "Pr.1单 位设置"为mm,每1个脉冲的移动量为1μm时为0.1/1=1/10,即,手动脉冲发生器的1脉冲中,至驱动模 块的输出将为1/10脉冲。因此, QD75从手动脉冲发生器接收了10脉冲时, 将向驱动模块进行1脉冲 输出。

\* 每1个脉冲的移动量 = Pr.3 每1个旋转的移动量 ———————————————————— × | Pr.4 | 单位倍率<br>Pr.2 |每1个旋转的脉冲数

#### ■通过手动脉冲发生器运行进行的速度控制

通过手动脉冲发生器运行进行定位控制时的速度为,每单位时间的输入脉冲数相应的速度,可由以 下公式求出。

输出指令频率 = 输入频率 ×  $\overline{Cd.20}$ 手动脉冲发生器1脉冲输入倍率

# 11.4.2 手动脉冲发生器运行的执行步骤

手动脉冲发生器运行的步骤如下所示。

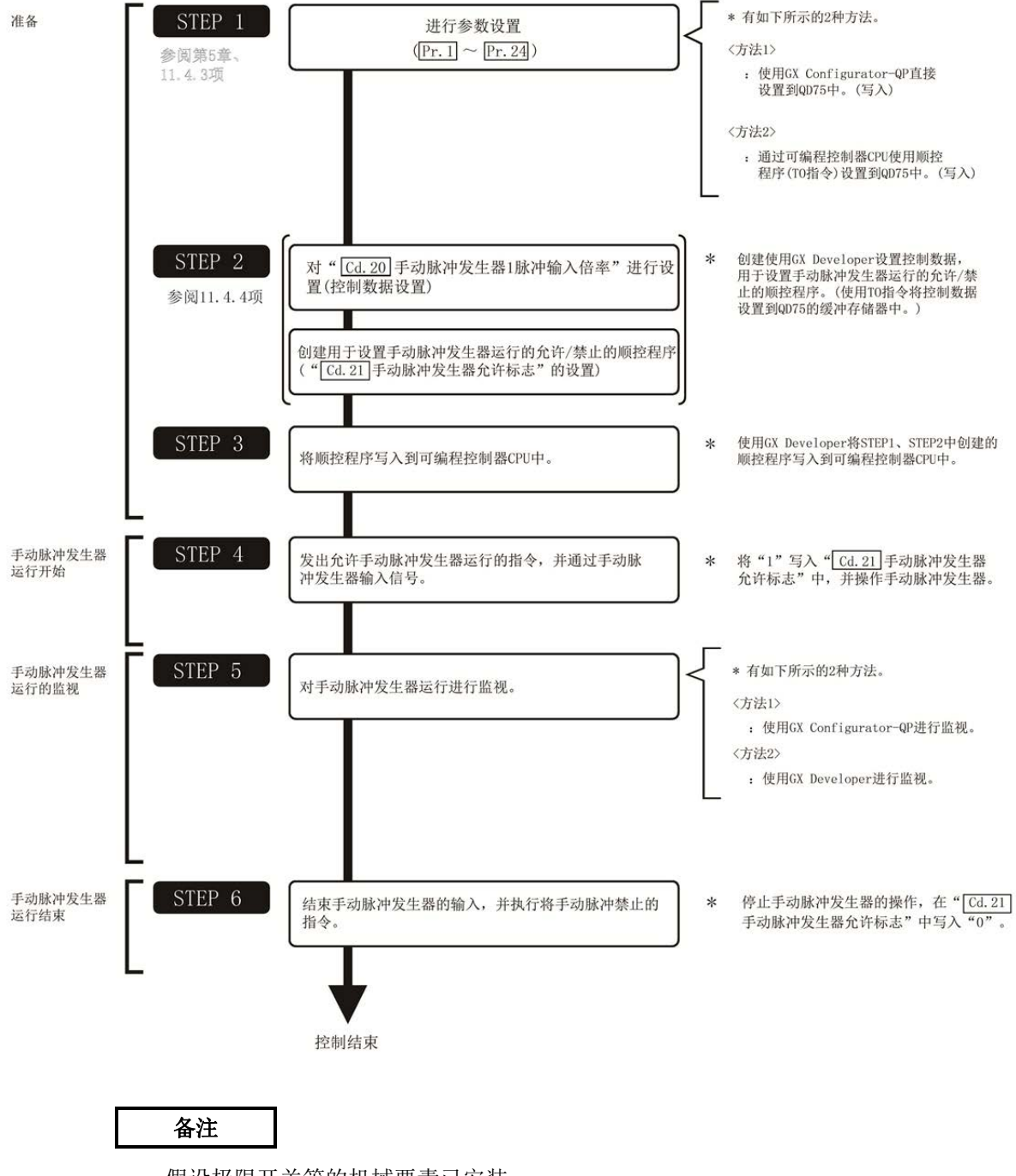

- ・ 假设极限开关等的机械要素已安装。
- ・ 参数的设置对使用了QD75的所有控制均为通用操作。

# 11.4.3 手动脉冲发生器运行中的必要参数的设置

为了进行手动脉冲发生器运行,需要对"参数"进行设置。 用于手动脉冲发生器运行的必要"参数"的设置项目如下所示。

仅执行手动脉冲发生器运行的情况下,对于下表中未显示的参数无需进行设置。(只要是初始值或 不会出错的范围内的设置值就不会存在问题。)

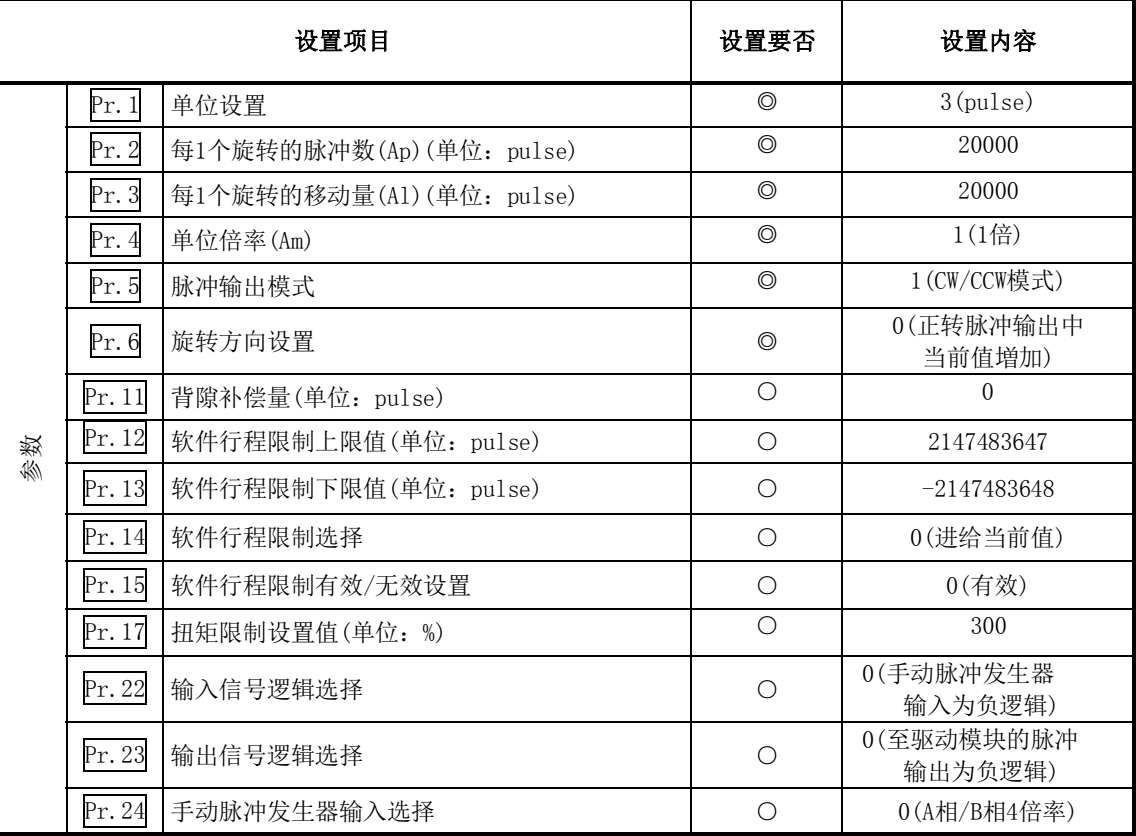

◎:必须设置

○:根据需要设置(不使用时可为"初始值"。)

#### 备注

- ・ "参数"的设置对于使用了QD75的所有控制均为通用操作。进行其它控制("主要定位控制"、"高 级定位控制"、"原点复归控制")时,需要根据各自的设置项目进行设置。
- ・ 参数的设置对各轴分别进行。但是,Pr.22的手动脉冲发生器输入逻辑(b8)、Pr.24仅对轴1进 行。(即使对轴2~4进行设置也将被忽略。)
- ・ 关于设置内容的详细情况,请参阅"第5章 定位控制中使用的数据"。

# 11.4.4 手动脉冲发生器运行的允许/禁止程序的创建

为了进行手动脉冲发生器运行,需要创建用于手动脉冲发生器运行的顺控程序。创建程序时应考虑 "需要设置的控制数据"、"启动条件"、"启动用时序图"。 对轴1启动手动脉冲发生器运行时的示例如下所示。

#### ■需要设置的控制数据

为了执行手动脉冲发生器运行,需要对如下所示的控制数据进行设置。设置是通过顺控程序进行的。

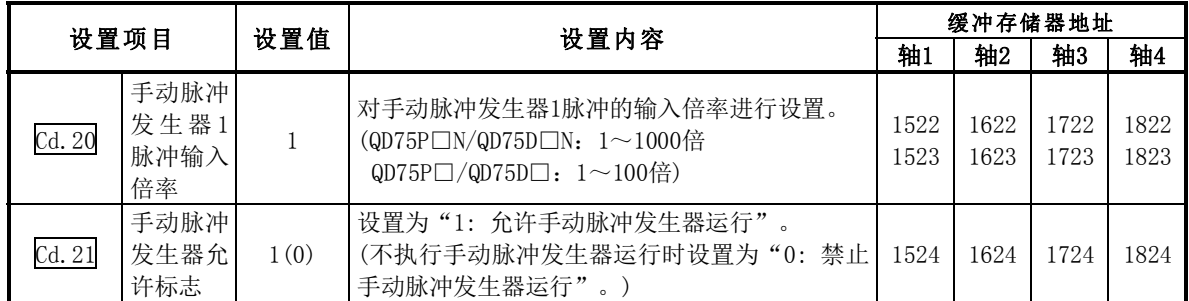

※关于设置内容的详细情况,请参阅"5.7节 控制数据列表"。

#### ■启动条件

启动时需要满足以下的条件。此外,需要将必要条件编入到顺控程序中,以达到条件未满足时不启 动之目的。

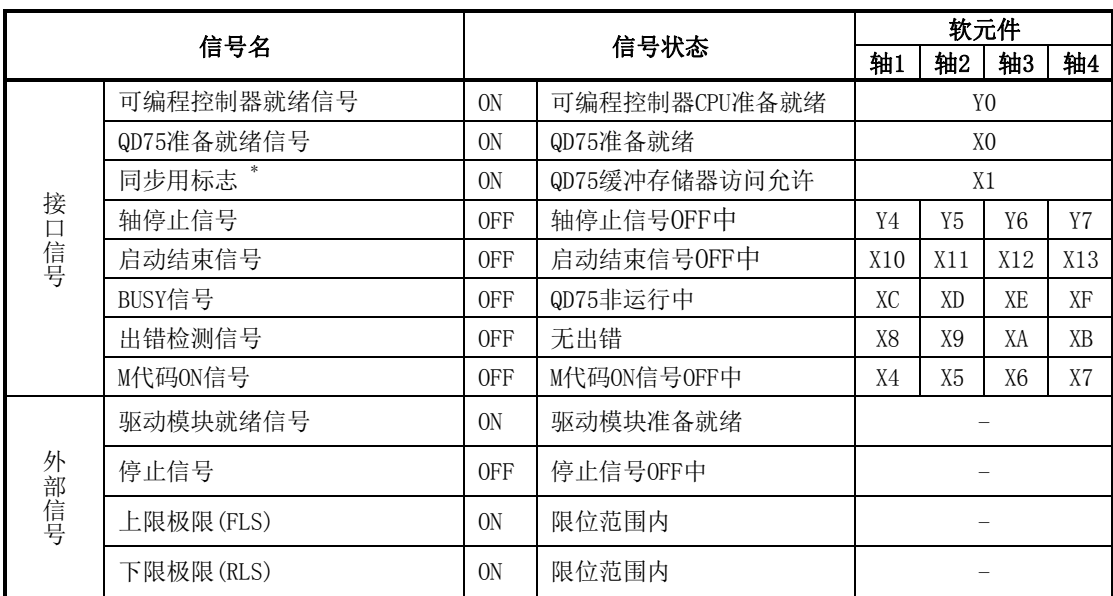

\* 可编程控制器CPU的同步设置为非同步模式的情况下,需要将其作为互锁编入。同步模式的情况下,在 执行可编程控制器CPU运算时已处于ON状态,因此无需通过程序进行互锁。

#### ■启动用时序图

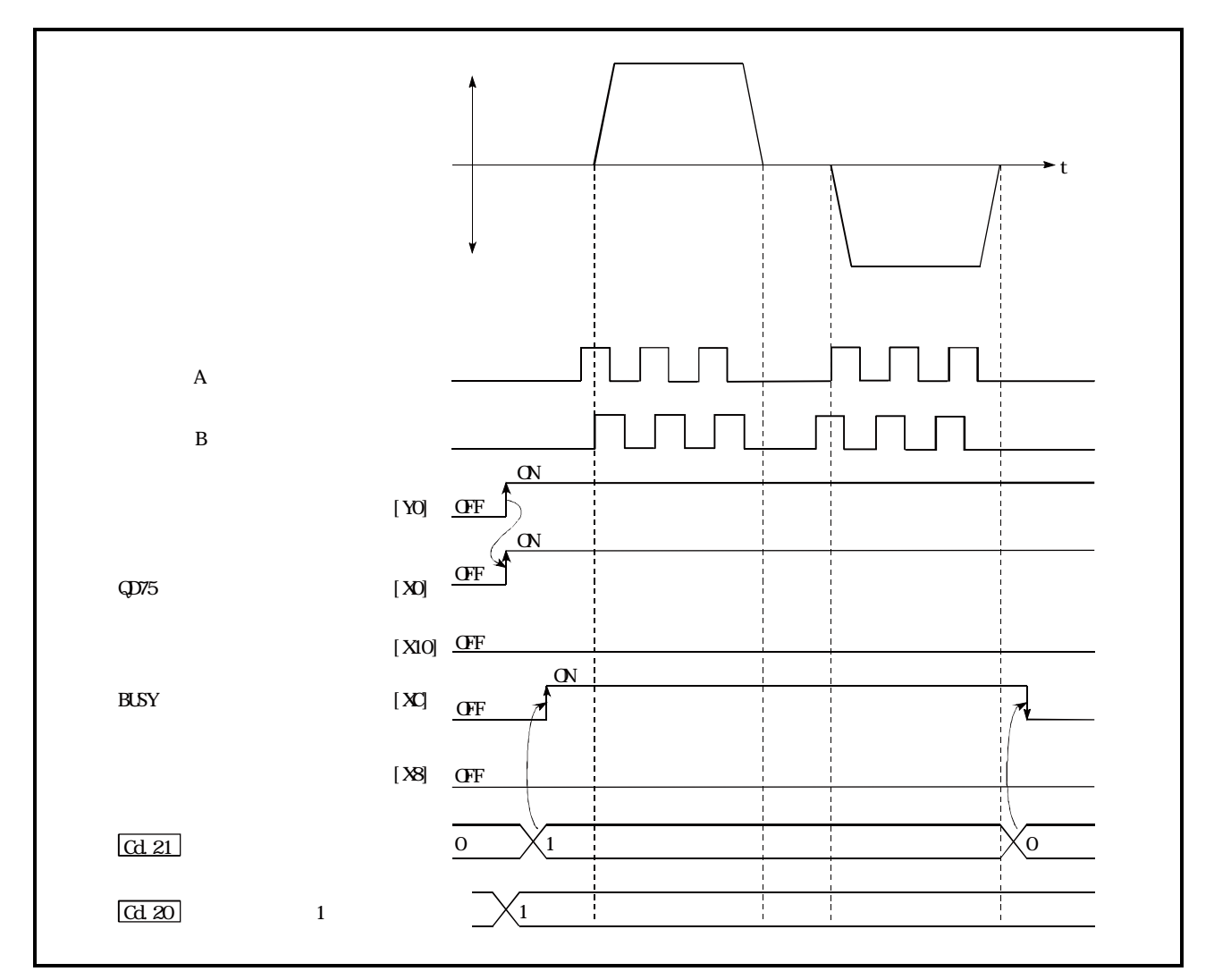

图11.18 手动脉冲发生器运行的启动用时序图

#### ■程序创建

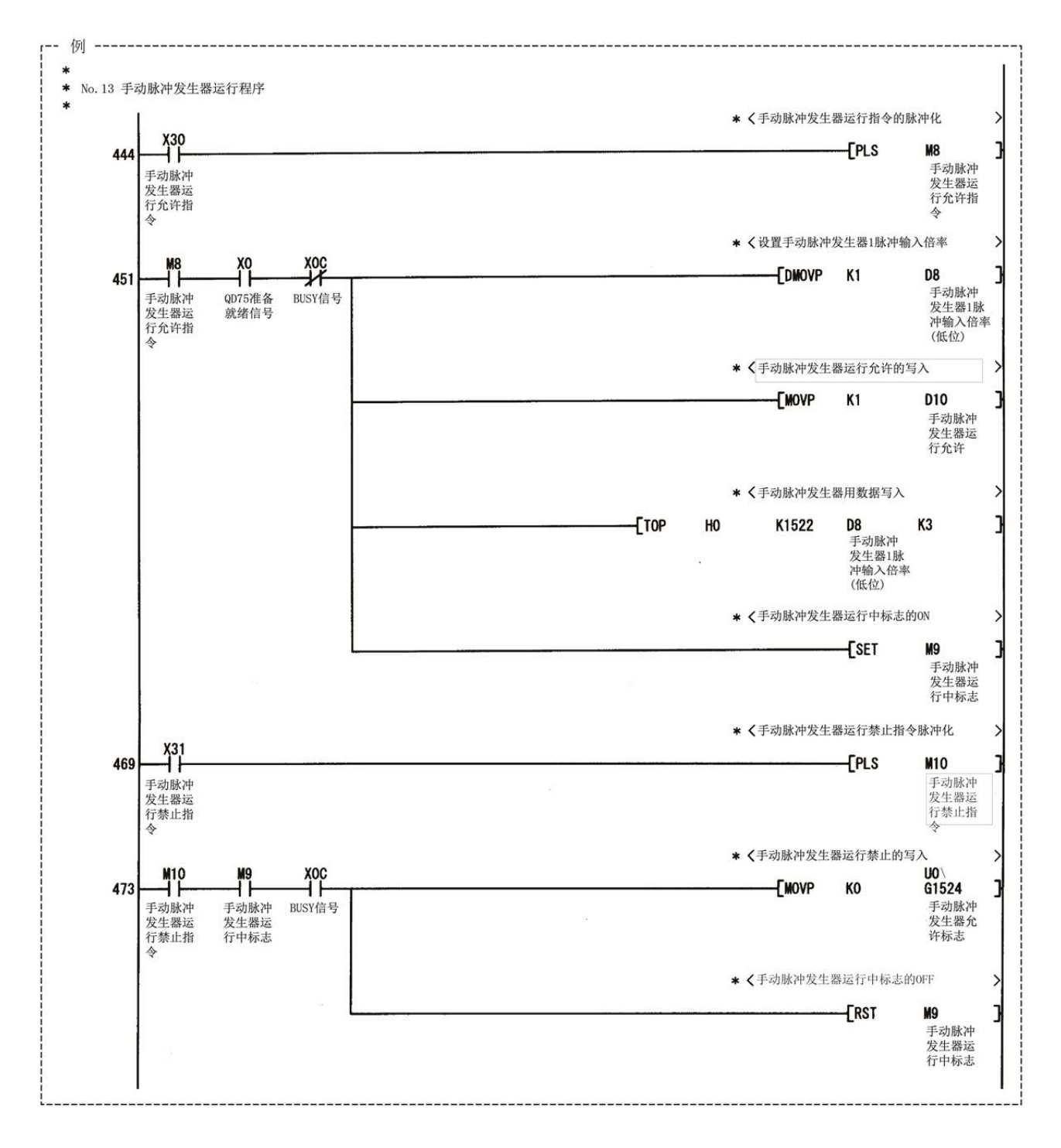

# 第12章 控制的辅助功能

本章介绍附加到主功能中的,与主功能组合使用的"辅助功能"的详细内容及使 用方法。

辅助功能中,有机械原点复归固有的辅助功能及控制的补偿等总体相关功能等各 种各样的功能。通过使用这些辅助功能,可以进行更加合理、精细的控制。 各辅助功能通过参数设置及顺控程序的创建等与主功能共同使用。应熟读各辅助 功能的设置及执行步骤,进行必要的设置。

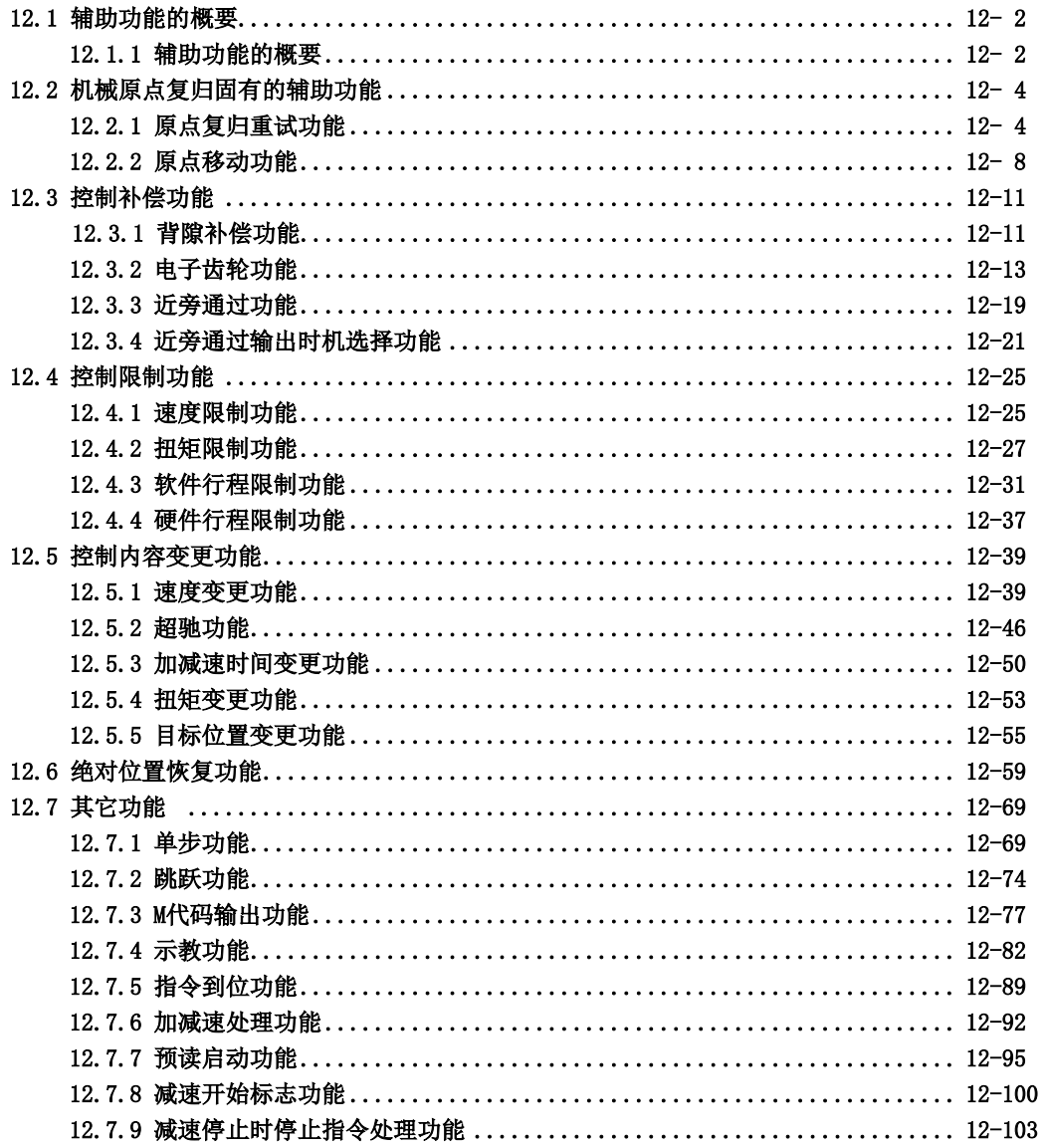

# 12.1 辅助功前的的概要 "<sub>辅助功能</sub>"是执行主功能时,进行控制的补偿、限制、功能添加等的功能。这些辅助功能是通过

参数设置及来自于GX Configurator-QP的指示、辅助功能用顺控程序等执行的。

## 12.1.1 辅助功能的概要

"辅助功能"中有如下所示的功能。

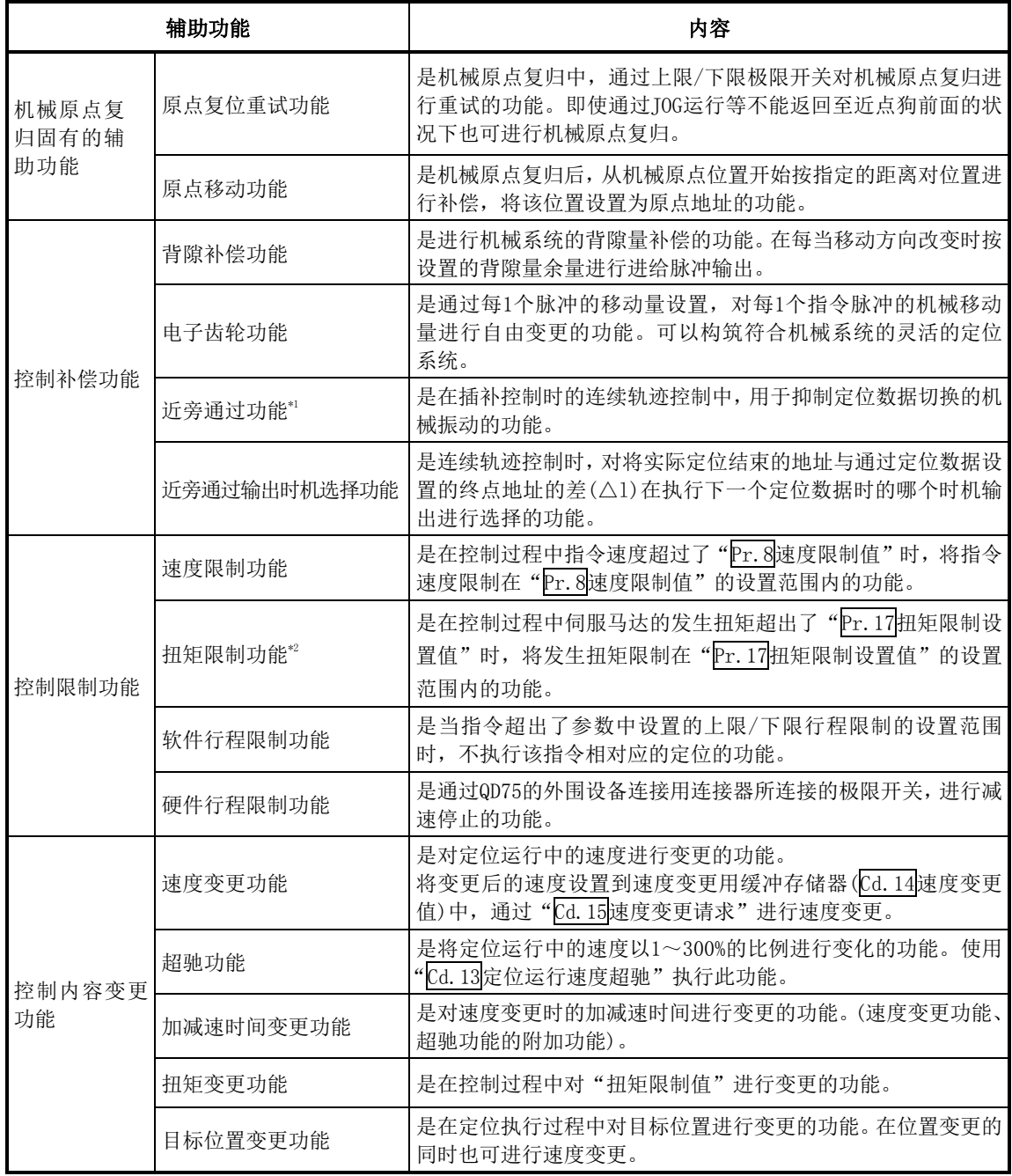

\*1:近旁通过功能是标准配备的仅在位置控制的连续轨迹控制时有效的功能。不能通过参数将其 设置为无效。

\*2: 进行"扭矩限制"时, 需要使用"D/A转换模块"以及"可通过模拟电压执行扭矩限制指令 的驱动模块"。

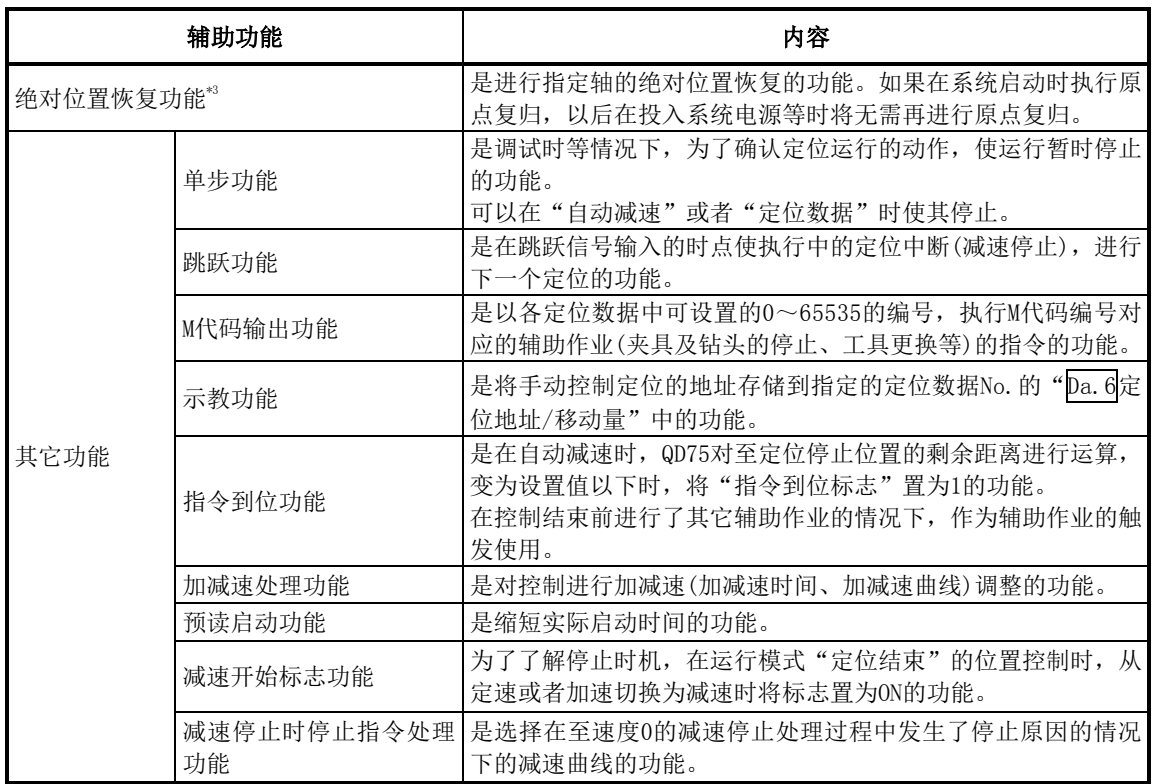

\*3: 进行"绝对位置恢复功能"时,需要使用"16点输入模块"、"16点输出模块"以及"可构筑 绝对位置检测系统的驱动模块(三菱通用AC伺服器中,具有与MR-J3-□A相同的绝对位置检测 功能(绝对位置数据传输协议)的模块)"。

# 12.2 机械原点复归固有的辅助功能

机械原点复归固有的辅助功能中有"原点复归重试功能"、"原点移动功能"。各功能可通过参数设 置执行。

# 12.2.1 原点复归重试功能

在位置控制中工件越过了原点等情况下,根据工件的位置有时即使进行了机械原点复归工件也不向 原点方向移动。在这种情况下,通常通过JOG运行等将工件移动至近点狗的前面后,再次启动机械 原点复归,但通过使用原点复归重试功能,无论工件处于何位置,也可进行机械原点复归。

以下对"原点复归重试功能"的下述内容进行说明。

[1]控制内容 [2]控制时的注意事项 [3]原点复归重试功能的设置方法

#### [1]控制内容

原点复归重试功能的动作如下所示。

#### (1) 工件位于上下限极限范围内时的原点复归重试动作

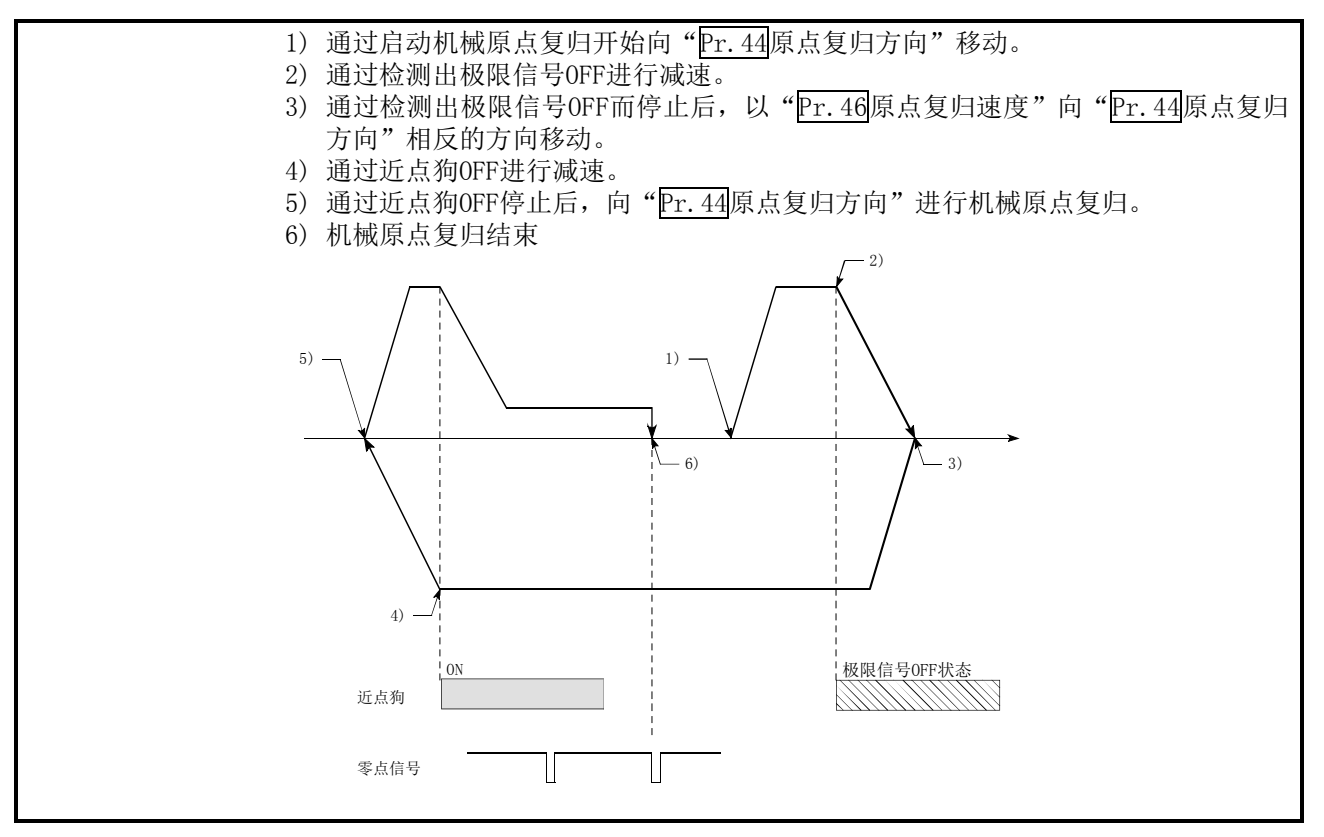

图12.1 通过检测出极限信号进行的原点复归重试动作

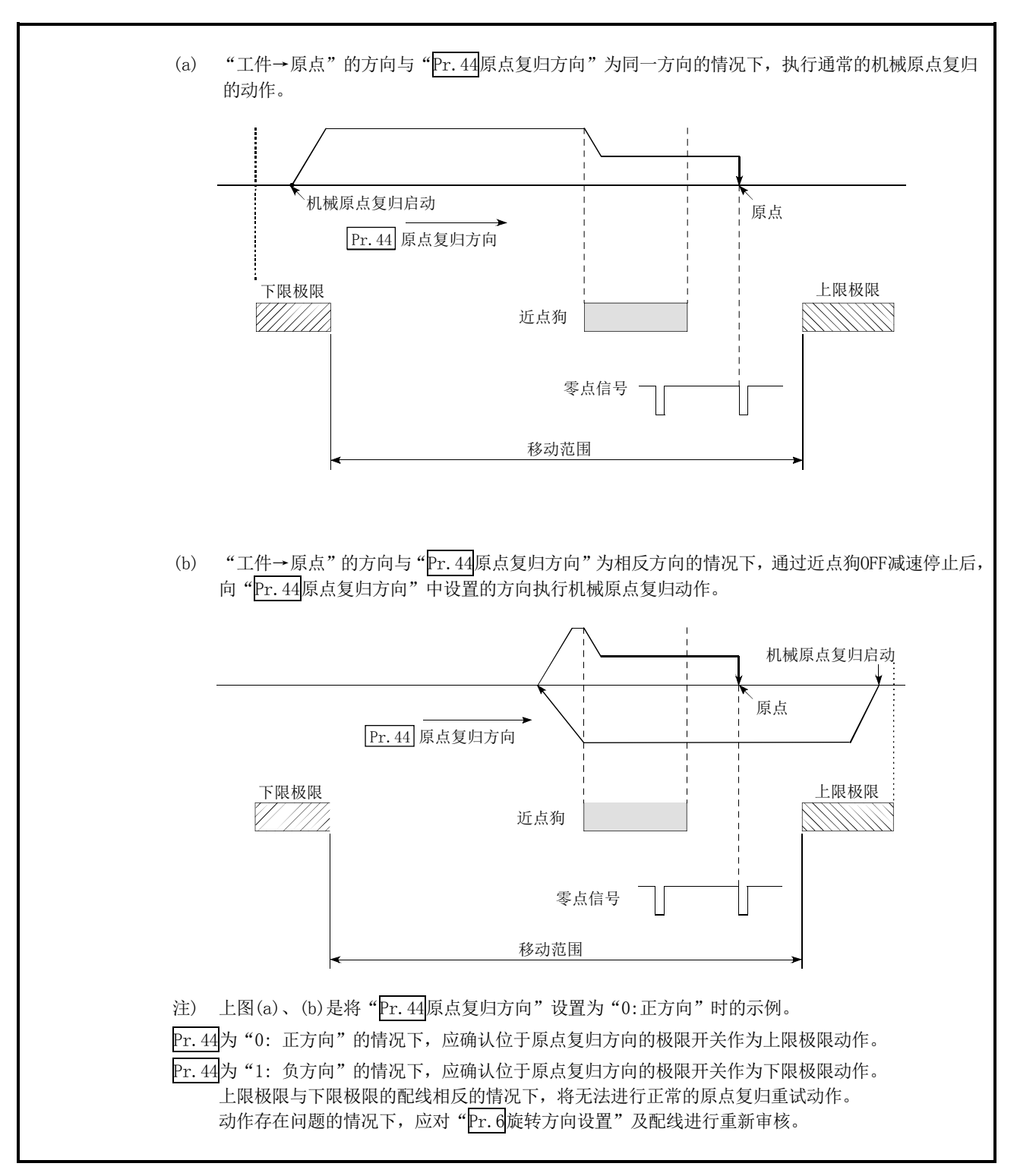

(2) 工件超出了上下限极限范围时的原点复归重试动作

图12.2 通过极限(极限信号OFF状态)进行的原点复归重试动作

#### (3) 原点复归重试时的停留时间设置

在原点复归重试功能中,通过"Pr.57原点复归重试时停留时间",在由于检测到上限/下限 极限信号而进行反转动作以及由于近点狗OFF而停止后执行机械原点复归时,可以使用停留 时间功能。

在下图的"A"或"B"的位置处停止时, "Pr.57原点复归重试时停留时间"将变为有效状 态。(A与B的位置的停留时间以相同的值动作。)

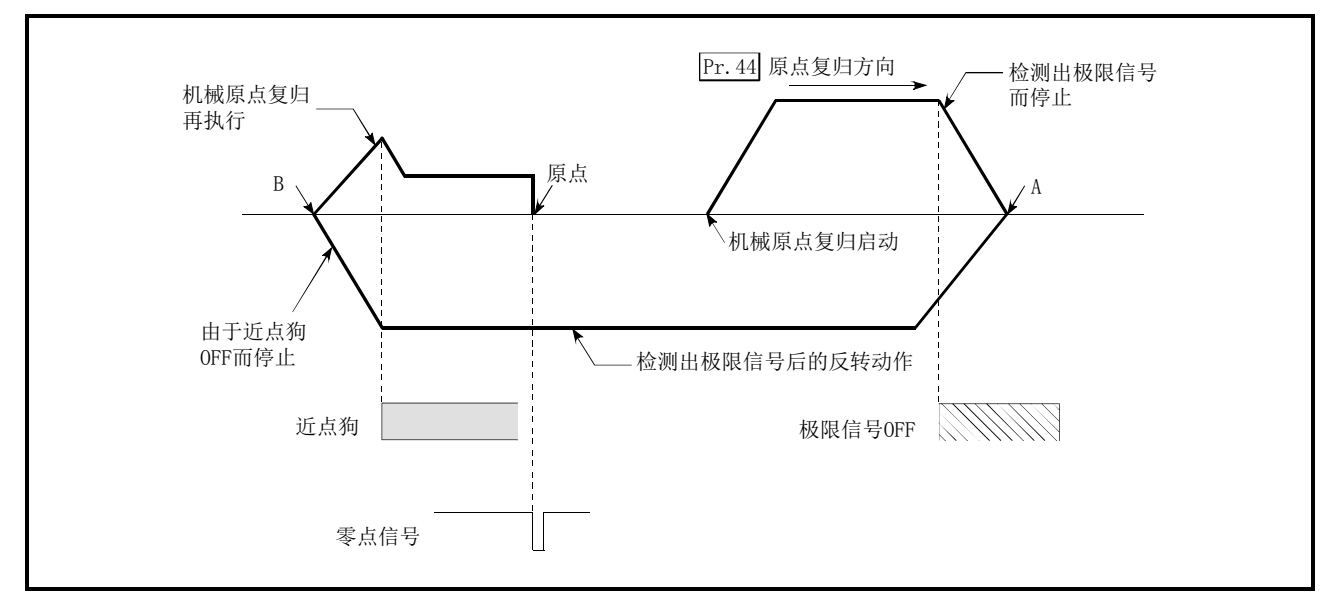

图12.3 原点复归重试时的停留时间设置

#### [2]控制时的注意事项

(1) 根据"Pr.43原点复归方式",原点复归重试功能的执行可否如下所示。

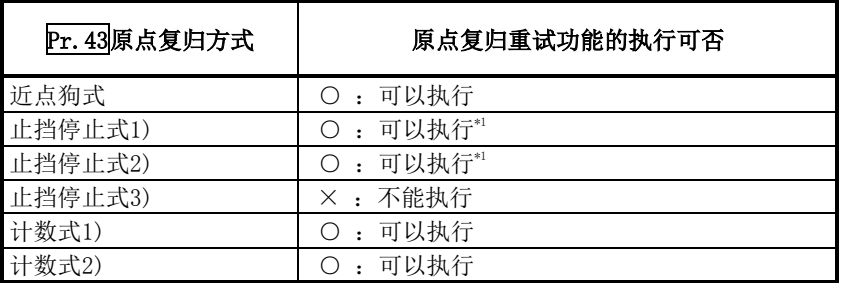

- \*1: 可以执行从安装在"Pr.44原点复归方向"相反方向上的极限开关上(极限信号OFF状态)开始的启动。但 是,由于原点复归方向上安装了止挡,因此不能通过原点复归方向的极限开关执行重试动作。
- (2) 对于机械的上限/下限位置,必须安装上限/下限极限开关,并与QD75相连接。如果在没有硬 件行程限制开关的状况下使用原点复归重试功能,在检测到硬件行程限制信号之前,马达将 继续旋转。
- (3) 请勿进行通过连接在QD75上的上限/下限极限开关使驱动模块的电源OFF的系统配置。如果驱 动模块的电源OFF,将无法进行原点复归重试。

#### [3]原点复归重试功能的设置方法

使用"原点复归重试功能"时,将必要内容设置到如下所示的参数中后,写入到QD75中。 进行参数的设置后,机械原点复归控制中将附加原点复归重试功能。设置的内容在可编程控制器就 绪信号[Y0]的上升沿(OFF→ON)时变为有效。(根据需要设置"Pr.57原点复归重试时停留时间"。)

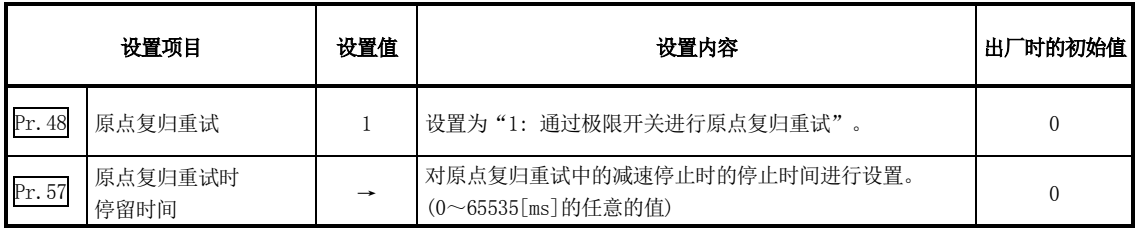

※关于设置内容的详细情况,请参阅"5.2节 参数列表"。

#### 备注

- · 参数的设置对各轴分别进行。
- · 参数的设置建议尽量通过GX Configurator-QP进行。通过顺控程序进行设置的情况下,需要使 用相当量的顺控程序及软元件,在变为复杂的同时,还将增加扫描时间。

## 12.2.2 原点移动功能

通常,进行了机械原点复归时的原点是使用近点狗或止挡、零点信号进行确定,通过使用原点移动 功能,可以将从检测到零点信号的位置开始,按指定的移动量移动后的点视为机械确定的原点。 原点移动功能的使用与"Pr.43原点复归方式"无关。

以下对与"原点移动功能"相关的下述内容进行说明。

- [1] 控制内容
- [2] 原点移动量的设置范围
- [3] 原点移动时的移动速度
- [4] 控制时的注意事项
- [5] 原点移动功能的设置方法

#### [1]控制内容

原点移动功能的动作如下所示。

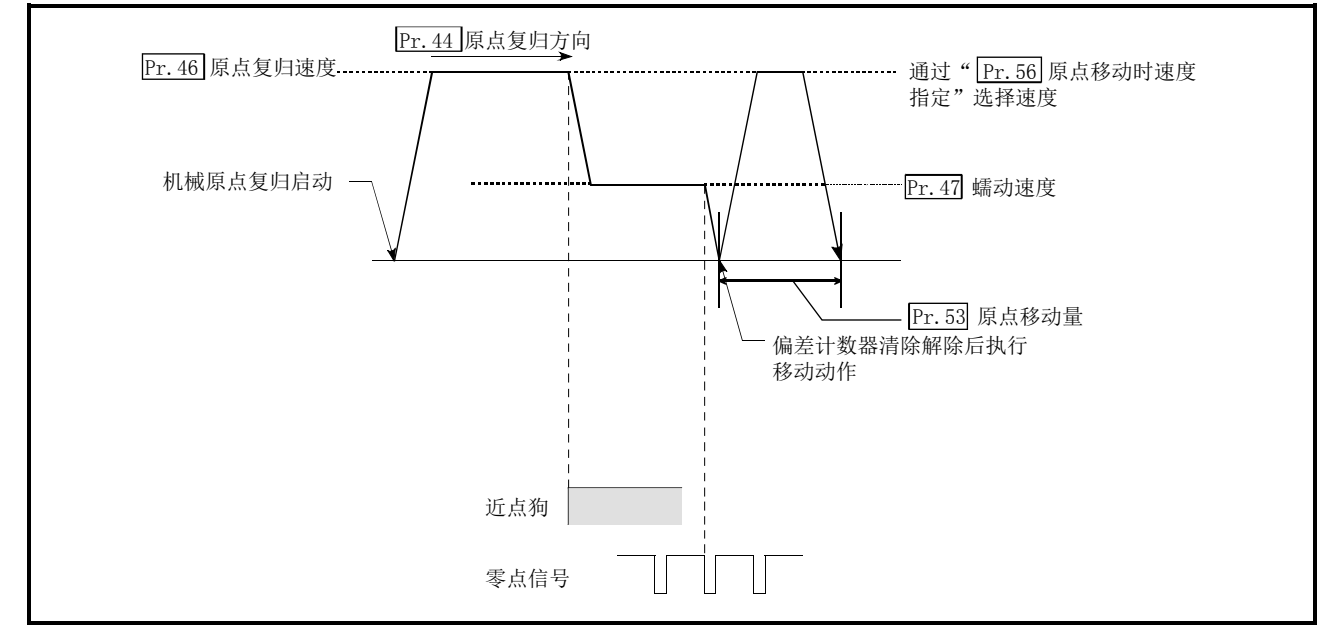

图12.4 原点移动动作

#### [2]原点移动量的设置范围

原点移动量应在从检测到的零点信号开始至上限/下限极限开关为止的范围内进行设置。

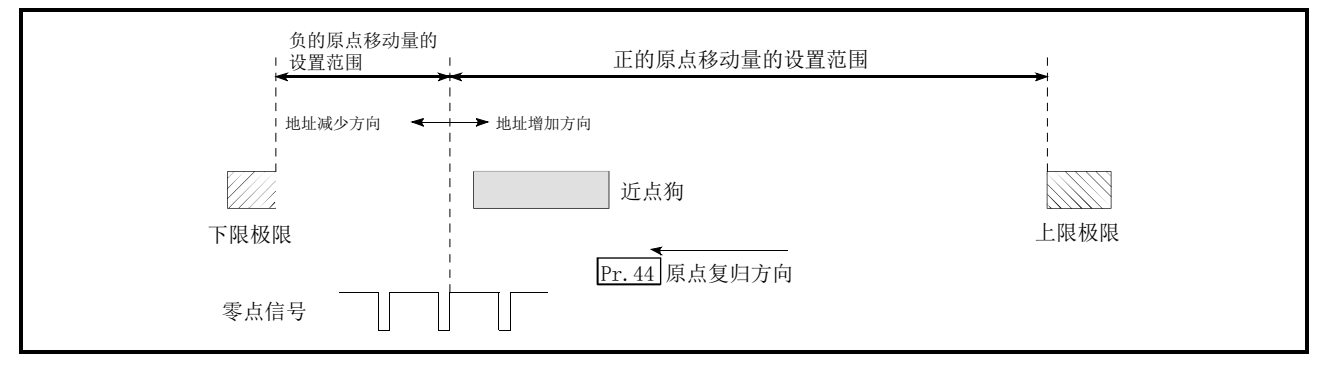

#### 图12.5 原点移动量的设置范围

#### [3]原点移动时的移动速度

使用原点移动功能时, 对"Pr.56原点移动时速度指定"中原点移动时的移动速度进行设置。原点 移动时的移动速度是从"Pr.46原点复归速度"及"Pr.47蠕动速度"中二选一。选择是通过"Pr.56 原点移动时速度指定"进行。

进行了近点狗式的机械原点复归情况下的原点移动时的移动速度如下所示。

(1) 以"Pr.46原点复归速度"进行的原点移动动作("Pr.56原点移动时速度指定"为0时)

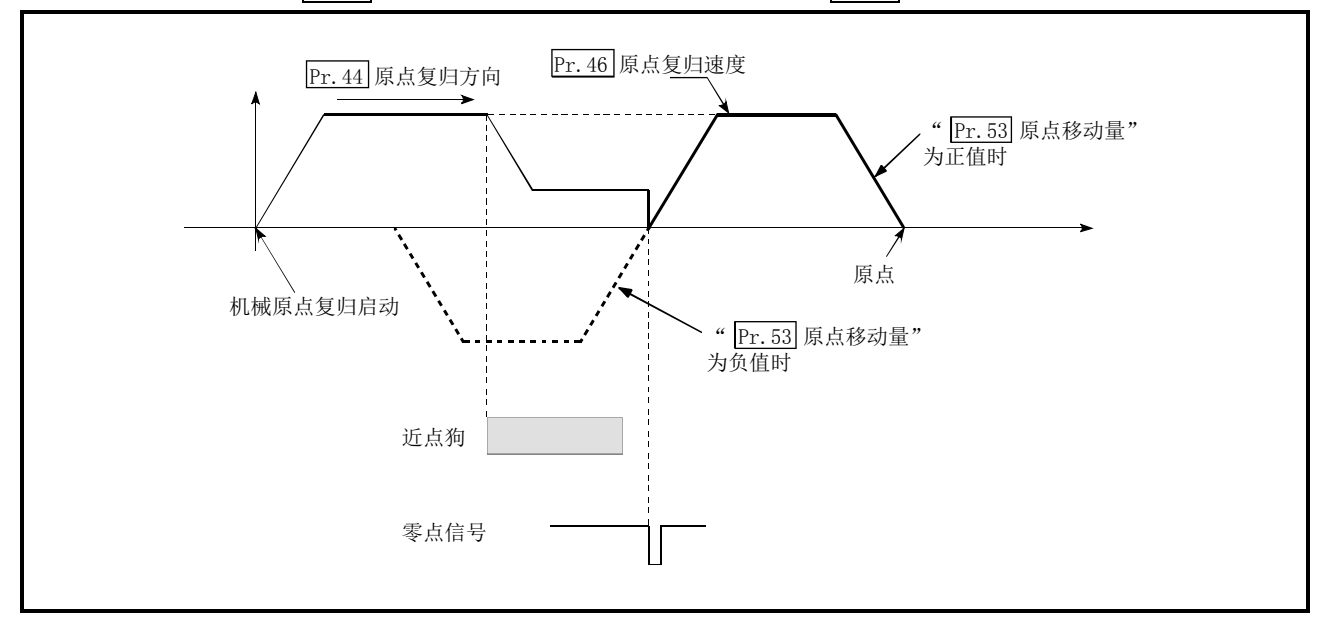

图12.6 以原点复归速度进行的原点移动动作

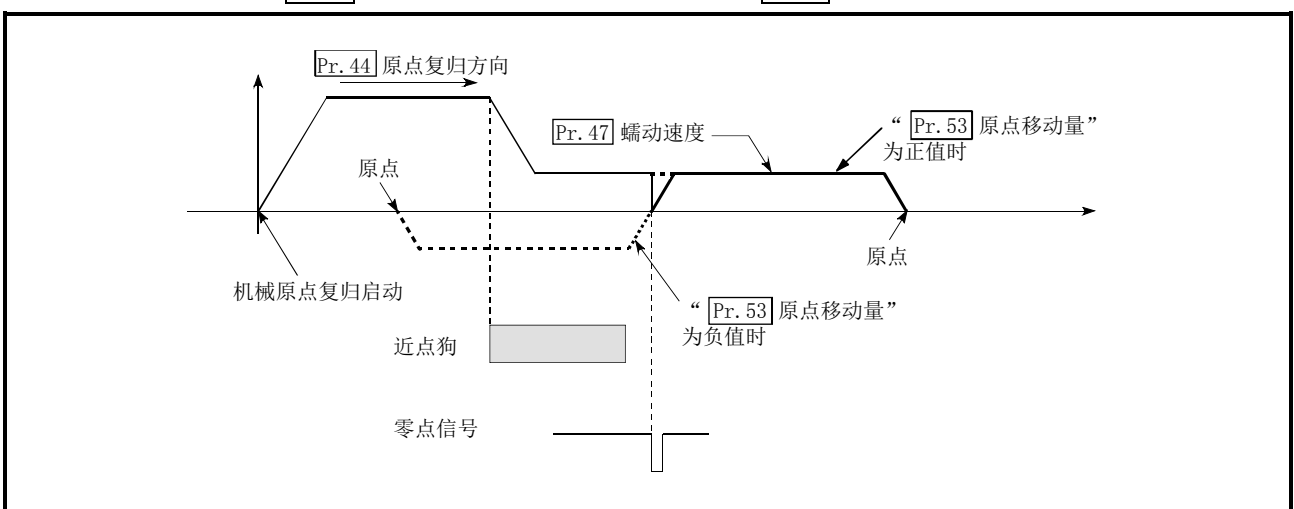

#### (2) 以 "Pr. 47蠕动速度"进行的原点移动动作( "Pr. 56原点移动时速度指定"为1时)

图12.7 以蠕动速度进行的原点移动动作

#### [4]控制时的注意事项

- (1) 在原点移动结束后设置下述数据。
	- ·原点复归结束标志(Md.31状态:b4)
	- ·Md.20进给当前值
	- ·Md.21进给机械值
	- Md. 26轴动作状态

原点复归请求标志(Md.31状态: b3)在原点移动结束后将被复位。

- (2) "Pr.53原点移动量"不被加到"Md.34近点狗ON后的移动量"中。将近点狗ON时作为"0", 至 原点移动动作之前为止的移动量将被存储。
	- 止挡停止式(1)、2)、3)的的情况下保持为"0"不变。
- (3) 将原点复归方式设置为止挡停止式(1)、2)、3))使用原点移动功能的情况下,应设置为向原点 复归方向的反方向进行原点移动动作。 由于原点复归方向上有机械止挡,因此无法移动。

#### [5]原点移动功能的设置方法

使用"原点移动功能"时,将必要内容设置到如下所示的参数中后,写入到QD75中。 进行参数的设置后,机械原点复归控制中将附加原点移动功能。设置的内容在可编程控制器就绪信 号[Y0]的上升沿(OFF→ON)时变为有效。

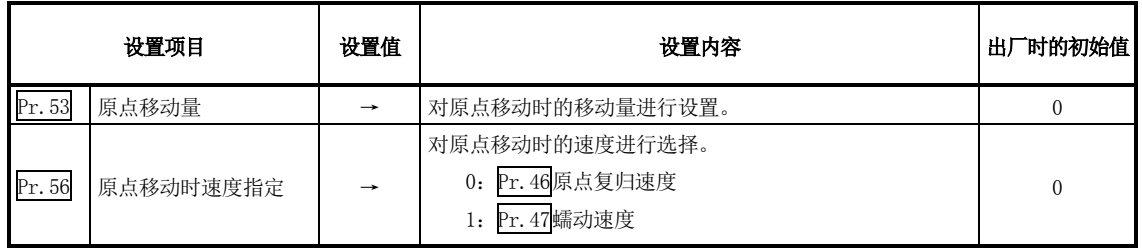

※ 关于设置内容的详细情况,请参阅"5.2节 参数列表"。

#### 备注

- · 参数的设置对各轴分别进行。
- · 参数的设置建议尽量通过GX Configurator-QP进行。通过顺控程序进行设置的情况下,需要使 用相当量的顺控程序及软元件,在变为复杂的同时,还将增加扫描时间。

# 12.3 控制补偿功能

控制补偿功能中有"背隙补偿功能"、"电子齿轮功能"、"近旁通过功能"、"近旁通过输出时机选择 功能"。各功能的执行是通过参数的设置或顺控程序的创建·写入进行的。

## 12.3.1 背隙补偿功能

"背隙补偿功能"是对机械系统的背隙量进行补偿的功能。 如果对背隙补偿量进行了设置,每当移动方向改变时,将按所设置的背隙量余量进行进给脉冲输出。

以下对"背隙补偿功能"的如下所示的内容进行说明。 [1]控制内容 [2]控制时的注意事项 [3]背隙补偿功能的设置方法

#### [1]控制内容

"背隙补偿功能"的动作图如下所示。

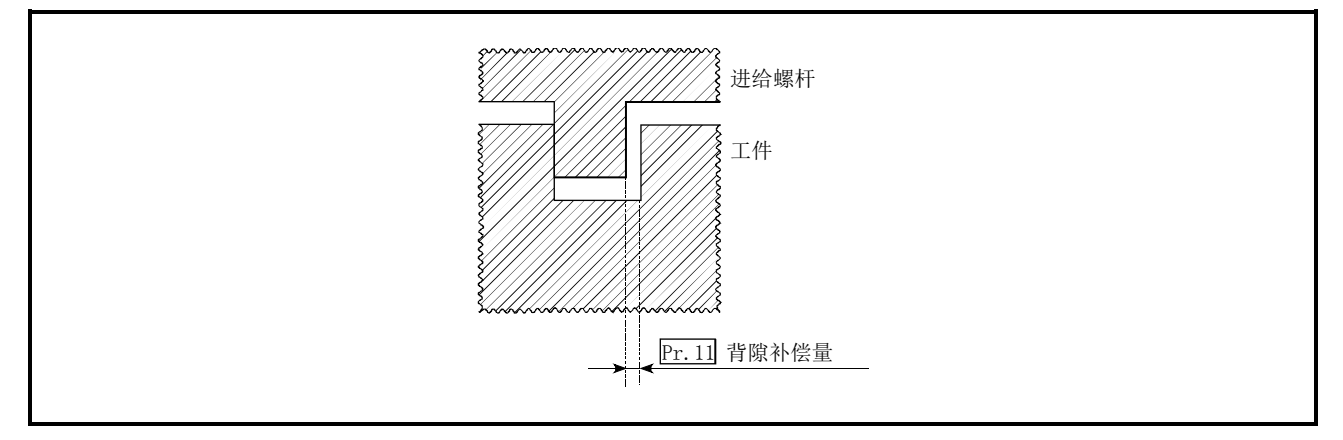

图12.8 背隙补偿量

#### [2]控制时的注意事项

- (1) 背隙补偿量的进给脉冲不被加到"Md. 20进给当前值"、"Md. 21进给机械值"中。
- (2) 使用背隙补偿功能时(设置了"Pr.11背隙补偿量"时),控制开始前必须进行机械原点复归。 如果未进行机械原点复归,将无法对机械系统的背隙进行正确的补偿。
- (3) 1次的背隙补偿所输出的脉冲数(将"Pr.11<mark>背隙补偿量"用"每1个脉冲的移动量"除后的值</mark>) 应设置在255以下。超过了255时将变为出错"背隙补偿出错"(出错代码: 920)状态。(根据所 连接的伺服系统情况,如果1次输出过量的脉冲,将有可能发生无法追踪的现象。)

$$
0 \leq \frac{\nexists \text{ 遳ုု $4$} \leq 255\n \text{1} \cdot \text{B} \cdot \text{C} \cdot \text{C} \cdot \text{D} \cdot \text{D} \cdot
$$

(小数点以下舍去)

- (4) 背隙补偿在移动方向改变的时点对包含"Pr.11背隙补偿量"在内的移动量进行输出。
- (5) 在连机步进马达的轴中,不能使用背隙补偿功能。必须将"Pr.11<mark>背隙补偿量"设置为0(初始</mark> 值)。

#### [3]背隙补偿功能的设置方法

使用"背隙补偿功能"时,在如下所示的参数中设置"背隙补偿量"后,写入到QD75中。 设置的内容在可编程控制器就绪信号[Y0]的上升沿(OFF→ON)时变为有效。

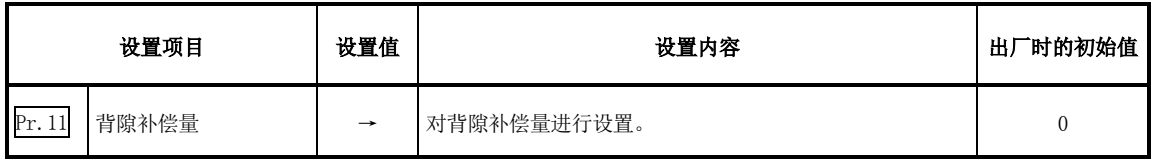

※关于设置内容的详细情况,请参阅"5.2节 参数列表"。

#### 备注

- · 参数的设置对各轴分别进行。
- · 参数的设置建议尽量通过GX Configurator-QP进行。通过顺控程序进行设置的情况下,需要使 用相当量的顺控程序及软元件,在变为复杂的同时,还将增加扫描时间。

## 12.3.2 电子齿轮功能

"电子齿轮功能"是指,对由QD75中设置的参数算出·输出的脉冲及实际的机械移动量进行调整的 功能。

"电子齿轮功能"有[A]~[D]所示的4种功能。

[A] 将以mm等为单位设置的指令值(速度、从始点开始至终点为止的移动量)转换为脉冲单位后, 确定指令脉冲的频率、脉冲数。

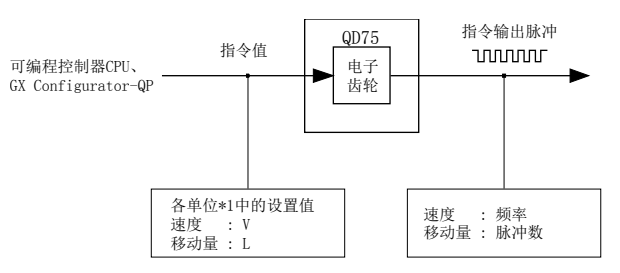

图12.9 至脉冲单位的换算

- \*1:"Pr.1单位设置"中指定的单位(mm、inch、degree、pulse)
- [B] 将从始点开始至终点为止的移动量换算为脉冲单位的结果中,发生了不足1脉冲的值的情况 下,不输出不足1脉冲的值,在定位方向靠近始点一侧的位置处停止。未能进行脉冲输出的 不足1个脉冲的值在QD75内部进行累积。累积值达到1个脉冲以上时,输出1脉冲。
- [C] 在机械原点复归结束时、当前值变更结束时、速度控制启动时(但是,有进给当前值更新时除 外)、固定尺寸进给控制启动时,对未能进行脉冲输出的不足1个脉冲的累积值进行清除,将 其设置为"0"。(清除了累积值的情况下,将产生相当于所清除的累积值的进给机械值误差。 即使在连续进行了固定尺寸进给控制的情况下,也可以始终以相同的机械移动量进行控制。)
- [D] 通过对"每1个脉冲的移动量"进行调节,对指令移动量与实际移动量的机械系统的误差进 行补偿。 ("每1个脉冲的移动量"是根据"Pr.2每1个旋转的脉冲数"、"Pr.3每1个旋转的移动量"、 "Pr.4单位倍率"而定义的值。)
- $[A] \sim [C]$ 由QD75自动进行处理。
- 以下对"电子齿轮功能"相关的、[D]的误差补偿方法等如下所示的内容进行说明。
	- [1] 每1个脉冲的移动量
	- [2] 误差补偿的方法
	- [3] 控制时的注意事项

#### [1]每1个脉冲的移动量

" $Pr.2$ 每1个旋转的脉冲数(Ap)"、" $Pr.3$ 每1个旋转的移动量(A1)"、" $Pr.4$ 单位倍率(Am)"是指,为使机 械按照程序中指令的移动量动作,对马达应旋转多少转(相当于多少脉冲的旋转)进行确定的项目。 驱动模块是通过脉冲数对马达进行位置控制的。 QD75的控制内容如下所示。

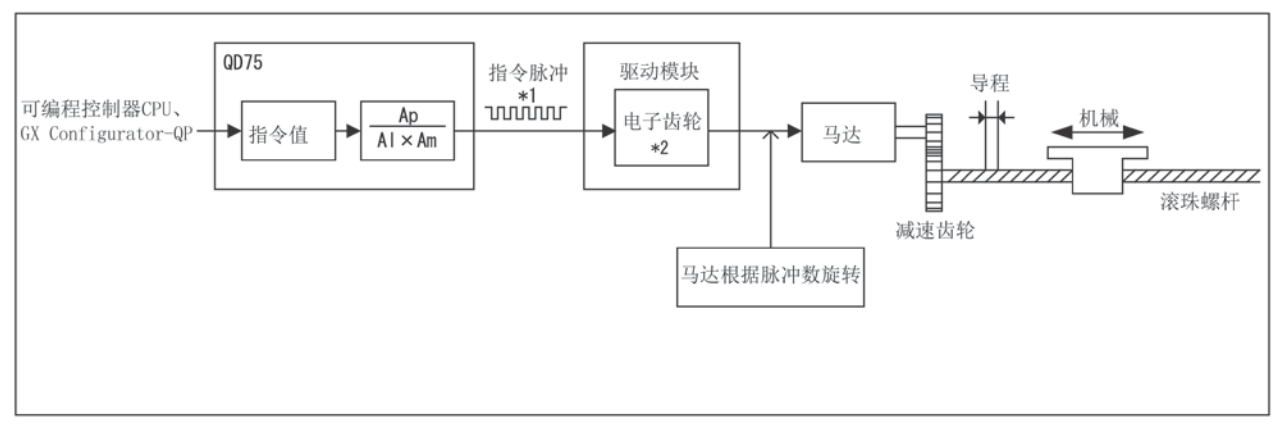

图12.10 使用了滚珠螺杆的系统

- \*1:指令脉冲频率的上限如下所示。
	- $\cdot$  QD75D $\Box$ N: 4Mpulse/s
	- $\cdot$  QD75D $\Box$ : 1Mpulse/s
	- $\cdot$  QD75P $\Box$ N/QD75P $\Box$ : 200kpulse/s
- \*2:不具有电子齿轮功能的驱动模块的情况下,或未使用电子齿轮功能时,将变为1倍。

下面以如上图所示使马达连接滚珠螺杆的系统为例进行介绍。

将驱动模块的电子齿轮设置为1。

机械移动量的单位为mm、inch,因此在可编程控制器CPU的程序中将以mm、inch为单位的指令值设 置到QD75中。

通过驱动模块以脉冲数单位对马达进行位置控制。因此,为了将mm、inch单位的指令值换算为脉冲 单位,对Ap、Al、Am进行设置使以下关系表达式成立。

马达每1个旋转的脉冲数 = Ap

每1个脉冲的移动量(A)

马达每1个旋转的机械的移动量= Al×Am

在此情况下,从QD75输出的指令1脉冲的机械移动量如下式所示。

$$
= \frac{\text{Al} \times \text{Am}}{\text{Ap}}
$$

#### 要点

来自于QD75的指令频率有上限。如果上述设置中指令频率超过了上限值,应增大"每1个脉冲的 移动量(A)"(N倍),降低指令频率。在此情况下,需要将驱动模块侧的电子齿轮也设置为N倍。 来自于QD75的指令脉冲为1/N倍,因此在驱动模块侧将其增加N倍以保持马达旋转量不变。 此外,由于增大了"每1个脉冲的移动量(A)",来自于QD75的指令1脉冲的位置精度(指令分辨率) 将有所降低。需要保证位置精度的情况下,应考虑降低指令速度。

(1) Ap、Al、Am设置范围

Ap、Al、Am有允许设置范围。设置范围如下表所示。

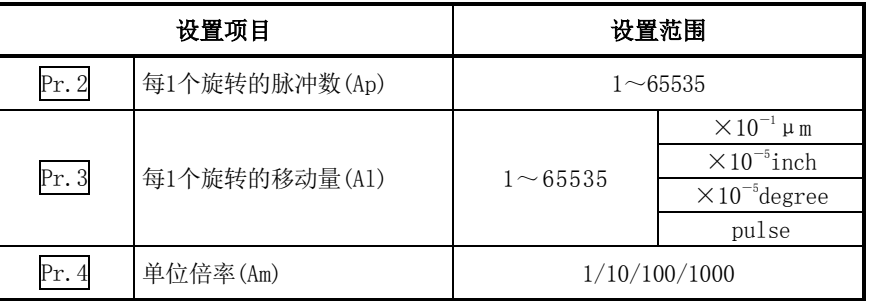

关于设置内容的详细情况,请参阅"5.2节参数列表"。此外,计算每1个脉冲的移动量(A)时, 每1个旋转的移动量(A1)应以"Pr.3每1个旋转的移动量"中设置的值进行计算。

例: "Pr. 1单位设置"为"0: mm"时的每1个脉冲的移动量(A) "Pr.2每1个旋转的脉冲数":20000 "Pr.3每1个旋转的移动量":40000 "Pr.4单位倍率":1

<sup>每</sup>1个脉冲的移动量(A) <sup>=</sup> 40000×10-1 ×1 <sup>=</sup> 0.2μm 20000

数值超出了设置范围的情况下,为使每1个脉冲的移动量(A)不发生变化,可通过对分子·分母 进行约分以减小各参数的设置值。

#### [2]误差补偿的方法

根据QD75的参数中设置的"每1个脉冲的移动量"进行位置控制的情况下,指令移动量(L)与实际移 动量(L')之间有可能产生误差。

在QD75中, 通过对"Pr.2每1个旋转的脉冲数"、"Pr.3每1个旋转的移动量"、"Pr.4单位倍率"的 值进行调节进行补偿。("Pr.1单位设置"为"0: mm"的情况下)

#### (1) 定义

对用于误差补偿的"误差补偿量"进行以下所示的定义。

:\n \n- $$
\text{S/N} \times \text{S/N} \times \text{S/N} \times \text{S/N}
$$
\n- $\text{S/N} \times \text{S/N} \times \text{S/N}$
\n- $\text{S/N} \times \text{S/N} \times \text{S/N}$
\n- $\text{S/N} \times \text{S/N} \times \text{S/N}$
\n- $\text{S/N} \times \text{S/N} \times \text{S/N}$
\n- $\text{S/N} \times \text{S/N} \times \text{S/N}$
\n- $\text{S/N} \times \text{S/N} \times \text{S/N}$
\n- $\text{S/N} \times \text{S/N}$
\n- $\text{S/N} \times \text{S/N}$
\n- $\text{S/N} \times \text{S/N}$
\n- $\text{S/N} \times \text{S/N}$
\n- $\text{S/N} \times \text{S/N}$
\n- $\text{S/N} \times \text{S/N}$
\n- $\text{S/N} \times \text{S/N}$
\n- $\text{S/N} \times \text{S/N}$
\n- $\text{S/N} \times \text{S/N}$
\n- $\text{S/N} \times \text{S/N}$
\n- $\text{S/N} \times \text{S/N}$
\n- $\text{S/N} \times \text{S/N}$
\n

QD75的"每1个脉冲的移动量"由下式算出。

每1个脉冲的移动量设为(A), "Pr. 2每1个旋转的脉冲数"设为(Ap), "Pr. 3每1个旋转的移动量" 设为(A1), "Pr.4单位倍率"设为(Am)。

$$
A = \frac{A1}{Ap} \times Am
$$

 $\overline{A}$ 

#### (2) 步骤

- (a) 设置"指令移动量(L)"进行定位。 ("每1个脉冲的移动量(A)"按照"5.2节 参数列表"预先进行设置。)
- (b) 定位后,对"实际的移动量(L')"进行测定。
- (b) 对"误差补偿量"进行计算。

$$
L'
$$
  
;\n
$$
\frac{1}{2} \times \frac{1}{2}
$$
  

$$
\frac{1}{2}
$$
  

$$
\frac{1}{2}
$$

(d) 通过"补偿后的每1个脉冲的移动量(A')",对补偿后的"Pr.2每1个旋转的脉冲数(Ap')"、 "Pr. 3每1个旋转的移动量(Al')"、"Pr. 4单位倍率(Am')"进行计算。

A' = A × ;\n
$$
\frac{A1}{Ap} \times Am \times \frac{L'}{L}
$$
\n
$$
= \frac{A1}{Ap} \times Am \times \frac{L'}{L}
$$
\n
$$
= \frac{A1'}{Ap'} \times Am'
$$

(对Am'进行调整,使Al'、Ap'不超出设置范围。)

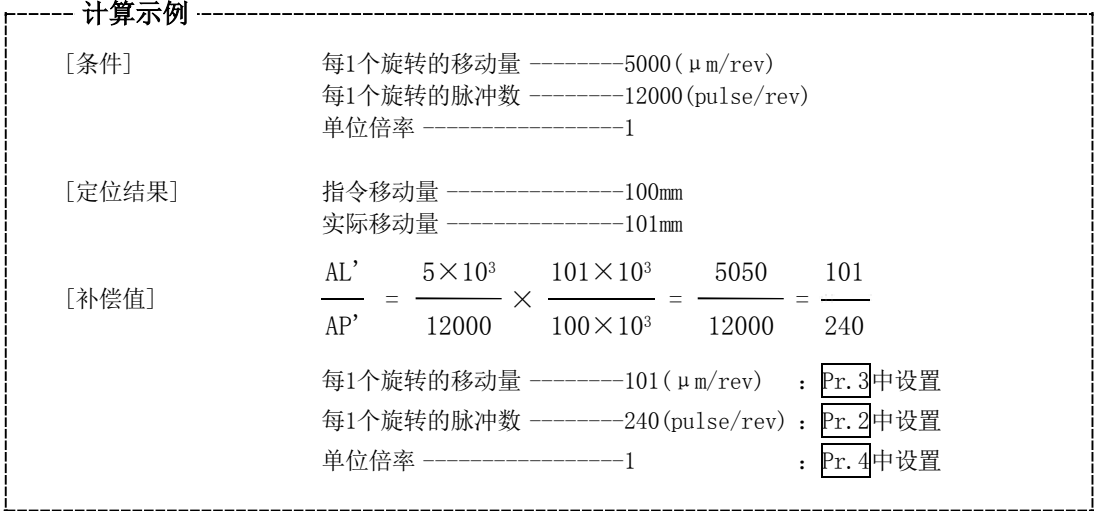

(e) 将补偿后的"Pr.2每1个旋转的脉冲数(Ap')"、"Pr.3每1个旋转的移动量(Al')"、"Pr.4单位倍 率 $(Am'$ )"设置到参数中后,写入到 $QD75$ 中。

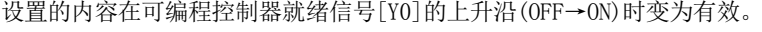

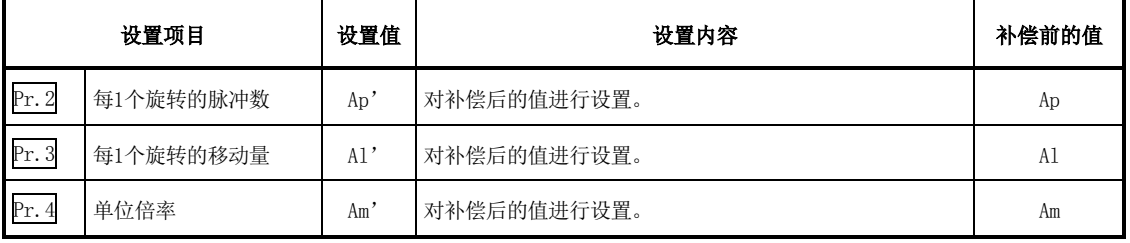

※ 关于设置内容的详细情况,请参阅"5.2节 参数列表"。

#### [3]控制时的注意事项

通过电子齿轮功能将从始点开始至终点为止的移动量换算为脉冲单位的结果中,发生了不足1脉冲 的值的情况下,不输出不足1脉冲的值,在定位方向靠近始点一侧的位置处停止。 未能进行脉冲输出的不足1个脉冲的值在QD75内部进行累积。累积值达到1个脉冲以上时,输出1脉冲。

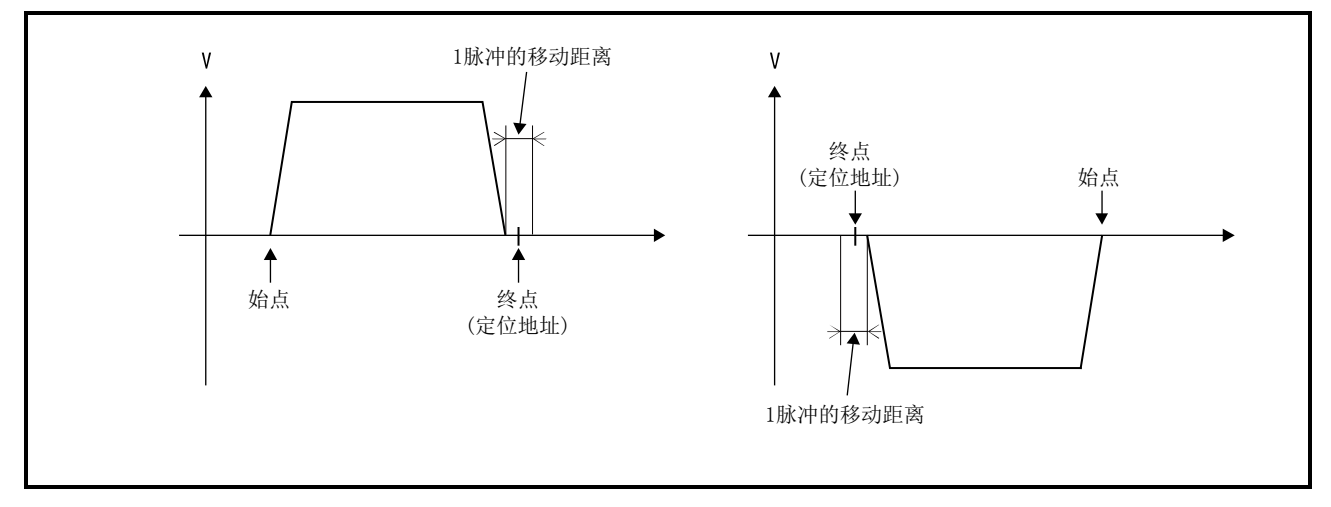

图12.11 发生了不足1脉冲的值时的动作

为了避免发生不足1脉冲的值,应对定位地址进行设置,使至终点为止的移动量与"每1个脉冲的移 动量(A)"的倒数相乘后的值为整数。

基于如下所示的理由,建议将"每1个脉冲的移动量(A)"设置为接近于"1"的值。"每1个脉冲的 移动量"为"1"意味着各"Pr.1单位设置"的最小值。(单位[mm]时, 0.1[μm]) (1) 减小每1个脉冲的移动量的设置时,指令频率将变大。进行设置变更时应加以注意。

(2) 每1个脉冲的移动量的设置如果小于1,有可能导致机械系统振动。 每1个脉冲的移动量必须在以下范围内使用。

1 每1个脉冲的移动量(A) ≥ ――― 500

机械系统振动时,应同时使用驱动模块的电子齿轮,增大每1个脉冲的移动量。

(3)设置每1个脉冲的移动量时,应使至驱动模块的脉冲输出频率满足下表的条件。

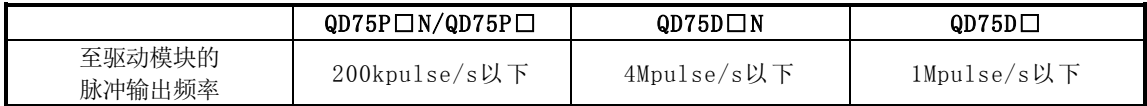

如果至驱动模块的脉冲输出频率设置值超出了上述范围,可能导致QD75误动作。

#### 备注

在QD75 中,将本项中记载的功能的总称定义为"电子齿轮功能"。关于伺服马达方面定义的"电子 齿轮",请参阅伺服马达的手册。
# 12.3.3 近旁通过功能

进行使用了插补控制的连续轨迹控制的情况下,执行近旁通过功能动作。

"近旁通过功能"是指,进行插补控制的连续轨迹控制时,对定位数据切换时发生的机械振动进行 抑制的功能。

#### [近旁通过]

将连续执行的各定位数据的最后产生的移动量的余量转入到下一个定位数据中。通过不进行对位, 可以消除输出速度的降低,抑制速度变更时发生的机械振动。

由于不进行对位,因此以从"Da.6定位地址/移动量"中设置的位置的旁边通过的轨迹进行控制。

以下对"近旁通过功能"的如下所示的内容进行说明。

#### [1] 控制内容

#### [2] 控制时的注意事项

### [1]控制内容

通过2轴直线插补控制进行了连续轨迹控制时的轨迹如下所示。

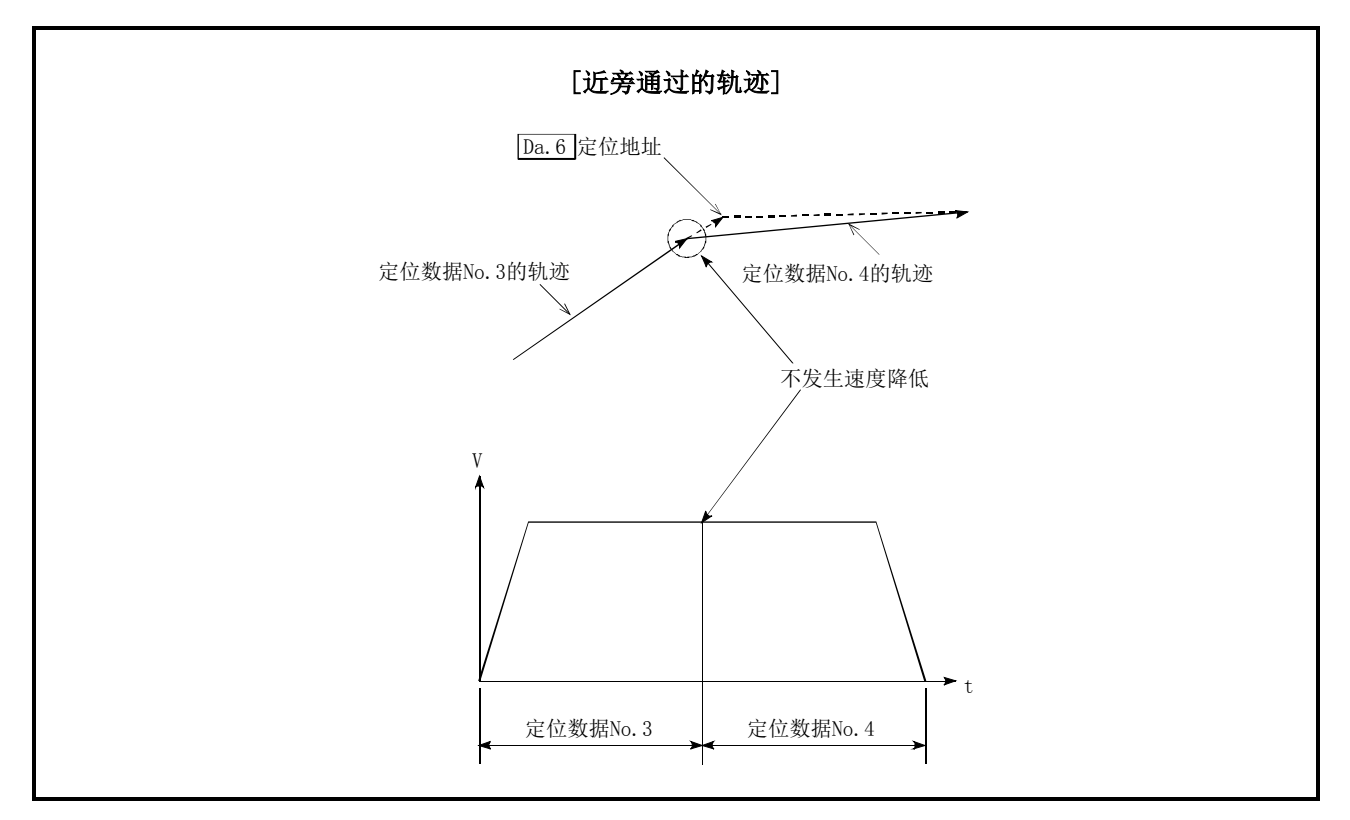

图12.12 连续轨迹控制时的轨迹

#### [2]控制时的注意事项

- (1) 进行连续轨迹控制时,定位数据中指定的移动量过小的情况下,输出速度有可能无法到达指令 速度。
- (2) 由于插补运行时不对移动方向进行检查,因此即使移动方向变化也不进行减速停止。(参阅下 图)因此,移动方向改变时有可能发生突然反转。 避免突然反转时,应不将通过点的定位数据设置为连续轨迹控制"11",而应设置为连续定位 控制"01"。

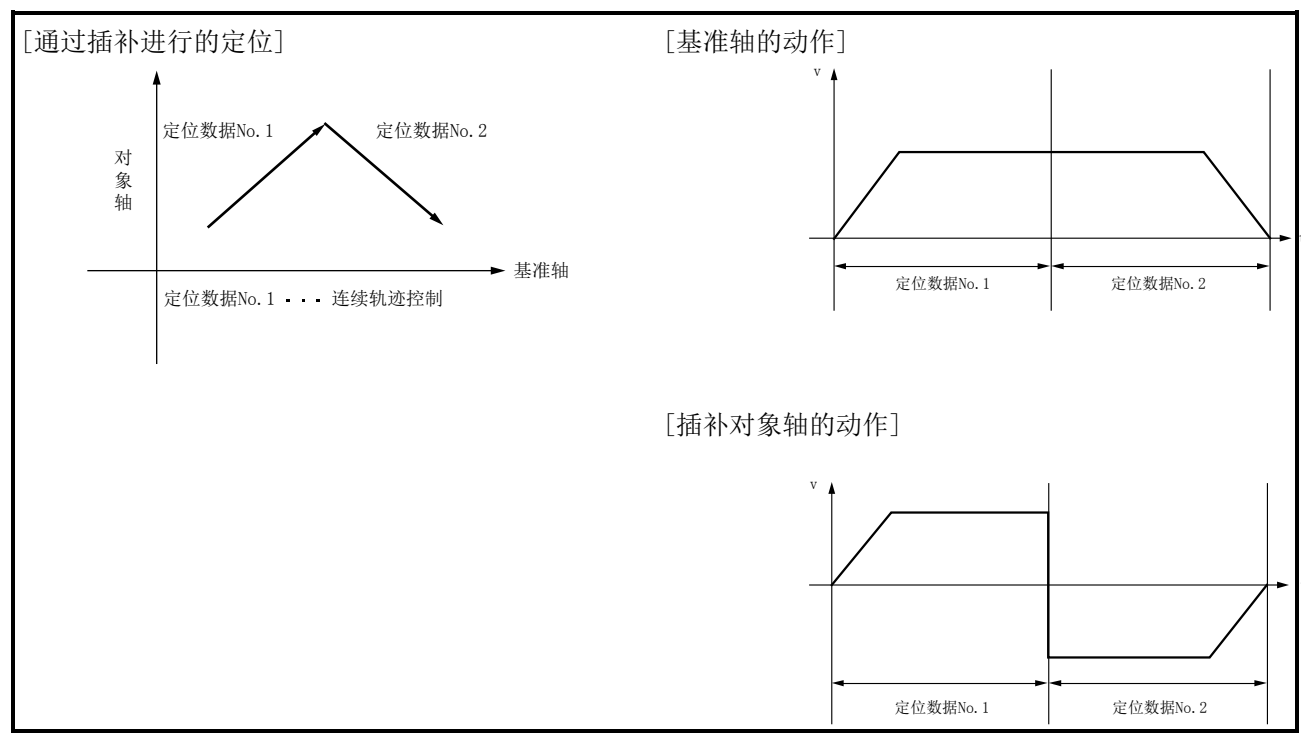

图12.13 连续轨迹控制中移动方向改变时的轨迹及各轴的输出速度

# 12.3.4 近旁通过输出时机选择功能

"近旁通过输出时机选择功能"是指,连续轨迹控制时,对将实际定位结束的地址与定位数据中设 置的终点地址的差(△l)在执行下一个定位数据时的哪个时机输出进行选择的功能。

以下对"近旁通过输出时机选择功能"的如下所示的内容进行说明。

- [1] 控制内容
- [2] 控制时的注意事项
- [3] 近旁通过输出时机选择功能的设置方法

### [1]控制内容

近旁通过输出时机有"定速时"及"减速时"的设置。

- ·定速时:将距离△l在下一个定位数据的定速时输出。
- ·减速时:将距离△l在V1→V2的减速时输出。

在"定速时",图12.14的定位数据No.1、定位数据No.2的指令速度存在有"V1>V2"的大小关系时, 距离Δl将在下一个定位数据的定速时输出,因此将发生定位执行时间的延迟。 在"减速时",不发生定位执行时间的延迟,与设置的定位执行时间相同。

"近旁通过输出时机选择功能"的动作图如下所示。

#### 12 控制的辅助功能

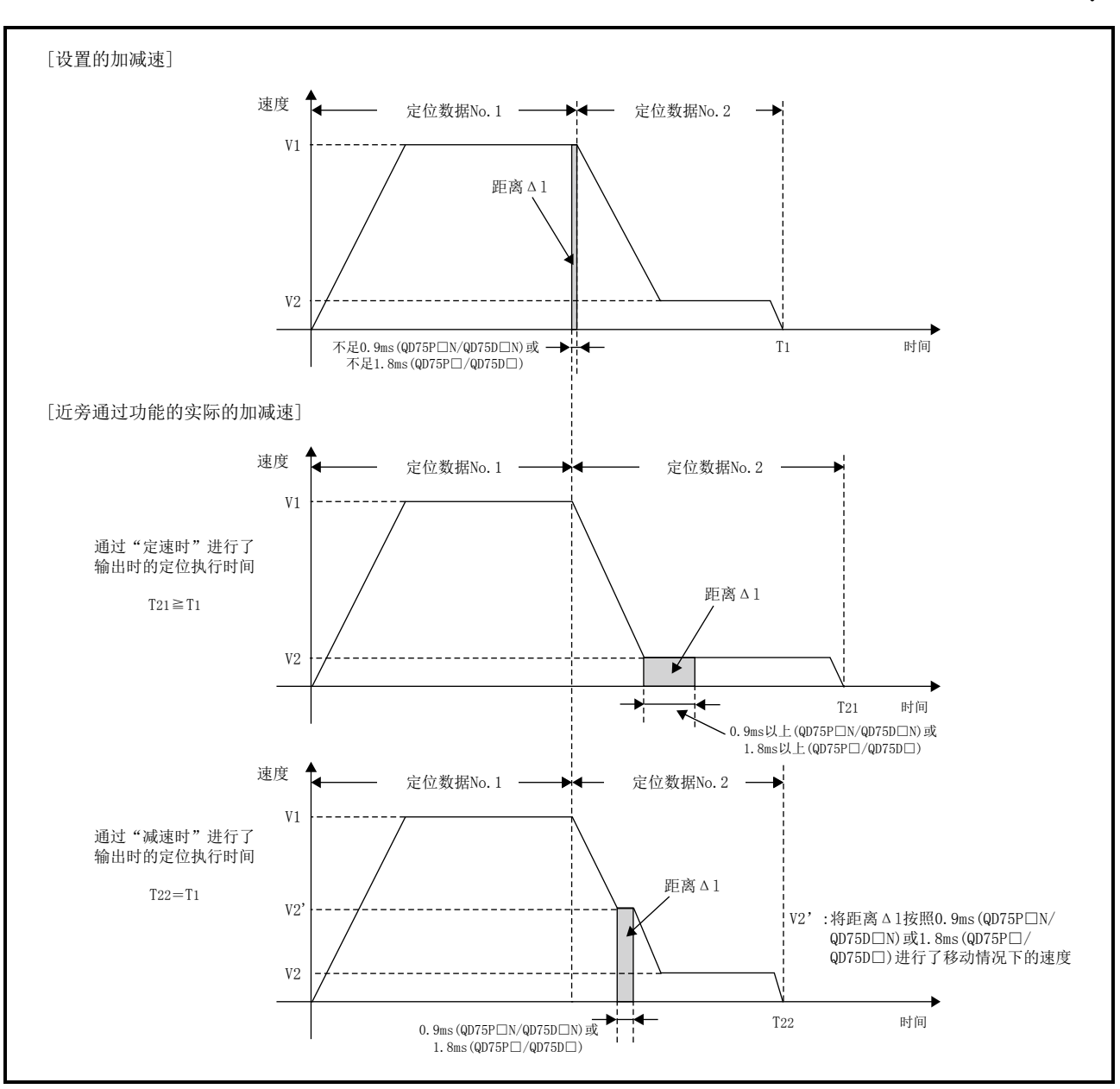

图12.14 根据近旁通过输出时机的设置加减速的区别

#### [2]控制时的注意事项

指令速度V1、V2的关系为以下1)或2)的情况下,即使将近旁通过输出时机设置为"减速时",也将 进行与"定速时"相同的指令输出。

1)"V1≤V2"的情况下

2) "(将距离△1换算为速度后的值)<sup>\*1</sup> 1≤V2<V1"的情况下

\*1:下图右侧的图中的斜线部分的高度

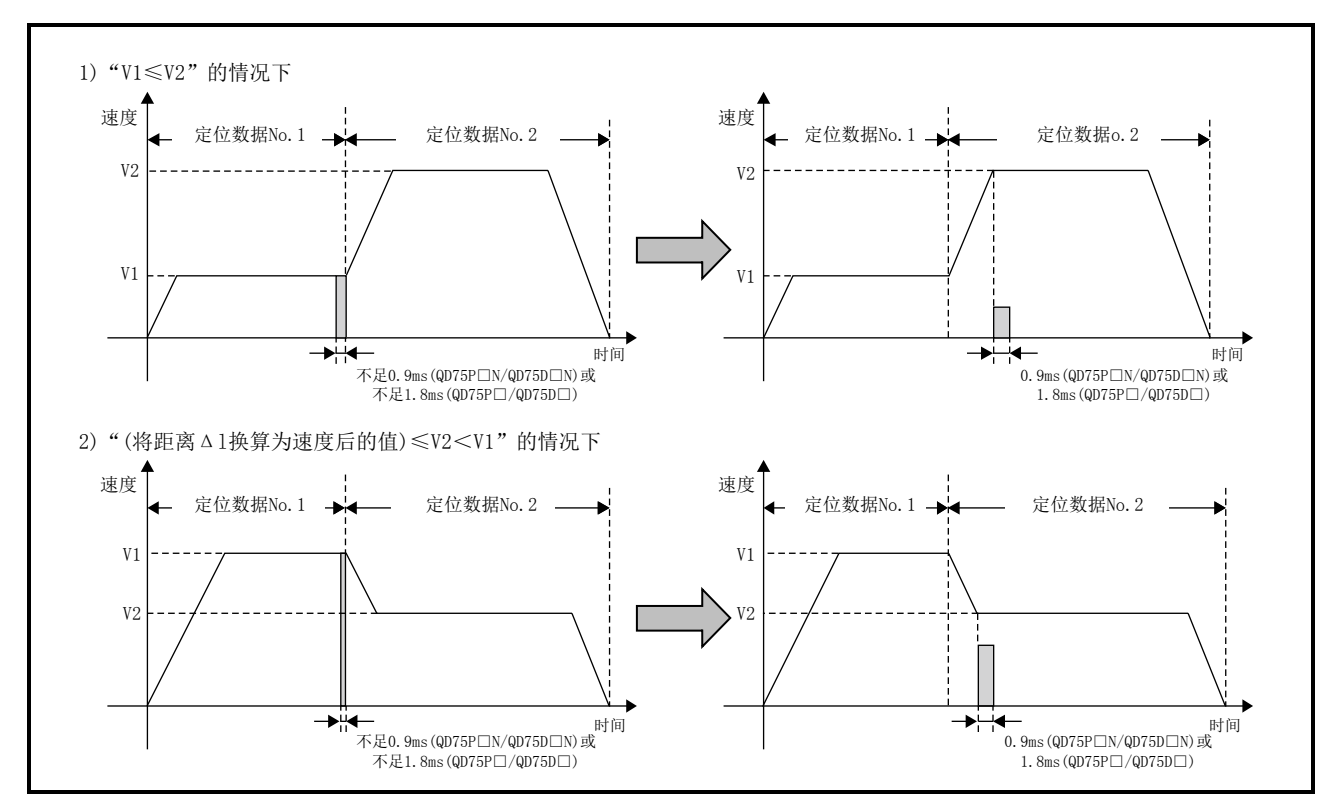

图12.15 将近旁通过输出时机设置为"减速时"也变为"定速时"的指令输出的示例

### [3]近旁通过输出时机选择功能的设置方法

使用近旁通过输出时机选择功能时,通过顺控程序对如下所示的控制数据进行设置。 设置的内容在可编程控制器就绪信号[Y0]的上升沿(OFF→ON)时变为有效。

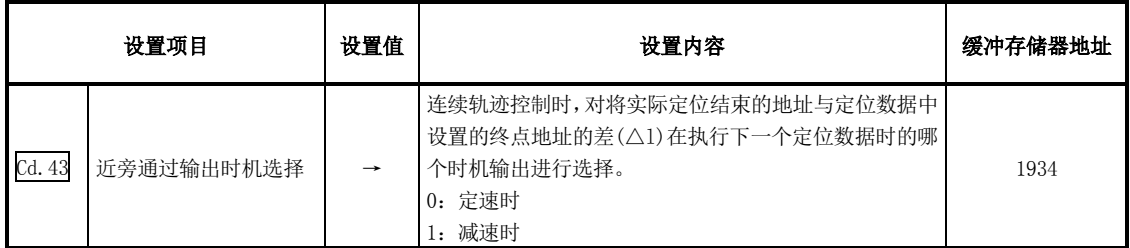

※ 关于设置内容的详细情况,请参阅"5.7节 控制数据列表"。

# 12.4 控制限制功能

在控制限制功能中有"速度限制功能"、"扭矩限制功能"、"软件行程限制功能"、"硬件行程限制功 能"。各功能的执行是通过参数的设置或顺控程序的创建·写入进行的。

# 12.4.1 速度限制功能

"速度限制功能"是指,在控制中的指令速度超出了"速度限制值"的情况下,将指令速度限制在 "速度限制值"的设置范围内的功能。

以下对"速度限制功能"的如下所示的内容进行说明。

- [1] 速度限制功能与各控制的关系
- [2] 控制时的注意事项
- [3] 速度限制功能的设置方法

#### [1]速度限制功能与各控制的关系

"速度限制功能"与各控制的关系如下所示。

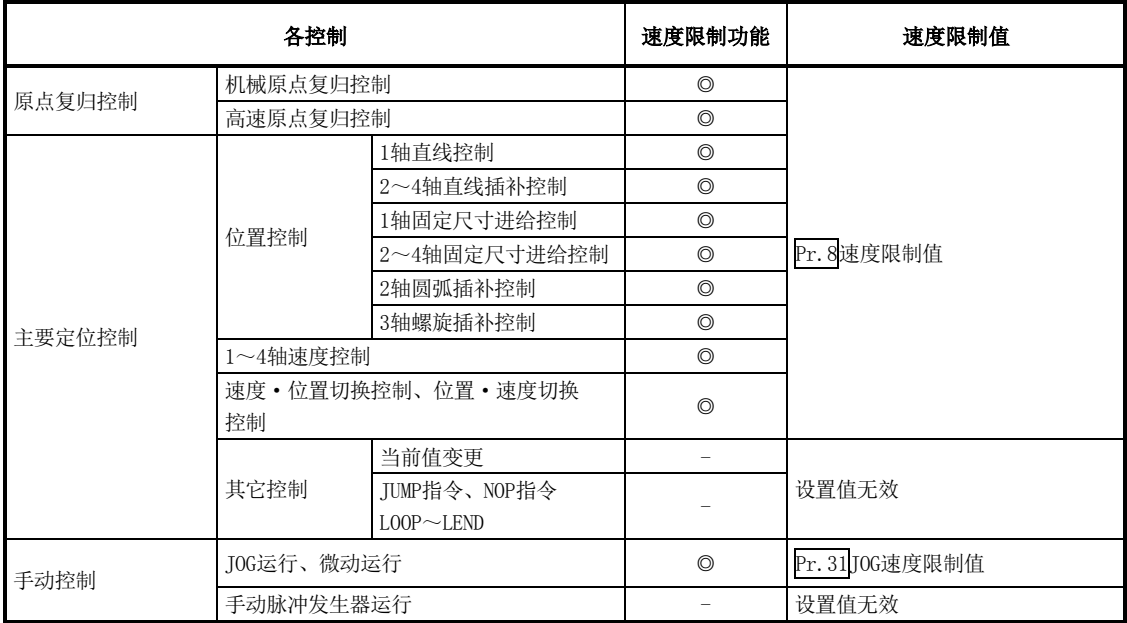

◎:必须设置

-:无需设置(设置值无效。只要是初始值或不会出错范围的设置值则不会存在问题)

### [2]控制时的注意事项

- 在2~4轴速度控制时某个轴超过了"Pr.8速度限制值"的情况下, 将超过了速度限制值的轴以 速度限制值进行控制。对正在进行插补的其它轴根据指令速度的比例进行速度抑制。
- · 在进行2~4轴直线插补控制、2~4轴固定尺寸进给控制、2轴圆弧插补控制、3轴螺旋插补控制 时,某个轴超过了"Pr.8<mark>速度限制值"的情况下,将超过了速度限制值的轴以速度限制值进行</mark> 控制。对正在进行插补的其它轴根据移动距离的比率进行速度抑制。
- 2~4轴直线插补控制或2~4轴固定尺寸进给控制时, "Pr. 20插补速度指定方法"或 "Da. 29插 补速度指定方法"被设置为"1:基准轴速度",基准轴为短轴且插补轴为长轴的情况下,插补 轴的速度限制值有可能不起作用。
- · 3轴螺旋插补控制时, 应进行控制避免圆弧插补轴的合成速度或直线插补轴的速度超过 "Pr.8 速度限制值"。

#### [1]速度限制功能的设置方法

使用"速度限制功能"时,在如下所示的参数中对"速度限制值"进行设置后,写入到QD75中。 设置的内容在写入到QD75中的时点开始变为有效。

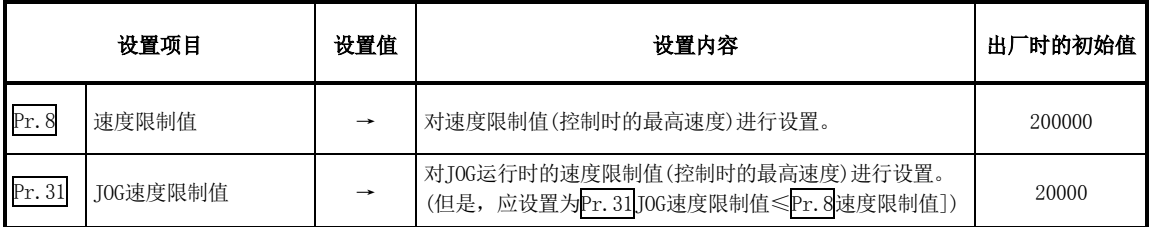

※ 关于设置内容的详细情况,请参阅"5.2节 参数列表"。

#### 备注

- · 参数的设置对各轴分别进行。
- · 参数的设置建议尽量通过GX Configurator-QP进行。通过顺控程序进行设置的情况下,需要使 用相当量的顺控程序及软元件,在变为复杂的同时,还将增加扫描时间。

# 12.4.2 扭矩限制功能

"扭矩限制功能"是指,伺服马达发生的扭矩超过了"扭矩限制值"的情况下,将发生扭矩限制在 "扭矩限制值"的设置范围内的功能。

"扭矩限制功能"用于减速机的保护、对至止挡的碰撞动作的力度进行限制等,以避免对负载及机 械施加过大的力。

本功能不是由QD75直接进行伺服马达的扭矩限制的功能。至伺服放大器的扭矩限制指令通过D/A转 换模块进行。

以下对"扭矩限制功能"的如下所示的内容进行说明。

- [1] 用于进行扭矩限制的系统配置
- [2] 扭矩限制功能与各控制的关系
- [3] 控制内容
- [4] 控制时的注意事项
- [5] 扭矩限制功能的设置方法

#### [1]用于进行扭矩限制的系统配置

进行扭矩限制时,以下图的配置进行。(需要以下模块)

- ·D/A转换模块
- ·可通过模拟电压输入进行扭矩限制控制的驱动模块

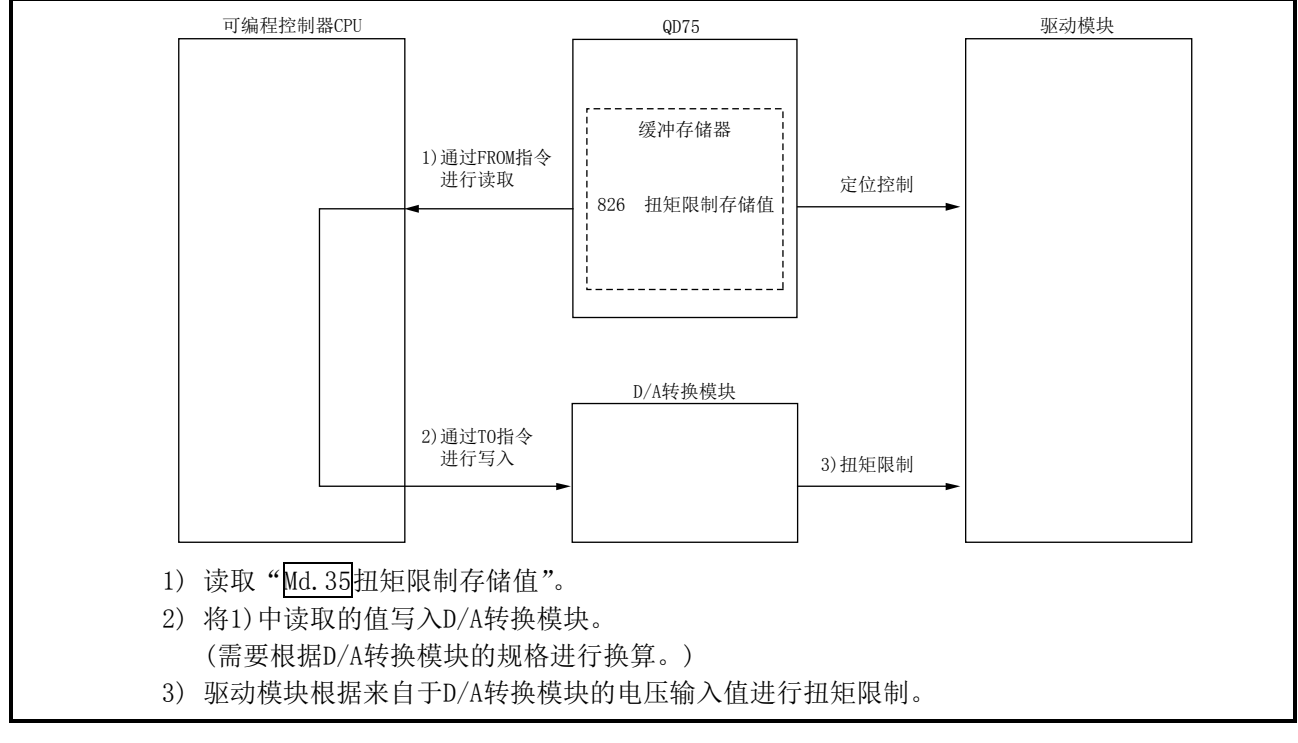

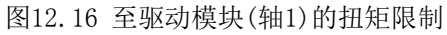

要点

QD75对原点复归控制时蠕动速度到达进行监视,将"Md.35扭矩限制存储值"更新到"Pr.54原点 复归扭矩限制值"中。通过对该值进行监视,无需通过程序对蠕动速度到达进行监视。扭矩限制 值的控制全部通过程序进行的情况下(图中"1)通过FROM指令进行读取"),无需使用本功能。

## [2]扭矩限制功能与各控制的关系

"扭矩限制功能"与各控制的关系如下所示。

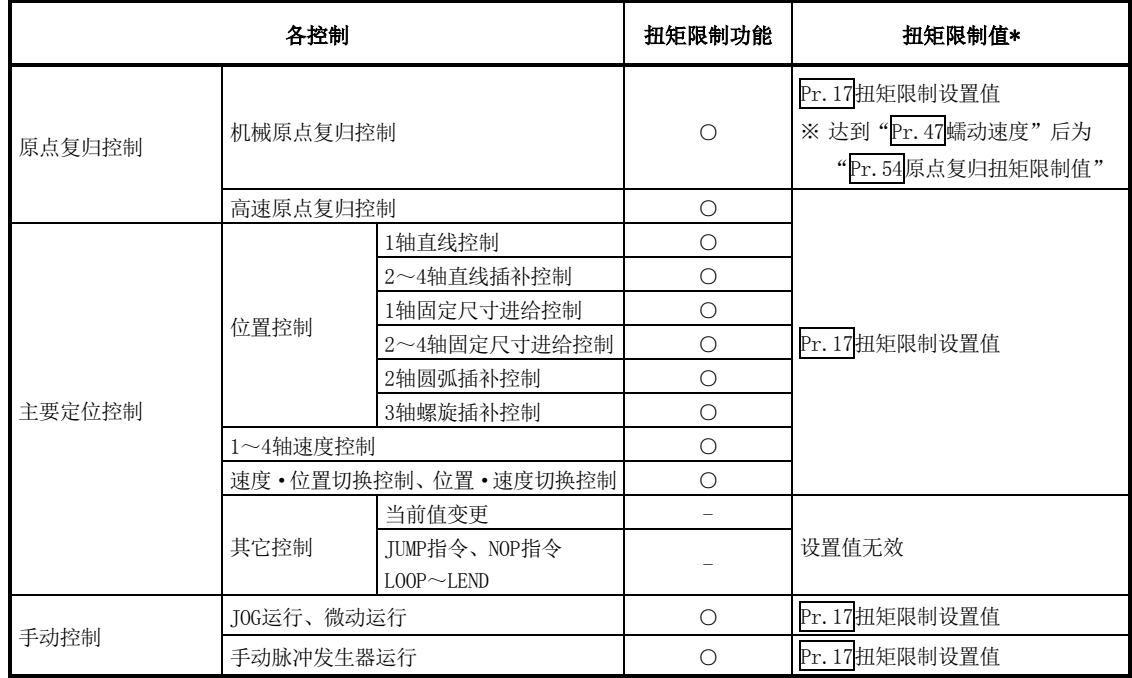

○:根据设置

-:无需设置(设置值无效。只要是初始值或不会出错范围的设置值则不会存在问题)

\* :表示"Cd.22扭矩变更值"为"0"时的扭矩限制值。

### [3]控制内容

扭矩限制功能的动作如下所示。

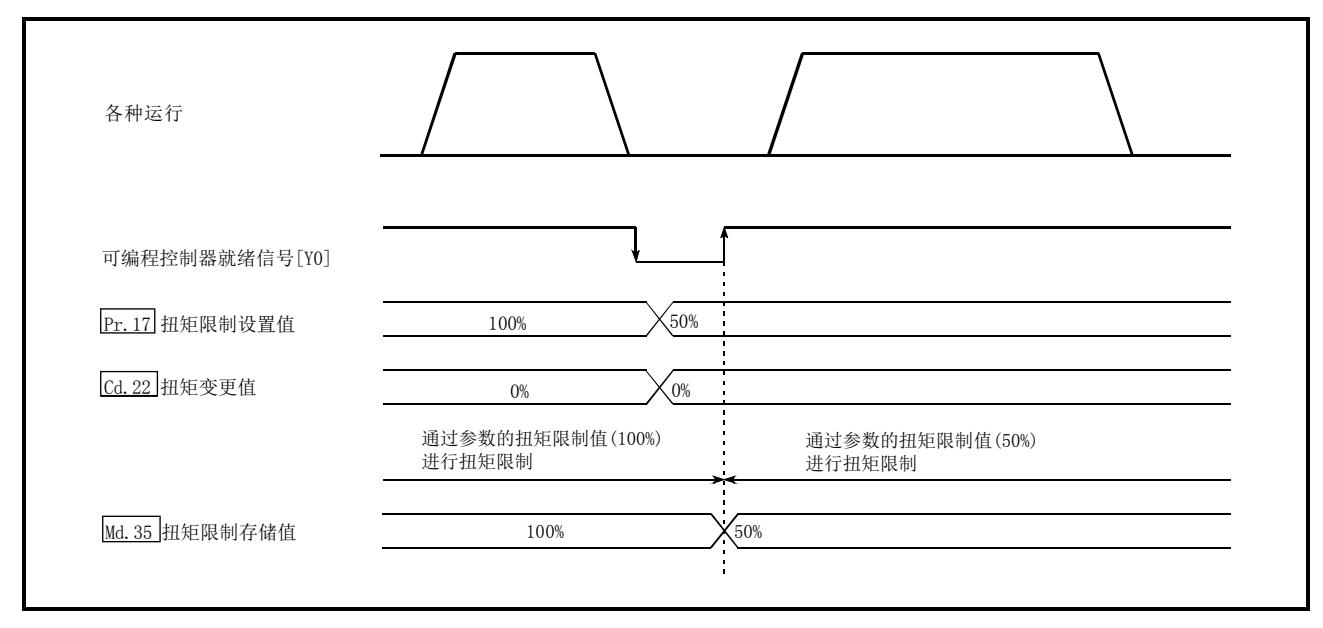

图12.17 扭矩限制功能的动作

### [4]控制时的注意事项

- (1) 通过"Pr.17扭矩限制设置值"进行扭矩限制时,应确认"Cd.22扭矩变更值"被设置为"0"。 如果设置为"0"以外, "Cd. 22扭矩变更值"中设置的值将变为有效, 通过"Cd. 22扭矩变更值" 进行扭矩限制。(关于"扭矩变更值"的内容请参阅"12.5.4项 扭矩变更功能")
- (2) "Pr.54原点复归扭矩限制值"超过了"Pr.17扭矩限制设置值"的情况下,将变为出错"原点 复归扭矩限制值出错"(出错代码:995)状态。
- (3) 由于扭矩限制而停止的情况下,偏差计数器中将剩余有滞留脉冲。此时如果通过外部信号进行 "偏差计数器清除",继续运行时将产生位置偏差。此外,如果卸除负载扭矩,将执行相当于滞 留脉冲量的动作。

### [5]扭矩限制功能的设置方法

(1) 使用"扭矩限制功能"时,在如下所示的参数中对"扭矩限制值"进行设置后,写入到QD75中。 设置的内容在可编程控制器就绪信号[Y0]的上升沿(OFF→ON)时变为有效。

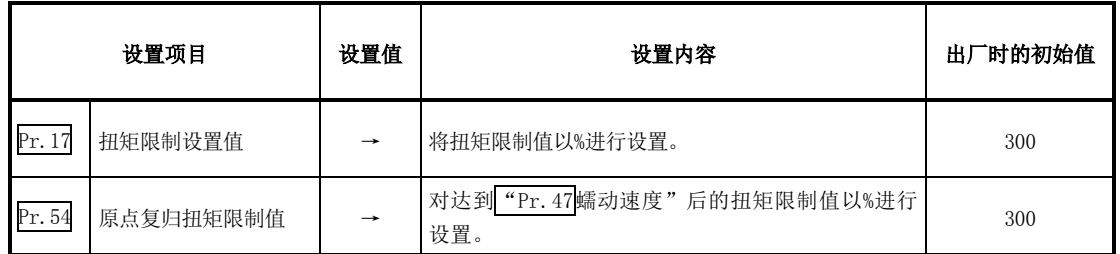

※ 关于设置内容的详细情况,请参阅"5.2节 参数列表"。

"Md.35扭矩限制存储值"的缓冲存储器地址如下所示。

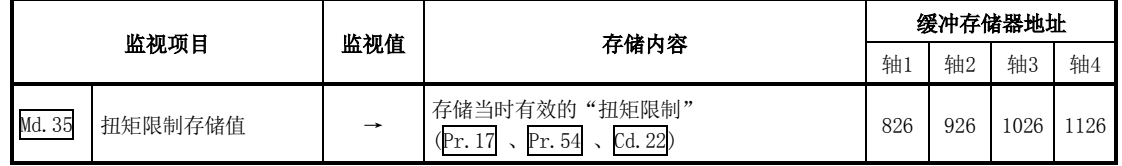

※ 关于设置内容的详细情况,请参阅"5.6节 监视数据列表"。

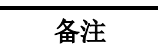

- · 参数的设置对各轴分别进行。
- · 参数的设置建议尽量通过GX Configurator-QP进行。通过顺控程序进行设置的情况下,需要使 用相当量的顺控程序及软元件,在变为复杂的同时,还将增加扫描时间。

# 12.4.3 软件行程限制功能

"软件行程限制功能"是指,使用通过机械原点复归确定的地址,对工件的可动范围的上限及下限 进行设置,接收到超出设置范围的可动指令的情况下,不执行该指令的功能。 在QD75中,使用"进给当前值"及"进给机械值"作为表示当前值的地址,而在"软件行程限制功 能"中,使用哪个地址进行限制检查是在"Pr.14 软件行程限制选择"中设置。(关于"进给当 前值"及"进给机械值"的有关内容,请参阅"9.1.4项 当前值的确认") 此外,工件的可动范围的上限/下限是在"Pr.12软件行程限制上限值"/ "Pr.13软件行程限制下 限值"中设置。

以下对"软件行程限制功能"的如下所示的内容进行说明。

- [1] 根据"进给当前值"及"进给机械值"的选择可动区域的不同
- [2] 软件行程限制检查的内容
- [3] 软件行程限制功能与各控制的关系
- [4] 软件行程限制检查时的注意事项
- [5] 软件行程限制功能的设置方法
- [6] 使软件行程限制无效时
- [7] 控制单位为"degree"时的设置

#### [1]根据"进给当前值"及"进给机械值"的选择可动区域的不同

使用了软件行程限制功能时的工件的可动范围如下所示。

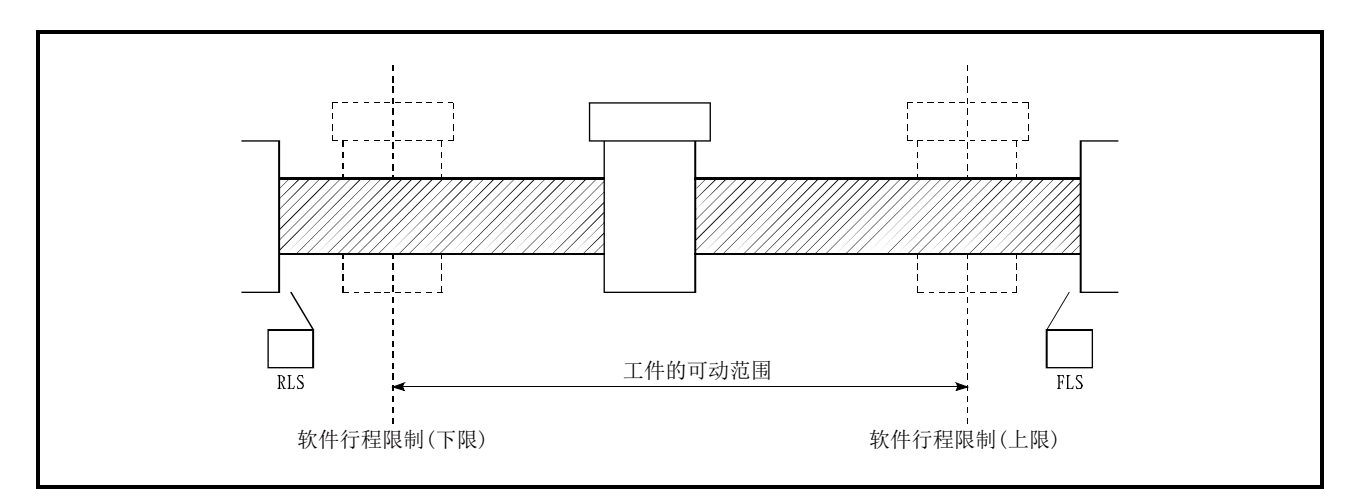

图12.18 工件的可动范围

可动区域的限制检查中, 使用"Md. 20进给当前值"及"Md. 21进给机械值"时的不同点如下所示。

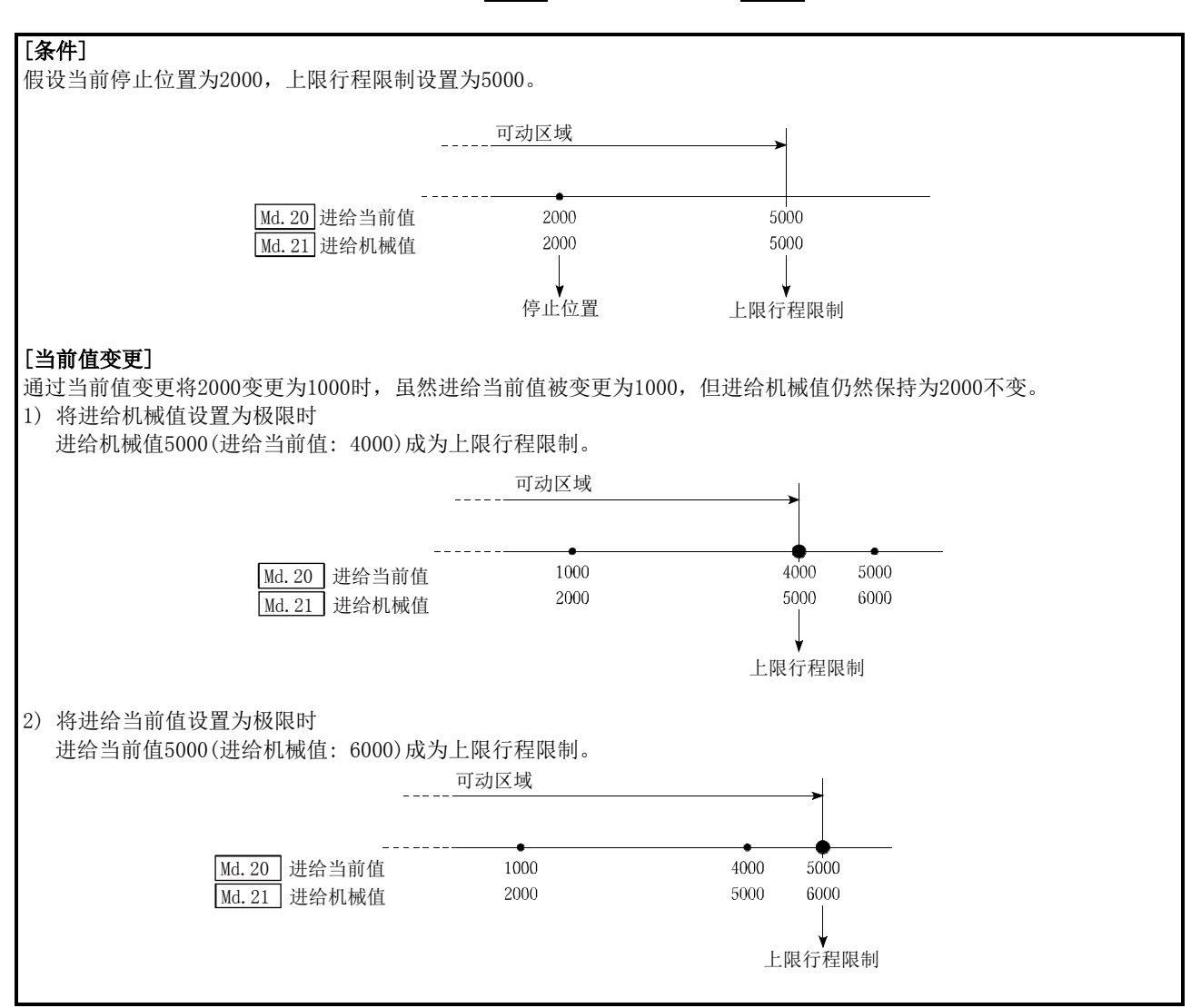

图12.19 进给当前值及进给机械值的软件行程限制

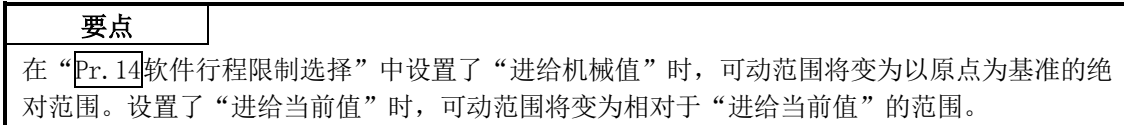

### [2]软件行程限制检查的内容

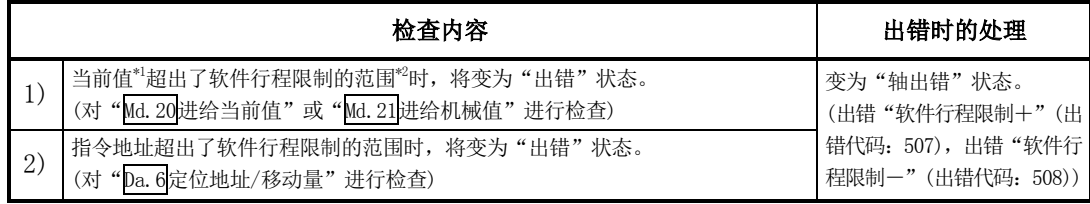

\*1: "Md. 20进给当前值"还是"Md. 21进给机械值"是在"Pr. 14 软件行程限制选择"中设置。

\*2: 从"Pr.12软件行程限制上限值"起至"Pr.13软件行程限制下限值"为止的可动范围。

### [3]软件行程限制功能与各控制的关系

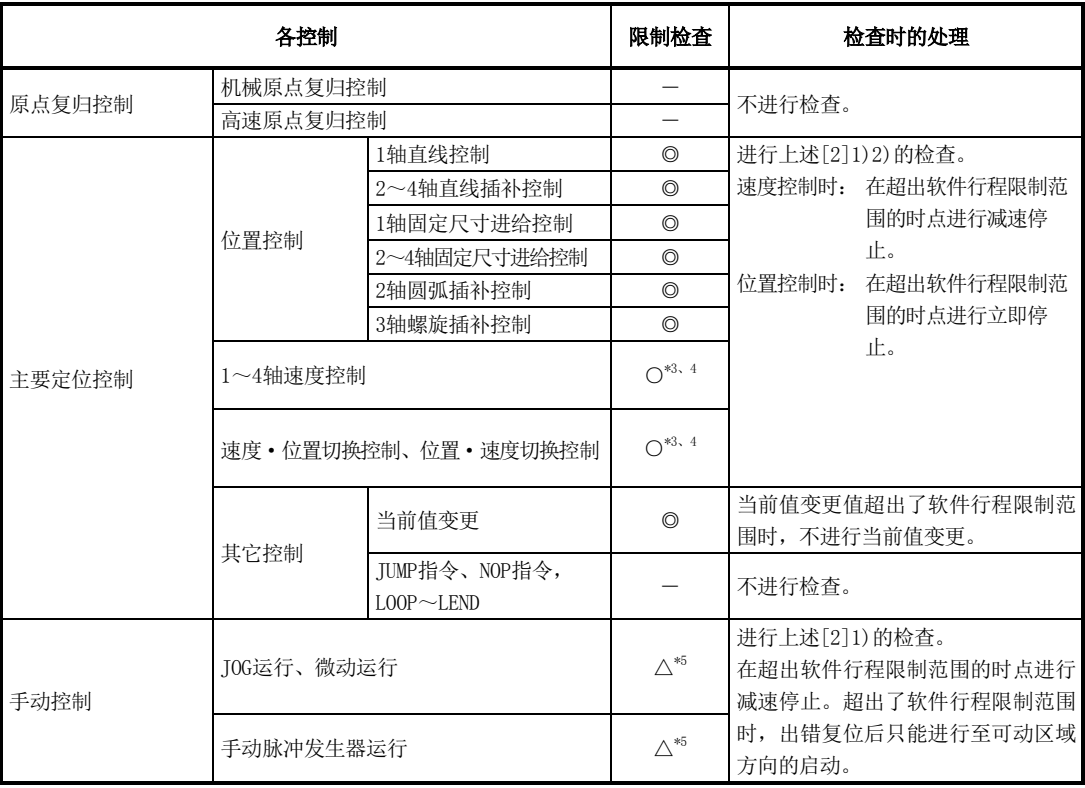

◎:检查有效

O: 在速度控制中, 在"Pr.14<mark>软件行程限制选择"中设置了"进给当前值"的情况下, 在未对进给当前值进行更</mark> 新的情况下(参阅Pr.21) )不进行检查。

―:不进行检查(检查无效)

△: 只有在"Pr.15软件行程限制有效/无效设置"中设置了"1:有效"时才有效。

- \*3: "Md. 20进给当前值"的值根据"Pr. 21速度控制时的进给当前值"的设置而有所不同。
- \*4: 单位为"degree"的情况下, 在速度控制中不进行检查。
- \*5:单位为"degree"的情况下不进行检查。

### [4]软件行程限制检查时的注意事项

- (1) 为了使"软件行程限制功能"正常进行,需要事先执行机械原点复归。
- (2) 插补控制时,对基准轴及插补轴的所有当前值均进行行程限制检查。只要有某个轴发生了出错, 所有的轴均将无法启动。
- (3) 圆弧插补控制时,控制的途中有可能超出"Pr.12软件行程限制上限值"/"Pr.13软件行程限 制下限值"。

在这种情况下,即使超出了行程限制也不进行减速停止。在有超出行程限制的可能性的情况下, 必须在外部安装极限开关。

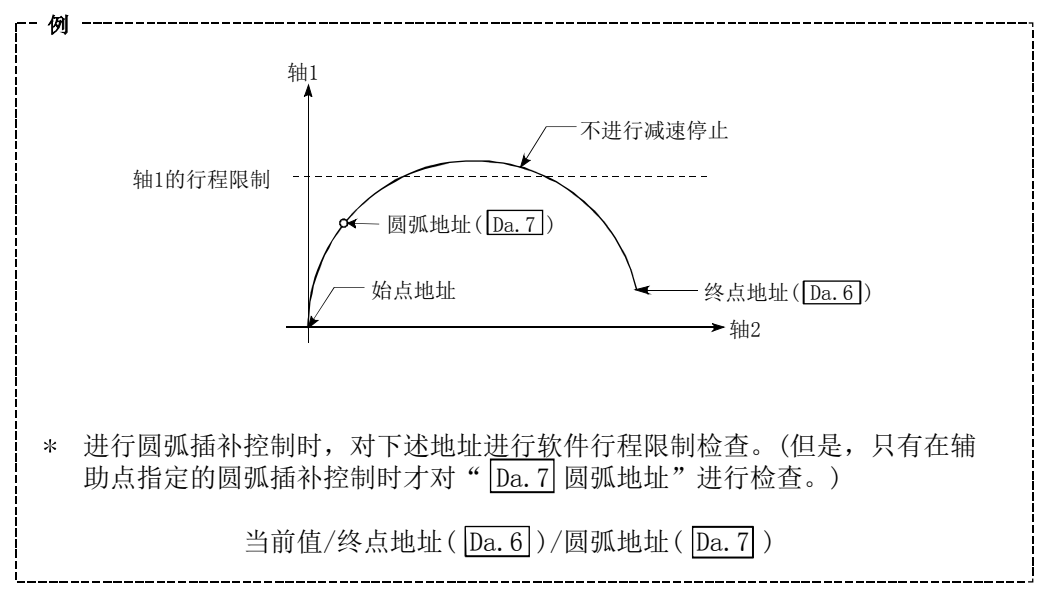

(4) 进行连续轨迹控制时,检测到出错的情况下,在出错的定位数据之前的定位数据的执行结束的 时点执行立即停止。

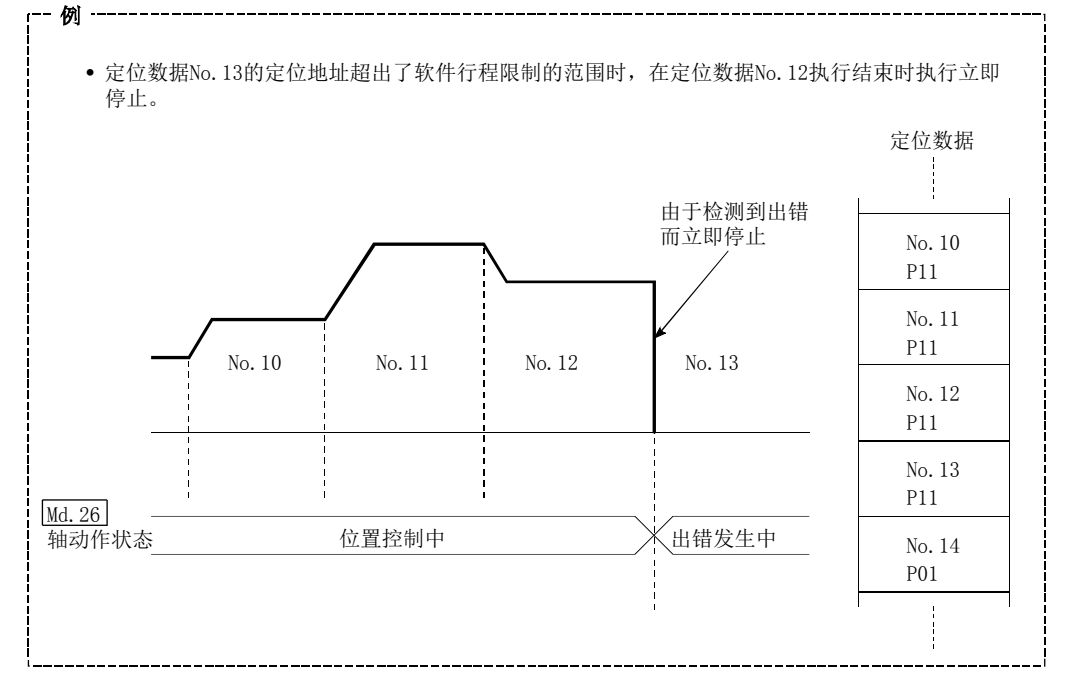

(5) 同时启动时,对同时启动的所有轴的当前值均进行行程限制检查。只要有某个轴发生了出错, 所有的轴均将无法启动。

### [5]软件行程限制功能的设置方法

使用"软件行程限制功能"时,在如下所示的参数中设置了必要值后,写入到QD75中。 设置的内容在可编程控制器就绪信号[Y0]的上升沿(OFF→ON)时变为有效。

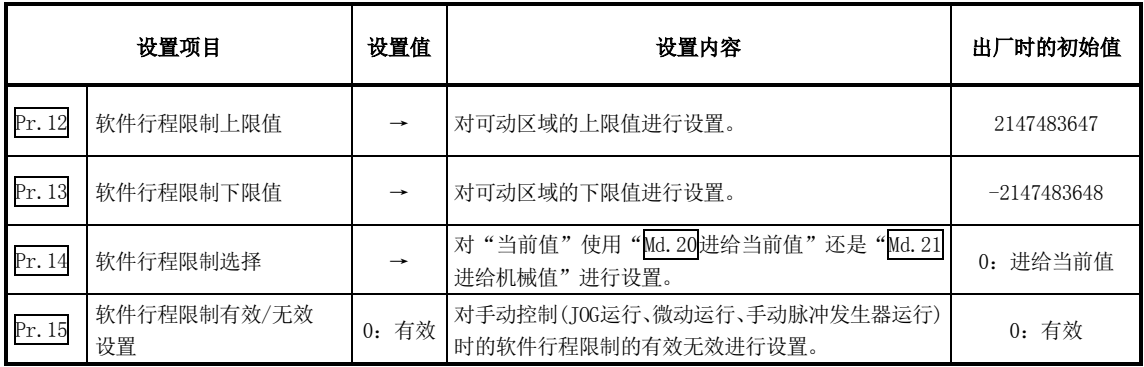

※ 关于设置内容的详细情况,请参阅"5.2节 参数列表"。

### [6]使软件行程限制无效时

使软件行程限制无效时,进行下述设置后,写入到QD75中。(应设置为设置范围内的值。)

Pr. 12 软件行程限制上限值 | = Pr. 13 软件行程限制下限值

(希望仅将手动控制设置为无效的情况下, 在"Pr.15 软件行程限制有效/无效设置"中设置"0: 软 件行程限制无效"。)

设置的内容在可编程控制器就绪信号[Y0]的上升沿(OFF→ON)时变为有效。

单位为"degree"的情况下,速度控制中(包括速度·位置切换控制、位置·速度切换控制的速度 控制)以及手动控制中与Pr.12 、Pr.13 、Pr.15的设置值无关,不进行软件行程限制的检查。

#### 备注

- ·参数的设置对各轴分别进行。
- ·参数的设置建议尽量通过GX Configurator-QP进行。通过顺控程序进行设置的情况下,需要使用 相当量的顺控程序及软元件,在变为复杂的同时,还将增加扫描时间。

### [7]控制单位为"degree"时的设置

#### ■ 当前值的地址

"Md. 20进给当前值"的地址为"0~359.99999<sup>。</sup>"的环形地址。

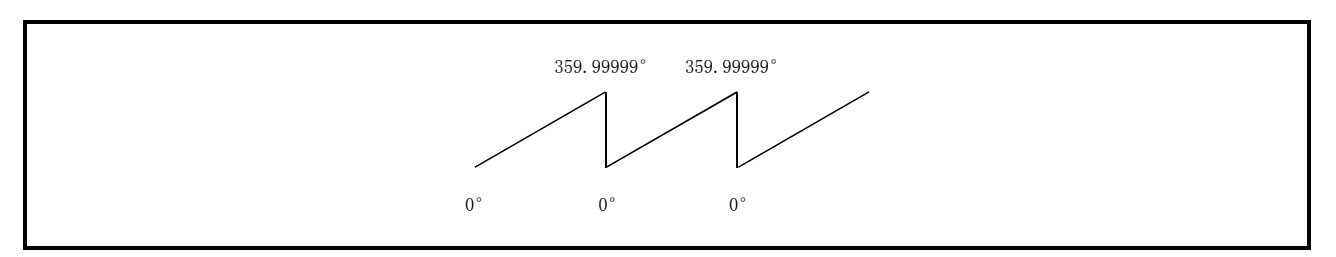

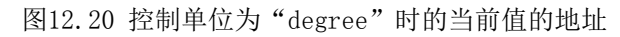

#### ■ 软件行程限制的设置

软件行程限制的上限值/下限值为0~359.99999°。

(1) 使软件行程限制有效时的设置 使软件行程限制有效时,应将软件行程限制的下限值→上限值以右旋的方向进行设置。

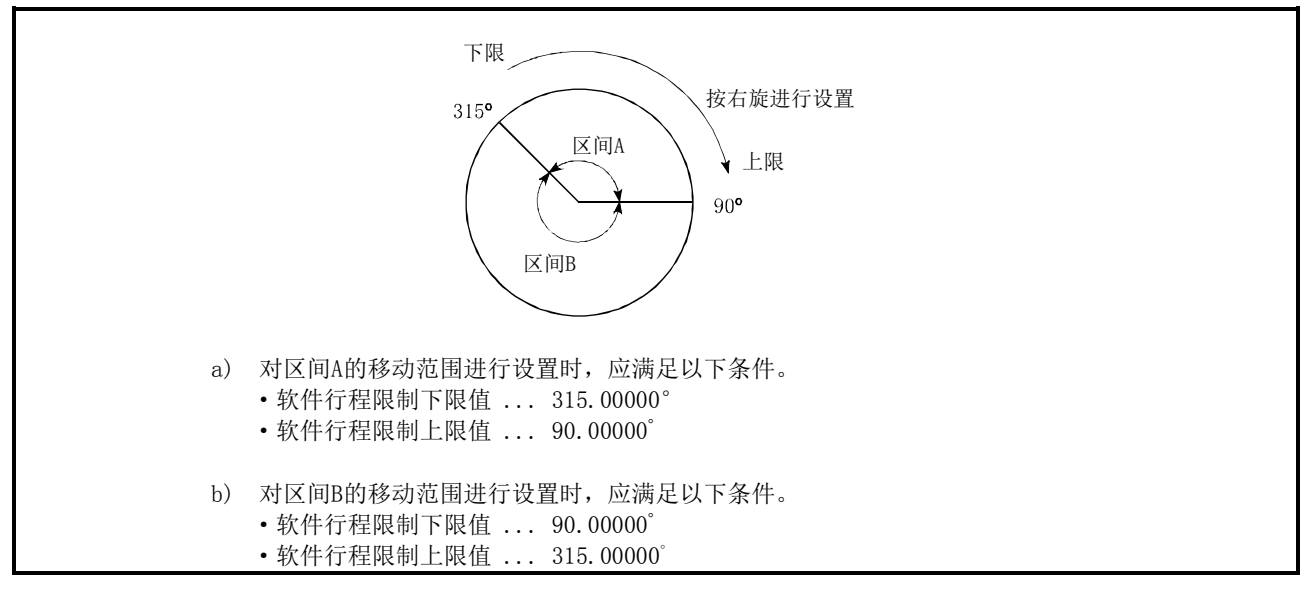

图12.21 控制单位为"degree"时的软件行程限制

# 12.4.4 硬件行程限制功能

#### 警告 ڔ

需要进行硬件行程限制的配线时,必须以负逻辑进行配线,并使用b触点。如果以正逻辑进行设置,并 使用a触点,将可能导致发生重大事故。

> "硬件行程限制功能"是指,在物理的可动范围的上限/下限处安装极限开关,通过极限开关的信号 输入使控制停止(减速停止)的功能。

通过在达到物理的可动范围的上限/下限之前使控制停止,可以防止设备破损。

通常, 硬件行程限制开关安装在"驱动模块侧的行程限制/行程末端的内侧"处, 在达到驱动模块 侧的行程限制/行程末端之前,使控制停止。

以下对"硬件行程限制功能"的如下所示的内容进行说明。

- [1] 控制内容
- [2] 硬件行程限制的配线
- [3] 控制时的注意事项
- [4] 不使用硬件行程限制时

### [1]控制内容

硬件行程限制功能的动作如下所示。

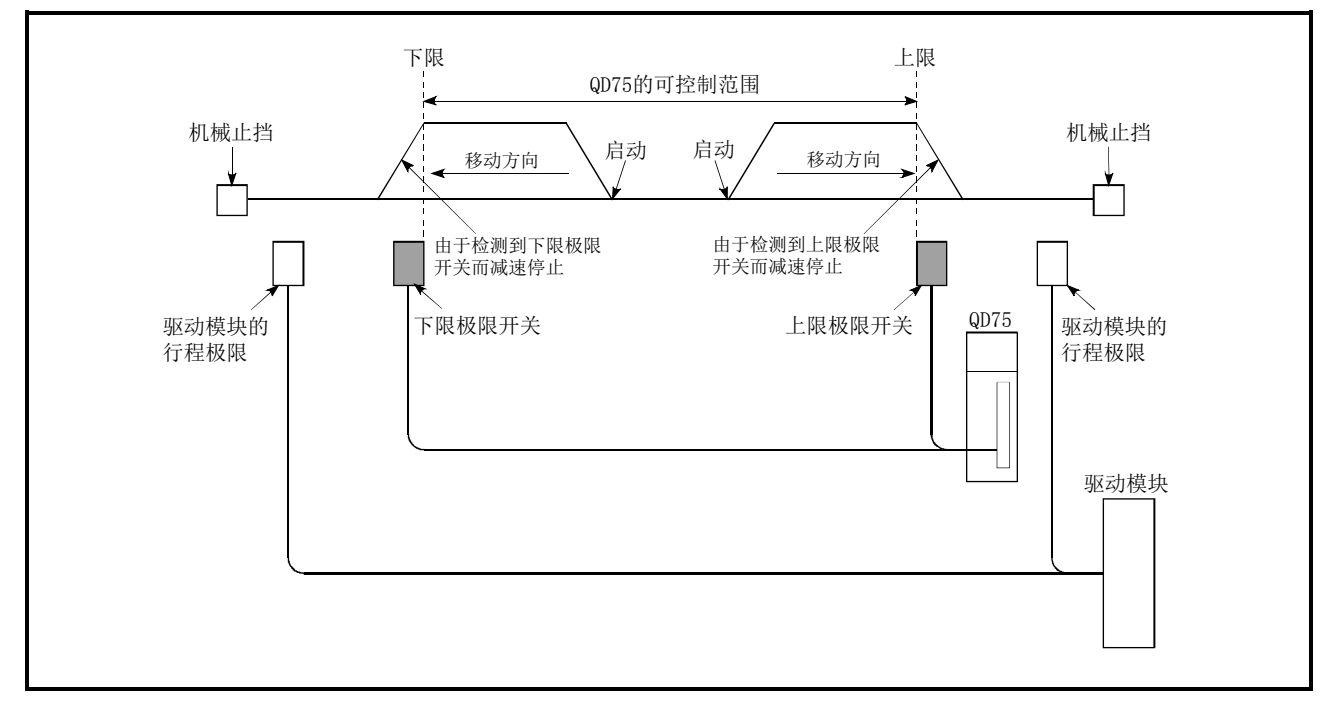

图12.22 硬件行程限制功能的动作

#### [2]硬件行程限制的配线

使用硬件行程限制功能时,应将QD75的上限/下限行程限制的端子按下图所示进行配线。 ("Pr.22输入信号逻辑选择"为初始值时)

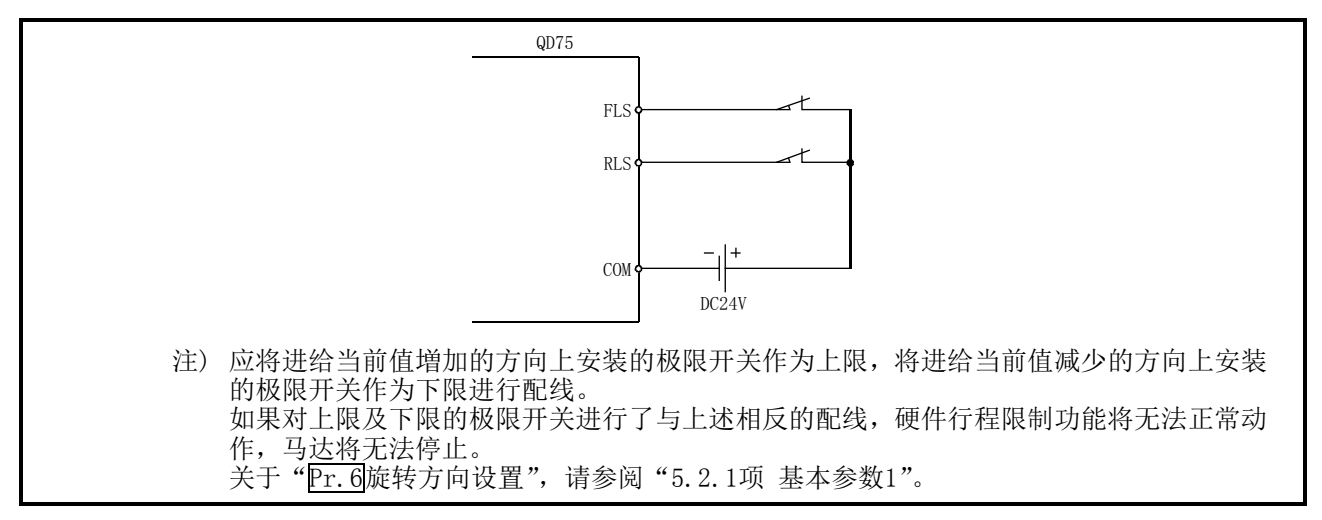

图12.23 使用硬件行程限制时的配线

#### [3]控制时的注意事项

- (1) 在超出了QD75的可控制范围(上限/下限极限开关的外侧)而停止时及检测到硬件行程极限而停 止时, "原点复归控制"、"主要定位控制"、"高级定位控制"将无法启动。 若要再次进行控制, 应将工件通过"JOG运行"、"微动运行"或者"手动脉冲发生器运行"移 动至QD75的可控制范围内。
- (2)"Pr.22输入信号逻辑选择"为初始值的情况下,FLS(上限极限信号)与COM之间,RLS(下限极限 信号)与COM之间处于开放状态的情况下(包括未进行配线的情况),将无法通过QD75进行定位控 制。

#### [4]不使用硬件行程限制功能时

不使用硬件行程限制功能时,应将QD75的上限/下限行程限制的端子按下图所示进行配线。 但是,通过在"Pr.22输入信号逻辑选择"中将FLS与RLS的逻辑设置为"正逻辑",则即使未对FLS 与RLS进行配线,也可进行定位控制。

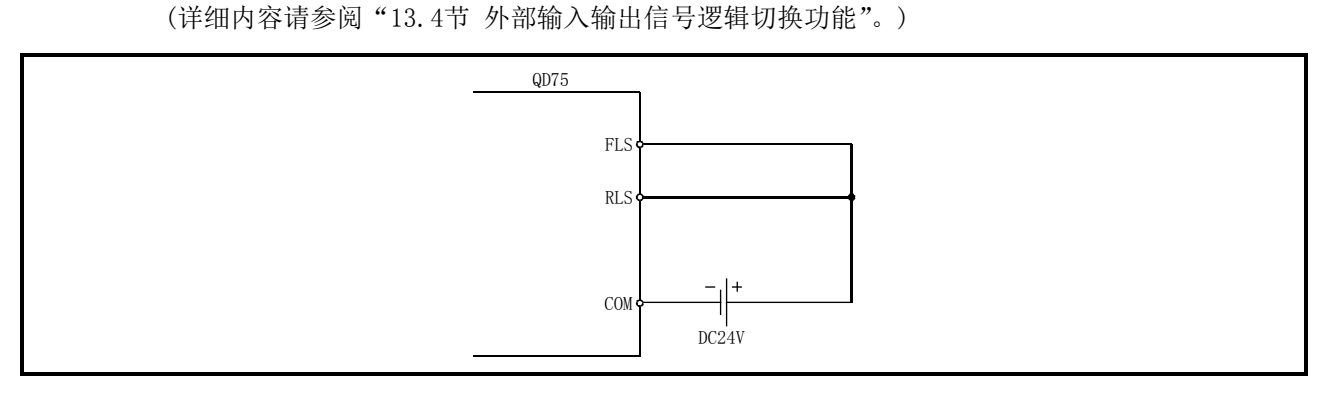

图12.24 不使用硬件行程限制时的配线 ("Pr.22输入信号逻辑选择"为初始值时)

# 12.5 控制内容变更功能

控制内容变更功能中有"速度变更功能"、"超驰功能"、"加减速时间变更功能"、"扭矩变更功能"。 各功能的执行是通过参数的设置或顺控程序的创建·写入进行的。

此外,上述的"速度变更功能"及"超驰功能"均为速度变更功能,但有如下所示的不同点。应根 据用途进行分别使用。

#### "速度变更功能"

- ·在任意时机,仅对执行中的控制进行速度变更。
- ·对变更后的速度进行直接设置。

#### "超驰功能"

- ·对要执行的所有控制进行速度变更。(但是,手动脉冲发生器运行除外。)
- ·将变更后的速度按照相对于指令速度的百分比(%)进行设置。

# 12.5.1 速度变更功能

"速度变更功能"是指,对控制中的速度在任意的时机变更为新指定的速度的功能。 变更后的速度被直接设置到缓冲存储器中,通过速度变更指令(Cd.15速度变更请求)或者外部指令 信号执行速度变更。

但是,在机械原点复归的情况下,在检测到近点狗的ON而开始向蠕动速度减速时不能进行速度变更。

以下对"速度变更功能"的如下所示的内容进行说明。

- [1] 控制内容
- [2] 控制时的注意事项
- [3] 通过可编程控制器CPU进行的速度变更功能的设置方法
- [4] 使用了外部指令信号的速度变更功能的设置方法

#### [1]控制内容

速度变更中的动作如下所示。

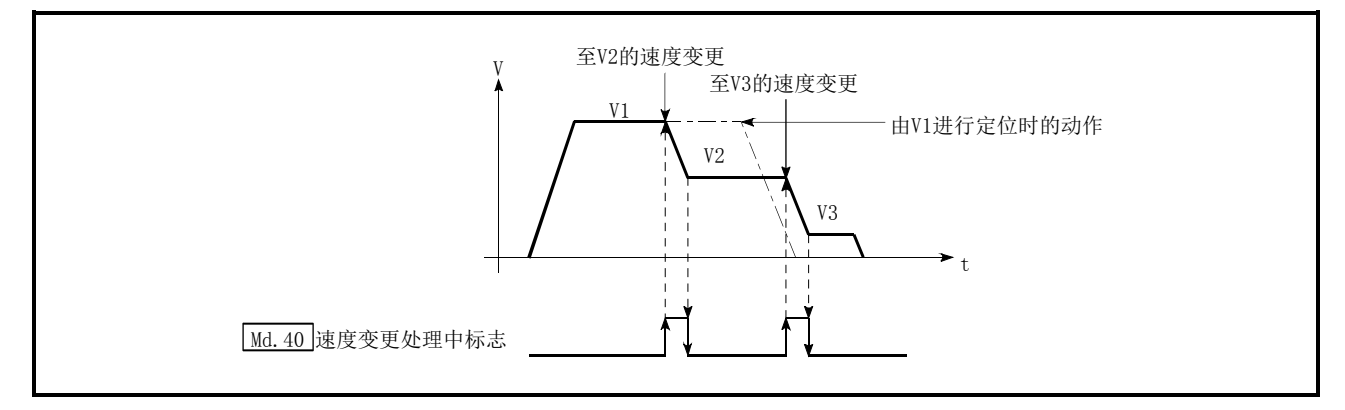

图12.25 速度变更的动作

#### [2]控制时的注意事项

- (1) 在连续轨迹控制中的速度变更中,按下述方式进行控制。
	- (a) 下一个定位数据中没有速度指定(当前速度)时
		- → 下一个定位数据按 "Cd.14速度变更值"进行控制
	- (b) 下一个定位数据中有速度指定时
		- → 按下一个定位数据的指令速度(Da.8)进行控制

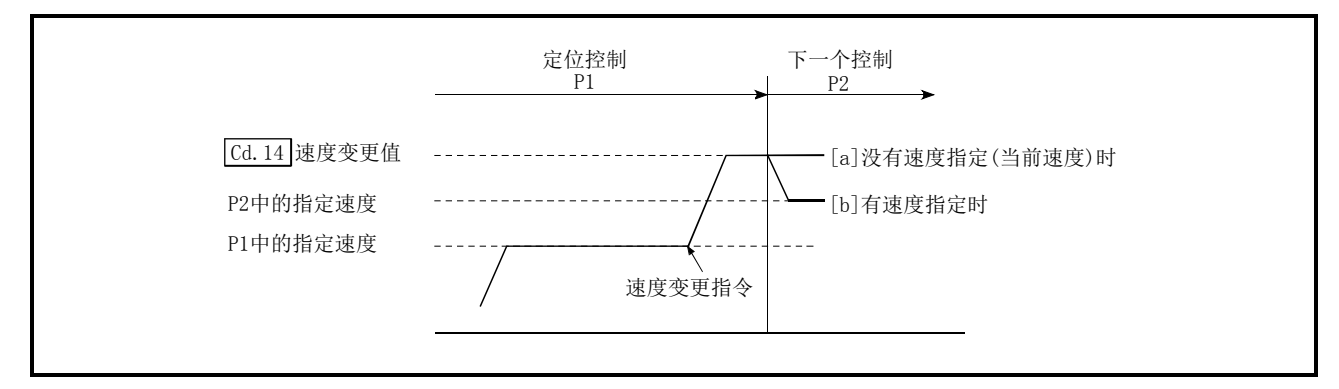

图12.26 连续轨迹控制中的速度变更

- (2) 在连续轨迹控制中进行速度变更时,在无法确保进行变更后的剩余距离时,速度变更将被忽略。
- (3) 在位置控制中进行了速度变更,通过停止指令执行了停止时,进行了再启动时的速度根据功能 版本而有所不同。

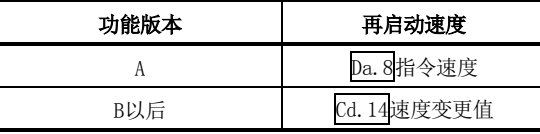

关于功能版本的确认方法请参阅"2.4节"。

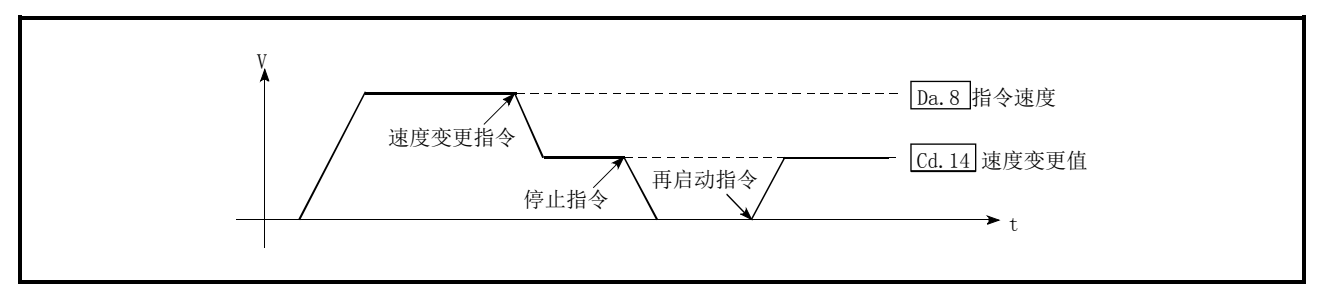

#### 图12.27 位置控制时速度变更后的再启动速度(功能版本B)

- (4) "Cd.14速度变更值"被设置为"0"的状况下进行了速度变更时,其情况如下所示。
	- 将"Cd.15速度变更请求"置为ON时, 速度变更0标志(Md.31<mark>状态: b10)将变为ON。</mark> (插补控制时,基准轴侧的速度变更0标志将变为ON。)
	- · 轴停止, 但"Md. 26轴动作状态"不变化, BUSY信号保持为ON不变。(如果输入停止信号, BUSY信号将变为OFF, "Md. 26轴动作状态"将变为"停止中"。)
	- ※ 在这种情况下, 如果在 "Cd.14速度变更值"中设置 "0"以外, 速度变更0标志(Md.31 状态:b10)将变为OFF, 运行将继续进行。

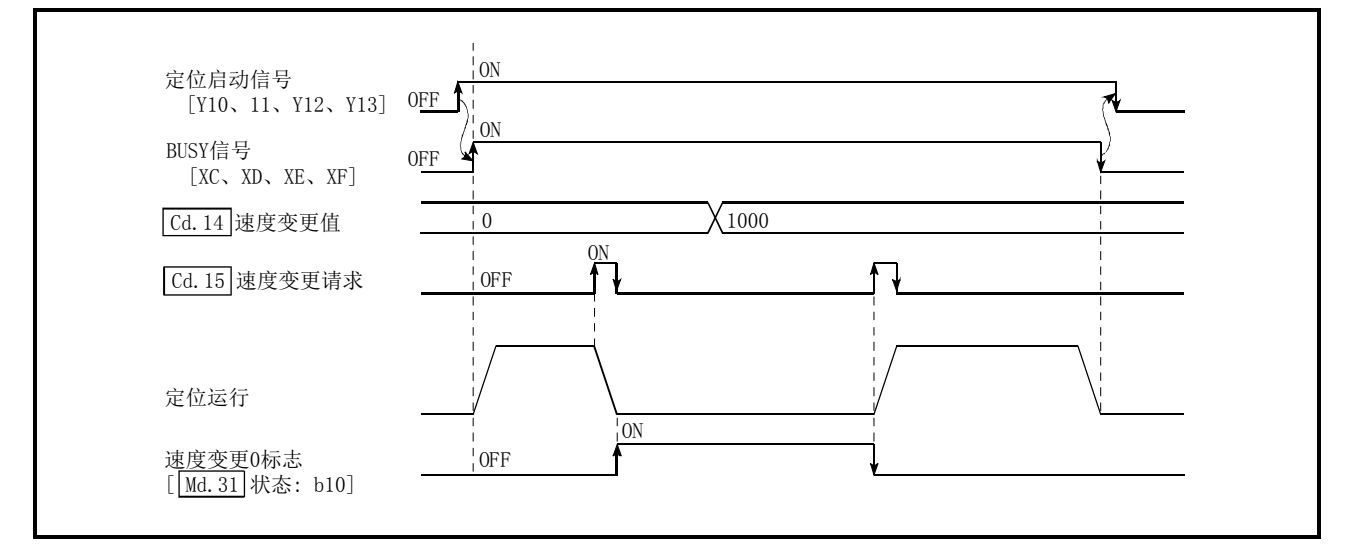

图12.28 速度变更值为"0"时的速度变更

- (5) 在如下所示的情况下,将变为报警"减速·停止速度变更"(报警代码: 500)状态而无法进行 速度变更。
	- ·通过停止指令进行的减速过程中
	- ·位置控制时的自动减速中
- (6) "Cd. 14速度变更值"中设置的值超出了"Pr. 8速度限制值"时, 将变为报警"速度限制值溢 出"(报警代码: 501)状态,速度将以"Pr.8速度限制值"进行控制。
- (7) 在插补控制时进行速度变更的情况下,需要对基准轴进行必要的设置。
- (8) 进行连续速度变更的情况下,速度变更的间隔应设置为100ms以上。 (如果速度变更的间隔过短,将可能发生QD75无法跟踪,无法正常执行指令的现象。)
- (9) 对多个轴同时进行了速度变更请求的情况下,将按从小轴号开始的顺序进 行。因此,各轴之间速度变更的开始时机将产生偏差。
- (10) 机械原点复归时不能进行速度变更为0的变更。 速度变更请求将被忽略。
- (11) 通过速度变更功能进行减速时,减速开始标志不变为ON。

#### [3]通过可编程控制器CPU进行的速度变更功能的设置方法

通过可编程控制器CPU的指令对轴1的控制速度进行变更时数据的设置及顺控程序的示例如下所示。 (是将控制速度变更为"20.00mm/min"时的示例。)

#### (1) 对如下所示的数据进行设置。

(设置是在参考(2)中所示的启动用时序图的基础上,通过(3)中所示的顺控程序进行的。)

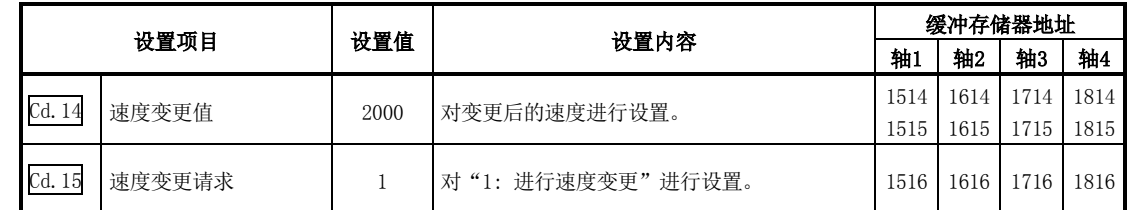

※ 关于设置内容的详细情况,请参阅"5.7节 控制数据列表"。

#### (2) 速度变更用的时序图如下所示。

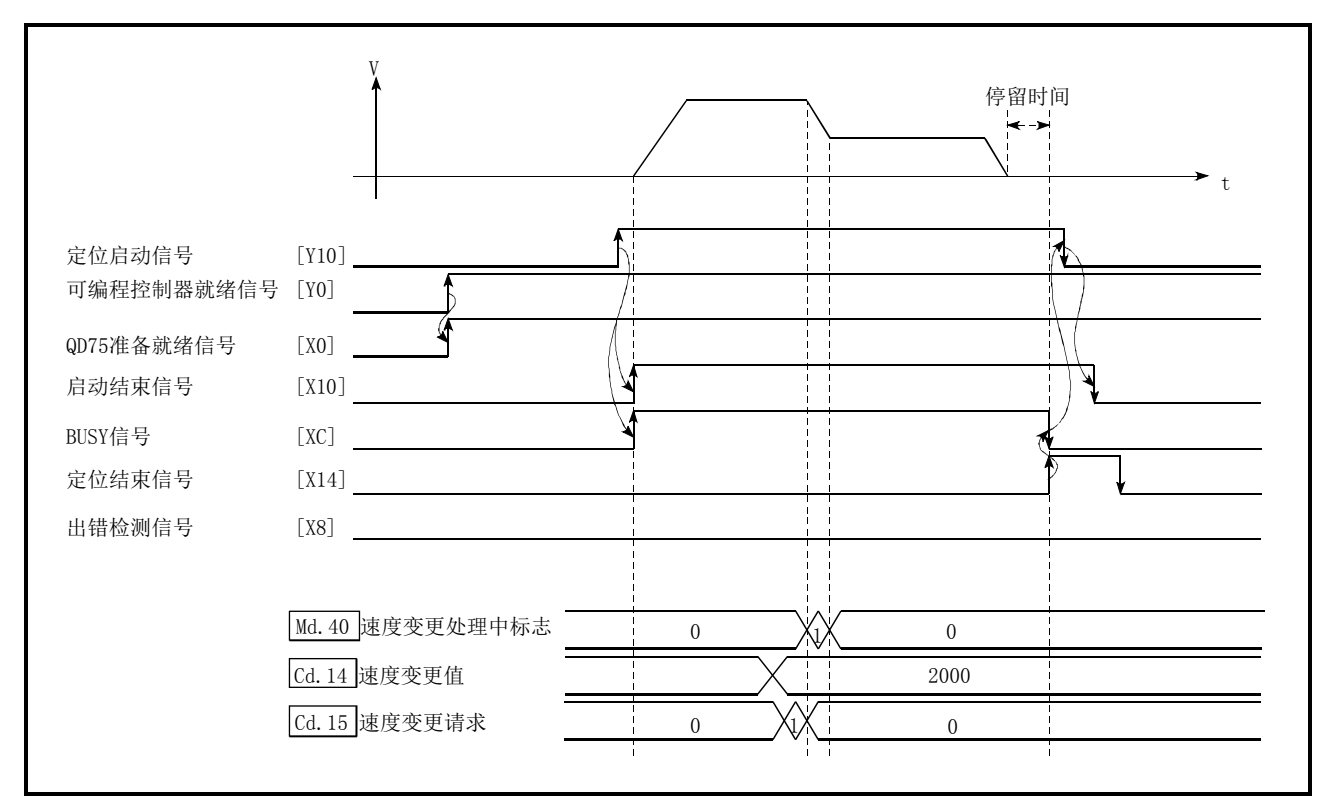

图12.29 通过可编程控制器CPU进行速度变更时的时序图

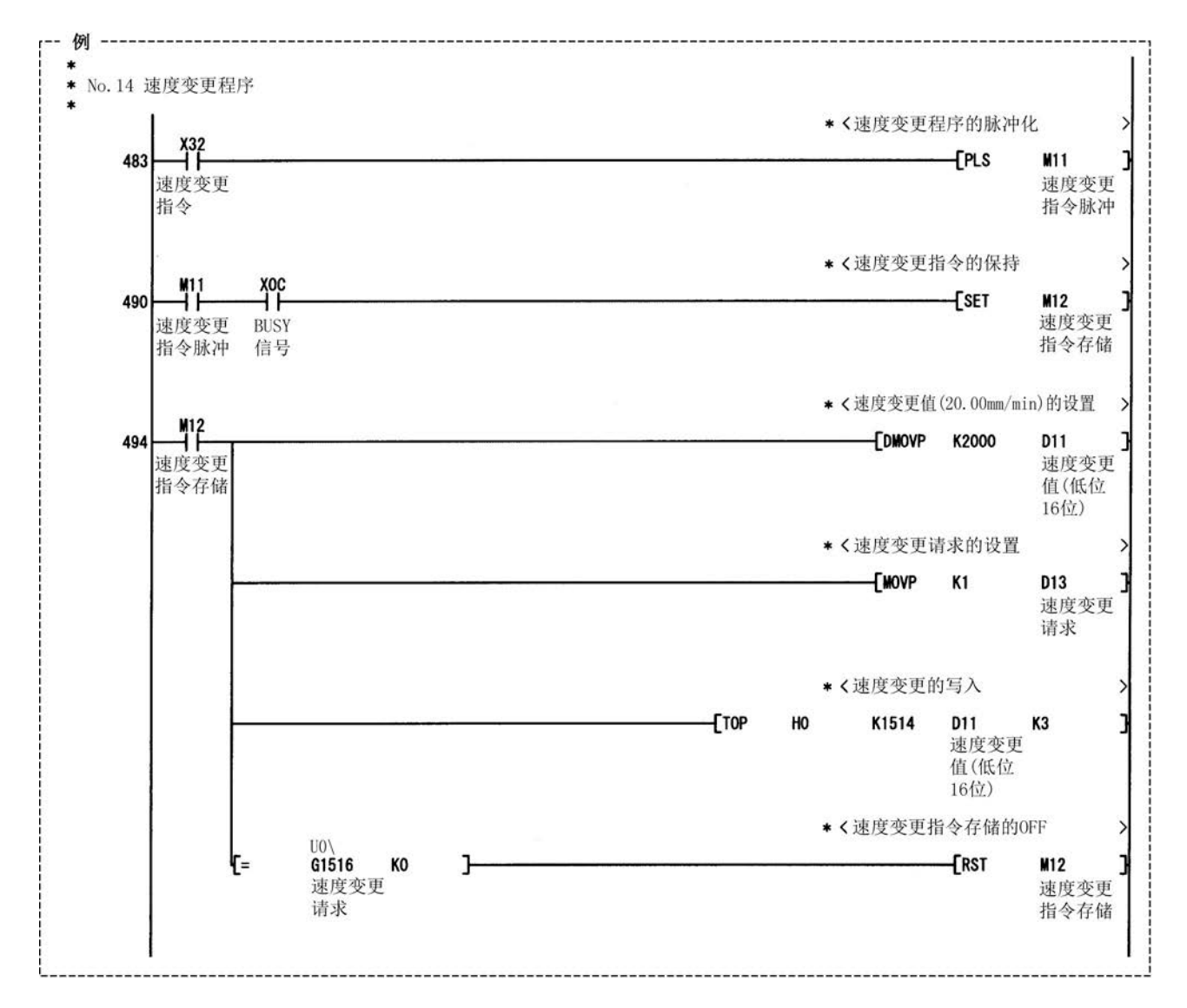

#### (3) 将如下所示的顺控程序添加到控制程序中后,写入到可编程控制器CPU中。

#### [4]使用了外部指令信号的速度变更功能的设置方法

速度变更也可使用"外部指令信号"执行。

使用"外部指令信号",对轴1进行控制速度变更时的数据设置及顺控程序的示例如下所示。(是将 控制速度变更为 "10000.00mm/min"时的示例。)

#### (1) 通过外部指令信号进行速度变更时对如下所示的数据进行设置。

(设置是在参考(2)中所示的启动用时序图的基础上,通过(3)中所示的顺控程序进行的。)

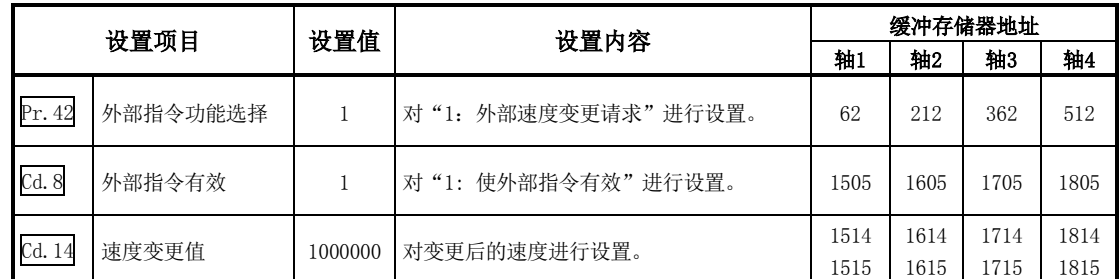

※ 关于设置内容的详细情况,请参阅"5.7节 控制数据列表"。

#### (2) 速度变更用的时序图如下所示。

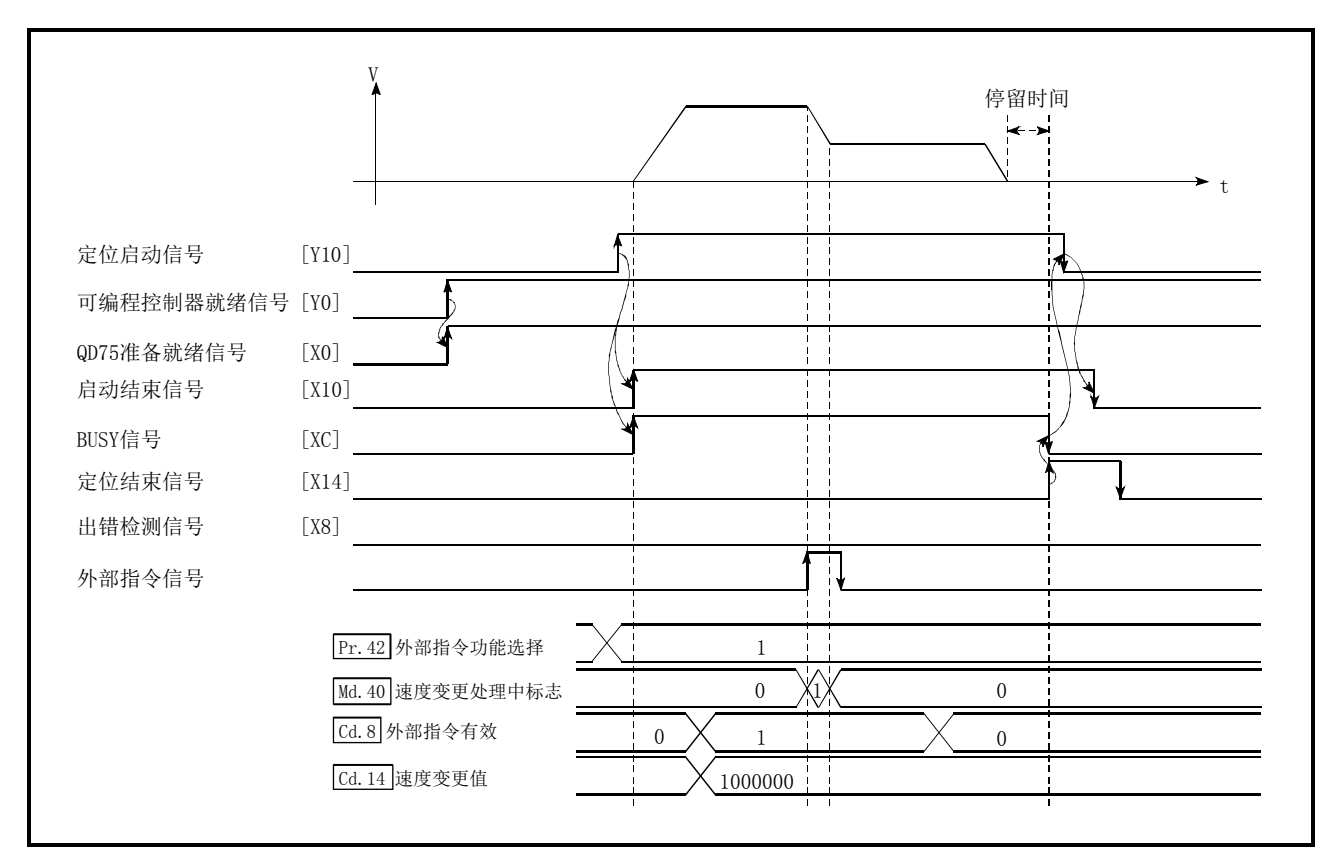

图12.30 通过外部指令信号进行的速度变更用时序图

(3) 将如下所示的顺控程序添加到控制程序中后,写入到可编程控制器CPU中。

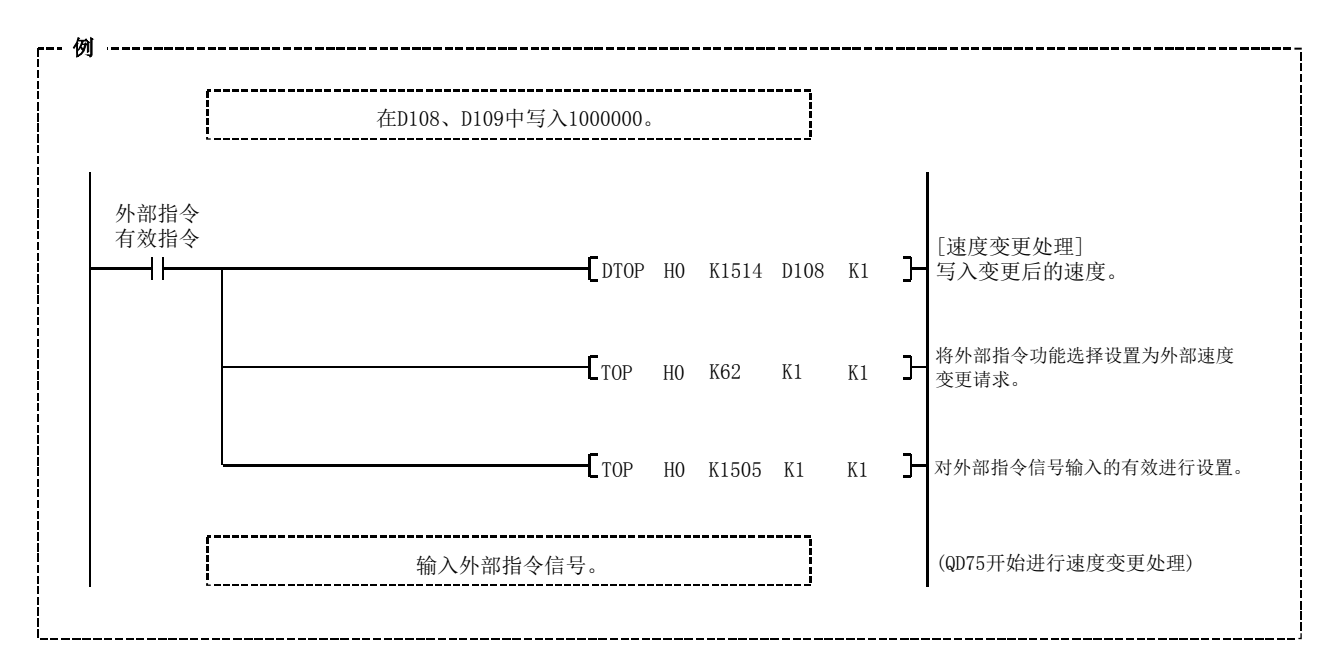

# 12.5.2 超驰功能

"超驰功能"是指,对执行的所有控制的指令速度按指定的比例(1~300%)进行变更的功能。 通过将速度变更比例(%)设置到"Cd.13定位运行速度超驰"中,执行速度变更。

- [1] 控制内容
- [2] 控制时的注意事项
- [3] 超驰功能的设置方法

#### [1]控制内容

超驰功能的动作如下所示。

- 1) "Md.22进给速度"对通过超驰功能变更的值进行监视。
- 2) "Cd.13定位运行速度超驰"中设置了"100(%)"的情况下,速度将不发生变化。
- 3) "Cd. 13定位运行速度超驰"中设置了"100(%)"以下的值后, "Md. 22进给速度"变为 "1"以下的情况下,将变为报警"低于最低速度"(报警代码:110)状态,并以当时的速 度单位"1"进行控制。
- 4) 在位置控制中、速度·位置切换控制以及位置·速度切换控制的位置控制中,通过"超驰 功能"进行速度变更时,在无法确保进行变更后的剩余距离时,将以可变更的速度执行动 作。
- 5) 通过"超驰功能"变更的速度超出了"Pr.8速度限制值"时,将变为报警"速度限制值溢 出"(报警代码: 501)状态,速度将以"Pr.8速度限制值"进行控制, "Md.39速度限制 中标志"将变为ON。

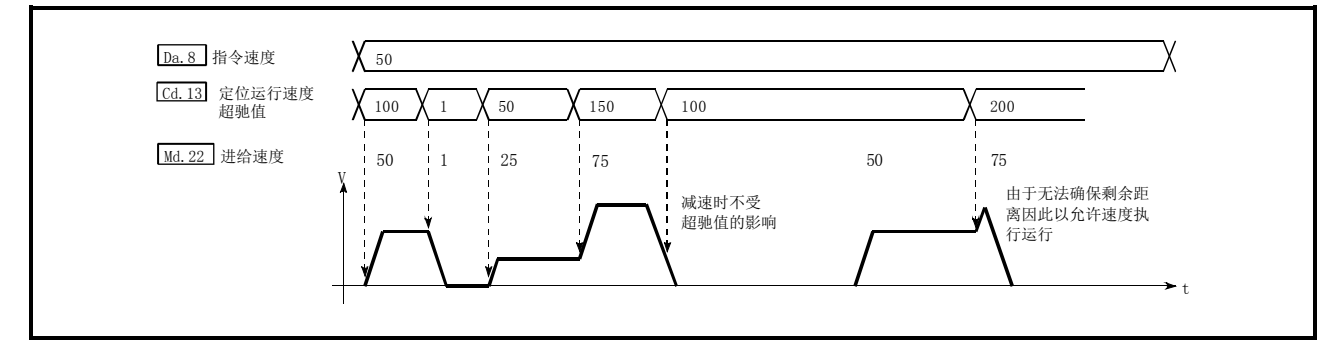

图12.31 超驰功能的动作

- (1) 在连续轨迹控制中,通过"超驰功能"进行速度变更时,在无法确保进行变更后的剩余距离时, 速度变更将被取消。
- (2) 在如下所示的情况下,将变为报警"减速·停止速度变更"(报警代码: 500)状态,无法通过 "超驰功能"进行速度变更。("Cd.13定位运行速度超驰"中设置的值从减速停止后开始变 为有效。)
	- ·通过停止指令进行的减速过程中
	- ·位置控制时的自动减速中
- (3) 插补控制时,通过"超驰功能"进行速度变更的情况下,对基准轴进行必要设置。
- (4) 通过"超驰功能"进行连续速度变更时,应使速度变更的间隔为100ms以上。
	- (如果速度变更的间隔过短,将可能发生QD75无法跟踪,无法正常执行指令的现象。)
- (5) 机械原点复归的情况下,检测出近点狗ON,开始至蠕动速度的减速后,不能通过"超驰功能" 进行速度变更。在此情况下,速度变更将被忽略。
- (6) 通过超驰功能进行减速时,减速开始标志不变为ON。

### [3]超驰功能的设置方法

将轴1的超驰值设置为"200%"时的数据设置及顺控程序的示例如下所示。

#### (1) 对如下所示的数据进行设置。(设置是在参考(2)中所示的启动用时序图的基础上,通过(3)中 所示的顺控程序进行的。)

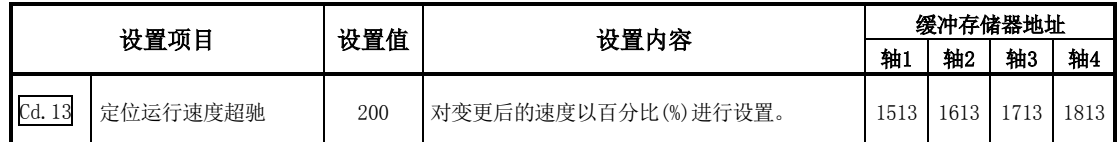

※ 关于设置内容的详细情况,请参阅"5.7节 控制数据列表"。

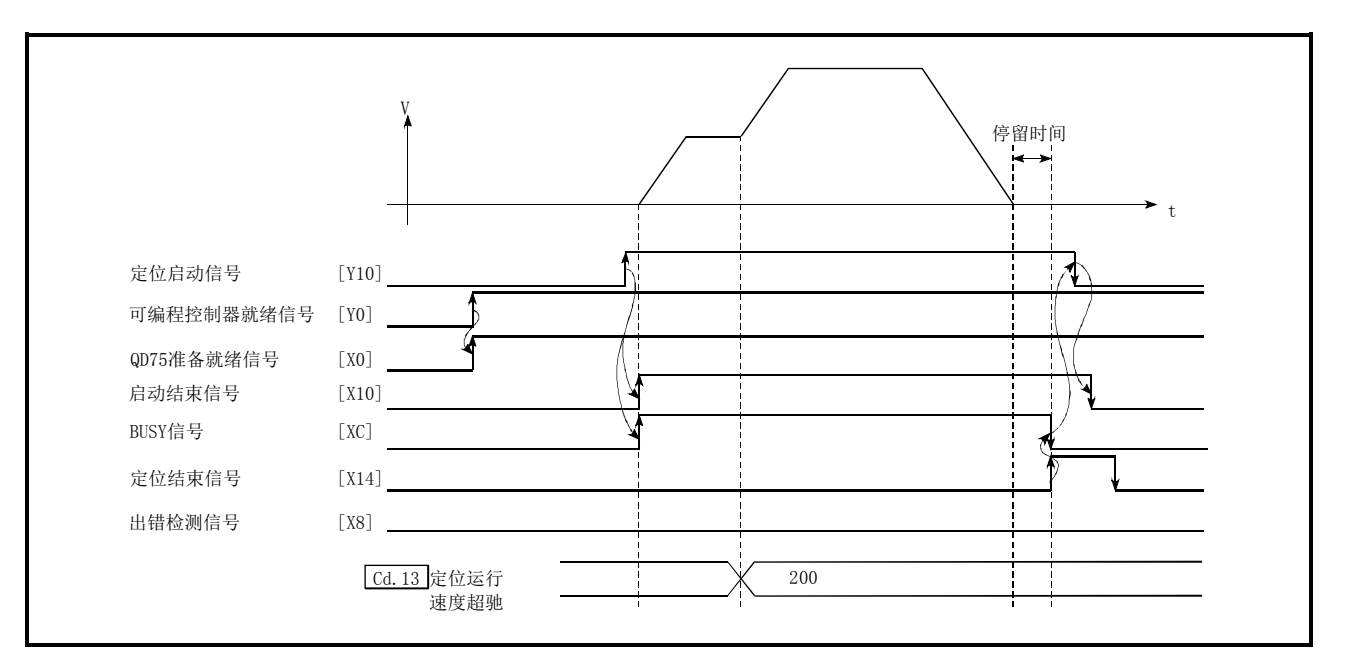

#### (2) 通过超驰功能进行速度变更用的时序图如下所示。

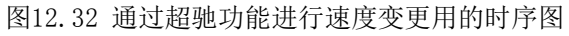

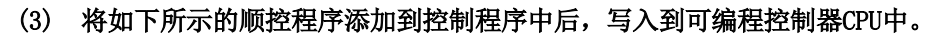

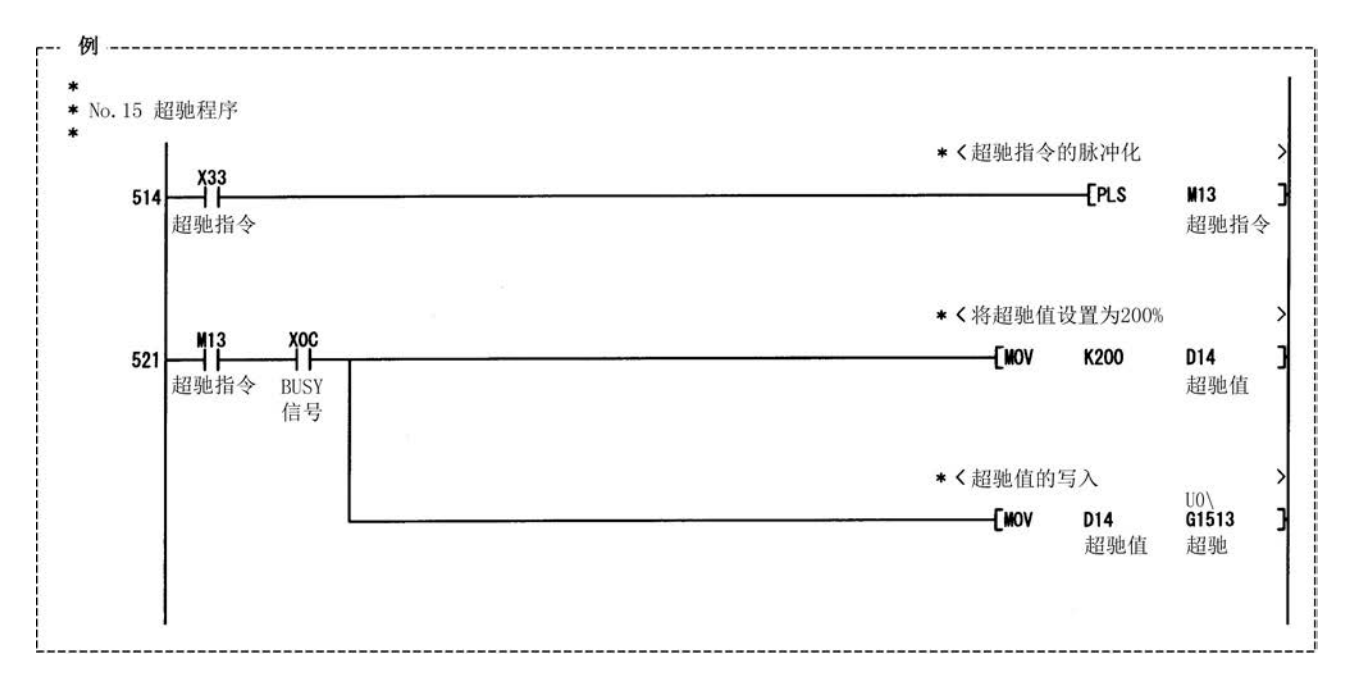

# 12.5.3 加减速时间变更功能

"加减速时间变更功能"是指,通过"速度变更功能"、"超驰功能"进行速度变更的情况下,将速 度变更时的加减速时间变更为任意值的功能。

在通常(不进行加减速时间的变更时)的速度变更中,预先将参数中设置的加减速时间(Pr.9 、Pr.10 、 Pr.25~Pr.30的值)设置到定位数据Da.3、Da.4中后,通过该加减速时间进行控制,但在将变更后 的加减速时间 $(Cd. 10$ 、 $Cd. 11$  设置到控制数据中,通过加减速时间变更允许指令 $(Cd. 12$ 加减速时 间变更允许/禁止选择)将加减速时间变更置为允许的状态下执行速度变更时,将以变更后的加减速 时间(Cd.10)、Cd.11)执行速度变更。

以下对"加减速时间变更功能"的如下所示的内容进行说明。

- [1] 控制内容
- [2] 控制时的注意事项
- [3] 加减速时间变更功能的设置方法

### [1]控制内容

通过对以下2个项目进行设置后,进行速度变更,速度变更时的加减速时间将被变更。

- 对加减速时间的变更值进行设置( "Cd.10 加速时间变更值"、 "Cd.11 减速时间变更值")
- · 将加减速时间变更设置为允许("Cd.12速度变更时的加减速时间变更允许/禁止选择") 加减速时间变更时的动作如下所示。

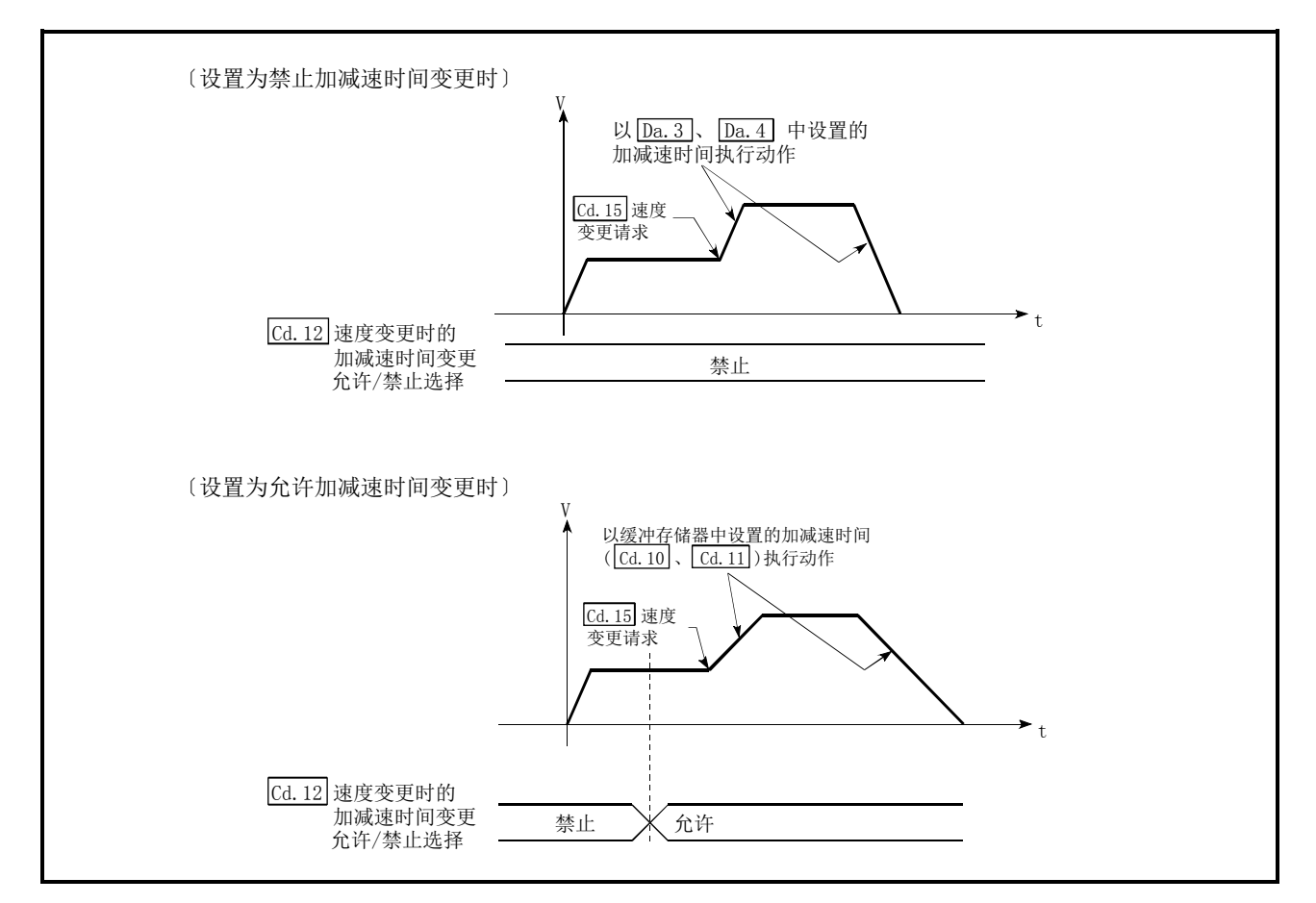

图12.33 加减速时间变更时的动作

#### [2]控制时的注意事项

- (1) "Cd.10加速时间变更值"、"Cd.11减速时间变更值"中设置了"0"的情况下,即使进行了速 度变更,加减速时间也不会被变更。在这种情况下,将以预先设置的加减速时间进行控制。
- (2) "变更后的加减速时间"在执行了速度变更的定位数据的执行中有效。在连续定位控制、 连续轨迹控制的情况下即使进行了速度变更,加减速时间被变更为"变更后的加减速时 间(Cd.10、Cd.11)",但在切换到下一个定位数据后,将以预先设置的加减速时间进行控制。
- (3) "变更后的加减速时间"变为有效后,即使将加减速时间的变更设置为禁止,"变更后的加减 速时间"有效的定位数据仍将继续以"变更后的加减速时间"进行控制。 (下一个定位数据将以参数中预先设置的加减速时间进行控制。)

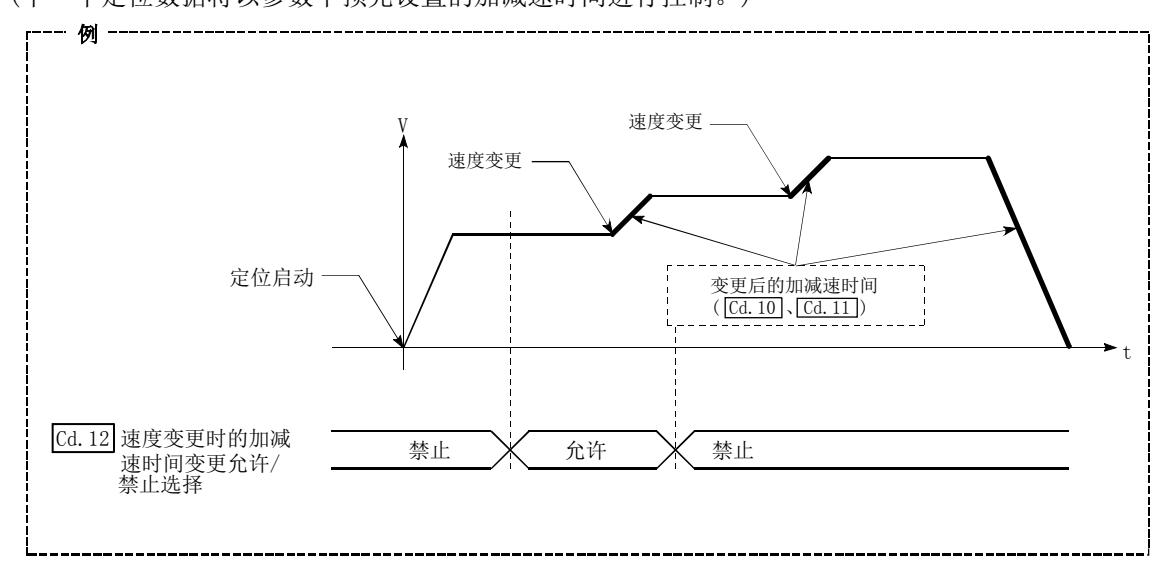

(4) "变更后的加减速时间"变为有效后,在"变更后的加减速时间"中设置"0"进行了速度变 更的情况下,将以之前的"变更后的加减速时间"进行控制。

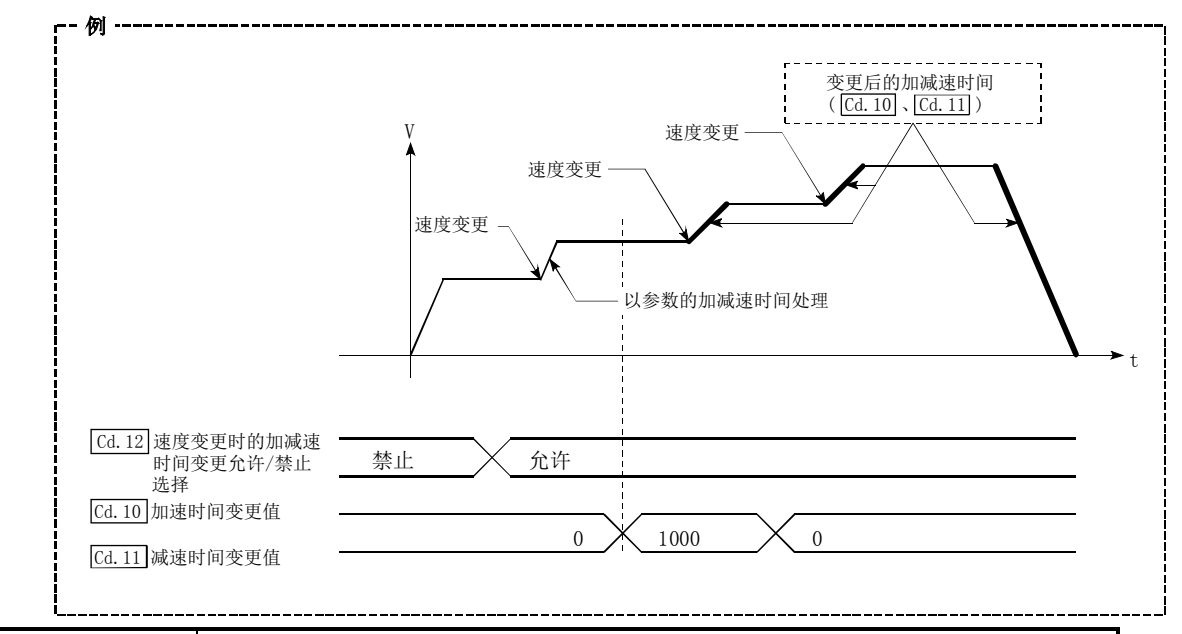

#### 要点

将加减速时间的变更设置为允许的情况下如果进行速度变更, "变更后的加减速时间"将变为执 行中的定位数据的加减速时间。"变更后的加减速时间"在切换至下一个定位数据之前有效。(定 位结束时的自动减速处理也由"变更后的减速时间"进行控制。)

### [3]加减速时间变更功能的设置方法

使用"加减速时间变更功能"时,将如下所示的数据通过顺控程序写入到QD75中。 设置的内容在写入QD75中、执行速度变更的时点变为有效。

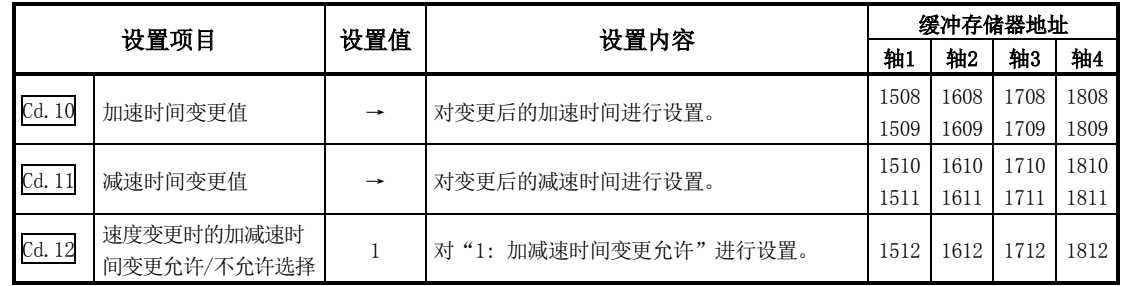

※ 关于设置内容的详细情况,请参阅"5.7节 控制数据列表"。

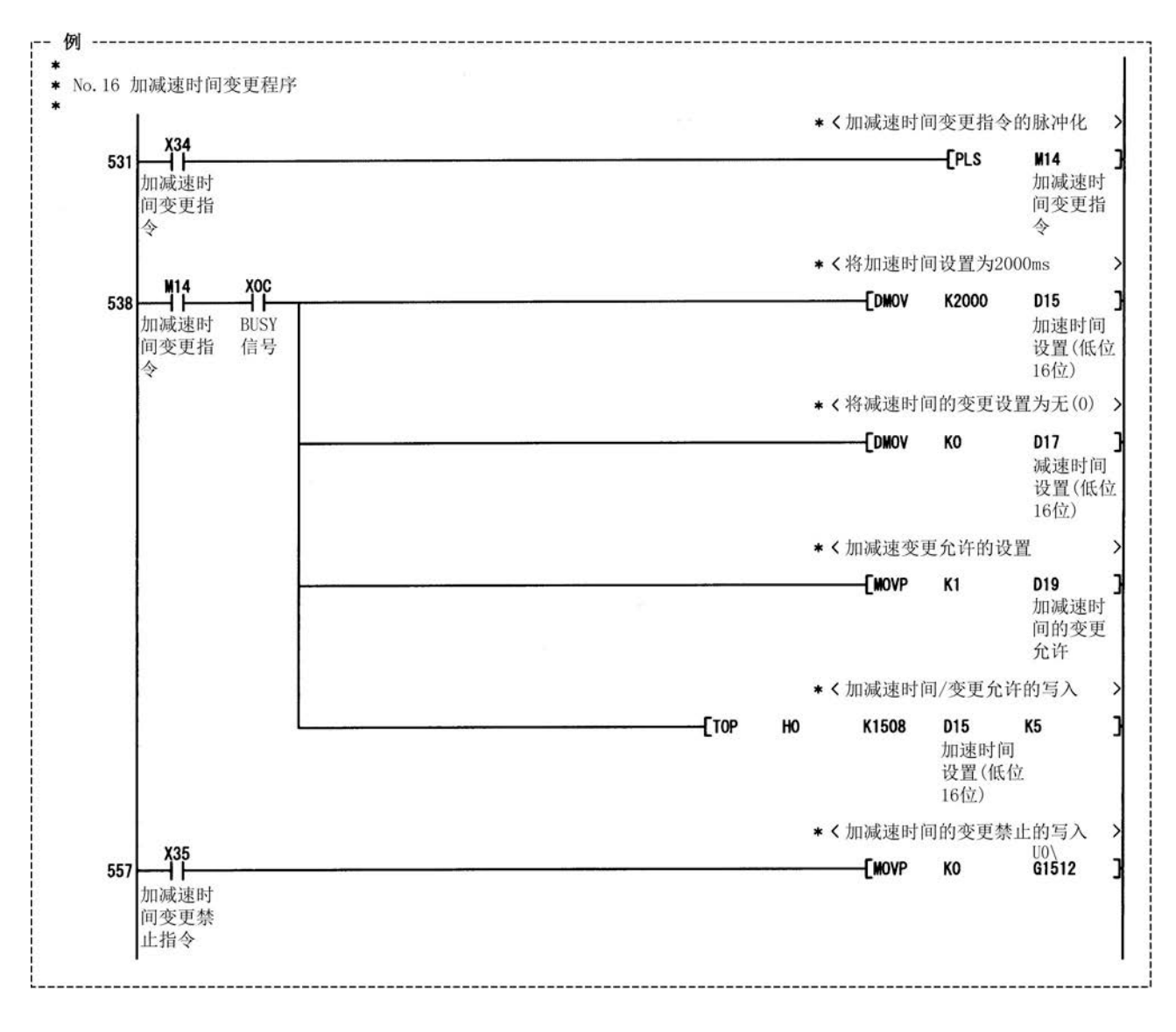

# 12.5.4 扭矩变更功能

"扭矩变更功能"是对控制中的扭矩限制值进行变更的功能。

通常,控制中的扭矩限制值是预先在参数中设置的"Pr.17 扭矩限制设置值"中设置的值,但通过 将变更后的扭矩限制值设置到轴控制数据"Cd. 22 扭矩变更值"中后,写入到QD75中,可以将控制 中的伺服马达的发生扭矩通过扭矩变更值进行限制。

("Cd.22扭矩变更值"在被写入到QD75中的时点变为有效。)

对"扭矩变更功能"的如下所示的内容进行说明。

- [1] 控制内容
- [2] 控制时的注意事项
- [3] 扭矩变更功能的设置方法

#### [1]控制内容

轴控制数据的扭矩变更值可随时进行变更,在写入扭矩变更值的时点将以变更后的值进行扭矩限 制。(扭矩变更只在运行过程中进行) 在从电源ON开始至可编程控制器就绪信号[Y0]变为ON为止的期间不能进行变更。 设置范围为0~"Pr.17 扭矩限制设置值"。 扭矩变更值为0的情况下,将被视为无扭矩变更。 1~"Pr.17扭矩限制设置值"为扭矩变更允许范围。 扭矩变更的动作如下所示。

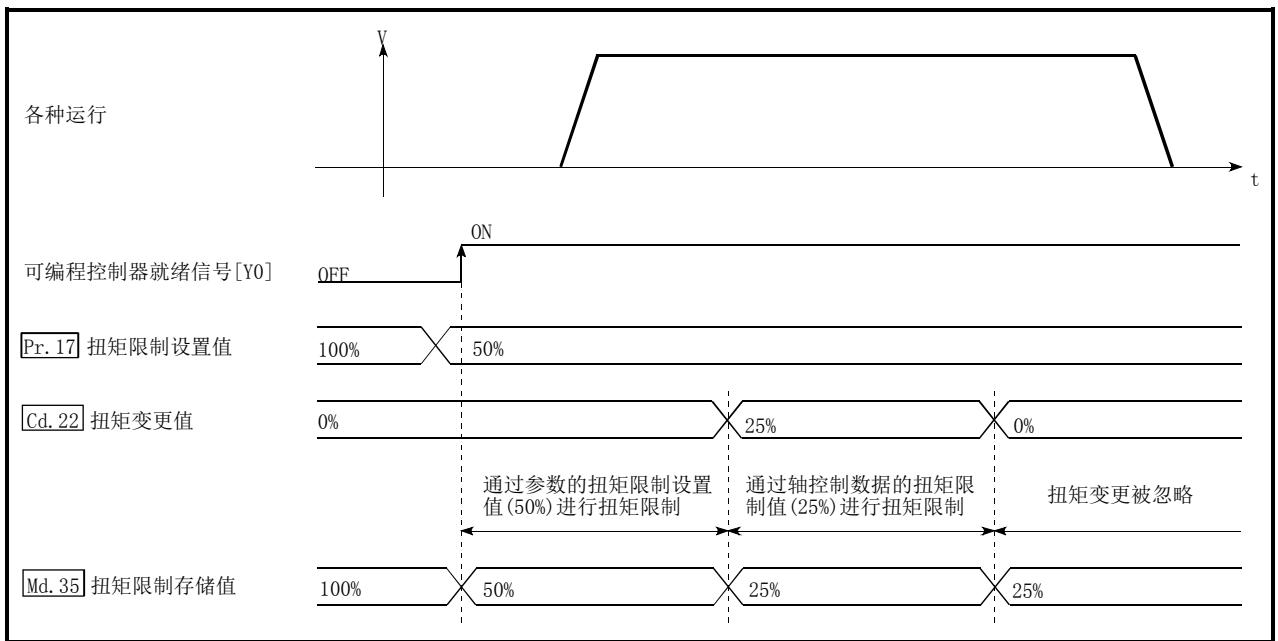

图12.34 扭矩变更的动作

(1) "Cd. 22扭矩变更值"中设置了"0"以外的值的情况下, 伺服马达的发生扭矩通过"Cd. 22扭矩变 更值"被限制。希望通过"Pr.17扭矩限制设置值"中设置的值进行扭矩限制的情况下,应 将"Cd. 22 扭矩变更值"设置为"0"。

MELSEC-Q

- (2) "Cd.22扭矩变更值"在被写入到QD75中的时点变为有效。 (但是,在从电源ON开始至可编程控制器就绪信号[Y0]变为ON为止的期间不变为有效。)
- (3) 设置值超出了范围的情况下,将变为轴报警"超出扭矩变更值范围"(报警代码:113)状态,扭 矩变更无法进行。
- (4) 扭矩变更值的保持时间为100ms以下的情况下,有时会发生不能进行扭矩变更的现象。

#### [3]扭矩变更功能的设置方法

使用"扭矩变更功能"时,将如下所示的数据通过顺控程序写入到QD75中。 设置的内容在写入到QD75中的时点开始变为有效。

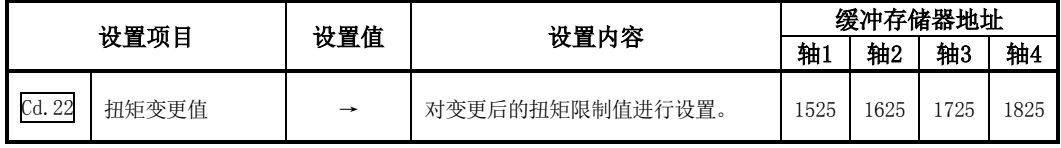

※关于设置内容的详细情况,请参阅"5.7节 控制数据列表"。
# 12.5.5 目标位置变更功能

"目标位置变更功能"是指,将位置控制中(1轴直线控制)的目标位置在任意时机变更为新指定的目 标位置的功能。此外,在目标位置变更的同时还可进行指令速度的变更。 将变更后的目标位置及指令速度直接设置到缓冲存储器中后,通过将"Cd.29目标位置变更请求标

志"置为ON,执行目标位置变更。

以下对"目标位置变更功能"的如下所示的内容进行说明。

- [1] 控制内容
- [2] 控制时的注意事项
- [3] 通过可编程控制器CPU进行目标位置变更功能设置的方法

## [1]控制内容

目标位置变更功能的控制内容如下所示。

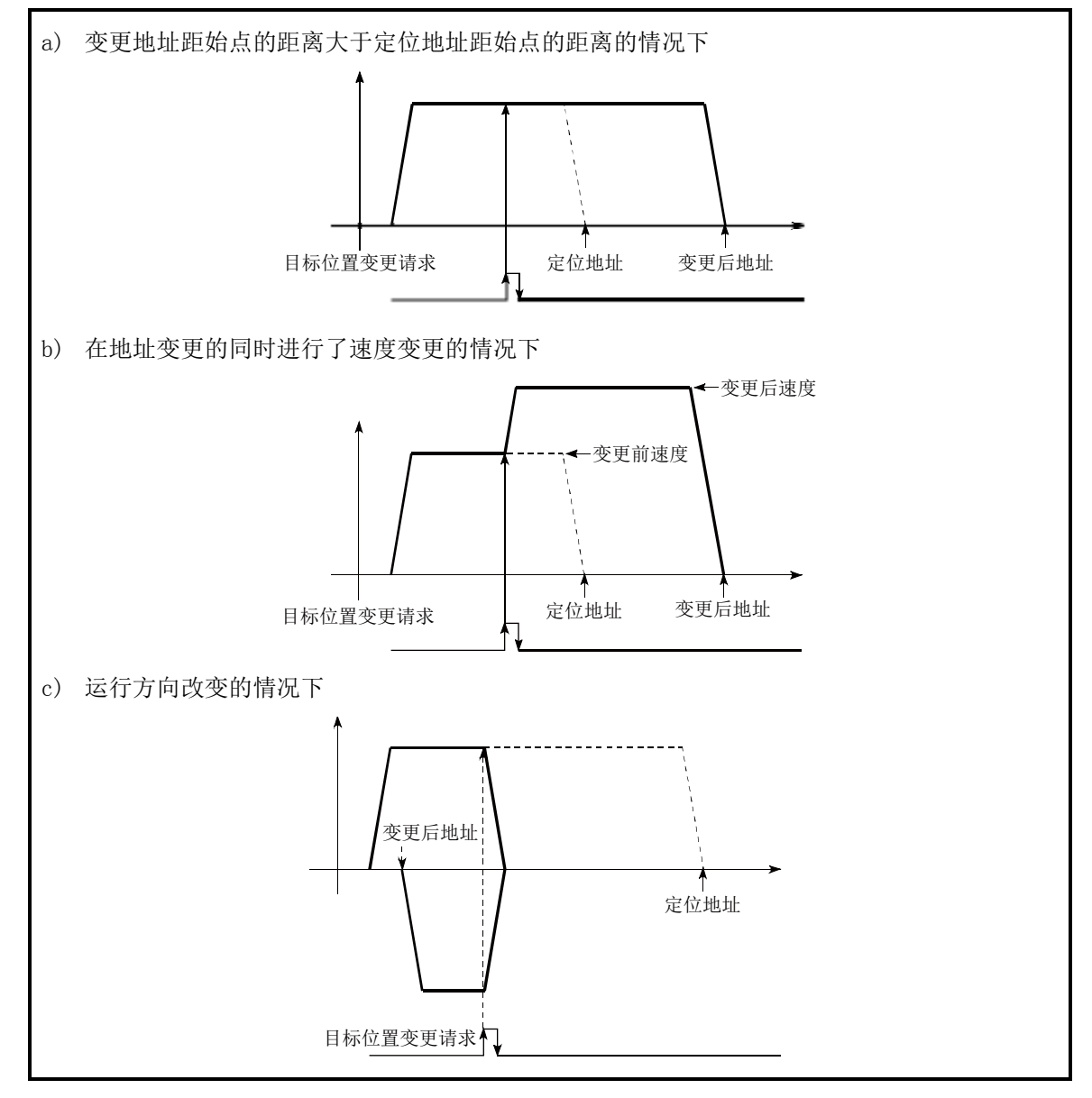

图12.35 目标位置变更的动作

## [2]控制时的注意事项

- (1) 根据目标位置变更值,从请求的停止位置开始至变更位置的定位的移动方向反转的情况下,暂 时停止后进行至变更位置的定位。(参阅图12.35(c))
- (2) 对指令速度进行变更的情况下,进行了超出速度限制值的设置时将变为报警"速度限制值溢出" (报警代码:501)状态,变更后的速度将变为速度限制值。 此外,由于指令速度变更导致无法确保至目标值的剩余距离时,将变为报警"剩余距离不足" (报警代码:509)状态。
- (3) 以下情况下,目标位置变更请求将被忽略,变为报警"禁止目标位置变更"(报警代码:518) 状态。
	- ·插补控制中
	- ·目标位置变更值(地址)超出软件行程限制范围
	- ·由于停止原因导致的减速停止中
	- ·运行模式为执行连续轨迹控制的定位数据时
	- 速度变更0标志(Md. 31状态: b10)处于ON状态时
- (4) 对指令速度进行了变更的情况下,当前速度也将被变更。在连续的定位中下一个定位速度使用 当前速度的情况下,下一个定位运行将以速度变更值运行。与此相对应,在下一个定位数据中 已设置了速度的情况下,该速度将变成当前速度并以当前速度运行。
- (5) 在位置控制的自动减速中有目标位置变更请求的情况下,如果移动方向反转,则暂时停止后进 行至变更位置的定位控制。此外,移动方向不反转的情况下,再次加速至指令速度,进行至变 更位置的定位。
- (6) "Md.48减速开始标志"为ON中即使进行目标位置变更,再次变为定速且输出反转,减速开始 标志也将保持为ON状态不变。(关于详细内容请参阅12.7.8项。)
- (7) 对单位为degree时的ABS直线1进行目标位置变更时,即使移动方向未反转,也有可能进行一次 减速停止后进行至变更位置的定位。

#### 要点

连续进行目标位置变更的情况下,目标位置变更与目标位置变更的间隔应设置为100ms以上。此 外,目标位置变更后的速度变更、超驰及速度变更后、超驰后的目标位置变更也同样应设置100 ms以上的间隔。

## [3]通过可编程控制器CPU进行目标位置变更功能设置的方法

通过可编程控制器CPU的指令对轴1的目标位置进行变更时的数据设置及程序示例如下所示。(是将 目标位置变更为"300.0μm", 将指令速度变更为"10000.00mm/min"时的示例。)

(设置时参考(2)中所示的启动用时序图,通过(3)中所示的程序进行。)

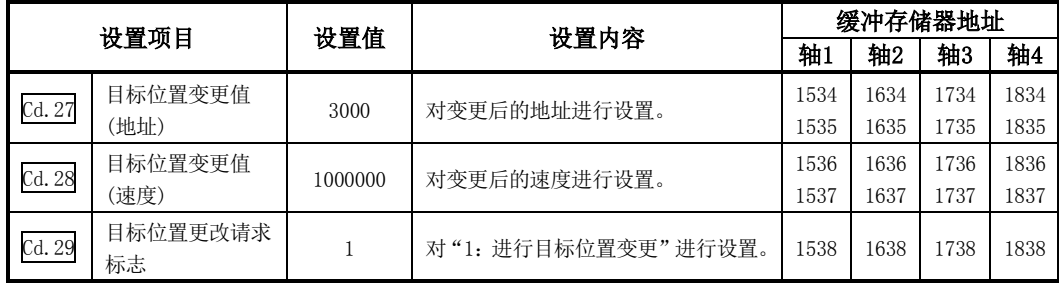

※关于设置内容的详细情况,请参阅"5.7节 控制数据列表"。

(2) 目标位置变更用的时序图如下所示。

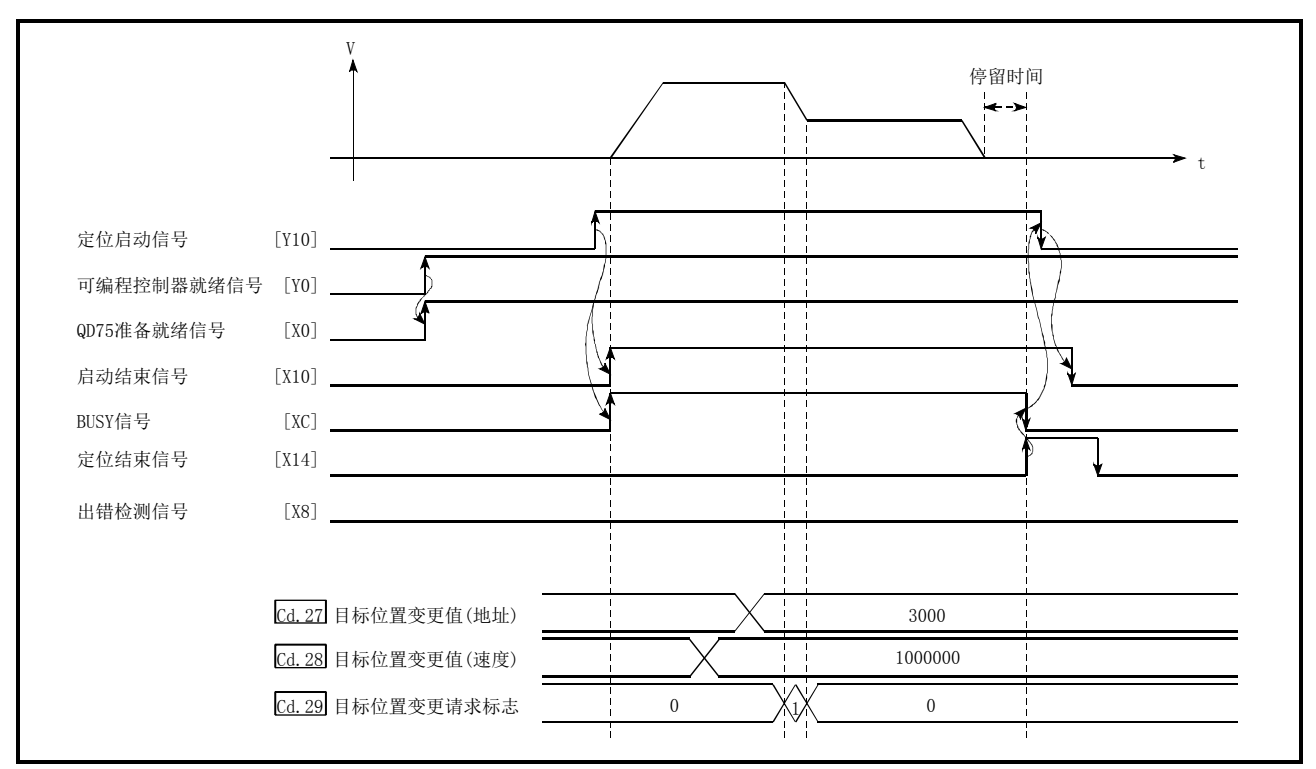

图12.36 通过可编程控制器CPU进行目标位置变更用的时序图

<sup>(1)</sup> 对以下数据进行设置。

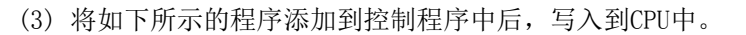

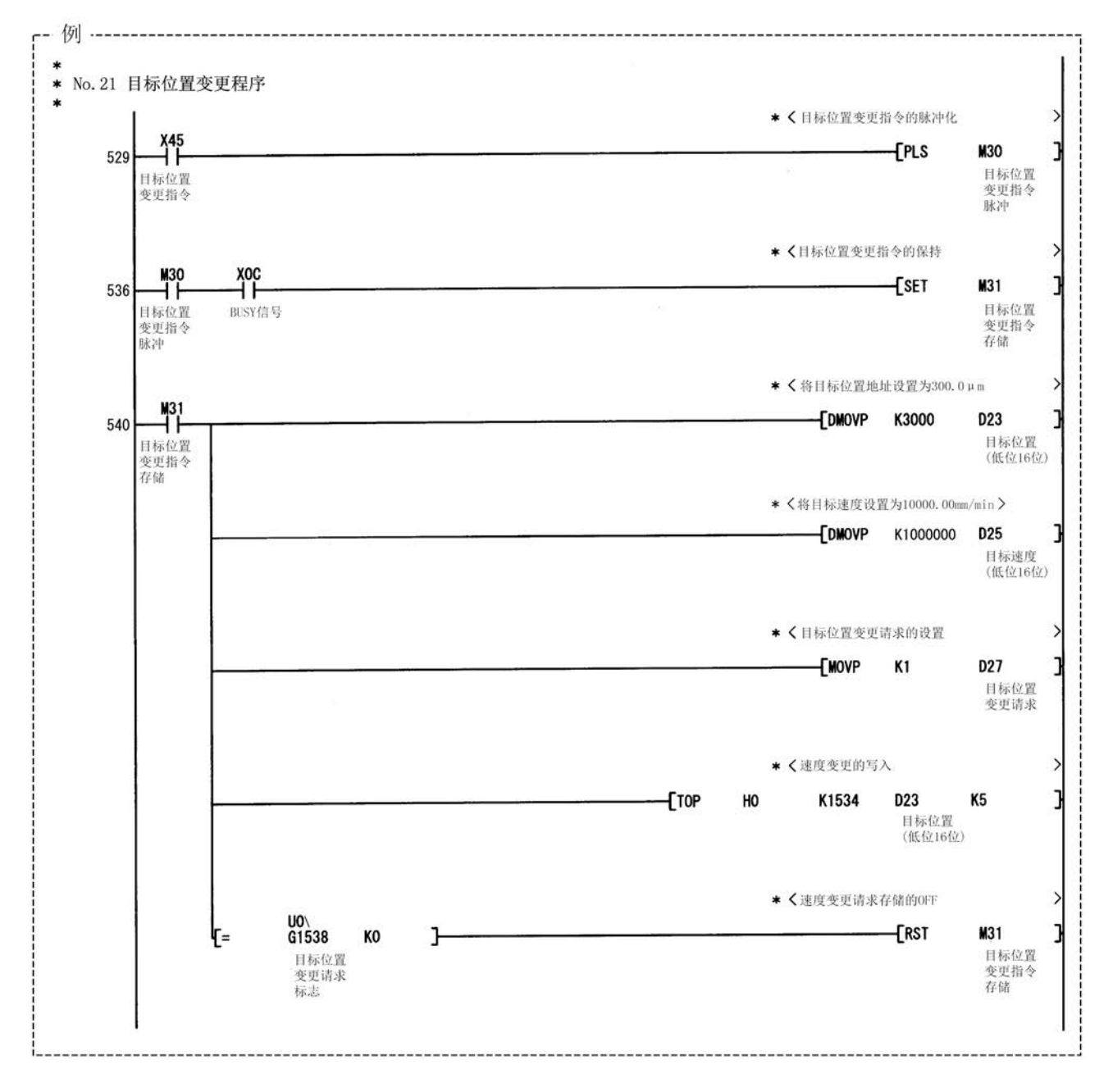

# 12.6 绝对位置恢复功能

# 注意

如果进行绝对位置恢复,约60ms+扫描时间期间伺服ON信号将处于OFF(伺服OFF)状态,马达有可能会动 作。在伺服ON信号的OFF引起的马达动作会产生问题的情况下,应另外设置电磁制动器,在绝对位置恢 复过程中对马达进行锁定。

> "绝对位置恢复功能"是通过绝对位置检测系统对指定轴的绝对位置进行恢复的功能。通过此功能 无需进行瞬时停电及紧急停止等电源断电后的原点复归,现场的恢复操作也变得简单。 以下对"绝对位置恢复功能"的如下所示的内容进行说明。

- [1] 绝对位置检测系统的构成·准备
- [2] 绝对位置检测数据通信的概要
- [3] 绝对位置信号传送步骤
- [4] 控制时的注意事项

## [1]绝对位置检测系统的构成·准备

#### (1) 构成

绝对位置检测系统的构成如下所示。

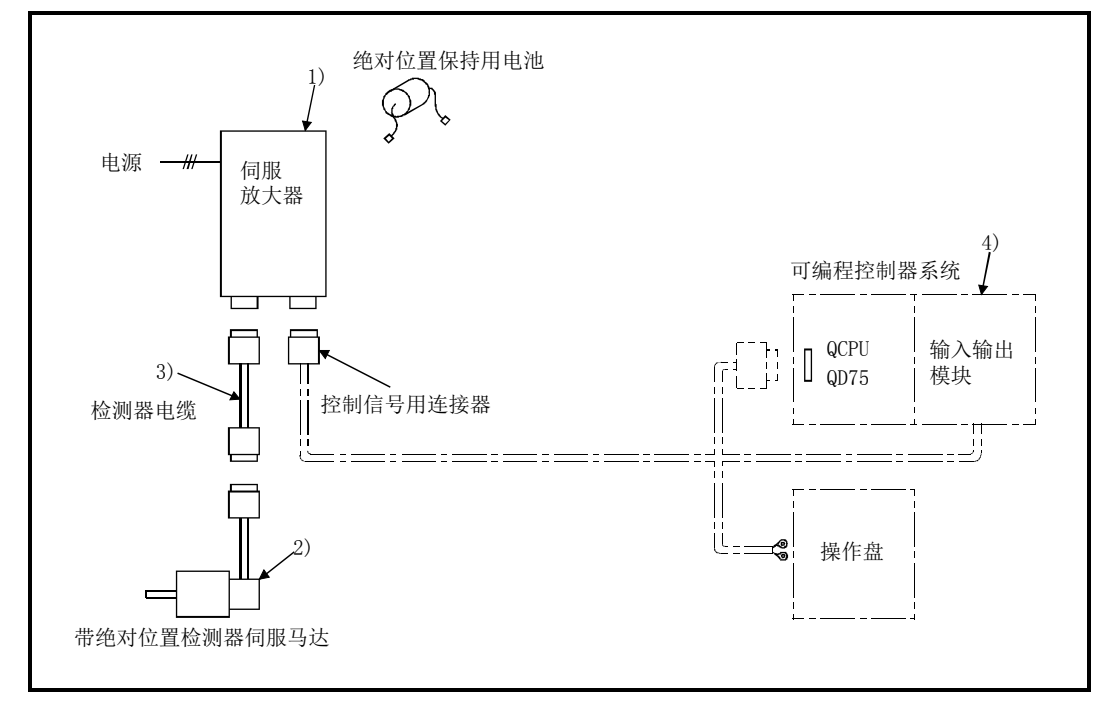

#### 图12.37 绝对位置检测系统的构成

(2) 准备

绝对位置检测系统的准备应注意下表的内容。

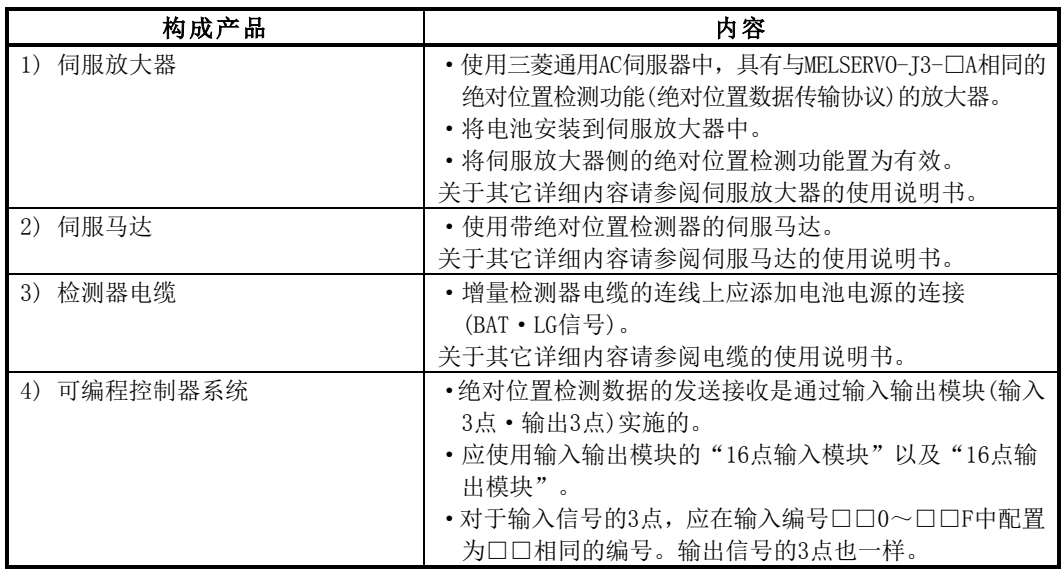

## [2]绝对位置检测数据通信的概要

如图12.38的系统块图所示,检测器除通常运行时的位置控制用A·B·Z相信号以外,还由用于检测 1旋转内的位置的编码器及检测旋转量的旋转累计计数器所构成。

该绝对位置检测系统与可编程控制器系统的电源的ON/OFF无关,常时对机械的绝对位置进行检测并 通过电池备份进行存储,因此安装机械时如果进行一次原点初始设置,此后投入电源时的原点复归 则无需进行,瞬时停电及紧急停止时的恢复也易于进行。

此外,由于绝对位置数据通过检测器内的超级电容器进行备份,因此即使电缆拆装及电缆断线时在 规定的时间内绝对位置数据将被保持。

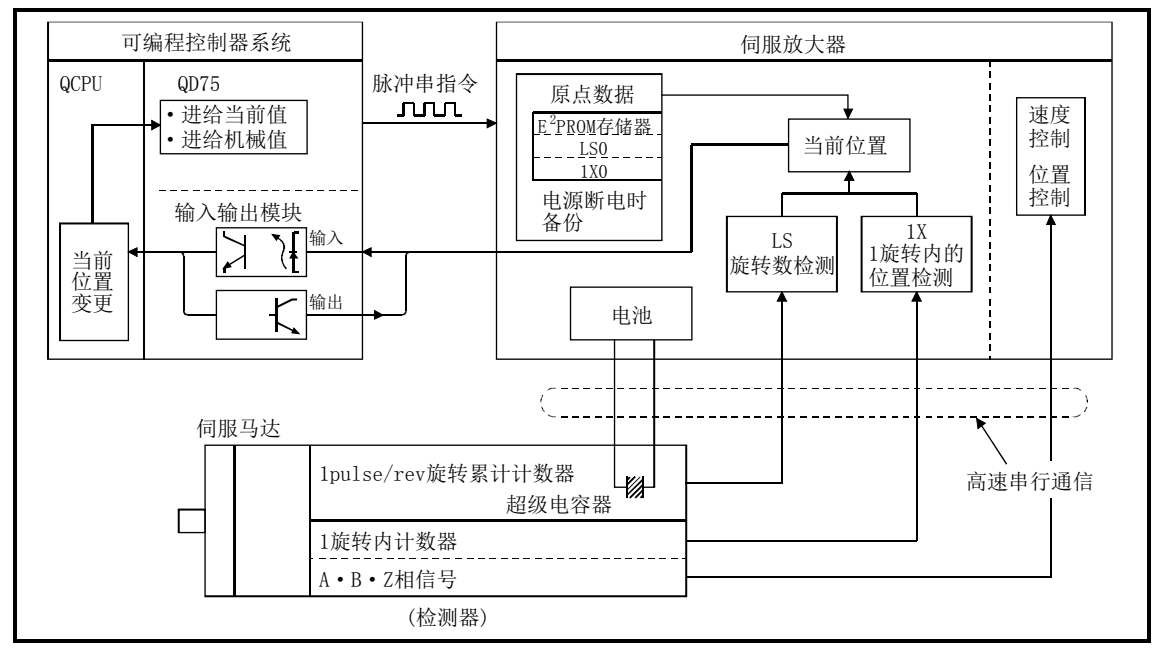

图12.38 系统块图

## [3]绝对位置信号传送步骤

(1) 伺服放大器与可编程控制器系统(可编程控制器CPU、QD75、输入输出模块)之间的绝对位置信 号传送步骤的概要如图12.39所示。

此外,关于伺服放大器与可编程控制器系统的通信的详细内容,请参阅伺服放大器的使用说 明书。

- (2) 关于通信中的出错
	- (a) 通信中超时的情况下,将变为出错"ABS传送超时"(出错代码: 213)状态。

(b) 发生了传送数据的总数出错时,将变为出错"ABS传送SUM"(出错代码: 214)状态。 关于发生出错时的处理方法等有关内容请参阅"15.3节 出错列表"。

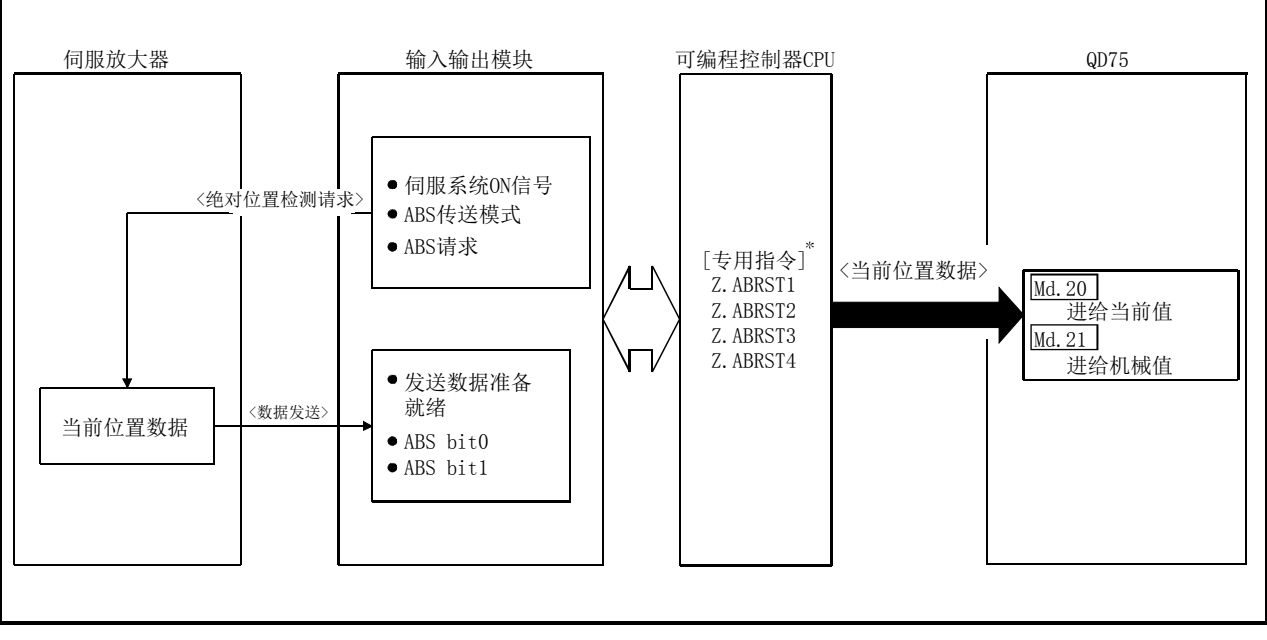

图12.39 绝对位置信号传送步骤

\* 关于专用指令的详细内容请参阅"第14章 专用指令"。

#### (3) 连接示例

与三菱电机产伺服放大器(MR-J3-A)的连接示例如下所示。

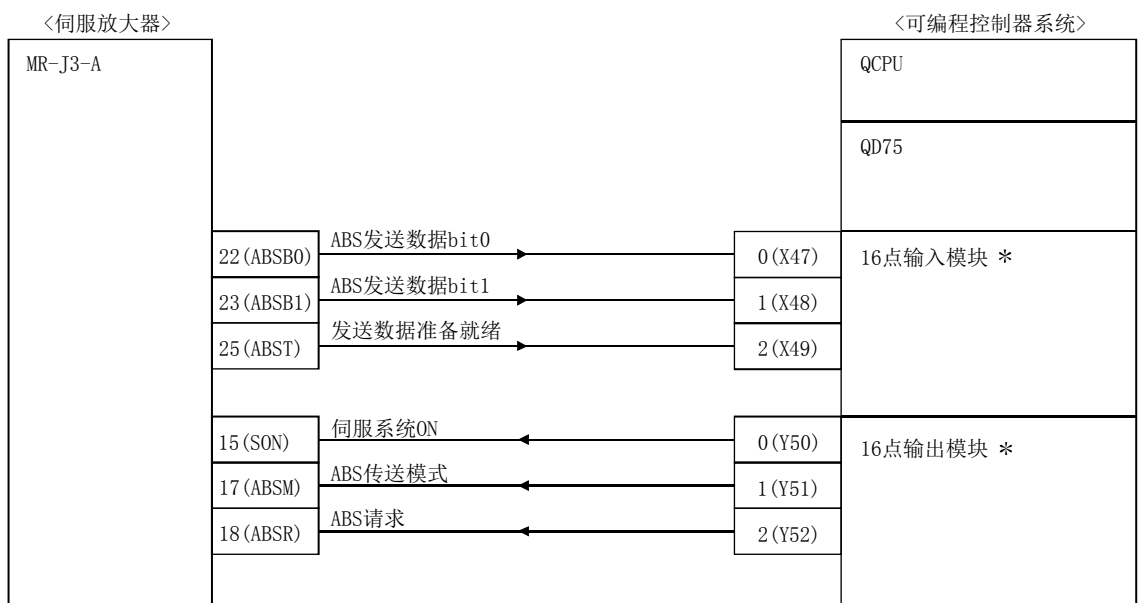

\*: X、Y软元件可通过程序进行任意设置。

伺服系统侧连接器·针说明

是"绝对位置检测系统"设置中各针的说明。

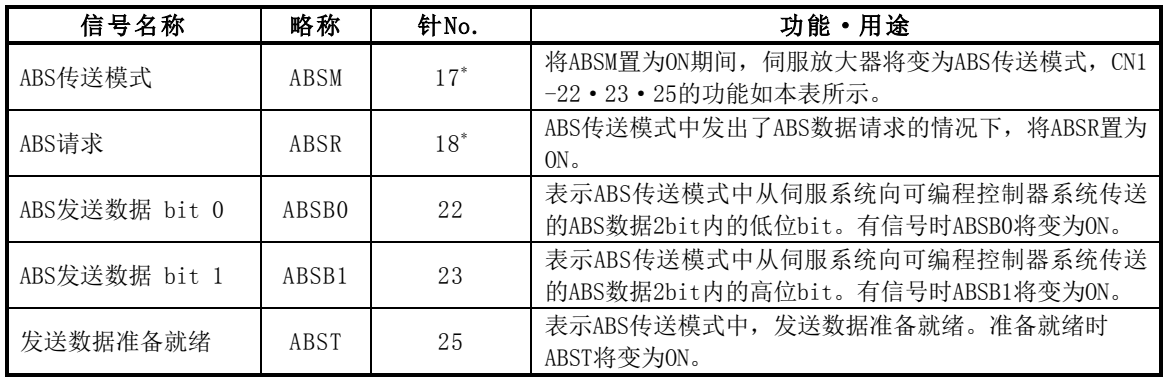

\*: 在参数No.PA03中选择了"在绝对位置检测系统中使用"的情况下,17针将变为ABS传送模式(ABSM), 18针将变为ABS请求(ABSR)。即使数据传送结束,也不返回为原来的信号。

关于ABS传送模式OFF中的17针及18针的信号及输入输出接口的详细内容,请参阅MR-J3-A规 格使用说明书。

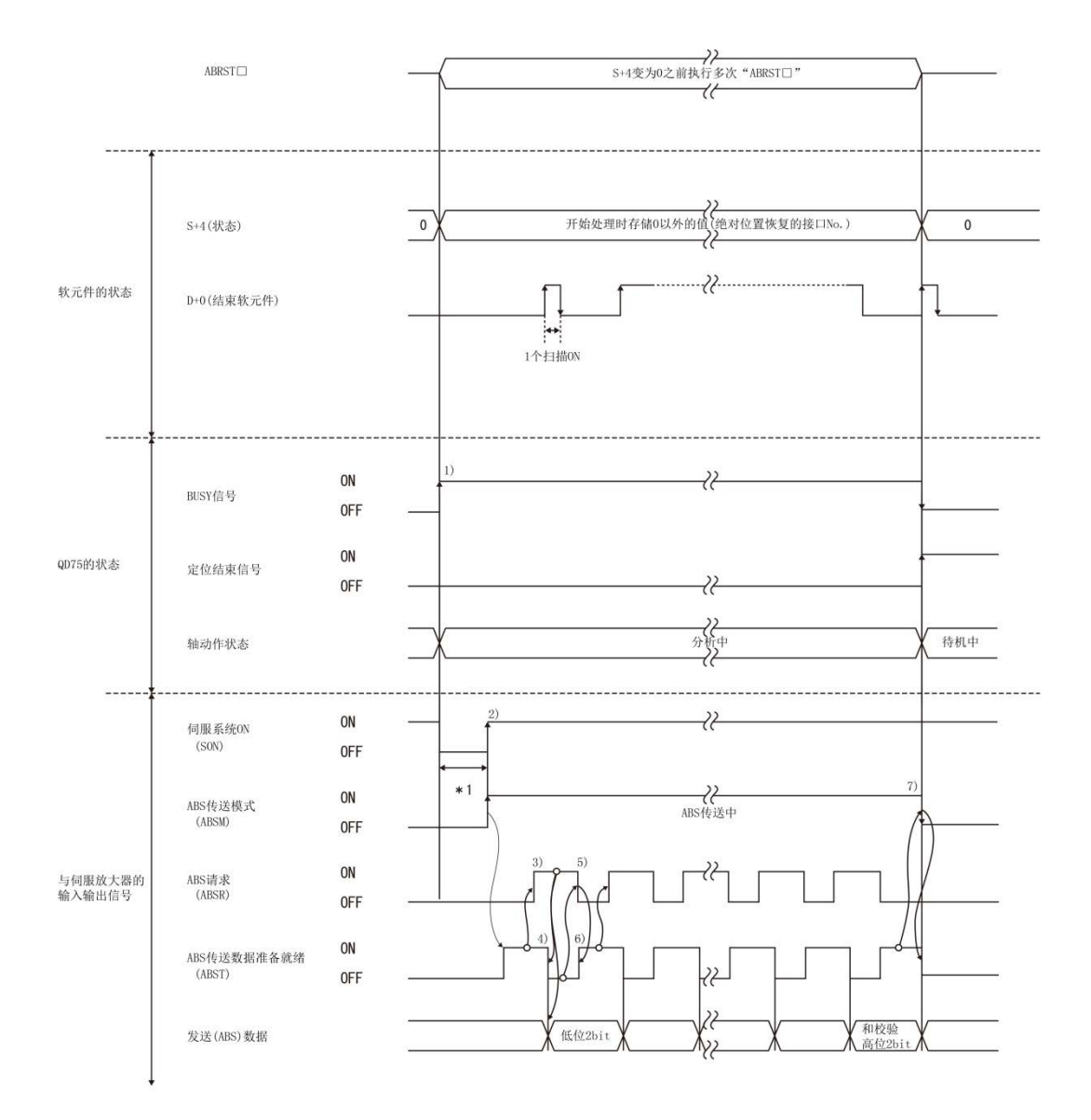

与伺服放大器的数据传送时的各信号的动作如下所示。

\*1:约60ms+扫描时间

#### 图12.40 绝对位置检测时的信号状态

- 1) 通过专用指令"ABRST□",将BUSY信号置为ON,将轴动作状态设置为"分析中"。此时, 对信号进行控制使伺服放大器暂时伺服系统OFF,进行约60ms+扫描时间期间的伺服系 统OFF。
- 2) 在置为伺服系统ON的同时,将ABS传送模式置为ON。 伺服放大器受理ABS传送模式进行绝对位置检测及绝对位置计算之后,将发送数据准备 就绪(ABST)置为ON,将发送数据准备就绪返送至QD75。
- 3) QD75识别出发送数据准备就绪(ABST)为ON时,将ABS请求(ABSR)置为ON。
- 4) 伺服放大器受理ABS请求(ABSR)后输出ABS低位2bit及ABS发送数据准备就绪(ABST)OFF。
- 5) QD75识别出发送数据准备就绪(ABST)处于OFF状态(已输出了ABS 2bit数据)时,读取 ABS低位2bit并将ABS请求(ABSR)置为OFF。
- 6) 伺服放大器将发送数据准备就绪(ABST)置为ON,并准备下一次传送。此后,重复3)~6) 直至发送了32bit的数据及6bit的和校验为止。
- 7) QD75在和校验后,将ABS传送模式(ABSM)置为OFF。数据发送中将ABS传送模式(ABSM) 置为OFF时, ABS传送模式将中断。

## [4]控制时的注意事项

- (1) 构筑了绝对位置检测系统的情况下,电源ON或复位后需要进行1次绝对位置恢复。此外,伺服放 大器在绝对位置恢复未结束时不进行伺服系统ON。
- (2) 在绝对位置检测系统中使用时,不能进行以下控制。
	- ·旋转台等仅以一定方向进行控制的无限长进给控制
	- ·从原点地址开始的移动量超出了如下所示的条件1及条件2的范围的控制

在绝对位置检测系统中进行定位时,应在满足如下所示的条件1及条件2的范围内使用。 如果在未满足条件1及条件2的范围内使用,由于绝对位置恢复时不能正常地进行当前值的恢复,因 此不能在绝对位置检测系统中使用。

#### 条件1.输出脉冲数

(a) 是在绝对位置检测系统中从原点开始进行定位时,可输出到伺服放大器中的脉冲数。 在绝对位置检测系统中,可将下式范围内的脉冲输出到伺服放大器中。

〔-32768×(反馈脉冲数 )〕≤〔输出脉冲数〕≤ 〔32768×(反馈脉冲数)-1 〕

(b) 从原点开始的地址増加方向为正,从原点开始的地址减少方向为负。

单位:μm

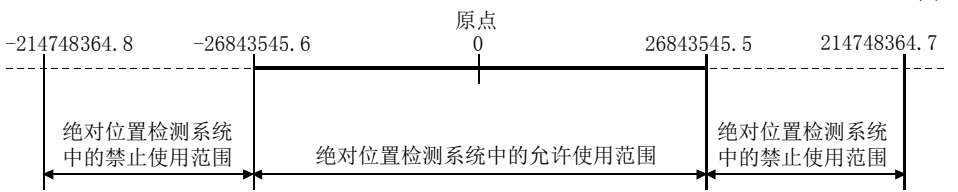

(c) 反馈脉冲数的输出脉冲数如下所示。

- •反馈脉冲数为8192(pulse)时: -268435456(pulse)~268435455(pulse)
- 反馈脉冲数为16384(pulse)时: -536870912(pulse)~536870911(pulse)

使用伺服放大器的电子齿轮时,需要考虑电子齿轮比。实际输出脉冲数的范围为上述输出脉冲数的 范围与电子齿轮比的倒数相乘后的值。

#### 条件2. 定位地址

(a) QD75中可指定的定位地址情况如下所示。

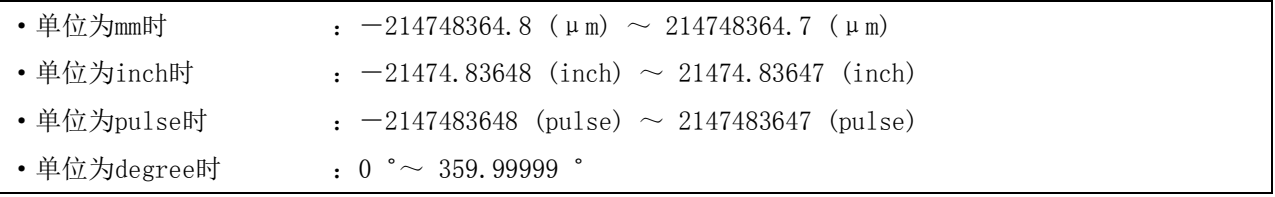

#### [定位地址的计算及绝对位置检测系统的思路]

定位地址可由下式算出。

(定位地址)=(每1个脉冲的移动量)×(输出脉冲数)+(原点地址)··式1

#### 1.单位为mm、inch、pulse时的思路

满足条件1、条件2的范围可作为绝对位置检测系统的定位地址使用。 不满足条件1、条件2的范围不能作为绝对位置检测系统的定位地址使用。

由于定位地址的思路相同,单位为mm时的示例如下所示。

#### 例1.

- (1) 定位地址的计算条件如下所示。
	- ·每1个脉冲的移动量:0.1(μm)
	- ·原点地址:0.0(μm)
	- ·反馈脉冲数=8192(pulse)
- (2) 通过条件1的输出脉冲数的使用范围及定位地址的计算公式(式1)对可指定定位地址的上限值及 下限值进行计算。
	- ·定位地址的下限值(通过条件1的负侧的脉冲数算出) (定位地址)=(每1个脉冲的移动量)×(输出脉冲数)+(原点地址)  $=0.1\times(-268435456)+0.0$  $=$  -26843545.6(um)
		- ·定位地址的上限值(通过条件1的正侧的脉冲数算出)

(定位地址) =(每1个脉冲的移动量)×(输出脉冲数)+(原点地址)  $=0.1\times268435455+0.0$ 

 $=26843545.5(\mu m)$ 

(3) 算出的定位地址的上限值及下限值位于条件2的范围内。 因此可将通过条件1算出的定位范围[-26843545.6(μm)~26843545.5(μm)]用于绝对位置检测 系统中。

定位超出了-26843545.6(μm)~26843545.5(μm)的范围时,不能在绝对位置检测系统中使用。

单位:μm

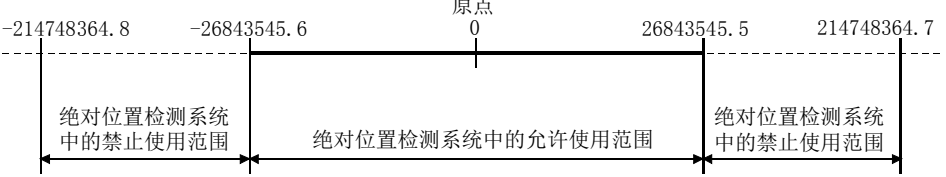

endo alla

#### 例2.

(1) 将例1的原点地址设置为214740000.0(μm)的系统中可指定的定位地址由式1算出。

```
·定位地址的下限值
(定位地址) = 0.1×(-268435456) + 214740000.0
         =187896454.4 (\mum)
```
- ·定位地址的上限值  $($ 定位地址) = 0.1×268435455+214740000.0  $=$ 241583545.5( $\mu$ m)
- (2) 由于算出的定位地址的下限值位于条件2的范围内,因此算出的地址187896454.4(μm)成为绝对 位置检测系统中进行定位时的下限。

由于算出的定位地址的上限值超出了条件2的范围,因此条件2的定位范围的上限值214748364.7 (μm)成为绝对位置检测系统中进行定位时的上限。 在绝对位置检测系统中应在187896454.4(μm)~214748364.7(μm)的范围内使用。

定位超出了187896454.4(μm)的情况下,不能在绝对位置检测系统中使用。

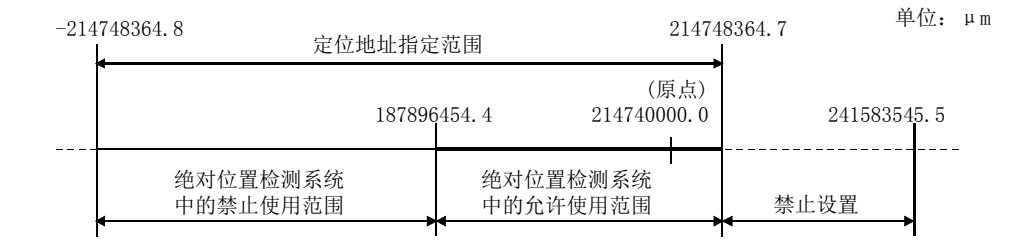

例3.

- (1) 定位地址的计算条件如下所示。
	- ·每1个脉冲的移动量:0.9(μm)
	- ·原点地址:0.0(μm)
	- ·反馈脉冲数=8192(pulse)
- (2) 通过条件1的输出脉冲数的使用范围及定位地址的计算公式(式1)计算定位地址。
	- ·定位地址的下限值(通过条件1的负侧的脉冲数计算)
		- (定位地址)=(每1个脉冲的移动量)×(输出脉冲数)+(原点地址)
			- $=0.9\times(-268435456)+0.0$
			- $=-241591910.4$  (um)
	- ·定位地址的上限值(通过条件1的正侧的脉冲数算出)

(定位地址)=(每1个脉冲的移动量)×(输出脉冲数)+(原点地址)

- $=0.9\times268435455+0.0$ 
	- $=241591909.5(\mu m)$

(3) 由于算出的定位地址的上限值及下限值超出了条件2的范围,因此应在条件2的定位范围 (-214748364.8(μm)~214748364.7(μm))内使用。

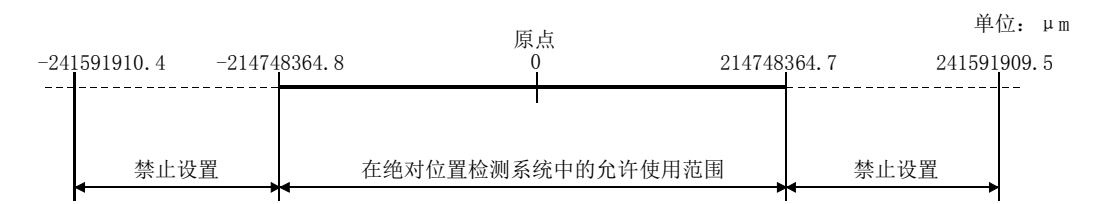

#### 2.单位为degree时的思路

- ·定位地址为进行了机械原点复归的位置的0°~359.99999°的范围。 原点位置不是0°的情况下,范围也为0°~359.99999°。
- ·同一方向的定位时不能进行从最大值到最小值的控制(地址増加时:359.99999°→0°/地址减少 时: 0°→359.99999°)。(参阅下图)

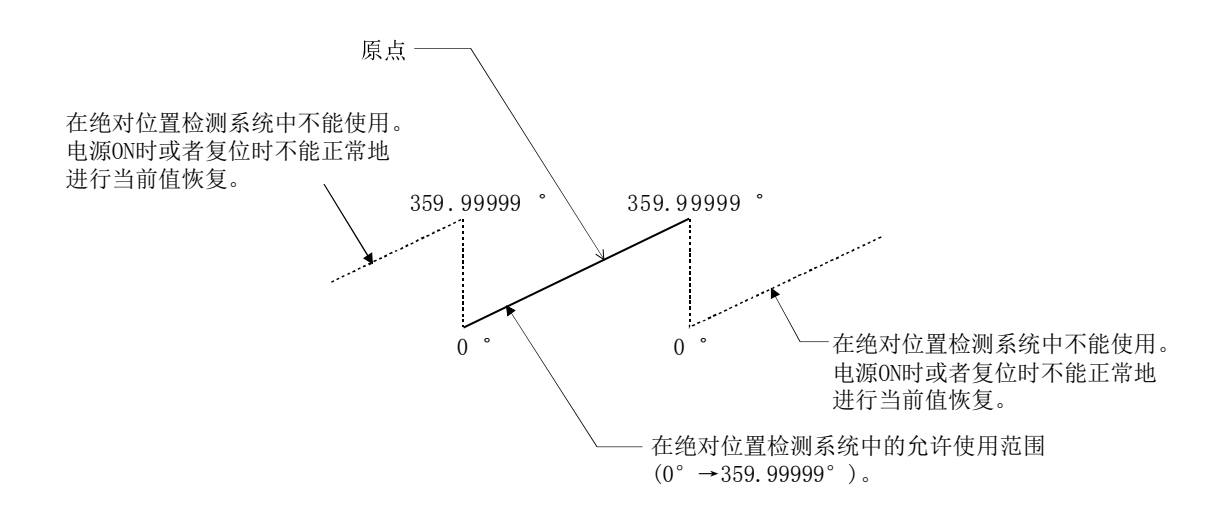

·在绝对位置检测系统中使用时,应在0°~359.99999°的范围内设置软件行程限制的上限值及下 限值。

# 12.7 其它功能

其它功能中有"单步功能"、"跳跃功能"、"M代码输出功能"、"示教功能"、"指令到位功能"、"加 减速处理功能"、"预读启动功能"、"减速开始标志功能"、"减速停止时停止指令处理功能"。各功 能的执行是通过参数的设置或顺控程序的创建·写入进行的。

# 12.7.1 单步功能

"单步功能"是对定位控制的动作逐个进行确认的功能。 用于主要定位控制等的调试作业。 使用了"单步功能"的定位运行称为"单步运行"。

在单步运行中,可以对控制的停止时机进行设置。(称为"单步模式"。)此外,通过单步运行停止

的控制可以根据"单步启动信息"进行"单步继续运行(控制的继续运行)"。

以下对"单步功能"的如下所示的内容进行说明。

- [1] 单步功能与各控制的关系
- [2] 单步模式
- [3] 单步启动信息
- [4] 单步运行的使用方法
- [5] 控制内容
- [6] 控制时的注意事项
- [7] 单步功能的设置

## [1]单步功能与各控制的关系

"单步功能"与各控制的关系如下所示。

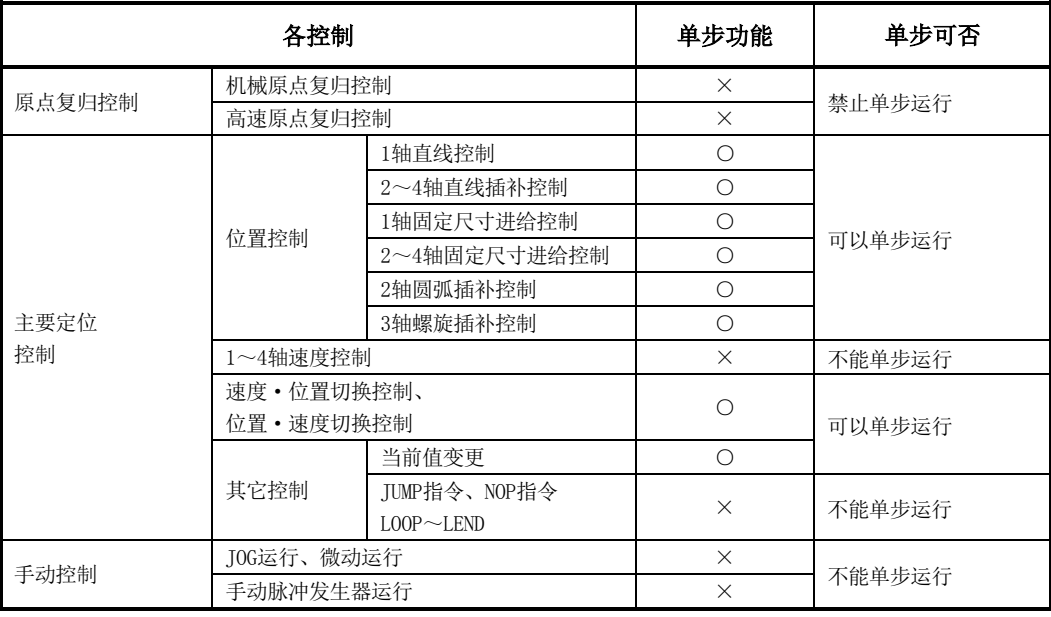

○:根据需要设置;×:不能设置

## [2]单步模式

在单步运行中,可以对控制的停止时机进行设置。这称为"单步模式"。("单步模式"是在控制数 据"Cd.34单步模式"中进行设置。) "单步模式"中有如下所示的2种类型。

#### (1) 减速单位步

在需要自动减速的定位数据处停止。(在找到需要自动减速的定位数据之前执行通常的运行, 找到需要自动减速的定位数据时,执行该定位数据后,进行自动减速停止。)

#### (2) 数据No.单位步

在各定位数据处进行自动减速停止。(即使在连续轨迹控制时,也强制进行自动减速停止。)

## [3]单步启动信息

通过单步运行停止的控制可以根据"单步启动信息"进行"单步继续运行(控制的继续运行)"。("单 步启动信息"是在控制数据"Cd.36单步启动信息"中进行设置。) 单步运行中根据"单步启动信息"启动的结果如下所示。

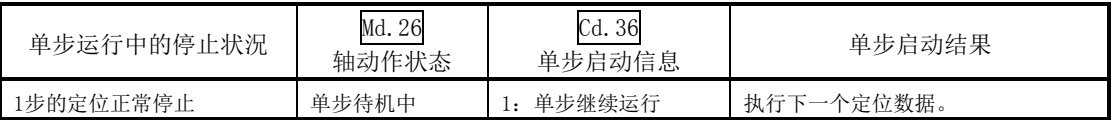

此外,设置了单步启动信息时,单步有效标志变为OFF的情况下或"Md. 26轴动作状态"显示为"单 步待机中"以外的情况下,将发生报警"禁止单步"(报警代码: 511),不能继续单步运行。

# [4]单步运行的使用方法

使用了单步运行的定位数据的检查步骤如下所示。

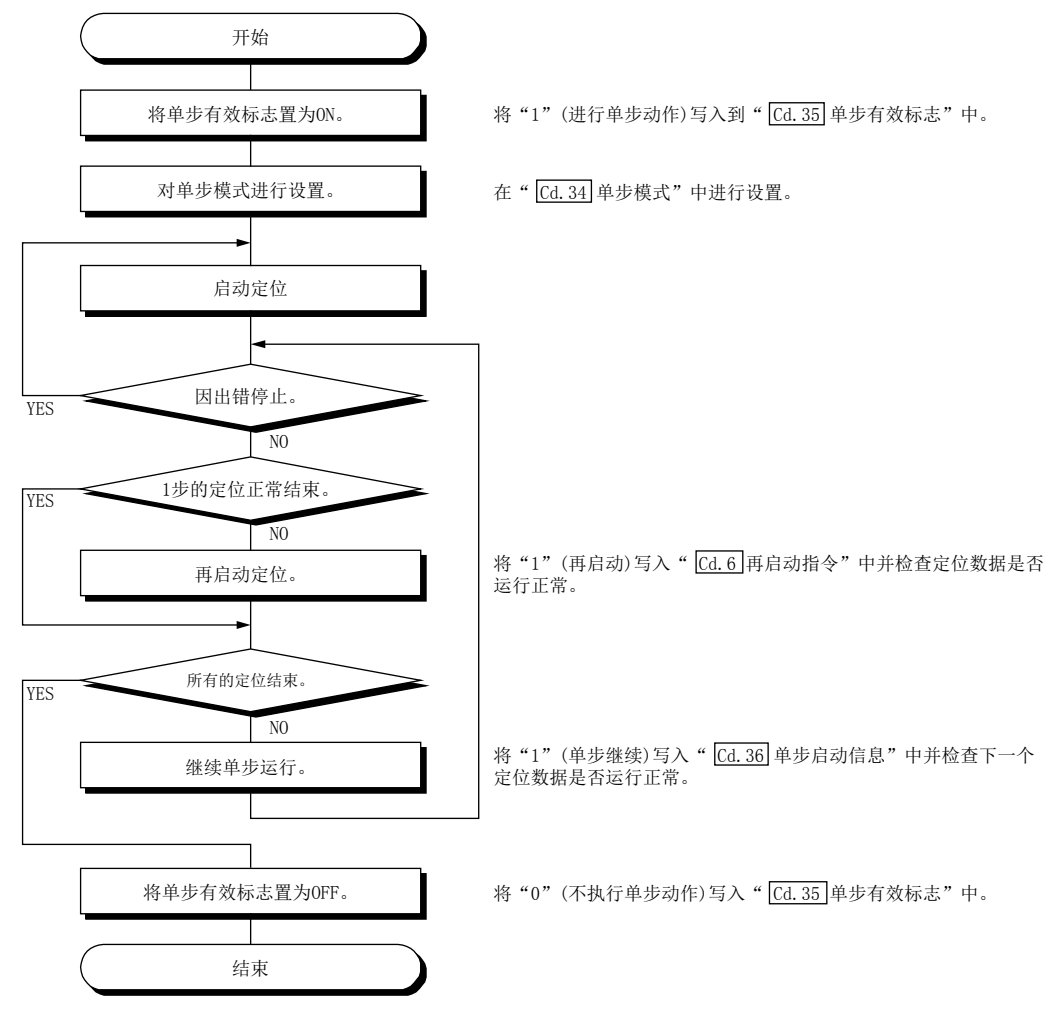

## [5]控制内容

(1) "减速单位步"时的单步运行的动作如下所示。

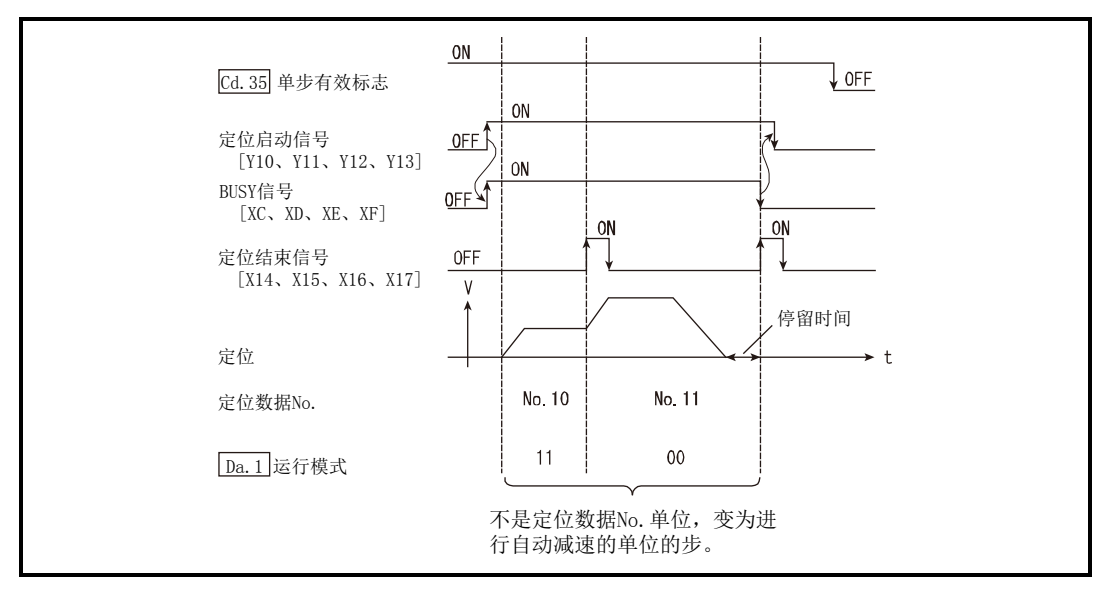

图12.41 以减速单位步执行单步时的动作

(2) "数据No.单位步"时的单步运行的动作如下所示。

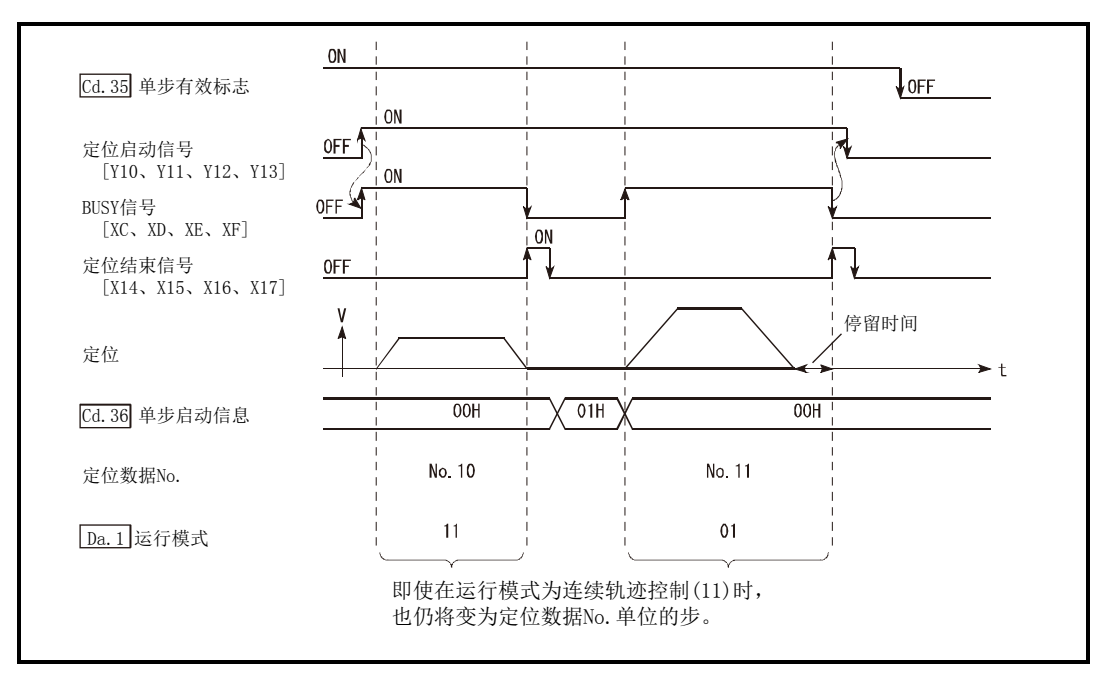

图12.42 以定位数据No.单位步执行单步时的动作

## [6]控制时的注意事项

- (1) 进行使用了插补控制定位数据的单步运行时,对基准轴进行单步功能的设置。
- (2) 单步有效标志处于ON状态下 "Md. 26 轴动作状态"为单步待机中时, 如果将定位启动信号置为 ON, 将从最初开始执行单步运行。(从"Cd.3定位启动编号"中设置的定位数据开始执行单步 运行。)

## [7]单步功能的设置

使用"单步功能"时,将如下所示的数据通过顺控程序设置到QD75中。关于设置的时机请参阅"[4] 单步运行的使用方法"。

设置的内容在写入到QD75中的时点开始变为有效。

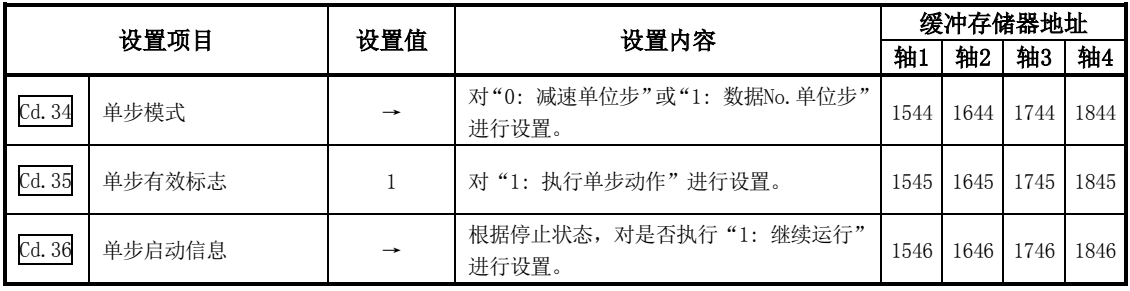

※关于设置内容的详细情况,请参阅"5.7节 控制数据列表"。

# 12.7.2 跳跃功能

"跳跃功能"是指, 在输入了跳跃信号的时点将执行中的定位数据的控制进行减速停止, 执行下一 个定位数据的功能。

跳跃通过跳跃指令(Cd.37跳跃指令)或者外部指令信号执行。 "跳跃功能"是在使用了定位数据的控制的情况下可使用的功能。

以下对"跳跃功能"的如下所示的内容进行说明。

- [1] 控制内容
- [2] 控制时的注意事项
- [3] 通过可编程控制器CPU进行的跳跃功能的设置方法
- [4] 使用了外部指令信号的跳跃功能的设置方法

## [1]控制内容

跳跃功能的动作如下所示。

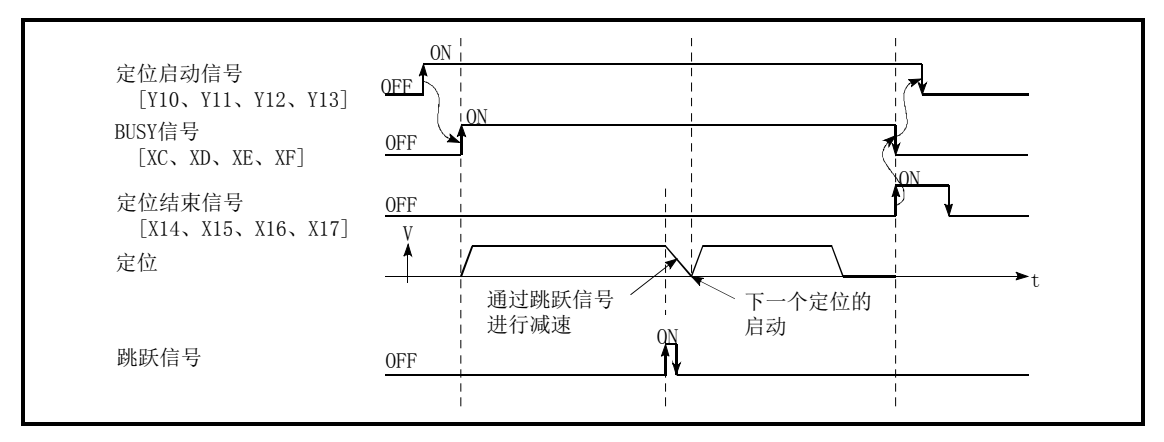

图12.43 定位控制中输入了跳跃信号时的动作

## [2]控制时的注意事项

- (1) 在运行的最后将跳跃信号置为ON的情况下,进行减速停止使运行结束。
- (2) 对控制进行了跳跃的情况下(控制过程中将跳跃信号置为ON时),定位结束信号[X14、X15、X16、 X17]不变为ON。
- (3) 在停留时间中将跳跃信号置为ON的情况下,将忽略剩余的停留时间,执行下一个定位数据。
- (4) 在插补控制中进行控制跳跃时,将基准轴的跳跃信号置为ON。如果将基准轴的跳跃信号置为ON, 全部轴均进行减速停止后,执行基准轴的下一个定位数据。
- (5) M代码输出为AFTER模式的情况下(在"Pr.18 M代码ON信号输出时机"中设置了"1: AFTER模式" 时), M代码ON信号[X4、X5、X6、X7]不变为ON。 (在这种情况下, M代码被存储到"Md. 25有效M代码"中。)
- (6) 在速度·位置切换控制、位置·速度切换控制中,不能执行跳跃。
- (7) 在M代码信号处于ON状态下如果将跳跃信号置为ON,在M代码信号变为OFF之前不执行至下一个 数据的转移。

# [3]通过可编程控制器CPU进行的跳跃功能的设置方法

通过可编程控制器CPU的指令对轴1中正在执行的控制进行跳跃的设置及顺控程序的示例如下所示。

#### (1) 对如下所示的数据进行设置。

#### (设置是通过(2)中所示的顺控程序进行的。)

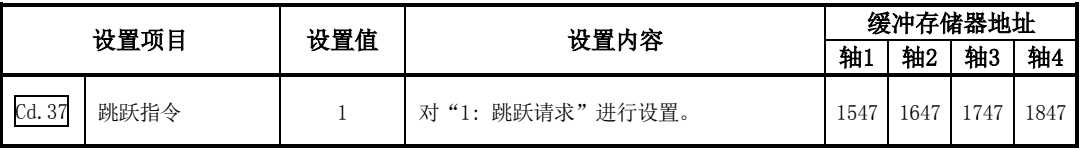

※关于设置内容的详细情况,请参阅"5.7节 控制数据列表"。

#### (2) 将如下所示的顺控程序添加到控制程序中后,写入到可编程控制器CPU中。

1) 输入"跳跃指令"后,在"Cd.37跳跃指令"中设置"1"(跳跃请求),并写入到QD75的缓 冲存储器[1547]中。

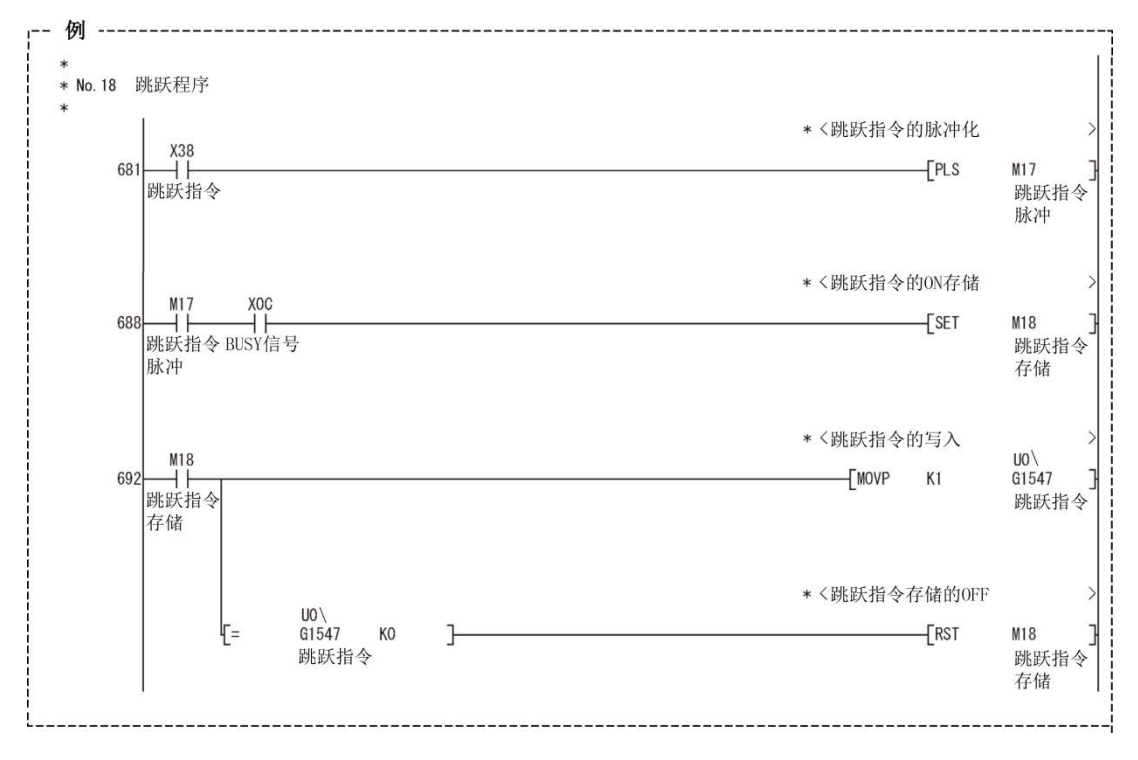

## [4]使用了外部指令信号的跳跃功能的设置方法

跳跃功能也可通过"外部指令信号"执行。

使用"外部指令信号",对轴1中正在执行的控制进行跳跃的设置及顺控程序的示例如下所示。

#### (1) 为了通过外部指令信号执行跳跃功能,对如下所示的数据进行设置。

(设置是通过(2)中所示的顺控程序进行的。)

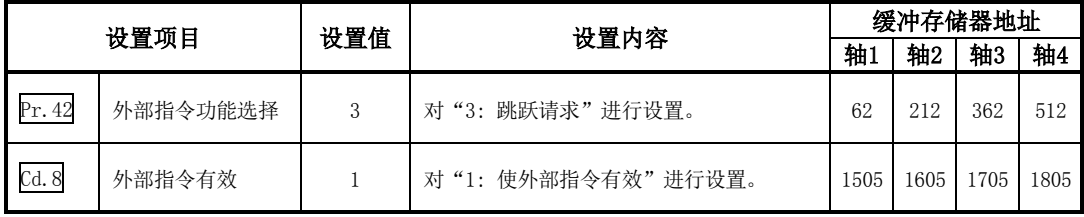

※关于设置内容的详细情况,请参阅"5.7节 控制数据列表"。

#### (2)将如下所示的顺控程序添加到控制程序中后,写入到可编程控制器CPU中。

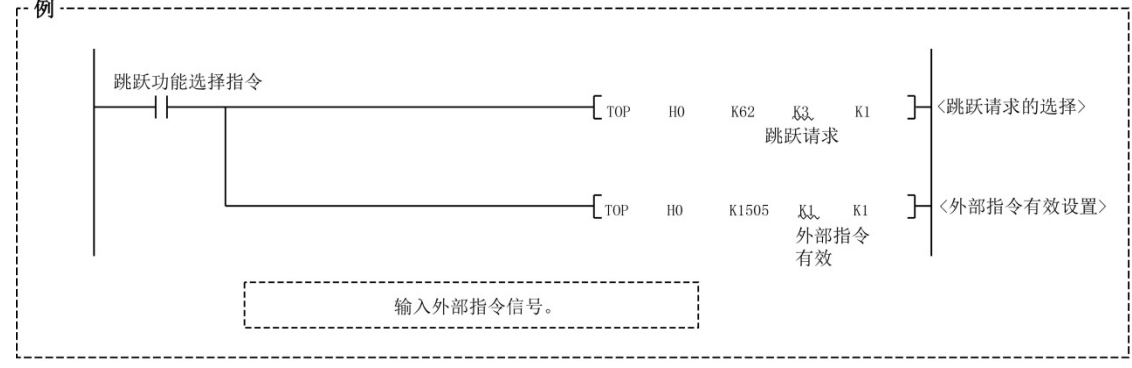

# 12.7.3 M代码输出功能

"M代码输出功能"是指,用于对执行中的定位数据相关的辅助作业(夹具、钻头旋转、工具更换等) 进行指令控制的功能。

执行定位时如果将M代码ON信号[X4、X5、X6、X7]置为ON,称为M代码的编号将被存储到"Md.25有 效M代码"中。

通过可编程控制器CPU对该"Md. 25有效M代码"进行读取,用于辅助作业的指令。M代码可设置到各 定位数据中。(设置到定位数据的设置项目"Da.10 M代码"中。)

此外, 在"M代码输出功能"中, 可以对M代码的输出(存储)时机进行设置。

对"M代码输出功能"的如下所示的内容进行说明。

- [1] M代码ON信号的输出时机
- [2] M代码OFF请求
- [3] 控制时的注意事项
- [4] M代码输出功能的设置方法
- [5] M代码的读取

## [1] M代码ON信号的输出时机

在"M代码输出功能"中,可以对M代码的输出(存储)时机进行设置。(M代码在M代码ON信号变为ON 时将被存储到"Md.25有效M代码"中。) M代码的输出时机中有如下所示的"WITH模式"及"AFTER模式"这2种类型。

#### (1) WITH模式

开始定位时, 将M代码ON信号[X4、X5、X6、X7]置为ON后, 将M代码存储到"Md.25有效M 代码"中。

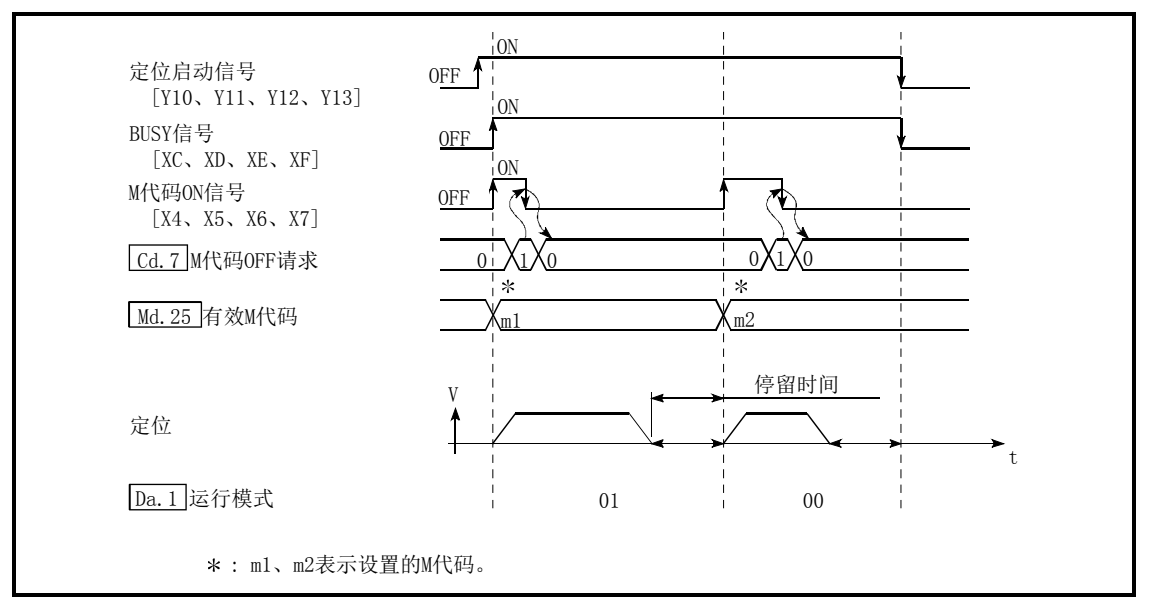

图12.44 M代码ON/OFF时机(WITH模式)

#### (2) AFTER模式

定位结束时, 将M代码ON信号[X4、X5、X6、X7]置为ON后, 将M代码存储到"Md.25有效M 代码"中。

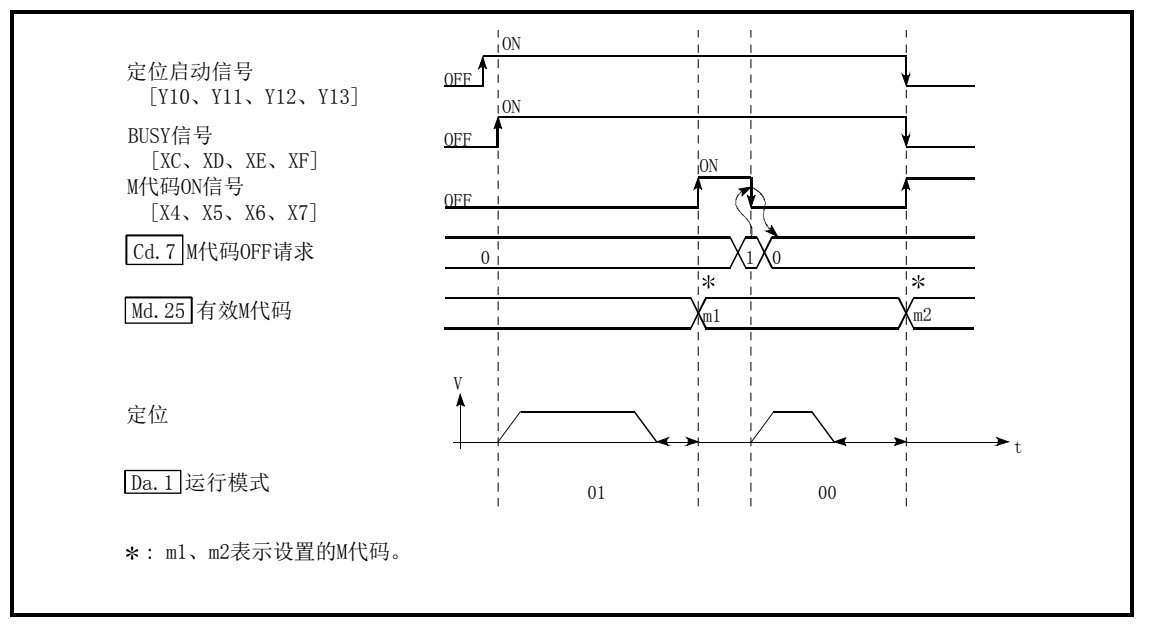

图12.45 M代码ON/OFF时机(AFTER模式)

## [2]M代码OFF请求

M代码ON信号[X4、X5、X6、X7]变为ON的情况下,需要通过顺控程序将M代码ON信号置为OFF。 将M代码ON信号置为OFF时,在"Cd.7M代码OFF请求"中设置"1"(将M代码信号置为OFF)。

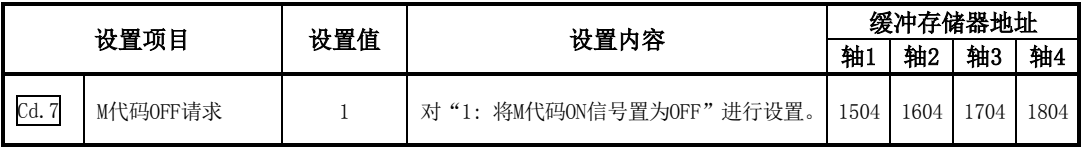

※关于设置内容的详细情况,请参阅"5.7节 控制数据列表"。

不将M代码ON信号置为OFF的情况下,执行以下处理。(处理根据"Da.1运行模式"而不同。)

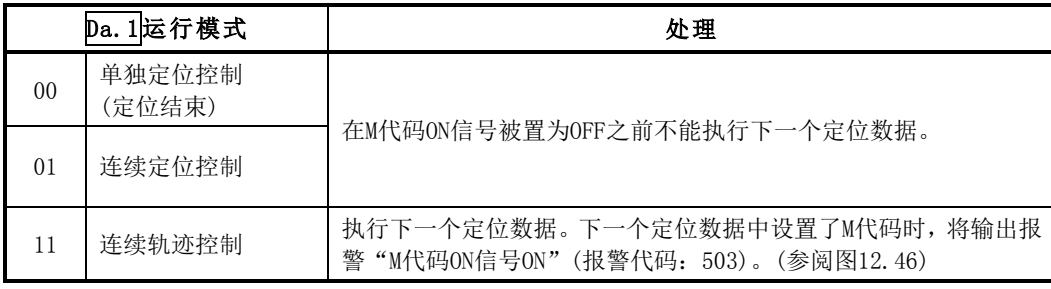

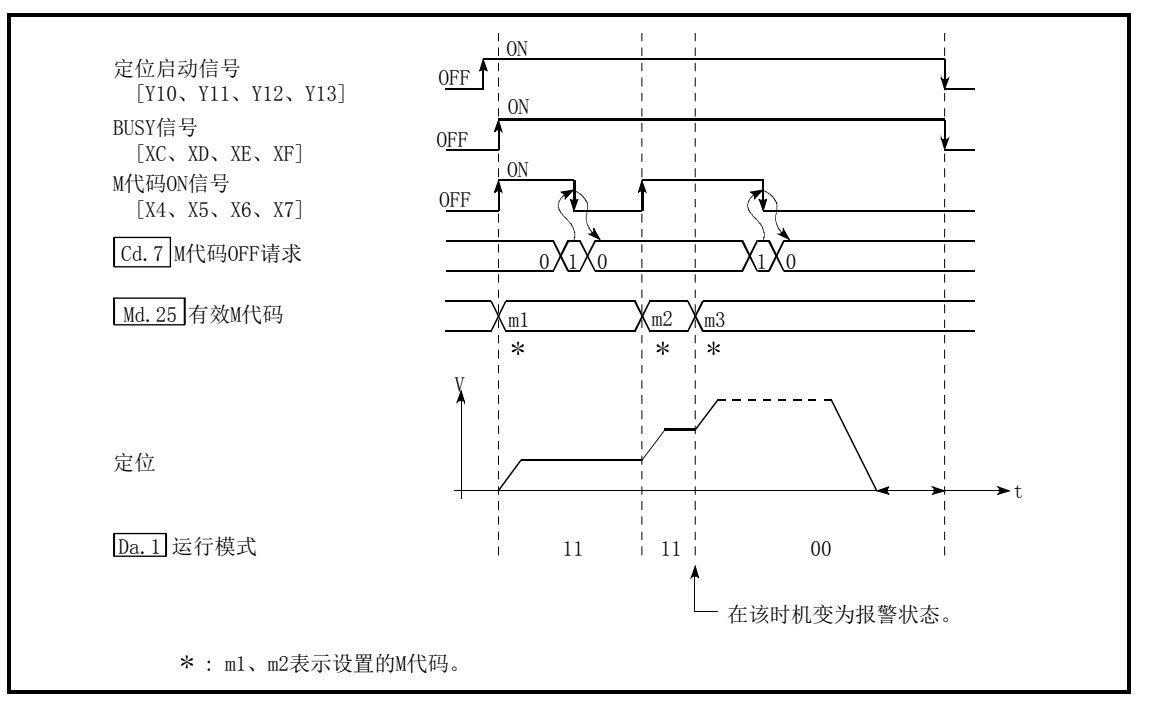

图12.46 续轨迹控制中由于M代码ON信号导致的报警

要点 不使用M代码输出功能时,应在定位数据的设置项目"Da. 10 M代码"中设置"0"。

## [3]控制时的注意事项

- (1) 插补控制时基准轴的M代码ON信号将变为ON。
- (2) 如果在 "Da. 10M代码"中设置 "0", M代码ON信号不变为ON。(不输出M代码, "Md. 25 有效M代码" 保持为上一次输出的值。)
- (3) 定位启动时, M代码ON信号处于ON状态的情况下, 将变为出错"M代码ON信号ON启动"(出错代 码: 536)状态而无法启动。
- (4) 可编程控制器就绪信号[Y0]变为OFF时,将M代码ON信号置为OFF,在"Md.25有效M代码"中存 储"0"。
- (5) 连续轨迹控制的情况下,如果定位动作时间过短,有可能不能获取M代码ON信号的OFF时间,变 为报警 "M代码ON信号ON"(报警代码: 503)状态。在这种情况下,通过在该部分的定位数据的 "Da.10M代码"中设置"0",不输出M代码,可以避免报警。
- (6) 在速度控制的AFTER模式的情况下,不输出M代码,M代码ON信号不变为ON。
- (7) 对"Cd.3定位启动编号"被设置为"9003"的当前值进行变更的情况下,M代码输出功能将变 为无效。

用于"M代码输出功能"的设置如下所示。

#### (1) 希望对各定位数据指定M代码ON信号输出时机的情况下

希望对各定位数据指定M代码ON信号输出时机的情况下,应使用"Da.27M代码ON信号输出时机"。 用于使用的设置如下所示。

- ·在定位数据的"Da.10 M代码"中对M代码编号进行设置。
- · 在定位数据的 "Da. 27 M代码ON信号输出时机"中, 对M代码ON信号[X4、X5、X6、X7]的输出 时机进行设置。
- (2) 希望在所有的定位数据中将M代码ON信号输出时机设置为相同的情况下

通过设置"Pr.18 M代码ON信号输出时机",可以对各定位数据的M代码ON信号输出时机进行批 量指定。此外, 使用"Pr.18M代码ON信号输出时机"的情况下, 应将"Da.27 M代码ON信号输 出时机"设置为0。设置为0以外的值的情况下, "Da. 27M代码ON信号输出时机"将变为有效。 ("Pr.18M代码ON信号输出时机"中设置的内容在可编程控制器就绪信号[Y0]的上升沿(OFF→ ON)时将变为有效)

用于使用的设置如下所示。

- · 在定位数据的"Da. 10 M代码"中对M代码编号进行设置。
- · 在定位数据的" $\overline{D}a.27$  M代码ON信号输出时机"中设置"0:使用" $\overline{Pr}$ .18M代码ON信号输出时 机"的设置值"(初始值)。
- ・在详细参数"Pr.18M代码ON信号输出时机"中,对M代码ON信号[X4、X5、X6、X7]的输出时 机进行设置。

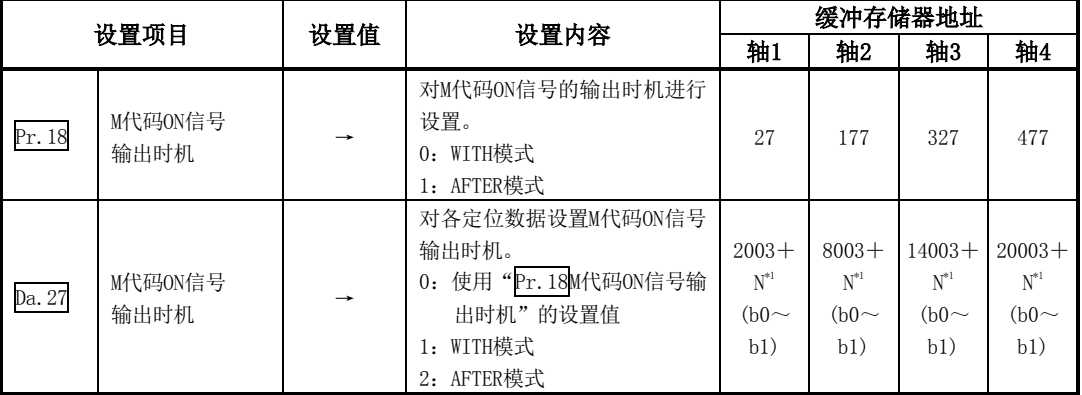

\*:N表示各定位数据的偏置地址。

N=((定位数据No.)-1)×10

※关于设置内容的详细情况,请参阅"5.2节 参数列表"。

## [5] M代码的读取

"M代码"在M代码ON信号变为ON时,被存储到如下所示的缓冲存储器中。

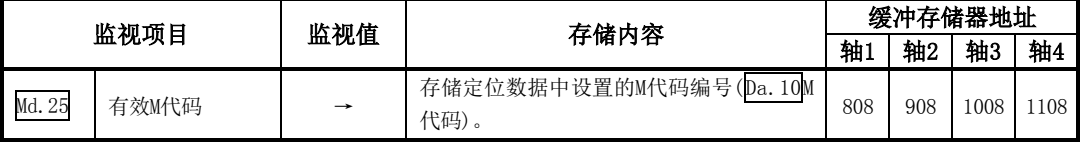

※关于存储内容的详细情况,请参阅"5.6节 监视数据列表"。

用于将"Md.25有效M代码"读取到可编程控制器CPU的数据寄存器[D110]中的程序示例如下所 示。(读取的值作为辅助作业的指令使用。)

对于M代码,请勿通过上升沿指令读取,而应通过"ON中执行指令"读取。

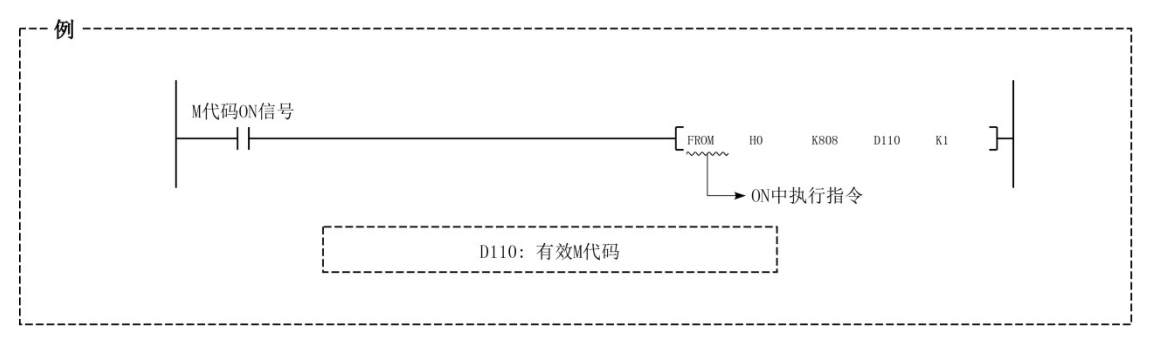

# 12.7.4 示教功能

"示教功能"是指,将使用手动控制(JOG运行、微动运行、手动脉冲发生器运行)进行了位置校准的 地址,设置到定位数据的地址(Da.6定位地址/移动量、Da.7圆弧地址)中的功能。

以下对"示教功能"的如下所示的内容进行说明。

- [1] 控制内容
- [2] 控制时的注意事项
- [3] 示教中使用的数据
- [4] 示教步骤
- [5] 示教的程序示例

## [1]控制内容

#### (1) 示教的时机

示教是在BUSY信号[XC、XD、XE、XF]处于OFF状态时, 使用顺控程序执行。(在手动控制中, 只 要轴不处于BUSY状态,即使发生了出错或报警,也可进行示教。)

(2) 可示教的地址

可示教的地址为以原点作为基准的"进给当前值"(Md. 20进给当前值)。不能使用递增方式定位 中使用的"移动量"设置。此外,在示教功能中,将该"讲给当前值"设置到定位数据"Da.6定位 地址/移动量"或"Da.7圆弧地"中。

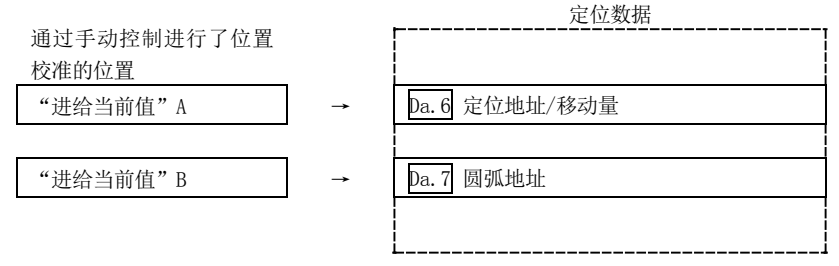

#### (3) 专用指令"ZP.TEACH1、ZP.TEACH2、ZP.TEACH3、ZP.TEACH4、ZP.PFWRT"

通过使用用于执行示教功能的专用指令"ZP.TEACH1、ZP.TEACH2、ZP.TEACH3、ZP.TEACH4、ZP. PFWRT", 编程变得容易进行。详细内容请参阅"第14章 专用指令"。

### [2]控制时的注意事项

- (1) 执行示教之前需要执行"机械原点复归",对原点进行确定。(在进行了当前值变更等情况下, "Md.20进给当前值"有可能不是以原点为基准的绝对地址表示。)
- (2) 对于无法通过手动控制移动的位置(工件无法移动的物理性位置),不能进行示教。(在中心点 指定的圆弧插补控制等情况下,中心点不处于工件的可动范围内的情况下不能进行"Da.7圆弧 地址"的示教。)
- (3) 至闪存的可写入次数最多为10万次。

至闪存的写入超过了10万次时,有可能发生无法对闪存进行写入的现象。(保证值为最多 10万次)

对闪存进行写入时如果发生了出错"闪存写入次数出错"(出错代码: 805),应确认是否为进 行连续闪存写入的程序。

# [3]示教中使用的数据

在示教中,使用如下所示的控制数据。

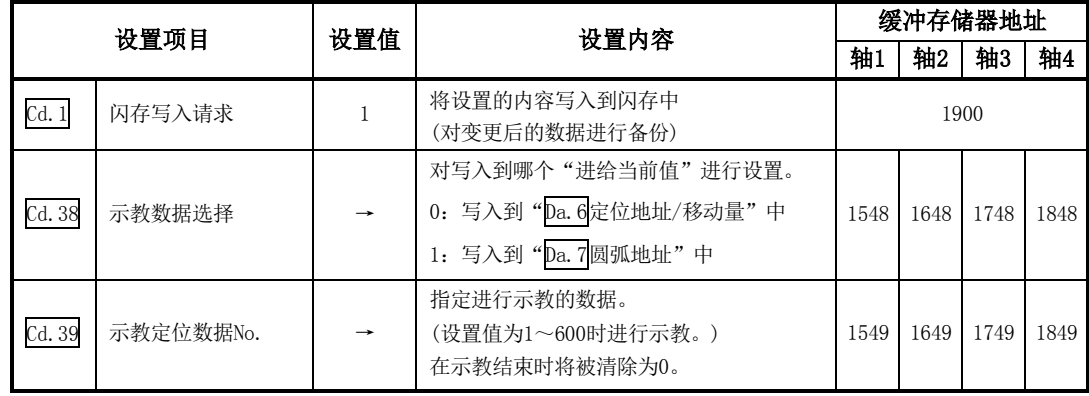

※关于设置内容的详细情况,请参阅"5.7节 控制数据列表"。

## [4]示教步骤

进行示教的步骤如下所示。

(1) 进行至"Da.6定位地址/移动量"的示教时(轴1中的示教示例)

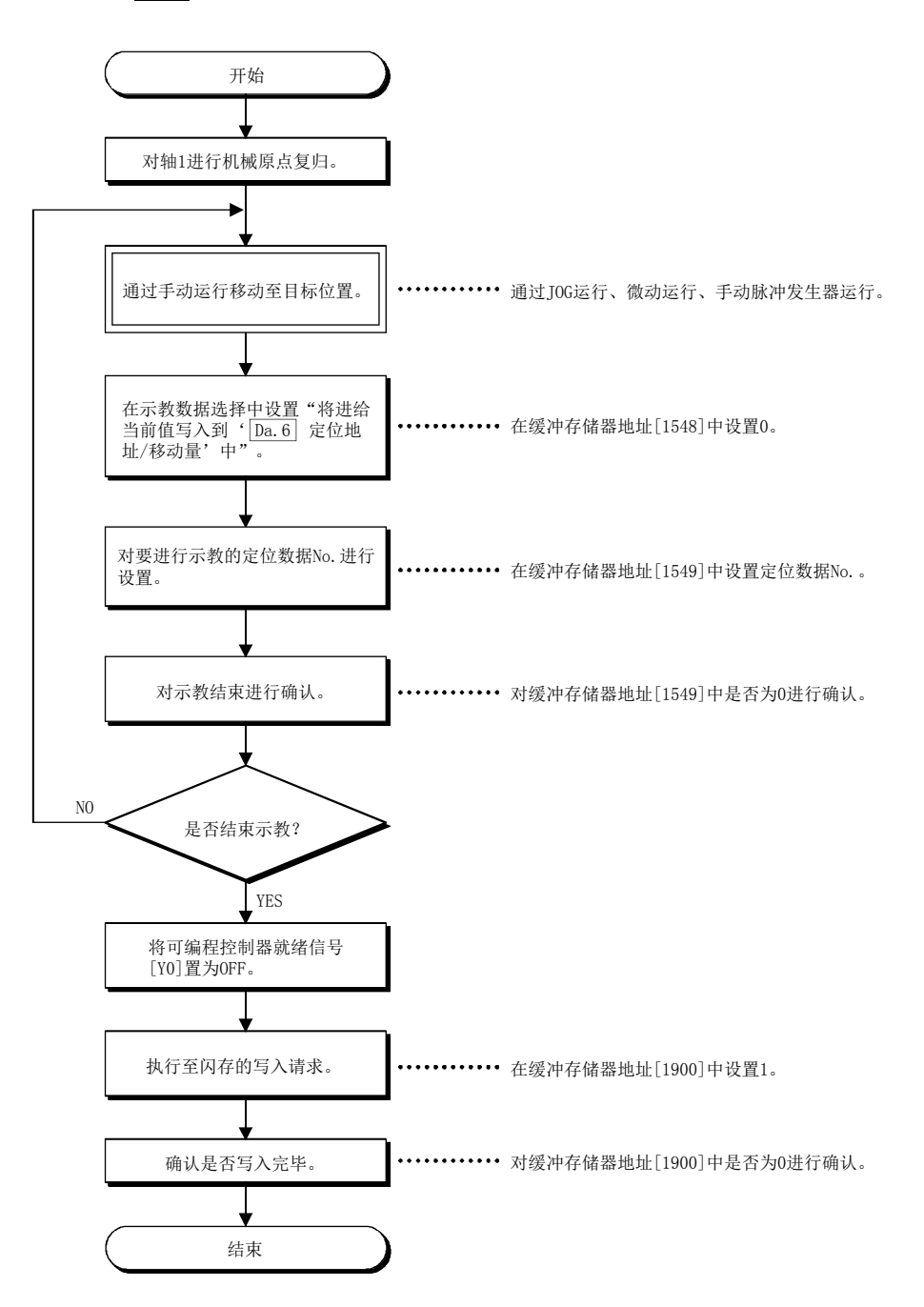

### (2) 进行至"Da.7圆弧地址"的示教,接着进行"Da.6定位地址/移动量"的示教时(轴1-轴2中进 行辅助点指定的2轴圆弧插补控制时的示教示例)

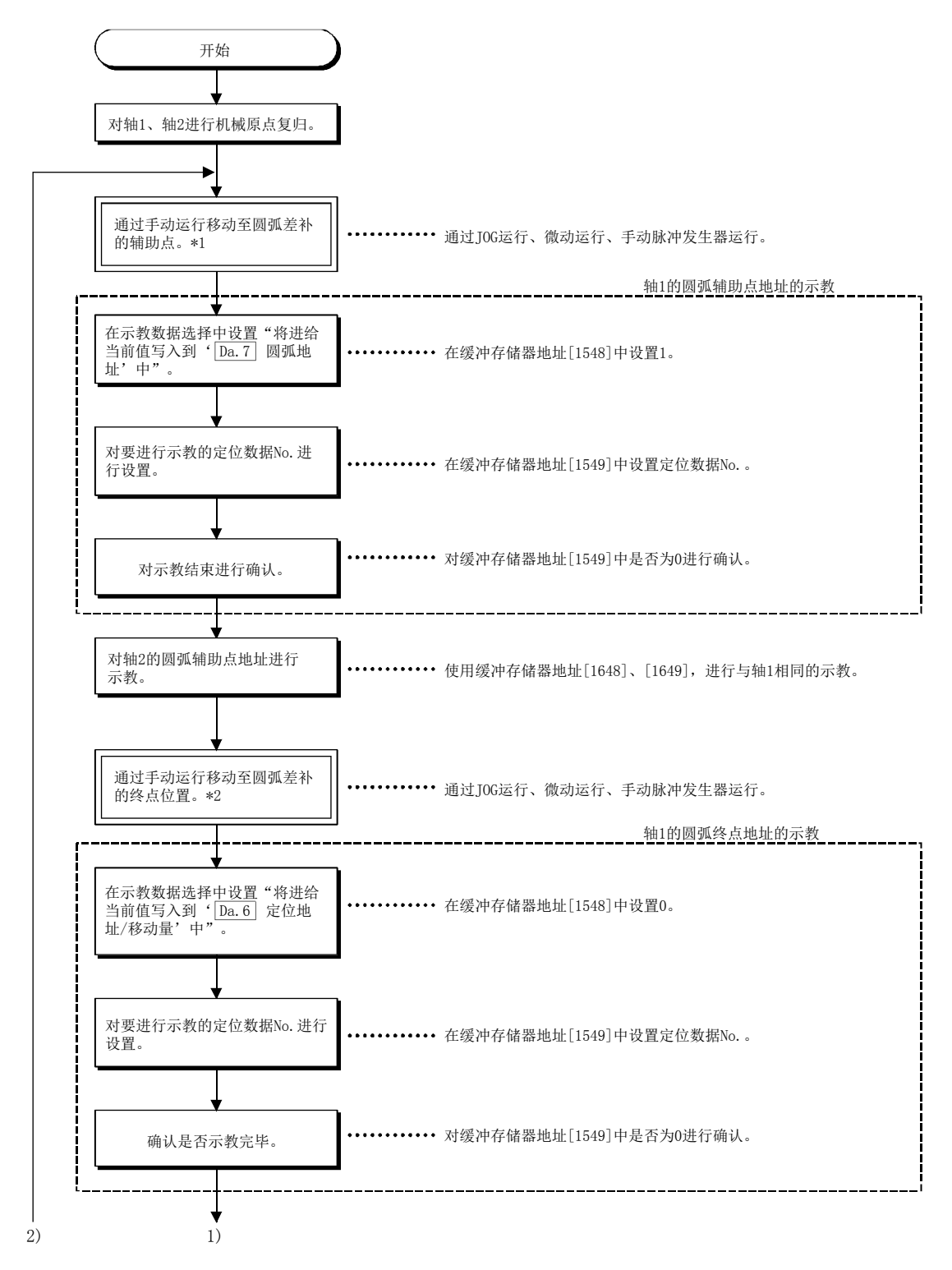

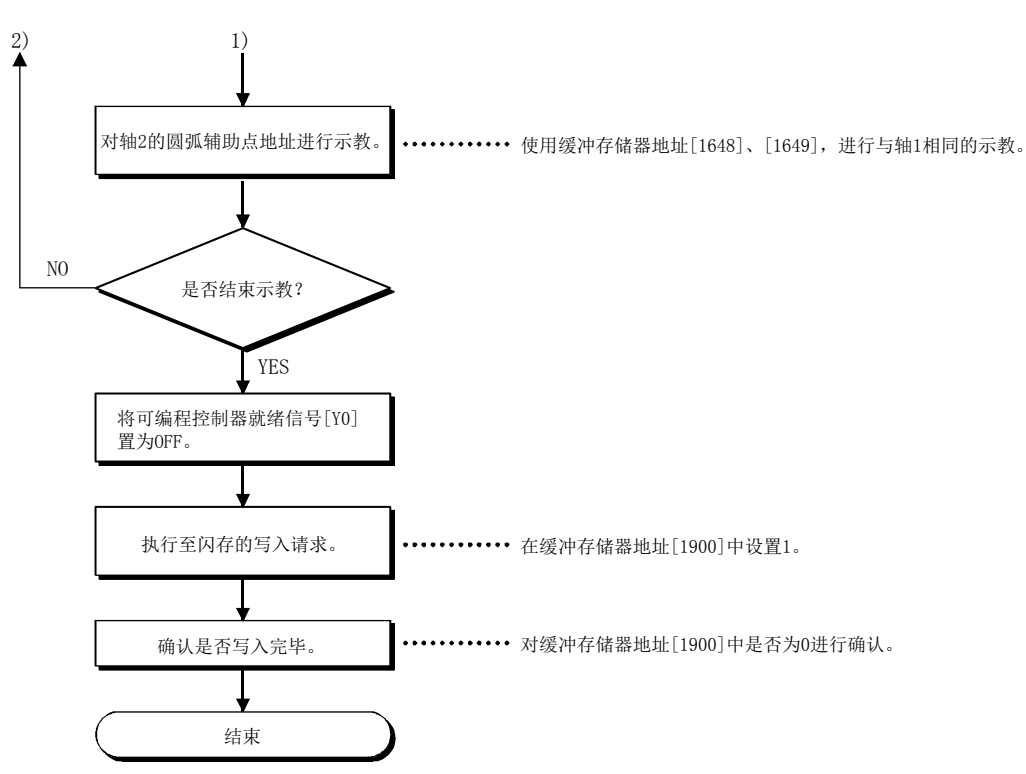

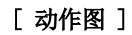

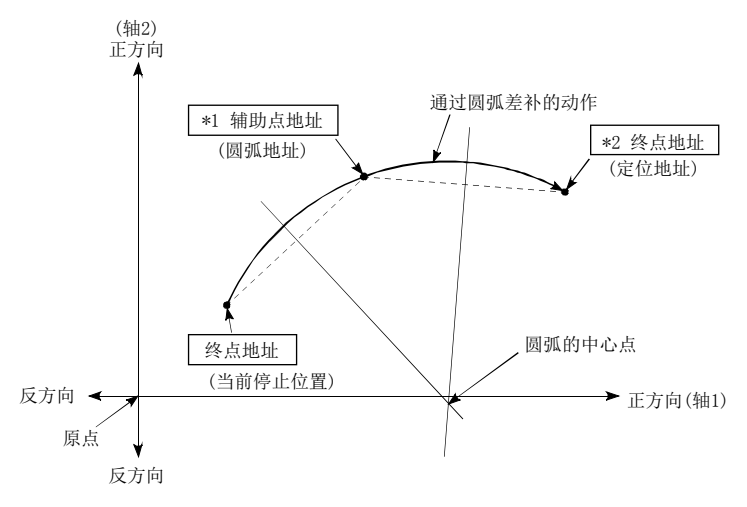

## [5]示教的程序示例

用于将通过示教功能获取的定位数据设置到QD75中(写入)的顺控程序示例如下所示。

(1) 设置条件

·将进给当前值设置为定位地址时,应在BUSY信号处于OFF状态时写入。

#### (2) 程序示例

·通过专用指令"ZP.TEACH1"进行轴1的示教时的程序如下所示。

1) 通过JOG运行(或者微动运行、手动脉冲发生器运行)进行至目标位置的移动。

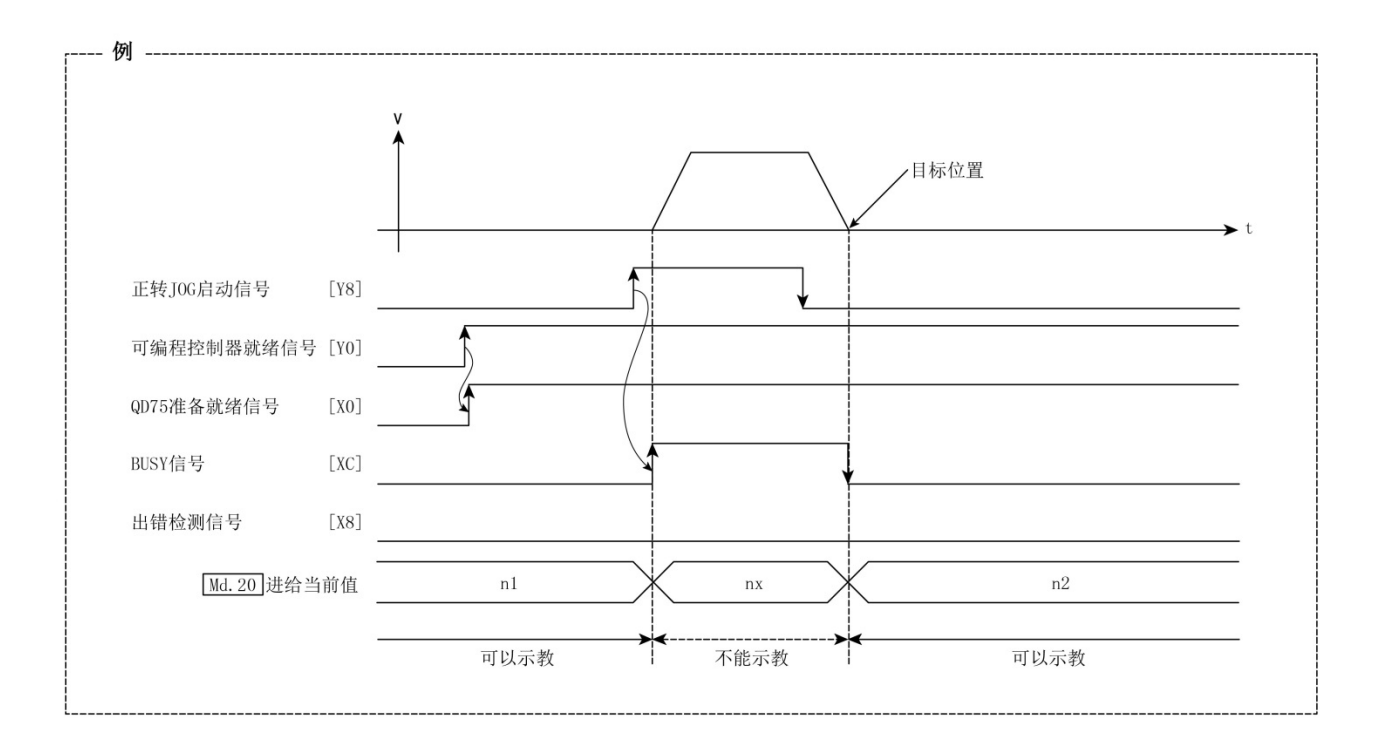

#### 12 控制的辅助功能

MELSEC-Q

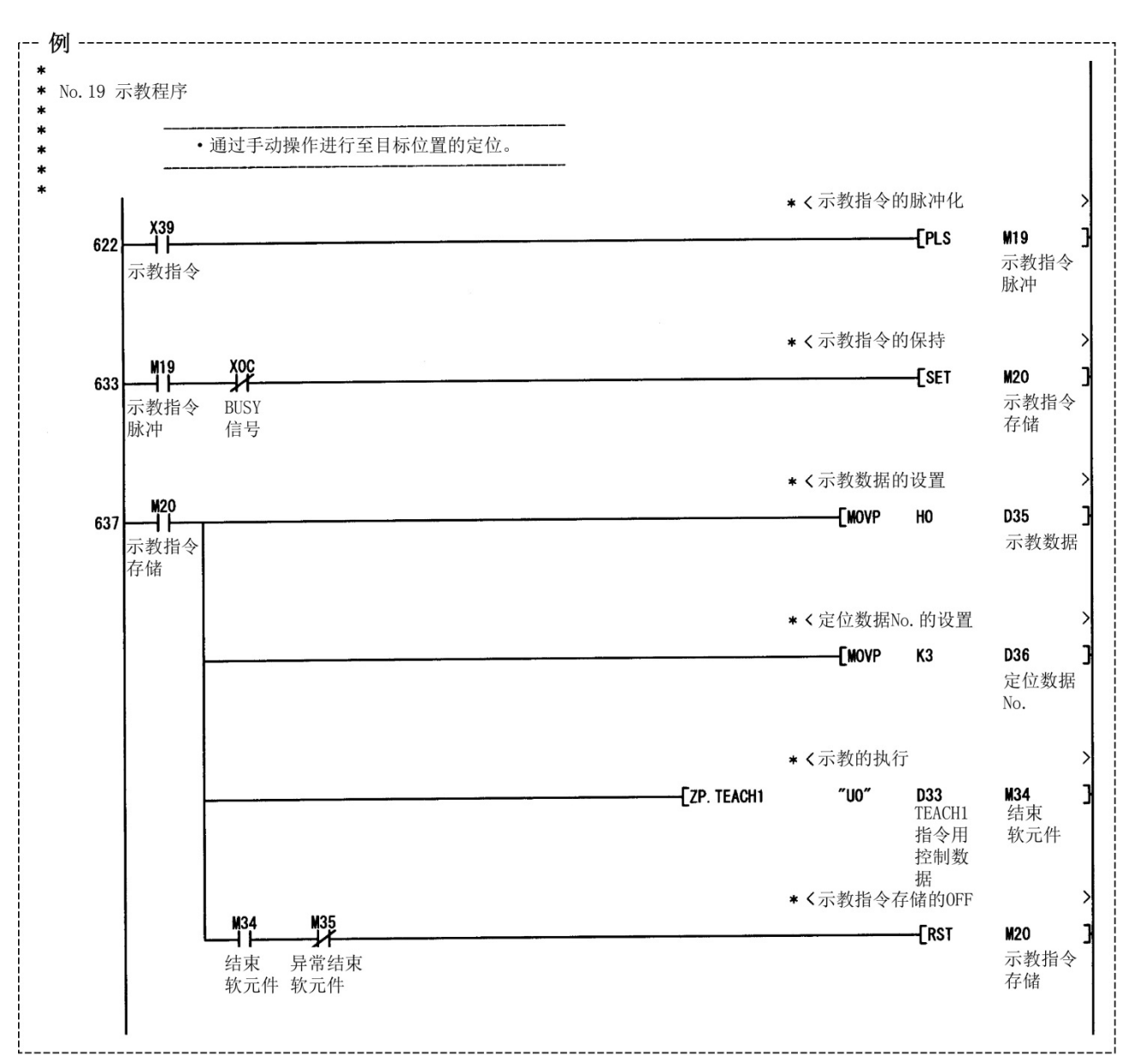

2) 通过下述程序进行示教。

(1) 应在对示教功能、示教步骤进行确认的基础上,进行定位数据的设置。

(2) 写入定位地址为绝对地址(ABS)值。

要点

(3) 写入的定位数据中的定位运行正常结束时,建议将定位数据登录到QD75的闪存中。

# 12.7.5 指令到位功能

"指令到位功能"是指,位置控制的自动减速时对至停止位置为止的剩余距离进行检查后,将标志 置为1的功能。该标志称为"指令到位标志"。指令到位标志作为预先表示位置控制结束的前置信号 使用。

对"指令到位功能"的如下所示的内容进行说明。

- [1] 控制内容
- [2] 控制时的注意事项
- [3] 指令到位功能的设置方法
- [4] 指令到位标志的确认

## [1]控制内容

指令到位功能的控制内容如下所示。

(1) 位置控制的自动减速时至停止位置为止的剩余距离低于"Pr.16指令到位范围"中设置的值时, 在指令到位标志(Md. 31状态: b2)中存储"1"。

[指令到位的范围检查]

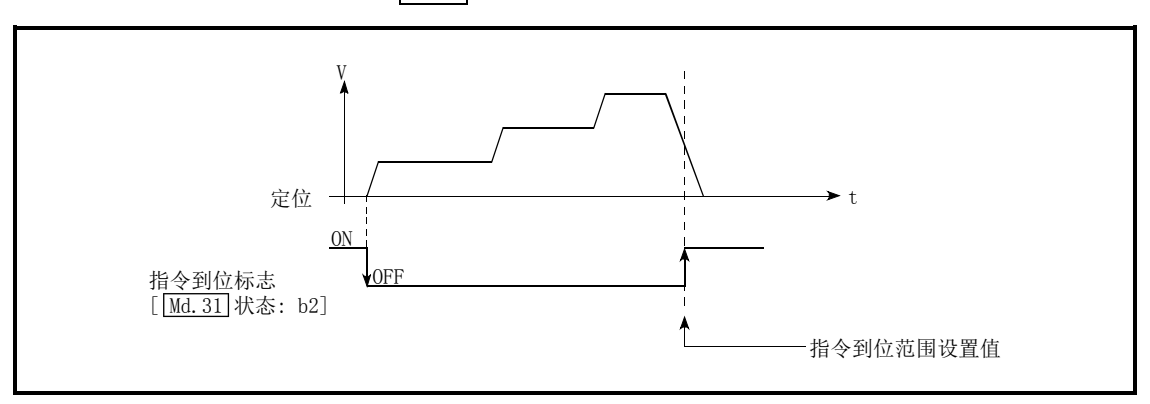

(距离)≤("Pr.16指令到位范围"的设置值)

图12.47 指示到位的动作

(2) 指令到位的范围检查每隔0.9ms(QD75P□N/QD75D□N)或1.8ms(QD75P□/QD75D□)进行一次。

## [2]控制时的注意事项

- (1) 在如下所示的情况下,不进行指令到位的范围检查。
	- ・速度控制中
	- ・速度·位置切换控制的速度控制中
	- ·位置·速度切换控制的速度控制中

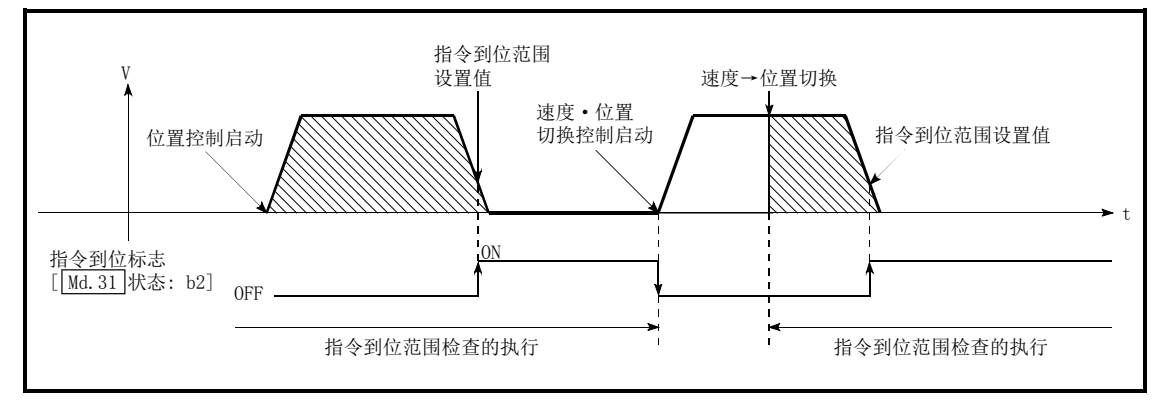

图12.48 指令到位的范围检查

(2) 在如下所示的情况下,指令到位标志将变为OFF。

(在"Md.31状态: b2"中存储"0"。)

- ·位置控制启动时
- ・速度控制启动时
- ・速度·位置切换控制、位置·速度切换控制启动时
- ·原点复归控制启动时
- ·JOG运行启动时
- ·微动运行启动时
- ·手动脉冲发生器运行允许时
- (3) 插补控制时,使用基准轴的"Pr.16指令到位范围"、指令到位标志(Md.31状态: b2)。

Pr.20插补速度指定方法为"合成速度"的情况下,通过合成轴(连接始点地址、终点地址的直 线/圆弧)上的剩余距离进行指令到位的范围检查。
## [3]指令到位功能的设置方法

使用"指令到位功能"时,在如下所示的参数中设置必要的值后,写入到QD75中。 设置的内容在可编程控制器就绪信号[Y0]的上升沿(OFF→ON)时变为有效。

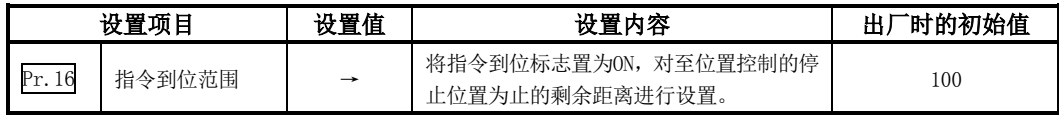

※关于设置内容的详细情况,请参阅"5.2节 参数列表"。

## [4]指令到位标志的确认

"指令到位标志"被存储到如下所示的缓冲存储器中。

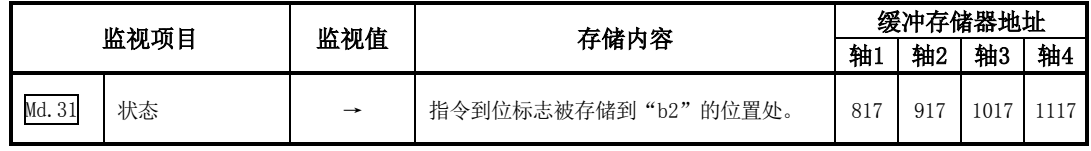

※关于存储内容的详细情况,请参阅"5.6节 监视数据列表"。

### 备注

·参数的设置对各轴分别进行。

·参数的设置建议尽量通过GX Configurator-QP进行。通过顺控程序进行设置的情况下,需要使用 相当量的顺控程序及软元件,在变为复杂的同时,还将增加扫描时间。

# 12.7.6 加减速处理功能

"加减速处理功能"是用于在执行各控制时进行加减速调整的功能。 通过设置加减速时间,可以改变加减速曲线的斜率。 此外,加减速曲线可以从以下2种方式中选择。

- ·梯形加减速
- ·S形加减速

以下对"加减速处理功能"的如下所示的内容进行说明。

- [1] "加减速时间0~3"的控制内容及设置
- [2] "加减速方式的设置"的控制内容及设置

### [1] "加减速时间0~3"的控制内容及设置

在QD75中,可以对加速时间及减速时间分别进行4种类型的设置。通过灵活使用加减速时间,可以 对定位控制、JOG运行、原点复归等以各自不同的加减速时间进行控制。 对于加减速时间,在如下所示的参数中设置必要的值后,写入到QD75中。 设置的内容在写入到QD75中的时点开始变为有效。

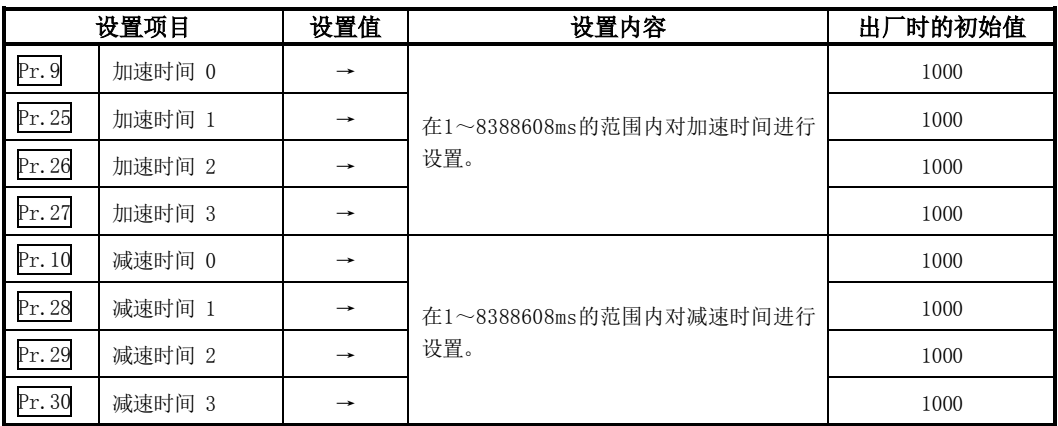

※关于设置内容的详细情况,请参阅"5.2节 参数列表"。

## [2]"加减速方式的设置"的控制内容及设置

在"加减速方式的设置"中,对加减速处理的方式进行选择、设置。设置的加减速处理适用于所有 的加减速(微动运行、手动脉冲发生器运行除外)。 "加减速处理的方式"中有如下所示的2种方式。

### (1) 梯形加减速处理方式

是以用户设置的加速时间·减速时间及速度限制值为基础,进行直线的加速·减速的方式。

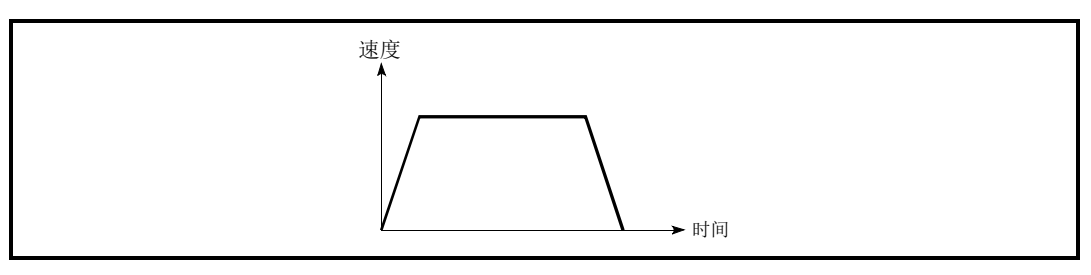

图12.49 梯形加减速处理方式

### (2) S形加减速处理方式

是用于减轻启动时、停止时的马达的负荷的方式。

是以用户设置的加速时间·减速时间、速度限制值及" $Pr.35$ S形比率" $(1~100~%)$ 为基础,逐 步进行加速·减速的方式。

使用步进马达时,有可能发生S形的拐点附近的加速度大于梯形加减速而导致失控。\*1 在这种情况下,应调整加减速时间以降低拐点处的加速度或使用伺服马达。

\*1:以相同加减速时间对梯形加减速与S形加减速进行了比较的情况下。

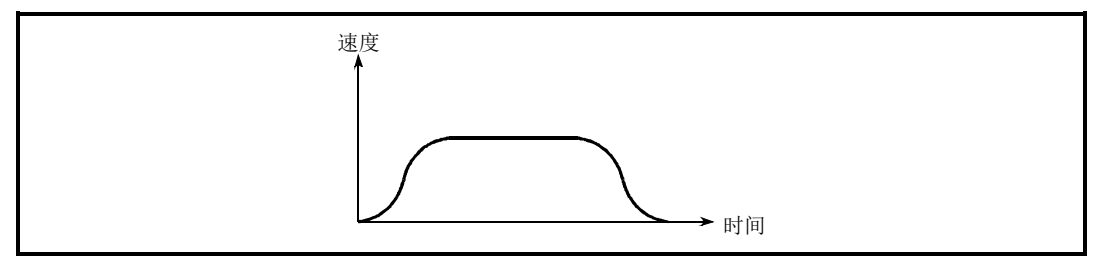

图12.50 S形加减速处理方式

S形加减速处理中有速度变更请求或超驰请求时,从速度变更请求或超驰请求开始进行S形加减 速处理。

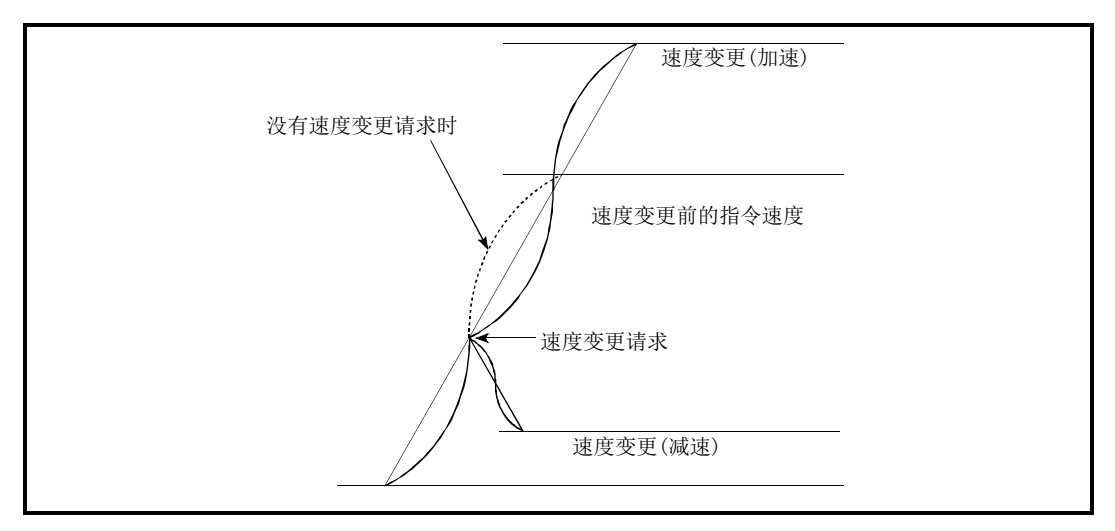

图12.51 S形加减速处理中的速度变更

进行"加减速方式的设置"时, 在如下所示的参数中设置必要的值后, 写入到QD75中。 设置的内容在写入到QD75中的时点开始变为有效。

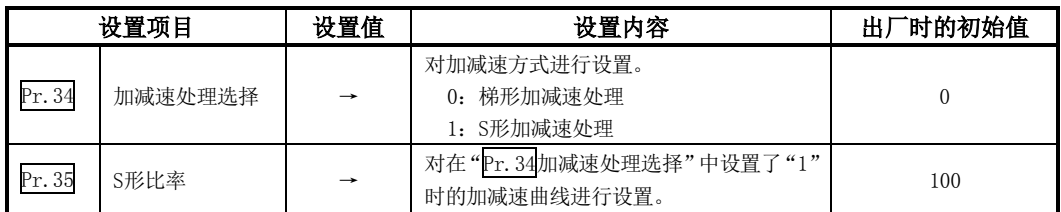

※关于设置内容的详细情况,请参阅"5.2节 参数列表"。

备注

- ·参数的设置对各轴分别进行。
- ・参数的设置建议尽量通过GX Configurator-QP进行。通过顺控程序进行设置的情况下,需要使用 相当量的顺控程序及软元件,在变为复杂的同时,还将增加扫描时间。

# 12.7.7 预读启动功能

"预读启动功能"是指,在执行禁止标志ON的状态下执行定位启动请求时,在执行禁止标志ON期间 不进行脉冲输出,在检测到执行禁止标志OFF后的1.3ms以内(QD75P□N/QD75D□N)或3ms以内(QD75P □/QD75D□)以内开始进行脉冲输出的功能。在轴处于待机状态时执行启动开始请求,在使轴动作 的时机将执行禁止标志置为OFF。由此缩短实际的启动时间。在QD75中,通常从定位启动的请求接 收开始至脉冲输出开始为止的时间(启动时间)需要1.5~2.0ms(QD75P□N/QD75D□N)或6~7ms (QD75P□/QD75D□)。根据系统需要缩短启动时间的情况是较为常见的。因此,通过该"预读启动 功能",可以缩短系统的节拍时间。

以下对"预读启动功能"的如下所示的内容进行说明。

- [1] 控制内容
- [2] 控制时的注意事项
- [3] 程序示例

### [1]控制内容

对于预读启动功能,通过在执行禁止标志[Y14、Y15、Y16、Y17]ON的状态下将定位启动信号[Y10、 Y11、Y12、Y13]置为ON,或者通过执行专用指令(ZP.PSTRT1、ZP.PSTRT2、ZP.PSTRT3、ZP.PSTRT4) 来进行。如果在执行禁止标志ON的状态下进行定位启动,则只执行到定位数据分析为止,而不进行 脉冲输出。在执行禁止标志ON期间"Md.26轴动作状态"将保持为"5:分析中"不变。执行禁止标 志[Y14、Y15、Y16、Y17]变为OFF后, 将在1.3ms以内(QD75P□N/QD75D□N)或3ms以内(QD75P□/ QD75D□)开始输出脉冲,"Md.26轴动作状态"将变为符合各控制方式的状态(位置控制中、速度控制 中等)。(参阅图12.52)

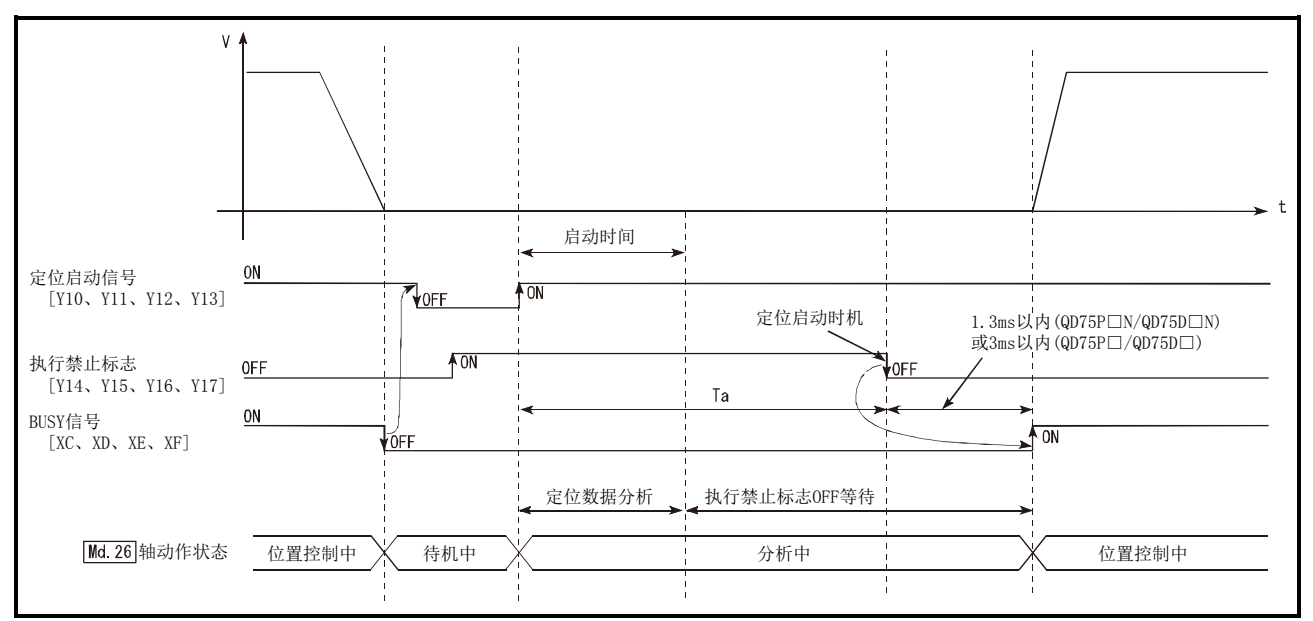

图12.52 预读启动功能的动作

### 12 控制的辅助功能

预读启动功能在以下的系统中有效。

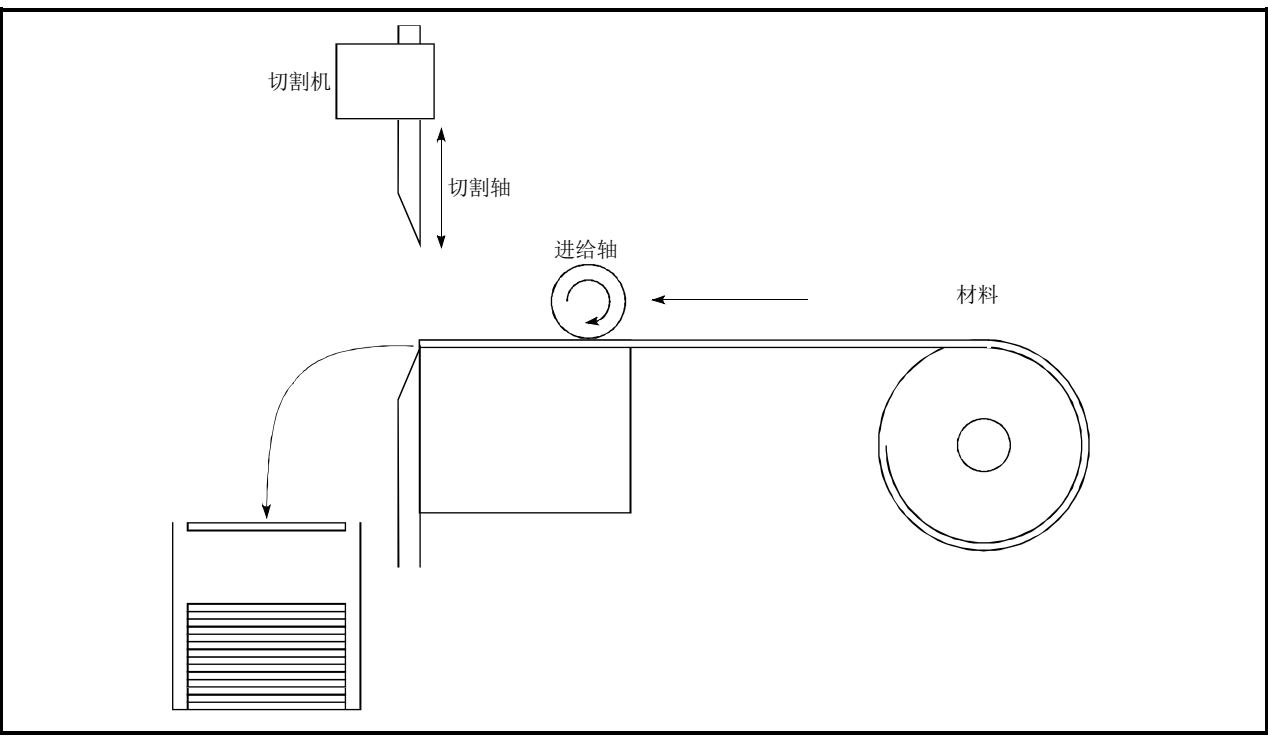

图12.53 使用了预读启动功能的系统示例

图12.53是

1) 通过进给轴将材料送至切割机

2) 通过切割机进行切断

重复进行上述动作将材料以固定尺寸切断的系统示例。表示进给轴与切割轴分别动作的示意图如图12.54 所示。

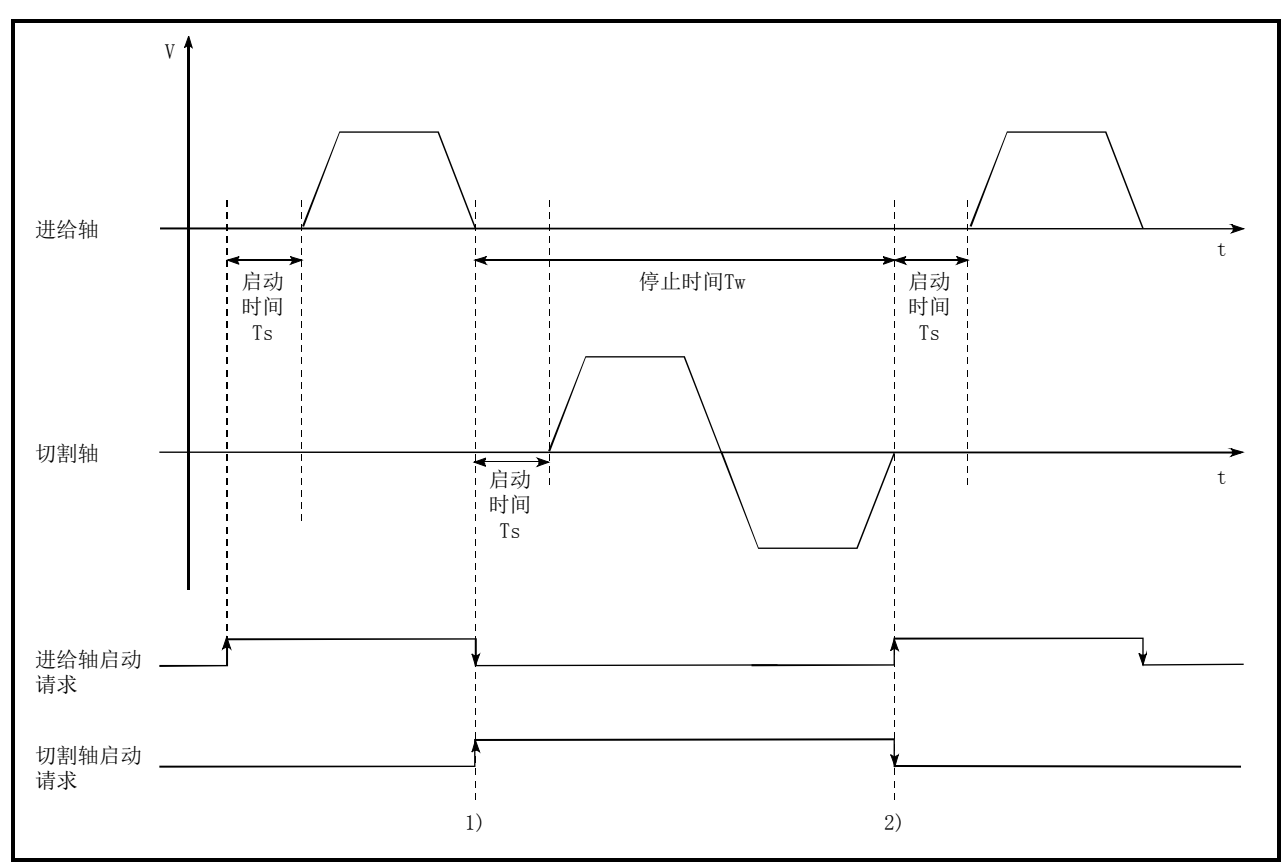

#### 图12.54 系统示例的动作时机

切割轴在进给轴进行材料进给结束的时点1)进行轴启动,进给轴在切割轴返回至待机位置的时点2)进行轴启 动。但是, 实际上QD75从接收启动请求开始至输出脉冲为止将发生相当于启动时间Ts(1.5~2.0ms(QD75P□N/ QD75D□N)或6~7ms(QD75P□/QD75D□))的延迟。通过使用预读启动功能将该延迟时间缩短,可以缩短系统的 节拍时间。

图12.54中,进给轴的动作在停止时间Tw期间处于待机状态。

因此,在停止时间Tw期间对下一个数据进行预读启动。如果Tw的时间长度达到某个程度,该期间下一个数据 的分析将结束,变为执行禁止标志OFF等待状态。因此,通过将2)的定位启动的时机替换为执行禁止标志OFF, 在顺控程序中从轴动作请求ON开始至脉冲输出为止的时间可设置为1.3ms(QD75P□N/QD75D□N)或3ms(QD75P □/QD75D□)以下。(参阅图12.52)

### [2]控制时的注意事项

- (1) 定位数据分析所需要的时间最多为7ms。
- (2) 定位数据分析后,变为执行禁止标志OFF等待状态。执行禁止标志OFF如果在等待状态中进行了 定位数据的变更,变更数据将不会被存储。定位进行定位数据的变更时应在定位启动信号ON之 前进行。
- (3) 定位启动信号变为ON之后,在定位数据分析结束之前执行禁止标志变为OFF(Ta<启动时间, Ta: 参阅图12.52)的情况下下,预读启动功能无效。
- (4) 在"Cd.3定位启动编号"中通过预读启动功能可进行定位启动的数据No.仅为No.1~600。如果 设置为No.7000~7004,9001~9004后执行预读启动功能、将变为出错"超出启动编号范围"(出 错代码:543)状态。
- (5) 执行禁止标志的置ON必须在与定位启动信号同时或者在定位启动信号ON之前进行。在定位启动 信号ON后的Ta期间即使将执行禁止标志置为ON,也可能无法执行预读启动。在执行禁止标志 OFF的状态下进行定位启动(脉冲输出)后,即使将执行禁止标志置为ON预读启动功能也将无效。 (在下一个定位启动时变为有效)

# [3]程序示例

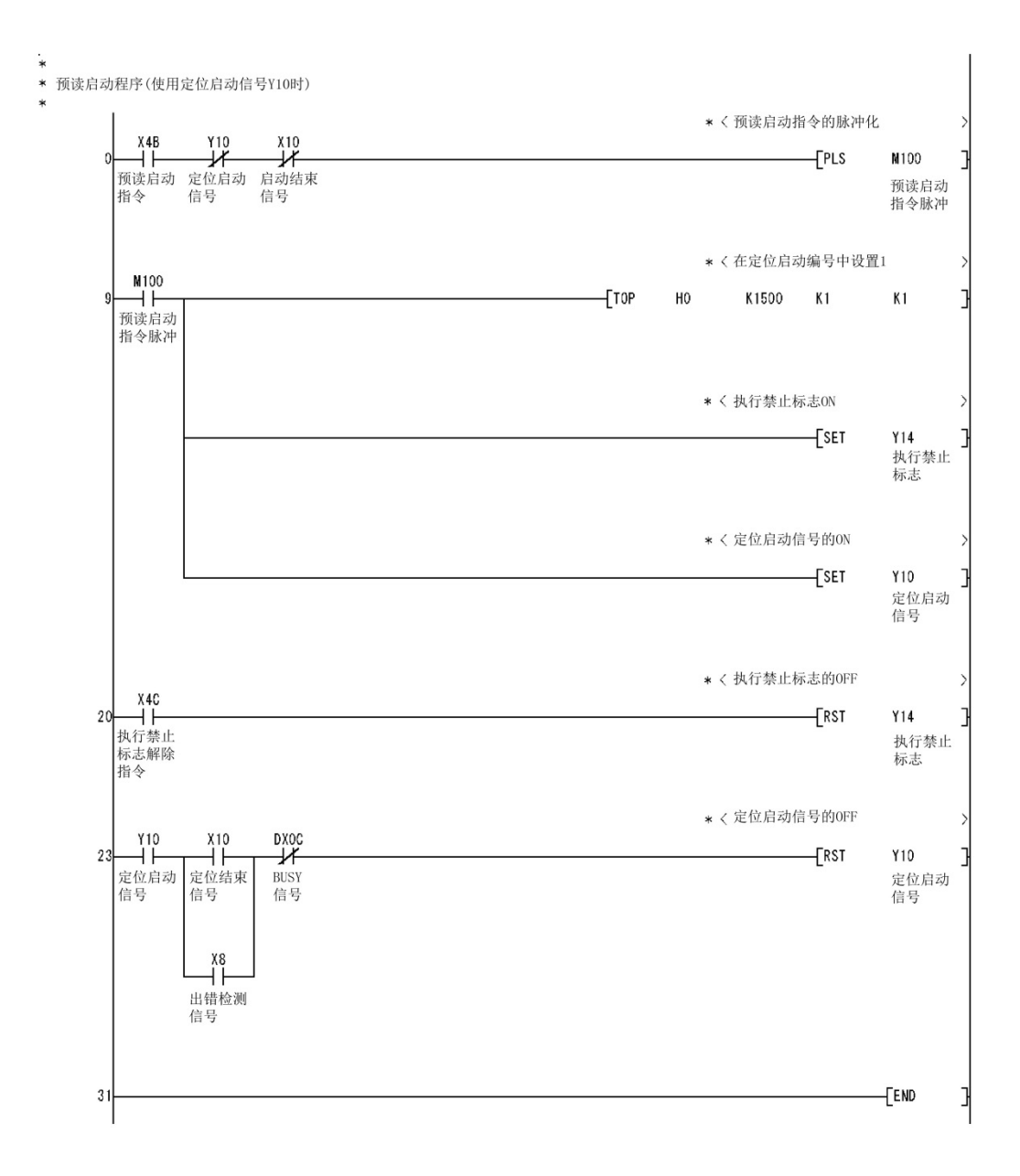

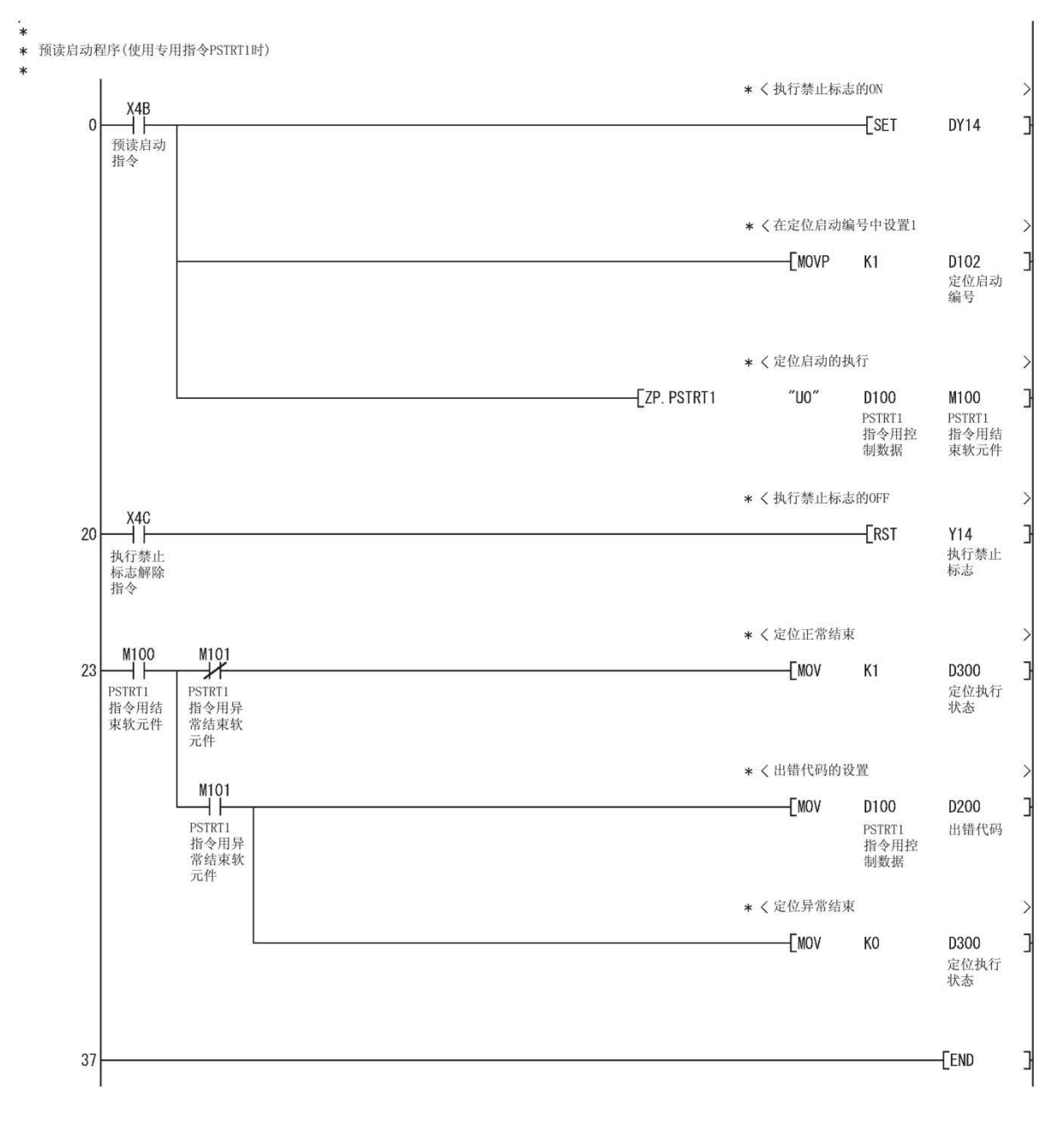

# 12.7.8 减速开始标志功能

"减速开始标志功能"是指,运行模式为"定位结束"的位置控制时,从定速或者加速切换为减速 时变为ON的功能。可作为位置控制结束时用于其它设备执行动作或下一个位置控制的准备动作等的 信号使用。

以下对"减速开始标志功能"的如下所示的内容进行说明。

- [1] 控制内容
- [2] 控制时的注意事项
- [3] 减速开始标志功能的设置方法
- [4] 减速开始标志的确认

### [1]控制内容

在运行模式为"定位结束"的位置控制中,如果开始进行用于停止的减速,在"Md.48减速开始标 志"中将存储"1"。停止后,在下一个运行启动时或者变为手动脉冲发生器运行允许状态时将存储 "0"。(参阅图12.55)

#### (1) 通过定位数据No.指定进行启动时

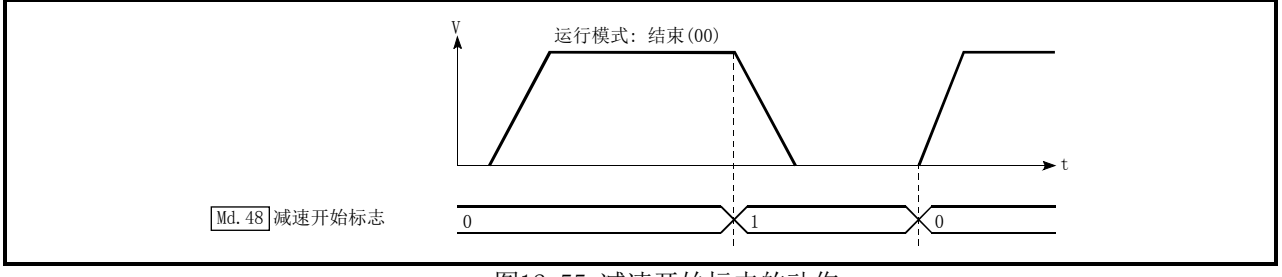

图12.55 减速开始标志的动作

### (2) 块启动时

块启动时是只有在形态被设置为"结束"的点中运行模式为"定位结束"的位置控制中才有 效的功能。(参阅图12.56)

下述块启动数据、定位数据的情况下,减速开始标志的动作如下所示。

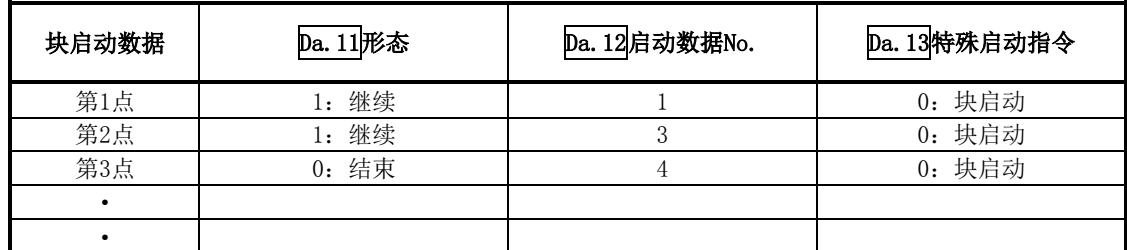

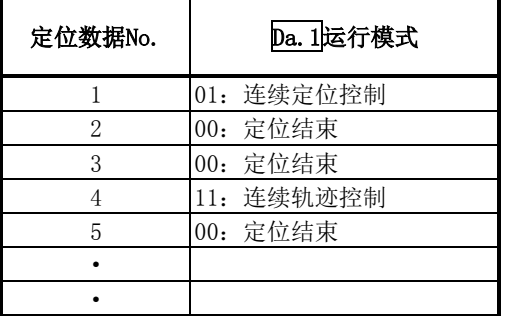

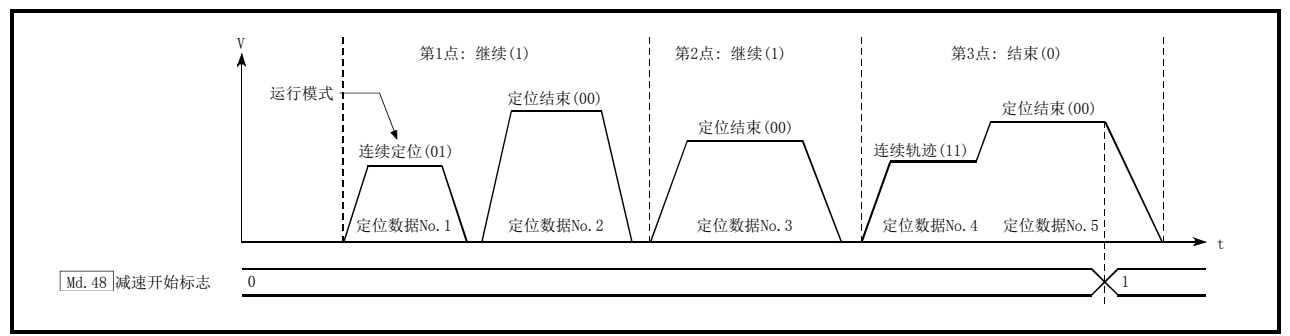

图12.56 块启动时的减速开始标志的动作

### [2]控制时的注意事项

- (1) 减速开始标志功能在控制方式为"1轴直线控制"、"2轴直线插补控制"、"3轴直线插补控制"、 "4轴直线插补控制"、"速度•位置切换控制"、"位置·速度切换控制"的情况下有效。(直线 插补控制的情况下,仅基准轴有效。)请参阅"3.2.4项 QD75的主功能与辅助功能的组合"。
- (2) 运行模式为"连续定位控制"或者"连续轨迹控制"的情况下,减速开始标志不变为ON。
- (3) 减速开始标志功能在原点复归、JOG运行、微动运行、手动脉冲发生器运行、通过停止信号进 行减速时无效。
- (4) 在速度变更以及通过超驰进行减速时不变为ON。
- (5) 减速开始标志为ON状态下即使进行了目标位置变更,减速开始标志也将保持为ON状态不变。

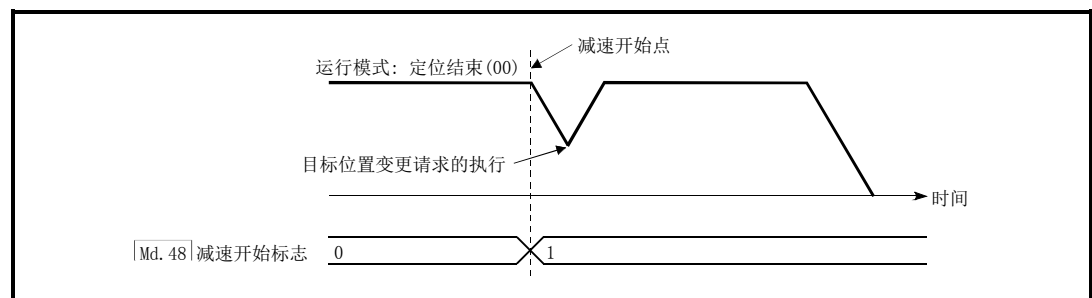

(6) 由于目标位置变更而移动方向反转的情况下,减速开始标志将变为ON。

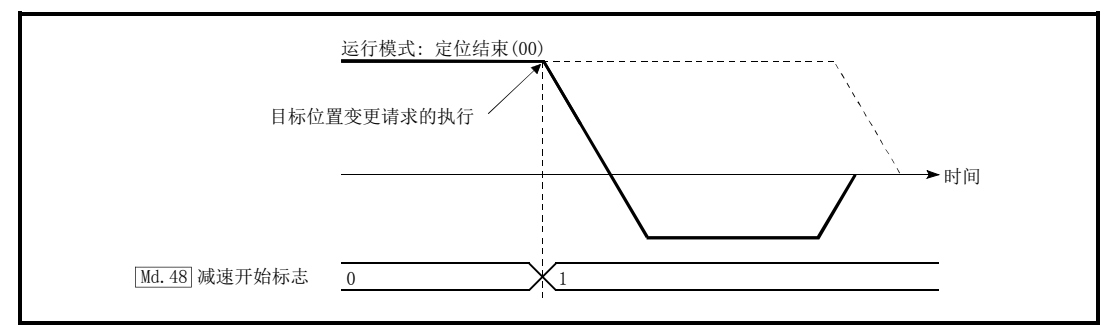

- (7) 位置·速度切换控制的位置控制时,由于自动减速将使减速开始标志变为ON。
- 减速开始标志ON后即使通过位置·速度切换信号切换为速度控制,减速开始标志也将保持为ON 状态不变。
- (8) 在块启动的条件启动中,即使由于条件不成立导致未启动的情况下只要形态为"结束"则减速 开始标志将变为ON。
- (9) 进行了连续运行中断请求的情况下,执行中的定位数据开始减速时减速开始标志将变为ON。

# [3]减速开始标志功能的设置方法

使用"减速开始标志功能"时,通过顺控程序在如下所示的控制数据中设置"1"。 设置的内容在可编程控制器就绪信号[Y0]的上升沿(OFF→ON)时变为有效。

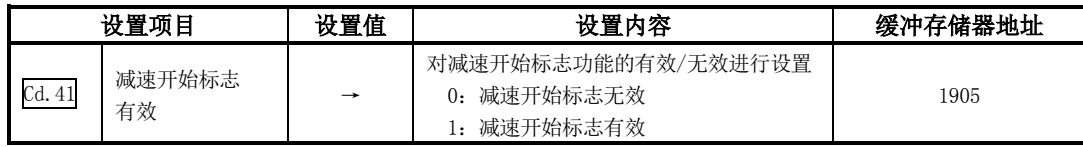

※关于设置内容的详细情况,请参阅"5.7节 控制数据列表"。

# [4]减速开始标志的确认

"减速开始标志"被存储在如下所示的缓冲存储器中。

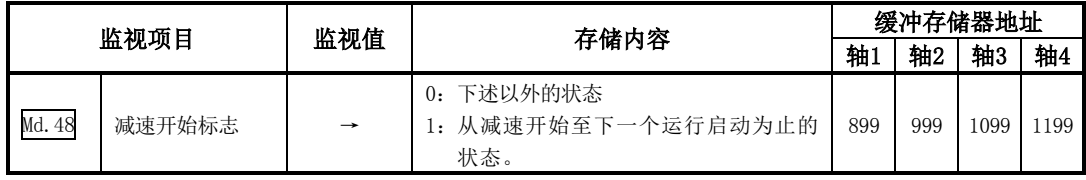

※关于存储内容的详细情况,请参阅"5.6节 监视数据列表"。

# 12.7.9 减速停止时停止指令处理功能

"减速停止时停止指令处理功能"是对减速停止处理中(包括自动减速中)发生了停止原因时的减速 曲线进行选择的功能。

加减速处理是无论加减速处理为自动梯形还是S形时均有效的功能。 (关于停止原因的有关内容,请参阅"1.2.3项 停止的概要"。)

"减速停止时停止指令处理功能"中有如下所示的2种功能。

(1) 减速曲线再创建

从发生停止原因时的速度起至停止为止,根据设置的减速时间对减速曲线进行再创建。

(2) 减速曲线继续

发生停止原因后仍然继续执行当前的减速曲线。

以下对"减速停止时停止指令处理功能"的如下所示的内容进行说明。

- [1] 控制内容
- [2] 控制时的注意事项
- [3] 减速停止时停止指令处理功能的设置方法

### [1]控制内容

减速停止时停止指令处理功能的动作如下所示。

(1) 减速曲线再创建

从发生停止原因时的速度起至停止为止,根据设置的减速时间对减速曲线进行再创建。 在位置控制时的自动减速中发生了停止原因的情况下,在到达当前执行的定位数据中指定的定 位地址的时点执行立即停止。

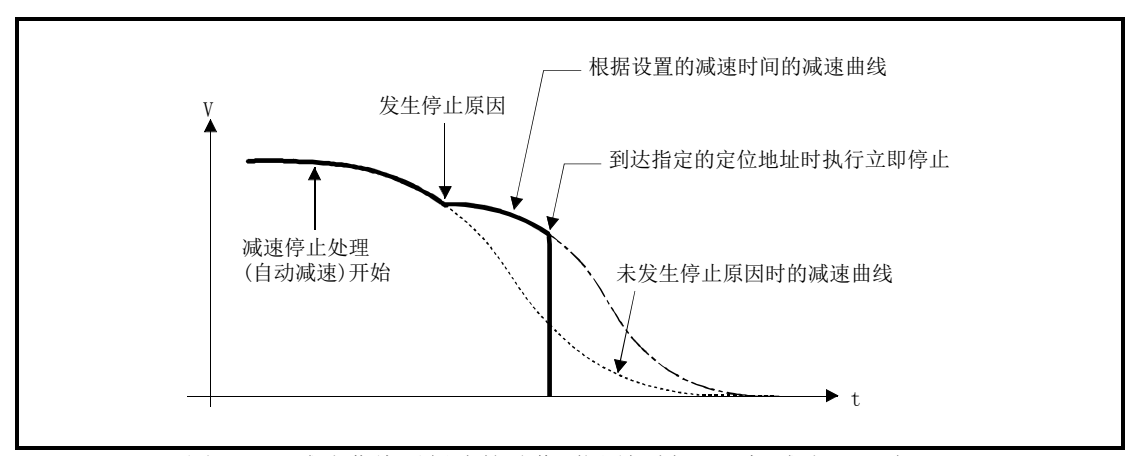

图12.57 减速曲线再创建的动作(位置控制、S形加减速处理时)

### (2) 减速曲线继续

发生停止原因后也继续执行当前的减速曲线。 在位置控制时的自动减速过程中发生了停止原因的情况下,在到达当前执行的定位数据中指定 的定位地址之前减速停止处理有可能结束。

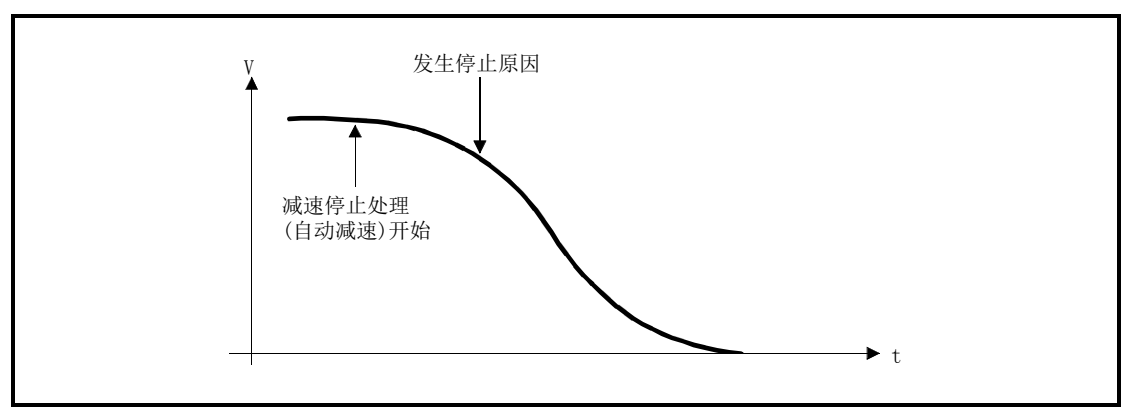

图12.58 减速曲线继续的动作(位置控制、S形加减速处理时)

### [2]控制时的注意事项

- (1) 手动控制(JOG运行、微动运行、手动脉冲发生器运行)过程中,减速停止时停止指令处理功能 将变为无效。
- (2) 减速停止时停止指令处理功能作为发生停止原因时的停止方法在"Pr.37停止组1急停止选 择"~"Pr.39<mark>停止组3急停止选择"中设置了"0:通常的减速停止"</mark>的情况下变为有效。
- (3) 对于减速停止时停止指令处理功能, 在 "Pr. 37停止组1急停止选择"~ "Pr. 39停止组3急停止 选择"中设置了"1:紧急停止"的情况下变为无效。(从发生停止原因时的速度起至停止为止, 根据"Pr.36紧急停止减速时间"重新创建减速曲线。) 位置控制(包括速度•位置切换控制、位置·速度切换控制的位置控制)的情况下,根据停止原 因的发生时机及"Pr.36紧急停止减速时间"的设置值,有可能发生立即停止的现象。

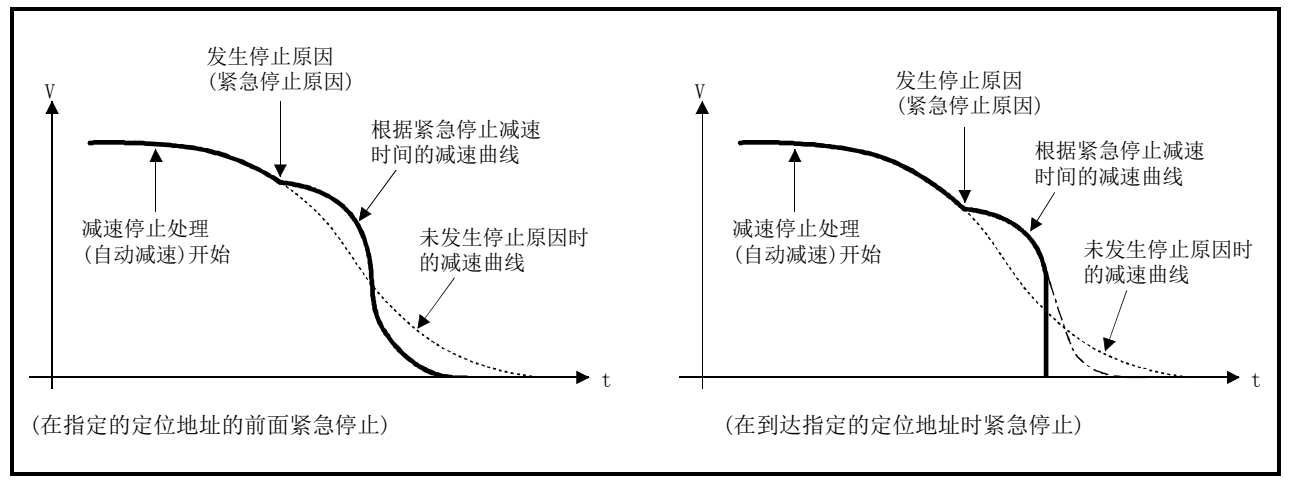

图12.59 急停止的动作(位置控制、S形加减速处理时)

# [3]减速停止时停止指令处理功能的设置方法

使用"减速停止时停止指令处理功能"时,通过顺控程序对如下所示的控制数据进行设置。 设置的内容与可编程控制器就绪信号[Y0]无关,在被写入到缓冲存储器中的同时变为有效。

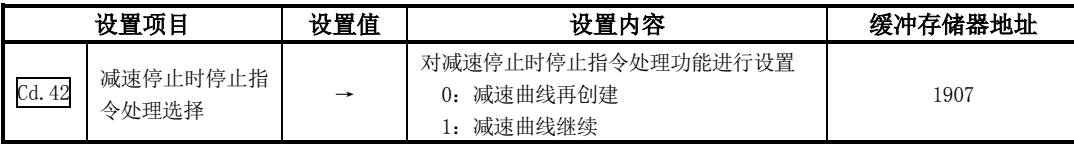

※关于设置内容的详细情况,请参阅"5.7节 控制数据列表"。

备忘录

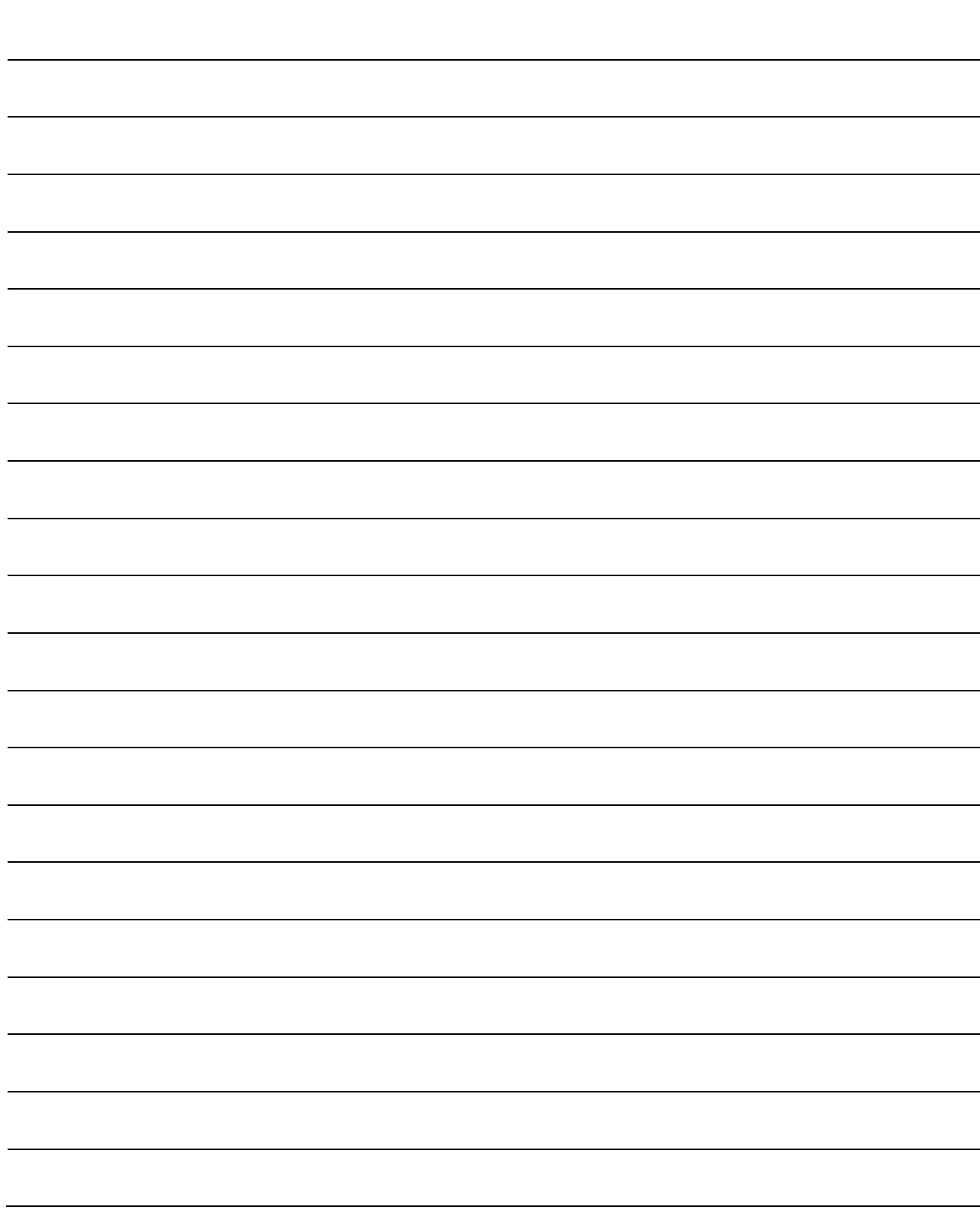

# 第13章 通用功能

本章介绍根据需要执行的QD75的"通用功能"的详细情况及使用方法有关内容。

通用功能中,有参数的初始化、执行数据的备份等使用QD75时必要的功能。 应根据本章内容对各通用功能的设置及执行步骤进行确认,根据需要使用通用 功能。

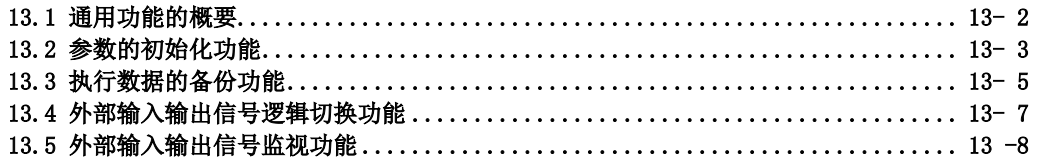

# 13.1 通用功能的概要<br>"通用功能"与控制方式等无关,是可根据需要使用的下表中功能的总称。

这些通用功能可以通过外围设备或者顺控程序使用。

"通用功能"的内容如下表所示。

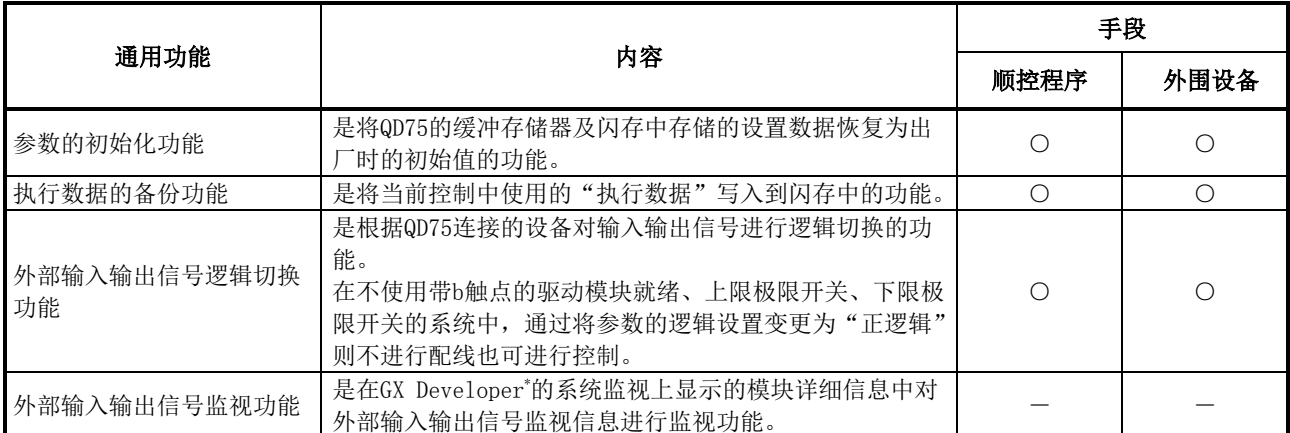

\*: 在QD75P□/QD75D□中,通过GX Developer(SW6D5C-GPPW以后)可以使用。在QD75P□N/QD75D□N中,不能通 过GX Developer监视外部输入输出信号。应使用GX Works2的系统监视。

# 13.2 参数的初初始化功能 "第40075的缓冲存储器及闪存中设置的设置数据恢复为出厂时的初始值的功能。

以下对"参数的初始化功能"的如下所示的内容进行说明。

- [1] 参数的初始化手段
- [2] 控制内容
- [3] 控制时的注意事项
- [4] 参数的初始化方法

## [1]参数的初始化手段

- ・通过顺控程序执行
- ・通过外围设备执行

关于通过外围设备进行的参数初始化方法,请参阅GX Configurator-QP操作手册。

### [2]控制内容

通过"参数的初始化功能"进行初始化的设置数据如下所示。 (被初始化的是"缓冲存储器"及"闪存"的下述数据。)

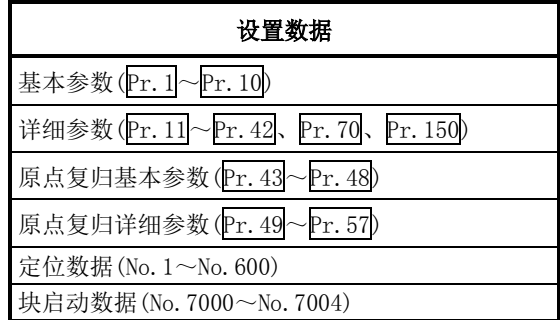

# [3]控制时的注意事项

- (1) 参数的初始化应在未进行定位控制时(可编程控制器就绪信号[Y0]为OFF时)执行。如果在可编 程控制器就绪信号[Y0]为ON时执行, 将变为报警"可编程控制器就绪中"(报警代码: 111)状 态。
- (2) 闪存的写入次数为10万次。超过了10万次时,有可能发生无法对闪存进行写入,变为出错"闪 存写入出错"(出错代码:801)状态。
- (3) 进行了参数的初始化后, 需要进行"可编程控制器CPU的复位"或者"可编程控制器的电源再 启动"。
- (4) 将可编程控制器就绪信号[Y0]置为ON时,如果QD75中设置的参数有异常,QD75准备就绪信 号[X0]将不变为ON,控制将无法进行。

### 重要

参数的初始化处理时间约为10秒。(最多有可能达到30秒左右。)在参数的初始化过程中,请勿进 行电源的ON/OFF、可编程控制器CPU的复位。在执行闪存写入过程中,如果进行电源OFF或CPU模 块的复位,强制中断处理,闪存中备份的数据将丢失。

# [4]参数的初始化方法

- (1) 参数的初始化通过专用指令的"ZP.PINIT"指令进行。 (详细内容请参阅"第14章 专用指令"。)
- (2) 通过将如下所示的数据使用TO指令/智能功能软元件写入到QD75的缓冲存储器中,也可进行参数 的初始化。

在写入到QD75的缓冲存储器中的时点,执行参数的初始化。

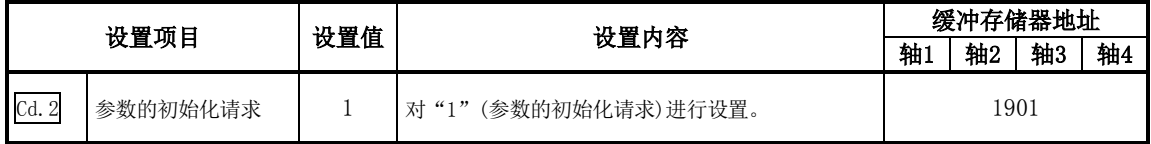

※关于设置内容的详细情况,请参阅"5.7节 控制数据列表"。

初始化结束后, QD75将自动在"Cd.2参数的初始化请求"中设置"0"。

# 13.3 执行数据的备份功能

通过可编程控制器CPU对QD75的缓冲存储器的内容进行了改写的情况下, QD75的"闪存中备份的数 据"与"控制中使用的执行数据(缓冲存储器的数据)"有可能不同。在这种情况下,如果直接将可 编程控制器的电源置为OFF,执行数据将丢失。

(参阅"第7章 存储器构成及数据处理")

"执行数据的备份功能"是在这种情况下将执行数据写入到闪存中进行数据备份的功能。在下一次 电源投入时,备份的内容将被写入到缓冲存储器中。

以下对"执行数据的备份功能"的如下所示的内容进行说明。

- [1] 执行数据的备份手段
- [2] 控制内容
- [3] 控制时的注意事项
- [4] 执行数据的备份方法

### [1]执行数据的备份(至闪存的写入)手段

- ・通过顺控程序执行
- ・通过外围设备执行

关于通过外围设备的执行数据的备份方法,请参阅GX Configurator-QP操作手册。

### [2]控制内容

通过"执行数据的备份功能"写入到闪存中的数据如下所示。

**缓冲存储器** 2008年 10月20日 10月20日 10月20日 10月20日 10月20日 10月20日 10月20日 10月20日 10月20日 10月20日 10月20日 10月20日 10月20日 10月20日 10月20日 10月20日 10月20日 10月20日 10月20日 10月20日 10月20日 10月20日 10月20日 10月20日 10月20日 10月20日 10月20日 10月20日 10月20日 10月2

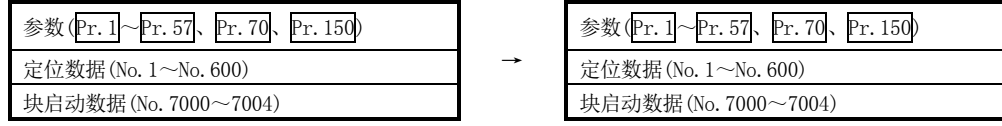

### [3]控制时的注意事项

- (1) 参数的初始化应在未进行定位控制时(可编程控制器就绪信号[Y0]为OFF时)执行。如果在可编 程控制器就绪信号[Y0]为ON时执行,将变为报警"可编程控制器就绪中"(报警代码: 111)状 态。
- (2) 闪存的写入次数为10万次。超过了10万次时,有可能发生无法对闪存进行写入,变为出错"闪 存写入出错"(出错代码: 801)状态。
- (3) 1次的电源ON/可编程控制器CPU的复位后,通过顺控程序写入到闪存中的写入次数被限制在最 多25次。

执行第26次的写入时,将发生出错"闪存写入次数出错"(出错代码:805)。发生此出错时, 应进行出错复位或再次电源的OFF→ON/可编程控制器CPU的复位操作。

关于详细内容请参阅"5.1.7项 监视数据的类型及作用"的Md.19

### 重要

在至闪存的写入过程中,请勿进行电源的ON/OFF、可编程控制器CPU的复位。 在执行闪存写入过程中,如果进行电源OFF或CPU模块的复位,强制中断处理,闪存中备份的数据 将丢失。

# [4]执行数据的备份方法

- (1) 执行数据的备份(至闪存的写入)通过专用指令的"ZP.PFWRT"指令执行。 (详细内容请参阅"第 14章 专用指令")
- (2) 关于执行数据的备份时的数据传送处理,请参阅"7.2节 数据的传送处理"。
- (3) 通过将如下所示的数据使用TO指令/智能功能软元件写入到QD75的缓冲存储器中,也可进行执 行数据的备份。 在写入到QD75中的时点,执行至闪存的写入。

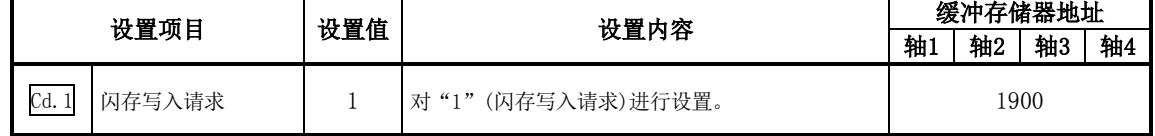

※关于设置内容的详细情况,请参阅"5.7节 控制数据列表"。

至闪存的写入结束后, QD75将自动在"Cd.1闪存写入请求"中设置"0"。

# 13.4 外部输入输出信号逻辑切换功能

通过该功能, 在输入信号中未使用带b触点的驱动模块就绪、上限极限开关、下限极限开关的系统 中,通过将参数的逻辑设置变更为"正逻辑"则不进行配线也可进行控制。 使用驱动模块就绪、上限极限开关、下限极限开关的情况下,必须使用b触点。

以下对"外部输入输出信号逻辑切换功能"的如下所示的内容进行说明。

- [1] 参数的设置内容
- [2] 参数设置时的注意事项

### [1]参数的设置内容

使用"外部输入输出信号逻辑切换功能"时,对如下所示的参数进行设置。

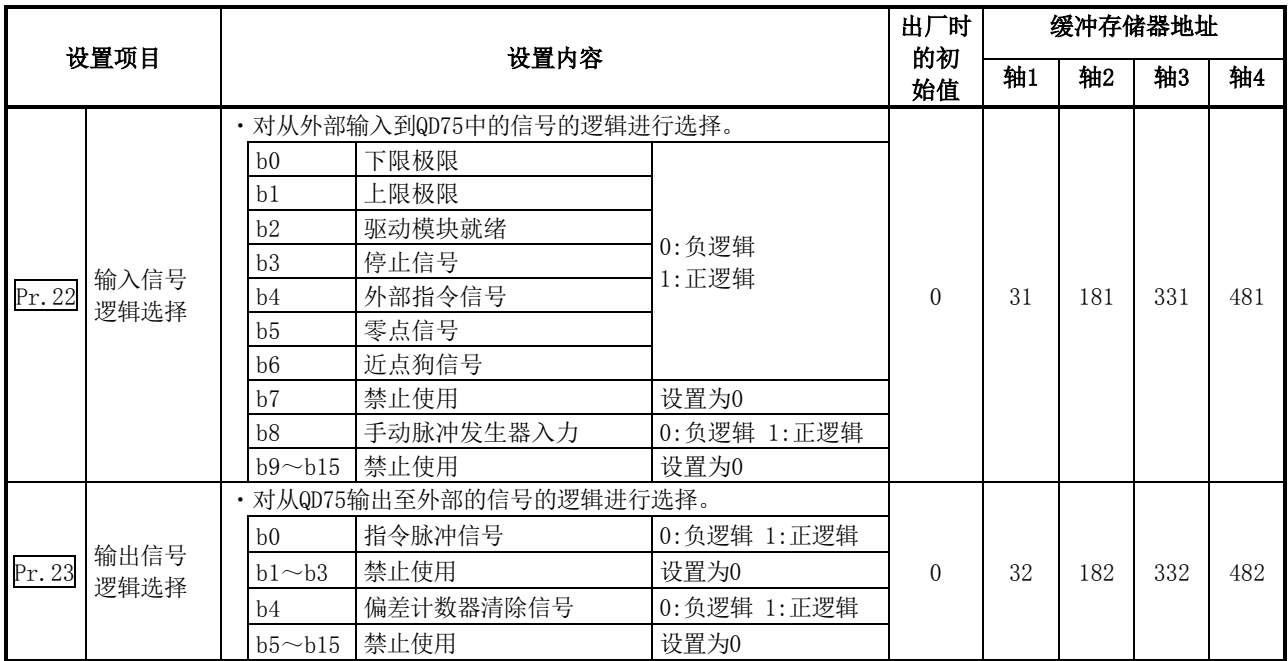

※关于设置内容的详细情况请参阅"5.2节 参数列表"。

### [2]参数设置时的注意事项

- (1) 外部输入输出信号逻辑切换参数在可编程控制器就绪信号[Y0]OFF→ON的时机变为有效。 (电源ON之后变为负逻辑。)
- (2) 如果各信号的逻辑设置错误将无法正常运行。 应在对所使用的设备的规格进行确认的基础上进行设置。

# 13.5 外部输入输出信号监视功能 | 13.5 外部输入输入输入输入输入输入的通知 | 13.5

入输出信号信息进行监视的功能。

可监视的信息为,模块信息(与QD75本体前面的LED上显示的"RUN"、"ERR"的内容相同。)以及下述外部输入输 出信号。

(外部输入输出信号的逻辑是在"Pr.22 输入信号逻辑选择"、"Pr.23 输出信号逻辑选择"中设置)

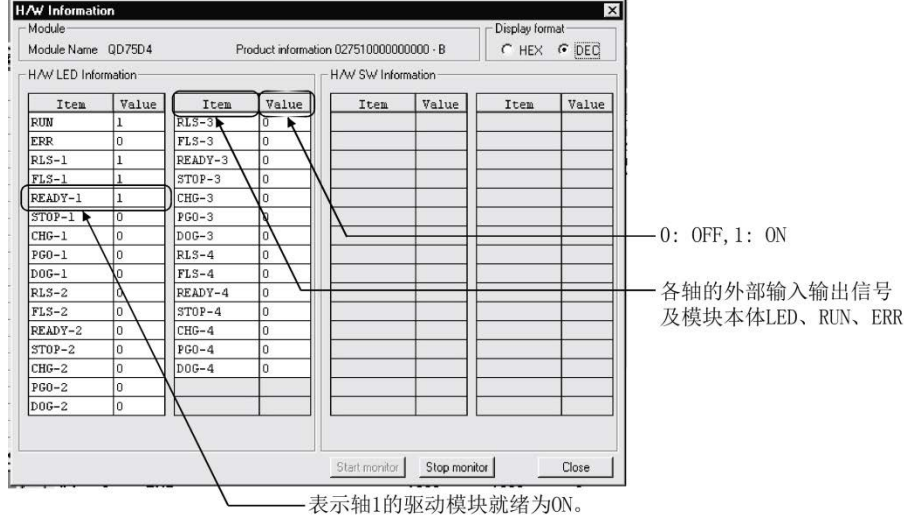

\*1:在QD75P□/QD75D□中,GX Developer应使用"SW6D5C-GPPW以后"。此外,关于GX Developer的系统监视,请参阅GX Developer操作手册。

在QD75P□N/QD75D□N中,不能通过GX Developer监视外部输入输出信号。应使用GX Works2的系统监视。 关于GX Works2的系统监视,请参阅GX Works2 Version1操作手册(公共篇)。

# 第14章 专用指令

本章介绍QD75的专用指令有关内容。

专用指令是指,使用于智能功能模块功能使用的编程变得容易的指令。 如果使用专用指令,可以在无需理会QD75的缓冲存储器地址、互锁信号的状况下 进行编程。

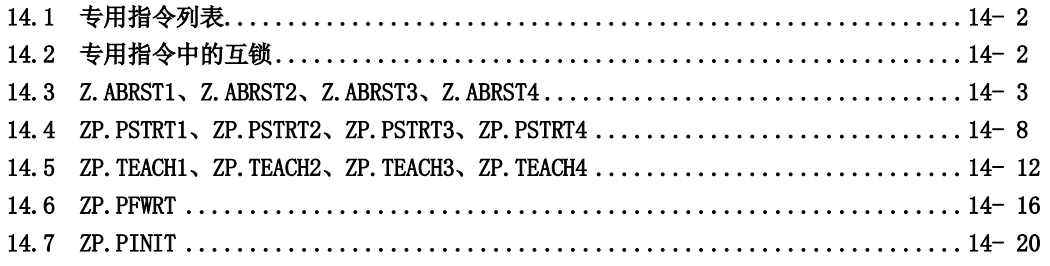

# 14.1 专用指令列表

本章中介绍的专用指令的列表如表14.1所示。

| 用途      | 专用指令       | 功能概要                            | 参阅    |
|---------|------------|---------------------------------|-------|
| 绝对位置恢复用 | Z. ABRST1  | 进行QD75的指定轴的绝对位置恢复。              | 14.3节 |
|         | Z. ABRST2  |                                 |       |
|         | Z. ABRST3  |                                 |       |
|         | Z. ABRST4  |                                 |       |
| 定位启动用   | ZP. PSTRT1 | 进行QD75的指定轴的定位控制启动。              | 14.4节 |
|         | ZP. PSTRT2 |                                 |       |
|         | ZP. PSTRT3 |                                 |       |
|         | ZP. PSTRT4 |                                 |       |
| 示教用     | ZP. TEACH1 | 进行QD75的指定轴的示教。                  |       |
|         | ZP. TEACH2 |                                 | 14.5节 |
|         | ZP. TEACH3 |                                 |       |
|         | ZP. TEACH4 |                                 |       |
| 闪存写入用   | ZP. PFWRT  | 将缓冲存储器的参数、定位数据、块启动数据写入到<br>闪存中。 | 14.6节 |
| 参数初始化用  | ZP. PINIT  | 将缓冲存储器及闪存的设置数据恢复为出厂值(初<br>始值)。  | 14.7节 |

表14.1 专用指令列表

# 14.2 专用指令中的互锁

不能对各轴同时执行绝对位置恢复指令(Z.ABRST□)、定位启动指令(ZP.PSTRT□)、示教指令 (ZP.TEACH□)。此外,同时执行的情况下通过内部互锁,第2次及以后的指令将被忽略(也不发生出 错)。

定位启动用专用指令"ZP.PSTRT□"的情况下,其时机如下所示。

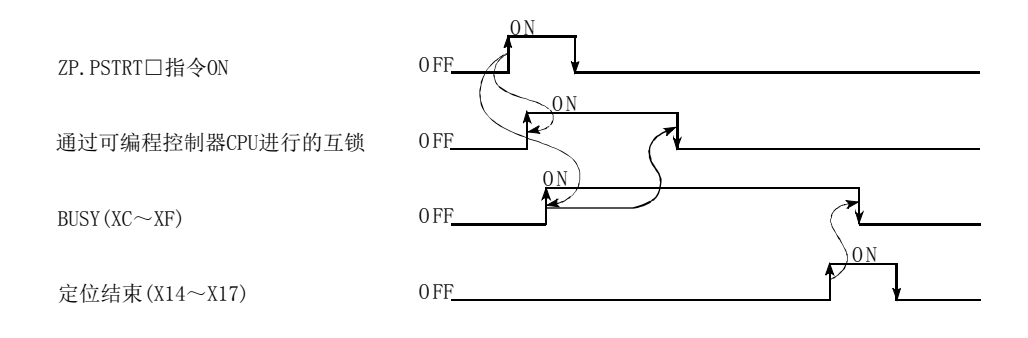

# 14.3 Z.ABRST1、Z.ABRST2、Z.ABRST3、

# Z.ABRST4

进行指定轴的绝对位置恢复。

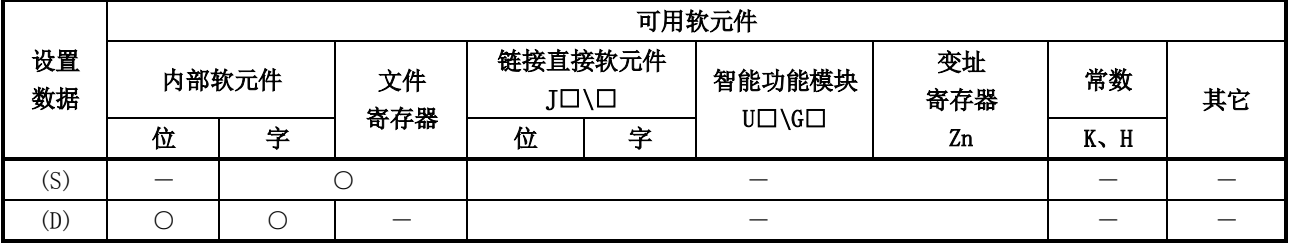

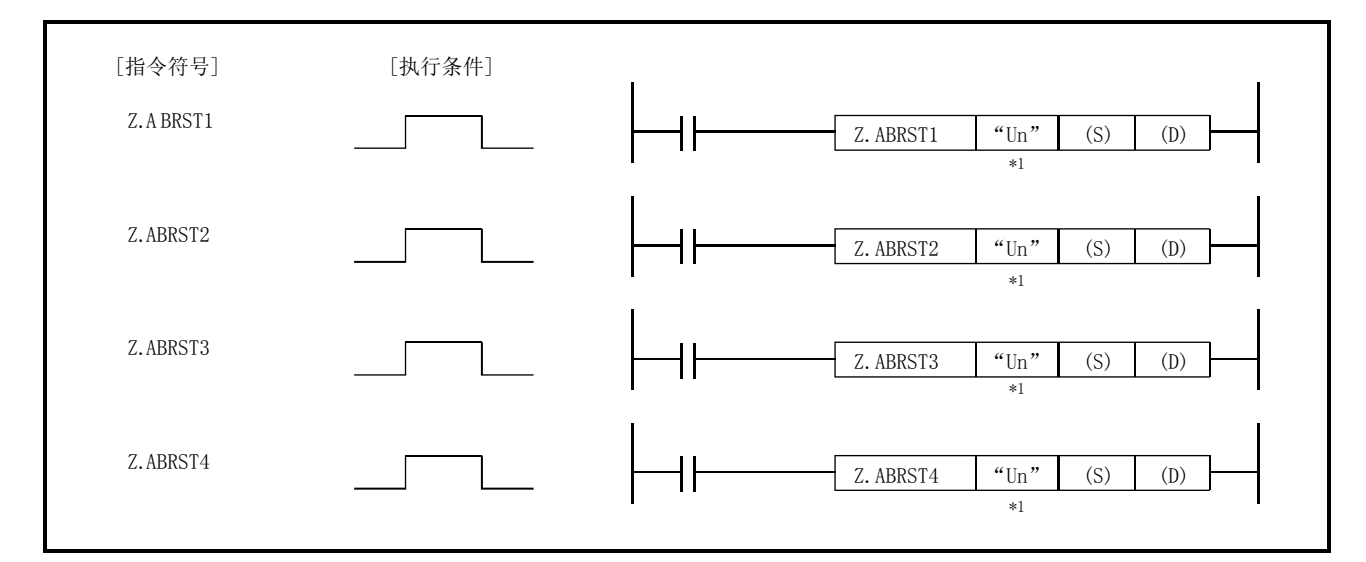

\*1: 本站为基本型QCPU(功能版本B以后)、通用型QCPU、安全CPU的情况下, 第1自变量的" "(双 引号)可以省略。

Z.ABRST1、Z.ABRST2、Z.ABRST3、Z.ABRST4通用的情况下,记述为"Z.ABRST□"。

### 设置数据

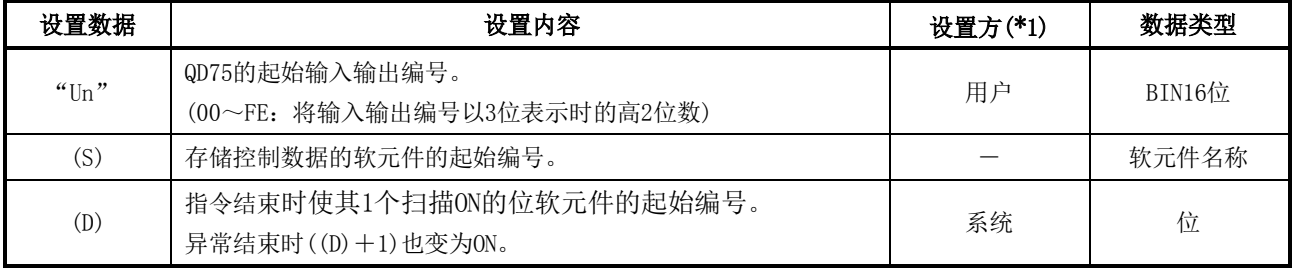

(注)局部软元件及各程序的文件寄存器不能作为设置数据使用。

\*1:设置方如下所示。

・用户 :专用指令执行前由用户存储的数据。

·系统 : 专用指令的执行结果由CPU模块存储的数据。

#### 控制数据

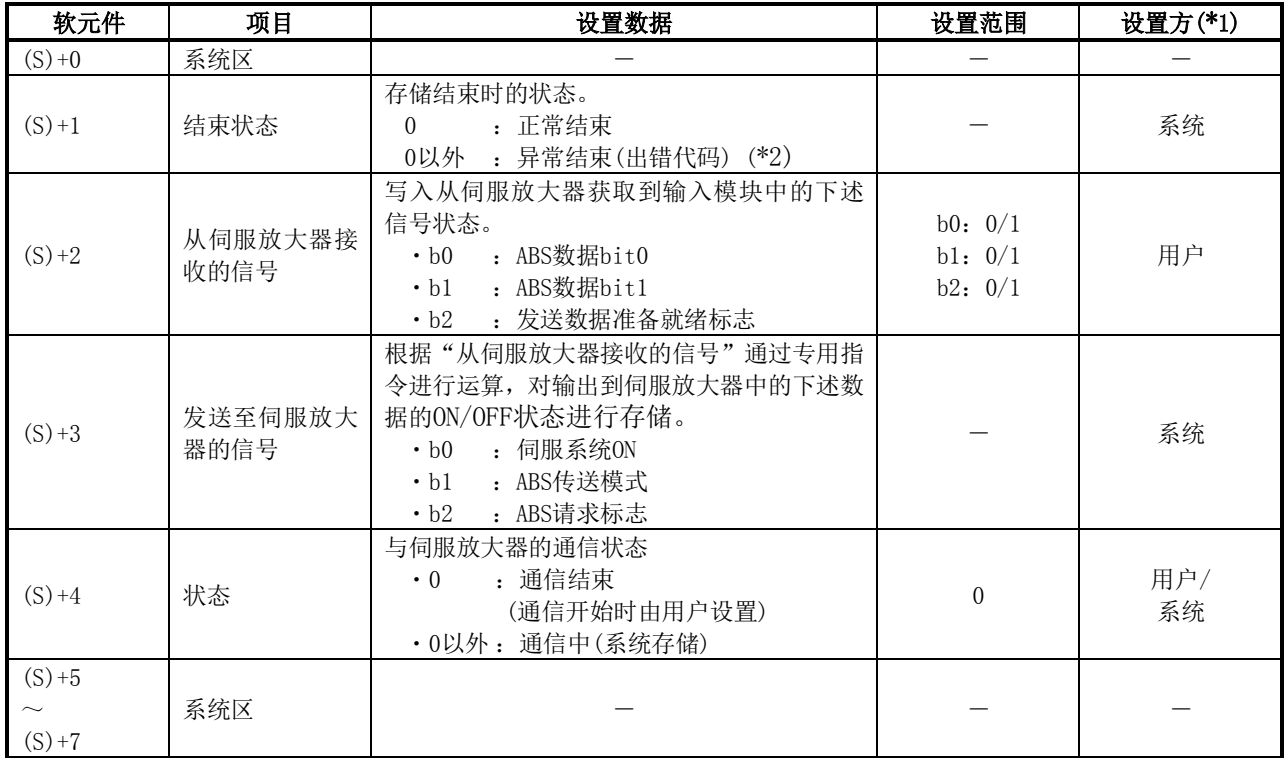

\*1:设置方如下所示。

・用户 :专用指令执行前由用户存储的数据。

·系统 : 专用指令的执行结果由可编程控制器CPU存储的数据。

\*2:关于异常结束时的出错代码,请参阅15.3节。

### 功能

- (1) 从对象轴(参阅下述)的绝对位置对应的伺服放大器中读取位置数据,将进行了单位换算后的值 存储到QD75的"Md. 20进给当前值"及"Md. 21进给机械值"的区域中。
	- $\cdot$  Z. ABRST1: 轴1
	- $\cdot$  Z. ABRST2: 轴2
	- ・Z.ABRST3:轴3
	- $\cdot$  Z. ABRST4: 轴4

在绝对位置检测系统中,电源ON或者可编程控制器CPU的复位时,应进行一次绝对位置恢复。

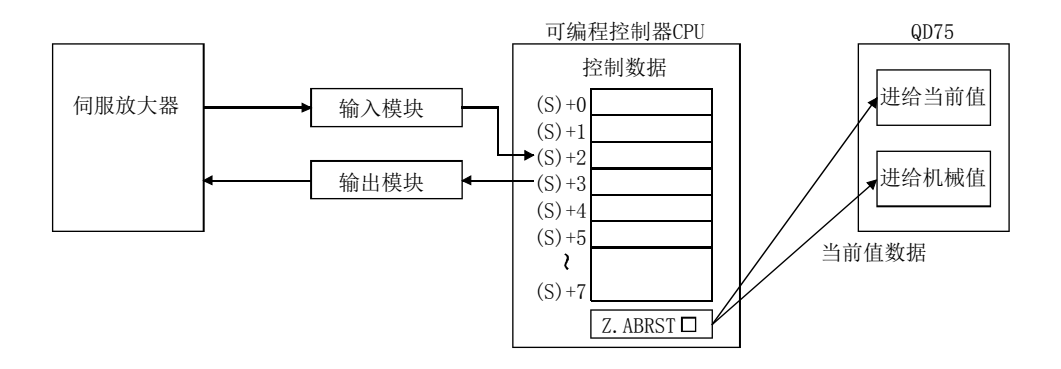

(2) 与绝对位置对应的伺服放大器的通信(数据的读取/写入)使用输入输出模块进行。 使用Z.ABRST□的情况下,作为与各轴的伺服放大器的通信用应准备下述点数的输入输出。 ·输入:3点

·输出:3点

关于输入信号、输出信号的配线,请参阅12.6节。

- (3) Z.ABRST□指令的结束的确认可通过结束软元件((D)+0)及((D)+1)进行。
	- (a) 结束软元件((D)+0) 在Z.ABRST□指令结束的扫描的END处理中变为ON,在下一个END处理中变为OFF。
	- (b) 结束时的状态表示软元件((D)+1) 根据Z.ABRST□指今结束时的状态而ON/OFF。
		- ・正常结束时:保持为OFF状态不变。
		- ・异常结束时: 在Z.ABRST口指令结束的扫描的END处理中变为ON, 在下一个END处理中变 为OFF。(执行与结束软元件相同的ON/OFF动作。)

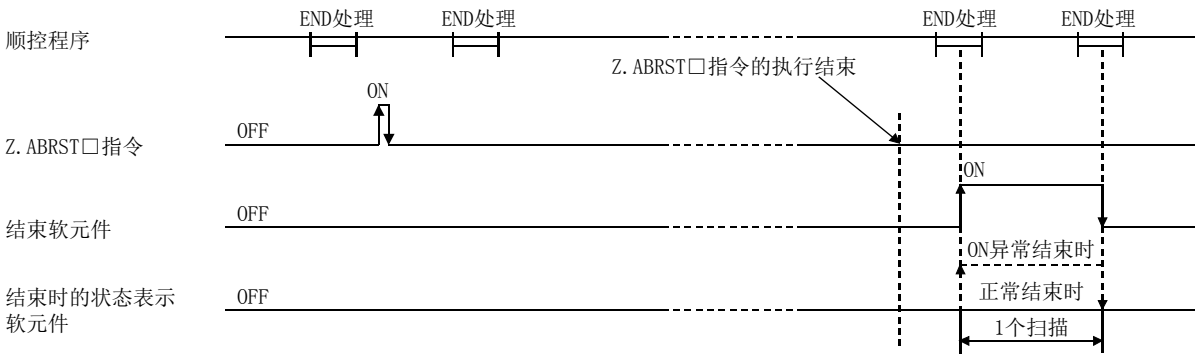

此外,绝对位置恢复的结束可以通过((S)+4)的"状态"确认。

(4) 在Z.ABRST□指令中,通过以下步骤进行绝对位置恢复。

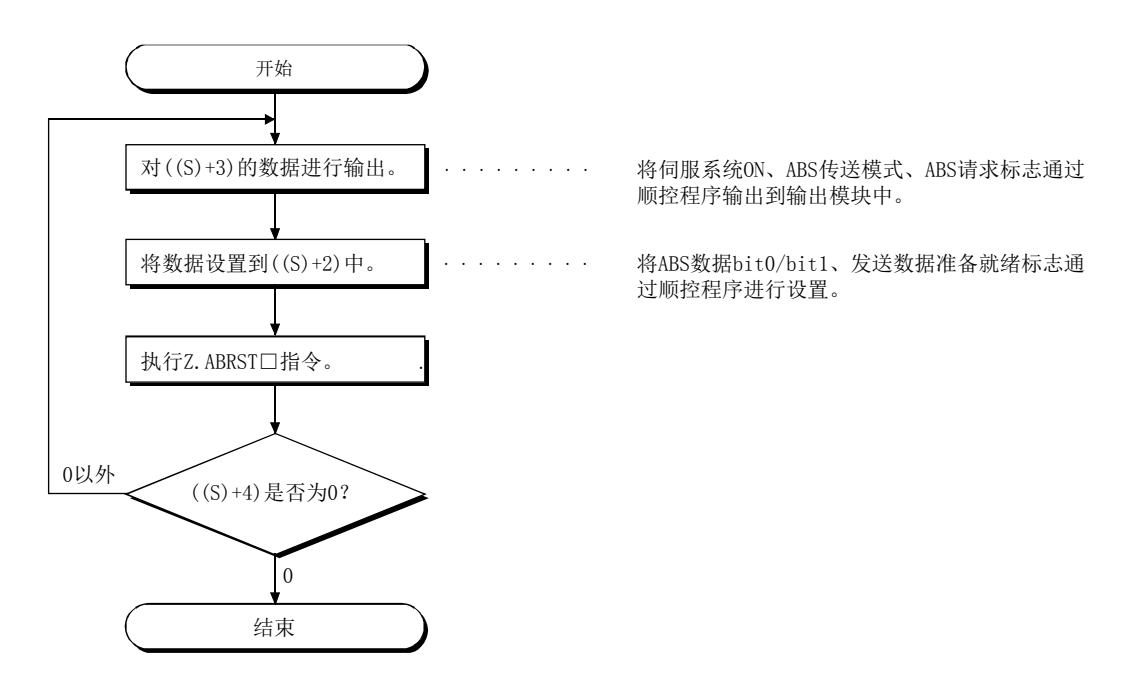

#### 出错

(1) 专用指令异常结束时,异常结束信号((D)+1)将变为ON,出错代码将被存储到结束状态((S)+1)中。 应通过15.3节的出错代码列表对出错内容进行确认/处理。

#### 注意事项

- (1) 构筑了绝对位置检测系统的情况下,电源ON或者复位后需要进行1次绝对位置恢复。 如果在QD75中绝对位置恢复未结束,伺服放大器将不会变为伺服系统ON。
- (2) 绝对位置恢复应在可编程控制器就绪信号[Y0]为OFF时执行。
- (3) 在伺服系统ON中也可进行绝对位置的恢复(执行Z.ABRST□指令)。 但是,如果进行绝对位置恢复,约60ms+扫描时间期间伺服系统ON信号将变为OFF(伺服系统OFF) 状态,马达有可能会动作。 如果在伺服系统OFF中进行绝对位置恢复,应另外安装一个电磁闸,在Z.ABRST□指令执行过程 中对电磁闸进行输出。
- (4) 对同一个轴不能同时执行下述专用指令。 (对不同的轴可以同时执行下述专用指令。)
	- ・定位启动指令(ZP.PSTRT1~ZP.PSTRT4)
	- ・绝对位置恢复指令(Z.ABRST1~Z.ABRST4)
	- ・示教指令(ZP.TEACH1~ZP.TEACH4)
- (5) 使用远程I/O站\* (Q系列MELSECNET/H网络远程I/O模块)时,不能使用专用指令(Z.ABRST□)。 (关于不使用专用指令时的顺控程序示例,请参阅三菱通用AC伺服系统的"绝对位置检测系统" 使用说明书。)

\*:关于远程I/O站的详细内容,请参阅Q系列MELSECNET/H网络系统参考手册(远程I/O网络篇)。

- (6) 在以下的任一情况下,如果执行Z.ABRST□指令将变为出错"专用指令出错"(出错代码: 804) 状态,不能进行绝对位置恢复。
	- 控制数据的"状态"(软元件:(S)+4)中被设置为除0以外。(与伺服放大器的通信开始时)
	- ・指定了不存在的轴的指令。
		- (例:使用QD75P1时,指定了Z.ABRST2指令)
	- ・绝对位置恢复中(与伺服放大器的通信中)变更了控制数据的"状态"(软元件:(S)+4)。

程序示例

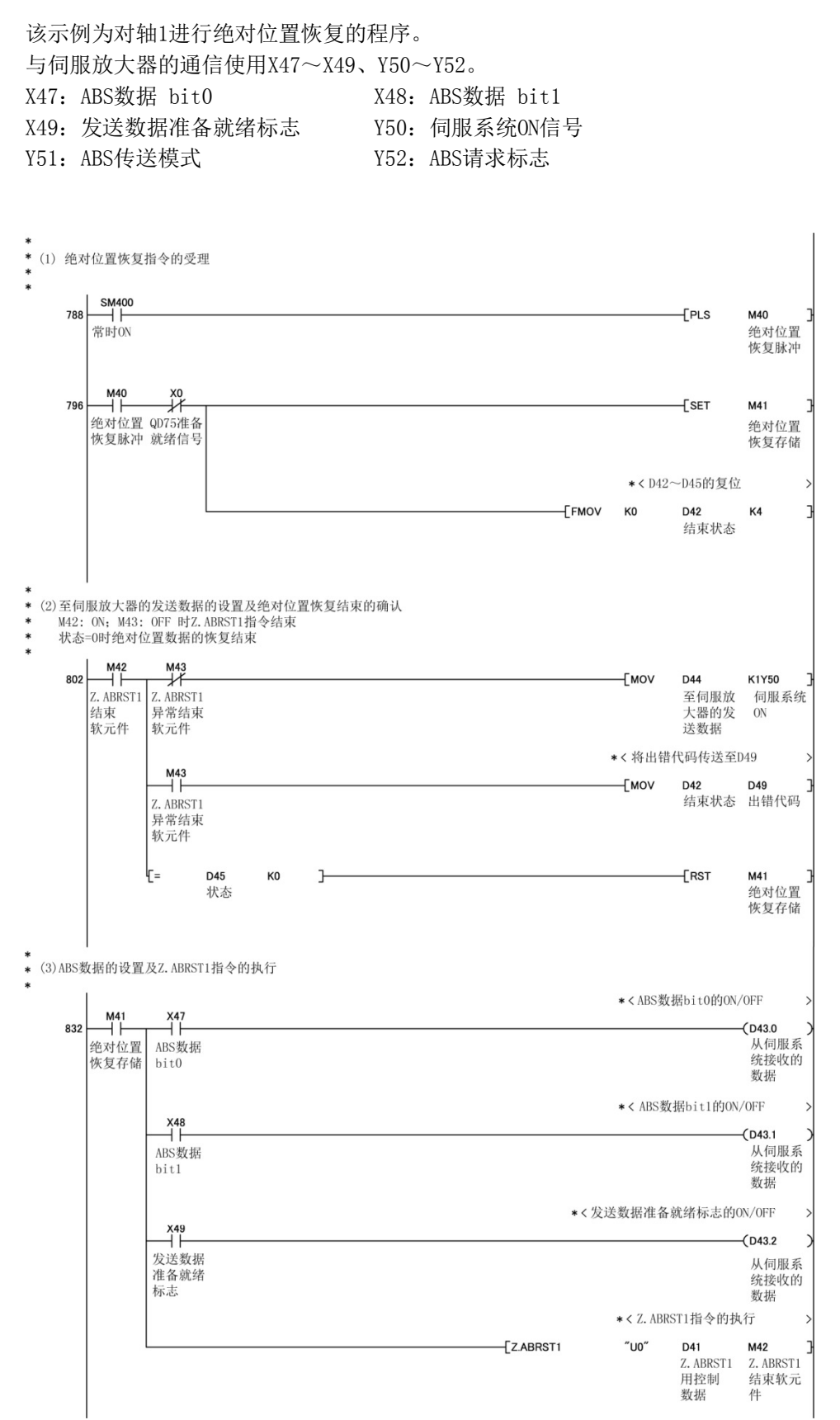

# 14.4 ZP.PSTRT1、ZP.PSTRT2、ZP.PSTRT3、 ZP.PSTRT4

进行指定轴的定位启动。

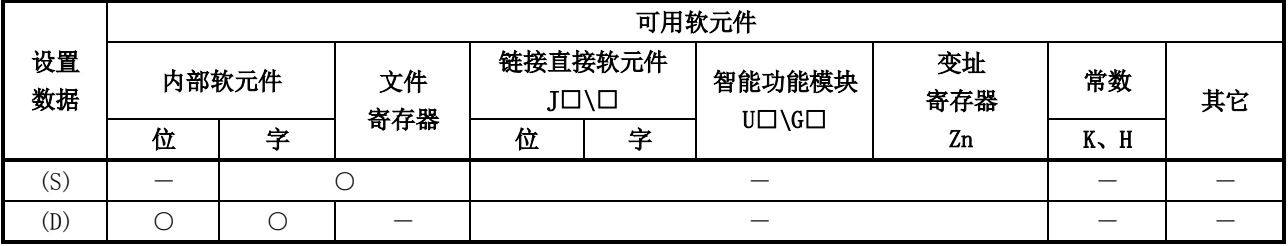

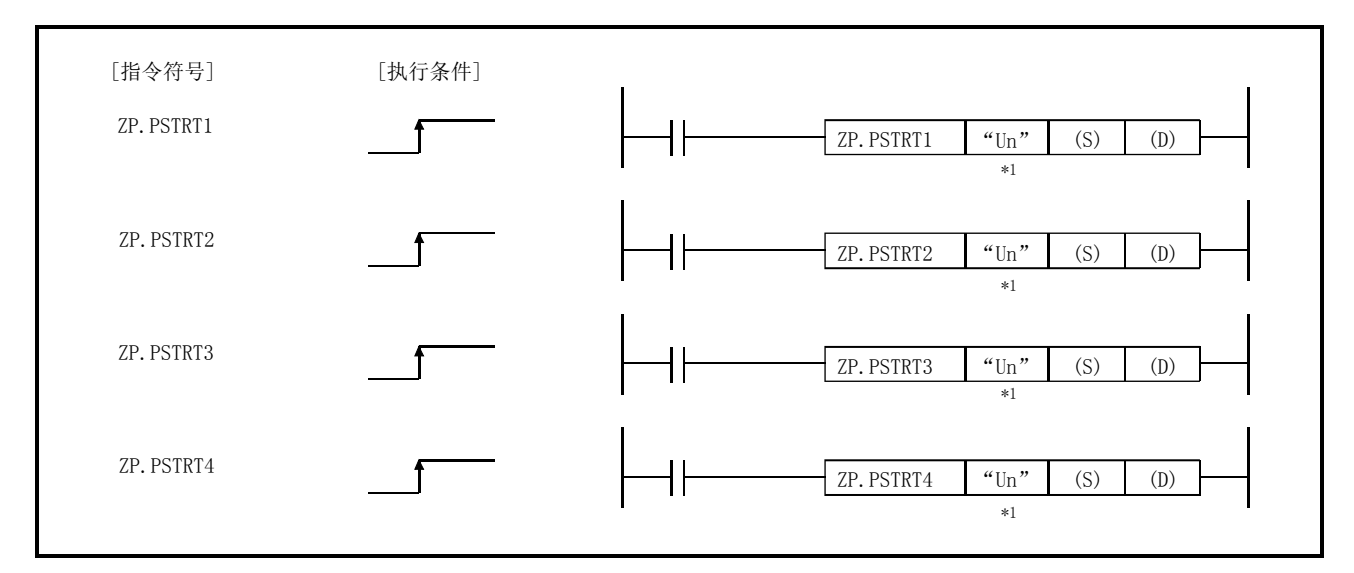

\*1: 本站为基本型QCPU(功能版本B以后)、通用型QCPU、安全CPU的情况下, 第1自变量的""(双 引号)可省略。

ZP.PSTRT1、ZP.PSTRT2、ZP.PSTRT3、ZP.PSTRT4通用的情况下,记述为"ZP.PSTRT□"。

设置数据

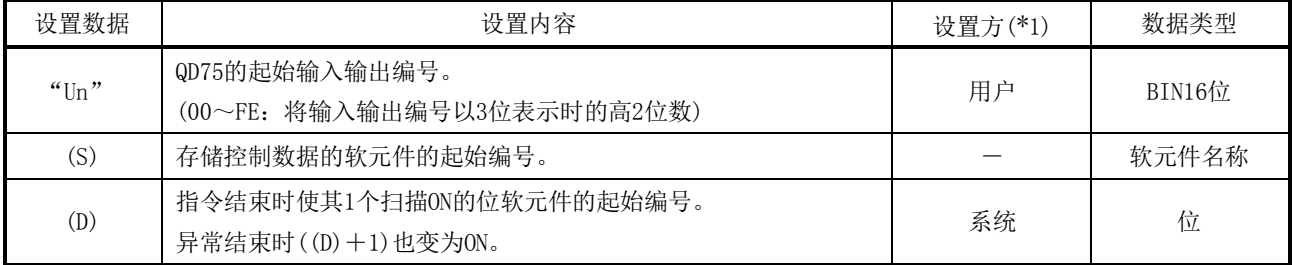

(注)局部软元件及各程序的文件寄存器不能作为设置数据使用。

\*1:设置方如下所示。

· 用户 : 专用指令执行前由用户存储的数据。

·系统<br>·系统<br>8

#### 控制数据

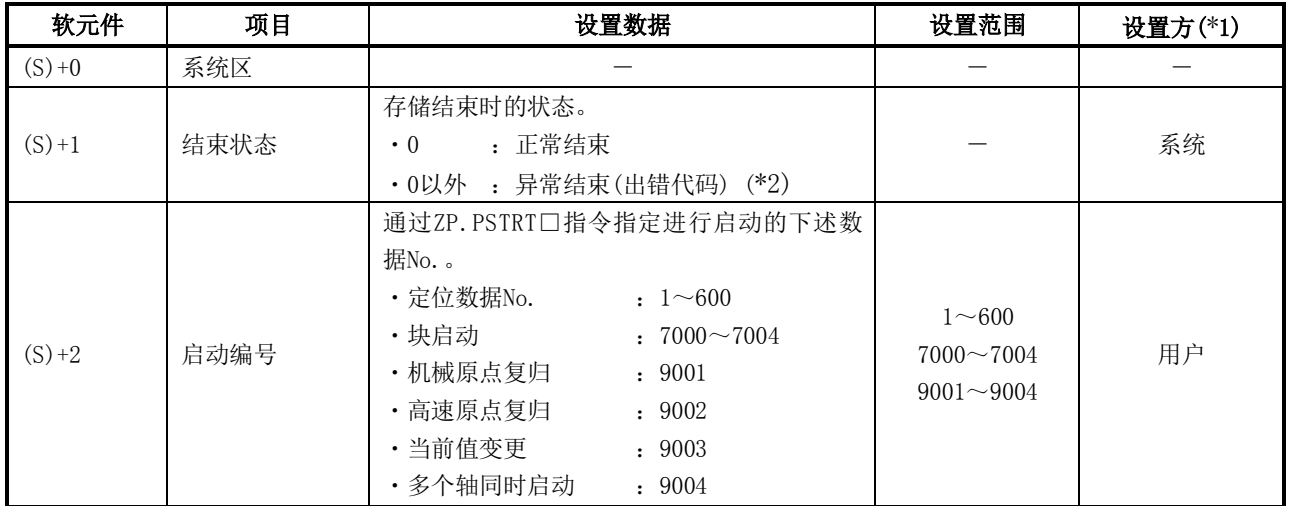

\*1:设置方如下所示。

・用户 :专用指令执行前由用户存储的数据。

·系统 : 专用指令的执行结果由可编程控制器CPU存储的数据。

\*2:关于异常结束时的出错代码,请参阅15.3节。

### 功能

- (1) 进行对象轴(参阅下述)的定位启动。
	- $\cdot$  ZP. PSTRT1: 轴1
	- ・ZP.PSTRT2:轴2
	- ・ZP.PSTRT3:轴3
	- ・ZP.PSTRT4:轴4
- (2) 通过在((s)+2)的"启动编号"中指定7000~7004/9001~9004可以进行块启动、原点复归启动、 当前值变更、多个轴同时启动。

(3) ZP.PSTRT□指令的结束确认可以通过结束软元件((D)+0)以及((D)+1)进行。

- (a) 结束软元件((D)+0) 在ZP.PSTRT□指令结束的扫描的END处理中变为ON,在下一个END处理中变为OFF。
- (b) 结束时的状态表示软元件((D)+1) 根据ZP.PSTRT□指令结束时的状态而ON/OFF。
	- ・正常结束时 :保持为OFF状态不变。
	- · 异常结束时 : 在ZP.PSTRT口指令结束的扫描的END处理中变为ON, 在下一个END处理 变为OFF。(执行与结束软元件相同的ON/OFF动作。)

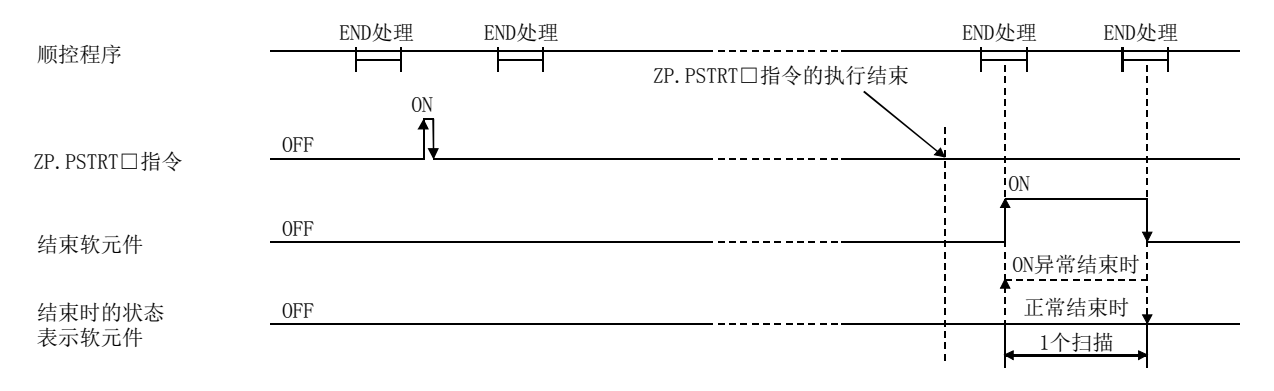

#### 出错

(1) ZP.PSTRT□指令异常结束时,异常结束信号(D)+1将变为ON,出错代码将存储到结束状态  $((S)+1)$ 中。 应通过15.3节的出错代码列表对出错内容进行确认/处理。

#### 注意事项

- (1) 通过ZP.PSTRT□指令执行了定位启动的情况下,定位启动信号(Y10~Y13)不变为ON。此外,启 动结束信号(X10~X13)将变为ON, 但ON时间过短, 因此有时无法通过程序检测出ON状态。 处于定位控制中的确认应通过ZP.PSTRT□的启动指令、BUSY信号(XC~XF)进行。
- (2) 通过ZP.PSTRT□指令执行了定位启动后,如果在定位结束前输入了停止指令,结束软元件(D) 将1个扫描ON, ZP.PSTRT□指令的执行将结束。
- (3) 对同一个轴不能同时执行下述专用指令。 (对不同的轴可以同时执行下述专用指令。)
	- ・定位启动指令(ZP.PSTRT1~ZP.PSTRT4)
	- ・绝对位置恢复指令(Z.ABRST1~Z.ABRST4)
	- ・示教指令(ZP.TEACH1~ZP.TEACH4)
- (4) ZP.PSTRT□指令在QD75准备就绪信号(X0)变为ON时可以执行。 QD75准备就绪信号处于OFF状态时即使进行了ZP.PSTRT□指令的执行请求,也不执行ZP.PSTRT □指令。(无处理。) 在执行ZP.PSTRT□指令之前,应将可编程控制器就绪信号(Y0)置为ON,将QD75准备就绪信号 (X0)置为ON。
- (5) 使用远程I/O站\* (Q系列MELSECNET/H网络远程I/O模块)时,不能使用专用指令(ZP.PSTRT□)。

\*:关于远程I/O站的详细内容,请参阅Q系列MELSECNET/H网络系统参考手册(远程I/O网络篇)。

- (6) 在以下任一情况下,如果执行ZP.PSTRT□指令将变为出错"专用指令出错"(出错代码: 804) 状态而无法执行定位启动。
	- ・控制数据的"启动编号"(软元件: (S)+2)中被设置为除1~600、7000~7004、9001~9004 以外。
	- ・指定了不存在的轴的指令。
		- (例:使用QD75P1时,指定了ZP.PSTRT2指令)
- (7) 通过ZP.PSTRT□指令进行了多个轴同时启动的情况下,在执行了ZP.PSTRT□指令的轴(ZP.PSTR T1时为轴1)的定位结束的时刻结束软元件(D)将变为ON。

### 程序示例

该示例为X100变为ON 时, 执行定位数据No.1的定位启动的程序。 定位数据No.1的控制数据用软元件使用D30~D32,结束软元件使用M32、M33。 (1) 定位启动程序

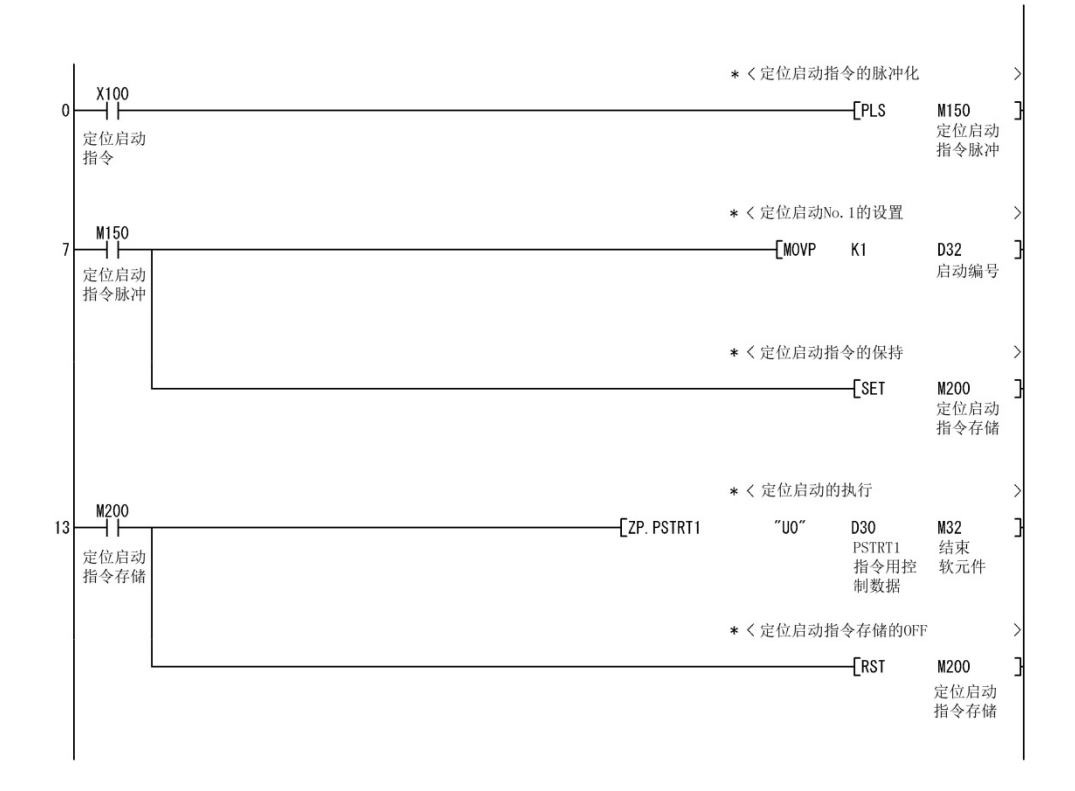

#### (2) 定位启动程序(不使用专用指令的情况下)

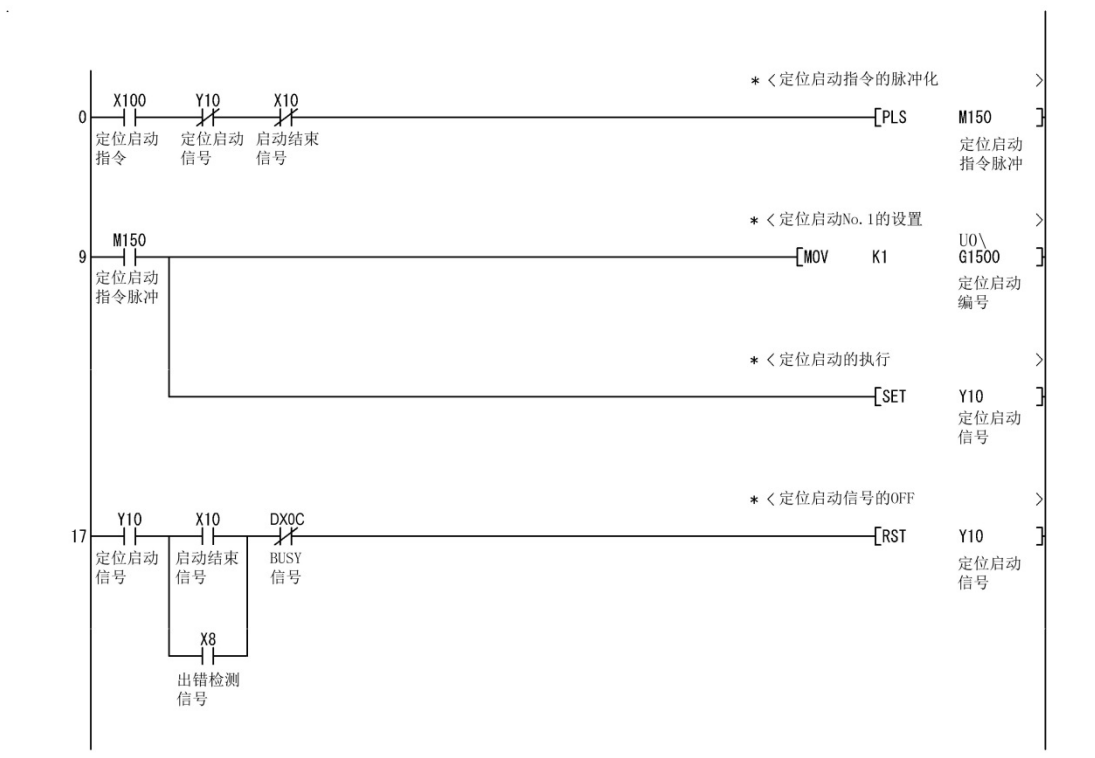

# 14.5 ZP.TEACH1、ZP.TEACH2、ZP.TEACH3、 ZP.TEACH4

进行指定轴的示教。

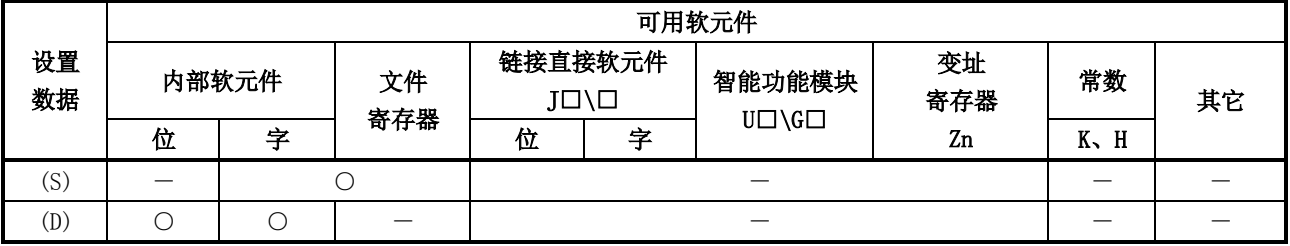

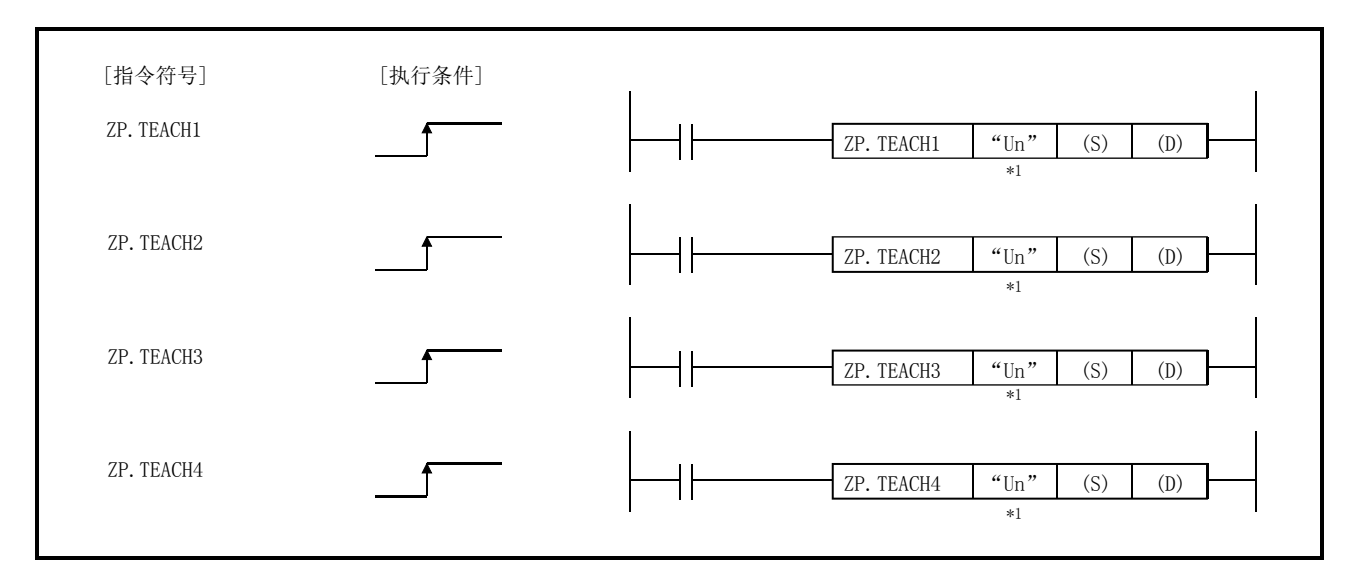

\*1: 本站为基本型QCPU(功能版本B以后)、通用型QCPU、安全CPU的情况下, 第1自变量的""(双 引号)可省略。

ZP.TEACH1、ZP.TEACH2、ZP.TEACH3、ZP.TEACH4通用的情况下,记述为"ZP.TEACH□"。

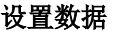

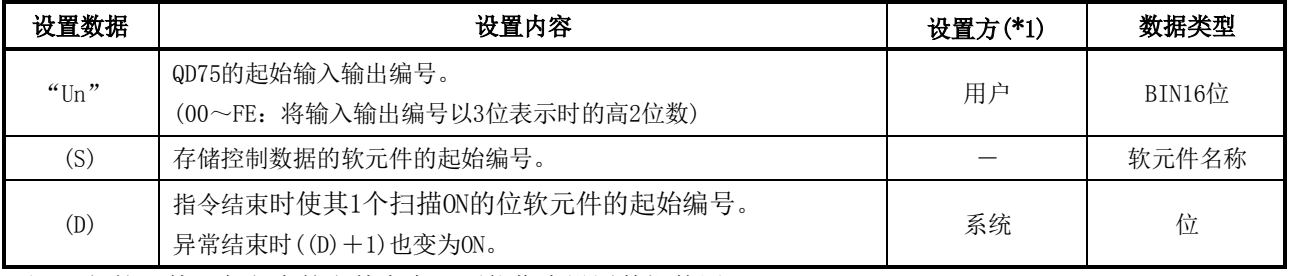

(注)局部软元件及各程序的文件寄存器不能作为设置数据使用。

\*1:设置方如下所示。

- · 用户 : 专用指令执行前由用户存储的数据。
- ·系统 : 专用指令的执行结果由CPU模块存储的数据。
控制数据

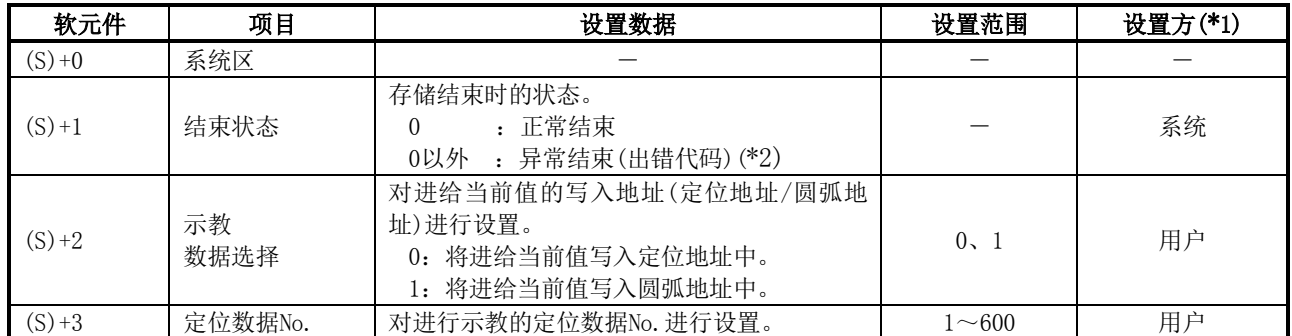

\*1:设置方如下所示。

・用户 :专用指令执行前由用户存储的数据。

·系统 : 专用指令的执行结果由可编程控制器CPU存储的数据。

\*2:关于异常结束时的出错代码,请参阅15.3节。

#### 功能

(1) 将对象轴(参阅下述)的"进给当前值"数据设置到定位地址或者圆弧地址中。 定位地址、圆弧地址以外的定位数据通过外围设备/顺控程序进行设置。

- ZP. TEACH $1:$  轴 $1$
- ・ZP.TEACH2:轴2
- ・ZP.TEACH3:轴3
- ・ZP.TEACH4:轴4
- (2) 可以进行定位数据No.1~600的示教。
- (3) 对于定位数据的定位地址/圆弧地址中设置的地址(位置),通过JOG运行/微动运行/手动脉冲 发生器运行进行移动。
- (4) ZP.TEACH□指令结束的确认可以通过结束软元件((D)+0)及((D)+1)进行。
	- (a) 结束软元件((D)+0) 在ZP.TEACH□指令结束的扫描的END处理中变为ON,在下一个END处理中变为OFF。
		- (b) 结束时的状态表示软元件((D)+1) 根据ZP.TEACH□指令结束时的状态而ON/OFF。
			- ・正常结束时:保持为OFF状态不变。
			- · 异常结束时: 在ZP. TEACH□指令结束的扫描的END处理中变为ON, 在下一个END处理中变 为OFF。(执行与结束软元件相同的ON/OFF动作。)

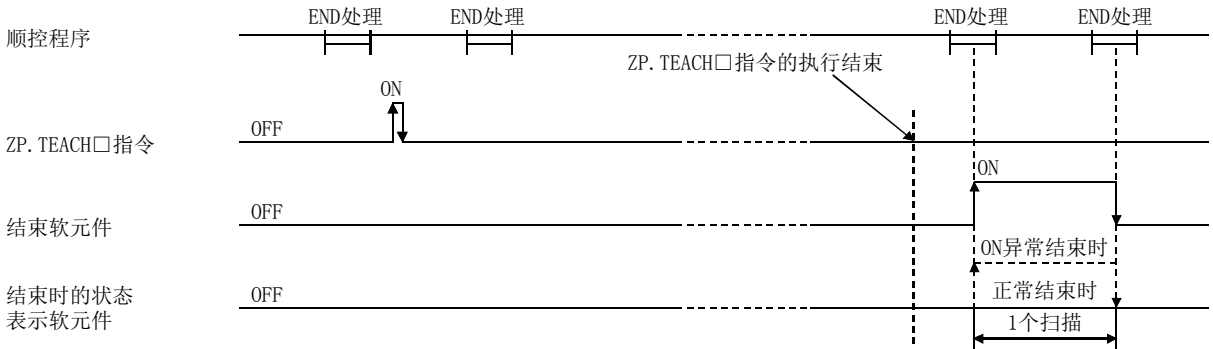

#### 出错

(1) ZP.TEACH□异常结束时,异常结束信号((D)+1)将变为ON,出错代码存储到结束状态(S)+1中。 应通过15.3节的出错代码列表对出错内容进行确认/处理。

#### 注意事项

- (1) 对同一个轴不能同时执行下述专用指令。 (对不同的轴可以同时执行下述专用指令。)
	- ・定位启动指令(ZP.PSTRT1~ZP.PSTRT4)
	- ・绝对位置恢复指令(Z.ABRST1~Z.ABRST4)
	- ・示教指令(ZP.TEACH1~ZP.TEACH4)
- (2) ZP.TEACH□指令在BUSY信号(XC、XD、XE、XF)为OFF时可以执行。 BUSY信号为ON时,不执行ZP.TEACH□指令。(无处理。) 在执行ZP.PFWRT指令之前,应确认对象轴的BUSY信号为OFF状态。
- (3) 使用远程I/O站\* (Q系列MELSECNET/H网络远程I/O模块)时,不能使用专用指令(ZP.TEACH□)。
	- \*:关于远程I/O站的详细内容,请参阅Q系列MELSECNET/H网络系统参考手册(远程I/O网络篇)。
- (4) 在以下任一情况下,如果执行ZP.TEACH□指令将变为出错"专用指令出错"(出错代码: 804) 状态而无法进行示教。
	- ・控制数据的"示教数据选择"(软元件: (S)+2)中设置了除0、1以外。
	- ・控制数据的"定位数据No."(软元件: (S)+3)中设置了除1~600以外。
	- ・指定了不存在的轴的指令。
		- (例:使用QD75P1时,指定了ZP.TEACH2。)

#### 程序示例

该示例为X39变为ON时, 对轴1的定位数据No.3进行示教的程序。

(1) 示教程序

通过手动操作进行至目标位置的定位。

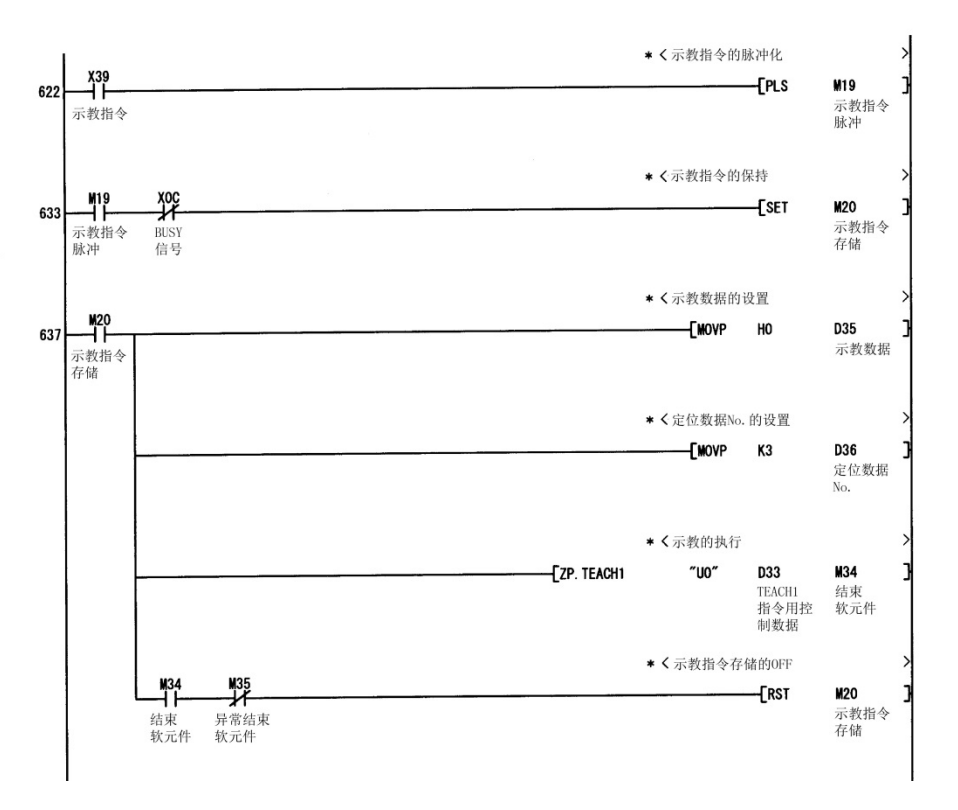

### (2) 示教程序(不使用专用指令的情况下) 通过手动操作进行至目标位置的定位。

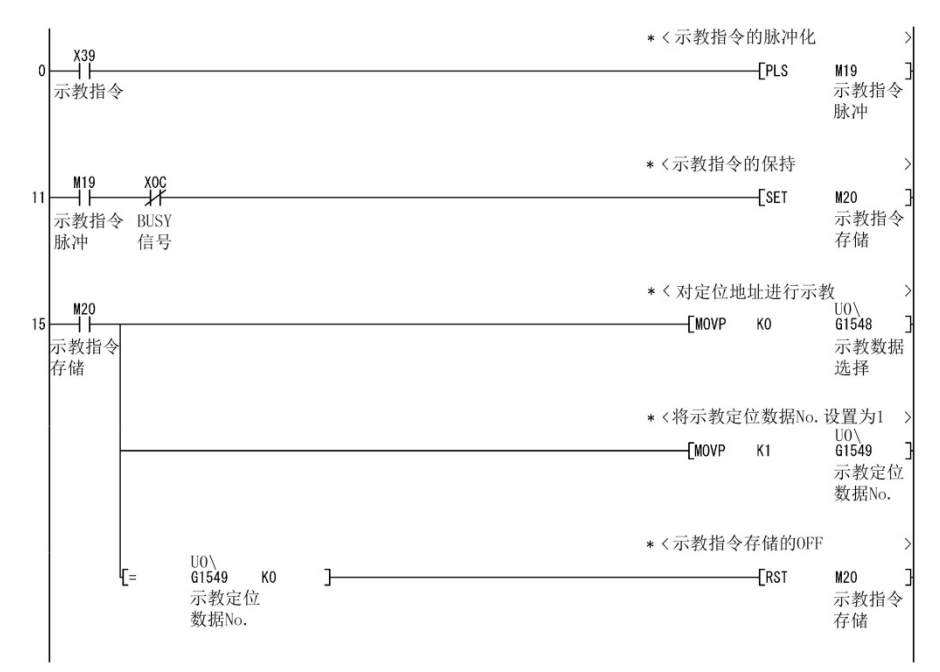

# 14.6 ZP.PFWRT

将QD75的参数、定位数据及块启动数据写入到闪存中。

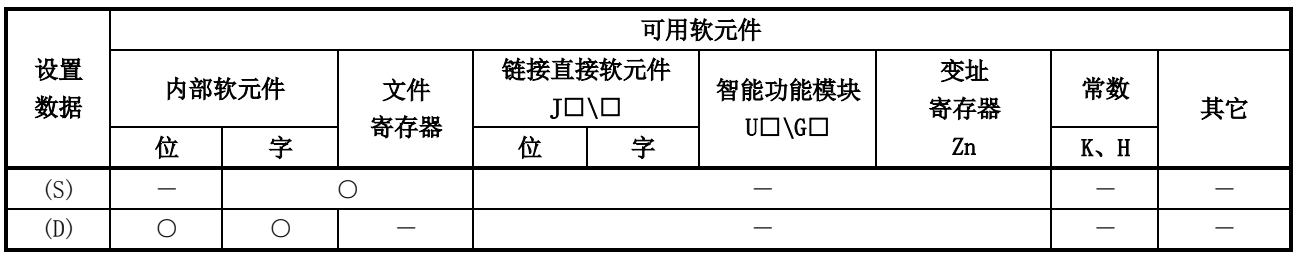

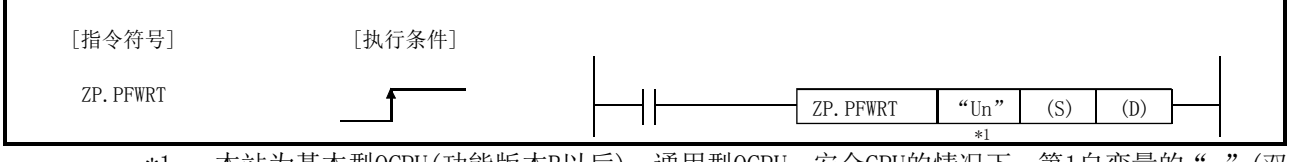

\*1: 本站为基本型QCPU(功能版本B以后)、通用型QCPU、安全CPU的情况下, 第1自变量的""(双 引号)可省略。

## 设置数据

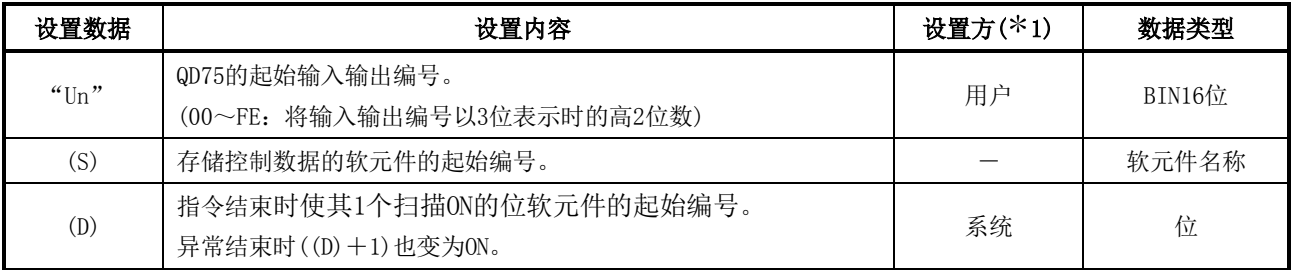

(注)局部软元件及各程序的文件寄存器不能作为设置数据使用。

\*1:设置方如下所示。

・用户 :专用指令执行前由用户存储的数据。

・系统 :专用指令的执行结果由CPU模块存储的数据。

#### 控制数据

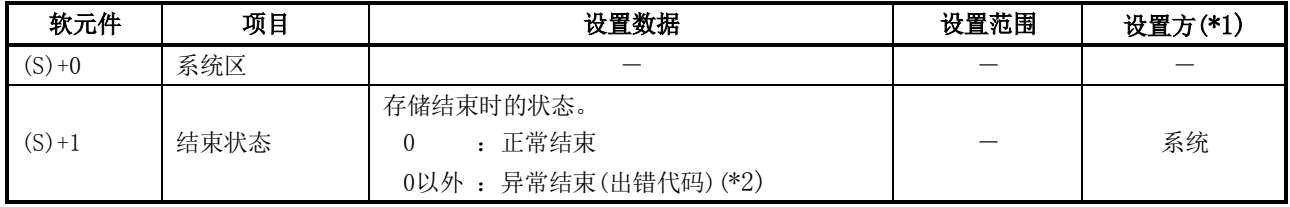

\*1:设置方如下所示。

・用户 :专用指令执行前由用户存储的数据。

·系统 : 专用指令的执行结果由可编程控制器CPU存储的数据。

\*2:关于异常结束时的出错代码,请参阅15.3节。

#### 功能

(1) ZP.PFWRT指令结束的确认可通过结束软元件((D)+0)及((D)+1)进行。

- (a) 结束软元件((D)+0) 在ZP.PFWRT指令结束的扫描的END处理中变为ON,在下一个END处理中变为OFF。
	- (b) 结束时的状态表示软元件((D)+1) 根据ZP.PFWRT指令结束时的状态而ON/OFF。
		- ・正常结束时:保持为OFF状态不变。
		- · 异常结束时: 在ZP. PFWRT指令结束的扫描的END处理中变为ON, 在下一个END处理 中变为OFF。(执行与结束软元件相同的ON/OFF动作。)

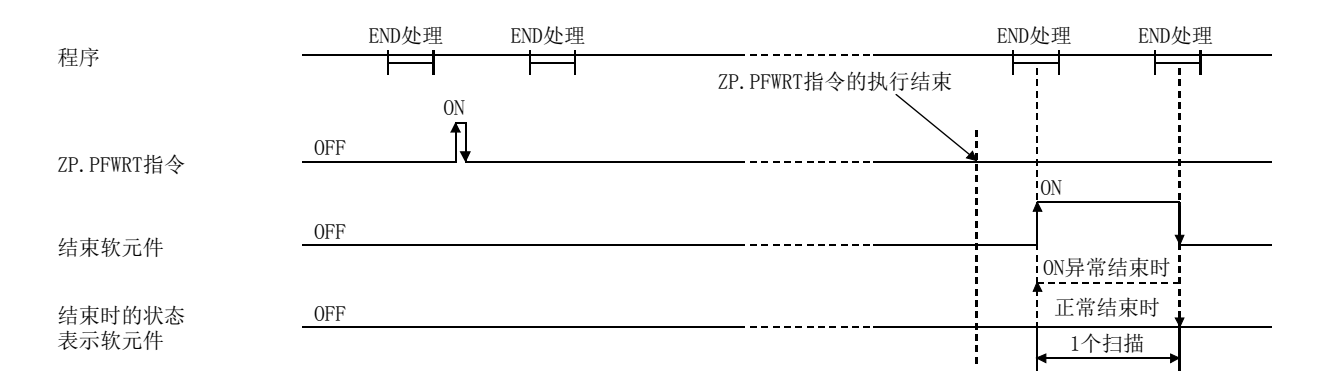

出错

(1) 专用指令异常结束时,异常结束信号((D)+1)将变为ON,出错代码将被存储到结束状态  $((S) + 1)$ 中。 应通过15.3节的出错代码列表对出错内容进行确认/处理。

#### 注意事项

- (1) 在通过ZP.PFWRT指令将参数、定位数据以及块启动数据写入到闪存的过程中,请勿进行电源 的OFF/可编程控制器CPU的复位操作。 否则至闪存的参数、定位数据及块启动数据的写入将无法正常完成,发生参数出错或者无法 正常进行定位启动。 在至闪存的写入过程中如果进行了电源OFF或可编程控制器CPU的复位,发生了参数出错或不 能正常进行定位启动的情况下,应按以下方法进行再启动。 ・ GX Configurator-QP或GX Works2的情况下,应将参数、定位数据、块启动数据再次写入到 闪存中。 ・顺控程序的情况下,应进行参数的初始化(ZP.PINIT指令执行等)后,将参数、定位数据、块 启动数据写入到QD75中。
	- 上述操作后应再次执行ZP.PFWRT指令。
- (2) 至闪存的允许写入次数为10万次。 至闪存的写入次数超过了10万次时,至闪存的写入将无法进行。
- (3) 电源的ON/可编程控制器CPU的复位操作后,通过顺控程序至闪存的写入被限制为25次。(从外 围设备对闪存进行写入的情况下不被限制为25次。) 电源的ON/可编程控制器CPU的复位操作后,如果进行26次及以上的至闪存的写入请求将变为 出错"闪存写入次数出错"(出错代码: 805)状态而不进行写入。 1次闪存写入中发生闪存写入出错的情况下,应对闪存写入程序进行确认/修改。 闪存写入出错的情况下,应进行出错复位或再次进行电源的ON/可编程控制器CPU的复位操作。
- (4) ZP.PFWRT指令在QD75准备就绪信号(X0)为OFF时可以执行。 QD75准备就绪信号为ON时,不执行ZP.PFWRT指令。 执行ZP.PFWRT指令之前,应将可编程控制器就绪信(Y0)置为OFF后,将QD75准备就绪信号置 为OFF。
- (5) 使用远程I/O站\* (Q系列MELSECNET/H网络远程I/O模块)时,不能使用专用指令(ZP.PFWRT)。

\*:关于远程I/O站的详细内容,请参阅Q系列MELSECNET/H网络系统参考手册(远程I/O网络篇)。

程序示例

该示例为X3D变为ON时,将缓冲存储器的参数、定位数据及块启动数据写入到闪存中的程序。

(1) 闪存写入程序

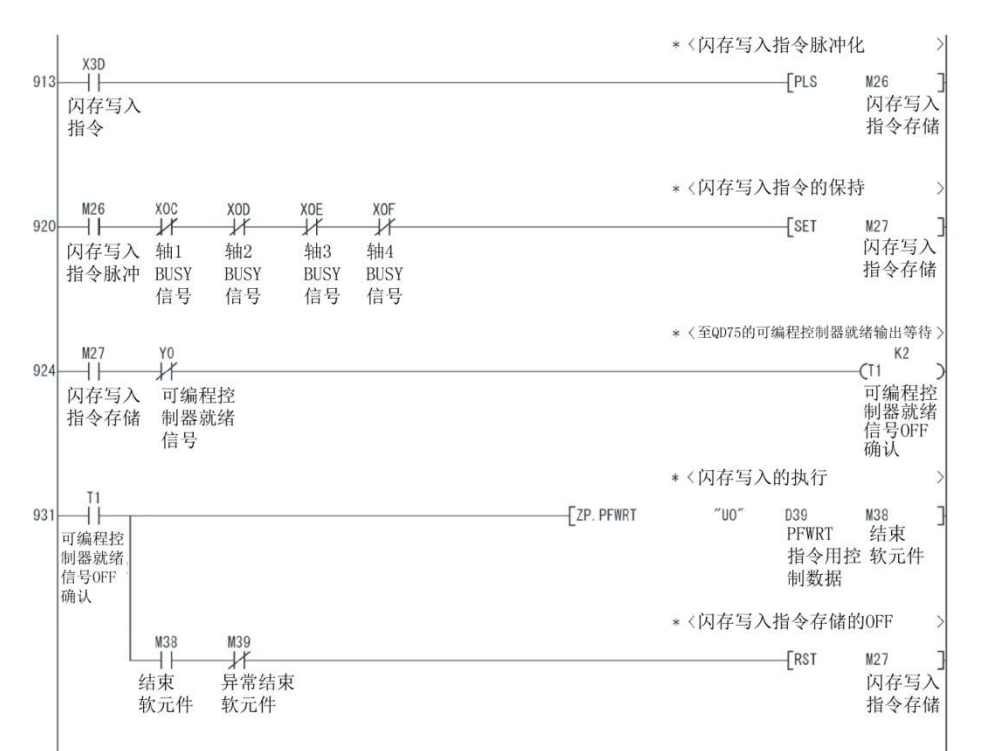

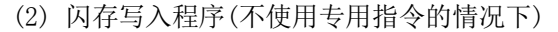

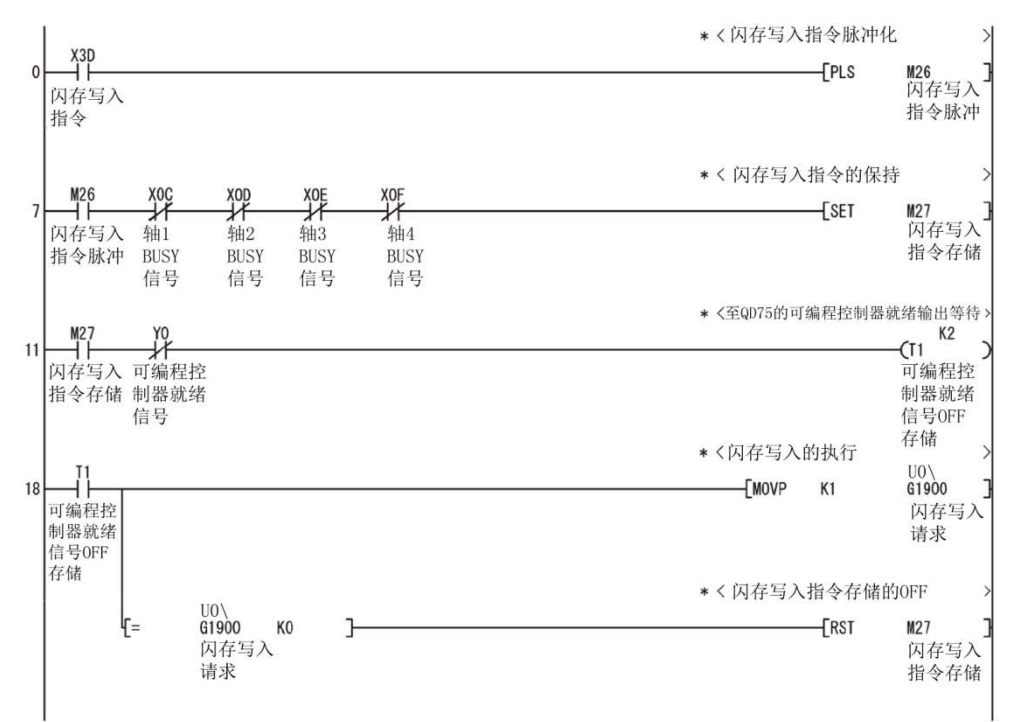

 $14 - 20$ 

# 14.7 ZP.PINIT

进行QD75的设置数据的初始化。

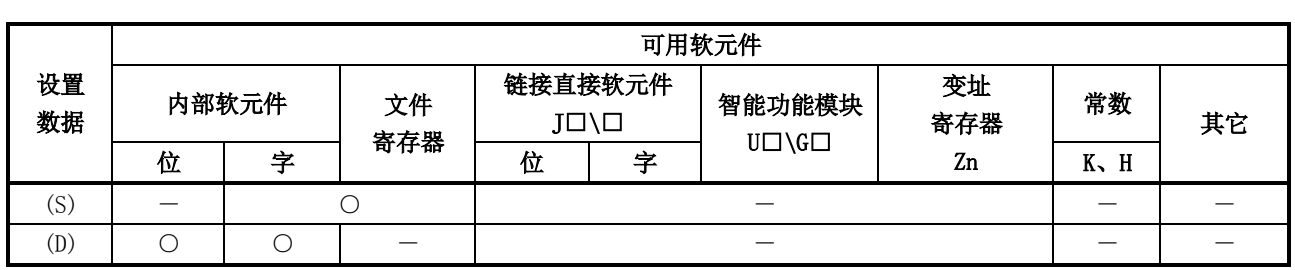

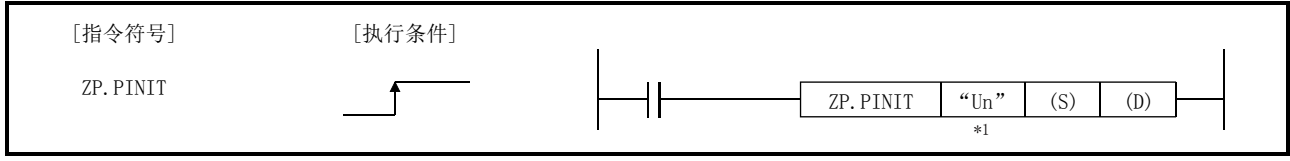

\*1: 本站为基本型QCPU(功能版本B以后)、通用型QCPU、安全CPU的情况下, 第1自变量的""(双 引号)可省略。

## 设置数据

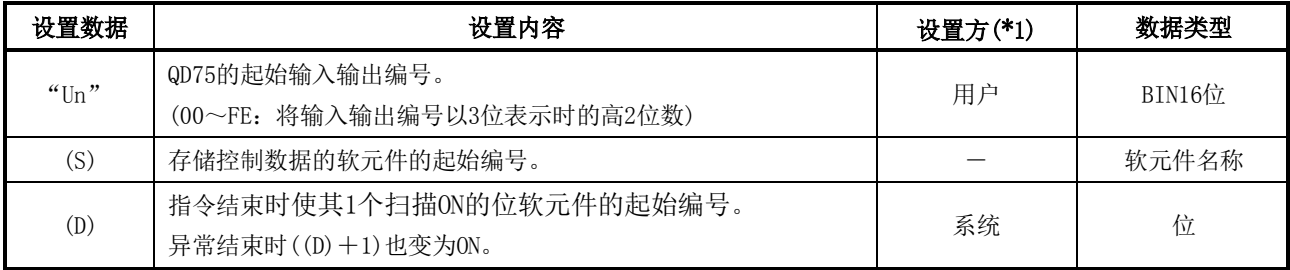

(注)局部软元件及各程序的文件寄存器不能作为设置数据使用。

\*1:设置方如下所示。

・用户 :专用指令执行前由用户存储的数据。

・系统 :专用指令的执行结果由可编程控制器CPU存储的数据。

#### 控制数据

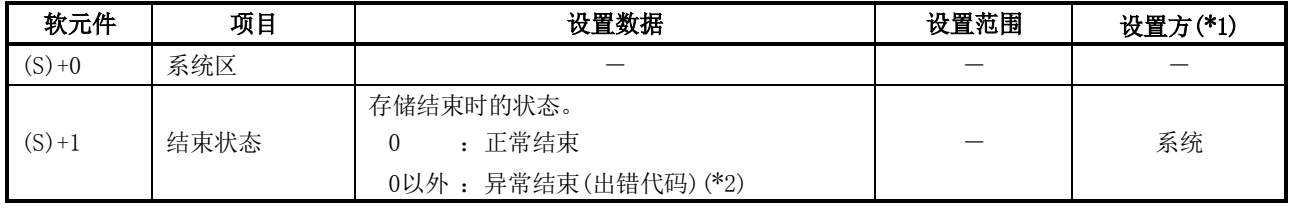

\*1:设置方如下所示。

・用户 :专用指令执行前由用户存储的数据。

・系统 :专用指令的执行结果由可编程控制器CPU存储的数据。

\*2:关于异常结束时的出错代码,请参阅15.3节。

## 功能

(1) 将QD75的缓冲存储器及闪存的设置数据恢复为出厂值(初始值)。

可初始化的设置数据

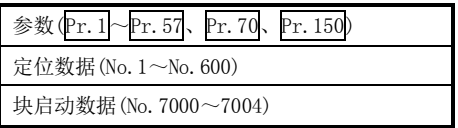

- (2) ZP.PINIT指令结束的确认可通过结束软元件((D)+0)及((D)+1)进行。 (a) 结束软元件((D)+0)
	- 在ZP.PINIT指令结束的扫描的END处理中变为ON,在下一个END处理中变为OFF。
	- (b) 结束时的状态表示软元件((D)+1) 根据ZP.PINIT指令结束时的状态而ON/OFF。
		- ・正常结束时:保持为OFF状态不变。
		- ・异常结束时:在ZP.PINIT指令结束的扫描的END处理中变为ON,在下一个END处理中变为 OFF。(执行与结束软元件相同的ON/OFF动作。)

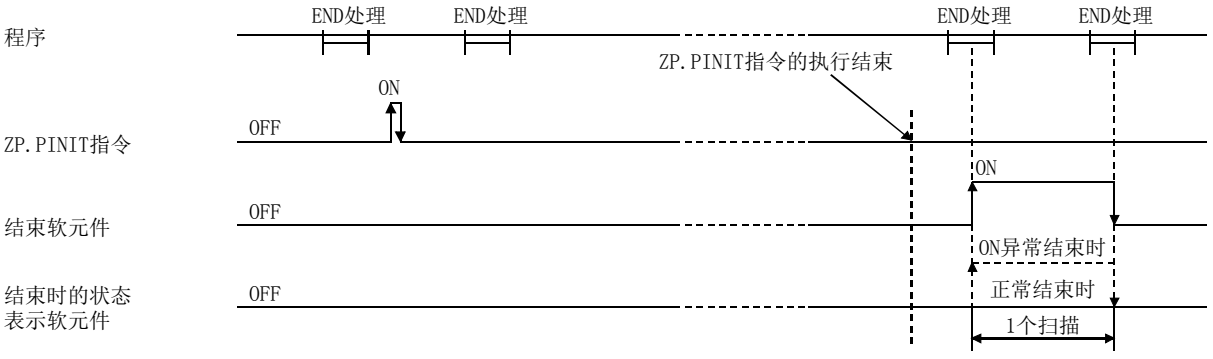

#### 出错

(1) 专用指令异常结束时,异常结束信号((D)+1)将变为ON,出错代码将被存储到结束状态  $((S) + 1)$   $\uparrow$ . 应通过15.3节的出错代码列表对出错内容进行确认/处理。

#### 注意事项

- (1) ZP.PINIT指令在QD75准备就绪信号(X0)为OFF时可以执行。 QD75准备就绪信号为ON时,不执行ZP.PINIT指令。 执行ZP.PINIT指令之前,应将可编程控制器就绪信号(Y0)置为OFF后,将QD75准备就绪信号置 为OFF。
- (2) 使用远程I/O站\* (Q系列MELSECNET/H网络远程I/O模块)时,不能使用专用指令(ZP.PINIT)。

\*:关于远程I/O站的详细内容,请参阅Q系列MELSECNET/H网络系统参考手册(远程I/O网络篇)。

- (3) 至闪存的允许写入次数为10万次。 至闪存的写入次数超过10万次时将无法对闪存进行写入。
- (4) 电源的ON/可编程控制器CPU的复位操作后,通过程序对闪存的写入被限制为25次。(从外围设 备对闪存进行写入的情况下不被限制为25次。) 电源的ON/可编程控制器CPU的复位操作后,如果进行26次及以上的至闪存的写入请求将变为 出错"闪存写入次数出错"(出错代码:805)状态而不进行写入。 1次闪存写入中发生闪存写入出错的情况下,应对闪存写入程序进行确认/修改。 变为闪存写入出错的情况下,应进行出错复位或再次进行电源的ON/CPU模块的复位操作。

#### 程序示例

该示例为X3C变为ON时, 对缓冲存储器及闪存的参数进行初始化的程序。

(1) 参数的初始化程序

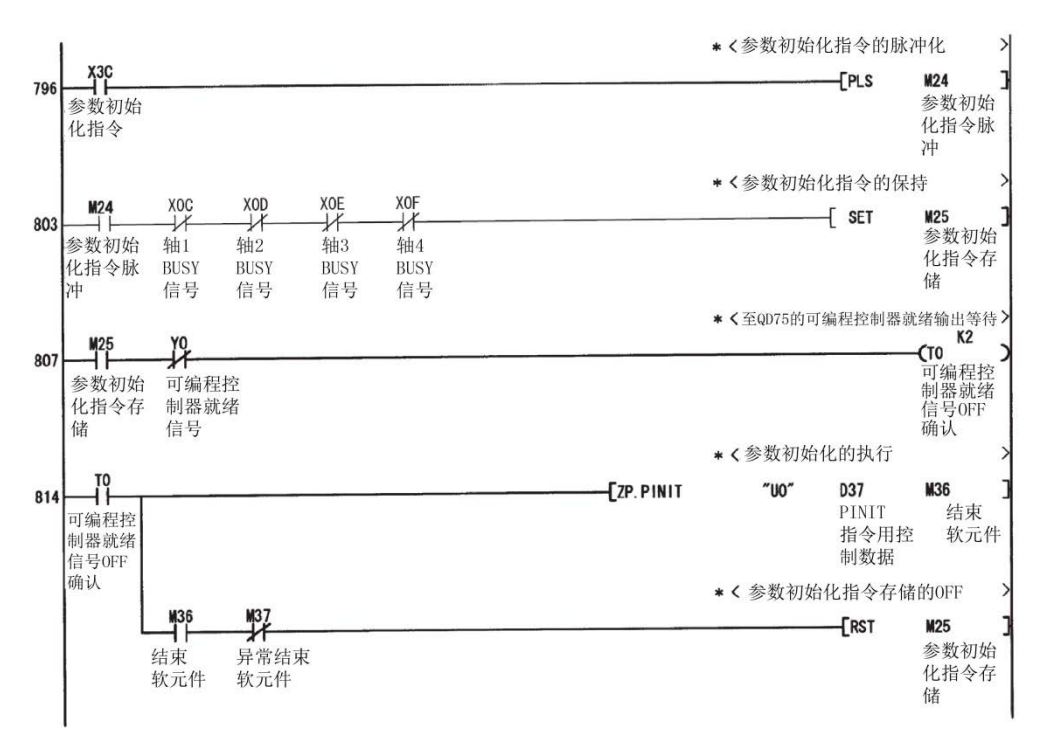

#### (2) 参数的初始化程序(不使用专用指令的情况下)

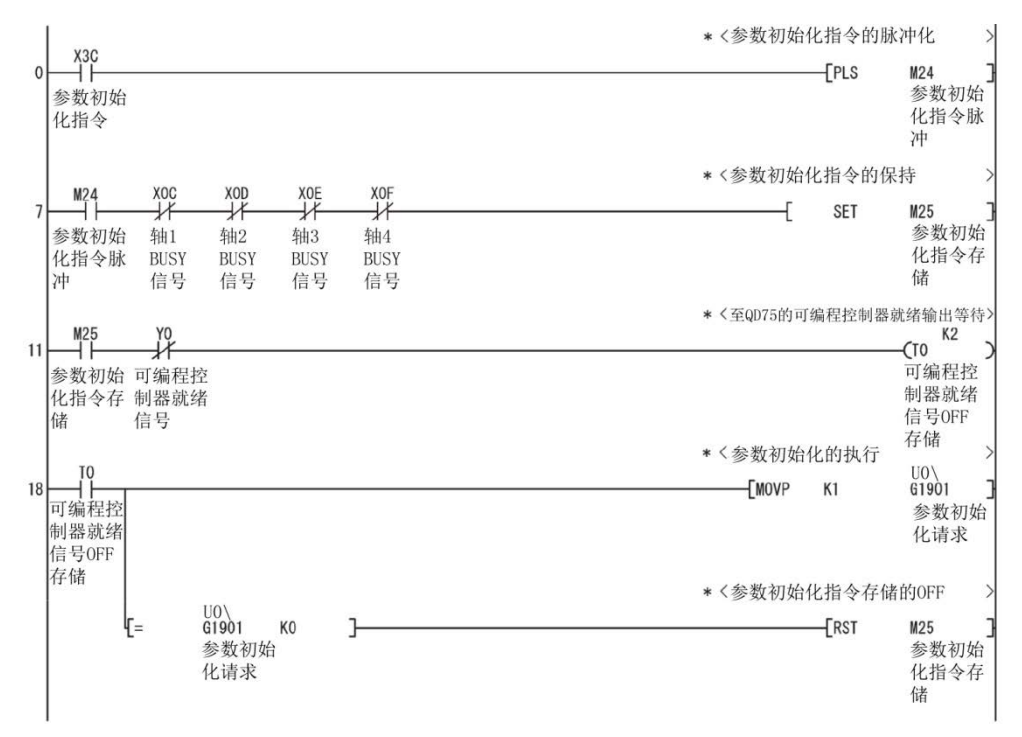

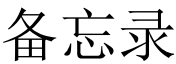

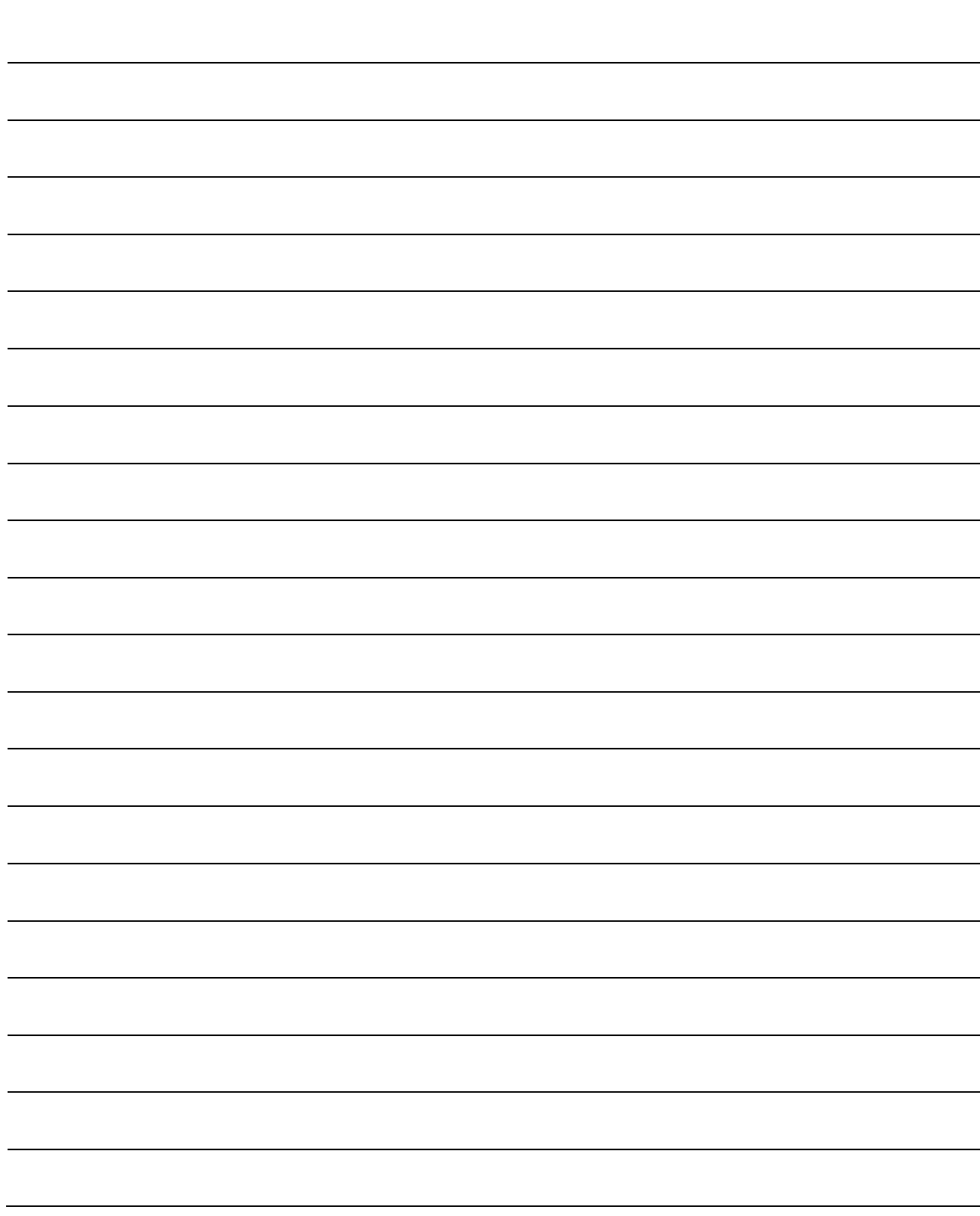

# 第15章 出错的诊断及处理措施

本章介绍QD75检测的"出错"及"报警"有关内容。

"出错"发生可以通过QD75本体的LED及外围设备进行确认。检测出"出错"或"报 警"时,应对检测内容进行确认,执行必要的处理。

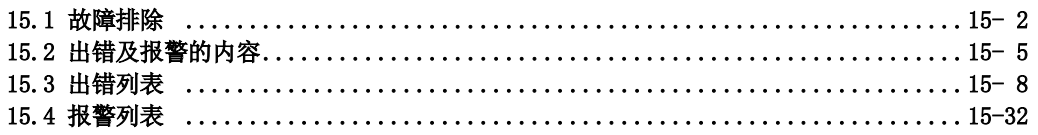

15

# 15.1 故障排除

### (1) 通过LED进行的确认

以下介绍使用QD75的LED显示进行故障排除时的确认项目及处理措施。

(a) RUN LED熄灯的情况下

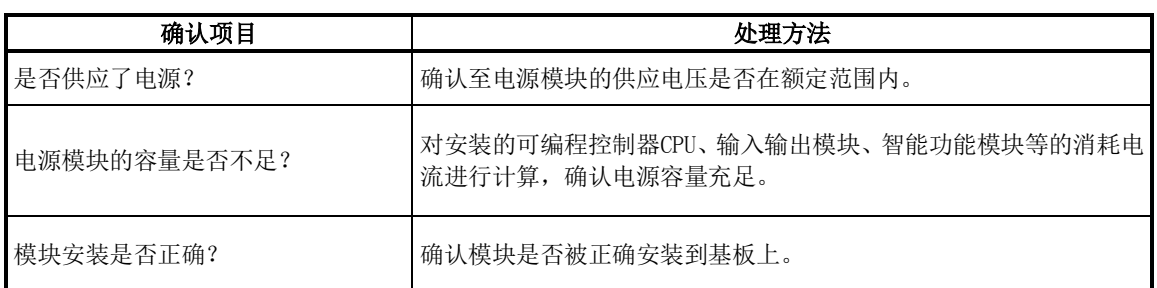

上述项目正常的情况下,有可能是发生了看门狗定时器出错。应对可编程控制器CPU进行 复位,确认RUN LED是否亮灯。

不亮灯的情况下,有可能是模块故障。请与附近的三菱电机系统服务公司或三菱电机的分 公司、代理商商谈。

(b) ERR. LED亮灯的情况下

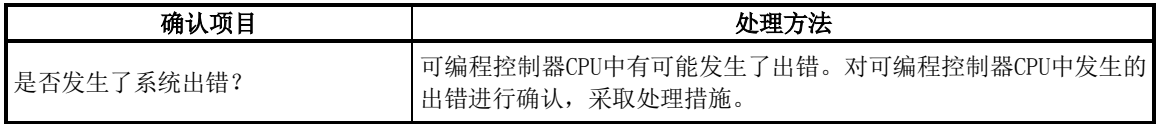

(c) ERR. LED及轴LED闪烁的情况下

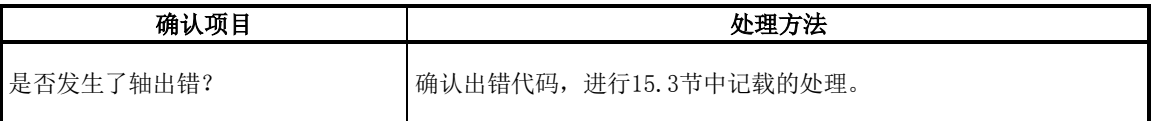

(d) 所有LED亮灯的情况下 对可编程控制器CPU进行复位并确认是否处于正常状态。 如果所有LED仍然亮灯,有可能是模块故障。请与附近的三菱电机系统服务公司或三菱 电机的分公司、代理商商谈。

#### (2) 马达不转的情况下

马达不转时的确认项目及处理措施如下所示。

#### 要点

作为QD75进入允许运行状态的条件,下述信号状态必须处于ON状态。 (使用GX Works2的"定位测试功能"时除外。)

- ·QD75准备就绪信号(X0)处于ON状态。
- ·驱动模块就绪信号处于ON状态。
- ·上限/下限极限信号处于ON状态。

通过"Md.30外部输入输出信号"b0~b2,可以确认驱动模块就绪信号以及上限/下限极限信号 是否处于ON状态。

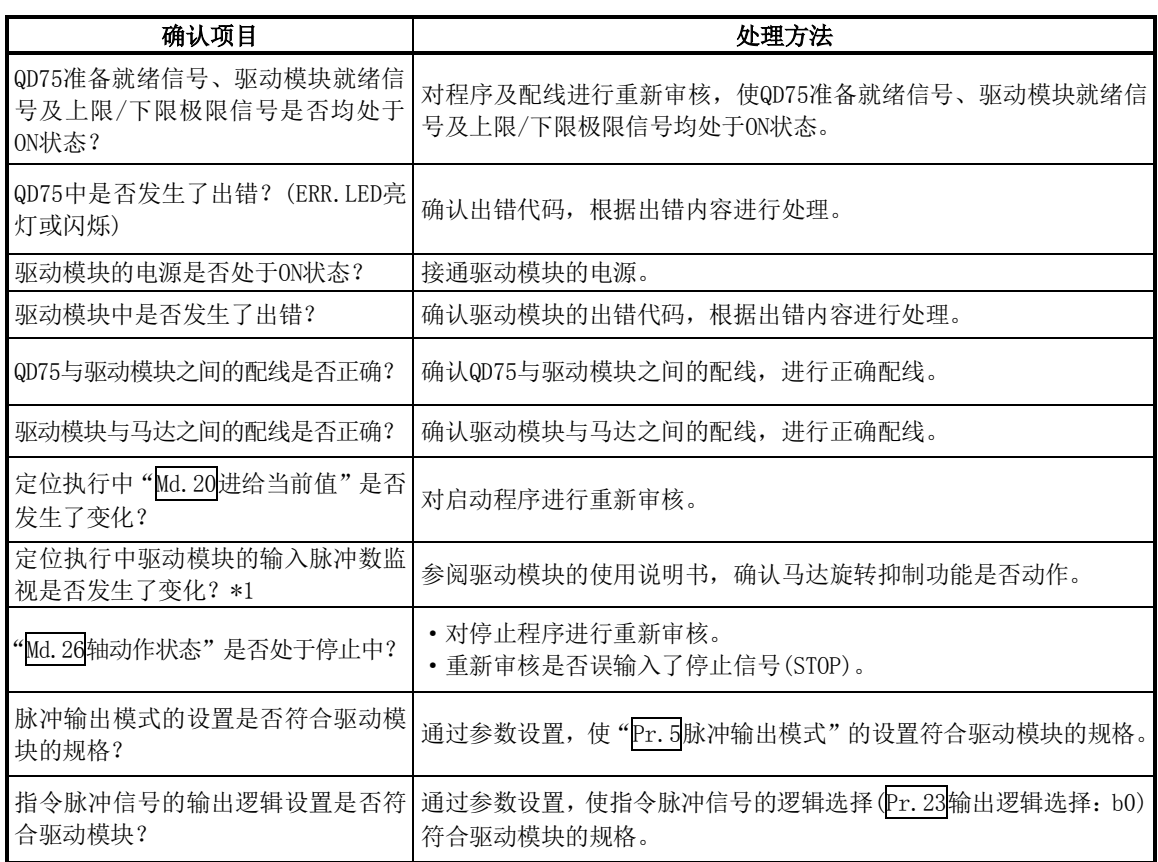

\*1:仅具有输入脉冲数监视功能的驱动模块时进行确认。

对上述项目进行确认后马达仍然不转的情况下,有可能是模块故障。 请与附近的三菱电机系统服务公司或三菱电机的分公司、代理商商谈。

#### (3) 马达不能按设定旋转的情况下

马达虽然旋转但是无法按意图旋转时的确认项目及处理措施如下所示。

(a) 马达只能向一个方向旋转的情况下

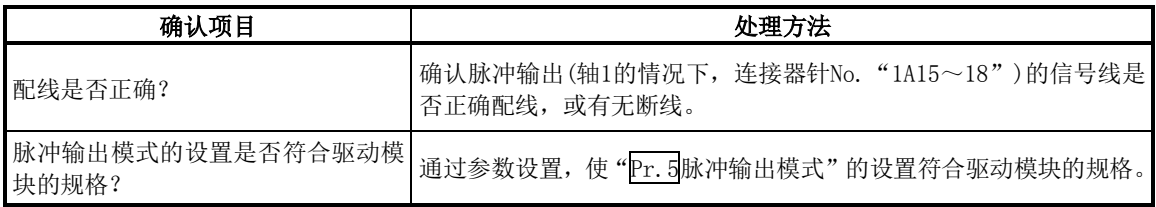

#### (b) 马达反向旋转的情况下

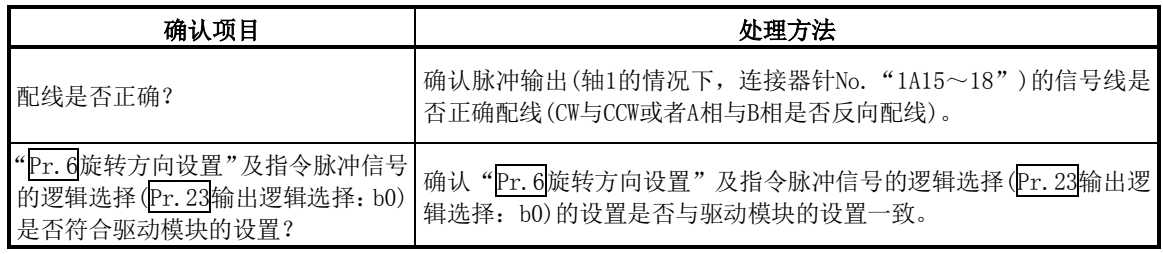

### (c) 马达不按设置的速度旋转的情况下

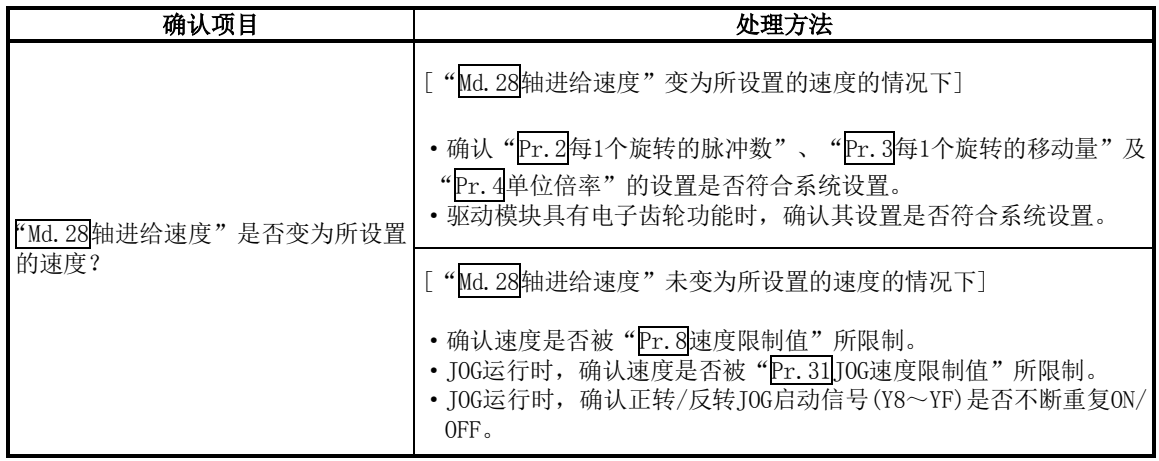

### (d) 未到达所设置的位置的情况下

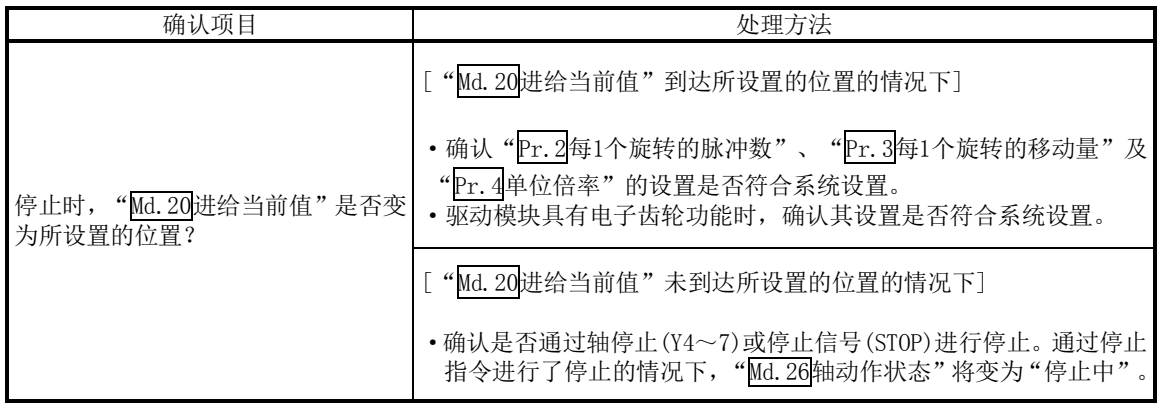

# 15.2 出错及报警的内容

# [1] 出错

## ■出错的类型

QD75检测的出错中,有参数设置范围出错及运行启动时/运行过程中的出错。

#### (1) 参数的设置范围出错

在可编程控制器就绪信号[Y0]的上升沿(OFF→ON)时进行参数的检查,参数的设置内容有误时 将变为出错状态。

发生了此出错的情况下,QD75准备就绪信号将不变为ON。

此出错进行解除时,应将设置出错的参数修改为正确的值后,将可编程控制器就绪信号[Y0] 置为ON。

(2) 运行启动时/运行中的出错

定位控制、JOG运行、微动运行时等的运行启动时/运行中发生的出错。插补运行时发生了轴 错的情况下,出错编号将存储到所有的基准轴及插补轴中。

但是,下述(a)、(b)种情况下,进行定位启动数据表的各点中设置的定位数据分析时,仅在 基准轴中存储轴出错编号。

- (a) 插补轴为BUSY中时
- (b) 定位数据、参数中,与插补控制无关的数据发生了出错时

此外,定位运行的同时启动时发生了出错的情况下,同时启动前与同时启动后的轴出错的存储 内容有所不同。

- •同时启动前(轴编号非法、其它轴BUSY中等)的情况下,启动轴将发生出错"同时启动前出 错"(出错代码: 501)。
- ·同时启动后(定位数据的出错、软件行程限制出错等)的情况下,发生出错的轴中将存储相 应的出错代码。

在这种情况下, 由于无法执行同时启动, 因此未发生出错的所有轴中均将存储出错"同时 启动禁止"(出错代码:532)的出错代码。

对于发生了出错的轴,轴动作状态将变为"出错发生中"。

运行过程中发生了出错时,移动中的轴将减速停止,轴动作状态将变为"出错发生中"。 插补运行过程中,无论哪个轴发生了出错,全部轴均将进行减速停止。

(3) 出错代码的分类

| 出错代码           | 出错分类                |
|----------------|---------------------|
| $001 - 009$    | 致命的出错               |
| $100 \sim 199$ | 通用的出错               |
| $200 - 299$    | 原点复归时、绝对位置恢复时的出错    |
| $300 - 399$    | JOG运行时、微动运行时的出错     |
| $500 - 599$    | 定位运行时的出错            |
| $800 \sim 899$ | $I/F$ $($ 接口 $)$ 出错 |
| $900 - 999$    | 参数设置范围检查时的出错        |

# ■出错的存储

发生出错时,出错检测信号将变为ON,轴出错编号存储用的下述缓冲存储器(Md.23轴出错编号) 中将存储与出错内容对应的出错代码。

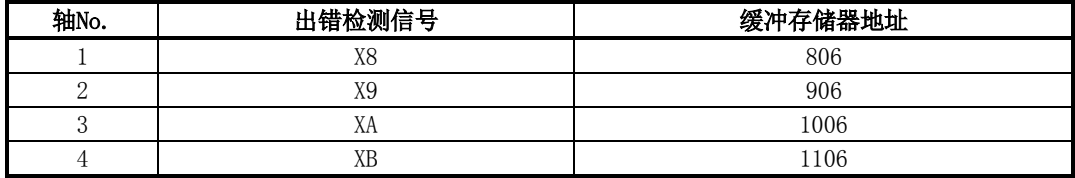

轴出错存储用缓冲存储器(Md.23轴出错编号)中,每当发生出错时将覆盖最新的出错代码。

#### 要点

检测出下述出错的情况下,将被存储到轴1的轴出错编号中。 出错代码: 001、002、107、800、801、802、805

# [2] 报警

### ■报警的类型

- (1) 报警中有系统报警及轴报警。 系统报警有以下两种。
	- ·系统控制数据的设置报警 ----------------------- 变为轴1的轴报警。
	- ·定位数据的设置报警 --------------------------- 变为各轴的轴报警。 但是,插补指定或者轴的设置报警的情况 下,将变为基准轴报警。
- (2) 对于轴报警,在定位运行、JOG运行、手动脉冲发生器运行等的运行中发生的报警或者系统出 错导致的设置报警等报警中,如果将"Cd.5轴出错复位"置为ON,则可以解除报警。 但是,如果未消除报警发生原因,报警也可能无法解除。 即使发生了轴报警,轴动作状态也不发生变化。
- (3) 报警代码的分类

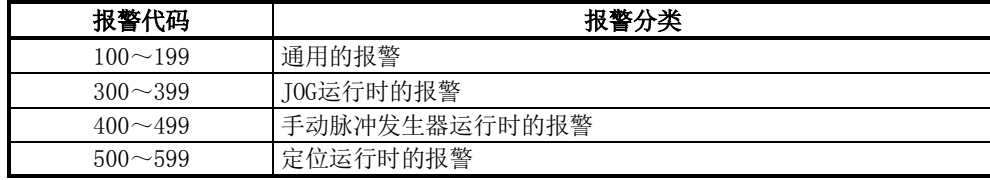

# ■报警的存储

发生了轴报警时,在轴报警编号存储用的下述缓冲存储器(Md.24轴报警编号)中将存储与报警 内容对应的报警代码。

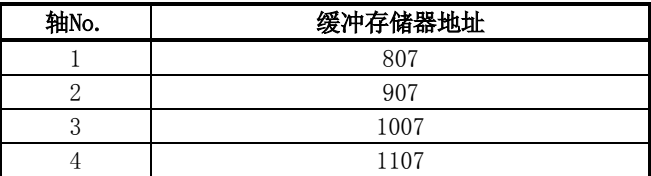

(2) 定位运行等中发生了轴报警时,在状态存储用的下述缓冲存储器(Md.31状态)的bit9(b9)中将 被设置"1"。

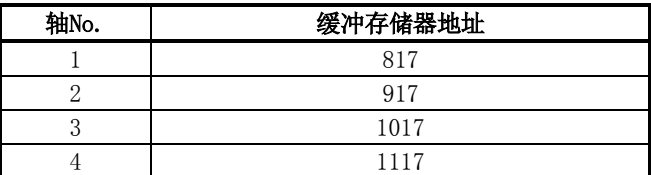

# [3] 出错、报警的复位

按照15.3节、15.4节中记载的处理方法消除了出错/报警原因后,应根据出错复位对出错/报警 状态进行解除。

# ■出错/报警的解除方法

如果在轴出错复位用缓冲存储器(Cd.5轴出错复位)的地址[1502(轴1用)]、[1602(轴2用)]、 [1702(轴3用)]、[1802(轴4用)]中设置"1",进行了下述处理后,出错/报警状态将被解除。

- ·轴出错检测信号的OFF
- ·"Md.23轴出错编号"的清除
- ·"Md.24轴报警编号"的清除
- "Md. 26轴动作状态"从"出错发生中"变为"待机中"
- "轴报警检测" "Md. 31状态: b9" 的OFF

# [4] 出错、报警内容的确认

出错、报警内容可以通过出错代码、报警代码进行确认。确认时需要使用GX Developer或 GX Configurator-QP。详细内容,请参阅GX Developer操作手册或GX Configurator-QP操作手 册。(关于出错代码、报警代码的详细内容,请参阅15.3节、15.4节。)

# 15.3 出错列表

发生出错时的出错内容以及处理方法如下所示。

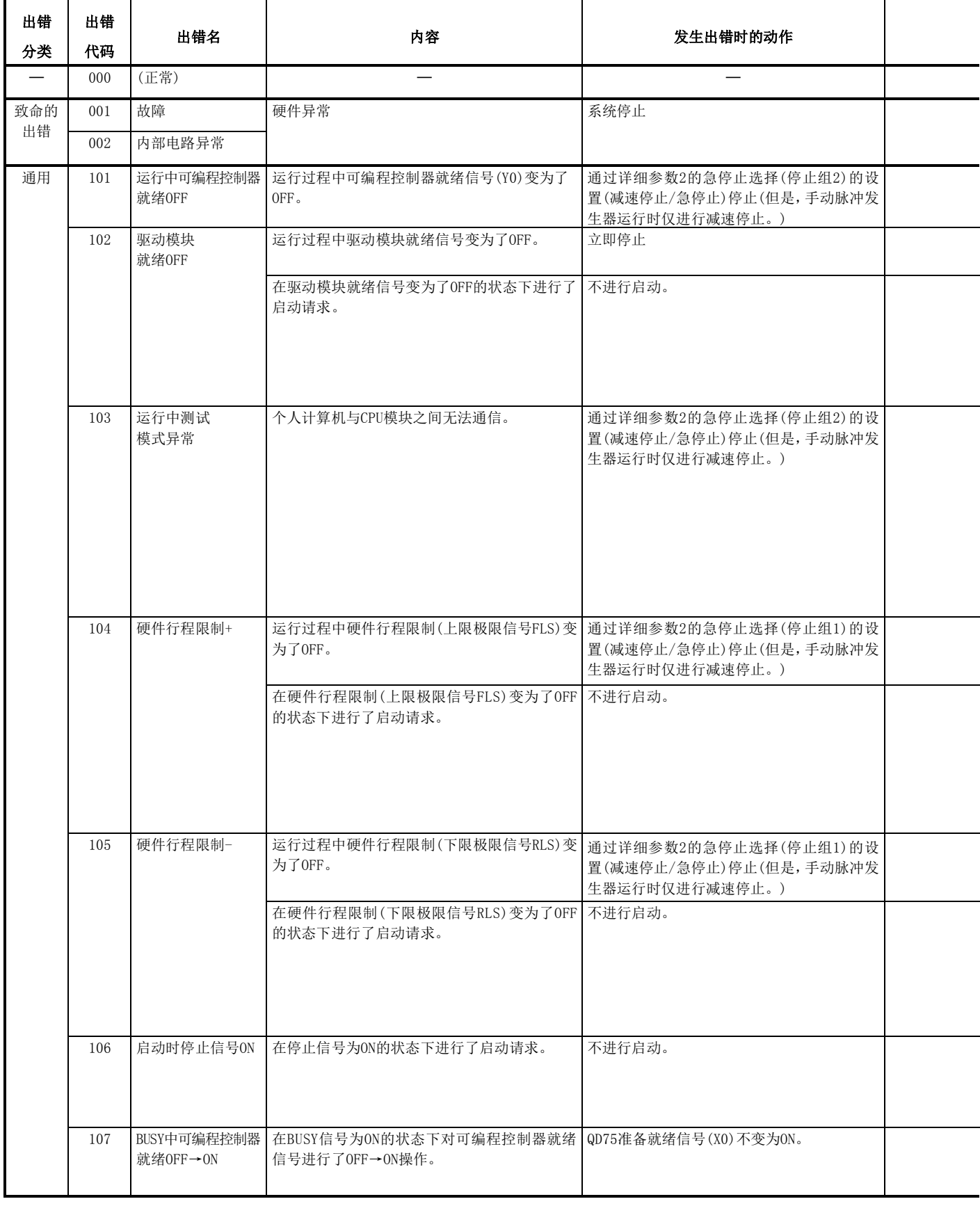

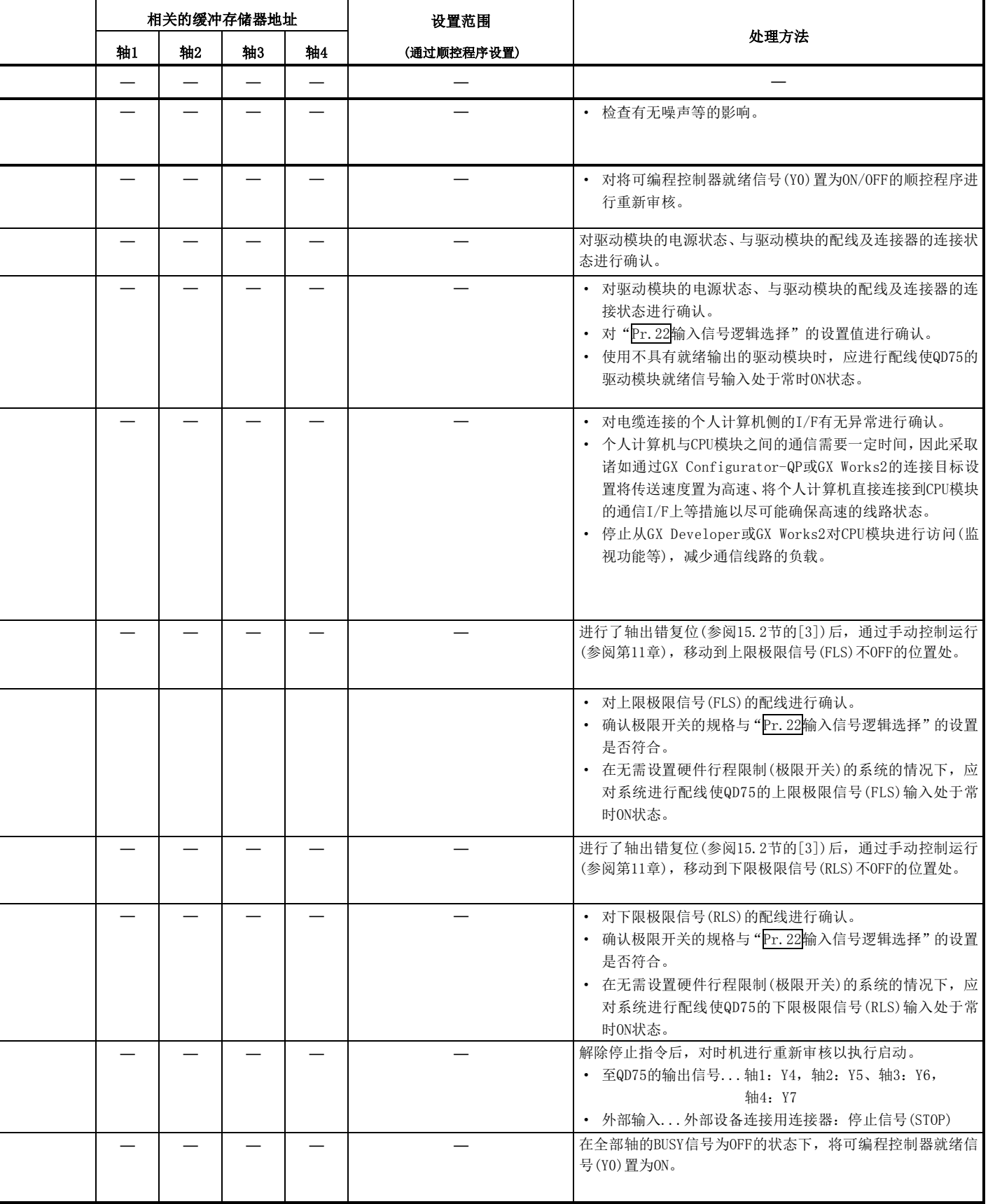

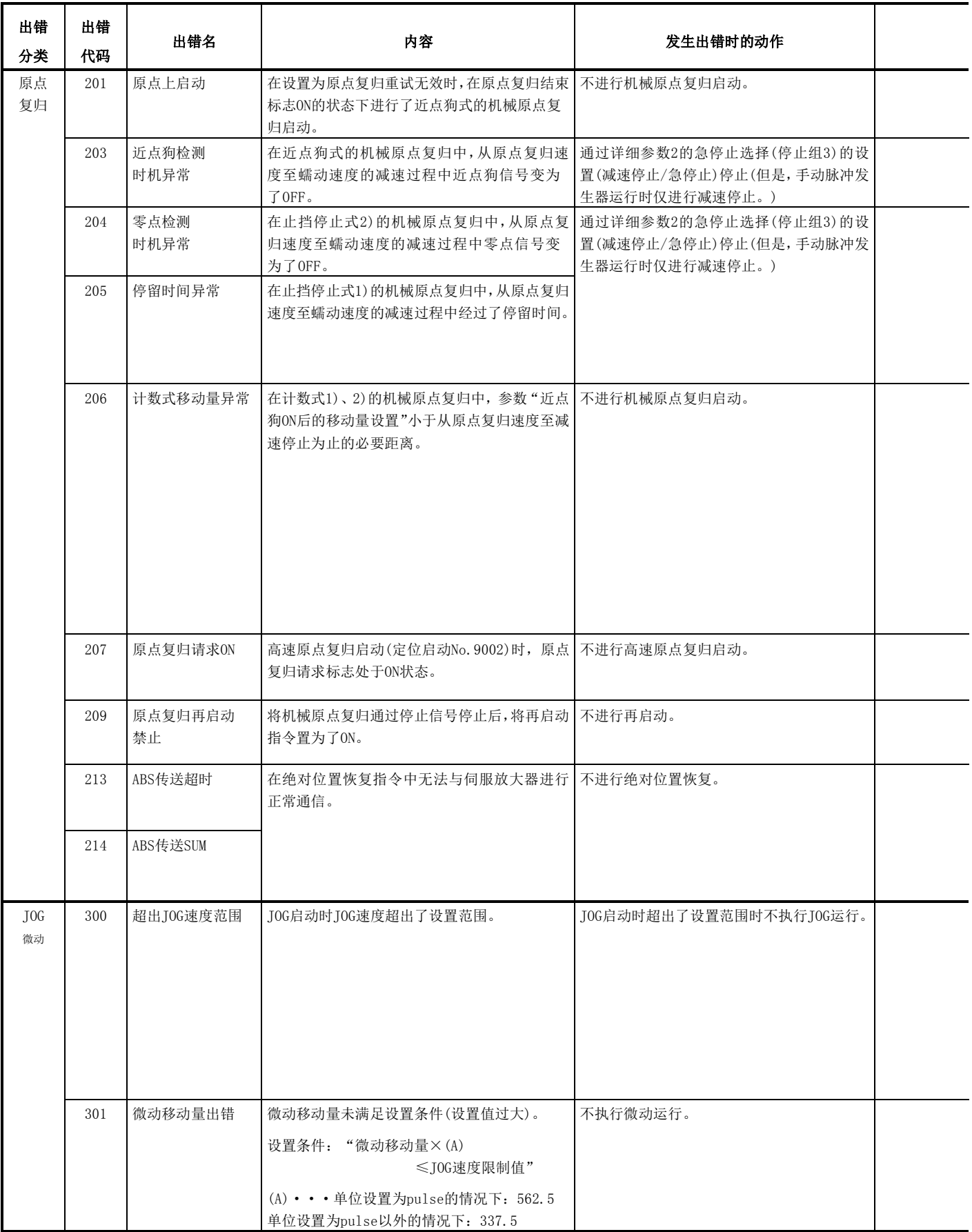

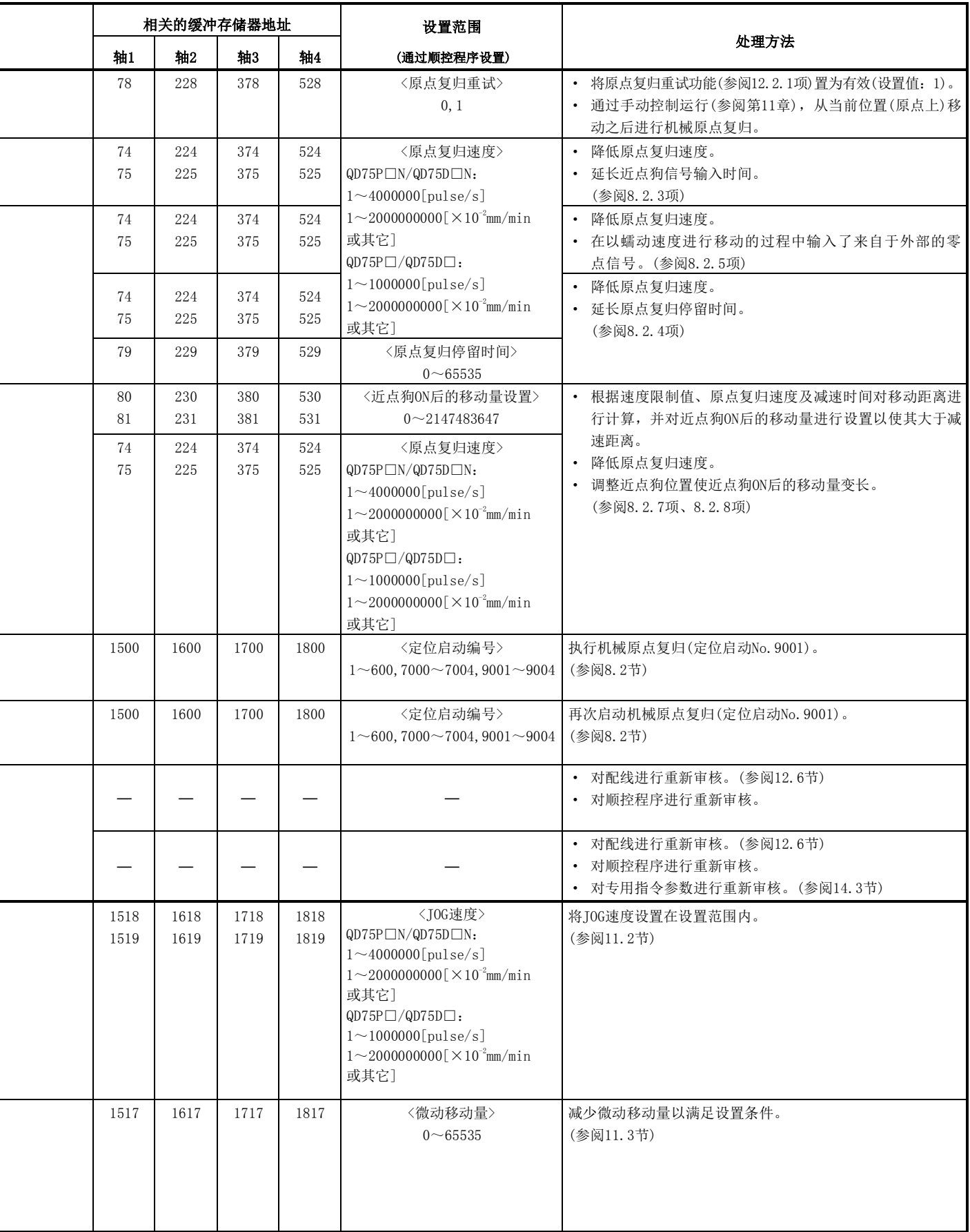

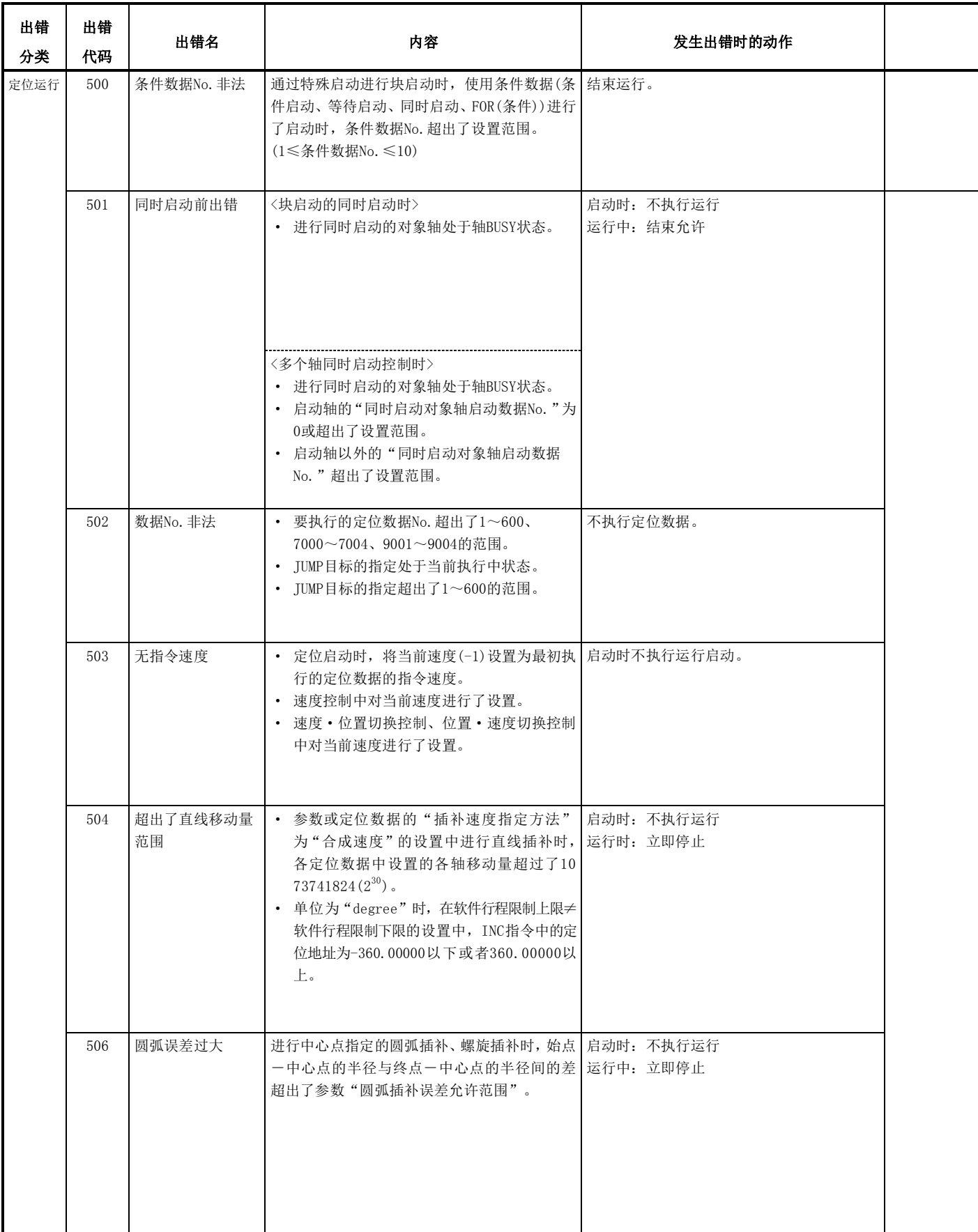

 $\mathbf{r}$ 

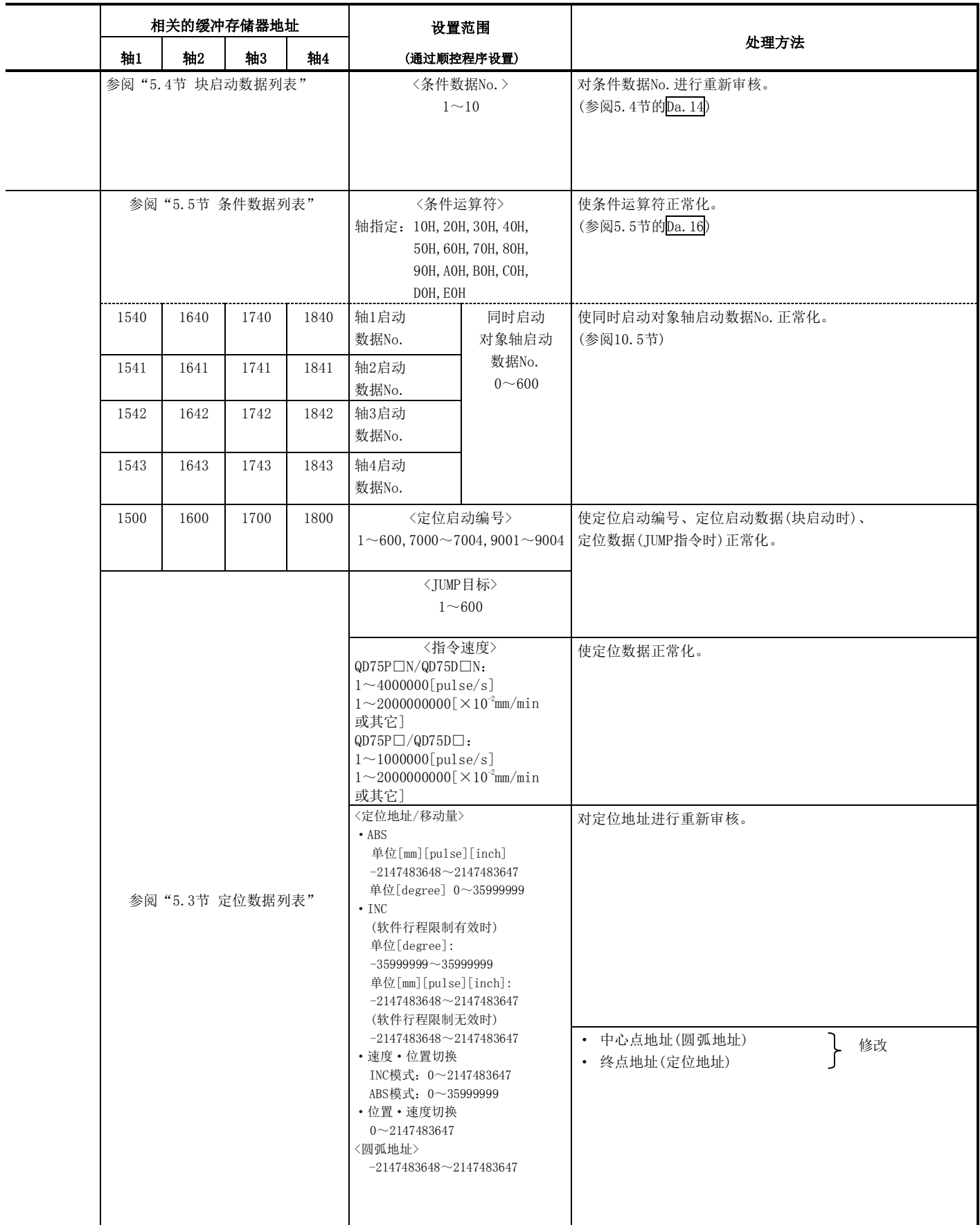

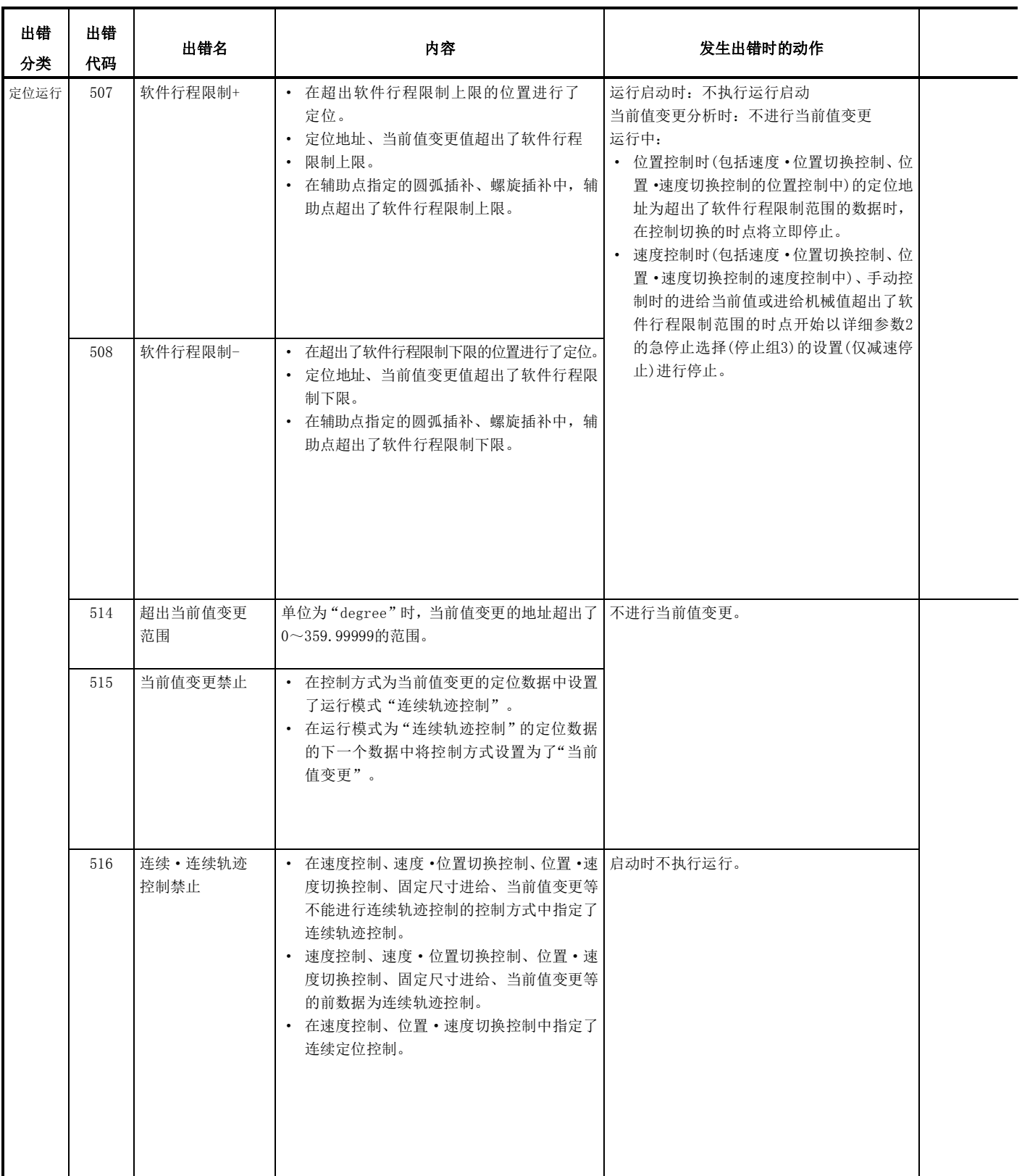

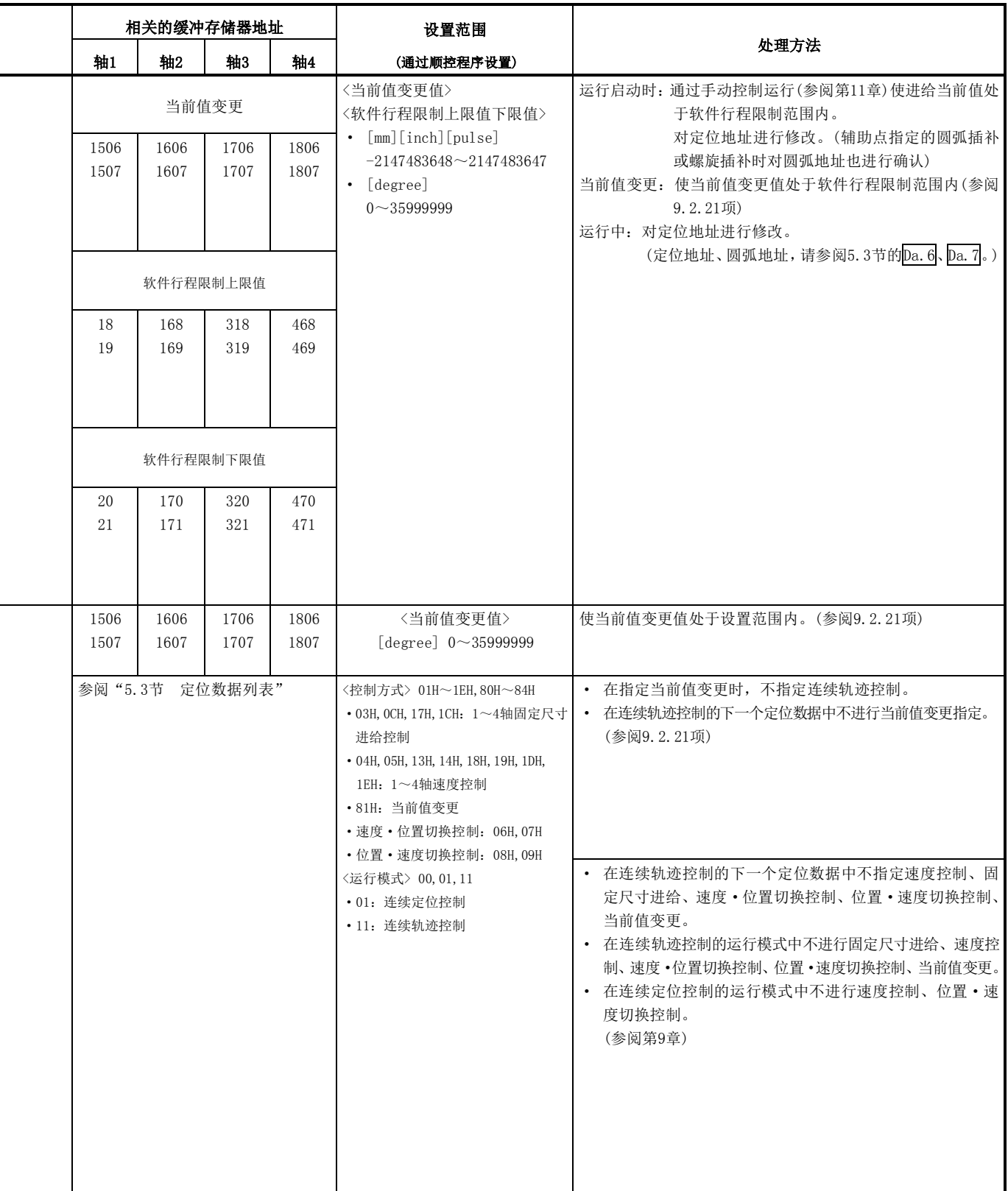

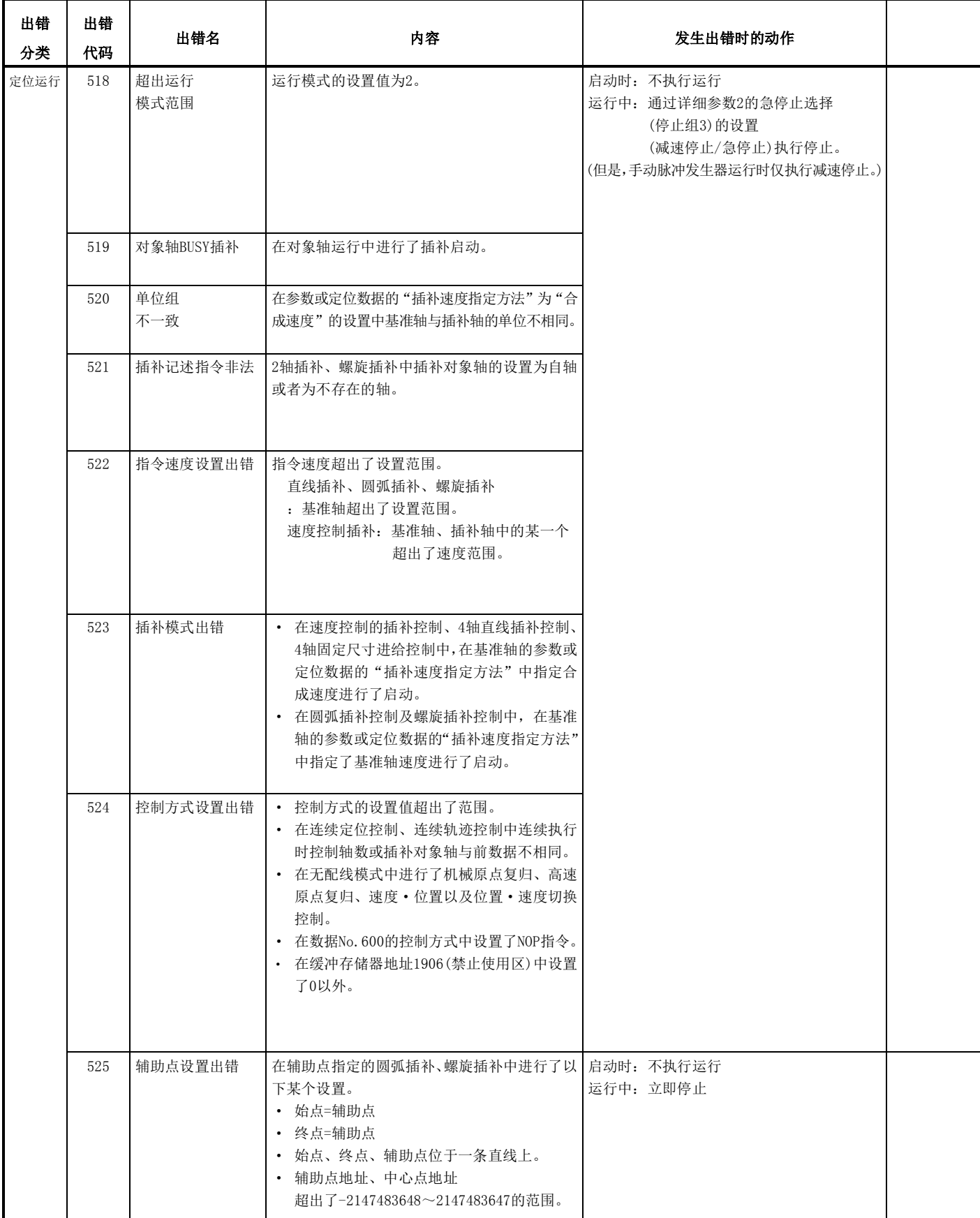

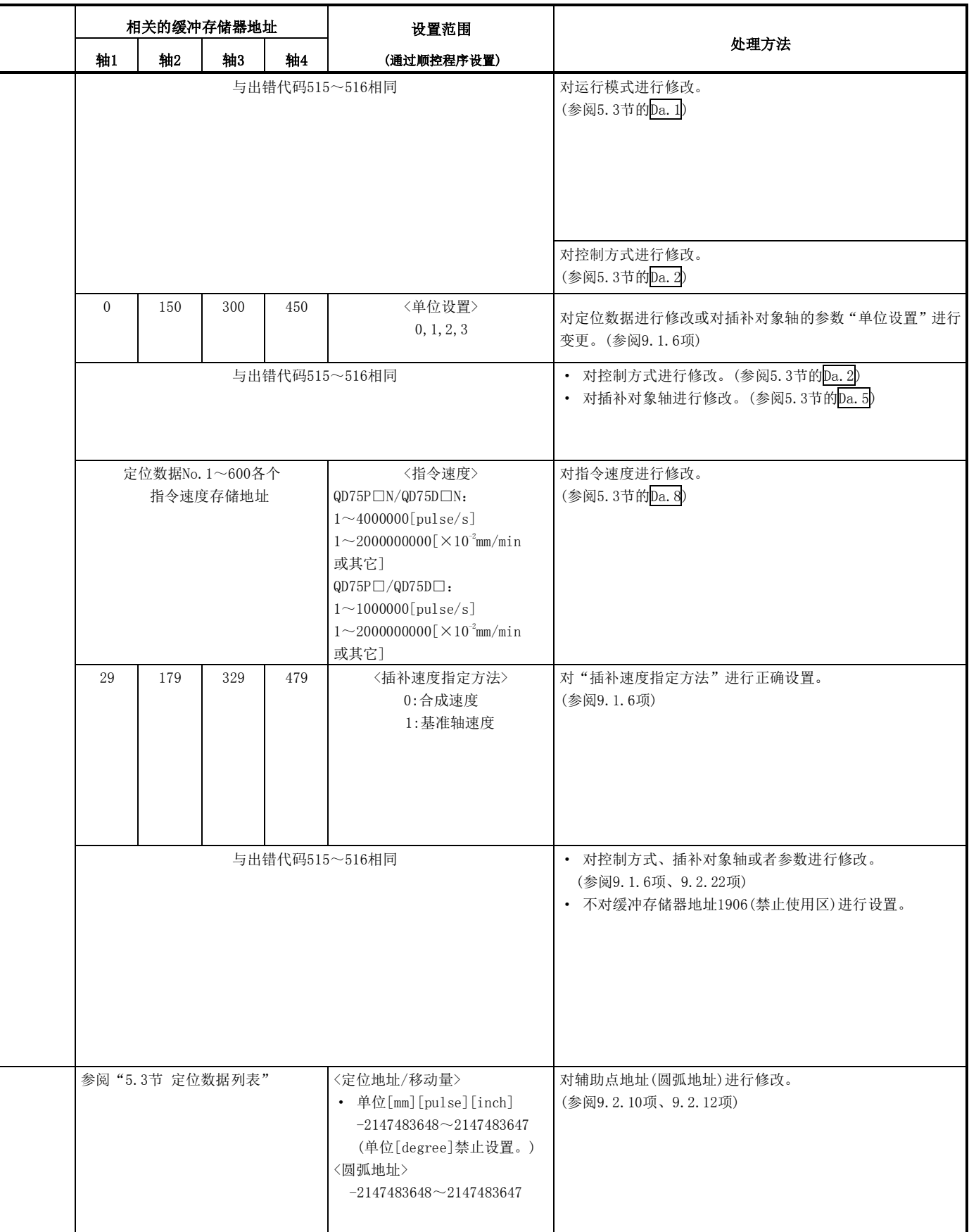

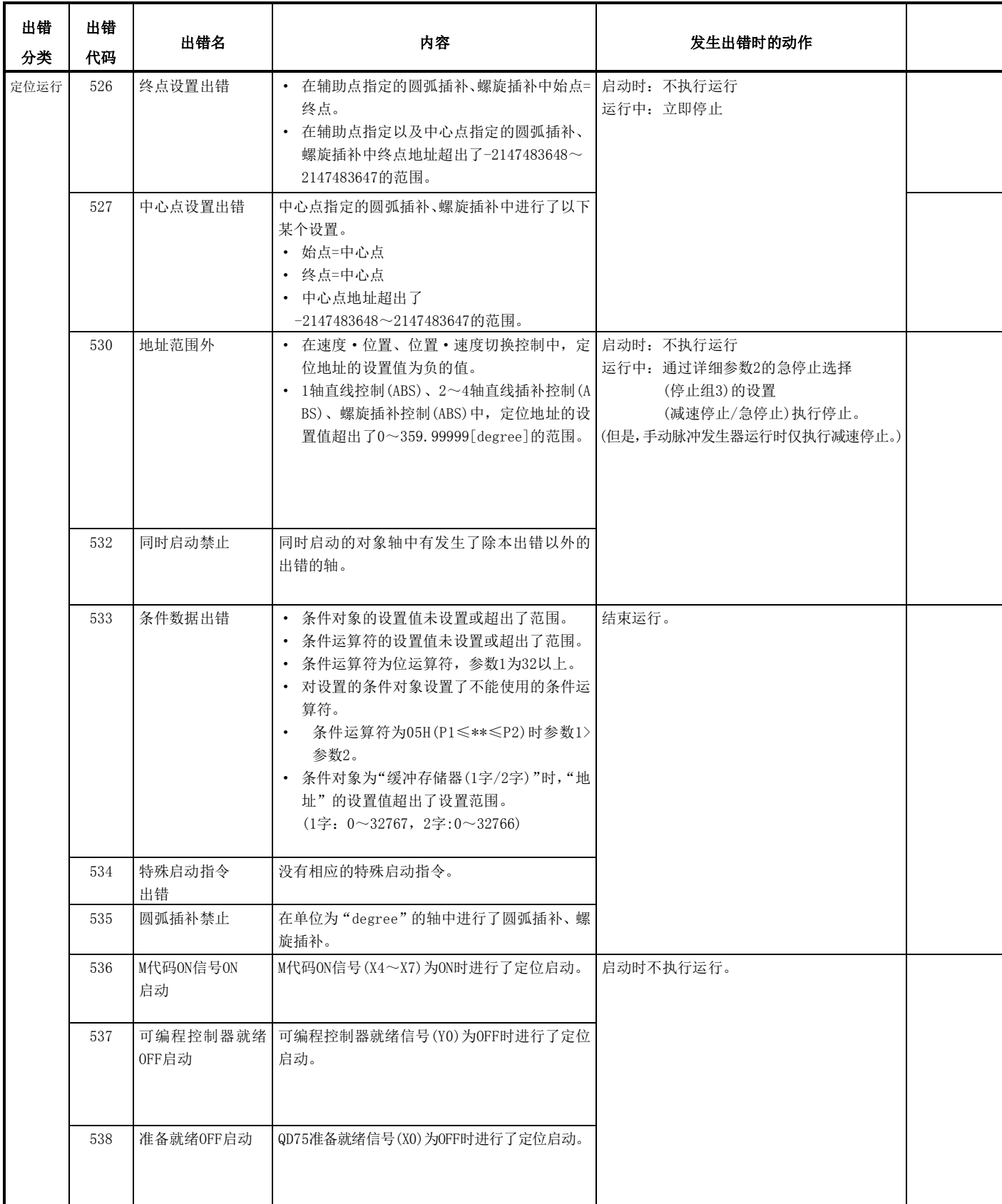

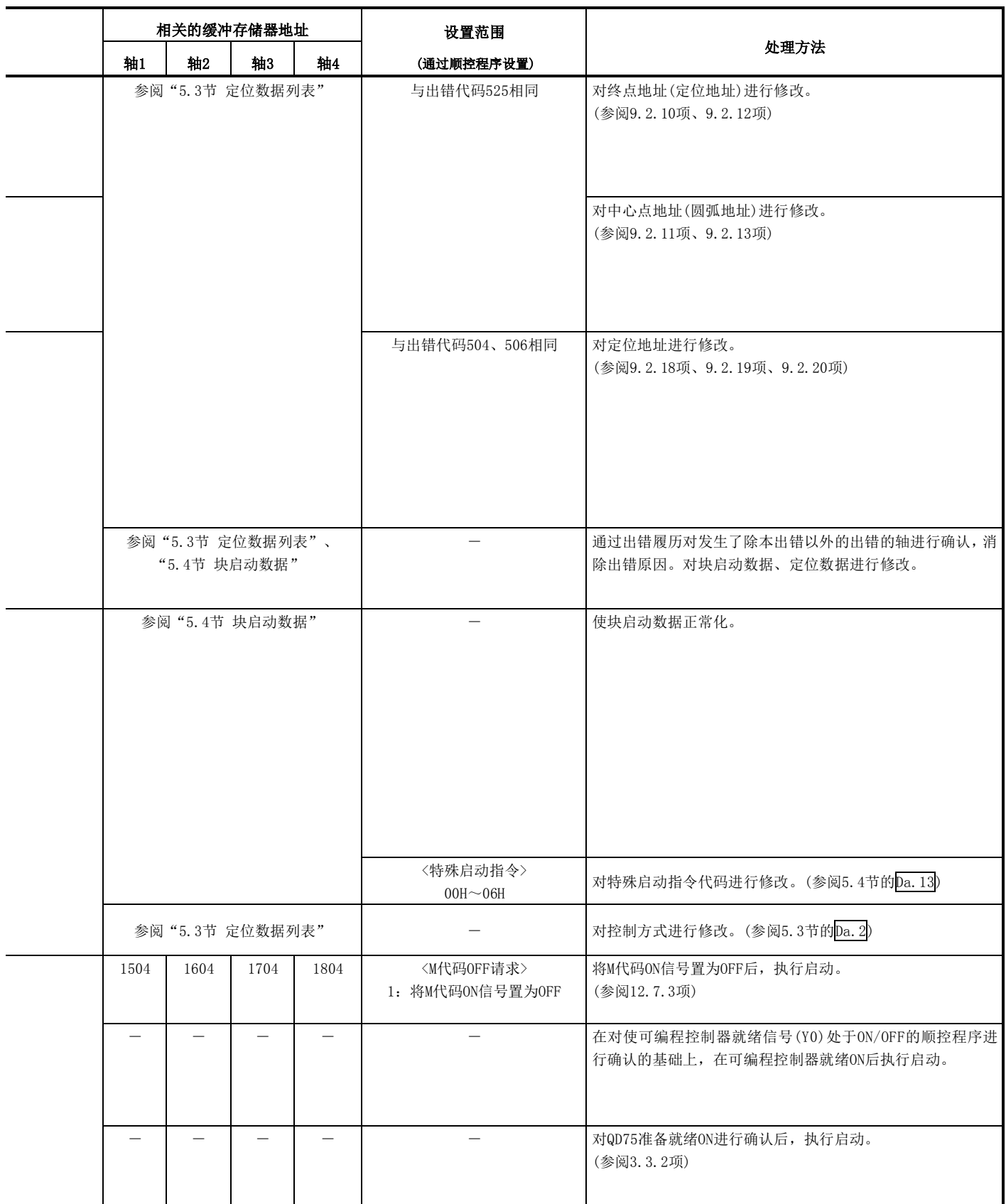

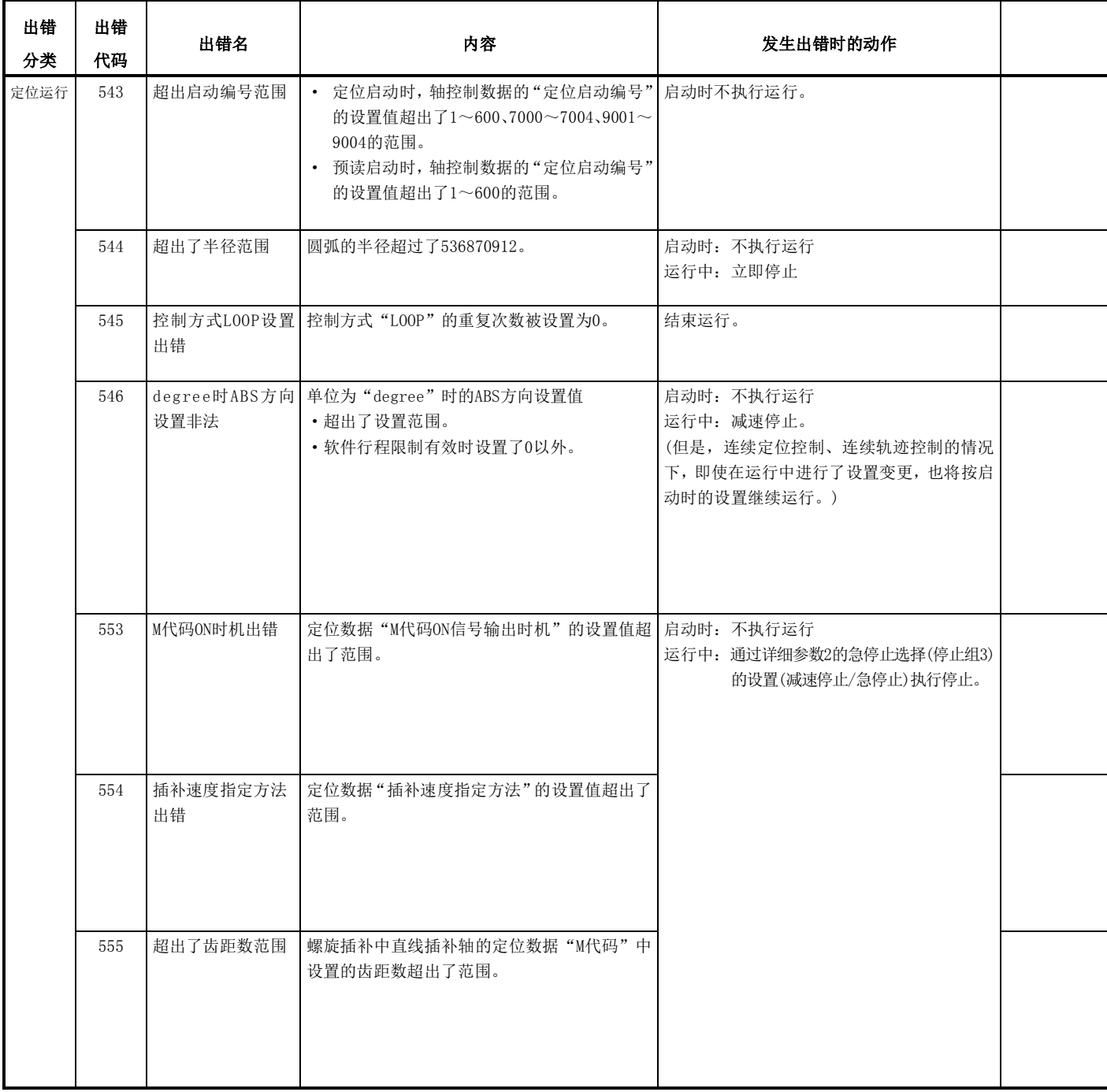

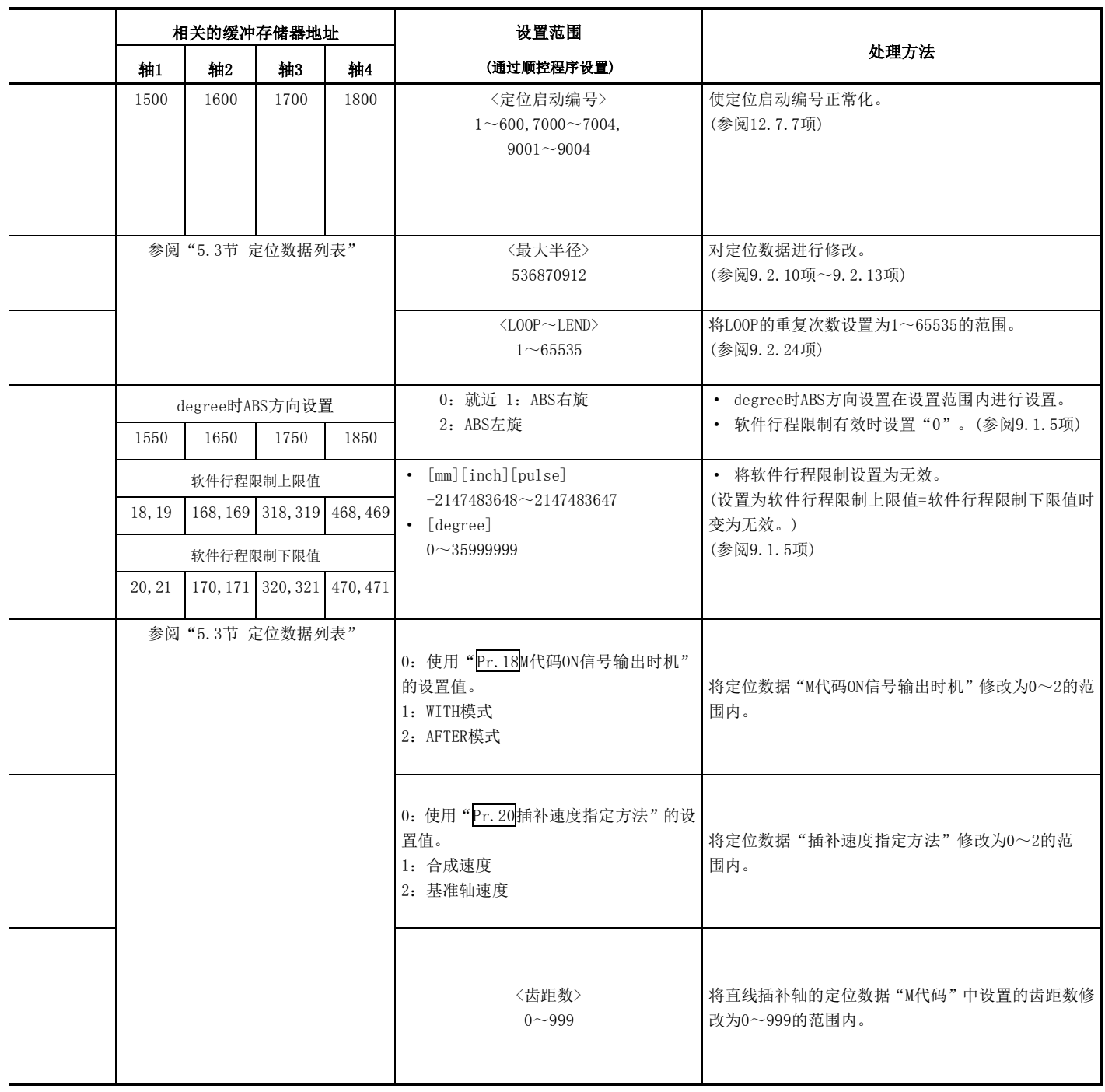

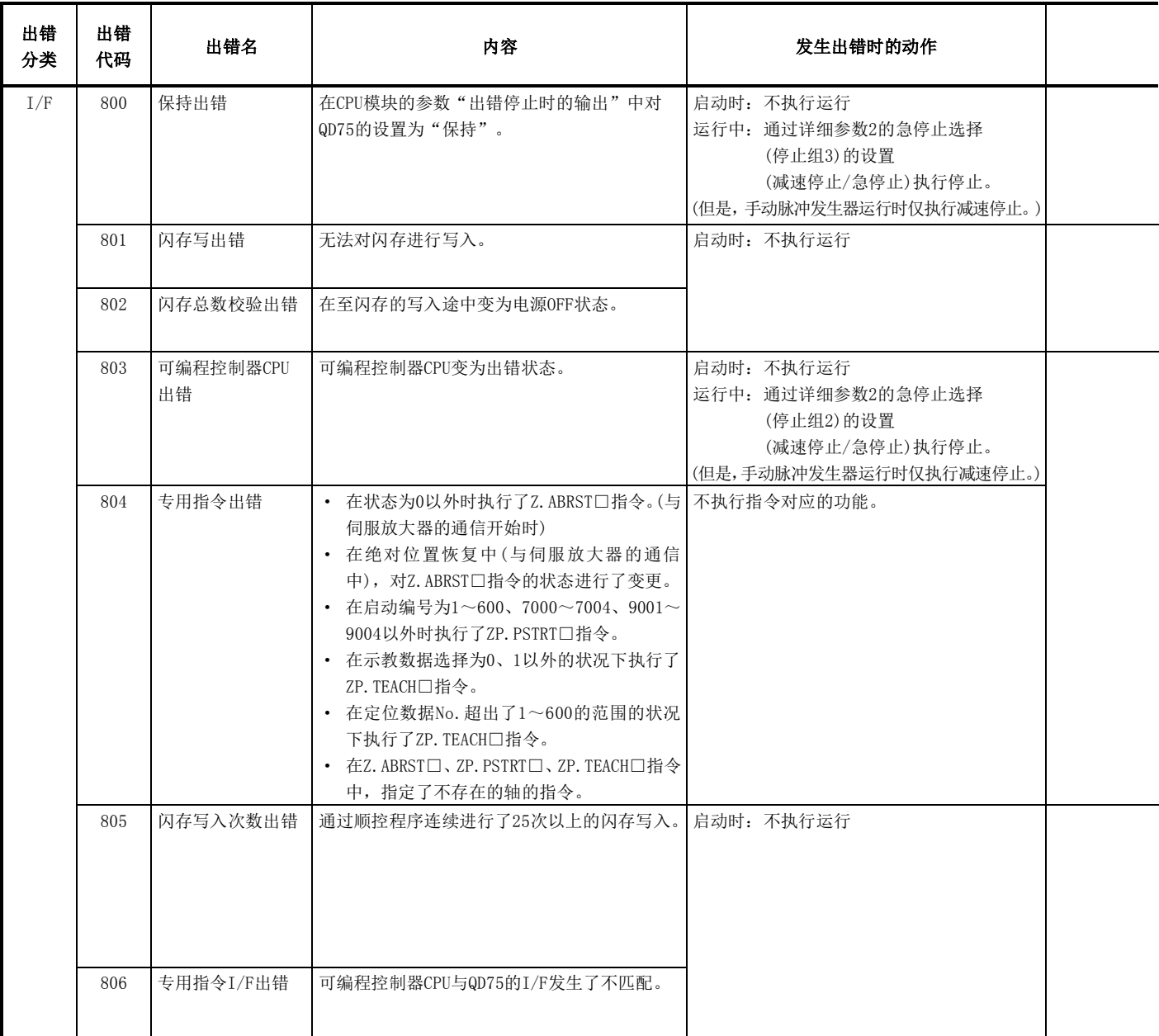

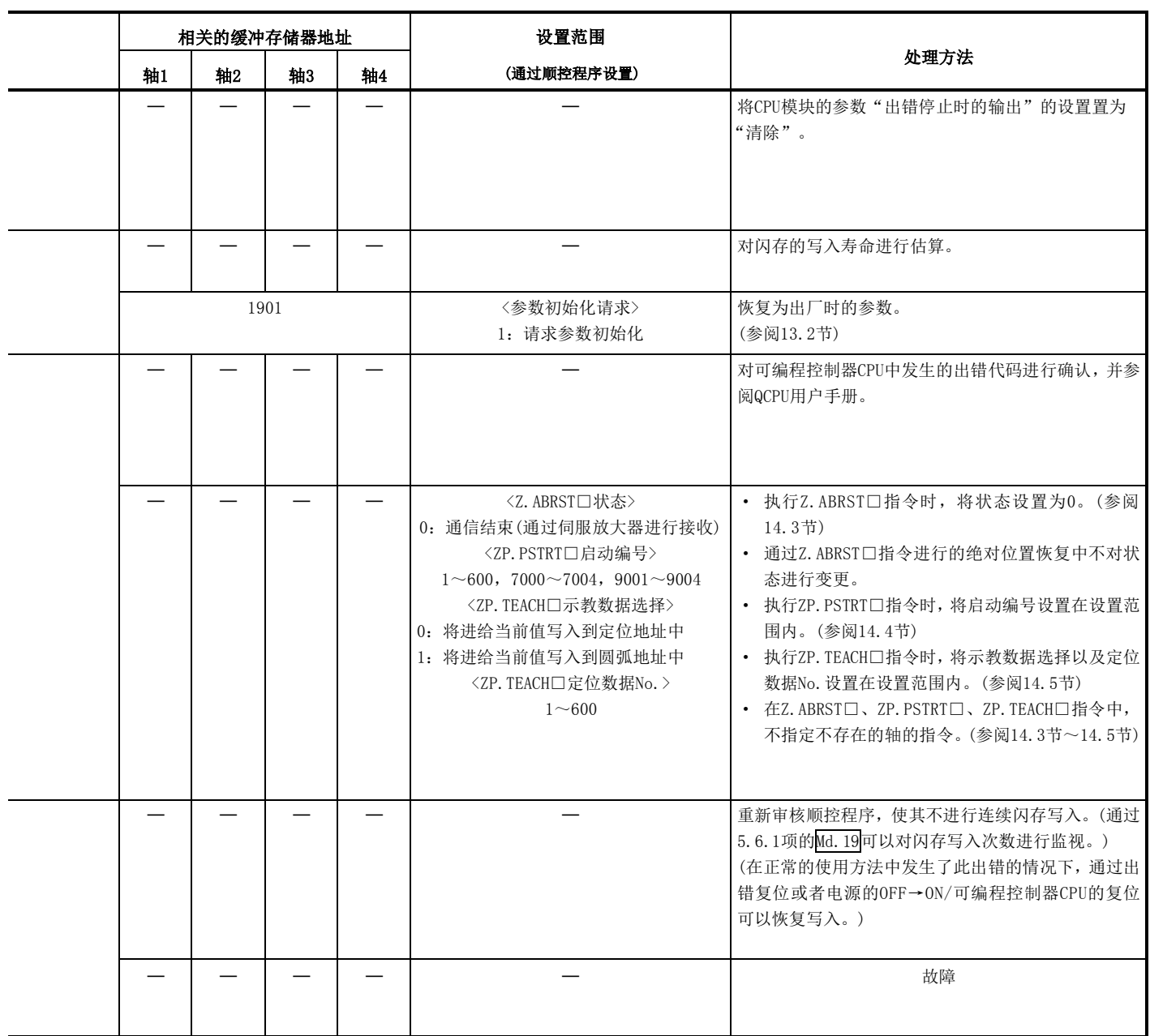

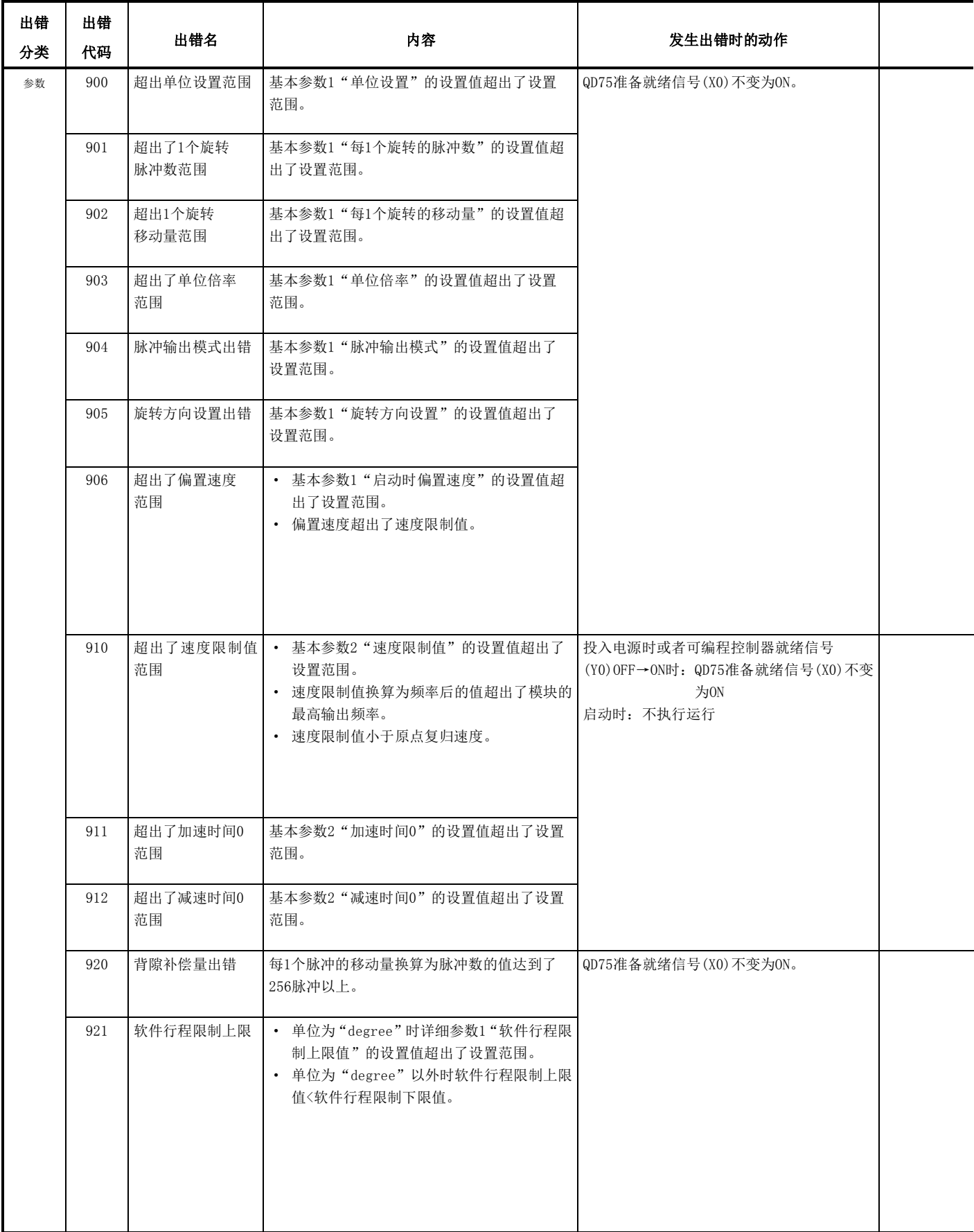
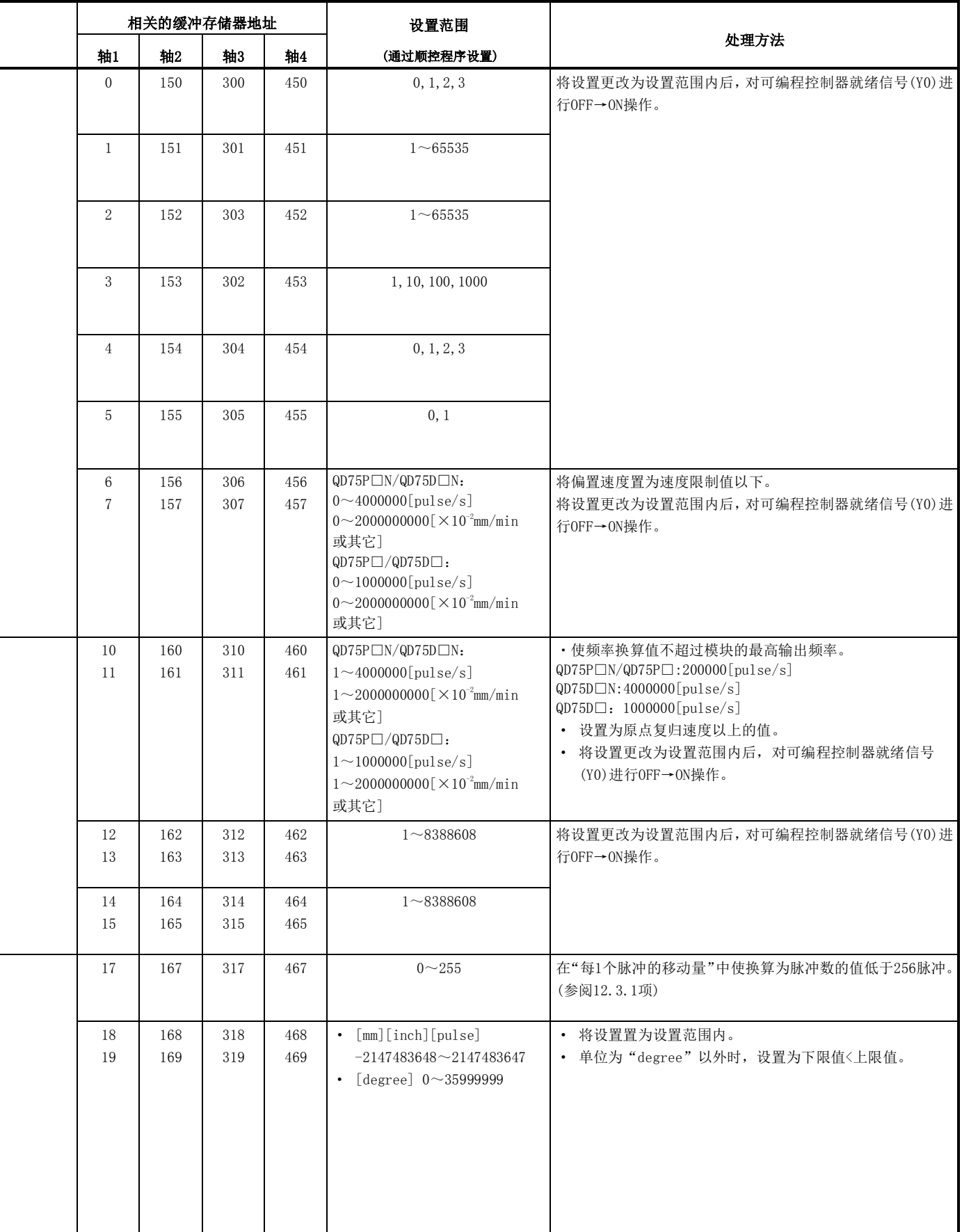

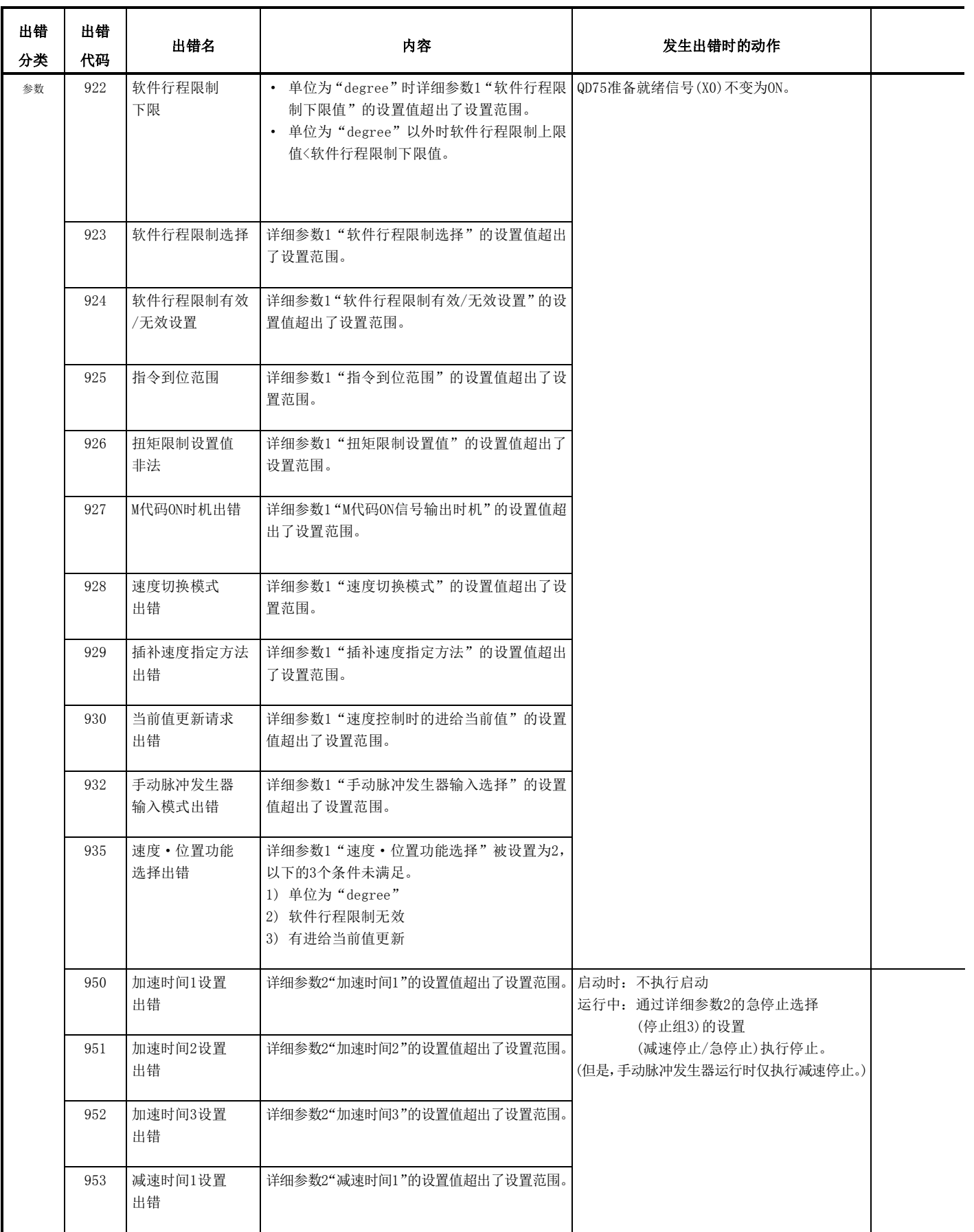

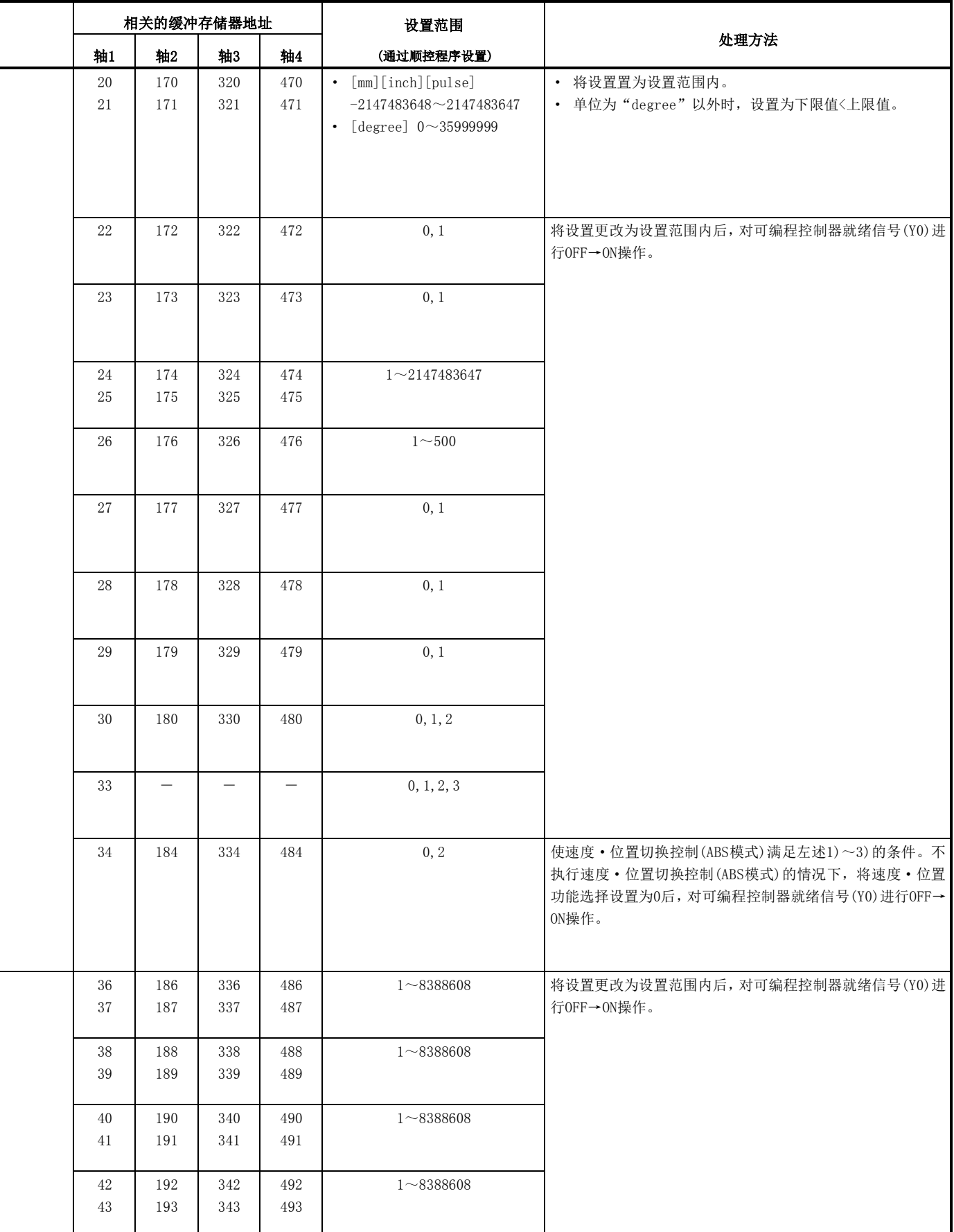

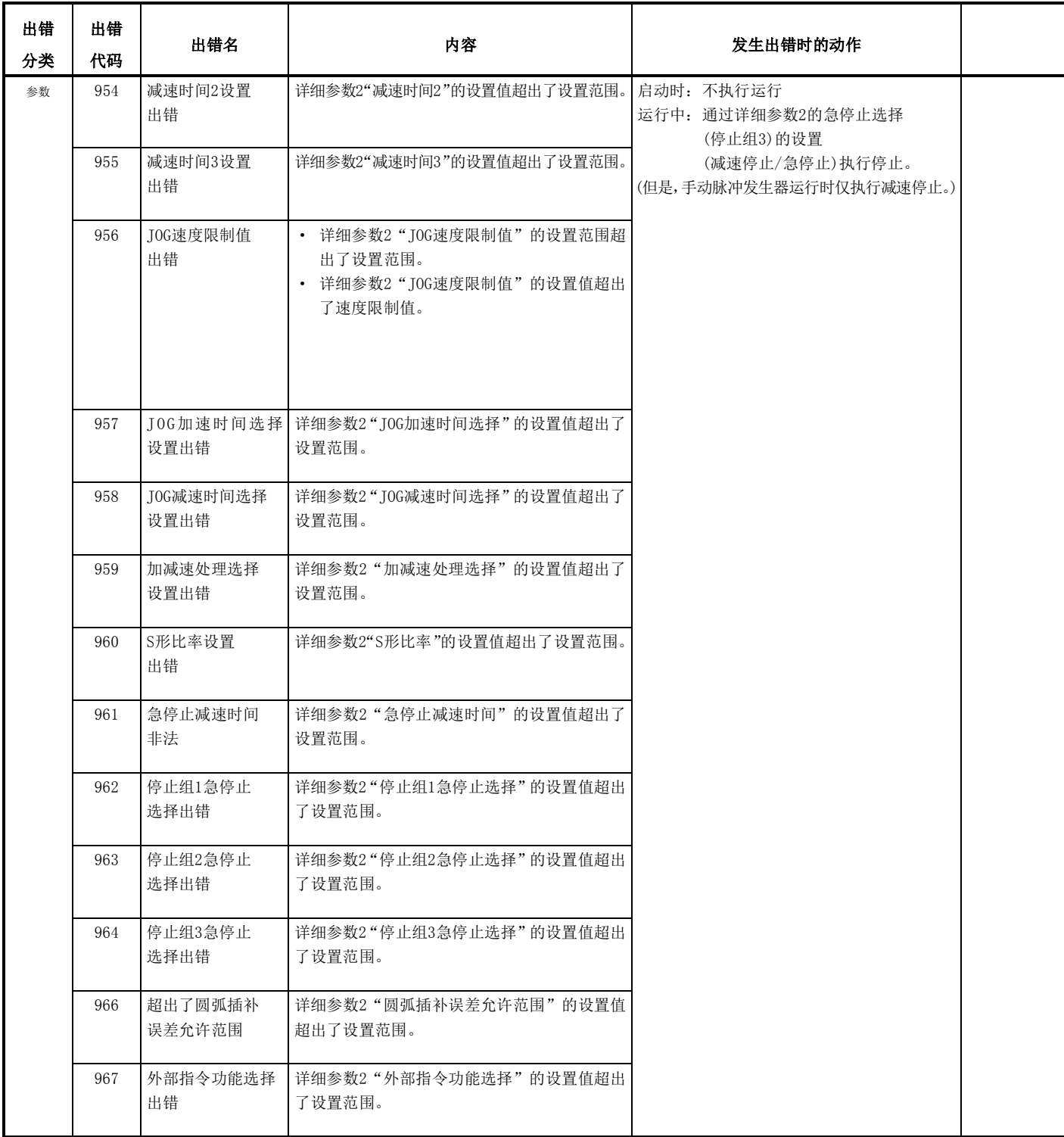

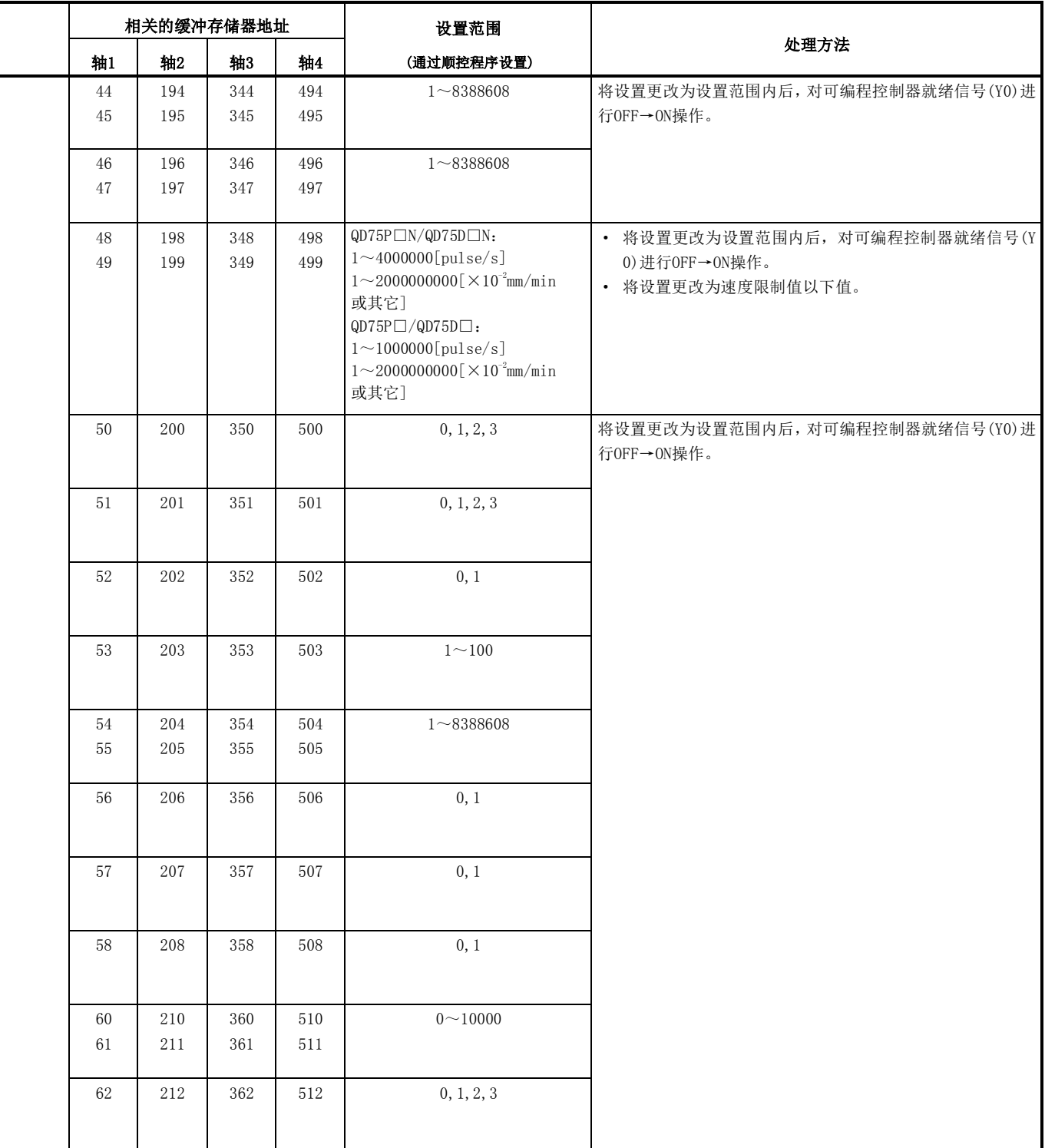

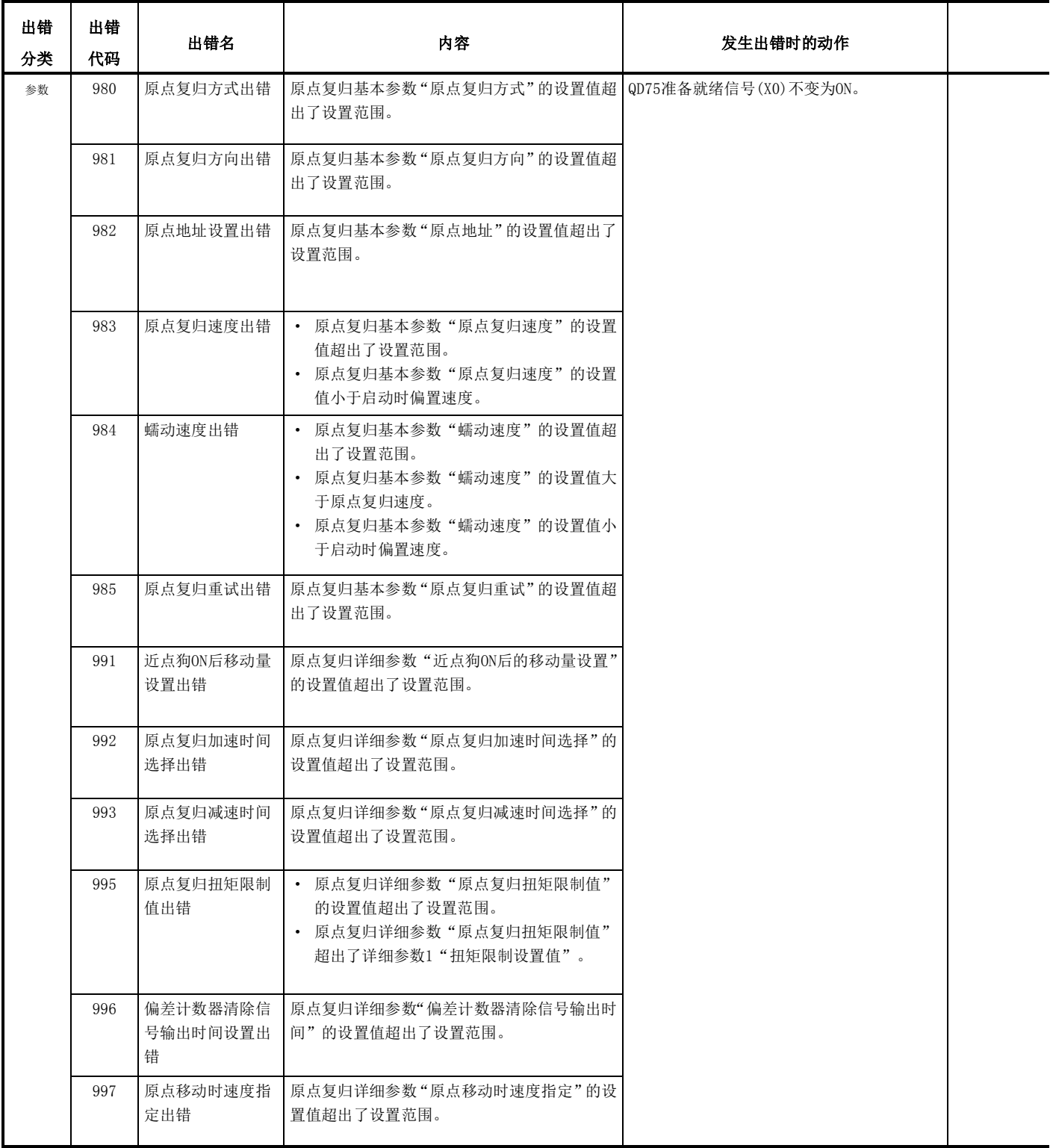

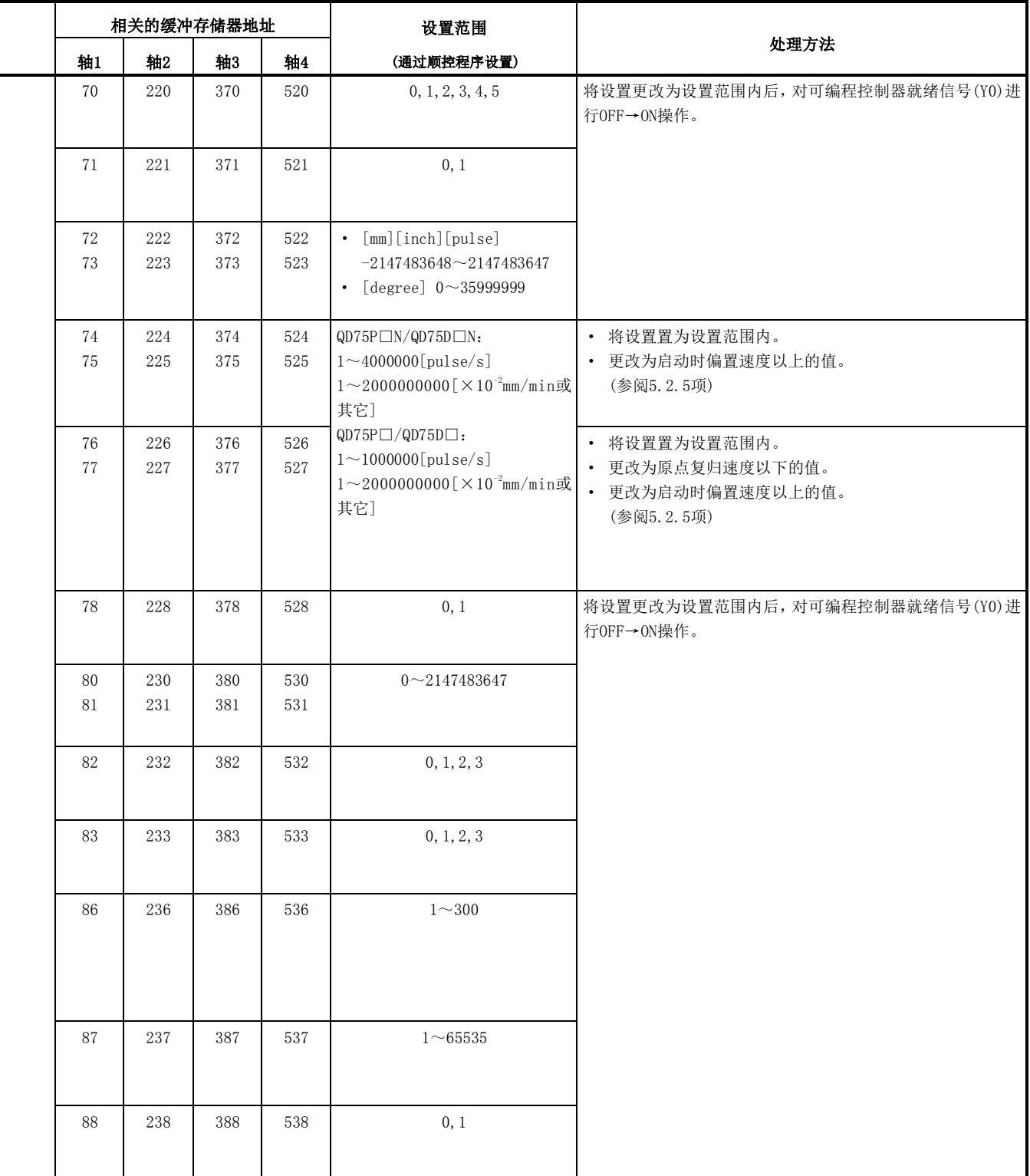

# 15.4 报警列表

发生报警时的报警内容以及处理方法如下所示。

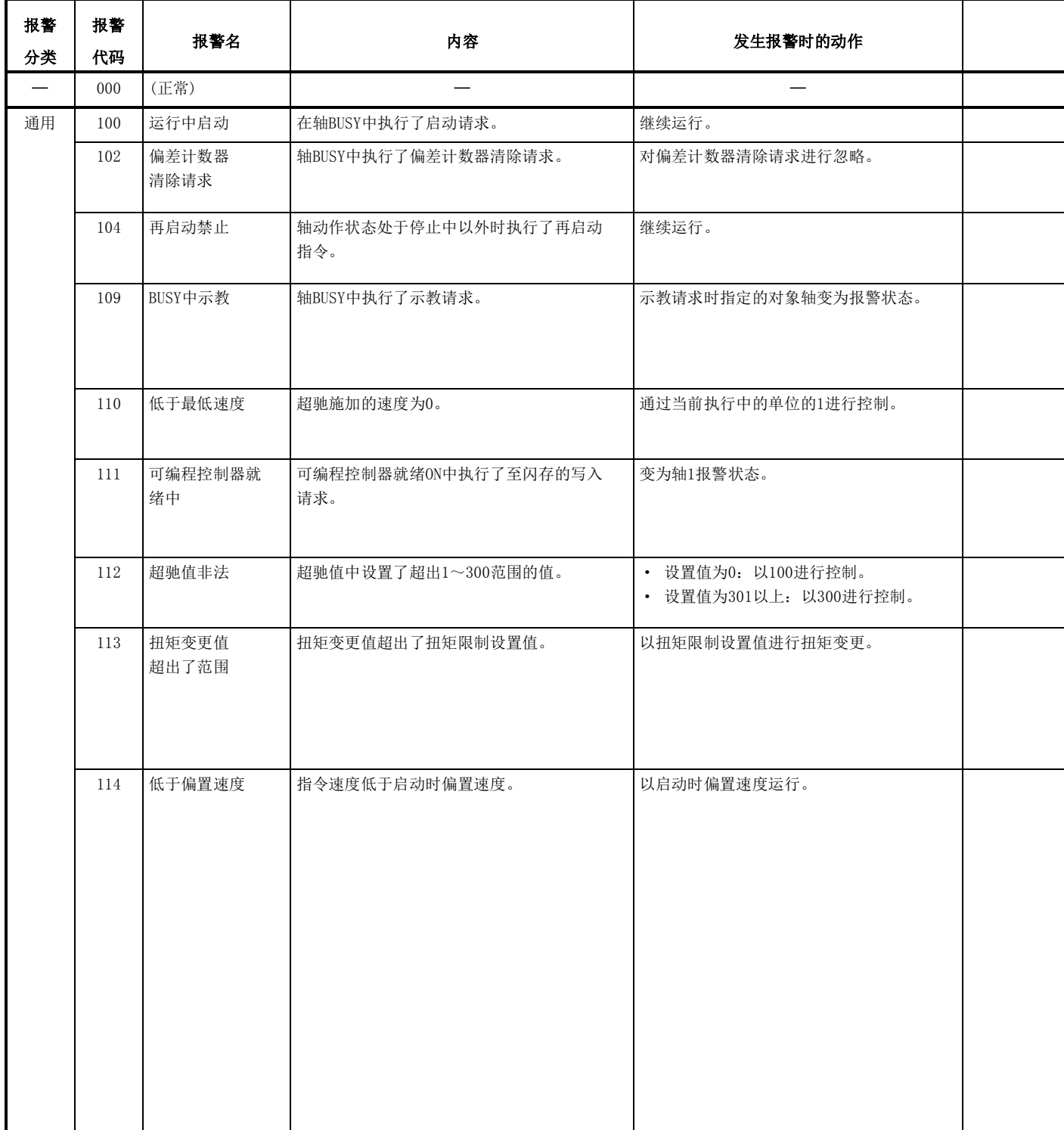

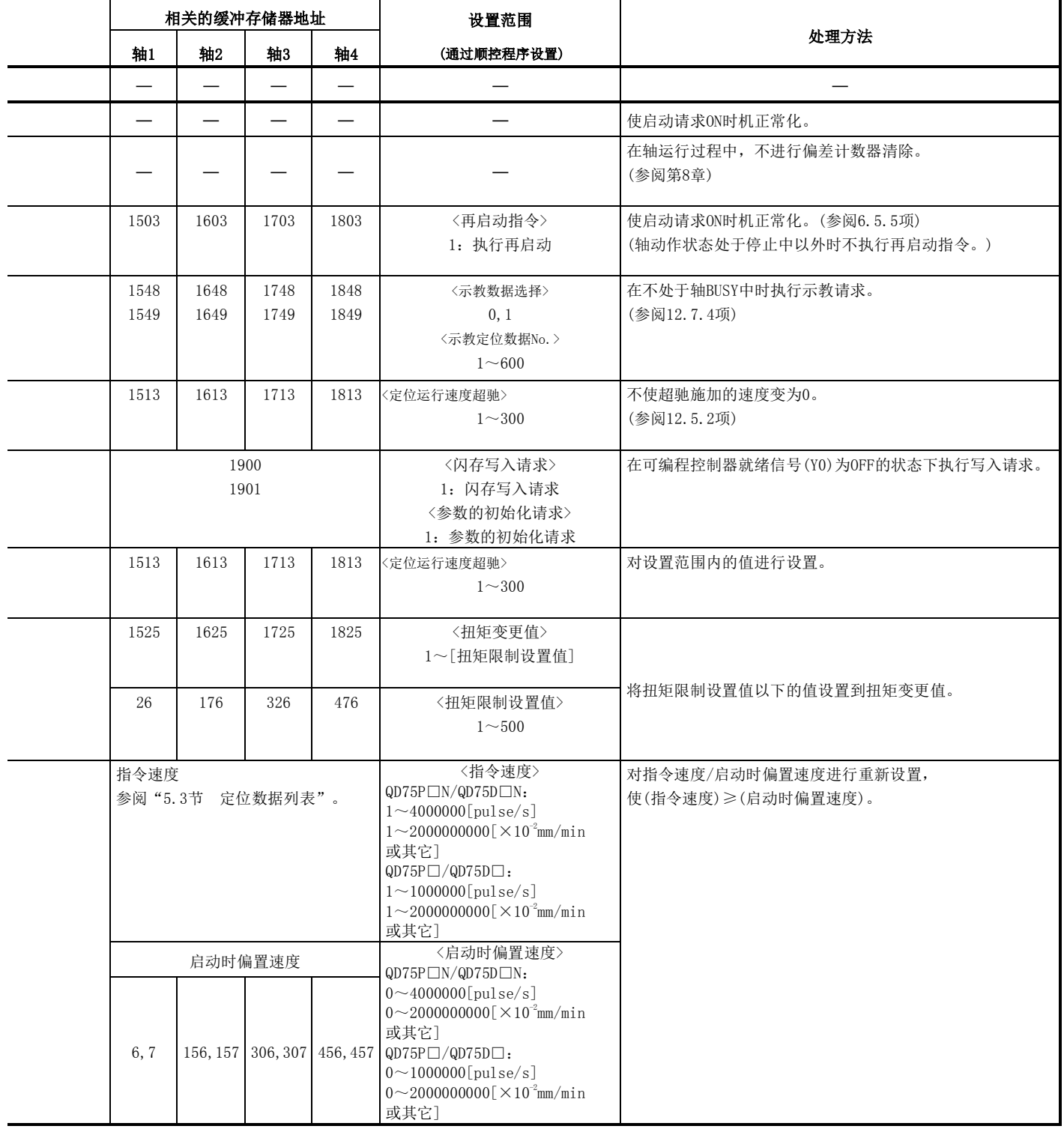

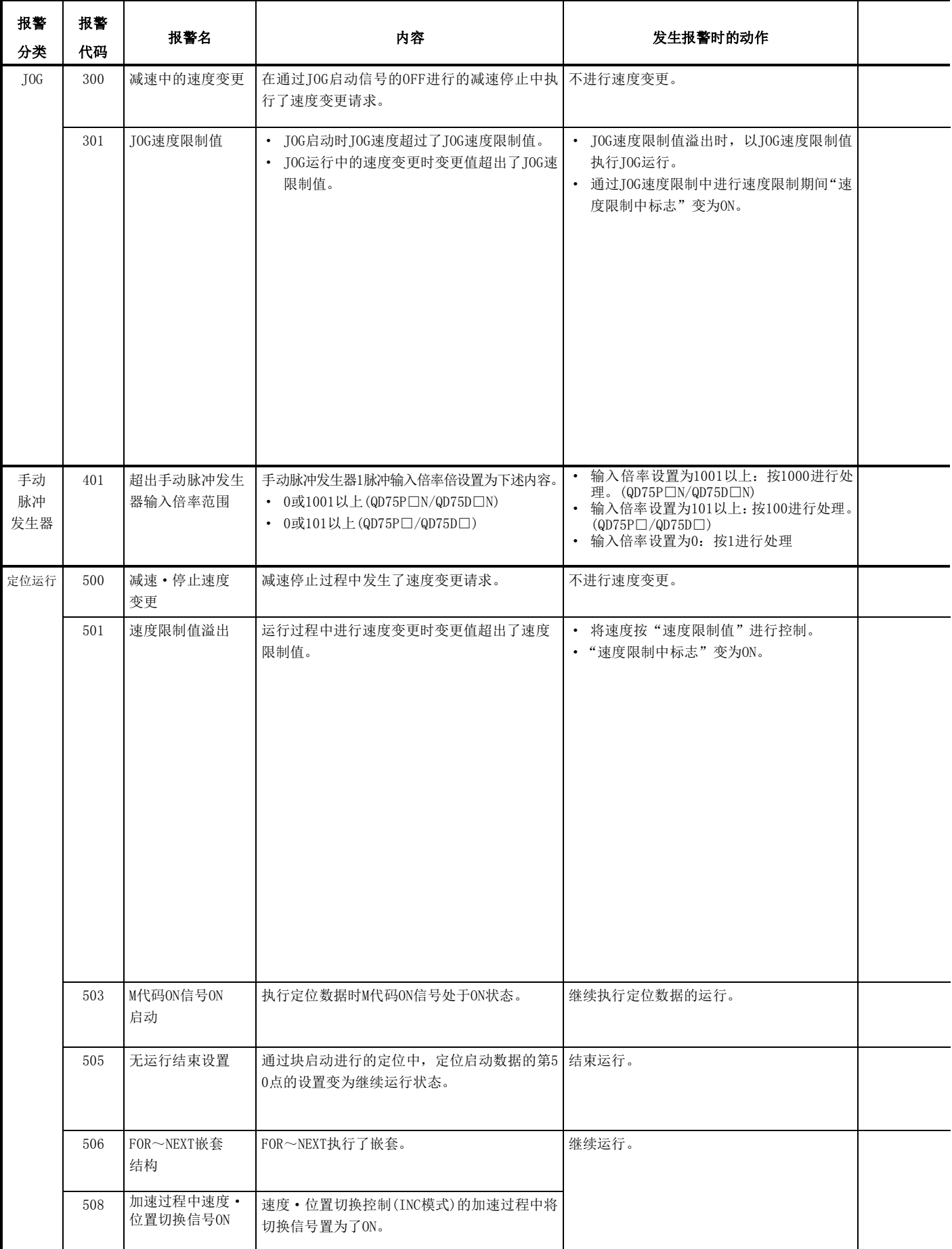

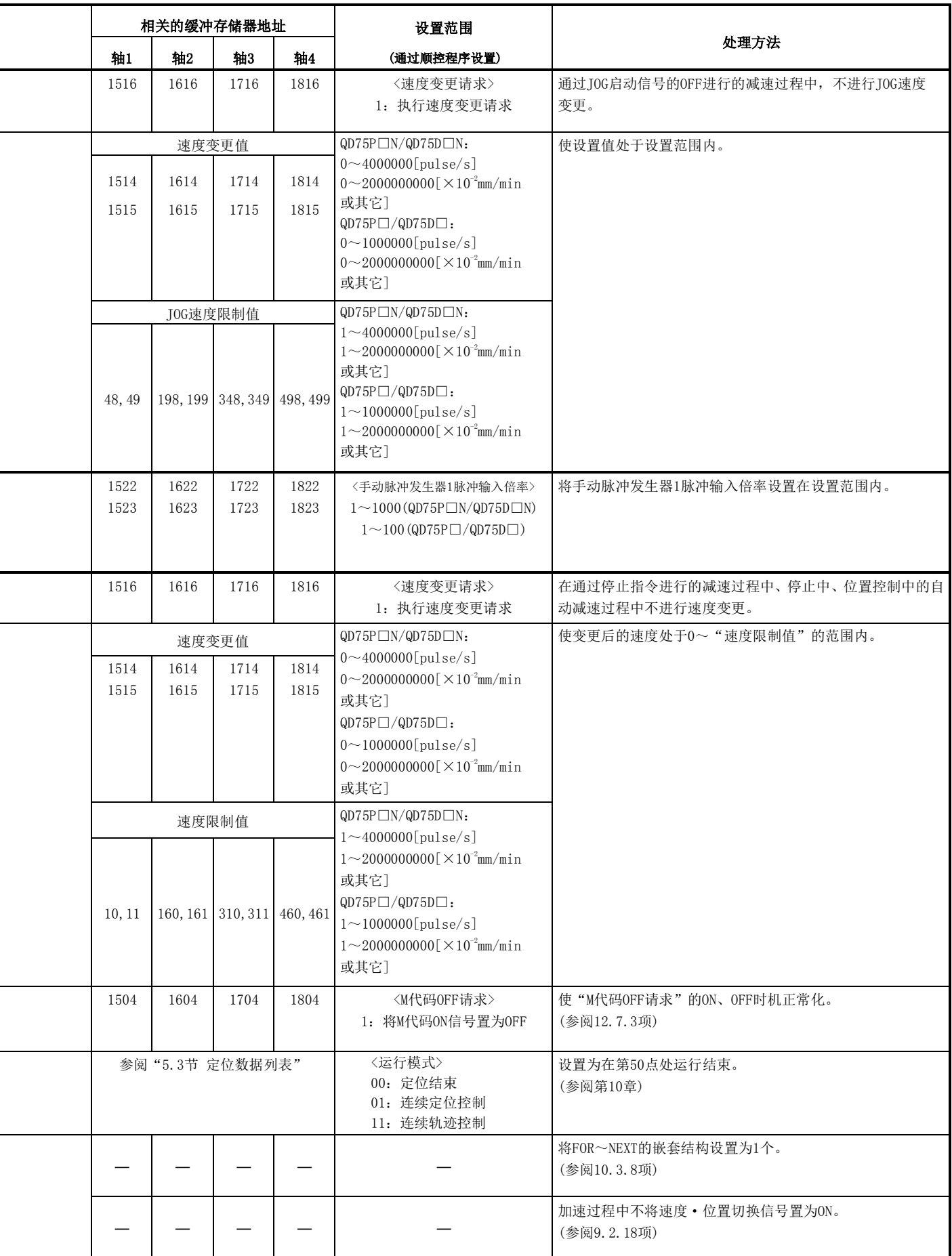

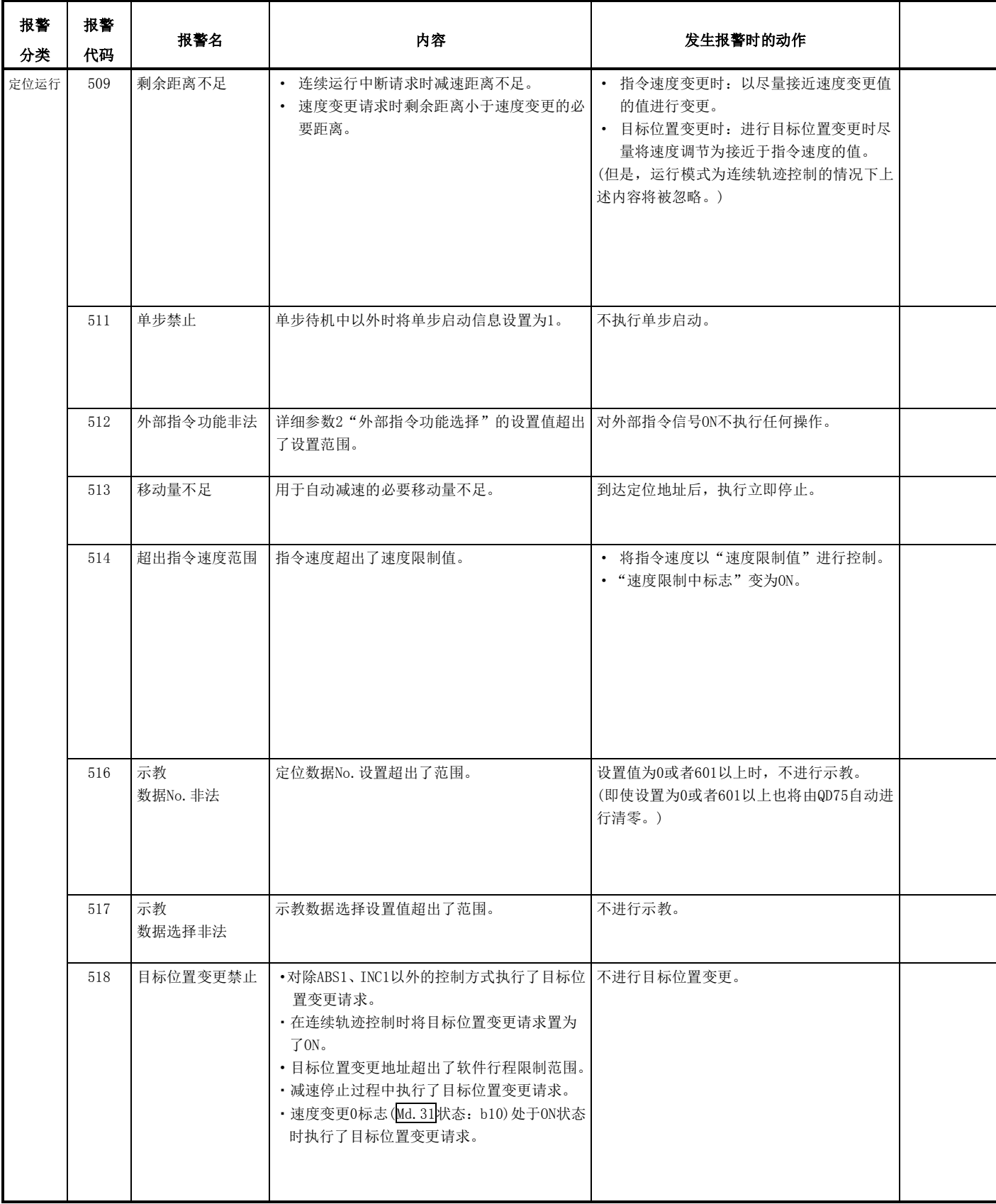

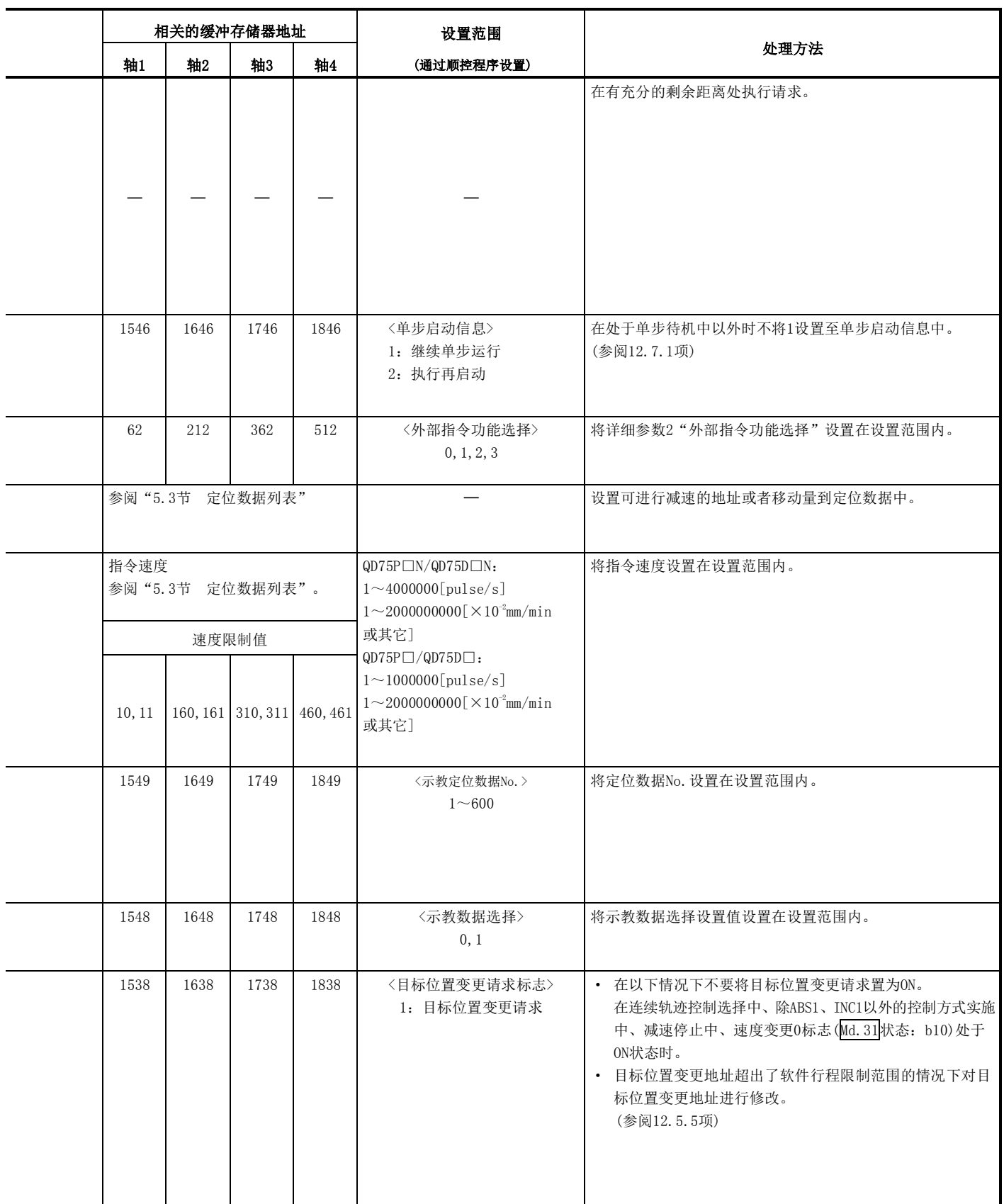

备忘录

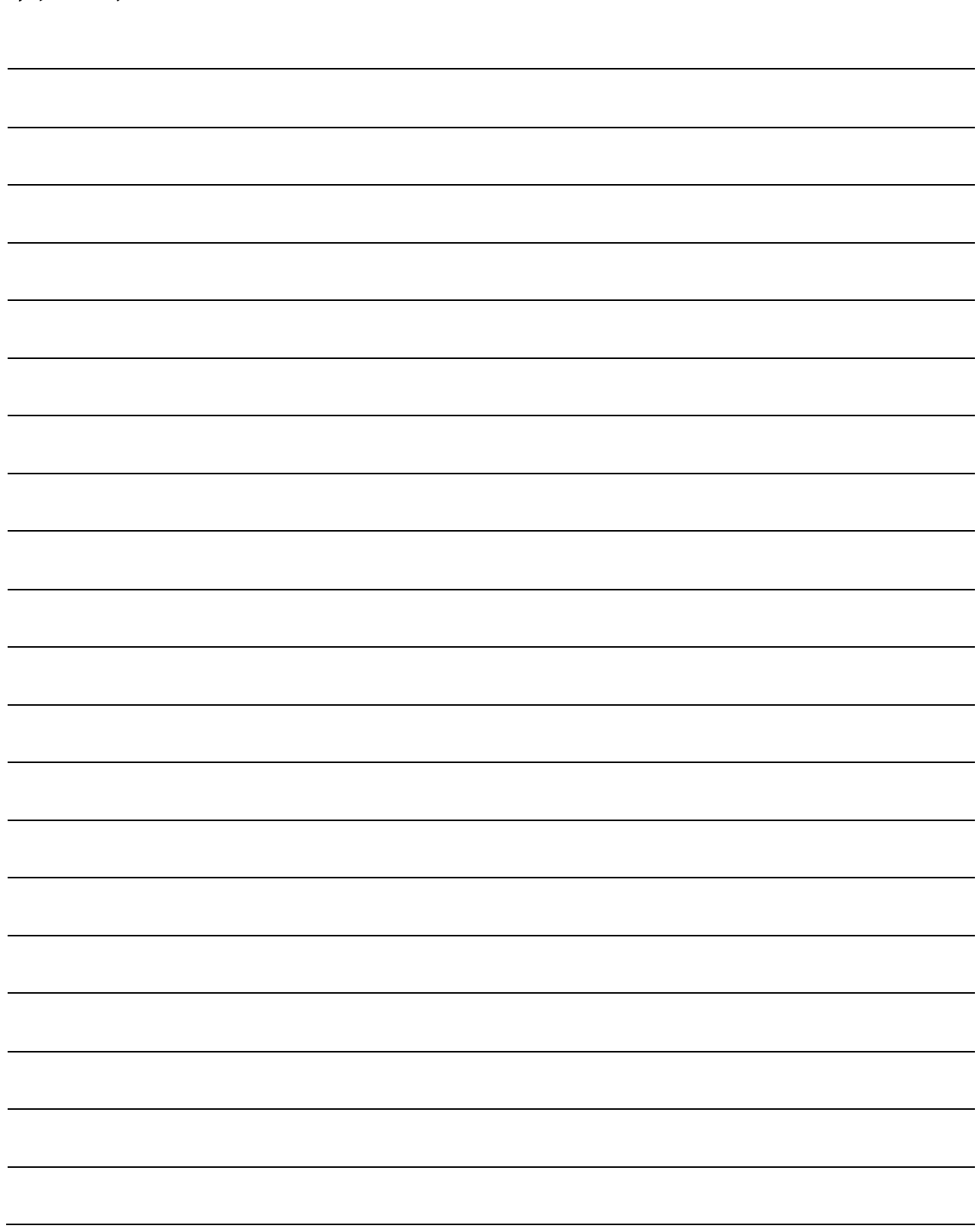

# 附录

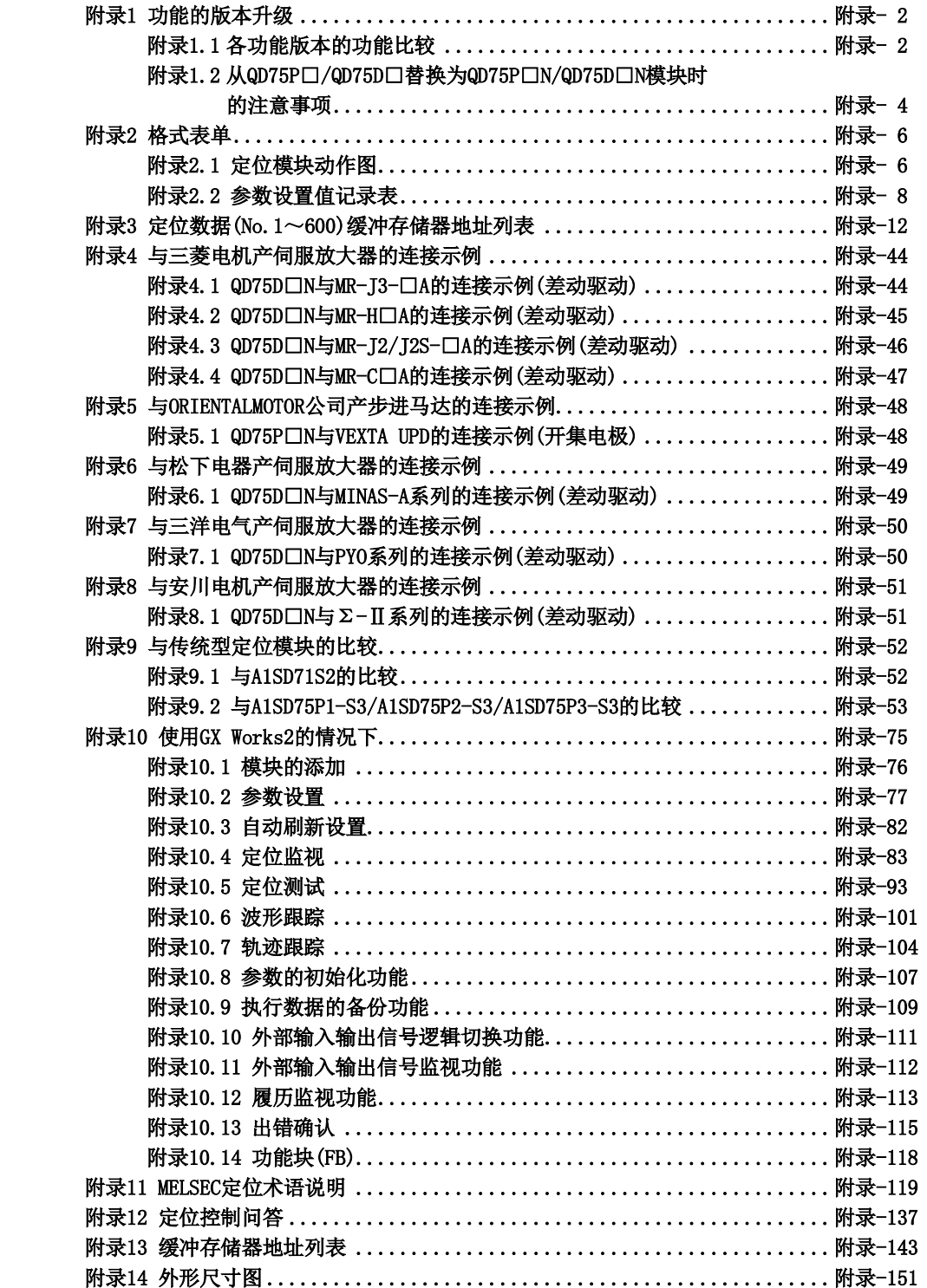

## 附录1 功能的版本升级

## 附录1.1 各功能版本的功能比较

各功能版本的QD75的功能比较以及添加功能用缓冲存储器的列表如下所示。

#### (1) 功能比较

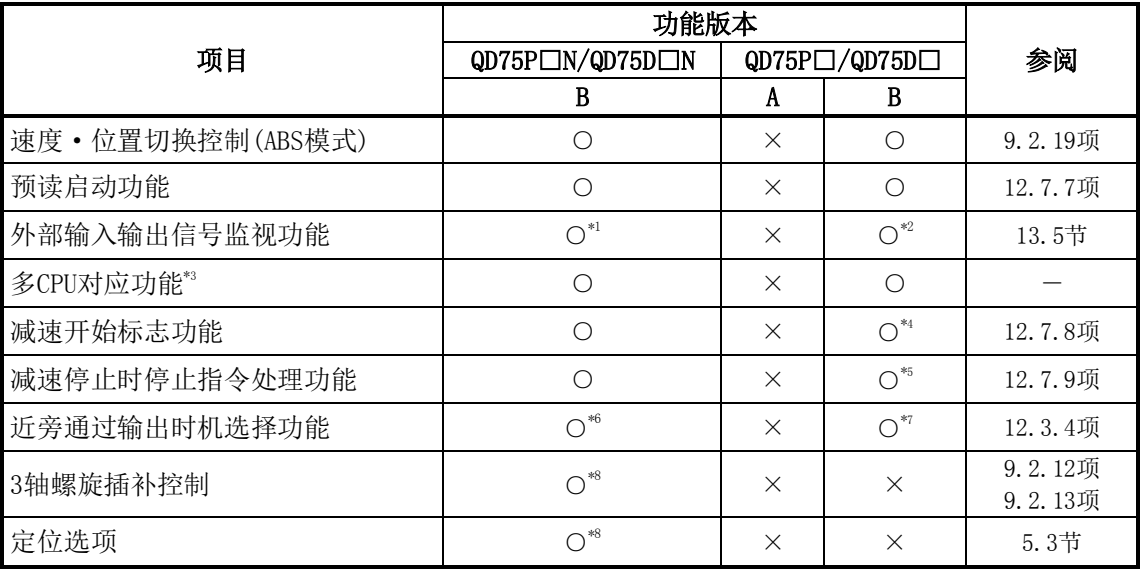

○:有功能 ×:无功能

\*1: 在QD75P□N/QD75D□N中,不可以通过GX Developer对外部输入输出信号进行监视。应使用 GX Works2的系统监视。

\*2: 在SW6D5C-GPPW以后的GX Developer中可以使用。

\*3: 与功能版本B的QCPU兼容。

\*4: 与序列号前5位数为"03042"以后产品兼容。

\*5: 与序列号前5位数为"05072"以后产品兼容。

\*6: 与序列号前5位数为"14032"以后产品兼容。

\*7: 与序列号前5位数为"14012"以后产品兼容。

\*8: 与序列号前5位数为"17102"以后产品兼容。此外,GX Configurator-QP不支持。仅GX Works2 (Version 1.540N以后)支持。

#### (2) 添加缓冲存储器

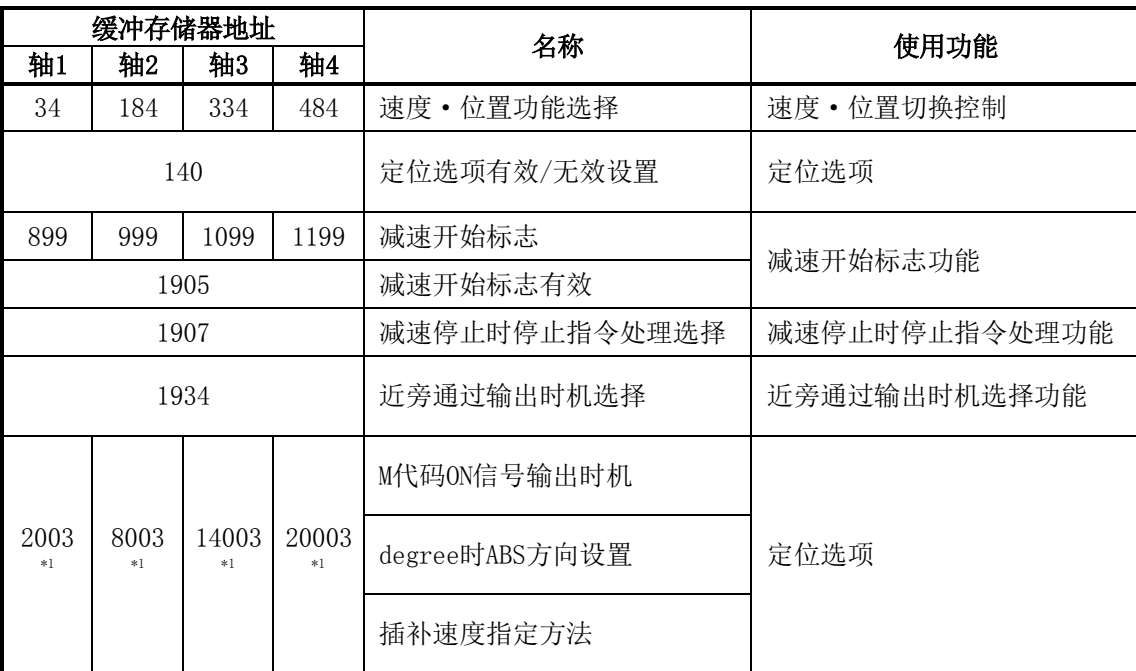

\*1:仅记载各轴的定位数据No.1的缓冲存储器地址。关于其它的定位数据No.的缓冲存储器地址,请 参阅附录3。

#### (3) 添加软元件

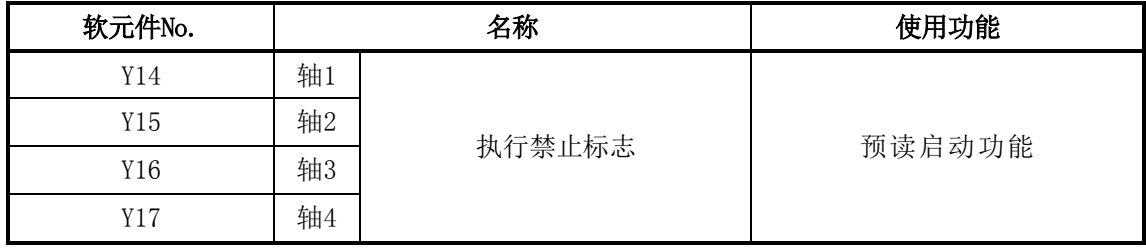

## 附录1.2 QD75P□/QD75D□替换为QD75P□N/QD75D□N模块 时的注意事项

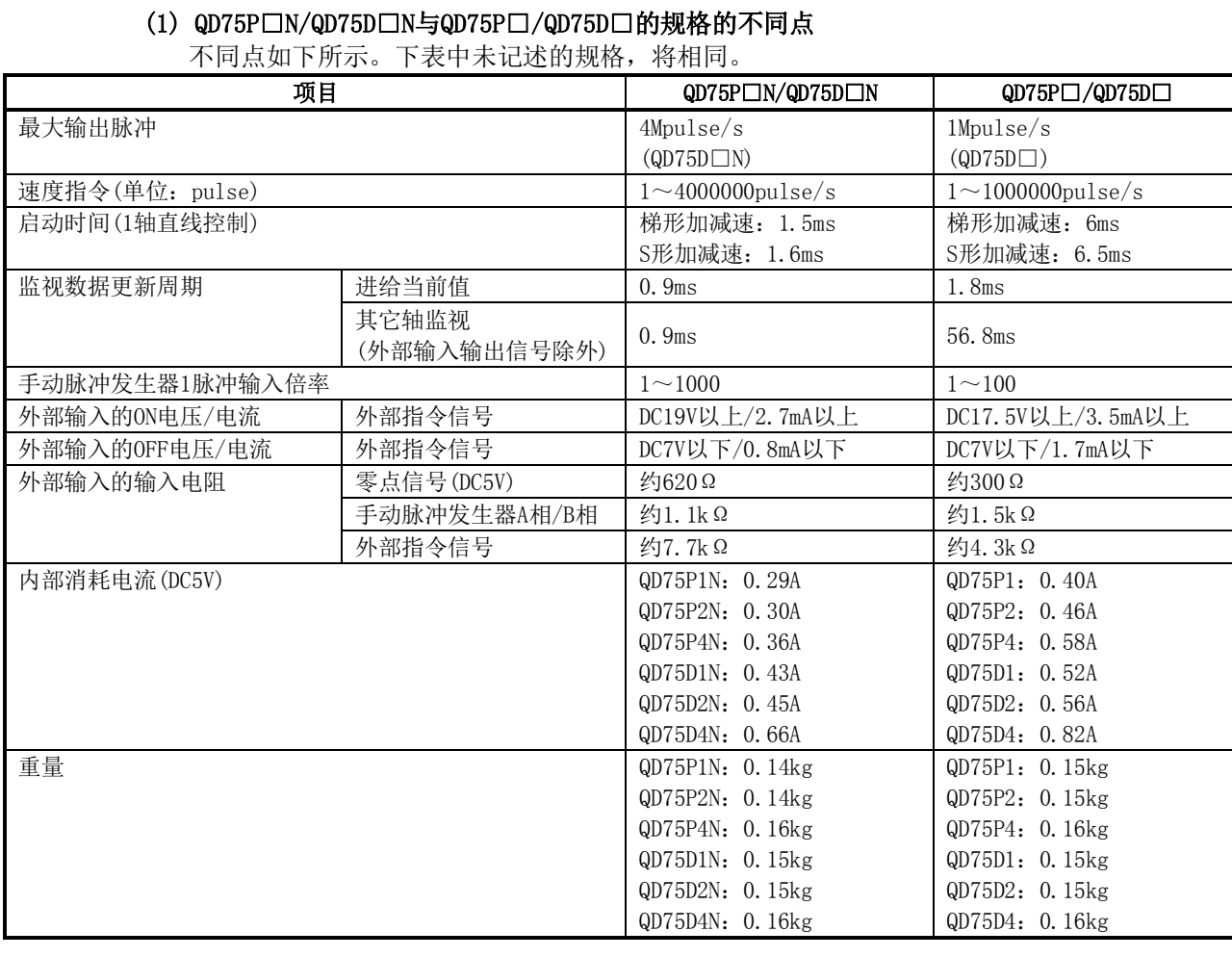

#### (2) 引用顺控程序时的注意事项

由于QD75P□N/QD75D□N是QD75P□/QD75D□的高位兼容产品,因此在QD75P□/QD75D□中可以使 用现有的顺控程序。但是,启动时间及数据更新周期等的性能将提高,因此引用时应对处理的 时机进行确认的同时,根据需要对顺控程序进行修改。

#### (3) 使用了GX Works2的QD75P□/QD75D□的设置数据引用方法

使用GX Works2的情况下,可以按照下述步骤引用QD75P□/QD75D□的设置数据。

- (a) 通过"定位模块数据的保存"进行的QD75P□/QD75D□的设置数据的保存
	- 1) 从工程视窗, 选择设置数据的引用源的QD75P□/QD75D□。
	- 2) [工程]→[智能功能模块]→选择[定位模块数据的保存]。
	- 3) 输入文件名后,保存设置数据。
- (b) 通过"定位模块数据的读取"进行至QD75P□N/QD75D□N的设置数据的读取
	- 1) 从工程视窗, 选择对保存的设置数据进行引用的QD75P□N/QD75D□N。
	- 2) [工程]→[智能功能模块]→选择[定位模块数据的读取]。
	- 3) 选择(a)中保存的文件名,打开设置数据时,将显示下述画面。

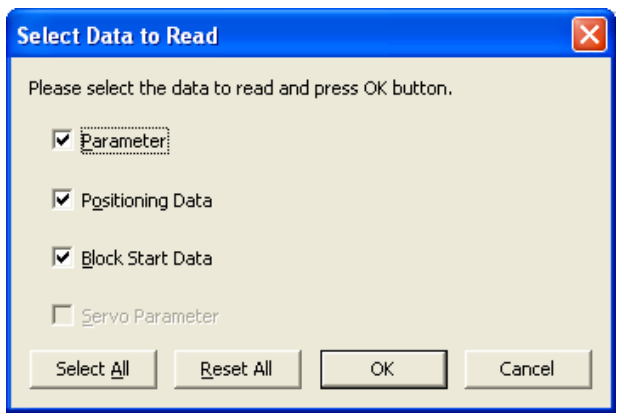

4) 检查读取的数据后, 选择  $\overline{\phantom{a}}$  ok  $\overline{\phantom{a}}$  时, 设置数据将被读取至QD75P□N/QD75D□N。

#### (4) 使用GX Configurator-QP时的注意事项

通过GX Configurator-QP使用QD75P□N/QD75D□N的情况下,在机型选择中应选择QD75P□/ QD75D□。处理与QD75P□/QD75D□相同。但是,"Pr.1单位设置"被设置为"pulse"的情况下, 下述项目不能对超出1000000pulse/s的速度进行设置。希望进行设置的情况下,应通过顺控程 序进行设置,或使用Version 1.64S以后的GX Works2。

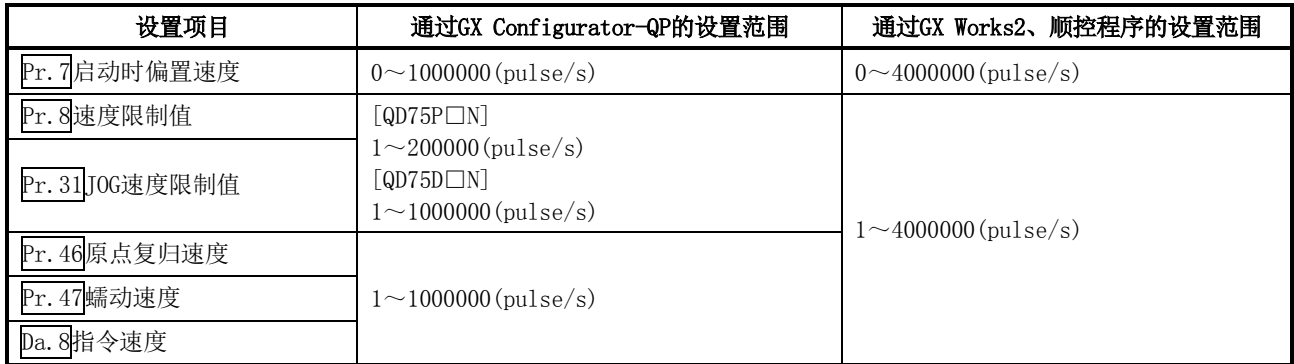

## 附录2 格式表单

## 附录2.1 定位模块动作图

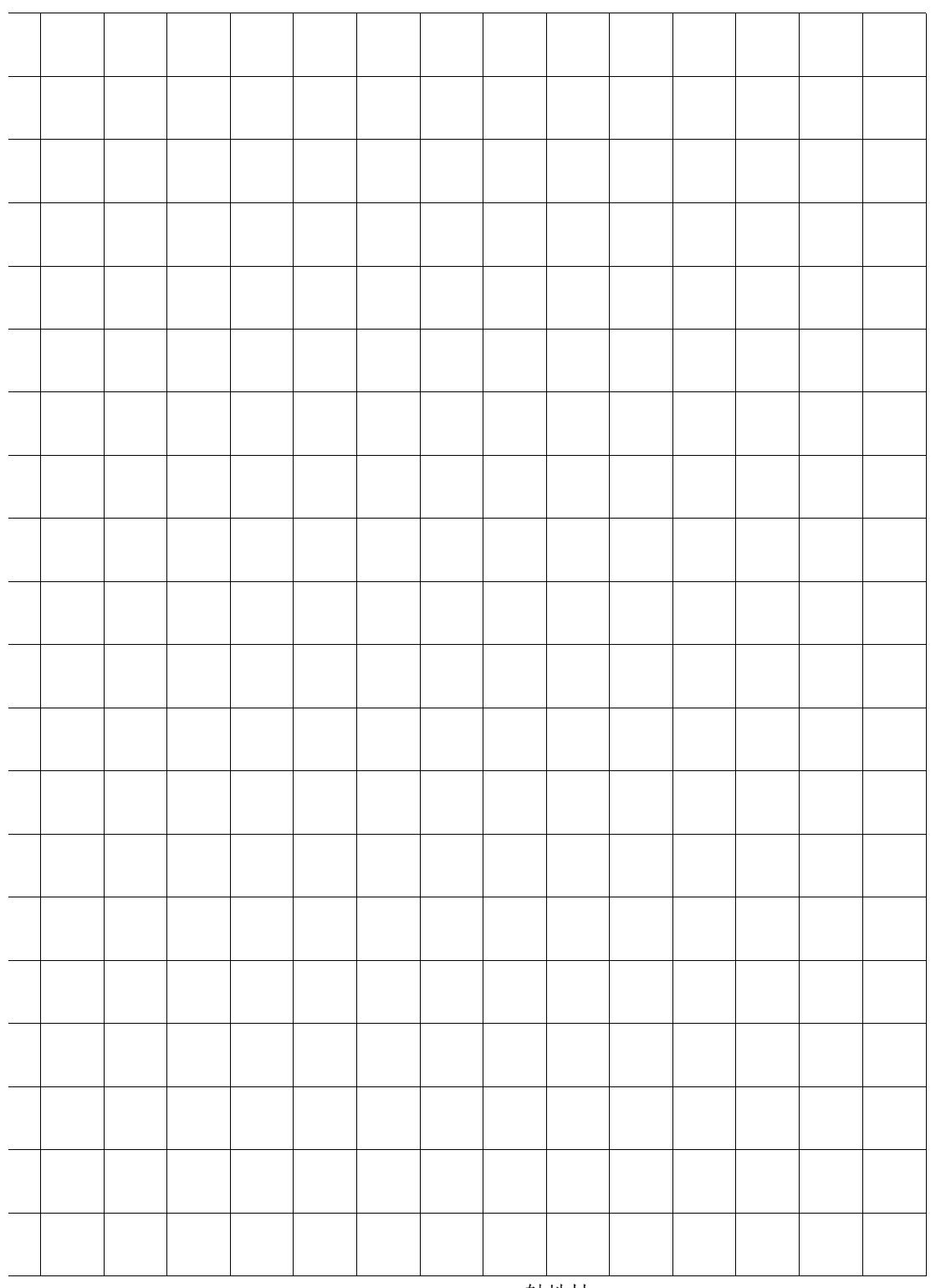

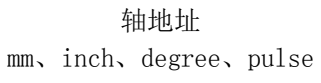

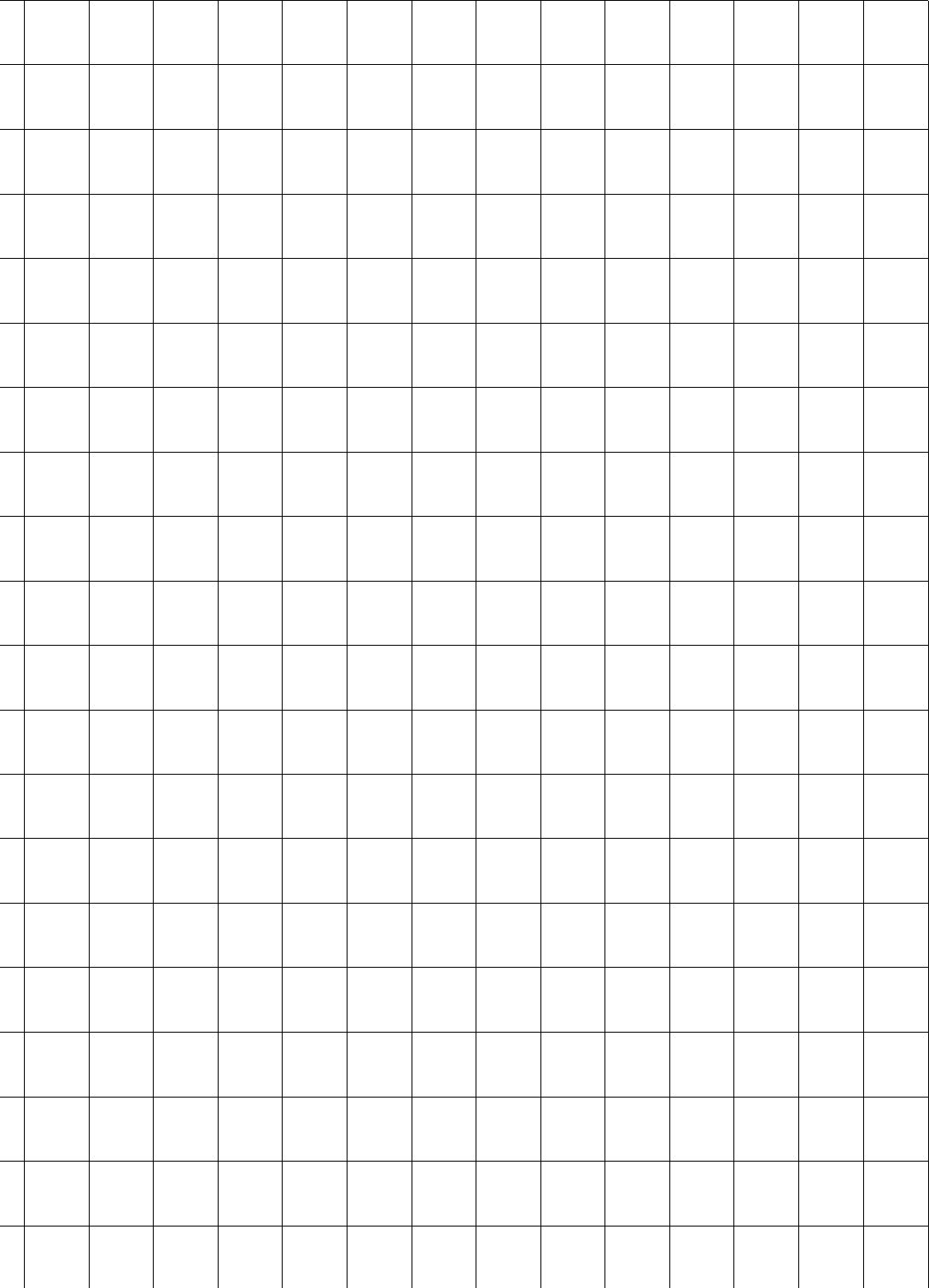

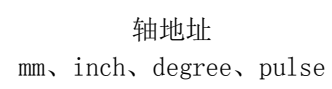

 $\overline{a}$ 

 $\overline{a}$ 

 $\overline{a}$ 

 $\overline{a}$ 

 $\overline{a}$ 

 $\overline{a}$ 

MELSEC-Q

## 附录2.2 参数设置值记录表

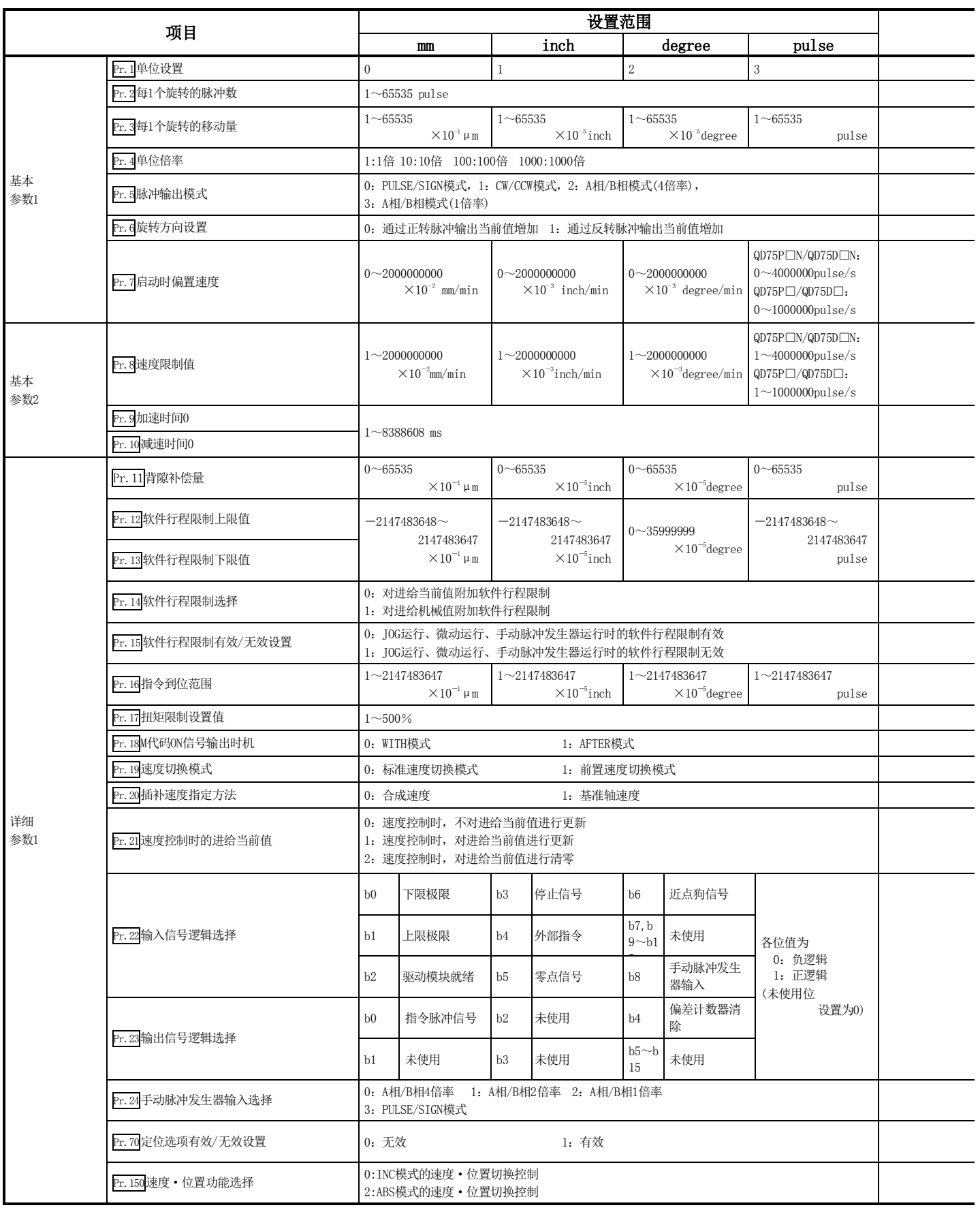

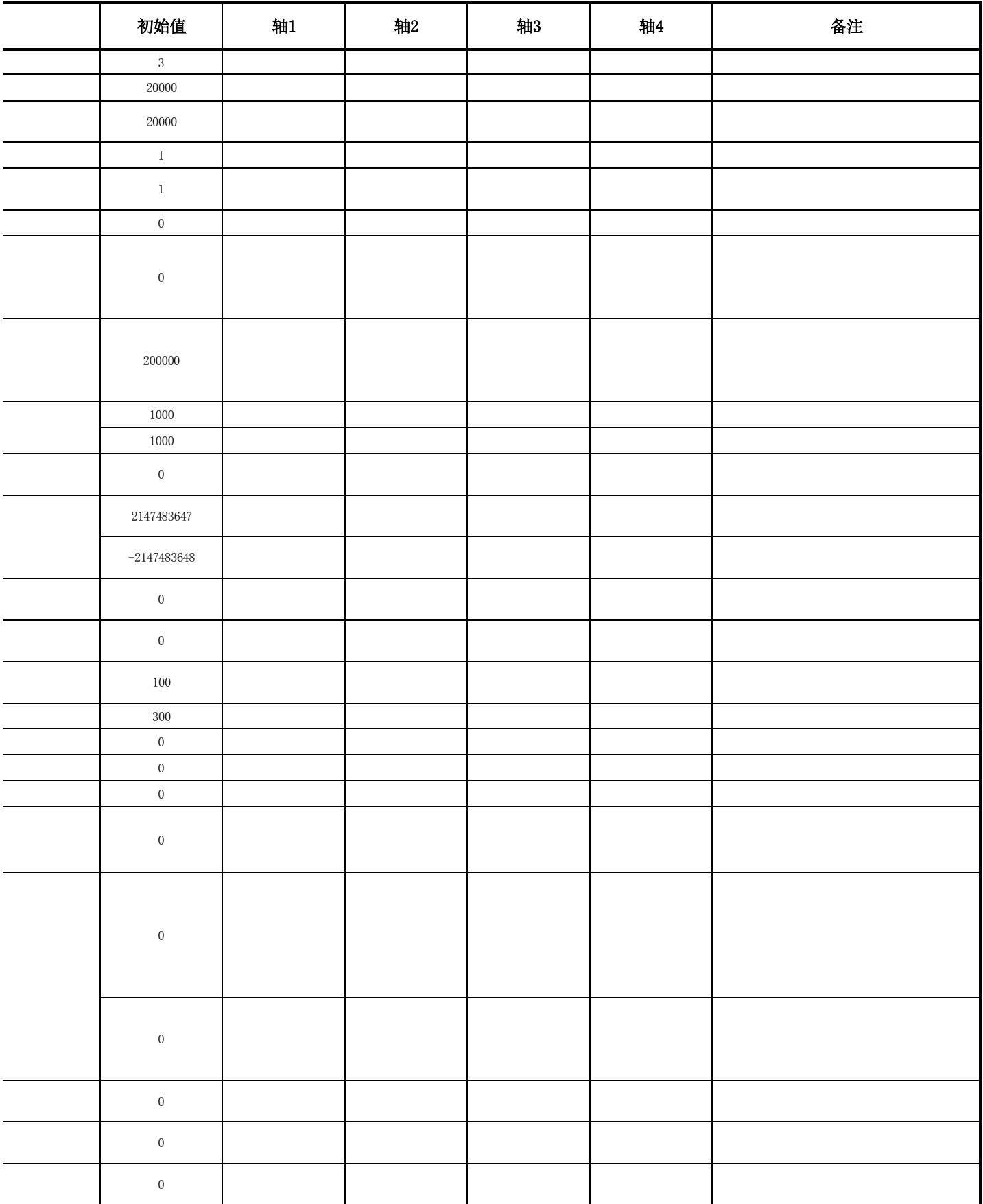

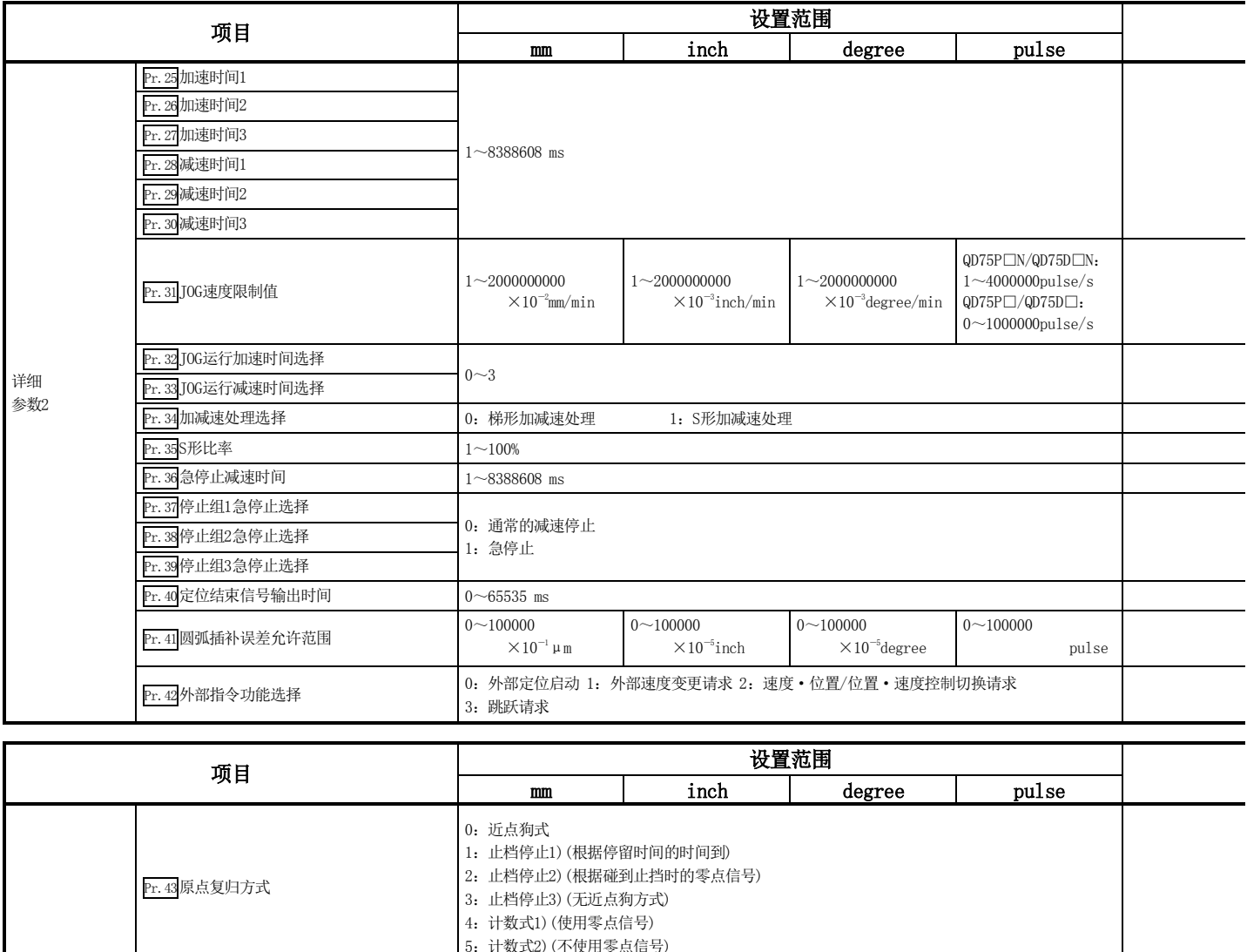

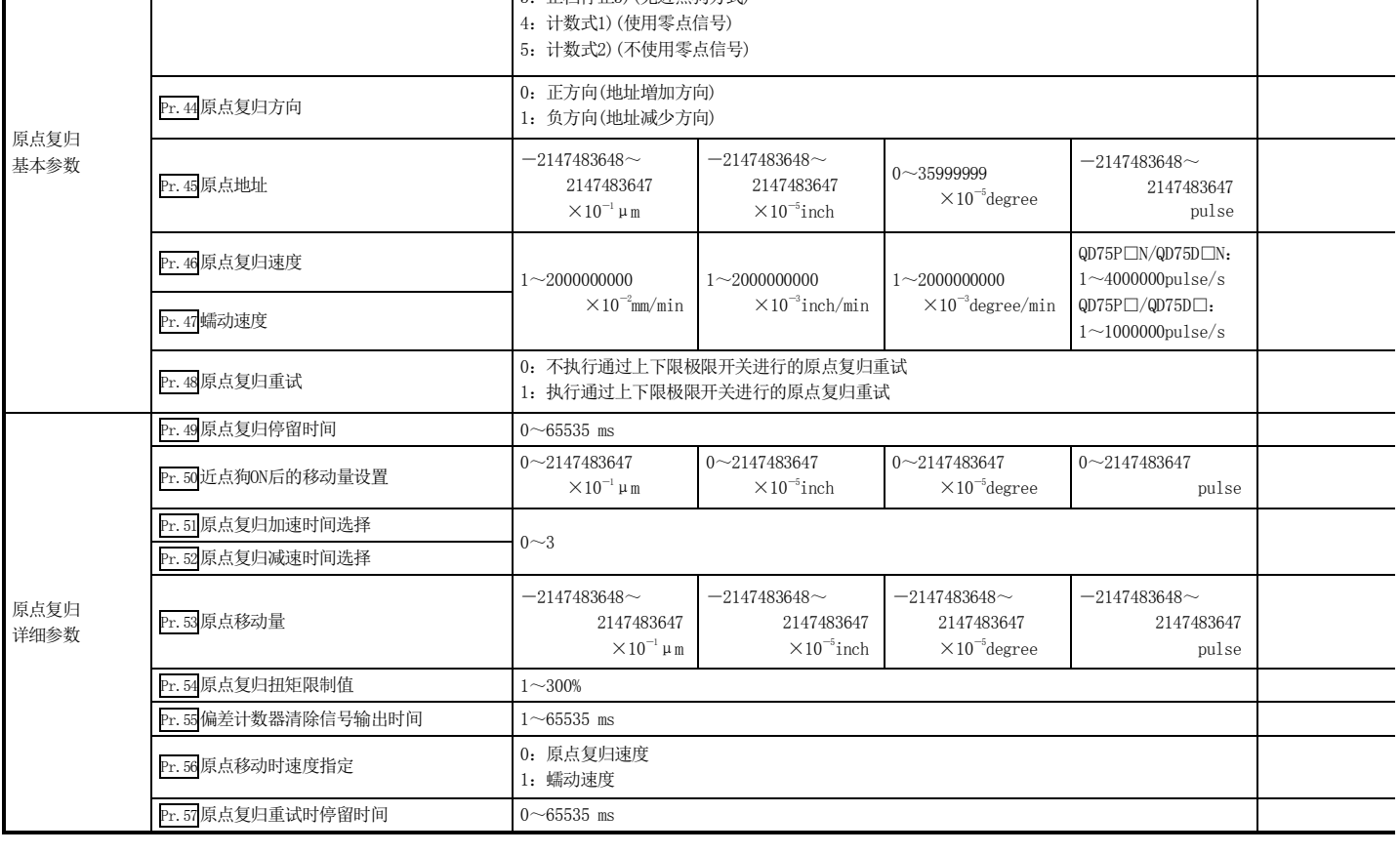

 $\overline{\phantom{0}}$ 

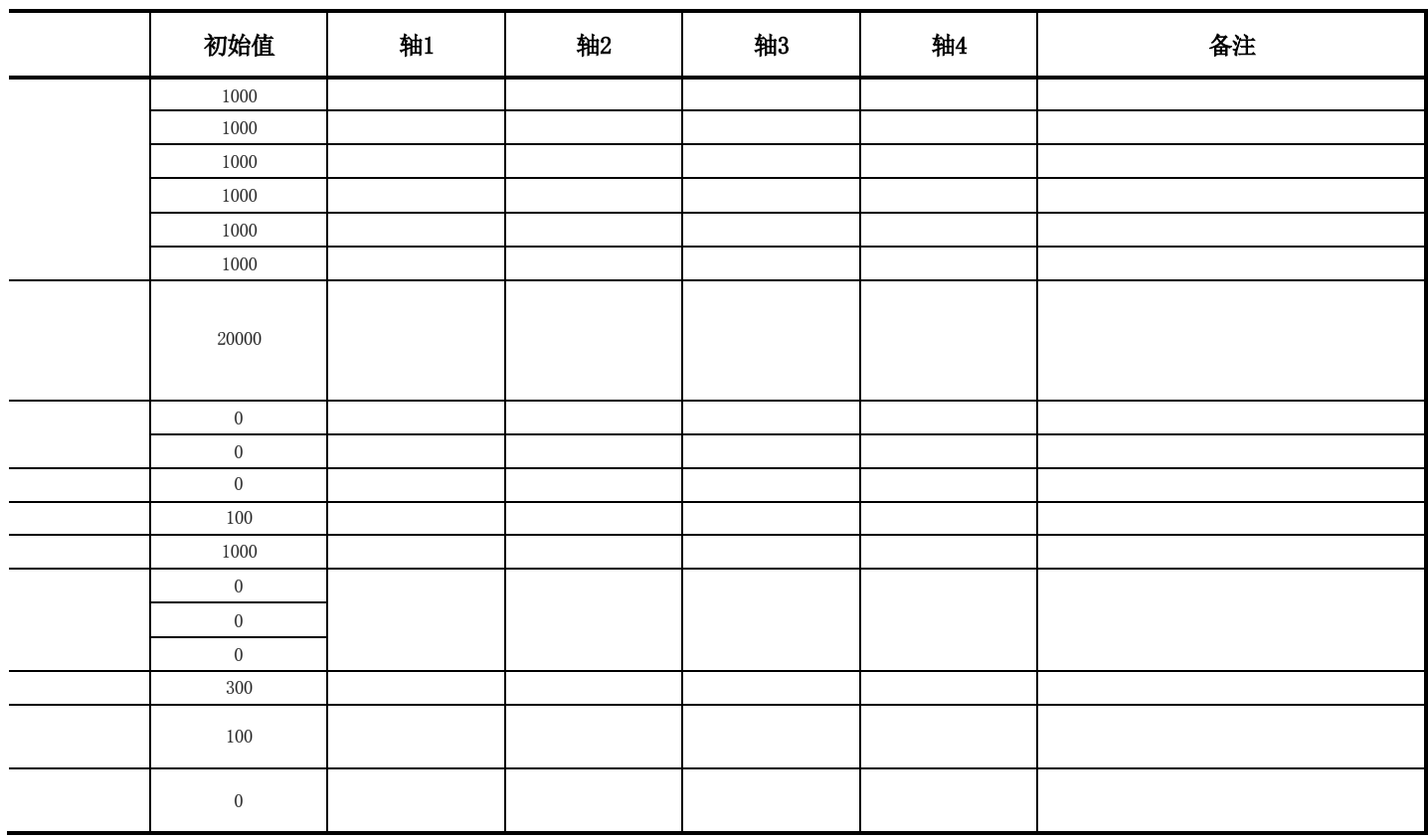

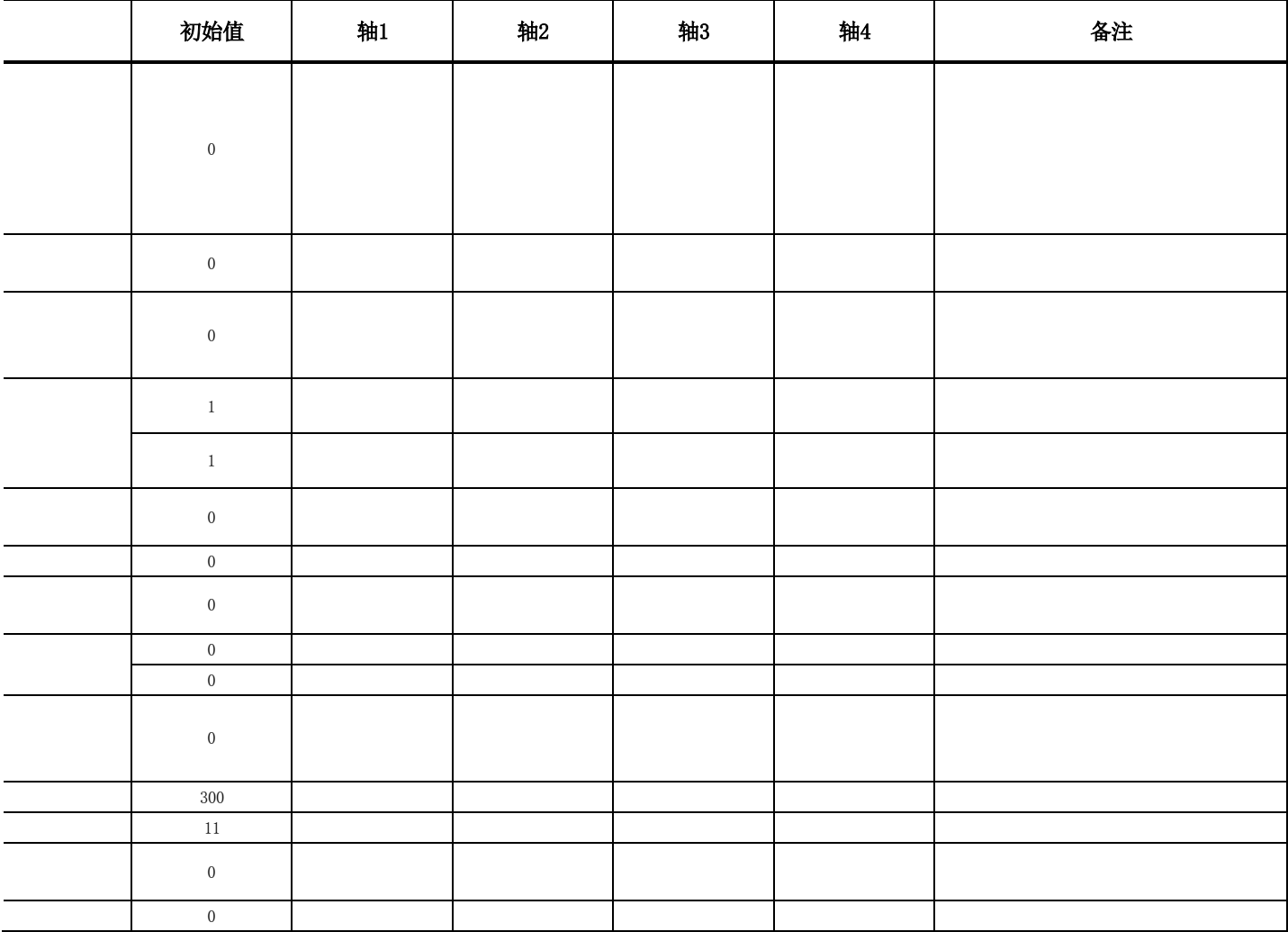

## 附录3 定位数据(No.1~600) 缓冲存储器地址列表

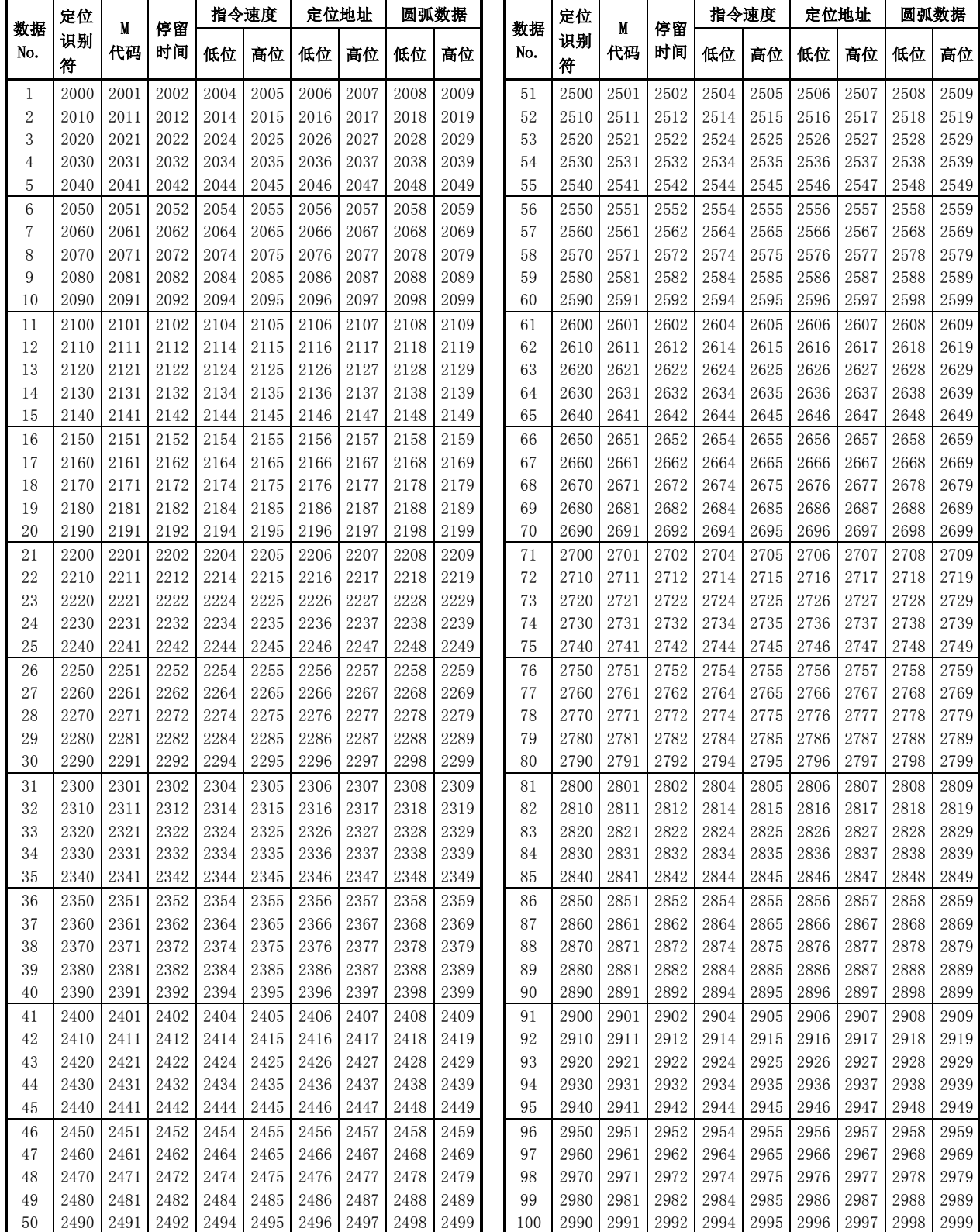

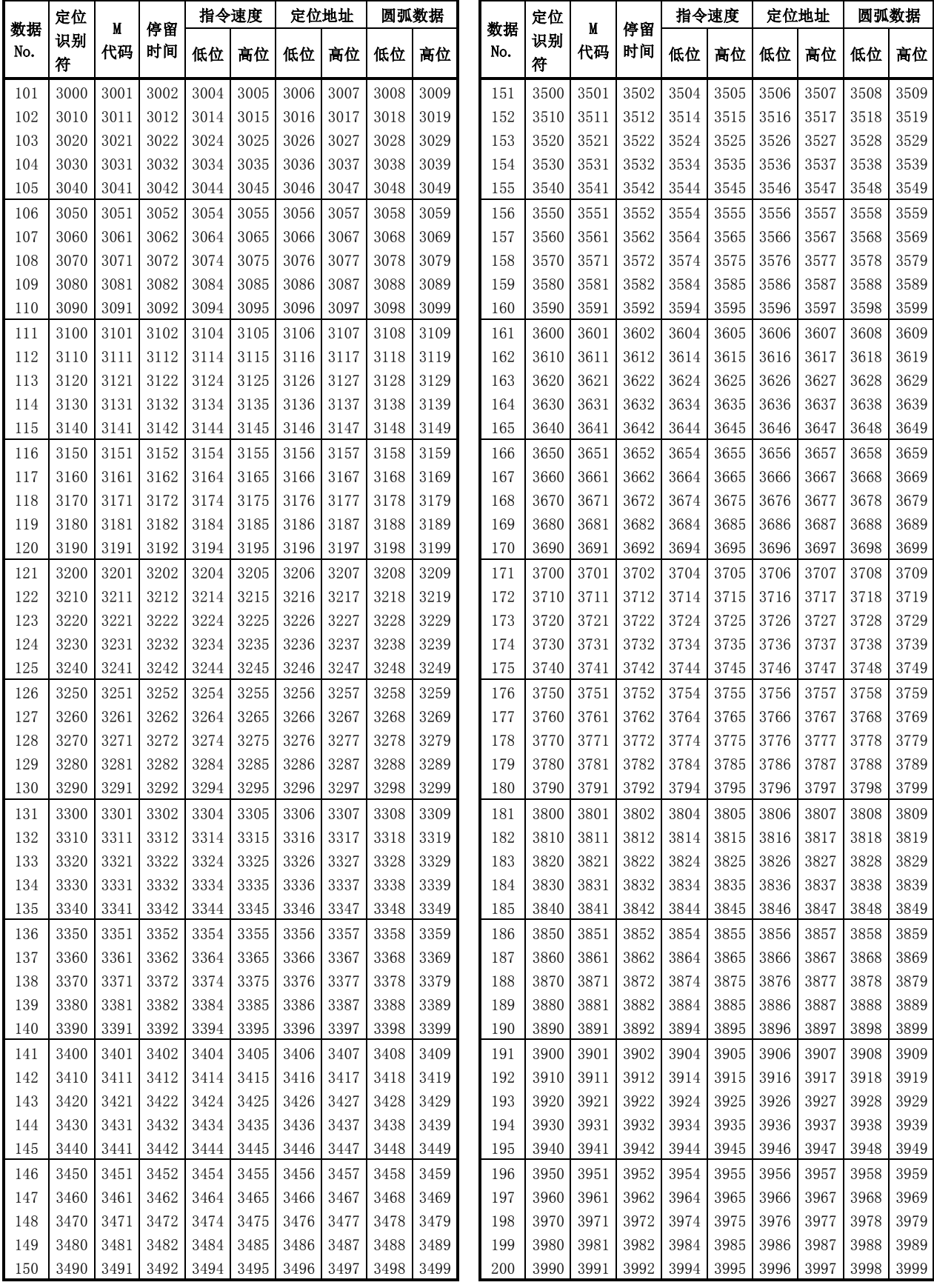

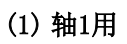

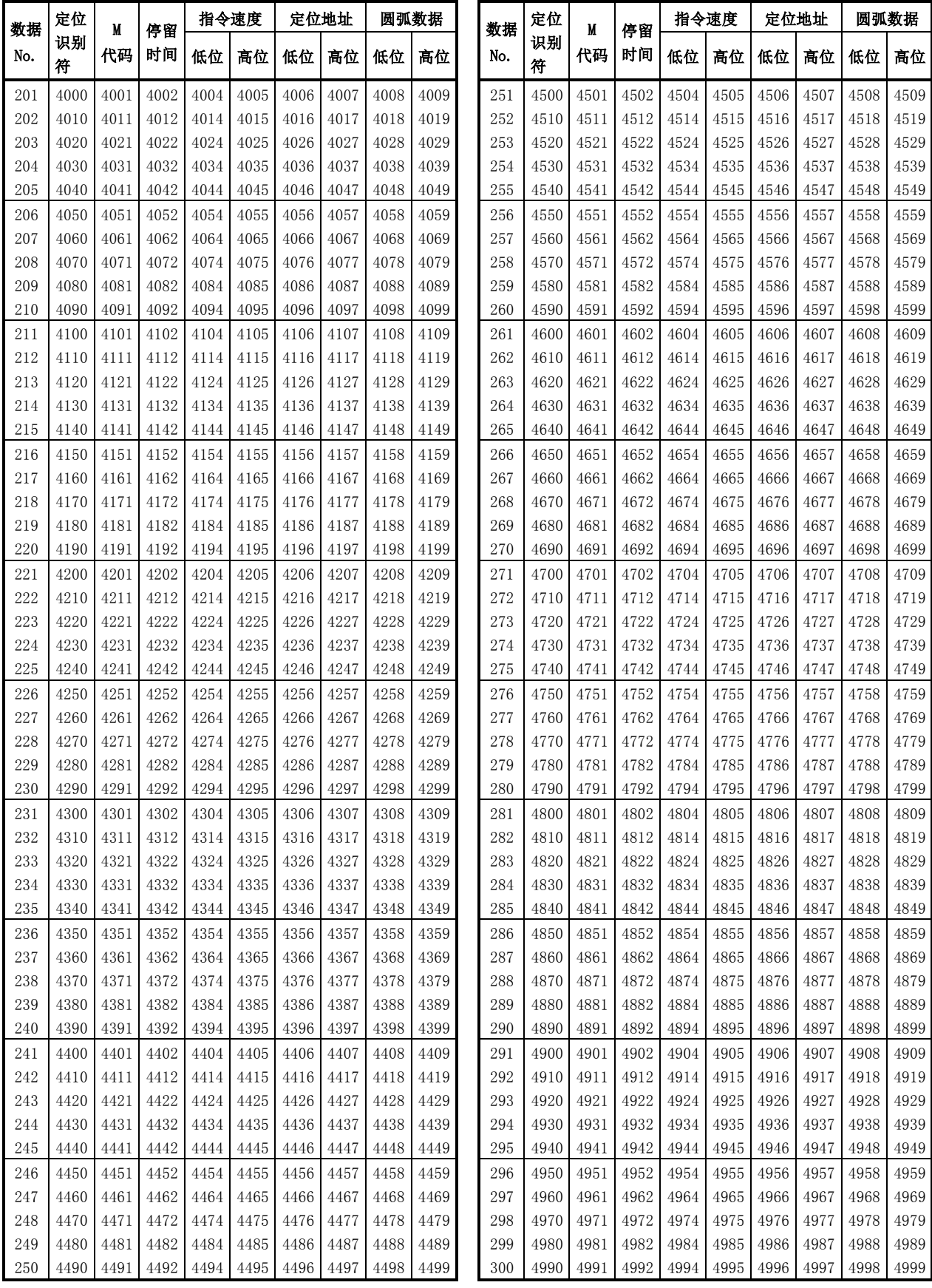

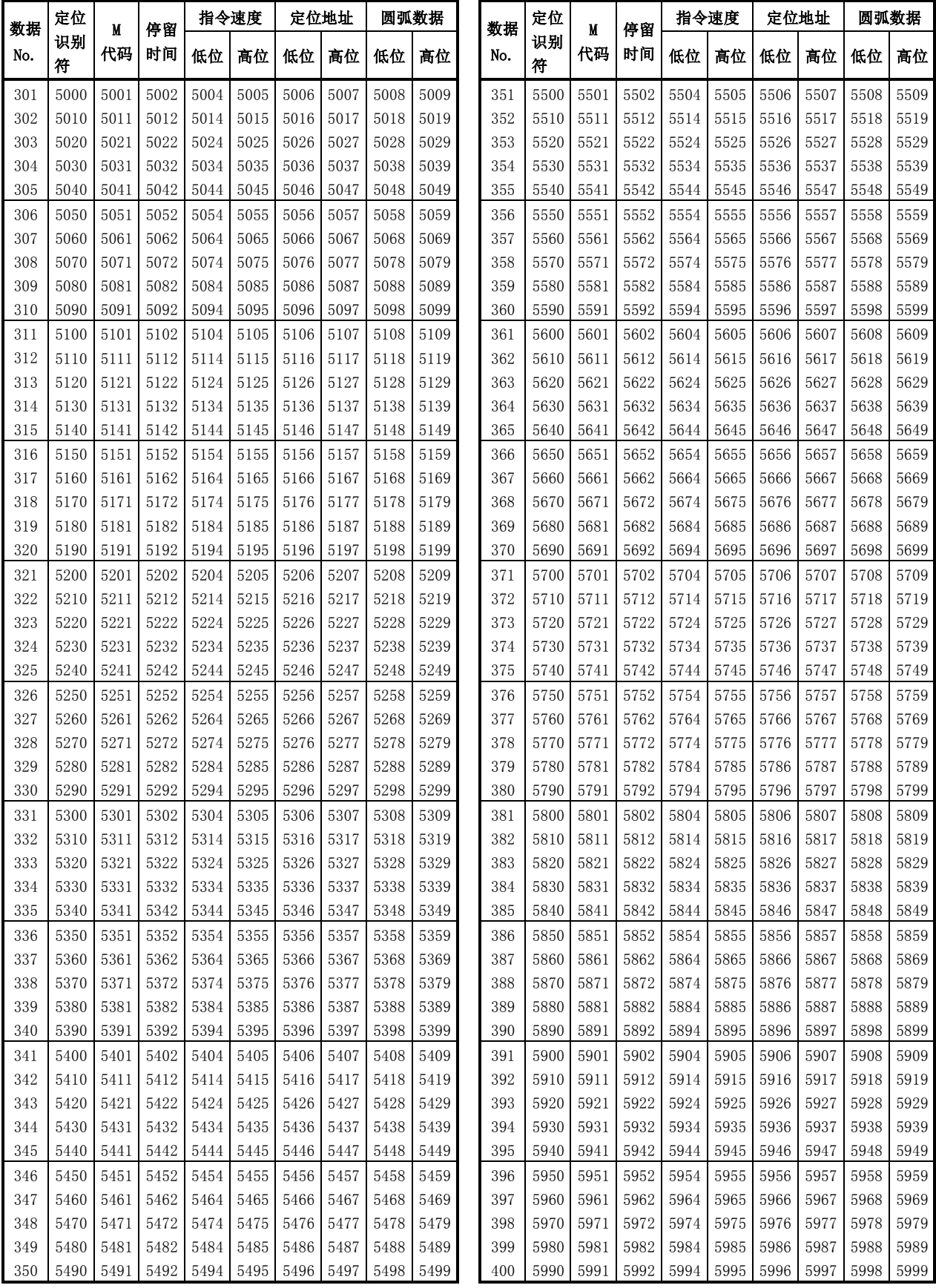

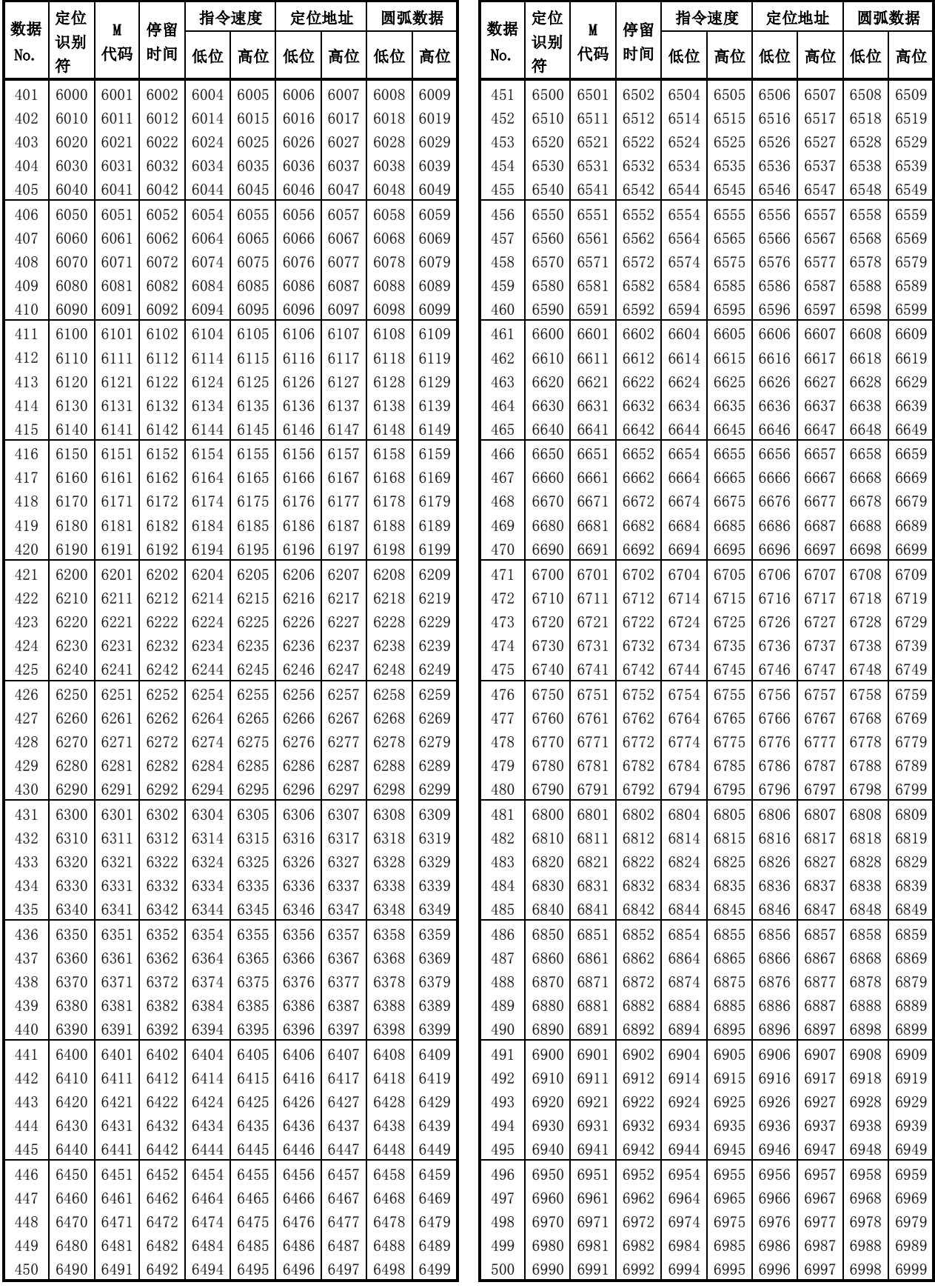

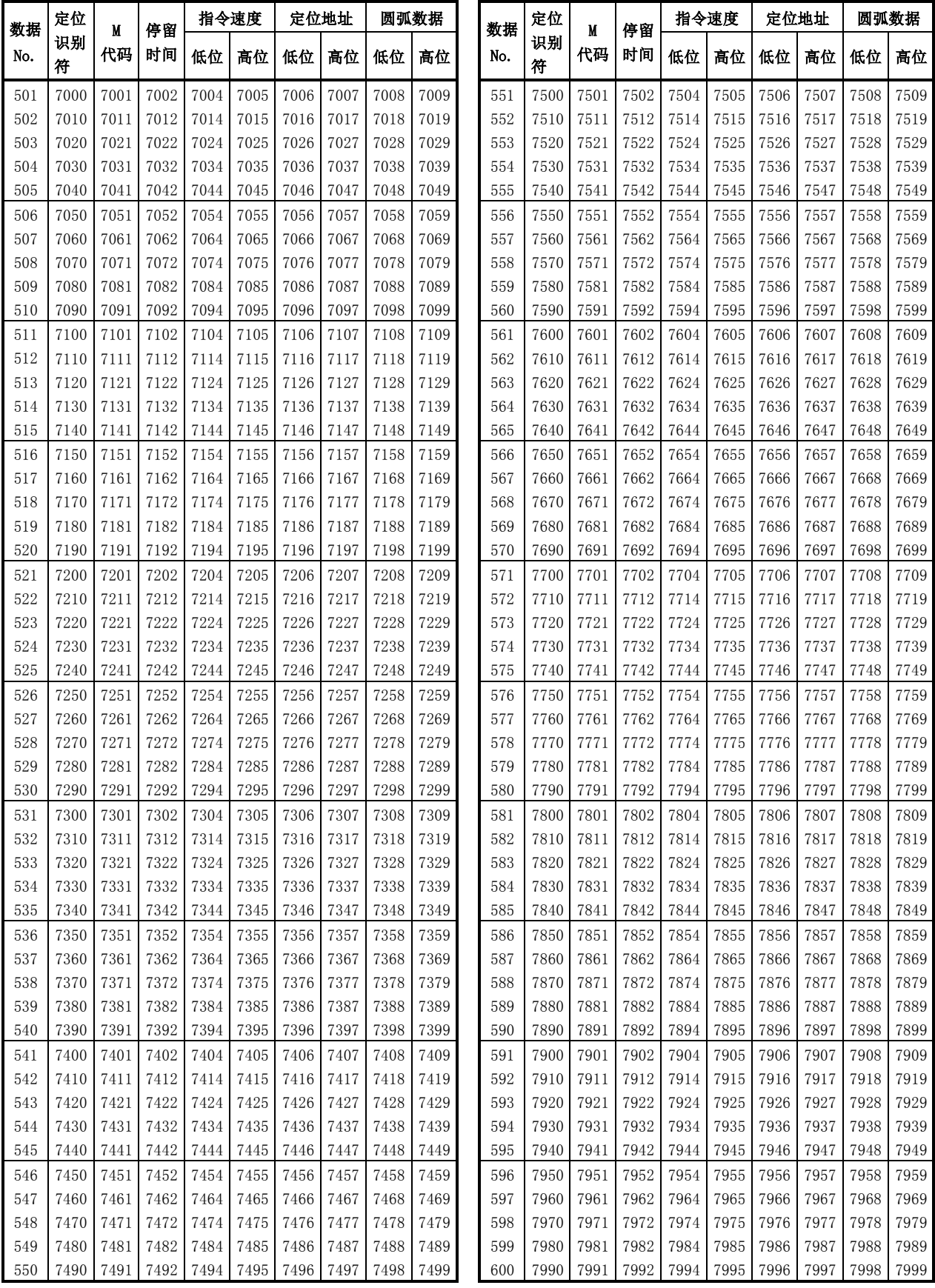

(1) 轴1用(定位选项)

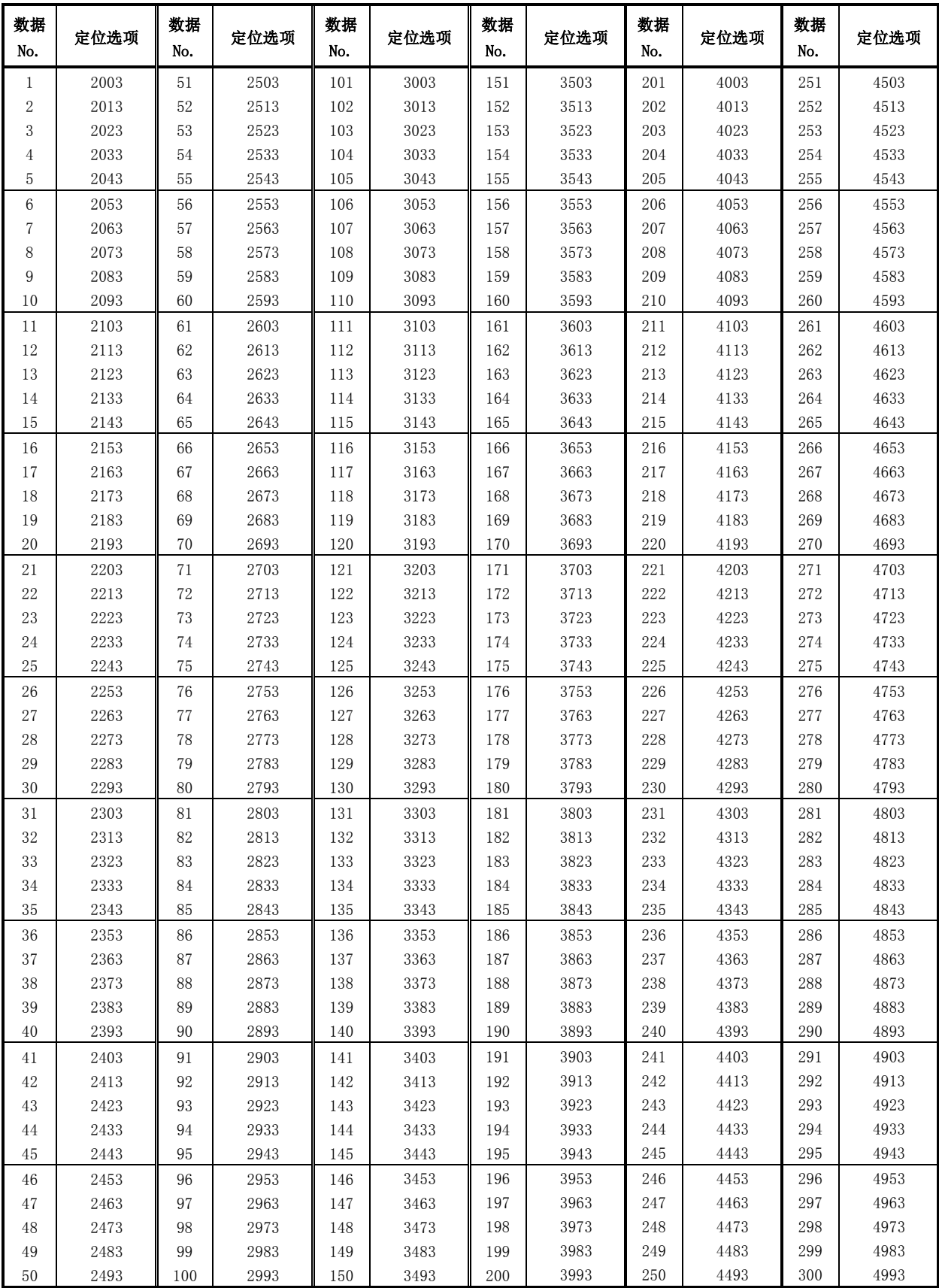

(1) 轴1用(定位选项)

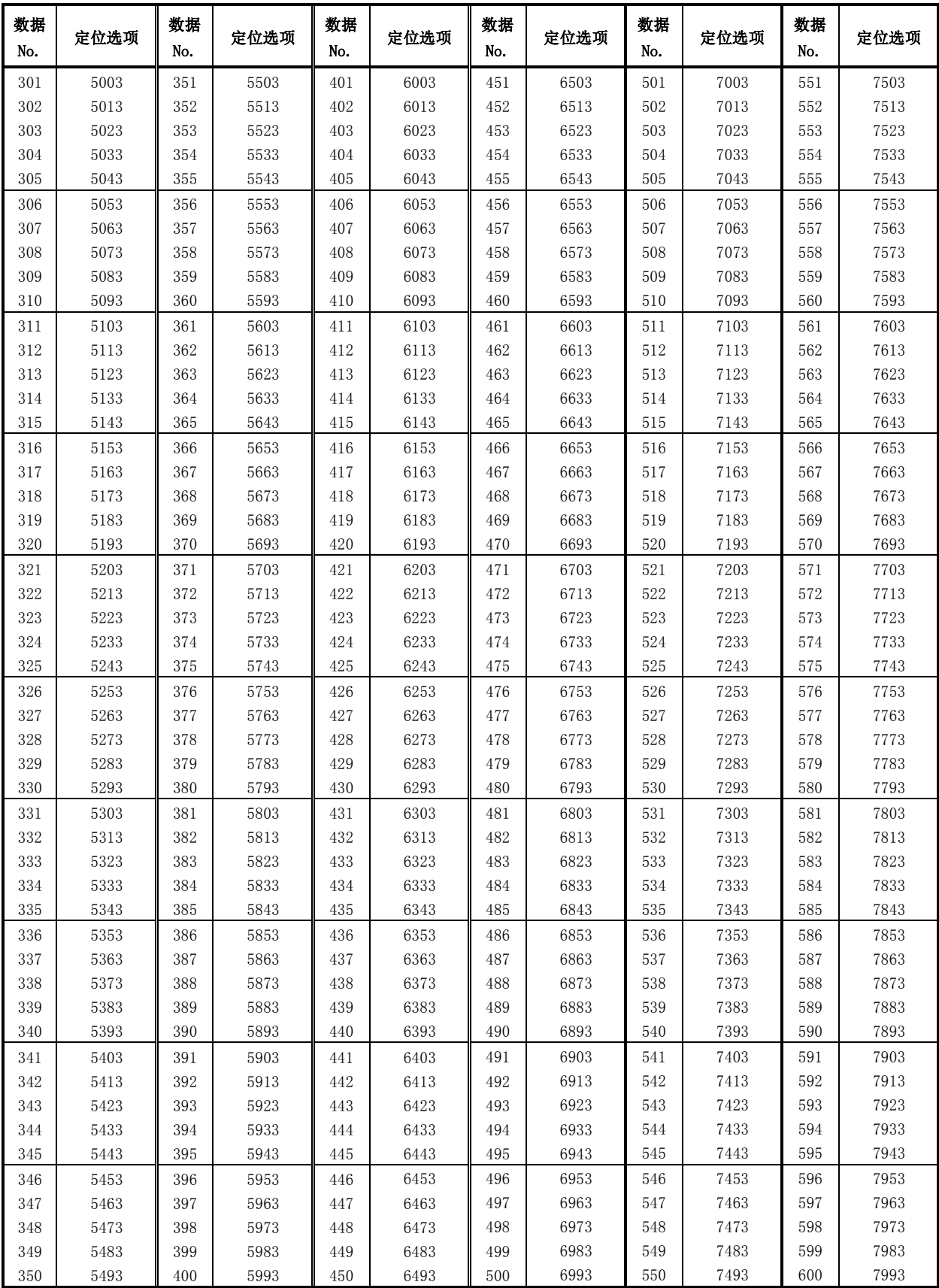

### (2) 轴2用

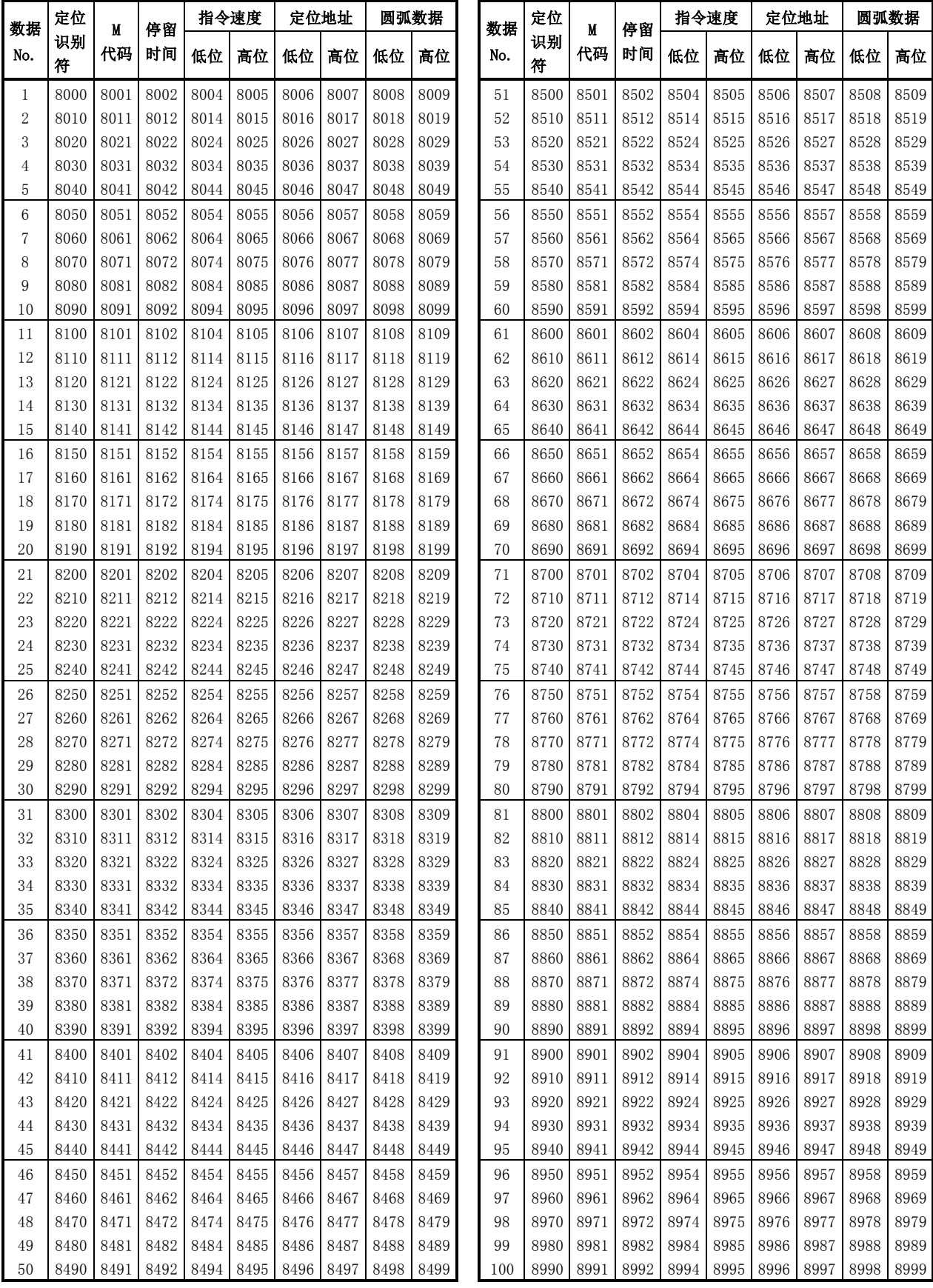

### (2) 轴2用

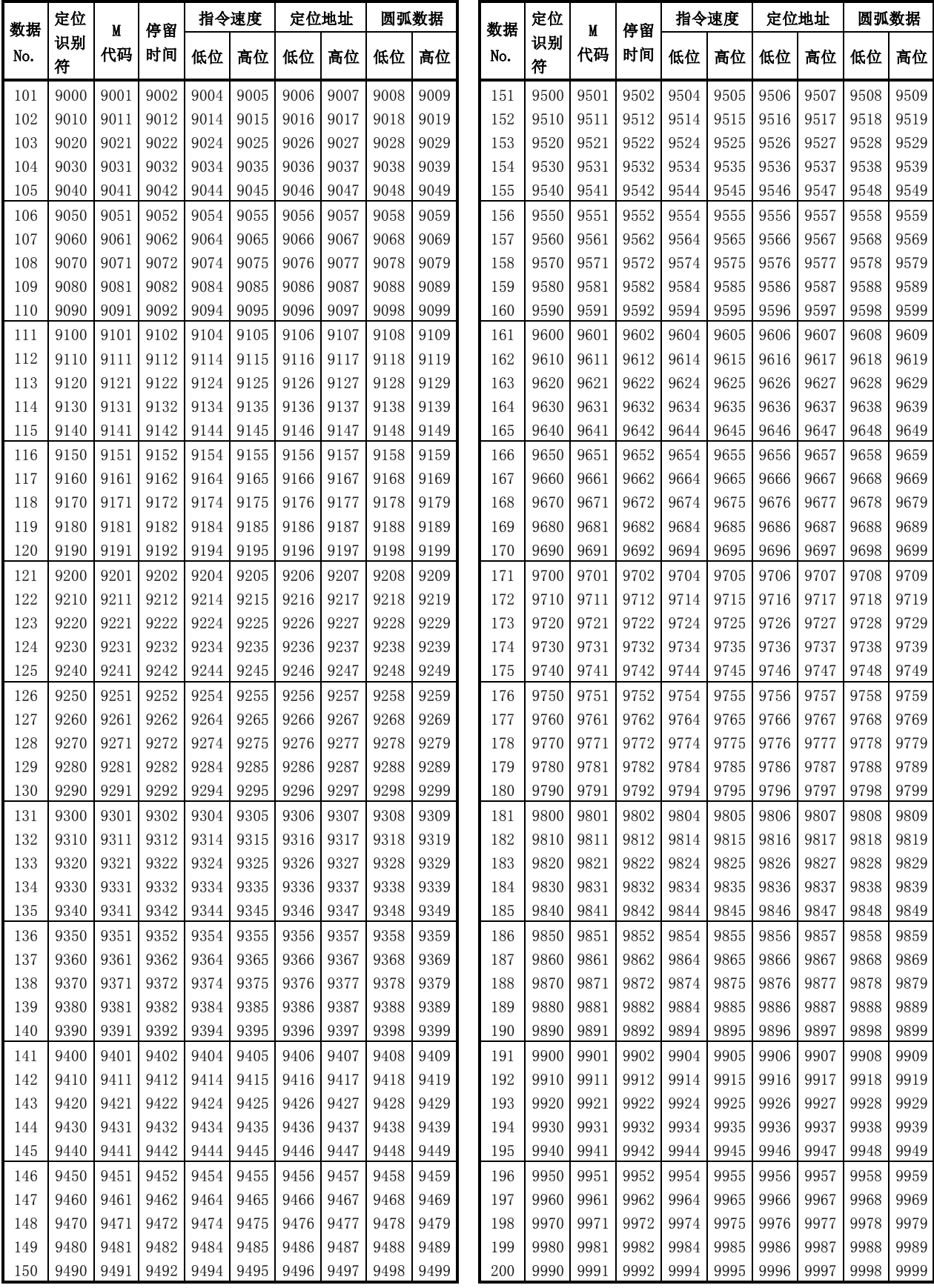

### (2) 轴2用

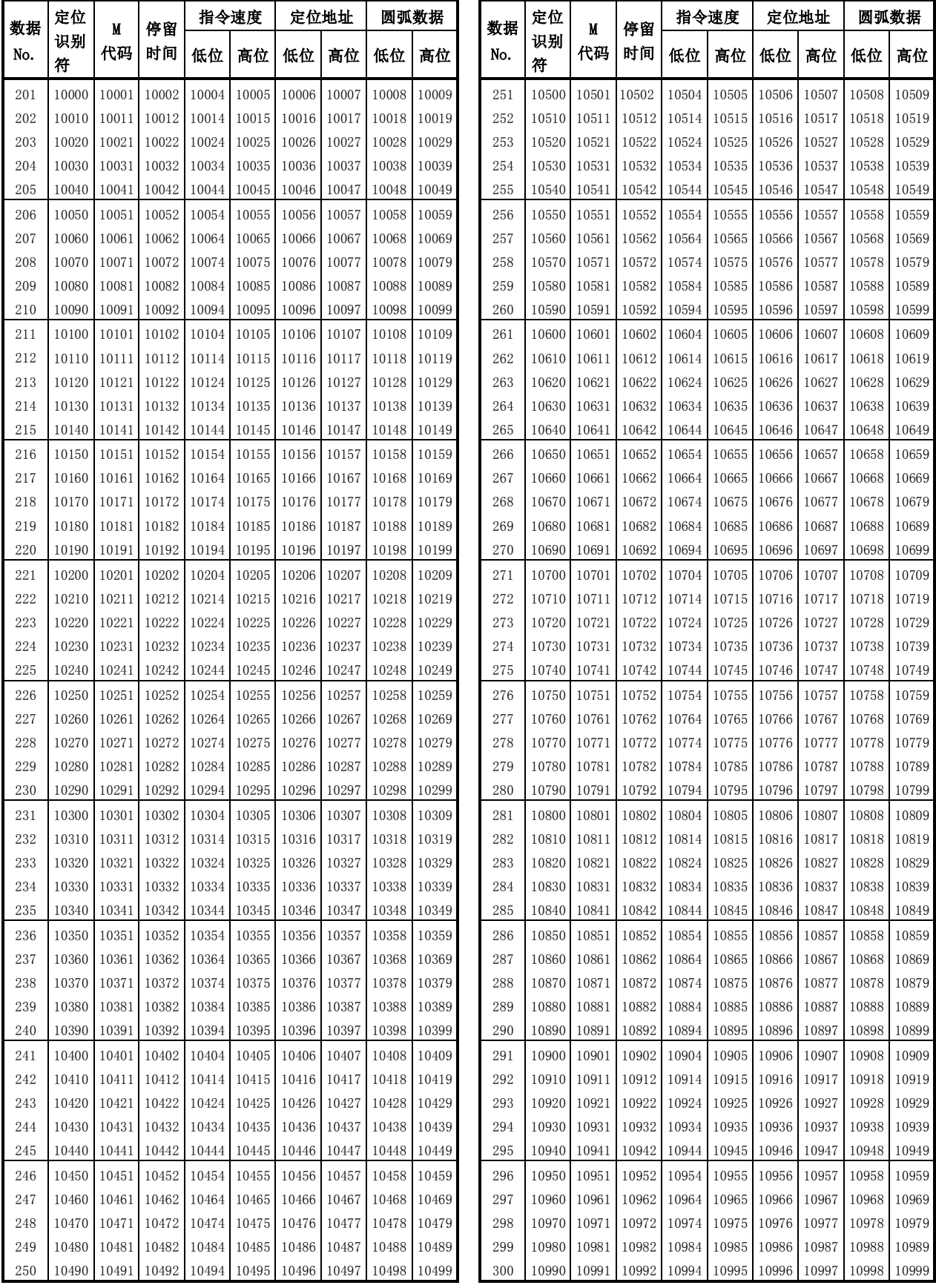
## (2) 轴2用

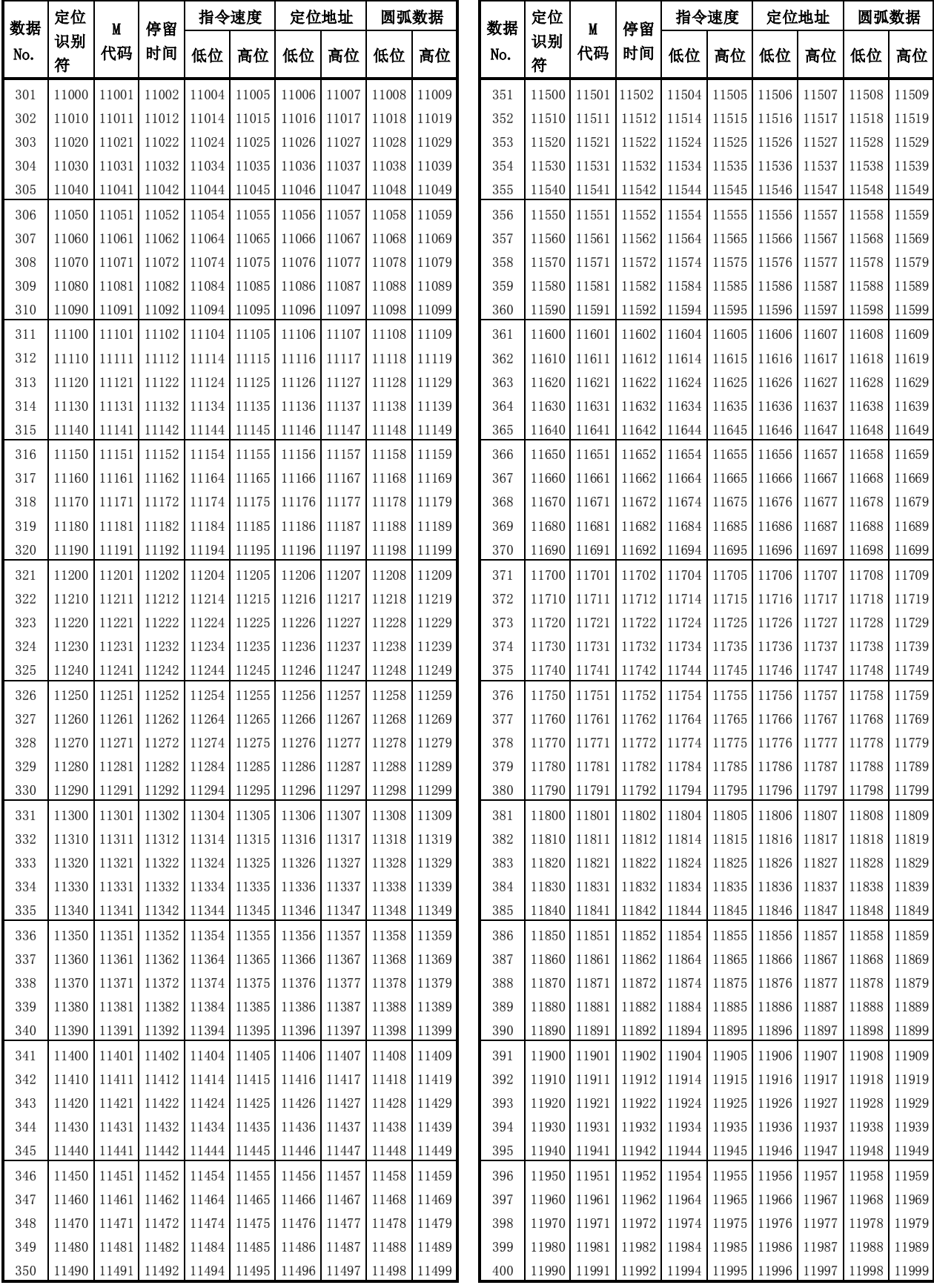

## (2) 轴2用

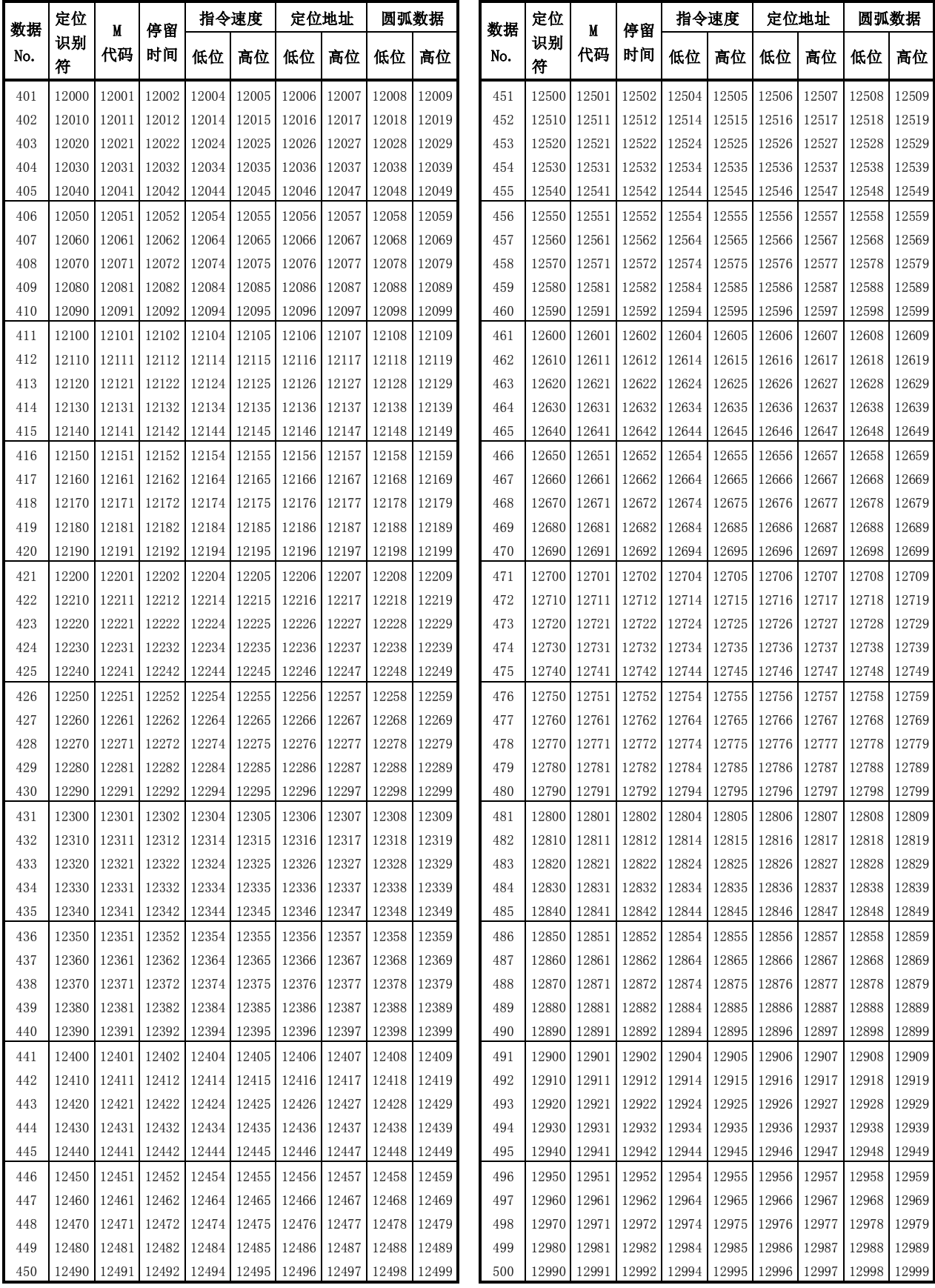

#### (2) 轴2用

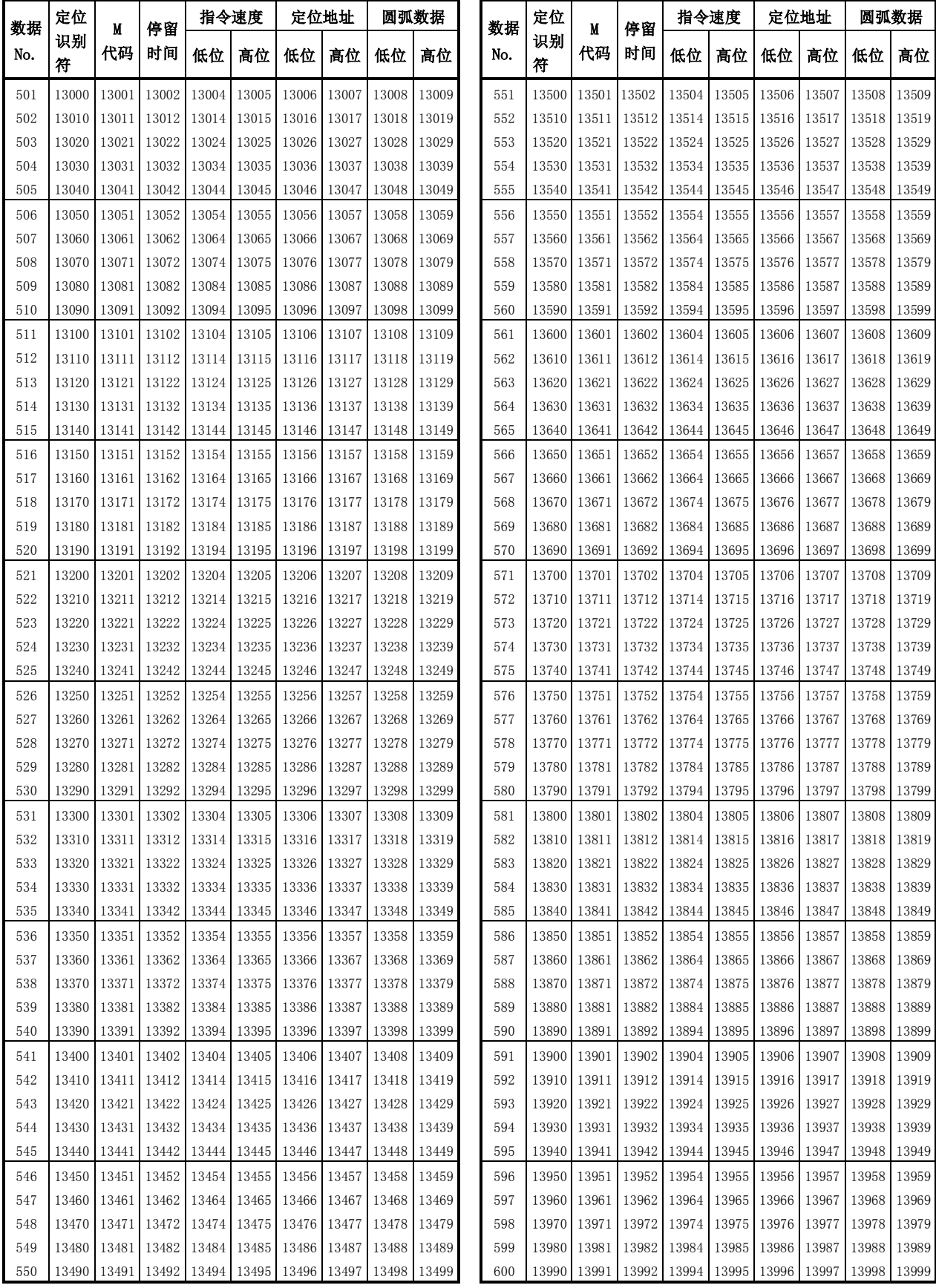

(2) 轴2用(定位选项)

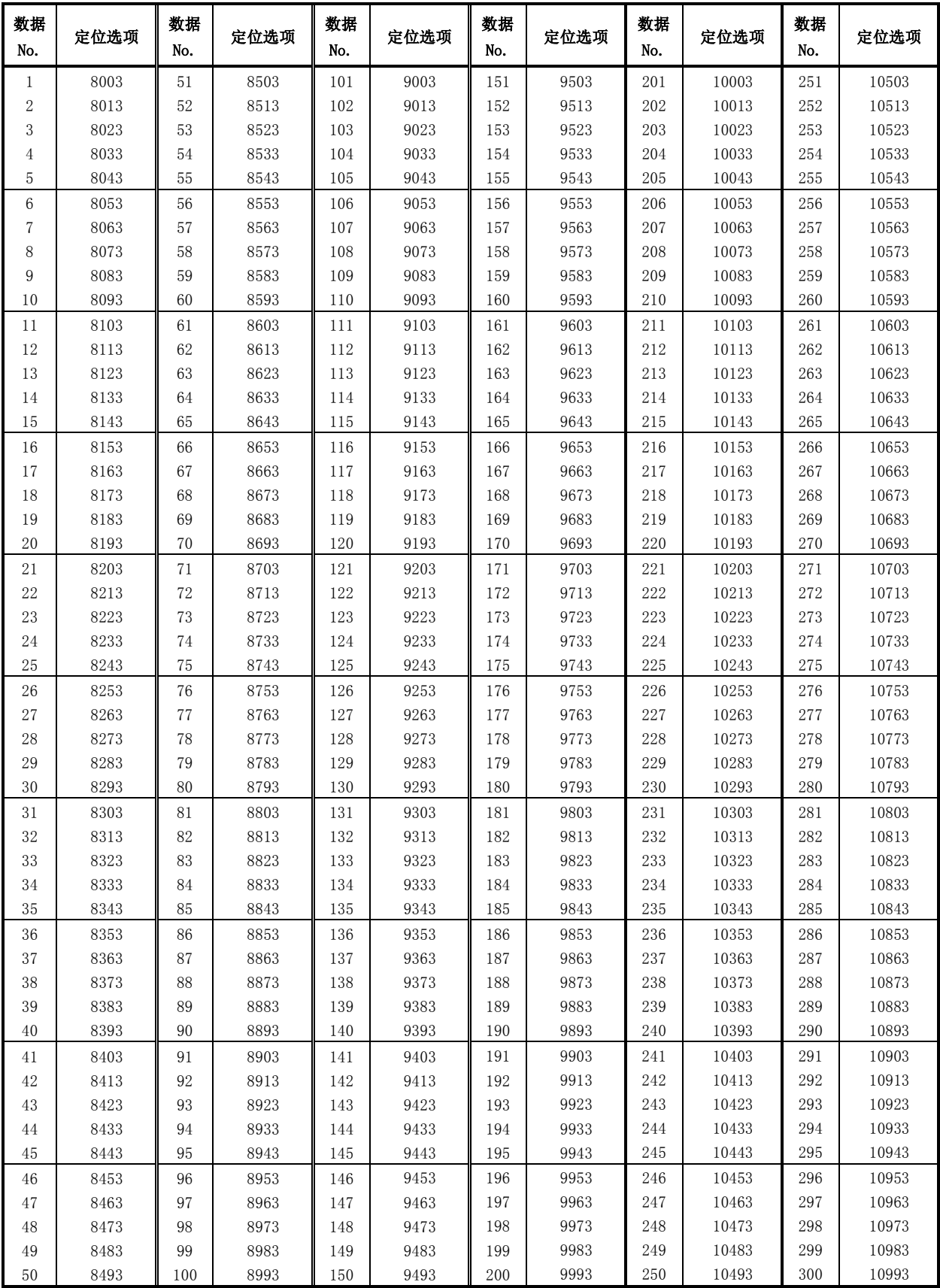

(2) 轴2用(定位选项)

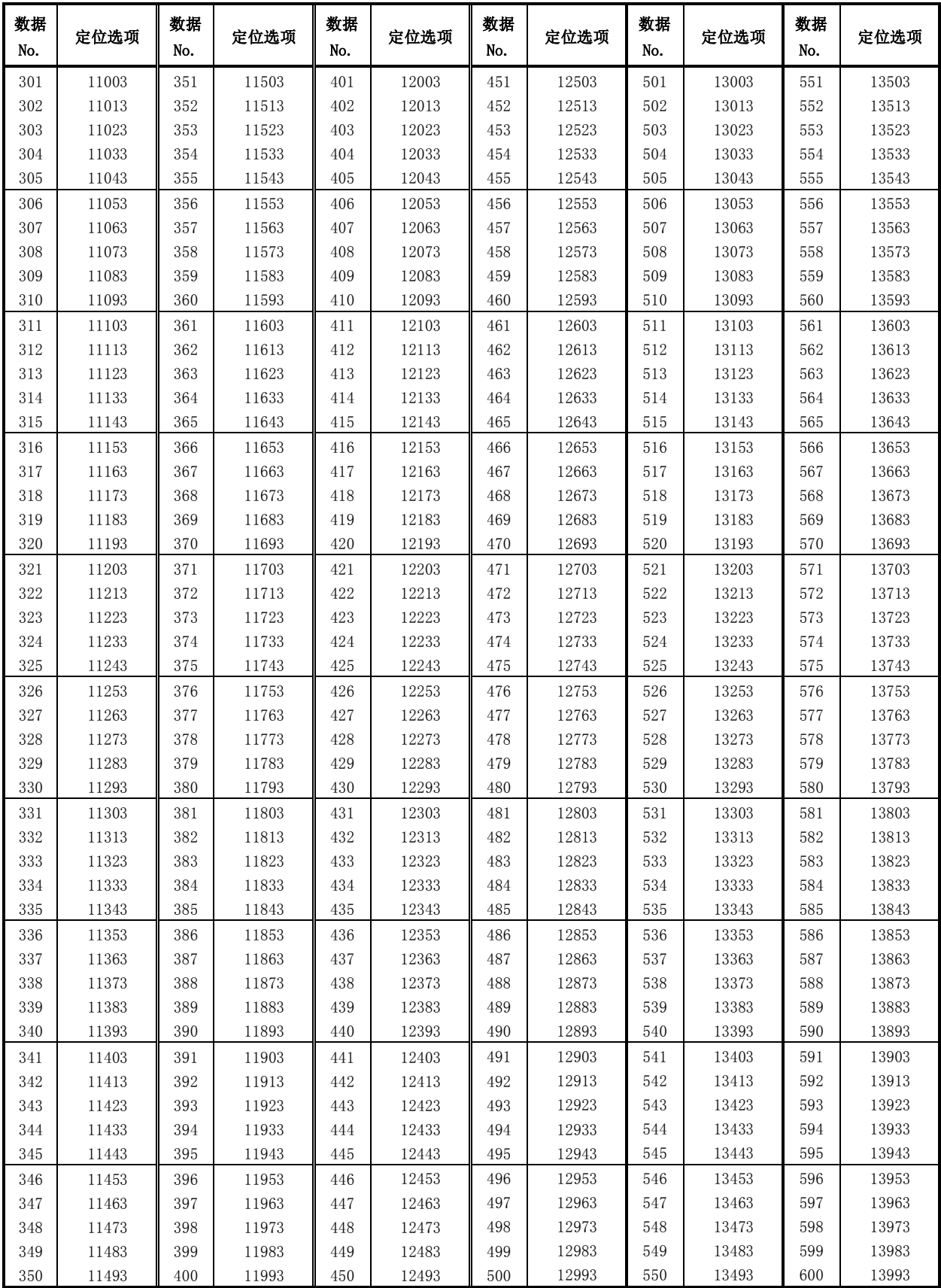

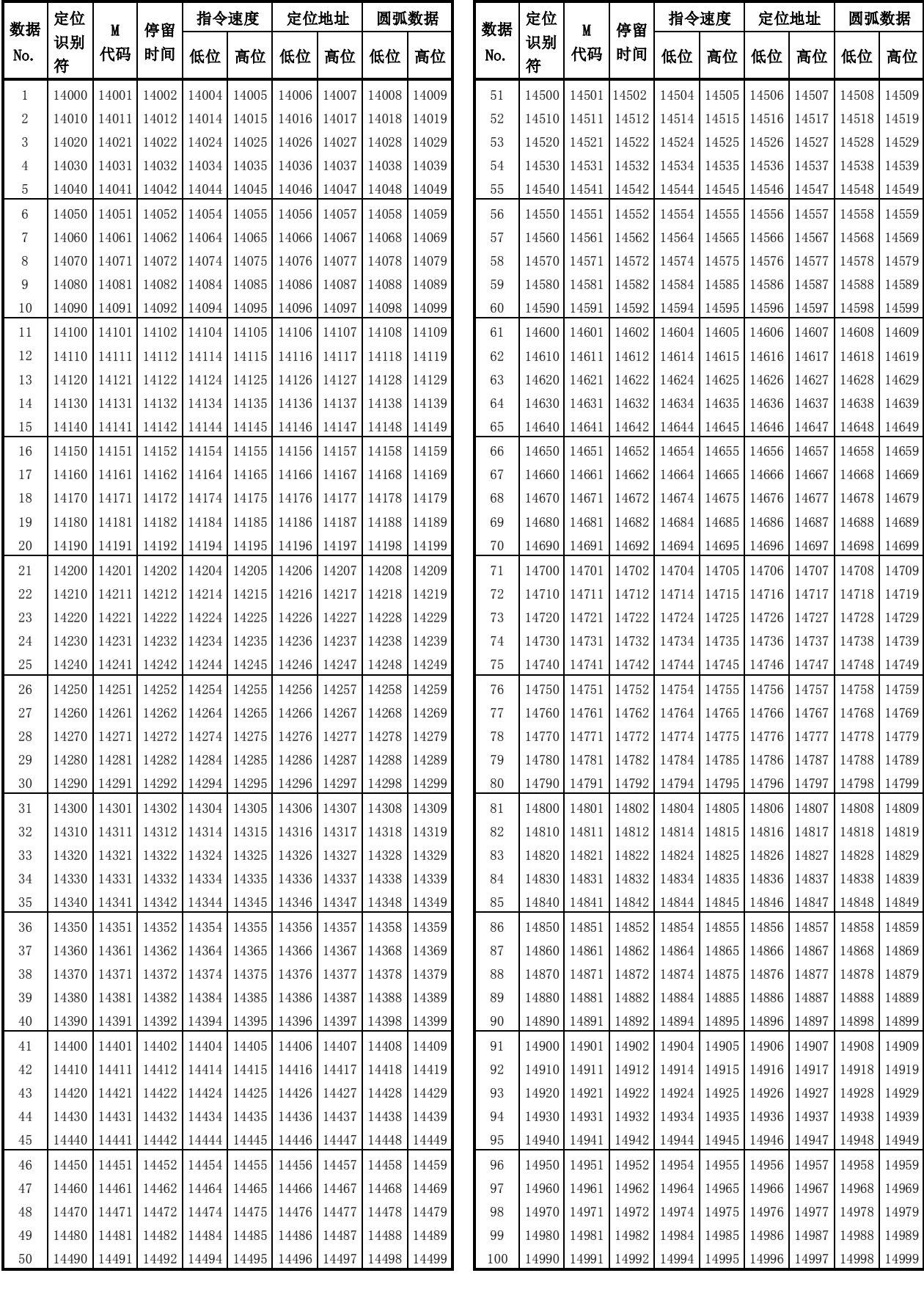

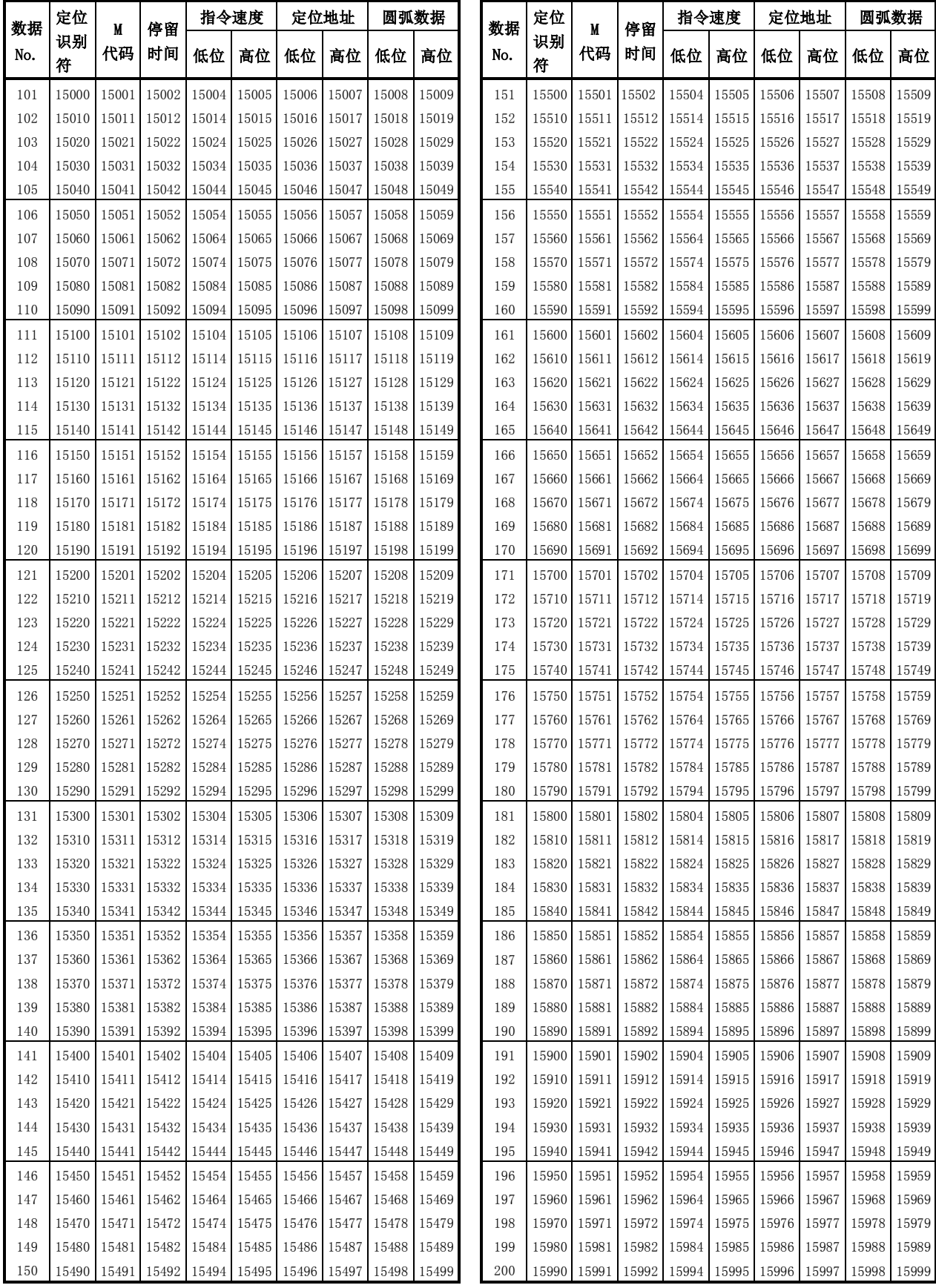

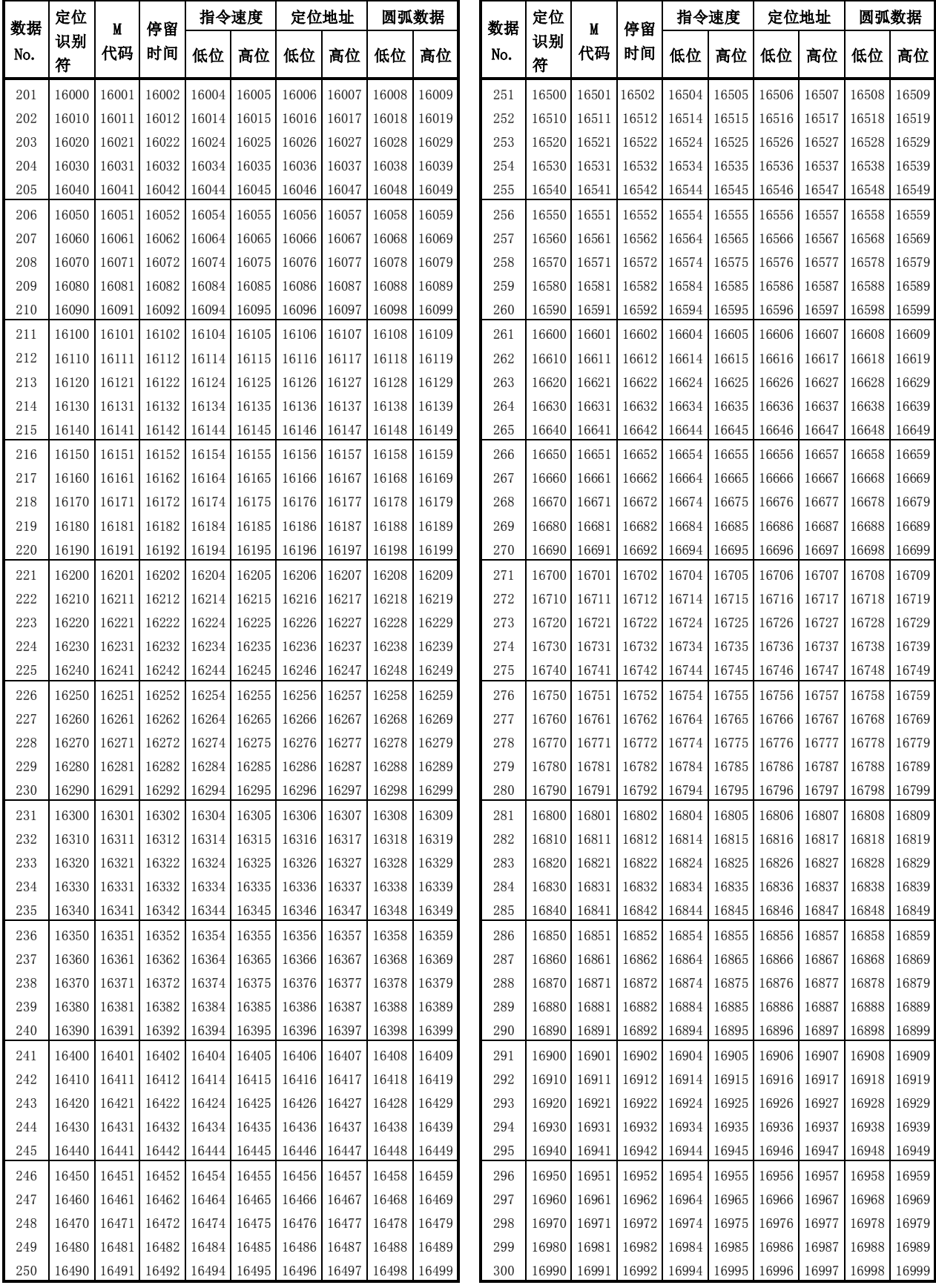

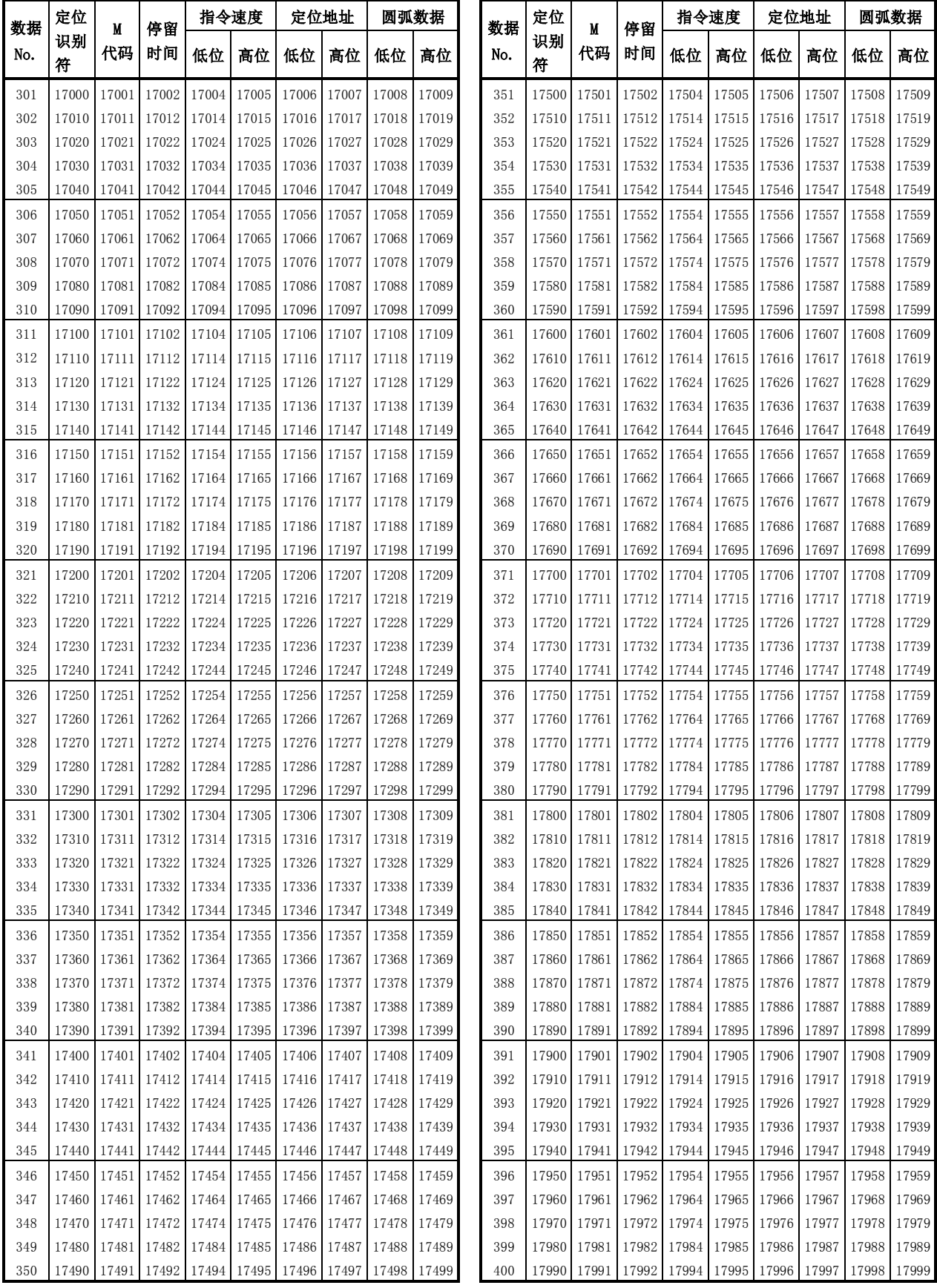

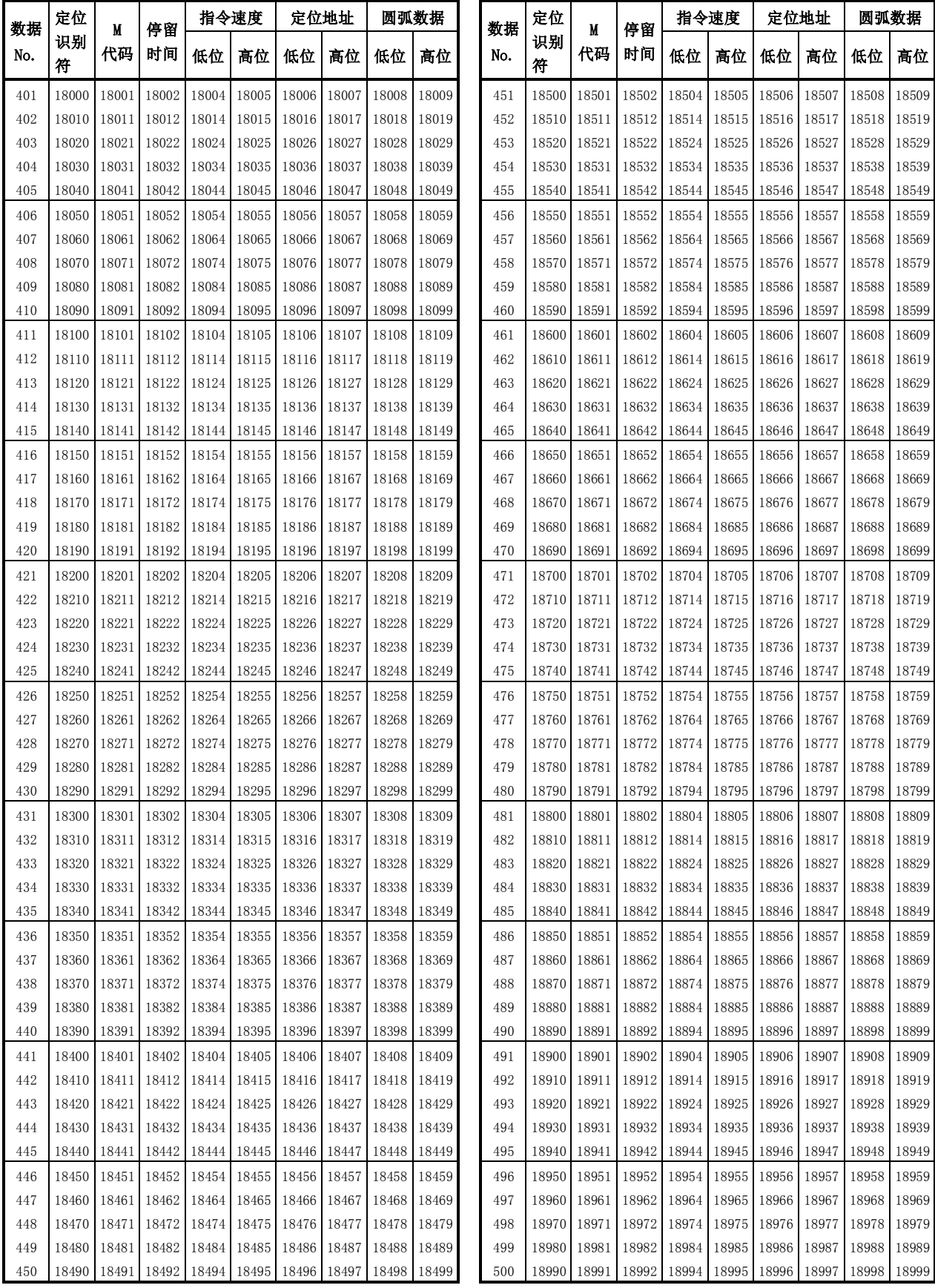

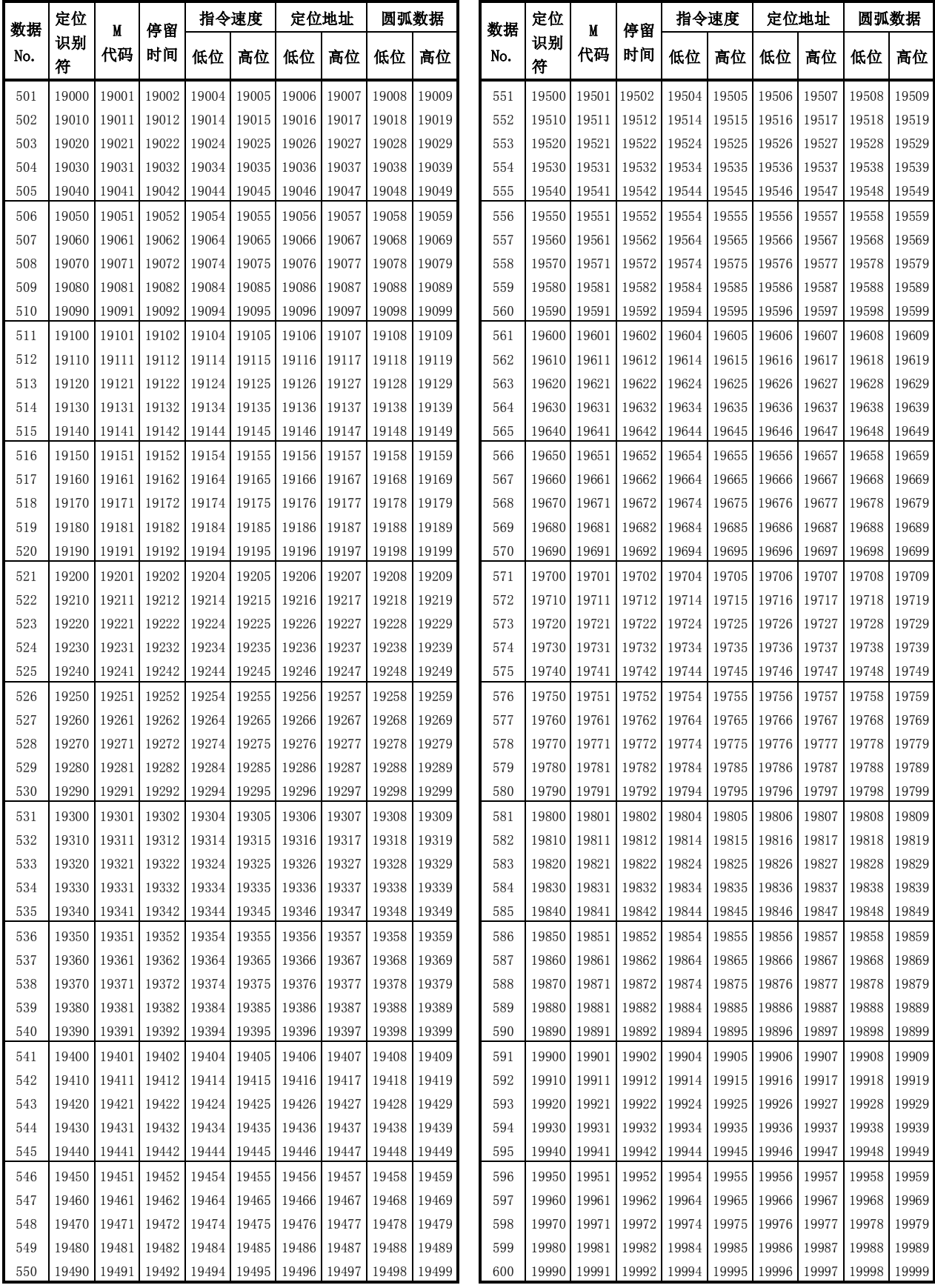

(3) 轴3用(定位选项)

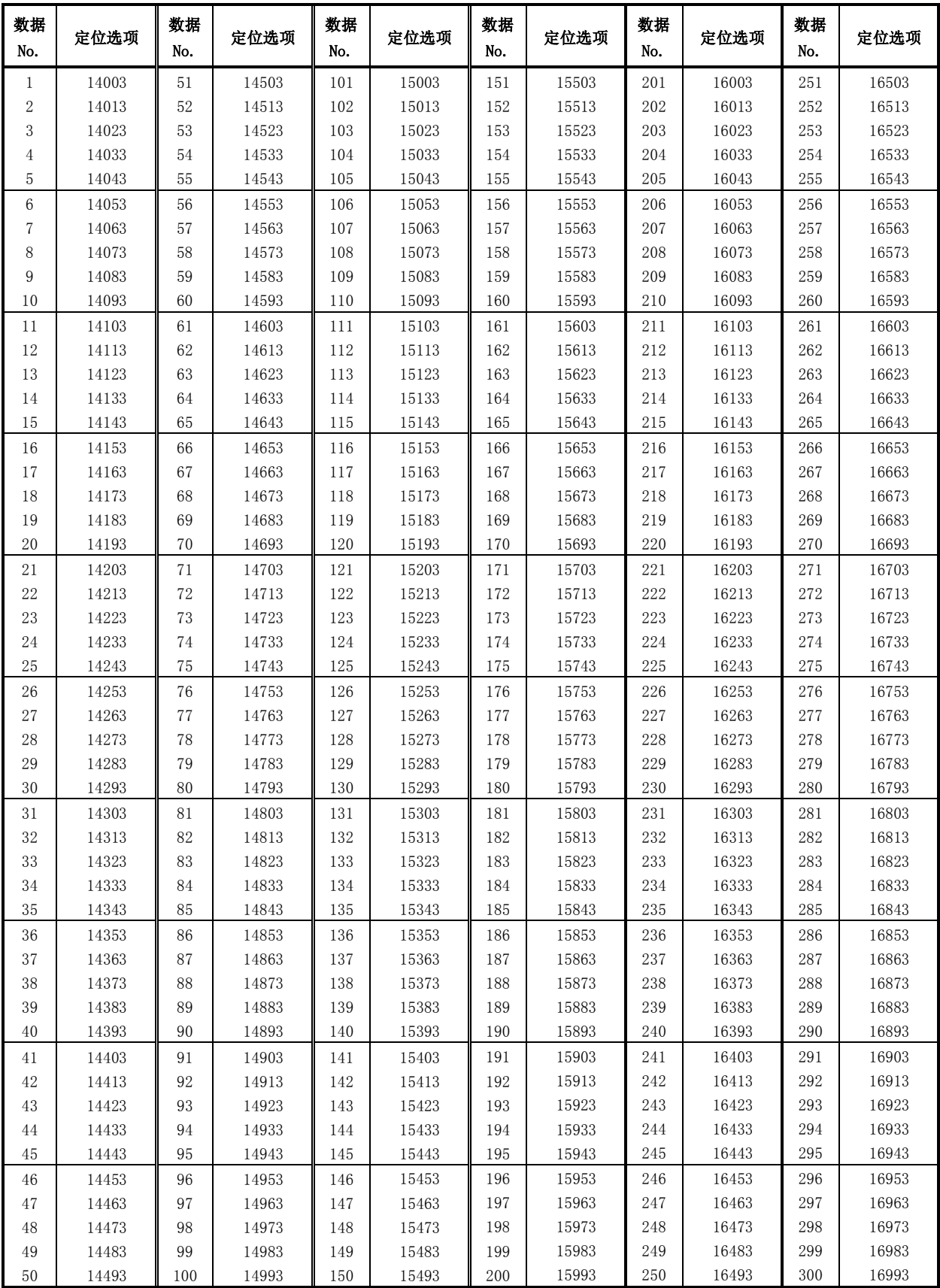

(3) 轴3用(定位选项)

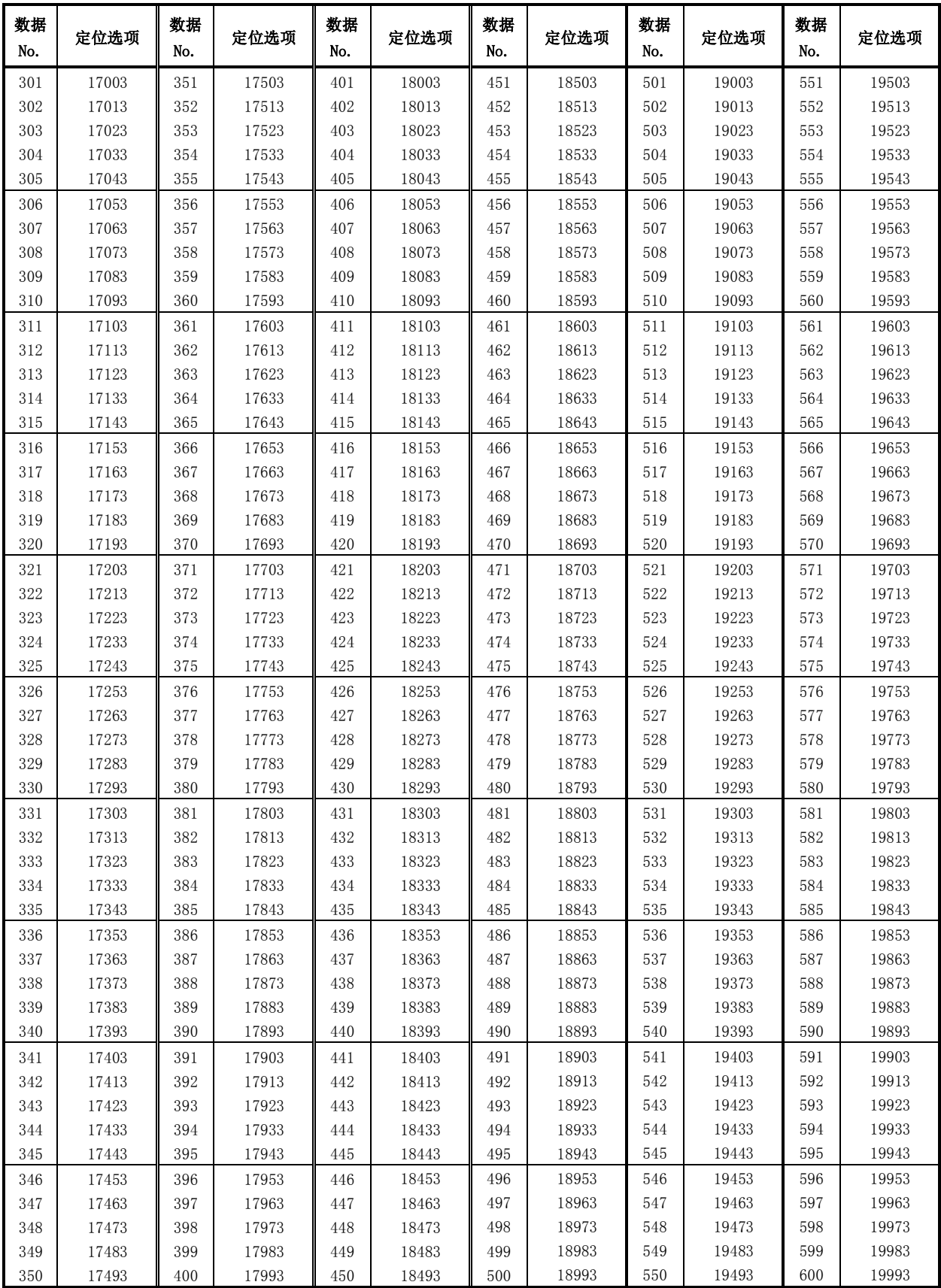

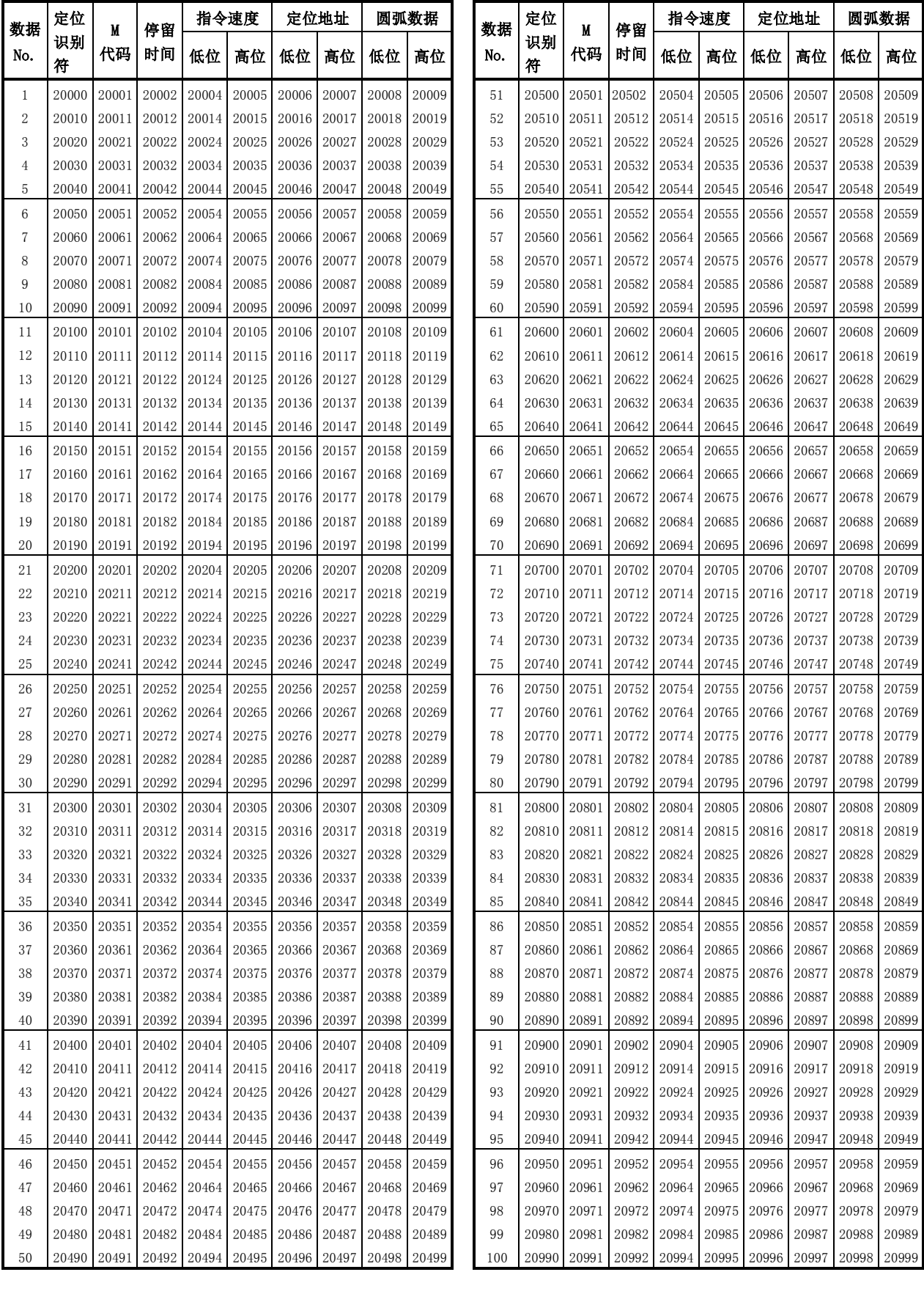

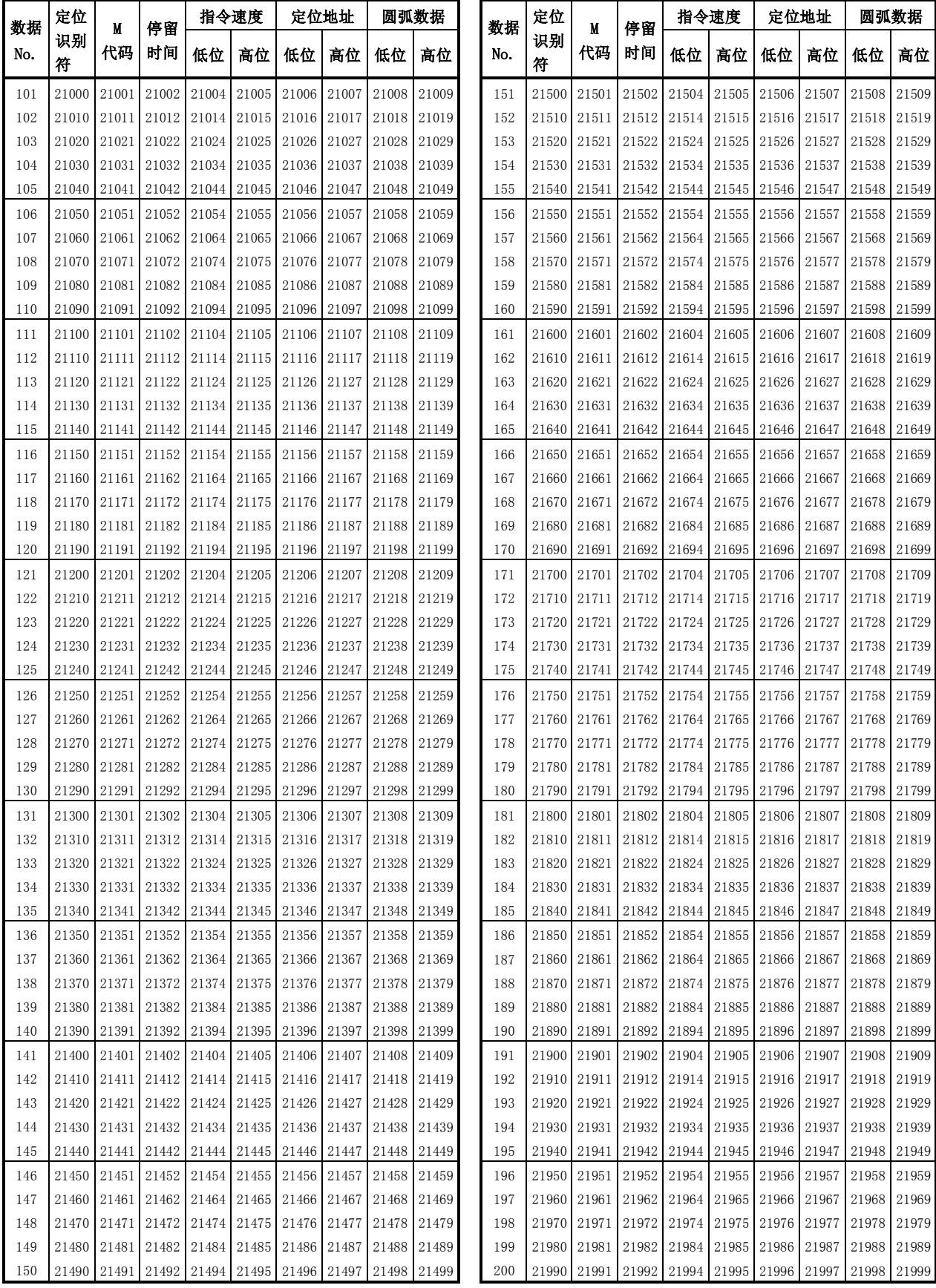

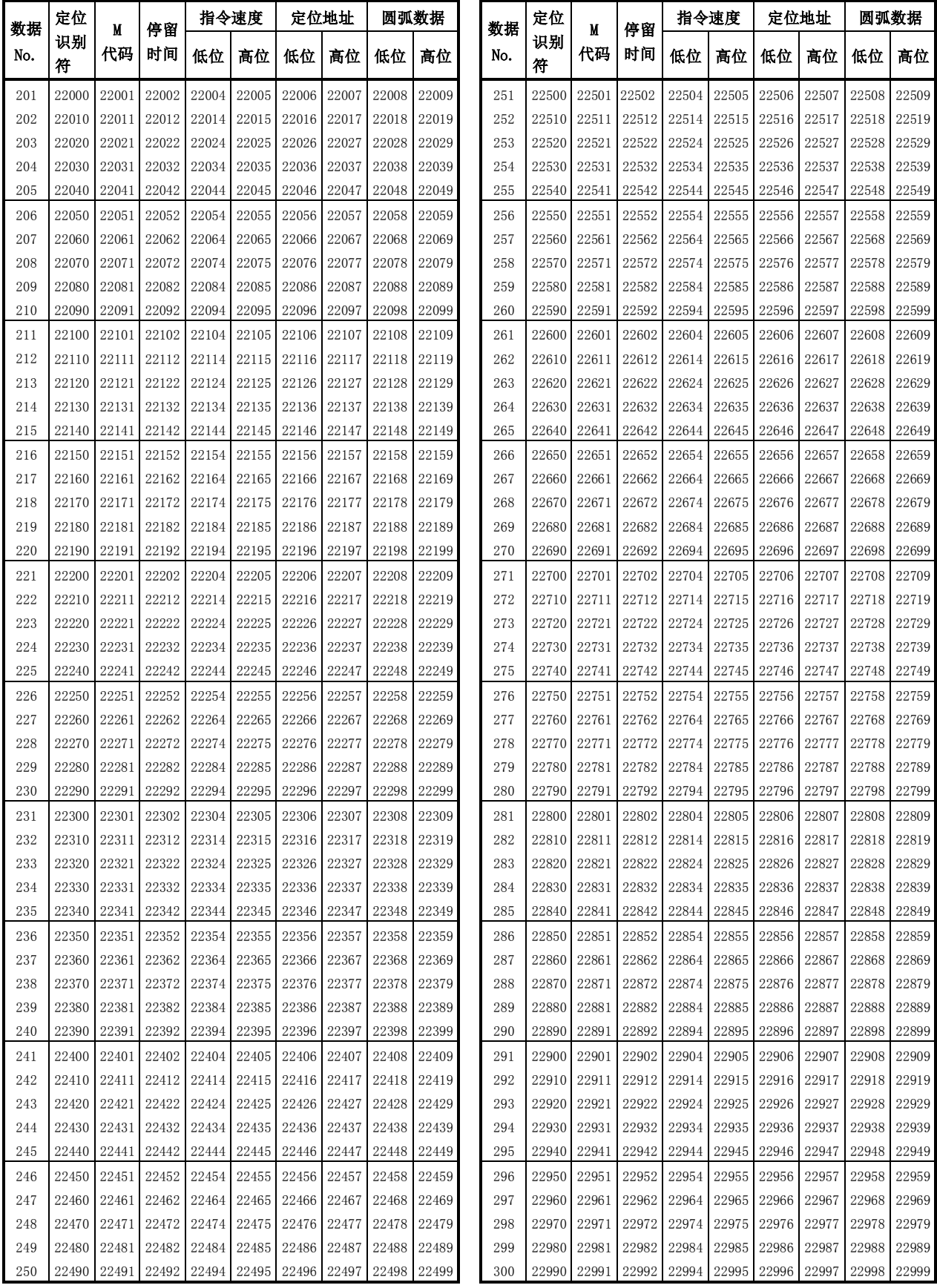

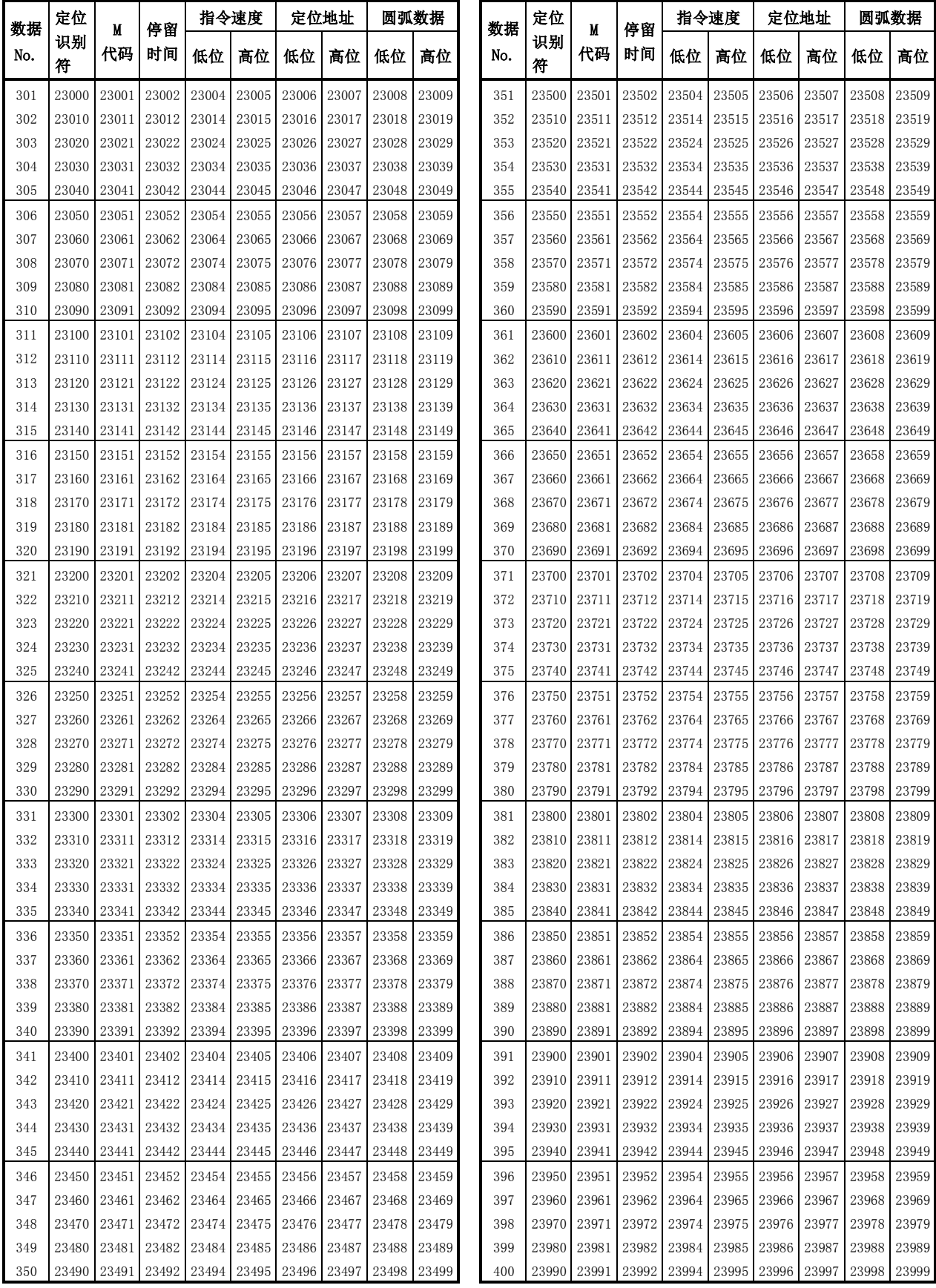

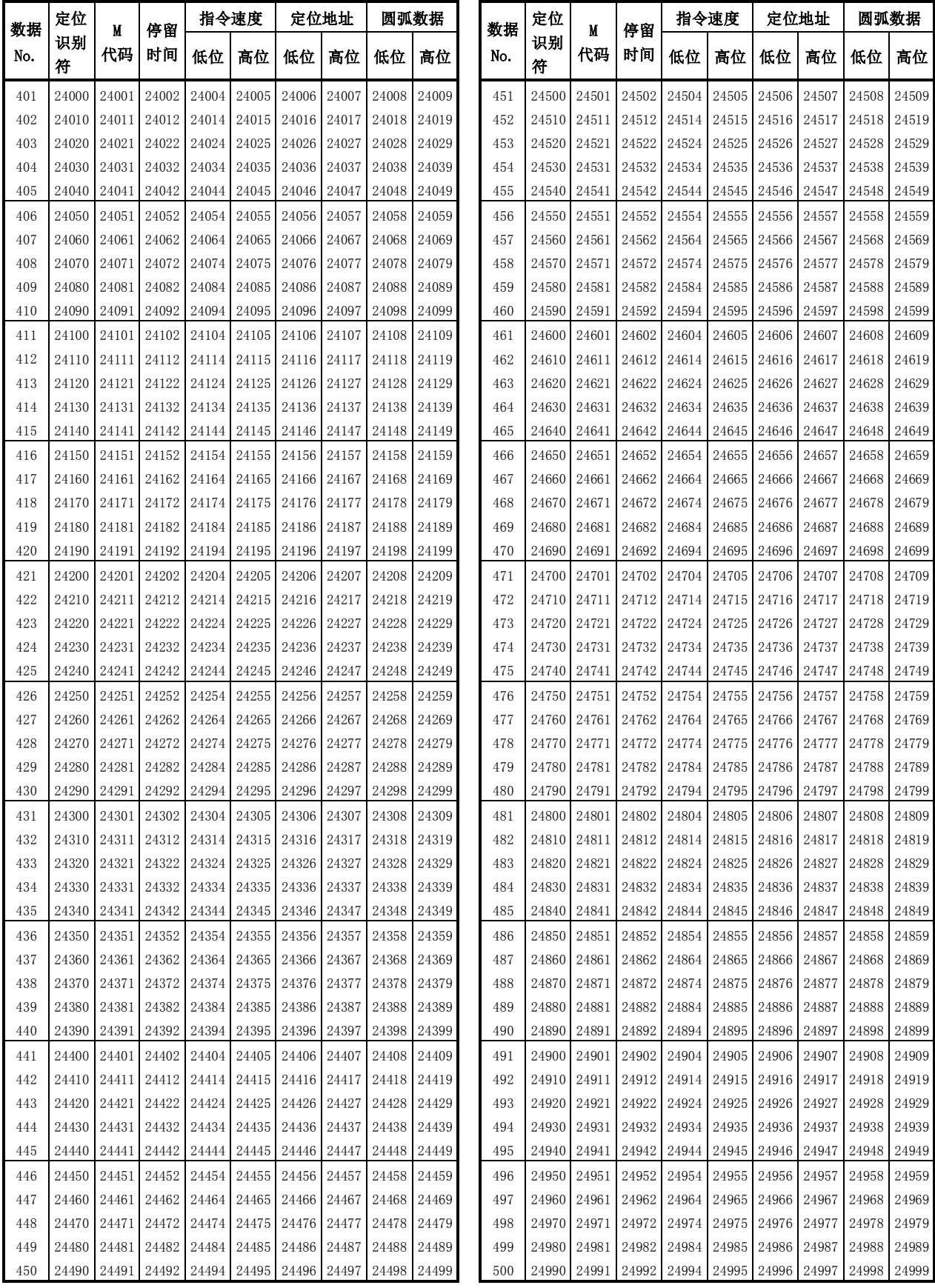

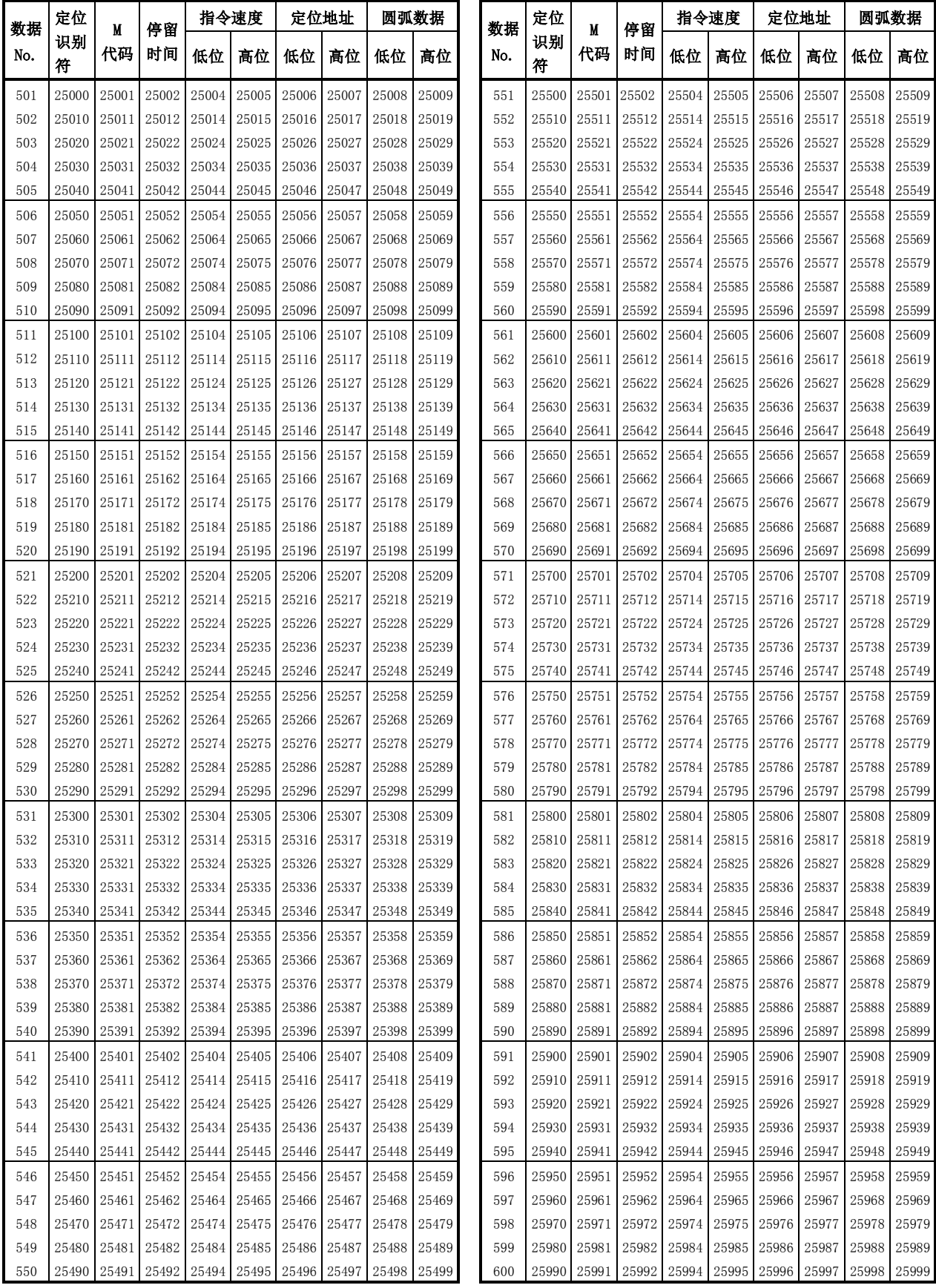

(4) 轴4用(定位选项)

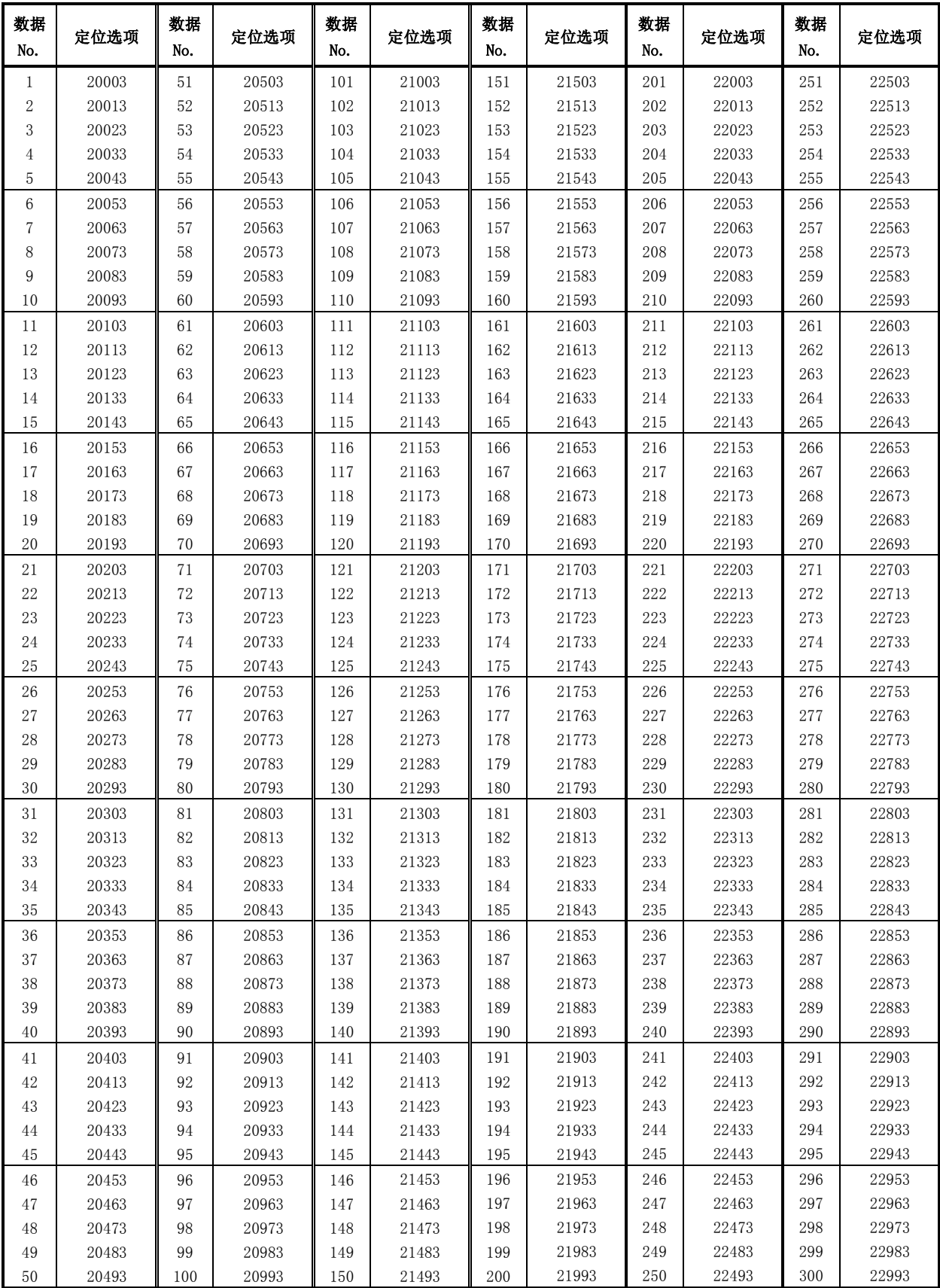

(4) 轴4用(定位选项)

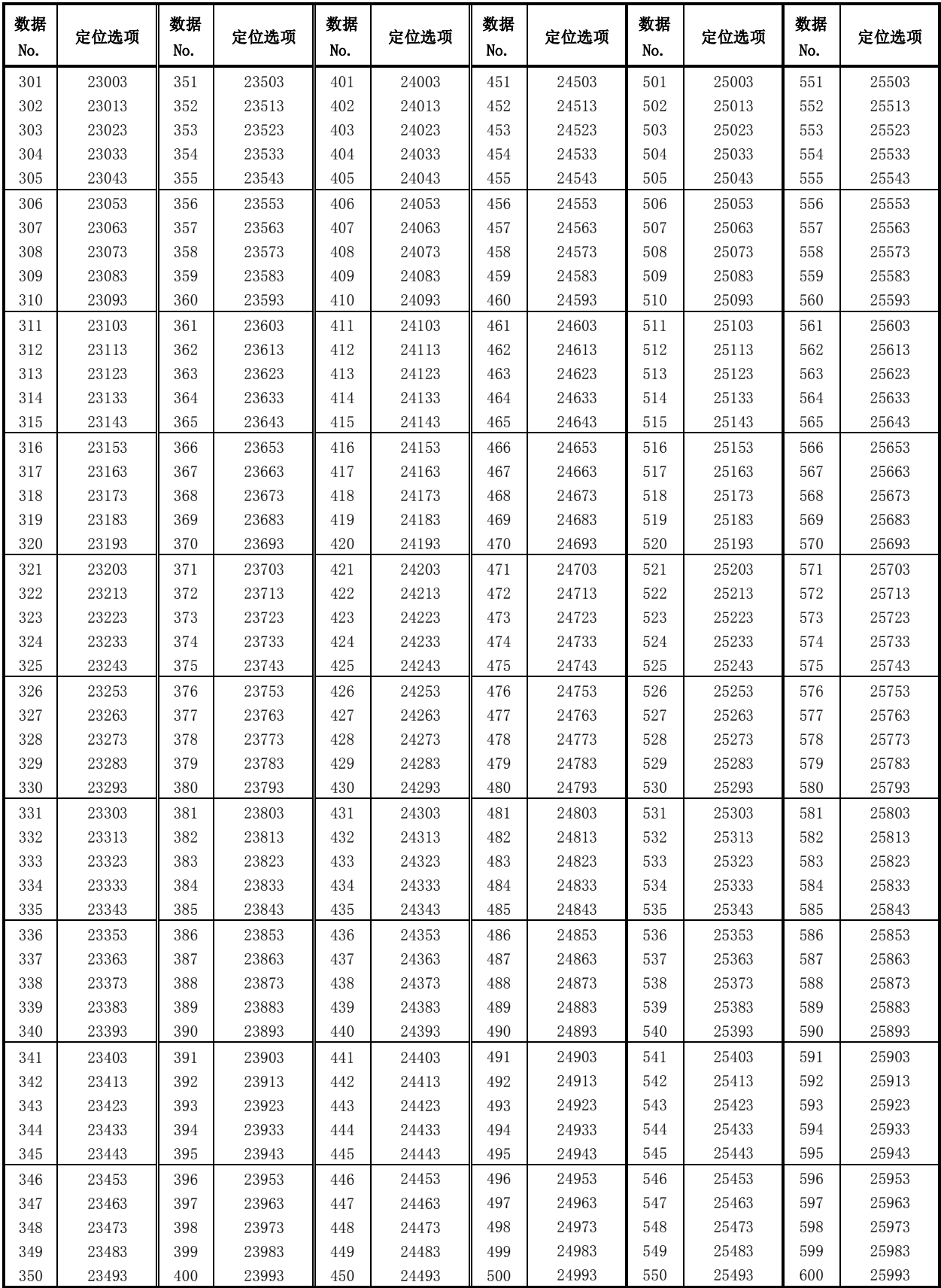

附录4 与三菱电机产伺服放大器的连接示例 附录4.1 QD75D□N与MR-J3-□A的连接示例(差动驱动) \*5 h.

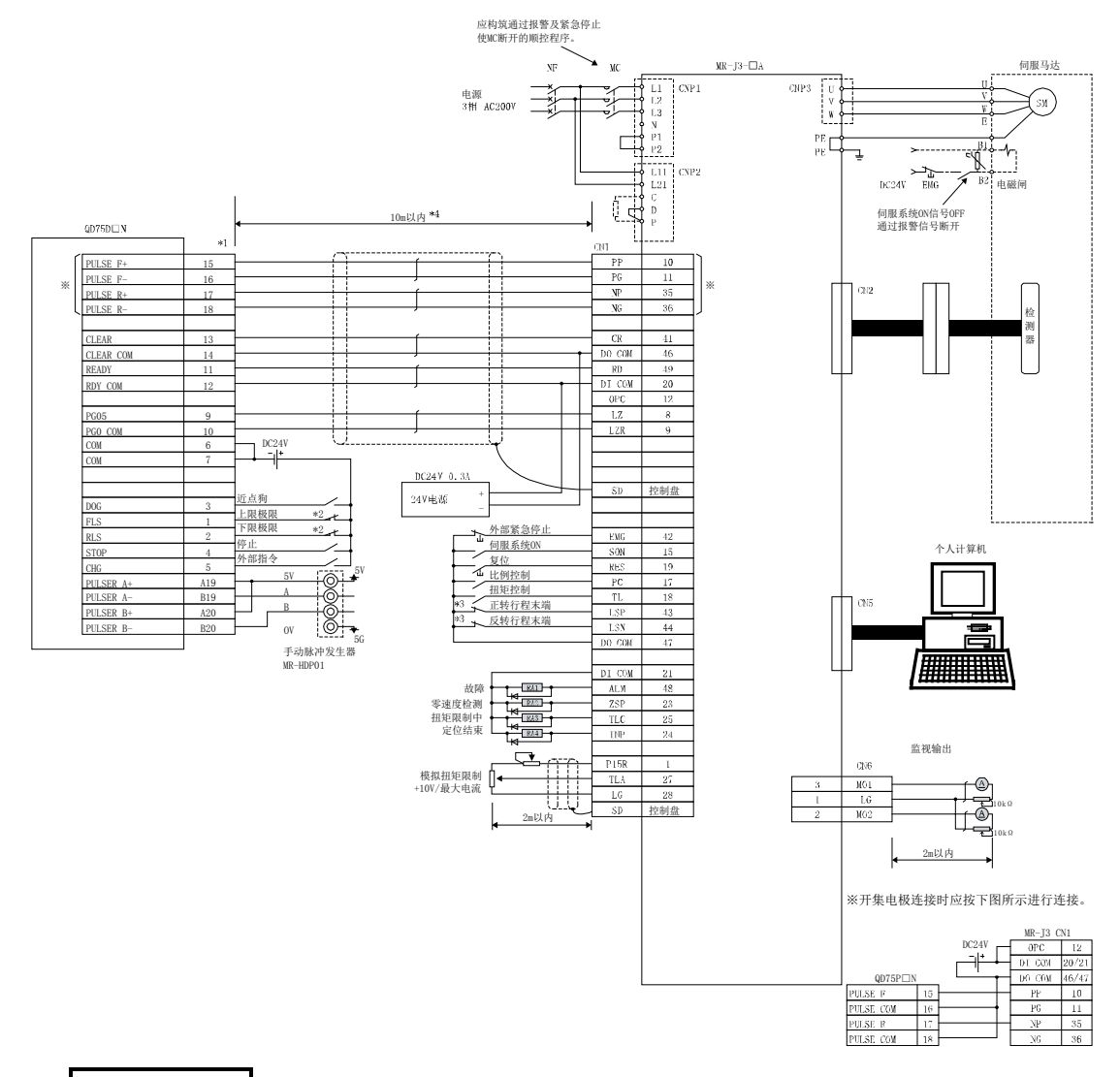

- (1) 与开集电极连接相比,差动驱动连接一方的最大输出脉冲为高速,伺服系统之间的最大连接距 离较长,因此建议采用差动驱动连接。(参阅"3.1节 性能规格")
- (2) 对于\*1, 通过详细参数1的"Pr.22输入信号逻辑选择"、"Pr.23输出信号逻辑选择",可以 进行各输入输出端子的逻辑切换。(上图为全部负逻辑的设置时的示例。)
- (3) \*2的QD75D□N的上限极限(FLS)及下限极限(RLS)用于原点复归重试功能。应设置在伺服放大器 用的极限开关内侧。
- (4) \*3是伺服放大器用(停止用)的极限开关。
- (5) \*4表示QD75D□N与伺服放大器之间的距离。
- (6) 使用\*5时,对于QD75D□N与伺服放大器的逻辑,请参阅"3.4.1项(2) 输出规格"。 QD75D□N的初始值为负逻辑。
- (7) QD75D□N与MR-J3-□A的连接可以使用"FA-CBLQ75M2J3(-P)型电缆"。 (参阅2.2节 构成设备列表)

t.

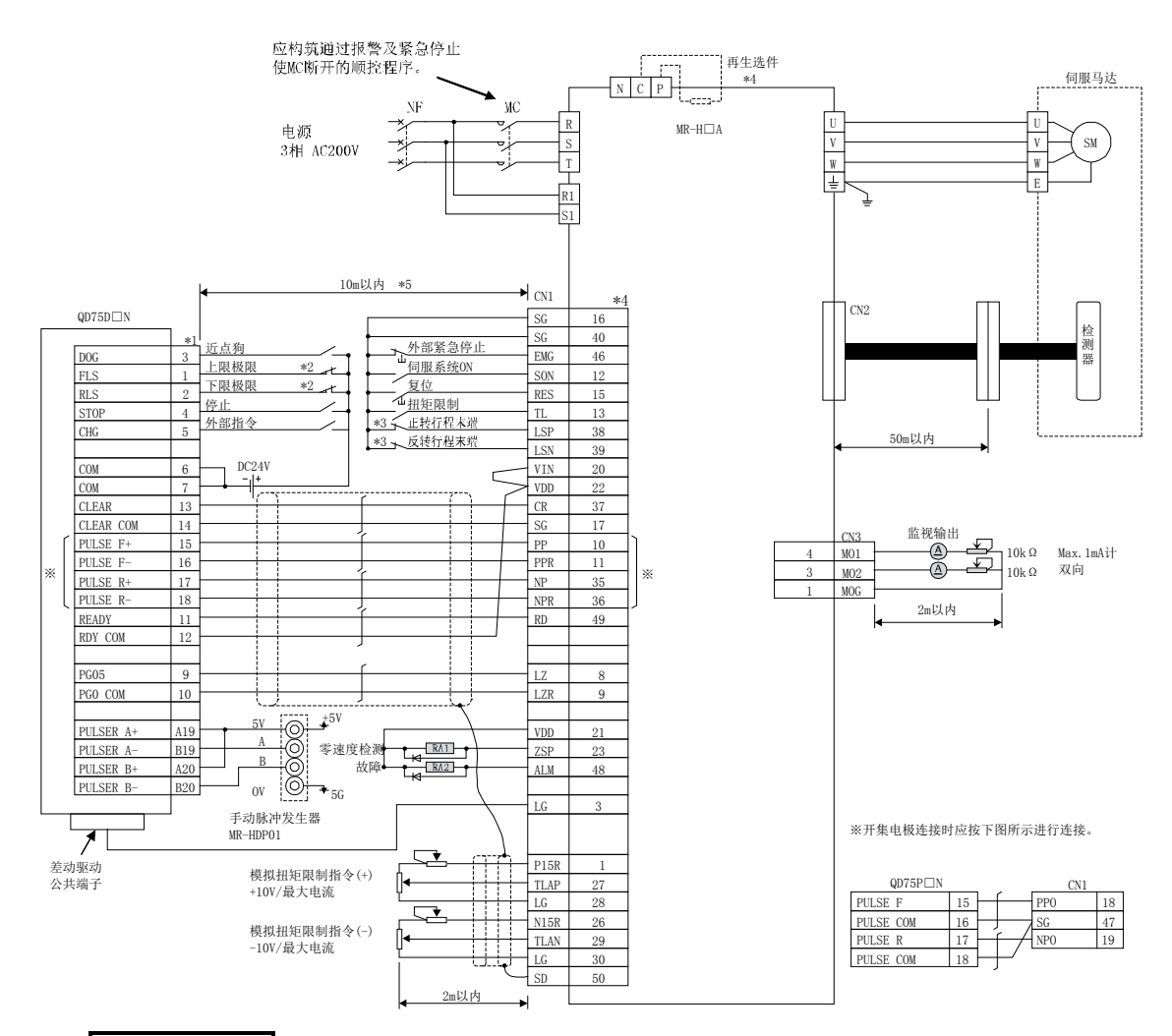

#### 附录4.2 QD75D□N与MR-H□A的连接示例(差动驱动) \*6

- (1) 与开集电极连接相比,差动驱动连接一方的最大输出脉冲为高速,伺服系统之间的最大连接距 离较长,因此建议采用差动驱动连接。(参阅"3.1节 性能规格")
- (2) 对于\*1, 通过详细参数1的"Pr.22输入信号逻辑选择"、"Pr.23输出信号逻辑选择",可以 进行各输入输出端子的逻辑切换。(上图为全部负逻辑的设置时的示例。)
- (3) \*2的QD75D□N的上限极限(FLS)及下限极限(RLS)用于原点复归重试功能。应设置在伺服放大器 用的极限开关内侧。
- (4) \*3是伺服放大器用(停止用)的极限开关。
- (5) 关于\*4的连接的详细内容,请参阅伺服放大器MR-H的规格使用说明书。
- (6) \*5表示QD75D□N与伺服放大器之间的距离。
- (7) \*6应根据QD75D□N与伺服放大器的逻辑(正逻辑/负逻辑)使用。QD75D□N的初始值为负逻辑。
- (8) QD75D□N与MR-H□A的连接可以使用"FA-CBLQ75M2H(-P)型电缆"。 (参阅2.2节 构成设备)

5

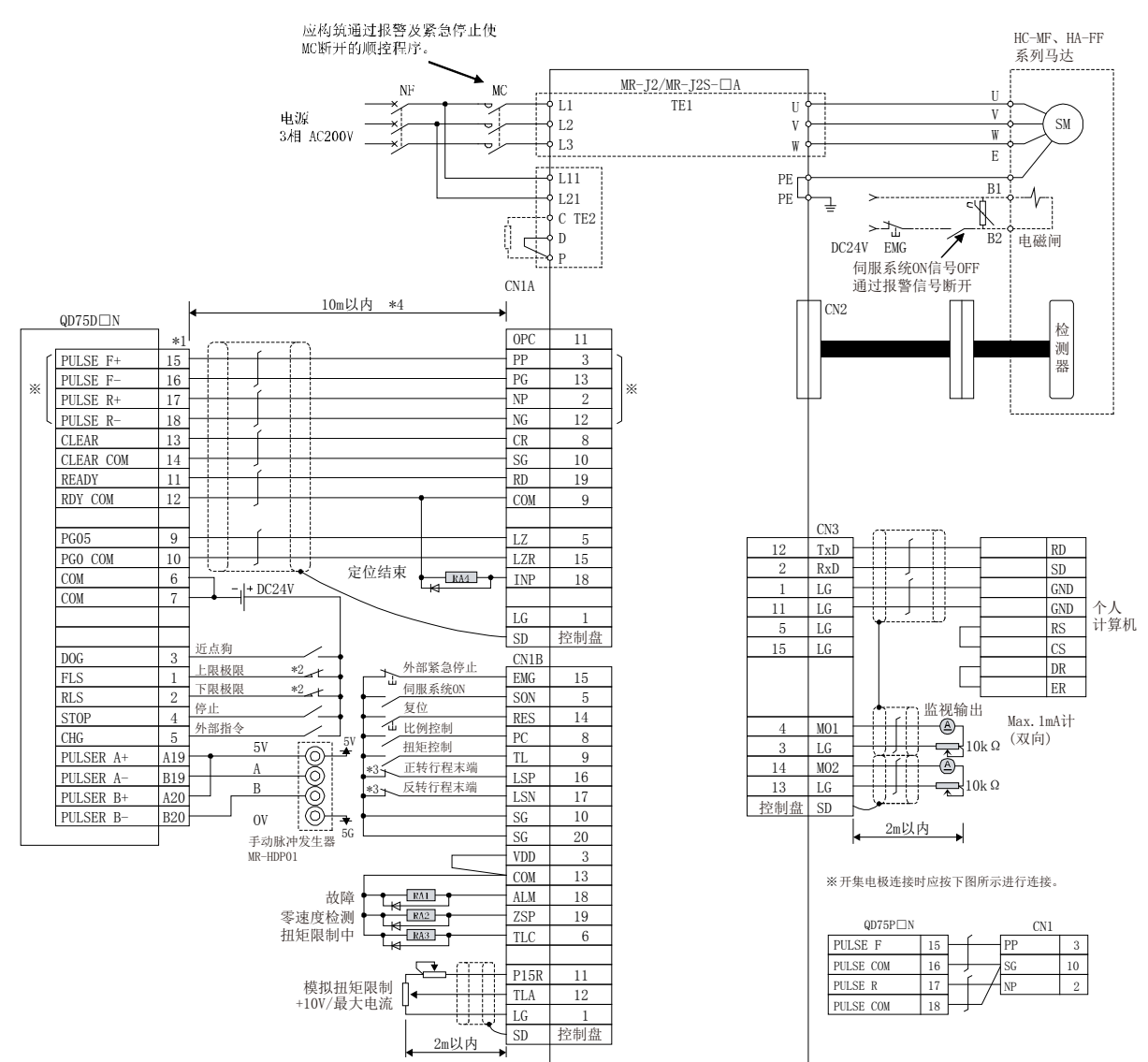

#### 附录4.3 QD75D□N与MR-J2/J2S-□A的连接示例(差动驱动) \*5

- (1) 与开集电极连接相比,差动驱动连接一方的最大输出脉冲为高速,伺服系统之间的最大连接距 离较长,因此建议采用差动驱动连接。(参阅"3.1节 性能规格")
- (2) 对于\*1, 通过详细参数1的"Pr.22输入信号逻辑选择"、"Pr.23输出信号逻辑选择",可以 进行各输入输出端子的逻辑切换。(上图为全部负逻辑的设置时的示例。)
- (3) \*2的QD75D□N的上限极限(FLS)及下限极限(RLS)用于原点复归重试功能。应设置在伺服放大器 用的极限开关内侧。
- (4) \*3是伺服放大器用(停止用)的极限开关。
- (5) \*4表示QD75D□N与伺服放大器之间的距离。
- (6) \*5应根据QD75D□N与伺服放大器的逻辑(正逻辑/负逻辑)使用。QD75D□N的初始值为负逻辑。
- (7) QD75D□N与MR-J2/J2S-□A的连接可以使用"FA-CBLQ75M2J2(-P)型电缆"。 (参阅2.2节 构成设备)

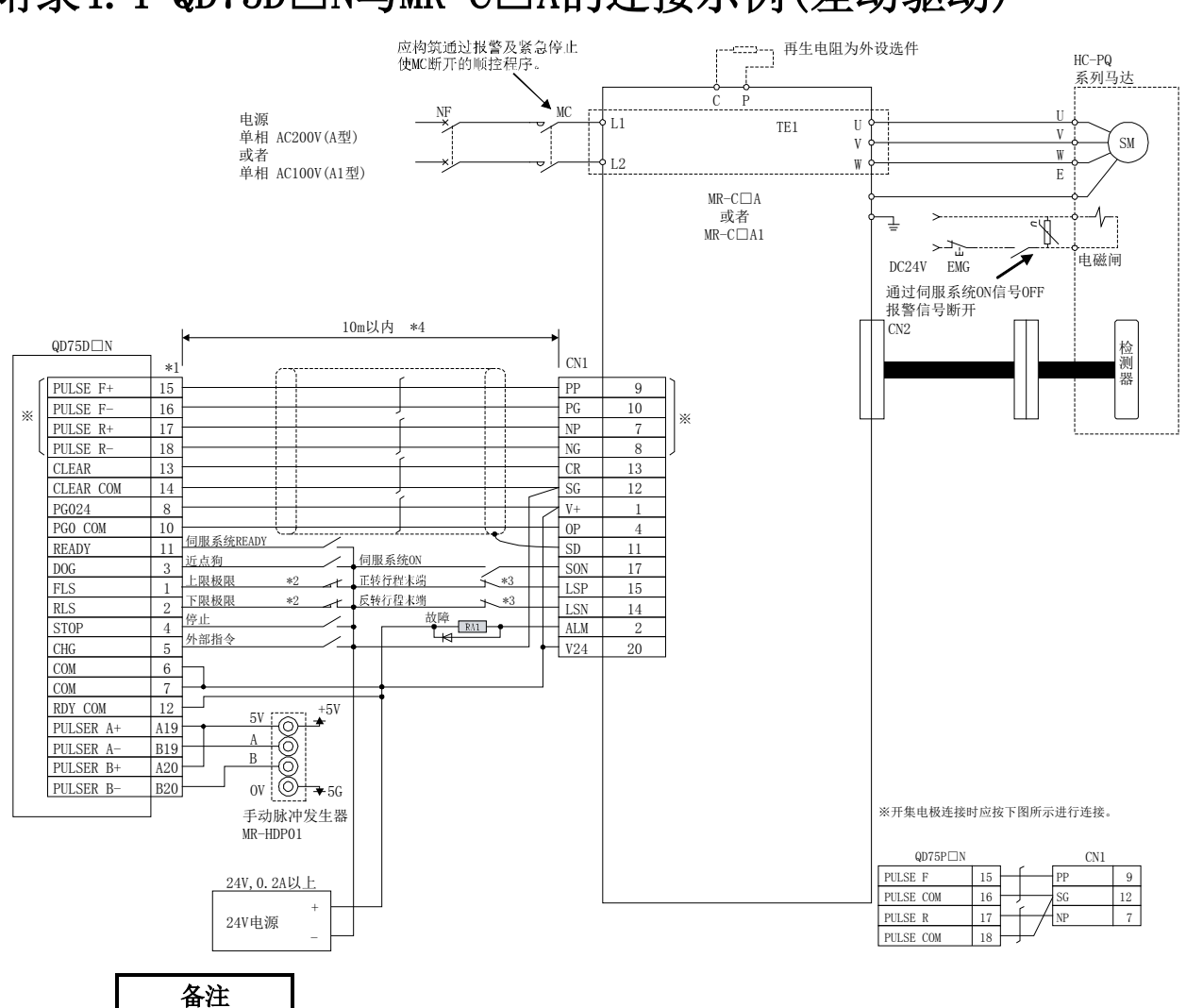

# 附录4.4 QD75D□N与MR-C□A的连接示例(差动驱动)<sup>\*5</sup>

- (1) 与开集电极连接相比,差动驱动连接一方的最大输出脉冲为高速,伺服系统之间的最大连接距 离较长,因此建议采用差动驱动连接。(参阅"3.1节 性能规格")
- (2) 对于\*1, 通过详细参数1的"Pr.22输入信号逻辑选择"、"Pr.23输出信号逻辑选择",可以 进行各输入输出端子的逻辑切换。(上图为全部负逻辑的设置时的示例。)
- (3) \*2的QD75D□N的上限极限(FLS)及下限极限(RLS)用于原点复归重试功能。应设置在伺服放大器 用的极限开关内侧。
- (4) \*3是伺服放大器用(停止用)的极限开关。
- (5) \*4表示QD75D□N与伺服放大器之间的距离。
- (6) \*5应根据QD75D□N与伺服放大器的逻辑(正逻辑/负逻辑)使用。QD75D□N的初始值为负逻辑。
- (7) QD75D□N与MR-C□A的连接可以使用"FA-CBLQ75M2C(-P)型电缆"。 (参阅2.2节 构成设备)

# 附录5 与ORIENTALMOTOR公司产步进马达的连接示例 附录5.1 QD75P□N与VEXTA UPD的连接示例(开集电极)\*4

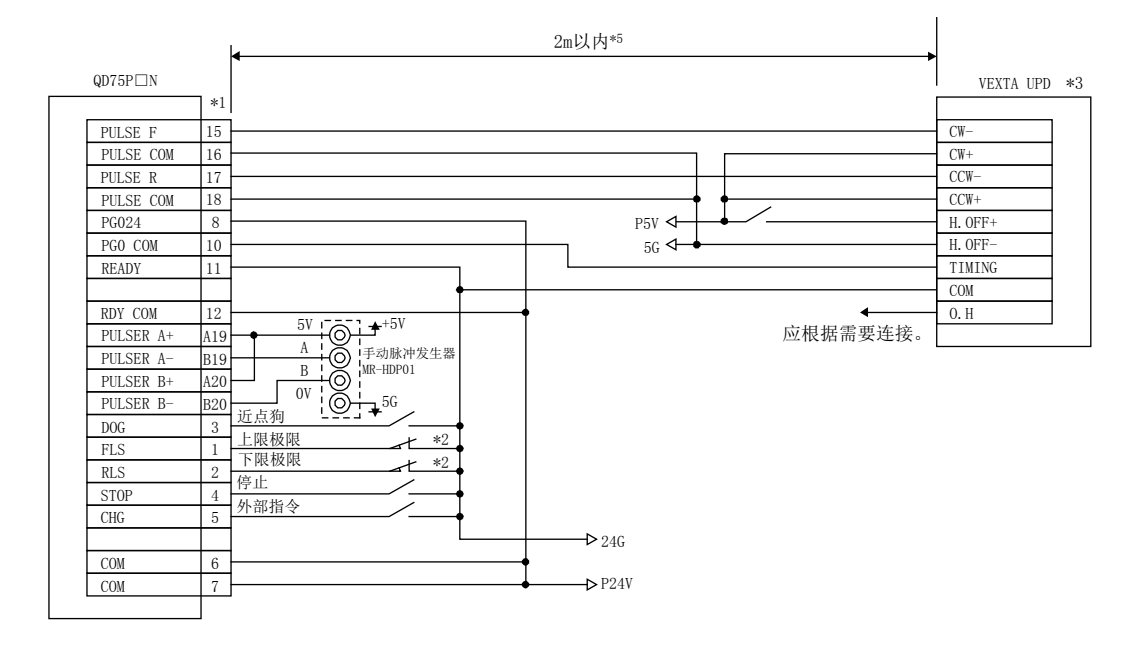

- (1) 对于\*1, 通过详细参数1的"Pr. 22输入信号逻辑选择"、"Pr. 23输出信号逻辑选择",可以 进行各输入输出端子的逻辑切换。(上图为全部负逻辑的设置时的示例。)
- (2) \*2的QD75P□N的上限极限(FLS)及下限极限(RLS)用于原点复归重试功能。
- (3) 关于在\*3的步进马达驱动侧的除上述以外的配线以及各信号线的屏蔽,请参阅步进马达驱动的 手册。
- (4) \*4应根据QD75P□N与步进马达的逻辑(正逻辑/负逻辑)使用。QD75P□N的初始值为负逻辑。
- (5) \*5表示QD75P□N与VEXTA UPD之间的距离。
- (6) QD75P□N与ORIENTALMOTOR公司产步进马达的连接可以使用"FA-CBLQ75G2(-P)型电缆"。 (参阅2.2节 构成设备)

# 附录6 与松下电器产伺服放大器的连接示例 附录6.1 QD75D□N与MINAS-A系列的连接示例(差动驱动)\*4

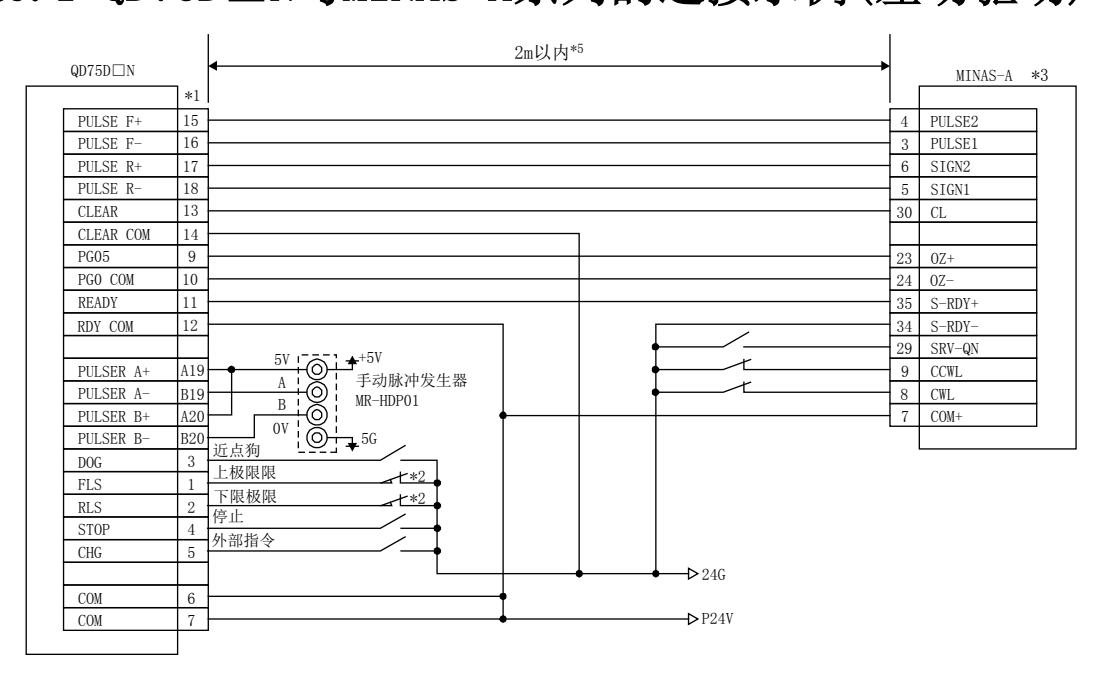

- (1) 对于\*1, 通过详细参数1的"Pr.22输入信号逻辑选择"、"Pr.23输出信号逻辑选择",可以 进行各输入输出端子的逻辑切换。(上图为全部负逻辑的设置时的示例。)
- (2) \*2的QD75D□N的上限极限(FLS)及下限极限(RLS)用于原点复归重试功能。应设置在伺服放大器 用的极限开关内侧。
- (3) 关于在\*3的伺服放大器侧的除上述以外的配线以及各信号线的屏蔽,请参阅伺服放大器的手册。
- (4) \*4应根据QD75D□N与伺服放大器的逻辑(正逻辑/负逻辑)使用。QD75D□N的初始值为负逻辑。
- (5) \*5表示QD75D□N与MINAS-A之间的距离。
- (6) QD75D□N与松下电器产业公司产伺服放大器的连接可以使用"FA-CBLQ75P2A(-P)型电缆"。 (参阅2.2节 构成设备)

# 附录7 与三洋电气产伺服放大器的连接示例 附录7.1 QD75D□N与PYO系列的连接示例(差动驱动)\*4

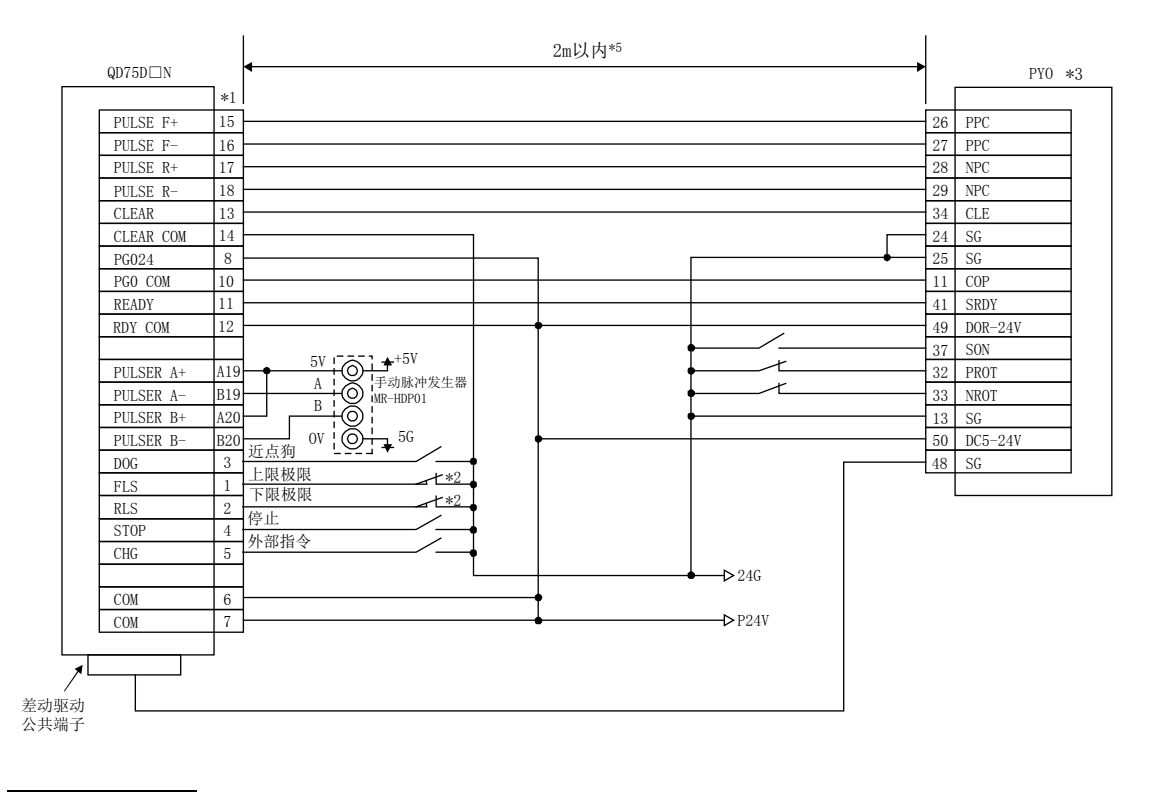

- (1) 对于\*1, 通过详细参数1的"Pr.22输入信号逻辑选择"、"Pr.23输出信号逻辑选择", 可以 进行各输入输出端子的逻辑切换。(上图为全部负逻辑的设置时的示例。)
- (2) \*2的QD75D□N的上限极限(FLS)及下限极限(RLS)用于原点复归重试功能。应设置在伺服放大器 用的极限开关内侧。
- (3) 关于在\*3的伺服放大器侧的除上述以外的配线以及各信号线的屏蔽,请参阅伺服放大器的手册。
- (4) \*4应根据QD75D□N与伺服放大器的逻辑(正逻辑/负逻辑)使用。QD75D□N的初始值为负逻辑。
- (5) \*5表示QD75D□N与PYO之间的距离。
- (6 QD75D□N与三洋电气产伺服放大器的连接可以使用"FA-CBLQ75S2PY(-P)型电缆"。 (参阅2.2节 构成设备)

# 附录8 与安川电机产伺服放大器的连接示例 附录8.1 QD75D□N与 Σ-Ⅱ系列的连接示例(差动驱动)\*4

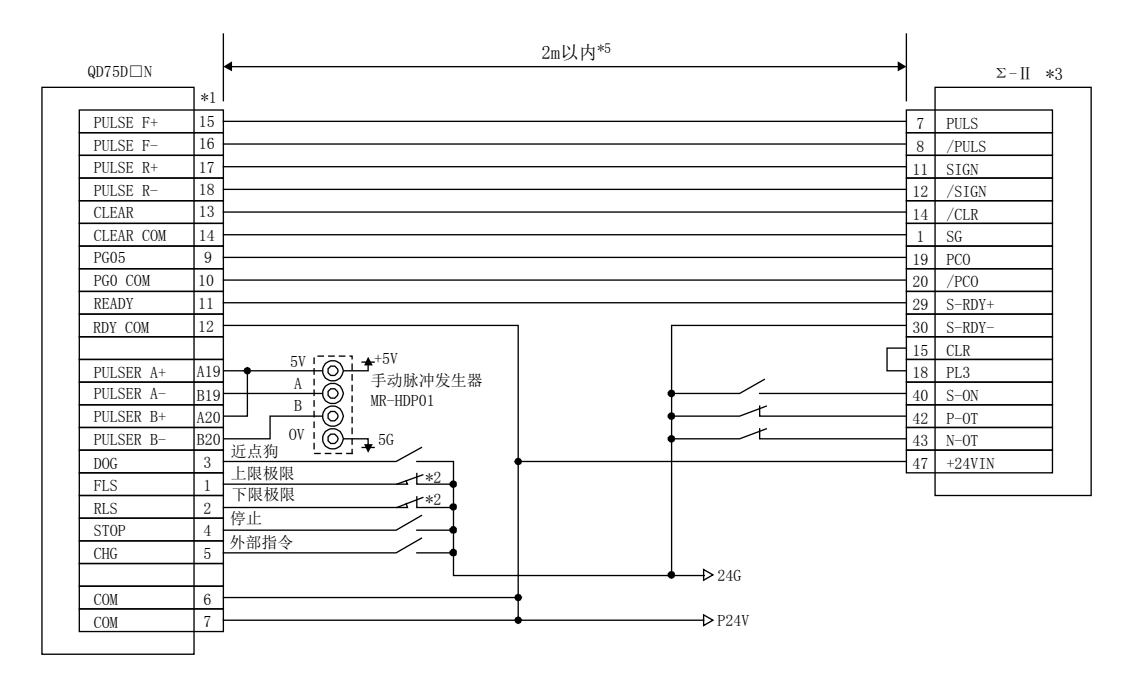

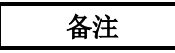

- (1) 对于\*1, 通过详细参数1的"Pr. 22输入信号逻辑选择"、"Pr. 23输出信号逻辑选择",可以 进行各输入输出端子的逻辑切换。(上图为全部负逻辑的设置时的示例。)
- (2) \*2的QD75D□N的上限极限(FLS)及下限极限(RLS)用于原点复归重试功能。应设置在伺服放大器 用的极限开关内侧。
- (3) 关于在\*3的伺服放大器侧的除上述以外的配线以及各信号线的屏蔽,请参阅伺服放大器的手册。
- (4) \*4应根据QD75D□N与伺服放大器的逻辑(正逻辑/负逻辑)使用。QD75D□N的初始值为负逻辑。
- (5) \*5表示QD75D□N与Σ-Ⅱ之间的距离。
- (6) QD75D□N与安川电机产伺服放大器的连接可以使用"FA-CBLQ75Y2ΣⅡ(-P)型电缆"。 (参阅2.2节 构成设备)

# 附录9 与传统型定位模块的比较

# 附录9.1 与A1SD71S2的比较

以QD75的规格为中心,与传统型定位模块A1SD71S2的比较如下所示。

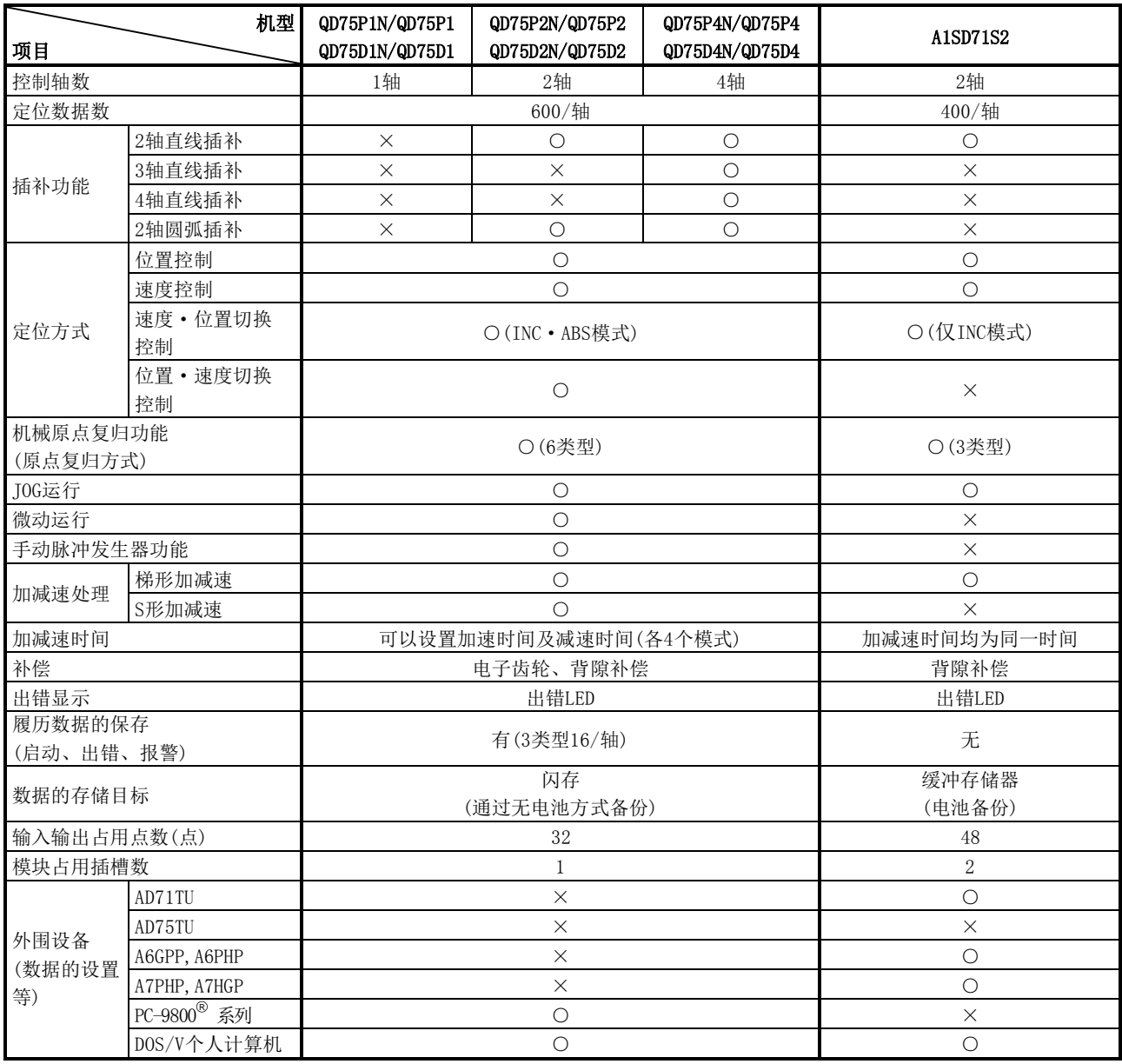

○:可以,×:不能

# 附录9.2 与A1SD75P1-S3/A1SD75P2-S3/A1SD75P3-S3的比较

QD75与传统型定位模块A1SD75P1-S3/A1SD75P2-S3/A1SD75P3-S3的比较如下所示。

# (1)性能规格比较

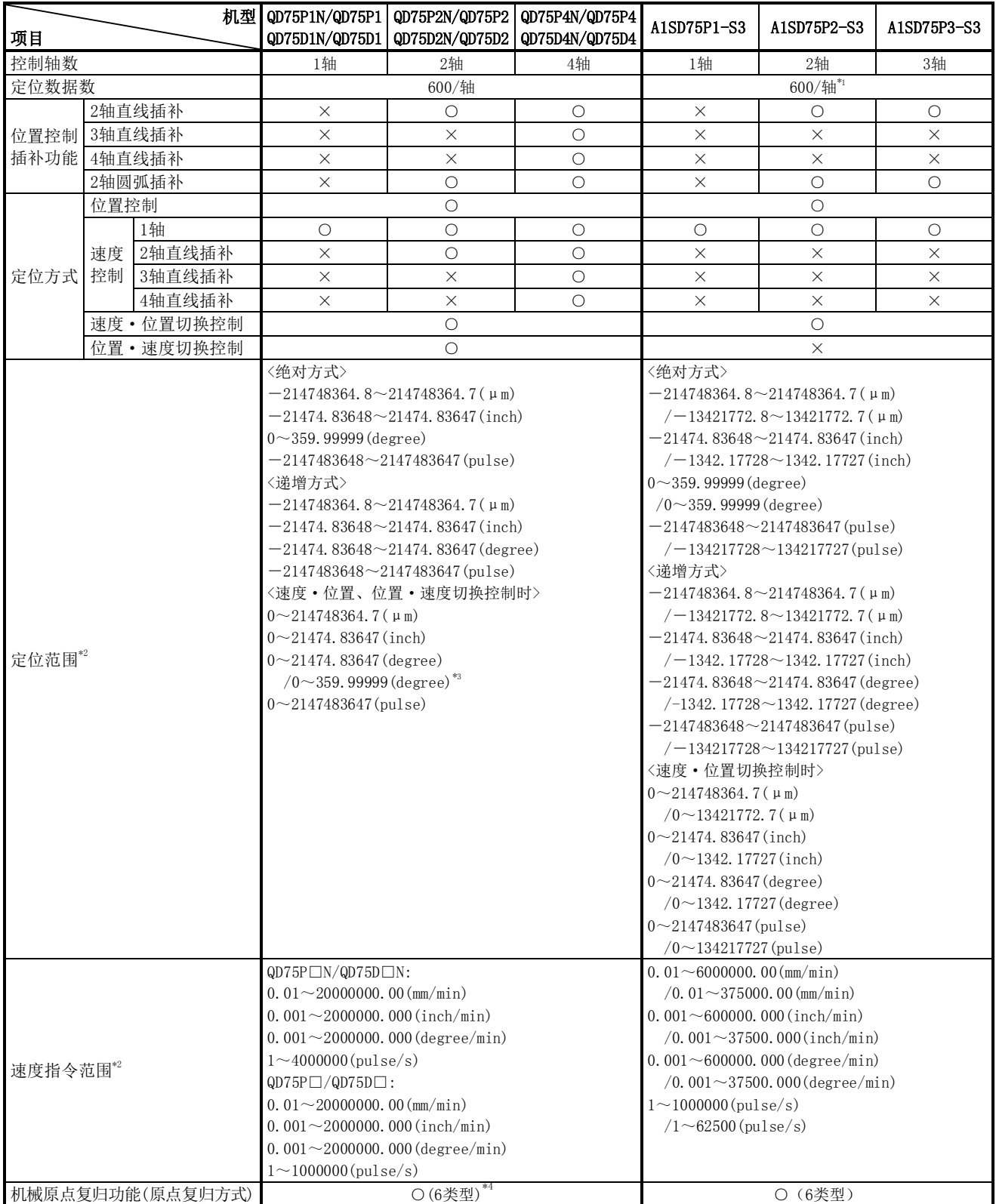

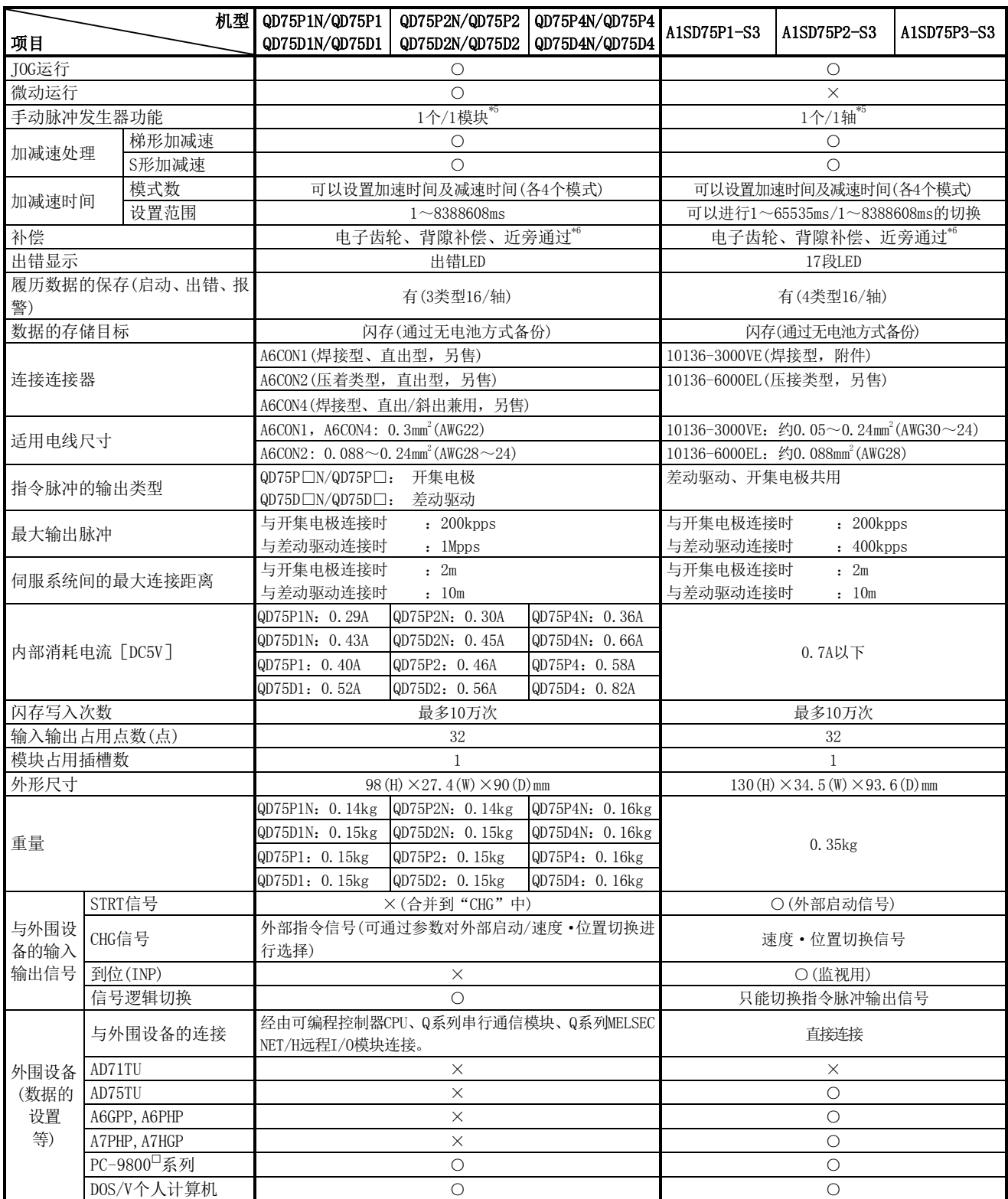

○:可以,×:不能

\*1 可使用缓冲存储器进行设置的定位数据为定位数据No.1~100数据/轴。 此外,缓冲存储器的定位数据不能备份。

\*2 在A1SD75P□-S3中,表示标准模式/步进马达模式。

\*3 在速度·位置切换控制时,表示INC模式/ABS模式。

\*4 偏差计数器清除信号输出时间可通过参数进行设置。

\*5 对于从手动脉冲发生器输入的脉冲数,移动量将变为如下所示。

•QD75的情况下 : 移动量="脉冲数"ד单位设置"ד手动脉冲发生器1脉冲输入倍率"(参阅11.4.1项) • A1SD75的情况下: 移动量= "脉冲数" × "手动脉冲发生器1脉冲输入倍率"

\*6 近旁通过功能仅在连续轨迹控制时有效。(A1SD75:通过参数选择,QD75:标准功能)

# (2)功能比较

# 与A1SD75P1-S3/A1SD75P2-S3/A1SD75P3-S3相比添加的功能

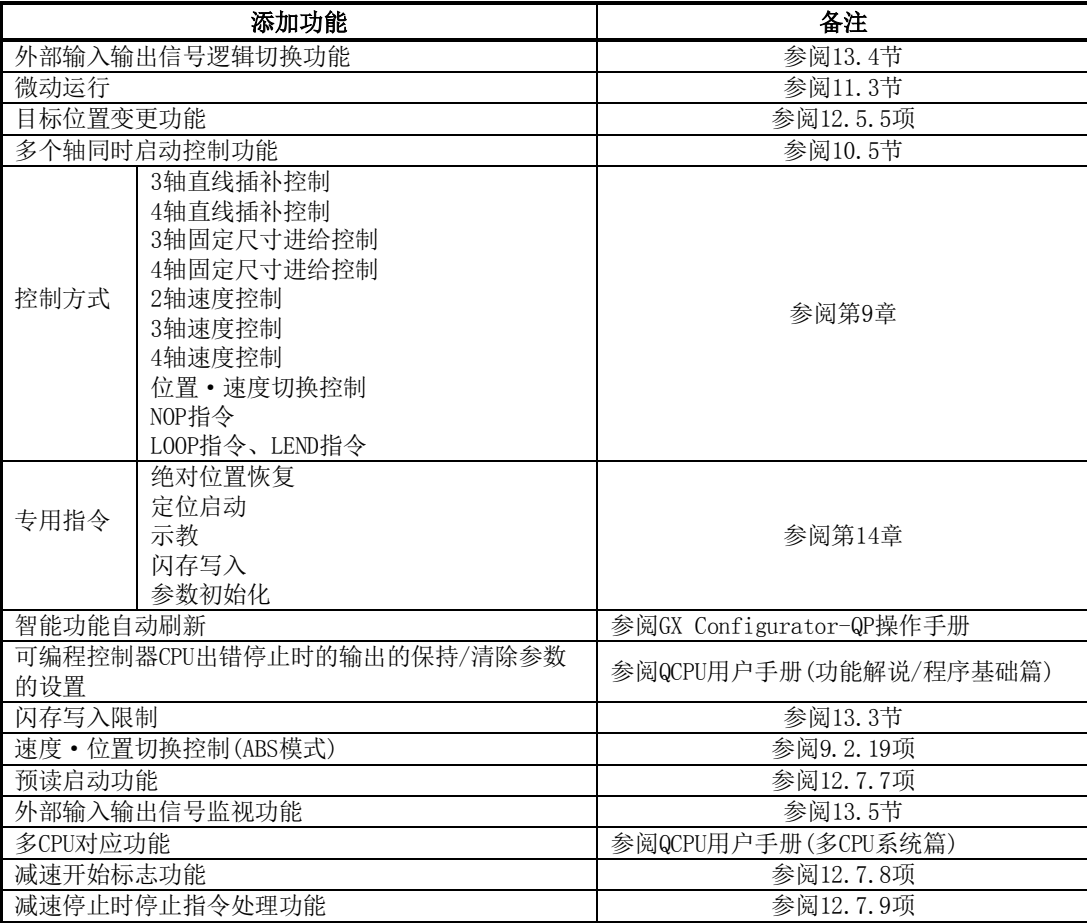

# 从A1SD75P1-S3/A1SD75P2-S3/A1SD75P3-S3中删除的功能

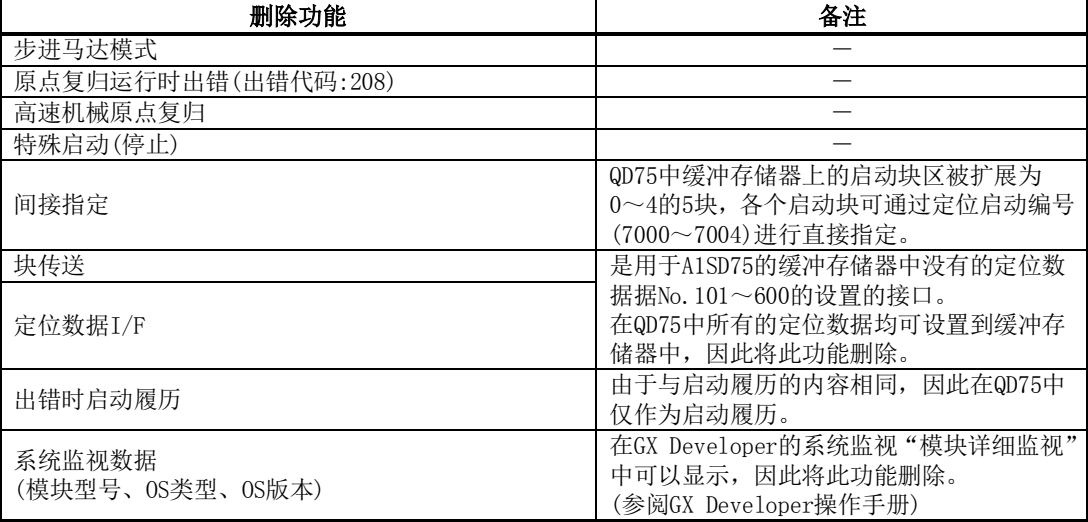

# 与A1SD75P1-S3/A1SD75P2-S3/A1SD75P3-S3相比变更的功能

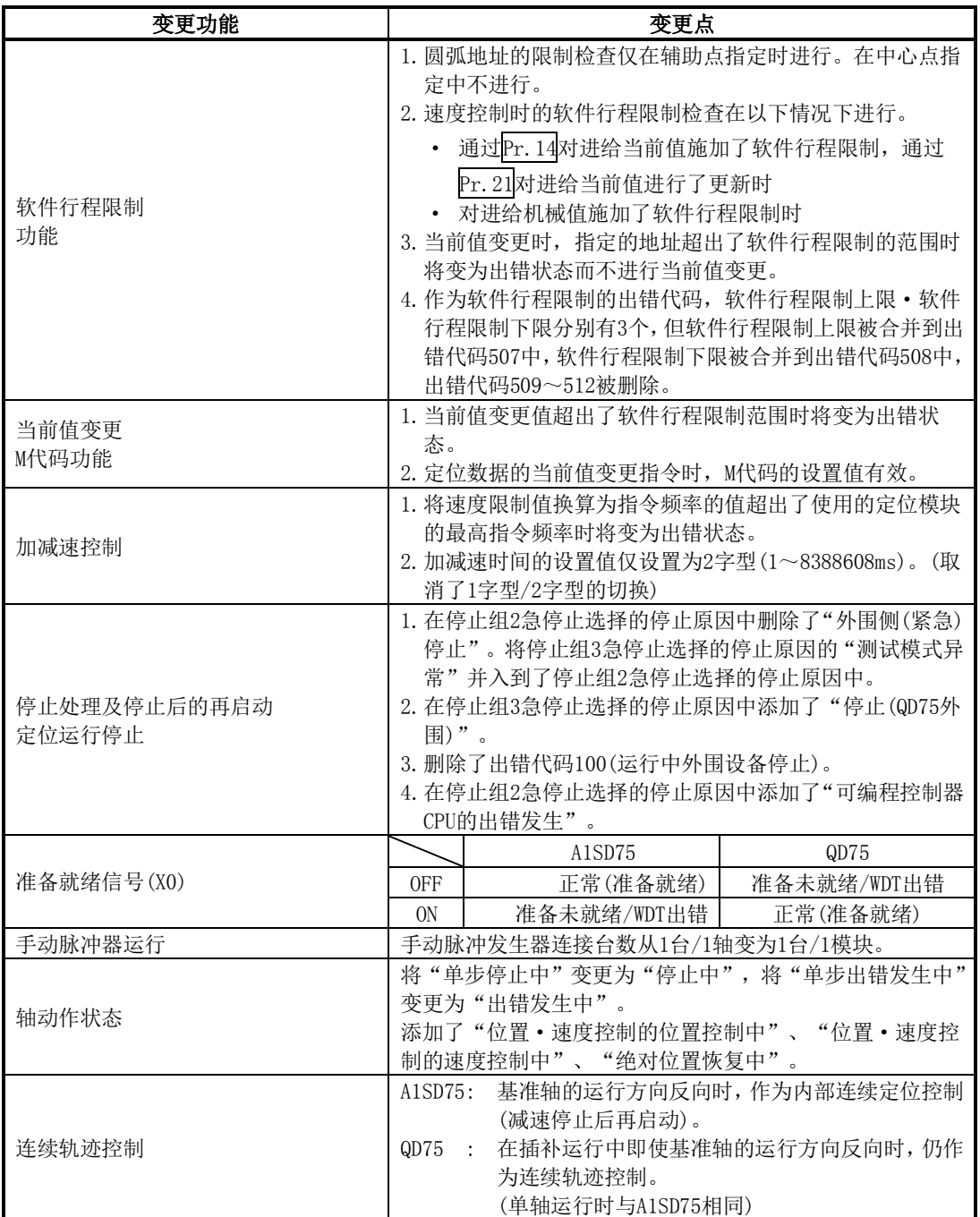

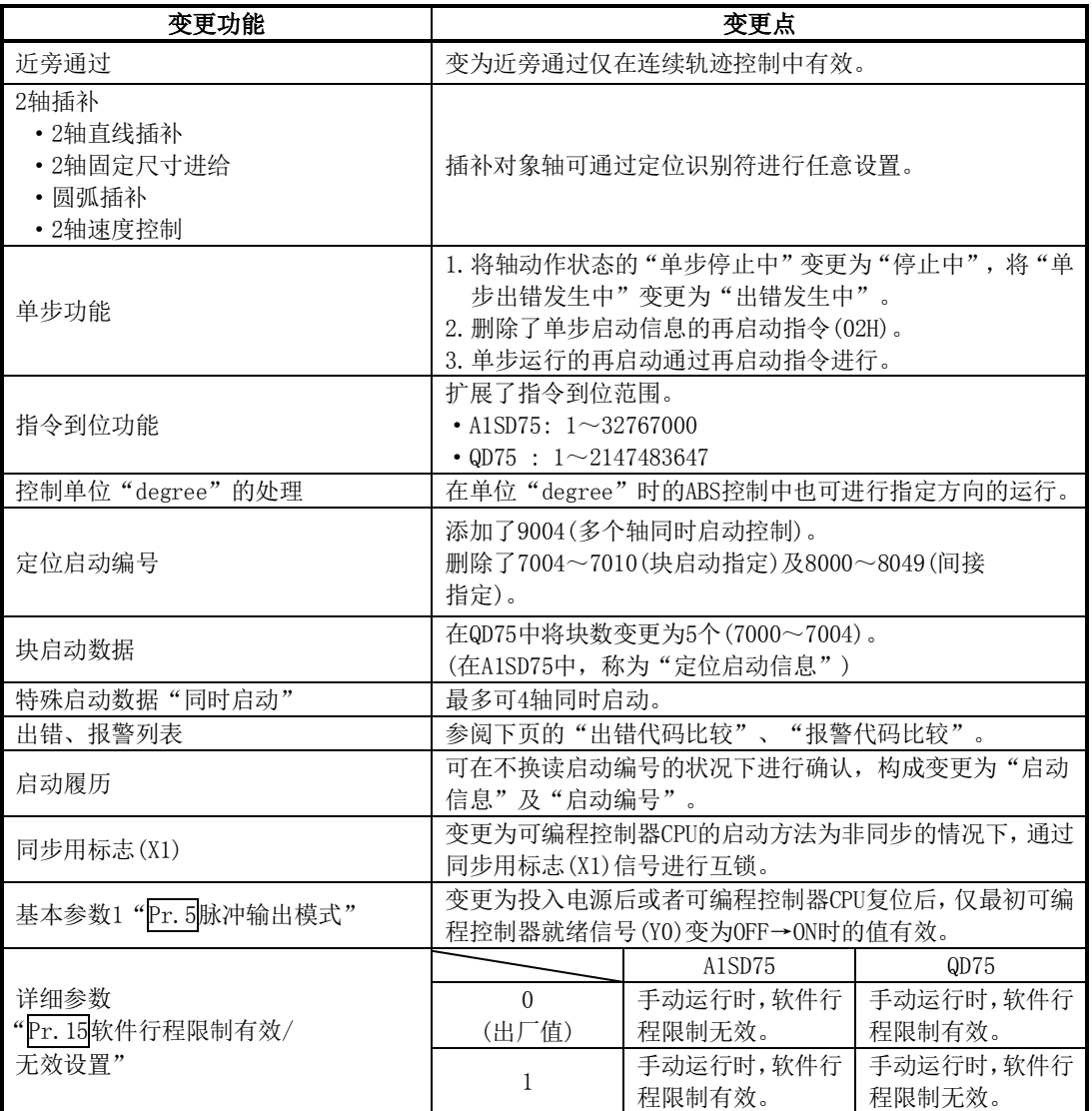

# 出错代码比较

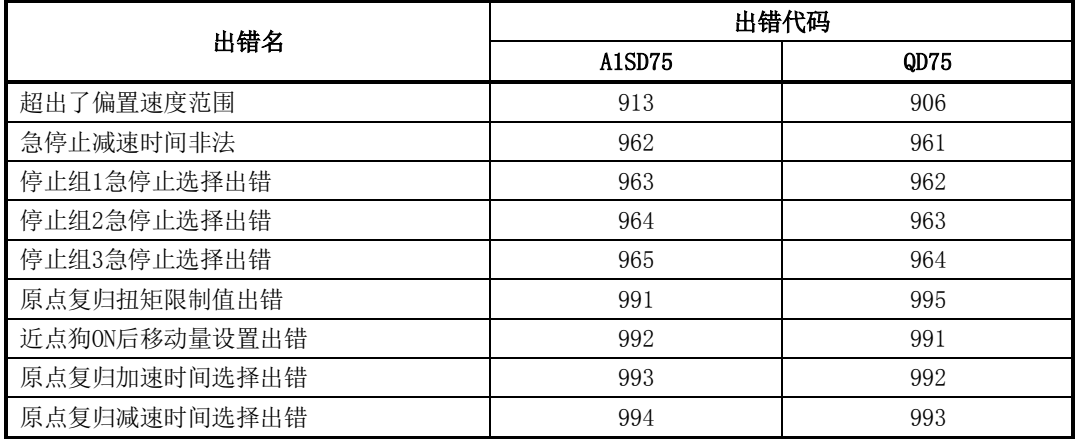

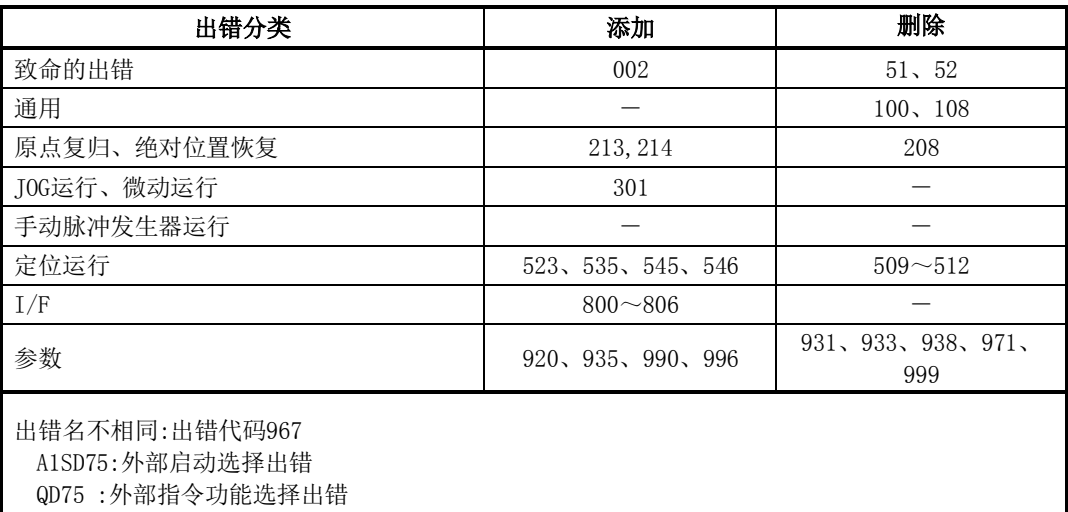

# 报警代码比较

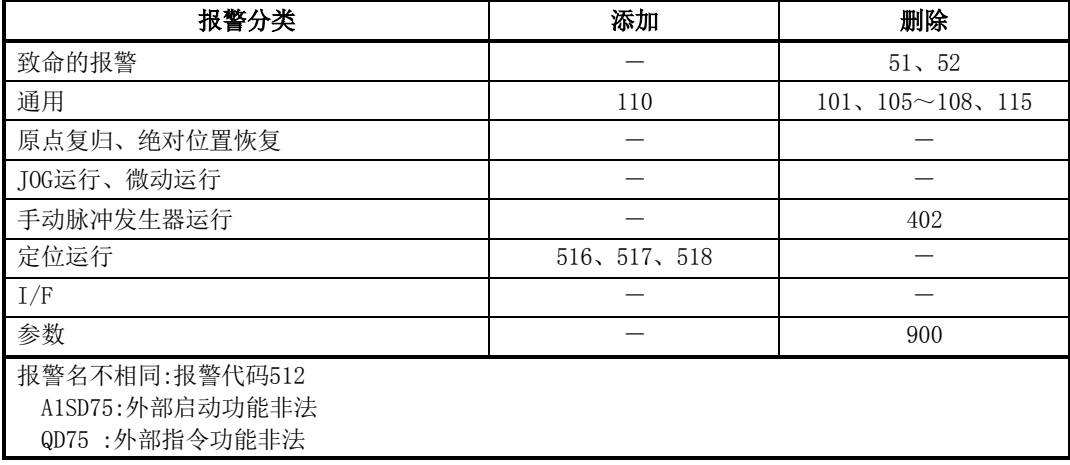

\*:关于出错代码、报警代码的详细内容,请参阅"15.3节 出错列表"、"15.4节 报警列表"。
# (3)输入输出(X/Y)比较

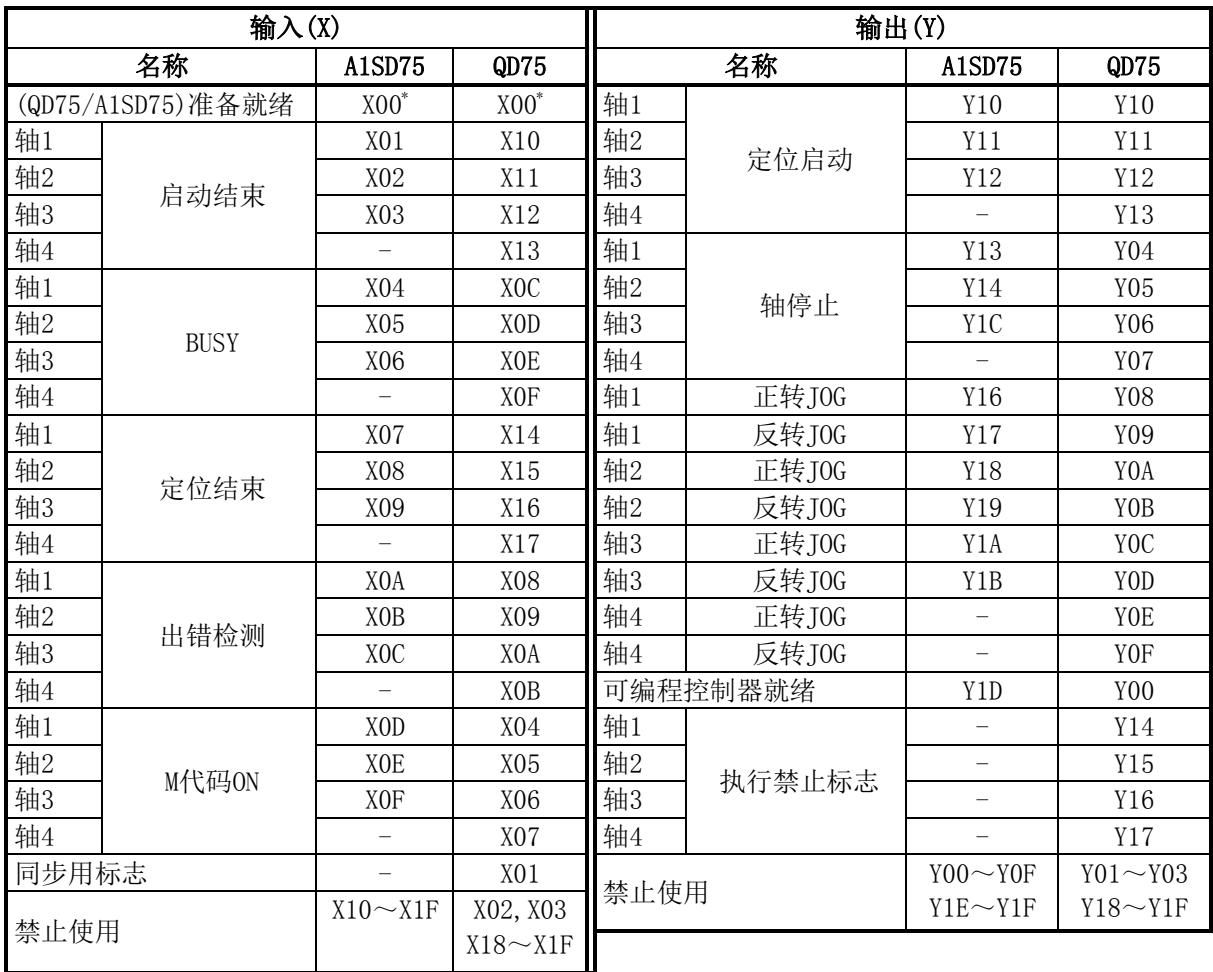

\*:准备就绪的ON/OFF状态在QD75与A1SD75中有所不同。

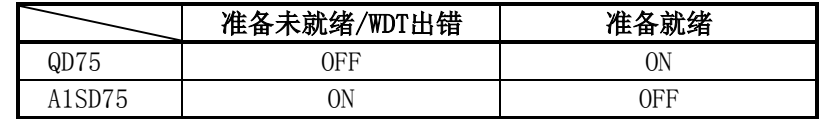

# (4)缓冲存储器地址的比较

与A1SD75的项目对应的QD75(轴1~轴3)的缓冲存储器地址如下所示。

的部分表示A1SD75与QD75的不同点。

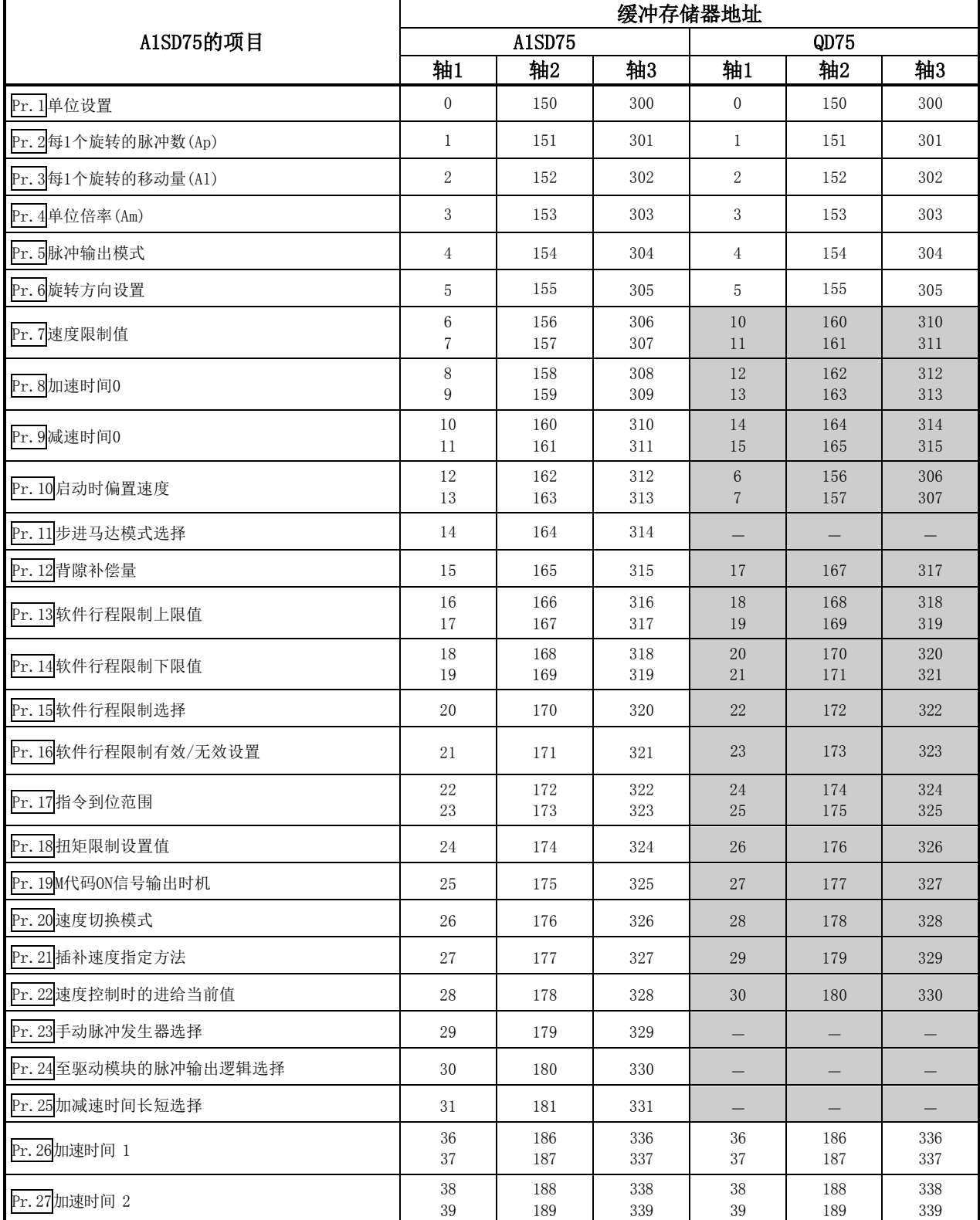

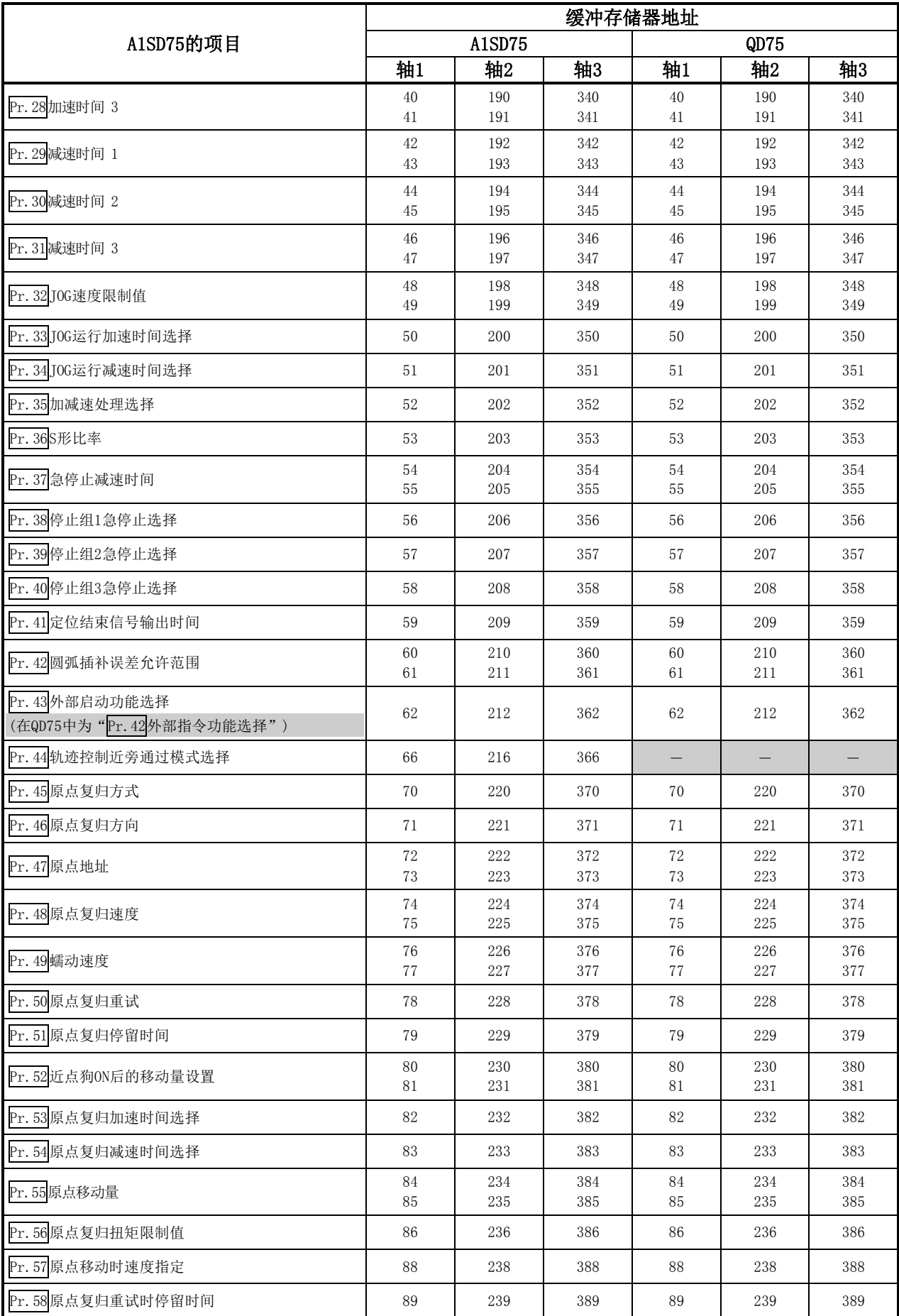

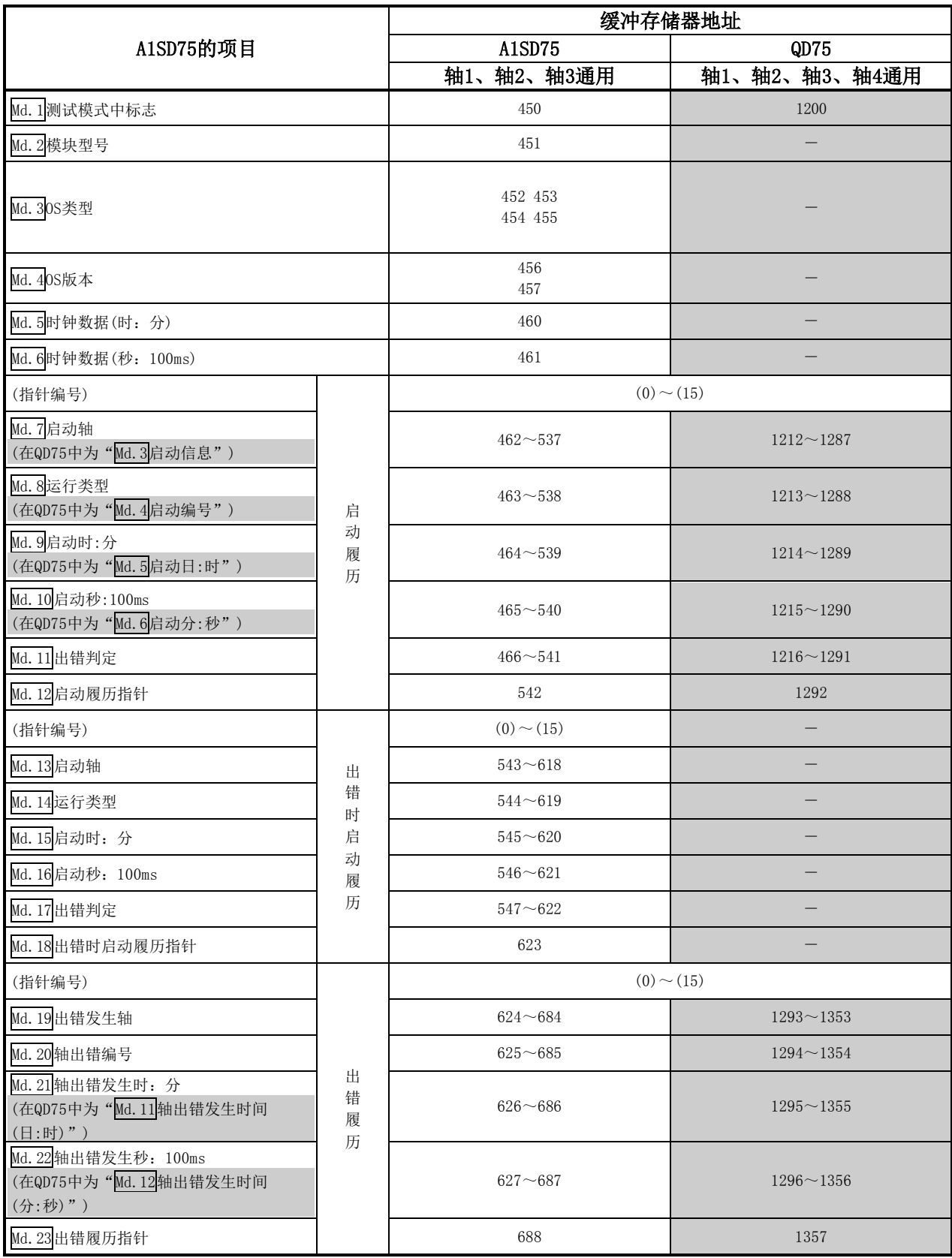

附录

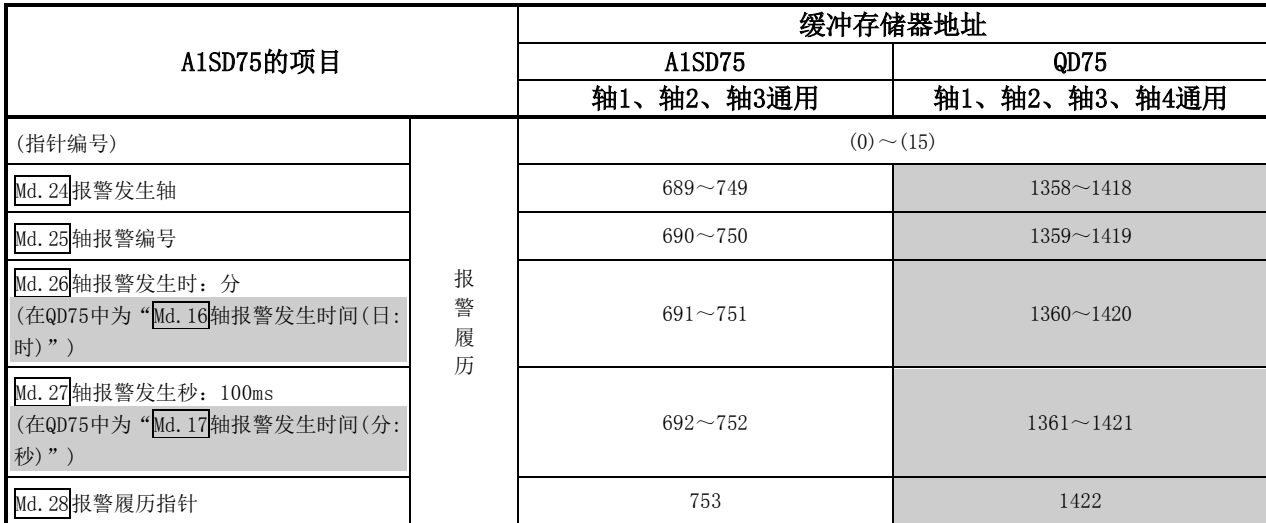

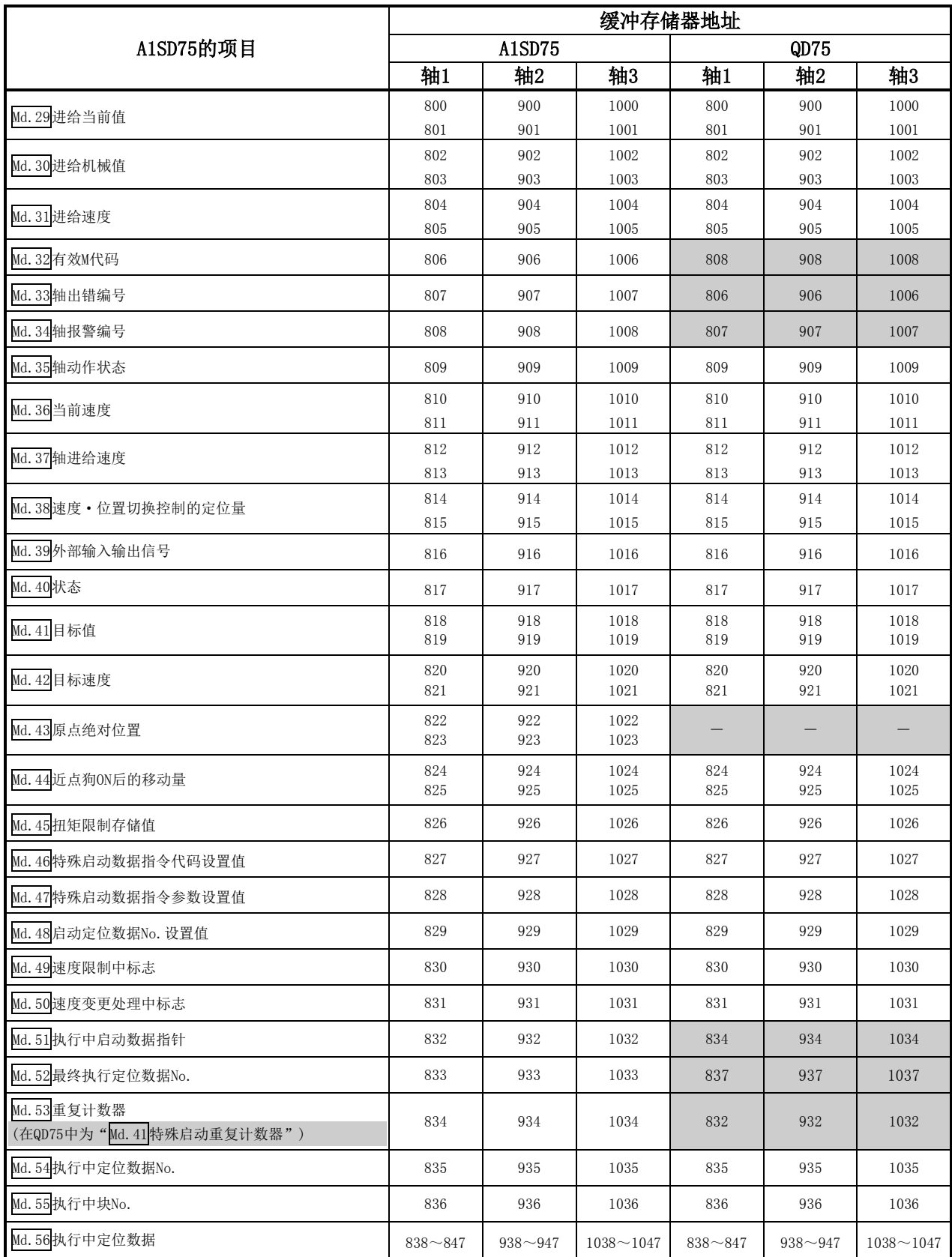

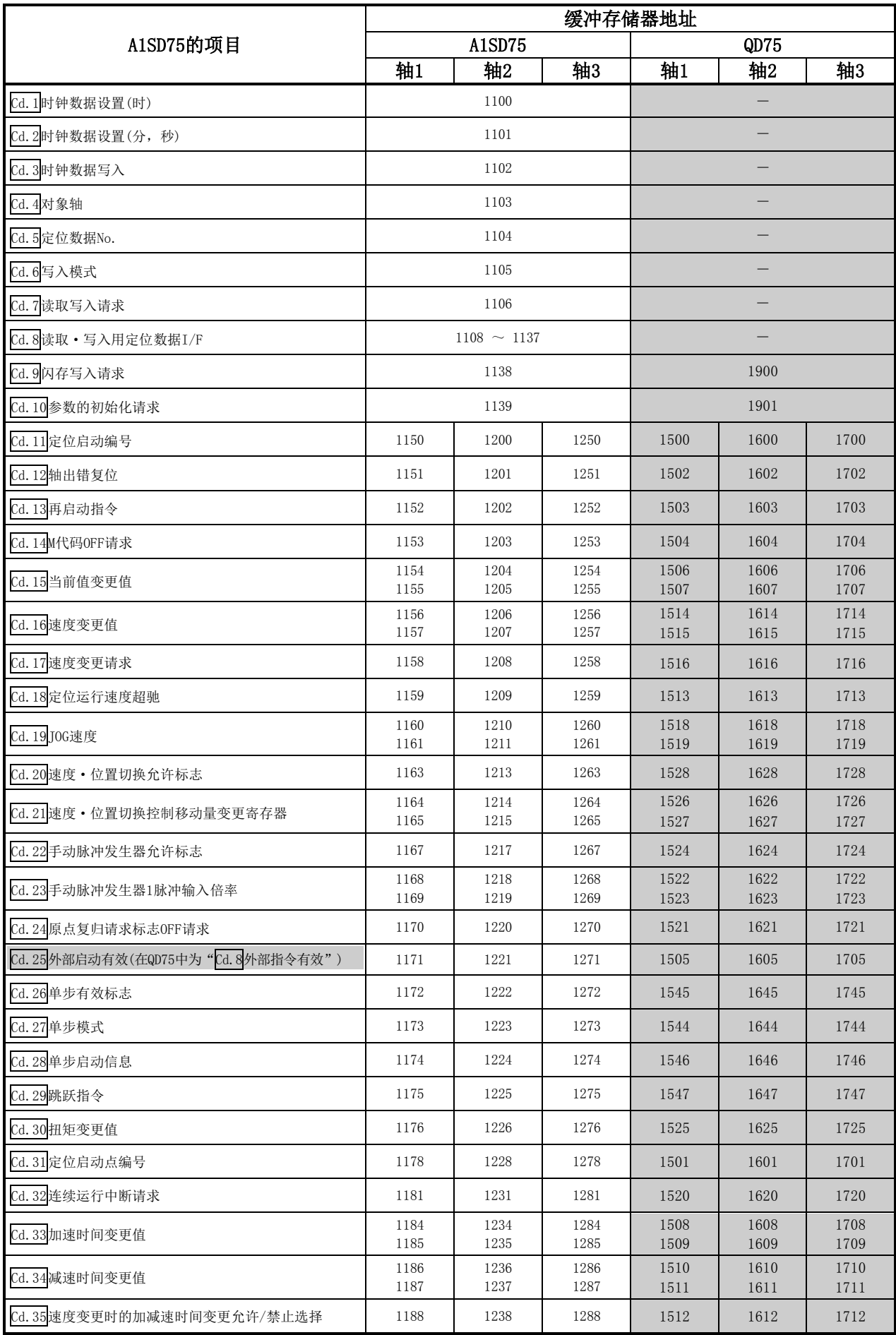

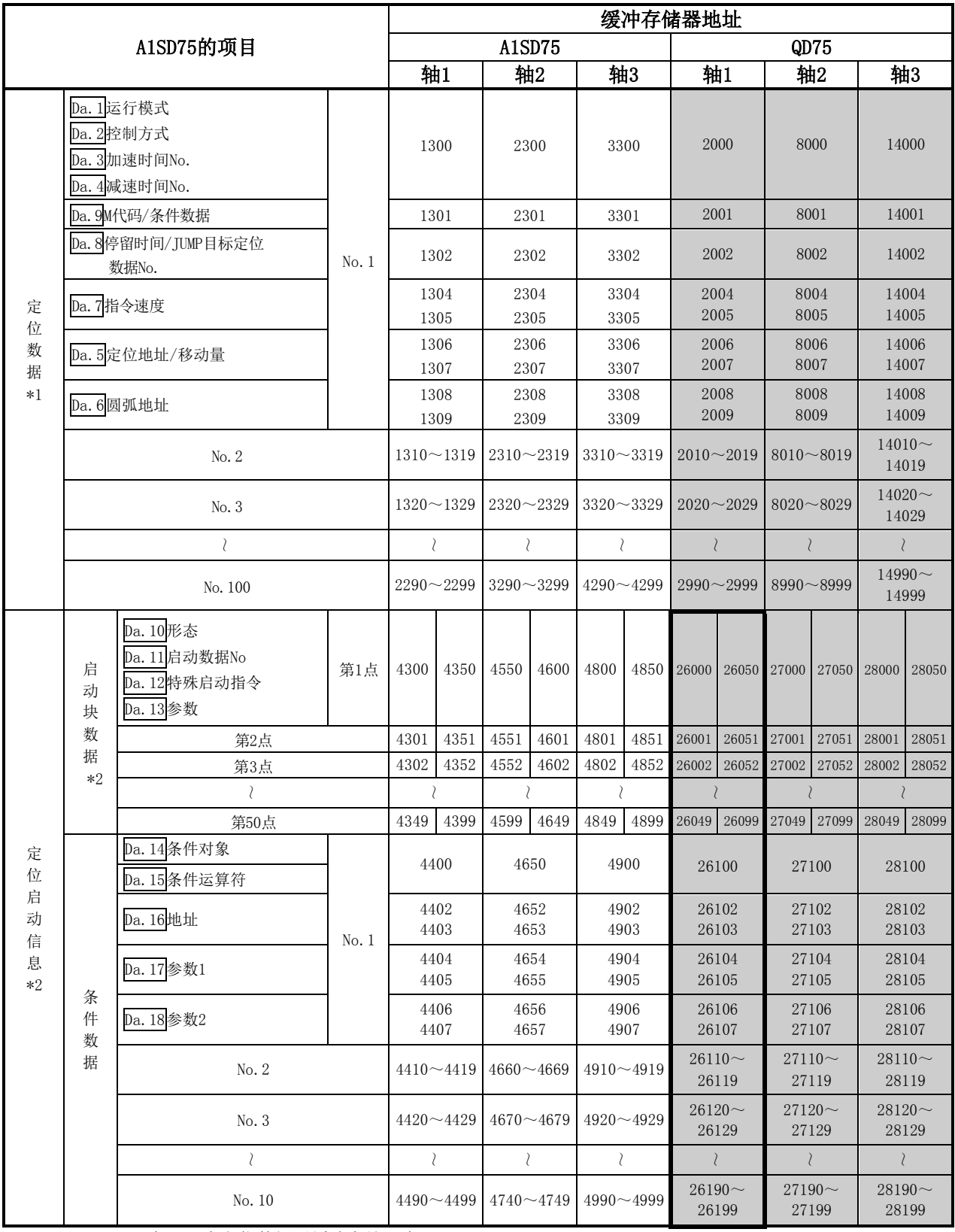

\*1: 在QD75中定位数据用缓冲存储器为No.1~600。

\*2: 在QD75中被称为"块启动数据"。

\*3: 在QD75中将用 | 围住的部分的"块启动数据"及"条件数据"称为"启动块0"。 启动块有0~4的5块。

详细内容,请参阅附录13"缓冲存储器列表"。

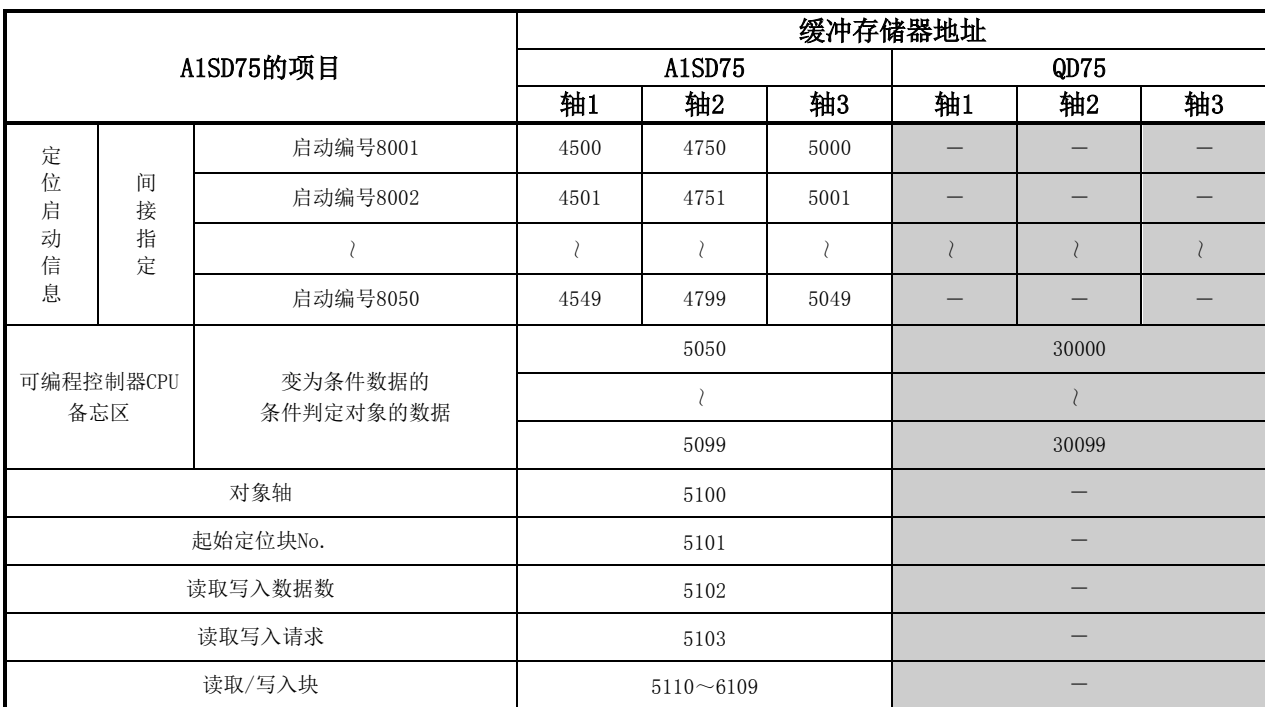

# (5)数据表示编号比较

表示参数、定位数据等的符号(Pr. Md. Cd. Da.)的编号比较如下所示。

在项目中, **DETERY 的部分为QD75中添加或者变更的内容。** 

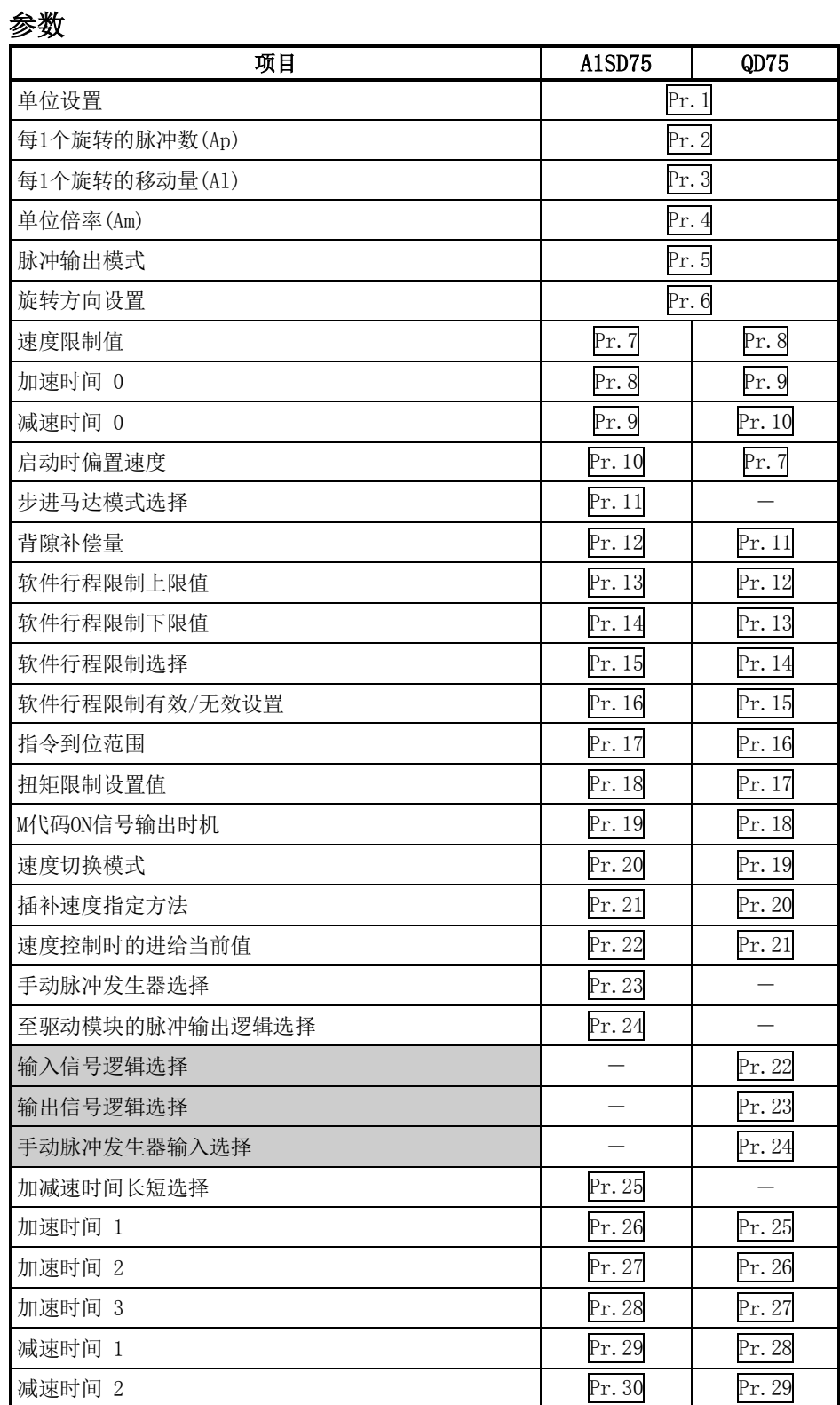

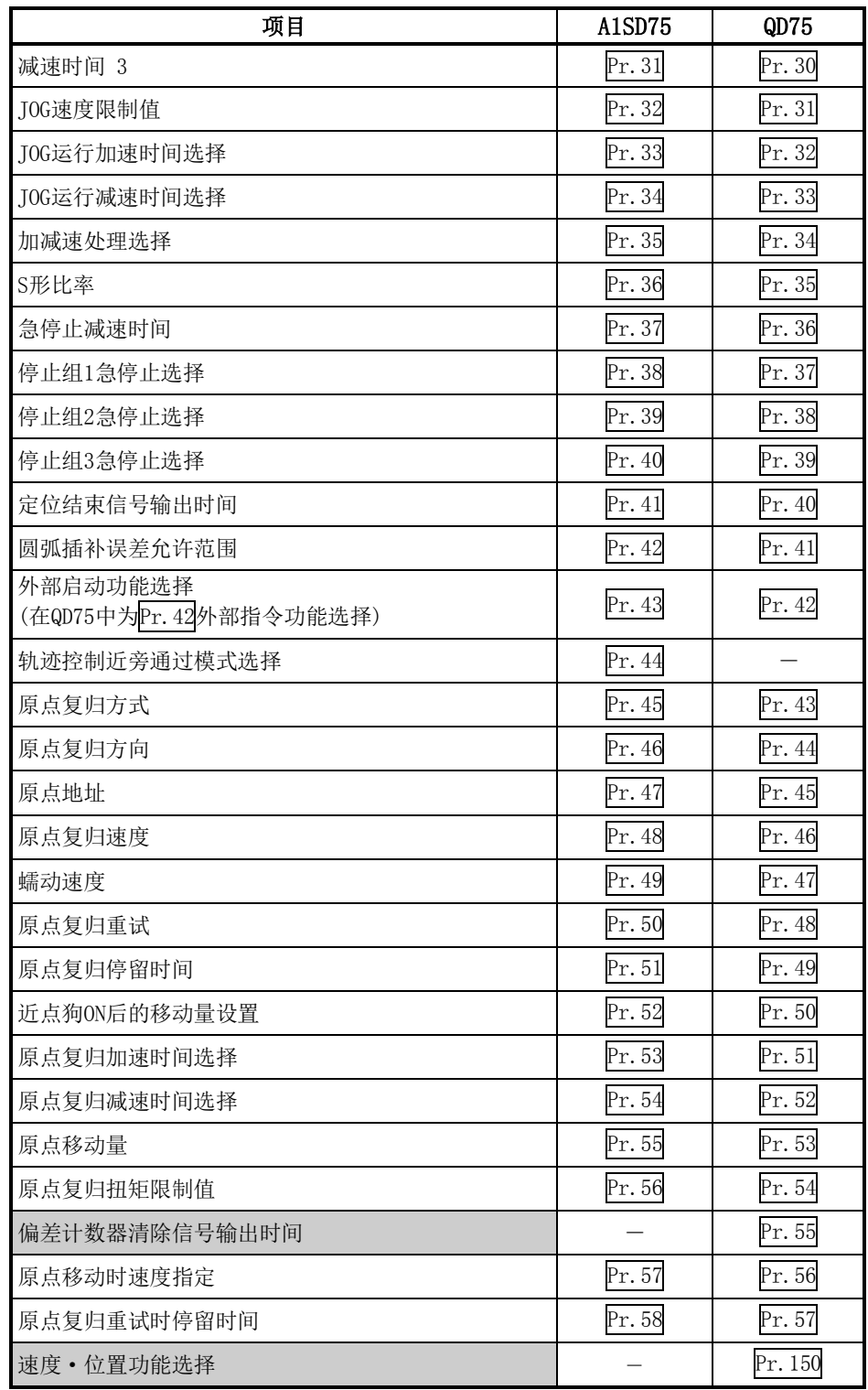

## 监视数据

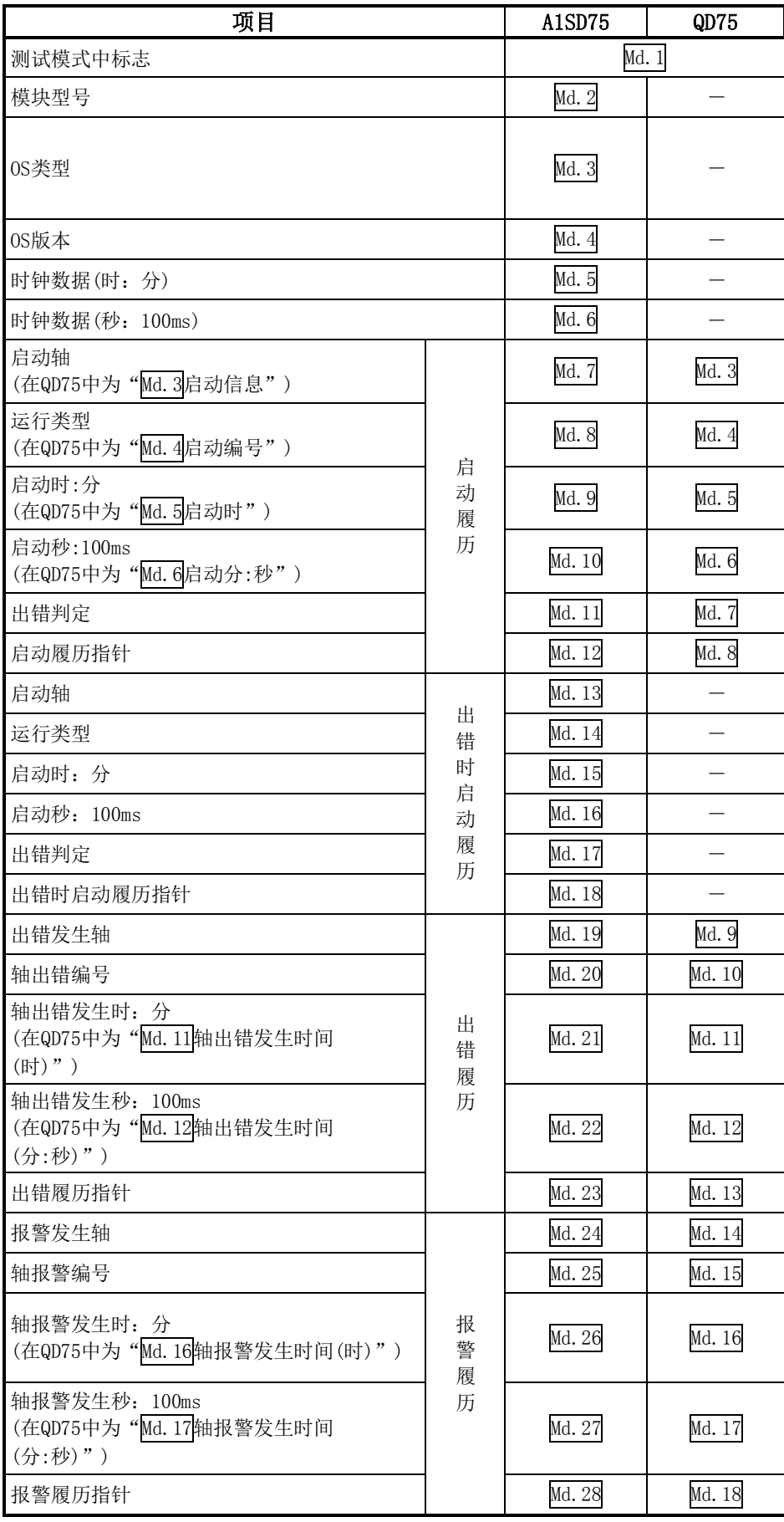

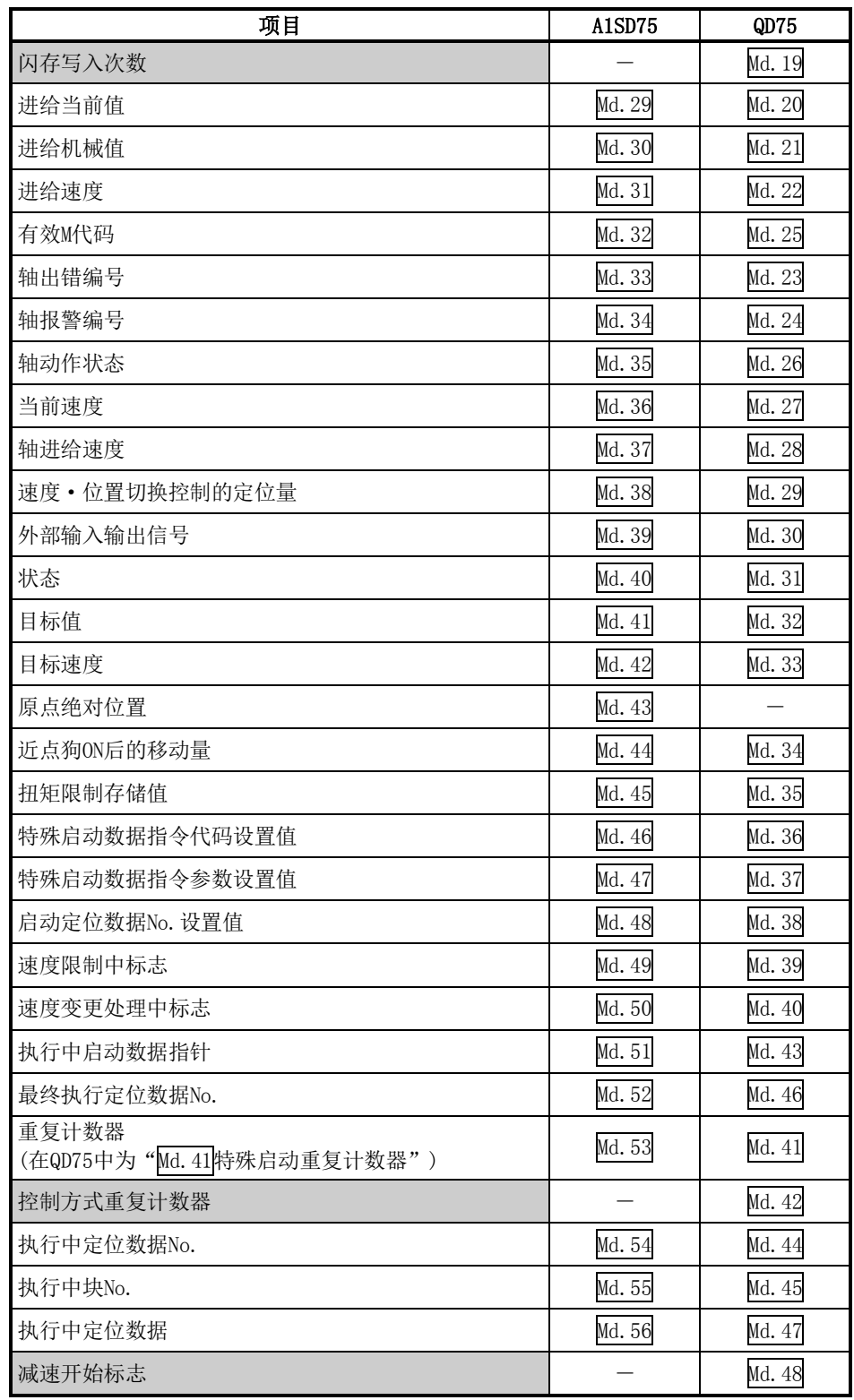

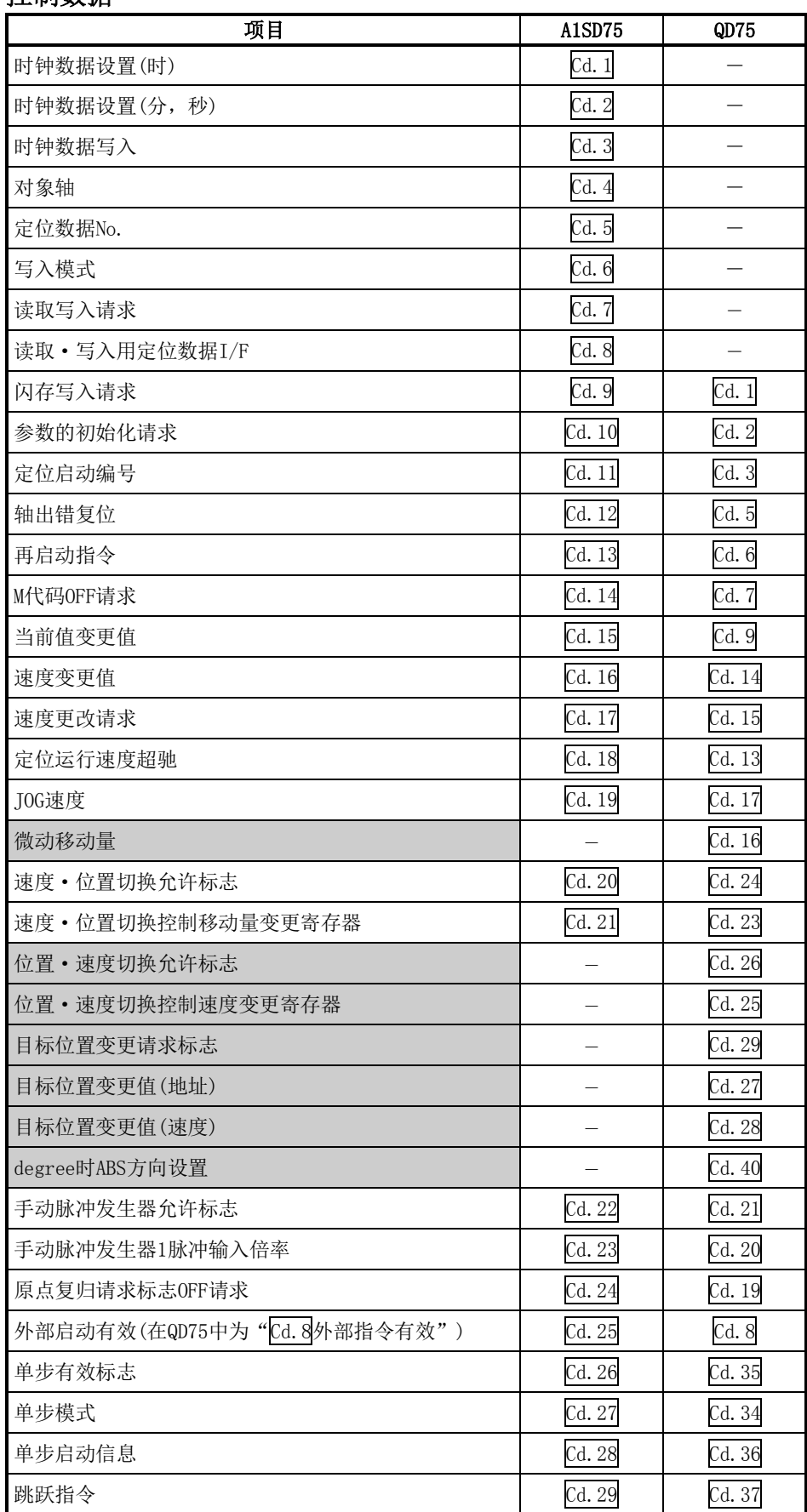

## 控制数据

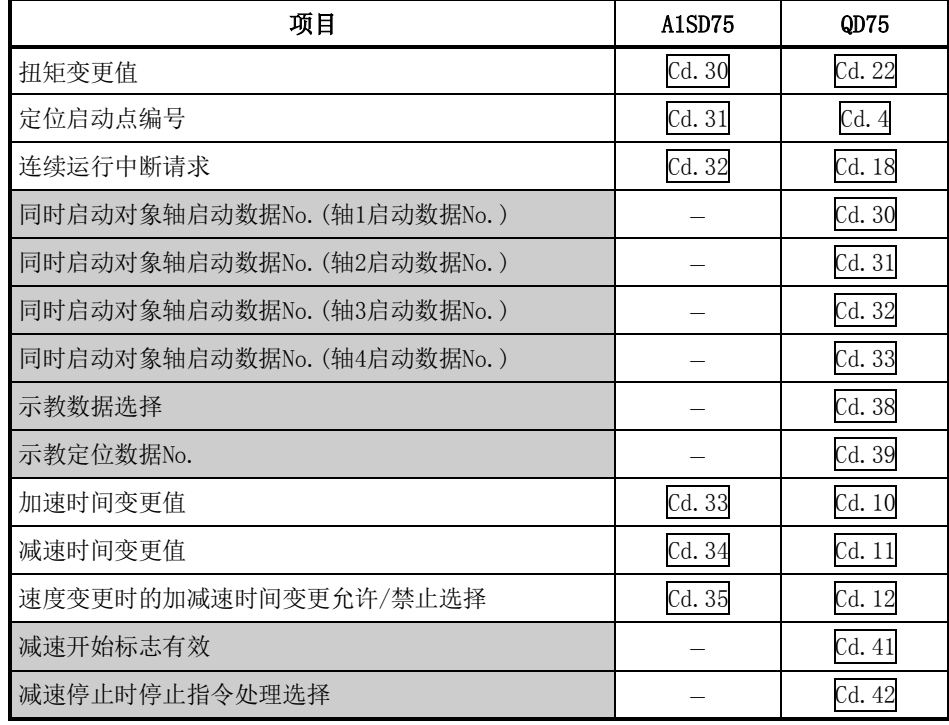

## 定位数据、块启动数据、条件数据

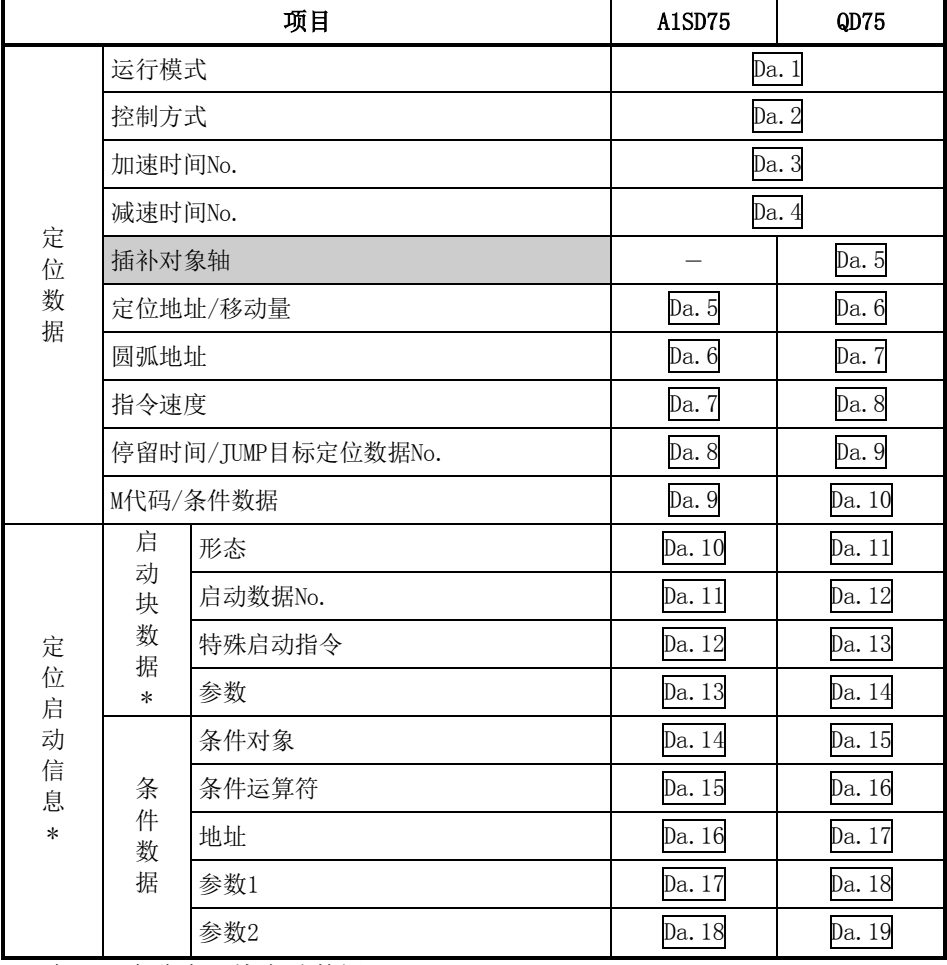

\*: 在QD75中称为"块启动数据"。

# (6)输入输出信号比较

## 输入信号比较

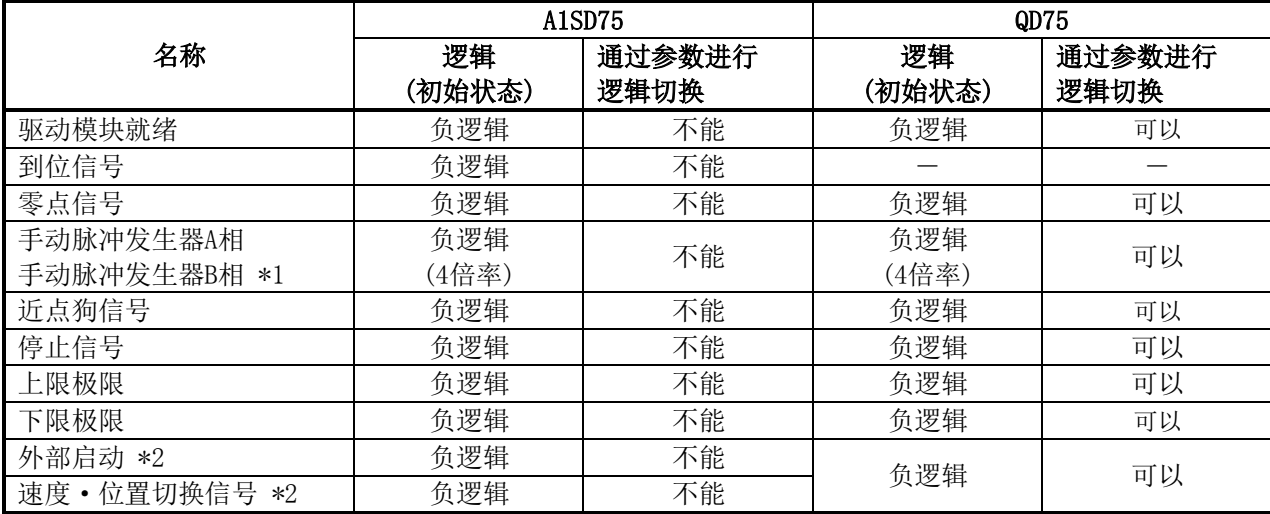

## 输出信号比较

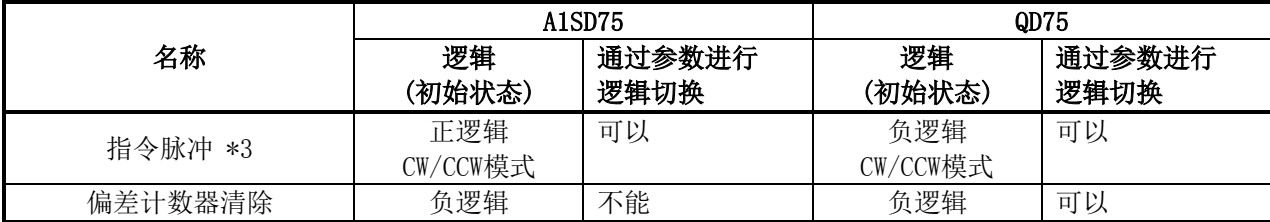

#### \*1: 手动脉冲发生器A相、B相相关比较

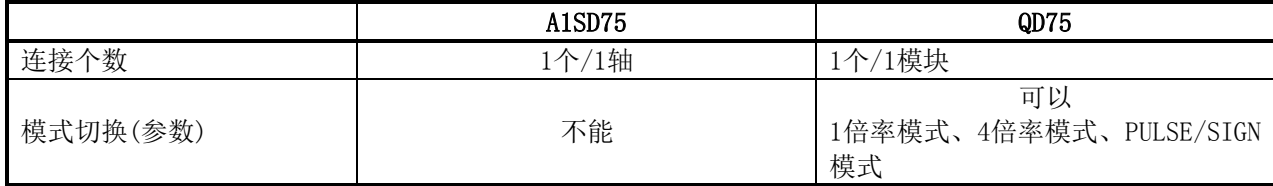

\*2: QD75的情况下,"外部启动"及"速度·位置切换信号"被统一,变为"外部指令信号"。

#### \*3: 指令脉冲相关比较

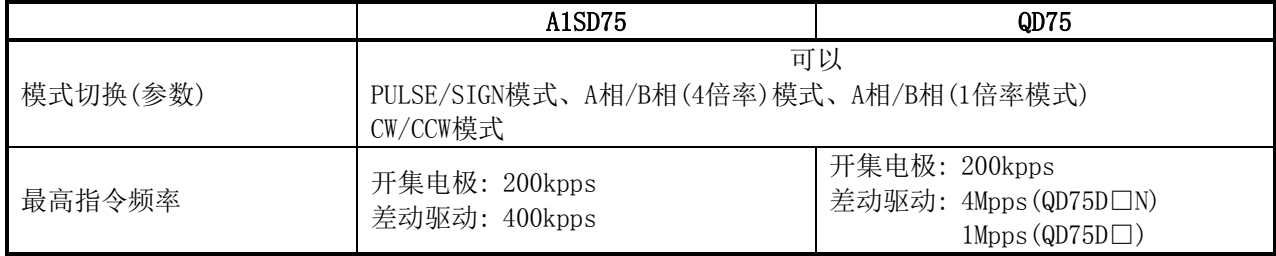

## 附录10 使用GX Works2的情况下

使用GX Works2时的作业步骤流程如下所示。

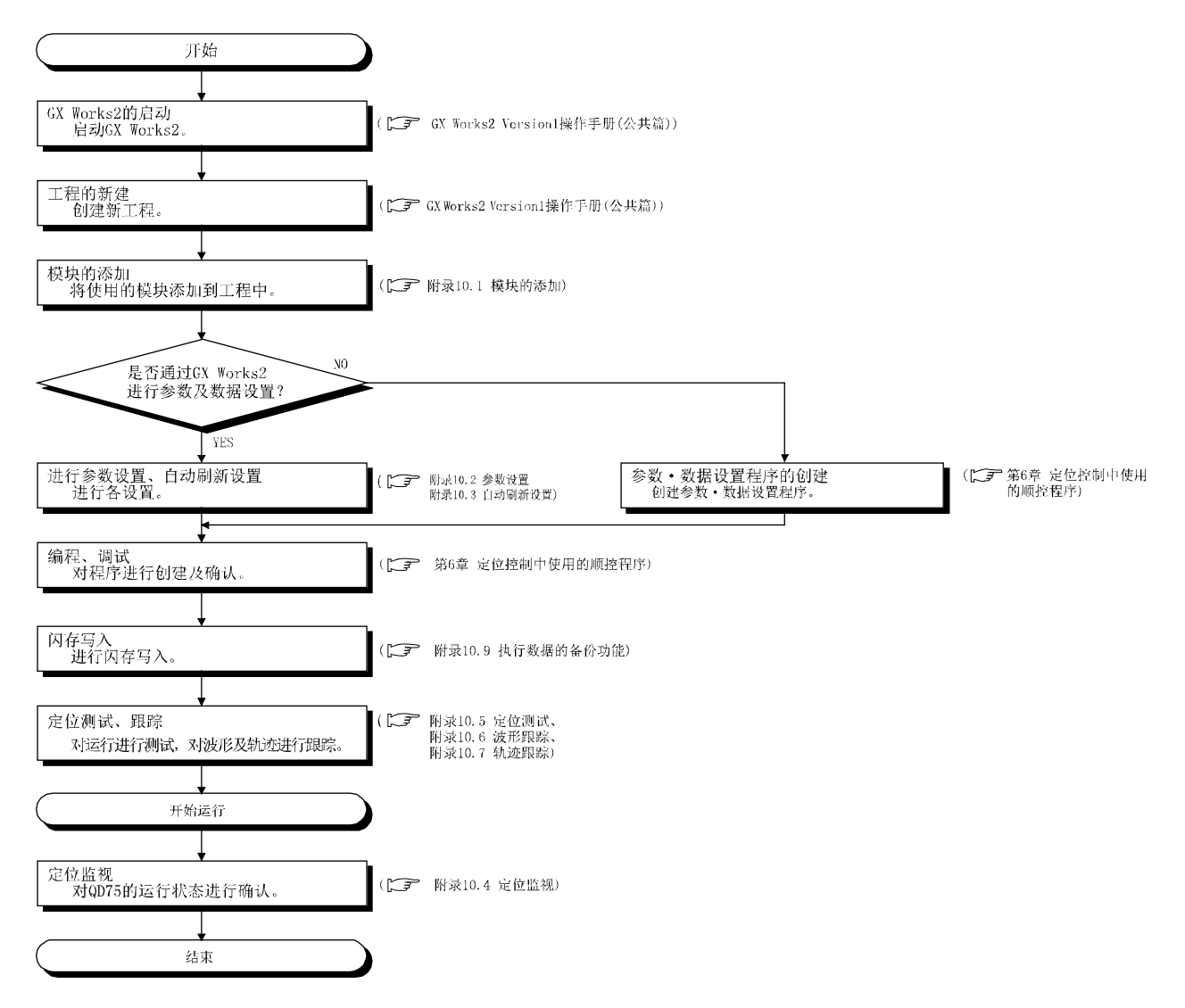

关于GX Works2的使用方法的详细内容,请参阅下述手册。 GX Works2 Version1操作手册(公共篇) 关于QD75的GX Works2的操作的详细内容,请参阅下述手册。 GX Works2 Version1操作手册(智能功能模块操作篇)

## 附录10.1 模块的添加

将使用的定位模块的型号添加到工程中。

#### (1) 操作步骤

- 1. "添加新模块"窗口的启动
	- 工程窗口→ [智能功能模块]→右击→ "添加新模块"

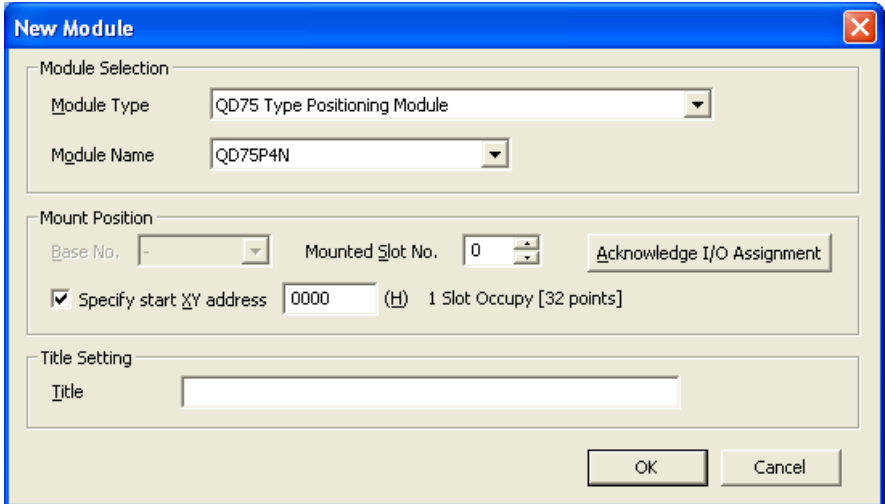

#### 2. 设置值的输入

对下述项目进行设置。

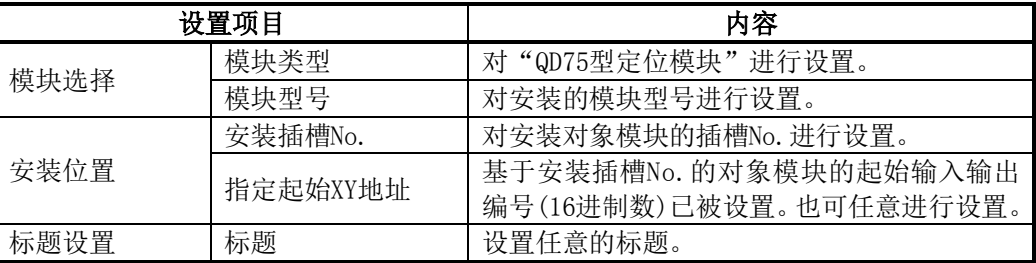

## 附录10.2 参数设置

对各种参数进行设置。 通过设置参数,将无需通过顺控程序进行参数设置。

#### ■参数设置

### (1) 操作步骤

1. "参数"窗口的启动 工程窗口→[智能功能模块]→模块型号→"参数"

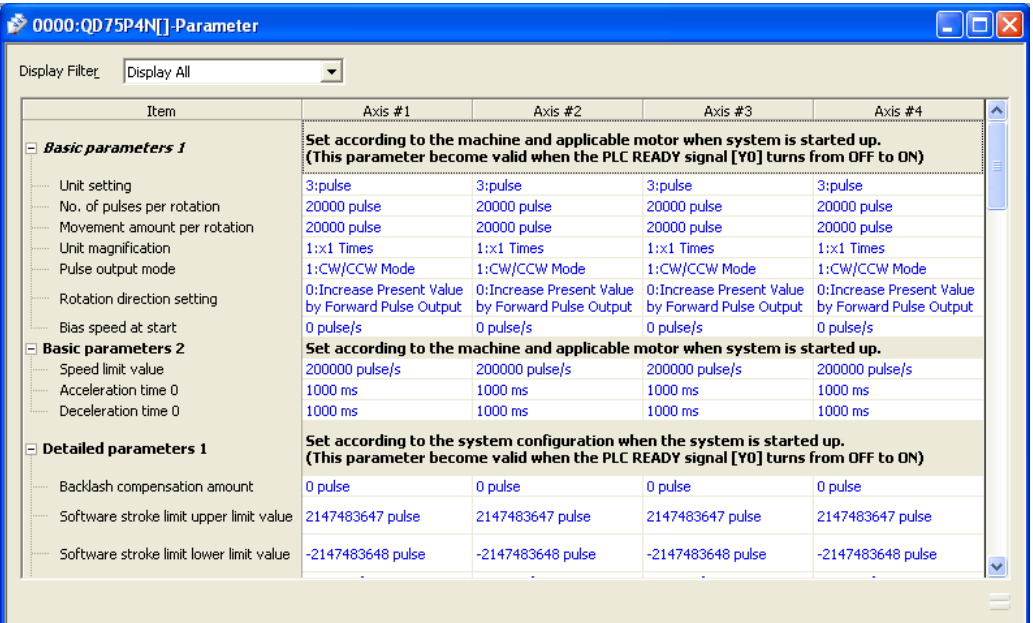

- 2. 设置值的输入
	- 对要进行设置变更的项目进行双击,输入设置值。
	- ·通过下拉列表输入的项目 双击要设置的项目后将显示下拉列表,对项目进行选择。
	- ·通过文本框输入的项目 双击要设置的项目后,输入数值。

关于设置项目的详细内容,请参阅下述章节。

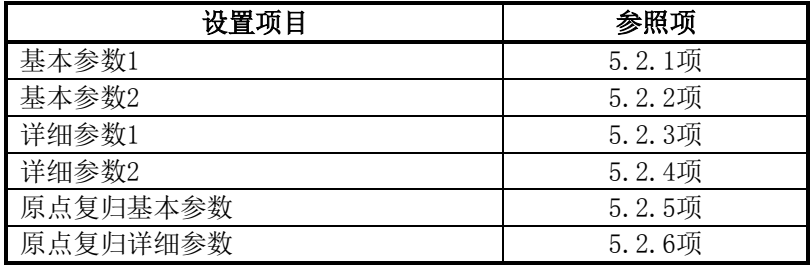

## ■定位数据设置

#### (1) 操作步骤

- 1. "参数"窗口的启动
	- 工程窗口→[智能功能模块]→模块型号→"轴□定位数据"

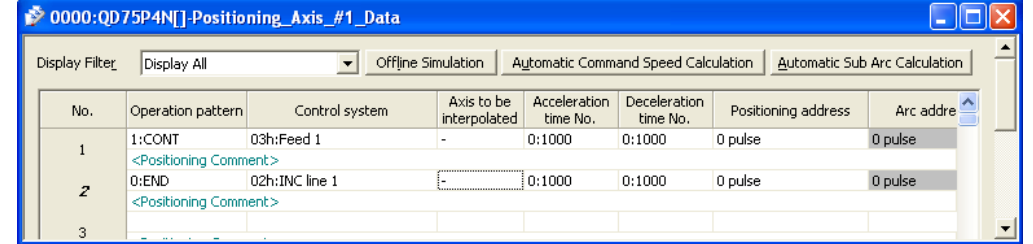

2. 设置值的输入

- 对要进行设置变更的项目进行双击,输入设置值。
- ·通过下拉列表输入的项目 双击要设置的项目后将显示下拉列表,对项目进行选择。 ·通过文本框输入的项目 双击要设置的项目后,输入数值。

#### 要点

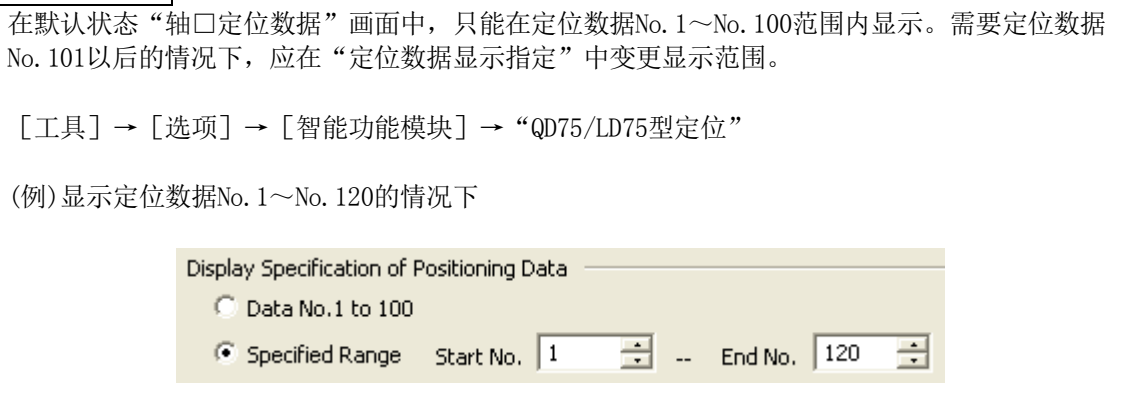

#### (2) 辅助功能

·离线模拟

可以对所创建的定位数据的波形及轨迹进行确认。

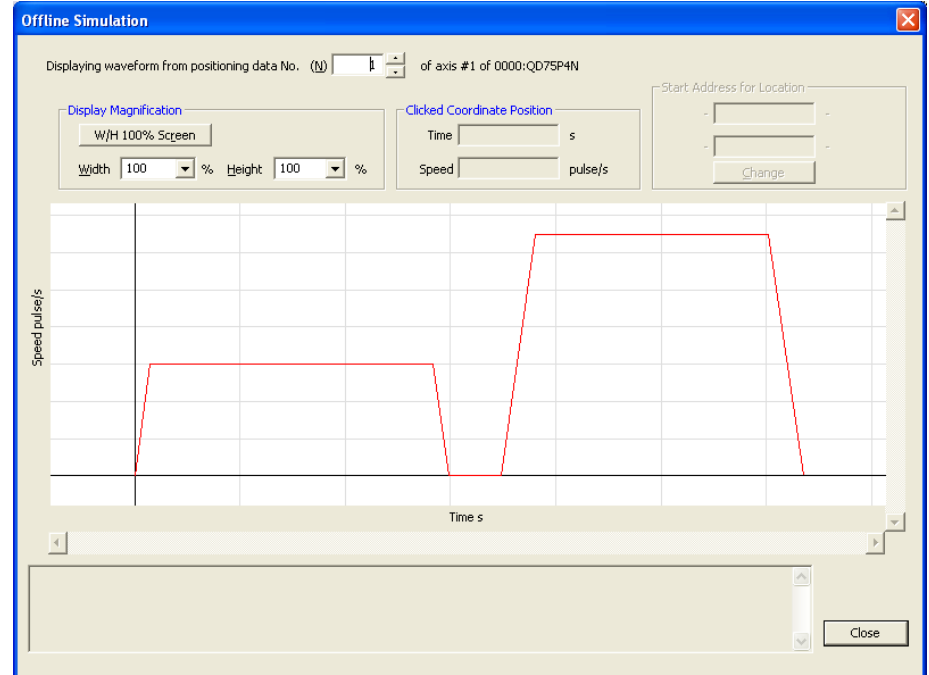

·指令速度的自动计算

通过对从开始位置开始至目标位置为止的定位所需时间进行设置,对定速部分的速度进 行自动计算。

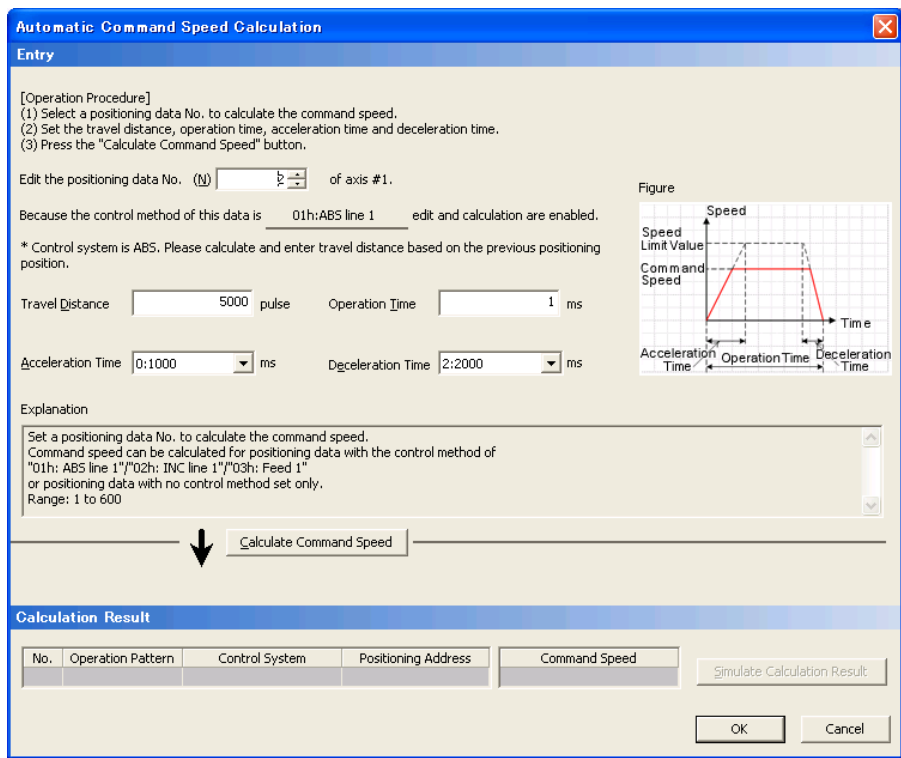

· 辅助圆弧的自动计算

通过选择2个定位数据后对半径进行设置,自动创建对2个定位数据进行插补的圆弧插 补控制数据。

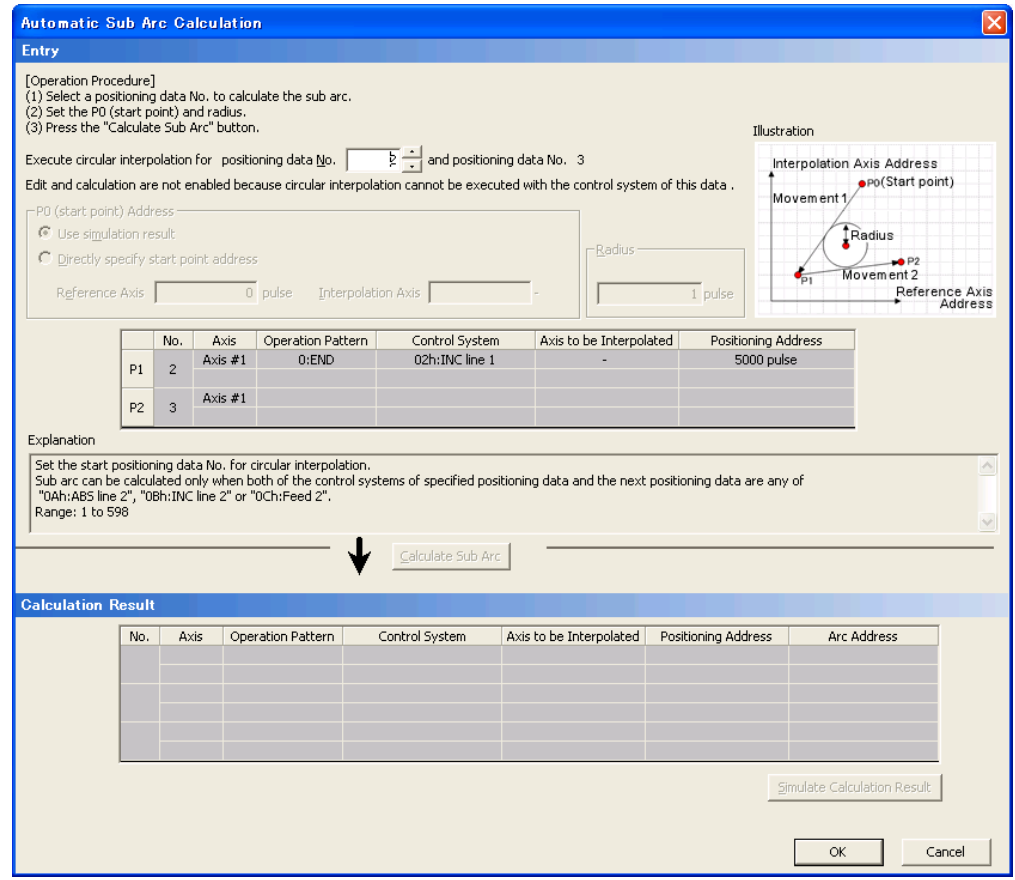

#### · M代码注释编辑

对定位模块的M代码注释进行设置及显示。

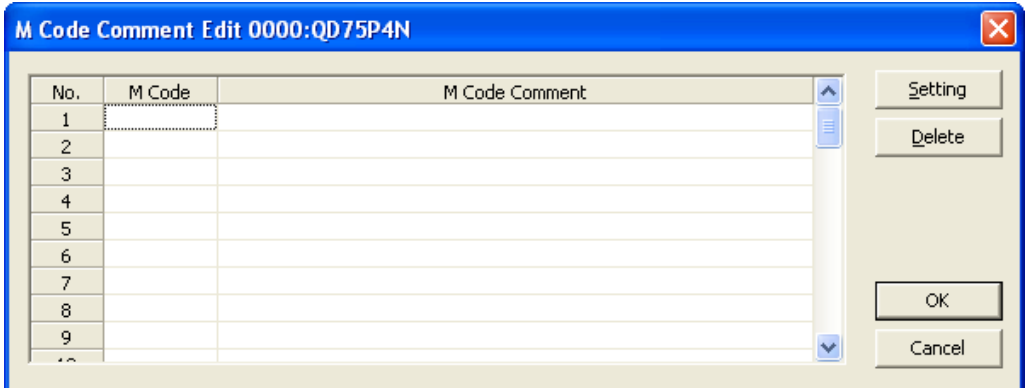

关于各功能的详细内容,请参阅GX Works2 Version1操作手册(智能功能模块操作篇)。

## ■块始动数据设置

#### (1) 操作步骤

1. "参数"窗口的启动

工程窗口→ [智能功能模块] →模块型号→ "轴口块启动数据"

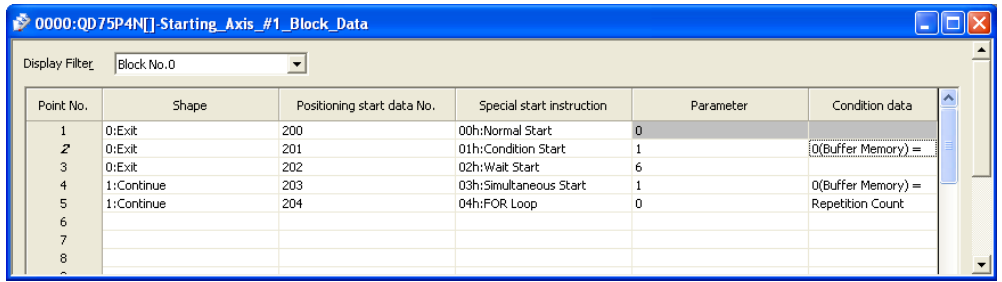

#### 2. 设置值的输入

对要进行设置变更的项目进行双击,输入设置值。

- ·通过下拉列表输入的项目 双击要设置的项目后将显示下拉列表,对项目进行选择。 ·通过文本框输入的项目
	- 双击要设置的项目后,输入数值。

关于设置项目的详细内容,请参阅5.4节 块启动数据列表。

## 附录10.3 自动刷新设置

将缓冲存储器的数据传送到指定的软元件中。 通过此自动刷新设置,无需通过顺控程序进行读取。

#### (1) 操作步骤

1. "自动刷新"窗口的启动

工程窗口→[智能功能模块]→模块型号→"自动刷新"

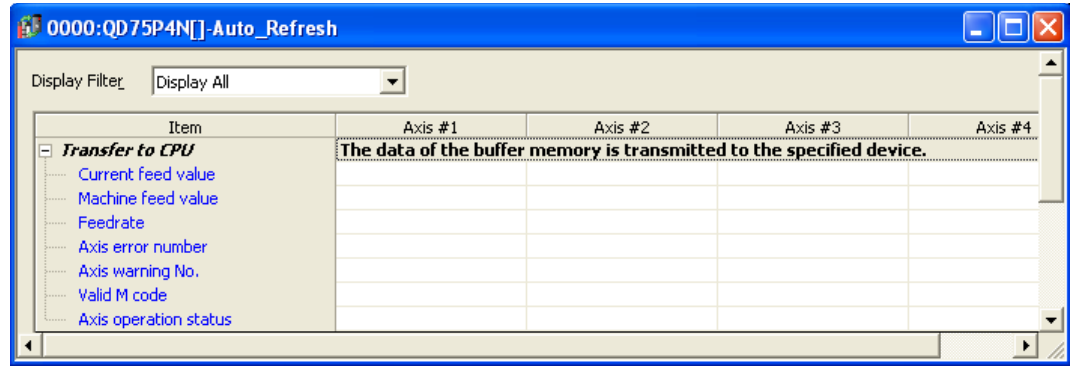

2. 软元件的输入

点击要进行设置的项目后,输入自动刷新目标软元件。

#### 要点

将自动刷新的内容写入到可编程控制器CPU中后,通过CPU的复位及电源的OFF → ON自动刷新的内 容将生效。

## 附录10.4 定位监视

在定位监视功能中,可以对QD75的运行状态进行确认及调试。 本功能中, 包含有下述5种类型的监视。

- ·轴监视 :可以对各轴的当前状态进行监视。
- · 启动履历 : 可以对定位运行、JOG运行、手动脉冲发生器运行等的以前16个启动履历进行 监视。
- 出错履历 : 可以对以前16个出错履历进行监视。
- ·报警履历 :可以对以前16个报警履历进行监视。
- ·模块信息列表 :可以对各轴的信号、标志的ON/OFF状态进行确认。

#### ■轴监视

#### (1) 操作步骤

- 1. "定位监视"窗口的启动
	- 显示"定位监视"窗口。

[工具]→[智能功能模块用工具]→[QD75/LD75型定位模块]→[定位监视]

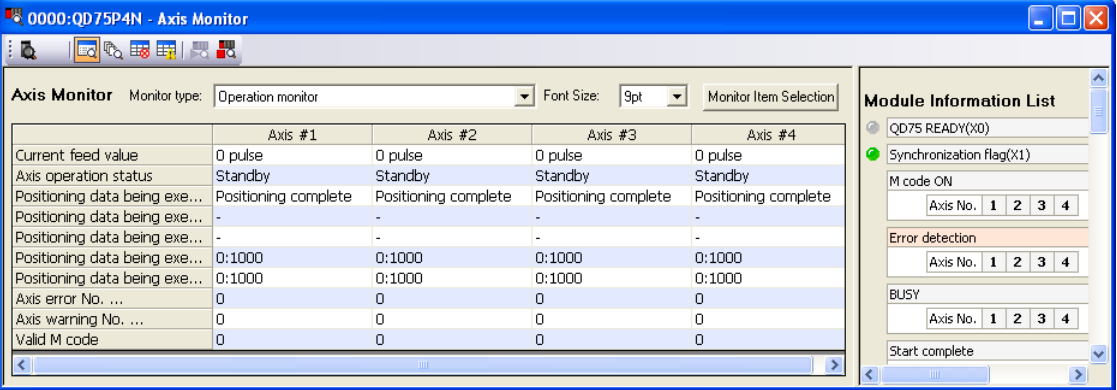

在默认状态下,将显示"轴监视"窗口。从选择了其它窗口的状态显示"轴监视"窗口的 情况下,应执行下述2.以后的步骤的操作。

2. 切换至"轴监视"窗口

点击工具栏上的"轴监视"按钮(Ec)。 切换至"轴监视"窗口。

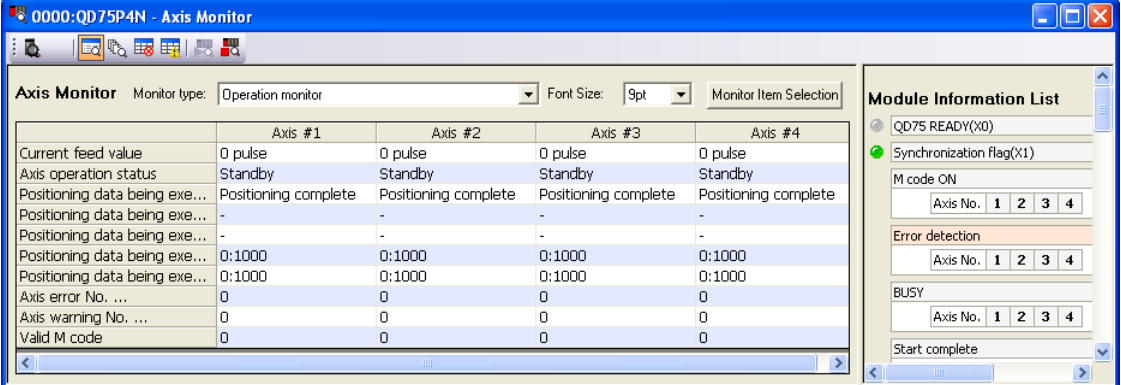

3. 监视类型的选择

从"监视类型"下拉式菜单中选择监视的类型。

- ·"运行监视"
- ·"动作监视(轴控制)"
- ·"动作监视(速度·位置切换控制)"
- ·"动作监视(位置·速度切换控制)"
- ·"动作监视(原点复归监视)"
- ·"动作监视(JOG/手动脉冲发生器)"

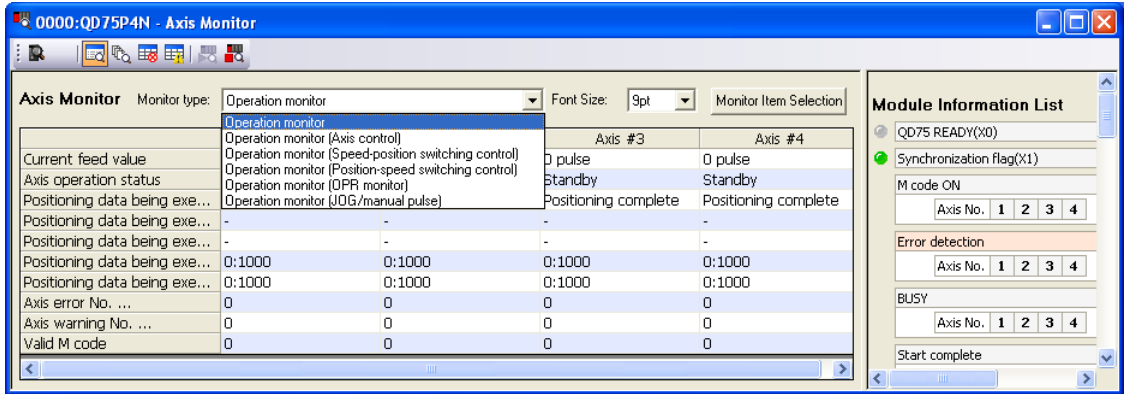

### 4. 监视轴选择及监视项目选择

1) 点击监视项目选择按钮。 显示"监视项目选择"窗口。

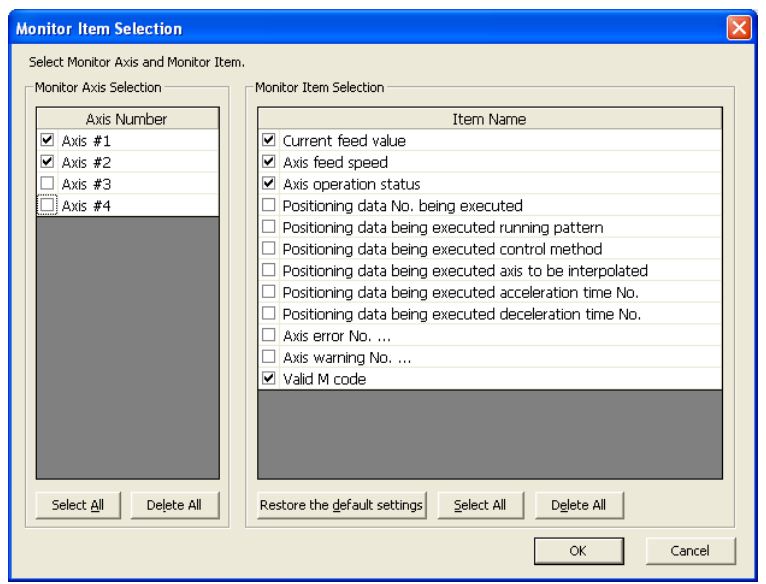

- 2) 在要监视的轴及项目的□中放入勾选。 各监视类型的可选择监视项目如下所示。
	- ·"运行监视"的情况下

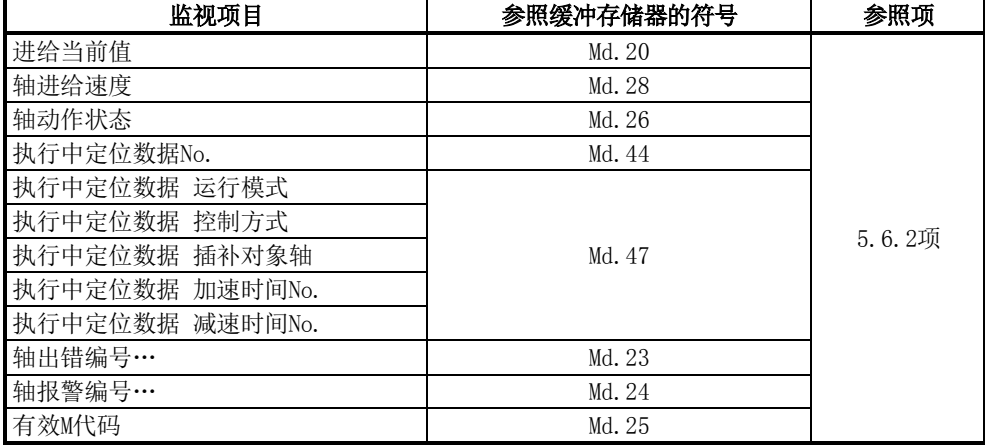

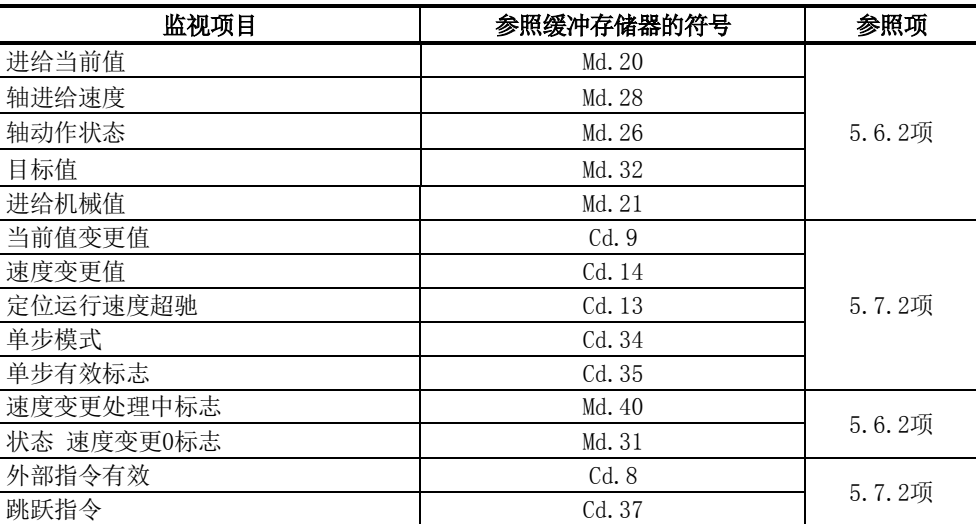

·"动作监视(速度·位置切换控制)"的情况下

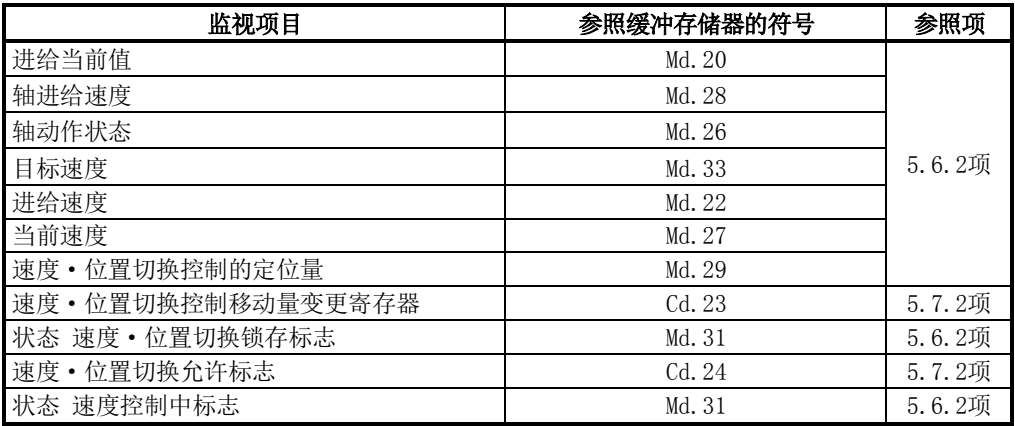

·"动作监视(位置·速度切换控制)"的情况下

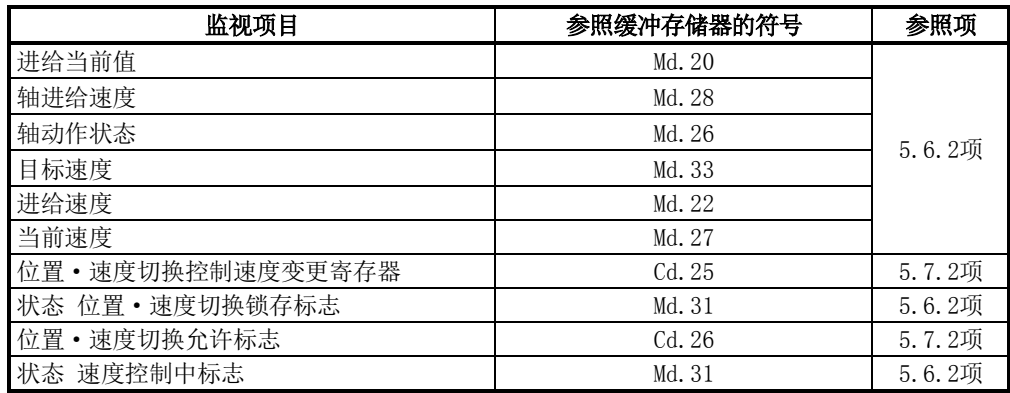

·"动作监视(原点复归监视)"的情况下

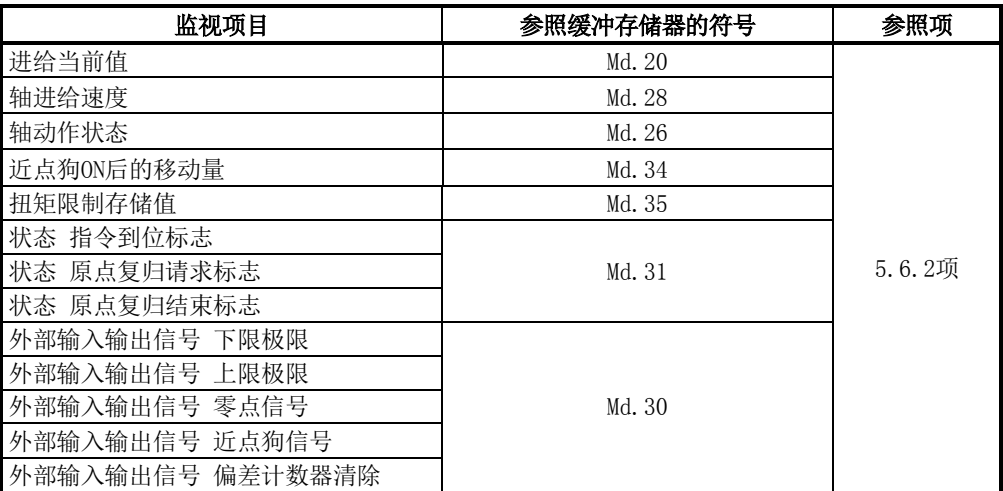

·动作监视(JOG/手动脉冲发生器)"的情况下

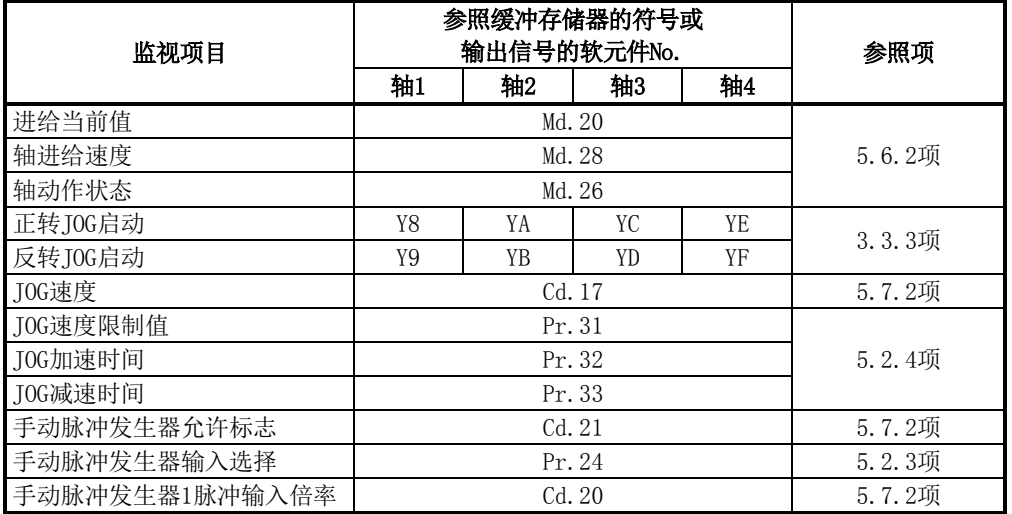

3) 点击 OK 按钮后,关闭"监视项目选择"窗口。 在"轴监视"窗口中,将反映已勾选的项目。

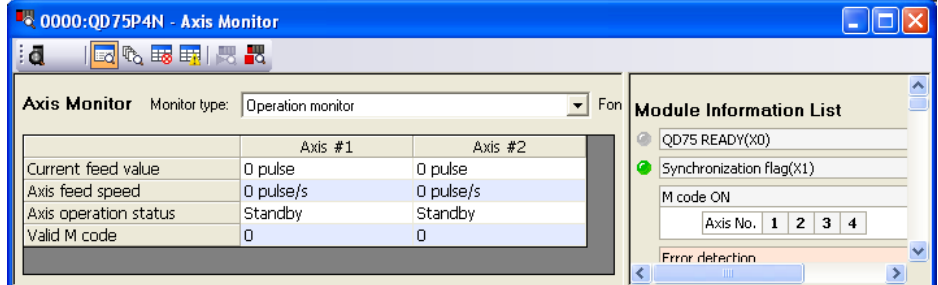

### ■启动履历

#### (1) 操作步骤

1. "定位监视"窗口的启动

```
显示"定位监视"窗口。
```
[工具]→[智能功能模块用工具]→[QD75/LD75型定位模块]→[定位监视]

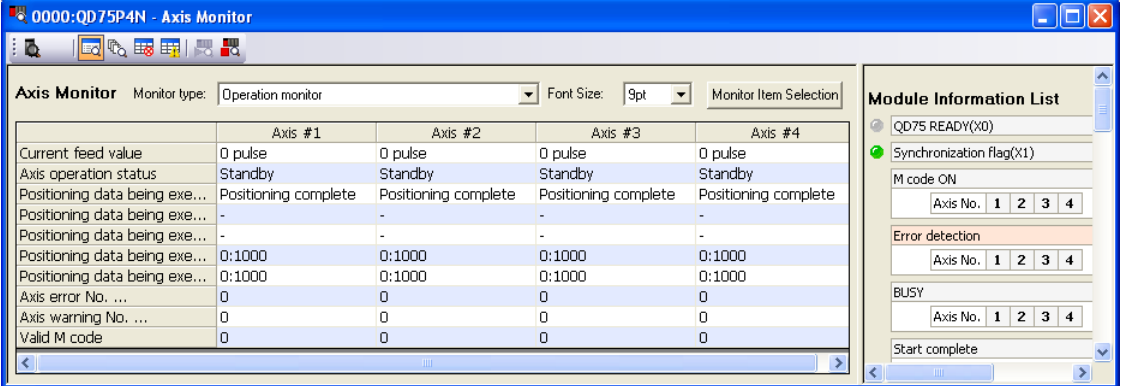

2. 切换至"启动履历"窗口

点击工具栏上的"启动履历"按钮(<sup>6</sup>0)。 切换至"启动履历"窗口。

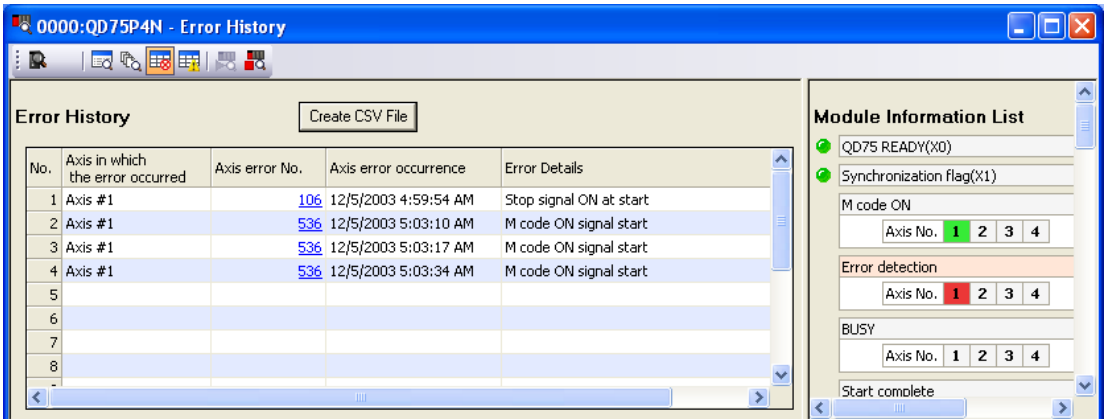

履历个数超过16个时,最旧的履历将被最新的履历所覆盖,始终存储最新的16个启动履历。 此外,点击出错编号时,可以确认出错内容的详细情况。

关于启动履历的详细内容,请参阅5.6.1项。

### ■出错履历

#### (1) 操作步骤

1. "定位监视"窗口的启动

```
显示"定位监视"窗口。
```
[工具]→[智能功能模块用工具]→[QD75/LD75型定位模块]→[定位监视]

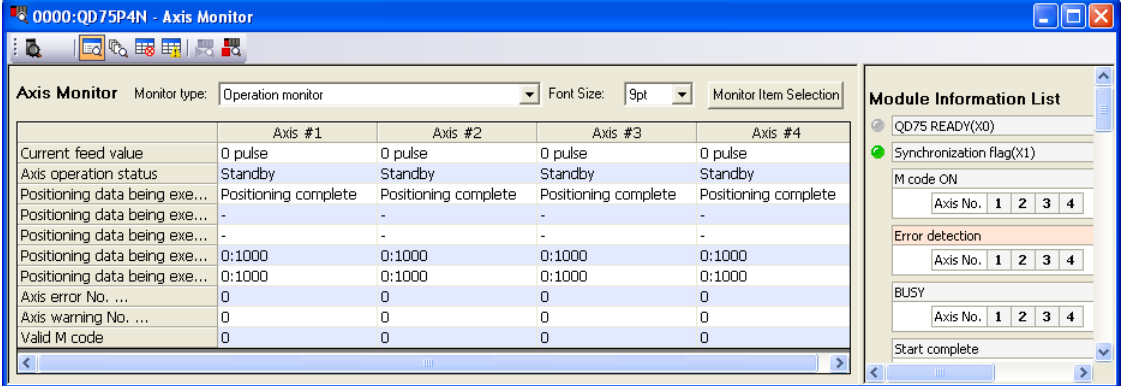

2. 切换至"出错履历"窗口

点击工具栏上的"出错履历"按钮(Bo)。 切换至"出错履历"窗口。

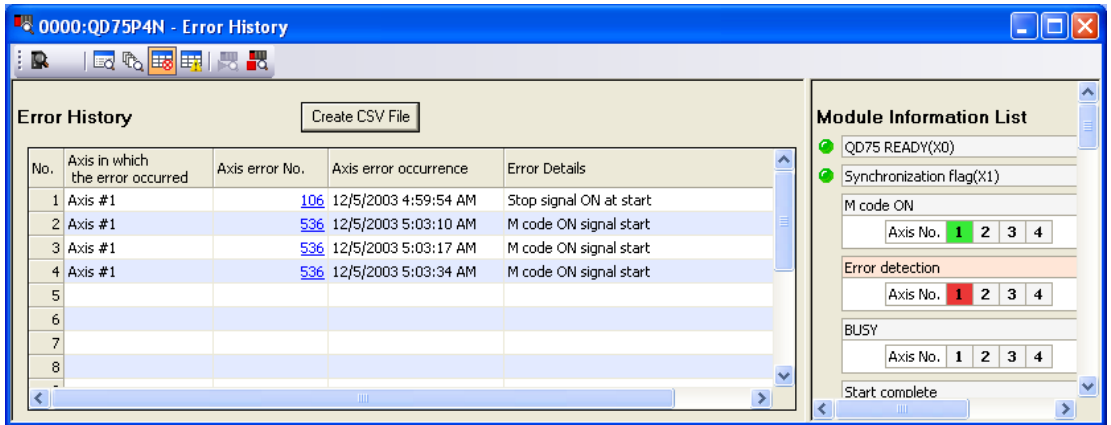

履历超过16个时最旧的履历将被最新的履历所覆盖,始终存储最新的16个出错履历。 此外,点击轴出错编号时,可以确认出错内容的详细情况。

### ■报警履历

#### (1) 操作步骤

1. "定位监视"窗口的启动

```
显示"定位监视"窗口。
```
[工具]→[智能功能模块用工具]→[QD75/LD75型定位模块]→[定位监视]

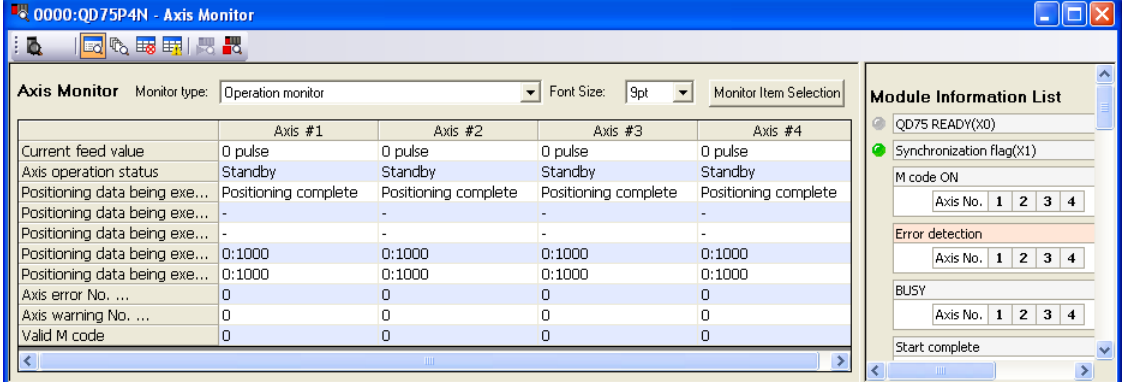

2. 切换至"报警履历"窗口

点击工具栏上的"报警履历"按钮(BH)。 切换至"报警履历"窗口。

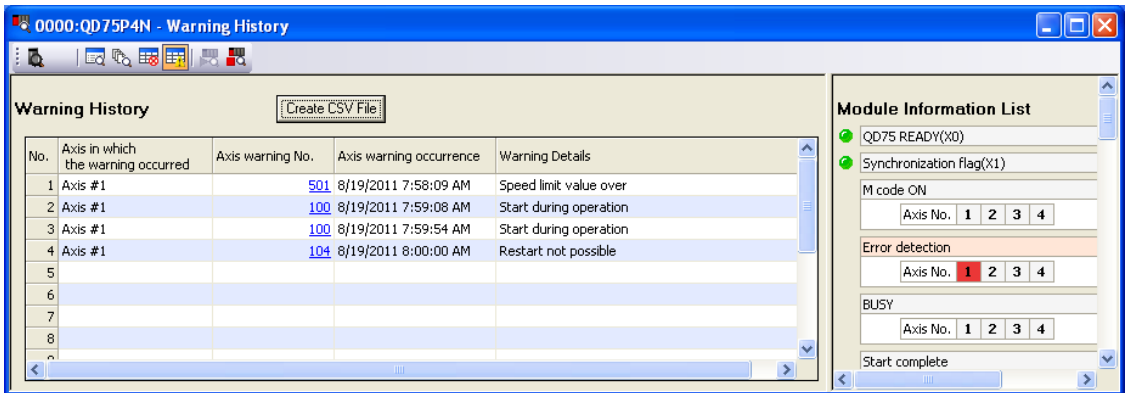

履历超过16个时最旧的履历将被最新的履历所覆盖,始终存储最新的16个报警履历。 此外,点击轴报警编号时,可以确认报警内容的详细情况。

## ■模块信息列表

## (1) 操作步骤

1. "定位监视"窗口的启动

显示"定位监视"窗口。

[工具]→[智能功能模块用工具]→[QD75/LD75型定位模块]→[定位监视]

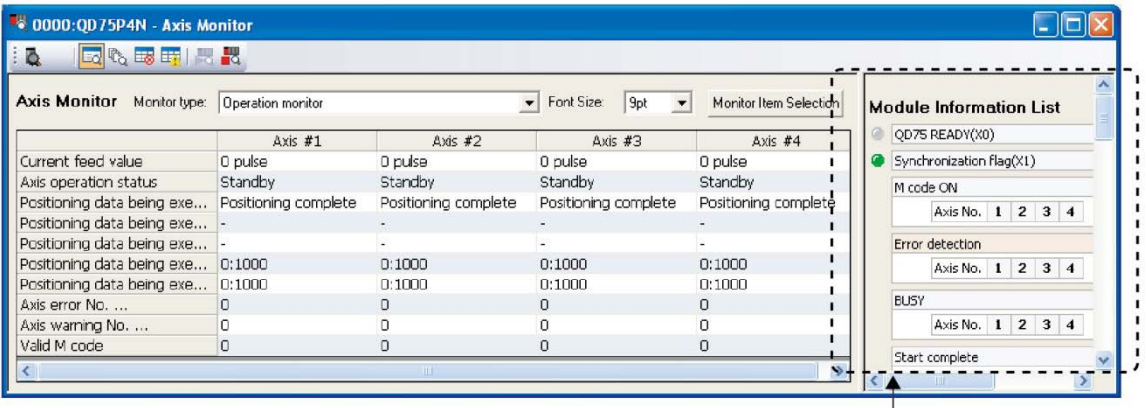

"模块信息列表"窗口

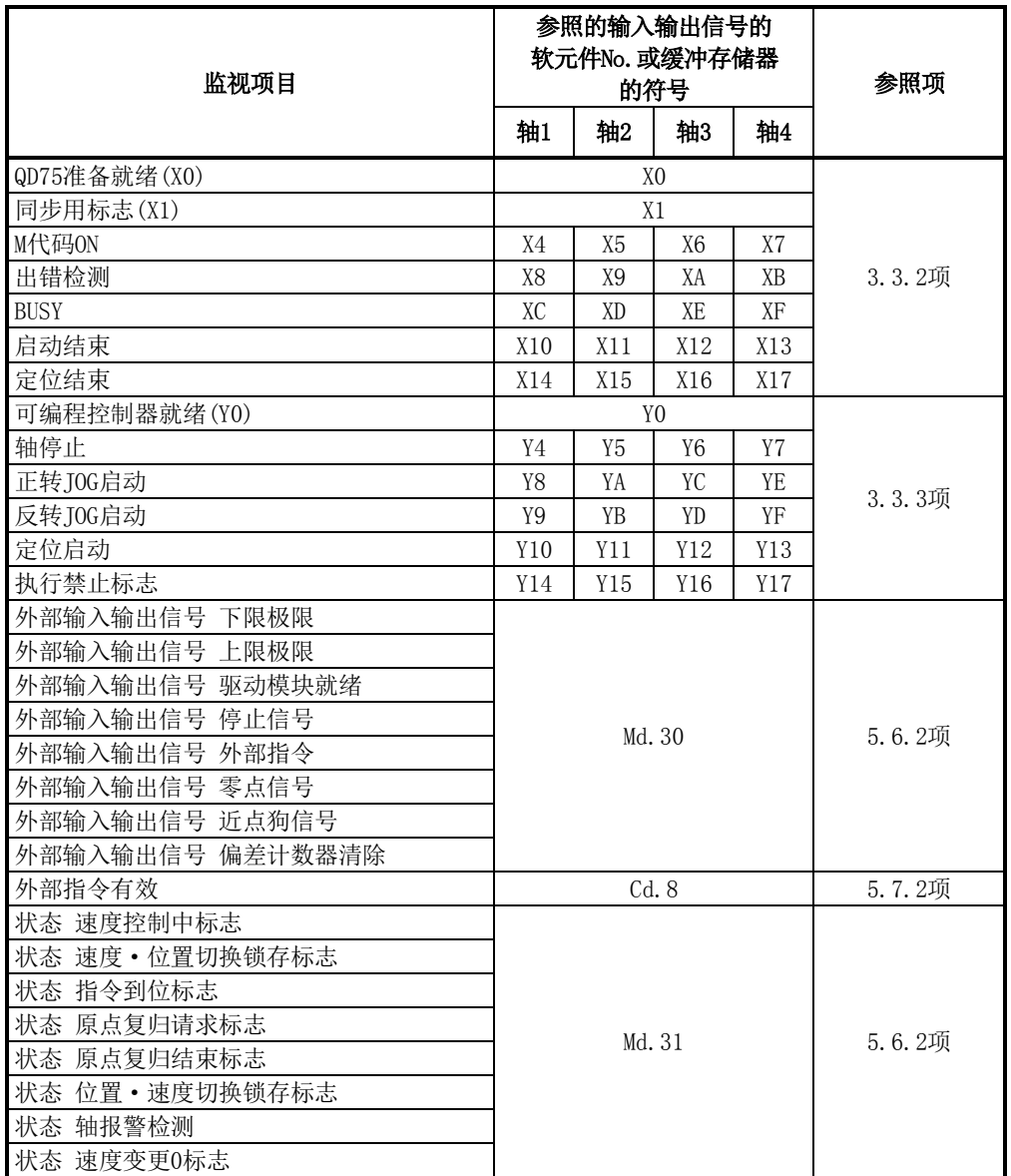

"模块信息列表"窗口中将显示各轴的下述项目的状态。

对各轴的ON状态以附加颜色(绿色)进行显示。

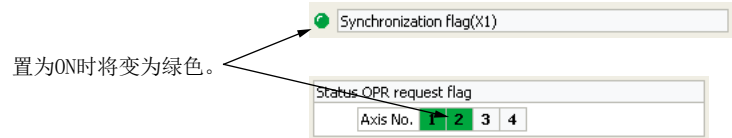

此外,发生出错时"出错检测"的出错发生轴将以红色显示。 发生报警时,"状态 轴报警检测"的报警发生轴将以橙色显示。

## 附录10.5 定位测试

该功能是可在对QD75的当前状态进行监视的同时,执行下述测试的功能。

- ·定位启动测试
- ·JOG/手动脉冲发生器/原点复归测试
- ·速度变更测试
- ·当前值变更测试

## ■定位启动测试

指定定位数据No. 或块启动数据的点No., 进行测试运行。

#### (1) 操作步骤

- 1. "定位测试"窗口的启动
	- 显示"定位测试"窗口。 [工具]→[智能功能模块用工具]→[QD75/LD75型定位模块]→[定位测试]

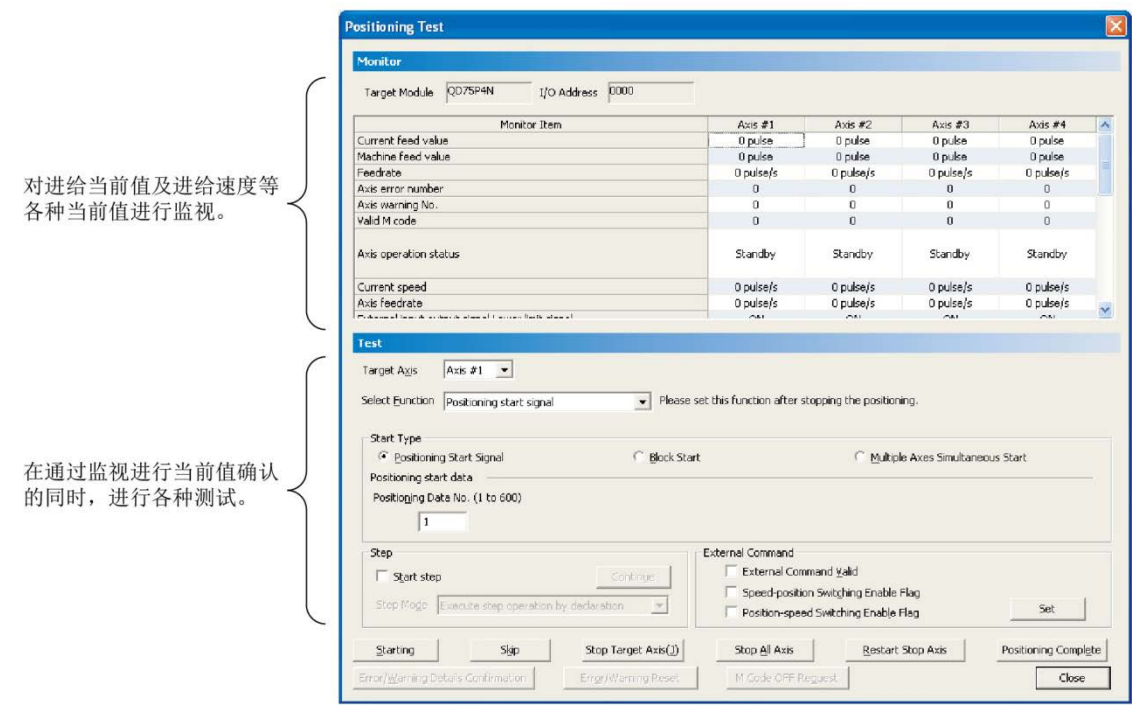

#### 2. 测试对象轴的选择

通过"对象轴"的下拉菜单选择进行测试的对象轴。

- 3. 功能选择
	- 通过"功能选择"的下拉菜单选择"定位启动"。

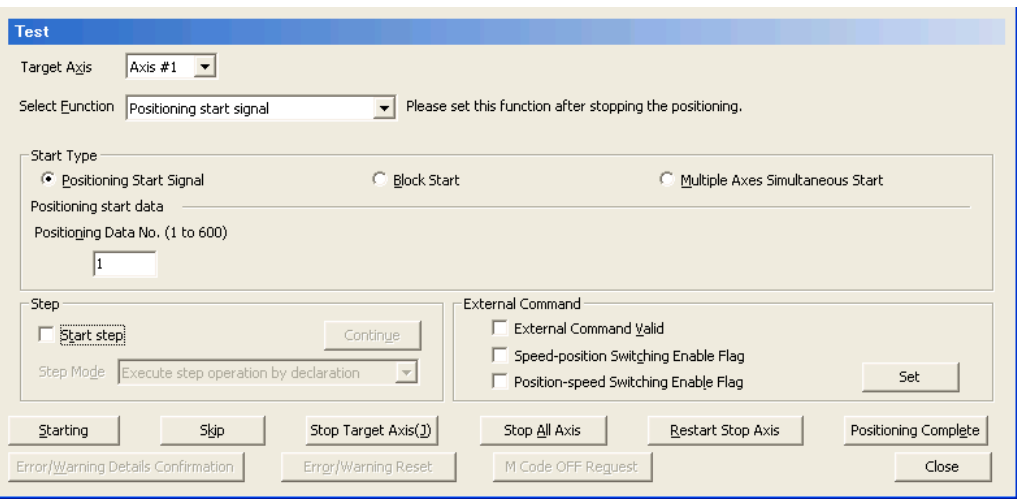

- 4. 定位启动测试功能的执行
	- 1) 从定位启动、块启动、多个轴同时启动中选择启动类型。
	- 2) 根据启动类型对启动数据进行设置。
		- ·定位启动 : 对定位数据No.进行设置。
		- ·块启动 : 对块No.及点No.进行设置。
		- ·多个轴同时启动 : 对多个轴同时启动数据No.进行设置。
		- 此外,根据需要对单步及外部指令进行设置。
		- · 单步 将测试运行通过单步启动进行的情况下,对"单步启动"进行勾选后,选择单步模 式,点击继续运行按钮。
		- · 外部指令
			- 使外部指令有效的情况下,或将控制切换置为允许的情况下,对各项目进行勾选后, 点击<mark>设置</mark>按钮。
	- 3) 点击启动按钮时将进行测试运行。
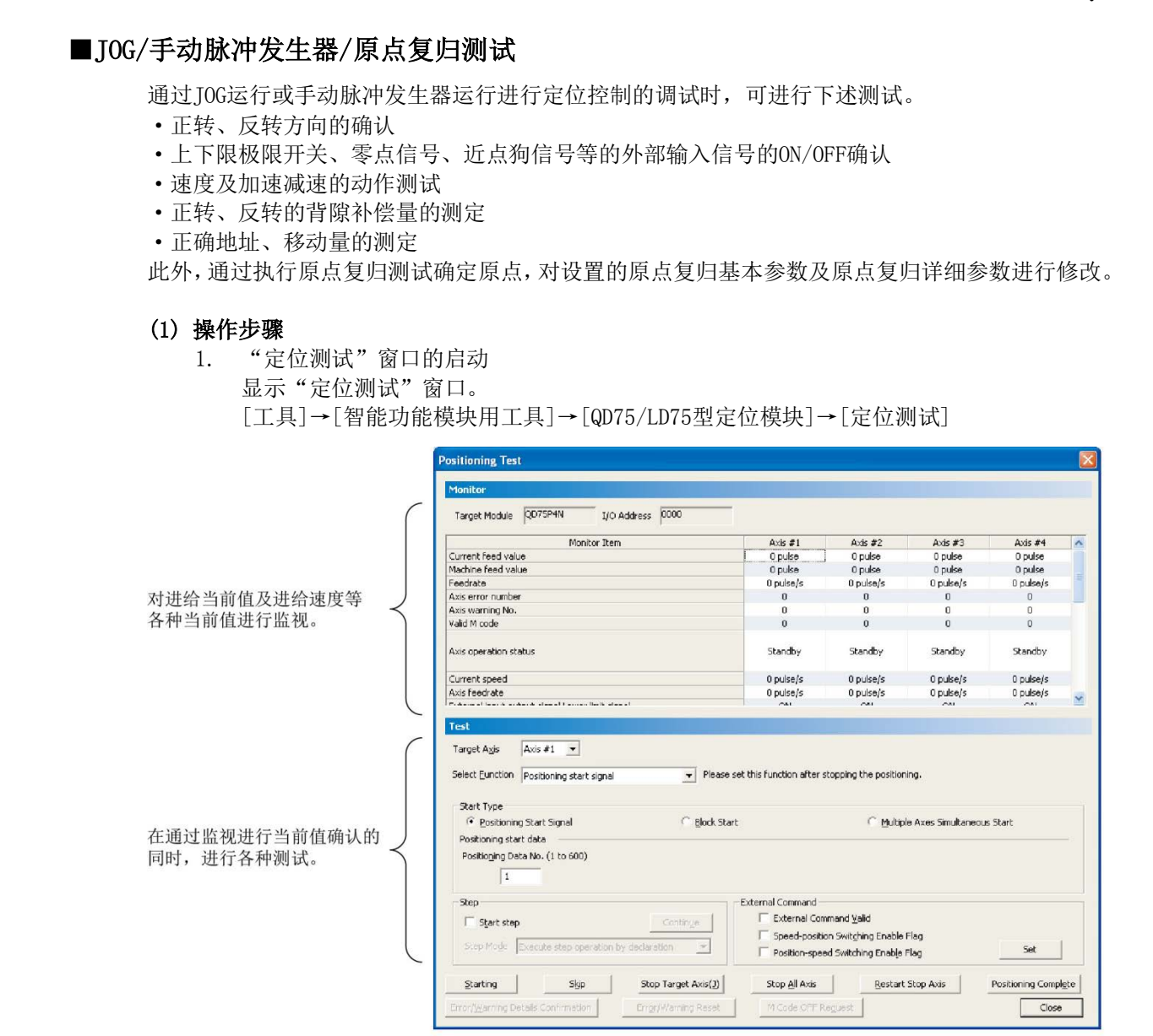

2. 测试对象轴的选择 通过"对象轴"的下拉菜单选择进行测试的对象轴。

#### 3. 功能选择

通过"功能选择"的下拉菜单对"JOG/手动脉冲发生器/原点复归"进行选择。

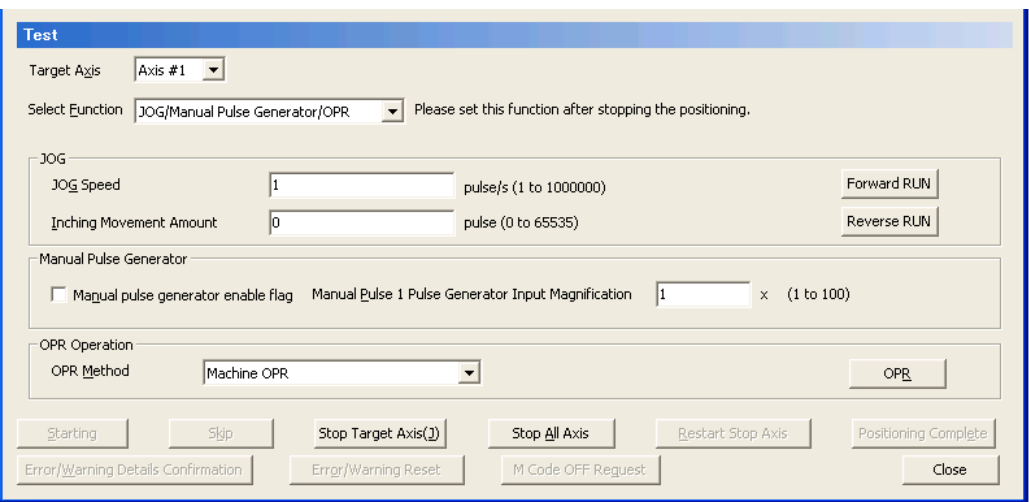

1) 执行各运行。

· JOG运行

将"JOG速度"设置为"1"以上,将"微动移动量"设置为"0"后,点击正转按钮 或反转按钮。

- ·手动脉冲发生器运行 设置"手动脉冲发生器1脉冲输入倍率"后,勾选"手动脉冲发生器允许标志"之后 使用手动脉冲发生器。
- ·原点复归运行

从"机械原点复归"、"高速原点复归"中选择原点复归方法后,点击原点复归按钮。

## ■速度变更测试

对通过定位启动测试、原点复归测试、JOG运行测试启动的轴进行速度变更、加减速时间变更或超 驰,确认合适的速度及加减速时间。

#### (1) 操作步骤

- 1. "定位测试"窗口的启动
	- 显示"定位测试"窗口。

[工具]→[智能功能模块用工具]→[QD75/LD75型定位模块]→[定位测试]

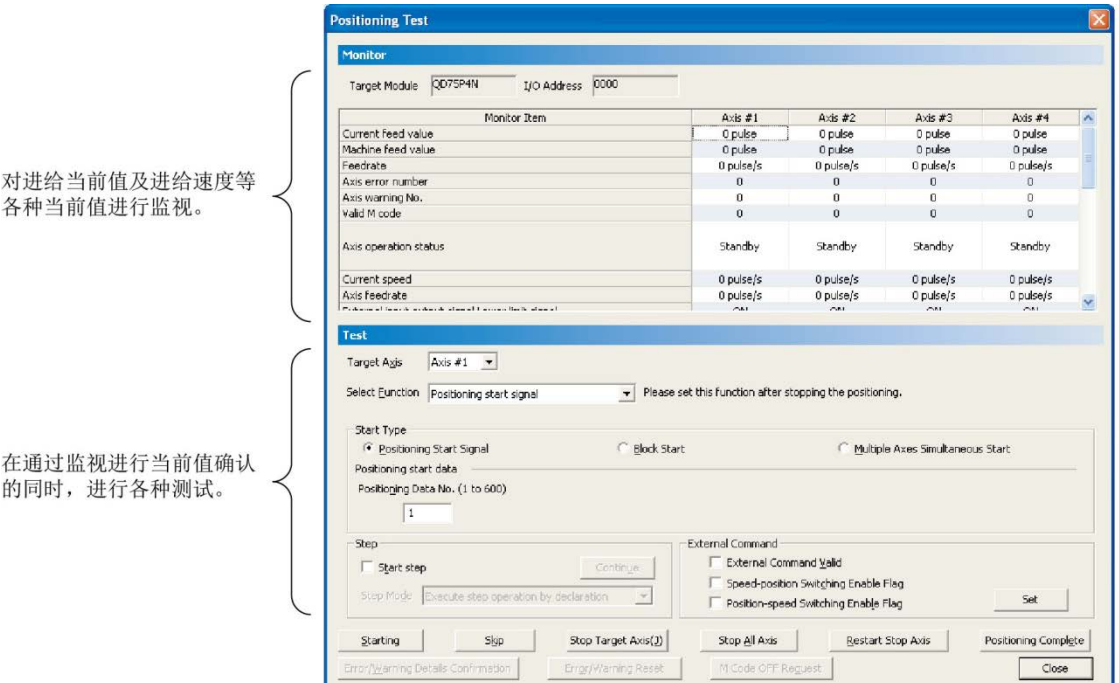

- 2. 测试对象轴的选择
	- 通过"对象轴"的下拉菜单选择进行测试的对象轴。

#### 3. 功能选择

通过"功能选择"的下拉菜单选择"速度变更"。

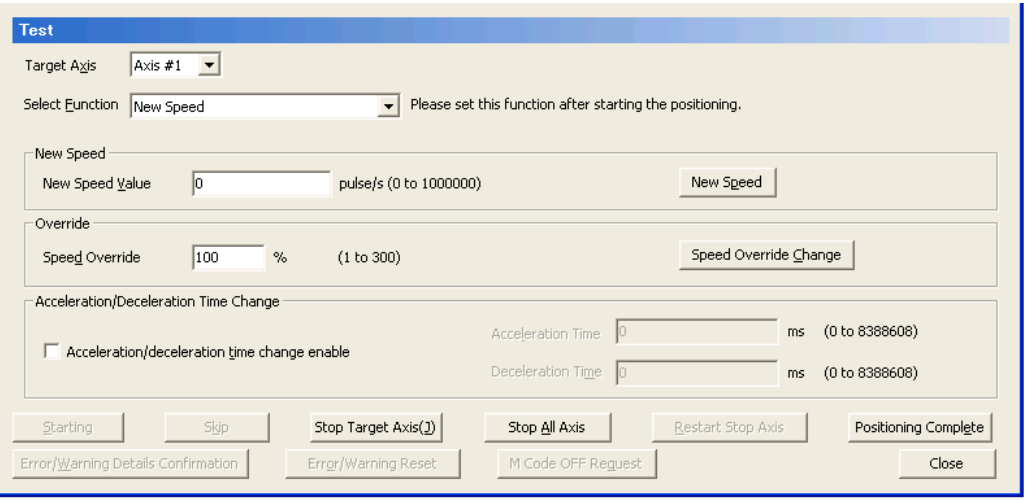

- 4. 速度变更测试的执行
	- 1) 执行速度变更功能。
		- ·速度変更

在定位启动测试、原点复归测试的启动中输入速度变更值,点击速度变更按钮。

·速度超驰

输入速度超驰值后,点击速度超驰变更按钮。

·加减速时间变更

对"加减速时间变更允许"进行勾选,设置加速时间及减速时间后,点击速度变更按 钮。

## ■当前值变更测试

将QD75的进给当前值变更为指定的地址。

#### (1) 操作步骤

1. "定位测试"窗口的启动 显示"定位测试"窗口。

[工具]→[智能功能模块用工具]→[QD75/LD75型定位模块]→[定位测试]

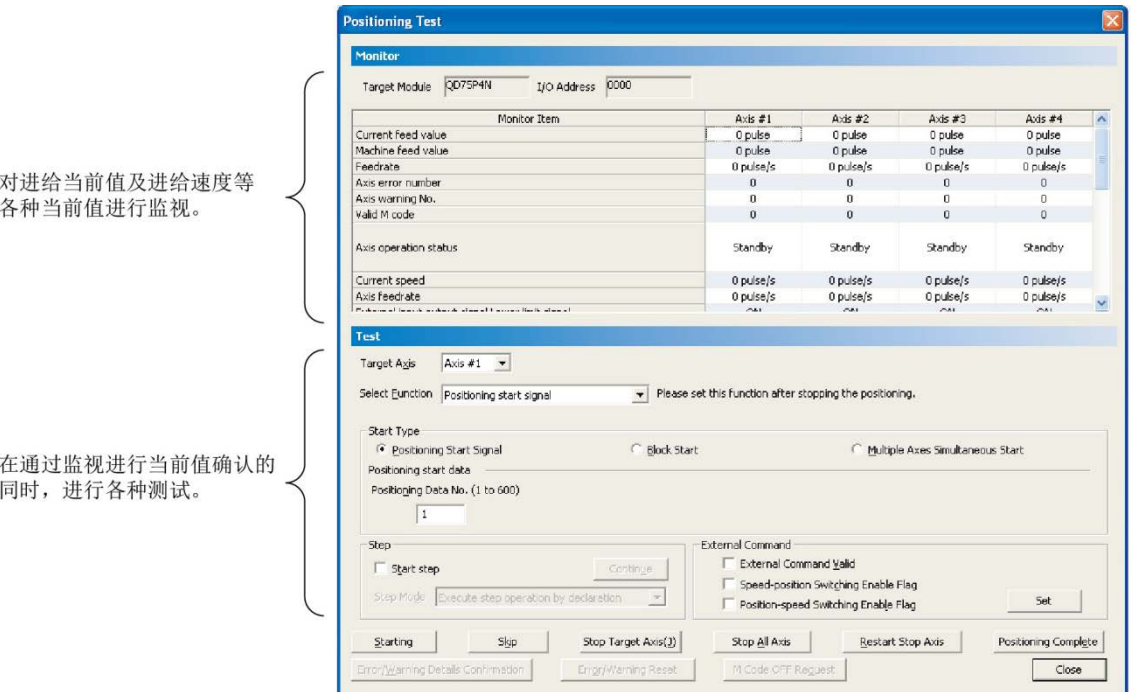

2. 测试对象轴的选择 通过"对象轴"的下拉菜单选择进行测试的对象轴。

## 3. 功能选择

通过"功能选择"的下拉菜单选择"当前值变更"。

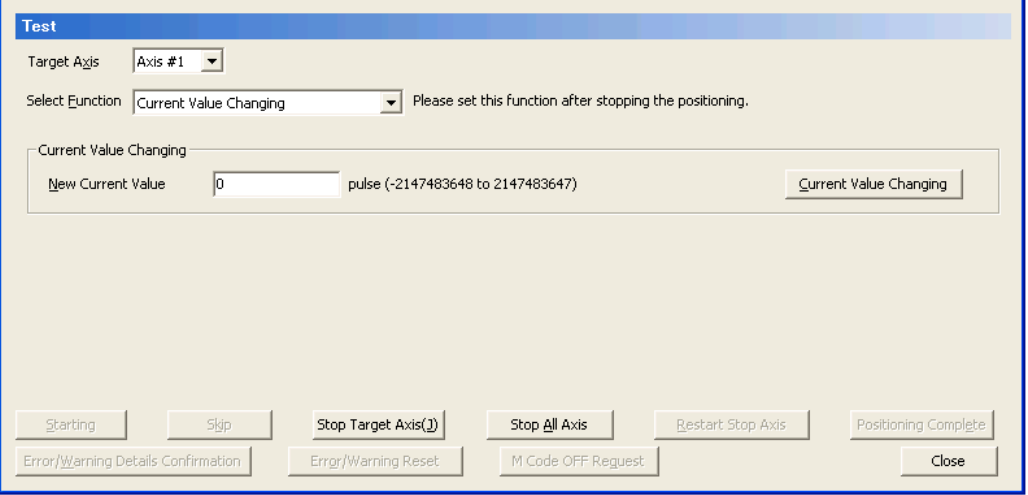

1) 输入当前值变更值后, 点击当前值变更按钮。

# 附录10.6 波形跟踪

该功能是将定位运行时的速度指令(轴速度)以波形数据进行显示的功能。

#### (1) 操作步骤

- 1. "波形跟踪"窗口的启动
	- [工具]→[智能功能模块用工具]→[QD75/LD75型定位模块]→[波形跟踪]

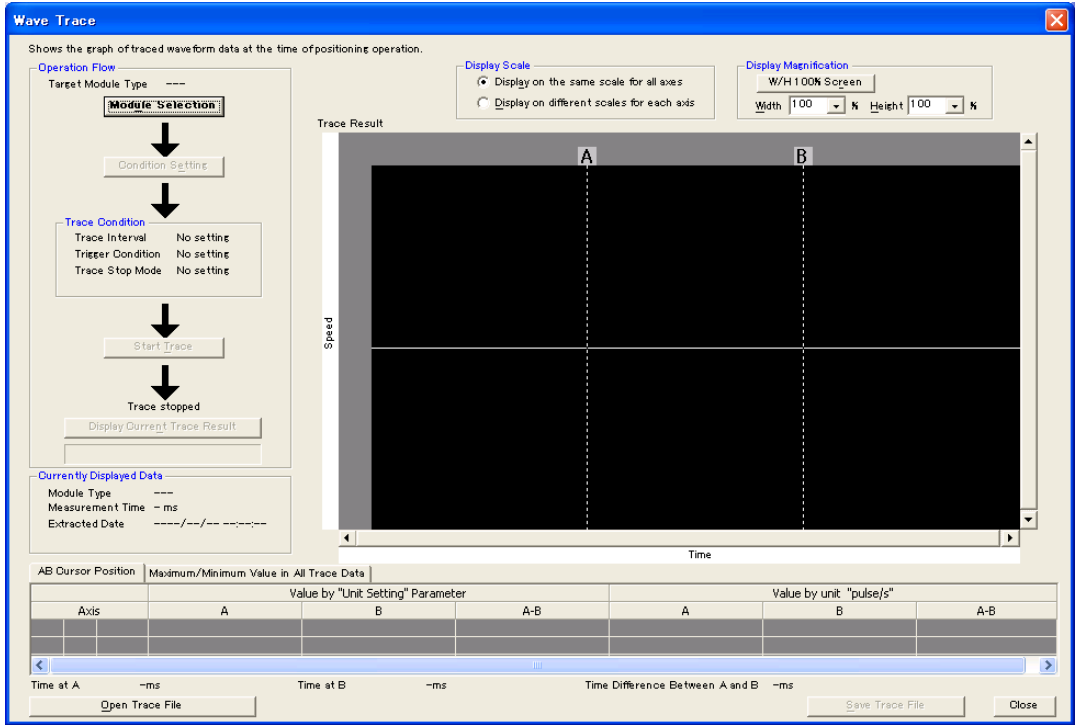

#### 2. 模块选择

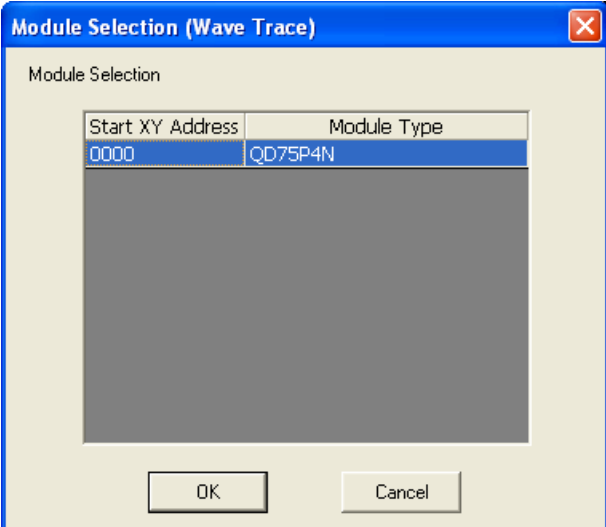

点击<mark>模块选择</mark>按钮。 选择进行波形跟踪的定位模块后, 点击 OK 按钮。

3. 条件设置

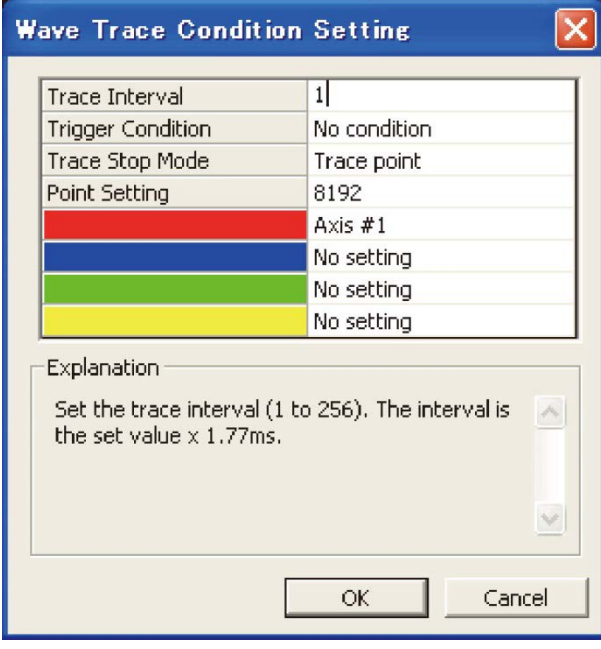

点击<mark>条件设置</mark>按钮。

读取画面说明,设置各条件后,点击 OK 按钮。

4. 跟踪开始及跟踪结果的显示 点击跟踪开始按钮时,开始跟踪。 在跟踪执行过程中,如果点击足示当前跟踪结果按钮,即使不满足跟踪结束条件,也可显 示当前跟踪结果。 满足结束条件,跟踪完毕时,显示跟踪结果。

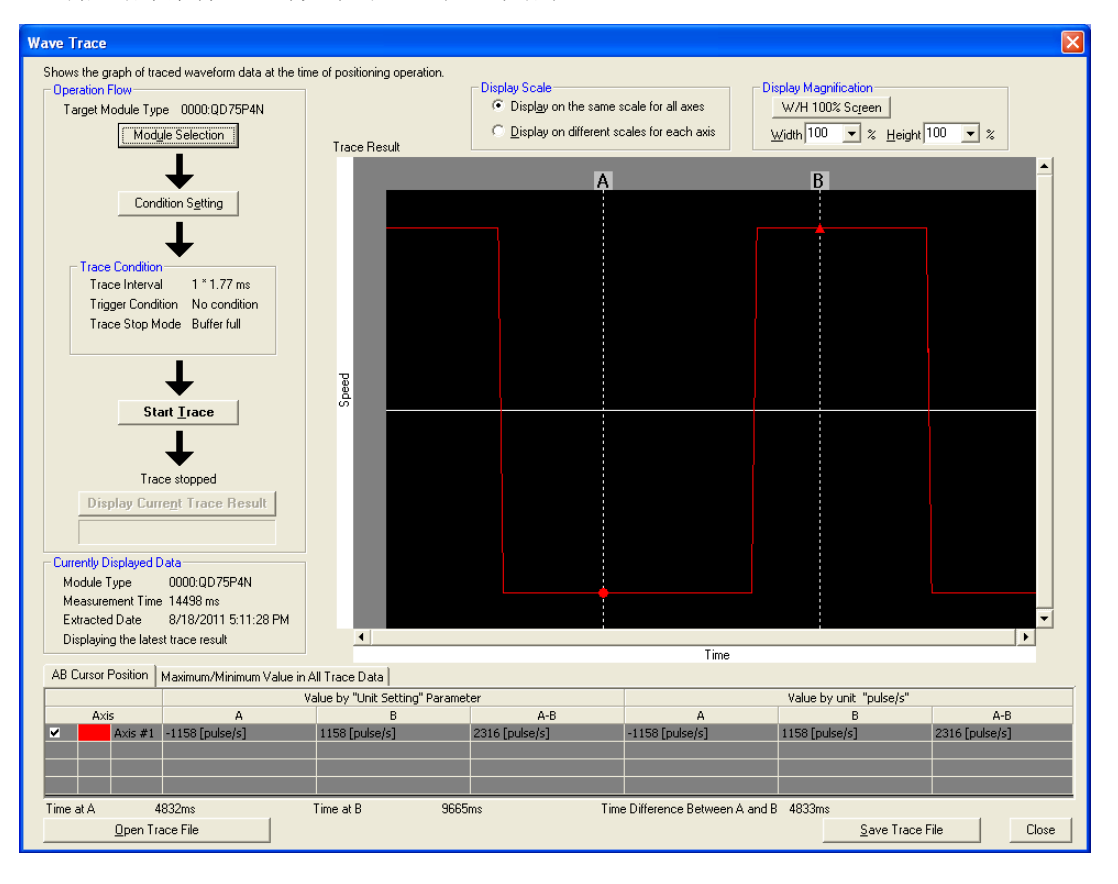

# 附录10.7 轨迹跟踪

该功能是将2轴插补控制及同时启动(2轴)以轨迹数据进行显示的功能。

#### (1) 操作步骤

- 1. "轨迹跟踪"窗口的启动
	- [工具]→[智能功能模块用工具]→[QD75/LD75型定位模块]→[轨迹跟踪]

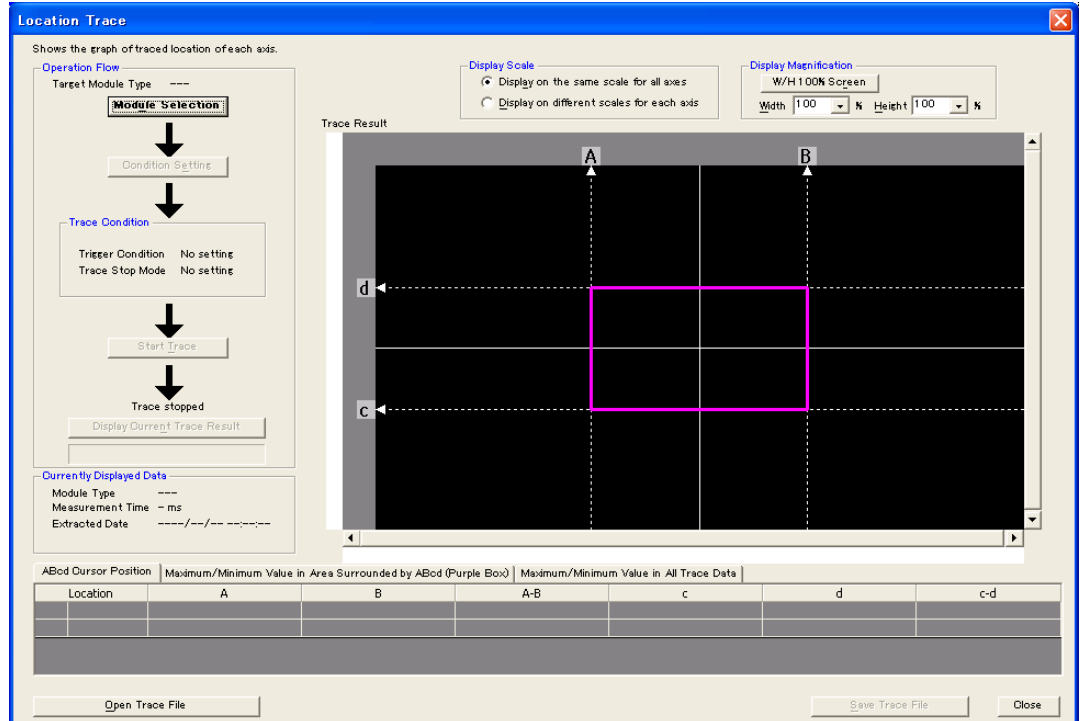

## MELSEC-Q

## 2. 模块选择

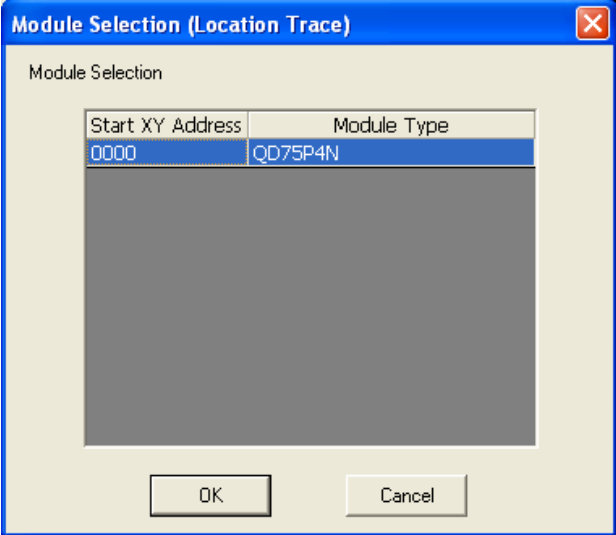

点击<mark>模块选择</mark>按钮。 选择进行轨迹跟踪的定位模块后, 点击 OK 按钮。

3. 条件设置

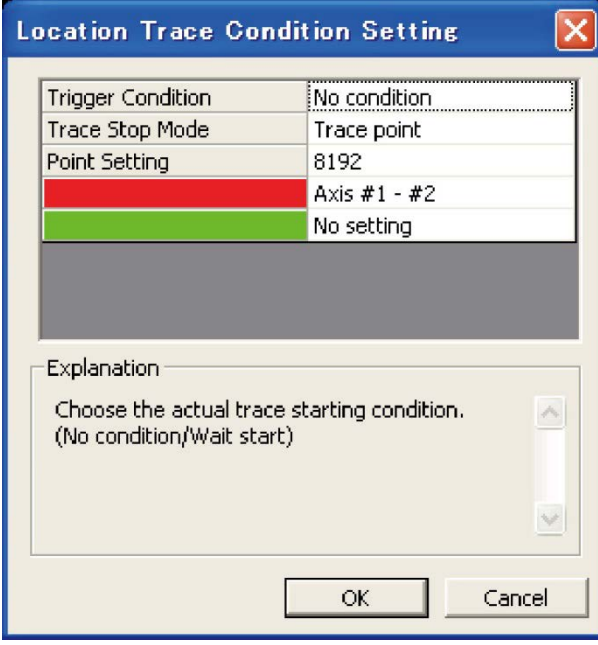

## 点击条件设置按钮。

读取画面说明,设置各条件后,点击 OK 按钮。

4. 跟踪开始及跟踪结果的显示 点击跟踪开始按钮时,开始跟踪。 在跟踪执行过程中,如果点击足示当前跟踪结果按钮,即使不满足跟踪结束条件,也可显 示当前跟踪结果。 满足结束条件,跟踪完毕时,显示跟踪结果。

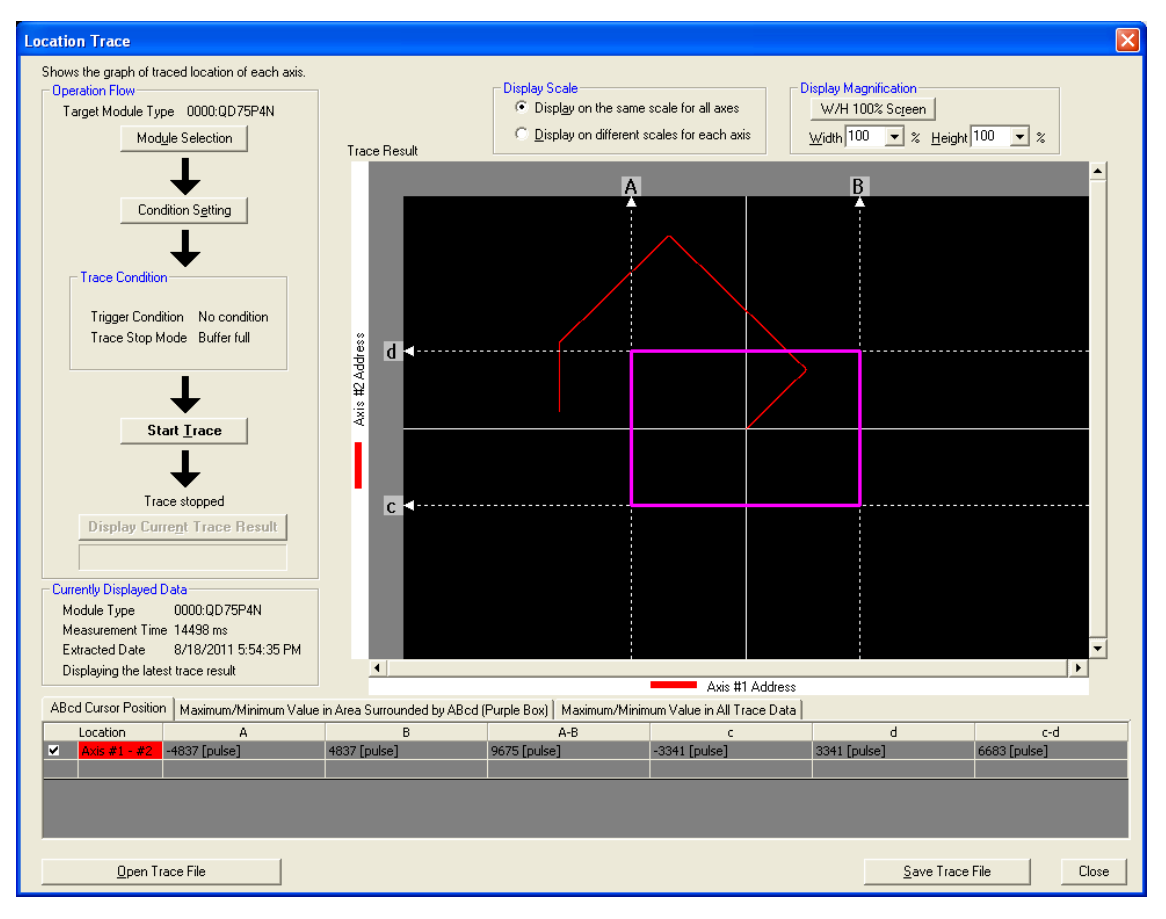

## 附录10.8 参数的初始化功能

"参数的初始化功能"是将QD75的缓冲存储器及闪存中设置的设置数据恢复为出厂时的初始值的功 能。

以下对"参数的初始化功能"的如下所示的内容进行说明。

- [1]参数的初始化手段
- [2]控制内容
- [3]控制上的注意事项
- [4]参数的初始化方法

## [1]参数的初始化手段

- ·通过顺控程序执行
- ·通过GX Works2执行

关于通过GX Works2进行参数初始化的方法,请参阅GX Works2 Version1操作手册(智能功能模块操 作篇)。

## [2]控制内容

通过"参数的初始化功能"进行初始化的设置数据如下所示。 (被初始化的是"缓冲存储器"及"闪存"的下述数据。)

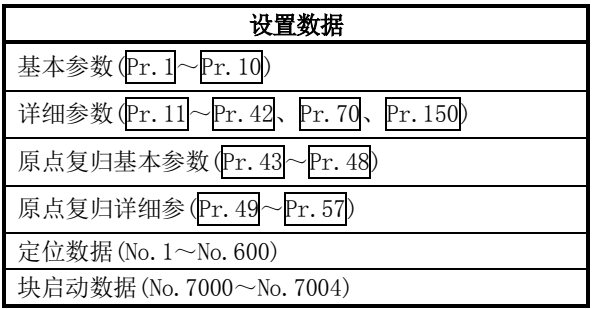

## [3]控制上的注意事项

- (1) 参数的初始化应在未进行定位控制时(可编程控制器就绪信号[Y0]为OFF时)执行。如果在可编 程控制器就绪信号[Y0]为ON时执行, 将发生报警"可编程控制器就绪中"(报警代码: 111)。
- (2) 闪存的写入次数为10万次。超过了10万次时,有可能发生无法对闪存进行写入,发生出错"闪 存写出错"(出错代码: 801)。
- (3) 进行了参数的初始化后, 需要进行"可编程控制器CPU的复位"或者"可编程控制器CPU的电源 再启动"。
- (4) 将可编程控制器就绪信号[Y0]置为ON时,如果QD75中设置的参数有异常,QD75准备就绪信号 [X0]将不变为ON,控制将无法进行。

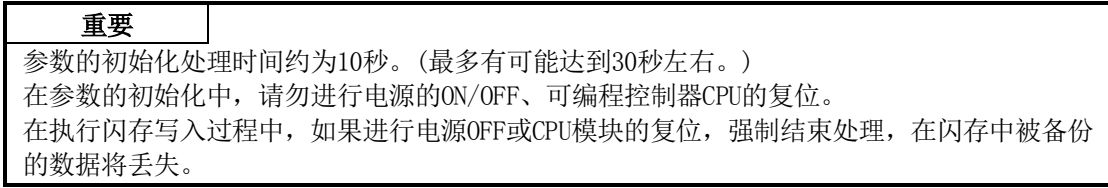

## [4]参数的初始化方法

- (1) 参数的初始化通过专用指令的"ZP.PINIT"指令进行。 (详细内容, 请参阅"第14章 专用指令"。)
- (2) 通过将如下所示的数据使用TO指令/智能功能软元件写入到QD75的缓冲存储器中,也可进行参 数的初始化。 在写入到QD75的缓冲存储器中的时点,执行参数的初始化。

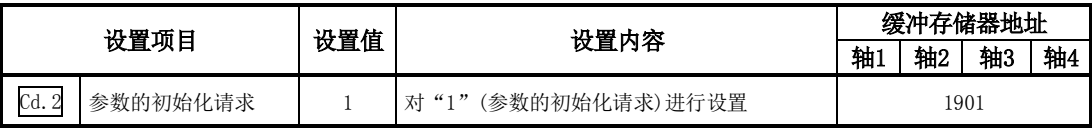

※关于设置内容的详细情况,请参阅"5.7节 控制数据列表"。

初始化结束时, QD75将自动地在"Cd.2参数的初始化请求"中设置"0"。

## 附录10.9 执行数据的备份功能

通过可编程控制器CPU对QD75的缓冲存储器的内容进行了改写的情况下,QD75的"闪存中备份的数 据"与"控制中使用的执行数据(缓冲存储器的数据)"有可能不同。在这种情况下,如果直接将可 编程控制器的电源置为OFF,执行数据将丢失。 (参阅"第7章")

"执行数据的备份功能"是在这种情况下将执行数据写入到闪存中进行数据备份的功能。在下一次 电源投入时,备份的内容将被写入到缓冲存储器中。

以下对"执行数据的备份功能"的如下所示的内容进行说明。

[1]执行数据的备份手段 [2]控制内容 [3]控制上的注意事项 [4]执行数据的备份方法

## [1]执行数据的备份(至闪存的写入)手段

- ·通过顺控程序执行
- ·通过GX Works2执行

关于通过GX Works2执行数据的备份方法,请参阅GX Works2 Version1操作手册(公共篇)。

## [2]控制内容

通过"执行数据的备份功能"写入到闪存中的数据如下所示。

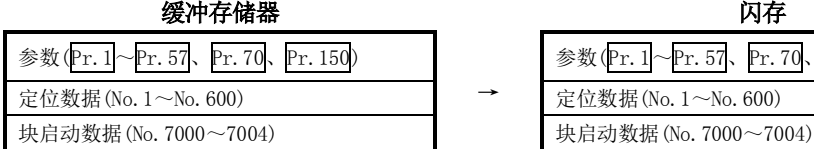

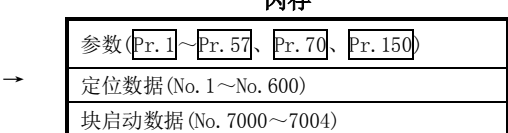

## [3]控制上的注意事项

- (1) 参数的初始化应在未进行定位控制时(可编程控制器就绪信号[Y0]为OFF时)执行。如果在可编 程控制器就绪信号[Y0]为ON时执行, 将发生报警"可编程控制器就绪中"(报警代码: 111)。
- (2) 闪存的写入次数为10万次。超过了10万次时,有可能发生无法对闪存进行写入,发生出错"闪 存写出错"(出错代码: 801)。
- (3) 1次的电源ON/可编程控制器CPU的复位后,通过顺控程序写入到闪存中的写入次数被限制在最 多25次。

执行第26次的写入时,将发生出错"闪存写入次数出错"(出错代码:805)。发生了此出错时, 应进行出错复位或再次进行电源的OFF→ON/可编程控制器CPU的复位操作。 详细内容,请参阅"5.1.7项 监视数据的类型及作用"的Md.19。

#### 重要

在至闪存的写入过程中,请勿进行电源的ON/OFF、可编程控制器CPU的复位。 在执行闪存写入过程中,如果进行电源OFF或CPU模块的复位,强制结束处理,在闪存中被备份 的数据将丢失。

轴2 轴3 轴4

## [4]执行数据的备份方法

- (1) 执行数据的备份(至闪存的写入)通过专用指令的"ZP.PFWRT"指令执行。(详细内容,请参阅 "第14章 专用指令"。)
- (2) 关于执行数据的备份时的数据传送处理,请参阅"7.2节 数据的传送处理"。
- (3) 通过将如下所示的数据使用TO指令/智能功能软元件写入到QD75的缓冲存储器中,也可进行执 行数据的备份。 在写入到QD75中的时点,执行至闪存的写入。

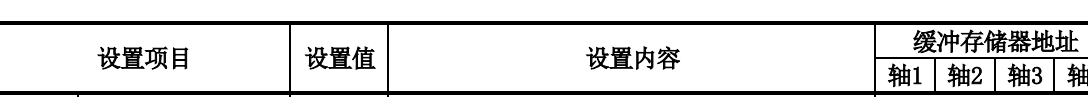

 $\overline{Cd.1}$  | 闪存写入请求 |  $1$  | 对 "1"(闪存写入请求)进行设置 | 1900

※关于设置内容的详细情况,请参阅"5.7节 控制数据列表"。

至闪存的写入结束时, QD75将自动地在"Cd.1闪存写入请求"中设置"0"。

## 附录10.10 外部输入输出信号逻辑切换功能

"外部输入输出信号逻辑切换功能"是根据QD75上连接的外围设备对信号逻辑进行切换的功能。 通过该功能,在输入信号中未使用带b触点的驱动模块就绪、上限极限开关、下限极限开关的系统 中,通过将参数的逻辑设置变更为"正逻辑"则不进行配线也可进行控制。 使用驱动模块就绪、上限极限开关、下限极限开关的情况下,必须使用b触点。

以下对"外部输入输出信号逻辑切换功能"的如下所示的内容进行说明。

## [1]参数的设置内容

## [2]参数设置上的注意事项

## [1]参数的设置内容

使用"外部输入输出信号逻辑切换功能"时,对如下所示的参数进行设置。

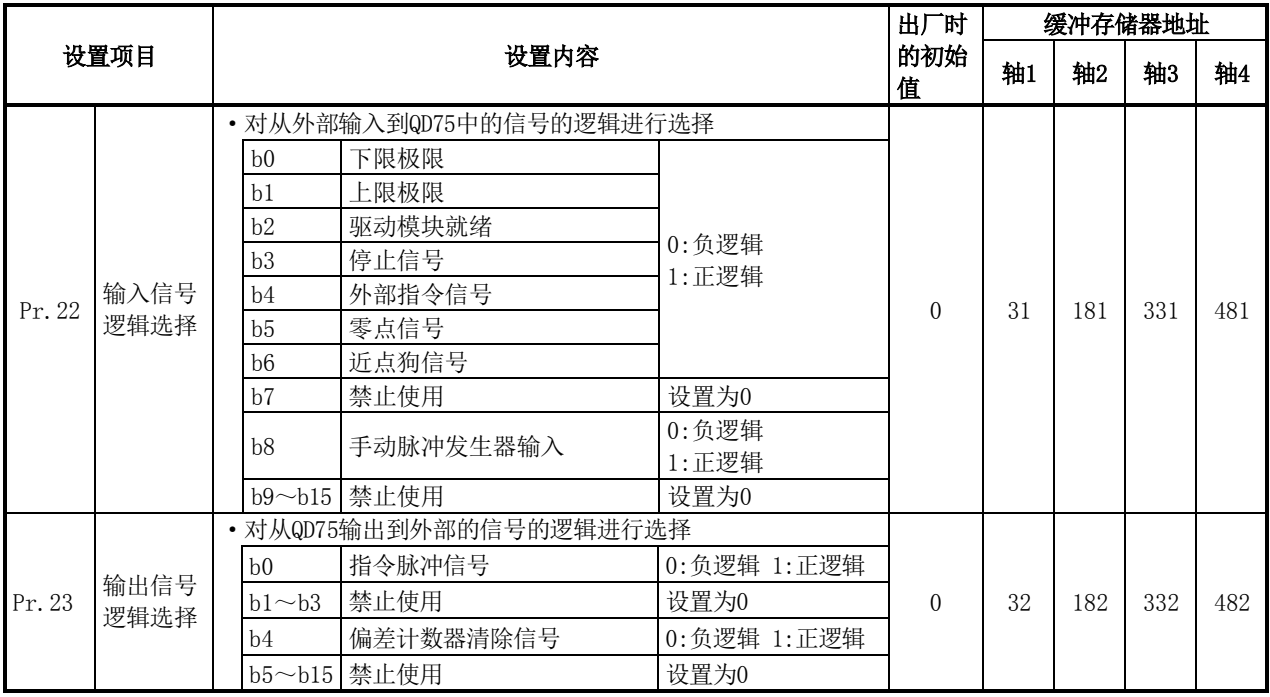

※关于设置内容的详细情况,请参阅"5.2节 参数列表"。

## [2]参数设置上的注意事项

- (1) 外部输入输出信号逻辑切换的参数在可编程控制器就绪信号[Y0]的OFF→ON时机变为有效。 (电源ON之后,变为负逻辑。)
- (2) 如果各信号的逻辑设置错误将无法正常运行。 应在对所使用的设备的规格进行确认的基础上进行设置。

# 附录10.11 外部输入输出信号监视功能

"外部输入输出信号监视功能"是在GX Works2\* 的系统监视上可显示的模块详细信息中对模块信息以 及外部输入输出信号信息进行监视的功能。

可监视的信息为,模块信息(与QD75本体前面的LED显示"RUN"、"ERR."的内容相同)以及下述外部 输入输出信号。

(外部输入输出信号的逻辑是在"Pr.22输入信号逻辑选择"、"Pr.23输出信号逻辑选择"中设置。)

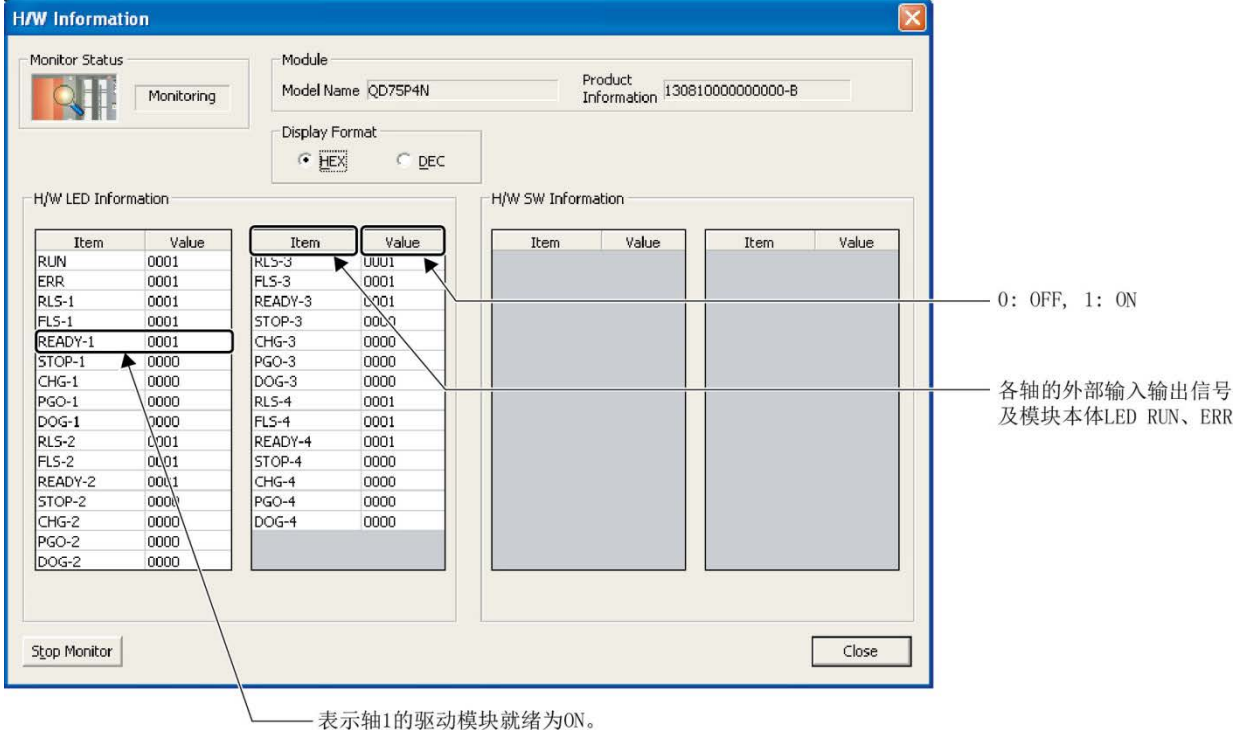

关于GX Works2的系统监视,请参阅下述手册。 GX Works2 Version1操作手册(公共篇)

# 附录10.12 履历监视功能

是在运行监视中对QD75的缓冲存储器中存储的启动履历、出错履历以及报警履历进行监视的功能。 [1]启动履历

> 最多可监视过去16个定位运行、JOG运行及手动脉冲发生器运行等的启动履历。履历个数超过16个 时,最老的履历将被最新的履历所覆盖,始终存储最新的16个启动履历。通过对启动履历进行监视, 可确认系统启动时各种运行是否按计划顺序启动等。

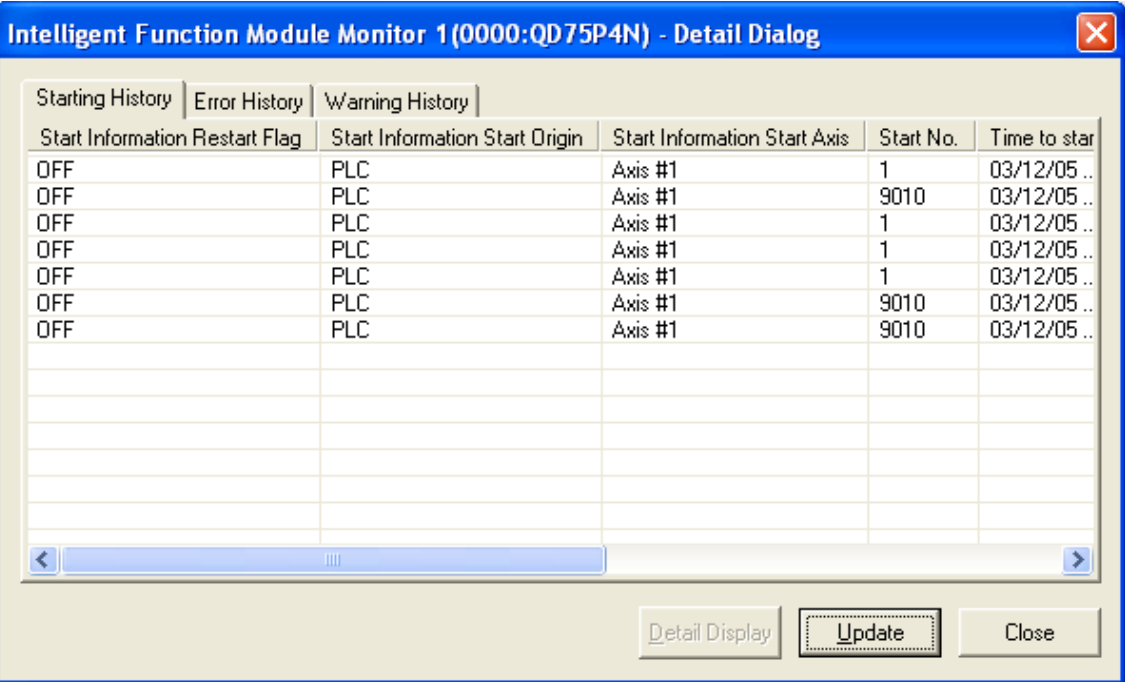

确认启动履历的详细内容时,需要将QD75登录到智能功能模块监视窗口中。 关于至智能功能模块监视窗口的登录方法以及履历信息的详细显示,请参阅以下手册。

GX Works2 Version1操作手册(智能功能模块操作篇)

## [2]出错履历、报警履历

可监视过去16个出错或报警履历。履历个数超过16个时,最老的履历将被最新的履历所覆盖,始终 存储最新的16个履历。

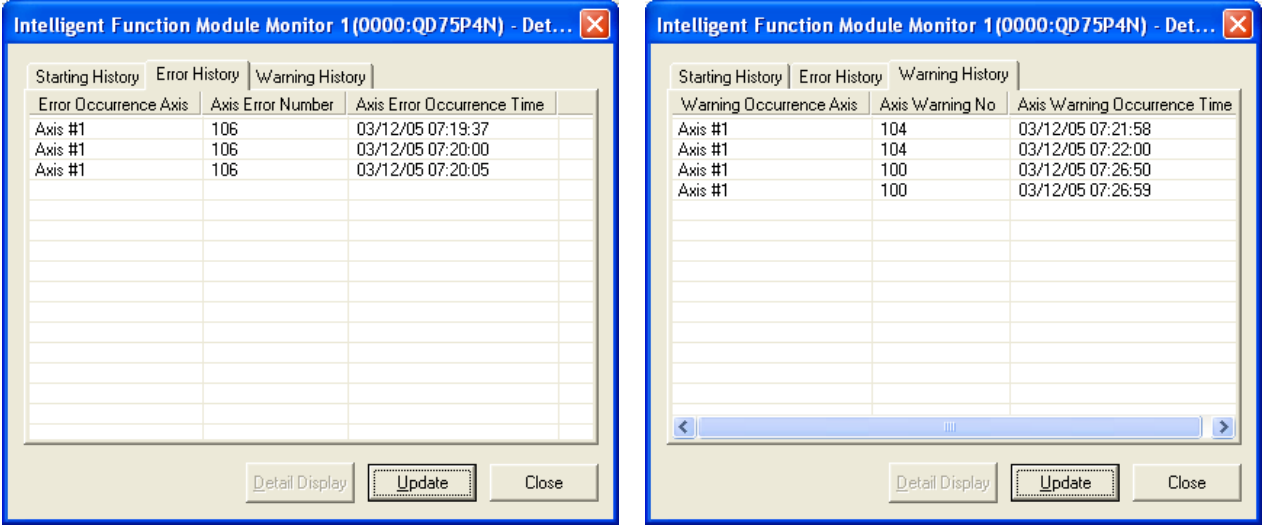

确认出错履历、报警履历时,需要将QD75登录到智能功能模块监视窗口中。 关于至智能功能模块监视窗口的登录方法以及履历信息的详细显示,请参阅以下手册。 GX Works2 Version1操作手册(智能功能模块操作篇)

## 附录10.13 出错确认

QD75中发生的出错代码可通过以下方法进行确认。

- 通过"模块详细信息"画面进行确认的情况下
- 通过"出错履历"画面进行确认的情况下(仅QD75P□N/QD75D□N)

#### (1) 通过"模块详细信息"画面进行确认的情况下

点击GX Works2的[诊断]→[系统监视]。

从"主基板"中选择QD75后,点击<mark>详细信息</mark>按钮。

将显示QD75的"模块详细信息"画面,可对出错代码、出错内容及处理进行确认。

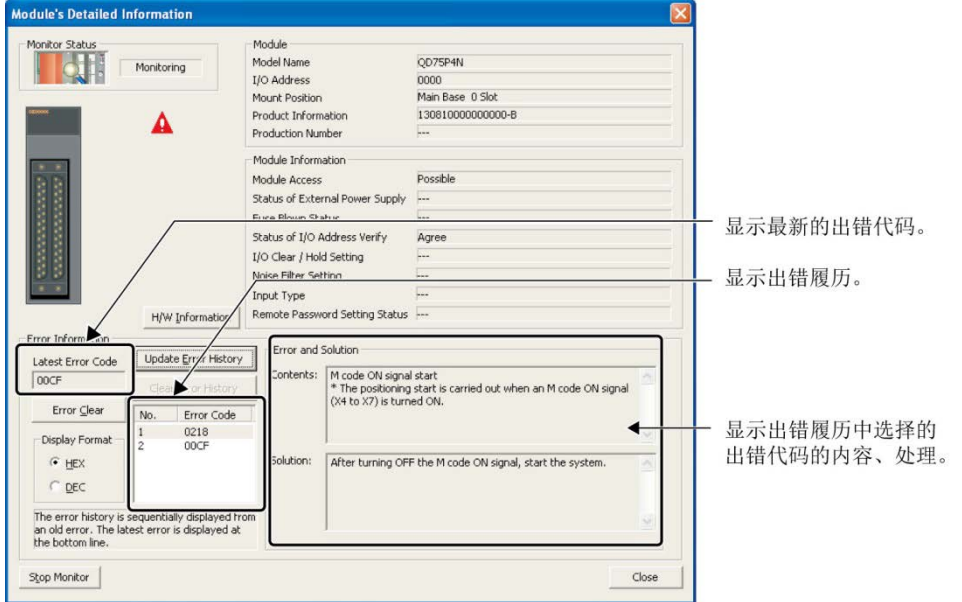

#### (2) 通过"出错履历"画面进行确认的情况下(仅QD75P□N/QD75D□N)

在出错履历中,也可将其它模块的出错履历汇总进行一览显示,输出到CSV文件中。此外,即 使在进行了电源OFF→ON或CPU模块的复位后也能对出错代码及发生时间进行确认。

点击GX Works2的[诊断]→[系统监视]→系统出错履历按钮。

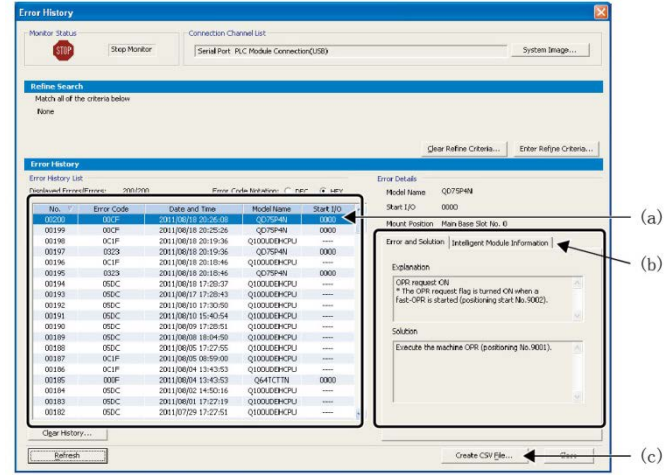

#### (a) 出错履历列表

将显示模块的出错履历。

#### (b) 出错内容·处理、智能模块信息

- ·出错内容·处理 将显示"出错履历列表"中选择的出错的内容及处理。
- ·智能模块信息 显示发生了"出错履历列表"中选择的出错时的QD75P□N/QD75D□N的状态。

#### QD75P□N/QD75D□N的情况下,将显示以下内容。

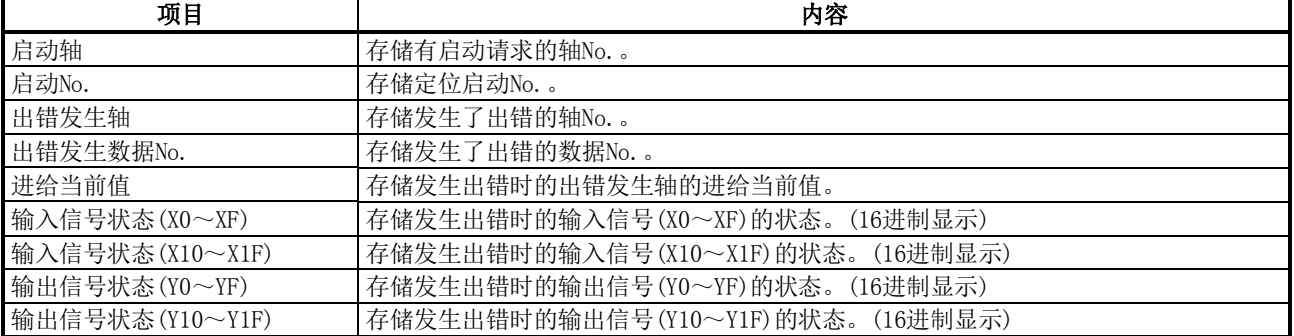

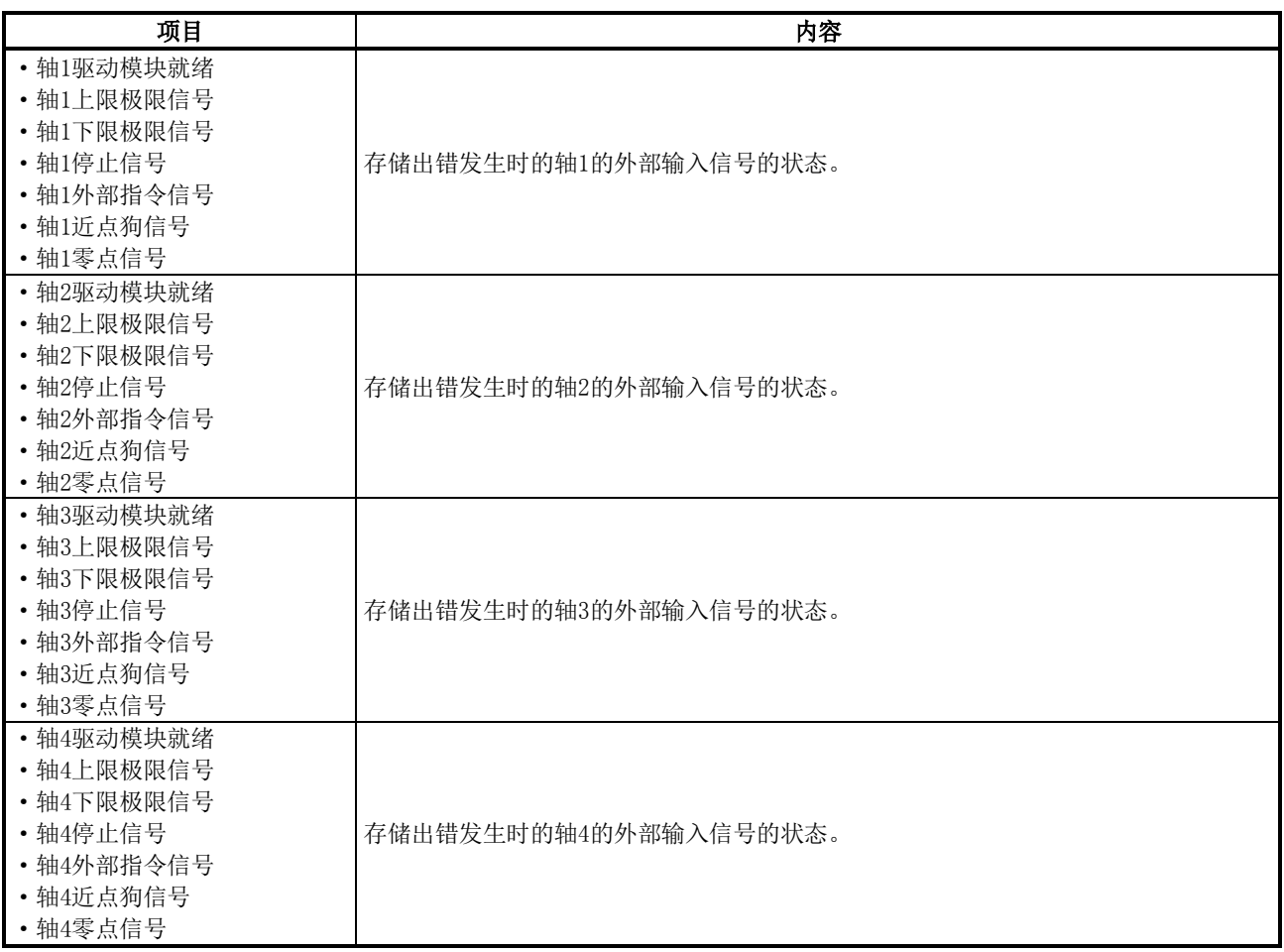

## (c) 创建CSV文件按钮

将模块出错履历输出到CSV文件中。

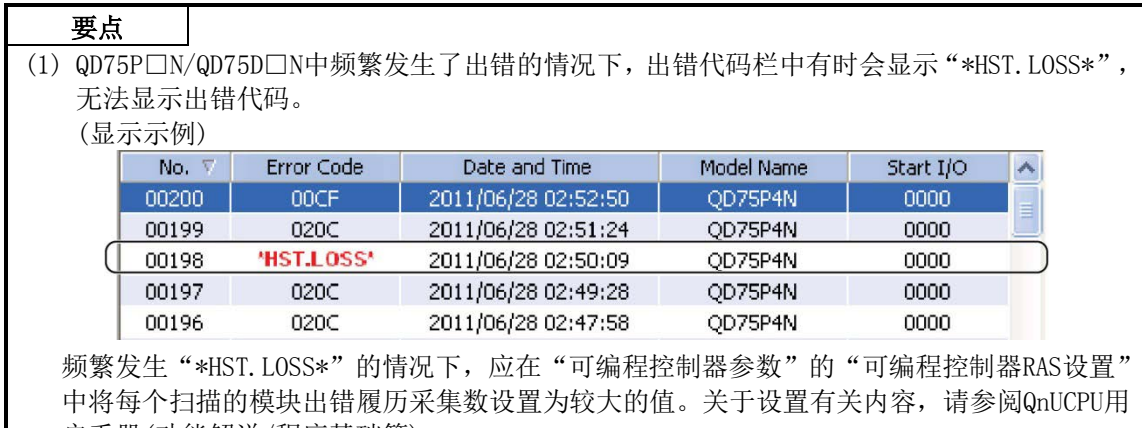

户手册(功能解说/程序基础篇)。

(2) 同时启动时发生了出错的情况下, 出错履历的"启动轴"中, 将存储检测出出错的轴的轴 No.。

# 附录10.14 功能块(FB)

通过使用生产厂商提供的功能块(FB),可以减轻用户编程时的负荷,提高程序可读性。

关于功能块(FB), 请向当地三菱电机代理店咨询。

关于功能块(FB)的详细内容,请参阅下述手册。 MELSEC-Q/L定位模块用FB库参考手册(FBM-M018)

# 附录11 MELSEC定位术语说明

#### ———————————数字—————————— 1-2相励磁方式(1-2 phase excitation system)

是对步进马达的各线圈按确定的顺序进行励磁的 方式之一。是1相与2相交互励磁的方式。

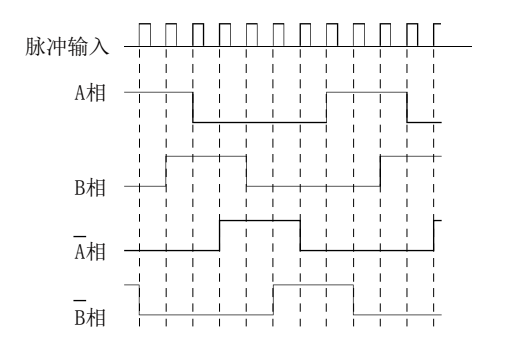

#### 2速梯形控制(2-speed trapegoidal control)

在顺控程序中对定位模式、定位地址(P1,P2)、定 位速度(V1,V2)进行设置后,根据第1次的定位启动 指令,到达定位地址P1后,自动地将定位变更为V2, 进行定位的控制。

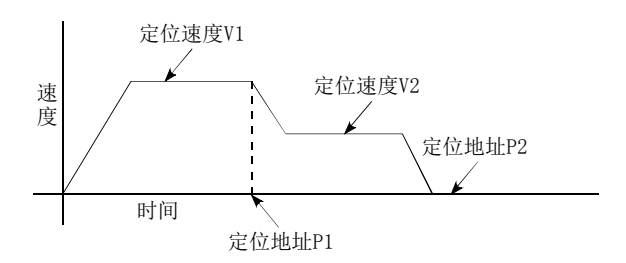

#### 2相励磁方式(2-phase excitation system)

是将步进马达的各线圈以固定顺序进行励磁的方 式之一。是2相中电流常时流过进行单步进给的方 式。

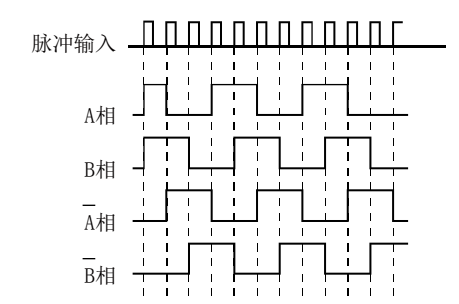

#### 2相脉冲(2-phase pulse)

A相、B相的2联脉冲。由于2相之间有相位差, 因此 可以自动进行加法及减法运算。标准相位差为90゚ 电气角。

正转时B相将滞后于A相(A相ON后B相变为ON), 则反 转时A相将滞后于B相(B相ON后A相变为ON)。由此可 自动进行正反转(加减法运算)。

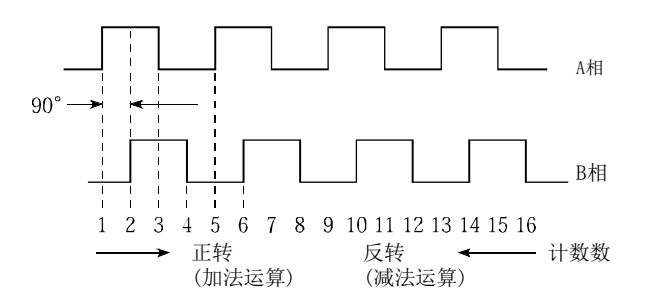

#### AFTER模式(after mode)

是在定位结束后(停止之后)进行M代码的输出的模 式。例如可以进行夹紧作业、钻头尺寸选择。 AFTER模式。

 $\overline{A}$  and the contract of the contract of  $\overline{A}$ 

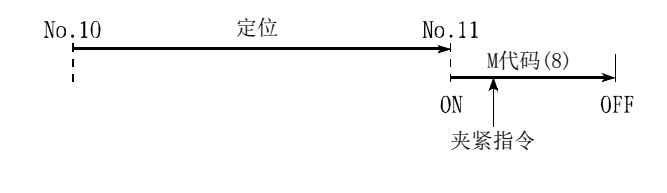

#### ————————————B——————————— **BUSY**

作业中。忙碌中。定位运行与停留时间中。

#### 报警(warning)

在虽然检测出异常,但由于程度较轻因而无需使定 位动作暂停或停止的情况下,作为报警(报警)代码 与出错代码分开处理。

#### 备份功能(backup function)

- 1) 是可编程控制器CPU的RAM存储器中存在的顺控 程序及软元件状态在停电状态下也可保留的功 能。
- 2) 是绝对位置对应的系统中即使处于停电状态当 前值也不会丢失的功能。
- 3) 更换CPU模块时通过外围设备对可编程控制器CP U的数据(顺控程序、参数、定位数据等)进行读 取,更换可编程控制器CPU后,进行装载。

#### 背隙补偿(backlash compensation)

在齿轮的齿牙啮合中,从正转变为反转时,有时会 有间隙(背隙)。螺栓也有相同情况,在定位中进行 了1m的右进给后,在返回至原来位置时1m的左进给 将会不足。如果不进行相当于间隙量的额外进给将 无法回到原来位置。需要对该背隙进行补偿。

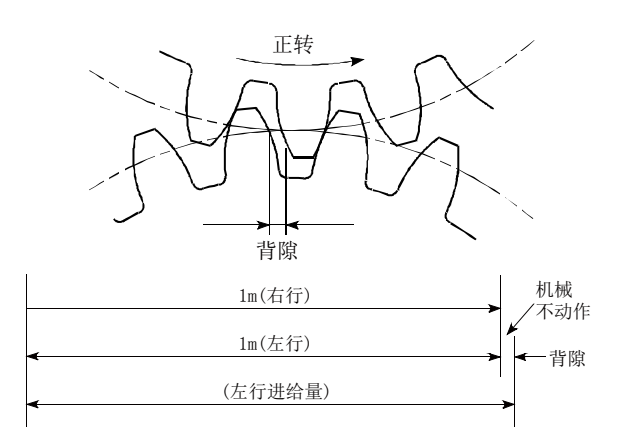

#### 倍率设置(multiplying rate setting)

表示P速率。 参阅术语"P速率"的项目。

#### 编码器(encoder)

将输入的数据转换为ON、OFF的2进制的装置。是脉 冲发生器之一。符号化装置。

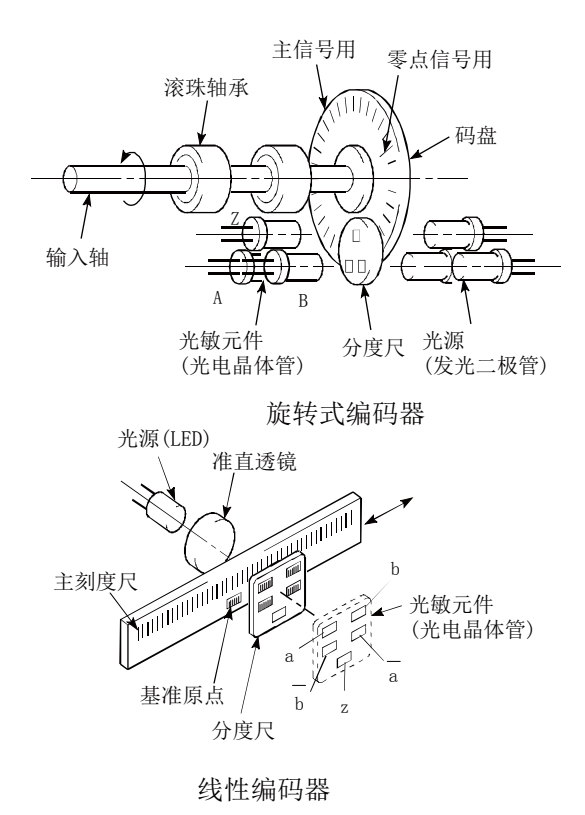

#### 变频器(inverter)

是将直流转换为交流的装置。为了改变实际马达的 旋转数,将商用频率的50Hz或者60Hz暂时转换为直 流,然后将其在交流5~120Hz范围内变化以对马达 的旋转速度进行控制的装置。

#### 步进马达(stepping motor)

施加1个脉冲时进行某个角度(例:0.15゚)旋转的马 达。

因此可以获得与脉冲数成比例的旋转。有2相~5相 等, 在3相式中如果按A~C的顺序施加电压, 转子 将旋转。小型马达较多,可在无反馈状态下获得正 确的旋转。过载时会发生失步现象,应加以注意。

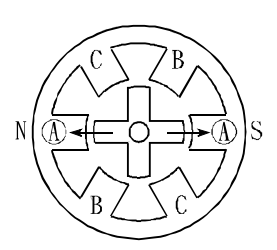

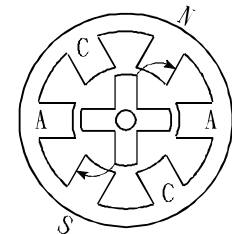

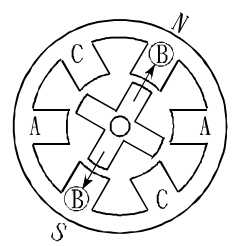

3) 距B相最近的齿被吸引,停止。

1) 首先A相通过脉冲励磁。 2) 然后B相励磁时,将按箭头 方向施加动力。

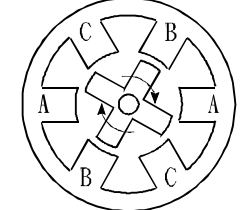

4) 不断改变励磁相时,转子将 按顺时针方向旋转。

### CCW(Counter Clock Wise)

逆时钟方向的旋转。在马达中是从轴端侧查看的旋 转方向。参阅"CW"项。

————————————C———————————

#### CHANGE信号(change signal)

切换信号是用于在速度·位置控制中将速度控制在 执行过程中切换为位置控制的外部信号。

#### CP控制(Continuous pass)

连续路径(Continuous pass)是指,匀速控制等沿 着中途不中断的路径进行的控制。

#### CW(Clock Wise)

表示顺时钟方向的旋转方向。是从马达轴端侧查看 的顺时钟旋转的方向。

#### 参数(parameter)

是定位时的基本数据。是由机械侧的设计确定,以 后进行变更时将伴随着机械设计的变更。 此外,在定位过程中不能进行数据写入。 初始值由生产厂家写入。

#### 插补运行(interpolation operation)

是指多台马达同时运转的合成运行。多台马达的定 位距离、加减速时间、速度等可自由设置,将这些 合成后可进行直线、圆等的描绘。有直线插补、圆 弧插补。(但是,圆弧插补使用2台马达)

#### 差动输出型(differential output type)

是编码器的反馈脉冲输出型之一。是输出一个信号 时,同时输出一个与该信号极性相反的信号的方 式。由于具有可以进行较高频率的传送、抗噪性较 强等特点,常用于脉冲列的输入输出等高速信号的 传送。一般发送侧称为驱动器,接收侧称为接收器, 使用专用IC。

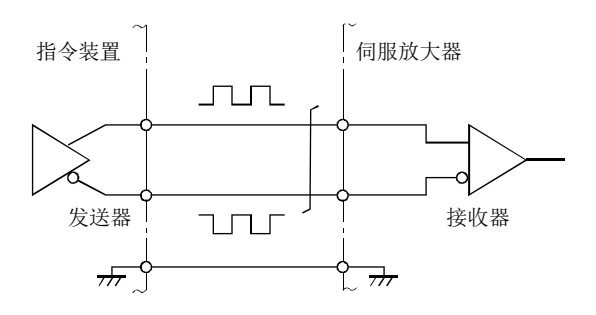

#### 超驰功能(override function)

对定位运行中的速度(当前速度)在1~300%的范 围内变动的功能。 对于指定速度不同的连续定位,也可通过相同的可 变率进行变动。

#### 出错复位(error reset)

对轴的出错进行复位。但是,如果此时未将出错原 因消除,将再次变为出错状态。

#### 从轴(slave axis)

插补运行时,忽略部分定位数据的那一侧的轴。根 据主轴的数据转动。

#### D/A转换器(Digital-to-Analog converter)

是具有将数字值的脉冲数转换为模拟值的电压(或 者电流)的功能的装置。

 $D$ 

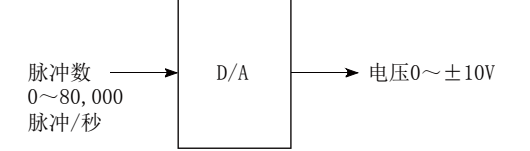

#### DOG信号(dog signal)

是机械原点复归的近点狗。

#### 单步功能(step function)

为了能使多个定位数据No.连续运行可对数据逐个 逐步地进行试运行。

#### 单位设置(unit setting)

对要定位的实际地址或者移动量的单位进行设置。 可以以mm·inch·degree·pulse的单位进行设置。 参数的初始值为pulse。

#### 当前值(current value)

是停止状态时或定位过程中的当前的地址(位置)。

#### 当前值变更(current value change)

当前值变更是指,在组装机械并与定位模块相连接 时,由于QD75并不知道当前值,因此将虚拟的近似 值作为当前值输入到其中。此外,在事故等导致当 前值丢失等情况下可写入虚拟的当前值的功能。此 后如果执行机械原点复归则可使定位模块识别原 点。

在固定尺寸进给等不希望对累积值施加行程限制 的情况下,在固定尺寸进给后最好将当前值改写为 0。当前值变更可在定位停止中进行。

#### 低惯性型马达(low-inertia motor)

在希望频繁地进行加减速重复时使用。 与标准马达相比其转动惯量减少至三分之一,转子 的直径变小,为了弥补转矩使其在马达轴向变长。 理想的负载惯性比为1以下。

#### 地址(address)

- 1) 是表示定位位置的数值,通过mm、inch、角度或 者脉冲数进行指定。
- 2) 存储器的地址号码。存储器具有多个地址,在对 该地址进行指定的基础上进行写入、读取。

#### 递增方式(incremental system)

是将当前值设置为0根据指定的方向及移动距离表 示位置的方式。是相对地址编号方式。用于固定尺 寸进给等。与此对应的还有绝对方式。

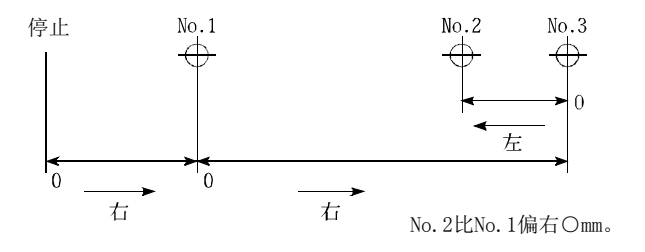

#### 电磁闸(electromagnetic brake)

在配备到带电磁闸的马达中,为了防止垂直轴驱动 等在停电及故障时的落下,或者作为停止时的保护 使用。 属于无励磁时动作型制动器。

#### 电流环路模式(current loop mode)

是定位中伺服控制的模式之一。是通过电流进行扭 矩控制的模式。也称为扭矩环路模式。 参阅"位置环路模式"的项目。

#### 电子齿轮(electronic gear)

将QD75发出的指令脉冲数通过电子电路进行増减 的功能。因此定位速度、移动量可通过电子齿轮比 率进行控制。

#### 定位(positioning)

是从某个点开始正确地移动到预定点为止的运行。 因此需要指定距离、方向、速度等。 例如薄板的切割、板上开孔、印刷电路板的部件安 装、焊接等。机器人也需进行定位。

#### 定位继续运行(positioning continued)

参阅术语"运行模式"的项目。

#### 定位结束(positioning completion)

参阅术语"运行模式"的项目。

#### 定位结束信号(positioning completion signal)

定位结束时发生的信号。在该时点使预先设置的定 时器启动,在该时间运行停止。 通过该信号将定位启动信号置为OFF。

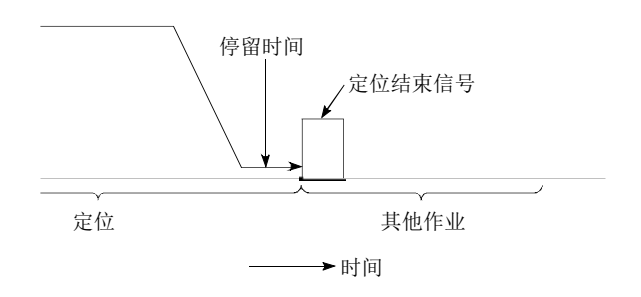

#### 定位启动(positioning start)

指定目标数据No.后启动定位。 该数据No. 定位结束后的动作取决于该数据No. 的 定位模式。

#### 定位数据(positioning data)

用于用户进行定位的数据。对要定位的点数(地址 数)进行指定。在QD75中有600点。原则上定位是按 数据No.顺序执行。

#### 定位用参数(positioning parameter)

是用于进行定位控制的基本数据,有控制单位、每 1个脉冲的移动量、速度限制值、行程限制的上下 限值、加减速时间、定位方式等各种数据。 参数具有初始值,将该值可根据控制条件进行变 更。

#### 动态制动器(dynamic brake)

用于在停电及紧急停止(EMG信号)等保护电路动作 时,在伺服马达的端子间通过电阻器使其短路,使 旋转能变为热消耗,不让马达惯性转动而急停止。 通过电磁闸可以获得大的制动扭距,但只有在马达 的旋转中才会产生制动力,由于停止时不具有保持 力,因此为了防止垂直轴的落下,需要并用机械制 动器。

#### 多相脉冲(multi-phase pulse)

是2组以上相位不同的脉冲的组合。 2相脉冲等。

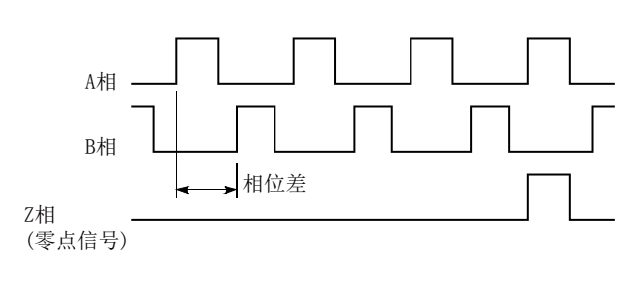

————————————F———————————

表示在QD75中,模块自身异常的状态。 保持。

#### FLS信号(forward limit signal)

F

是对安装在定位控制允许范围的上限处的极限开 关(由b触点构成通常为通电状态)的动作进行通知 的输入信号。 通过FLS信号的OFF(非导通)使定位动作停止。

#### 反馈脉冲(feed back pulse)

这是通过返回脉冲列确认机械是否严格按照自动 控制中发出的指令动作的方法。如果机械没有严格 按照命令动作,则发出修改指令。例如,如果发出 10,000个指令脉冲,而反馈脉冲也为10,000个,则 差额为0。也称为返回脉冲。 参阅术语"偏差计数器"的项目。

#### 返回脉冲(feedback pulse)

参阅术语"反馈脉冲"的项目。

#### 分解器(resolver)

是将角度检测分解为2个模拟电压的设备。 也称为2相同步器,对于输入的1相电压,将轴的旋 转角度转换为直角的2相电压(模拟电压)后输出。

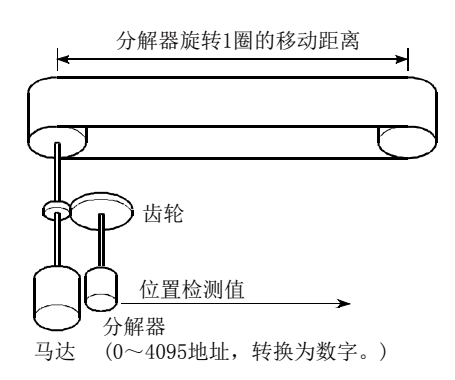

### 负载惯性比(load inertia ratio)

 $GDL<sup>2</sup>/GDM<sup>2</sup>$ 参阅"GD2"的项目。

#### $\mathrm{GD}^2$

惯性,是构成物体的各微小部分的重量dm与该部分 与某一给定直线的距离r的平方的积的总和。 与I=  $∫$  r<sup>2</sup>dmGD<sup>2</sup>的关系被给定为4gI, 其中g为重力 加速度。

————————————G———————————

#### G代码

是将NC装置的轴控制功能进行指定标准(代码)化 的2位(00~99)数值,也称为G功能。 例

G01 直线插补

- G02 圆弧插补CW(顺时钟旋转)
- G04 停留时间
- 
- G28 原点复归
- G50 主轴最高旋转数设置

#### 高速原点复归(fast OPR)

不进行近点狗检测,通过原点复归速度复归至机械 原点。

(必须进行过1次机械原点复归后有效)

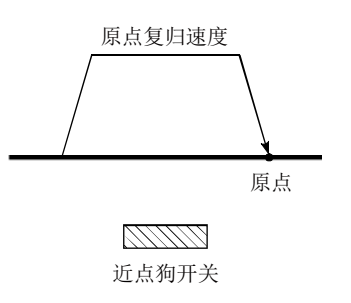

#### 跟踪功能(tracking function)

是通过外部编码器输入移动量后,将该移动量加到 伺服指令值中,对移动中的对象物以相对速度进行 定位的功能。

#### 固定尺寸进给(fixed-feed)

为了对板材、棒材等进行指定尺寸的切割,给出固 定尺寸。多采用递增方式进行。即使进给动作重复 执行也不对当前值进行累计。

#### 惯量(inertia)

惯量是物体无外力作用时,持续当前状态的性质。 也称为惯性。

#### 滚珠螺杆(ball screw)

是螺杆的一种,在其啮合部分与滚珠轴承一样排列 了滚珠。无背隙,可以较小的力进行旋转。

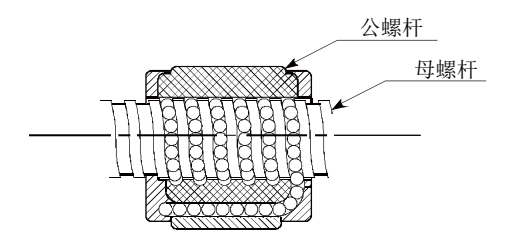

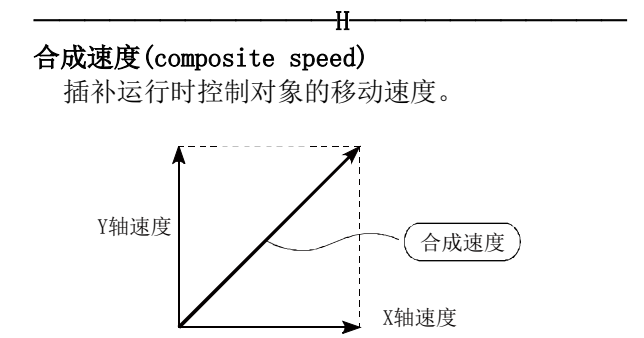

#### 互锁(interlock)

在进行中的动作结束之前,不转移到下一个动作的 块条件。用于防止装置的破损及失控。

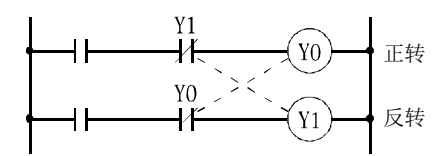

#### 缓冲存储器(buffer memory)

是对数据预先进行临时存储的存储器。用于将外部 数据输入到可编程控制器CPU的数据存储器之前对 其进行暂时存储,通过程序进行运算。由于可以对 最新数据进行写入或读取,因此用于定位模块。

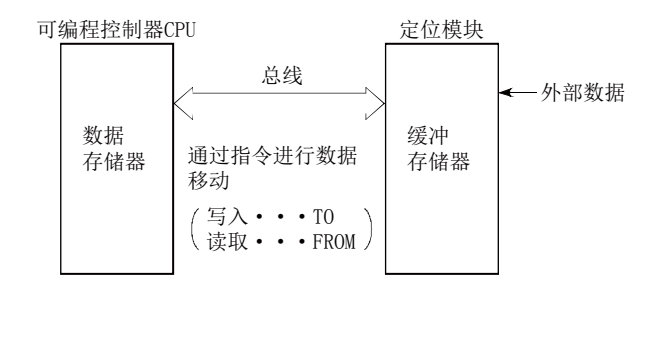

————————————————————<del>J—————————————</del>

JOG

JOG运行。表示一点一点地移动。微动。 进行JOG运行时,需要进行参数设置。

#### 基准轴速度(reference axis speed)

插补运行时作为基准的轴的速度。

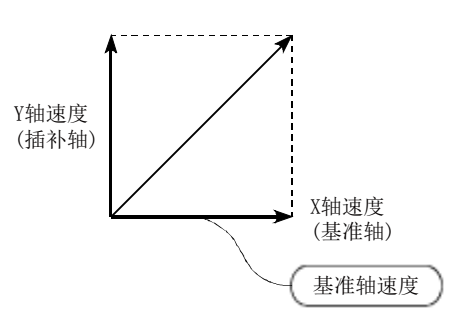

#### 极限开关(limit switch)

是在移动装置的两端等出于安全目的希望使移动 体停止时等安装的开关。

构筑一个通过移动体自身按押开关使触点动作以 强制切断电源的电路。通过按压如图所示的执行机 构使内部微型开关动作。除此以外还有其它各式各 样的形式。

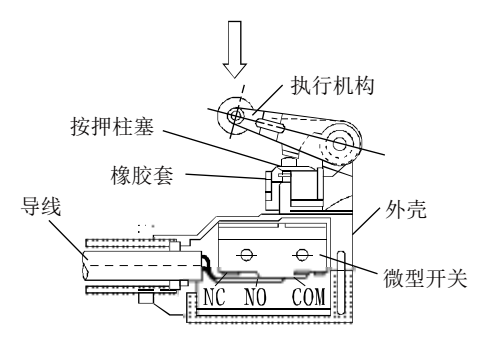

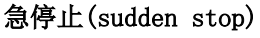

以短于参数中设置的减速时间的时间执行停止。

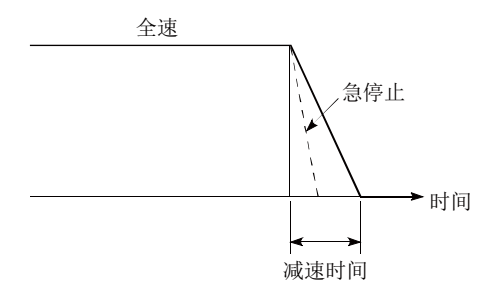

#### 加速时间(acceleration time)

参数的加速时间是指,从停止状态至达到速度限制 值为止的时间,因此设置速度变低则加速时间按比 例变短。该时间还与机械的惯性以及马达扭矩、负 载的阻尼扭矩等相关。

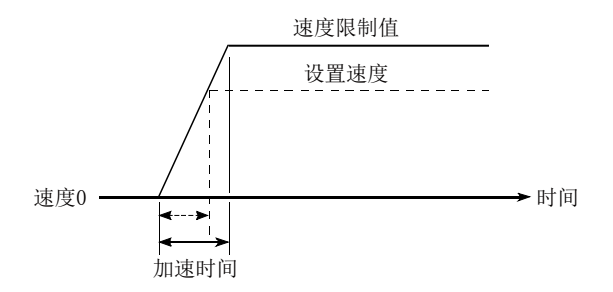

#### 减速比(deceleration ratio)

是使用齿轮进行了减速时的比率。是大于1的数字。

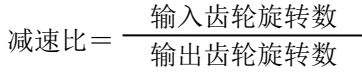

速度传送比。

#### 减速时间(deceleration time)

参数的减速时间是与加速时间相同的时间。是从速 度限制值起至停止为止所需的时间,设置速度变低 则该时间按比例变短。

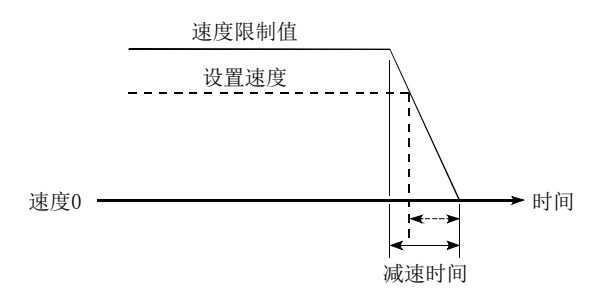

#### 紧急停止(emergency stop)

在QD75中无法进行紧急停止,因此需要考虑在可编 程控制器以外的伺服系统侧进行电源OFF等。

### 进给当前值(current feed value)

机械原点复归结束时对原点地址进行存储。 对当前执行中的位置进行存储。 进行当前值变更时将被变更。

#### 进给机械值(machine feed value)

机械原点复归结束时对原点地址进行存储。 对通过以原点地址为基准的机械确定的机械坐标 的当前位置进行存储。 即使进行了当前值变更也不变化。

#### 进给螺杆(feed screw)

通过螺杆的旋转进行定位机构中的基本螺杆。为了 减少背隙及尺寸误差多使用滚珠螺杆。

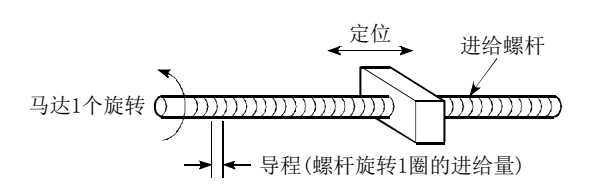

#### 进给脉冲(feed pulse)

从定位模块发布到伺服马达或步进马达的脉冲。也 称为指令脉冲。

#### 近点狗(near-point dog)

设置在原点前面的开关。其变为ON时可将进给速度 切换为蠕动速度。因此将其保持为ON状态的时间应 长于从进给速度减速至蠕动速度所需的时间。

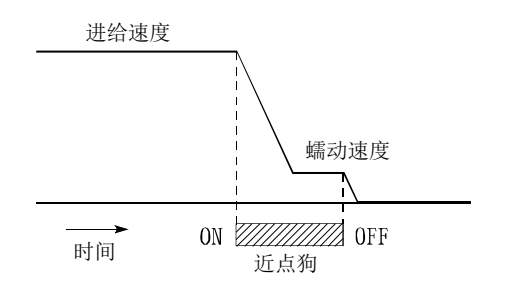

#### 绝对编码器(absolute encoder)

是可将马达1旋转内的角度数据输出到外部的检测 器,一般将360度以8~12位进行获取。

增量编码器有在停电时轴的位置不明的缺点,而绝 对编码器即使在停电时轴的位置也不会丢失。 根据输出,有2进制代码、BCD代码等多种。与增量 编码器相比,价高但高级且大型化。参阅"编码器" 的项目。

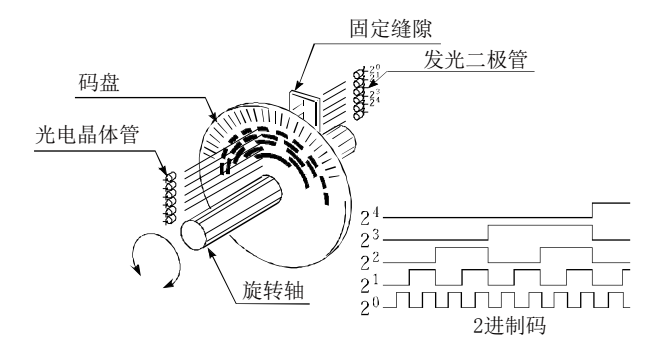

#### 绝对方式(absolute system)

是表示定位地址的方式之一。

是绝对地址编号方式。

是以0为基准,以从0开始的距离表示的方式。即使 未指定方向也可自动地确定。与此相对应的有增量 方式。

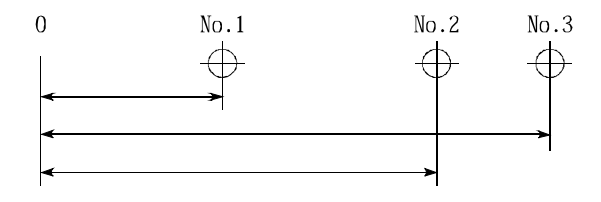

#### 绝对位置检测系统

#### (absolute position detection system)

在定位中,在设备启动时如果执行一次原点复归, 则即使电源OFF也可将机械位置存储到定位模块以 保持当前位置的系统中,即使发生机械偏差也可进 行补偿。因此,电源再投入后不需要进行原点复归。 该系统的构成需要使用带绝对位置检测器的马达, 以及可支持绝对位置检测系统的伺服放大器及定 位模块。

#### kPPS

千脉冲·每秒 (kilopulse per second)的略称。 每1秒的脉冲数。80kPPS表示每1秒8万次脉冲。

————————————K———————————

#### 控制单位(control unit)

定位的基本数据之一,以mm、inch、degree或者 pulse中的某一个进行指定。

————————————L———————————

 $M$  and the set of the set of the set of the set of the set of the set of the set of the set of the set of the set of the set of the set of the set of the set of the set of the set of the set of the set of the set of the

#### 零点信号(zero signal)

是脉冲发生器(编码器)的PG0(一个旋转进行一次 检测)。也称为Z相。 参阅"脉冲发生器"的项目。

#### M代码(Machine Code)

是与定位连动的例如钻头更换、夹具夹紧松开、熔 接电极的上下、各种显示等的辅助功能。 ON的时机有AFTER及WITH这2种模式。 在ON中不转移到下一个定位。通过顺控程序使其 OFF。 用户可对1~65535的代码编号进行分配(1:夹紧; 2:松开等)使用。M代码内可附加50个注释,可通 过外围设备进行监视,可进行外部显示。 参阅"AFTER模式"的项目。 参阅"WITH模式"的项目。

#### 脉冲(pulse)

将电流(电压)进行短时间ON、OFF。 脉冲列是连续的脉冲。 QD75是发生脉冲的模块。

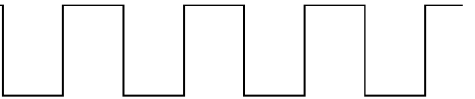

#### 脉冲发生器(pulse generator)

是发生脉冲的装置。例如安装在马达的轴上,通过 轴的旋转产生脉冲。是数字设备。 1相式输出1个脉冲列,2相式输出2个有相位差的脉 冲列。轴1圈旋转的脉冲数为600个脉冲至100万个 脉冲。此外,带零点信号的脉冲发生器是具有轴每 旋转1圈输出1个或2个的脉冲的功能的设备。以PLG 表示。

参阅术语"编码器"的项目。

#### 脉冲输出模式(pulse output mode)

对伺服马达发布指令时有正转、反转指令的方式这 2种类型,根据生产厂商有所不同。A类型中,正转 脉冲与反转脉冲是从不同端子输出的。 B类型中,正转脉冲及反转脉冲是从同一个端子输 出,另一个端子输出正反转的判别信号。

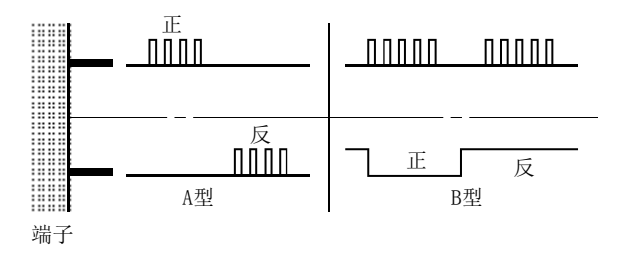

#### 每1个脉冲的移动量(travel per pulse)

是单位为mm、英寸或角度时, 将马达轴每1个脉冲 的转动量通过机械计算得出的数据。这也是最高的 定位精度了。

马达一般是以轴的每1个旋转的移动量为基准进行 设计的,其情况如下所示。

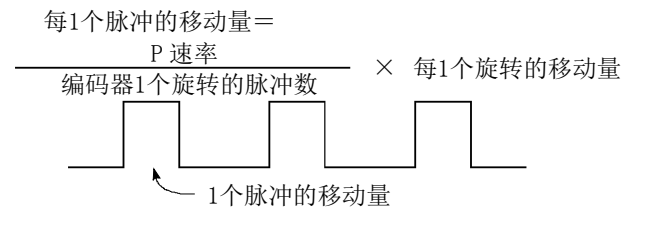

#### NC语言(Numerical Control)

是用于对NC装置的加工进行指示的在纸带上打孔 的语言。 NC语言中有EIA代码(EIA语言)、ISO代码(ISO标 准)、JIS代码(JIS标准)。

 $\mathbb{N}$  and  $\mathbb{N}$  and  $\mathbb{N}$  and

#### 扭矩环路模式(torque loop mode)

也称为电流环路模式。 参阅"位置环路模式"的项目。

#### 扭矩控制(torque control)

用于对施加在马达上的阻尼扭矩设置临界值,扭矩 达到此临界值以上时使电源OFF。 马达被施加了过大扭矩使电流急剧增加有可能烧 毁马达、或因应力疲劳而减少其使用寿命。 原点复归时等情况下,利用扭矩的急増作为马达停 止指令。

#### 扭矩脉动(torque)

扭矩的变动幅度、偏差。

#### PG0(pulse generator zero)

PG零。参阅术语"零点信号"的项目。

 $P$ 

### 反馈脉冲

### PG0

轴1个旋转

#### PTP(point to point control)

定位控制。 是对路径上的通过点随意进行指定的控制。 只需请求给定的目标定位,无需对从某个定位开始 至下一个值为止的移动过程中的路径进行控制。

#### P速率(pulse rate)

是将马达轴每1个旋转的反馈脉冲设置为2倍、3倍 或1/2、1/3的系数。

进给脉冲与反馈脉冲的比。

例如,每1个旋转2400脉冲时如果将P速率设置为2, 则相当于1200脉冲。2400脉冲时每1个脉冲的轴旋 转为0.15゚,1200脉冲为0.3゚。P速率越大则定位精 度越低。

#### 偏差计数器(deviation counter)

有2种功能。

- 1) 对来自于QD75的指令脉冲进行计数,作为计数值 传送至D/A转换器。
- 2) 将指令脉冲与反馈脉冲进行减法运算后,通过指 令脉冲与反馈脉冲的偏差值(滞留脉冲)进行马 达运转,马达运转到指令脉冲变为0为止。

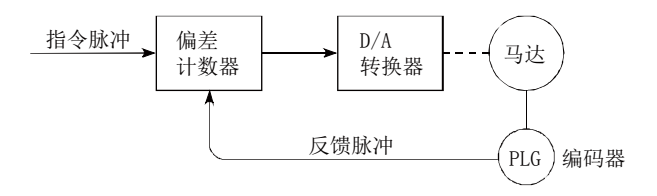

#### 平板型马达(pancake motor)

相对于标准型,轴方向的尺寸约缩短100mm。 用于伺服马达的安装空间狭窄的场合。

 $\qquad \qquad \qquad Q$  , where the contract of  $Q$  , where the contract of  $Q$ 

#### 启动结束(start completion)

是进行了启动的QD75在可正常定位启动状态时立 即返回的信号。不是定位结束。

#### 启动时偏置速度(bias speed at start)

机械运行启动时需要较大的力矩,由于在步进马达 中速度0时的扭矩有可能不稳定,从最初的某个速 度启动可平滑地启动。该启动时设置的速度称为启 动时偏置速度。

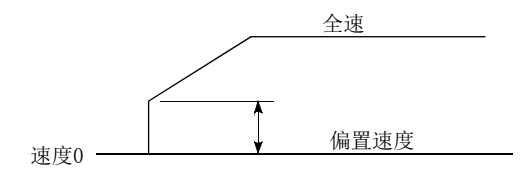

#### 启动轴(starting axis)

对QD75的4个轴系统的轴1、轴2、轴3、轴4或插补 运行的基准轴进行指定。

#### 驱动模块(drive unit)

从定位模块发出的指令(脉冲等)为低电压、低电 流,其能量不足以驱动马达。 是用来对其进行増幅以驱动马达的装置。附加在伺

服马达、步进马达上。也称为伺服放大器。

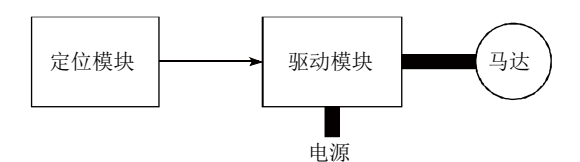

#### 驱动模块就绪(drive unit ready)

马达用的驱动模块处于准备就绪状态的信号。 驱动模块的电源OFF、故障等时该信号保持为OFF状 态不变。

#### $R$  and the contract of the contract of  $R$ **READY**

准备就绪。就绪。

#### RLS信号(reverse limit signal)

是对安装在定位控制允许范围的下限处的极限开 关(由b触点构成通常为通电状态)的动作进行通知 的输入信号。 RLS信号为OFF(非导通)时使定位动作停止。

#### 蠕动速度(creep speed)

缓慢移动的速度。 使高速运行突然停止是较为困难的,因此需要暂时 切换为蠕动速度。 参阅术语"近点狗"的项目。

### SFC(sequential function chart)

顺控功能图,是用于使机械的自动控制通过可编程 控制器按顺序运行的最佳结构化编程方式。

————————————S———————————

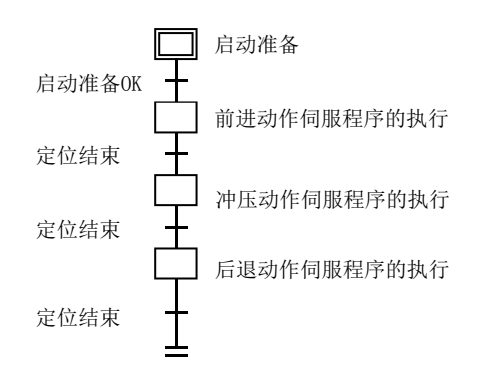

### STOP信号(stop signal)

在定位控制的动作过程中从外部使其直接停止的 输入信号。

外部STOP信号(a触点)变为ON(导通)时执行停止。

#### S形加减速

#### (S-pattern acceleration/deceleration)

加速及减速按照Sin曲线平滑地进行。 S形比率可在1~100%的范围内设置。

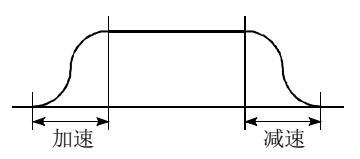

#### 闪存存储器(flash memory)

对参数及定位数据进行存储,可在无电池状况下备 份。

由于没有电池,因此无需进行电池维护。

#### 设置单位(setting unit)

定位基本参数的设置项目之一。以mm、inch、degr ee或者pulse中的某一个进行指定。

#### 失步(step out)

步进马达的旋转数与脉冲数(频率)成比例,但如果 马达承受的负载过大则旋转将发生偏差。这称之为 失步,需要更大扭矩的马达。失步将导致定位误差 变大。

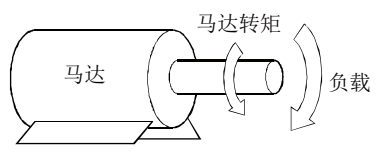

实时自动调节(real-time auto tuning)

参阅"自动调节"的项目。

#### 示教(teaching)

定位地址不明或者希望根据事物进行定位时,通过 手动运行搜寻位置后教给设备的功能。 例如,将绘图之类的复杂地址描绘为模型并教给设 备可通过定位运行使其再现。

#### 手动脉冲发生器(manual pulse generator)

通过用手转动脉冲发生器以发生脉冲的装置。用于 通过手动进行精密定位。

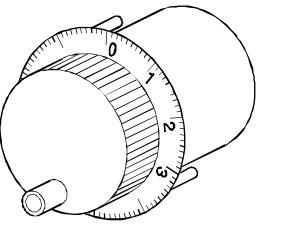

三菱电机生产(型号MR-HDP01)

#### 输出端子(output terminal)

QD75的外部输出、针连接器。连接目标为马达的驱 动模块。

·正转、反转的各进给脉冲

·偏差计数器清除

各轴中端子编号是确定的。

由于与程序没有直接关系,因此不采用输出编号 Yn。
#### 输入端子(input terminal)

在至QD75的外部输入中,由用户配线的针连接器。 连接目标为马达的驱动模块或者机械一侧。

- ·驱动模块就绪信号
- ·启动信号 ・停止信号
- 等。

由于与程序无直接关系,因此不采用输入编号Xn。

#### 数据No. (data No.)

为了进行2个以上的定位,将各位置按No.1、No.2、 No.3的编号顺序进行定位。在QD75中最多可编制 No.600。

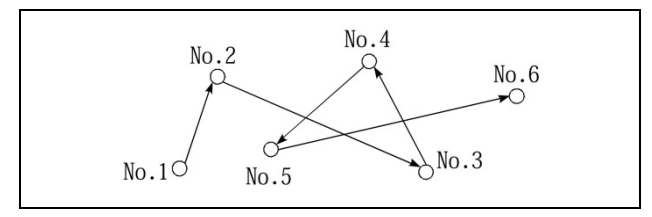

#### 数字总线连接(digital bus connection)

通常从定位模块输出至伺服放大器的指令是以脉 冲列形式进行,近来伴随着各设备的数字化,定位 模块与伺服放大器的CPU之间也出现了总线连接方 式,可以构筑高精度高功能的系统。

MELSEC的AD774M、A171SCPU、A273UCPU等型号是采 用了这种数字总线连接的模块。

#### 双极驱动恒定电流方式

#### (bipolar drive constant-current system)

是步进马达的驱动方式之一。是流过定子线圈的励 磁电流的方向反向的方式,通过使励磁电流的方向 为正以及负的2个方向,可以有效使用马达线圈, 以低速获得较大的输出转矩。

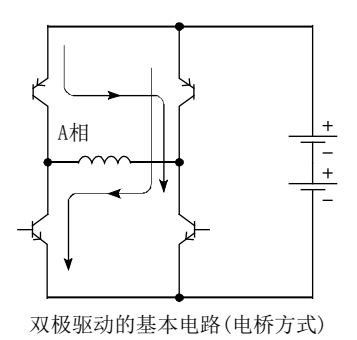

#### 伺服放大器(servo amplifier)

参阅术语"驱动模块"的项目。

#### 伺服马达(servo motor)

忠实地对指令进行旋转的马达。 响应性较高,可以进行高速、高精度且频繁的启动、 停止。 有DC、AC也有大容量马达。附带有检测旋转数的脉 冲发生器,通常进行反馈控制。

#### 伺服系统ON(servo on)

伺服放大器正常,且该伺服系统ON不处于ON时伺服 放大器不动作。

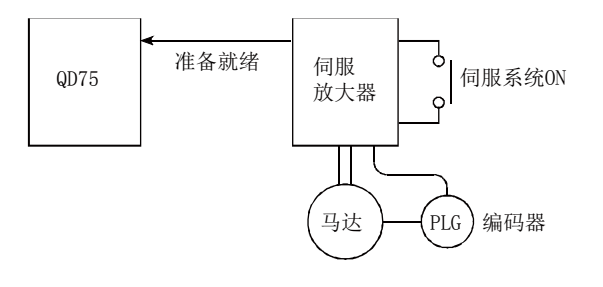

#### 伺服系统锁定(servo lock)

在使用了伺服马达、步进马达等的定位中,为了保 持在停止位置处需要使用动力。 (由于外力导致移动时位置将失控) 这种状态称为伺服系统锁定或伺服系统锁定扭矩。

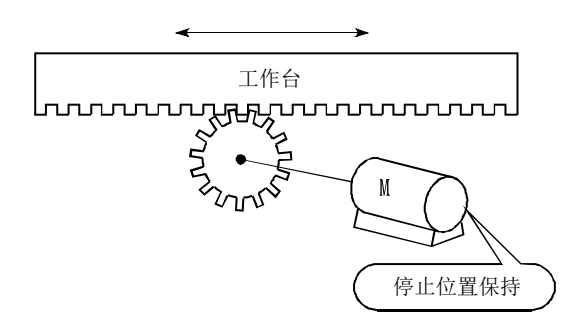

#### 速度·位置控制切换模式

#### (speed-position switching control)

是定位的使用方法之一,用于诸如到某个点后与高 速定位无关,从切换信号动作点开始以一定尺寸移 动等用途。

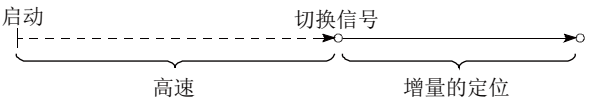

#### 速度环路模式(speed loop mode)

是定位中伺服控制的模式之一。是进行速度控制的 模式。参阅"位置环路模式"的项目。

#### 速度环路增益(speed loop gain)

是存在于伺服放大器的参数中的1个项目,表示速 度控制时的控制响应速度。 负载惯量比较大,控制系统的速度响应降低而导致 动作不稳定时,通过提高该设置值可有所改善。 如果提高过度,加速时超调将变大,运行中及停止 中马达将发生振动噪音。

#### 速度积分补偿(speed integral compensation)

是存在于伺服放大器的参数中的1个项目,用于提 高速度控制时的频率响应,改善过渡特性。 在即使进行速度环路增益调整,也无法减小加减速 时的超调的情况下,通过提高该值将有良好效果。 单位为ms。

#### 速度控制(speed control)

通过伺服马达以速度控制为主的控制。例如磨具旋 转、焊接速度,进给速度等用途。与位置控制不同 不进行当前值(地址)控制。即使相同的马达其驱动 模块也有可能不同。

#### 速度切换控制(speed switching control)

在定位控制的过程中通过速度切换点进行速度变 更的同时进行至移动量的终点的定位。

#### 速度限制值(speed limit value)

是定位的最高速度。如果通过参数进行此设置,则 即使其它数据错误地设置了大于限制值的速度,也 将变为速度限制值。此外,加速时间及减速时间为 速度限制值时的时间。

#### 梯形加减速

#### (trapezoidal acceleration/deceleration)

————————————T———————————

时间及速度的图形为梯形的运行。

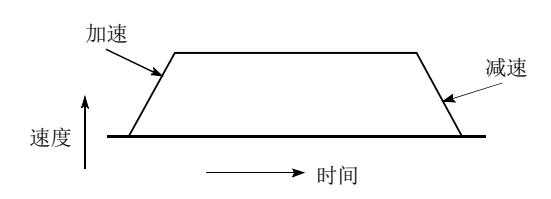

#### 跳跃功能(skip function)

如果输出了跳跃信号,中断执行中的定位并执行减 速停止后,自动地执行下一个定位。

#### 停留时间(dwell time)

是定位结束之后用于对偏差计数器的脉冲滞留进 行精算所需的时间。如果该时间过短则位置将不正 确。

#### 停止整定时间(stop setting time)

参阅术语"停留时间"的项目。

#### WITH模式(With mode)

是将M代码的输出在定位启动时进行的模式。由于 与启动同时ON,因此可以对熔接电极施加电压,显 示定位速度。WITH模式。 参阅术语"AFTER模式"的项目。

————————————W———————————

#### 外部再生电阻

#### (external regenerative brake resistor) 也称为再生制动器。

通常,通过马达驱动机械时从放大器向马达供应电 力,但在马达减速时及卸载驱动时将马达及机械所 持有的旋转能反流(再生)至放大器中。 由此,再生能源通过电阻消耗以获得再生制动扭 矩,从而发挥停止时的再生制动能力。 用于高频率地进行加减速的场合。

#### 位置环路模式(position loop mode)

是定位中伺服控制的模式之一。是进行位置控制的 模式。除伺服控制模式之外,还有进行速度控制的 速度环路模式、进行扭矩控制(电流控制)的扭矩环 路模式。

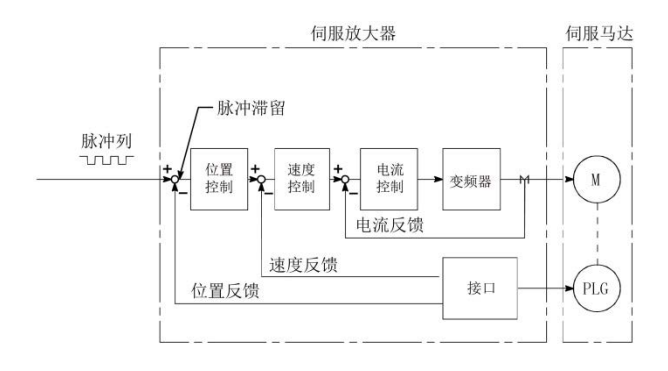

#### 位置环路增益(position loop gain)

偏差计数器的滞留脉冲数与指令脉冲频率之比。

位置环路增益=  $\frac{10}{2}$  (1/s) 指令脉冲频率 滞留脉冲数

可通过驱动模块进行设置。希望提高停止精度时可 提高增益,但过度提高有可能导致上冲(超调)而变 得不稳定。如果过低则可平滑地停止,但停止误差 将变大。

#### 位置检测模块(position detection module)

是定位的简化版。在MELSEC中有A1S62LS。有定位 功能及极限开关功能,合计可使用16个通道。下图 为5通道时的示例。位置检测使用分解器。

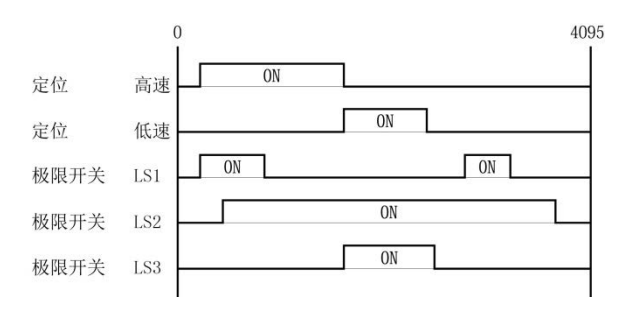

#### 位置控制(position control)

以固定尺寸进给、定位、数值控制等位置及尺寸为 主进行的控制。常时通过进给脉冲进行控制。也有 速度控制。 即使相同的马达其驱动模块也有可能不同。

#### 误差修正(error correction)

机械上有尺寸误差,与从QD75发送了1m的指令无 关,但实际上小于或大于1m时,对该误差进行补偿。 例如"实际小于1m"时,对该余量进行发送进行正 确的1m定位。

#### XY工作台(XY table)

是将可进行简单定位的工作台按X(横向)及Y(纵 向)的2个方向动作的装置。市面上有该产品销售。

 $X$  and  $X$  and  $X$  and  $X$  and  $X$  and  $X$  and  $X$  and  $X$  and  $X$  and  $X$  and  $X$  and  $X$  and  $X$  and  $X$  and  $X$  and  $X$  and  $X$  and  $X$  and  $X$  and  $X$  and  $X$  and  $X$  and  $X$  and  $X$  and  $X$  and  $X$  and  $X$  and  $X$  a

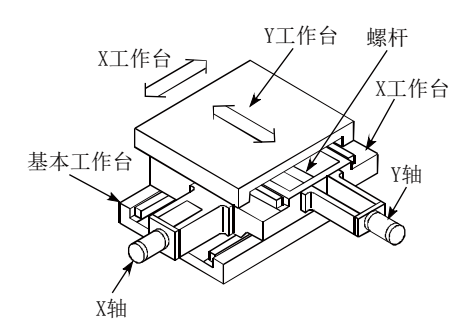

#### 旋转台(rotary table)

使位于圆形工作台上的工件以360゚的范围旋转进 行定位控制工作台。

#### 旋转台(turntable)

旋转的板。用于通过动力使其旋转,将旋转1圈360゚ 区分为必要的区域进行作业等情况。 将定位的控制单位设置为"degree"。

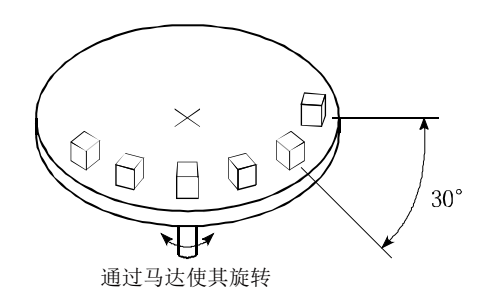

#### 行程(stroke)

是行程,以从停止状态启动至下一个停止为止的距 离运行的变化量。

#### 行程限制(stroke limit)

是定位运行的允许范围或超过限度动作会导致机 械破损的范围。(在手动运行中,可进行超过此范 围的动作)进给螺杆时通过螺杆的长度确定,固定 尺寸进给时,设置断开的最大尺寸。

通过参数进行上限及下限设置,除此之外最好另外 安设极限开关,在可编程控制器外部设置紧急停止 电路。参阅术语"极限开关"的项目。

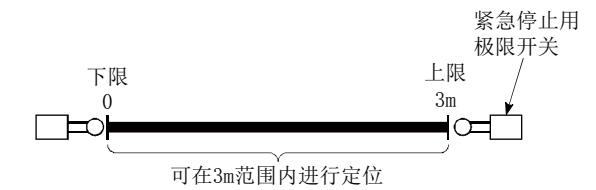

————————————Y———————————

#### 原点(OP)

是定位的基准位置。如果没有基准点将无法启动定 位。

一般置为行程限制的下限或者上限。

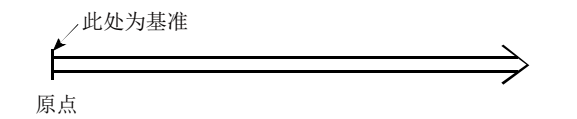

#### 原点复归方法(OPR method)

机械原点复归根据机械的结构、停止精度等有以下 方法。

机械原点复归可在写入原点复归用参数时进行。

- 1) 近点狗式
- 2) 止挡停止式
- 3) 计数式

#### 原点复归请求(OPR request)

对于QD75异常时变为ON的信号。在以下情况下变为 ON。

- 1) 投入电源时
- 2) 可编程控制器就绪信号变为了OFF→ON时
- 3) 机械原点复归开始时
- 4) 驱动模块就绪信号变为了ON→OFF时

此时是否进行机械原点复归由用户判断。

#### 原点复归用参数(OPR parameter)

是返回至原点时必要的参数。是由机械侧的设计确 定,以后进行变更时将伴随着机械设计的变更。 原点是定位的基准点,因此在定位过程中发生了停 电时、断开电源通过手动使其移动时等情况下, 定 位模块的当前值将混乱,应该进行机械原点复归。 执行机械原点复归时与当前值无关对近点狗进行 搜寻后移动,在原点处停止。此时,将当前值改写 为原点地址。定位过程中不能进行数据写入。QD75 必须对1~4轴均进行写入。 参阅术语"近点狗"的项目。

#### 原点移动功能(OP shift function)

执行机械原点复归后,通过确定从机械原点复归结 束位置开始的移动量可以向正方向或者负方向进 行原点位置移动。 除零点位置以外及DOG开关的外均可设置为原点。

#### 圆弧插补(circular interpolation)

使横向进给及纵向进给的2台马达同时运行进行定 位时,按圆弧曲线自动运行。

一般以90゚为单位。可以制作圆形,也可避开途中 遇到的障碍物。

参阅术语"插补运行"、"直线插补"的项目。

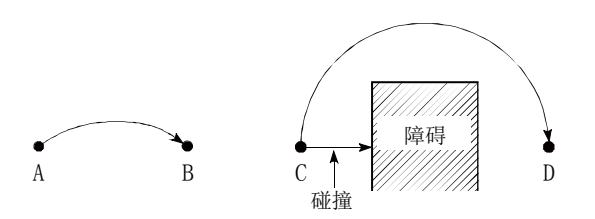

#### 运行模式(operation pattern)

确定执行定位数据后的下一个动作如何进行。

1) 设置为"定位结束"时在定位结束时停止。

————————————Z———————————

- 2) 设置为"连续定位控制"时定位结束后自动地执 行下一个数据No.。
- 3) 设置为"连续轨迹控制"时不结束定位仅自动变 更速度后执行下一个数据No.。

Z相(Z phase)

也称为PG零。 参阅"零点信号"的项目。

#### 再生选件(regenerative brake option)

是选件产品,用于进行高频率加减速的情况。 参阅"外部再生电阻"的项目。

#### 增量编码器(incremental encoder)

是根据轴的旋转输出单纯的ON/OFF脉冲的装置。1 相式只有A脉冲因而轴的旋转方向无法知晓。2相式 有A及B的2串脉冲,A为ON时如果B变为ON可判断为 正转,B为ON时如果A变为ON则可判断为反转。除此 之外还带有零点信号。轴每1旋转100~1万脉冲左 右的最为常用。参阅"编码器"的项目。

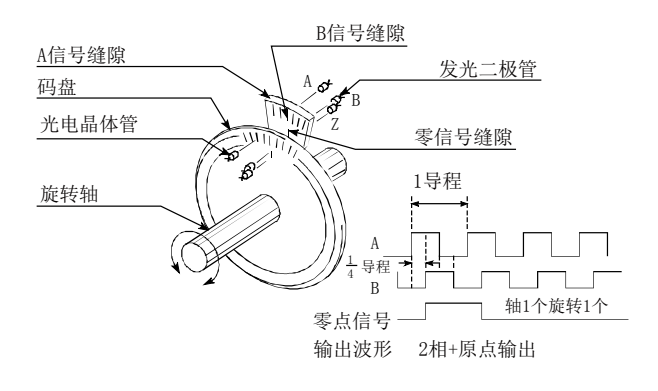

#### 增益(gain)

2个值存在比例关系时,对该比例进行变更。从图 表而言是对特性斜率进行变更。

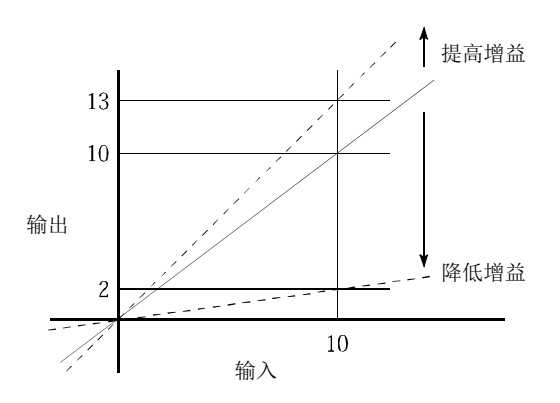

在输入10时对应输出10的情况下,通过变更增益可 以输出12或者输出5。

#### 直线插补(linear interpolation)

同时运转横向进给(X)及纵向进给(Y)的2台马达进 行定位时使其按倾斜的直线运动自动运行。也可3 台、4台马达同时运转。

在QD75中可以通过轴1~4的组合等进行插补,但必 须使用同一个定位数据No.。参阅术语"插补运行" 的项目。

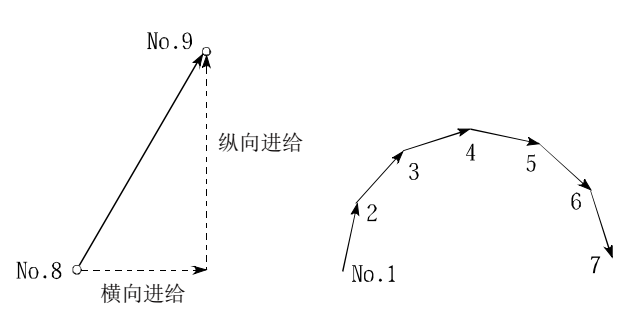

#### 止挡停止(stop with stopper)

在机械原点复归的方法中,在原点处安设停止机 构,碰到该机构时使机械停止的方法。

如果不采取某种措施而直接运行有可能导致马达 烧损或停止机构被破坏,因此应采取安设定时器使 马达在一定时间内OFF,或者碰到停止机构时对马 达扭矩的急速上升进行限制使马达停止等的方法。

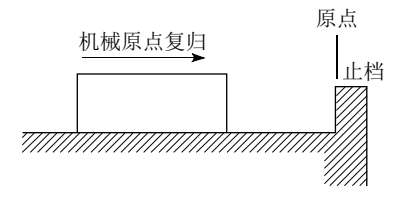

#### 指令脉冲(command pulse)

参阅术语"进给脉冲"的项目。

#### 滞留脉冲(droop pulse)

由于机械具有惯性(GD2),如果直接发出定位模块的 速度指令则会发生机械延迟而无法追踪。 因此在伺服马达的情况下,采用将速度指令的脉冲 滞留到偏差计数器以延迟的方法。该滞留的脉冲成 为滞留脉冲。

停止时偏差计数器被全部清除为0。

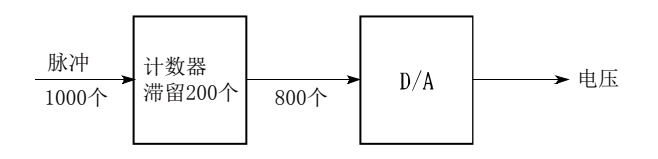

#### 主轴(master axis)

进行插补运行时,优先执行定位数据的轴。例如, 定位时X轴、Y轴内移动距离较大的轴将成为主轴, 速度以该轴为准,从轴的速度将被忽略。

#### 状态(status)

是表示状态的数据。是由于电池电压过低、原点复 归请求、停留时间中等变为ON的信号的统称。

#### 自动调节(auto tuning)

该功能是指,由伺服马达驱动的机械的响应性及稳 定性等会受到机械负载变化等引起的惯量及刚性 的变化的影响。

因此,为了使机械性能保持为最佳状态,根据机械 状况对速度环路增益及位置环路增益进行自动调 整的功能。

负载变动较大的机械时应使用实时自动调节功能。

# 附录12 定位控制问答

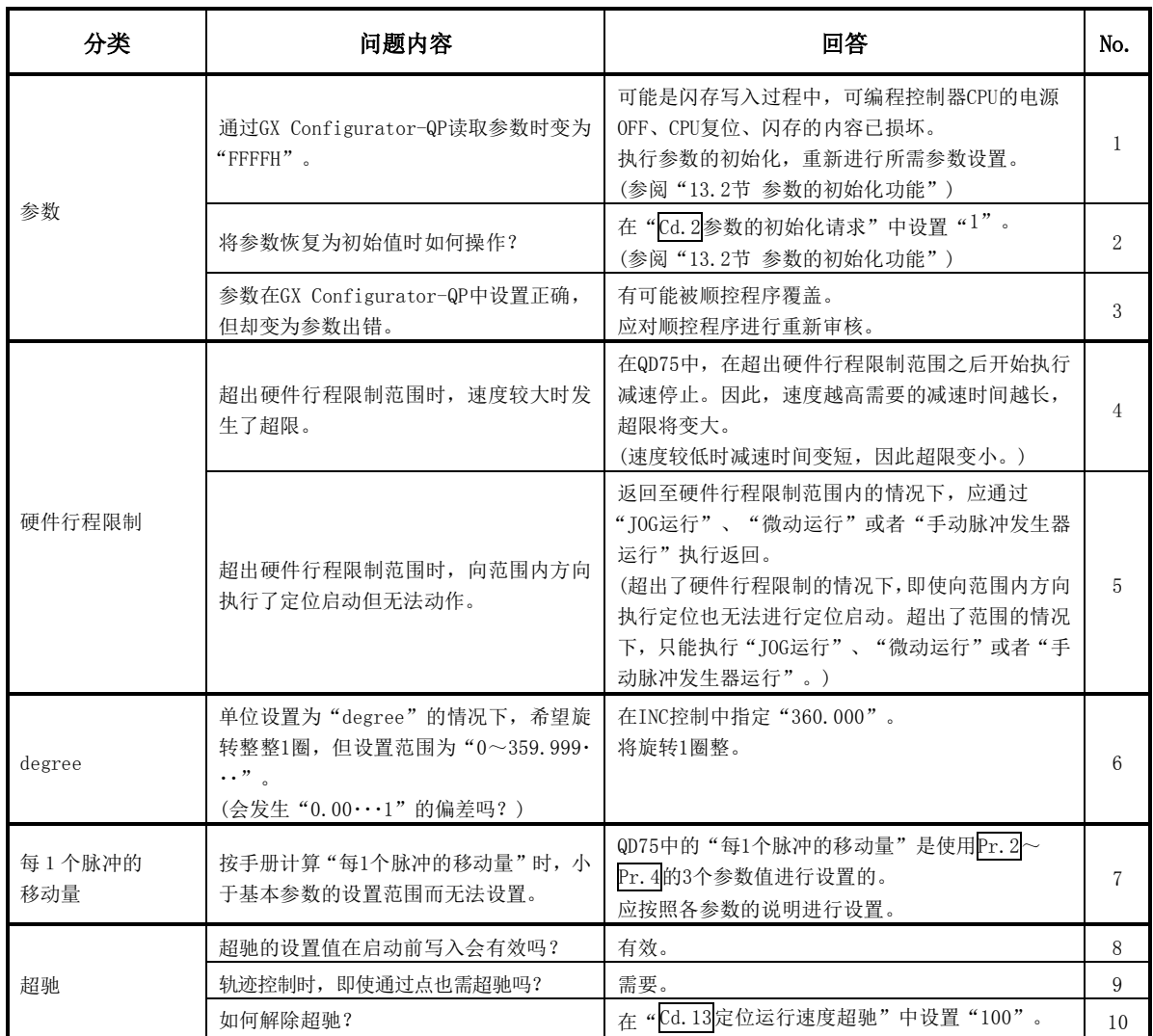

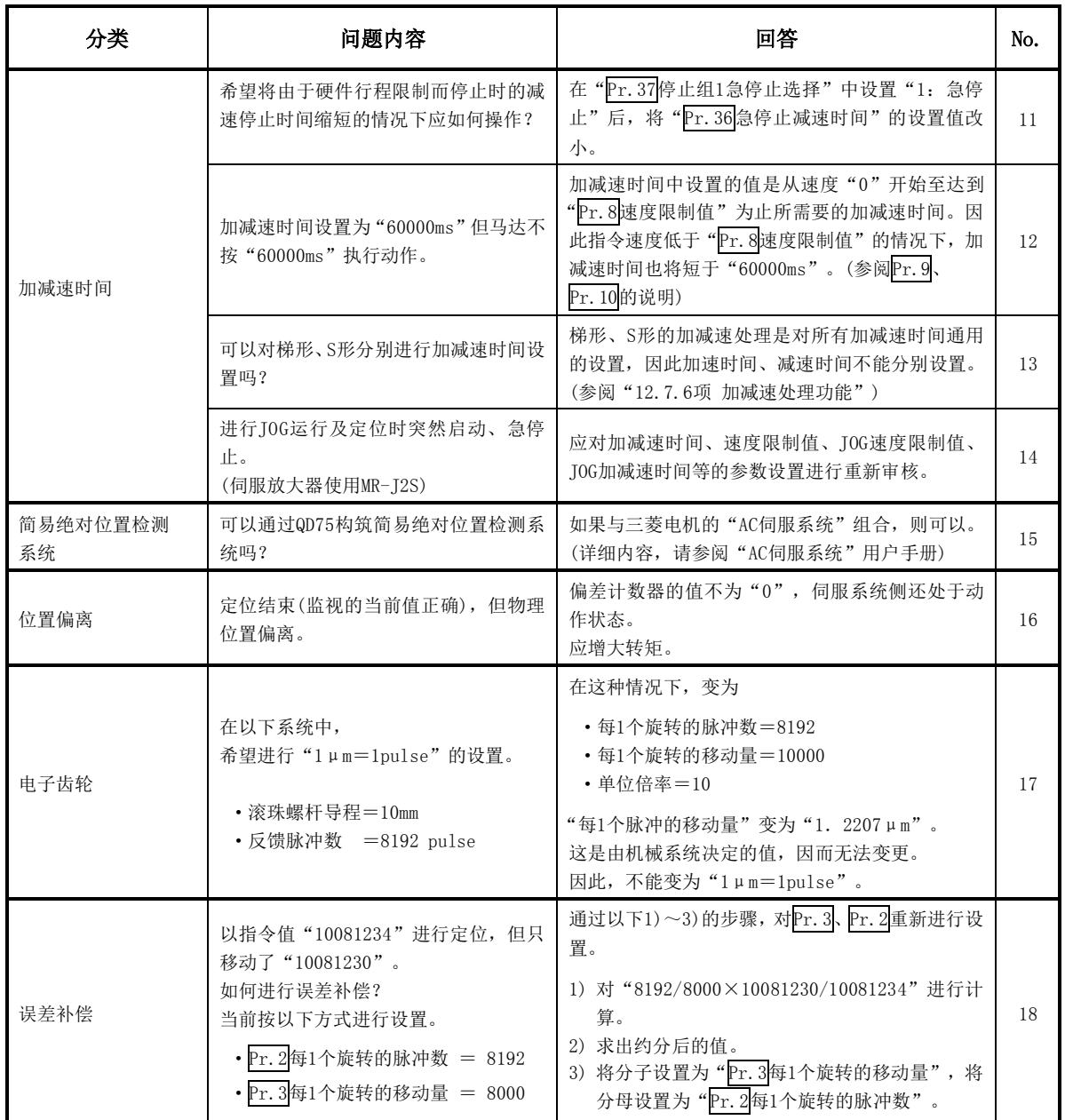

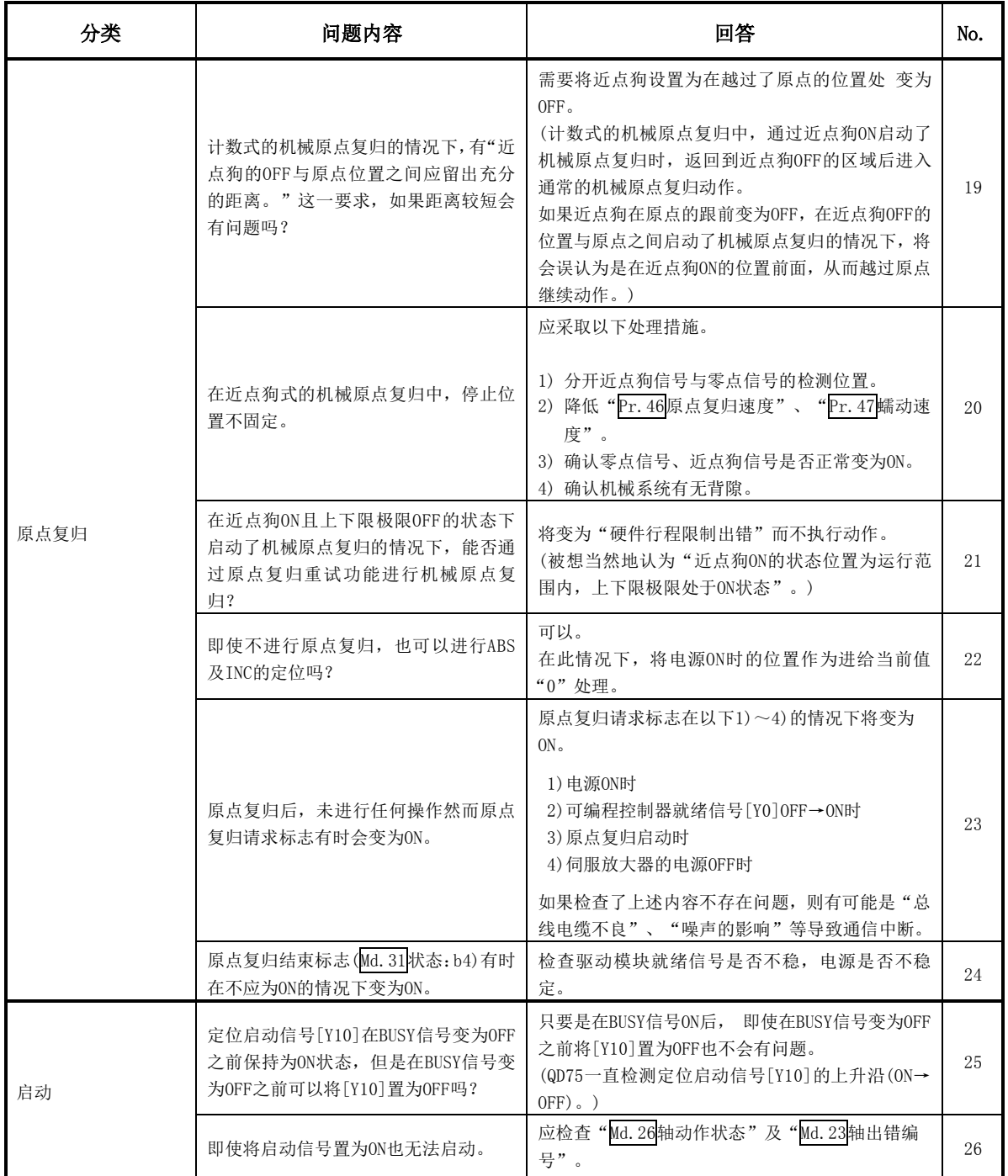

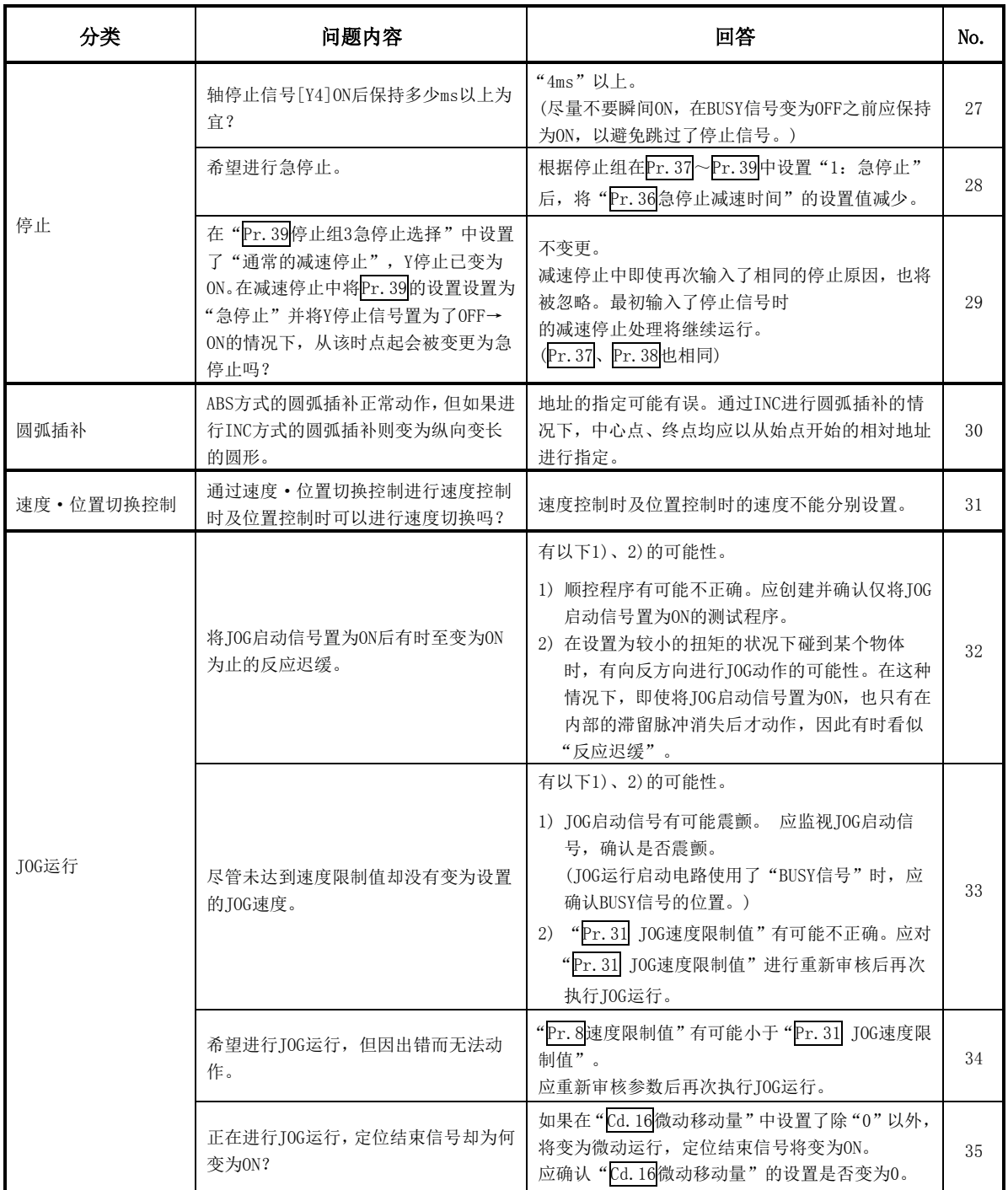

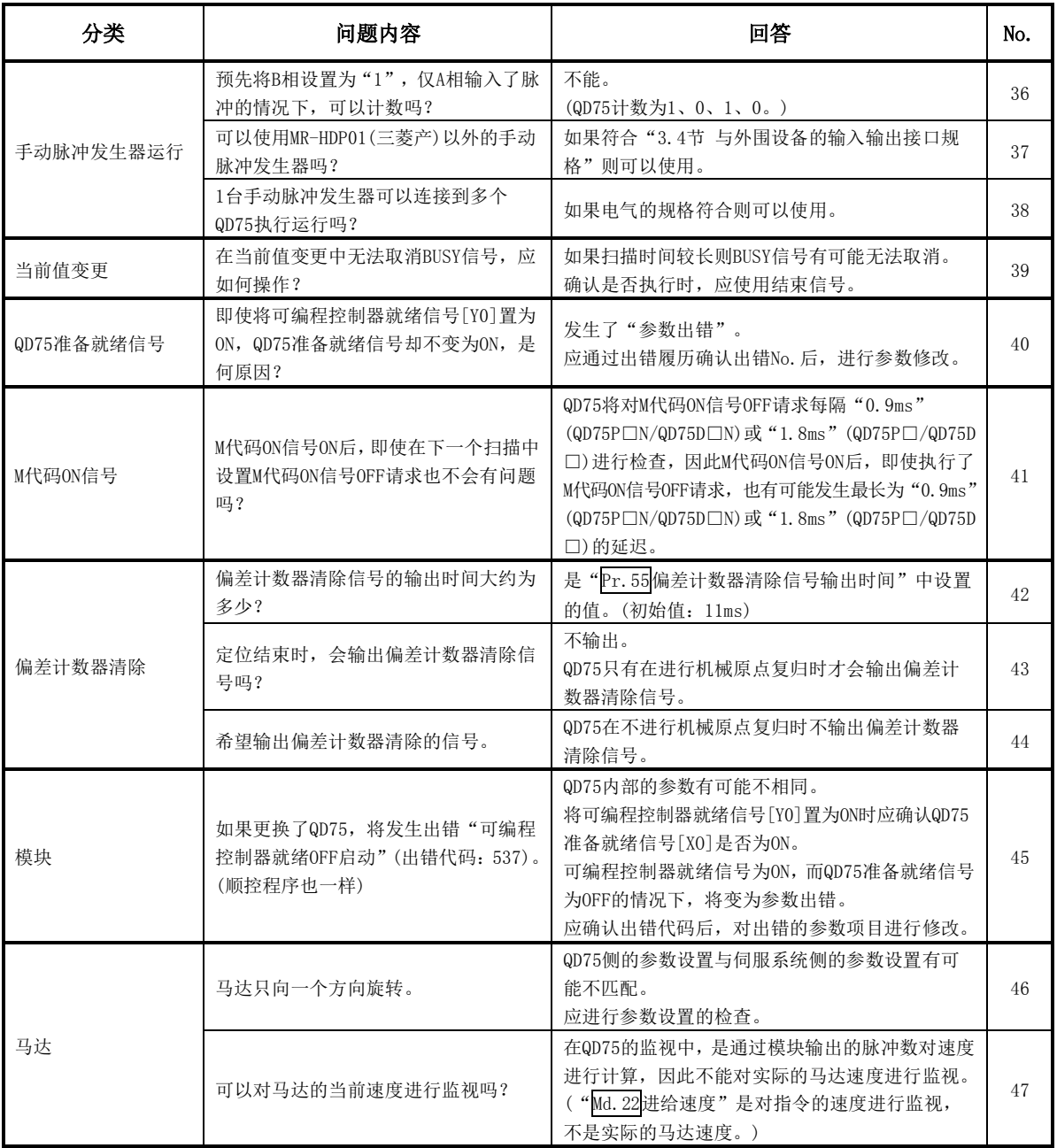

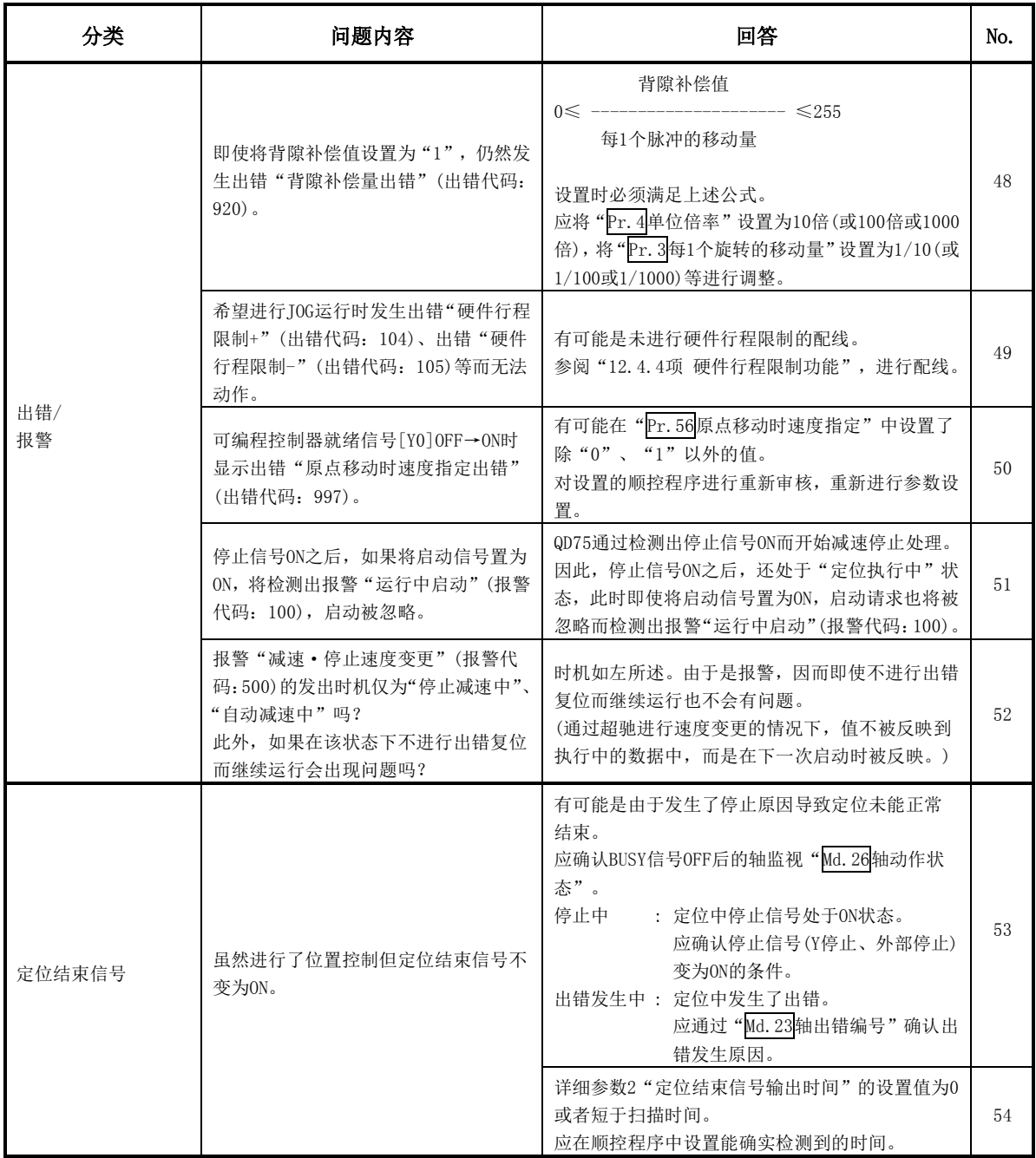

# 附录13 缓冲存储器地址列表

缓冲存储器地址与项目的关系如下所示。

(列表中未记载的地址禁止使用。如果使用有可能导致系统无法正常动作。)

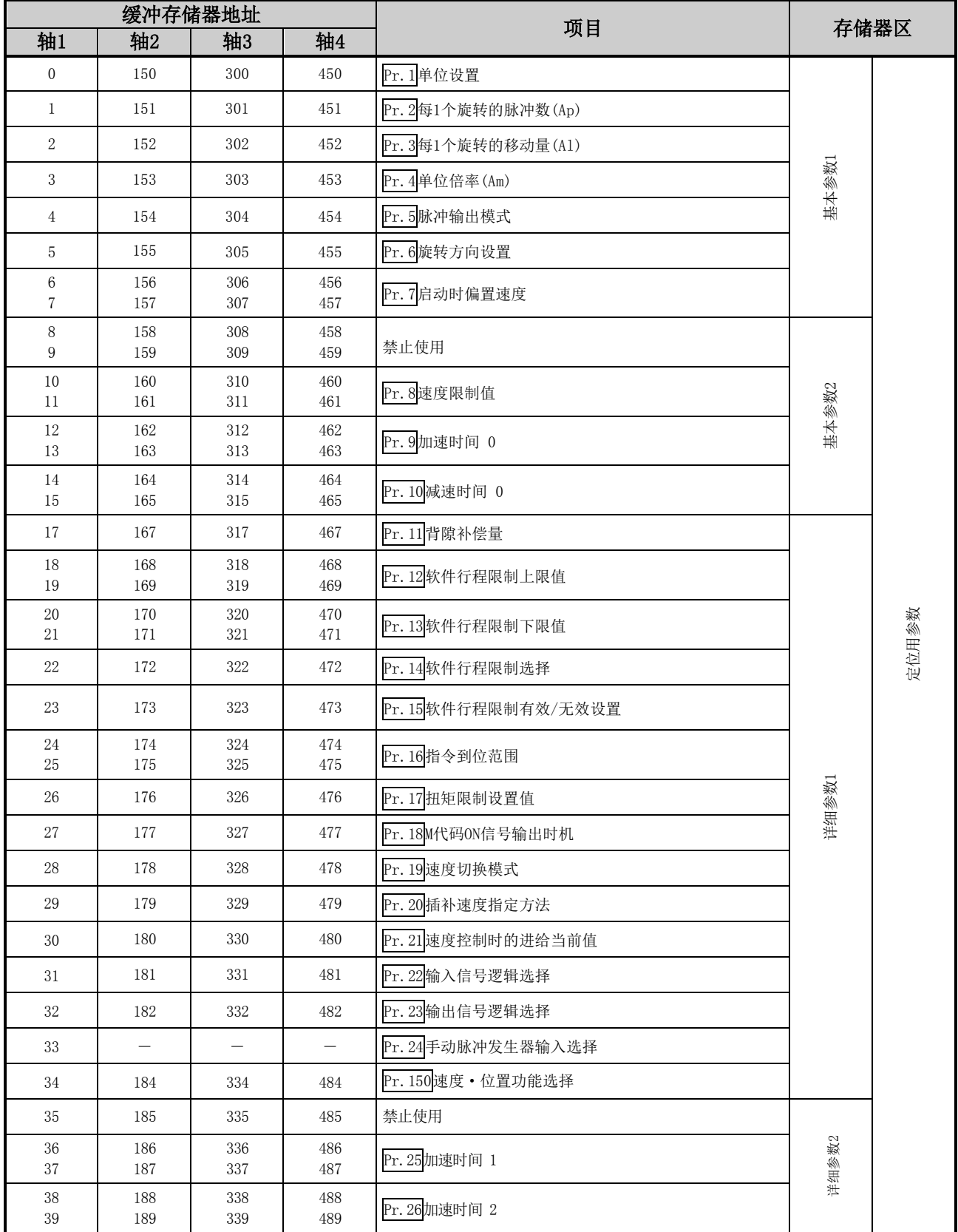

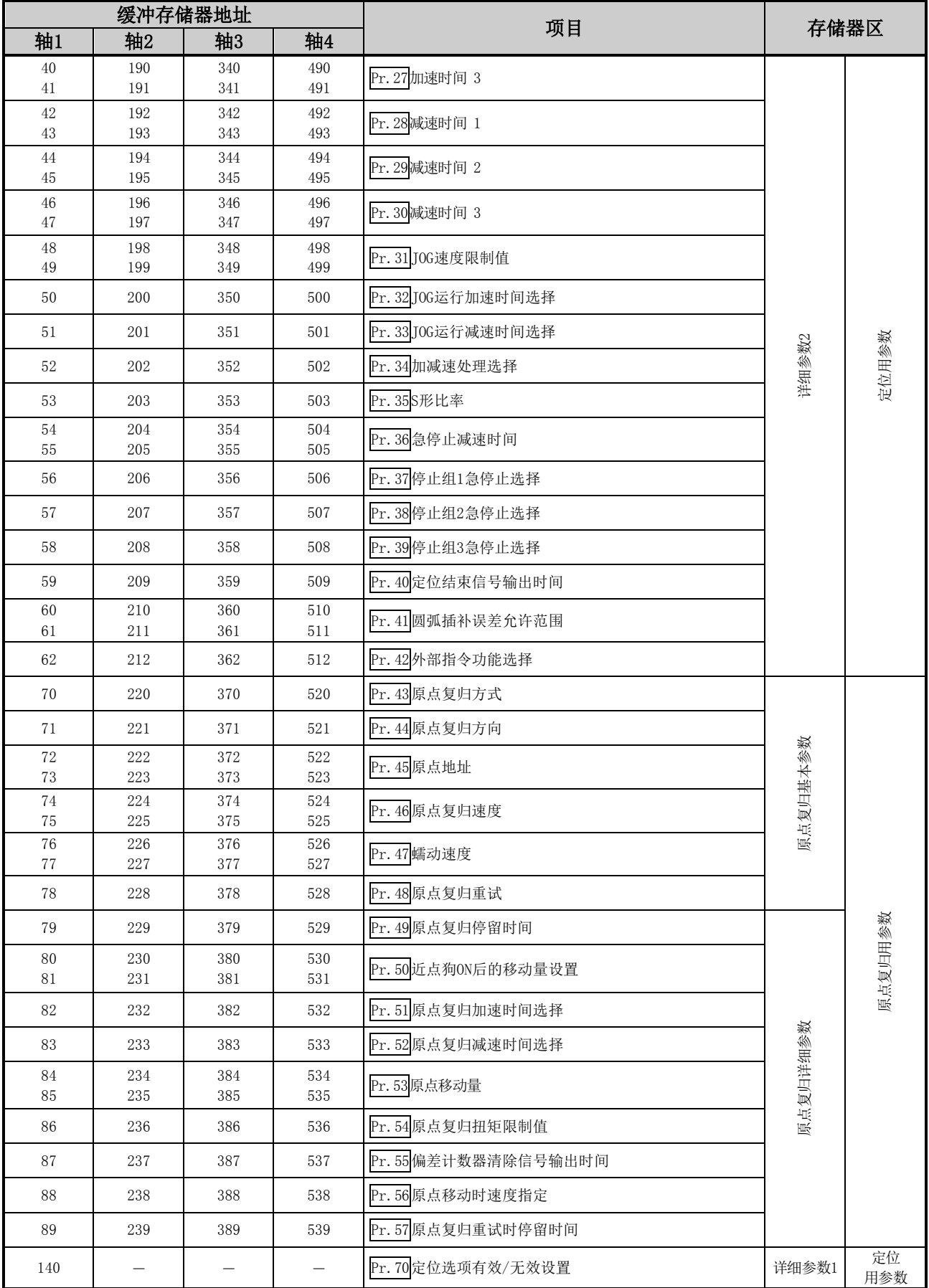

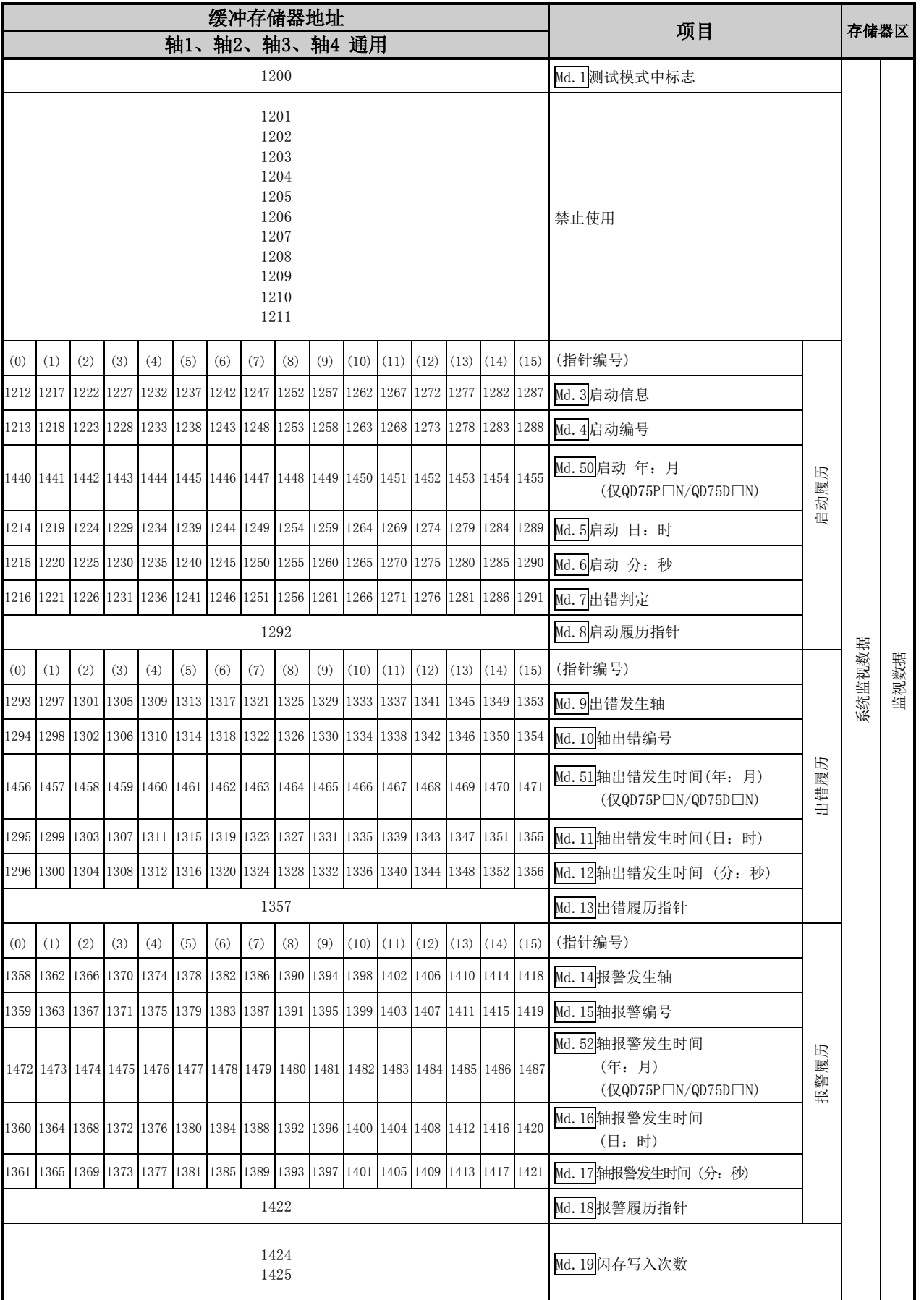

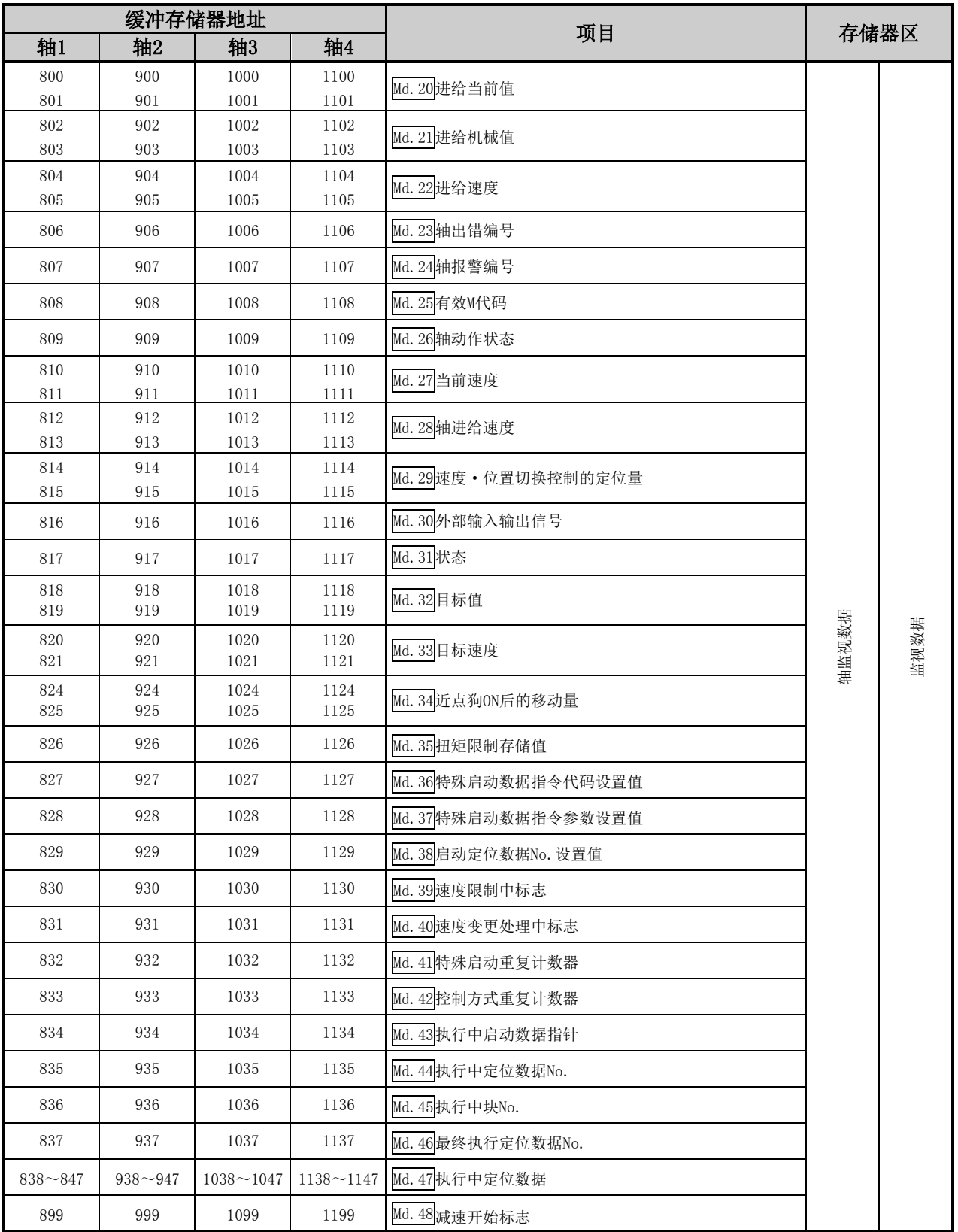

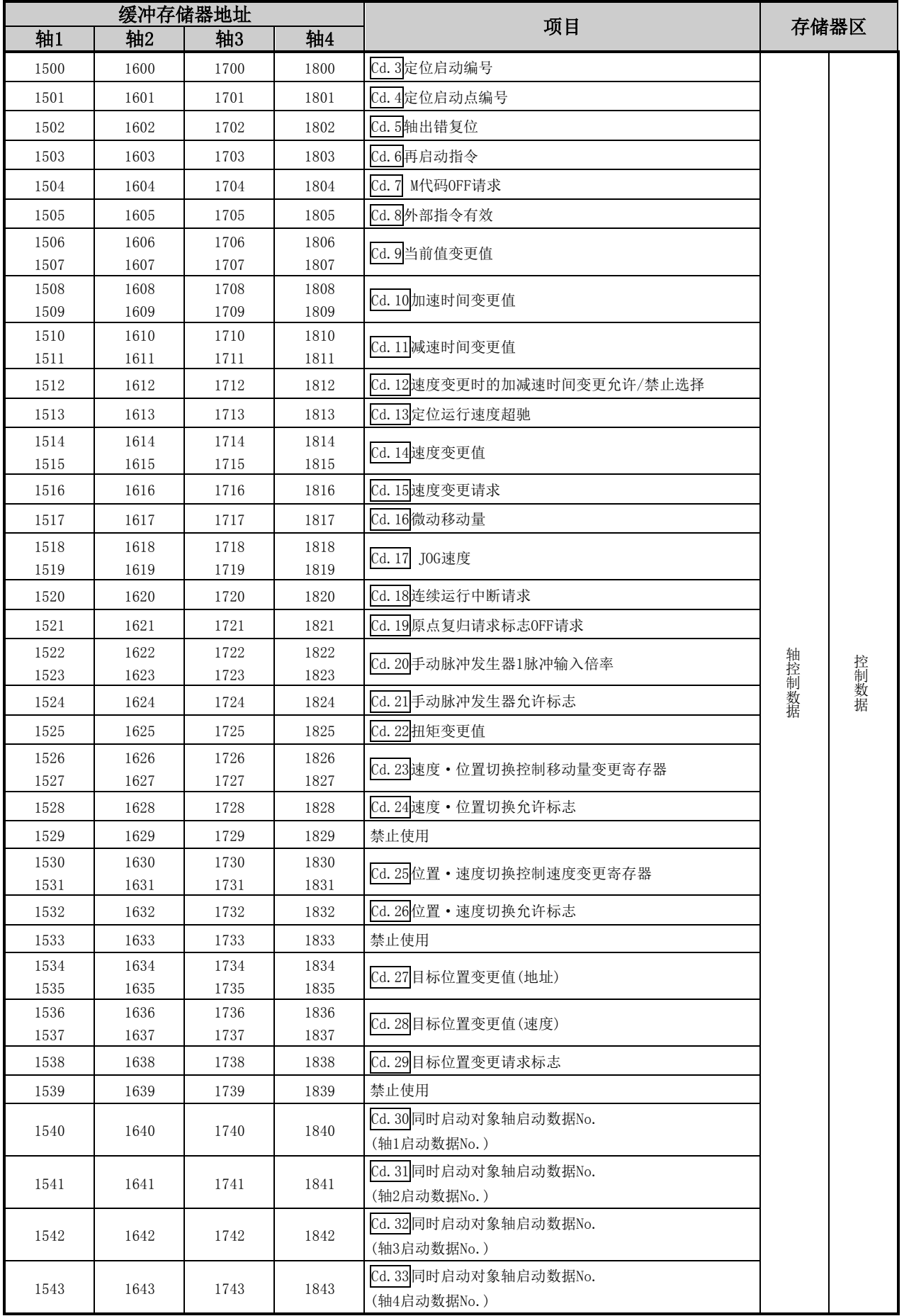

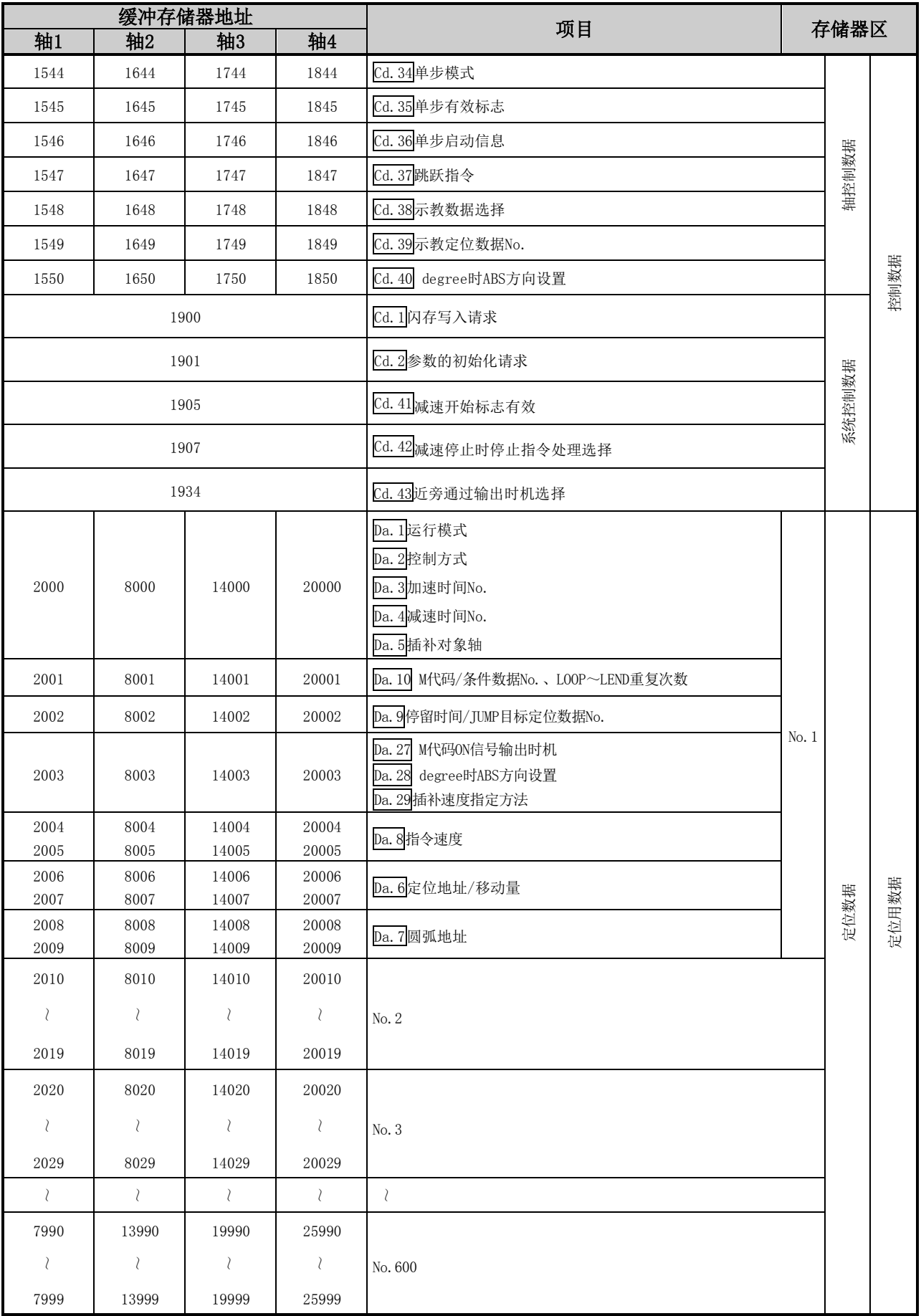

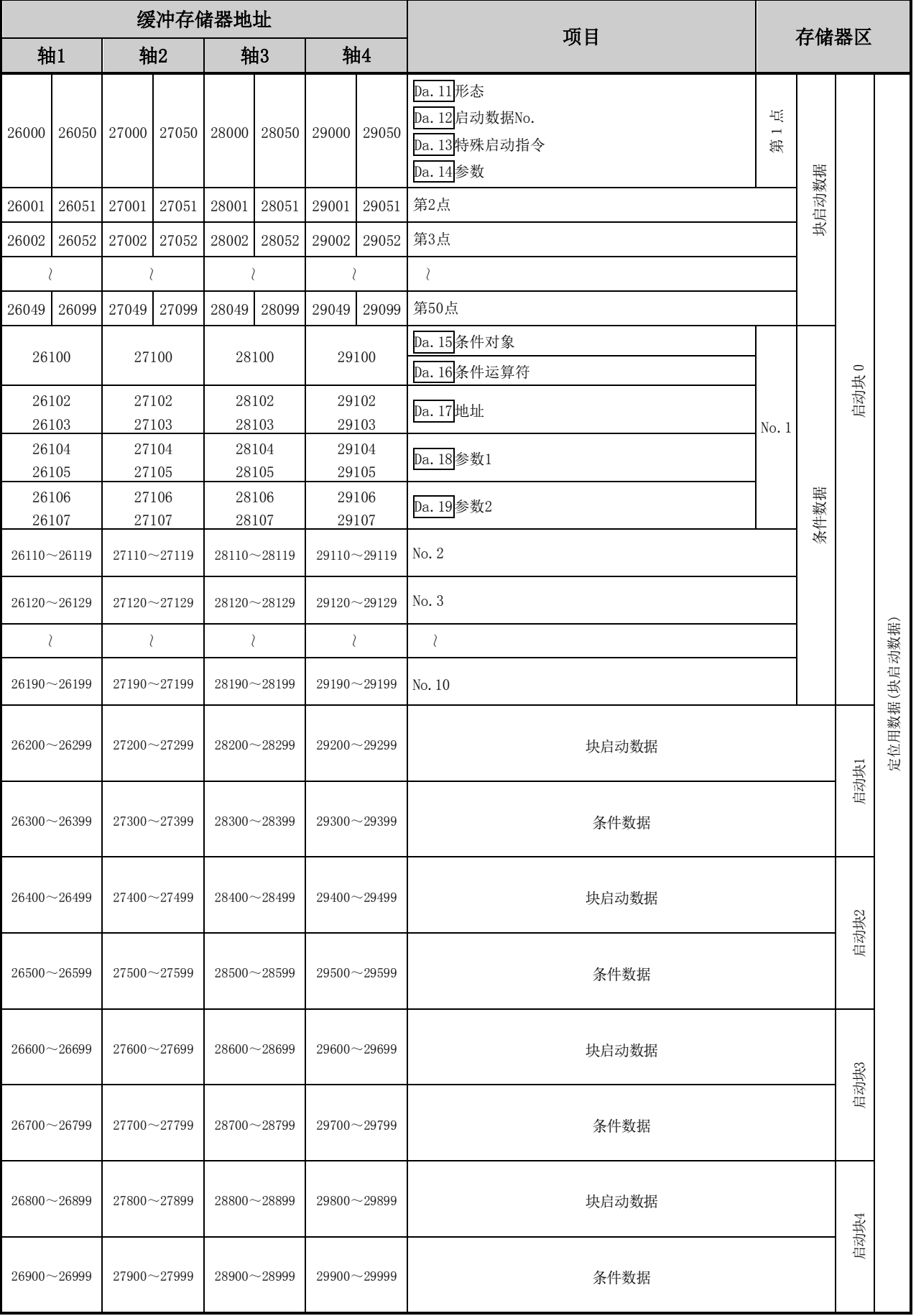

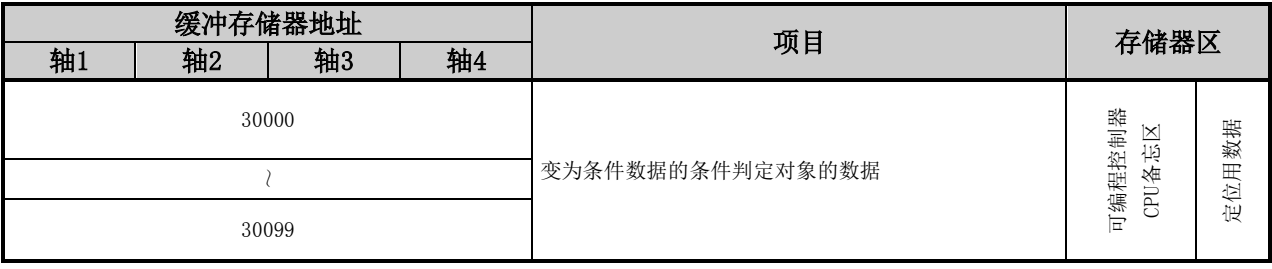

[1] QD75P1N

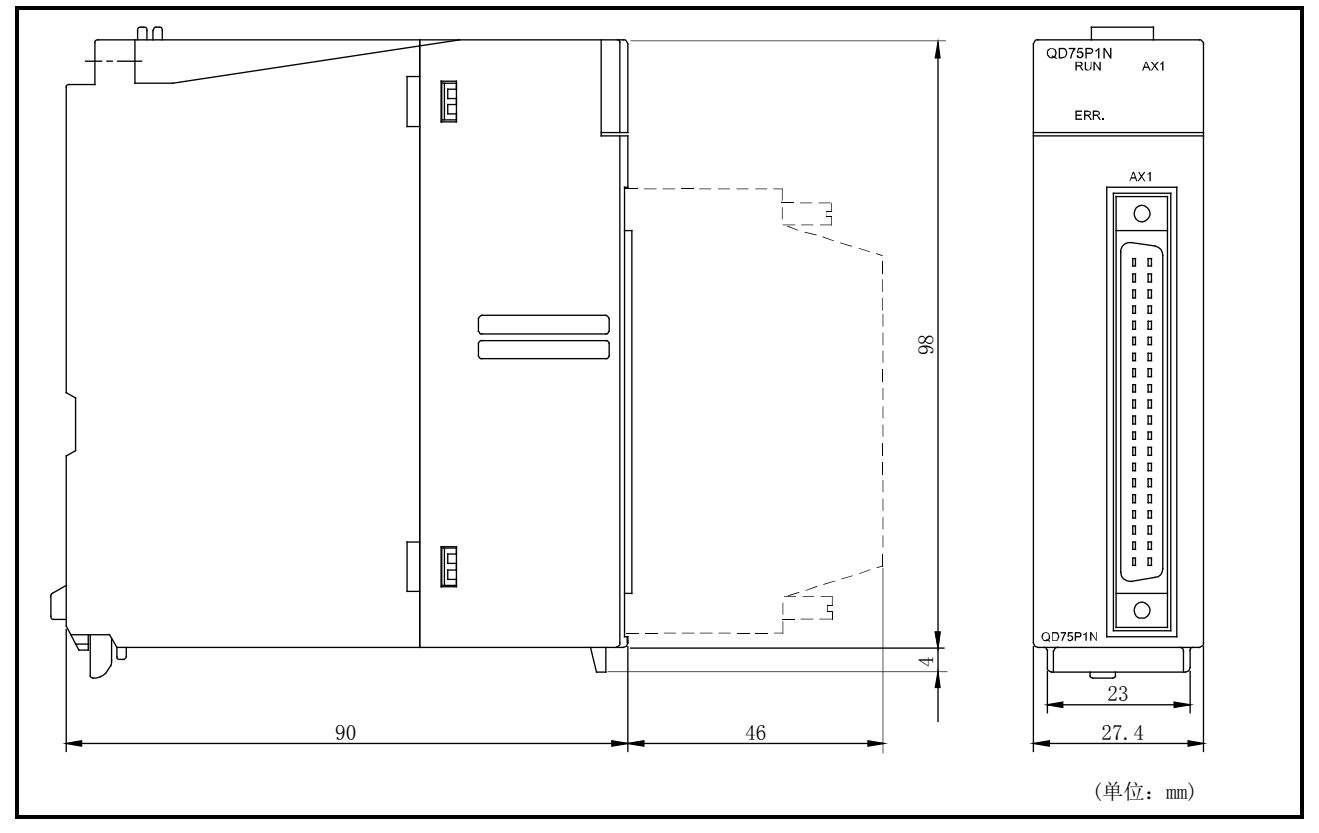

### [2] QD75P2N

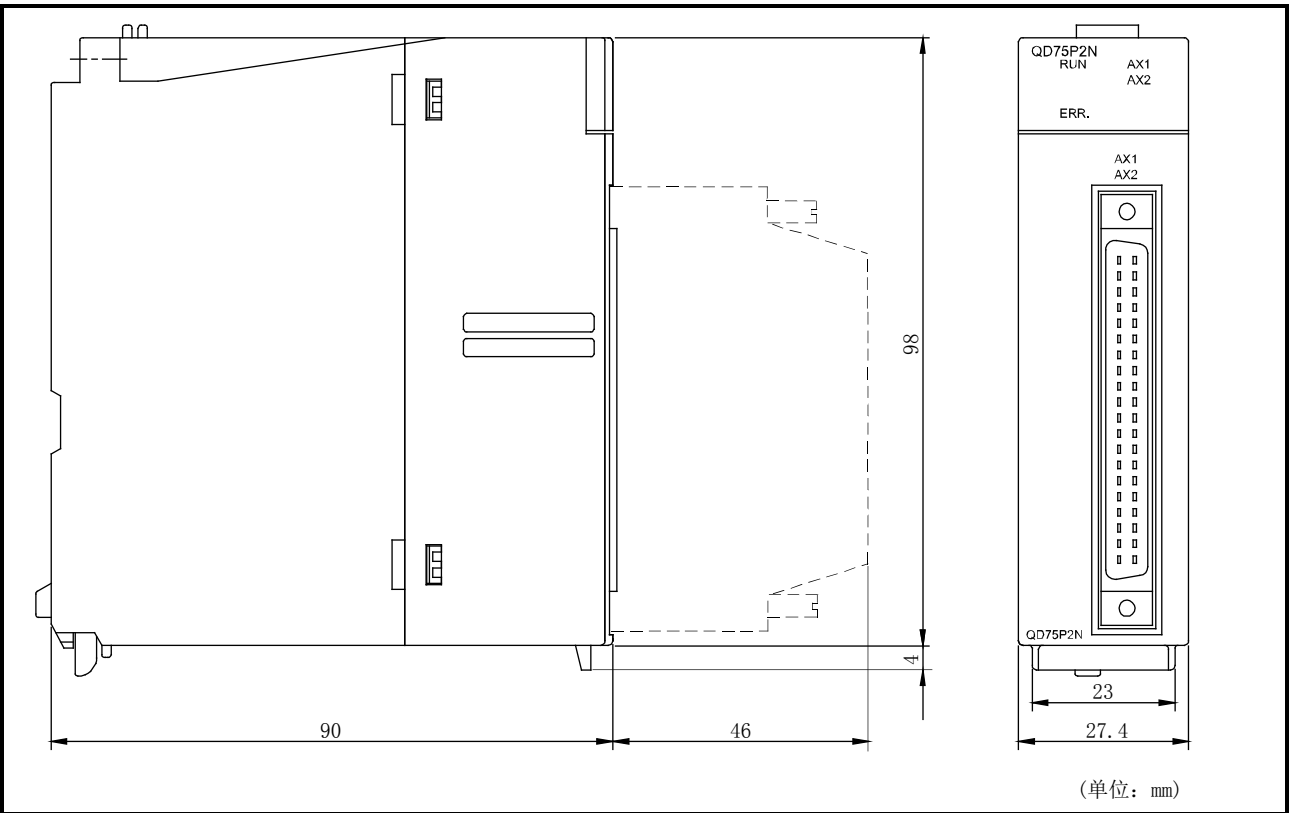

### [3] QD75P4N

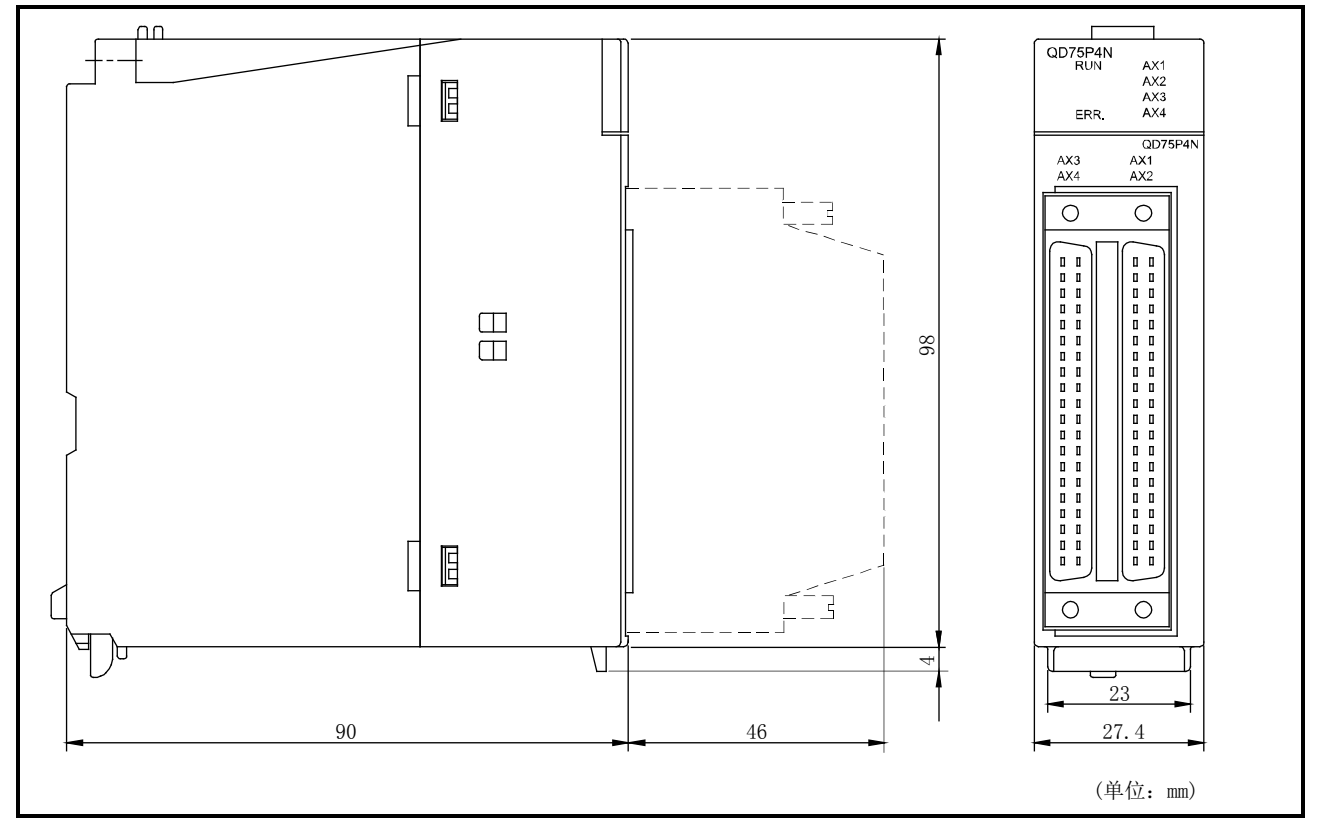

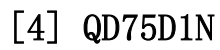

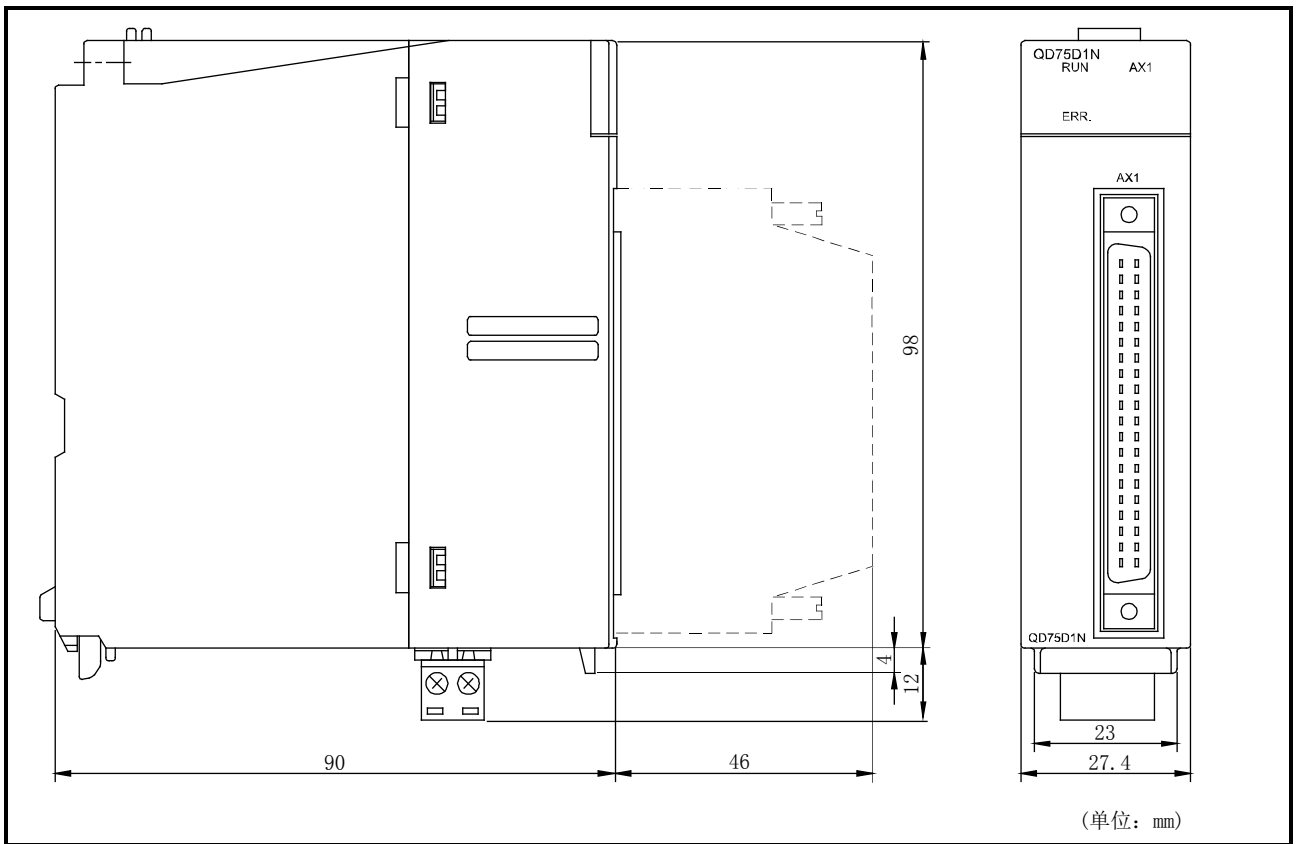

### [5] QD75D2N

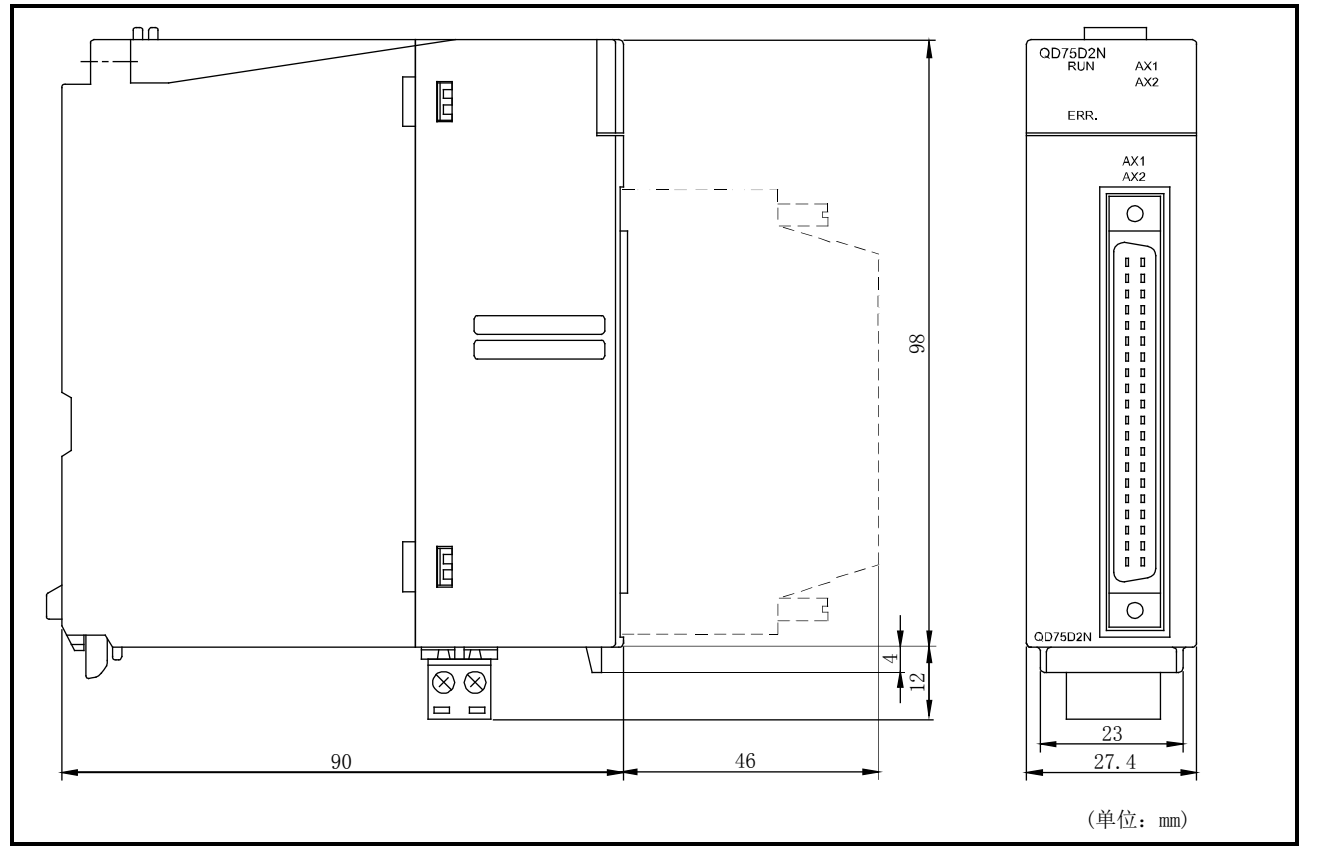

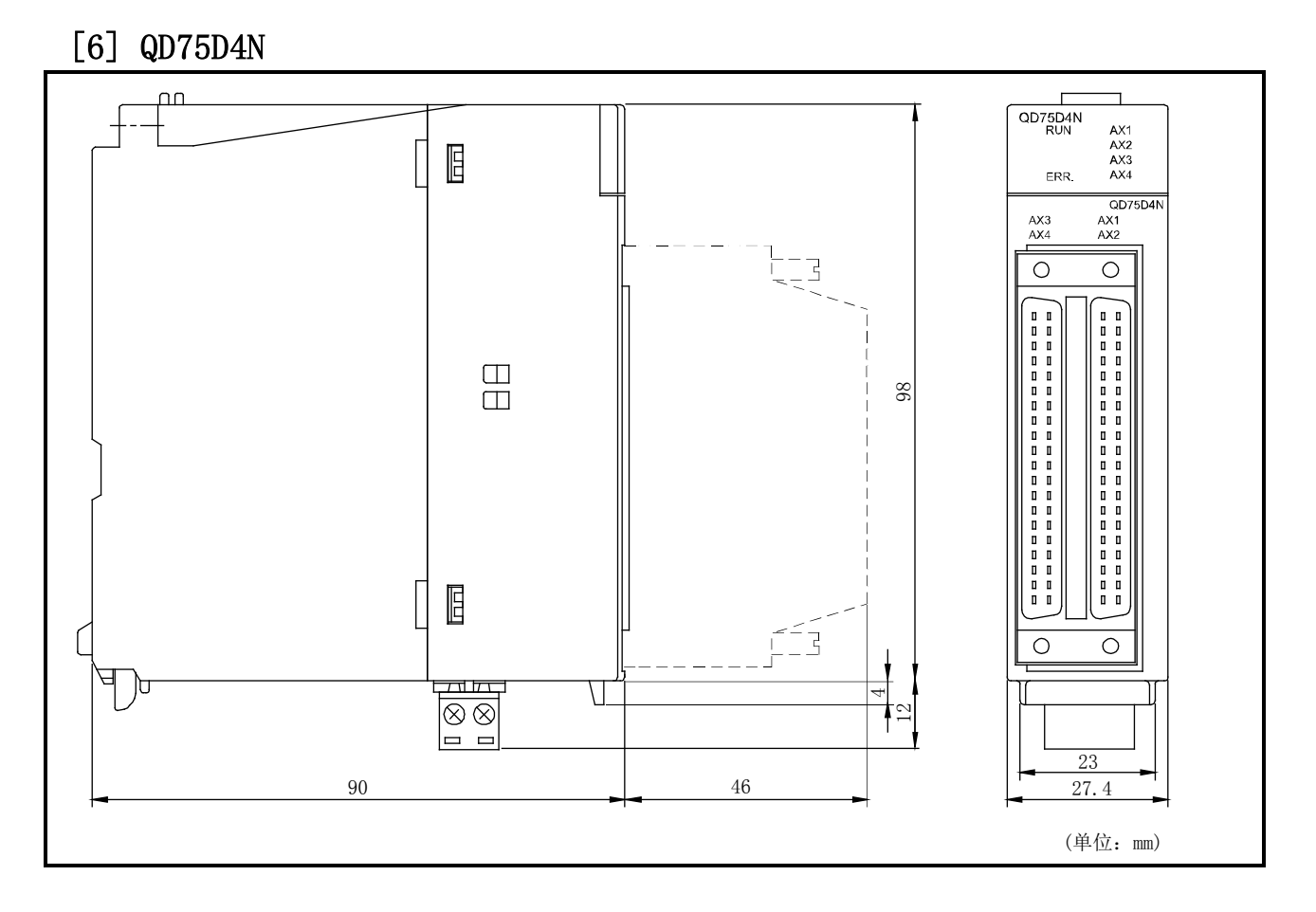

### [7] QD75P1/QD75P2/QD75P4

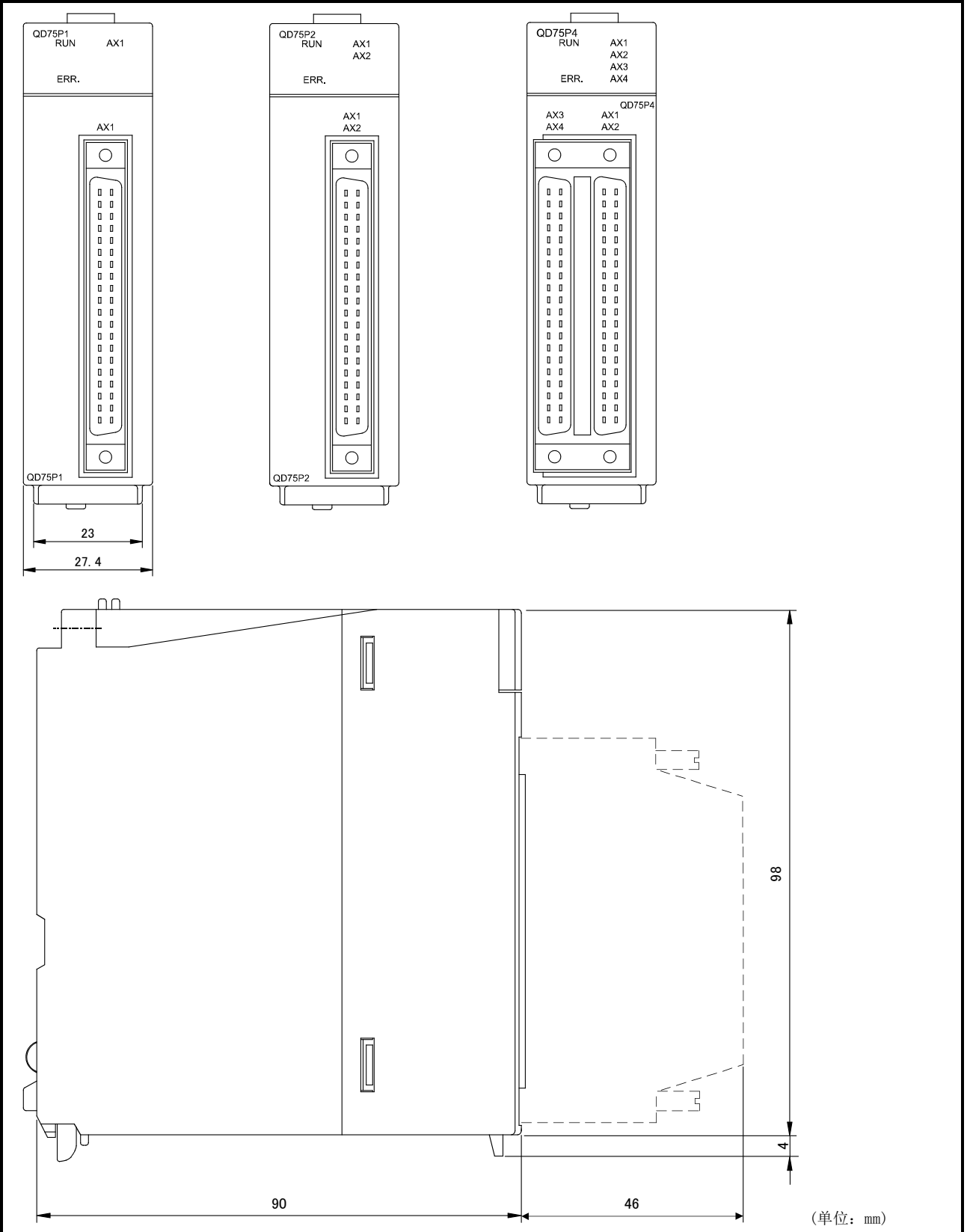

### [8] QD75D1/QD75D2/QD75D4

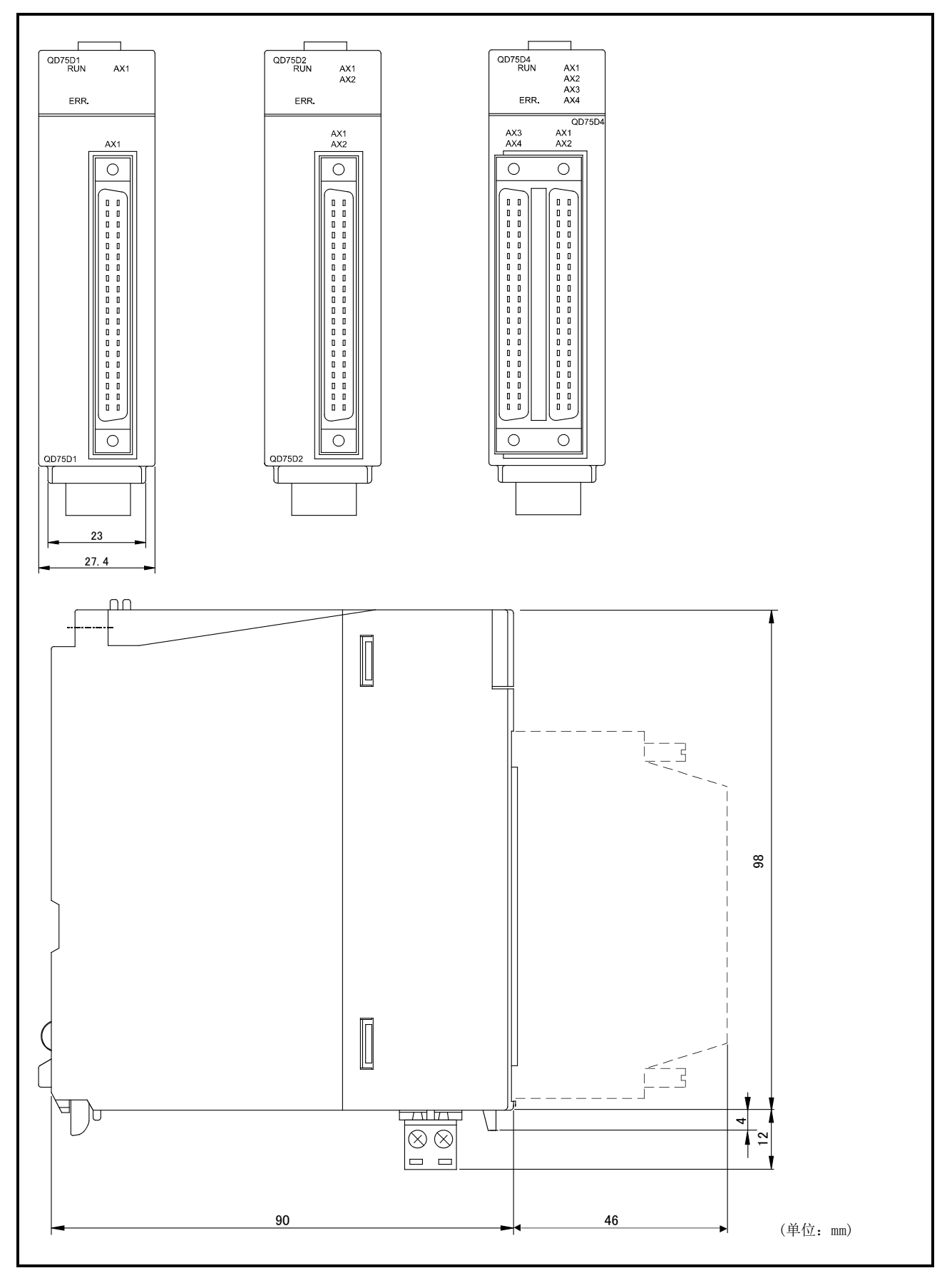

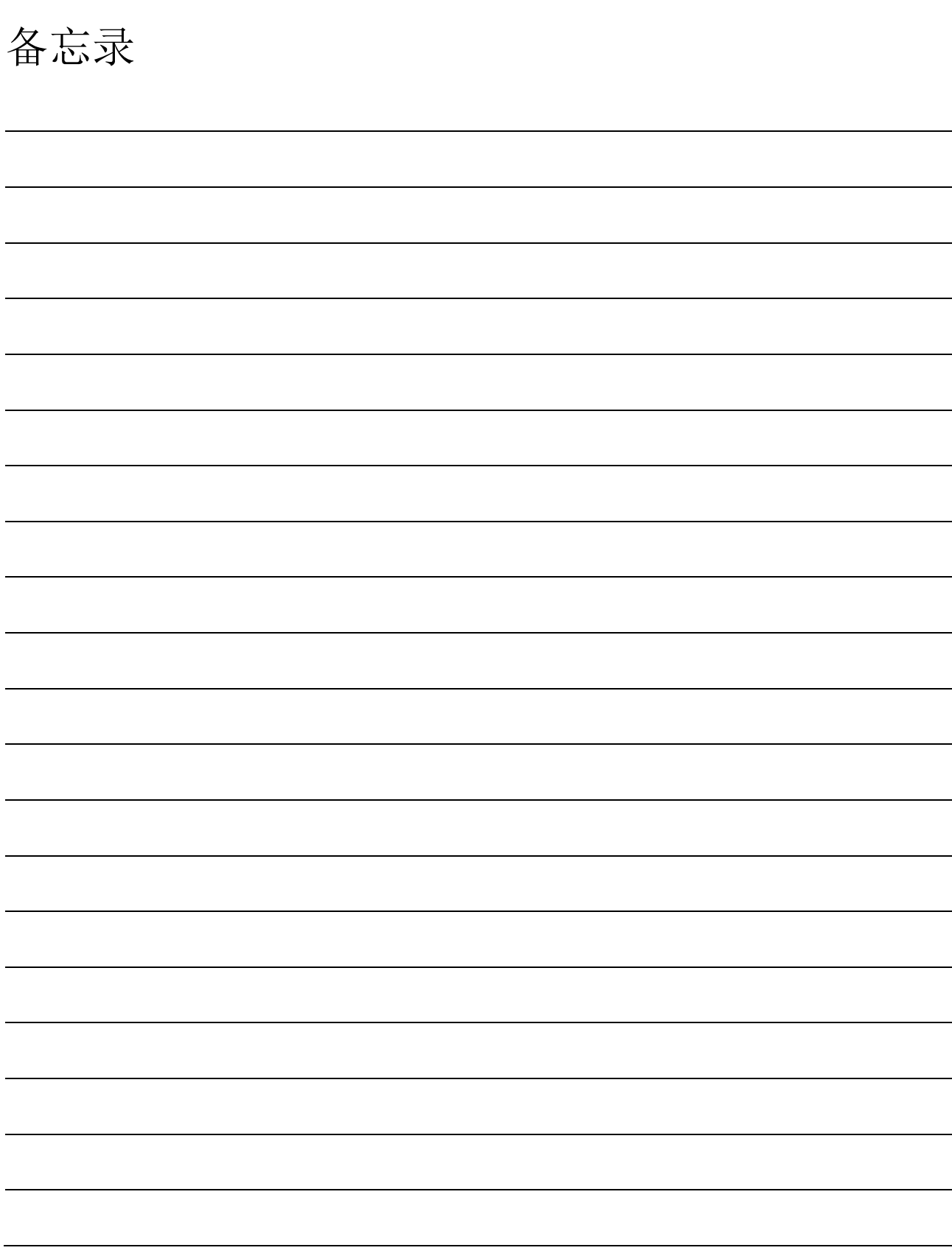

# 索引

### [数字]

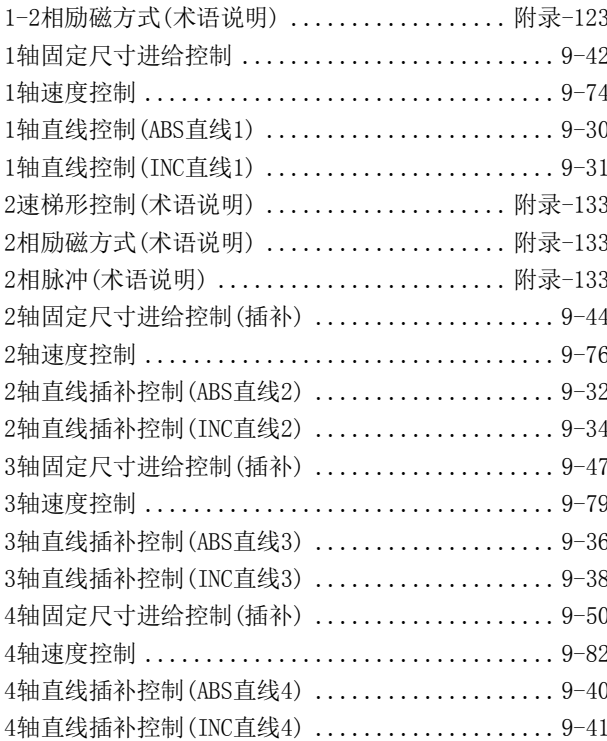

# $[A]$

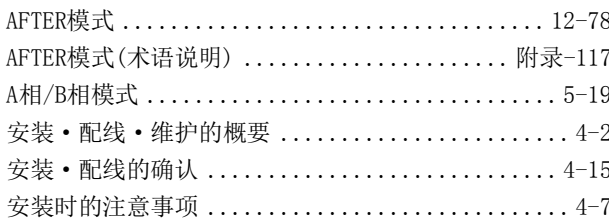

### $[**B**]$

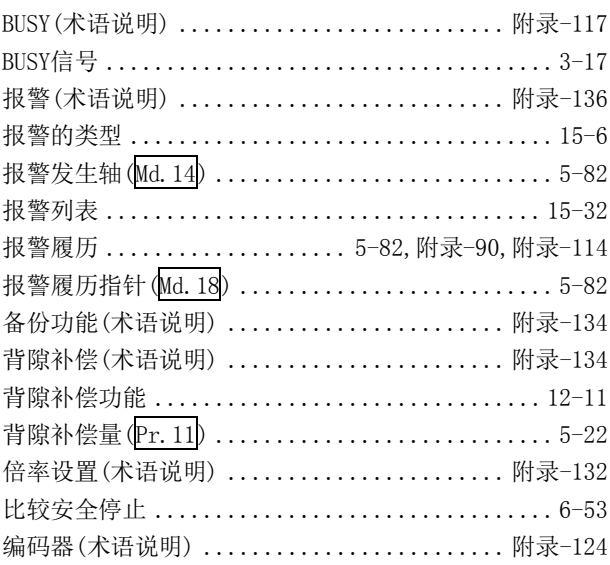

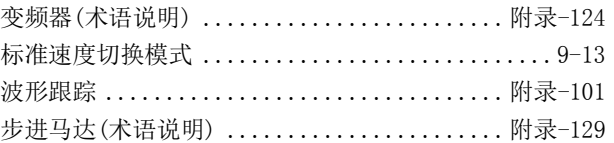

# $[{\rm C}]$

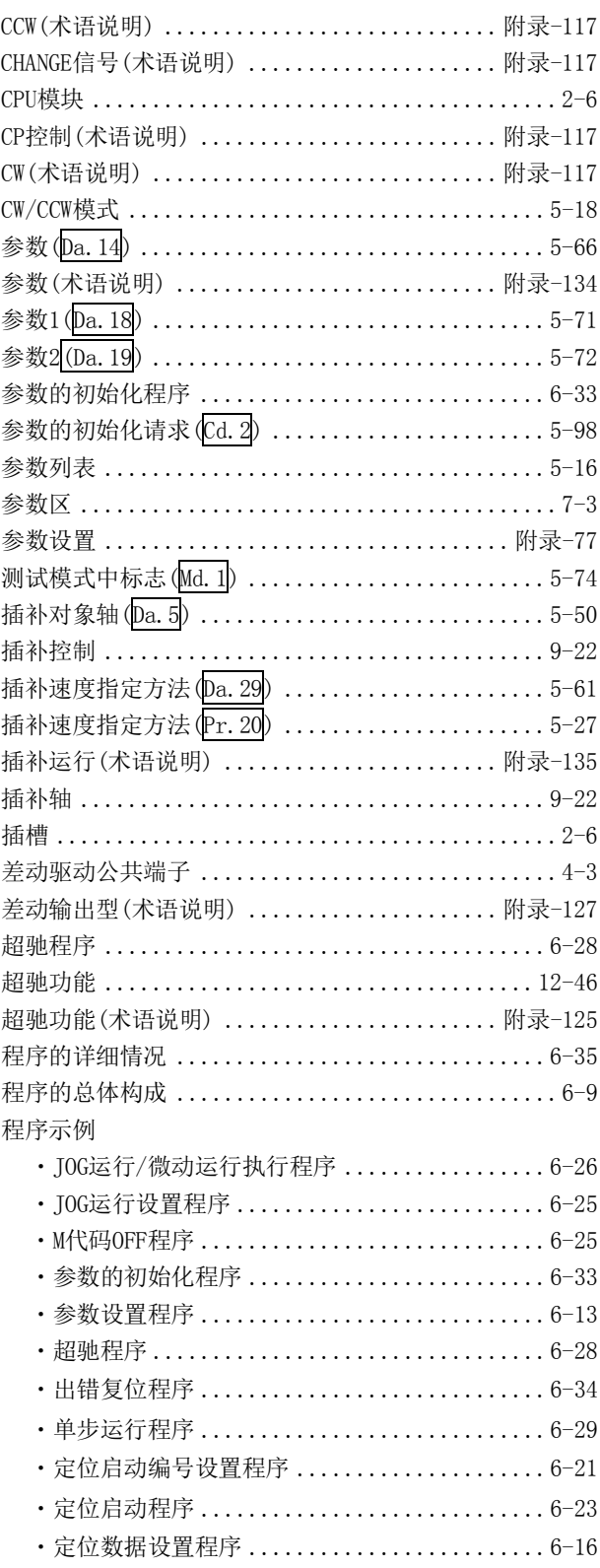

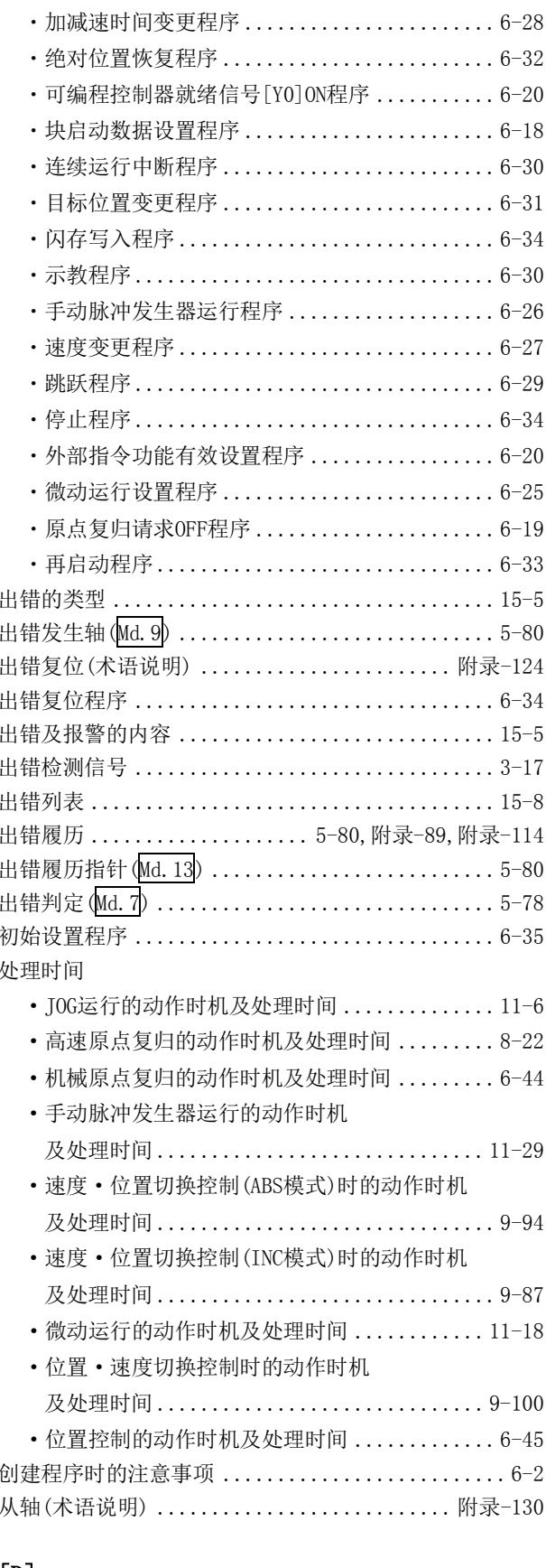

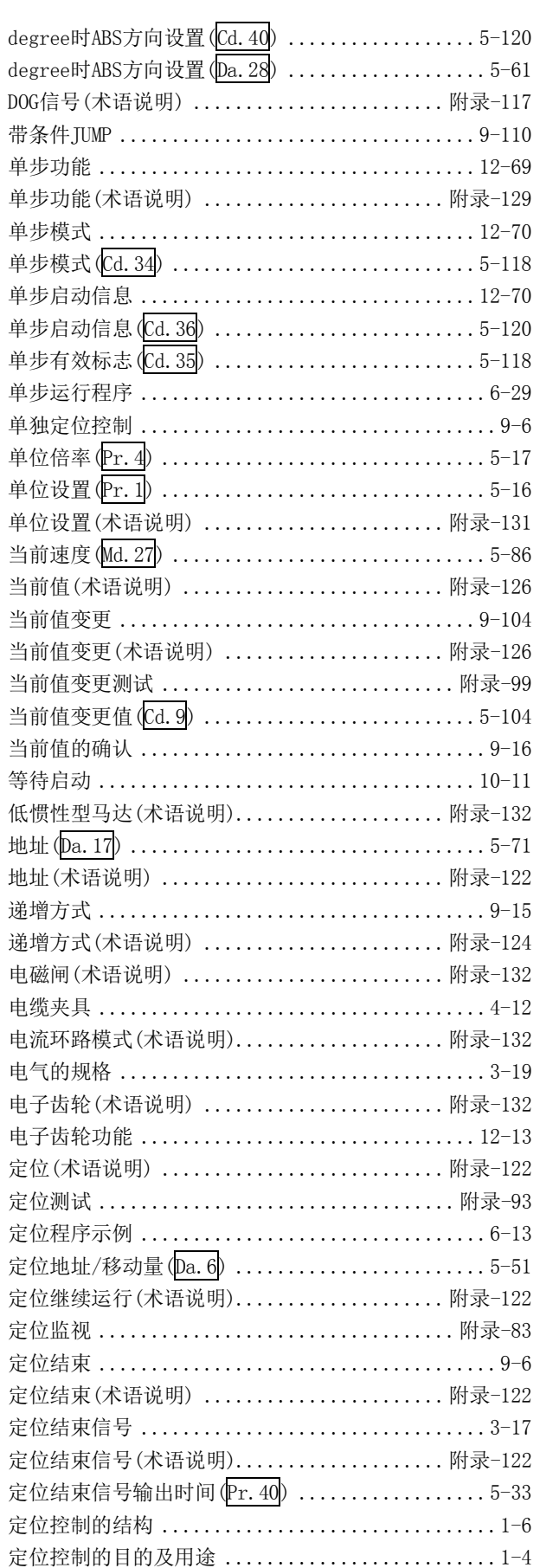

定位控制的运行程序 ...............................6-10

### $[D] % \begin{center} % \includegraphics[width=\linewidth]{imagesSupplemental_3.png} % \end{center} % \caption { % Our method can be used for the use of the image. % Note that the image is the same as the image. % Note that the image is the same as the image. % Note that the image is the same as the image. % Note that the image is the same as the image. % Note that the image is the same as the image. % Note that the image is the same as the image. % Note that the image is the same as the image. % Note that the image is the same as the image. % Note that the image is the same as the image. % Note that the image is the same as the image. % Note that the image is the same as the image. % Note that the image is the same as the image. % Note that the image is the same as the image. % Note that the image is the same as the image. % Note that$

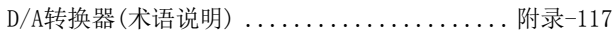

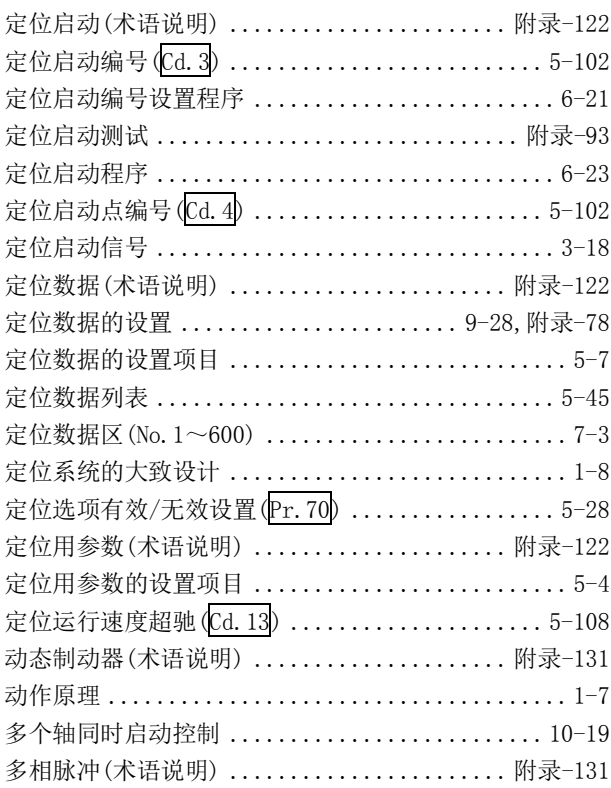

## $[{\rm E}]$

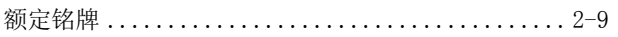

### $[{\rm F}]$

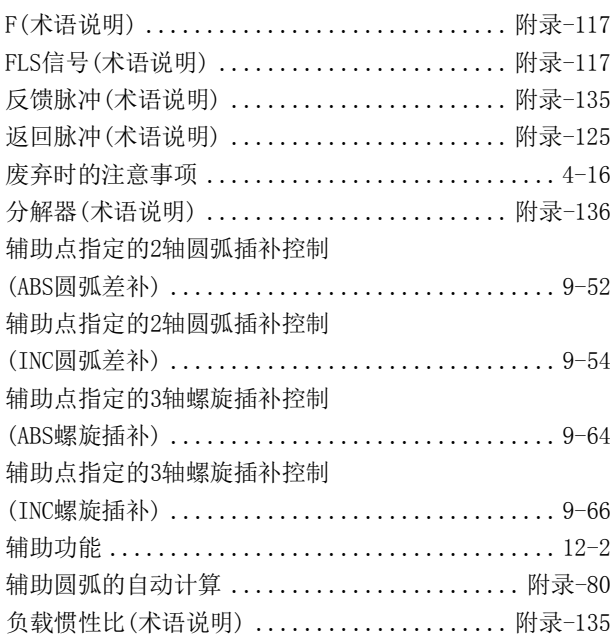

## $[G] % \begin{center} % \includegraphics[width=\linewidth]{imagesSupplemental_3.png} % \end{center} % \caption { % Our method is used for the method. % Note that the method is used for the method. % Note that the method is used for the method$

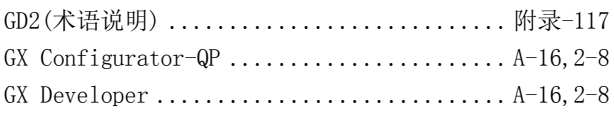

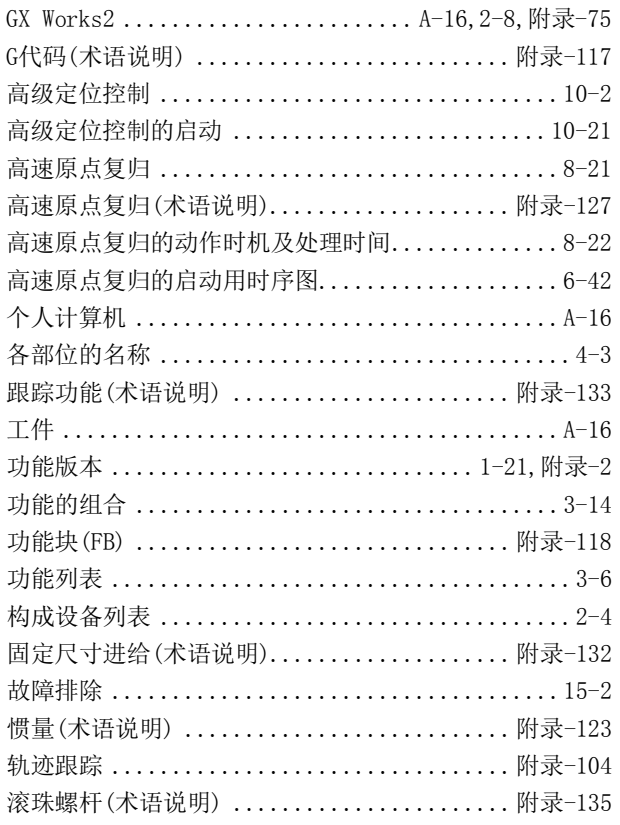

### $[{\rm H}]$

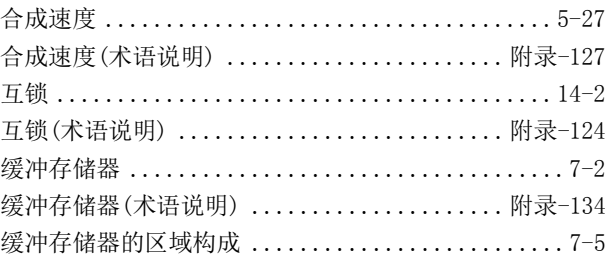

# $[J] % \begin{center} % \includegraphics[width=\linewidth]{imagesSupplemental_3.png} % \end{center} % \caption { % Our method is used for the method. % The method is used for the method. % The method is$

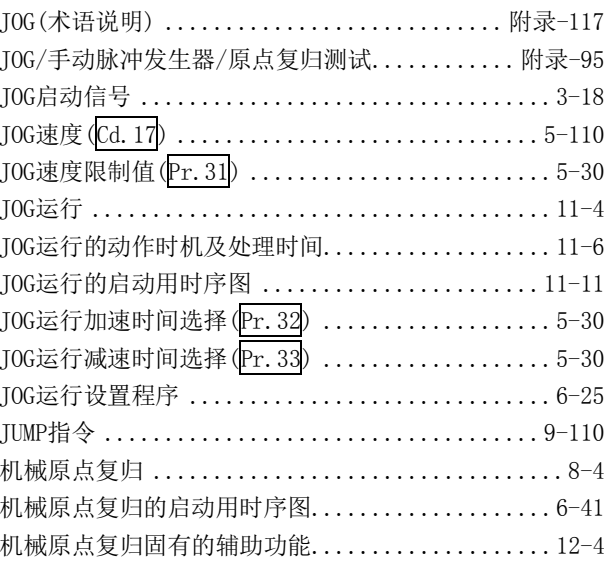

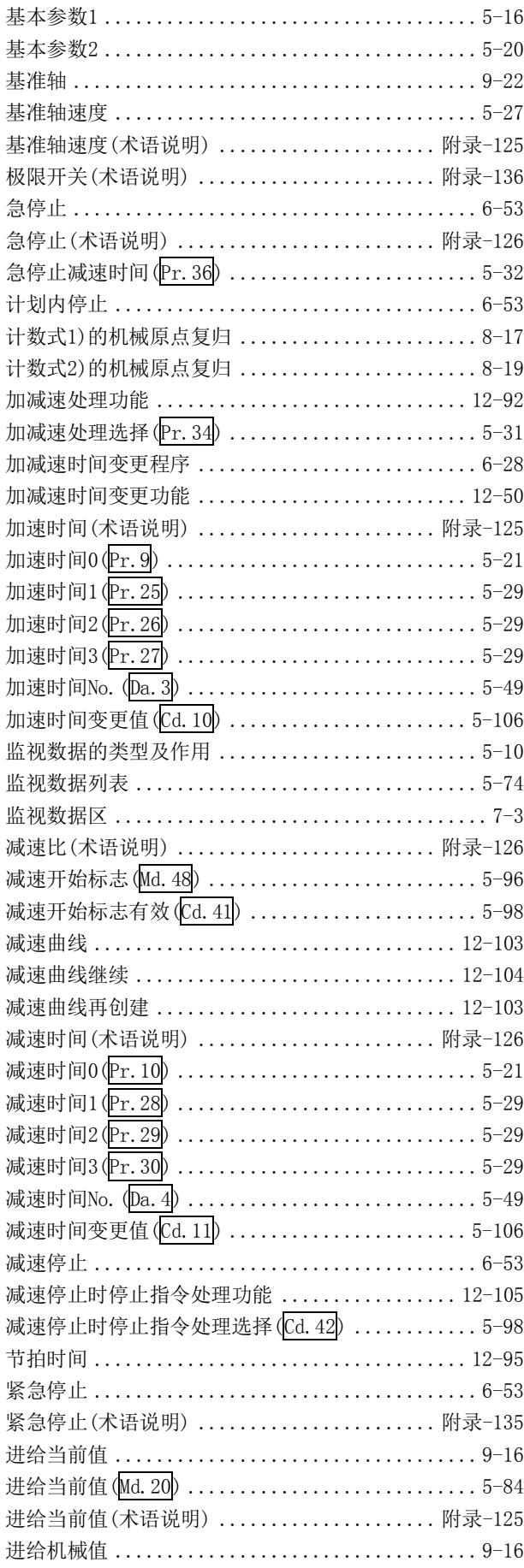

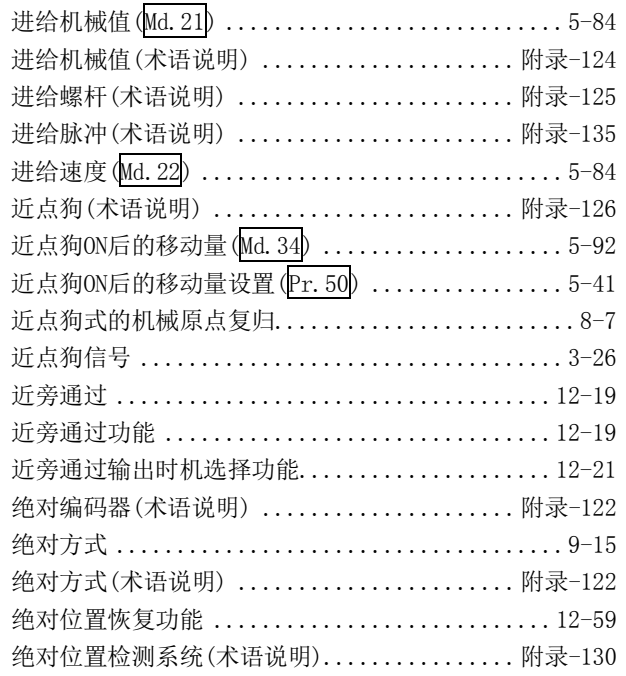

### $[K] % \begin{center} % \includegraphics[width=\textwidth]{images/Trigersfig:2.pdf} \end{center} % \vspace*{-1em} \caption{The image shows the $L^2$-error of the estimators in the image. The image shows the $L^2$-error of the image. The $L^2$-error of the image is shown in the image.} \label{fig:Trigersfig:2.pdf}$

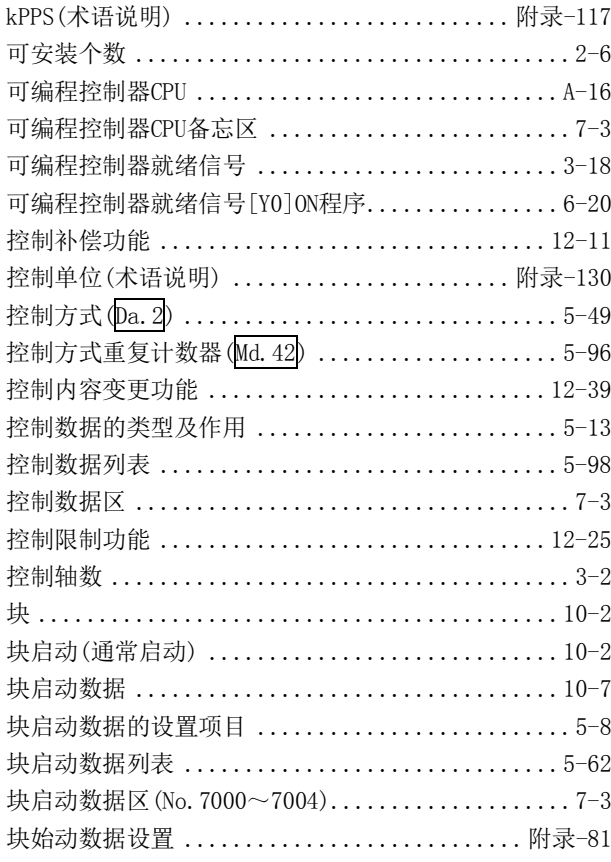

# $[{\rm L}]$

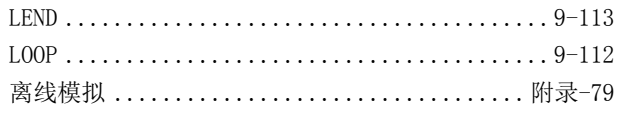

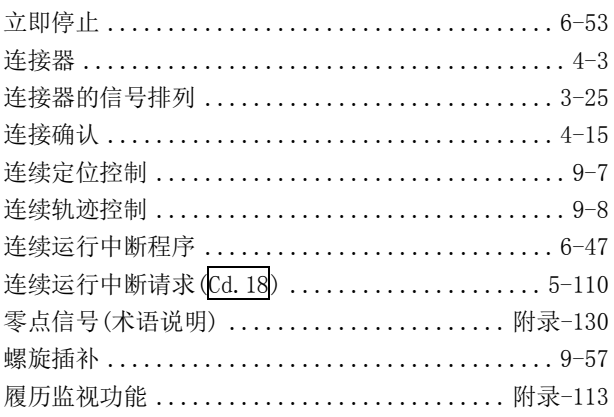

### $[{\tt M}]$

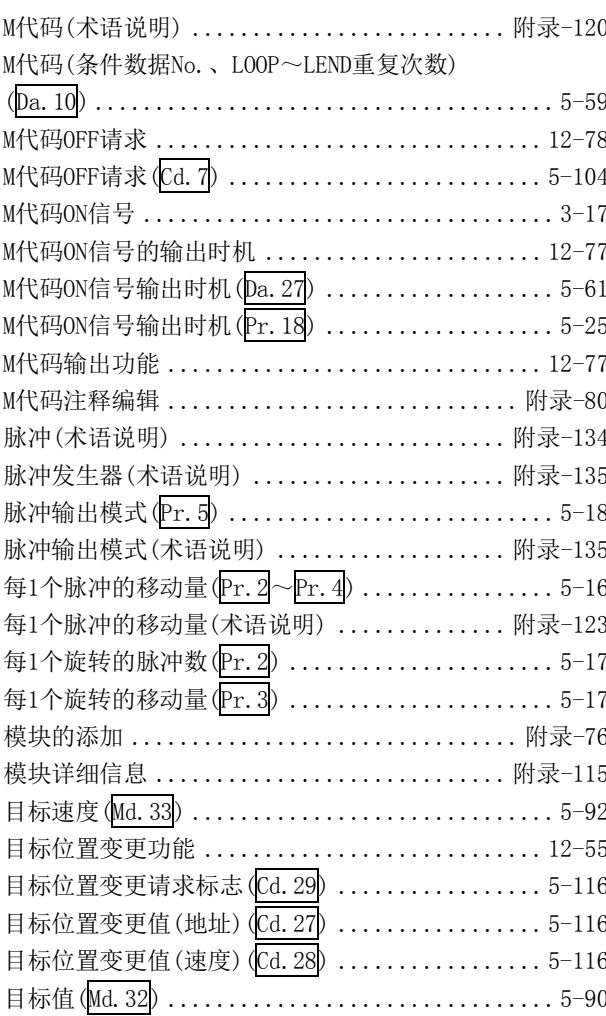

## $[N]$

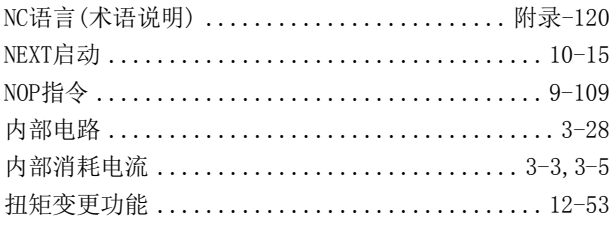

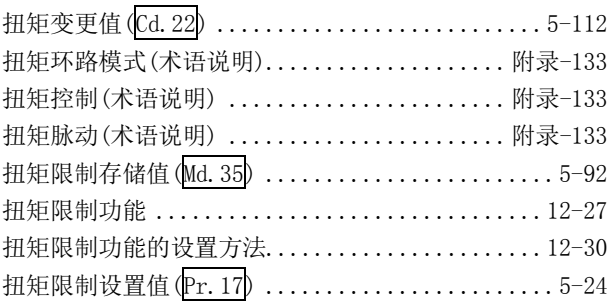

### $[{\bf P}]$

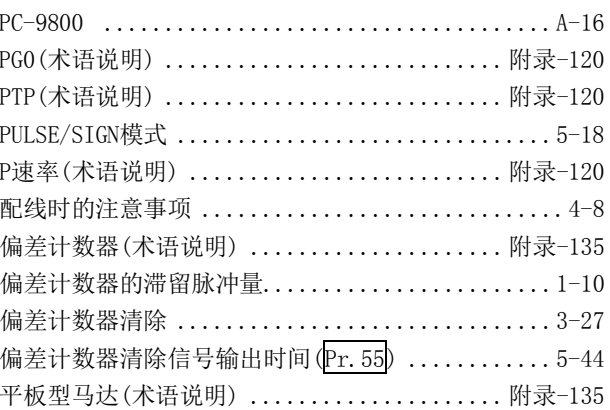

# $[Q] % \begin{center} % \includegraphics[width=\linewidth]{imagesSupplemental_3.png} % \end{center} % \caption { % Our method is used for the method. % Note that the method is used for the method. % Note that the method is used for the method$

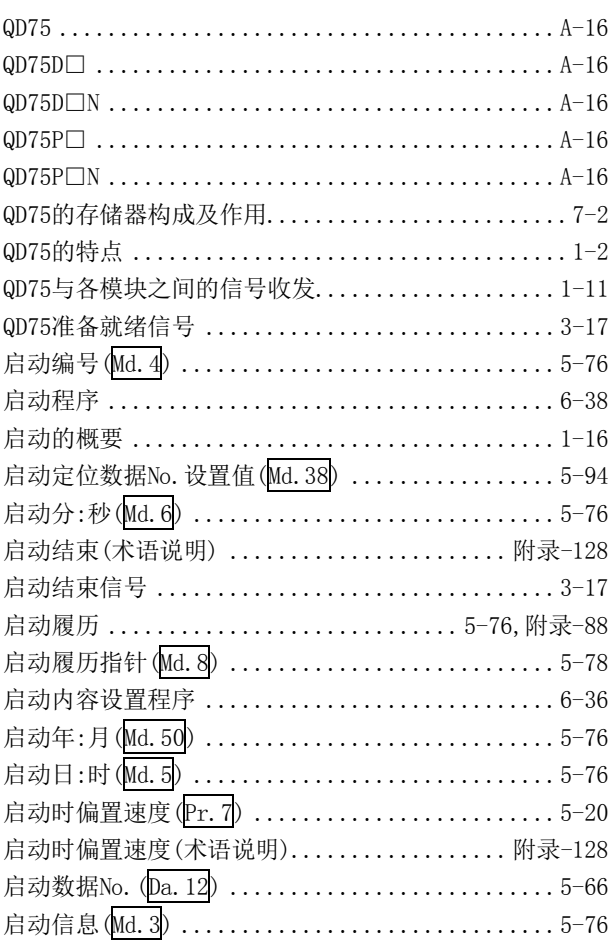

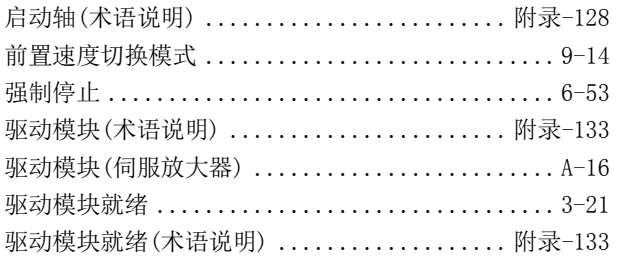

### [R]

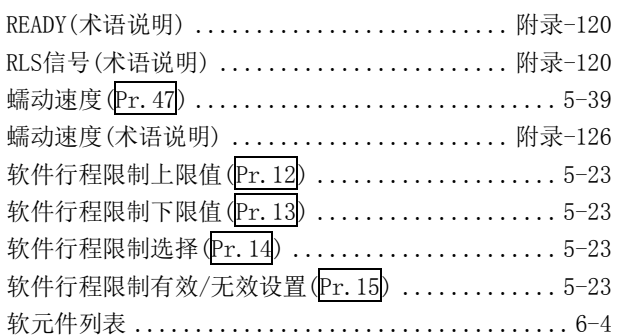

# [S]

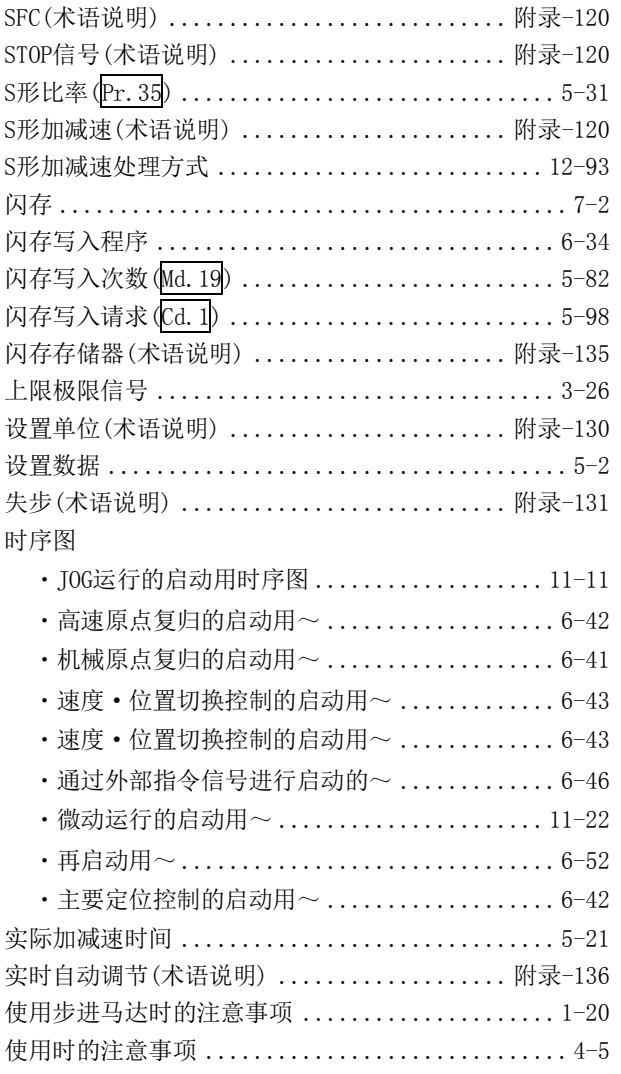

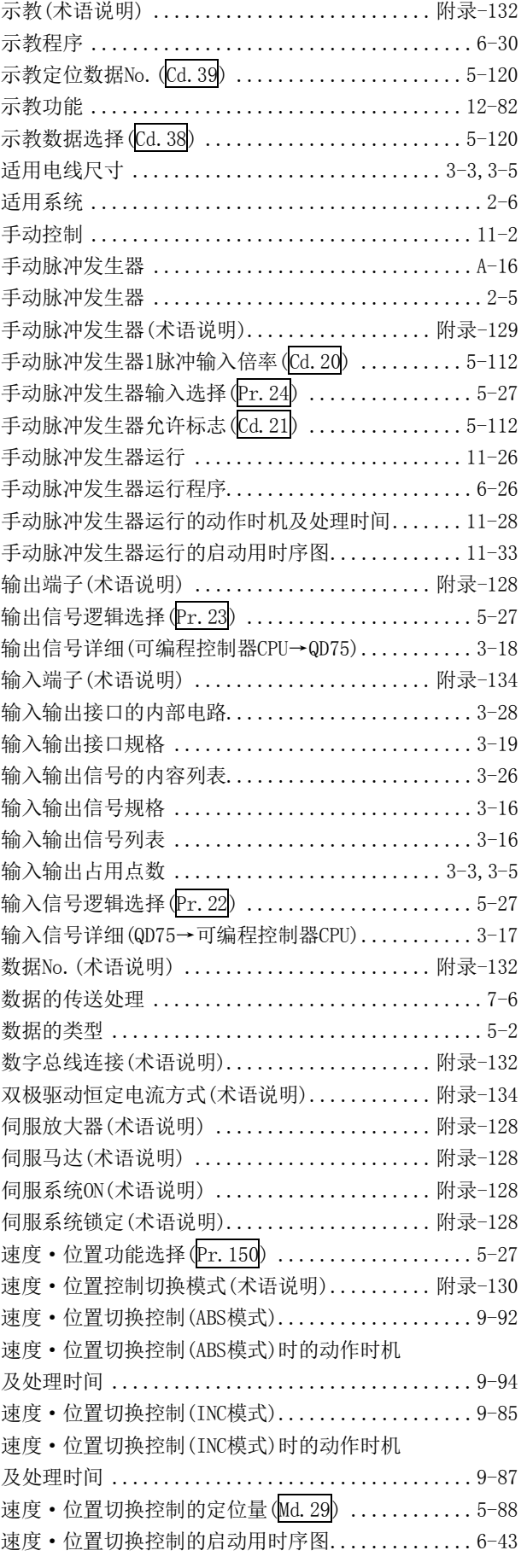

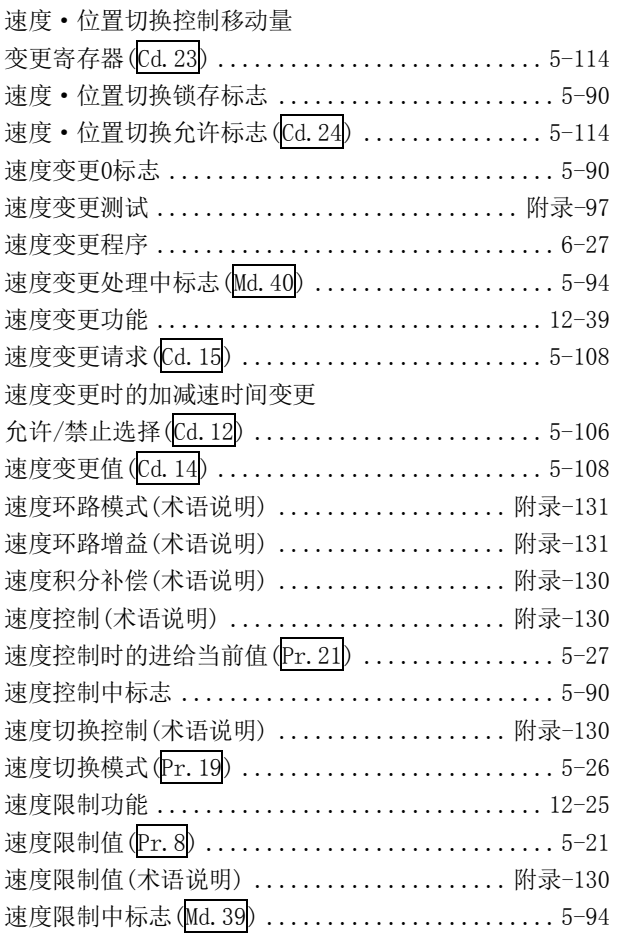

### [T]

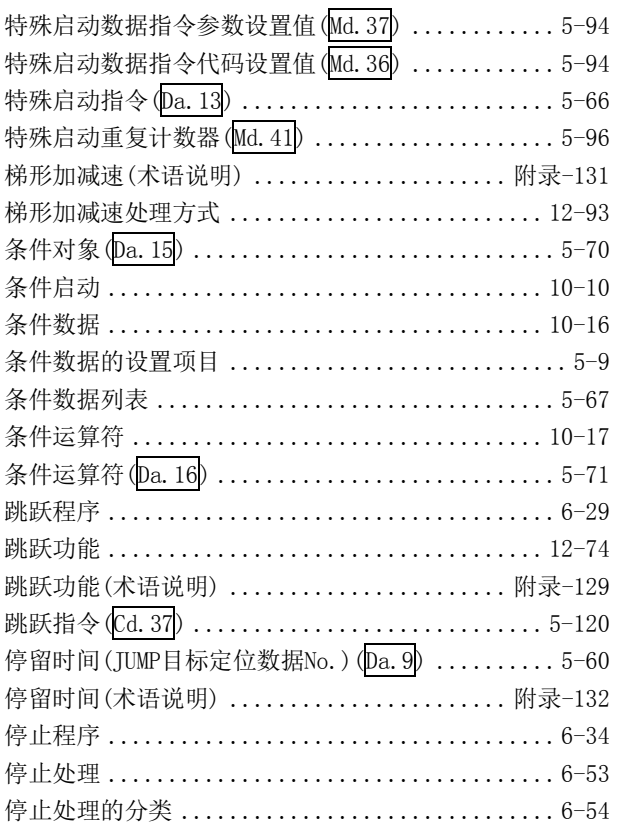

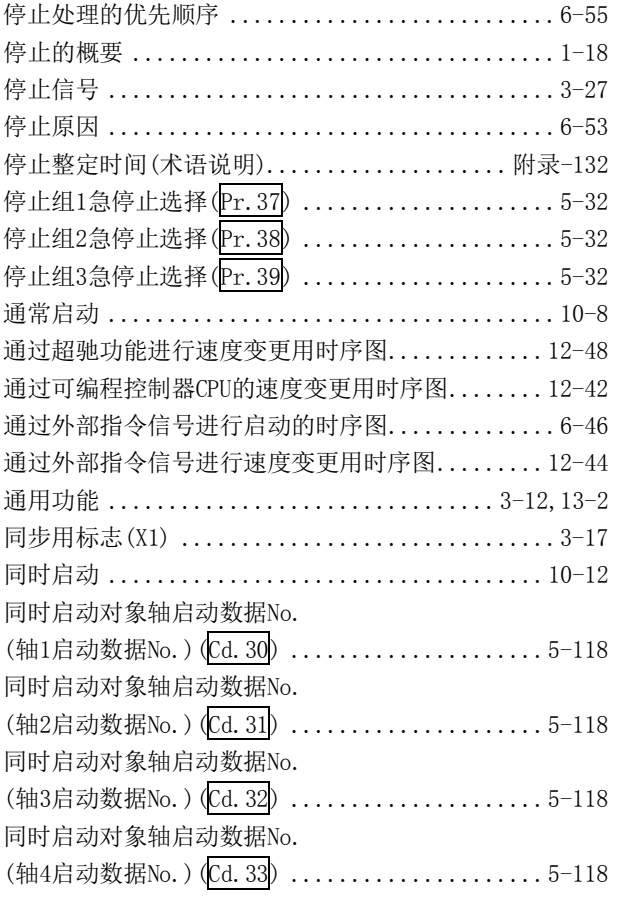

# [W]

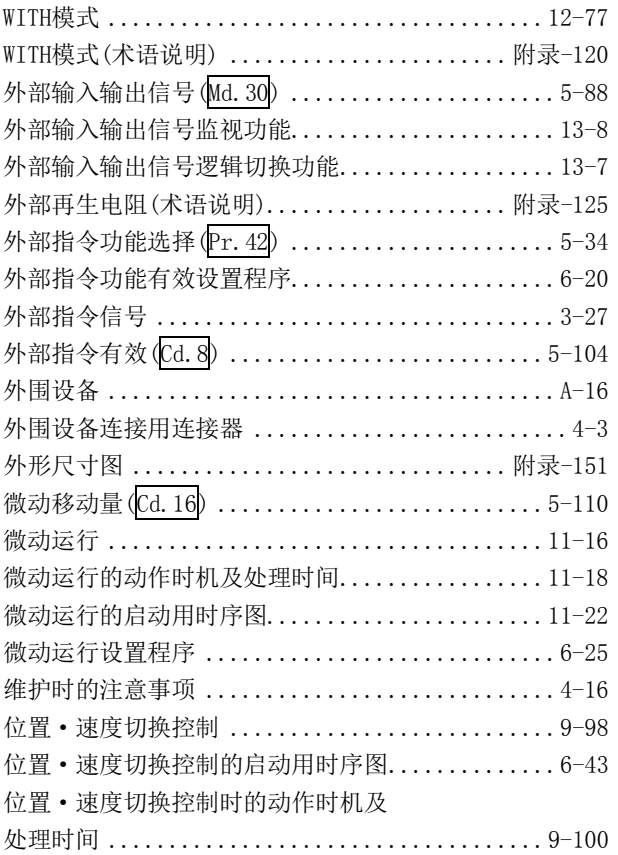

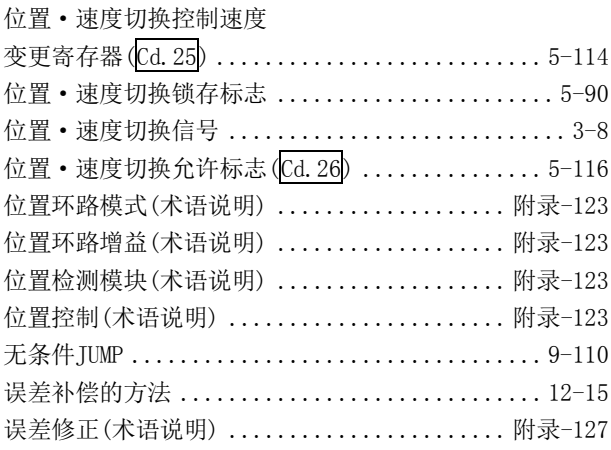

### $\lceil x \rceil$

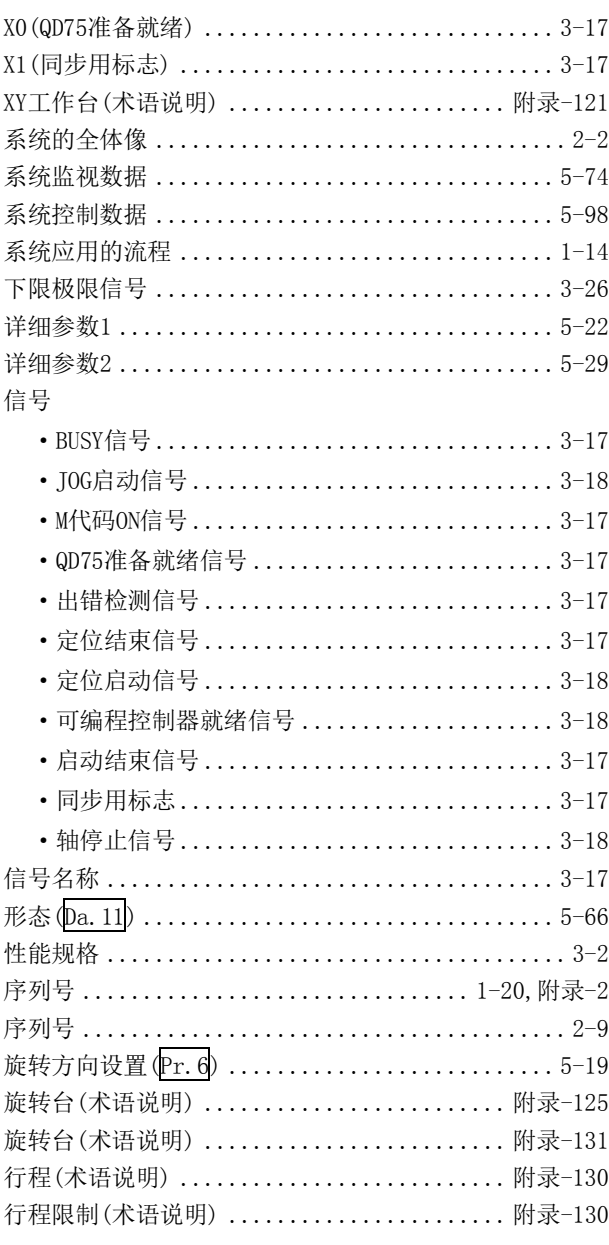

#### 有效M代码(Md.25) ................................5-86 预读启动功能 ..................................12-95 原点(术语说明) ............................ 附录-126 原点复归方法(术语说明)....................附录-127 原点复归方式(1): 近点狗式.......................8-7 原点复归方式(2): 止挡停止式1)...................8-9 原点复归方式(3): 止挡停止式2)...................8-12 原点复归方式(4): 止挡停止式3)..................8-15 原点复归方式(5): 计数式1).......................8-17 原点复归方式(6): 计数式2).......................8-19 原点复归方式 (Pr. 43) ............................. 5-35 原点复归方向 (Pr. 44) ............................. 5-37 原点复归基本参数 ..............................5-35 原点复归加速时间选择 (Pr. 51) ................... 5-42 原点复归减速时间选择 (Pr. 52) .................... 5-42 原点复归结束标志 ...............................5-90 原点复归控制的概要 ..............................8-2 原点复归扭矩限制值 (Pr. 54) ...................... 5-44 原点复归请求(术语说明)..................... 附录-127 原点复归请求OFF程序 .............................6-19 原点复归请求标志 .................................5-90 原点复归请求标志OFF请求(Cd.19) ...............5-112 原点复归速度 (Pr. 46) .............................. 5-38 原点复归停留时间 (Pr. 49) ........................ 5-41 原点复归详细参数 ..............................5-41 原点复归用参数(术语说明)................... 附录-127 原点复归用参数的设置项目........................5-6 原点复归重试 (Pr. 48) .............................5-40 原点复归重试功能 ............................... 12-4 原点复归重试时停留时间 (Pr. 57) ................. 5-44 原点移动功能 ..................................12-8 原点移动功能(术语说明)..................... 附录-127 原点移动量(Pr.53) ..............................5-43 原点移动时速度指定 (Pr. 56) ..................... 5-44 圆弧插补(术语说明) ....................... 附录-124 圆弧插补误差允许范围 (Pr. 41) ................... 5-34

### $\lceil 2 \rceil$

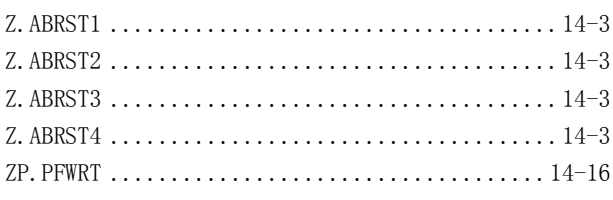

运行模式(术语说明) ....................... 附录-124

### $\lceil Y \rceil$

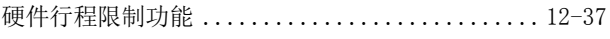

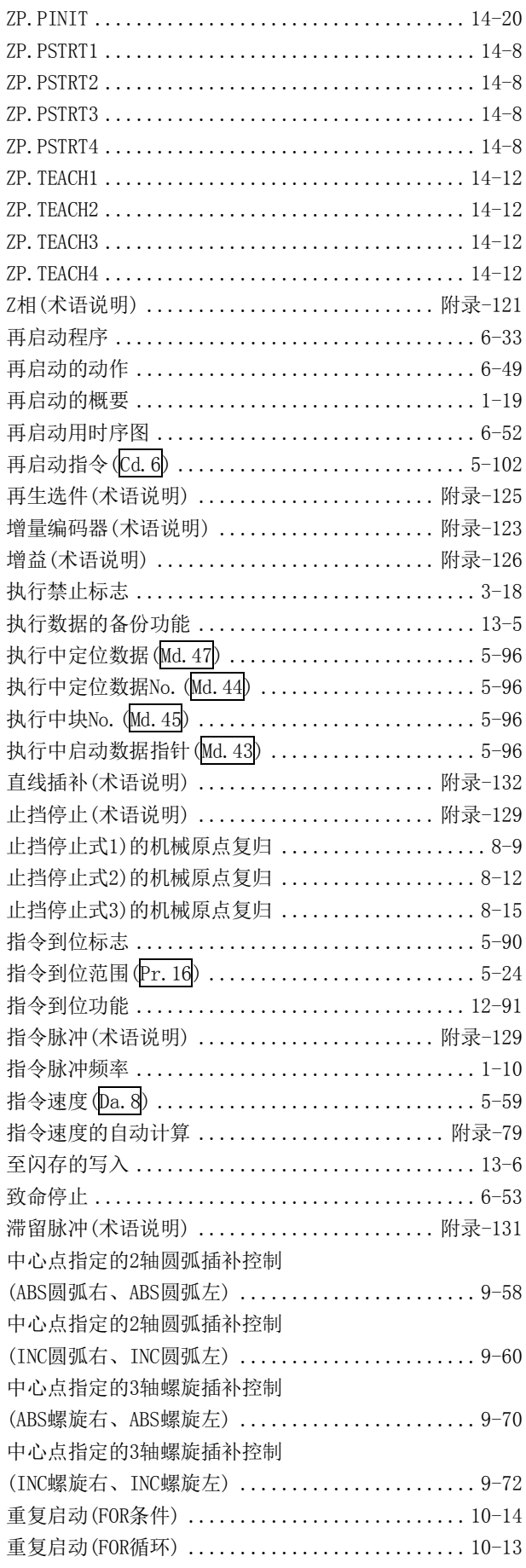

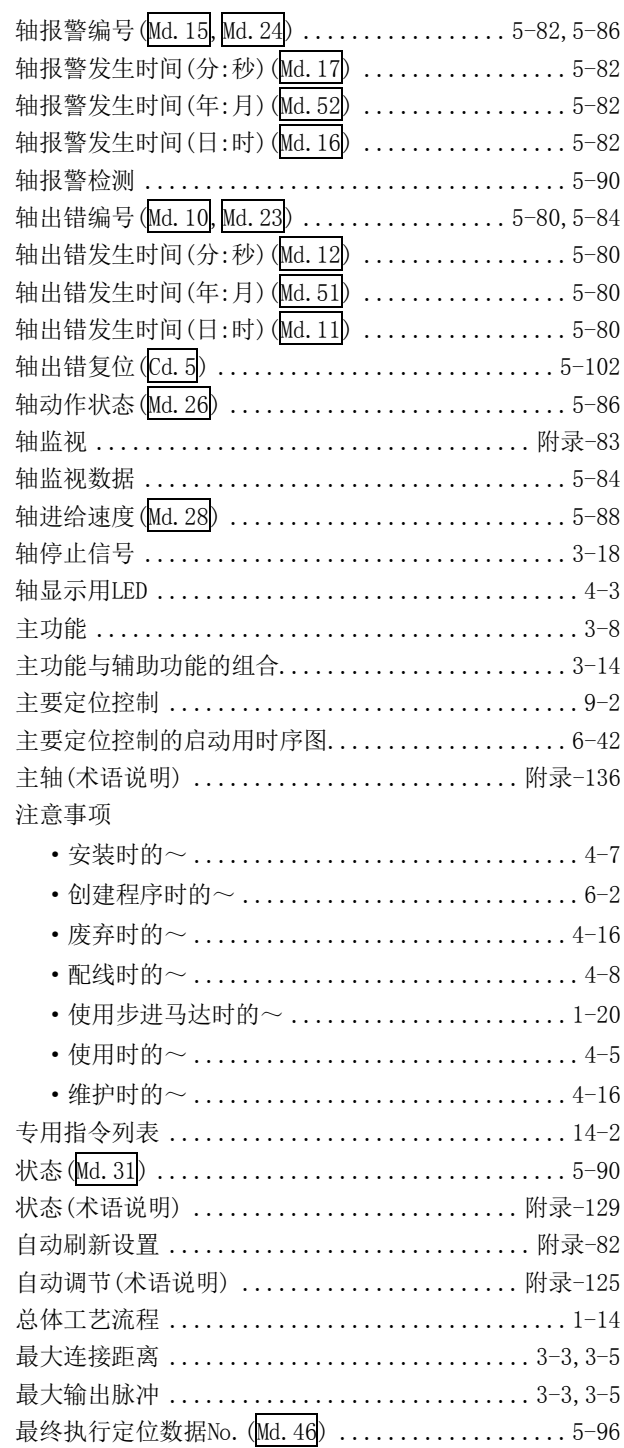
质保

使用之前请确认以下产品质保的详细说明。

## 1. 免费质保期限和免费质保范围

在免费质保期内使用本产品时如果出现任何属于三菱电机责任的故障或缺陷(以下称"故障"),则经销商或三菱电机服务 公司将负责免费维修。

但是如果需要在国内现场或海外维修时, 则要收取派遣工程师的费用。对于涉及到更换故障模块后的任何再试运转、维护 或现场测试,三菱电机将不负任何责任。

[免费质保期限]

免费质保期限为自购买日或交货的一年内。

注意产品从三菱电机生产并出货之后,最长分销时间为6个月,生产后最长的免费质保期为18个月。维修零部件的免费质 保期不得超过修理前的免费质保期。

[免费质保范围]

- (1) 范围局限于按照使用手册、用户手册及产品上的警示标签规定的使用状态、使用方法和使用环境正常使用的情况下。
- (2) 以下情况下, 即使在免费质保期内, 也要收取维修费用。
	- 1. 因不适当存储或搬运、用户过失或疏忽而引起的故障。因用户的硬件或软件设计而导致的故障。
	- 2. 因用户未经批准对产品进行改造而导致的故障等。
	- 3. 对于装有三菱电机产品的用户设备, 如果根据现有的法定安全措施或工业标准要求配备必需的功能或结构后本可以 避免的故障。
	- 4. 如果正确维护或更换了使用手册中指定的耗材(电池、背光灯、保险丝等)后本可以避免的故障。
	- 5. 因火灾或异常电压等外部因素以及因地震、雷电、大风和水灾等不可抗力而导致的故障。
	- 6. 根据从三菱电机出货时的科技标准还无法预知的原因而导致的故障。
	- 7. 任何非三菱电机或用户责任而导致的故障。

### 2. 产品停产后的有偿维修期限

- (1) 三菱电机在本产品停产后的7年内受理该产品的有偿维修。
	- 停产的消息将以三菱电机技术公告等方式予以通告。
- (2) 产品停产后, 将不再提供产品(包括维修零件)。

# 3. 海外服务

在海外,维修由三菱电机在当地的海外 FA 中心受理。注意各个 FA 中心的维修条件可能会不同。

#### 4. 意外损失和间接损失不在质保责任范围内

无论是否在免费质保期内, 对于任何非三菱电机责任的原因而导致的损失、机会损失、因三菱电机产品故障而引起的用户 利润损失、无论能否预测的特殊损失和间接损失、事故赔偿、除三菱电机以外产品的损失赔偿、用户更换设备、现场机械 设备的再调试、运行测试及其它作业等, 三菱电机将不承担责任。

## 5. 产品规格的改变

目录、手册或技术文档中的规格如有改变, 恕不另行通知。

Microsoft以及Windows是美国Microsoft Corporation在美国及其它国家的注册商标或商标。

本手册中的公司名、系统名、产品名等一般是各公司的注册商标或商标。

在本手册中,有可能未清楚记载商标符号(™、\*)。

SH(NA)-080335CHN-B(1603) MEACH MODEL: QD75-U-C

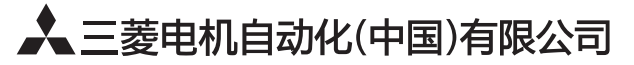

地址: 上海市虹桥路1386号三菱电机自动化中心 邮编: 200336 电话: 021-23223030 传真: 021-23223000 网址: http://cn.MitsubishiElectric.com/fa/zh/ 技术支持热线 400-821-3030

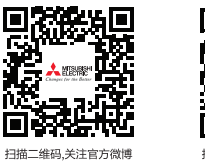

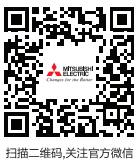

内容如有更改 恕不另行通知